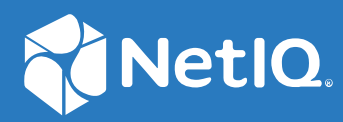

# NetIQ Directory and Resource Administrator PowerShell Commands

**June 2021**

#### **Legal Notice**

For information about legal notices, trademarks, disclaimers, warranties, export and other use restrictions, U.S. Government rights, patent policy, and FIPS compliance, see <https://www.microfocus.com/about/legal/>.

#### **© Copyright 2007 – 2021 Micro Focus or one of its affiliates.**

The only warranties for products and services of Micro Focus and its affiliates and licensors ("Micro Focus") are set forth in the express warranty statements accompanying such products and services. Nothing herein should be construed as constituting an additional warranty. Micro Focus shall not be liable for technical or editorial errors or omissions contained herein. The information contained herein is subject to change without notice.

# **Contents**

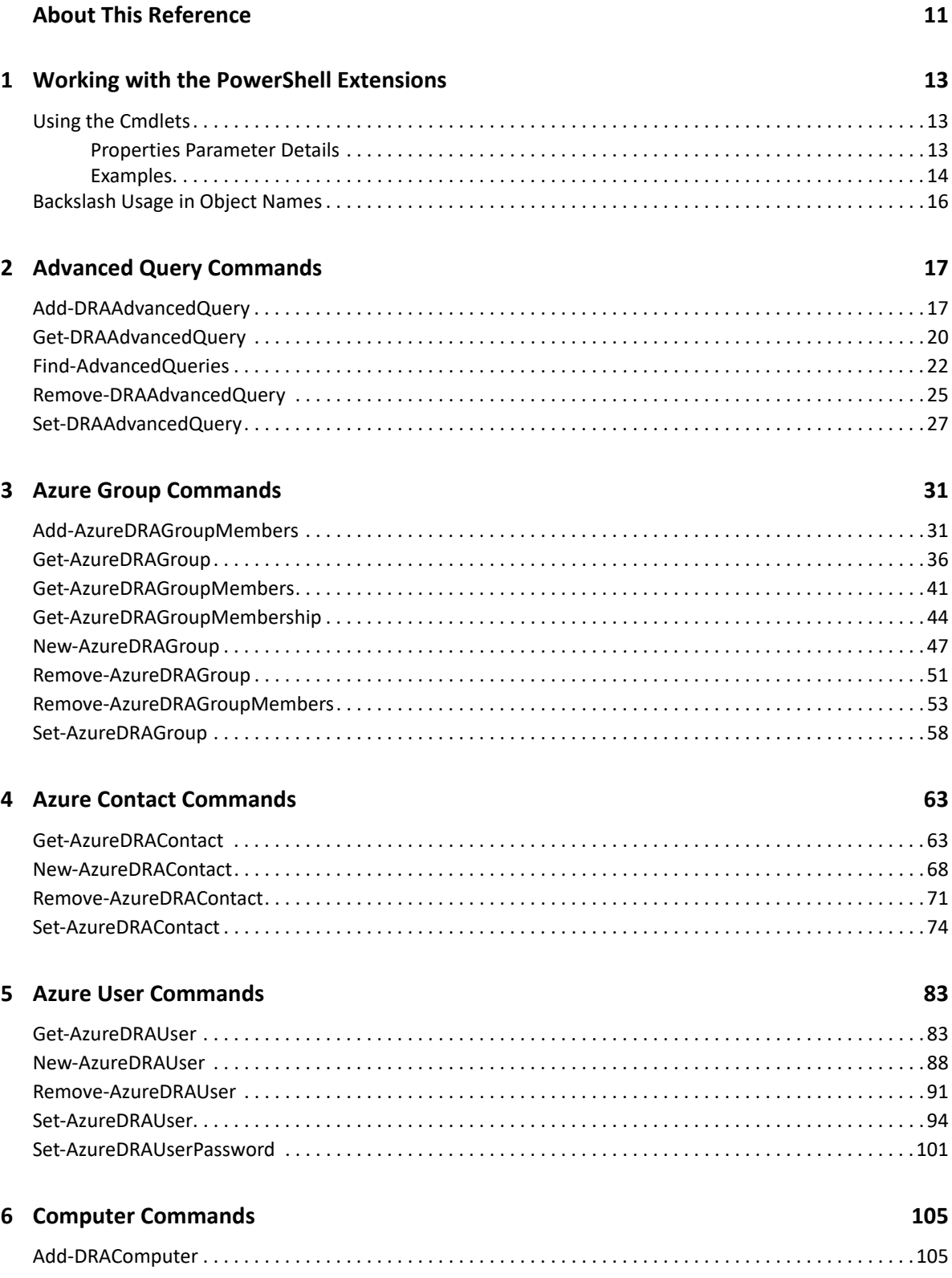

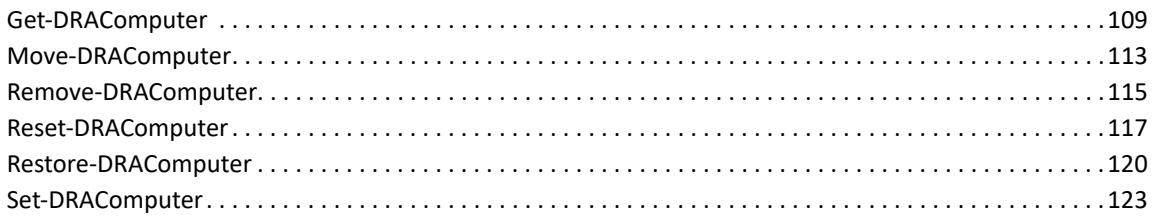

### **7 Configuration Commands**

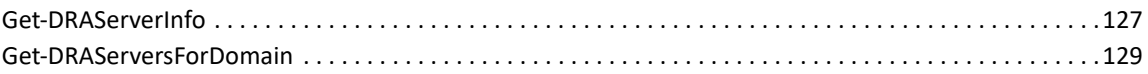

127

133

161

175

#### 8 Contacts

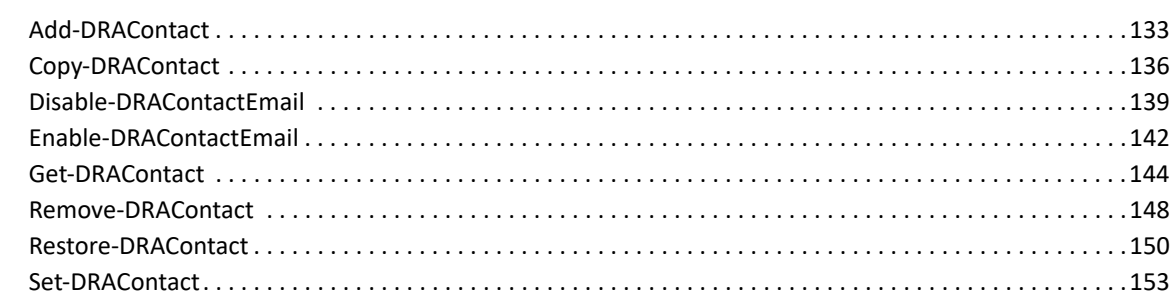

#### 9 Container Commands

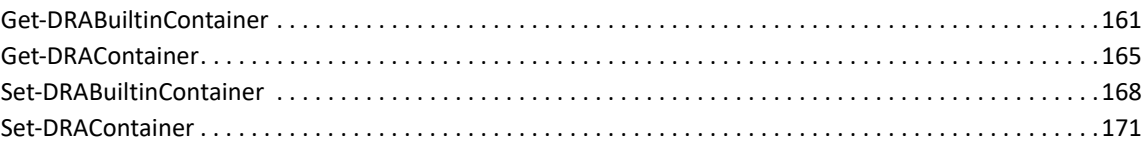

### **10 Delegation Commands**

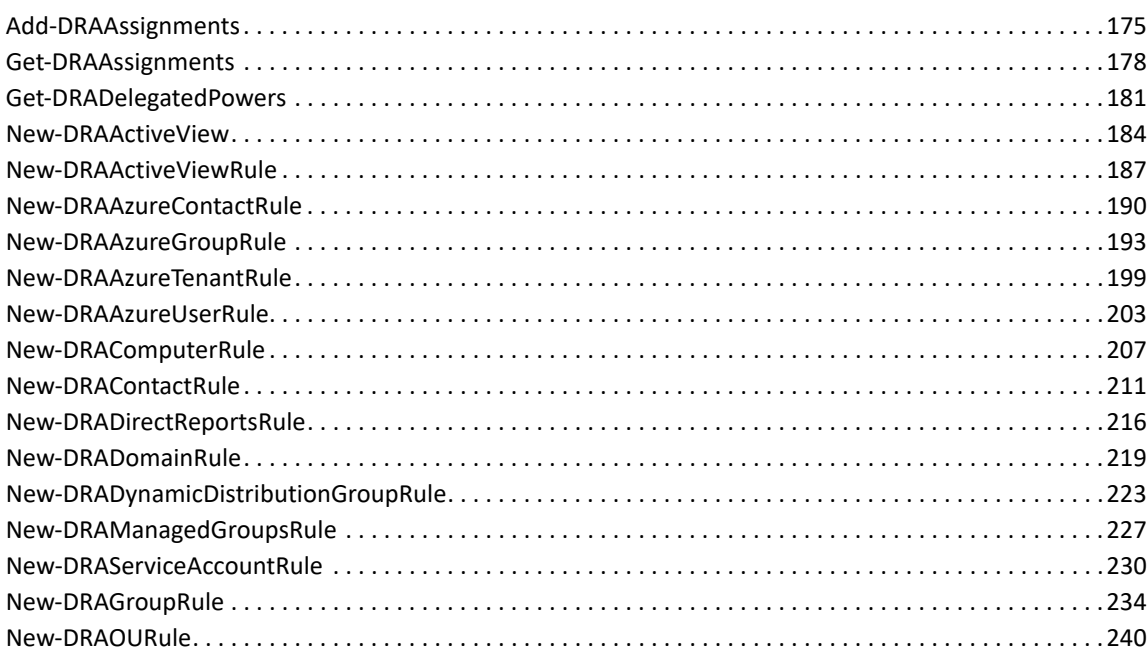

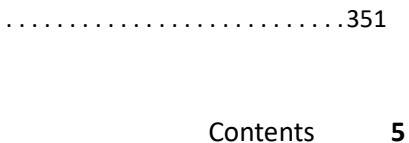

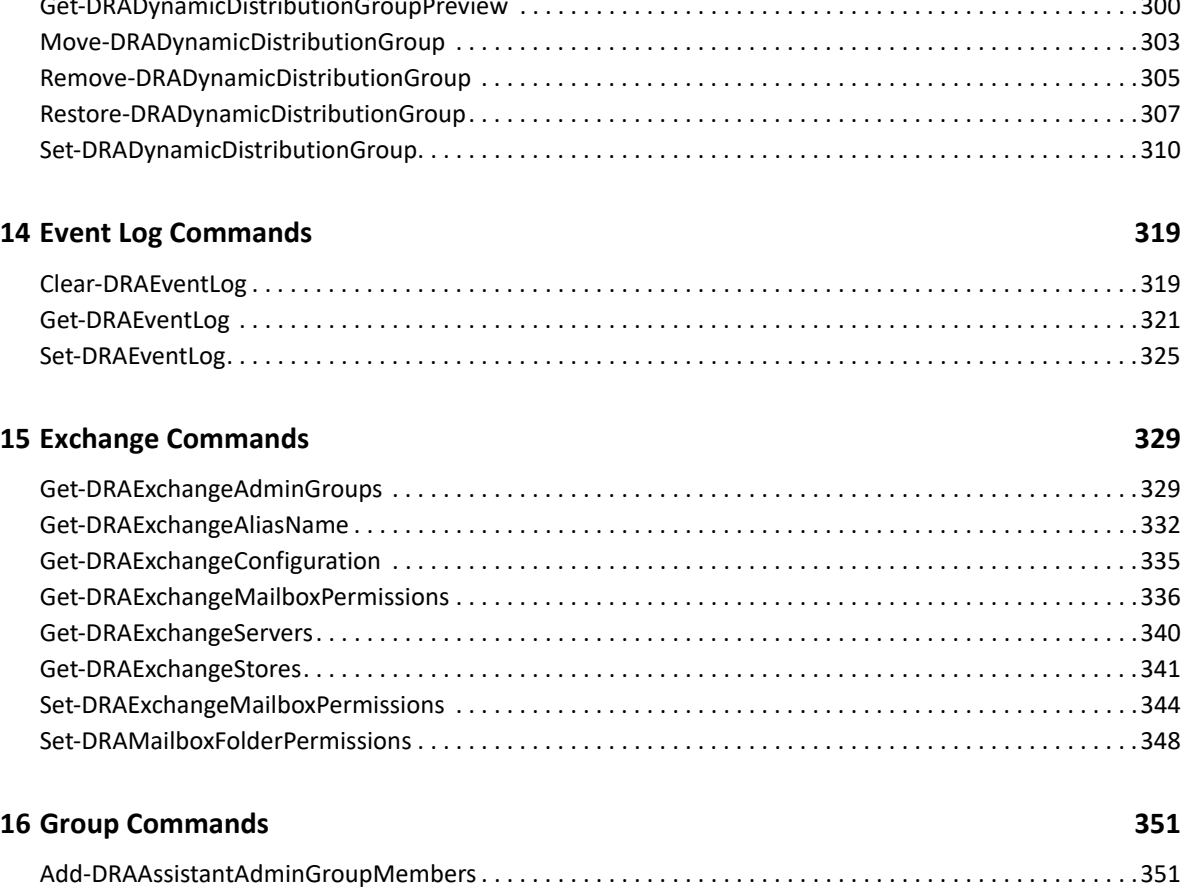

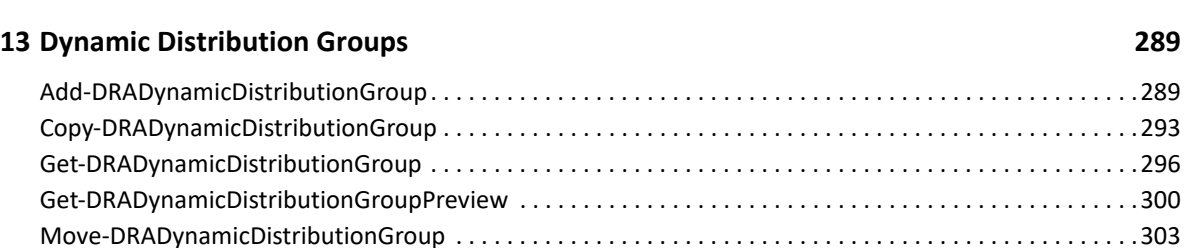

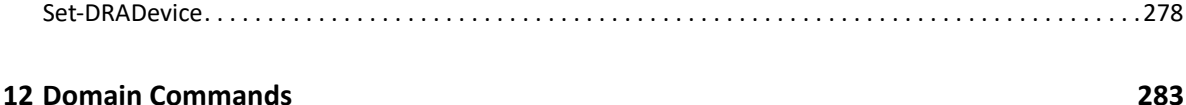

[Enable-DRADevice . . . . . . . . . . . . . . . . . . . . . . . . . . . . . . . . . . . . . . . . . . . . . . . . . . . . . . . . . . . . . . . . . . . . . .271](#page-270-0) [Get-DRADevice . . . . . . . . . . . . . . . . . . . . . . . . . . . . . . . . . . . . . . . . . . . . . . . . . . . . . . . . . . . . . . . . . . . . . . . . .274](#page-273-0)

[Get-DRADomain . . . . . . . . . . . . . . . . . . . . . . . . . . . . . . . . . . . . . . . . . . . . . . . . . . . . . . . . . . . . . . . . . . . . . . . .283](#page-282-1) [Set-DRADomain. . . . . . . . . . . . . . . . . . . . . . . . . . . . . . . . . . . . . . . . . . . . . . . . . . . . . . . . . . . . . . . . . . . . . . . . .285](#page-284-0)

### [Disable-DRADevice . . . . . . . . . . . . . . . . . . . . . . . . . . . . . . . . . . . . . . . . . . . . . . . . . . . . . . . . . . . . . . . . . . . . . .269](#page-268-1)

[New-DRAResourceMailboxRule. . . . . . . . . . . . . . . . . . . . . . . . . . . . . . . . . . . . . . . . . . . . . . . . . . . . . . . . . . . .245](#page-244-0) [New-DRASelfAdministrationRule. . . . . . . . . . . . . . . . . . . . . . . . . . . . . . . . . . . . . . . . . . . . . . . . . . . . . . . . . . .249](#page-248-0) [New-DRASharedMailboxRule. . . . . . . . . . . . . . . . . . . . . . . . . . . . . . . . . . . . . . . . . . . . . . . . . . . . . . . . . . . . . .252](#page-251-0) [New-DRAUserRule . . . . . . . . . . . . . . . . . . . . . . . . . . . . . . . . . . . . . . . . . . . . . . . . . . . . . . . . . . . . . . . . . . . . . .256](#page-255-0) [Remove-DRAAssignments . . . . . . . . . . . . . . . . . . . . . . . . . . . . . . . . . . . . . . . . . . . . . . . . . . . . . . . . . . . . . . . .260](#page-259-0) [Remove-DRAActiveView. . . . . . . . . . . . . . . . . . . . . . . . . . . . . . . . . . . . . . . . . . . . . . . . . . . . . . . . . . . . . . . . . .263](#page-262-0) [Remove-DRAActiveViewRule . . . . . . . . . . . . . . . . . . . . . . . . . . . . . . . . . . . . . . . . . . . . . . . . . . . . . . . . . . . . . .265](#page-264-0)

**[11](#page-268-0) Device Commands 269**

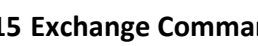

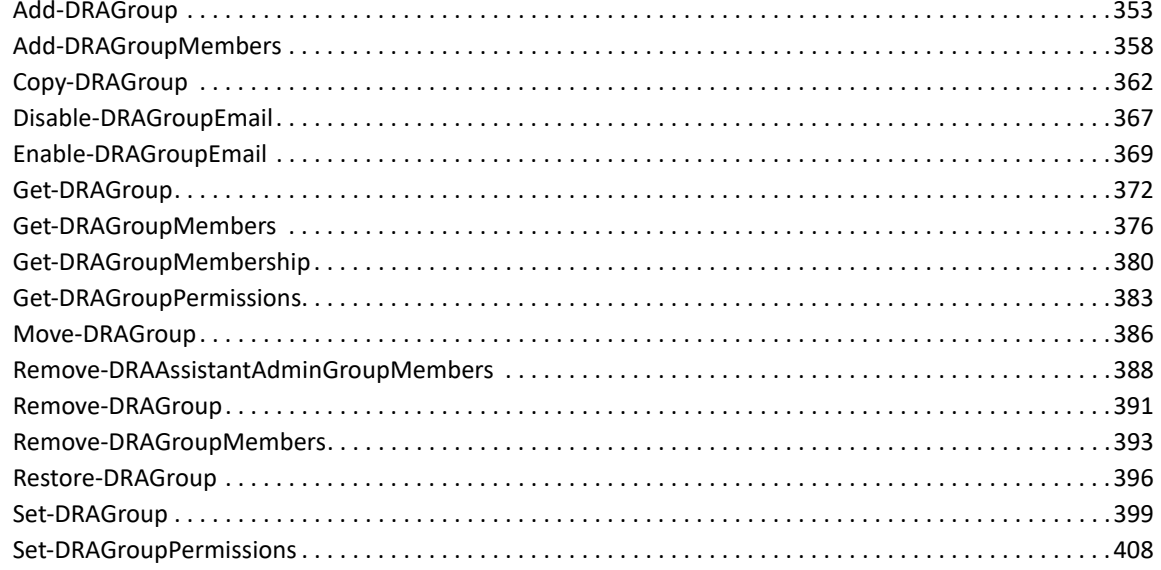

#### 17 Organizational Units

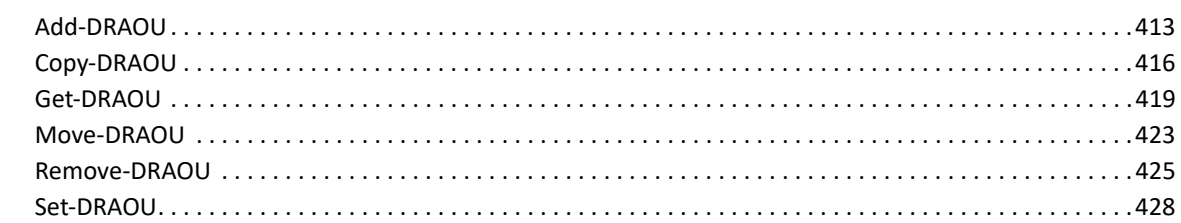

413

433

455

483

#### **18 Public Folder Commands**

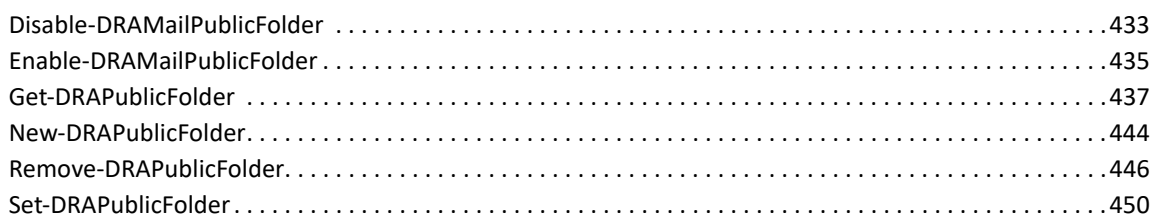

#### **19 Resource Mailbox Commands**

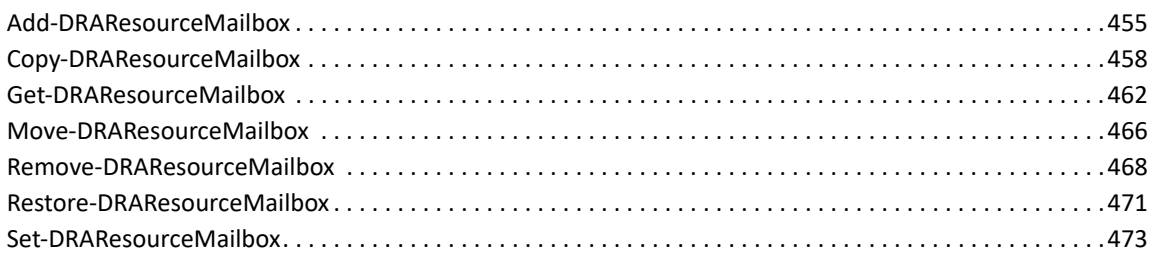

#### 20 Find Commands

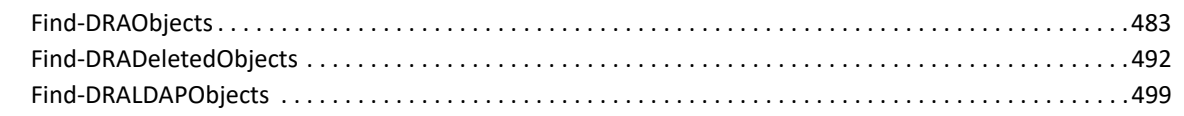

#### 21 Service Commands

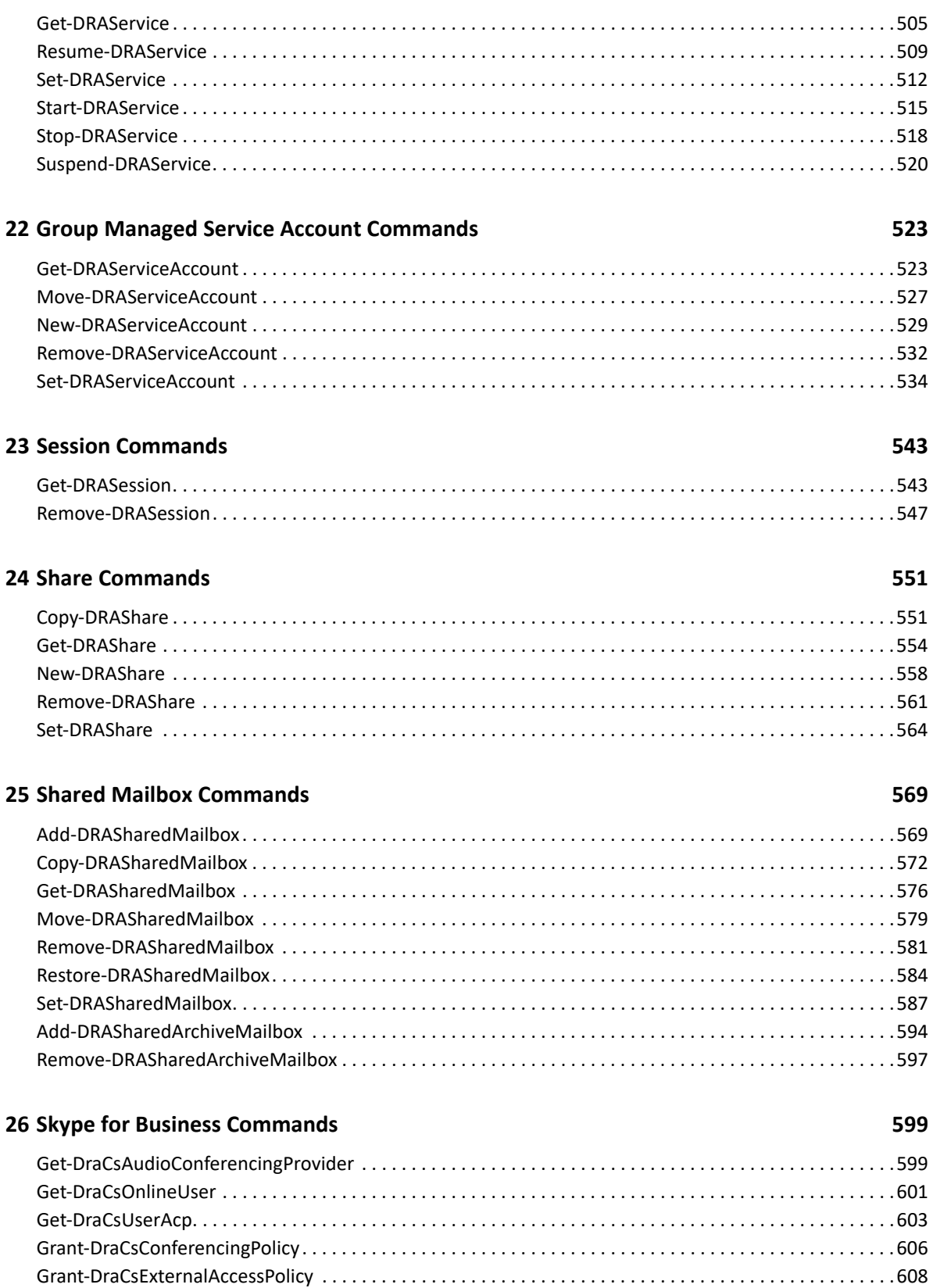

#### 505

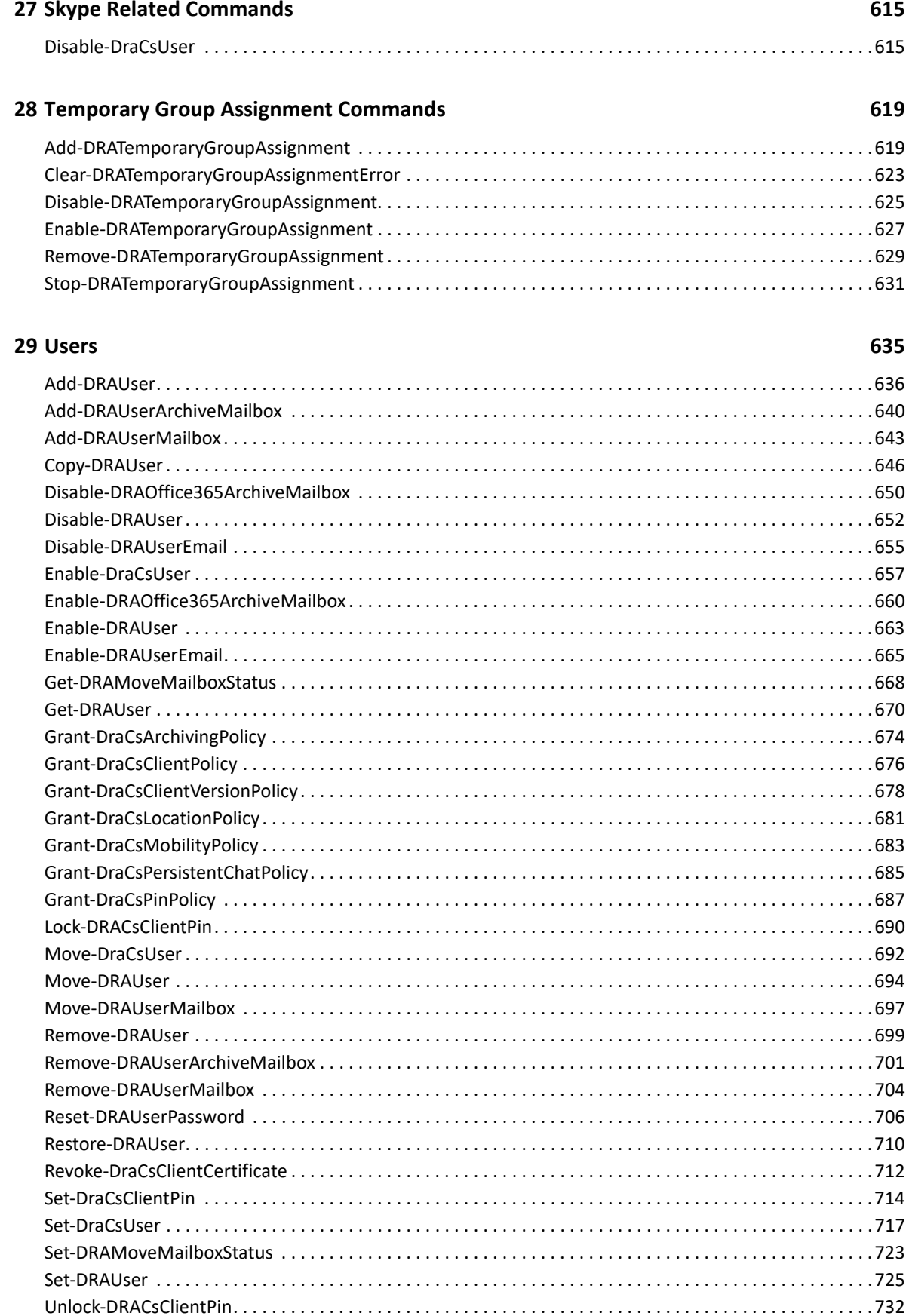

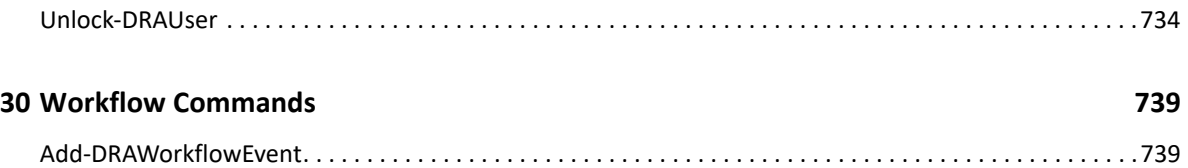

# <span id="page-10-0"></span>**About This Reference**

The NetIQ Directory and Resource Administrator PowerShell Commands reference provides descriptions, syntax, and examples of DRA PowerShell cmdlets that you can execute to take actions with Active Directory objects, servers, and domains in DRA.

#### **Intended Audience**

This book provides information for individuals responsible for understanding administration concepts and implementing a secure, distributed administration model.

#### **Additional Documentation**

This guide is part of the Directory and Resource Administrator documentation set. For the most recent version of this guide and other DRA documentation resources, visit the [NetIQ DRA](https://www.netiq.com/documentation/directory-and-resource-administrator/index.html)  [Documentation website](https://www.netiq.com/documentation/directory-and-resource-administrator/index.html) (https://www.netiq.com/documentation/directory-and-resourceadministrator/index.html).

#### **Contact Information**

We want to hear your comments and suggestions about this book and the other documentation included with this product. You can use the **comment on this topic** link at the bottom of each page of the online documentation, or send an email to [Documentation-Feedback@microfocus.com](mailto:Documentation-Feedback@microfocus.com).

For specific product issues, contact Micro Focus Customer Care at [https://www.microfocus.com/](https://www.microfocus.com/support-and-services/) [support-and-services/.](https://www.microfocus.com/support-and-services/)

1

# <span id="page-12-0"></span><sup>1</sup>**Working with the PowerShell Extensions**

The PowerShell extensions implement the DRA REST interfaces, allowing you to integrate with the DRA server using PowerShell cmdlets. This reference provides descriptions, syntax, and examples of DRA PowerShell cmdlets that you can execute to take actions with Active Directory and Azure Active Directory objects, servers, Azure tenants, and domains in DRA.

The computer running the PowerShell cmdlets must be in a domain that is trusted by the domain of the DRA Server or in the same domain as the DRA Server.

For information about installing the PowerShell Extensions component, see the following topics in the *[DRA Administrator Guide](https://www.netiq.com/documentation/directory-and-resource-administrator/)*:

- "Supported Platforms"
- "DRA Administration Server, Web Console, and REST Extensions Requirements"

For general usage information and examples, see the sections below:

- ["Using the Cmdlets" on page 13](#page-12-1)
- ["Backslash Usage in Object Names" on page 16](#page-15-0)

### <span id="page-12-1"></span>**Using the Cmdlets**

To list the parameters required for any cmdlets, use the get-help cmdlets, such as:

get-help Get-DRAUser

The get-help options –Full, -Detailed, and -Examples are supported.

If you are using self-signed certificates for the DRA REST Service, you will need to override the check that the certificate is valid. Use the -IgnoreCertificateErrors parameter on each command. To also suppress the confirmation message, add the -Force parameter.

### <span id="page-12-2"></span>**Properties Parameter Details**

For parameter formatting or getting a list of available properties, see the sections below:

#### **Formatting the Parameter**

For any DRA request that allows you to set properties on an object, such as create or update requests, you will pass the property values as a single string on the Properties parameter. The parameter is formatted as a collection of name=value pairs, separated by semi-colons. For example:

```
-Properties "Description=some 
description;EmployeeID=z4563;Department=Accounting"
```
When the property value contains a semi-colon, escape the semi-colon with a second semi-colon. For example:

```
-Properties "Description=some description;; more
description...end;EmployeeID=z4563;Department=Accounting"
```
When the property has multiple values, separate each value with a comma. For example:

```
-Properties "ConditionalStateOrProvince=TX,IA,CA"
```
When the values of a multi-valued property value contain a comma, enclose each value in quotes. This is very common for object properties that expect a list of distinguished names. The example shows 2 properties: Description and AcceptMessagesFrom. AcceptMessagesFrom expects a list of distinguished name values. The property value has each distinguished name surrounded by quotes and delimited by commas. Note that when a command-line parameter has embedded quotes, the quotes need to be escaped using the back tick (`).

```
-Properties "Description=some 
text;AcceptMessagesFrom=`"CN=George,OU=Accounting,DC=MyDomain,DC=corp`",
`"CN=Contact022,OU=HR,DC=MyDomain,DC=corp`",`"CN=PSGroup01,OU=Accounting,D
C=MyDomain,DC=corp`""
```
### **Getting the List of Available Properties**

Each DRA object has many properties. To see the property names available for any object, you can perform a Get-DRA cmdlet and query the results using PowerShell's Get-Member cmdlet. Here are the steps to get the list of defined properties for a computer.

**1** Run a Get-DRAComputer cmdlet and set the returned object to a local variable. For example:

```
$draObj = Get-DRAComputer –Domain mydomain.corp -Identifier 
"myComputer"
```
**2** Using the local variable created in step 1, call the Get-Member cmdlet. For example:

Get-Member -InputObject \$draobj -MemberType Property

Here is an image of the results:

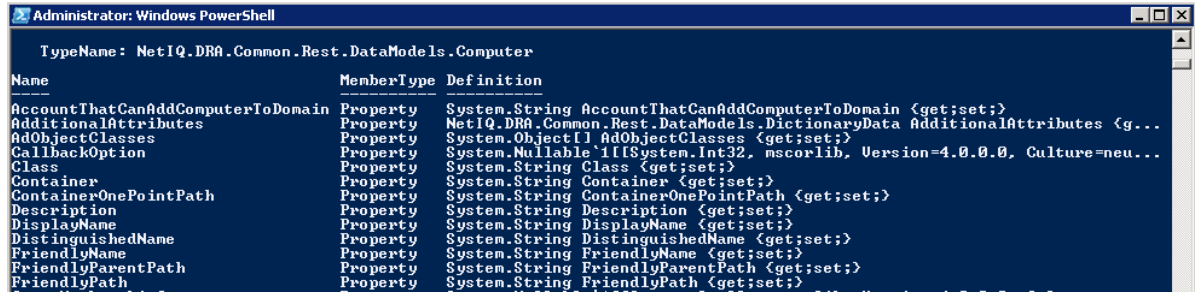

When the Definition shows System. String[], then the property accepts multiple values.

### <span id="page-13-0"></span>**Examples**

A couple of examples are provided below:

#### **Get information about a specific user:**

```
Get-DRAUser -Identifier "CN=Alexander 
Pompeani,OU=Accounting,OU=Houston,DC=keystone,DC=local" 
-Domain "MyDomain.corp" -Attributes 
"DistinguishedName,EmployeeID,Department" 
–DRARestPort 9999 
-AssistantAdmin "myDomain\\someAA"
-AssistantAdminPassword "xxxyyy"
```
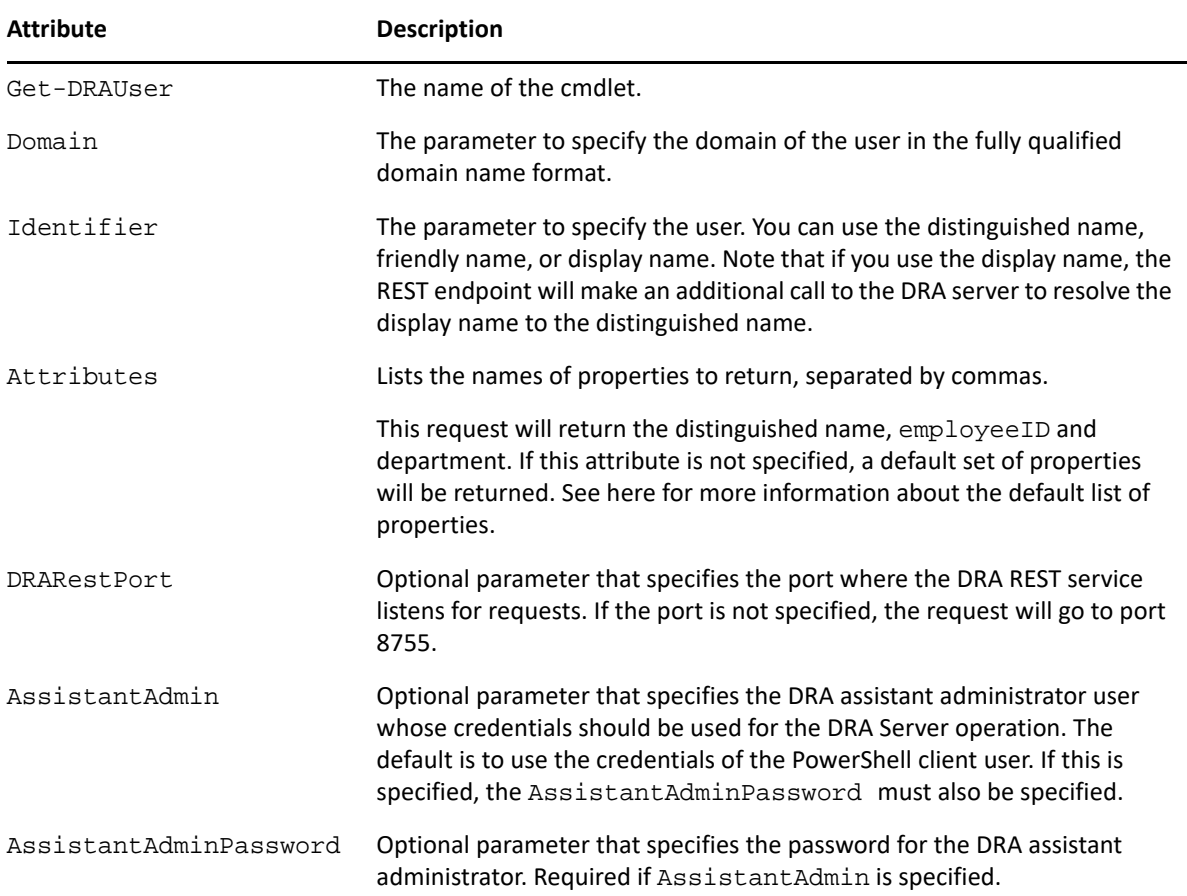

#### **Add a New Computer**

```
Add-DRAComputer -Domain MyDomain.corp -Properties 
"DistinguishedName=cn=COMPUTER123,OU=Accounting,DC=MyDomain,DC=corp;Descri
ption=Computer for powershell;TrustedForDelegation=true"
```
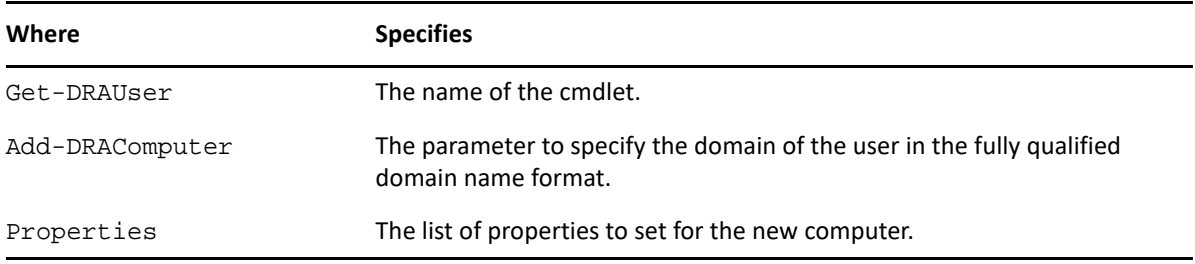

## <span id="page-15-0"></span>**Backslash Usage in Object Names**

In DRA, do not use the backslash "\" character in single form as any part of an object name when performing operations on objects in DRA PowerShell, it will produce an error. Use two backslashes in sequence to avoid an error. Here is an example:

```
Get-DRAContact -Domain 'dom010250.lab' -IgnoreCertificateErrors -
Identifier 'CN=Vijay\\Contact,OU=Vijay,DC=dom010250,DC=lab' (Gets the 
contact with name 'Vijay\Contact')
```
<span id="page-16-0"></span>2 <sup>2</sup>**Advanced Query Commands**

This section contains cmdlets you can execute for Advanced Query.

- ["Add-DRAAdvancedQuery" on page 17](#page-16-1)
- ["Get-DRAAdvancedQuery" on page 20](#page-19-0)
- ["Find-AdvancedQueries" on page 22](#page-21-0)
- ["Remove-DRAAdvancedQuery" on page 25](#page-24-0)
- ["Set-DRAAdvancedQuery" on page 27](#page-26-0)

## <span id="page-16-1"></span>**Add-DRAAdvancedQuery**

#### **Synopsis**

Adds a new advanced query.

#### **Syntax**

```
Add-DRAAdvancedQuery -Properties <Hashtable> [-DRARestServer <String>] [-
DRARestPort <Int32>] [-IgnoreCertificateErrors <SwitchParameter>] [-Force 
<SwitchParameter>] [-Timeout <Int32>] [<CommonParameters>]
```
#### **Description**

The Add-DRAAdvancedQuery cmdlet creates a new advanced query in DRA with the properties specified. You must have the Create Private Advanced Query power to create queries in the 'My' query folder and the Create Public Advanced Query power to create queries in the 'Public' query folder. The following properties must be set:

BaseContainer, Query, IncludeChildContainers, Columns and either QueryIdentifier or both Name and QueryFolder.

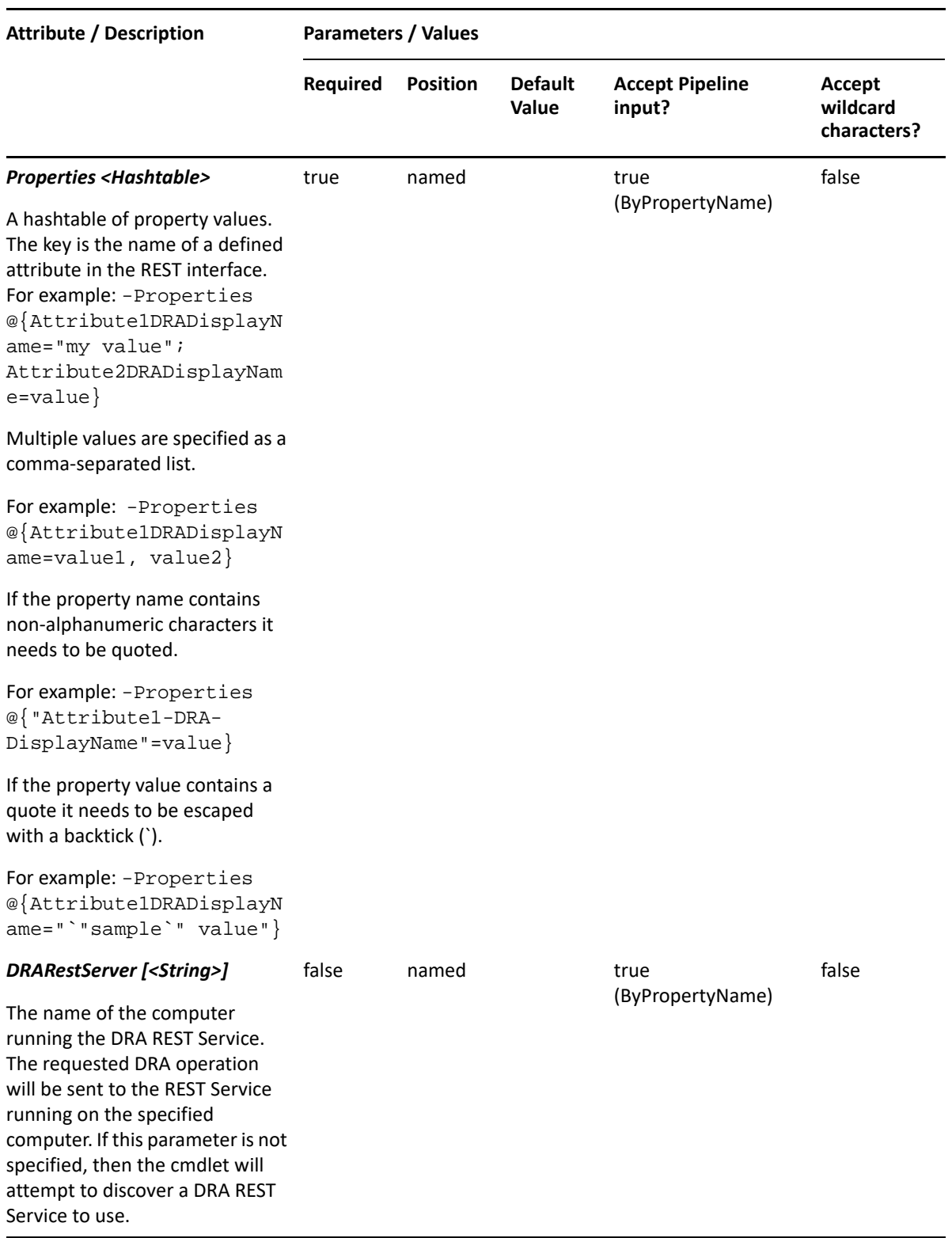

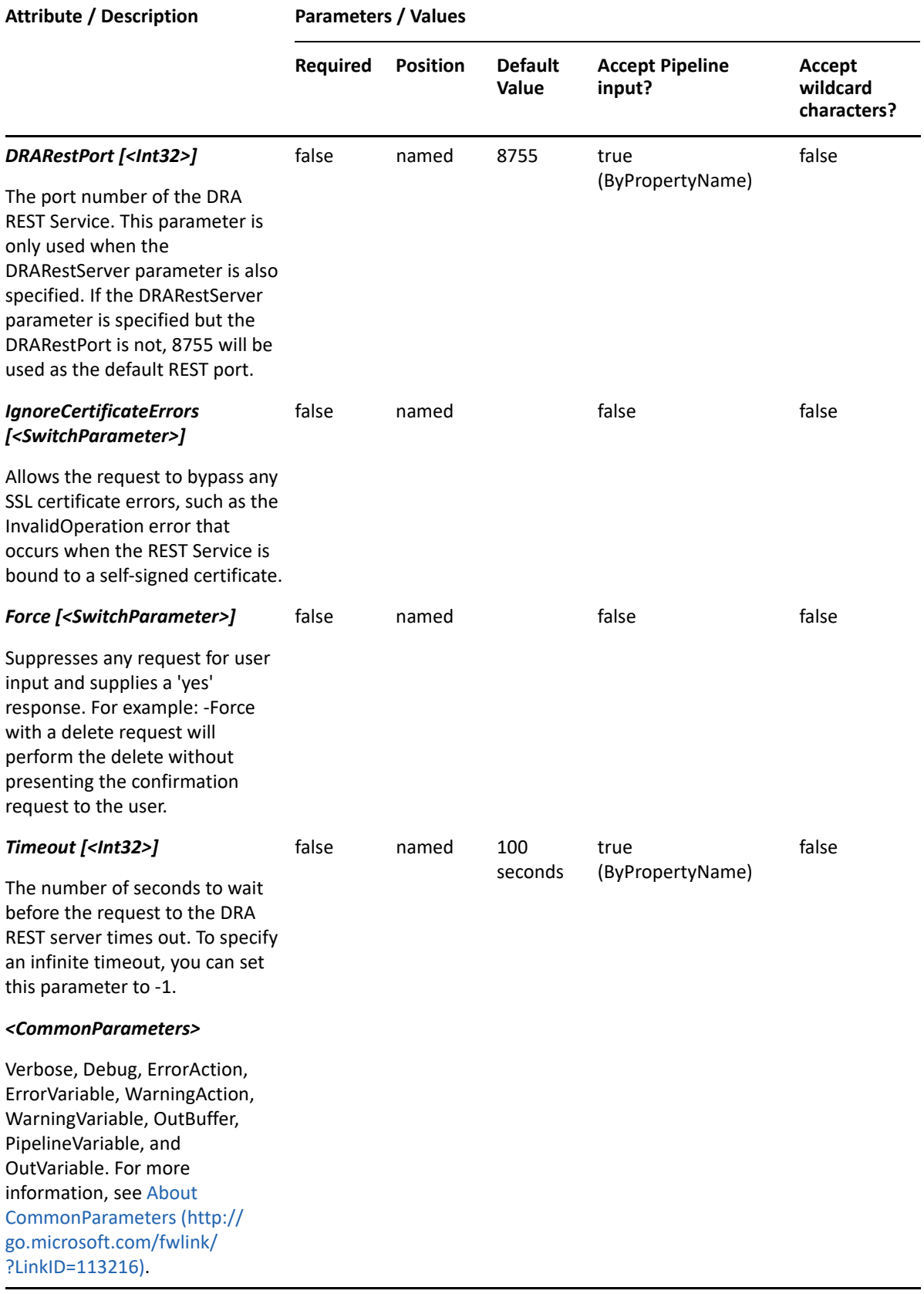

**NOTE:** For more information, type "Get-Help Add-DRAAdvancedQuery -detailed". For technical information, type "Get-Help Add-DRAAdvancedQuery -full".

#### *Example 2-1 1*

```
PS C:\>Add-DRAAdvancedQuery @{BaseContainer="OnePoint://
DC=MyDomain,DC=corp"; Name="All 
Computers";Columns="path","friendlyName","class";QueryFolder="My";Query="(
objectClass=computer)";IncludeChildContainers=$true}
```
Creates a new private advanced query that returns the path and friendlyName of all computer objects in the MyDomain.corp domain.

## <span id="page-19-0"></span>**Get-DRAAdvancedQuery**

#### **Synopsis**

Gets information about a DRA advanced query.

#### **Syntax**

```
Get-DRAAdvancedQuery -Identifier <String> [-DRARestServer <String>] [-
DRARestPort <Int32>] [-IgnoreCertificateErrors <SwitchParameter>] [-Force 
<SwitchParameter>] [-Timeout <Int32>] [<CommonParameters>]
```
#### **Description**

The Get-DRAAdvancedQuery cmdlet returns the properties of the requested query. You must have the View Advanced Query power to run this cmdlet.

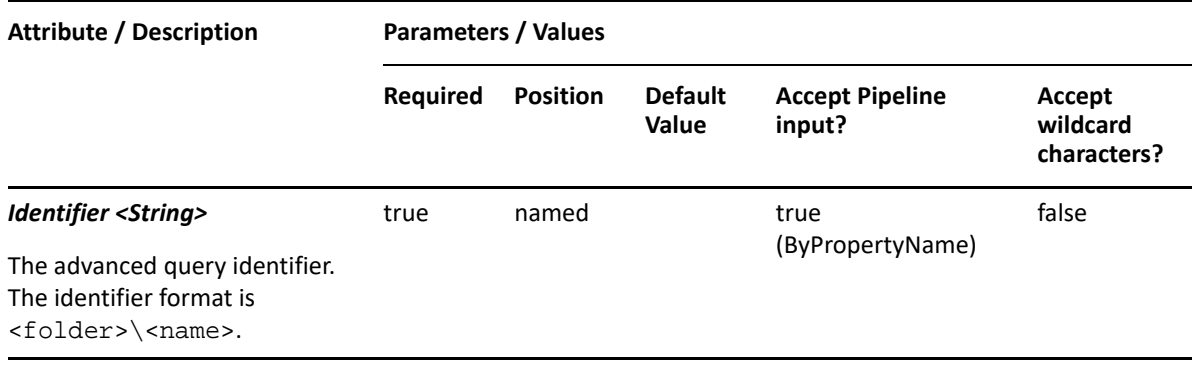

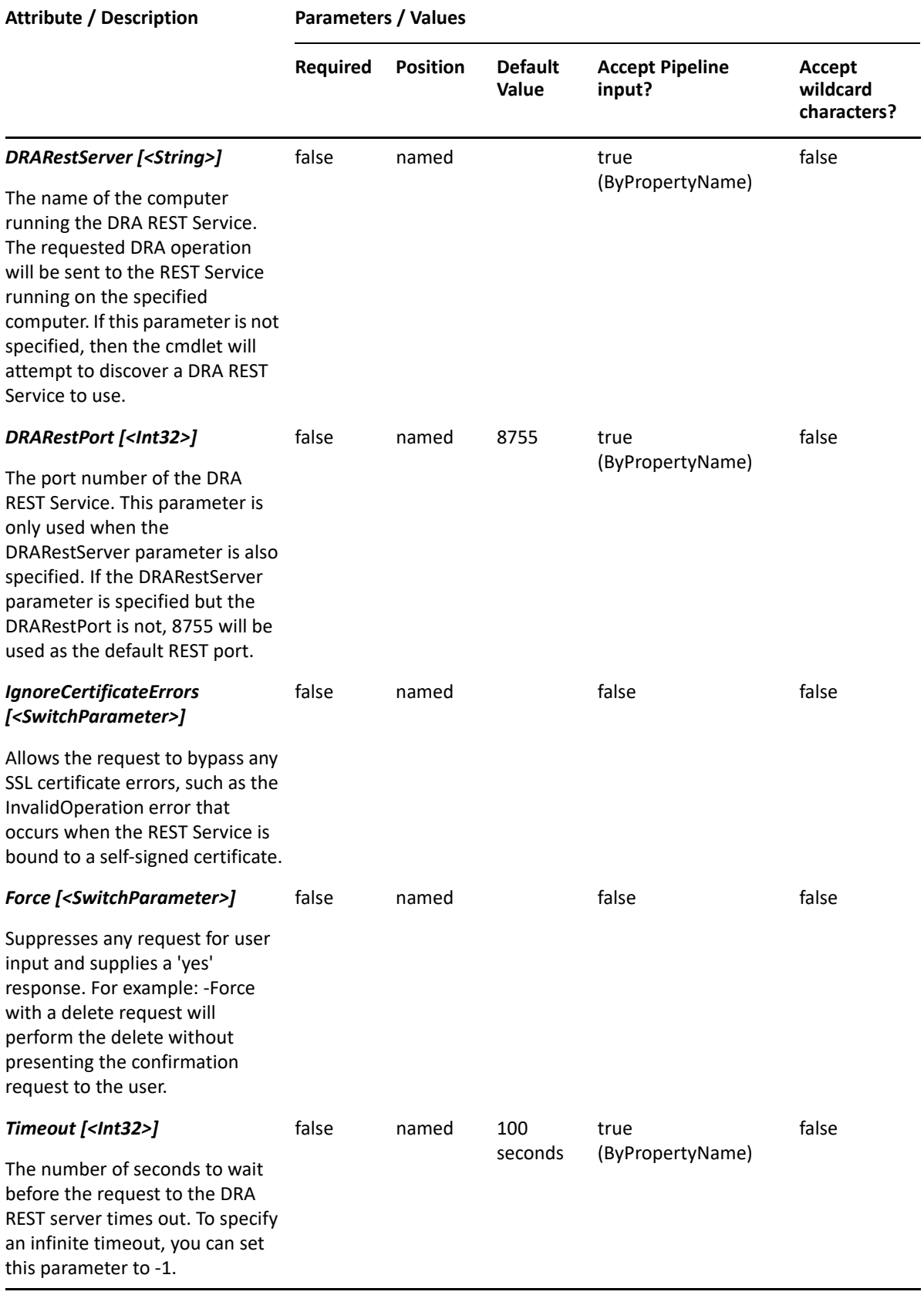

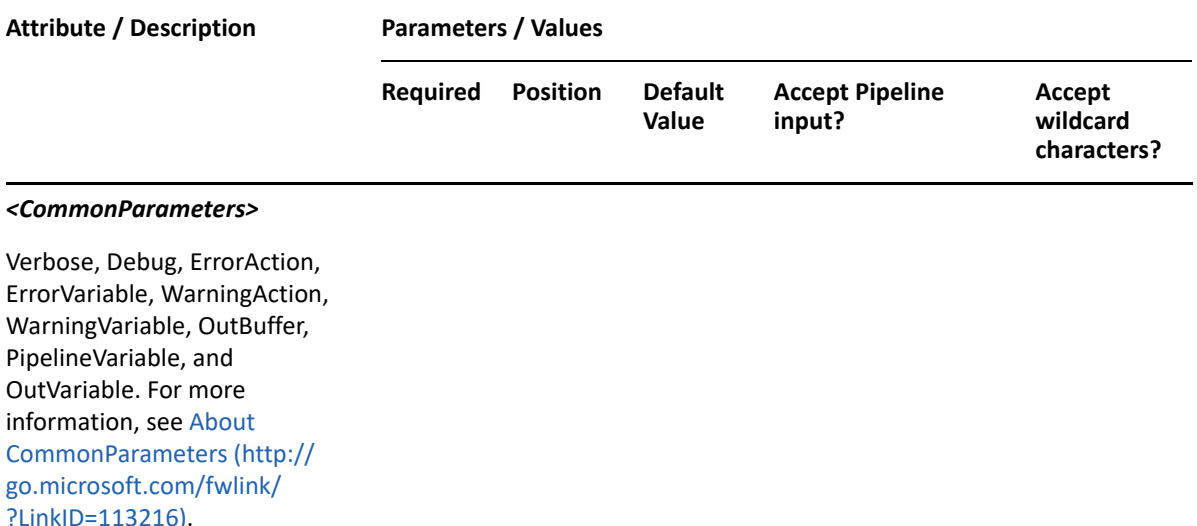

**NOTE:** For more information, type "Get-Help Get-DRAAdvancedQuery -detailed". For technical information, type "Get-Help Get-DRAAdvancedQuery -full".

#### *Example 2-2 1*

PS C:\>Get-DRAAdvancedQuery -Identifier "My\AdvancedQuery2"

This example requests the properties of AdvancedQuery2 in 'My' folder.

#### *Example 2-3 2*

```
PS C:\>Get-DRAAdvancedQuery -Identifier "Public\Advanced Query 1"
```
This example requests the properties of Advanced Query 1 in the 'Public' folder.

### <span id="page-21-0"></span>**Find-AdvancedQueries**

#### **Synopsis**

Retrieves the list of advanced queries.

#### **Syntax**

```
Find-DRAAdvancedQueries [-AdvancedQueryOrFilter <Hashtable>] [-
DRARestServer <String>] [-DRARestPort <Int32>] [-IgnoreCertificateErrors 
<SwitchParameter>] [-Force <SwitchParameter>] [-Timeout <Int32>] 
[<CommonParameters>]
```
#### **Description**

The Find-AdvancedQueries cmdlet retrieves the advanced queries from the requested folder in DRA. You can view all advanced queries or you can specify a folder to view its advanced queries. You must have the View Advanced Query power in order to run this cmdlet. See the following example to learn how to view advanced queries from a specific folder.

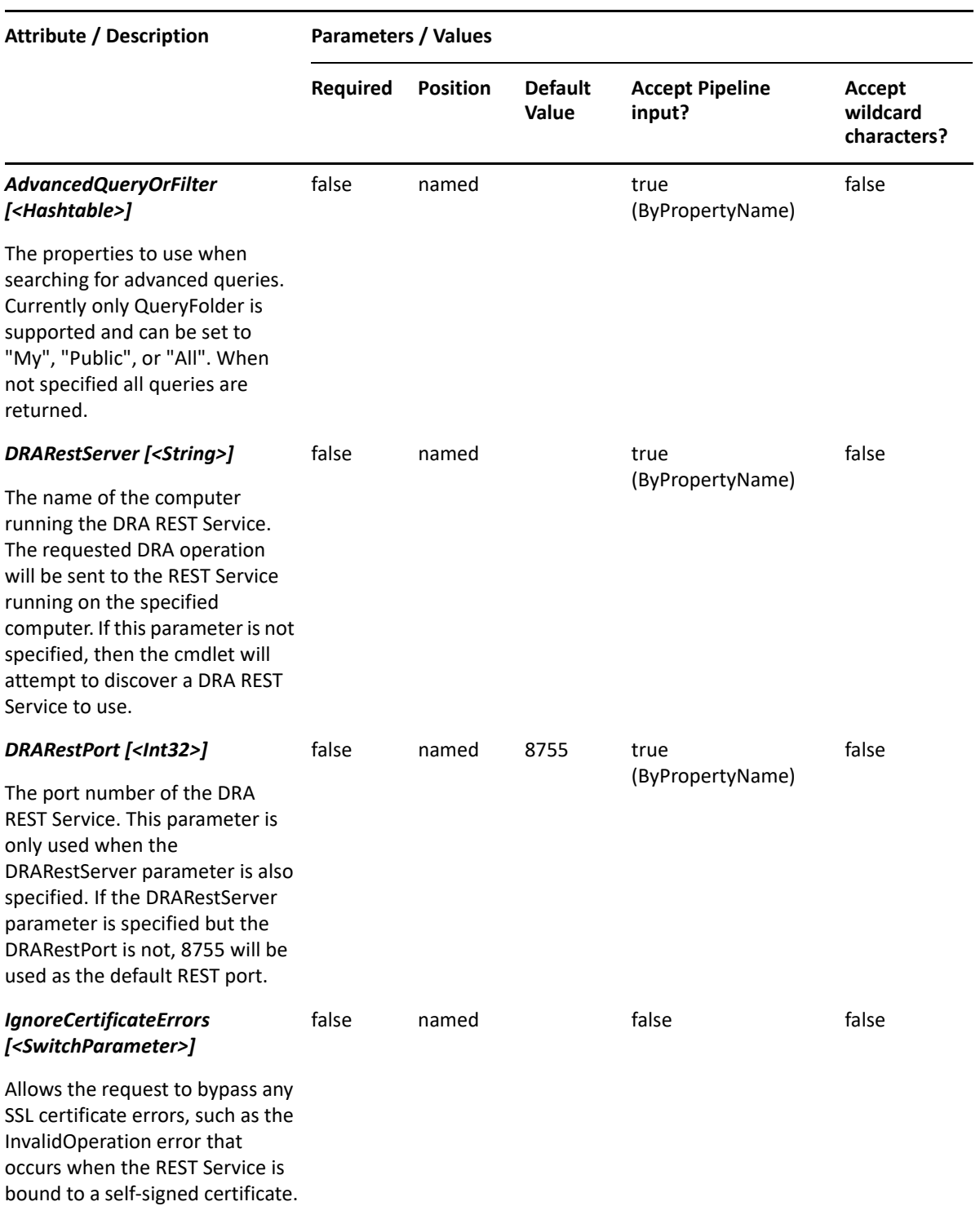

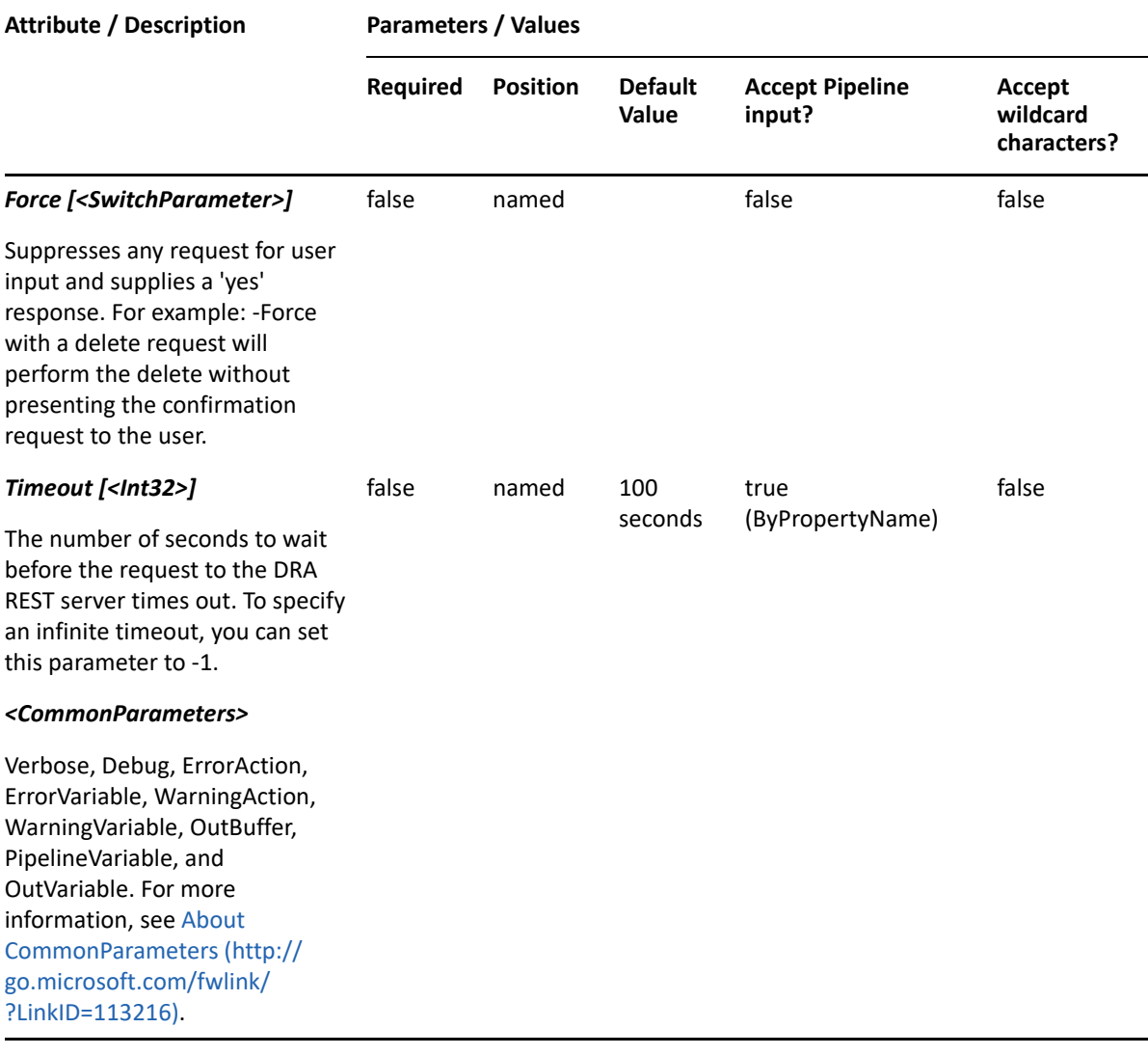

**NOTE:** For more information, type "Get-Help Find-DRAAdvancedQueries -detailed". For technical information, type "Get-Help Find-DRAAdvancedQueries -full".

#### *Example 2-4 1*

PS C:\>Find-AdvancedQueries

Requests advanced queries from all folders.

#### *Example 2-5 2*

PS C:\>Find-AdvancedQueries -AdvacnedQueryOrFilter @{QueryFolder="My"}

Requests advanced queries from the 'My' folder.

#### *Example 2-6 3*

PS C:\>Find-AdvancedQueries -AdvancedQueryOrFilter @{QueryFolder="Public"}

Requests advanced queries from the 'public' folder.

## <span id="page-24-0"></span>**Remove-DRAAdvancedQuery**

#### **Synopsis**

Deletes an advanced query.

#### **Syntax**

```
Remove-DRAAdvancedQuery -Identifier <String> [-DRARestServer <String>] [-
DRARestPort <Int32>] [-IgnoreCertificateErrors <SwitchParameter>] [-Force 
<SwitchParameter>] [-Timeout <Int32>] [<CommonParameters>]
```
#### **Description**

The Remove-DRAAdvancedQuery cmdlet deletes the specified advanced query.

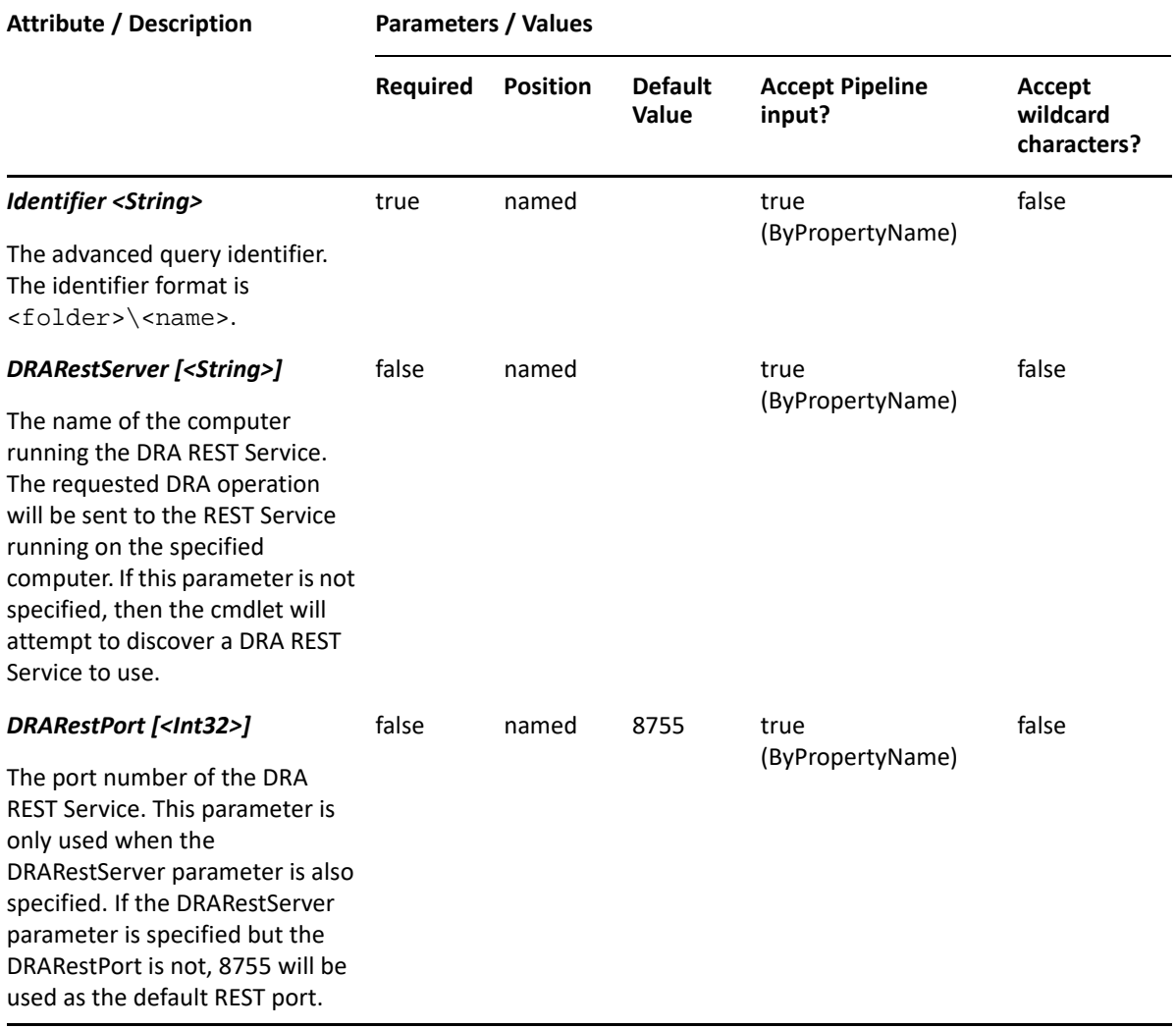

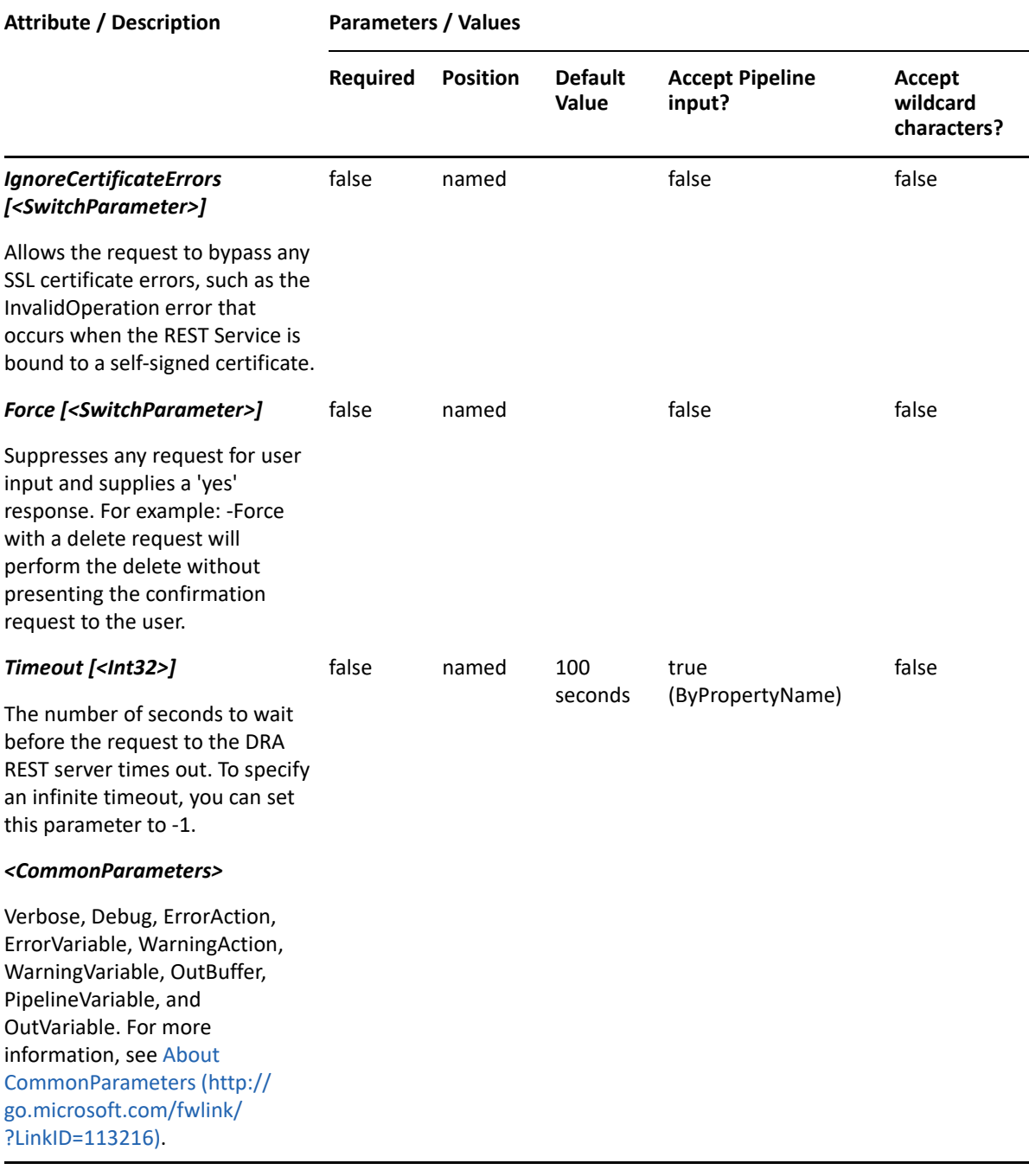

**NOTE:** For more information, type "Get-Help Remove-DRAAdvancedQuery -detailed". For technical information, type "Get-Help Remove-DRAAdvancedQuery -full".

#### *Example 2-7 1*

PS C:\> Remove-DRAAdvancedQuery -Identifier "Public\AllComputers" This example deletes the advanced query named AllComputers from the Public folder.

## <span id="page-26-0"></span>**Set-DRAAdvancedQuery**

### **Synopsis**

Updates the properties of an existing advanced query in DRA.

### **Syntax**

```
Set-DRAAdvancedQuery -Properties <Hashtable> -Identifier <String> [-
DRARestServer <String>] [-DRARestPort <Int32>] [-IgnoreCertificateErrors 
<SwitchParameter>] [-Force <SwitchParameter>] [-Timeout <Int32>] 
[<CommonParameters>]
```
### **Description**

The Set-DRAAdvancedQuery cmdlet modifies the specified advanced query. The requesting user must have the Create Private Advanced Query power to update the properties of an existing private query and the Create Public Advanced Query power to update a public query. You must specify values for all the following properties even if their values have not changed:

BaseContainer, Description, Columns, IncludeChildContainers, and Query.

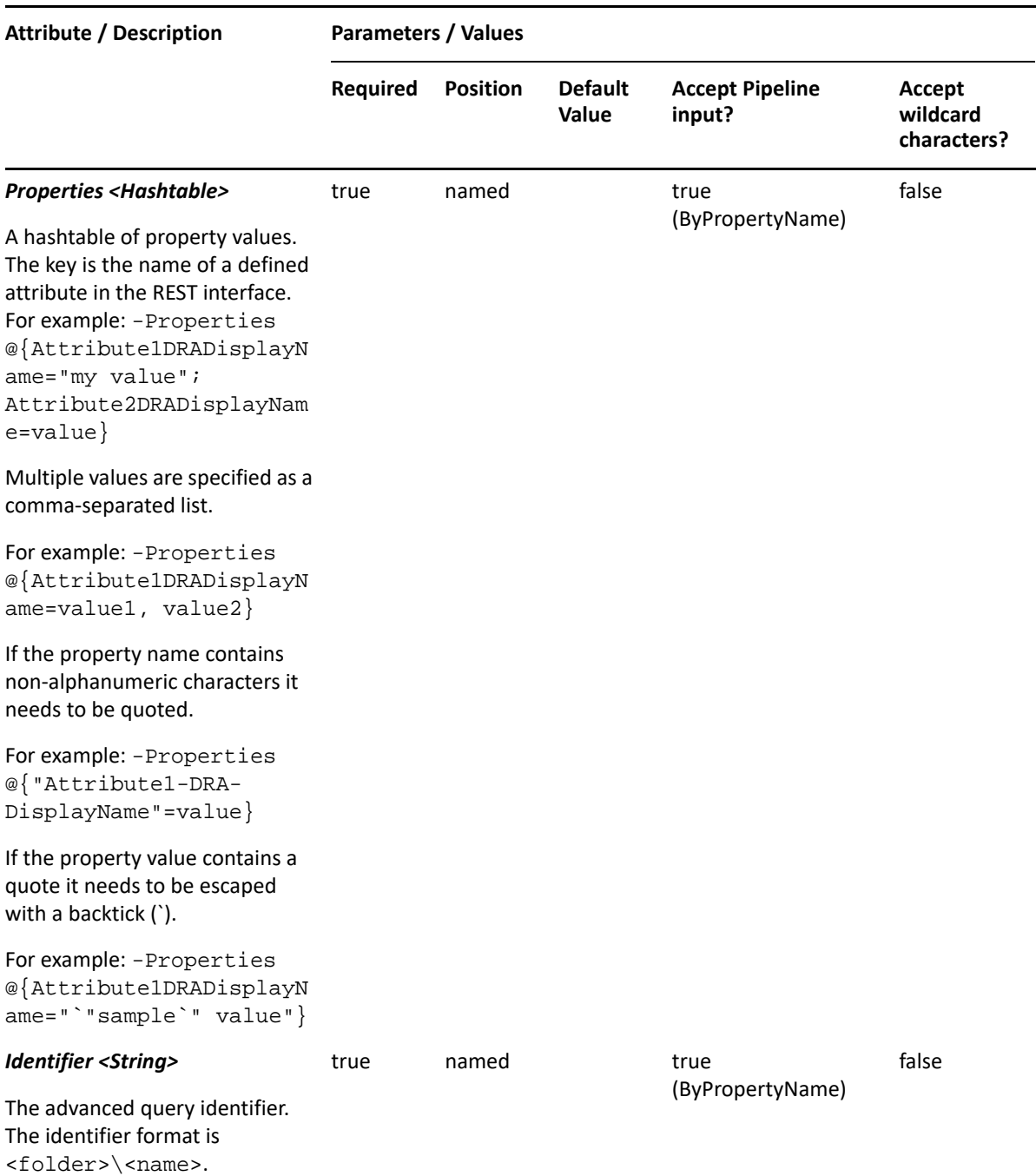

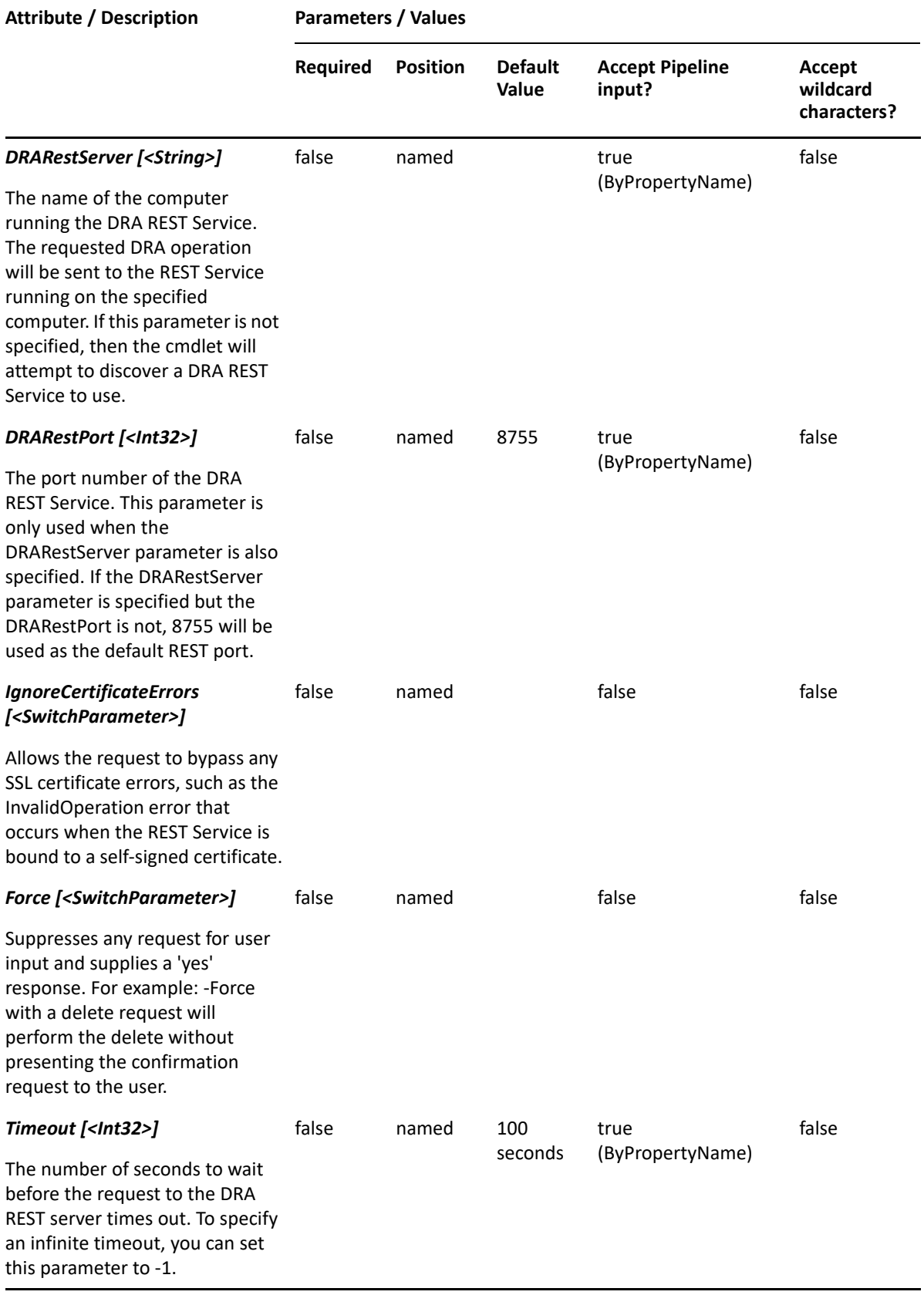

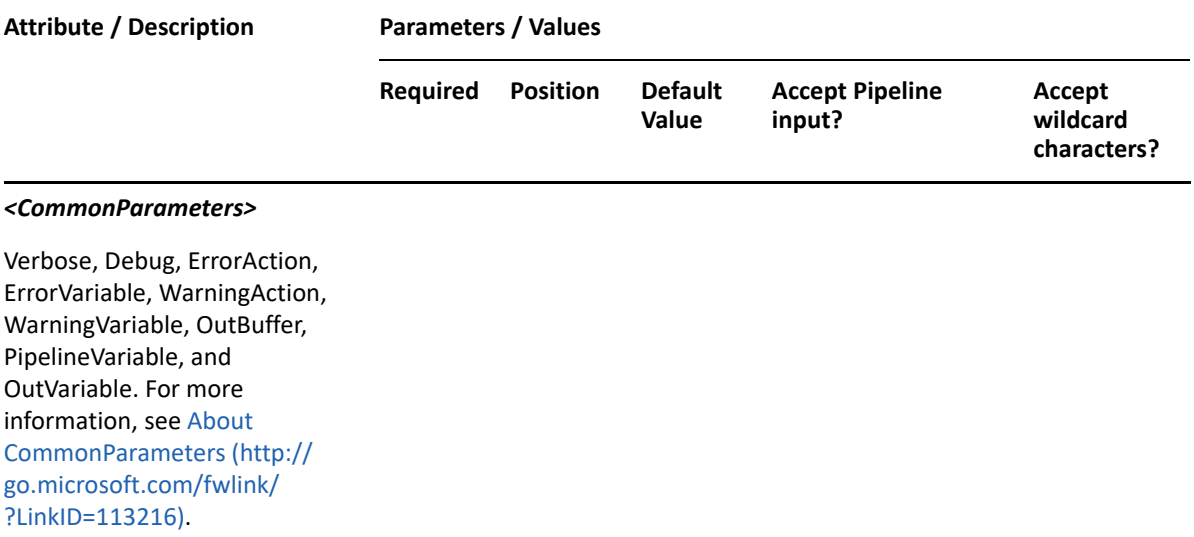

**NOTE:** For more information, type "Get-Help Set-DRAAdvancedQuery -detailed". For technical information, type "Get-Help Set-DRAAdvancedQuery -full".

#### *Example 2-8 1*

```
PS C:\>Set-DRAAdvancedQuery -Identifier "My\Advanced Query 1" -Properties 
@{Description="Some 
description";Columns="Name","DisplayName","Description";Query="(objectClas
s=organizationalUnit)";BaseContainer="OnePoint://
OU=Accounting,DC=MyDomain,DC=corp";IncludeChildContainers=$True}
```
This example updates the properties of My\Advanced Query 1.

# <span id="page-30-0"></span><sup>3</sup>**Azure Group Commands**

This section contains cmdlets you can execute for Azure groups.

- ["Add-AzureDRAGroupMembers" on page 31](#page-30-1)
- ["Get-AzureDRAGroup" on page 36](#page-35-0)
- ["Get-AzureDRAGroupMembers" on page 41](#page-40-0)
- ["Get-AzureDRAGroupMembership" on page 44](#page-43-0)
- ["New-AzureDRAGroup" on page 47](#page-46-0)
- ["Remove-AzureDRAGroup" on page 51](#page-50-0)
- ["Remove-AzureDRAGroupMembers" on page 53](#page-52-0)
- ["Set-AzureDRAGroup" on page 58](#page-57-0)

## <span id="page-30-1"></span>**Add-AzureDRAGroupMembers**

#### **Synopsis**

Adds members to an existing Azure group that is managed by DRA.

#### **Syntax**

```
Add-AzureDRAGroupMembers -Tenant <String> [-Contacts <String[]>] [-Groups 
<String[]>] [-Users <String[]>] [-AzureContacts <String[]>] [-AzureGroups 
<String[]>] [-AzureUsers <String[]>] -Identifier <String> [-DRARestServer 
<String>] [-DRARestPort <Int32>] [-IgnoreCertificateErrors 
<SwitchParameter>] [-Force <SwitchParameter>] [-Timeout <Int32>] 
[<CommonParameters>]
```
#### **Description**

The Add-AzureDRAGroupMembers cmdlet adds objects to an Azure group managed by DRA. The requesting user must have the Add Object to Azure Group power or a custom power with the necessary powers for the requested attributes. The command accepts arrays of identifiers for each of the supported object types that can be members of a group. An identifier and at least one member must be specified.

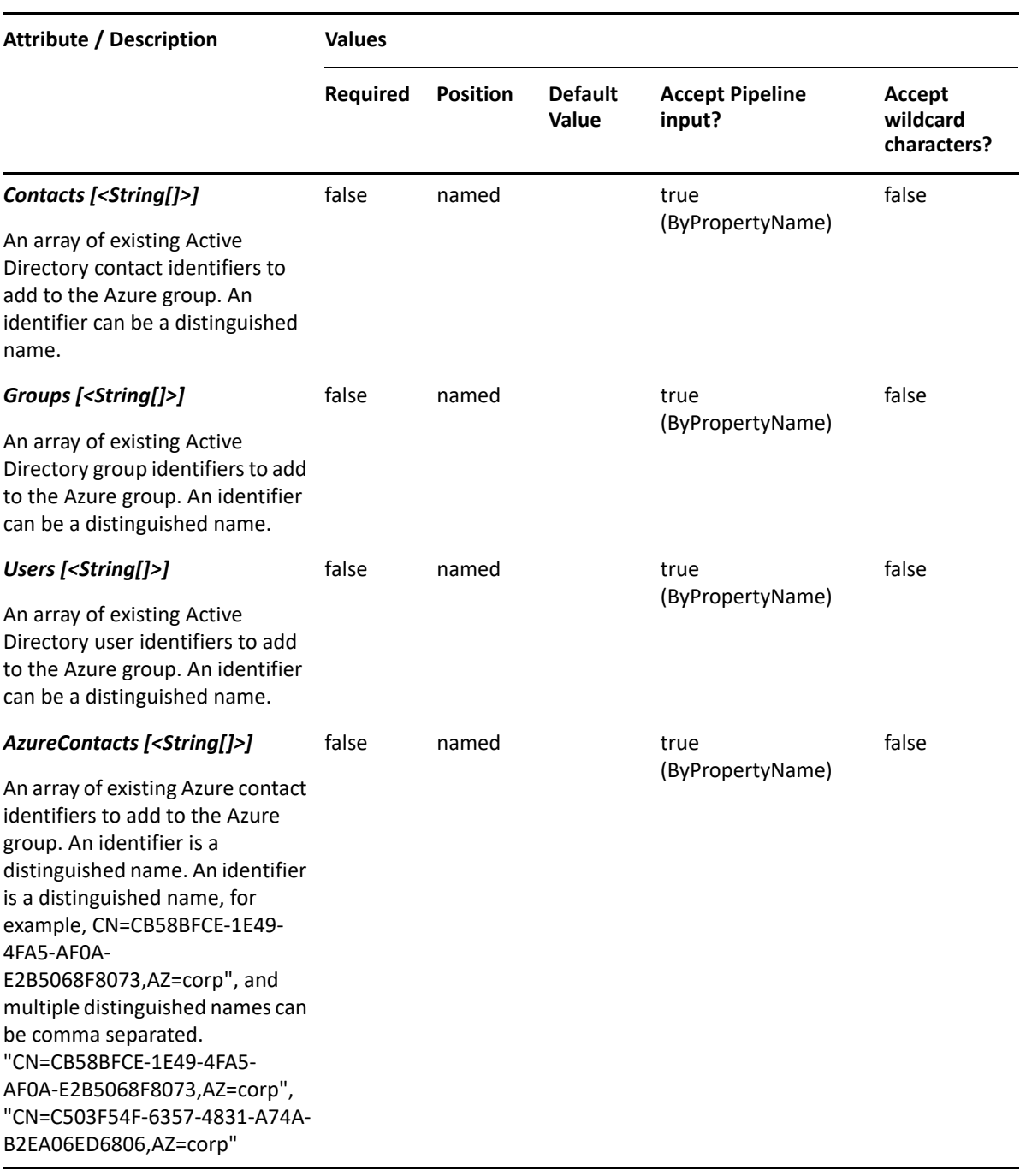

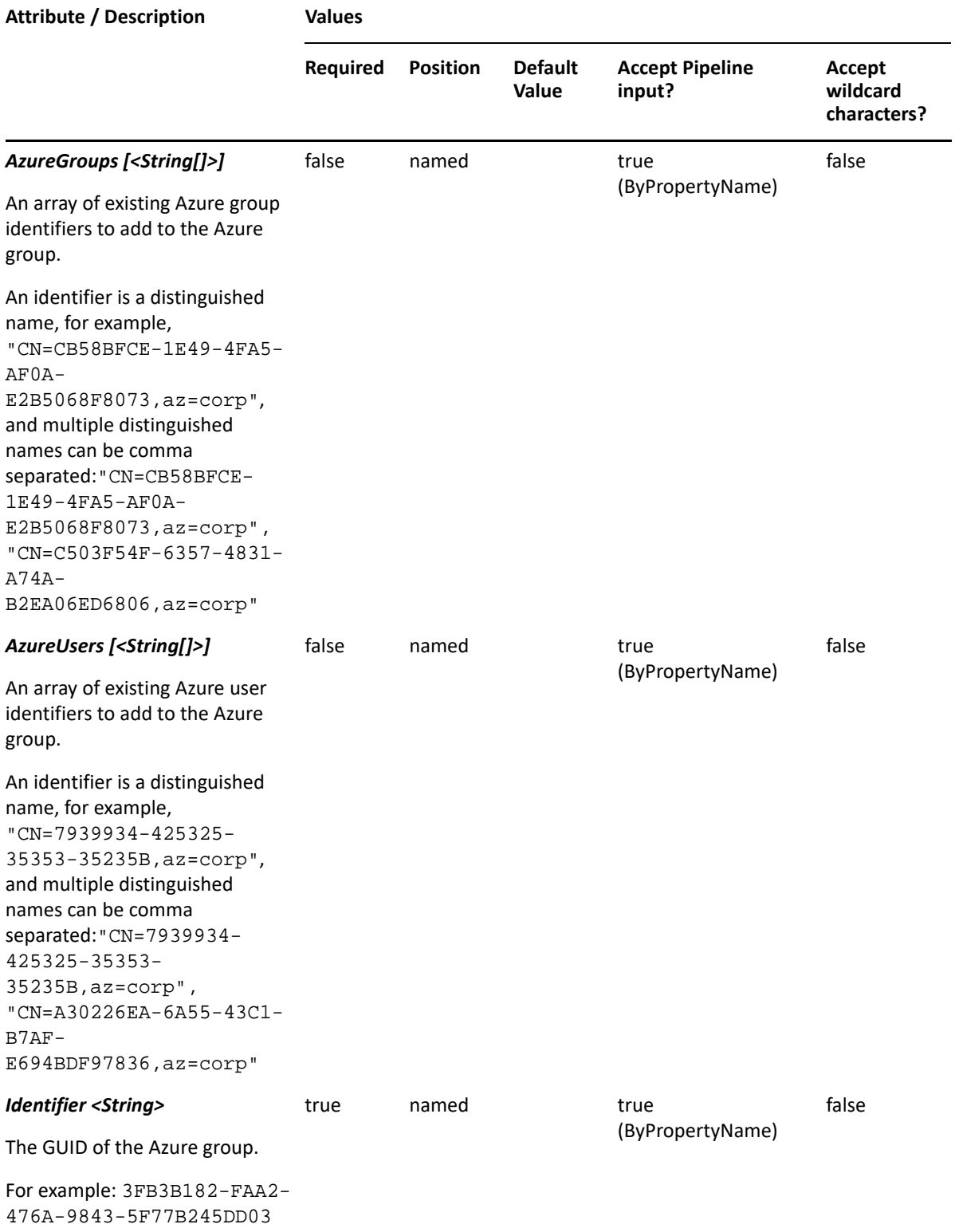

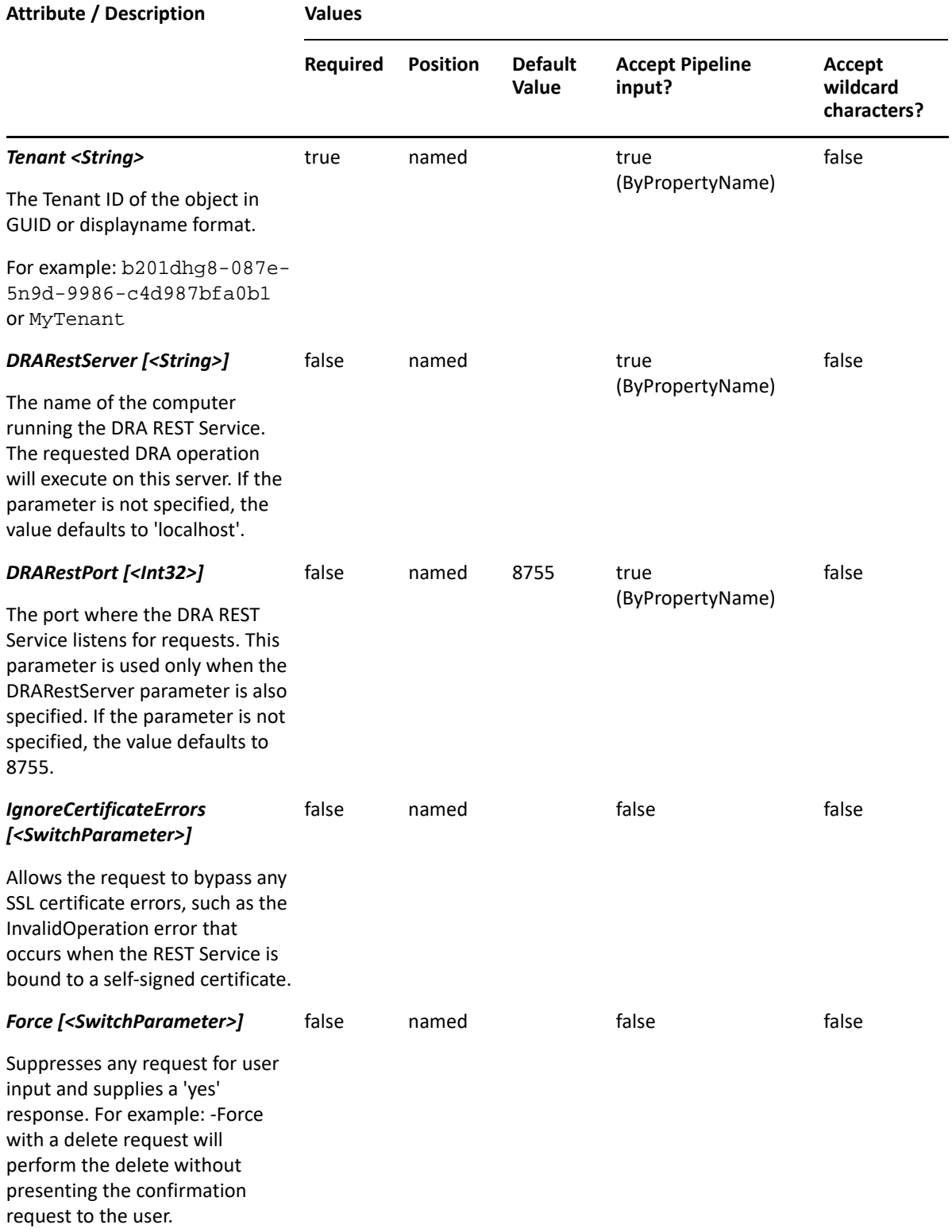

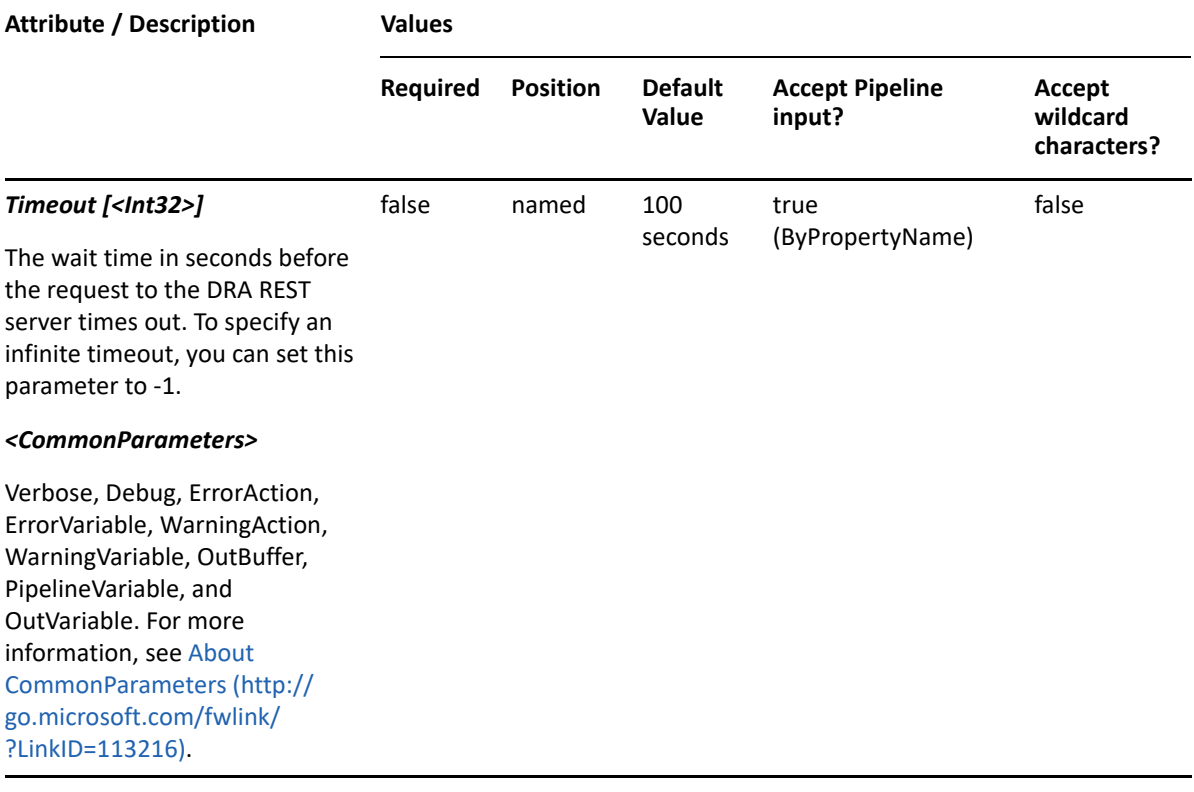

**NOTE:** For more information, type "Get-Help Add-AzureDRAGroupMembers -detailed". For technical information, type "Get-Help Add-AzureDRAGroupMembers -full".

#### *Example 3-1 1*

PS C:\>Add-AzureDRAGroupMembers -Tenant MyTenant -Identifier 23225bb1- 5ac0-4b4c-a23c-beb7fad44b65 -Contact "CN=My Contact,OU=ABC,OU=ABC-Parent,DC=MYDOMAIN,DC=corp" -Groups "CN=My Group,OU=Accounting,DC=MYDOMAIN,DC=corp" "-Users "CN=My User,OU=Users,OU=ABC,OU=ABC-Parent,DC=MYDOMAIN,DC=corp" -AzureContacts "CN=299b52d3-79be-4748-ab0f-e2374f0aa7b4,AZ=MyTenant" -AzureGroups "CN=7939934-425325-35353-35235B,AZ=MyTenant" -AzureUsers "CN=CB58BFCE-1E49-4FA5-AF0A-E2B5068F8073,AZ=MyTenant"

This example adds an Azure contact, an Azure group, an Azure user, a contact, a group, and a user to the Azure group identified by the GUID 23225bb1-5ac0-4b4c-a23c-beb7fad44b65 in the Azure tenant named MyTenant. Multiple Azure objects of any type can be added by using a comma to separate the members.

#### *Example 3-2 2*

```
PS C:\>Add-AzureDRAGroupMembers -Tenant MyTenant -Identifier 23225bb1-
5ac0-4b4c-a23c-beb7fad44b65 -Groups 
"CN=MyGroup,OU=Accounting,DC=MYDOMAIN,DC=corp" -Users "CN=My 
User,OU=Users,OU=ABC,OU=ABC-Parent,DC=MYDOMAIN,DC=corp" -AzureGroups 
"CN=7939934-425325-35353-35235B,az=MyTenant" -AzureUsers "CN=CB58BFCE-
1E49-4FA5-AF0A-E2B5068F8073,az=MyTenant","CN=09A8BFCE-1E93-0AA5-990A-
A8C0579FB128,az=MyTenant"
```
This example adds an Azure group, two Azure users, a group, and a user to an Azure group in the Azure Tenant. Multiple Azure objects of any type can be added by using a comma to separate the members.

## <span id="page-35-0"></span>**Get-AzureDRAGroup**

#### **Synopsis**

Gets a group in Azure Active Directory.

#### **Syntax**

```
Get-AzureDRAGroup -Tenant <String> [-AzureGroupAndFilter <Hashtable>] [-
AzureGroupOrFilter <Hashtable>] [-Identifier <String>] [-Attributes 
<String[]>] [-PowersForOperations <String[]>] [-VisiblePropertiesOnly 
<SwitchParameter>] [-EnforceServerLimit <SwitchParameter>] [-
ObjectsPerResponse <Int32>] [-ResumeString <String>] [-DRARestServer 
<String>] [-DRARestPort <Int32>] [-IgnoreCertificateErrors 
<SwitchParameter>] [-Force <SwitchParameter>] [-Timeout <Int32>] 
[<CommonParameters>]
```
#### **Description**

The Get-AzureDRAGroup cmdlet gets a group in Azure Active Directory. The requesting user must have the View All Azure Group Properties power or a custom power with the necessary powers for the requested attributes. You can view the default list of attributes or specify specific attributes. The default attributes for an Azure group include: Path, DisplayName, Name, FriendlyName, FriendlyPath, ID, GroupType, and TenantIntID.

See the examples for information on how to view specific attributes.

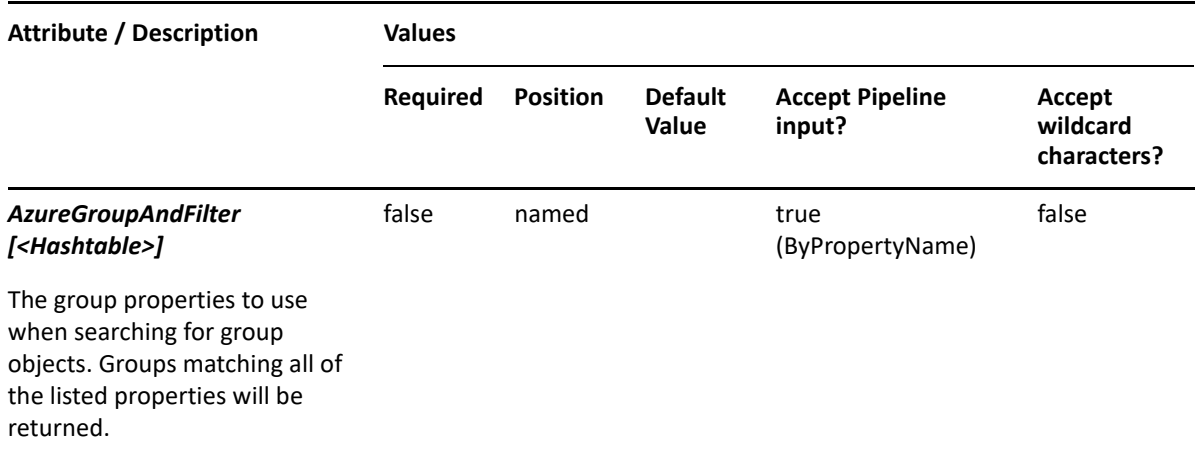
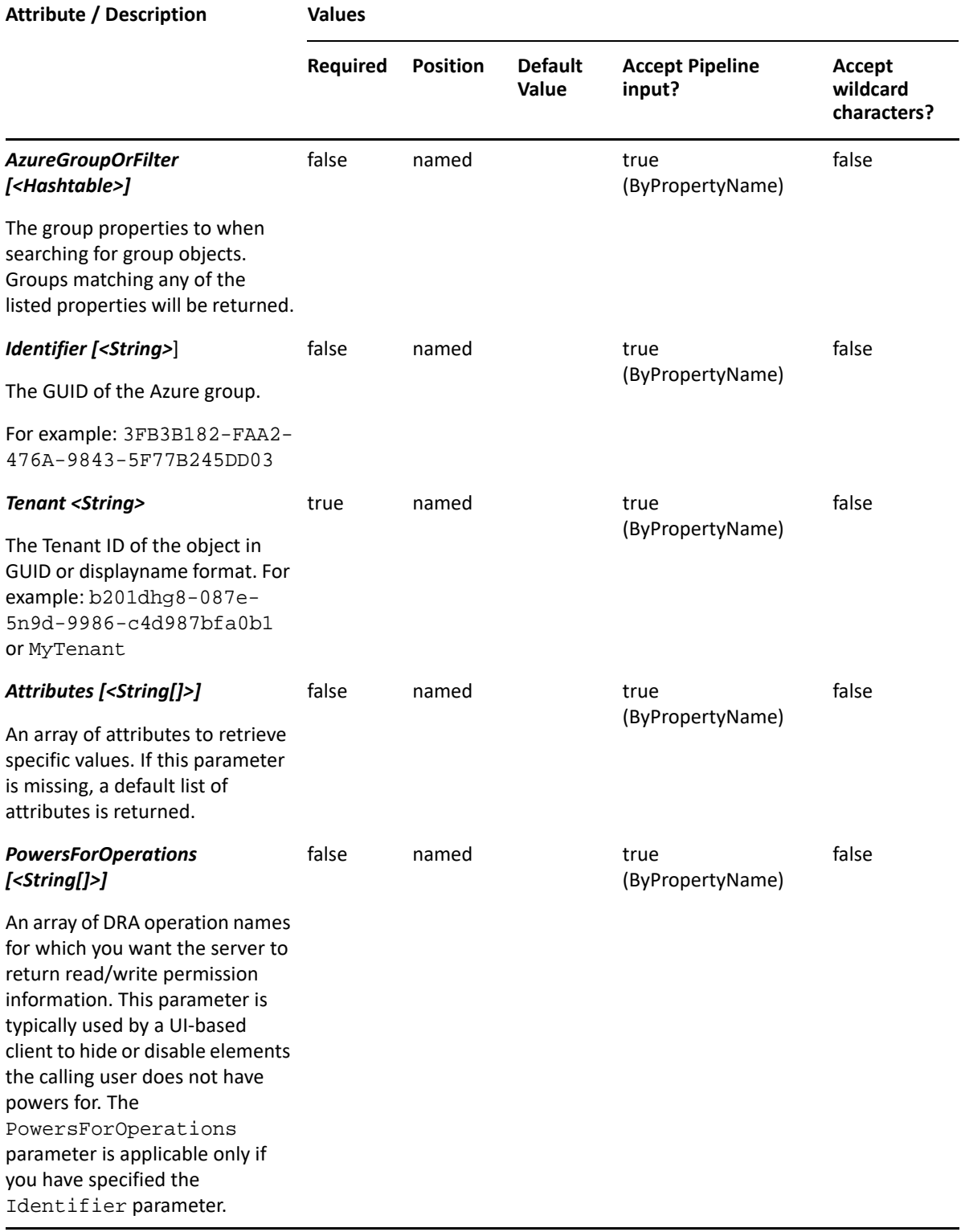

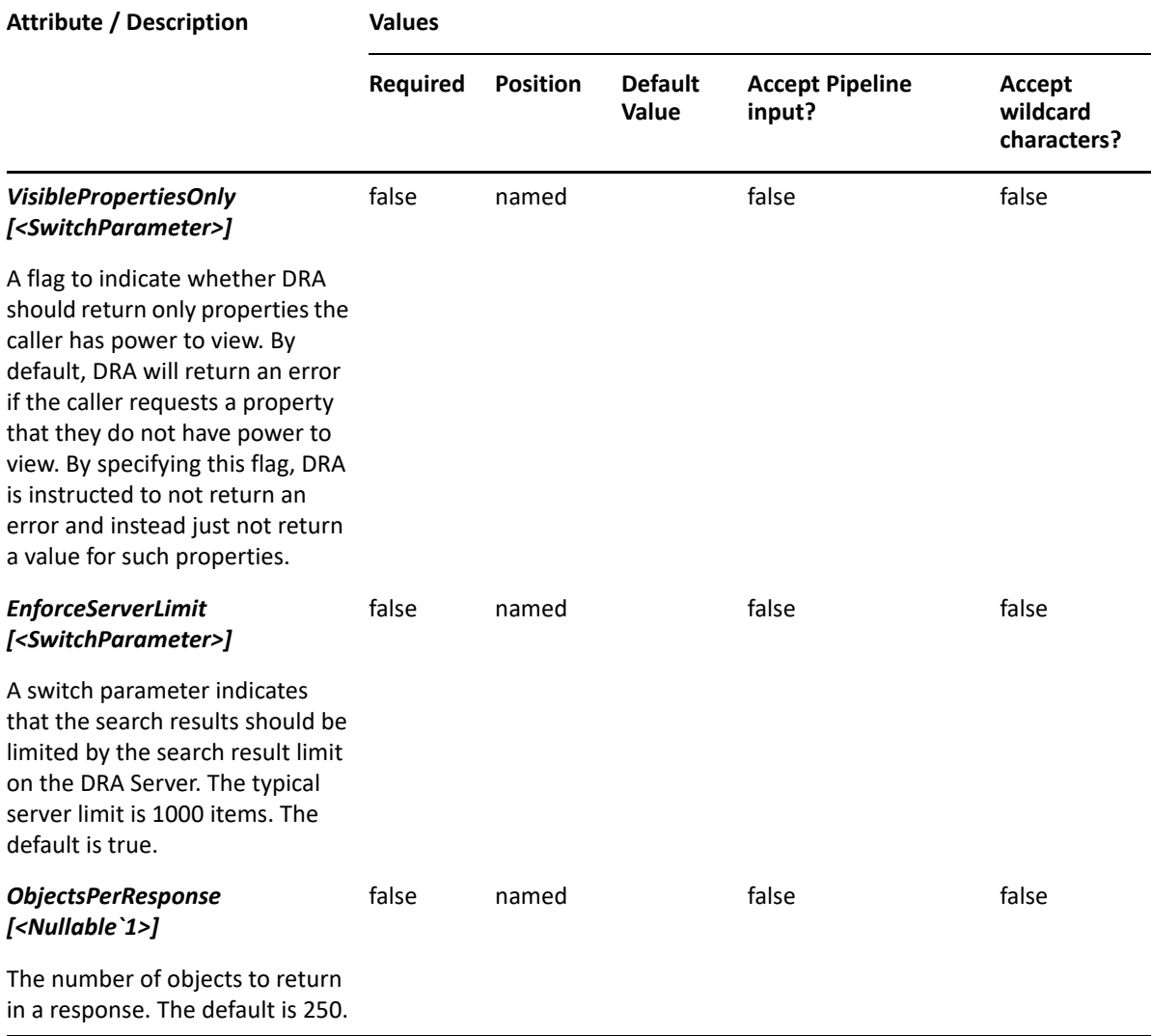

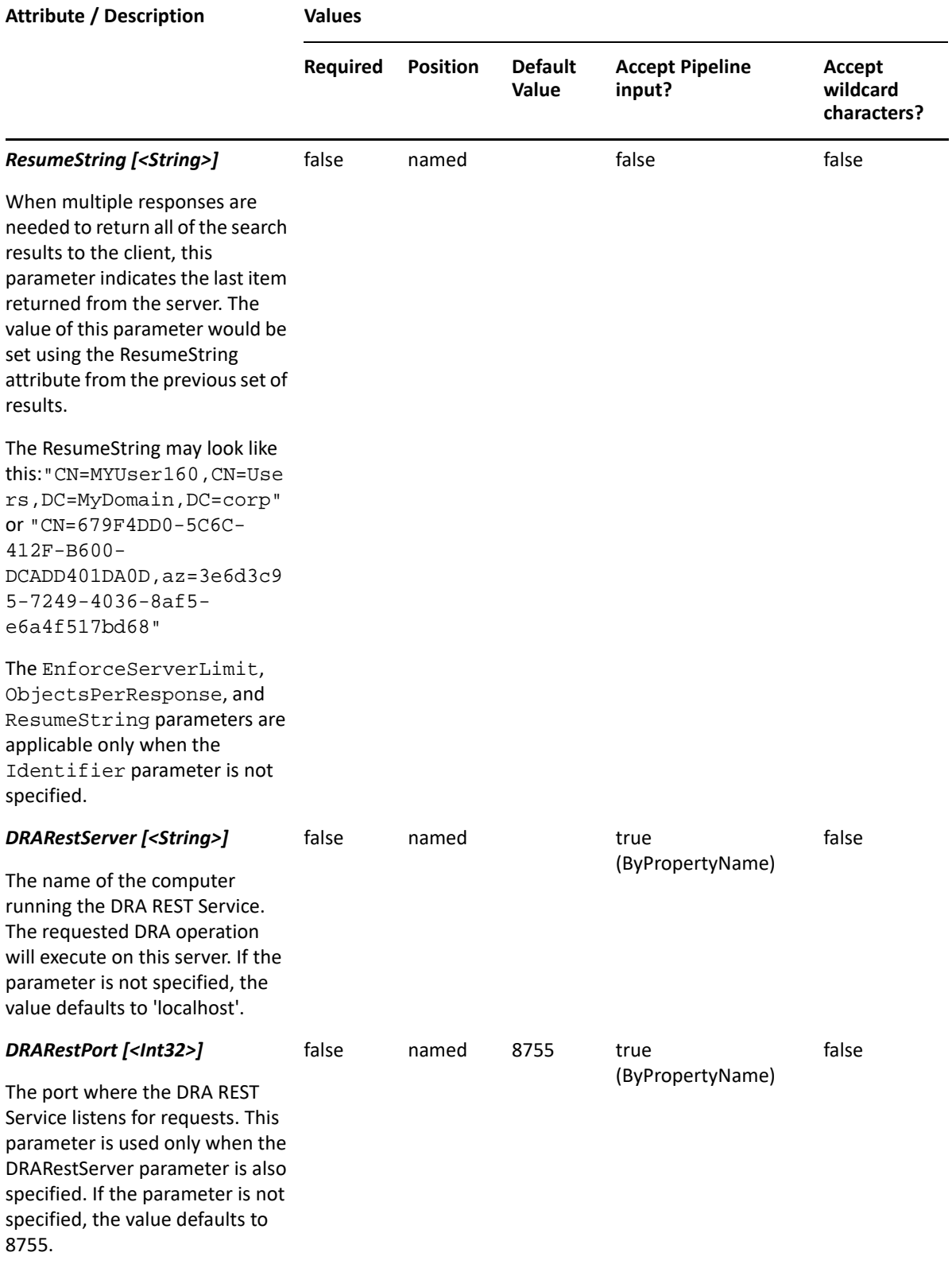

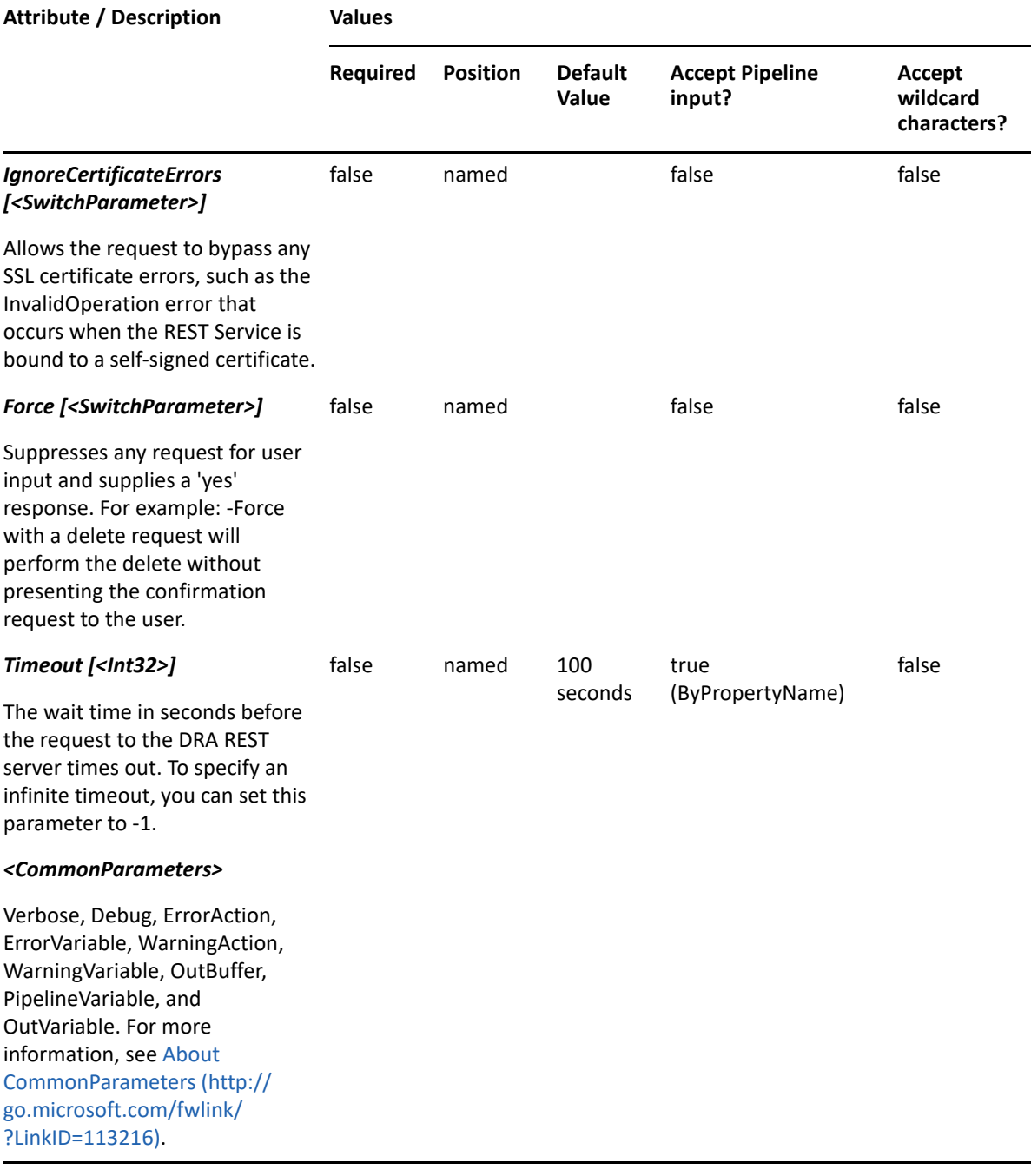

**NOTE:** For more information, type "Get-Help Get-AzureDRAGroup -detailed". For technical information, type "Get-Help Get-AzureDRAGroup -full".

#### *Example 3-3 1*

```
PS C:\>Get-AzureDRAGroup -Tenant b201dhg8-087e-5n9d-9986-c4d987bfa0b1 -
Identifier 23225bb1-5ac0-4b4c-a23c-beb7fad44b65 -Attributes 
"Name","ID","FriendlyPath","FriendlyParentPath","FriendlyName"
```
This example requests the properties of the group 23225bb1-5ac0-4b4c-a23c-beb7fad44b65 in the tenant b201dhg8-087e-5n9d-9986-c4d987bfa0b1. The Attributes parameter specifies what properties to return. When the Attributes parameter is not present, a default list of properties will be returned.

#### *Example 3-4 2*

PS C:\>Get-AzureDRAGroup -Tenant b201dhg8-087e-5n9d-9986-c4d987bfa0b1 - AzureGroupOrFilter @{Name="AA\*"} -ObjectsPerResponse 50

```
PS C:\>Get-AzureDRAGroup -Tenant b201dhg8-087e-5n9d-9986-c4d987bfa0b1 -
AzureGroupOrFilter @{Name="AA*"} -ObjectsPerResponse 50 -ResumeString 
"CN=BE4907B3-E6E3-4E22-B6A6-DCA5EC92F7DF,az=b201dhg8-087e-5n9d-9986-
c4d987bfa0b1"
```
This example returns Azure groups whose names begin with "AA" in the tenant b201dhg8-087e-5n9d-9986-c4d987bfa0b1. If there are more objects than the number specified in ObjectsPerResponse, the ResumeString will be returned which can be used in a subsequent call to retrieve the next object set. The next line in this example shows how to use the ResumeString in the subsequent call.

#### *Example 3-5 3*

```
PS C:\>Get-AzureDRAGroup -Tenant MyTenant -AzureUserOrFilter 
@{MultiMatch="PF"}
```
In this example, a filter search will be conducted using "PF" with Multimatch.

# **Get-AzureDRAGroupMembers**

## **Synopsis**

Gets the list of members for an Azure group.

## **Syntax**

```
Get-AzureDRAGroupMembers -Tenant <String> -Identifier <String> [-
EnforceServerLimit <SwitchParameter>] [-Attributes <String[]>] [-
DRARestServer <String>] [-DRARestPort <Int32>] [-IgnoreCertificateErrors 
<SwitchParameter>] [-Force <SwitchParameter>] [-Timeout <Int32>] 
[<CommonParameters>]
```
# **Description**

The Get-AzureDRAGroupMembers cmdlet returns the members of the requested Azure group. The requesting user must have the View All Azure Group Properties power or a custom power with the necessary powers for the requested attributes. You can view the default list of attributes or specify specific attributes. You can also control the number of members returned in the results, and iterate result sets, if necessary. See the examples for information on how to view specific attributes and how to control the pages of results returned from the server. The response will also have the attribute TotalObjectCount which contains the total number of results available from the server. You can use this attribute to determine the total number of members in the group, and the number of result sets that will be needed to process all of the members.

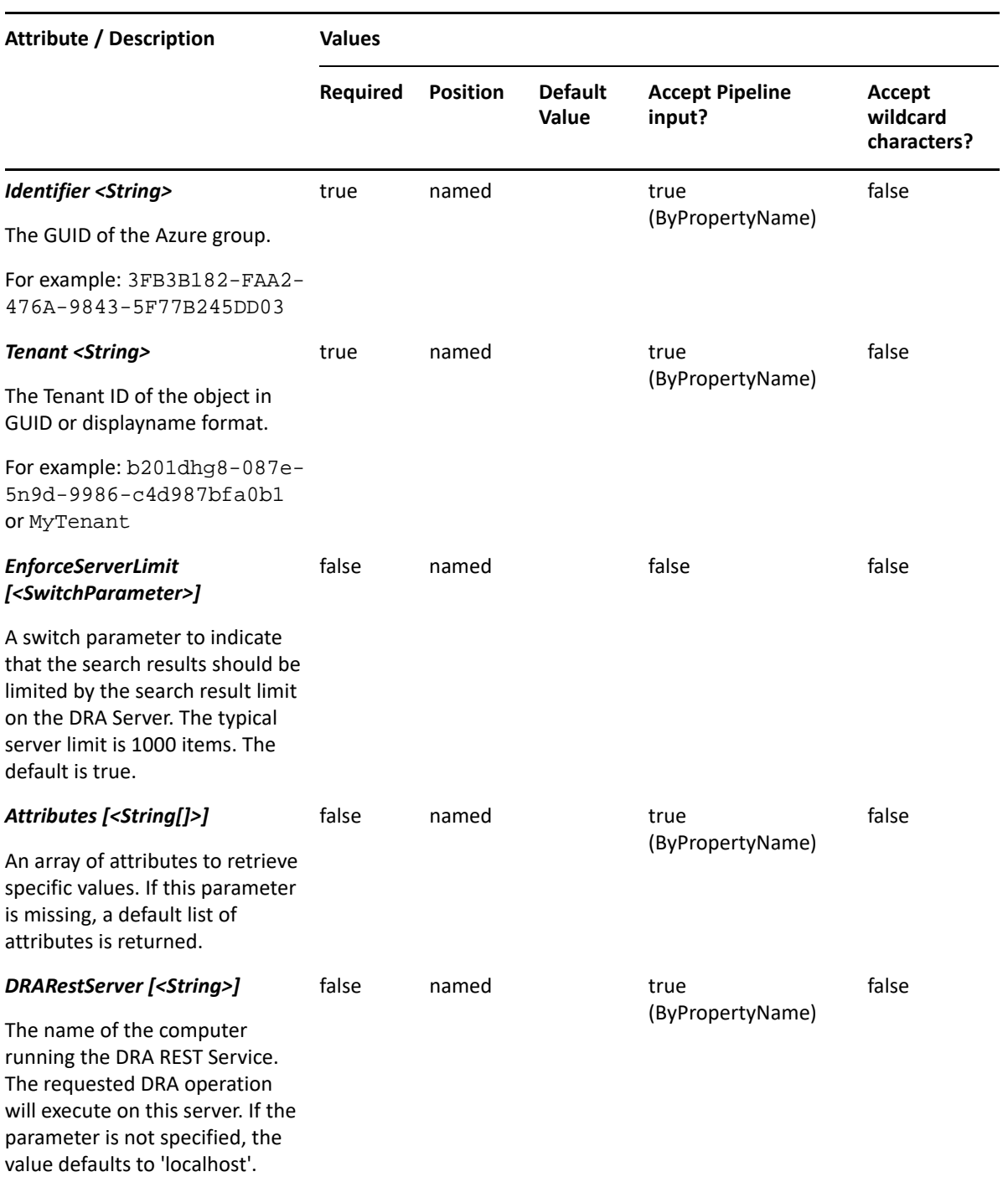

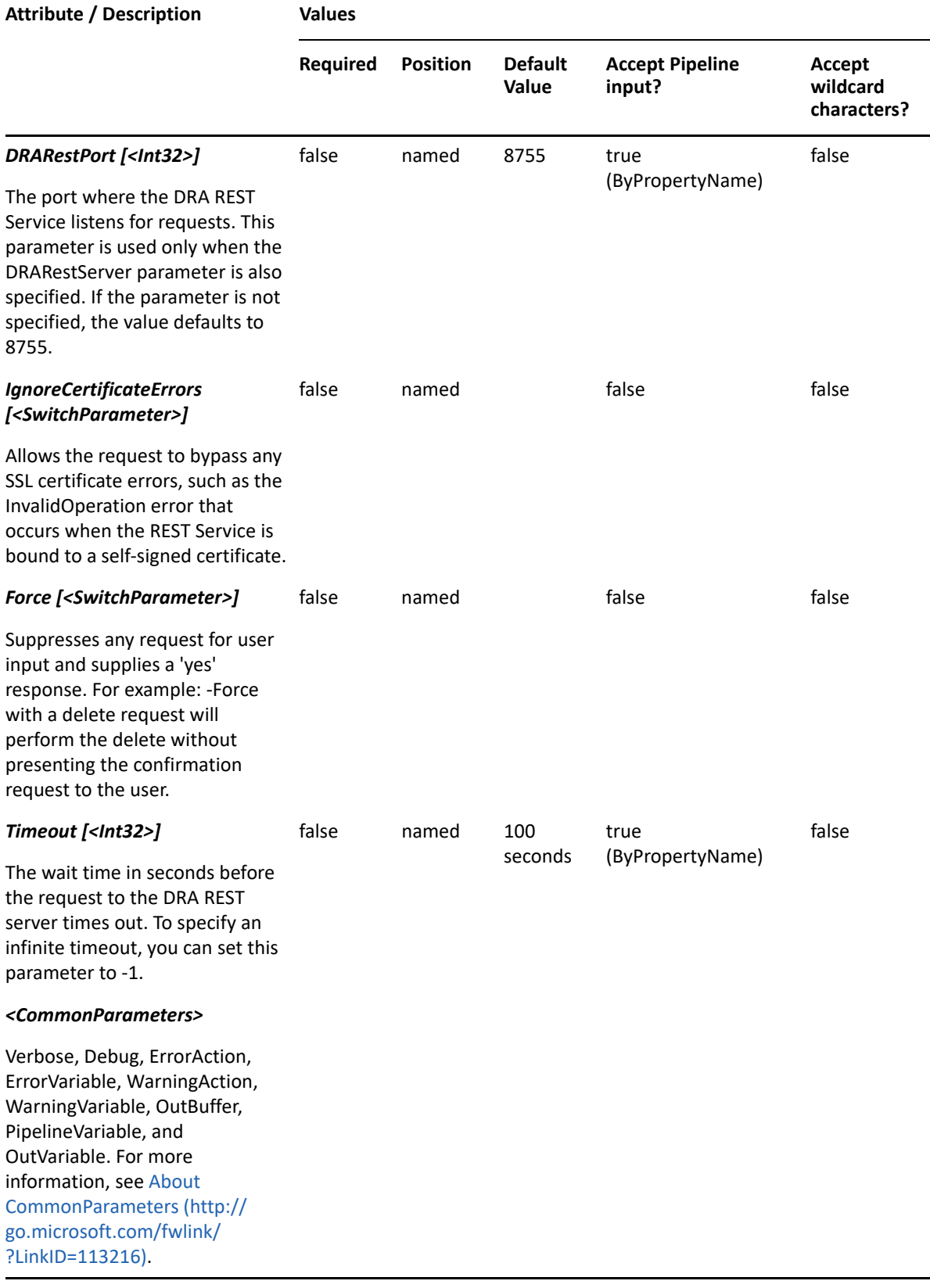

**NOTE:** For more information, type "Get-Help Get-AzureDRAGroupMembers -detailed". For technical information, type "Get-Help Get-AzureDRAGroupMembers -full".

#### *Example 3-6 1*

PS C:\>Get-AzureDRAGroupMembers -Tenant b201dhg8-087e-5n9d-9986 c4d987bfa0b1 -Identifier 23225bb1-5ac0-4b4c-a23c-beb7fad44b65

This example retrieves the members for the Identifier which resides in the Tenant.

#### *Example 3-7 2*

```
PS C:\>Get-AzureDRAGroupMembers -Tenant b201dhg8-087e-5n9d-9986-
c4d987bfa0b1 -Identifier 23225bb1-5ac0-4b4c-a23c-beb7fad44b65 -
ObjectsPerResponse 10
```
This example retrieves a limited number of members for the Identifier which resides in the Tenant. The server should return a maximum of 10 items in the response.

# **Get-AzureDRAGroupMembership**

#### **Synopsis**

Retrieves the list of groups that contain the Azure group or Azure user specified by the Identifier and IdentifierClass parameters.

#### **Syntax**

```
Get-AzureDRAGroupMembership -Tenant <String> -IdentifierClass <String> -
Identifier <String> [-EnforceServerLimit <SwitchParameter>] [-Attributes 
<String[]>] [-DRARestServer <String>] [-DRARestPort <Int32>] [-
IgnoreCertificateErrors <SwitchParameter>] [-Force <SwitchParameter>] [-
Timeout <Int32>] [<CommonParameters>]
```
#### **Description**

The Get-AzureDRAGroupMembership cmdlet returns the groups that have the Identifier object as a member. The requesting user must have the View All Azure Group Properties power or a custom power with the necessary powers for the requested attribute. You can view the default list of attributes or specify specific attributes. You can also control the number of groups returned in the results, and iterate result sets, if necessary. See the examples for information on how to view specific attributes and control the pages of results returned from the server. The response will also have the attribute TotalObjectCount which contains the total number of groups containing the Identifier object as a member.

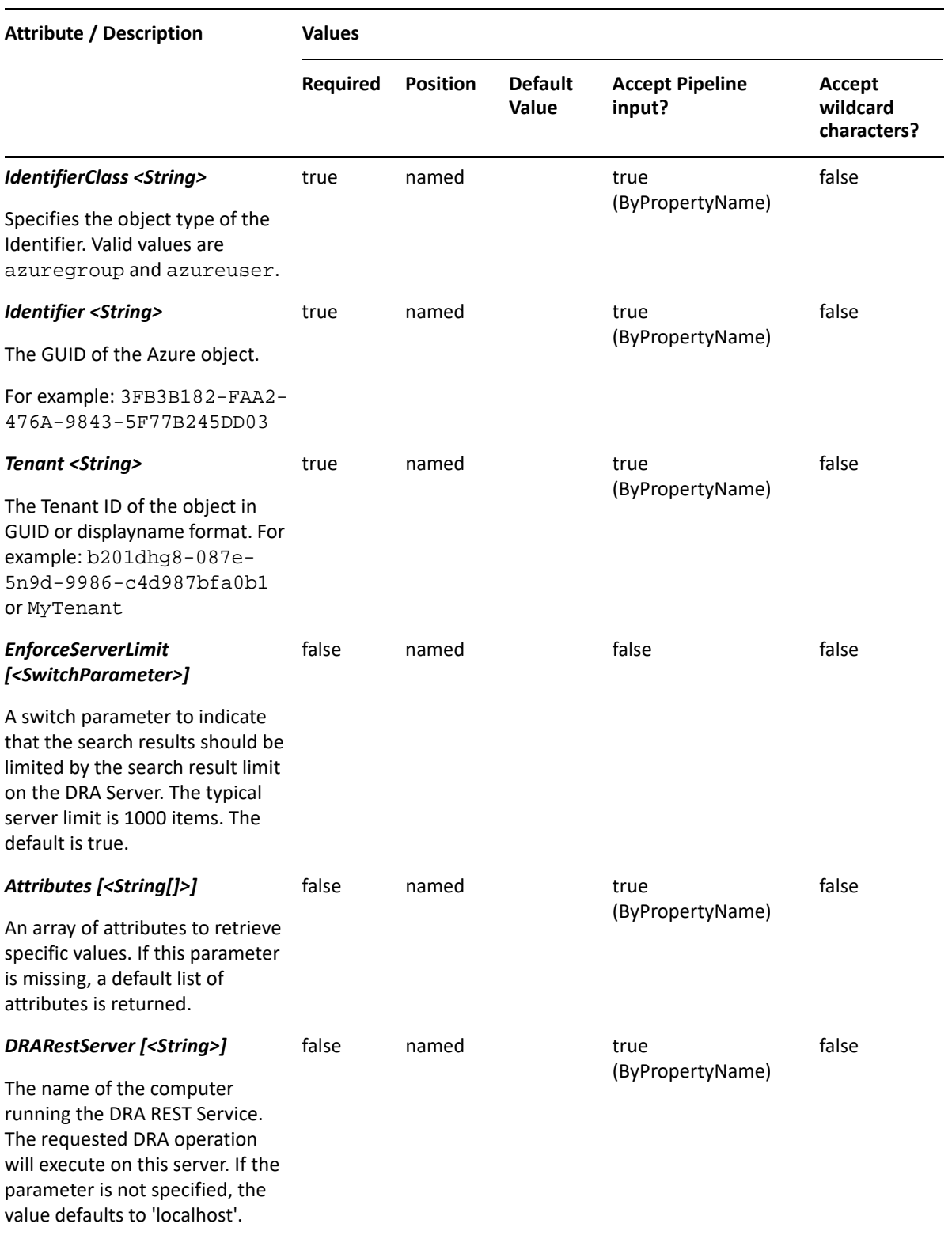

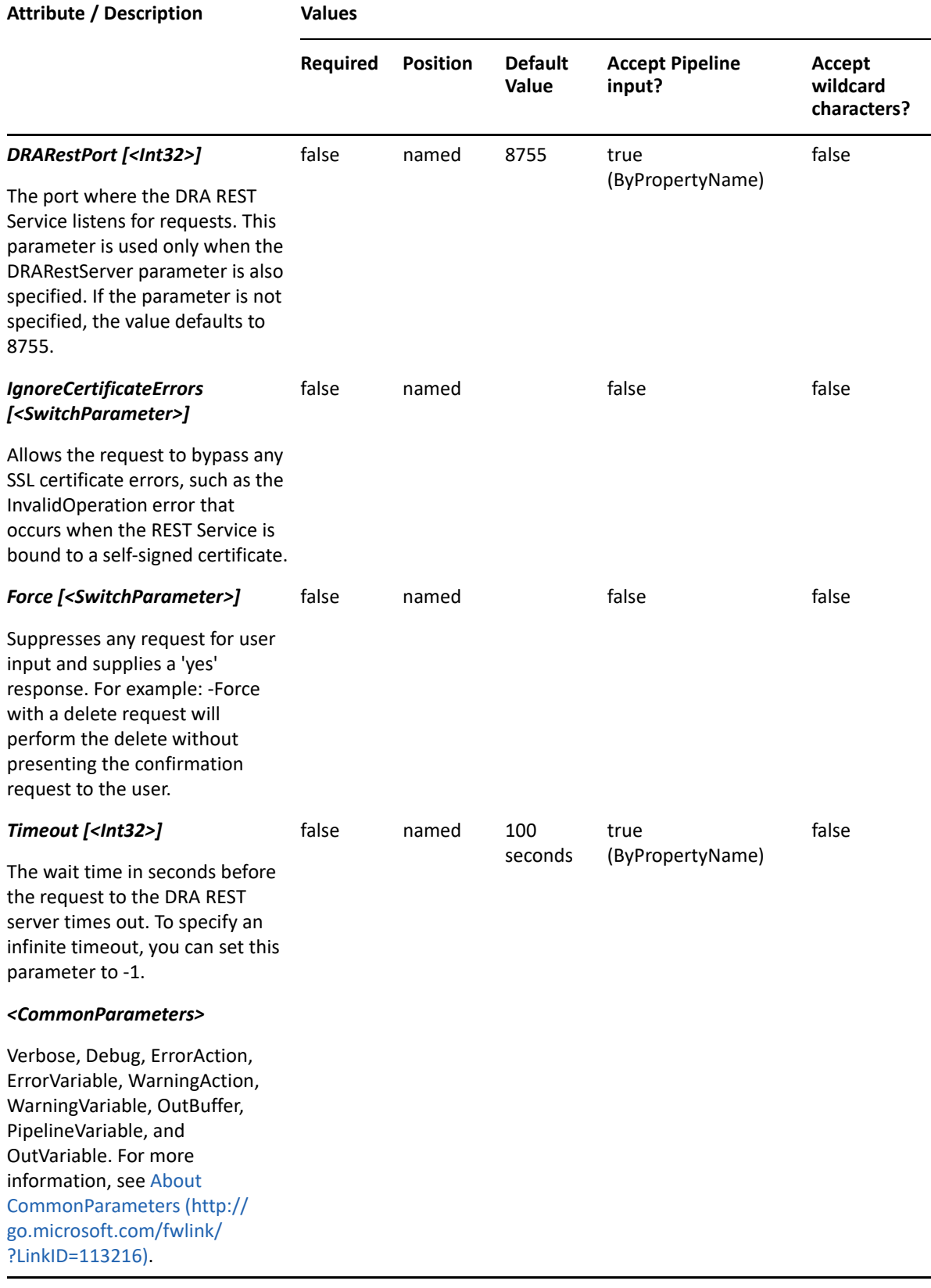

**NOTE:** For more information, type "Get-Help Get-AzureDRAGroupMembership -detailed". For technical information, type "Get-Help Get-AzureDRAGroupMembership -full".

#### *Example 3-8 1*

```
PS C:\>Get-AzureDRAGroupMembership -Tenant b201dhg8-087e-5n9d-9986-
c4d987bfa0b1 -Identifier 23225bb1-5ac0-4b4c-a23c-beb7fad44b65 -
IdentifierClass "azuregroup" -Attributes "Id","Name"
```
This example requests the list of groups containing the Azure group in the tenant b201dhg8-087e-5n9d-9986-c4d987bfa0b1. Identifier contains the GUID for the object. The results will contain the set of attributes requested in the Attributes parameter. If the Attributes parameter is not provided, a default list of properties will be returned.

# **New-AzureDRAGroup**

## **Synopsis**

Creates a group in Azure Active Directory.

# **Syntax**

```
New-AzureDRAGroup -Tenant <String> [-Members <String[]>] [-Owners 
<String[]>] -Properties <Hashtable> [-DRARestServer <String>] [-
DRARestPort <Int32>] [-IgnoreCertificateErrors <SwitchParameter>] [-Force 
<SwitchParameter>] [-Timeout <Int32>] [<CommonParameters>]
```
# **Description**

The New-AzureDRAGroup cmdlet creates a group in Azure Active Directory. The requesting user must have the Create Azure Group and Modify All Properties power or a custom power with the necessary powers for the requested attributes.

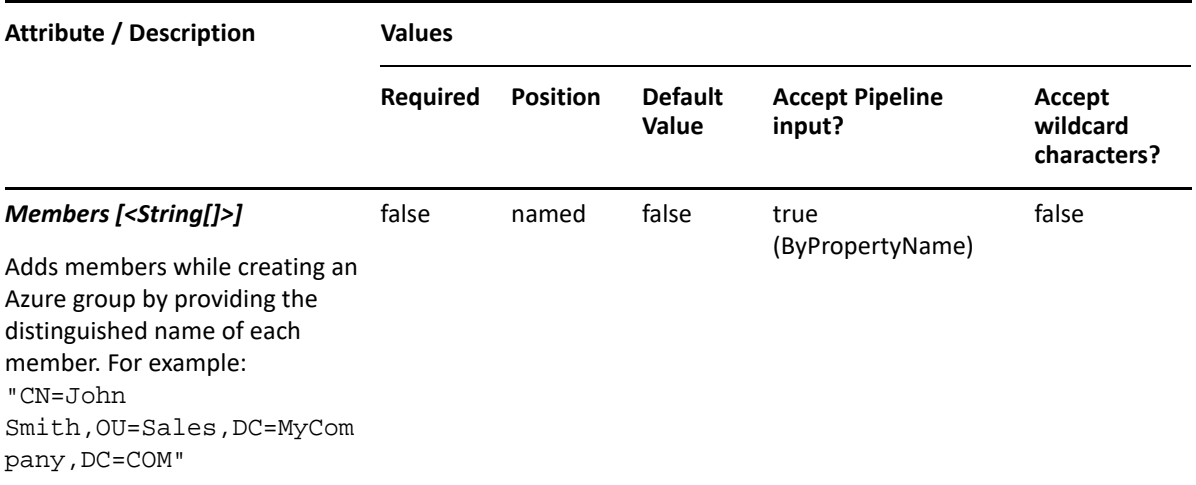

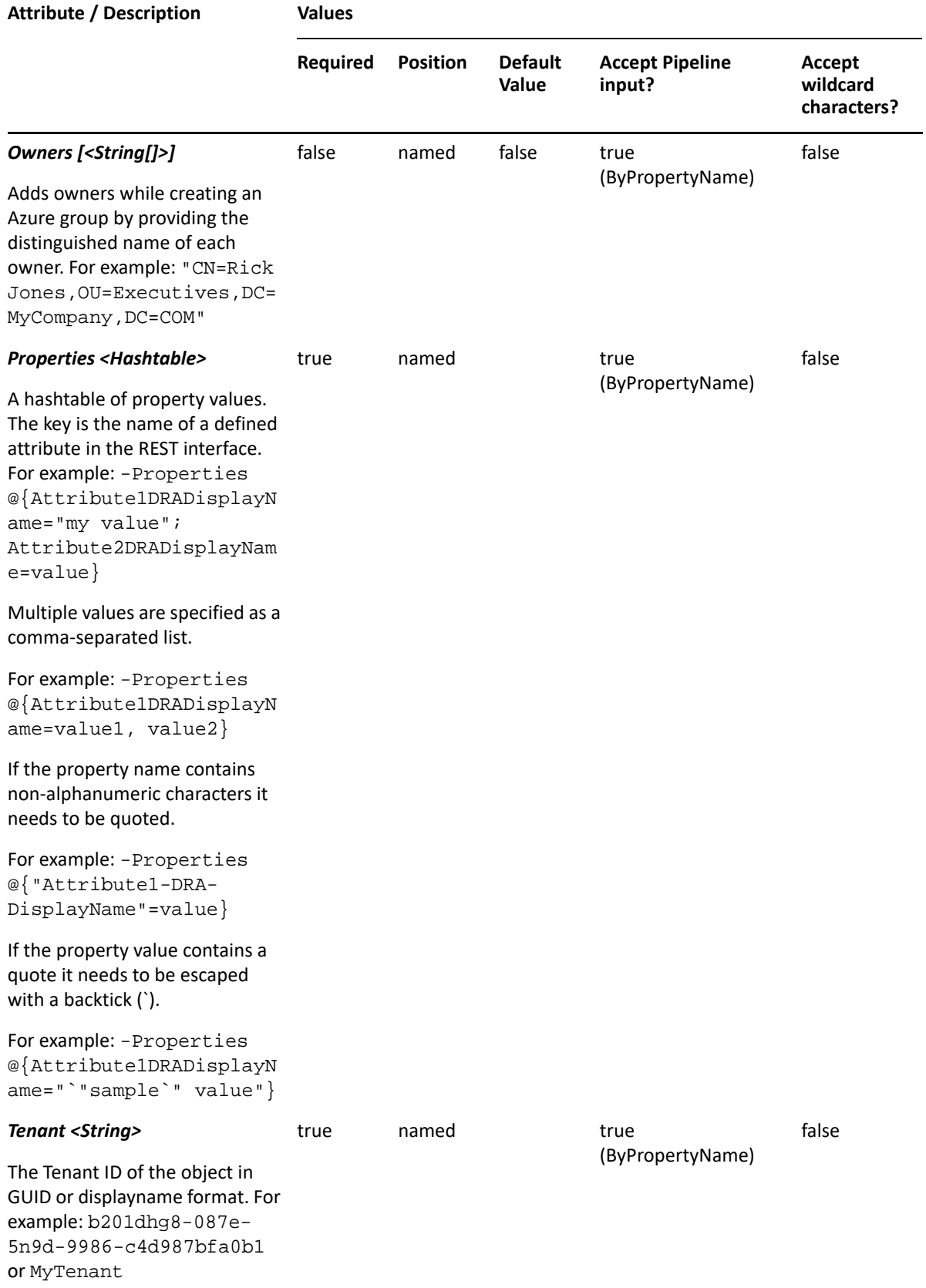

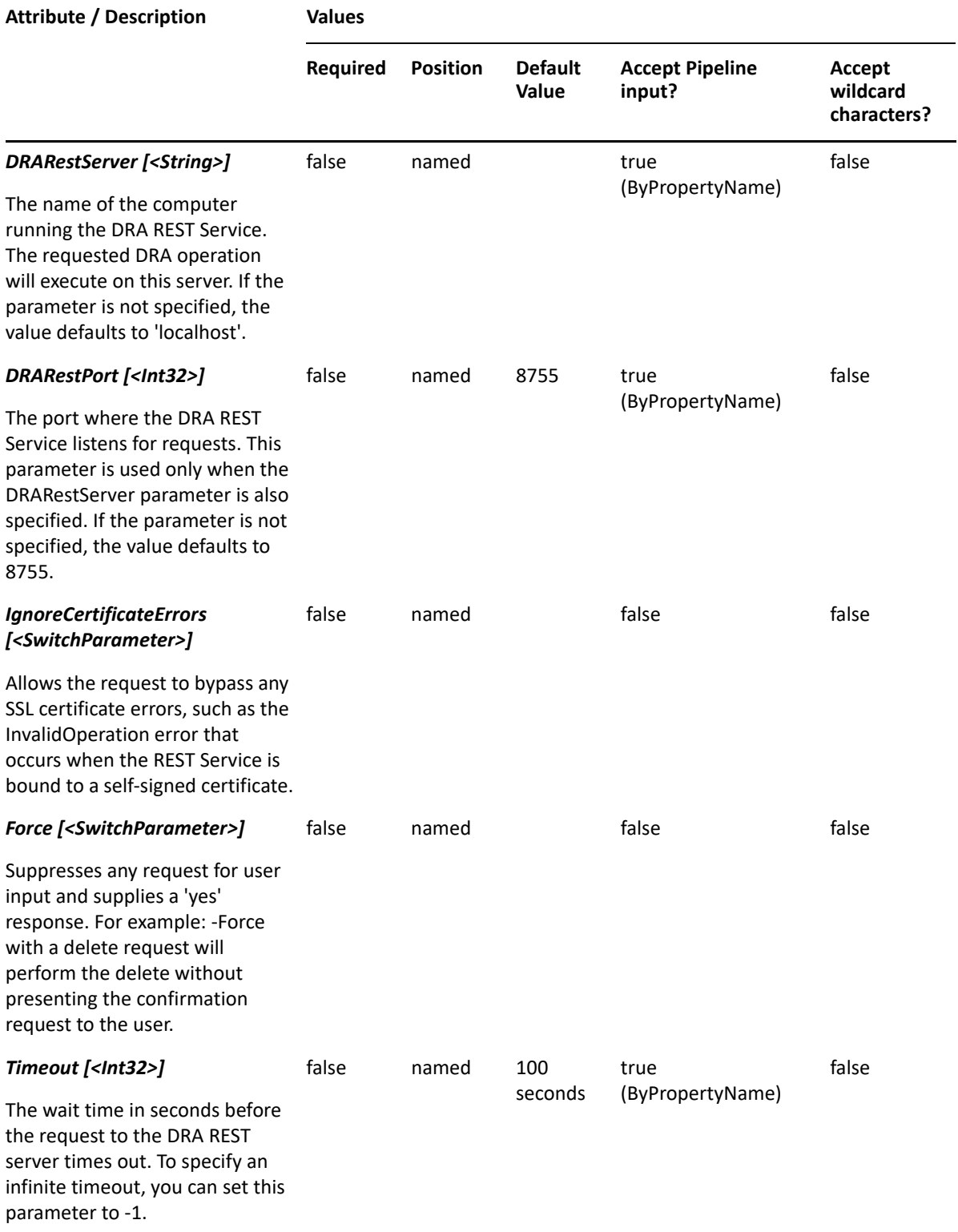

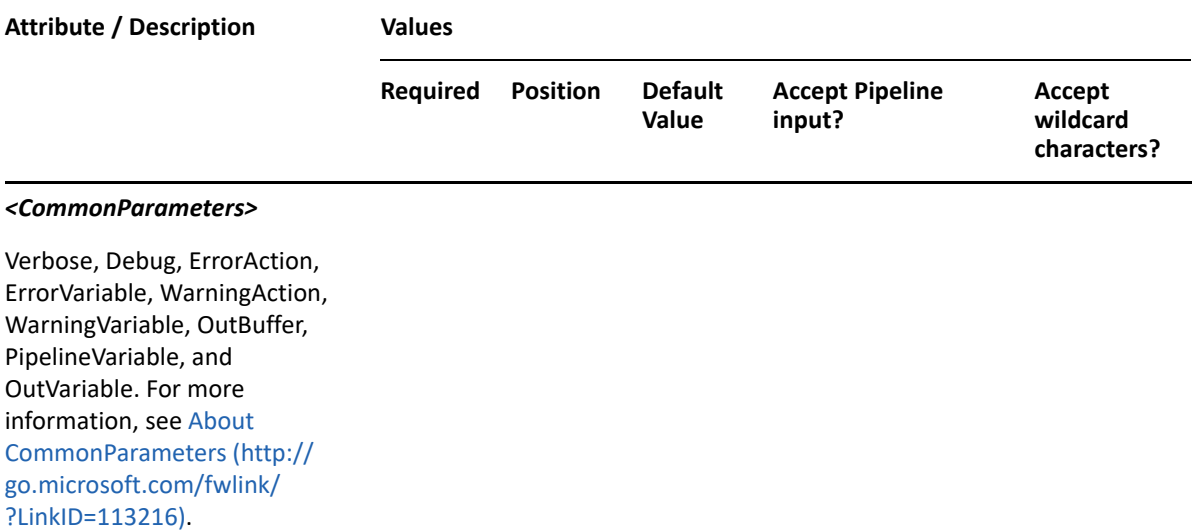

**NOTE:** For more information, type "Get-Help New-AzureDRAGroup -detailed". For technical information, type "Get-Help New-AzureDRAGroup -full".

#### *Example 3-9 1*

```
PS C:\>New-AzureDRAGroup -Tenant MyTenant -Properties 
@{DisplayName="MyGroup";GroupType="Security"}
```
This example creates an Azure group named MyGroup of type Security in Azure Active Directory using the DisplayName property. The Azure group will be created in the tenant MyTenant. There are three properties set on this Azure group. The Azure group will be a security-enabled Azure group.

#### *Example 3-10 2*

```
PS C:\>New-AzureDRAGroup -Tenant MyTenant -Properties 
@{DisplayName="MyGroup";MailNickName="MyGroup";GroupType="Distribution 
list";Mail="MyGroup@MyTenant.online.com"}
```
This example creates an Azure group named MyGroup of type Distribution in Azure Active Directory using the DisplayName property. The Azure group will be created in the tenant MyTenant. There are four properties set on this Azure group. The Azure group will not be a security-enabled Azure group.

#### *Example 3-11 3*

```
PS C:\>New-AzureDRAGroup -Tenant MyTenant -Properties 
@{DisplayName="MyGroup";MailNickName="MyGroup";GroupType="Mail-Enabled 
security";Mail="MyGroup@MyTenant.online.com"}
```
This example creates an Azure group named MyGroup of type Mail-Enabled Security in Azure Active Directory using the DisplayName property. The Azure group will be created in the tenant MyTenant. There are four properties set on this Azure group. The Azure group will not be a security-enabled Azure group.

#### *Example 3-12 4*

```
PS C:\>New-AzureDRAGroup -Tenant MyTenant -Properties 
@{DisplayName="MyGroup";MailNickName="MyGroup";GroupType="Office365";Mail=
"MyGroup@MyTenant.online.com"} -Owners "CN=b7795c1d-6341-4d83-9aa9-
5bd465f81c59,AZ=MyTenant","CN=MyUser,DC=MyDomain,DC=COM" -DRARestServer 
localhost -DRARestPort 9000 -IgnoreCertificateErrors -Force -Timeout 180
```
This example creates an Azure group named MyGroup of type Office 365 in Azure Active Directory using the DisplayName property. The Azure group will be created in the tenant MyTenant. The Azure group will not be a security-enabled Azure group. It specifies the server and its and REST port. Also, it ignores certificate errors and suppresses confirmations.

#### *Example 3-13 5*

```
PS C:>New-AzureDRAGroup -Tenant MyTenant -Properties 
@{DisplayName="MyGroup";groupType="Security";Mail="MyGroup 
@MyTenant.online.com"} -Owners "CN=b7795c1d-6341-4d83-9aa9-
5bd465f81c59,AZ=MyTenant","CN=MyUser,DC=MyDomain,DC=COM" -DRARestServer 
localhost -DRARestPort 8755 -IgnoreCertificateErrors -Force
```
This example creates an Azure group named MyGroup of type Security. The Azure group will be created in the tenant MyTenant. This example adds Azure objects and synced objects as owners to the group while creating a group.

#### *Example 3-14 6*

```
PS C:\>New-AzureDRAGroup -Tenant MyTenant -Properties 
@{DisplayName="MyGroup";groupType="Mail-enabled 
security";Mail="MyGroup@MyTenant.online.com"} -Members 
"CN=MyUser,dc=MyDomain,dc=COM", "CN=b68faff8-6496-4308-a9b9-
8375e03e00f2,az=a131cea8-097d-4f9e-9816-b2d758bfa0b1", "CN=314c6f4c6a05-
41e8-a3ba-7bdbaa3e122c,az=MyTenant", "CN=8acfc08d-a1c1-4183-945e-
67f2a7737190,az=MyTenant" -DRARestServer localhost -DRARestPort 8755 -
IgnoreCertificateErrors -Force
```
This example creates an Azure group named MyGroup of type Mail-enabled security. The Azure group will be created in the tenant MyTenant. This example adds Azure objects and synced objects as members to the group while creating a group.

# **Remove-AzureDRAGroup**

#### **Synopsis**

Removes a group from Azure Active Directory.

#### **Syntax**

```
Remove-AzureDRAGroup -Tenant <String> -Identifier <String> [-DRARestServer 
<String>] [-DRARestPort <Int32>] [-IgnoreCertificateErrors 
<SwitchParameter>] [-Force <SwitchParameter>] [-Timeout <Int32>] 
[<CommonParameters>]
```
# **Description**

The Remove-AzureDRAGroup cmdlet removes a group from Azure Active Directory. The requesting user must have the Delete Azure Group Account power.

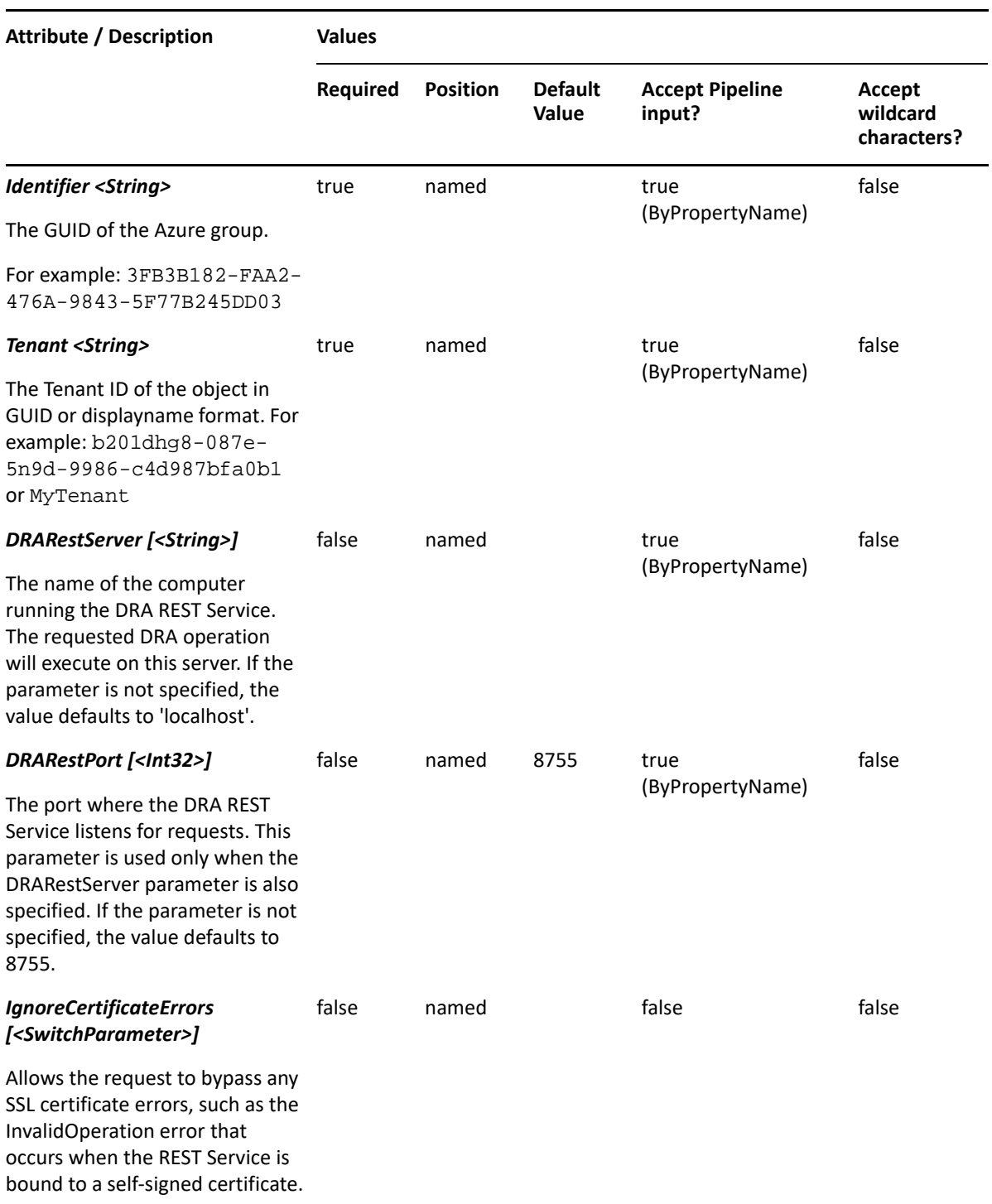

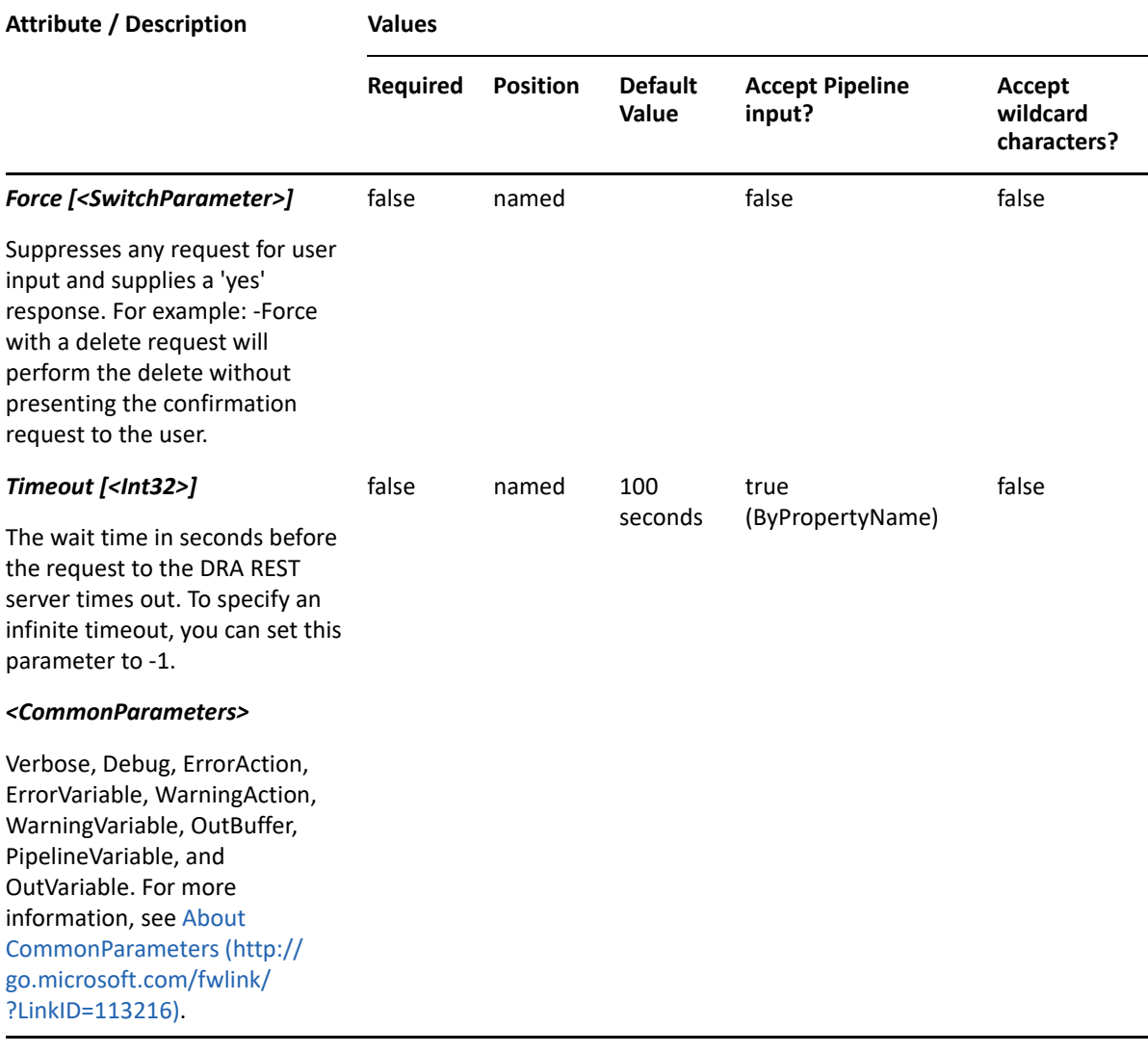

**NOTE:** For more information, type "Get-Help Remove-AzureDRAGroup -detailed". For technical information, type "Get-Help Remove-AzureDRAGroup -full".

#### *Example 3-15 1*

```
PS C:\>Remove-AzureDRAGroup -Tenant b201dhg8-087e-5n9d-9986-c4d987bfa0b1 
-Identifier 23225bb1-5ac0-4b4c-a23c-beb7fad44b65
```
This example deletes the Azure group identified by GUID 23225bb1-5ac0-4b4c-a23c-beb7fad44b65 in the tenant identified by GUID b201dhg8-087e-5n9d-9986-c4d987bfa0b1. The Identifier parameter contains the GUID of the Azure group.

# **Remove-AzureDRAGroupMembers**

## **Synopsis**

Removes members of an existing group managed by DRA.

# **Syntax**

```
Remove-AzureDRAGroupMembers -Tenant <String> [-Contacts <String[]>] [-
Groups <String[]>] [-Users <String[]>] [-AzureContacts <String[]>] [-
AzureGroups <String[]>] [-AzureUsers <String[]>] -Identifier <String> [-
DRARestServer <String>] [-DRARestPort <Int32>] [-IgnoreCertificateErrors 
<SwitchParameter>] [-Force <SwitchParameter>] [-Timeout <Int32>] 
[<CommonParameters>]
```
# **Description**

The Remove-AzureDRAGroupMembers cmdlet removes members from an Azure group managed by DRA. The requesting user must have the Remove Object from Azure Group power. The command accepts arrays of identifiers for each of the supported object types that can be members of the group. An identifier and at least one member must be specified.

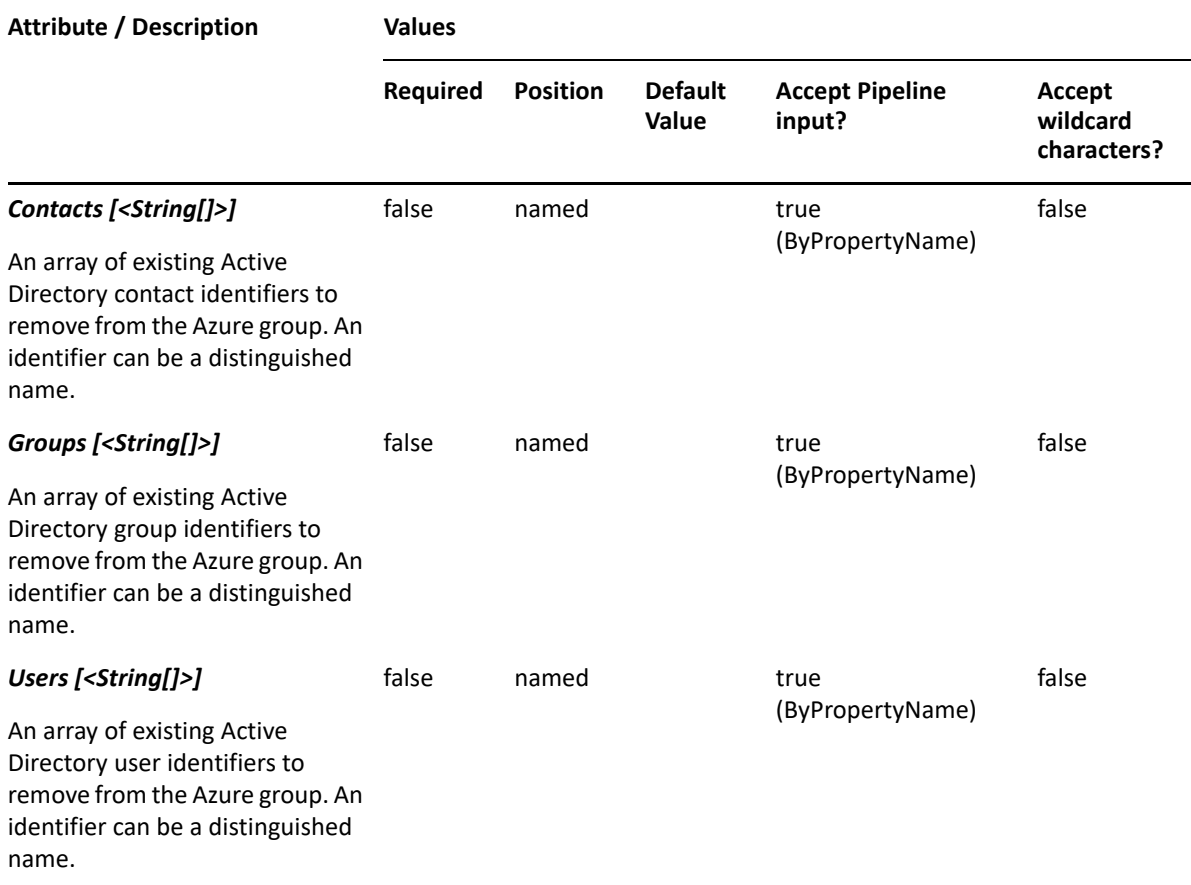

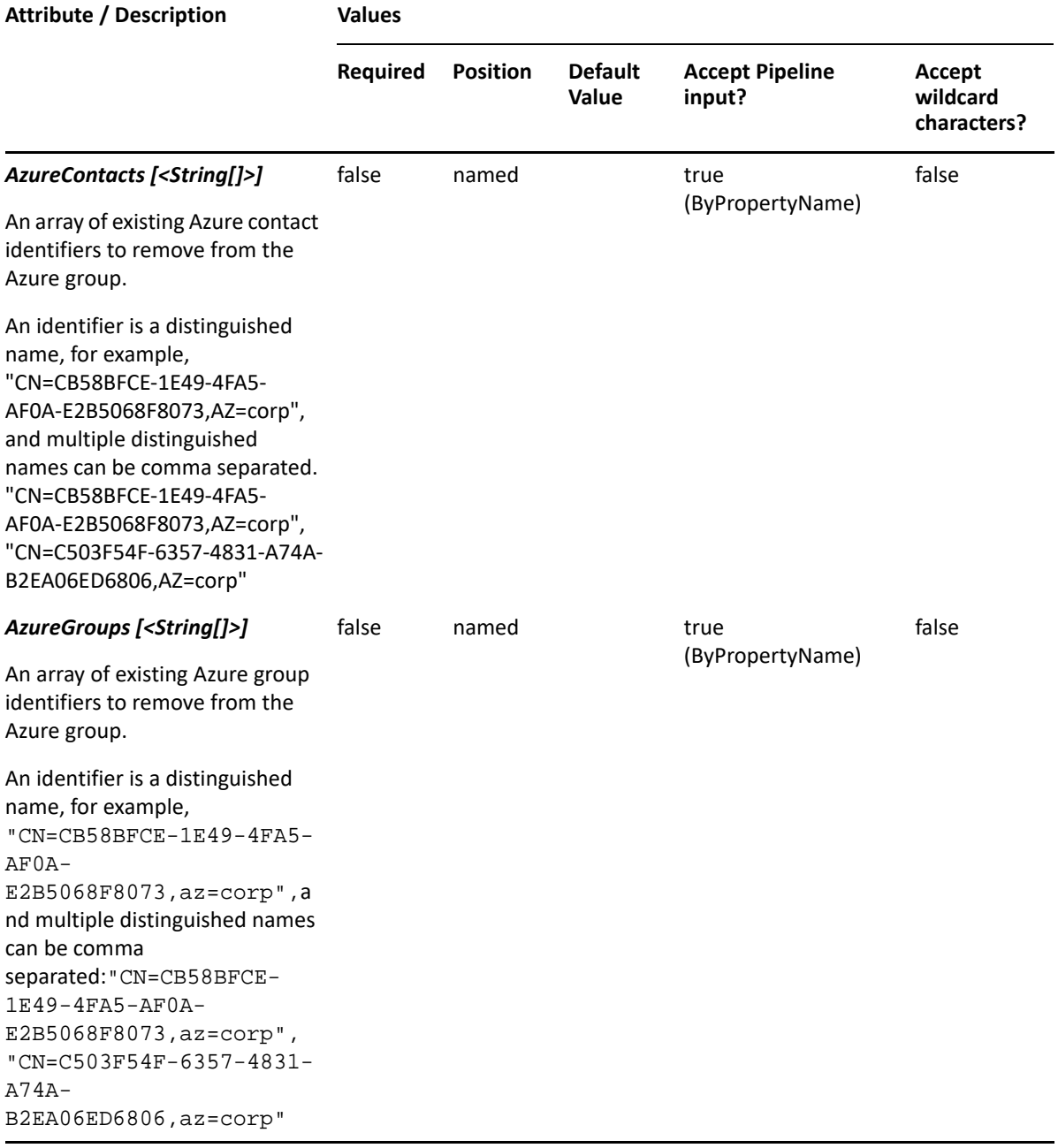

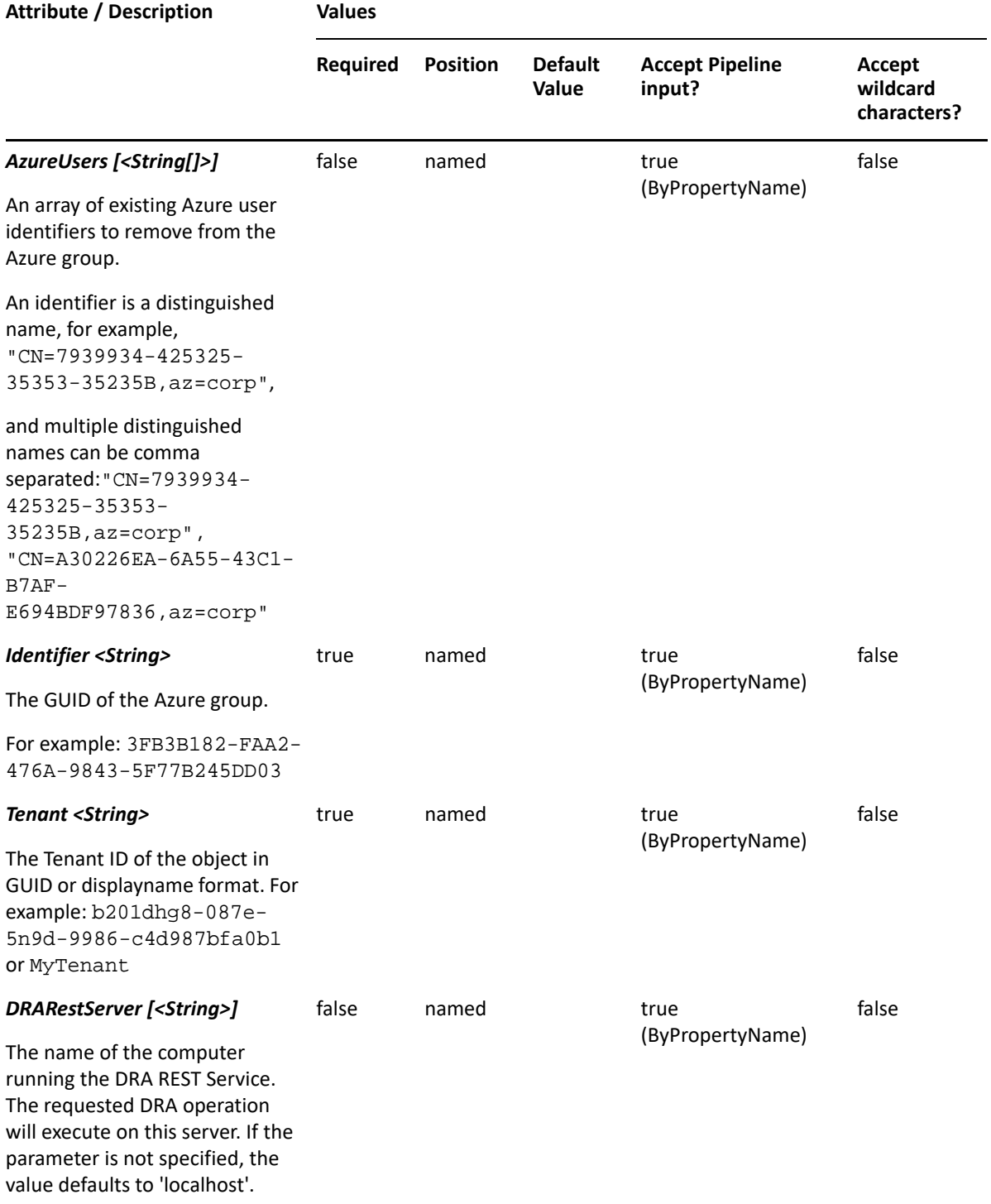

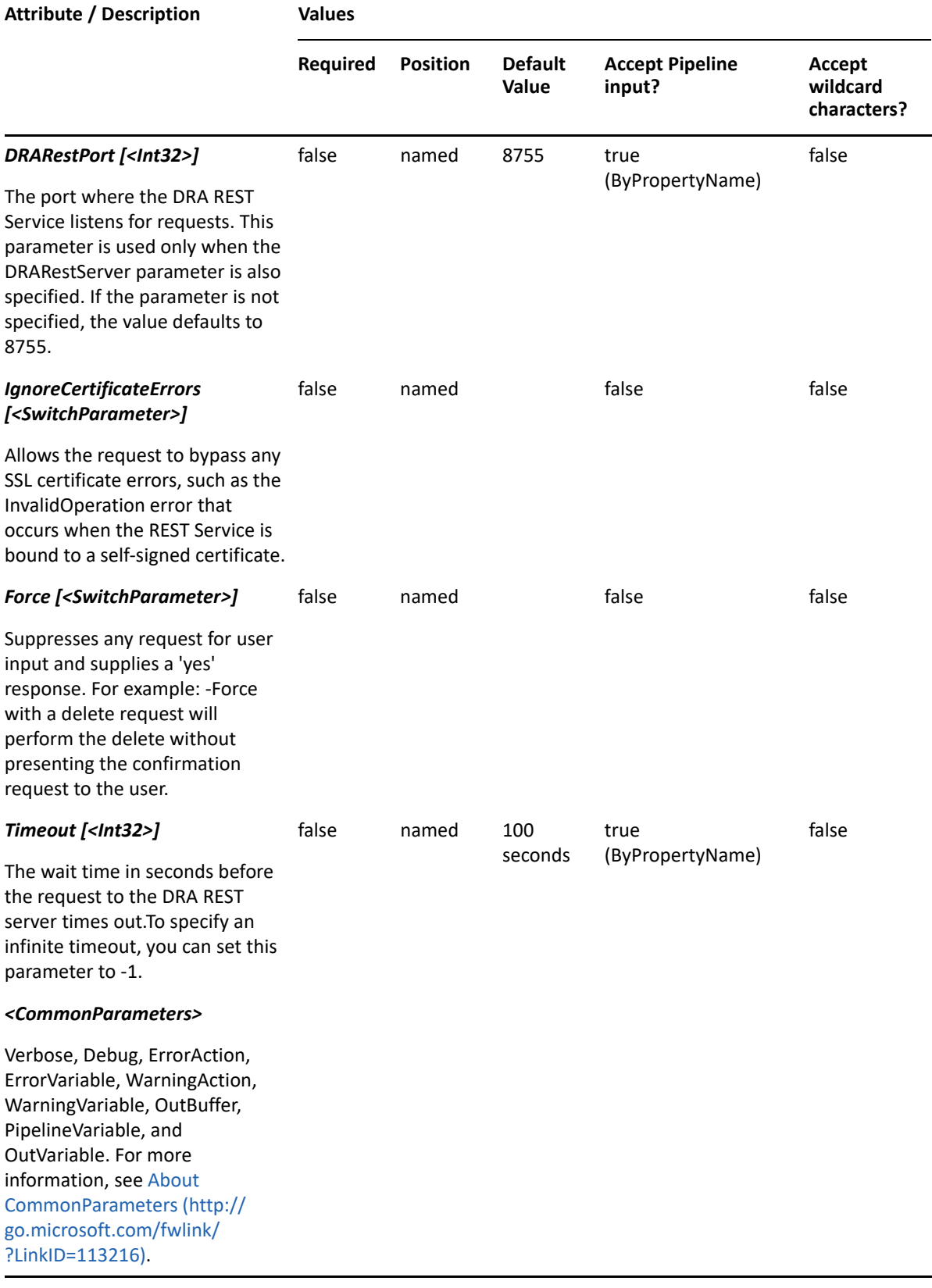

**NOTE:** For more information, type "Get-Help Remove-AzureDRAGroupMembers -detailed". For technical information, type "Get-Help Remove-AzureDRAGroupMembers -full".

#### *Example 3-16 1*

```
PS C:\>Remove-AzureDRAGroupMembers -Tenant MyTenant -Identifier 23225bb1-
5ac0-4b4c-a23c-beb7fad44b65 -Contact "CN=My Contact,OU=ABC,OU=ABC-
Parent, DC=MYDOMAIN, DC=corp" -Groups "CN=My
Group,OU=Accounting,DC=MYDOMAIN,DC=corp" "-Users 
"CN=MyUser,OU=Users,OU=ABC,OU=ABC-Parent,DC=MYDOMAIN,DC=corp" -
AzureContacts "CN=299b52d3-79be-4748-ab0f-e2374f0aa7b4,AZ=MyTenant" -
AzureGroups "CN=7939934-425325-35353-35235B,AZ=MyTenant" -AzureUsers 
"CN=CB58BFCE-1E49-4FA5-AF0A-E2B5068F8073,AZ=MyTenant"
```
This example removes an Azure contact, an Azure group, an Azure user, a contact, a group, and a user from the Azure group identified by the GUID 23225bb1-5ac0-4b4c-a23c-beb7fad44b65 in the Azure tenant named MyTenant. Multiple Azure objects of any type could be removed by using a comma to separate the members.

#### *Example 3-17 2*

```
PS C:\>Remove-AzureDRAGroupMembers -Tenant MyTenant -Identifier 23225bb1-
5ac0-4b4c-a23c-beb7fad44b65 -Groups 
"CN=MyGroup,OU=Accounting,DC=MYDOMAIN,DC=corp" -Users "CN=My 
User,OU=Users,OU=ABC,OU=ABC-Parent,DC=MYDOMAIN,DC=corp" -AzureGroups 
"CN=7939934-425325-35353-35235B,az=MyTenant" -AzureUsers "CN=CB58BFCE-
1E49-4FA5-AF0A-E2B5068F8073,az=MyTenant","CN=09A8BFCE-1E93-0AA5-990A-
A8C0579FB128,az=MyTenant"
```
This example removes an Azure group, two Azure users, a group, and a user from an Azure group in the Azure Tenant. Multiple Azure objects of any type can be removed by using a comma to separate the members.

# **Set-AzureDRAGroup**

## **Synopsis**

Updates a specific group in Azure Active Directory.

#### **Syntax**

```
Set-AzureDRAGroup -Tenant <String> -Properties <Hashtable> -Identifier 
<String> [-DRARestServer <String>] [-DRARestPort <Int32>] [-
IgnoreCertificateErrors <SwitchParameter>] [-Force <SwitchParameter>] [-
Timeout <Int32>] [<CommonParameters>]
```
#### **Description**

The Set-AzureDRAGroup cmdlet updates a group in Azure Active Directory. The requesting user must have the Modify All Azure Group Properties or a custom power with the necessary powers for the requested attributes.

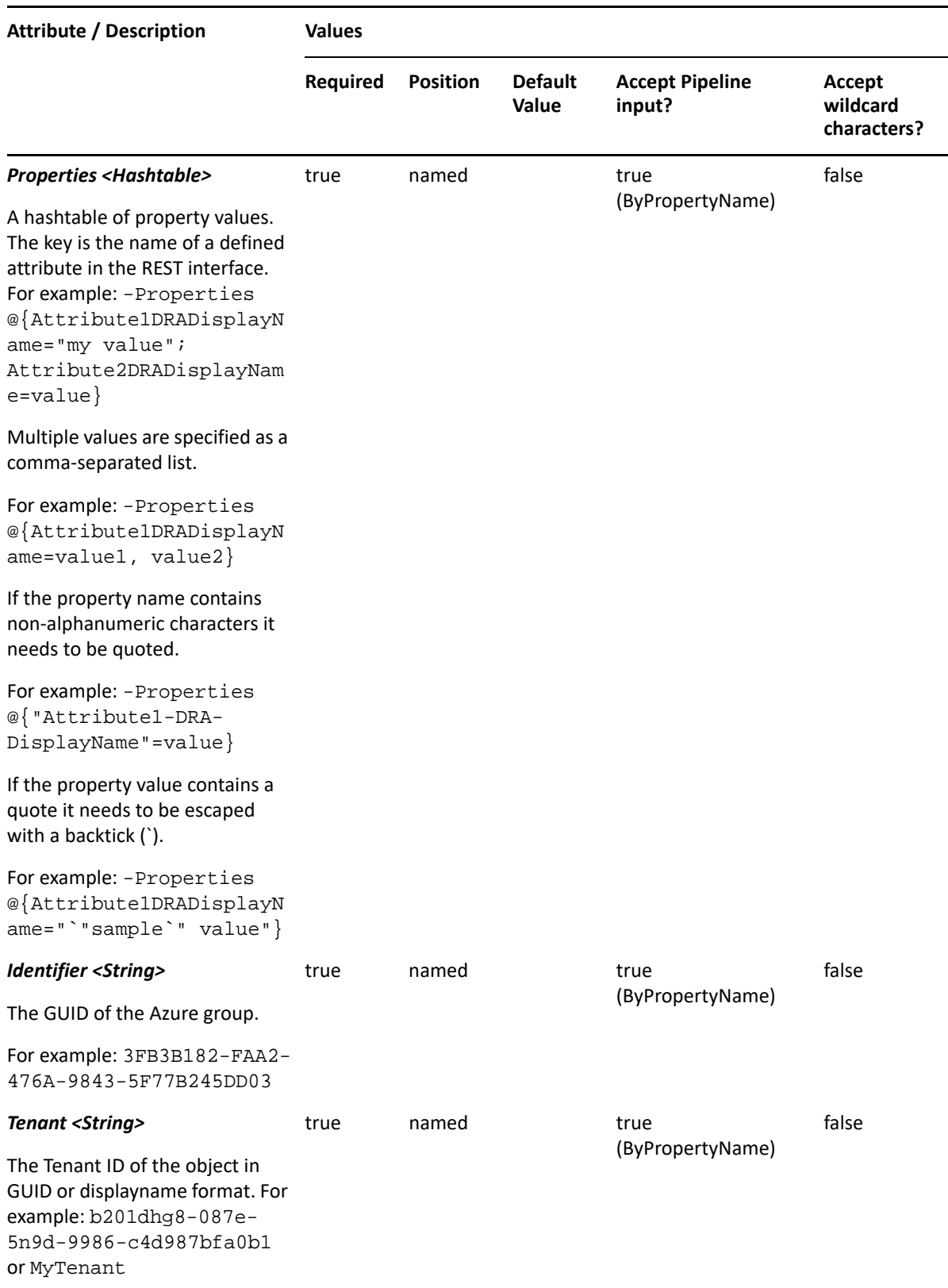

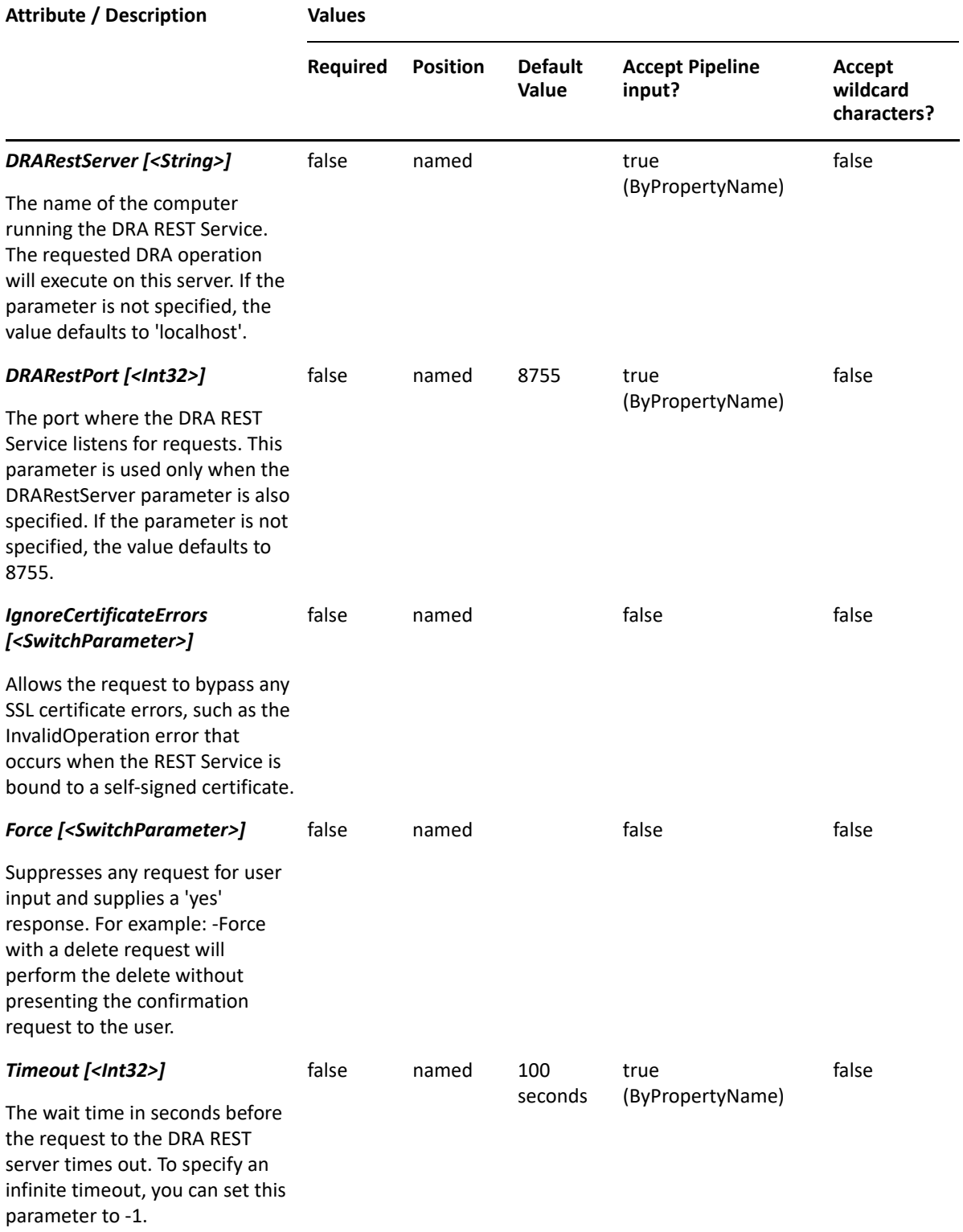

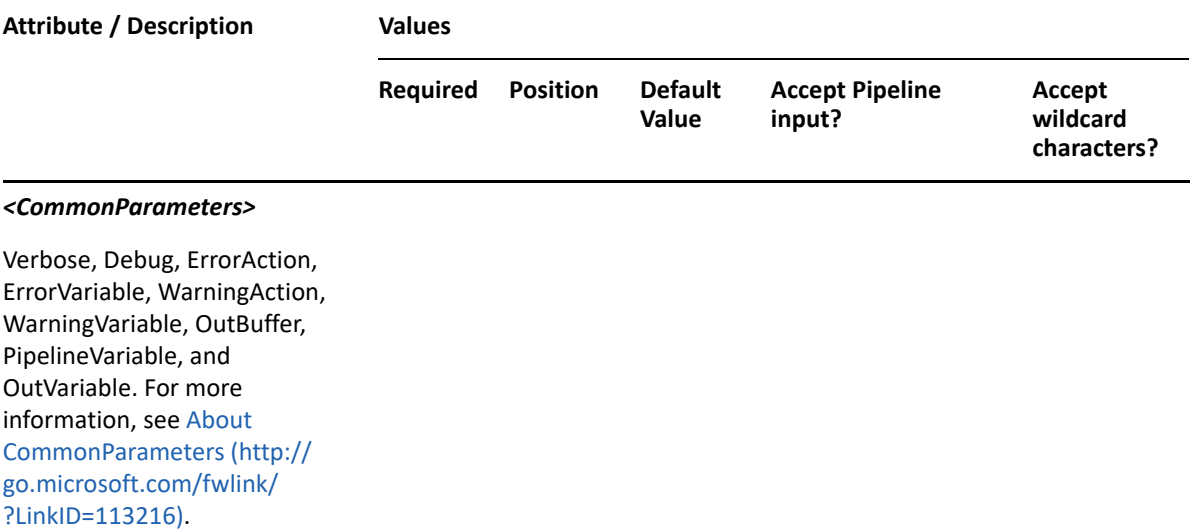

**NOTE:** For more information, type "Get-Help Set-AzureDRAGroup -detailed". For technical information, type "Get-Help Set-AzureDRAGroup -full".

#### *Example 3-18 1*

```
PS C:\>Set-AzureDRAGroup -Tenant MyTenant -Identifier 23225bb1-5ac0-4b4c-
a23c-beb7fad44b65 -Properties @{Description="Test 
description";GroupOwnersAdd="CN=a89cc7f6-1e9f-41fc-9715-
f3e27fb1f4cb,az=MyTenant"}
```
This example updates the description property and the owner of the group 23225bb1-5ac0-4b4ca23c-beb7fad44b65 in tenant b201dhg8-087e-5n9d-9986-c4d987bfa0b1.

#### *Example 3-19 2*

```
PS C:\>Set-AzureDRAGroup -Tenant MyTenant -Identifier 57333c17-6761-4cde-
9e66-ad32b7a240e9 -Properties @{GroupOwnersAdd="CN=24fdbef7-717e-4449-
b840-75df0a89cf2c,az=MyTenant", "CN=My User,DC=MyDomain,DC=COM "} 
-DRARestServer localhost -DRARestPort 9000 -IgnoreCertificateErrors -Force
```
This example adds Azure objects and synced objects to the group while updating the group.

# 4 <sup>4</sup>**Azure Contact Commands**

This section contains cmdlets you can execute for Azure contact objects.

**NOTE:** Multi-value attributes are not supported for Azure contacts.

- ["Get-AzureDRAContact" on page 63](#page-62-0)
- ["New-AzureDRAContact" on page 68](#page-67-0)
- ["Remove-AzureDRAContact" on page 71](#page-70-0)
- ["Set-AzureDRAContact" on page 74](#page-73-0)

# <span id="page-62-0"></span>**Get-AzureDRAContact**

# **Synopsis**

Retrieves information about a contact from Azure Active Directory.

# **Syntax**

```
Get-AzureDRAContact -Tenant <String> [-AzureContactAndFilter <Hashtable>] 
[-AzureContactOrFilter <Hashtable>] [-Identifier <String>] [-Attributes 
<String[]>] [-PowersForOperations <String[]>] [-VisiblePropertiesOnly 
<SwitchParameter>] [-EnforceServerLimit <SwitchParameter>] [-
ObjectsPerResponse <Int32>] [-ResumeString <String>] [-DRARestServer 
<String>] [-DRARestPort <Int32>] [-IgnoreCertificateErrors 
<SwitchParameter>] [-Force <SwitchParameter>] [-Timeout <Int32>] 
[<CommonParameters>]
```
# **Description**

The Get-AzureDRAContact cmdlet retrieves properties of one or more contacts from Azure Active Directory. The requesting user must have the View All Azure Contact Properties power or a custom power with the necessary powers for the requested attributes. You can view the default list of attributes or specify specific attributes. The default attributes for an Azure contact include: DisplayName, FriendlyPath, ID, Path, and TenantIntID.

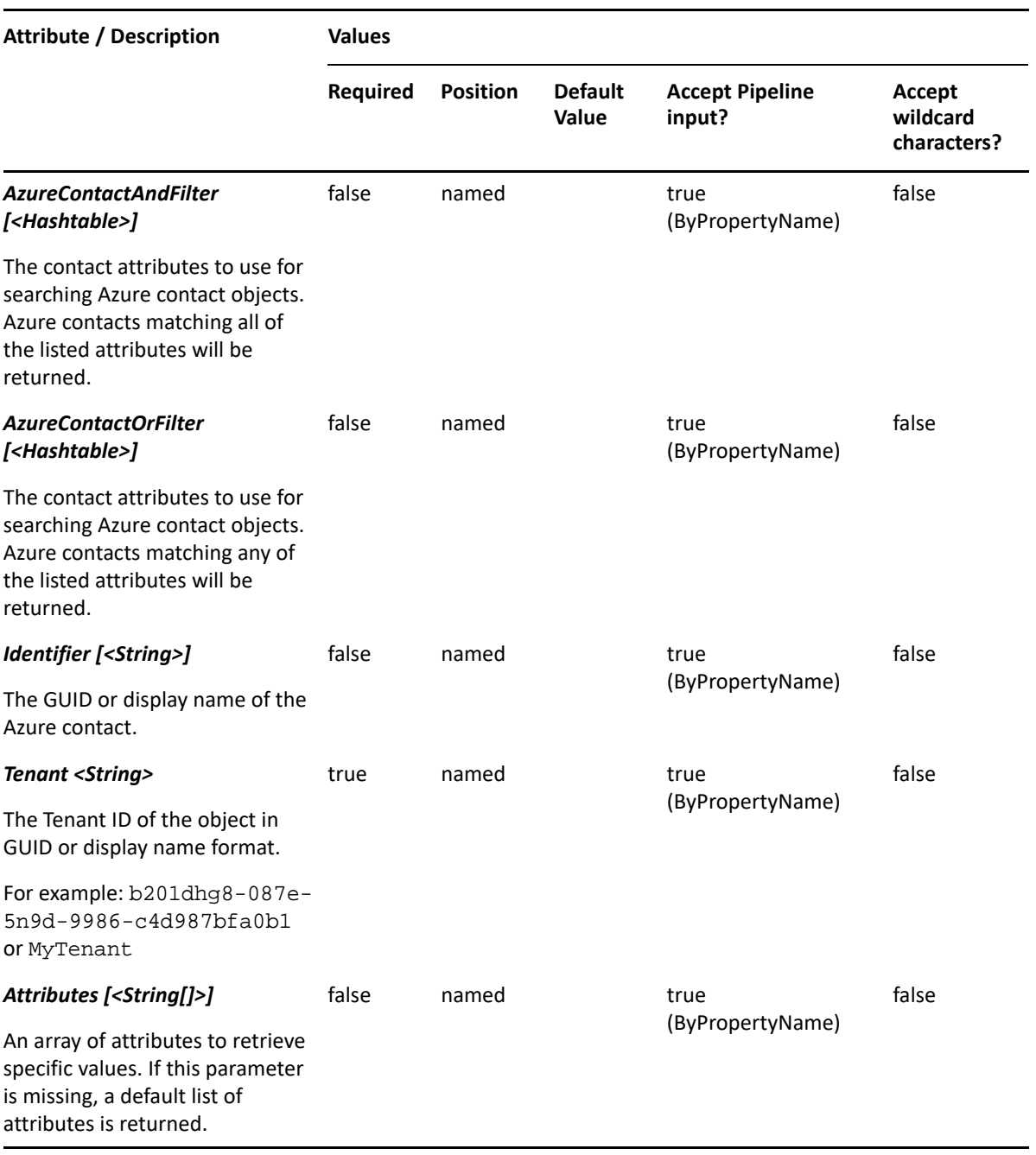

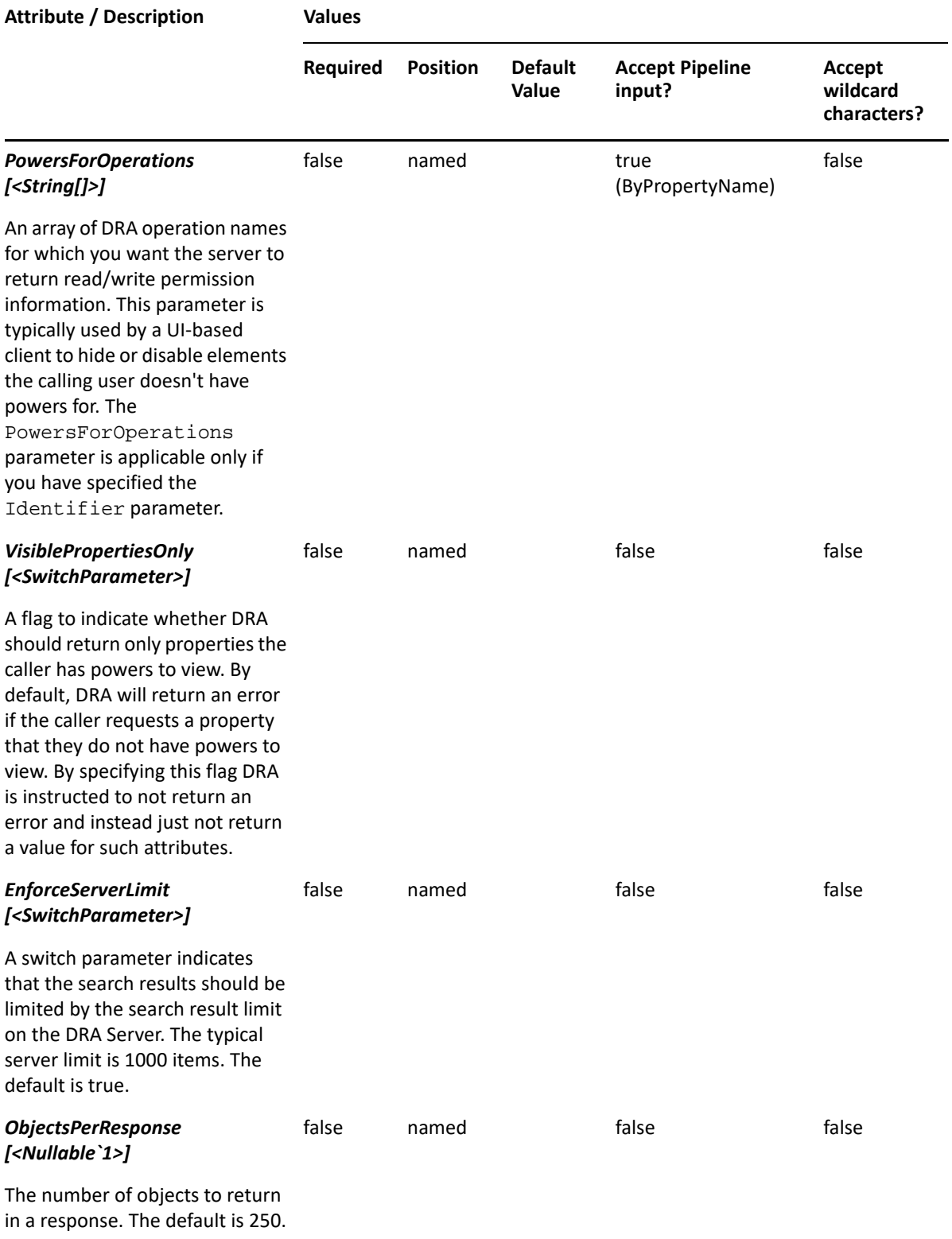

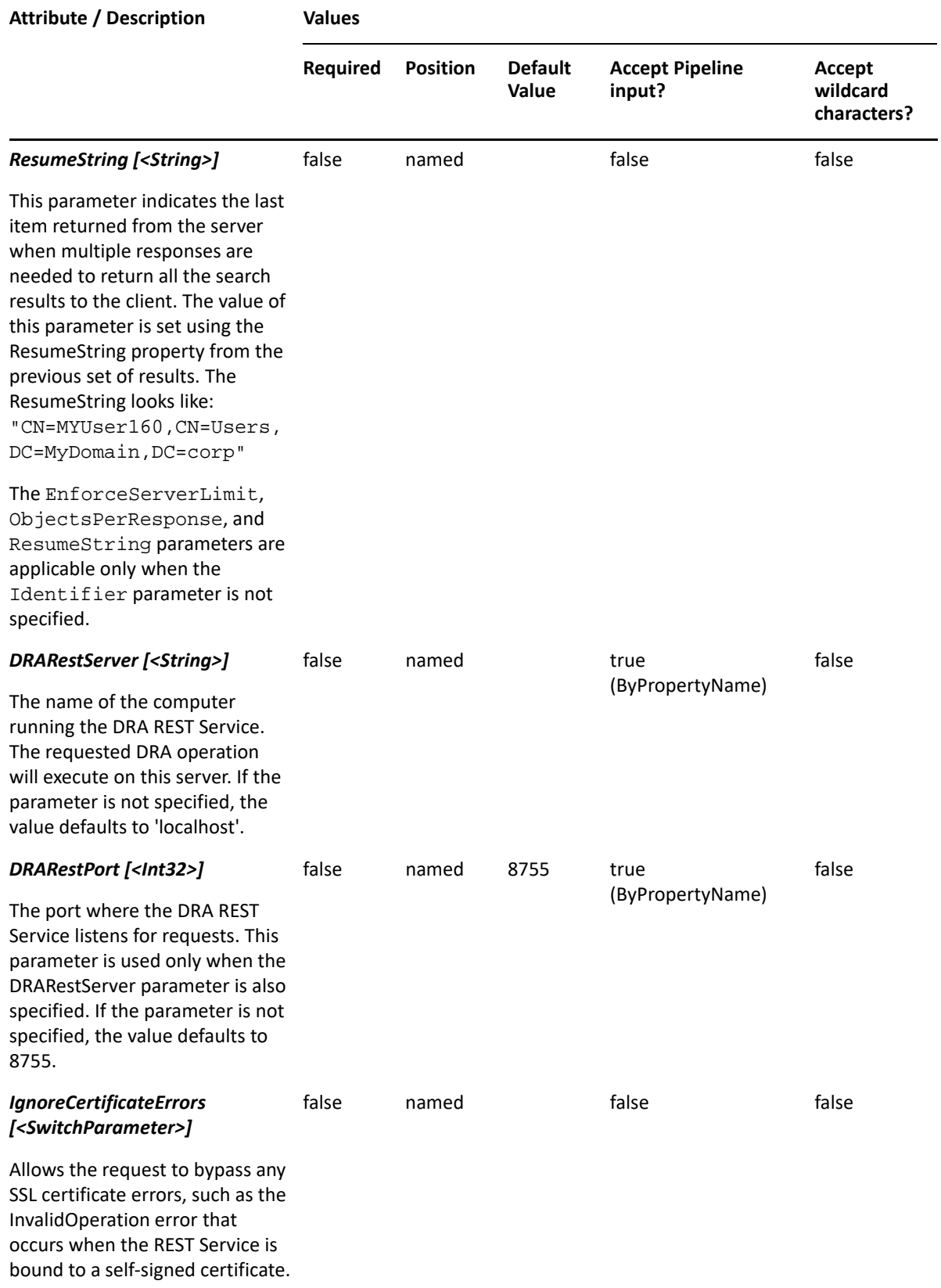

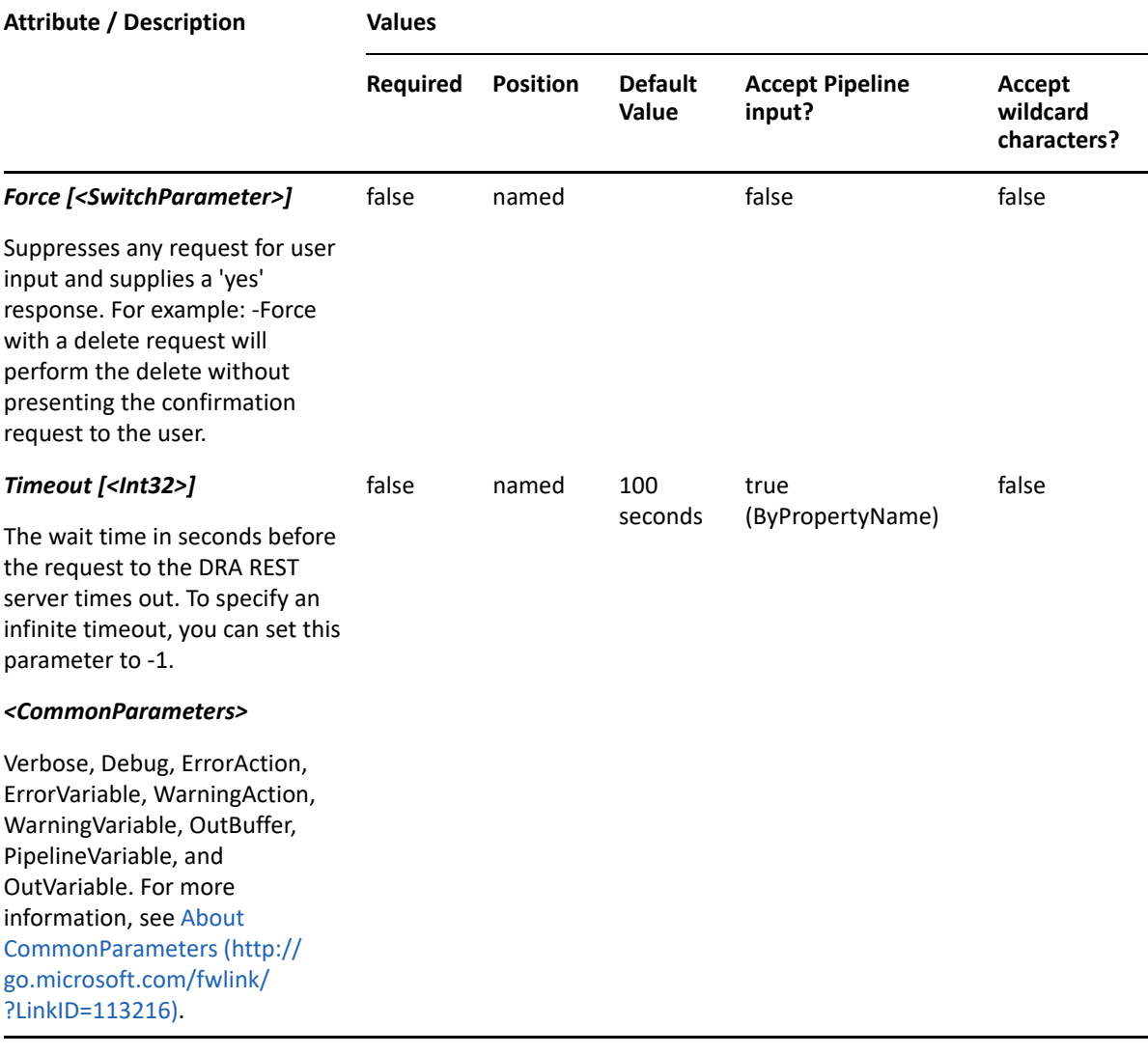

**NOTE:** For more information, type "Get-Help Get-AzureDRAContact -detailed". For technical information, type "Get-Help Get-AzureDRAContact -full".

#### *Example 4-1 1*

```
PS C:\>Get-AzureDRAContact -Tenant b201dhg8-087e-5n9d-9986-c4d987bfa0b1 -
Identifier 23225bb1-5ac0-4b4c-a23c-beb7fad44b65 -Attributes 
"Name","DisplayName","ID","FriendlyPath","FriendlyParentPath","FriendlyNam
e"
```
This example requests the properties of the Azure contact identified by the GUID 23225bb1-5ac0- 4b4c-a23c-beb7fad44b65 in the tenant b201dhg8-087e-5n9d-9986-c4d987bfa0b1. The Attributes parameter specifies what properties to return. When the Attributes parameter is not present, a default list of properties will be returned.

#### *Example 4-2 2*

```
PS C:\>Get-AzureDRAContact -Tenant b201dhg8-087e-5n9d-9986-c4d987bfa0b1 -
AzureContactOrFilter @{Name="PF*"} -ObjectsPerResponse 50
```
In this example, DRA will search in the tenant b201dhg8-087e-5n9d-9986-c4d987bfa0b1 for Azure contacts having a name attribute beginning with "PF". The server should return a maximum of 50 items in the response. If there are more objects than the number specified in the ObjectsPerResponse parameter, the ResumeString parameter will be returned which can be used in a subsequent call to retrieve the next object set. The next line in this example shows how to use the ResumeString parameter in the subsequent call.

```
PS C:\>Get-AzureDRAContact -Tenant b201dhg8-087e-5n9d-9986-c4d987bfa0b1 -
AzureContactOrFilter @{Name="PF*"} -ObjectsPerResponse 50 -ResumeString "CN=770DF55D-
062B-4115-A8AF-A6A865A4BA00,AZ=b201dhg8-087e-5n9d-9986-c4d987bfa0b1"
```
*Example 4-3 3*

```
PS C:\>Get-AzureDRAContact -Tenant MyTenant -AzureContactOrFilter 
@{MultiMatch="SCH"}
```
In this example, a filtered search will be conducted using "SCH" with Multimatch. For more information, see "Multi-Field Searching" in the *Directory and Resource Administrator User Guide*.

# <span id="page-67-0"></span>**New-AzureDRAContact**

# **Synopsis**

Creates a contact in Azure Active Directory.

# **Syntax**

```
New-AzureDRAContact -Tenant <String> -Properties <Hashtable> [-
DRARestServer <String>] [-DRARestPort <Int32>] [-IgnoreCertificateErrors 
<SwitchParameter>] [-Force <SwitchParameter>] [-Timeout <Int32>] 
[<CommonParameters>]
```
# **Description**

The New-AzureDRAContact cmdlet creates a contact in Azure Active Directory. The requesting user must have the Create Azure Contact and Modify All Properties power or a custom power with the necessary powers for the requested attributes. Use the Properties parameter to specify the values to use when creating the Azure contact.

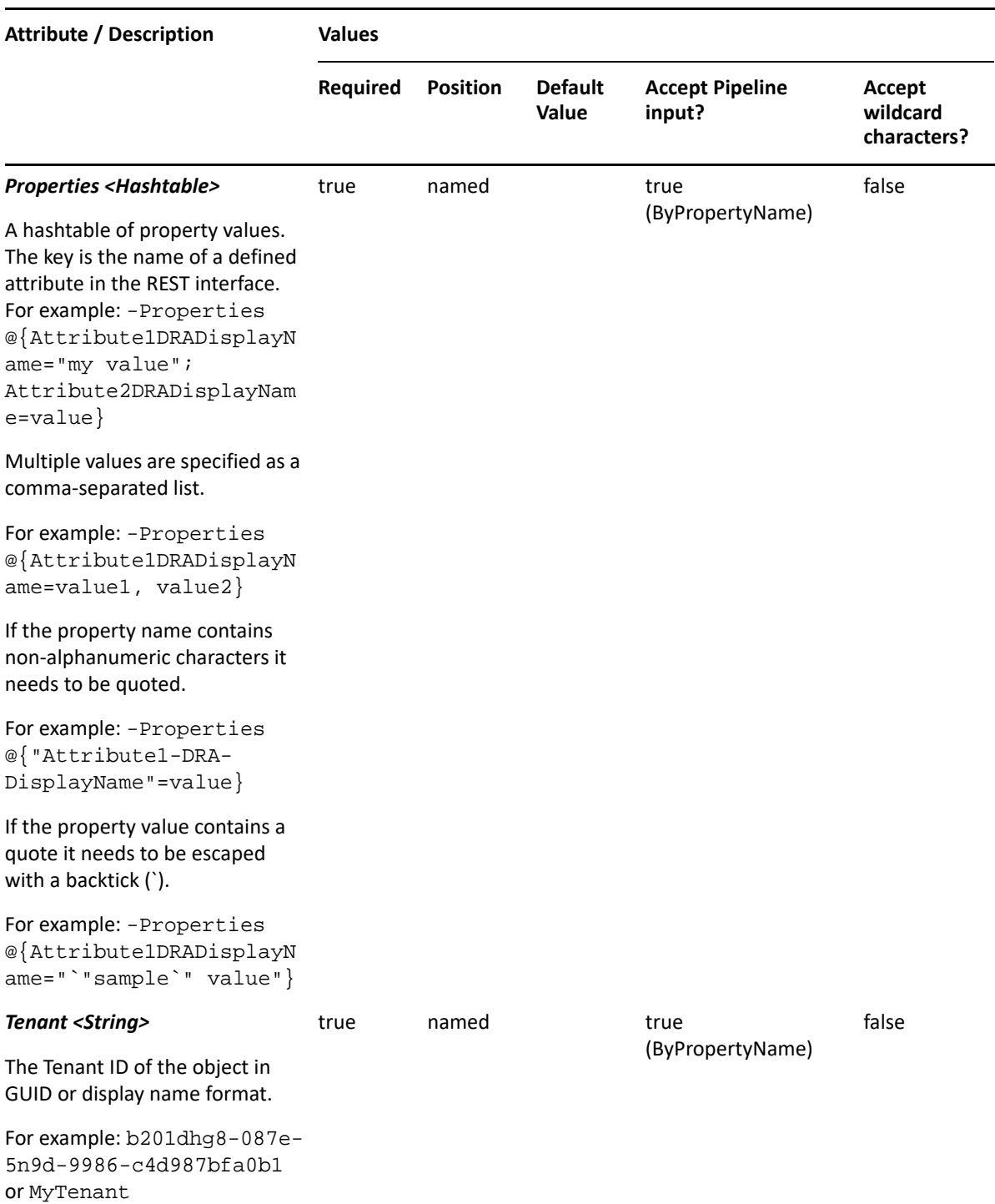

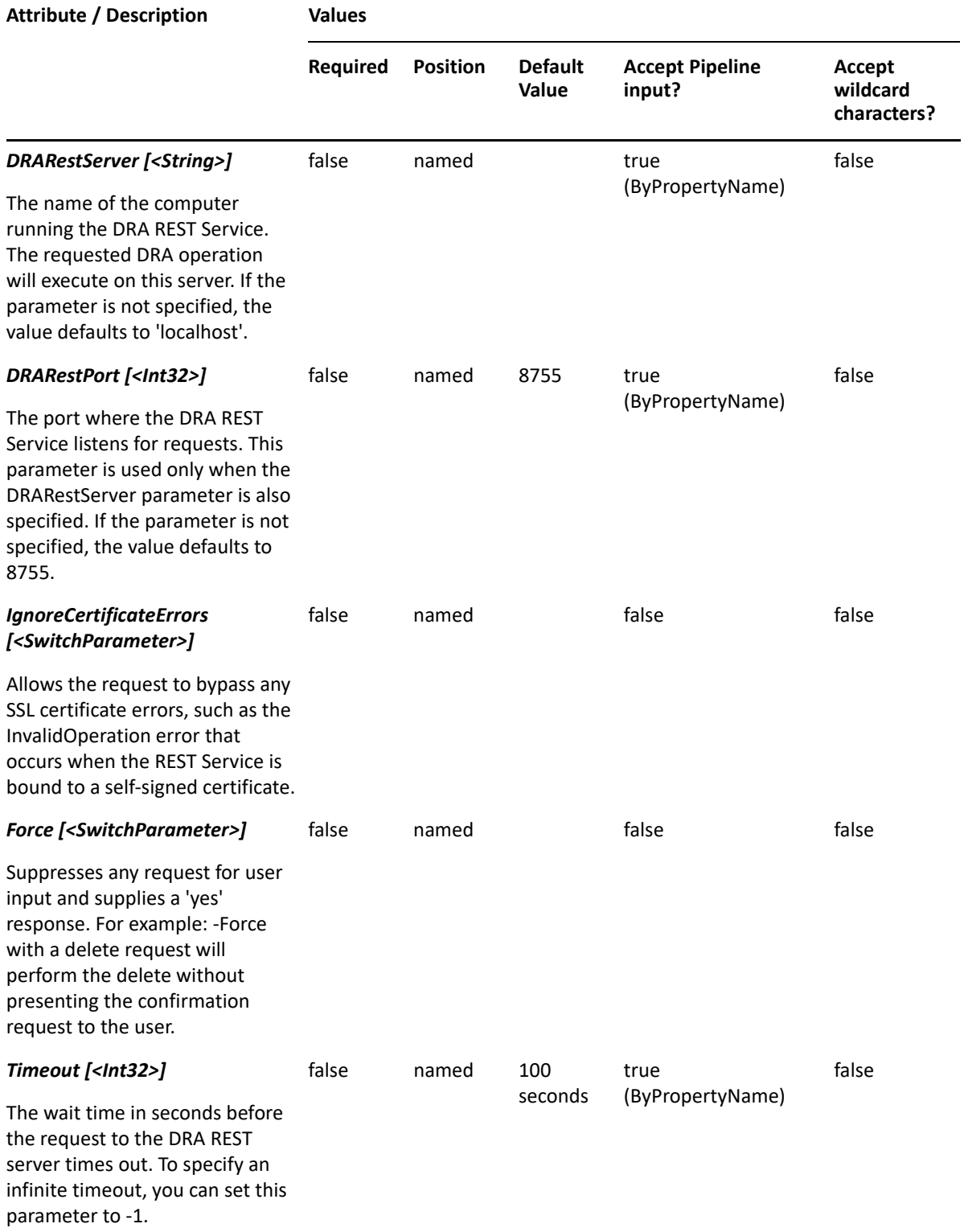

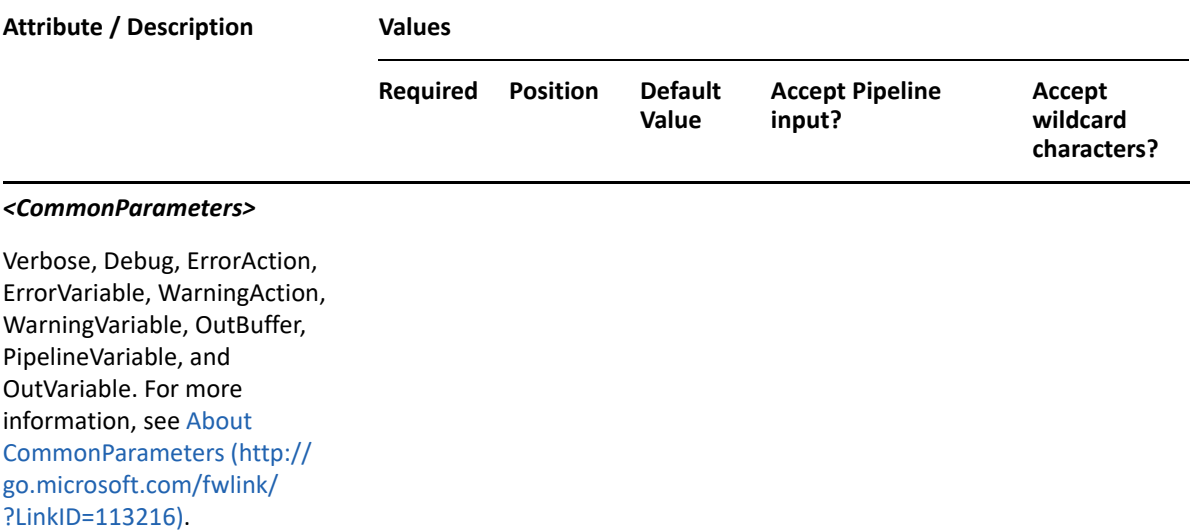

**NOTE:** For more information, type "Get-Help New-AzureDRAContact -detailed". For technical information, type "Get-Help New-AzureDRAContact -full".

#### *Example 4-4 1*

```
PS C:\>New-AzureDRAContact -Tenant MyTenant -Properties 
@{Name="MyContact";Mail="mycontact@Mycompany.corp";MailNickName="mycontact
"};
```
This example creates an Azure contact named MyContact in Azure Active Directory using the Name property. The Azure contact will be created in the tenant MyTenant. There are two properties set on this Azure contact.

#### *Example 4-5 2*

```
PS C:\>New-AzureDRAContact -Tenant MyTenant -Properties 
@{FirstName="My";LastName="Contact1";Name="MyContact1";DisplayName="My 
Contact1";Mail="mycontact1@Mycompany.corp";MailNickName="mycontact1"};
```
This example creates an Azure contact named MyContact in Azure Active Directory using the Name property. The Azure contact will be created in the tenant MyTenant. There are five properties set on this Azure contact.

# <span id="page-70-0"></span>**Remove-AzureDRAContact**

## **Synopsis**

Removes a contact from Azure Active Directory.

# **Syntax**

```
Remove-AzureDRAContact -Tenant <String> -Identifier <String> [-
DRARestServer <String>] [-DRARestPort <Int32>] [-IgnoreCertificateErrors 
<SwitchParameter>] [-Force <SwitchParameter>] [-Timeout <Int32>] 
[<CommonParameters>]
```
# **Description**

The Remove-AzureDRAContact cmdlet removes a contact in Azure Active Directory. The requesting user must have the Delete Azure Contact Account power.

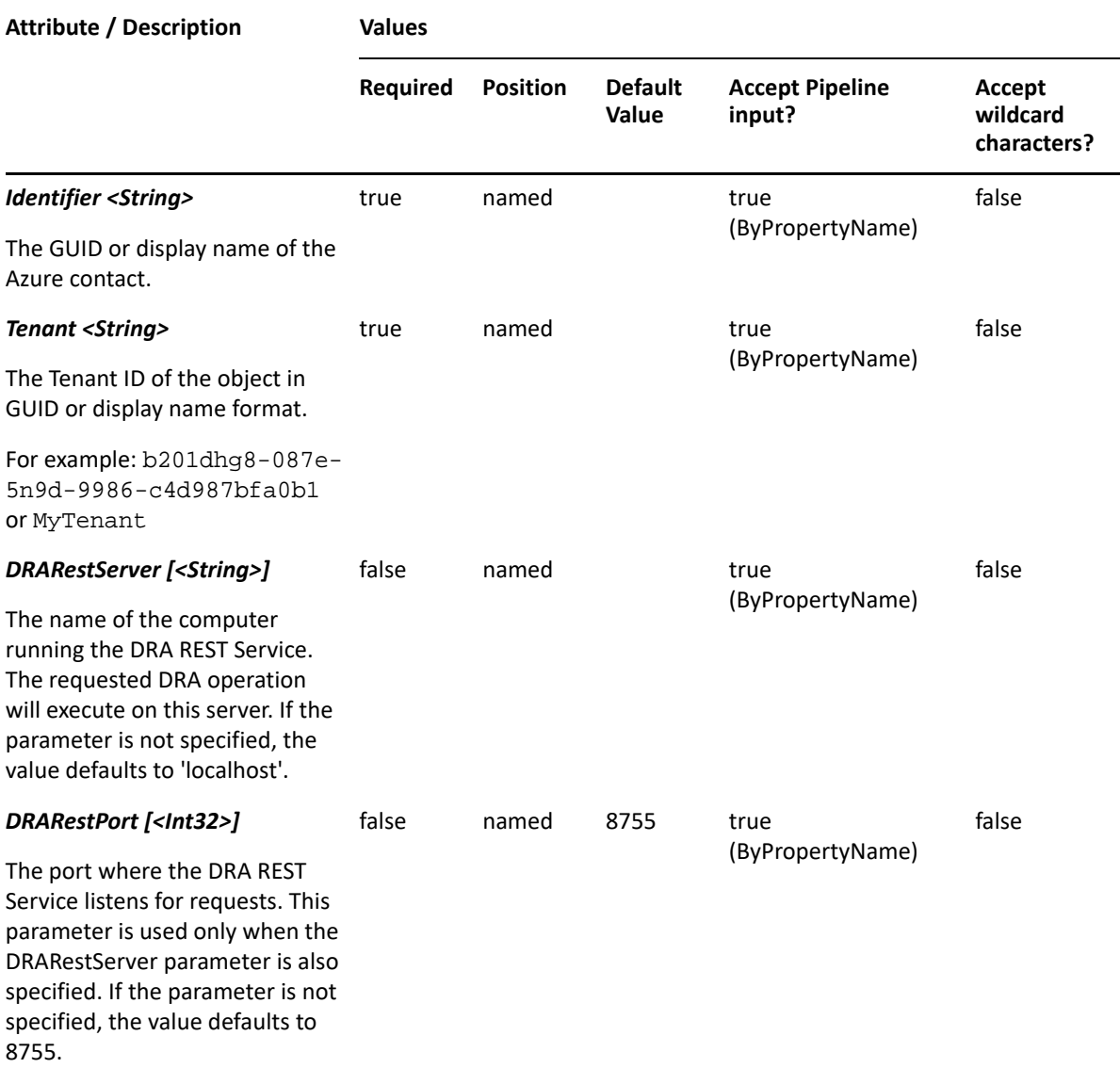
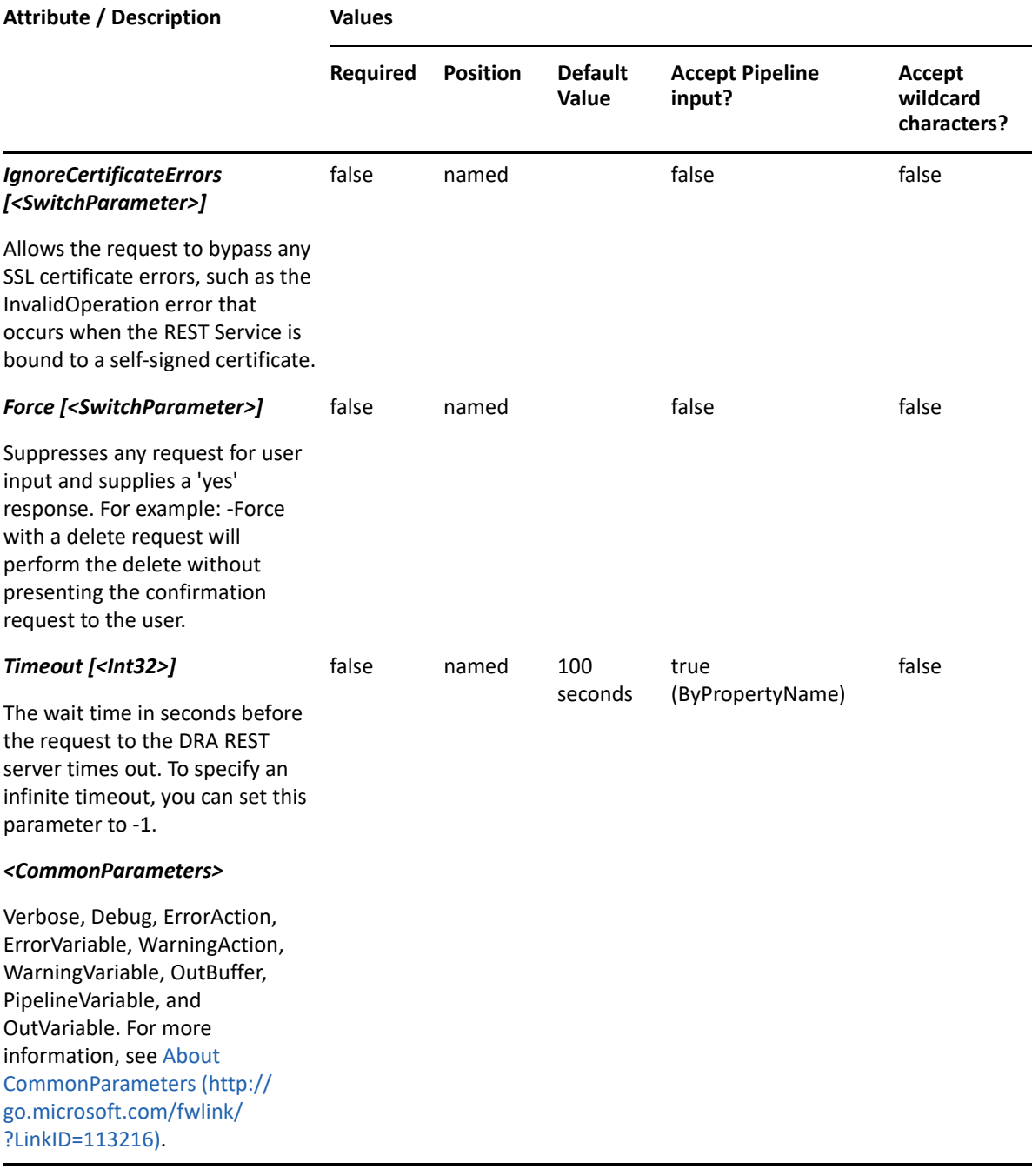

**NOTE:** For more information, type "Get-Help Remove-AzureDRAContact -detailed". For technical information, type "Get-Help Remove-AzureDRAContact -full".

#### *Example 4-6 1*

PS C:\>Remove-AzureDRAContact -Tenant b201dhg8-087e-5n9d-9986-c4d987bfa0b1 -Identifier 23225bb1-5ac0-4b4c-a23c-beb7fad44b65

This example deletes the Azure contact identified by GUID 23225bb1-5ac0-4b4c-a23cbeb7fad44b65 in the tenant identified by GUID b201dhg8-087e-5n9d-9986-c4d987bfa0b1. The Identifier parameter contains the GUID of the Azure contact.

# **Set-AzureDRAContact**

# **Synopsis**

Updates a contact in Azure Active Directory.

# **Syntax**

```
Set-AzureDRAContact -Tenant <String> [-Properties <Hashtable>] [-Replace 
<Hashtable>] [-Add <Hashtable>] [-Remove <Hashtable>] [-Clear <String[]>] -
Identifier <String> [-DRARestServer <String>] [-DRARestPort <Int32>] [-
IgnoreCertificateErrors <SwitchParameter>] [-Force <SwitchParameter>] [-
Timeout <Int32>] [<CommonParameters>]
```
# **Description**

The Set-AzureDRAContact cmdlet updates a contact in Azure Active Directory. The requesting user must have the Modify All Azure Contact Properties power or a custom power with the necessary powers for the requested attributes.

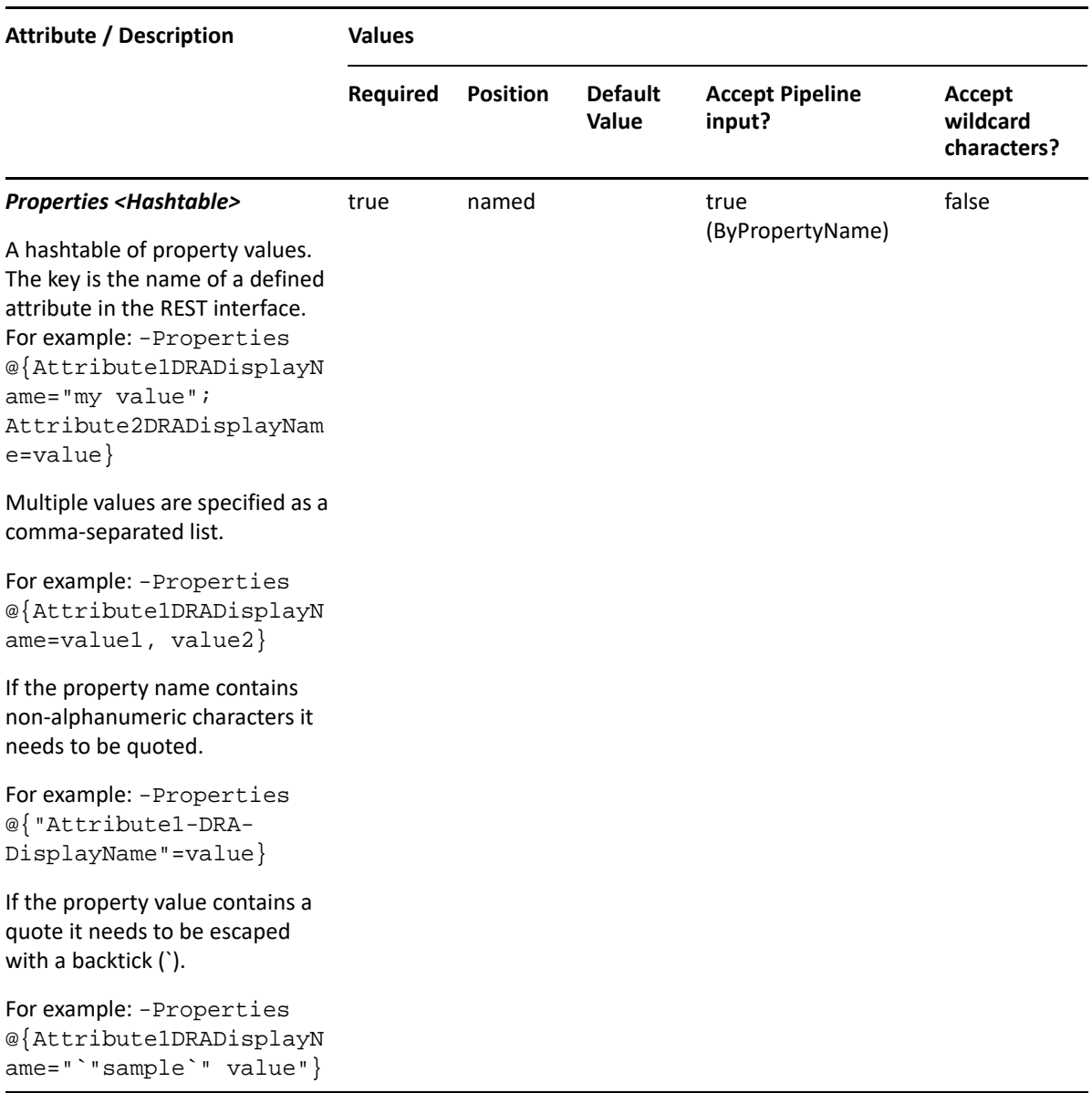

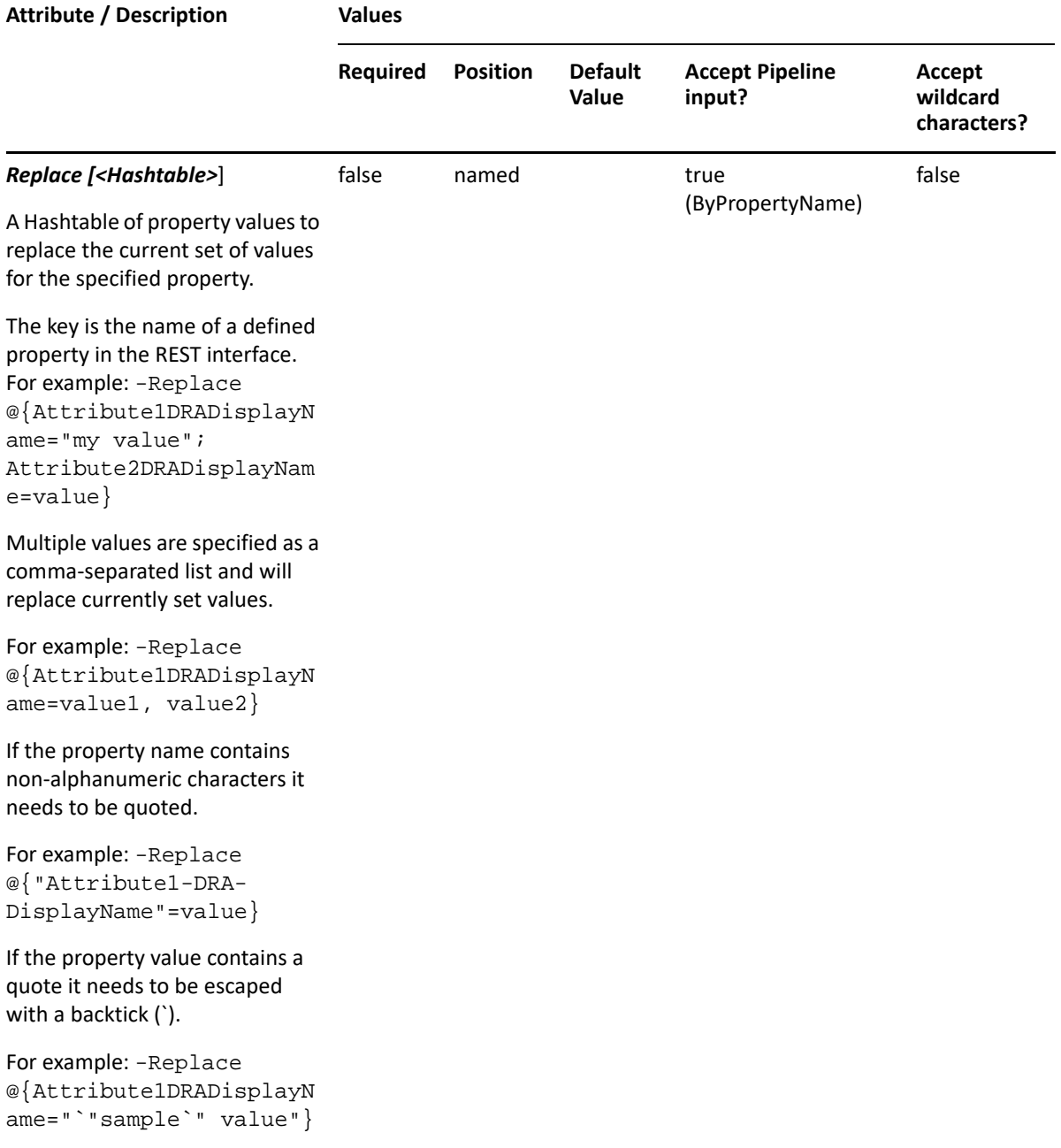

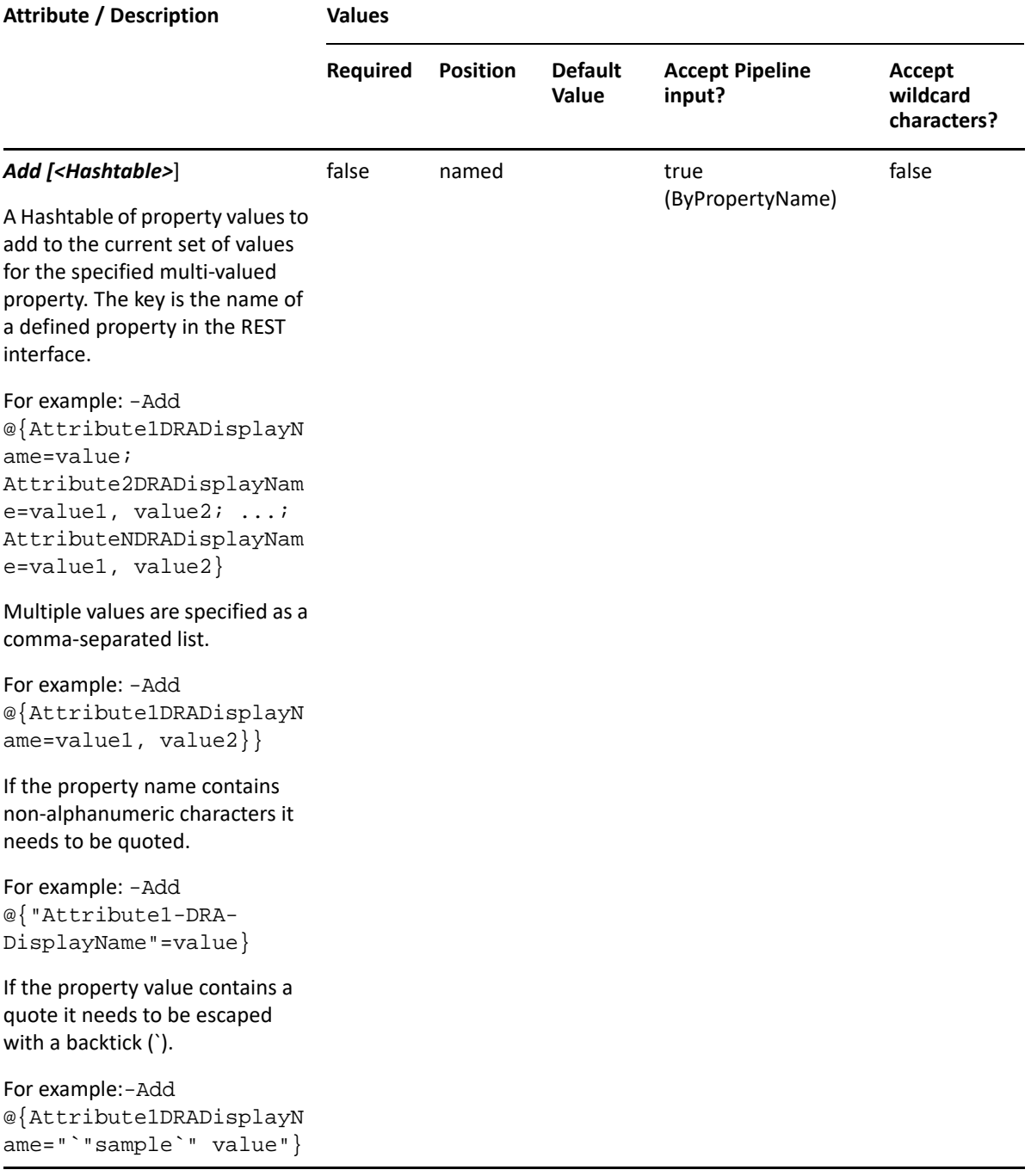

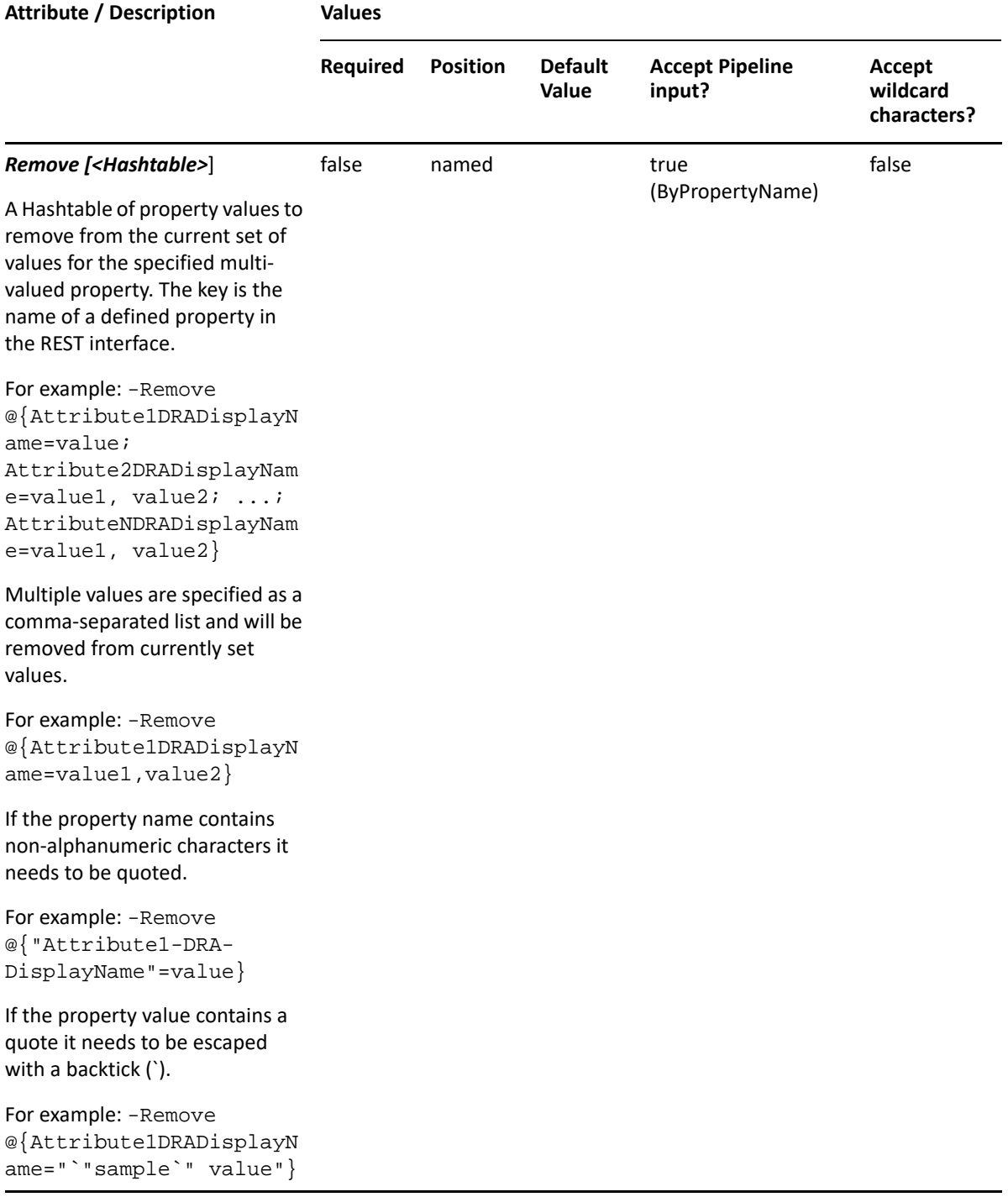

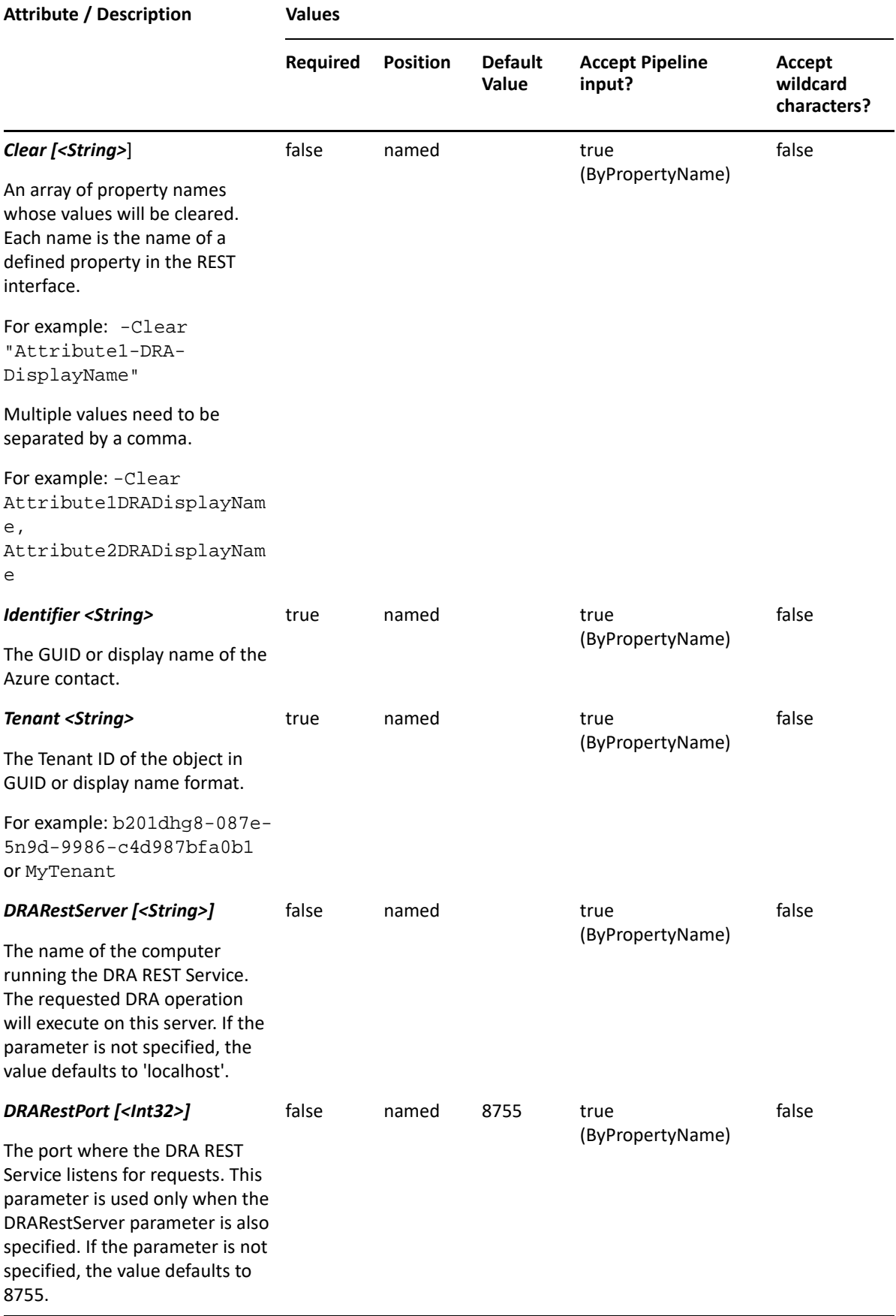

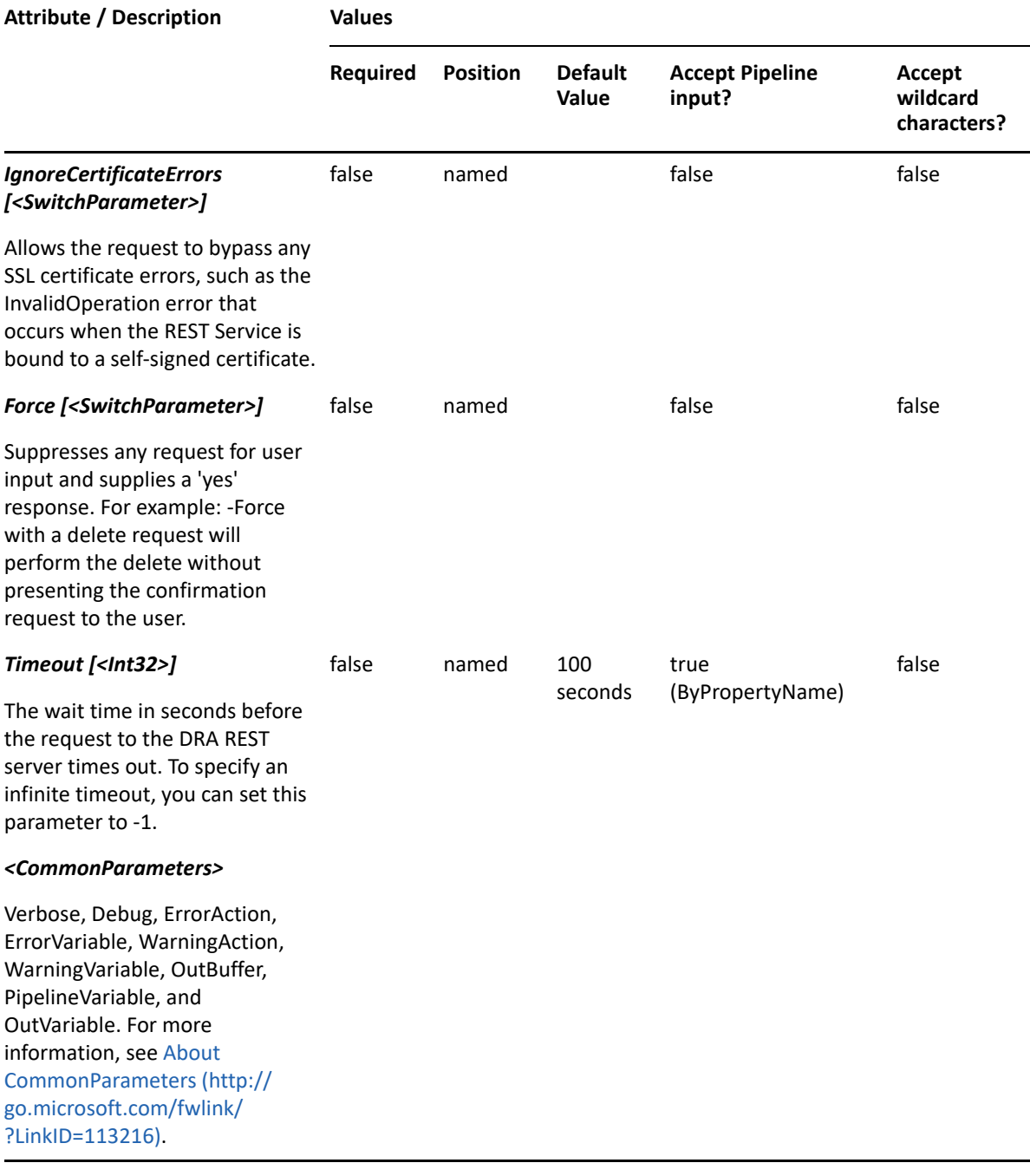

**NOTE:** For more information, type "Get-Help Set-AzureDRAContact -detailed". For technical information, type "Get-Help Set-AzureDRAContact -full".

#### *Example 4-7 1*

```
PS C:\>Set-AzureDRAContact -Tenant b201dhg8-087e-5n9d-9986-c4d987bfa0b1 -
Identifier 23225bb1-5ac0-4b4c-a23c-beb7fad44b65 -Properties 
@{Company="MyCompany";Department="Sales"}
```
This example updates the Company and Department properties of the Azure contact identified by the 23225bb1-5ac0-4b4c-a23c-beb7fad44b65 in the tenant b201dhg8-087e-5n9d-9986 c4d987bfa0b1. The identifier contains the GUID for the Azure contact.

#### *Example 4-8 2*

PS C:\>Set-AzureDRAContact -Tenant MyTenant -Identifier Contact123 - Properties @{AcceptMessagesOnlyFromSendersOrMembers="CN=24fdbef7-717e-4449-b840-75df0a89cf2c,AZ=MyTenant";City="Houston"}";

This example updates the AcceptMessagesOnlyFromSendersOrMembers and City properties of the contact Contact123 in the tenant MyTenant. The identifier contains the GUID for the Azure contact. When the identifier format is the name, DRA resolves the name to the full distinguished name and then the update request is sent.

# <sup>5</sup>**Azure User Commands**

This section contains cmdlets you can execute for Azure user objects.

- ["Get-AzureDRAUser" on page 83](#page-82-0)
- ["New-AzureDRAUser" on page 88](#page-87-0)
- ["Remove-AzureDRAUser" on page 91](#page-90-0)
- ["Set-AzureDRAUser" on page 94](#page-93-0)
- ["Set-AzureDRAUserPassword" on page 101](#page-100-0)

# <span id="page-82-0"></span>**Get-AzureDRAUser**

#### **Synopsis**

Gets gets a user from Azure Active Directory.

#### **Syntax**

```
Get-AzureDRAUser -Tenant <String> [-AzureUserAndFilter <Hashtable>] [-
AzureUserOrFilter <Hashtable>] [-Identifier <String>] [-Attributes 
<String[]>] [-PowersForOperations <String[]>] [-VisiblePropertiesOnly 
<SwitchParameter>] [-EnforceServerLimit <SwitchParameter>] [-
ObjectsPerResponse <Int32>] [-ResumeString <String>] [-DRARestServer 
<String>] [-DRARestPort <Int32>] [-IgnoreCertificateErrors 
<SwitchParameter>] [-Force <SwitchParameter>] [-Timeout <Int32>] 
[<CommonParameters>]
```
## **Description**

The Get-AzureDRAUser cmdlet gets a user from Azure Active Directory. The requesting user must have the View All Azure User Properties power or a custom power with the necessary powers for the requested attributes. You can view the default list of attributes or specify specific attributes. The default attributes for an Azure user include: Path, DisplayName, FriendlyPath, ID, IsDisabled, UserPrincipalName, UserType, and TenantIntID.

See the examples for information on how to view specific attributes.

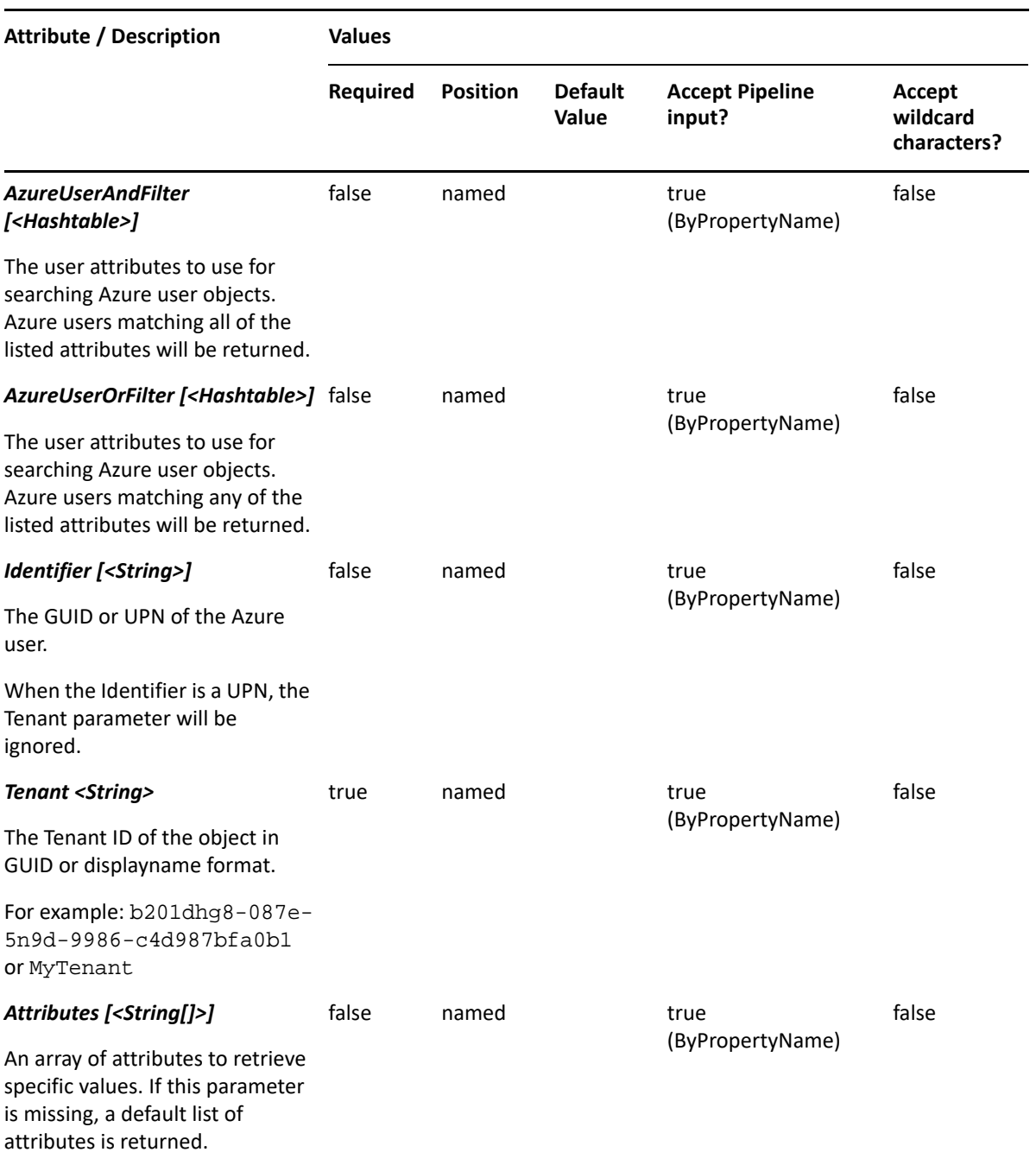

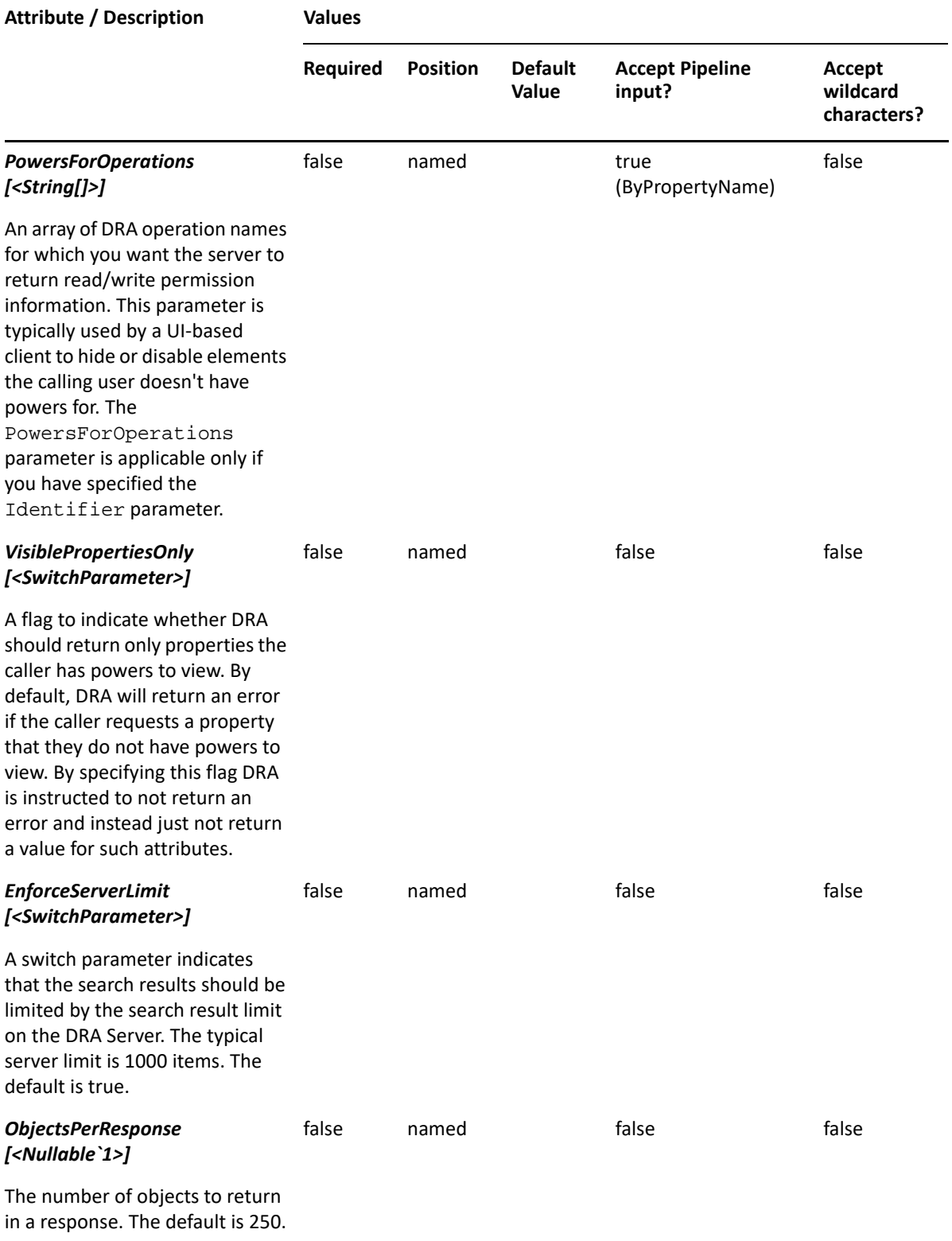

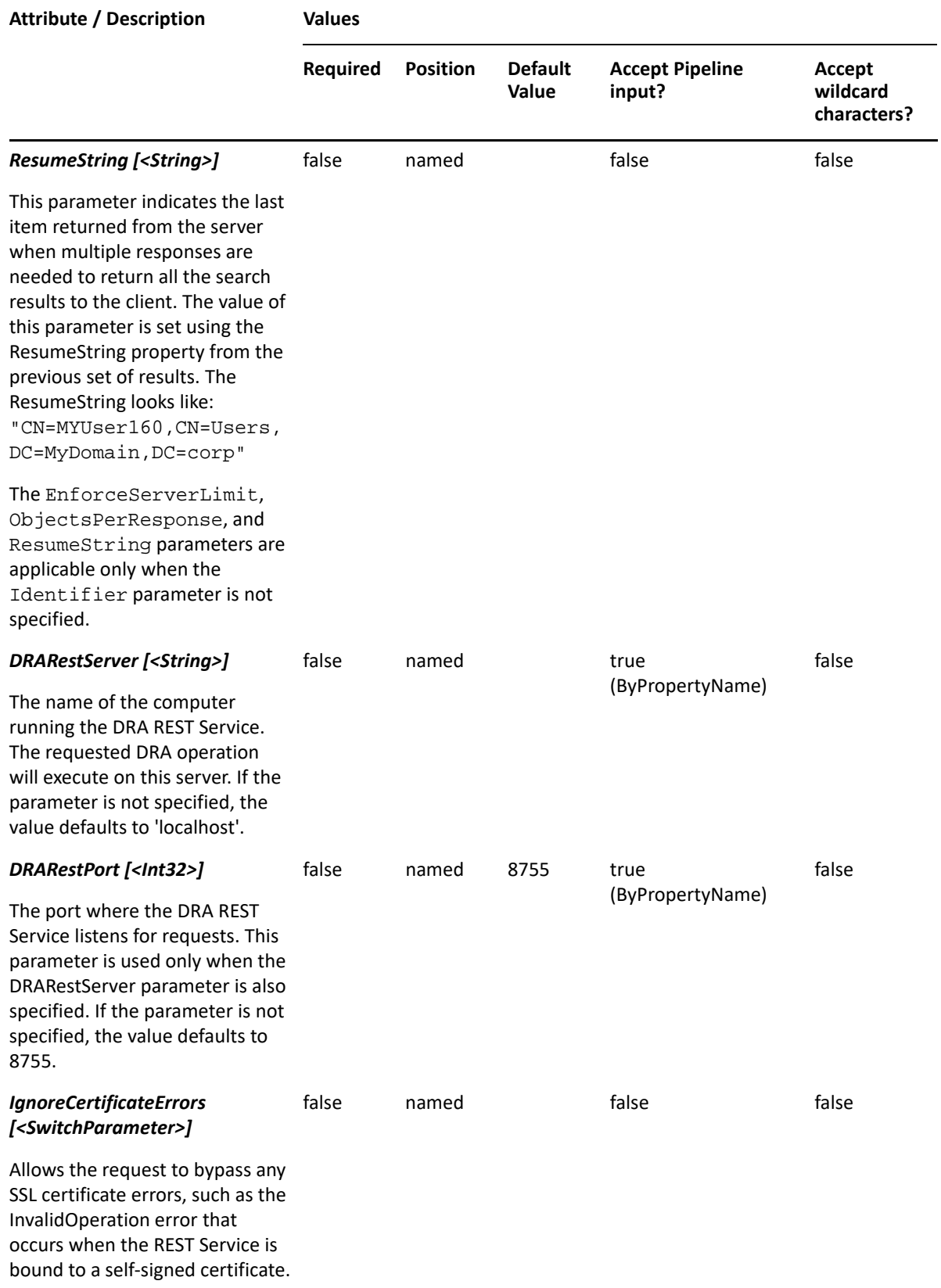

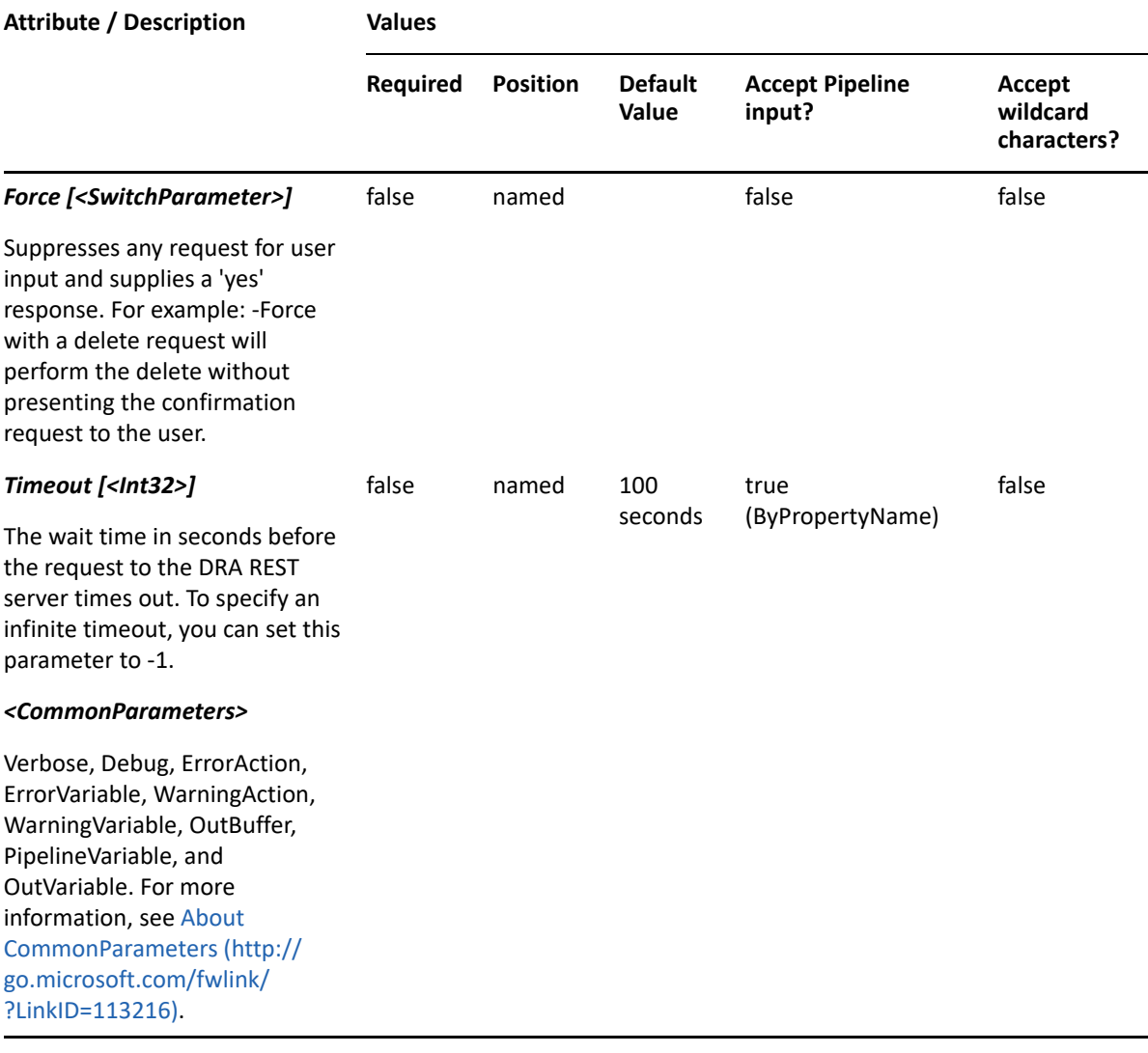

**NOTE:** For more information, type "Get-Help Get-AzureDRAUser -detailed". For technical information, type "Get-Help Get-AzureDRAUser -full".

#### *Example 5-1 1*

```
PS C:\>Get-AzureDRAUser -Tenant b201dhg8-087e-5n9d-9986-c4d987bfa0b1 -
Identifier 23225bb1-5ac0-4b4c-a23c-beb7fad44b65 -Attributes 
"Name","DisplayName","ID","FriendlyPath","FriendlyParentPath","FriendlyNam
e"
```
This example requests the properties of the user 23225bb1-5ac0-4b4c-a23c-beb7fad44b65 in the tenant b201dhg8-087e-5n9d-9986-c4d987bfa0b1. The Attributes parameter specifies what properties to return. When the Attributes parameter is not present, a default list of properties will be returned.

#### *Example 5-2 2*

```
PS C:\>Get-AzureDRAUser -Tenant b201dhg8-087e-5n9d-9986-c4d987bfa0b1 -
AzureUserOrFilter @{Name="PF*"} -IncludeChildContainers -
ObjectsPerResponse 50
```

```
PS C:\>Get-AzureDRAUser -Tenant b201dhg8-087e-5n9d-9986-c4d987bfa0b1 -
AzureUserOrFilter @{Name="PF*"} -IncludeChildContainers -
ObjectsPerResponse 50 -ResumeString "CN=770DF55D-062B-4115-A8AF-
A6A865A4BA00,az=b201dhg8-087e-5n9d-9986-c4d987bfa0b1"
```
In this example, DRA will search in the Tenant b201dhg8-087e-5n9d-9986-c4d987bfa0b1 for Azure users having a name attribute beginning with "PF". The server should return a maximum of 50 items in the response. If there are more objects than the number specified in ObjectsPerResponse, the ResumeString will be returned which can be used in a subsequent call to retrieve the next object set. The next line in this example shows how to use the ResumeString in the subsequent call.

#### *Example 5-3 3*

```
PS C:\>Get-AzureDRAUser -Tenant MyTenant -AzureUserOrFilter 
@{MultiMatch="SCH"}
```
In this example, a filtered search will be conducted using "SCH" with Multimatch.

# <span id="page-87-0"></span>**New-AzureDRAUser**

#### **Synopsis**

Creates a user in Azure Active Directory.

#### **Syntax**

```
New-AzureDRAUser -Tenant <String> [-Password <String>] -Properties 
<Hashtable> [-DRARestServer <String>] [-DRARestPort <Int32>] [-
IgnoreCertificateErrors <SwitchParameter>] [-Force <SwitchParameter>] [-
Timeout <Int32>] [<CommonParameters>]
```
#### **Description**

The New-AzureDRAUser cmdlet creates a user in Azure Active Directory. The requesting user must have the Create Azure User and Modify All Properties power or a custom power with the necessary powers for the requested attributes. Use the Properties parameter to specify the values to use when creating the Azure user.

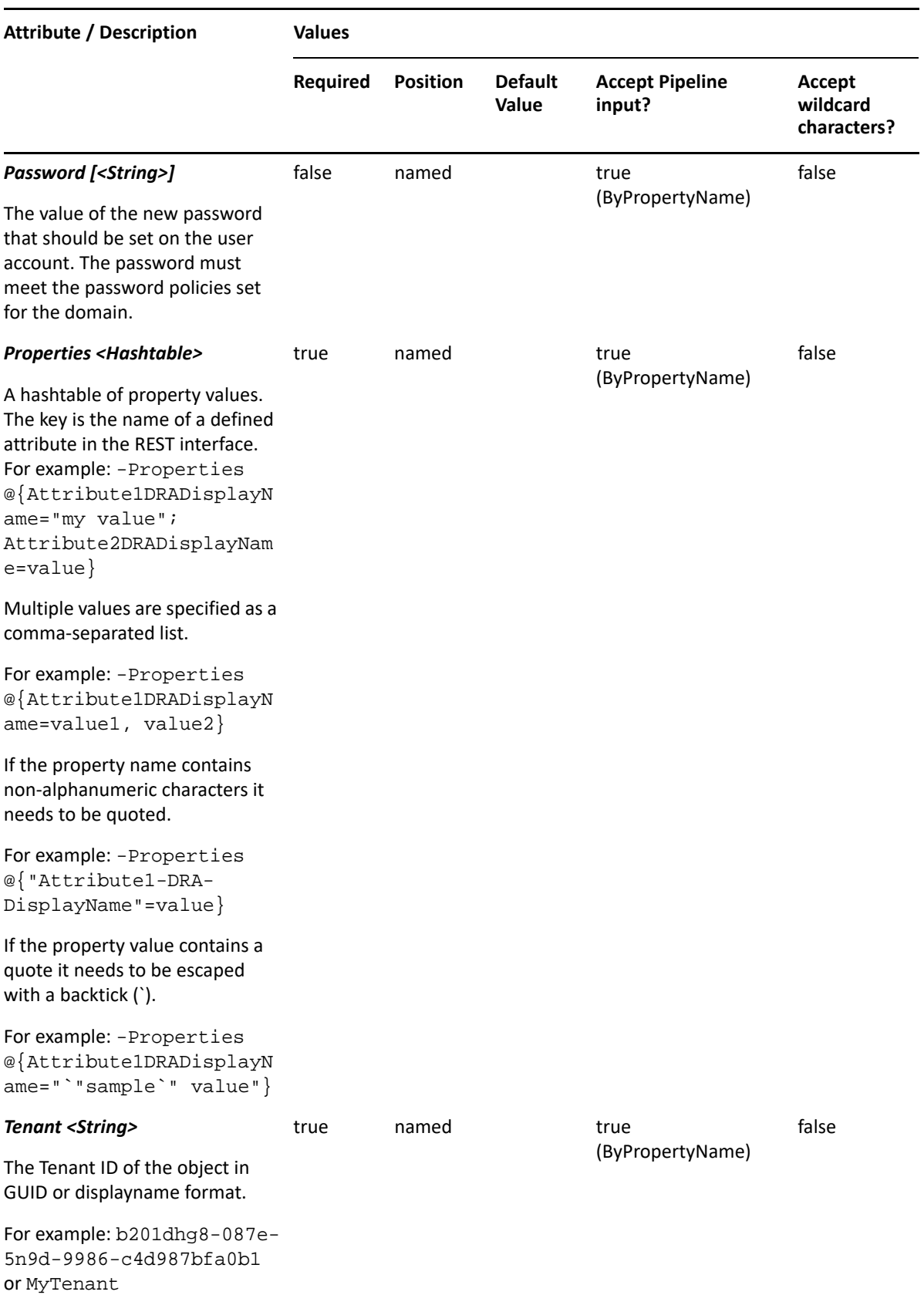

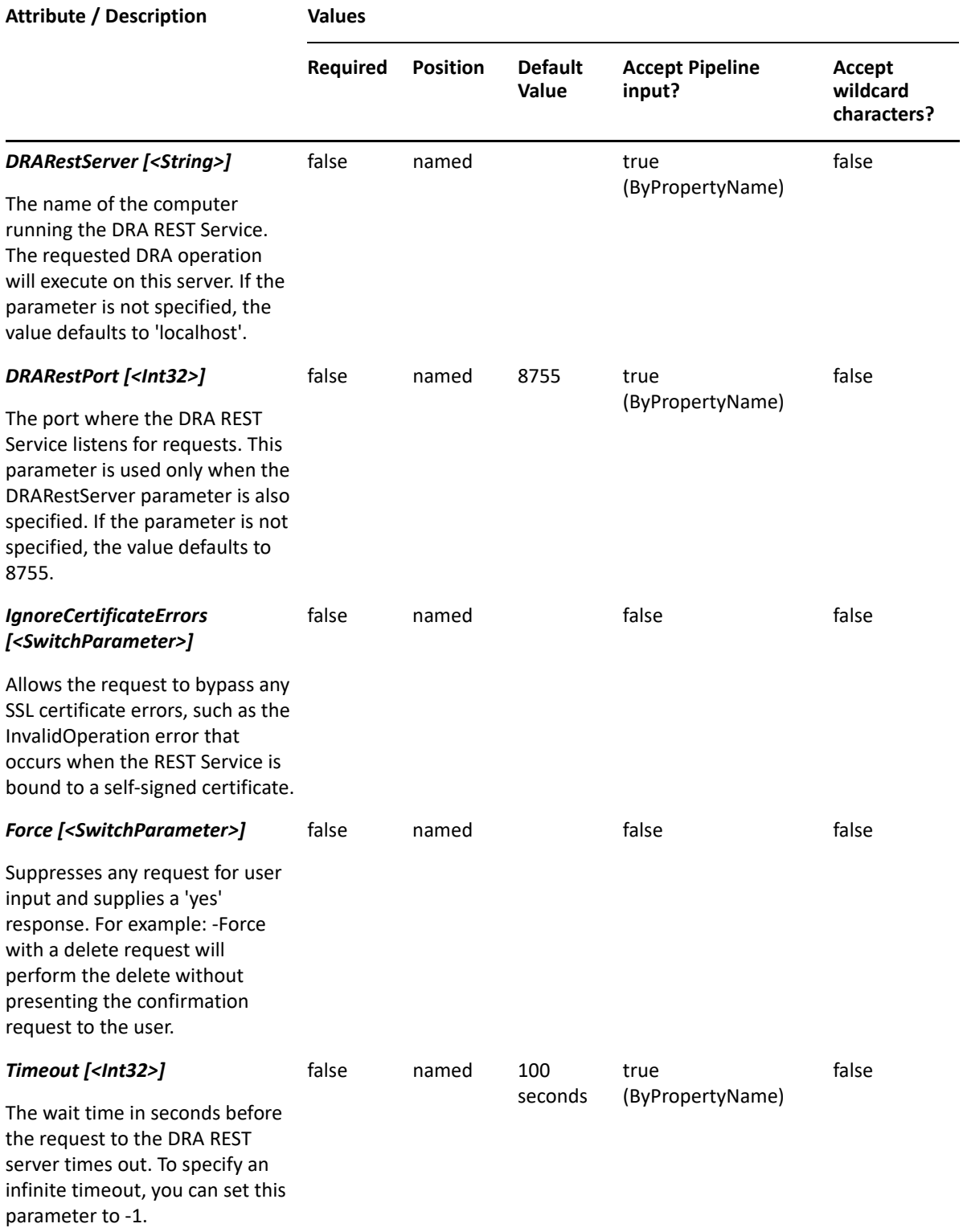

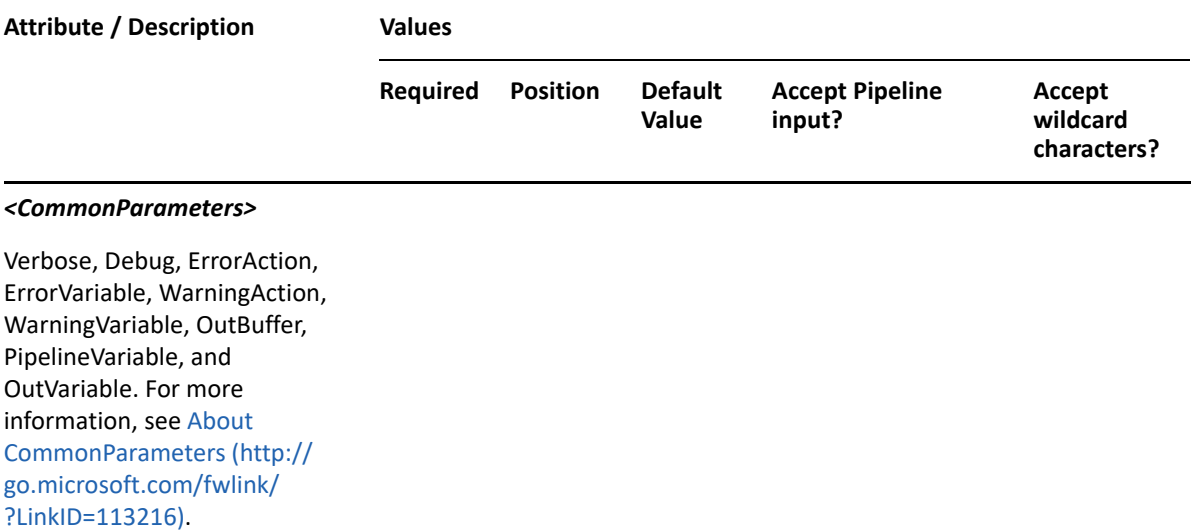

**NOTE:** For more information, type "Get-Help New-AzureDRAUser -detailed". For technical information, type "Get-Help New-AzureDRAUser -full".

#### *Example 5-4 1*

```
PS C:\>New-AzureDRAUser -Tenant MyTenant -Password "MyNewPassword" -
Properties 
@{DisplayName="MyUser";UserPrincipalName="MyUser@MyTenant.online.com";Allo
wSignOn=$true;UserMustChangePassword=$true}
```
This example creates an Azure user named MyUser in Azure Active Directory using the DisplayName and UserPrincipalName properties. The Azure user will be created in the tenant MyTenant. There are two properties set on this Azure user: DisplayName and UserPrincipalName.

#### *Example 5-5 2*

```
PS C:\>New-AzureDRAUser -Tenant MyTenant -Password "MyNewPassword" -
Properties 
@{DisplayName="MyUser";UserPrincipalName="MyUser@MyTenant.online.com";Allo
wSignOn=$true;UserMustChangePassword=$true;AddToGroups="CN=a89cc7f6-1e9f-
41fc-9715-f3e27fb1f4cb,az=3d562c8d-1d55-45ae-8288-7b58486bad44"} 
-DRARestServer localhost -DRARestPort 9000 -IgnoreCertificateErrors –Force
```
This example creates an Azure user named MyUser in Azure Active Directory using multiple properties including adding the user to a group. The Azure user will be created in the tenant MyTenant. It specifies the server and its rest port. Also it ignores certificate errors and suppresses confirmations.

# <span id="page-90-0"></span>**Remove-AzureDRAUser**

#### **Synopsis**

Removes a user in Azure Active Directory.

# **Syntax**

```
Remove-AzureDRAUser -Tenant <String> -Identifier <String> [-DRARestServer 
<String>] [-DRARestPort <Int32>] [-IgnoreCertificateErrors 
<SwitchParameter>] [-Force <SwitchParameter>] [-Timeout <Int32>] 
[<CommonParameters>]
```
## **Description**

The Remove-AzureDRAUser cmdlet removes a user in Azure Active Directory. The requesting user must have the Delete Azure User Account Permanently power.

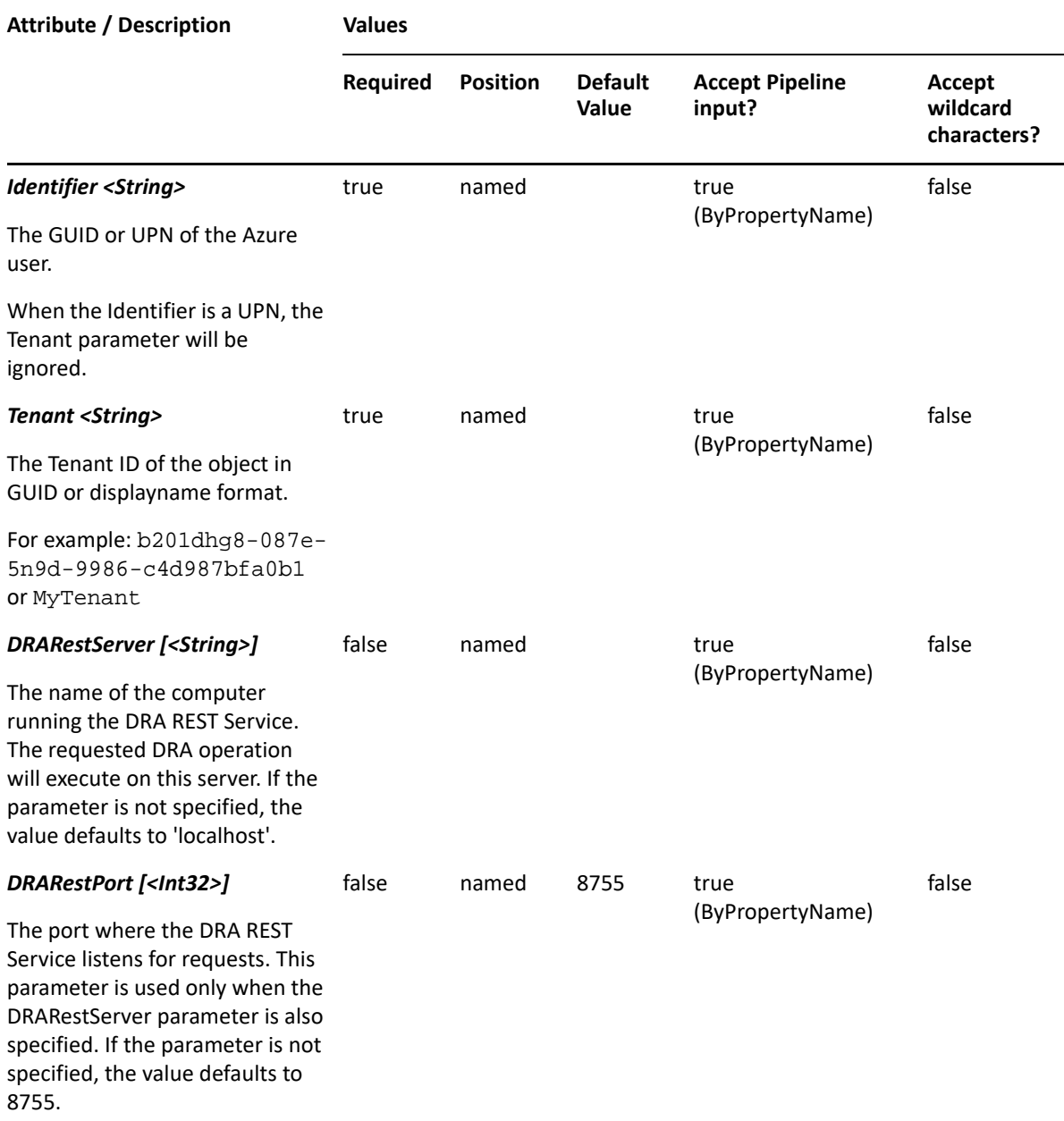

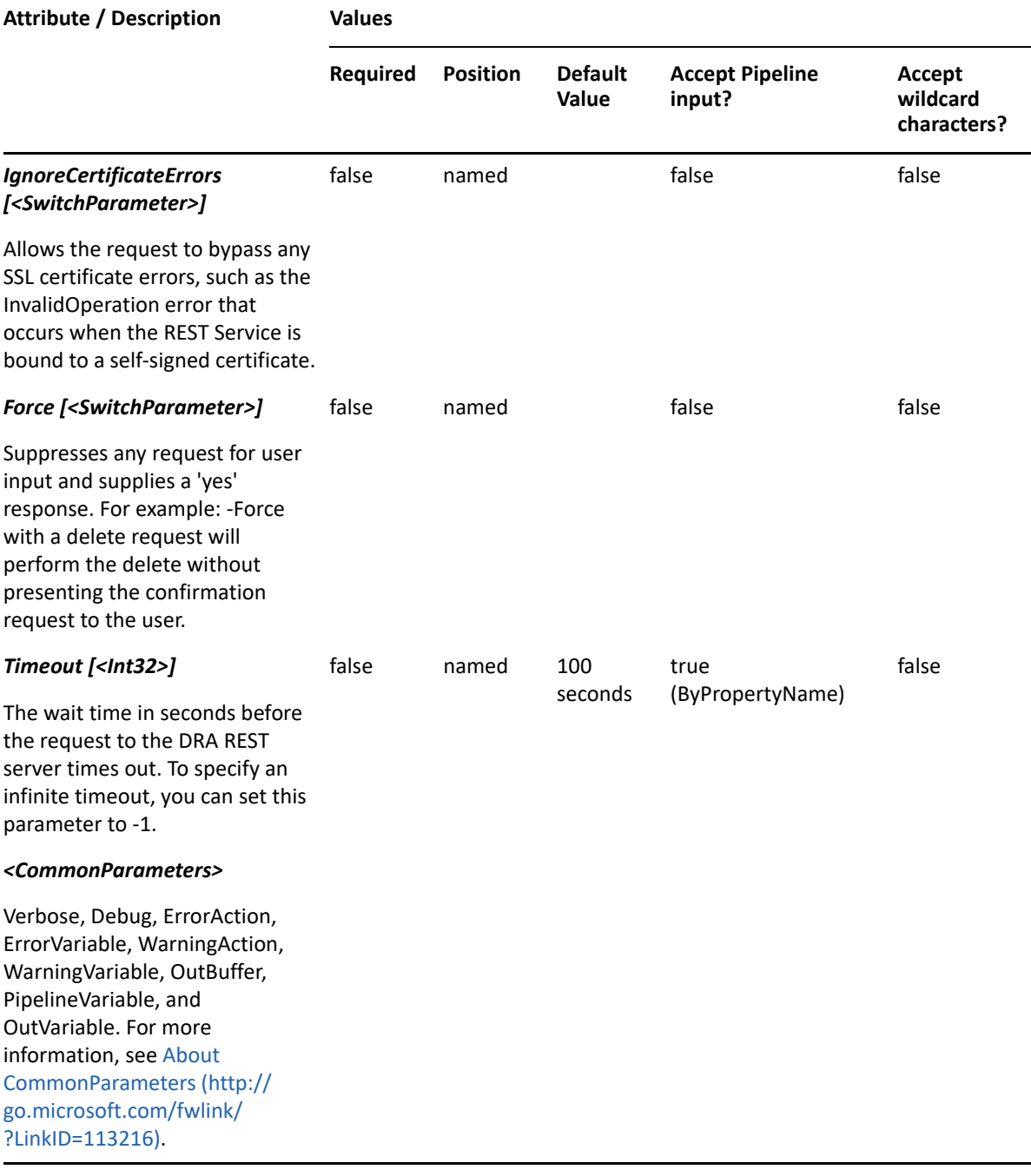

**NOTE:** For more information, type "Get-Help Remove-AzureDRAUser -detailed". For technical information, type "Get-Help Remove-AzureDRAUser -full".

#### *Example 5-6 1*

PS C:\>Remove-AzureDRAUser -Tenant b201dhg8-087e-5n9d-9986-c4d987bfa0b1 - Identifier 23225bb1-5ac0-4b4c-a23c-beb7fad44b65

This example deletes the Azure user identified by GUID 23225bb1-5ac0-4b4c-a23c-beb7fad44b65 in the tenant identified by GUID b201dhg8-087e-5n9d-9986-c4d987bfa0b1. The Identifier parameter contains the GUID of the Azure user.

#### *Example 5-7 2*

```
PS C:\>Remove-AzureDRAUser -Tenant MyTenant -Identifier 
testuser@mytenant.onmicrosoft.com
```
This example deletes the Azure user identified by UPN testuser@mytenant.onmicrosoft.com in the tenant and display name is MyTenant. The Identifier parameter contains the UPN of the Azure user. When the Identifier is a UPN, the Tenant parameter will be ignored.

# <span id="page-93-0"></span>**Set-AzureDRAUser**

#### **Synopsis**

Updates a user in Azure Active Directory.

**NOTE:** Set-AzureDRAUser cmdlet supports multi-values only for the OtherMails attribute.

### **Syntax**

```
Set-AzureDRAUser -Tenant <String> [-Properties <Hashtable>] [-Replace 
<Hashtable>] [-Add <Hashtable>] [-Remove <Hashtable>] [-Clear <String[]>] -
Identifier <String> [-DRARestServer <String>] [-DRARestPort <Int32>] [-
IgnoreCertificateErrors <SwitchParameter>] [-Force <SwitchParameter>] [-
Timeout <Int32>] <CommonParameters>]
```
# **Description**

The Set-AzureDRAUser cmdlet updates a user in Azure Active Directory. The requesting user must have the Modify All Azure User Properties power or a custom power with the necessary powers for the requested attributes.

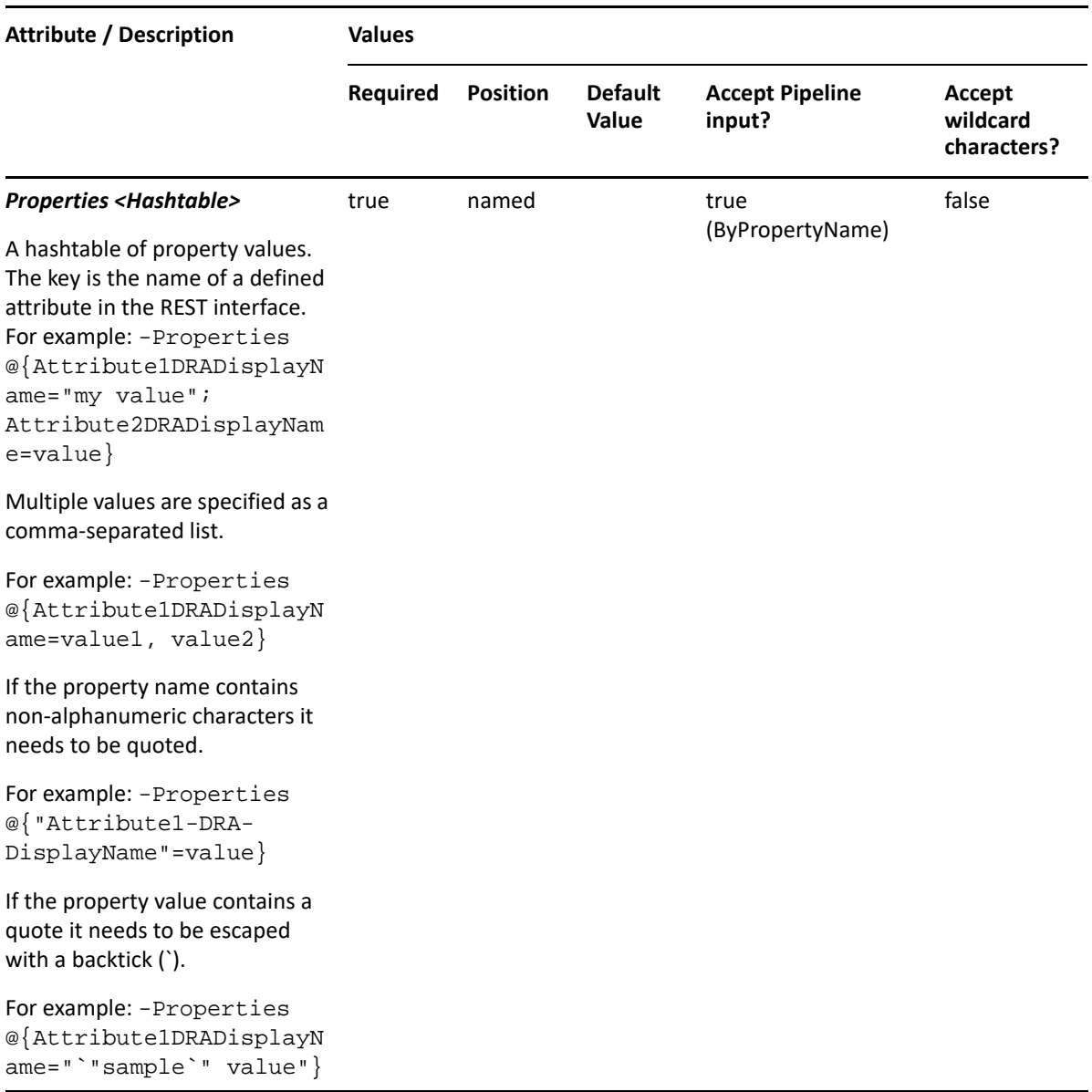

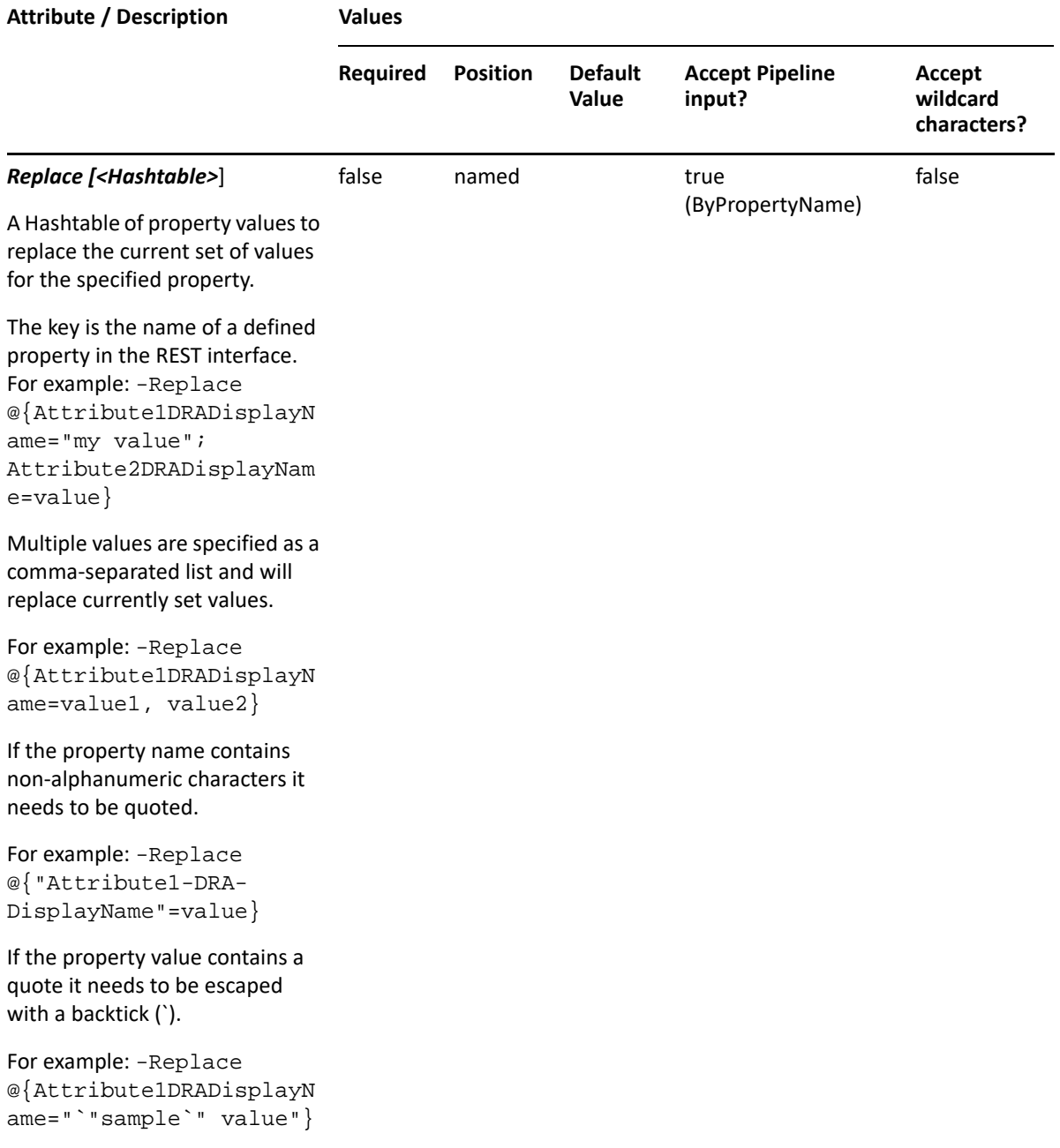

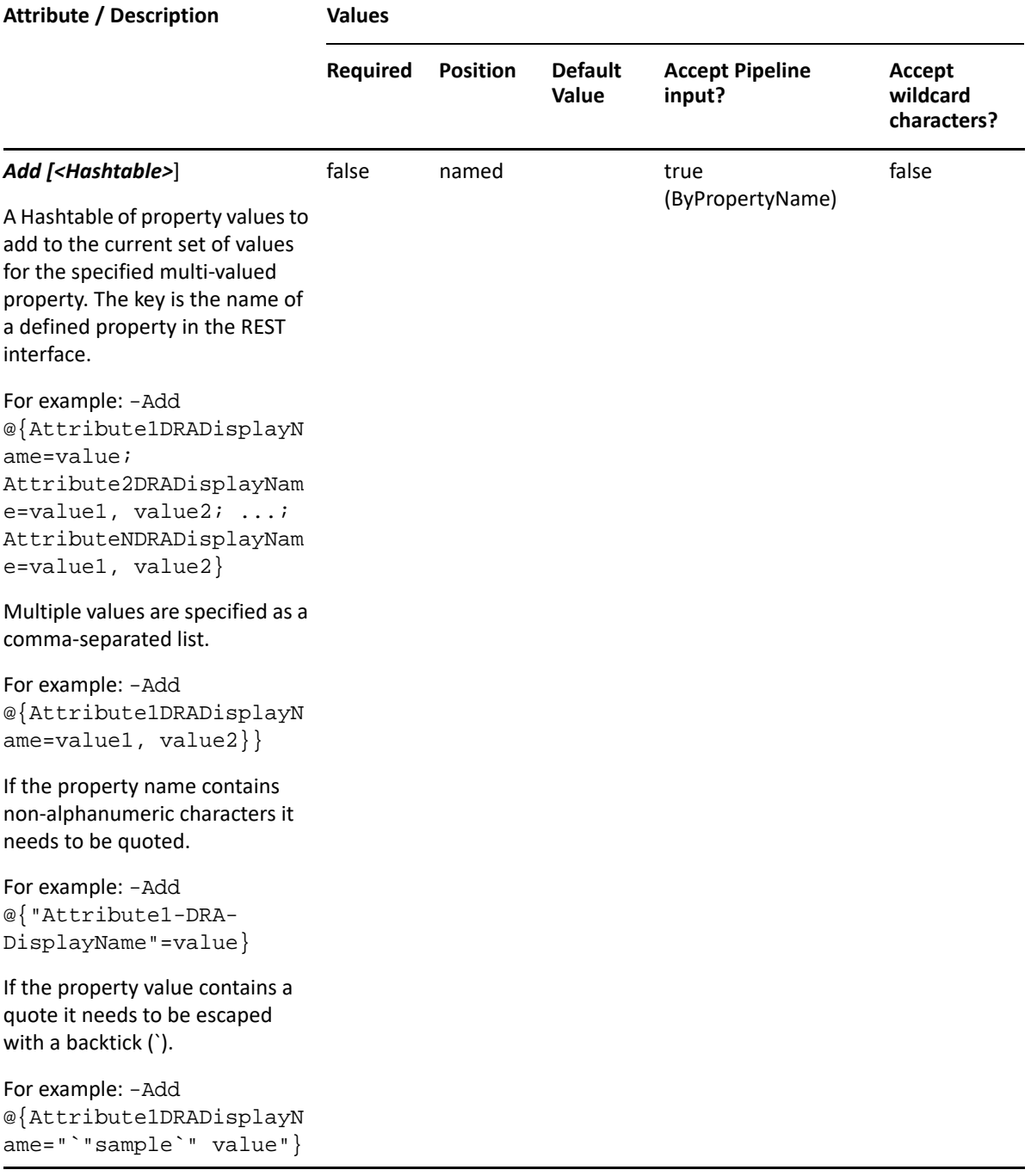

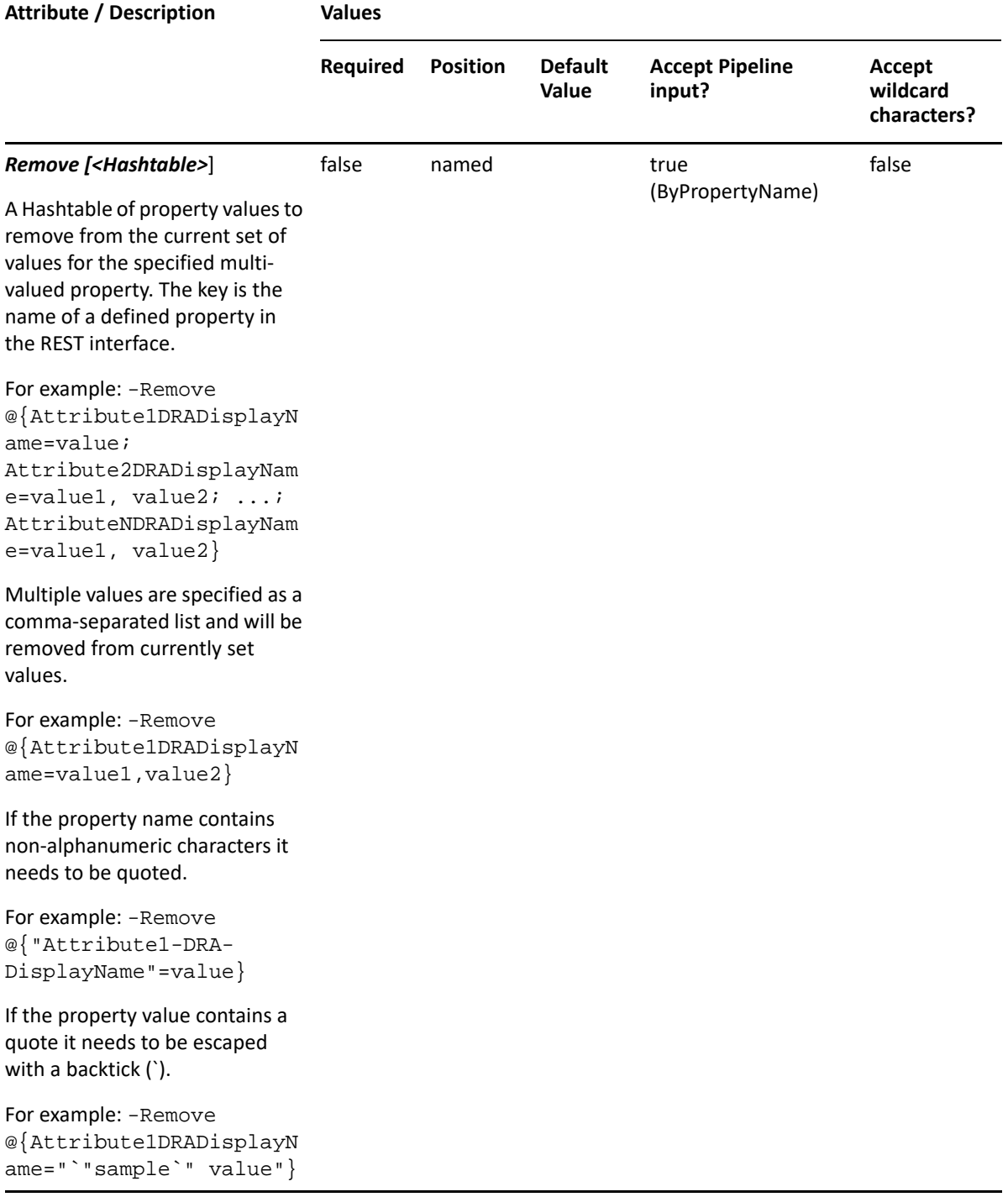

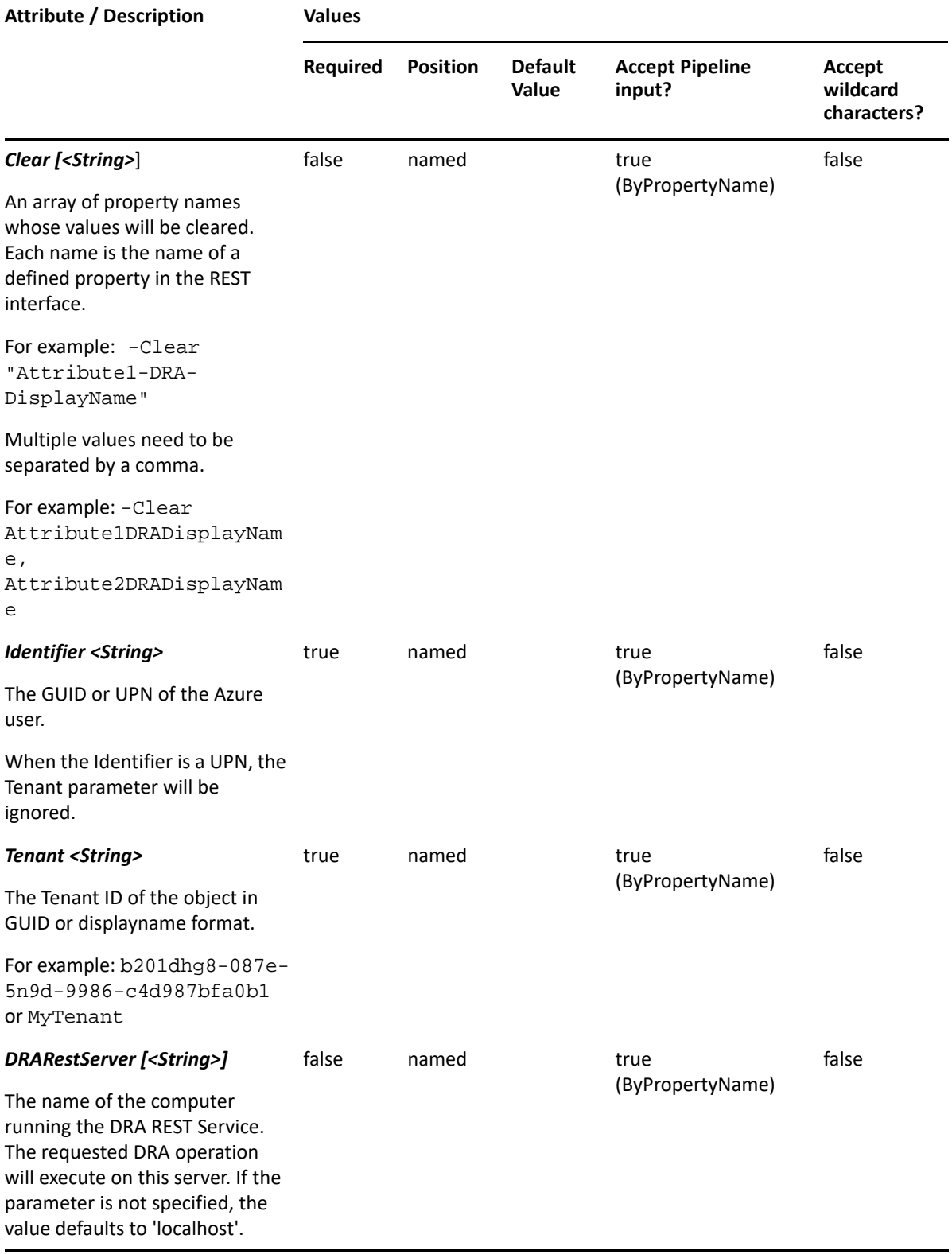

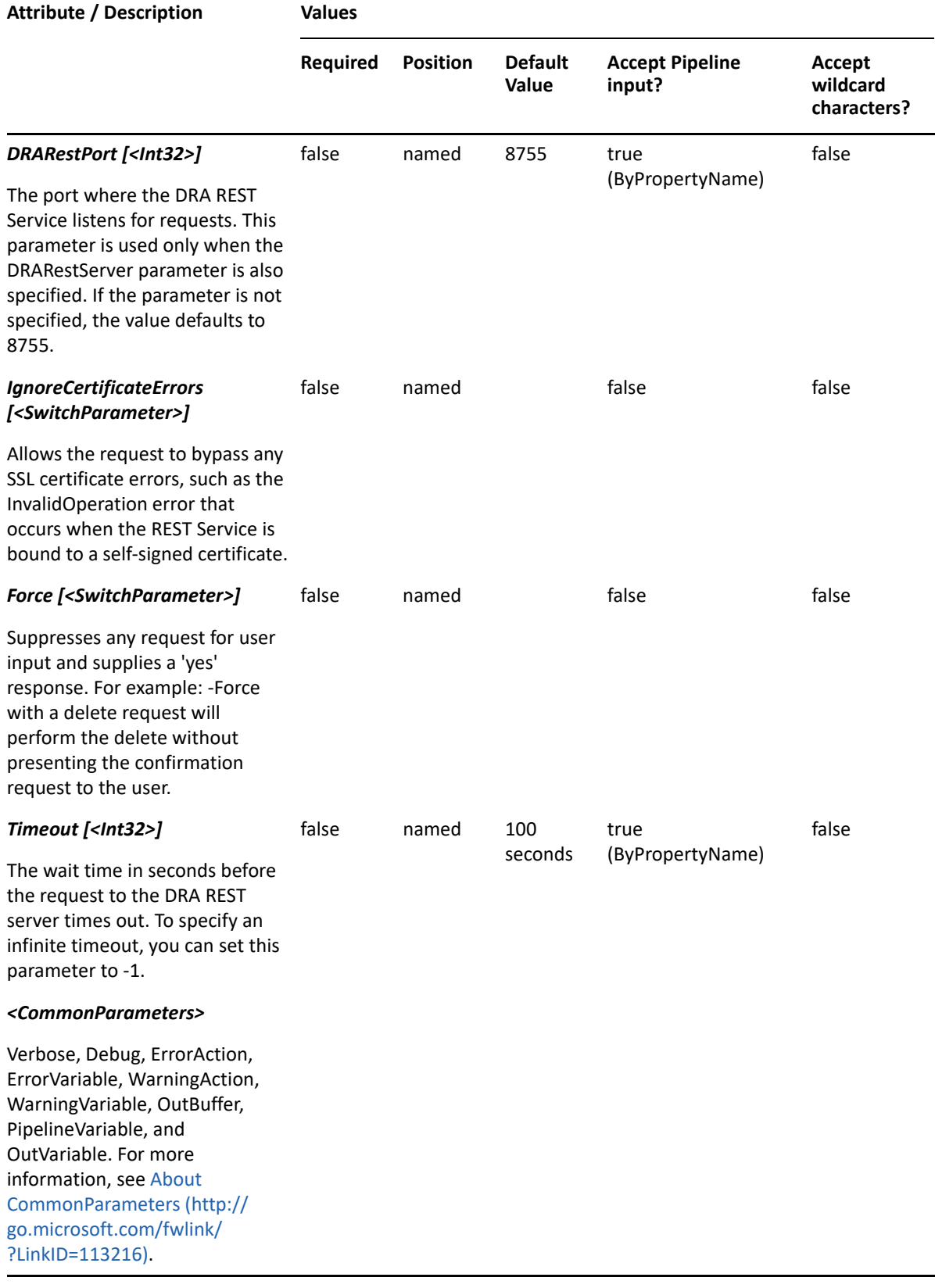

**NOTE:** For more information, type "Get-Help Set-AzureDRAUser -detailed". For technical information, type "Get-Help Set-AzureDRAUser -full".

#### *Example 5-8 1*

```
PS C:\>Set-AzureDRAUser -Tenant b201dhg8-087e-5n9d-9986-c4d987bfa0b1 -
Identifier 23225bb1-5ac0-4b4c-a23c-beb7fad44b65 -Properties 
@{JobTitle="Manager";city="Houston"}
```
This example updates the specified properties of the user 23225bb1-5ac0-4b4c-a23c-beb7fad44b65 in tenant b201dhg8-087e-5n9d-9986-c4d987bfa0b1. The identifier contains the GUID for the Azure user. Two properties are updated: JobTitle and city.

#### *Example 5-9 2*

```
PS C:\>Set-AzureDRAUser -Tenant b201dhg8-087e-5n9d-9986-c4d987bfa0b1 -
Identifier 23225bb1-5ac0-4b4c-a23c-beb7fad44b65 -Properties 
@{AddToGroups="CN=a89cc7f6-1e9f-41fc-9715-f3e27fb1f4cb,az=b201dhg8-087e-
5n9d-9986-c4d987bfa0b1"}
```
This example updates the specified property of the user 23225bb1-5ac0-4b4c-a23c-beb7fad44b65 in the tenant b201dhg8-087e-5n9d-9986-c4d987bfa0b1. The identifier contains the GUID for the Azure user. The property AddToGroups will add the user to the specified group.

#### *Example 5-10 3*

```
PS C:\>Set-AzureDRAUser -Tenant MyTenant -Identifier 23225bb1-5ac0-4b4c-
a23c-beb7fad44b65 -Properties @{AllowSignOn=$true}
```
This command enables the user account. If the user account is to be disabled, set AllowSignOn to \$false.

# <span id="page-100-0"></span>**Set-AzureDRAUserPassword**

#### **Synopsis**

Sets the password for a user in Azure Active Directory.

#### **Syntax**

```
Set-AzureDRAUserPassword -Tenant <String> [-ForceChangePasswordNextLogin 
<SwitchParameter>] [-EnforceChangePasswordPolicy <SwitchParameter>] [-
Password <String>] -Identifier <String> [-DRARestServer <String>] [-
DRARestPort <Int32>] [-IgnoreCertificateErrors <SwitchParameter>] [-Force 
<SwitchParameter>] [-Timeout <Int32>] [<CommonParameters>]
```
#### **Description**

The Set-AzureDRAUserPassword cmdlet sets the password for a user in Azure Active Directory. The requesting user must have the Reset Azure User Account Password power or a custom power with the necessary powers for the requested attributes.

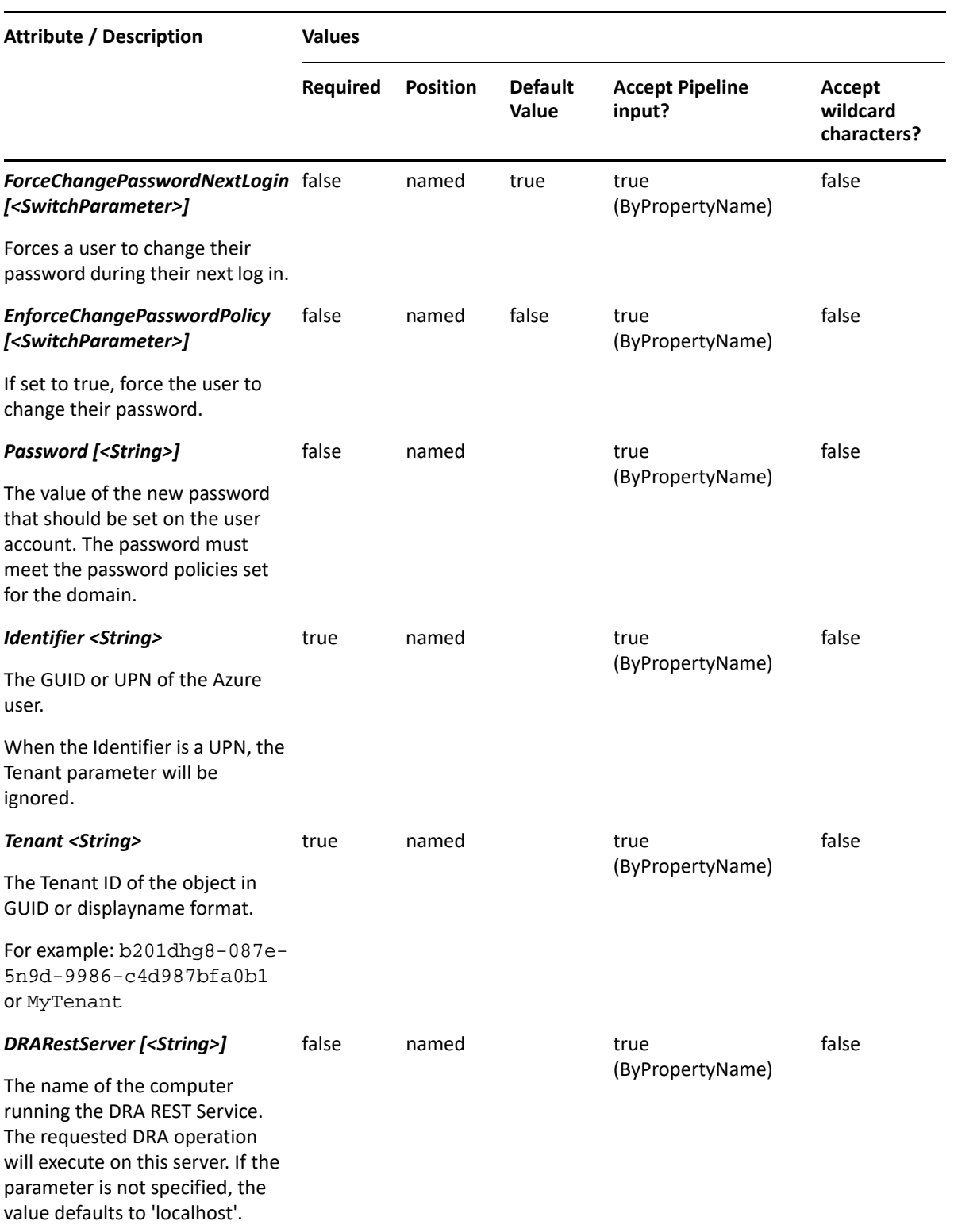

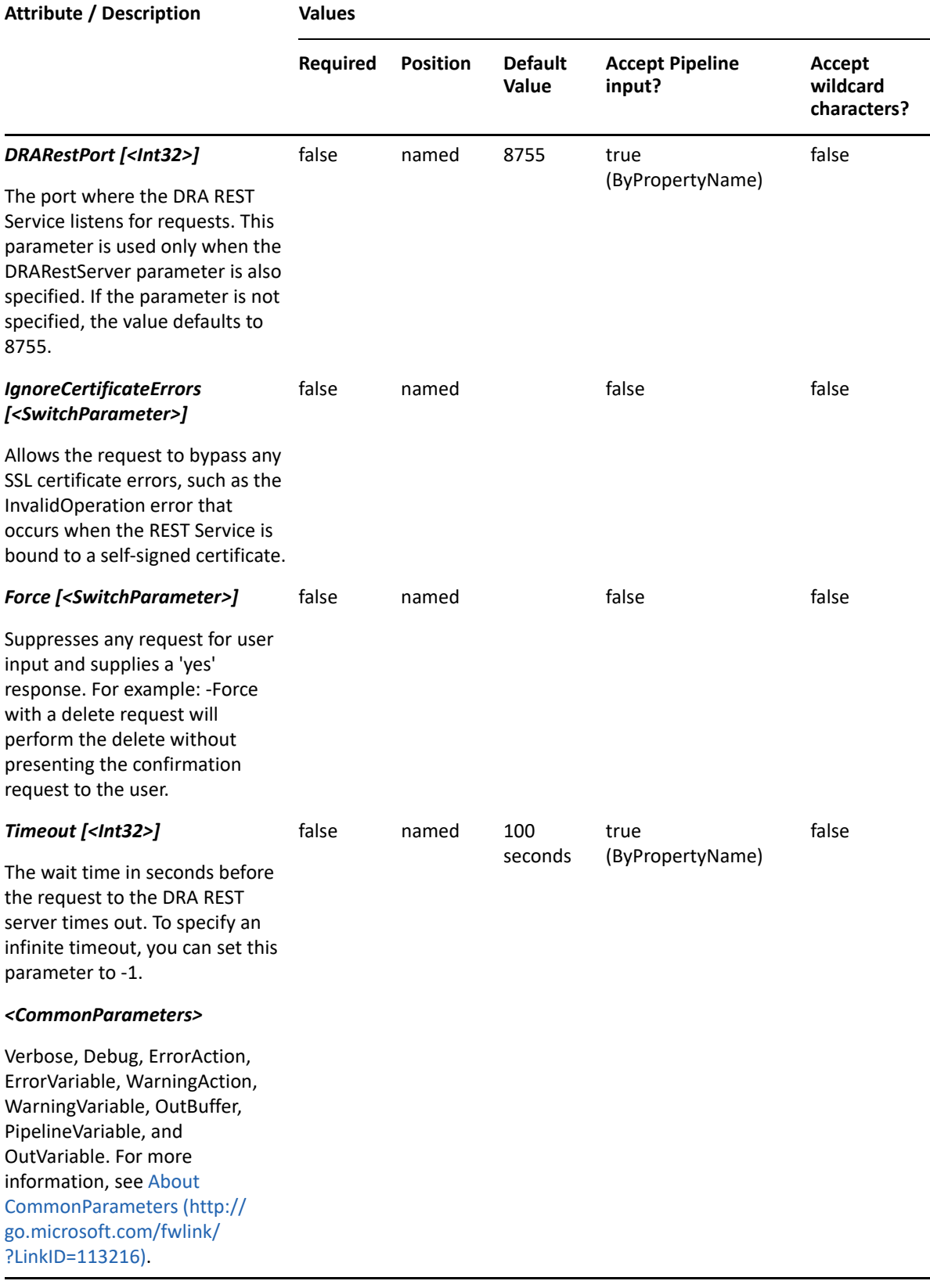

**NOTE:** For more information, type "Get-Help Set-AzureDRAUserPassword -detailed". For technical information, type "Get-Help Set-AzureDRAUserPassword -full".

#### *Example 5-11 1*

```
PS C:\>Set-AzureDRAUserPassword -Tenant b201dhg8-087e-5n9d-9986-
c4d987bfa0b1 -Identifier 23225bb1-5ac0-4b4c-a23c-beb7fad44b65 -Password 
MyNewPassword
```
This example resets the Azure user password identified by GUID 23225bb1-5ac0-4b4c-a23cbeb7fad44b65 in the tenant GUID b201dhg8-087e-5n9d-9986-c4d987bfa0b1.

#### *Example 5-12 2*

PS C:\>Set-AzureDRAUserPassword -Tenant b201dhg8-087e-5n9d-9986 c4d987bfa0b1 -Identifier 23225bb1-5ac0-4b4c-a23c-beb7fad44b65

This example sets the Azure user password identified by GUID 23225bb1-5ac0-4b4c-a23cbeb7fad44b65 in the tenant GUID b201dhg8-087e-5n9d-9986-c4d987bfa0b1. The password will be auto-generated.

# 6 <sup>6</sup>**Computer Commands**

This section contains Help information for cmdlets you can execute for the Computer object type.

- ["Add-DRAComputer" on page 105](#page-104-0)
- ["Get-DRAComputer" on page 109](#page-108-0)
- ["Move-DRAComputer" on page 113](#page-112-0)
- ["Remove-DRAComputer" on page 115](#page-114-0)
- ["Reset-DRAComputer" on page 117](#page-116-0)
- ["Restore-DRAComputer" on page 120](#page-119-0)
- ["Set-DRAComputer" on page 123](#page-122-0)

# <span id="page-104-0"></span>**Add-DRAComputer**

## **Synopsis**

Adds a computer to an Active Directory domain.

## **Syntax**

```
Add-DRAComputer -Properties <Hashtable> -Domain <String> [-DRARestServer 
<String>] [-DRARestPort <Int32>] [-IgnoreCertificateErrors 
<SwitchParameter>] [-Force <SwitchParameter>] [-Timeout <Int32>] 
[<CommonParameters>]
```
# **Description**

The Add-DRAComputer cmdlet adds a computer to a domain managed by DRA. The requesting user must have the Create Computer power. To see the complete list of available properties, perform a Get-Member command on the object returned from any DRAComputer command.

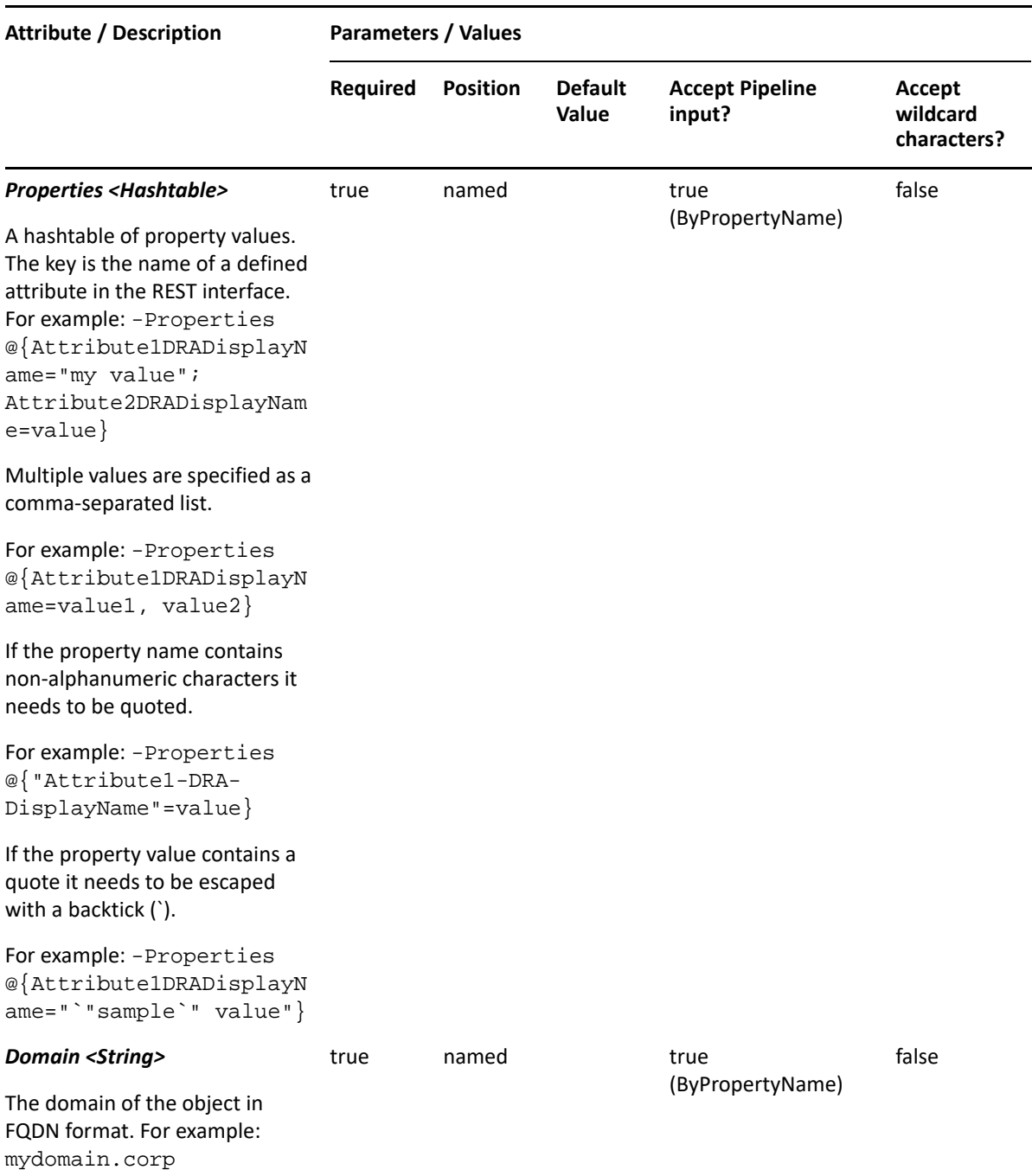

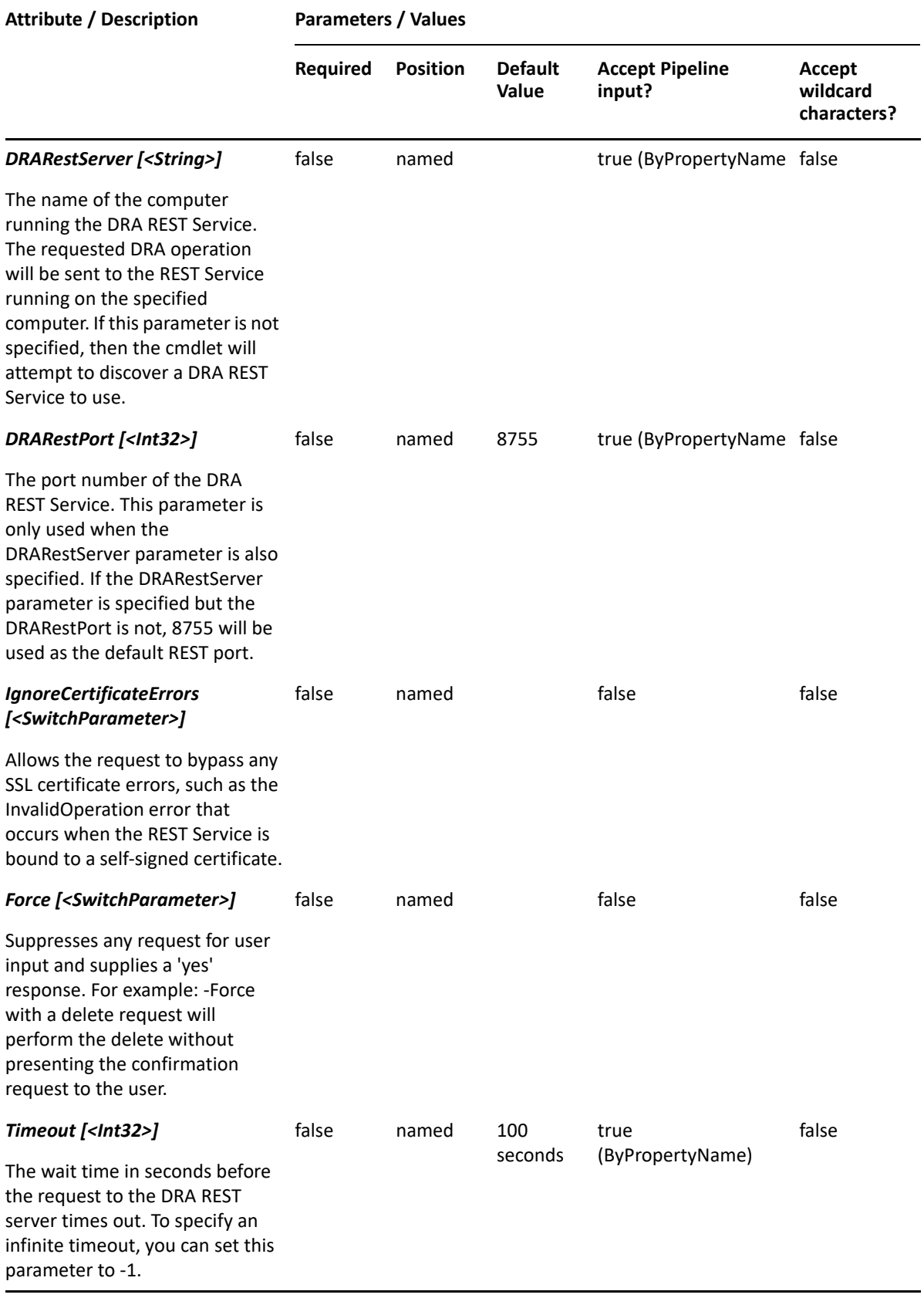

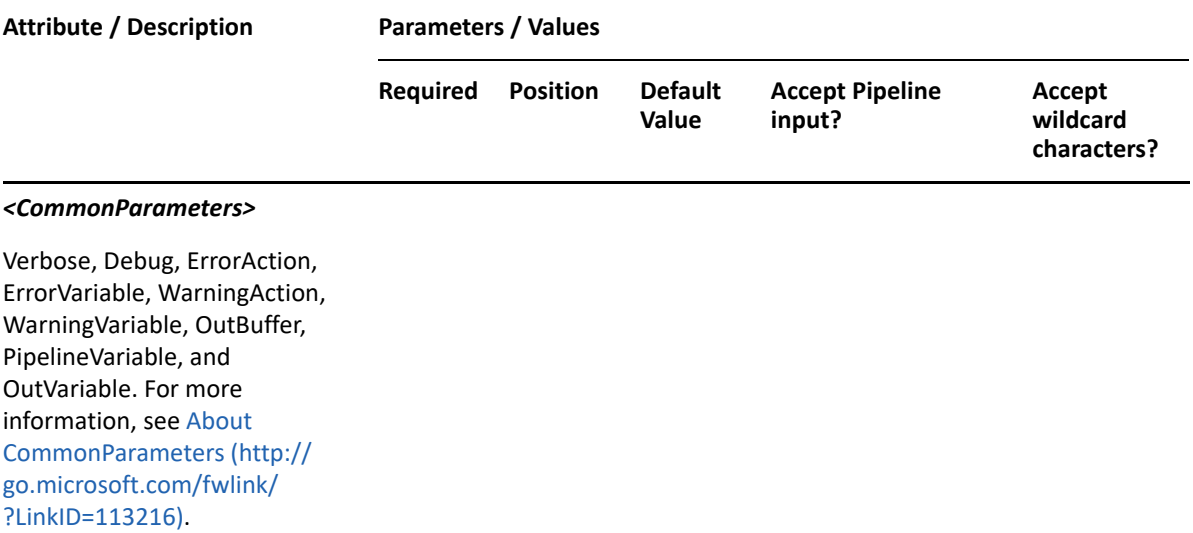

**NOTE:** For more information, type "Get-Help Add-DRAComputer -detailed". For technical information, type "Get-Help Add-DRAComputer -full".

#### *Example 6-1 1*

```
PS C:\>Add-DRAComputer -Domain MyDomain.corp -Properties 
@{DistinguishedName="CN=COMPUTER123,OU=Accounting,DC=MyDomain,DC=corp";Des
cription="Computer for powershell";TrustedForDelegation=$true}
```
This example creates a computer named COMPUTER123 in Active Directory using the DRA DistinguishedName property. The computer will be created in the domain MyDomain.corp in the Accounting OU. There are two properties set on this computer: Description and TrustedForDelegation. Since the samAccountName is not specified, the value defaults to the name followed by a dollar sign.

#### *Example 6-2 2*

```
PS C:\>Add-DRAComputer -Domain MyDomain.corp -Properties 
@{FriendlyParentPath="MyDomain.corp/Accounting";Name= 
"COMPUTER123";Description="PS 
Desc001";ManagedBy="CN=George,CN=Users,DC=MYDOMAIN,DC=corp";samAccountName
="COMP123$"}
```
This example creates the computer COMPUTER123 in Active Directory using the Name and DRA FriendlyParentPath properties. The computer will be created in the domain MyDomain.corp in the Accounting OU. There are three properties set on this computer: Description, ManagedBy and samAccountName.

#### *Example 6-3 3*

```
PS C:\>Add-DRAComputer -Domain MyDomain.corp -Properties 
@{FriendlyName="MyDomain.corp/Accounting/COMPUTER123"; 
Description="Computer for powershell";TrustedForDelegation=$true}
```
This example creates a computer named COMPUTER123 in Active Directory using the DRA FriendlyName property. The computer will be created in the domain MyDomain.corp in the Accounting OU. There are two properties set on this computer: Description and TrustedForDelegation. The samAccountName defaults to the name followed by a dollar sign.

# **Get-DRAComputer**

## **Synopsis**

Gets information about an Active Directory computer account.

## **Syntax**

```
Get-DRAComputer -Domain <String> [-Attributes <String[]>] [-
PowersForOperations <String[]>][-VisiblePropertiesOnly <SwitchParameter>] 
-Identifier <String> [-DRARestServer <String>] [-DRARestPort <Int32>] [-
IgnoreCertificateErrors <SwitchParameter>] [-Force <SwitchParameter>] [-
Timeout <Int32>] [<CommonParameters>]
```
## **Description**

The Get-DRAComputer cmdlet returns the properties of the requested computer account managed by DRA. The requesting user must have the View All Computer Properties power. You can view the default list of properties or specify specific properties. The default properties for a computer account include: Description, DisplayName, DistinguishedName, FriendlyPath, GroupMembershipCount, IsManaged, IsDisabled, SAMAccountName, TrustedForDelegation, FriendlyName, WinNTPath, and DNSHostName.

See the examples for information on how to view specific properties.

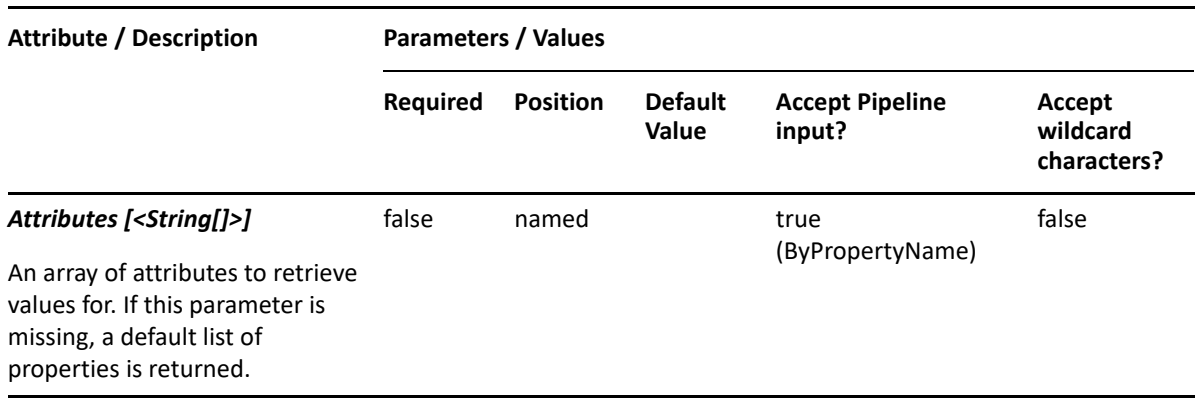

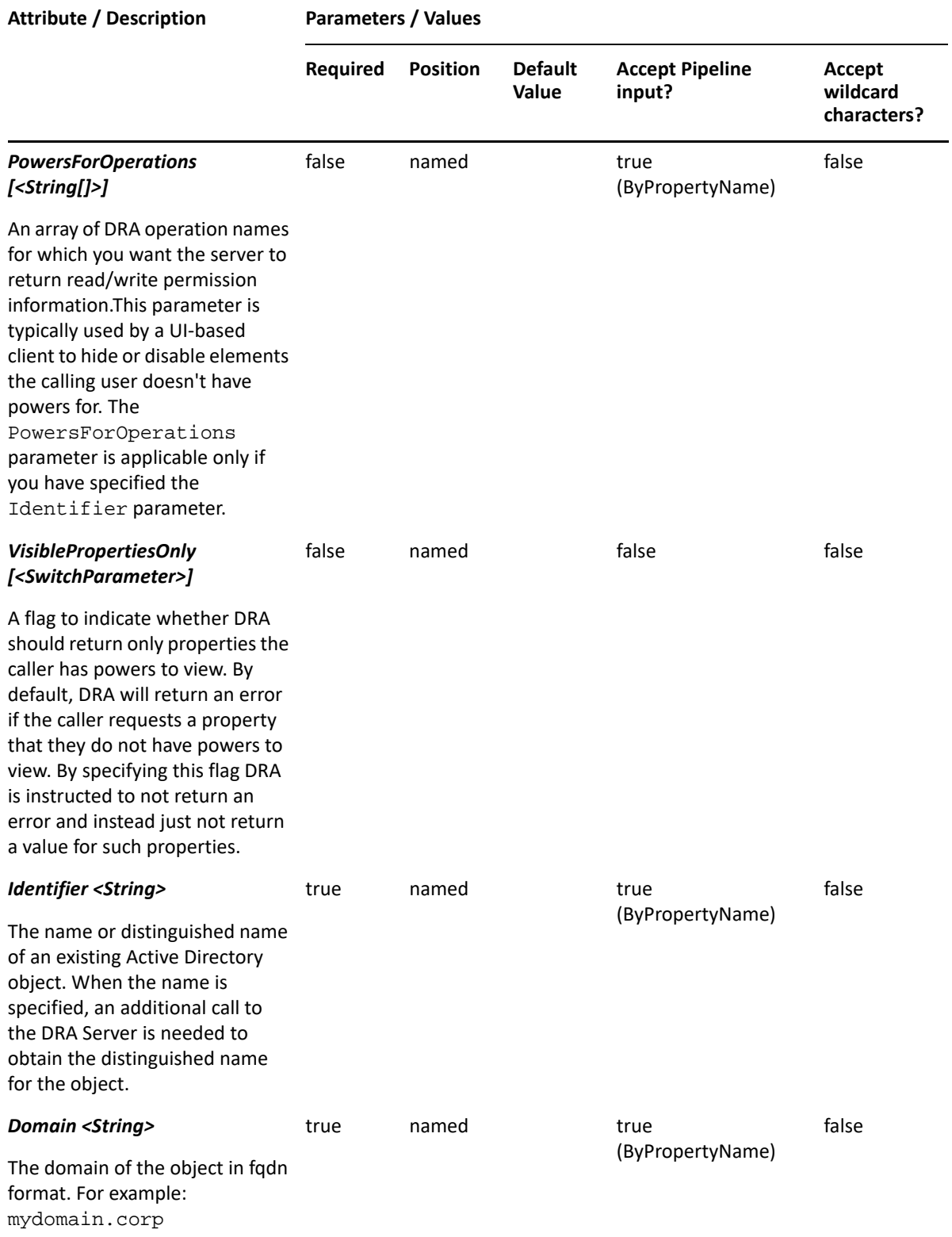

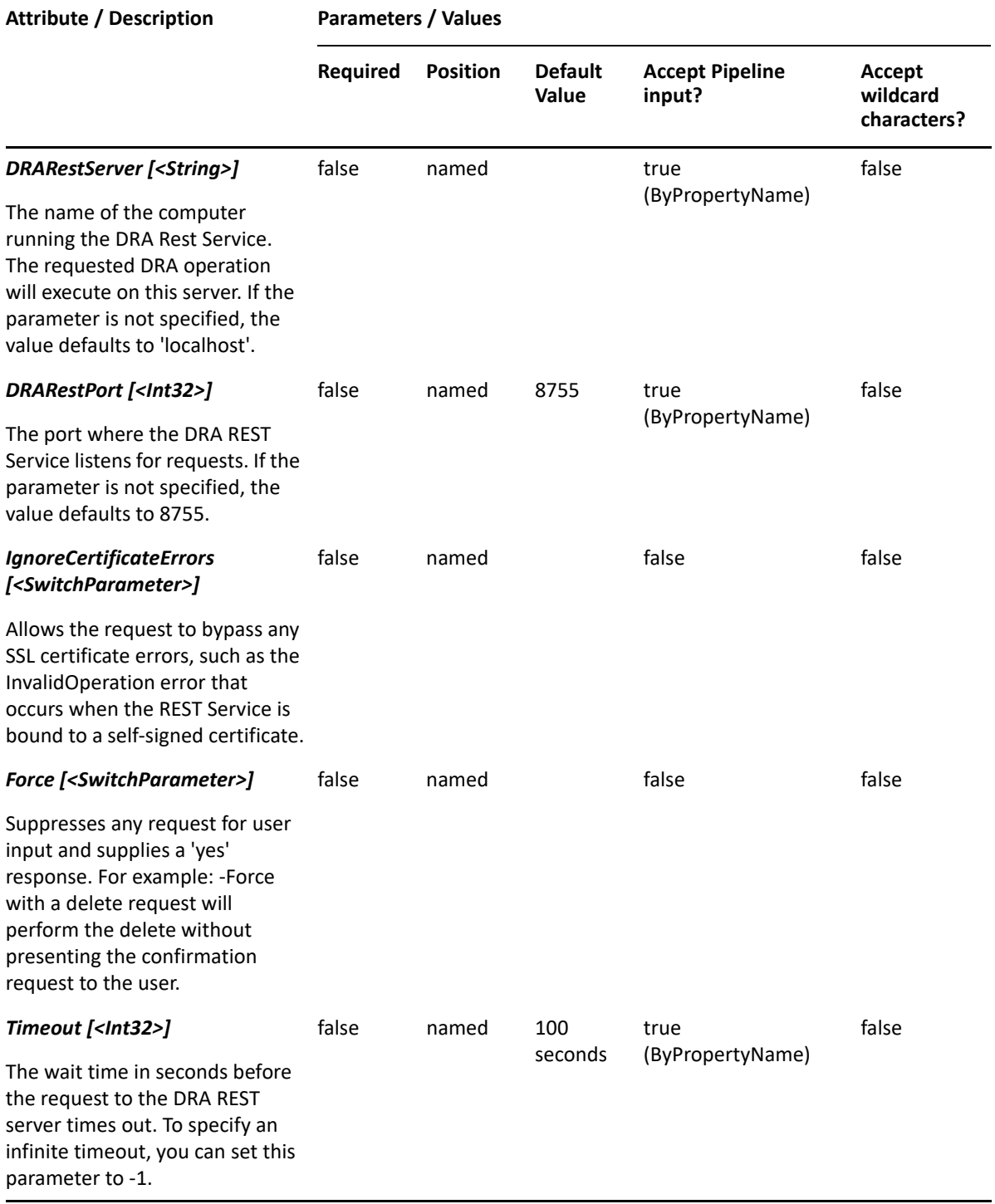

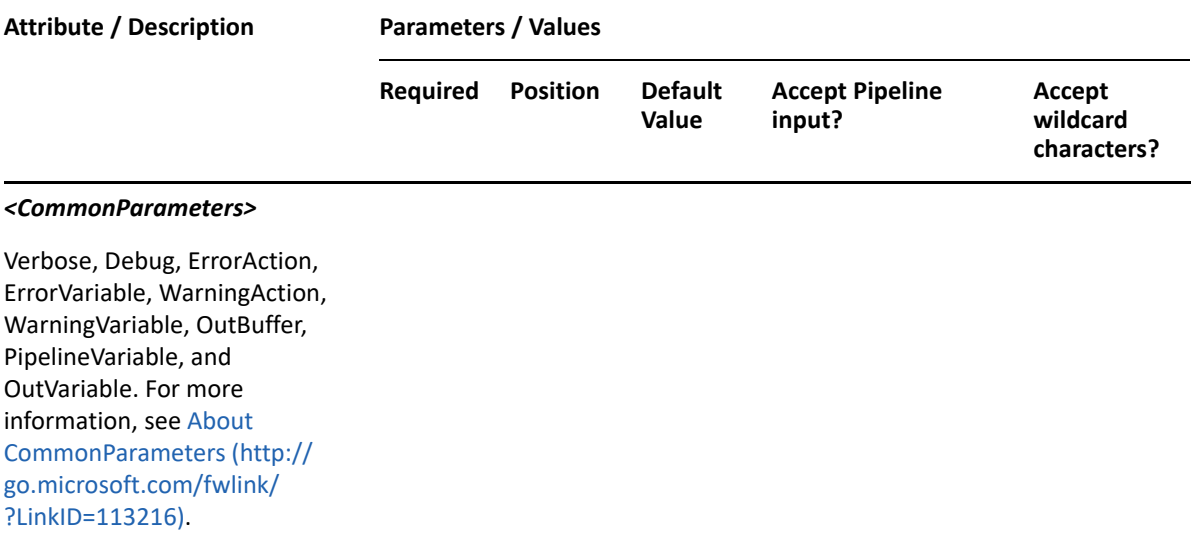

**NOTE:** For more information, type "Get-Help Get-DRAComputer -detailed". For technical information, type "Get-Help Get-DRAComputer -full".

#### *Example 6-4 1*

PS C:\>Get-DRAComputer -Domain MyDomain.corp -Identifier "COMPUTER123"

This example requests the properties of the computer named COMPUTER123 in MyDomain.corp. The identifier contains the name for the computer. When the name is used, the DRA resolves it to the distinguished name and then requests the properties for that computer.

#### *Example 6-5 2*

```
PS C:\>Get-DRAComputer -Domain MyDomain.corp -Identifier "COMPUTER123" -
Attributes 
"Description","DisplayName","AccountThatCanAddComputerToDomain","Distingui
shedName","FriendlyPath","FriendlyParentPath","FriendlyName","IsDisabled",
"SamAccountName","TrustedForDelegation","ObjectCategory"
```
This example requests the properties of the computer named COMPUTER123 in MyDomain.corp. The Attributes parameter specifies what properties to return. When the Attributes parameter is not present, a default list of properties will be returned.

#### *Example 6-6 3*

```
PS C:\>Get-DRAComputer -Domain MyDomain.corp -Identifier 
"CN=COMPUTER123,OU=Accounting,DC=MyDomain,DC=corp"
```
This example requests the properties of the computer named COMPUTER123 in MyDomain.corp. The identifier contains the distinguished name for the computer.

# **Move-DRAComputer**

## **Synopsis**

Moves a computer from one location in Active Directory to another.

#### **Syntax**

```
Move-DRAComputer -Domain <String> -TargetContainer <String> -Identifier 
<String> [-DRARestServer <String>] [-DRARestPort <Int32>] [-
IgnoreCertificateErrors <SwitchParameter>] [-Force <SwitchParameter>] [-
Timeout <Int32>] [<CommonParameters>]
```
#### **Description**

The Move-DRAComputer cmdlet moves the computer named in Identifier to the OU named in the TargetContainer.The requesting user must have the Move Computer to OU power on the TargetContainer. Supported formats for Identity are friendly name and distinguished name.

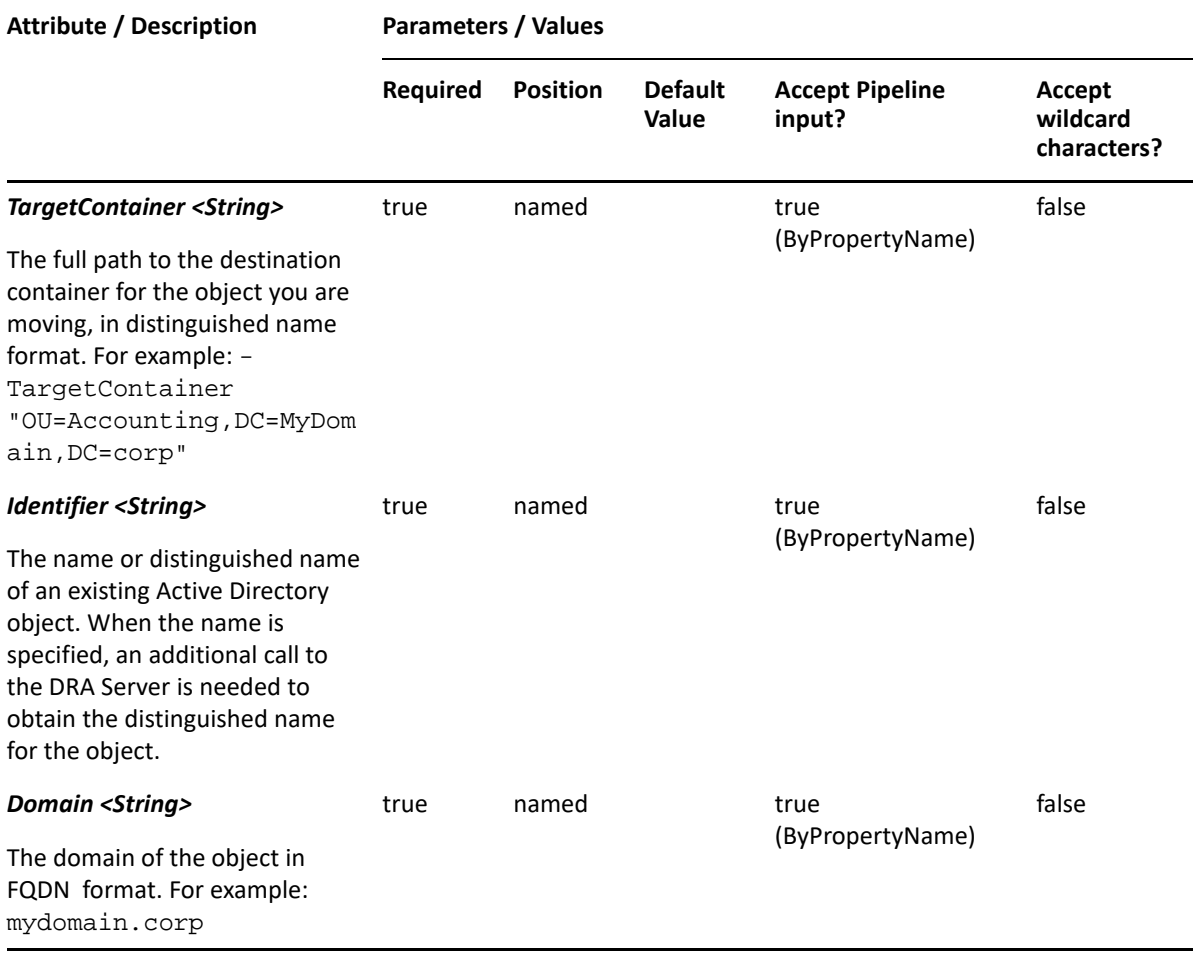

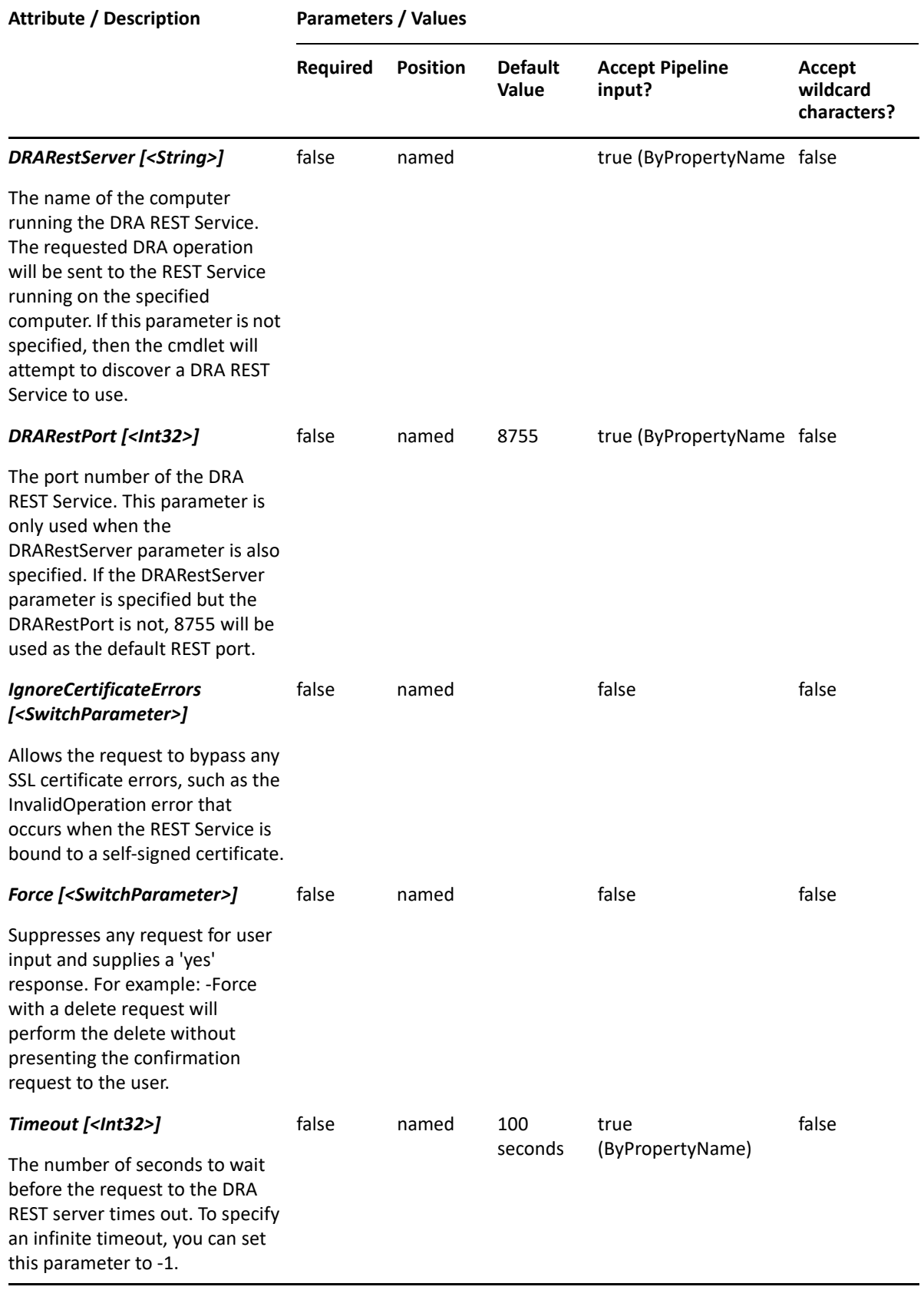

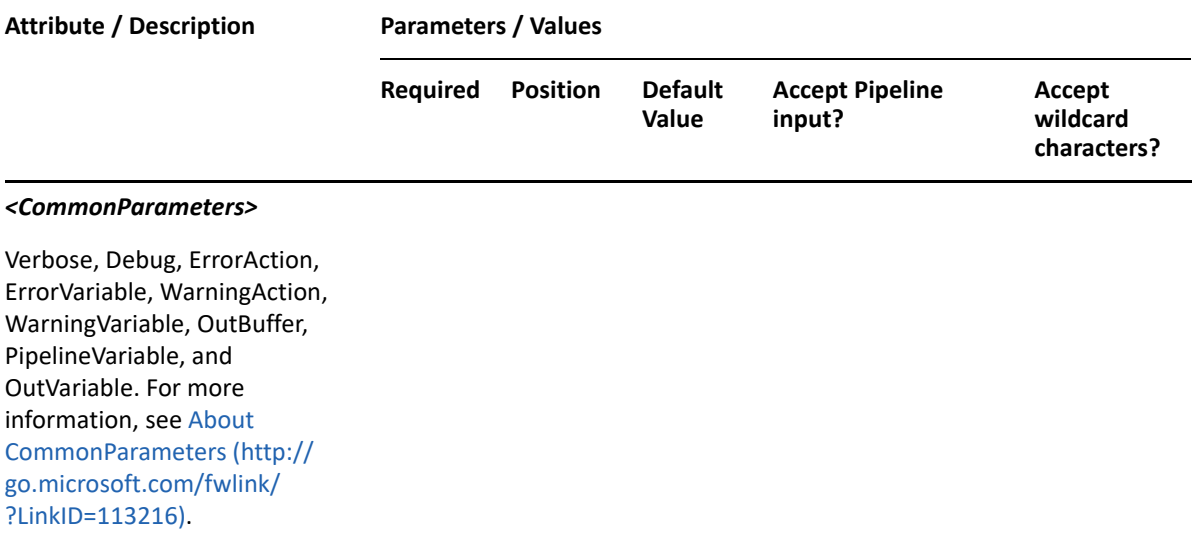

**NOTE:** For more information, type "Get-Help Move-DRAComputer -detailed". For technical information, type "Get-Help Move-DRAComputer -full".

#### *Example 6-7 1*

```
PS C:\>Move-DRAComputer -Domain MyDomain.corp -Identifier 
"CN=Charlie,OU=Accounting,DC=MyDomain,DC=corp" -TargetContainer 
"OU=NewParent,OU=AccountingHomeOffice,DC=MyDomain,DC=corp"
```
This example moves the computer named Charlie from the Accounting container to the NewParent container. The identifier contains the distinguished name for the computer.

## **Remove-DRAComputer**

#### **Synopsis**

Removes a computer account from Active Directory.

#### **Syntax**

```
Remove-DRAComputer -Domain <String> -Identifier <String> [-DRARestServer 
<String>] [-DRARestPort <Int32>] [-IgnoreCertificateErrors 
<SwitchParameter>] [-Force <SwitchParameter>] [-Timeout <Int32>] 
[<CommonParameters>]
```
#### **Description**

The Remove-DRAComputer cmdlet deletes the requested computer account. The requesting user must have one of the Delete Computer powers. If the Recycle Bin is enabled, the computer is moved to the Recycle Bin.

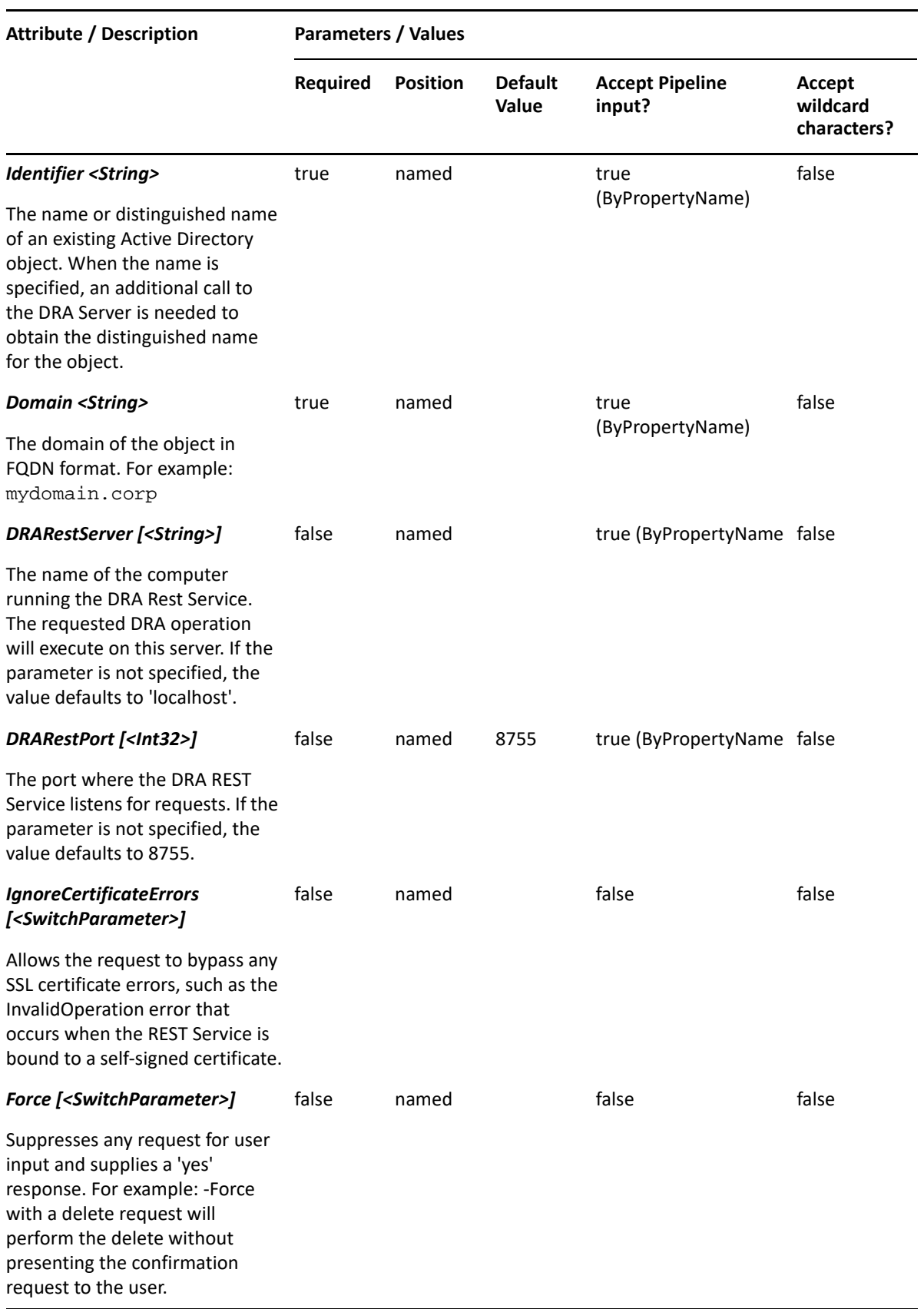

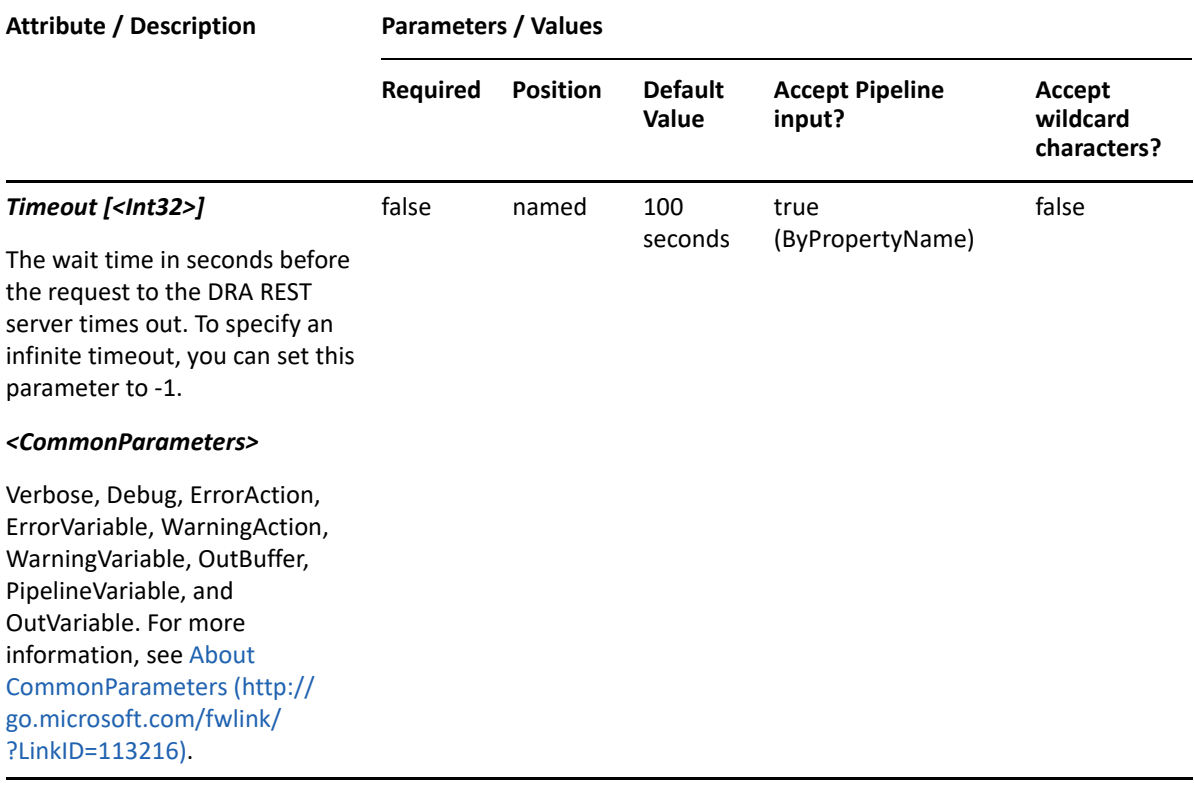

**NOTE:** For more information, type "Get-Help Remove-DRAComputer -detailed". For technical information, type "Get-Help Remove-DRAComputer -full".

#### *Example 6-8 1*

PS C:\>Remove-DRAComputer -Domain MyDomain.corp -Identifier "CN=COMPUTER123,OU=NetIQRecycleBin,DC=MyDomain,DC=corp"

This example deletes the computer named COMPUTER123 from the DRA Recycle Bin, removing it permanently from Active Directory

#### *Example 6-9 2*

PS C:\>Remove-DRAComputer -Domain MyDomain.corp -Identifier "CN=COMPUTER123,OU=Accounting,DC=MyDomain,DC=corp"

This example deletes the computer named COMPUTER123 from MyDomain.corp. The identifier contains the distinguished name for the computer. If the Recycle Bin is enabled, the computer is moved to the Recycle Bin. Otherwise, it is removed permanently.

## **Reset-DRAComputer**

#### **Synopsis**

Resets a computer account in Active Directory.

## **Syntax**

```
Reset-DRAComputer -Domain <String> -Identifier <String> [-DRARestServer 
<String>] [-DRARestPort <Int32>] [-IgnoreCertificateErrors 
<SwitchParameter>] [-Force <SwitchParameter>] [-Timeout <Int32>] 
[<CommonParameters>]
```
#### **Description**

The Reset-DRAComputer cmdlet resets the requested computer account. The requesting user must have the Reset Computer Account power.

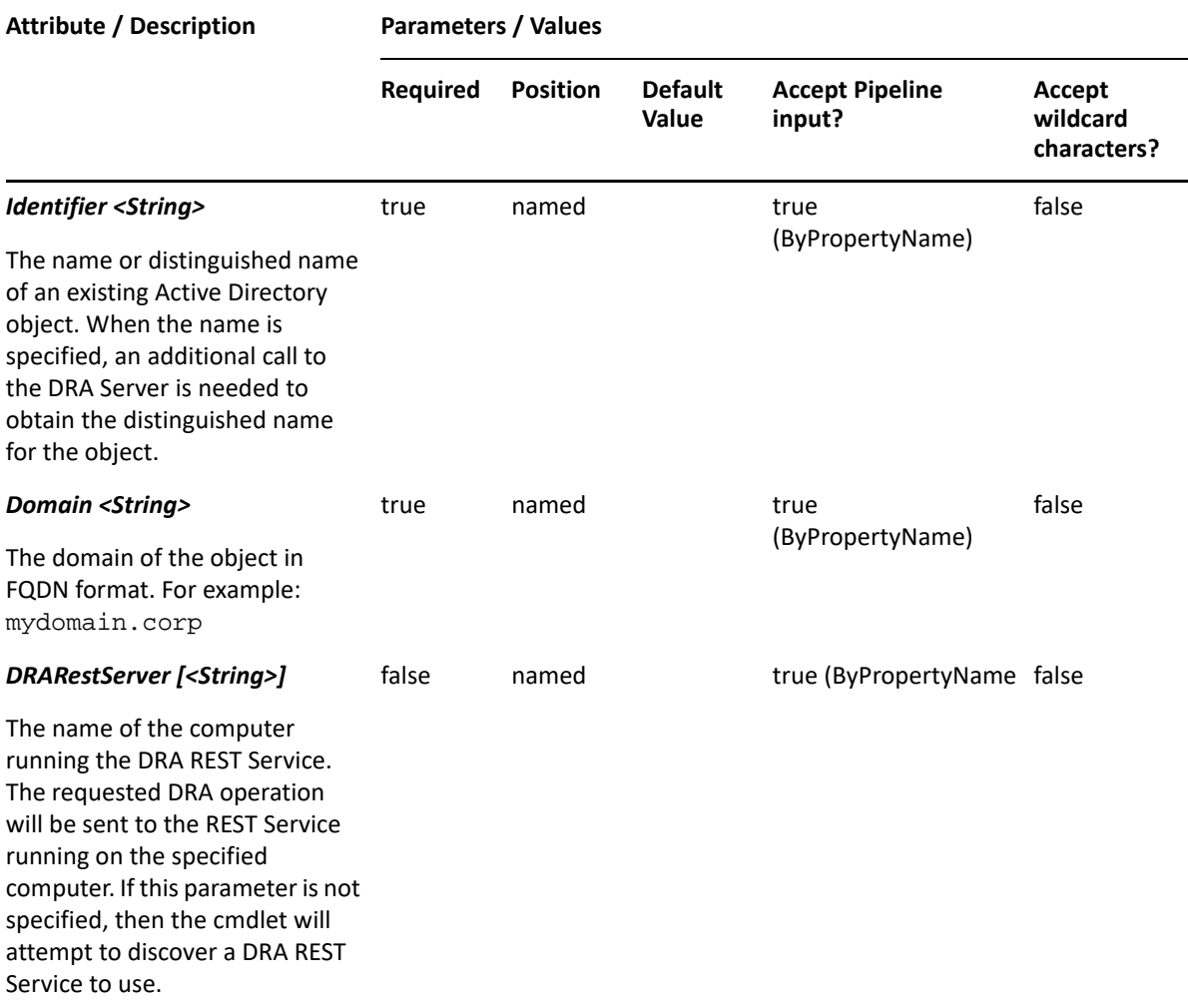

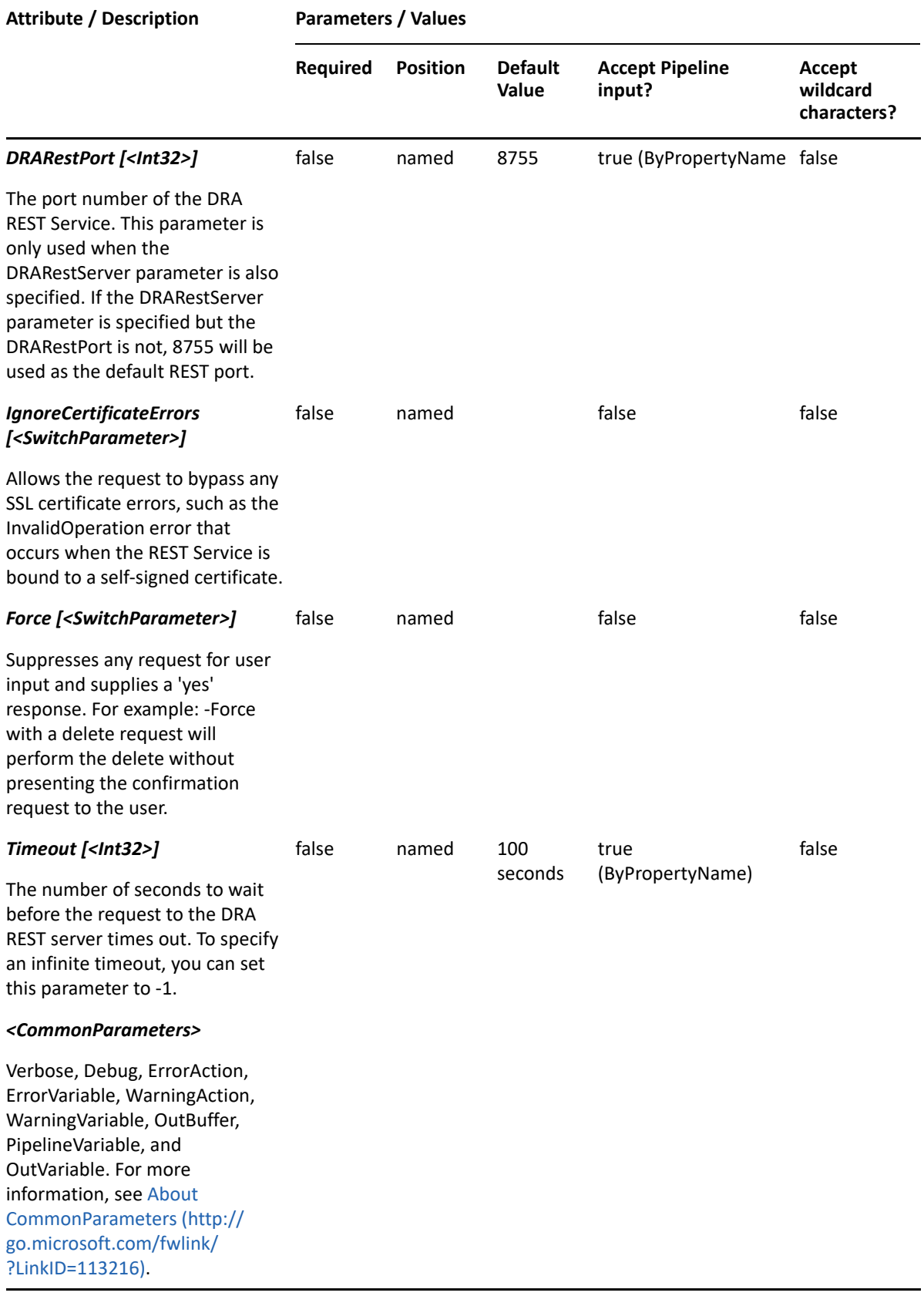

**NOTE:** For more information, type "Get-Help Reset-DRAComputer -detailed". For technical information, type "Get-Help Reset-DRAComputer -full".

#### *Example 6-10 1*

PS C:\>Reset-DRAComputer -Domain MyDomain.corp -Identifier "CN=COMPUTER123,OU=Accounting,DC=MyDomain,DC=corp"

This example resets the computer named COMPUTER123 in MyDomain.corp. The identifier contains the distinguished name for the computer.

## **Restore-DRAComputer**

#### **Synopsis**

Restores the specified computer from the Recycle Bin.

#### **Syntax**

```
Restore-DRAComputer -Domain <String> [-DomainController <String>] [-
RestoreToContainer <String>] -Identifier <String> [-DRARestServer 
<String>] [-DRARestPort <Int32>] [-IgnoreCertificateErrors 
<SwitchParameter>] [-Force <SwitchParameter>] [-Timeout <Int32>] 
[<CommonParameters>]
```
#### **Description**

The Restore-DRAComputer cmdlet will restore a previously deleted computer from the Recycle Bin to its original container or to a new specified container. Supported formats for the identifier are friendly name and distinguished name. If the full path is specified, it must point to the Recycle Bin (NetIQRecycleBin).

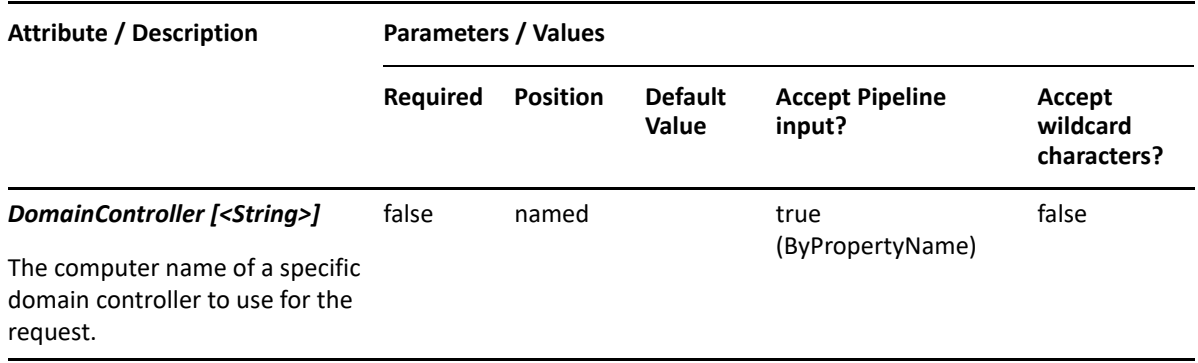

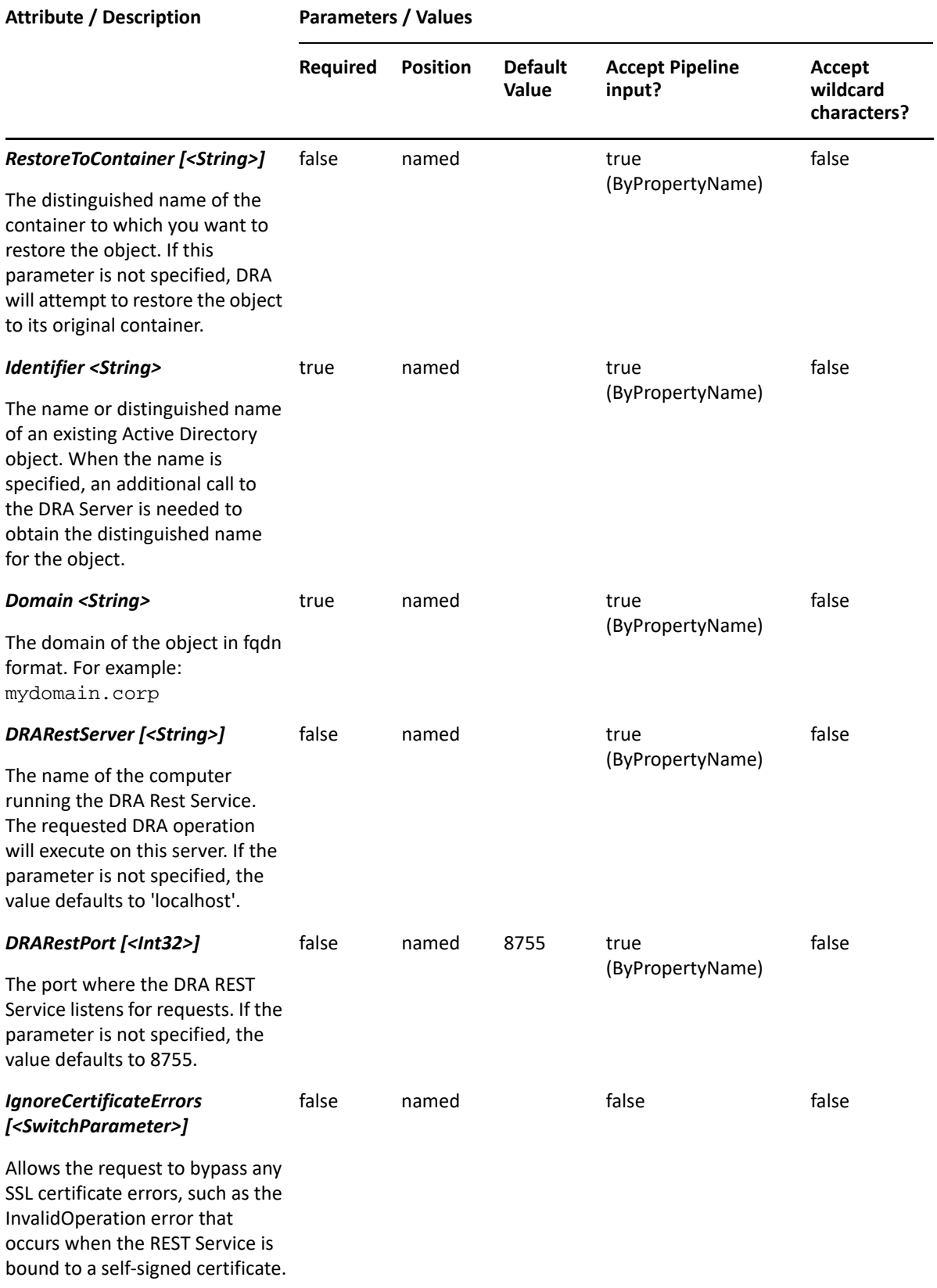

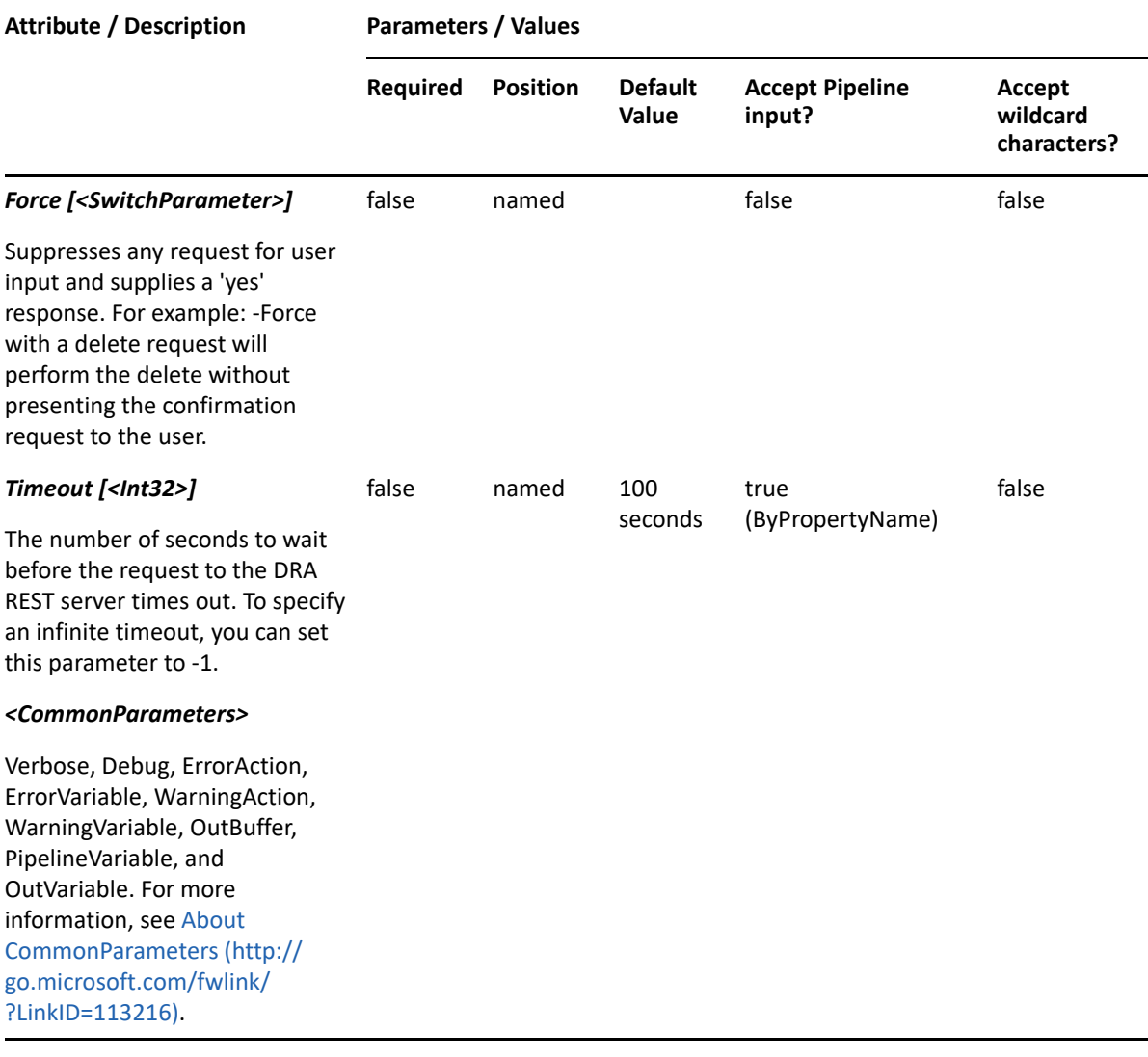

**NOTE:** For more information, type "Get-Help Restore-DRAComputer -detailed". For technical information, type "Get-Help Restore-DRAComputer -full".

#### *Example 6-11 1*

```
PS C:\>Restore-DRAComputer -Identifier 
"CN=MyComputer8,OU=NetIQRecycleBin,DC=MyDomain,DC=corp" -
RestoreToContainer "OU=TempCon,DC=MyDomain,DC=CORP" -domain MyDomain.corp
```
This example will restore a computer named MyComputer8 from the NetIQRecycleBin in MyDomain.corp. It will be restored to the container named TempCon in MyDomain.corp.

#### *Example 6-12 2*

```
PS C:\>Restore-DRAComputer -Identifier 
"CN=MyComputer8,OU=NetIQRecycleBin,DC=MyDomain,DC=corp" -Domain MyDom.corp
```
This example will restore a Computer named MyComputer8 from the NetIQRecycleBin in MyDom.corp. It will be restored to the container from which it was deleted.

# **Set-DRAComputer**

## **Synopsis**

Updates the properties of an existing computer account in Active Directory.

## **Syntax**

```
Set-DRAComputer -Domain <String> -Properties <Hashtable> -Identifier 
<String> [-DRARestServer <String>] [-DRARestPort <Int32>] [-
IgnoreCertificateErrors <SwitchParameter>] [-Force <SwitchParameter>] [-
Timeout <Int32>] [<CommonParameters>]
```
## **Description**

The Set-DRAComputer cmdlet modifies the requested computer account. The requesting user must have one of the Modify Computer powers.

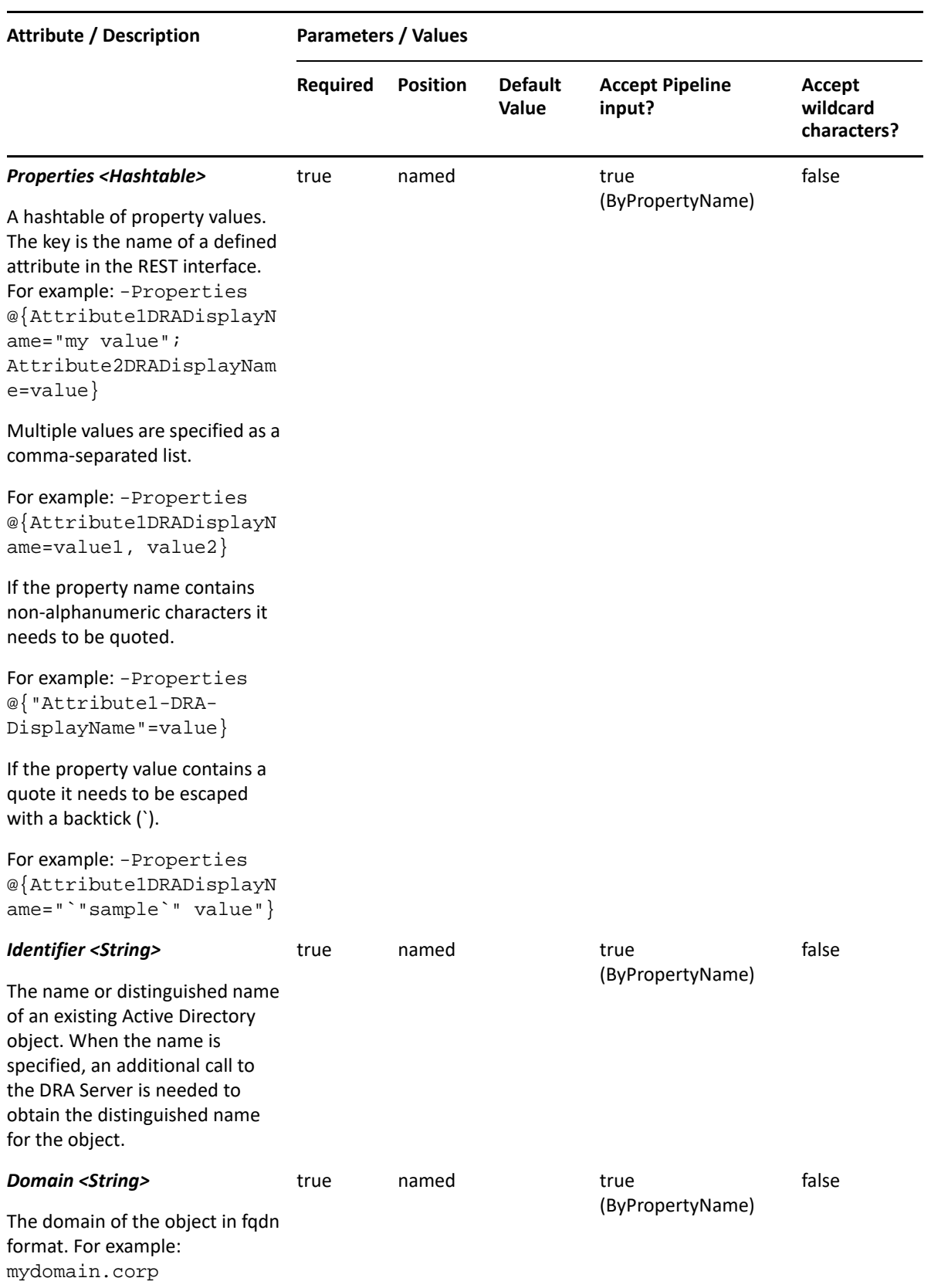

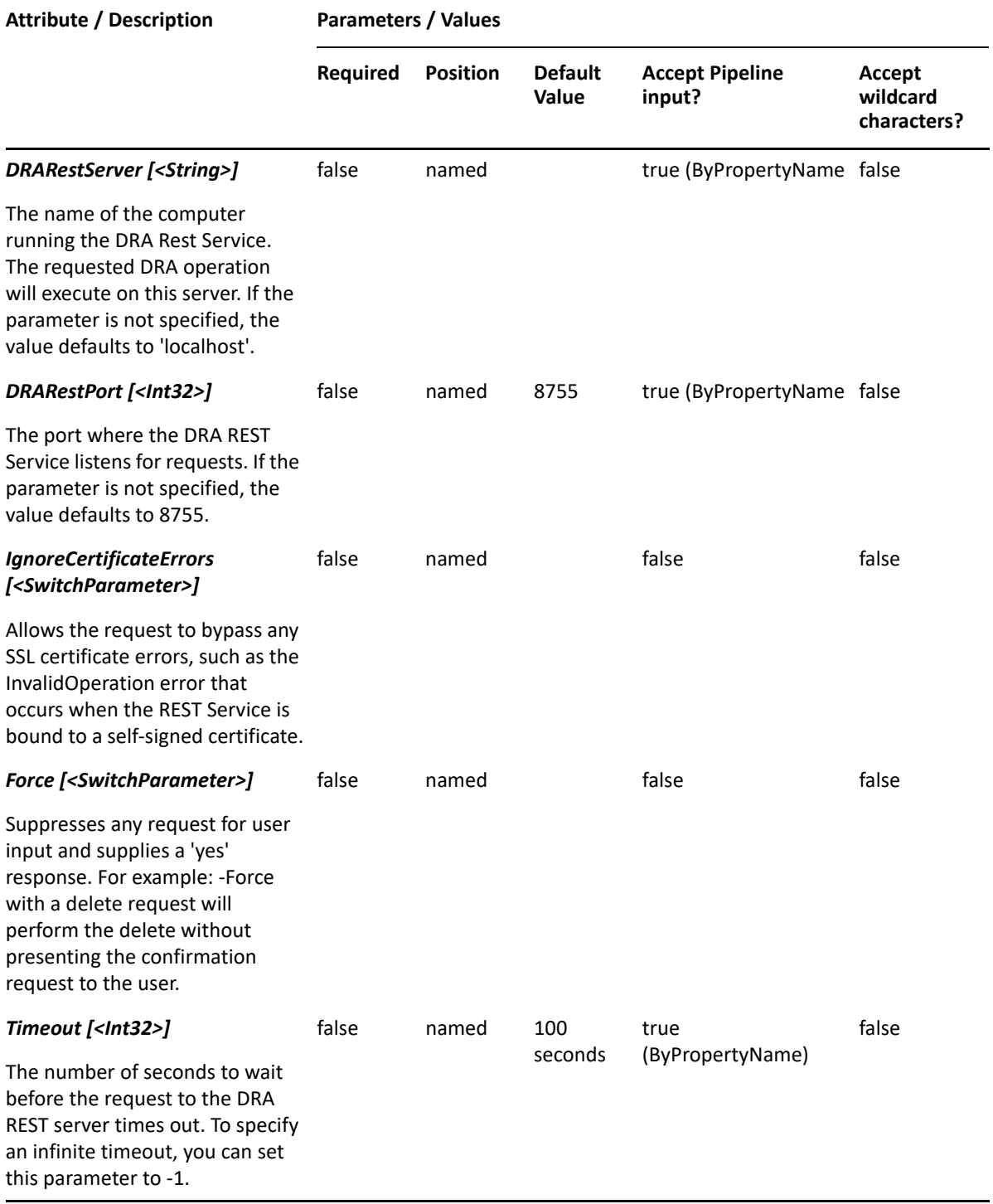

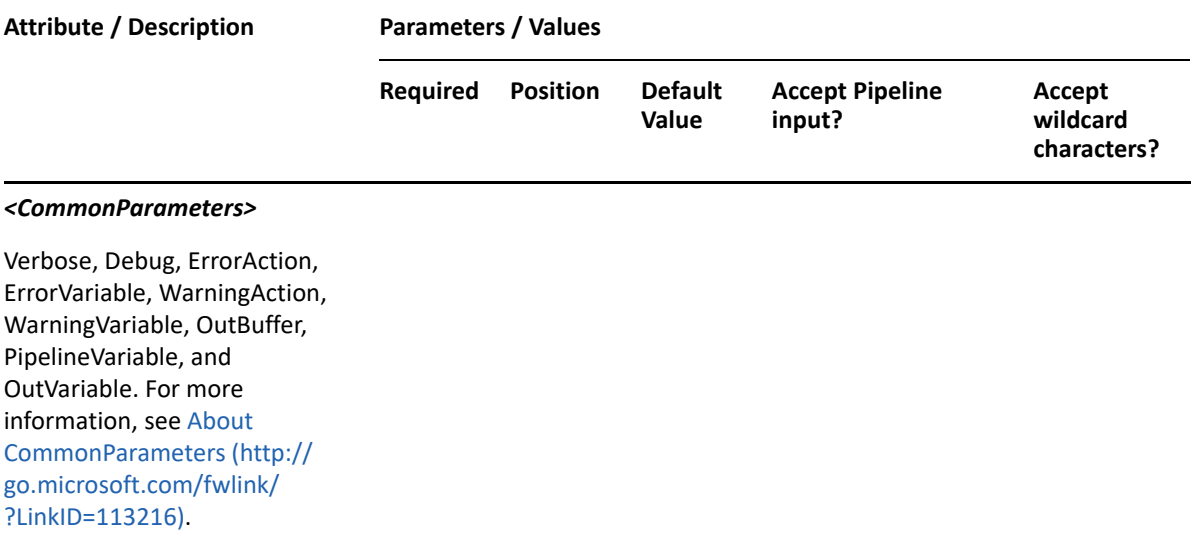

**NOTE:** For more information, type "Get-Help Set-DRAComputer -detailed". For technical information, type "Get-Help Set-DRAComputer -full".

#### *Example 6-13 1*

```
PS C:\>Set-DRAComputer -Domain MyDomain.corp -Identifier 
"CN=COMPUTER123,OU=Accounting,DC=MyDomain,DC=corp" –Properties 
@{ManagedBy="CN=George,CN=Users,DC=MYDOMAIN,DC=corp";TrustedForDelegation=
$true;location="Houston"}
```
This example updates some properties on the computer COMPUTER123 in MyDomain.corp. The identifier contains the distinguished name for the computer. Three properties are updated: ManagedBy, Location and TrustedForDelegation. To see the complete list of available properties, perform a Get-Member command on the object returned from any DRAComputer command.

#### *Example 6-14 2*

```
PS C:\>Set-DRAComputer -Domain MyDomain.corp -Identifier "COMPUTER123" -
Properties @{ManagedBy="CN=George,CN=Users, 
DC=MYDOMAIN,DC=corp";Description="updated 
description";TrustedForDelegation=$true;location="Houston"}
```
This example updates some properties on the computer COMPUTER123 in MyDomain.corp. The Identifier specifies the name of the computer. When the identifier format is the name, DRA resolves the name to the full distinguished name.

7 <sup>7</sup>**Configuration Commands**

This section contains cmdlets you can execute for servers.

- ["Get-DRAServerInfo" on page 127](#page-126-0)
- ["Get-DRAServersForDomain" on page 129](#page-128-0)

# <span id="page-126-0"></span>**Get-DRAServerInfo**

#### **Synopsis**

Gets the list of domains managed by the specified DRA Server.

## **Syntax**

```
Get-DRAServerInfo [-DRARestServer <String>] [-DRARestPort <Int32>] [-
IgnoreCertificateErrors <SwitchParameter>] [-Force <SwitchParameter>] [-
Timeout <Int32>] [<CommonParameters>]
```
## **Description**

The Get-DRAServerInfo cmdlet retrieves the list of domains managed by DRA on the server specified by the DRARestServer parameter. The request returns information about the PowerShell client as well as an array of objects describing the managed domains. To see the list of properties returned in the Domains array, perform a Get-Member command on any of the objects in the array.

For example: PS C:\>\$myobj = Get-DRAServerInfo

Get-Member -inputObject \$myobj.Domains[0] -MemberType "property"

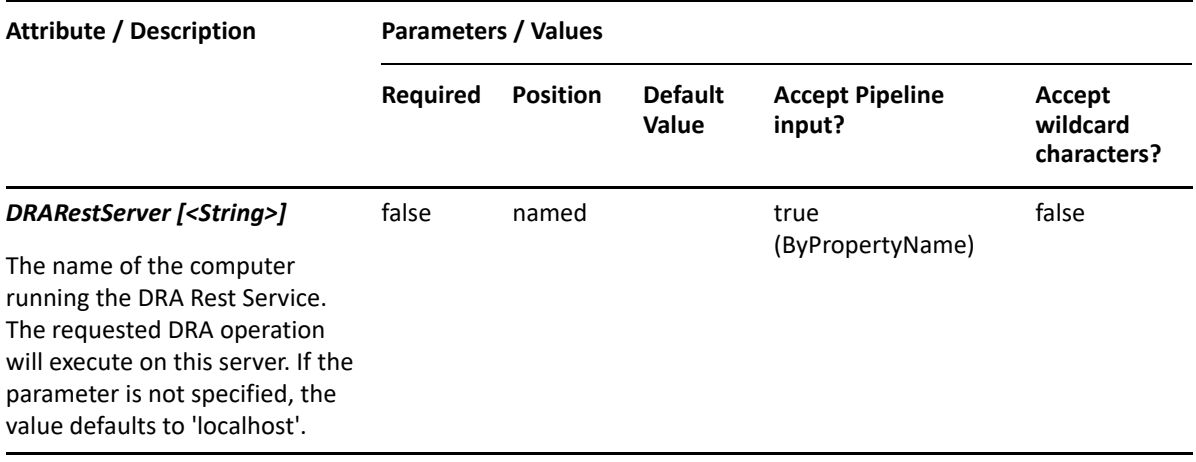

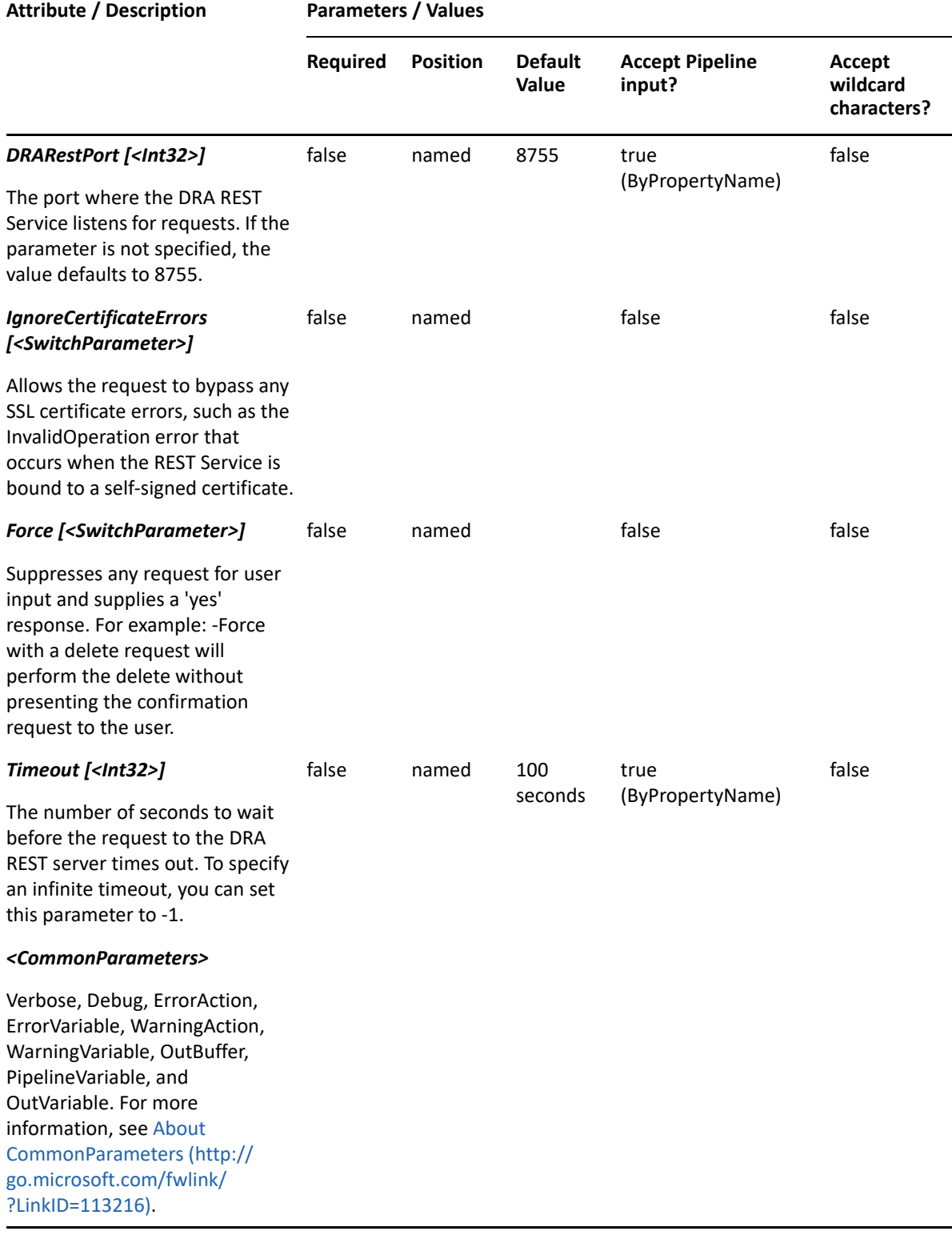

**NOTE:** For more information, type "Get-Help Get-DRAServerInfo -detailed". For technical information, type "Get-Help Get-DRAServerInfo -full".

#### *Example 7-1 1*

PS C:\>Get-DRAServerInfo -DRARestServer "DRASVR10"

This example gets information about the server DRASVR10. The response will include information about this PowerShell client, such as whether the client user is a DRA Administrator. If the DRARestServer parameter is not specified, the command will retrieve information about the local computer.

## <span id="page-128-0"></span>**Get-DRAServersForDomain**

#### **Synopsis**

Gets the list of DRA Servers for the specified domain.

#### **Syntax**

```
Get-DRAServersForDomain -Domain <String> [-DRARestServer <String>] 
[-DRARestPort <Int32>] [-IgnoreCertificateErrors <SwitchParameter>] [-
Force <SwitchParameter>] [-Timeout <Int32>] [<CommonParameters>]
```
#### **Description**

The Get-DRAServersForDomain cmdlet retrieves the list of servers registered with DRA for managing the domain specified in the Domain parameter. The request returns an array of objects. To see the list of properties returned, perform a Get-Member command on any of the objects in the returned Items array. For example: PS C:\>Get-DRAServersForDomain -Domain MyDomain.corp Get-Member -inputObject \$myobj.Items[0] -MemberType "property".

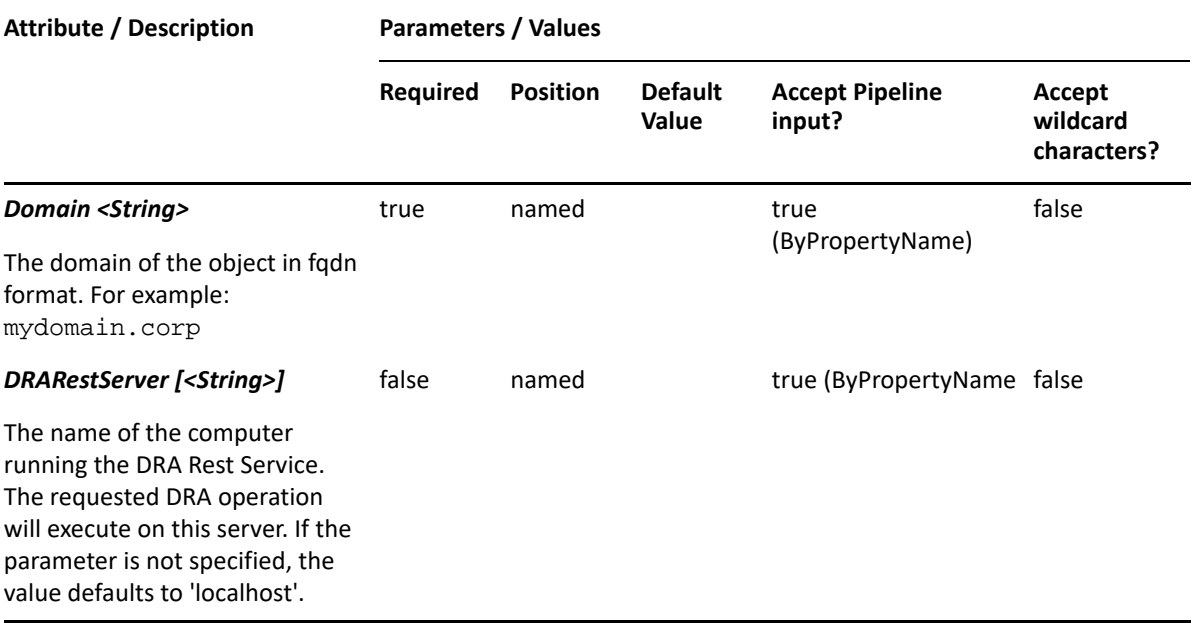

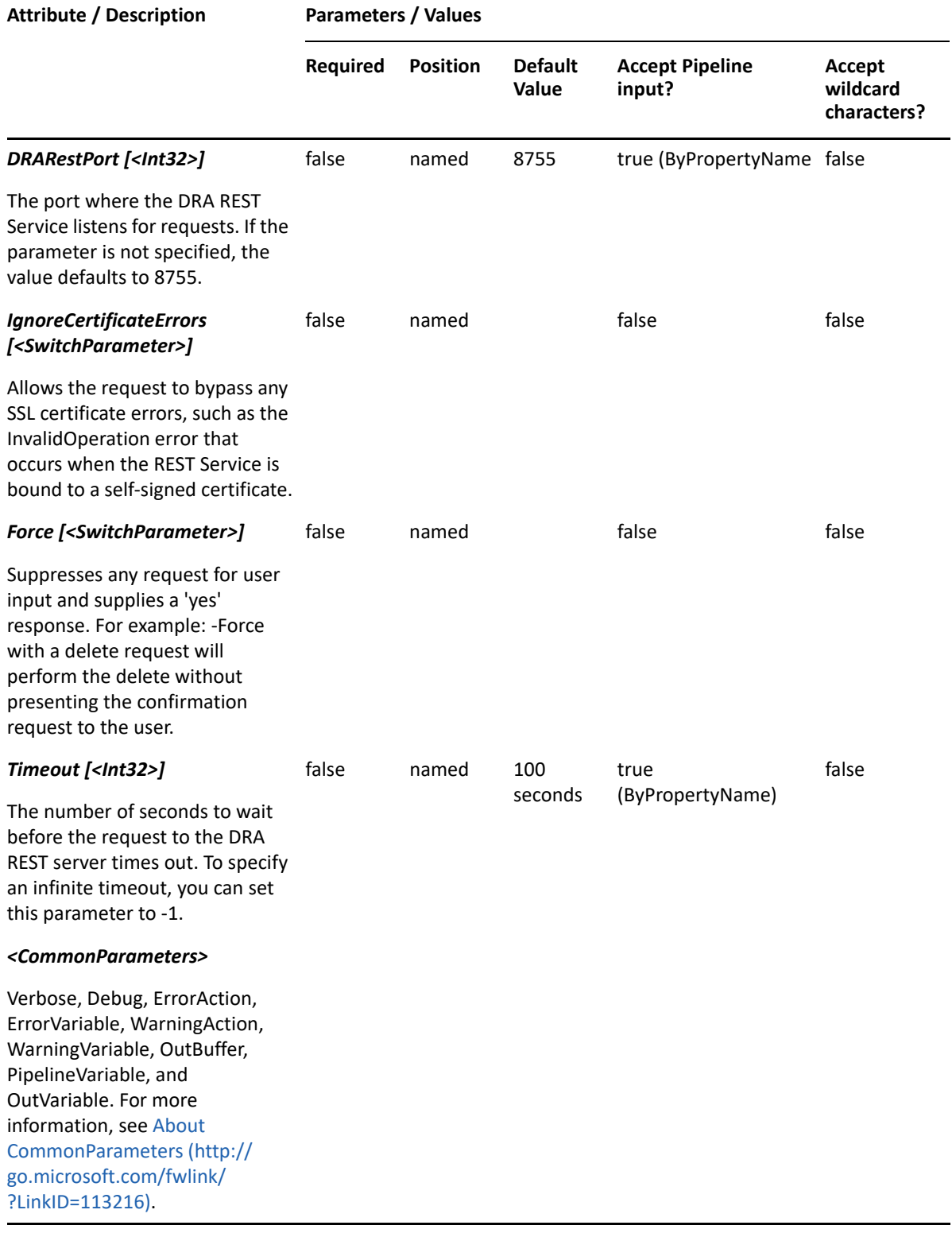

**NOTE:** For more information, type "Get-Help Get-DRAServersForDomain -detailed". For technical information, type "Get-Help Get-DRAServersForDomain -full".

#### *Example 7-2 1*

PS C:\>Get-DRAServersForDomain -Domain MyDomain.corp

This example gets the list of DRA Servers that manage the domain MyDomain.corp.

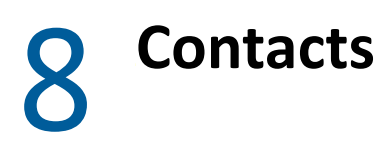

This section contains cmdlets you can execute for the Contact object type.

- ["Add-DRAContact" on page 133](#page-132-0)
- ["Copy-DRAContact" on page 136](#page-135-0)
- ["Disable-DRAContactEmail" on page 139](#page-138-0)
- ["Enable-DRAContactEmail" on page 142](#page-141-0)
- ["Get-DRAContact" on page 144](#page-143-0)
- ["Remove-DRAContact" on page 148](#page-147-0)
- ["Restore-DRAContact" on page 150](#page-149-0)
- ["Set-DRAContact" on page 153](#page-152-0)

# <span id="page-132-0"></span>**Add-DRAContact**

#### **Synopsis**

Adds a contact object to an Active Directory domain.

#### **Syntax**

```
Add-DRAContact -Properties <Hashtable> -Domain <String> [-
DRARestServer<String>] [-DRARestPort <Int32>] [-
IgnoreCertificateErrors<SwitchParameter>] [-Force <SwitchParameter>] [-
Timeout <Int32>] [<CommonParameters>]
```
#### **Description**

The Add-DRAContact cmdlet adds a contact object to a domain managed by DRA. The requesting user must have the Create Contact power. To see the complete list of available properties, perform a Get-Member command on the object returned from any DRAContact command.

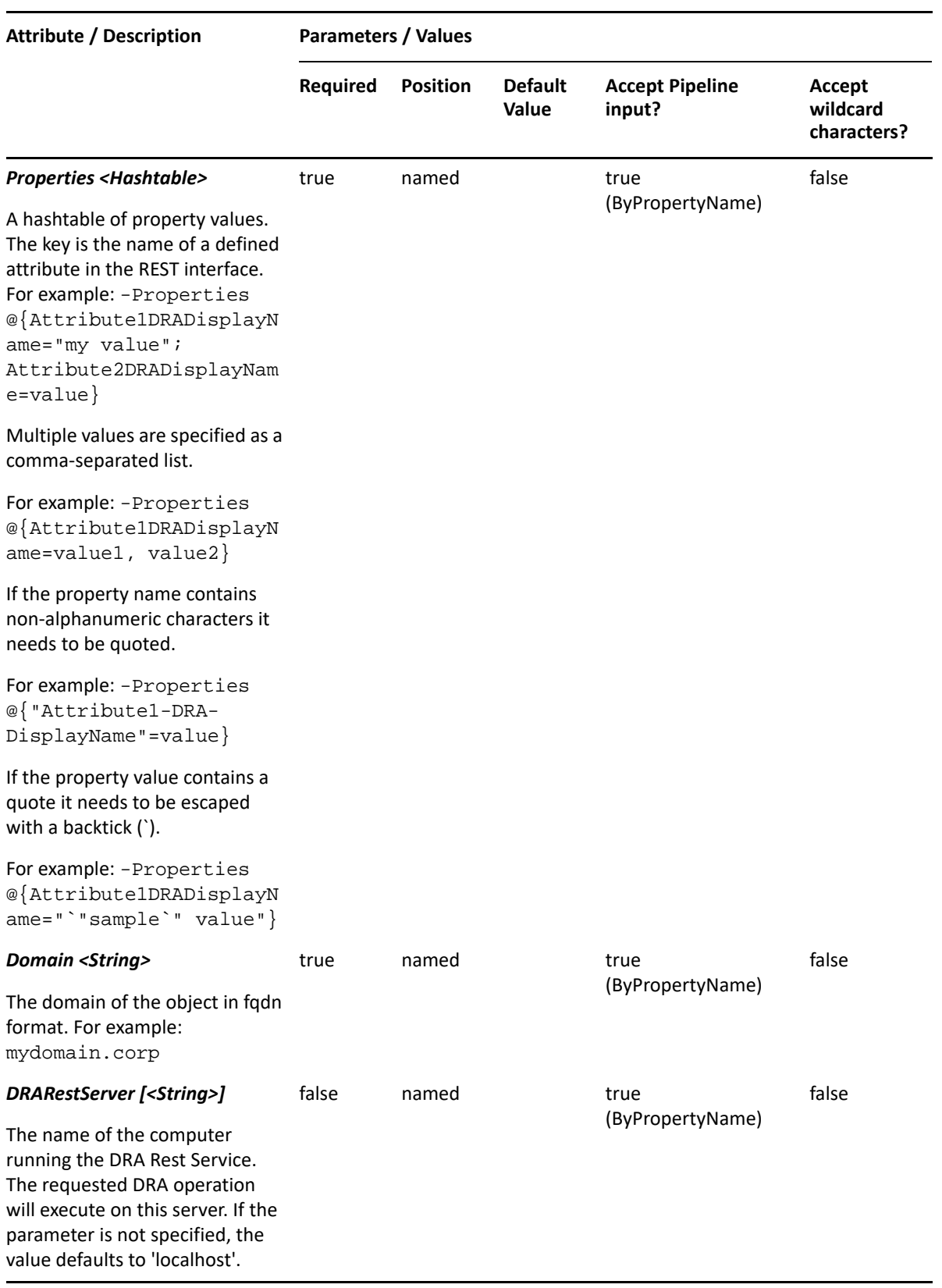

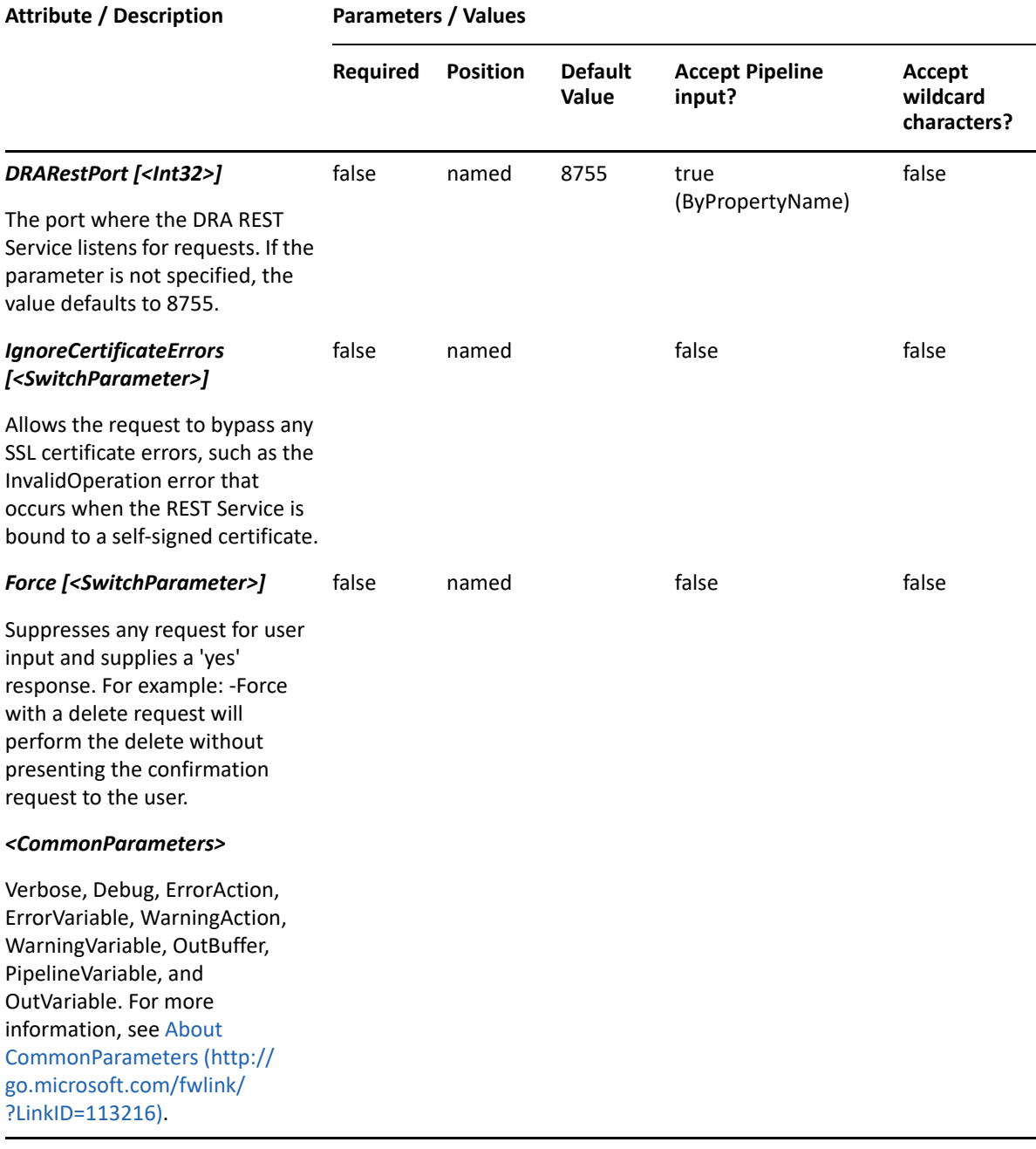

**NOTE:** For more information, type "Get-Help Add-DRAContact -detailed". For technical information, type "Get-Help Add-DRAContact -full".

#### *Example 8-1 1*

```
PS C:\>Add-DRAContact -Domain MyDomain.corp -Properties 
@{FriendlyName="MyDomain.corp/Accounting/Contact123"; Description="Contact 
for powershell";EmployeeId="xx123"}
```
This example creates a contact named Contact123 in Active Directory using the DRA FriendlyName property. The contact will be created in the domain MyDomain.corp in the Accounting OU. There are two properties set on this contact: Description and EmployeeId.

*Example 8-2 2*

```
PS C:\>Add-DRAContact -Domain MyDomain.corp -Properties 
@{DistinguishedName="CN=Contact123,OU=Accounting, 
DC=MyDomain,DC=corp";Description="Contact for 
powershell";EmployeeId="xx123"}
```
This example creates a contact named Contact123 in Active Directory using the DRA DistinguishedName property. The contact will be created in the domain MyDomain.corp in the Accounting OU. There are two properties set on this contact: Description and EmployeeId.

*Example 8-3 3*

```
PS C:\>Add-DRAContact -Domain MyDomain.corp -Properties 
@{FriendlyParentPath="MyDomain.corp/
Accounting";Name="Contact123";Description="PS Desc 
001";EmployeeId="ZZZ123";samAccountName="AltSameName123"}
```
This example creates the contact Contact123 in Active Directory using the Name and DRA FriendlyParentPath properties. The contact will be created in the domain MyDomain.corp in the Accounting OU. There are three properties set on this contact: Description, EmployeeId, and samAccountName.

# <span id="page-135-0"></span>**Copy-DRAContact**

## **Synopsis**

Copies an existing contact to a new contact.

## **Syntax**

```
Copy-DRAContact -Domain <String> -Properties <Hashtable> -Identifier 
<String> [-DRARestServer <String>] [-DRARestPort <Int32>] [-
IgnoreCertificateErrors <SwitchParameter>] [-Force <SwitchParameter>] [-
Timeout <Int32>] [<CommonParameters>]
```
## **Description**

.

The Copy-DRAContact cmdlet copies an existing contact properties to a new contact.

 The values provided in the -Properties parameter will overwrite the values provided by the existing contact. You must supply properties to give the new contact a name. See the Add-DRAContact for examples of how to define the new contact. The response contains the string generated by the server.

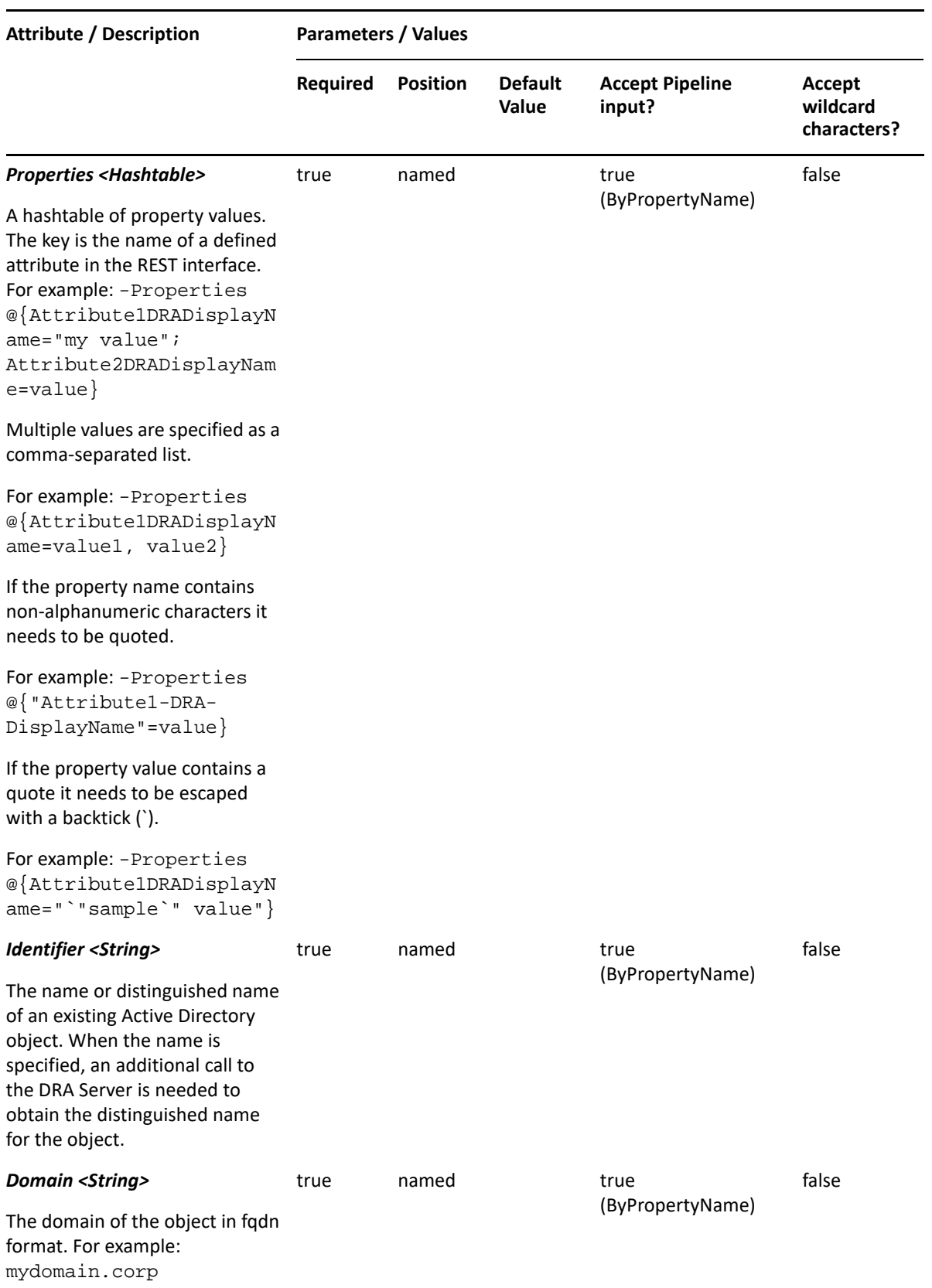

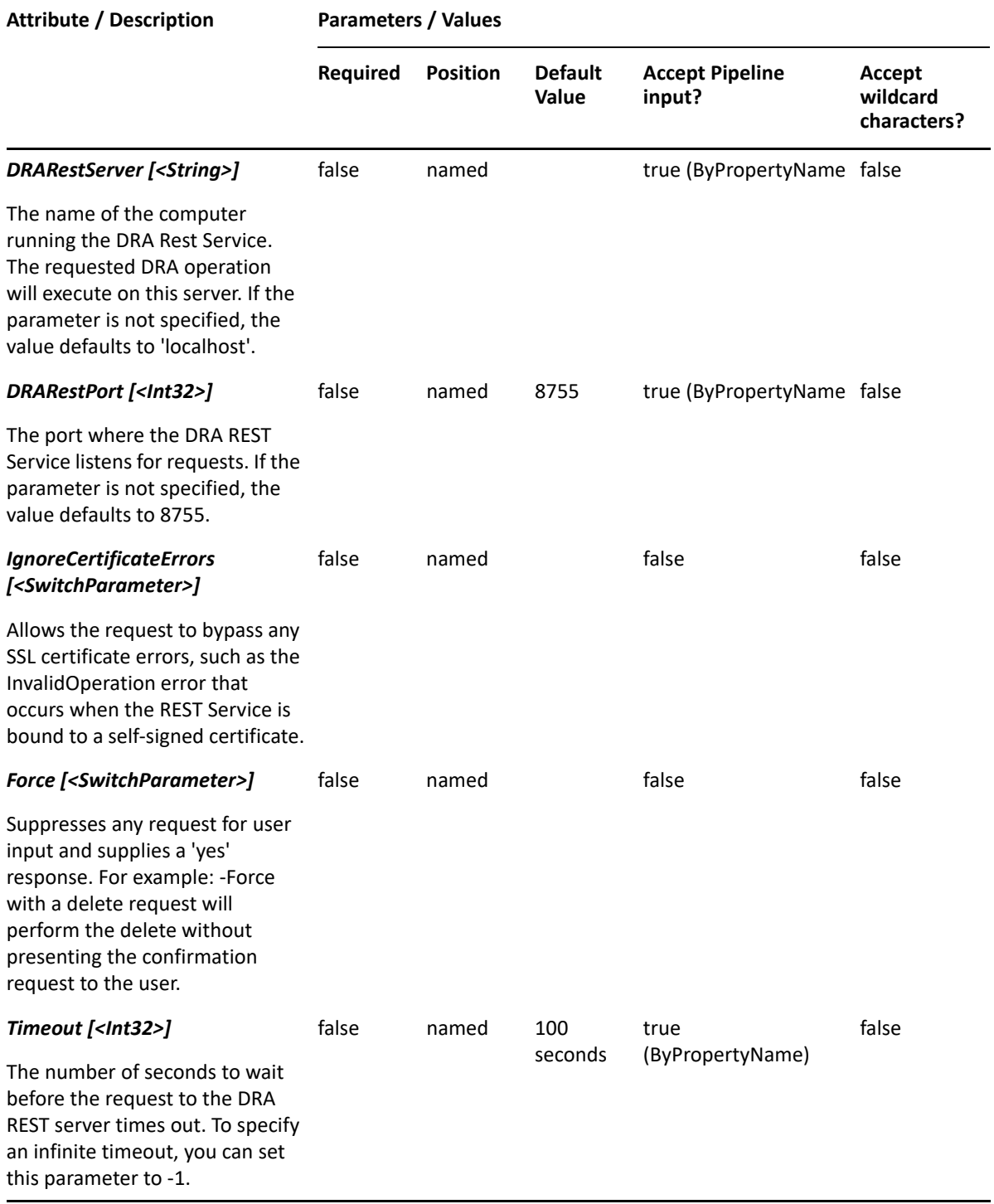

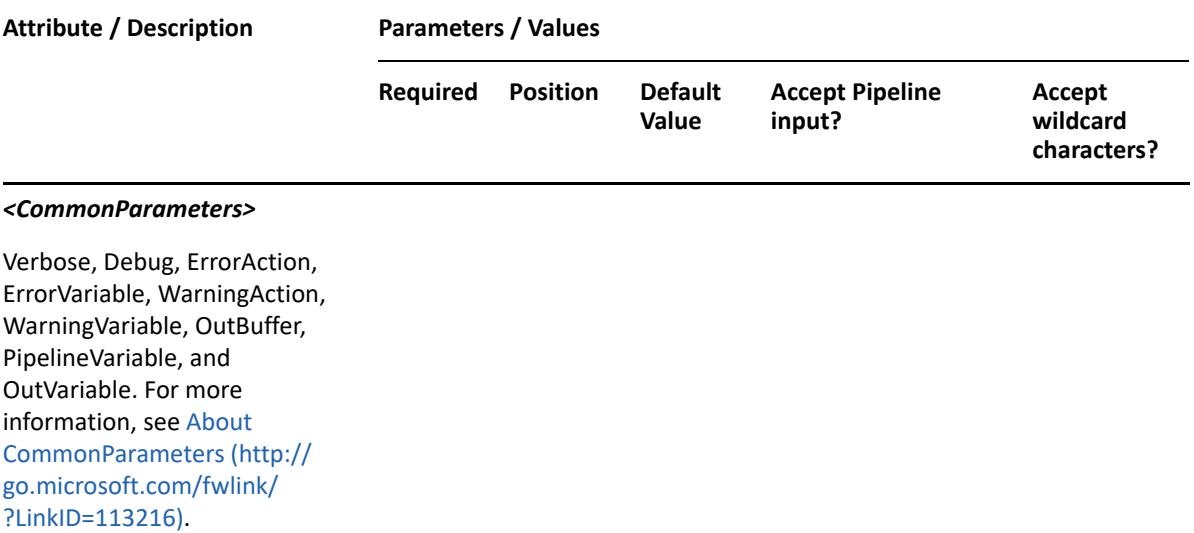

**NOTE:** For more information, type "Get-Help Copy-DRAContact -detailed". For technical information, type "Get-Help Copy-DRAContact -full".

#### *Example 8-4 1*

```
PS C:\>Copy-DRAContact -Identifier 
"CN=Contactsource,OU=Accounting,DC=MyDomain,DC=corp" –Properties 
@{distinguishedName="CN=CONTACT123,OU=Tax,DC=MyDomain,DC=corp"} -domain 
MyDomain.corp
```
This example will copy the contact named Contactsource from the Accounting OU in MyDomain.corp to a new contact named CONTACT123 in the Tax OU in MyDomain.corp. The properties of CONTACT123 will be the same as the properties of Contactsource.

#### *Example 8-5 2*

```
PS C:\>Copy-DRAContact -Identifier 
"CN=Contactsource,OU=Accounting,DC=MyDomain,DC=corp" -Properties 
{distinguishedName="CN=CONTACT123,OU=Tax,DC=MyDomain,DC=corp";Description=
"Tax group member"} -domain MyDomain.corp
```
This example will copy the contact named Contactsource from the Accounting OU in MyDomain.corp to a new contact named CONTACT123 in the Tax OU in MyDomain.corp. The Description property for CONTACT123 will be set to 'Tax group member'.

## <span id="page-138-0"></span>**Disable-DRAContactEmail**

#### **Synopsis**

Disables email for the contact account specified by the Identifier parameter.

## **Syntax**

```
Disable-DRAContactEmail -Domain <String> -Identifier <String> [-
DRARestServer <String>] [-DRARestPort <Int32>] [-IgnoreCertificateErrors 
<SwitchParameter>] [-Force <SwitchParameter>] [-Timeout <Int32>] 
[<CommonParameters>]
```
#### **Description**

The Disable-DRAContactEmail cmdlet disables email on the account specified by the Identifier parameter. The requesting user must have the Delete Email for Contact power.

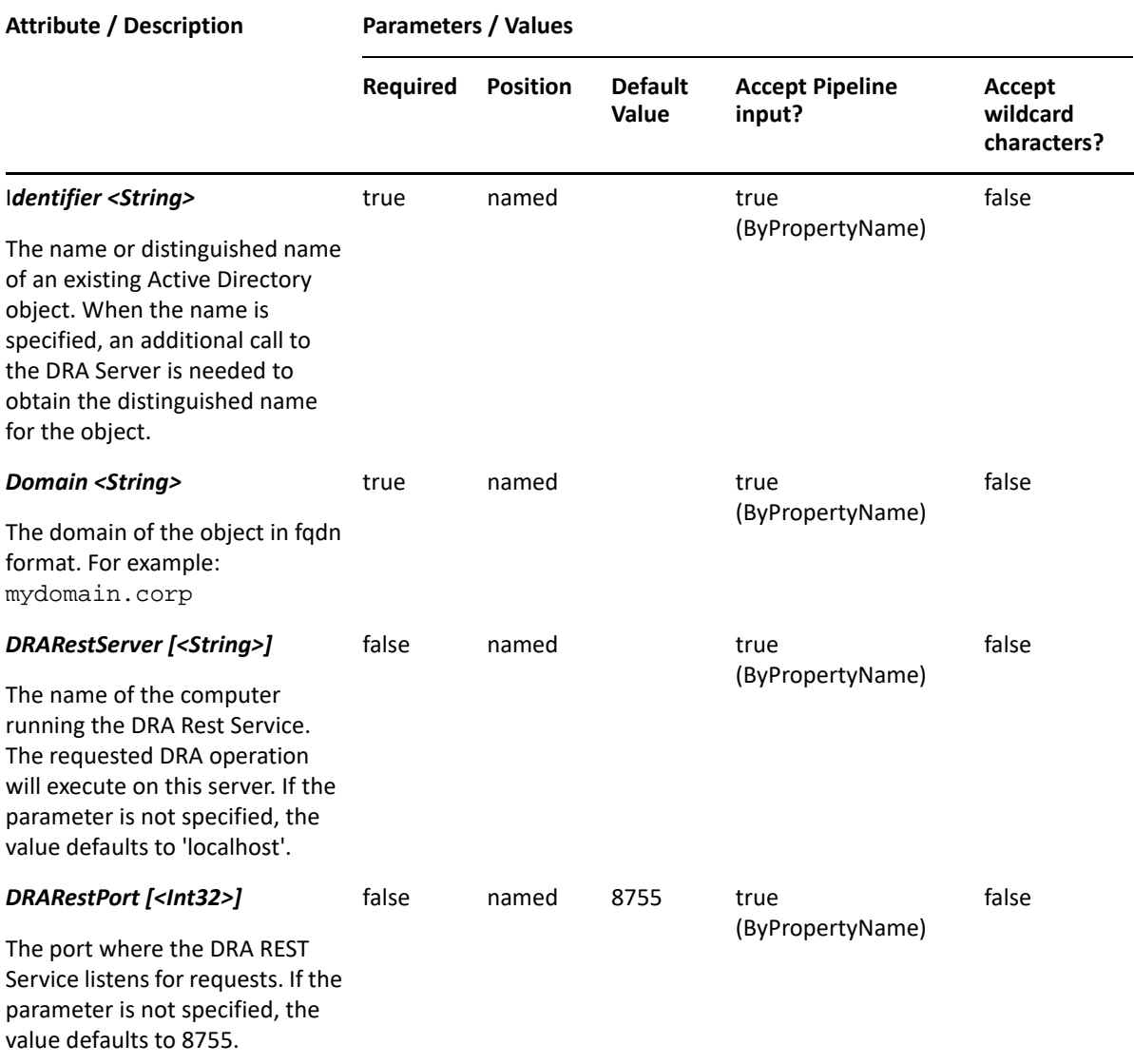

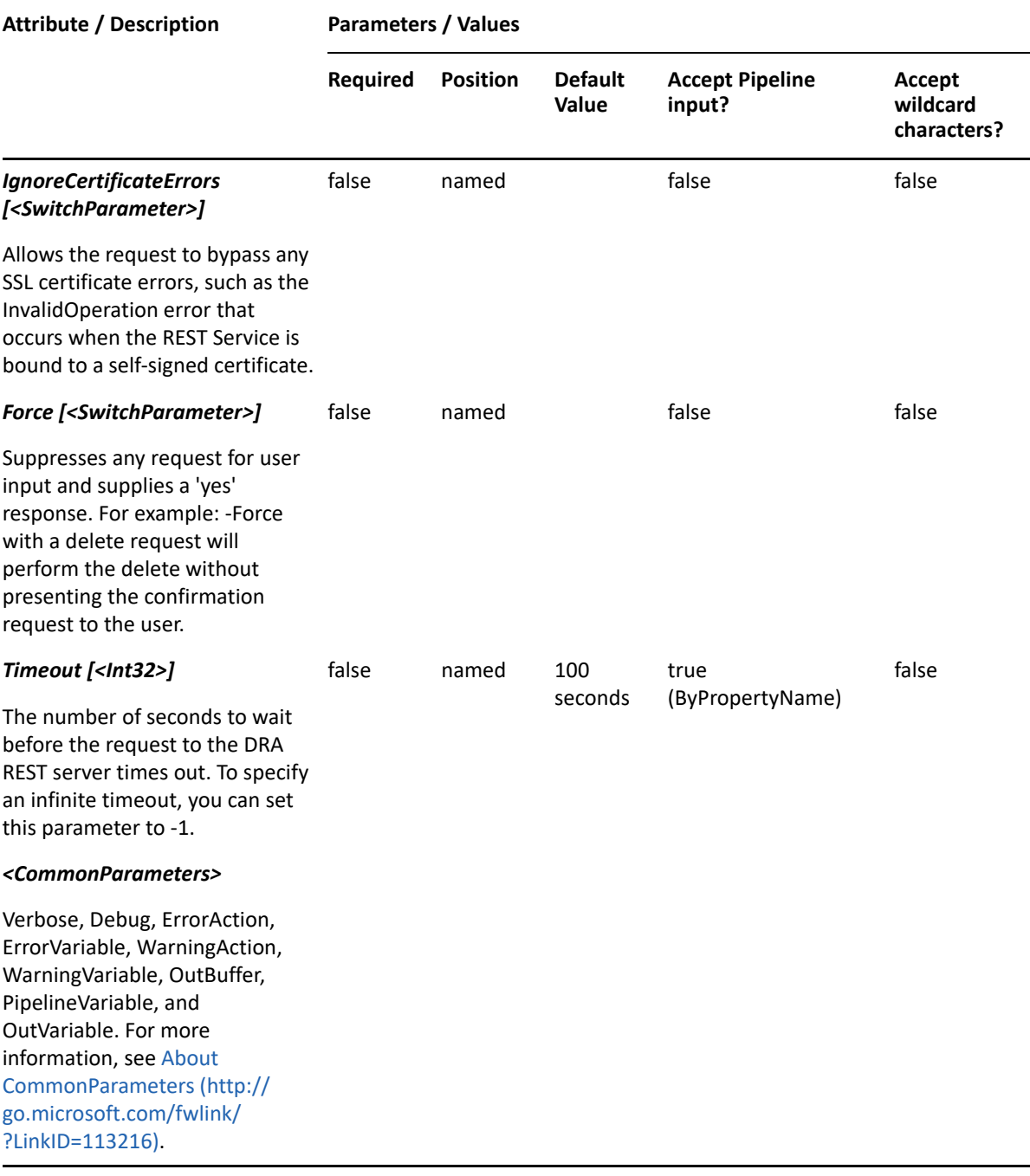

**NOTE:** For more information, type "Get-Help Disable-DRAContactEmail -detailed". For technical information, type "Get-Help Disable-DRAContactEmail -full".

#### *Example 8-6 1*

```
PS C:\>Disable-DRAContactEmail -Domain MyDomain.corp -Identifier 
"CN=Ct123,OU=Accounting,DC=MyDomain,DC=corp"
```
This example disables email for the contact named Ct123 in MyDomain.corp. The identifier contains the distinguished name for the account.

# <span id="page-141-0"></span>**Enable-DRAContactEmail**

## **Synopsis**

Enables email for the contact account specified by the Identifier parameter.

## **Syntax**

```
Enable-DRAContactEmail -Domain <String> -ExchangeDN <String> -EmailAddress 
<String> -Identifier <String> [-DRARestServer <String>] [-DRARestPort 
<Int32>] [-IgnoreCertificateErrors <SwitchParameter>] [-Force 
<SwitchParameter> [-Timeout <Int32>] [<CommonParameters>]
```
## **Description**

The Enable-DRAContactEmail cmdlet enables email for the specified contact account. The requesting user must have the Enable Email for Contact power.

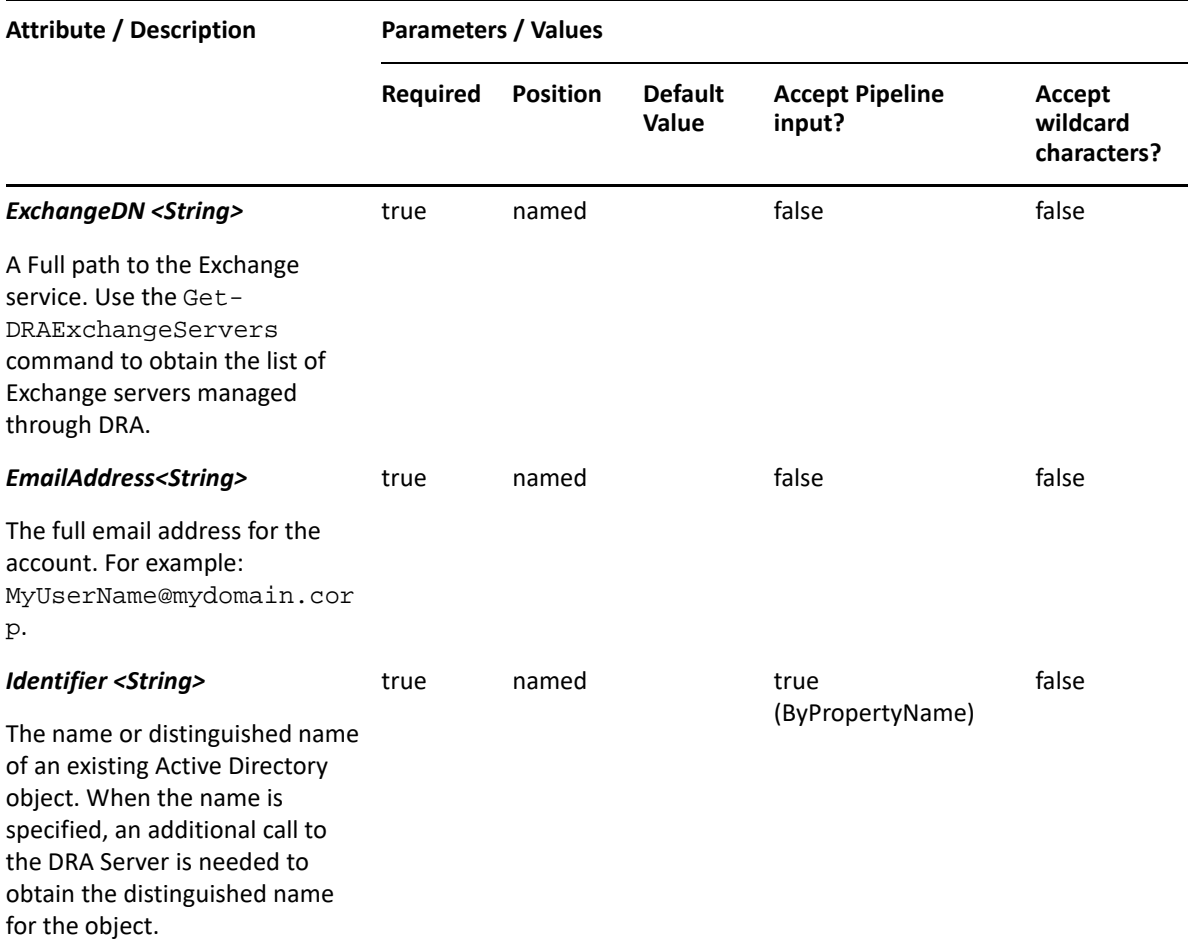

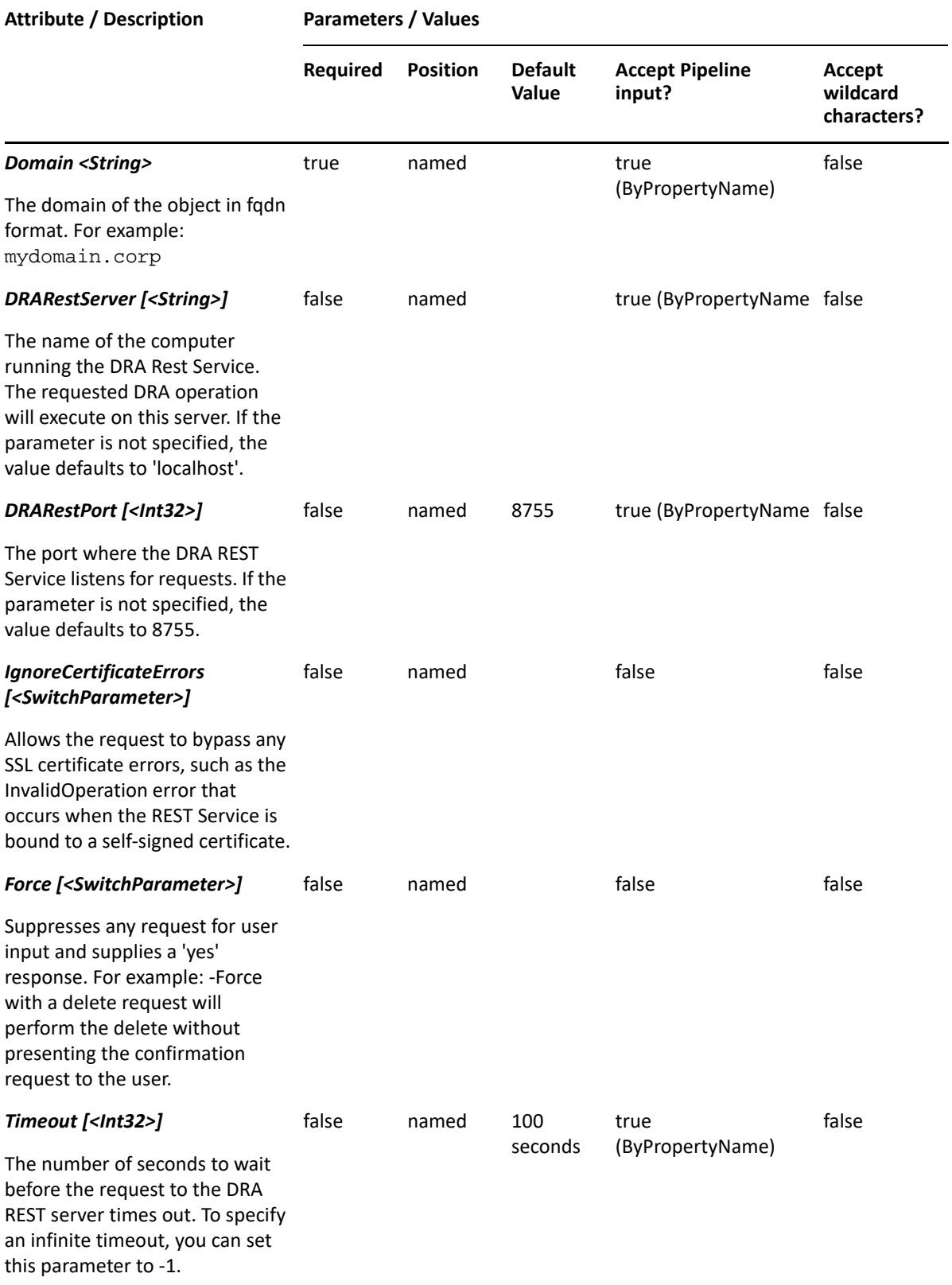

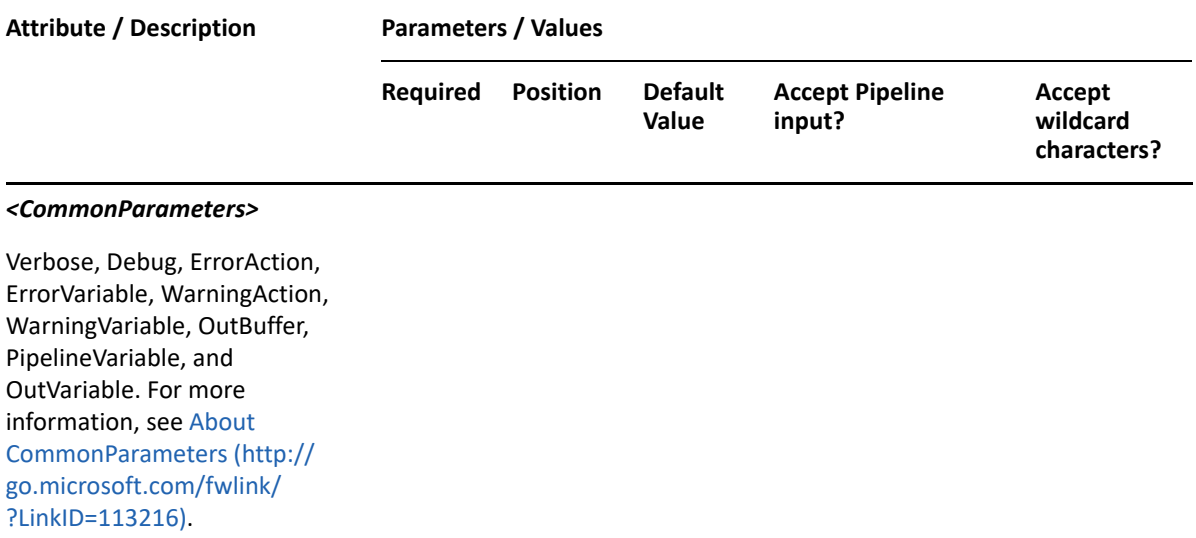

**NOTE:** For more information, type "Get-Help Enable-DRAContactEmail -detailed". For technical information, type "Get-Help Enable-DRAContactEmail -full".

#### *Example 8-7 1*

```
PS C:\>Enable-DRAContactEmail -Domain MyDomain.corp -Identifier 
"CN=Ct123,OU=Accounting,DC=MyDomain,DC=corp" -ExchangeDN "/o=First/
ou=Exchange Administrative Contact (FYDIBOHF23SPDLT)/CN=Recipients/
CN=Ct123" -EmailAddress "Ct123@MyDomain.corp"
```
This example enables email for the user named Ct123 in MyDomain.corp. The identifier contains the distinguished name for the contact.

## <span id="page-143-0"></span>**Get-DRAContact**

#### **Synopsis**

Gets information about an Active Directory contact account.

#### **Syntax**

```
Get-DRAContact -Domain <String> [-Attributes <String[]>]
[-PowersForOperations <String[]>] [-VisiblePropertiesOnly 
<SwitchParameter>] -Identifier <String> [-DRARestServer <String>] 
[-DRARestPort <Int32>] [-IgnoreCertificateErrors <SwitchParameter>] [-
Force <SwitchParameter>] [-Timeout <Int32>] [<CommonParameters>]
```
#### **Description**

The Get-DRAContact cmdlet returns the properties of the requested contact account managed by DRA. The requesting user must have the View All Contact Properties power. You can view the default list of properties or specify specific properties. The default properties for a contact account include: Description, DistinguishedName, Name, DisplayName, EmployeeID, and Mail.
See the examples for information on how to view specific properties.

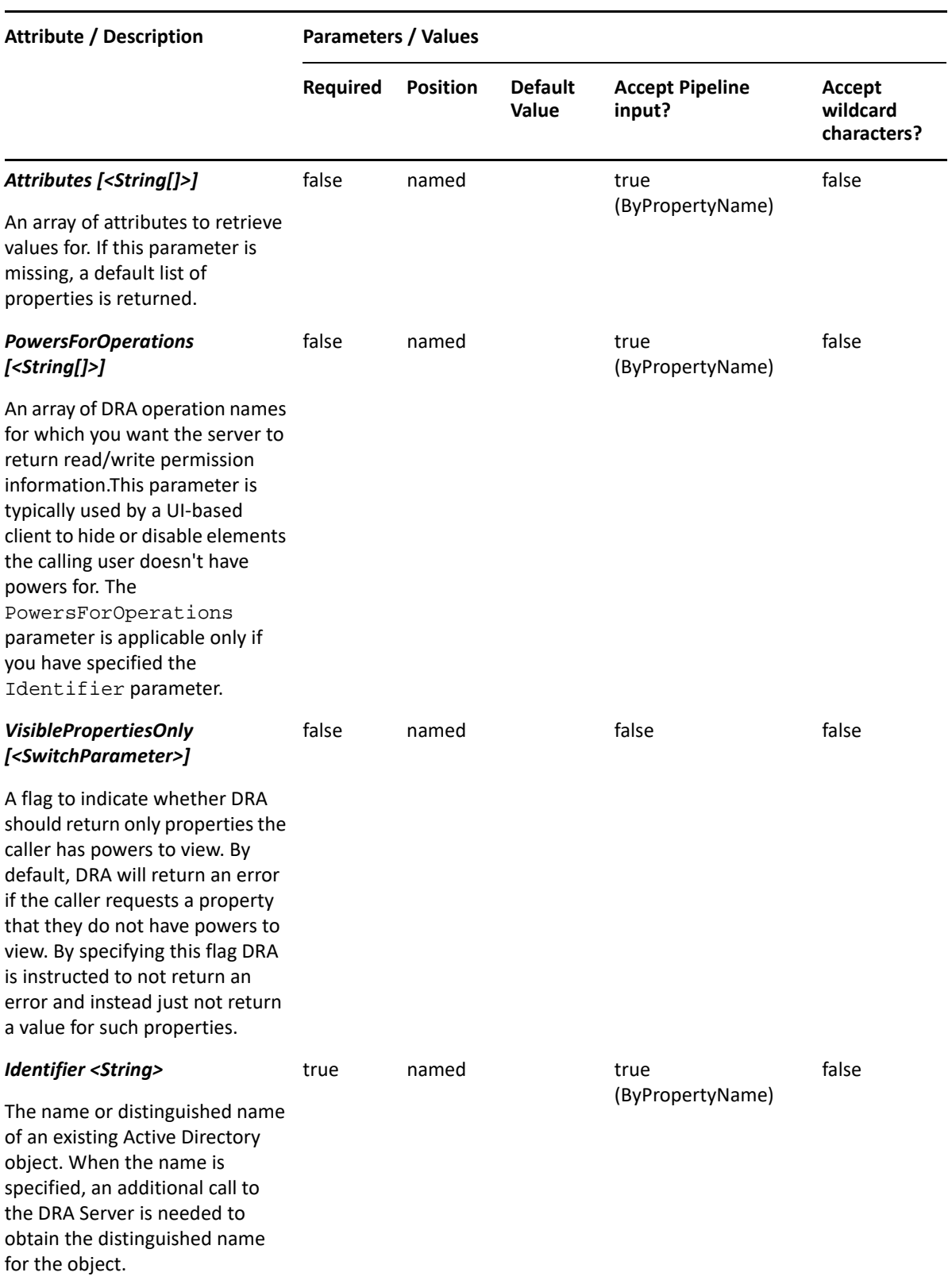

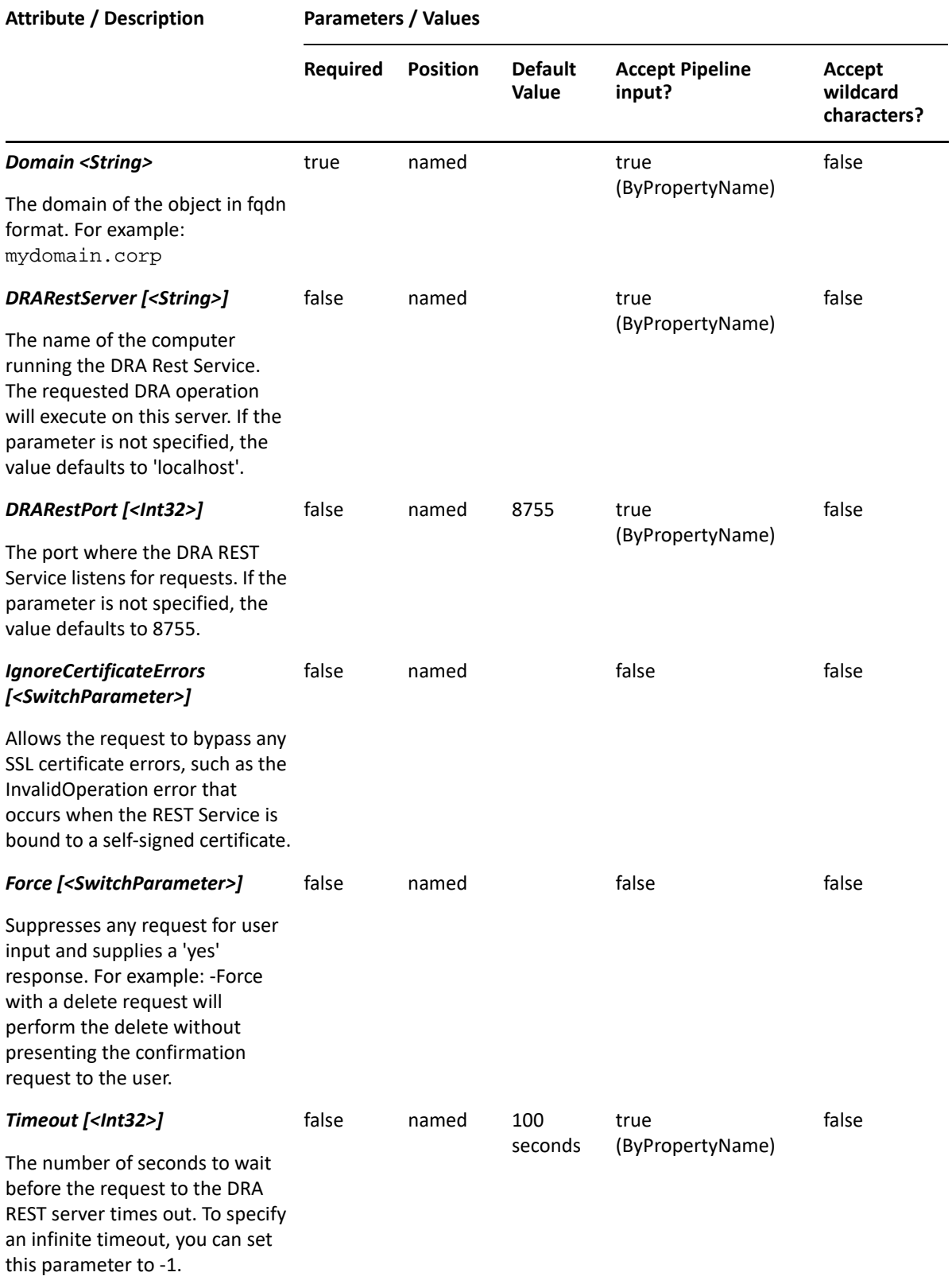

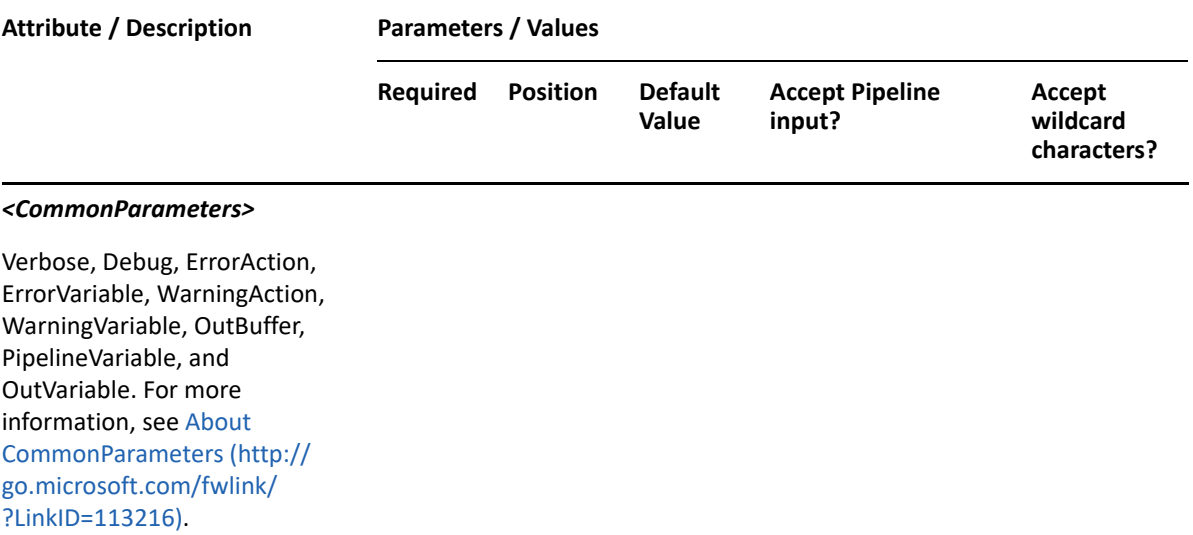

**NOTE:** For more information, type "Get-Help Get-DRAContact -detailed". For technical information, type "Get-Help Get-DRAContact -full".

#### *Example 8-8 1*

```
PS C:\>Get-DRAContact -Domain MyDomain.corp -Identifier "Contact123" -
Attributes 
"Description","DisplayName","EmployeeId","DistinguishedName","FriendlyPath
","FriendlyParentPath","FriendlyName","IsDisabled","ObjectCategory"
```
This example requests the properties of the contact named Contact123 in MyDomain.corp. The Attributes parameter specifies what properties to return. When the Attributes parameter is not present, a default list of properties will be returned.

#### *Example 8-9 2*

```
PS C:\>Get-DRAContact -Domain MyDomain.corp -Identifier "Contact123"
```
This example requests the properties of the contact named Contact123 in MyDomain.corp. The identifier contains the name for the contact. When the name is used, DRA resolves the name to the distinguished name and then requests the properties for the contact.

#### *Example 8-10 3*

```
PS C:\>Get-DRAContact -Domain MyDomain.corp -Identifier 
"CN=Contact123,OU=Accounting,DC=MyDomain,DC=corp"
```
This example requests the properties of the contact named Contact123 in MyDomain.corp. The identifier contains the distinguished name for the contact.

# **Remove-DRAContact**

## **Synopsis**

Removes a contact account from Active Directory.

## **Syntax**

```
Remove-DRAContact -Domain <String> -Identifier <String> [-DRARestServer 
<String>] [-DRARestPort <Int32>] [-IgnoreCertificateErrors 
<SwitchParameter>] [-Force <SwitchParameter> [-Timeout <Int32>] 
[<CommonParameters>]
```
## **Description**

The Remove-DRAContact cmdlet deletes the requested contact account. The requesting user must have one of the Delete Contact powers. If the Recycle Bin is enabled, the contact is moved to the Recycle Bin.

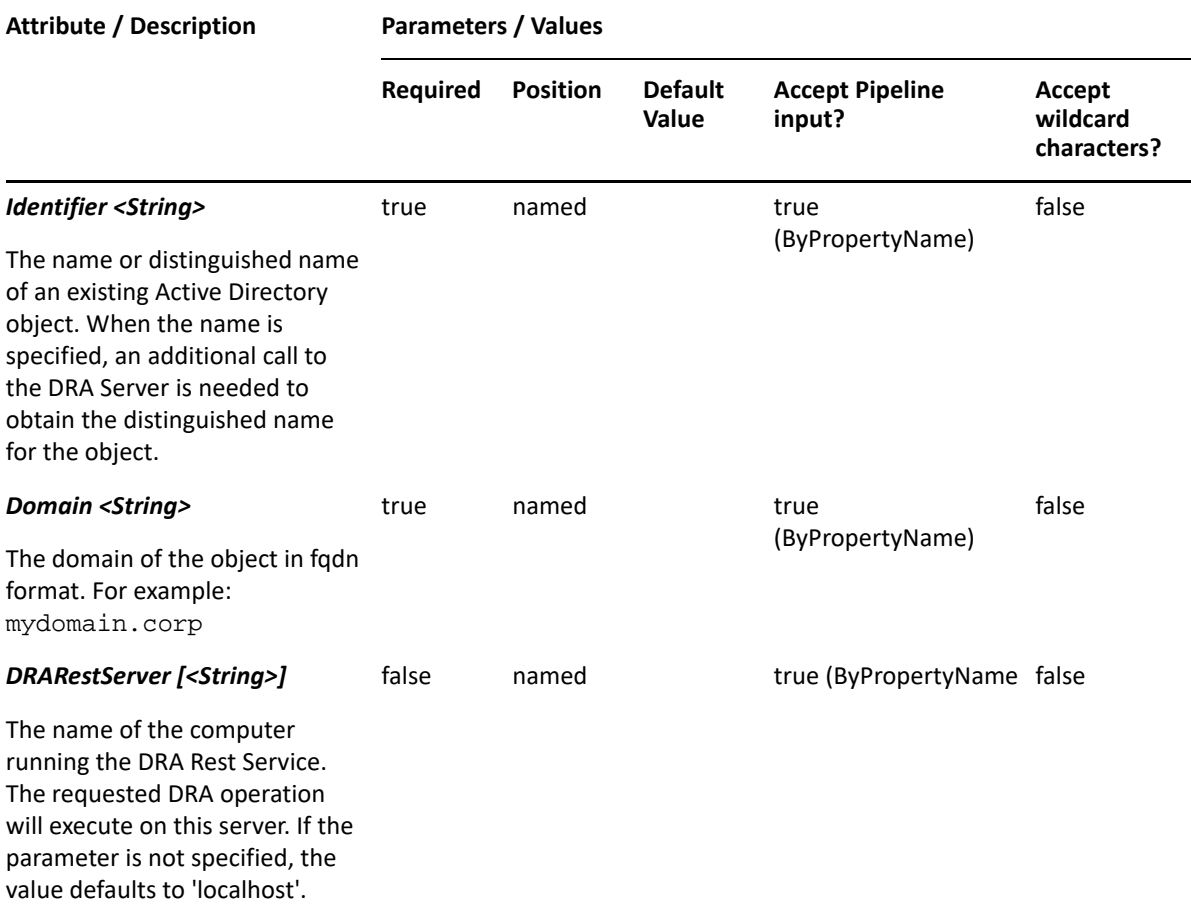

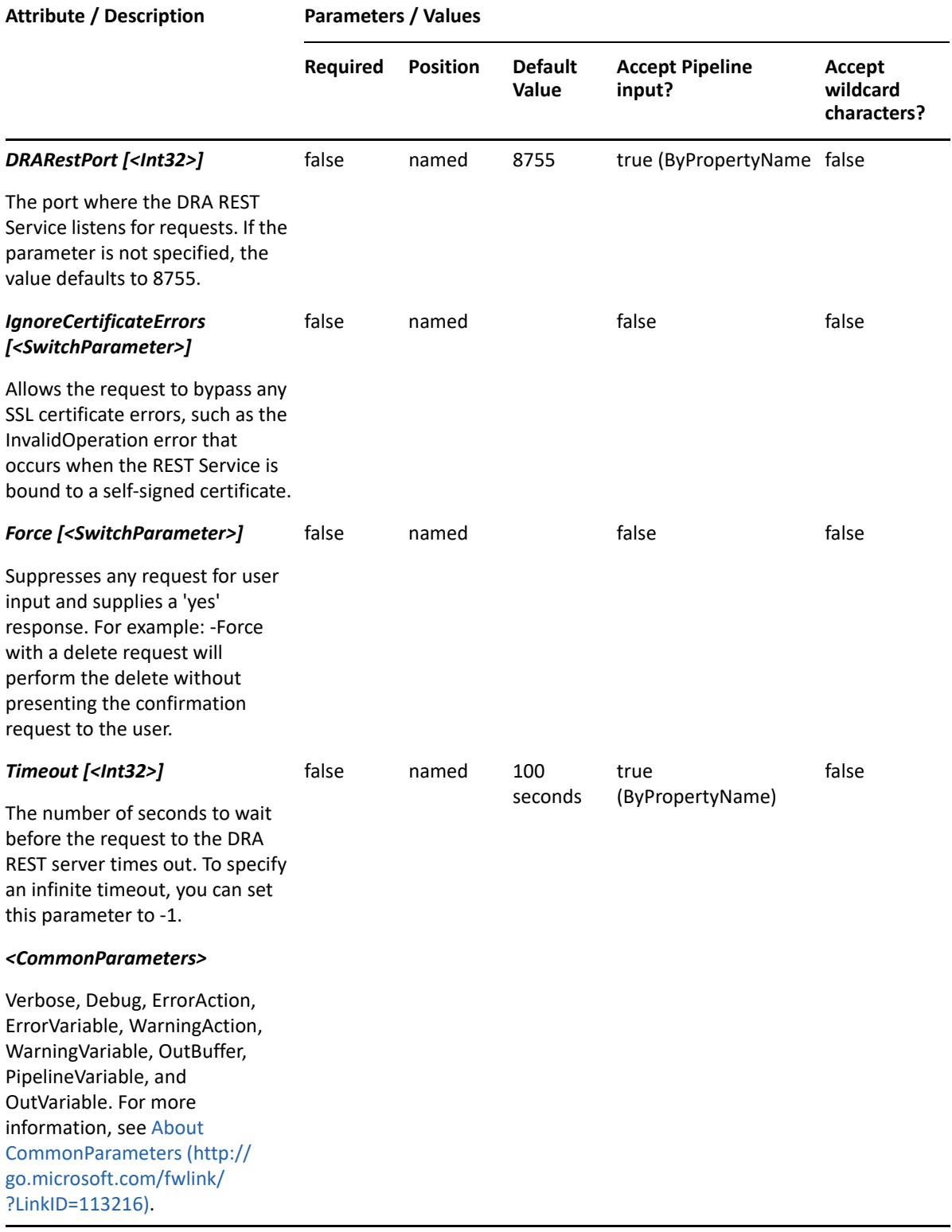

**NOTE:** For more information, type "Get-Help Remove-DRAContact -detailed". For technical information, type "Get-Help Remove-DRAContact -full".

#### *Example 8-11 1*

```
PS C:\>Remove-DRAContact -Domain MyDomain.corp -Identifier 
"CN=Contact123,OU=Accounting,DC=MyDomain,DC=corp"
```
This example deletes the contact named Contact123 from MyDomain.corp. The identifier contains the distinguished name for the contact. If the Recycle Bin is enabled, the contact is moved to the Recycle Bin. Otherwise, it is removed permanently.

#### *Example 8-12 2*

```
PS C:\>Remove-DRAContact -Domain MyDomain.corp -Identifier 
"CN=Contact123,OU=NetIQRecycleBin,DC=MyDomain,DC=corp"
```
This example deletes the contact named Contact123 from the DRA Recycle Bin, removing it permanently from Active Directory.

# **Restore-DRAContact**

## **Synopsis**

Restores the specified contact from the Recycle Bin.

## **Syntax**

```
Restore-DRAContact -Domain <String> [-DomainController <String>] 
[-RestoreToContainer <String>] -Identifier <String>[-DRARestServer 
<String>] [-DRARestPort <Int32>] [-IgnoreCertificateErrors 
<SwitchParameter>] [-Force <SwitchParameter>] [-Timeout <Int32>] 
[<CommonParameters>]
```
## **Description**

The Restore-DRAContact cmdlet will restore a previously deleted contact from the Recycle Bin to its original container or to a new specified container. Supported formats for the identifier are friendly name and distinguished name. If the full path is specified, it must point to the Recycle Bin (NetIQRecycleBin).

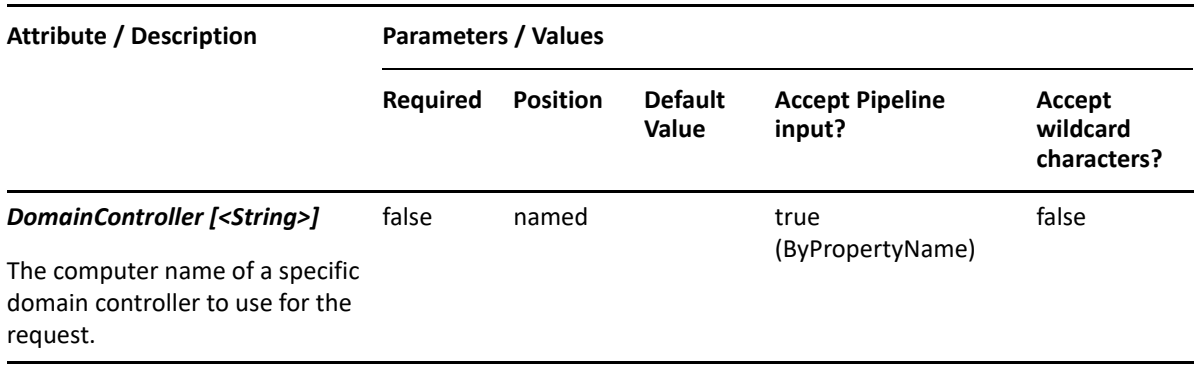

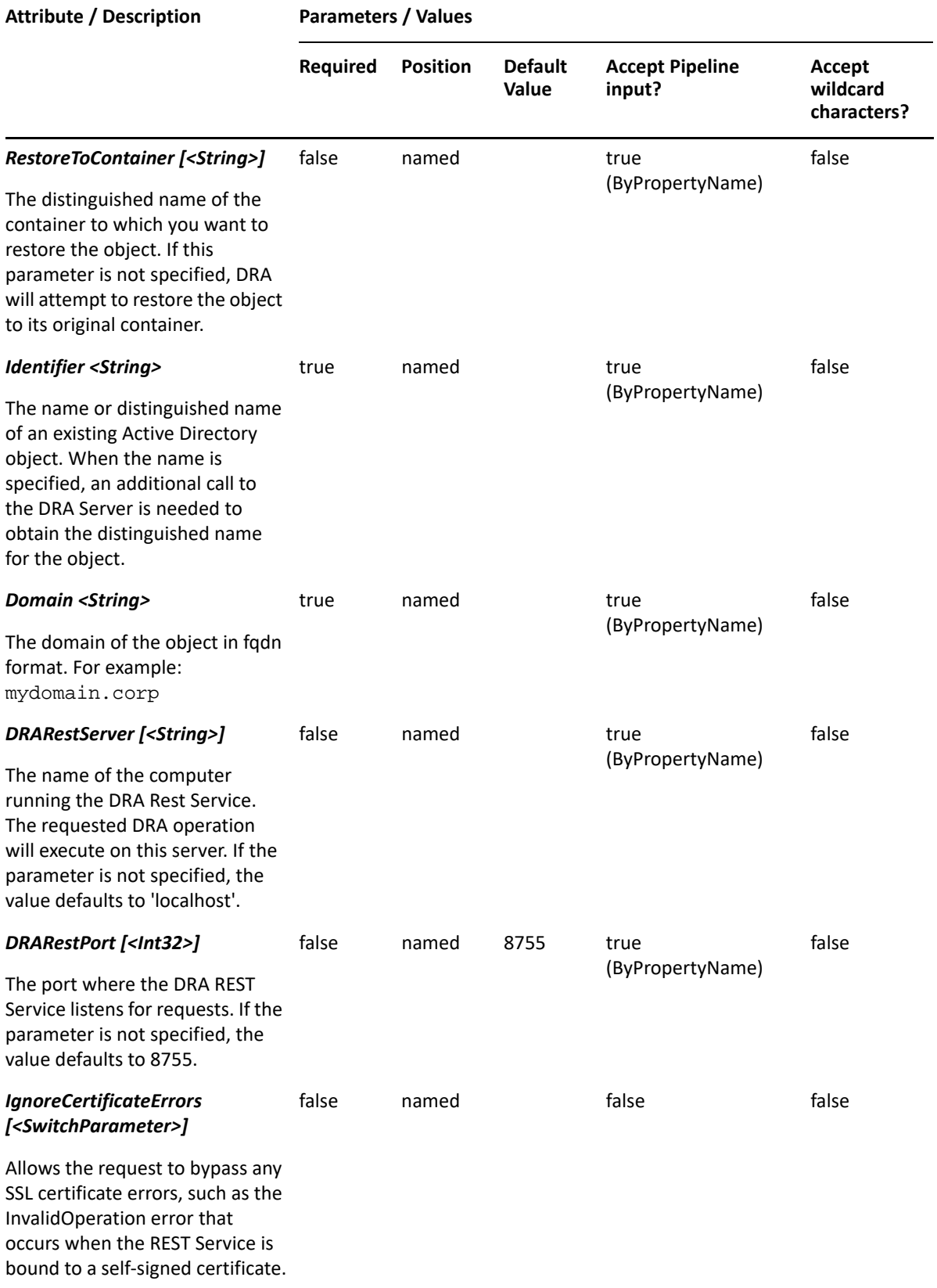

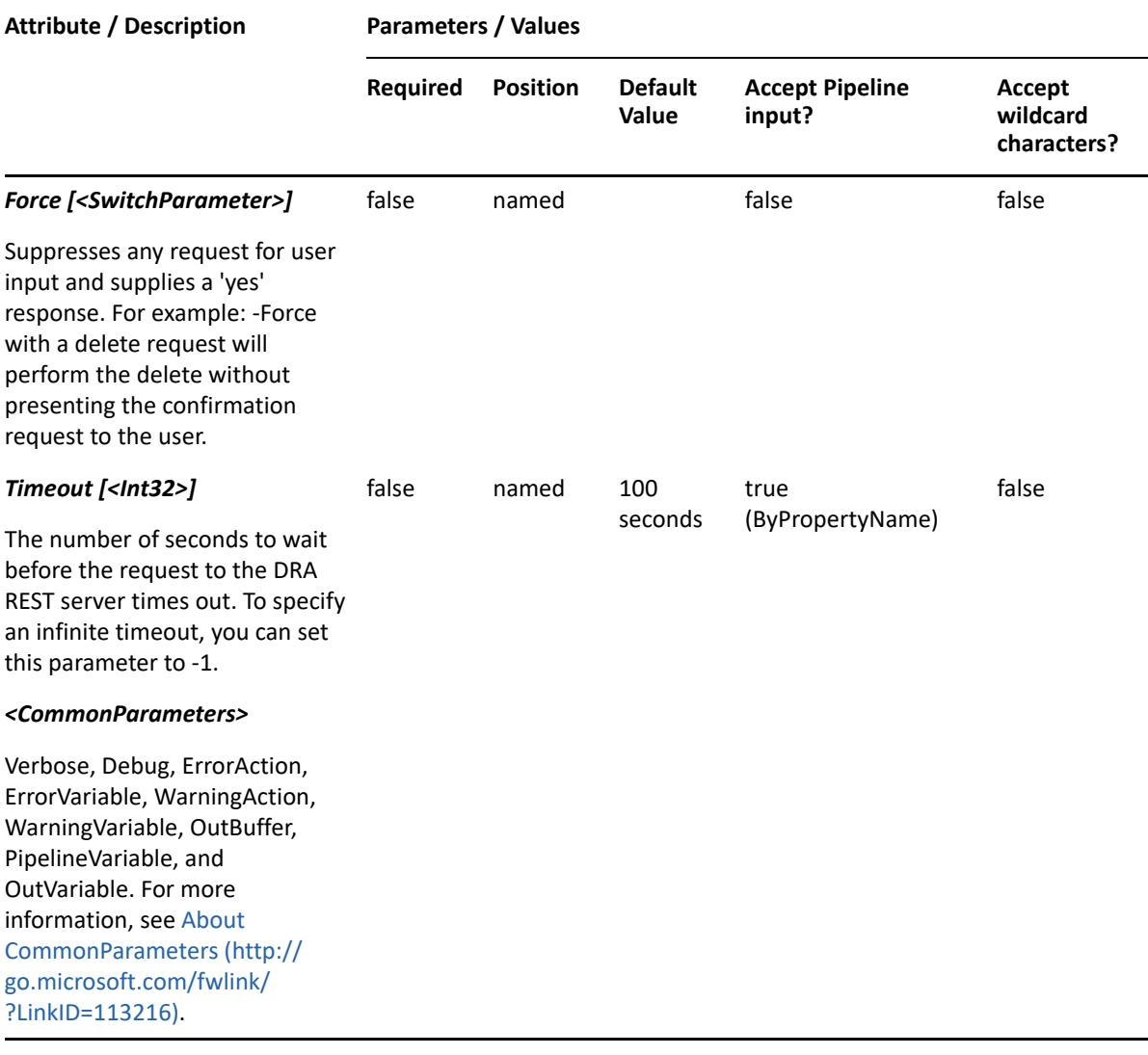

**NOTE:** For more information, type "Get-Help Set-Restore-DRAContact -detailed". For technical information, type "Get-Help Set-Restore-DRAContact -full".

#### *Example 8-13 1*

```
PS C:\>Restore-DRAContact -Identifier 
"CN=MyContact8,OU=NetIQRecycleBin,DC=MyDomain,DC=corp" -Domain MyDom.corp
```
This example will restore a Contact named MyContact8 from the NetIQRecycleBin in MyDom.corp. It will be restored to the container from which it was deleted.

#### *Example 8-14 2*

```
PS C:\>Restore-DRAContact -Identifier 
"CN=MyContact8,OU=NetIQRecycleBin,DC=MyDomain,DC=corp" -RestoreToContainer 
"OU=TempCon,DC=MyDomain,DC=CORP" -domain MyDomain.corp
```
This example will restore a contact named MyContact8 from the NetIQRecycleBin in MyDomain.corp. It will be restored to the container named TempCon in MyDomain.corp

# **Set-DRAContact**

## **Synopsis**

Updates the properties of an existing contact account in Active Directory.

## **Syntax**

```
Set-DRAContact -Domain <String> [-Properties <Hashtable>] [-Replace 
<Hashtable>] [-Add <Hashtable>] [-Remove <Hashtable>] [-Clear <String[]>] -
Identifier <String> [-DRARestServer <String>] [-DRARestPort <Int32>] [-
IgnoreCertificateErrors <SwitchParameter>] [-Force <SwitchParameter>] [-
Timeout <Int32>] [<CommonParameters>]
```
## **Description**

The Set-DRAContact cmdlet modifies the requested contact account. The requesting user must have one of the Modify Contact powers.

**NOTE:** The Set-DRAContact cmdlet supports multi-values for the OtherFacsimileTelephoneNumber, OtherHomePhones, OtherIpPhones, OtherMobilePhones, OtherPagers, OtherTelephones, ProxyAddresses, and Urls attributes.

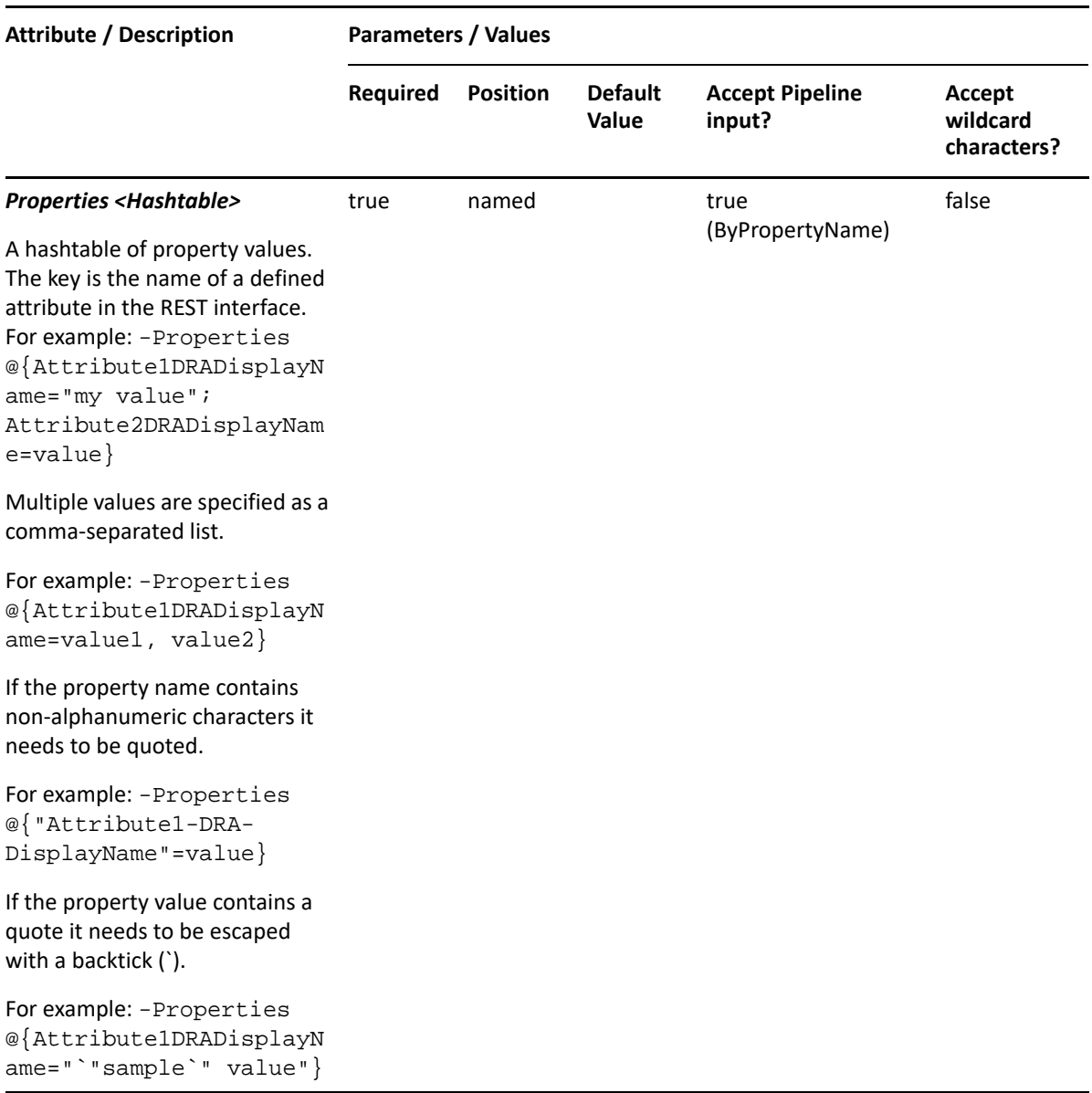

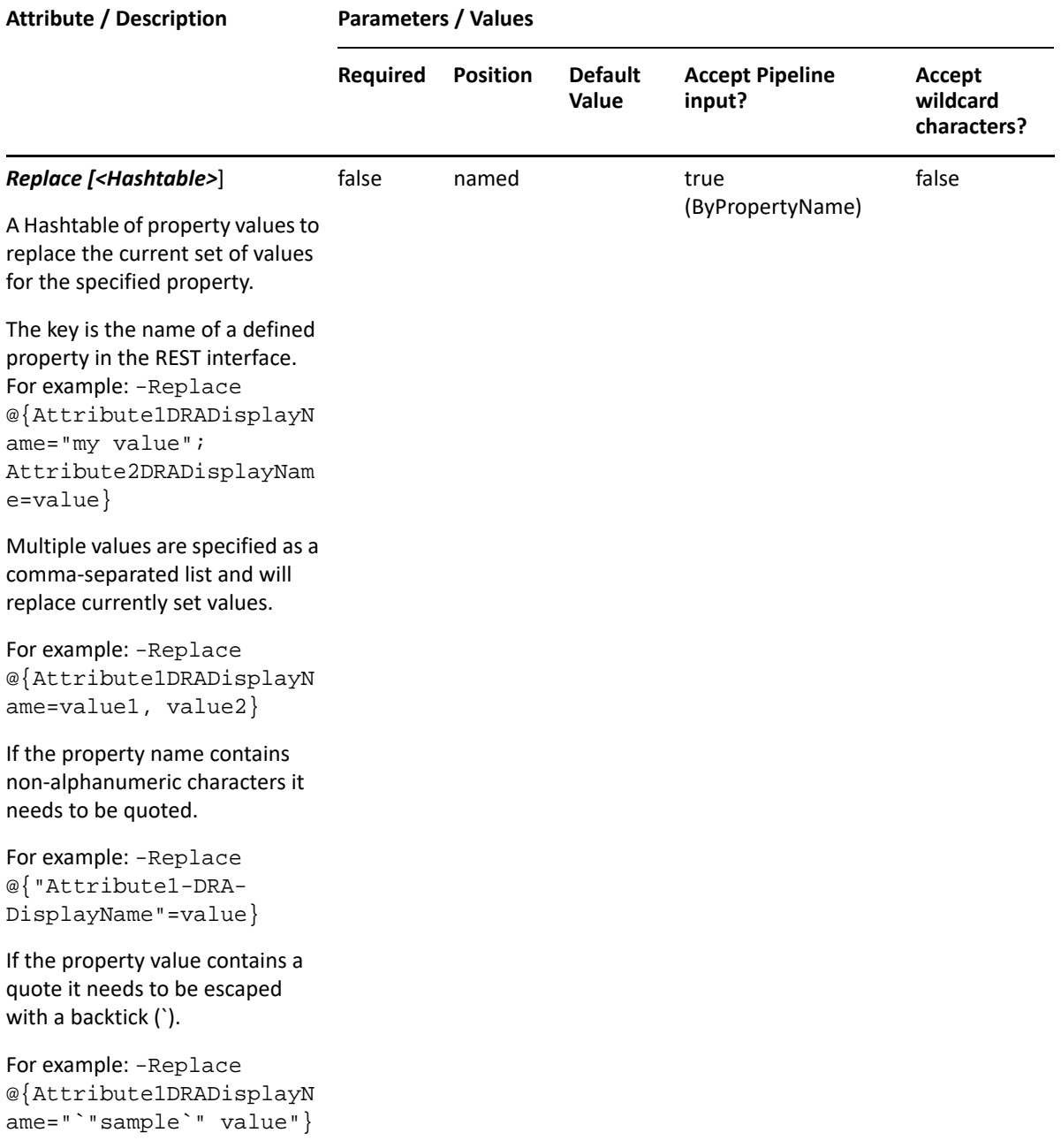

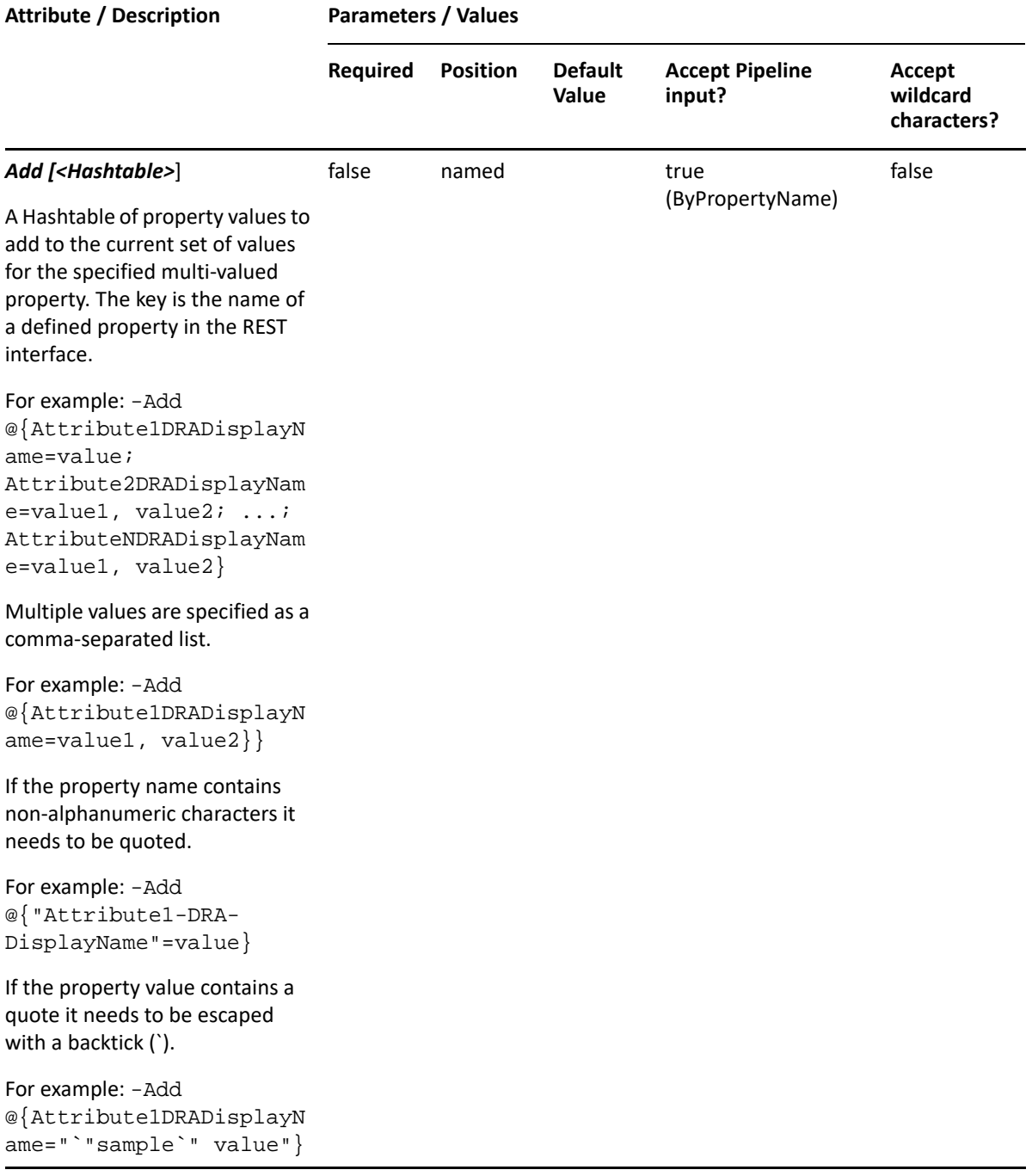

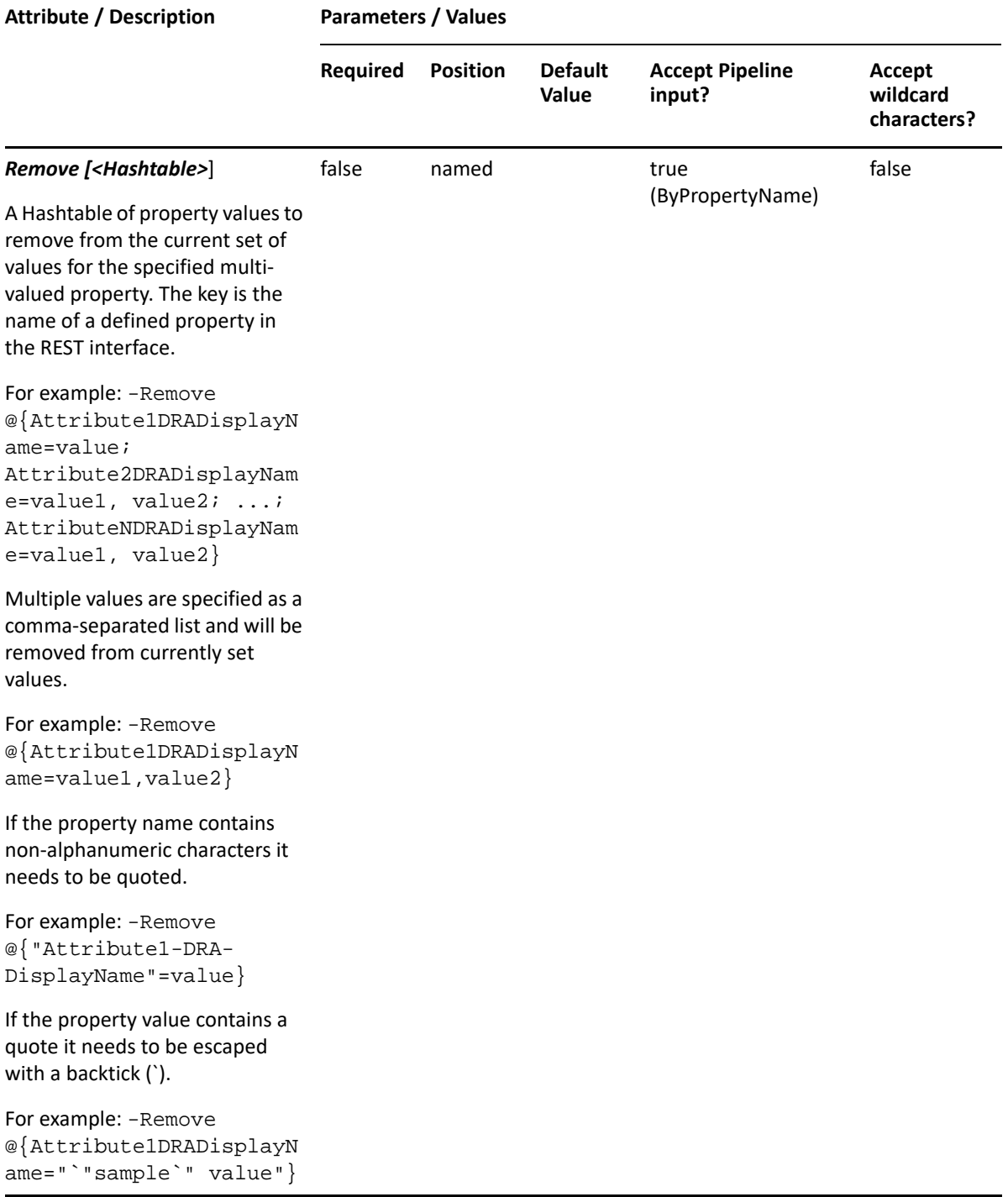

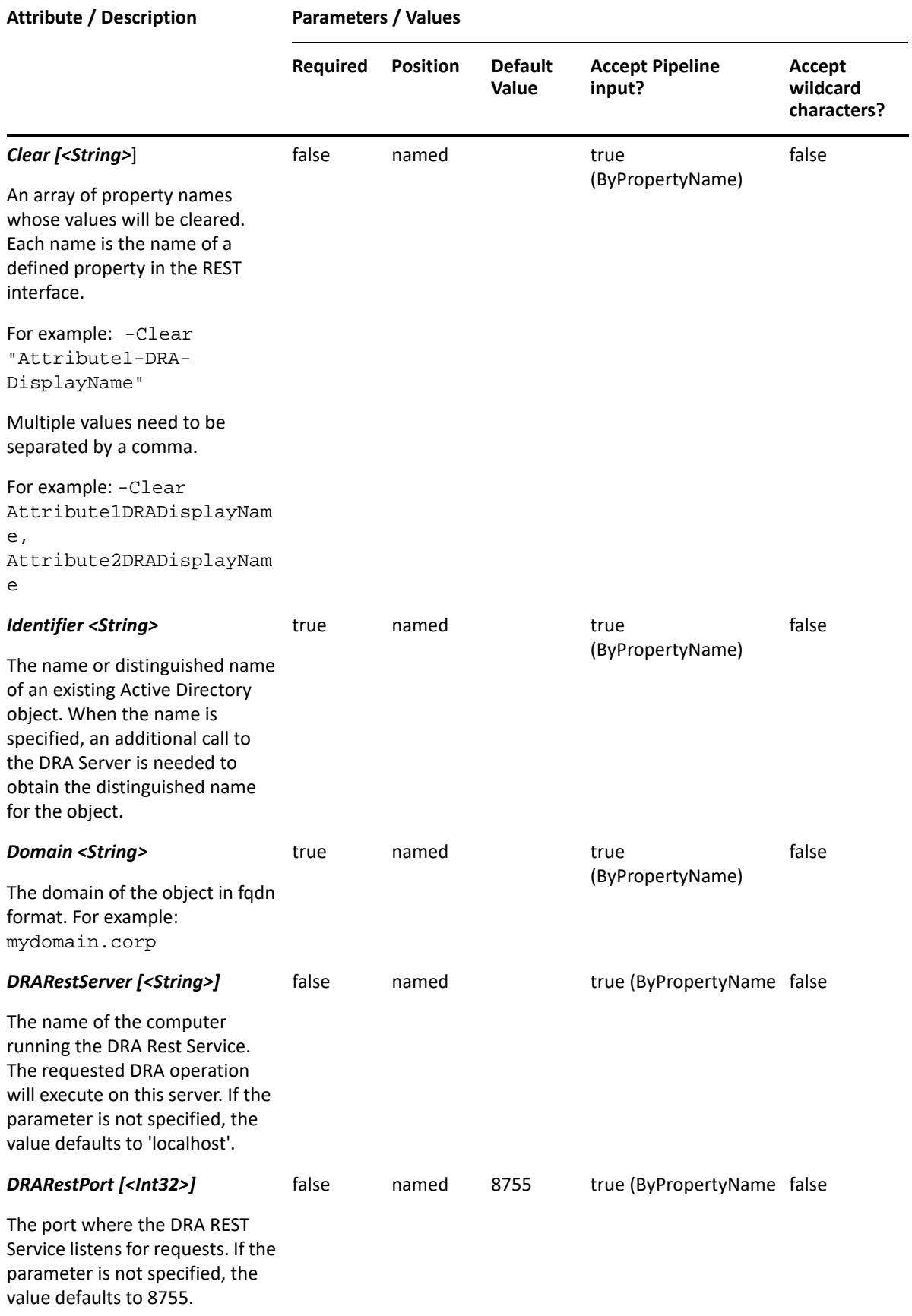

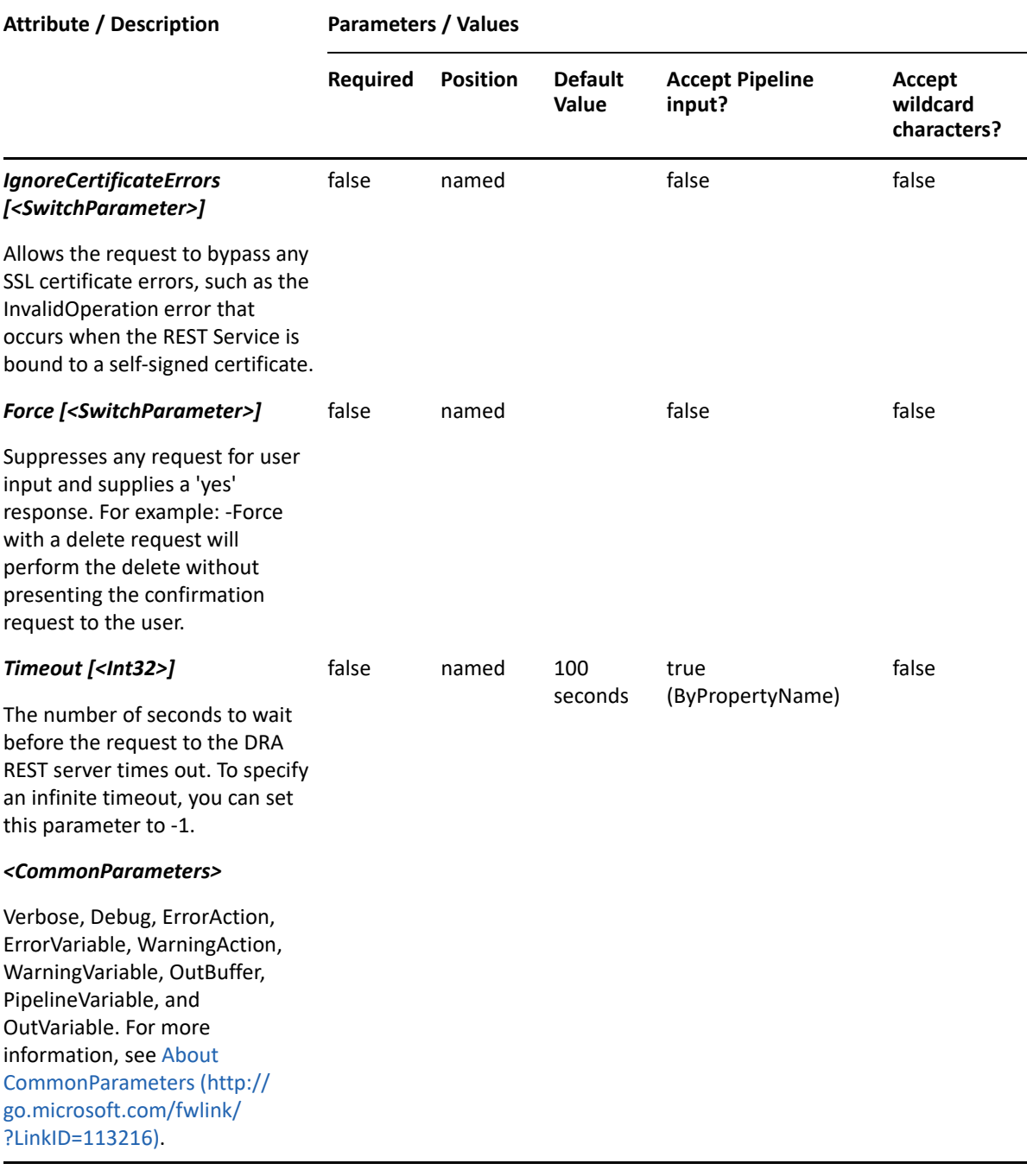

**NOTE:** For more information, type "Get-Help Set-DRAContact -detailed". For technical information, type "Get-Help Set-DRAContact -full".

#### *Example 8-15 1*

```
PS C:\>Set-DRAContact -Domain MyDomain.corp -Identifier "Contact123" -
Properties @{Manager="CN=George,CN=Users, 
DC=MYDOMAIN,DC=corp";Description="updated 
description";EmployeeId="EMP123";City="Houston"}
```
This example updates some of the properties for the contact Contact123 in MyDomain.corp. The Identifier specifies the name of the contact. When the identifier format is the name, DRA resolves the name to the full distinguished name before sending the update request.

#### *Example 8-16 2*

```
PS C:\>Set-DRAContact -Domain MyDomain.corp -Identifier 
"CN=Contact123,OU=Accounting,DC=MyDomain,DC=corp" -Properties 
{City="Houston";EmployeeId="EMP123"}
```
This example updates some of properties for the contact contact123 in MyDomain.corp. The identifier contains the distinguished name for the contact. Three properties are updated: City, Location, and EmployeeId. To see the complete list of available properties, perform a Get-Member command on the object returned from any DRAContact command.

This section contains cmdlets you can execute for the Container and Builtin Container object type.

- ["Get-DRABuiltinContainer" on page 161](#page-160-0)
- ["Get-DRAContainer" on page 165](#page-164-0)
- ["Set-DRABuiltinContainer" on page 168](#page-167-0)
- ["Set-DRAContainer" on page 171](#page-170-0)

# <span id="page-160-0"></span>**Get-DRABuiltinContainer**

## **Synopsis**

Gets information about an Active Directory Builtin Container.

## **Syntax**

```
Get-DRABuiltinContainer -Domain <String> [-Attributes <String[]>] 
[-PowersForOperations <String[]>][-VisiblePropertiesOnly 
<SwitchParameter>] -Identifier <String> [-DRARestServer <String>] 
[-DRARestPort <Int32>] [-IgnoreCertificateErrors <SwitchParameter>] 
[-Force <SwitchParameter>] [-Timeout <Int32>] [<CommonParameters>]
```
## **Description**

The Get-DRABuiltinContainer cmdlet returns the properties of the requested builtin container managed by DRA. The requesting user must have the View All OU Properties power. You can view the default list of properties or specify specific properties. The default properties of a Builtin container include: Name, Description, and DistinguishedName.

See the examples for information on how to view specific properties.

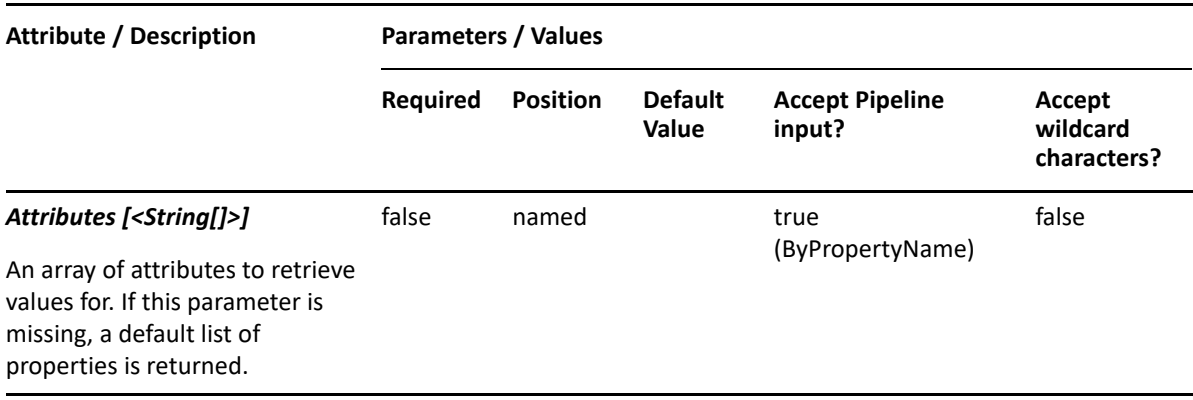

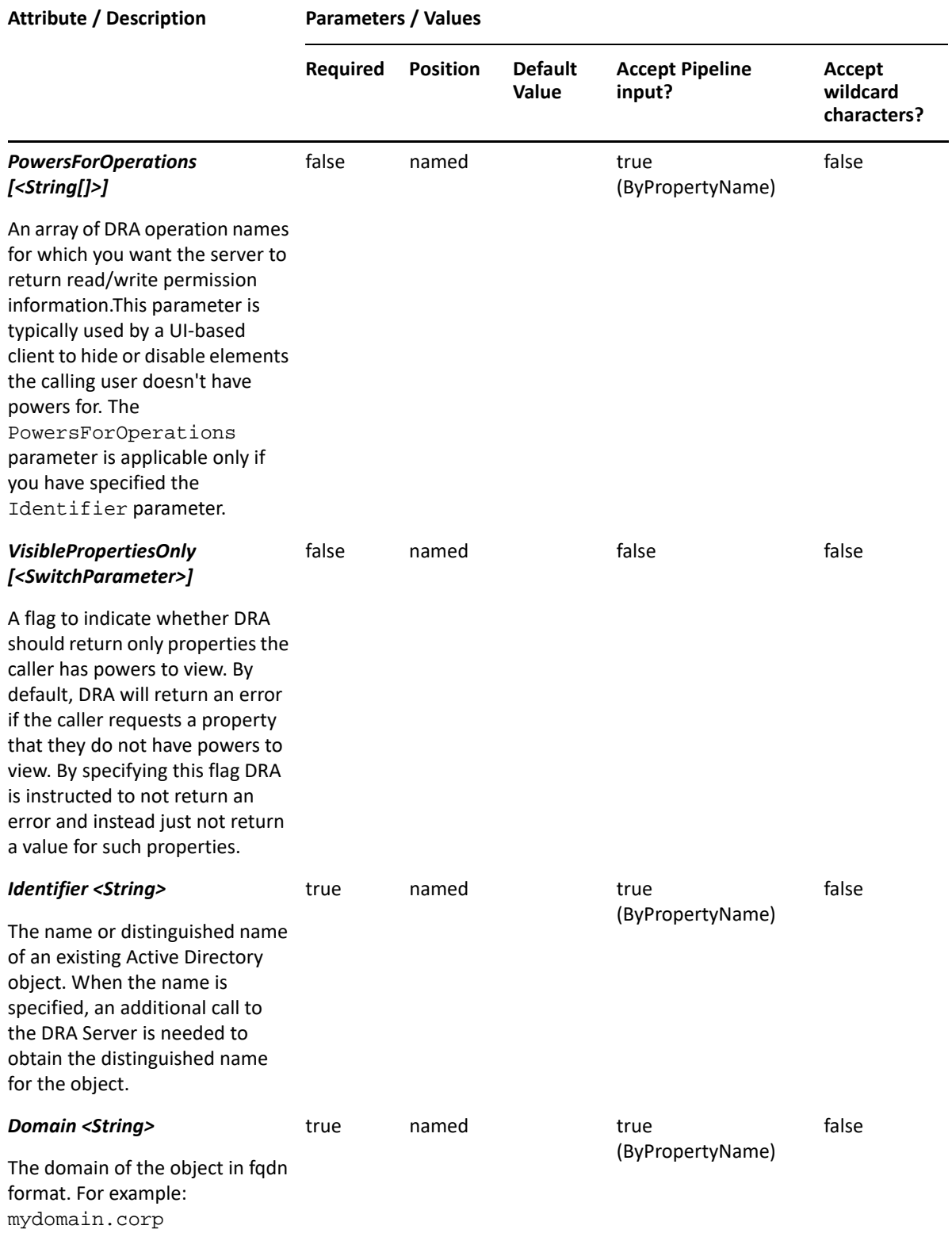

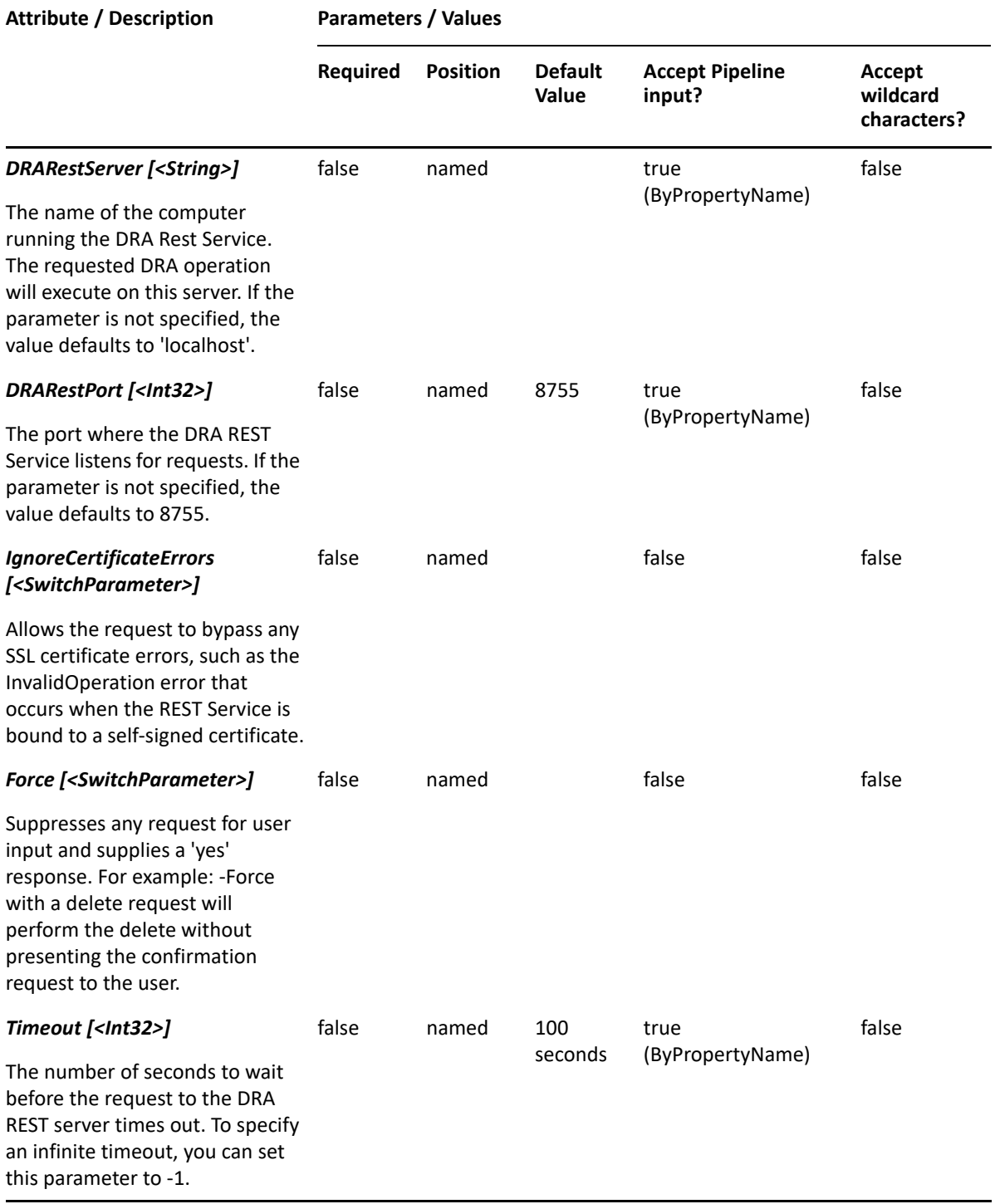

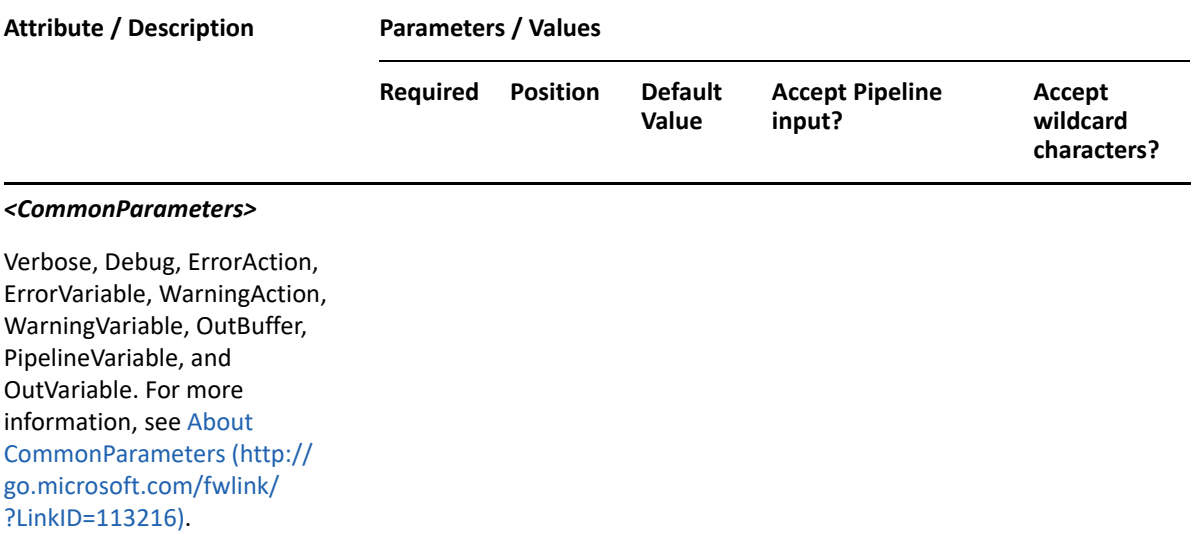

**NOTE:** For more information, type "Get-Help Get-DRABuiltinContainer -detailed". For technical information, type "Get-Help Get-DRABuiltinContainer -full".

#### *Example 9-1 1*

PS C:\>Get-DRABuiltinContainer -Domain MyDomain.corp -Identifier "Builtin"

This example requests the properties of the builtin container in MyDomain.corp. The identifier contains the name for the container. When the name is used, DRA resolves the name to the distinguished name and then requests the properties for the container.

#### *Example 9-2 2*

```
PS C:\>Get-DRABuiltinContainer -Domain MyDomain.corp -Identifier 
"CN=Builtin,DC=MyDomain,DC=corp"
```
This example requests the properties of the builtin container in MyDomain.corp. The identifier contains the distinguished name for the builtin container.

#### *Example 9-3 3*

```
PS C:\>Get-DRABuiltinContainer -Domain MyDomain.corp -Identifier "Builtin" 
-Attributes "Description","DisplayName", 
"DistinguishedName","FriendlyPath","FriendlyParentPath","FriendlyName","Ob
jectCategory"
```
This example requests the properties of the builtin container in MyDomain.corp. The Attributes parameter specifies what properties to return. When the Attributes parameter is not present, a default list of properties will be returned.

# <span id="page-164-0"></span>**Get-DRAContainer**

## **Synopsis**

Gets information about an Active Directory Container.

## **Syntax**

```
Get-DRAContainer -Domain <String> [-Attributes <String[]>] [-
PowersForOperations <String[]>][-VisiblePropertiesOnly <SwitchParameter>] 
-Identifier <String> [-DRARestServer <String>] [-DRARestPort <Int32>] [-
IgnoreCertificateErrors <SwitchParameter> [-Force <SwitchParameter>] [-
Timeout <Int32>] [<CommonParameters>]
```
## **Description**

The Get-DRAContainer cmdlet returns the properties of the requested container managed by DRA. The requesting user must have the View All OU Properties power. You can view the default list of properties or specify specific properties. The default properties of a container include: Name, Description, and DistinguishedName.

See the examples for information on how to view specific properties.

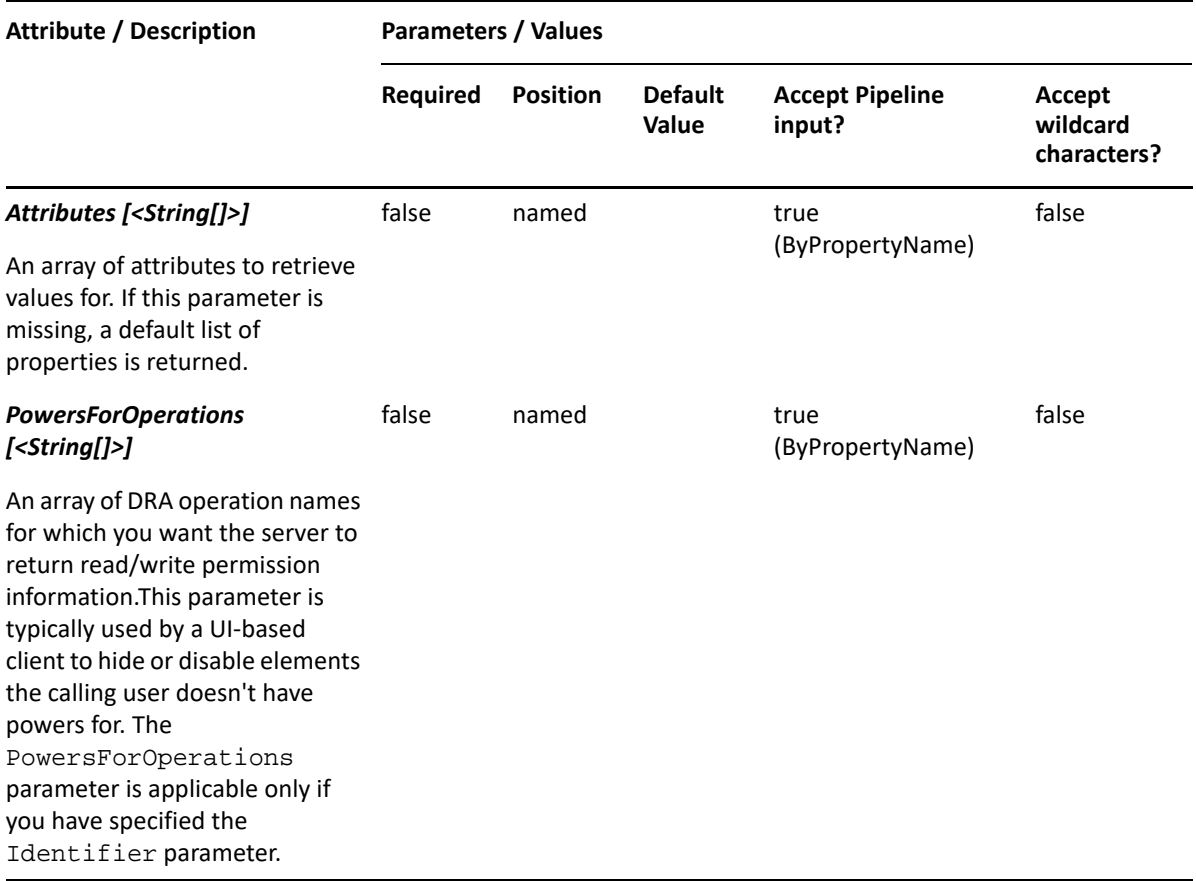

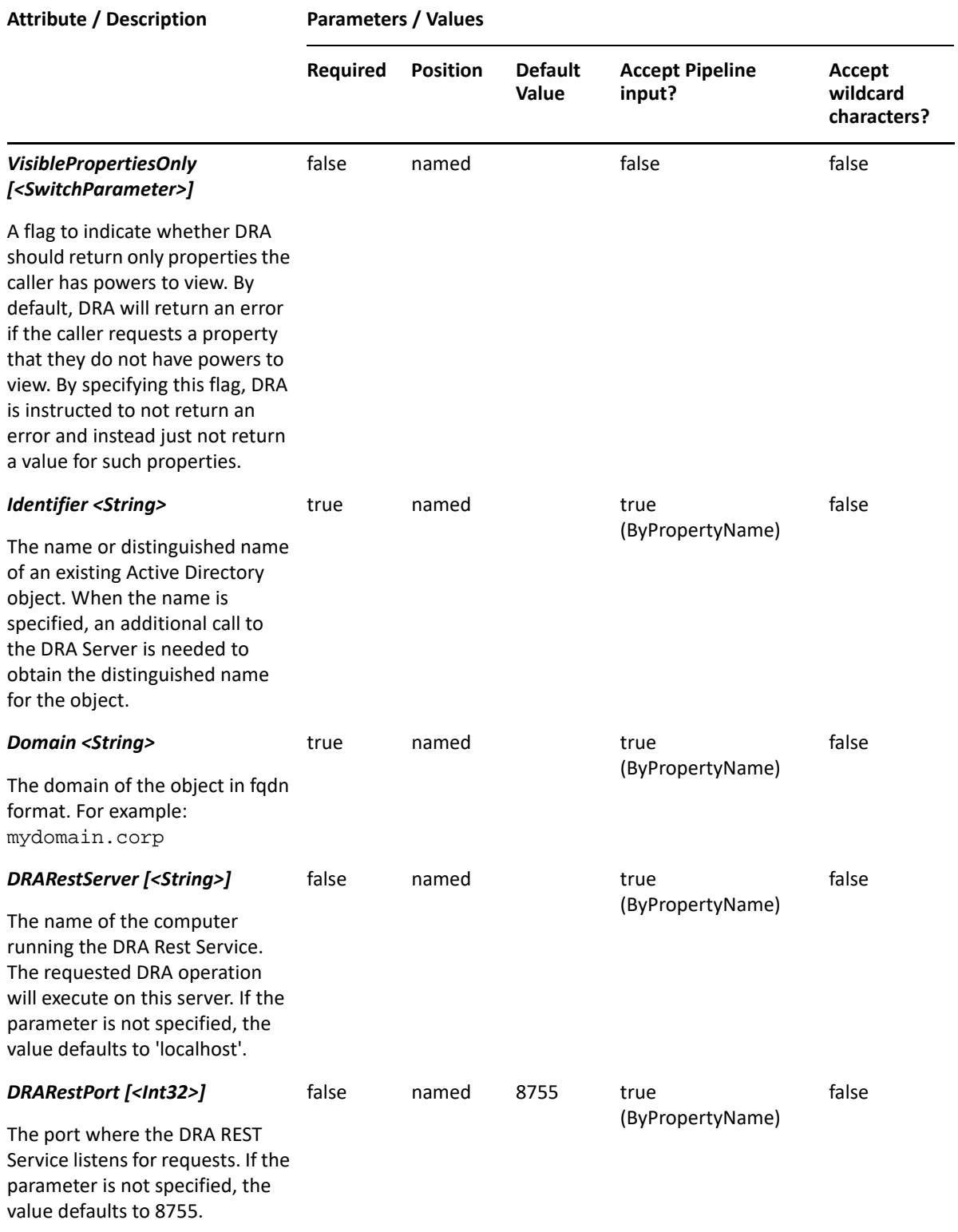

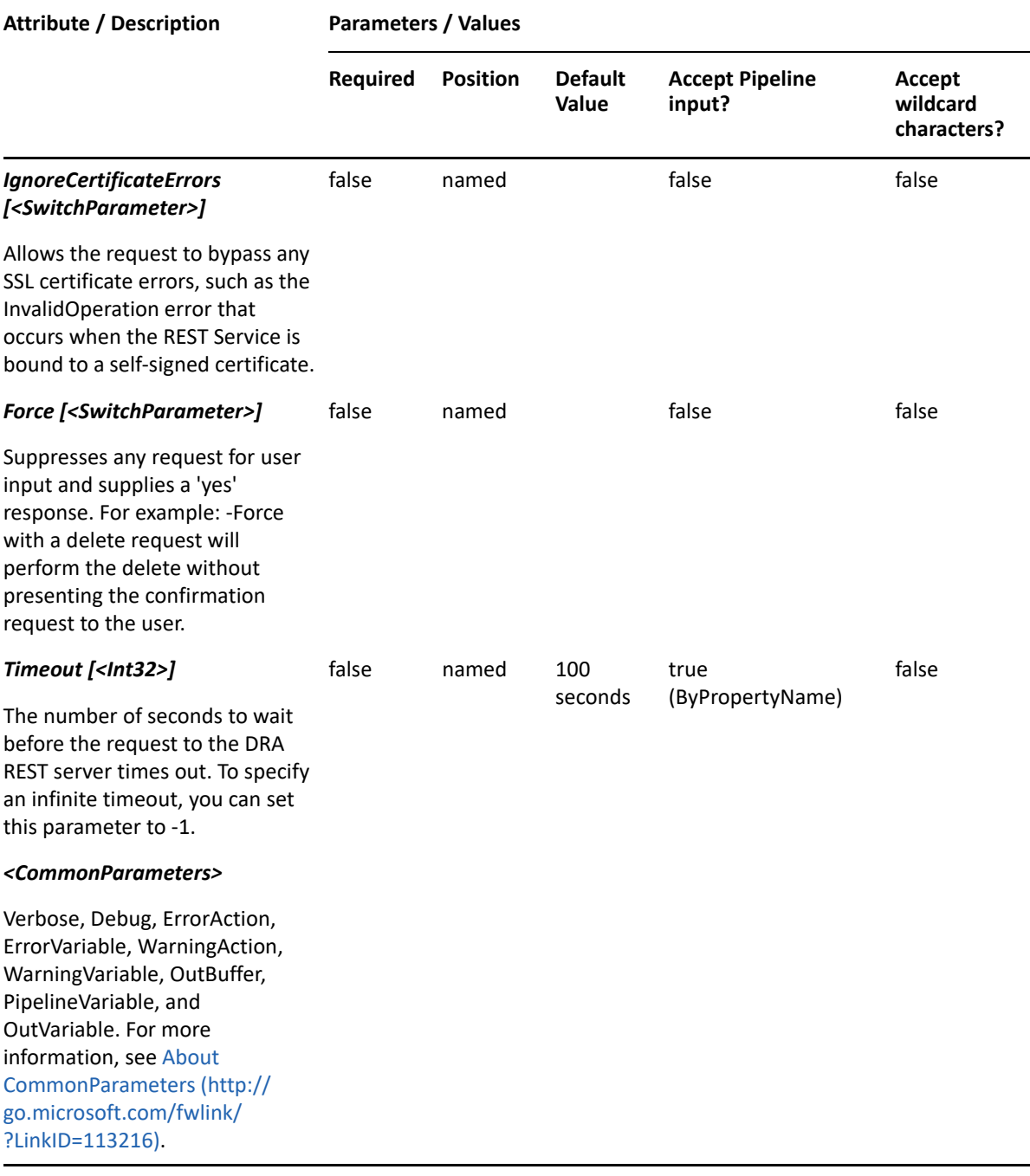

**NOTE:** For more information, type "Get-Help Get-DRAContainer -detailed". For technical information, type "Get-Help Get-DRAContainer -full".

#### *Example 9-4 1*

```
PS C:\>Get-DRAContainer -Domain MyDomain.corp -Identifier 
"CN=Users,DC=MyDomain,DC=corp"
```
This example requests the properties of the Users container in MyDomain.corp. The identifier contains the distinguished name for the Container.

#### *Example 9-5 2*

PS C:\>Get-DRAContainer -Domain MyDomain.corp -Identifier "Users"

This example requests the properties of the Users container in MyDomain.corp. The identifier contains the name for the container. When the name is used, DRA resolves the name to the distinguished name and then requests the properties for that container.

#### *Example 9-6 3*

```
PS C:\>Get-DRAContainer -Domain MyDomain.corp -Identifier "Users" -
Attributes 
"Description","DisplayName",DistinguishedName","FriendlyPath","FriendlyPar
entPath","FriendlyName","ObjectCategory"
```
This example requests the properties of the Users container in MyDomain.corp. The Attributes parameter specifies what properties to return. When the Attributes parameter is not present, a default list of properties will be returned.

# <span id="page-167-0"></span>**Set-DRABuiltinContainer**

## **Synopsis**

Updates the properties of an existing Builtin Container in Active Directory.

#### **Syntax**

```
Set-DRABuiltinContainer -Domain <String> -Properties <Hashtable> -
Identifier <String> [-DRARestServer <String>] [-DRARestPort <Int32>] [-
IgnoreCertificateErrors <SwitchParameter>] [-Force <SwitchParameter>] [-
Timeout <Int32>] [<CommonParameters>]
```
## **Description**

The Set-DRABuiltinContainer cmdlet modifies the requested built-in container. The requesting user must have the Modify All OU Properties power.

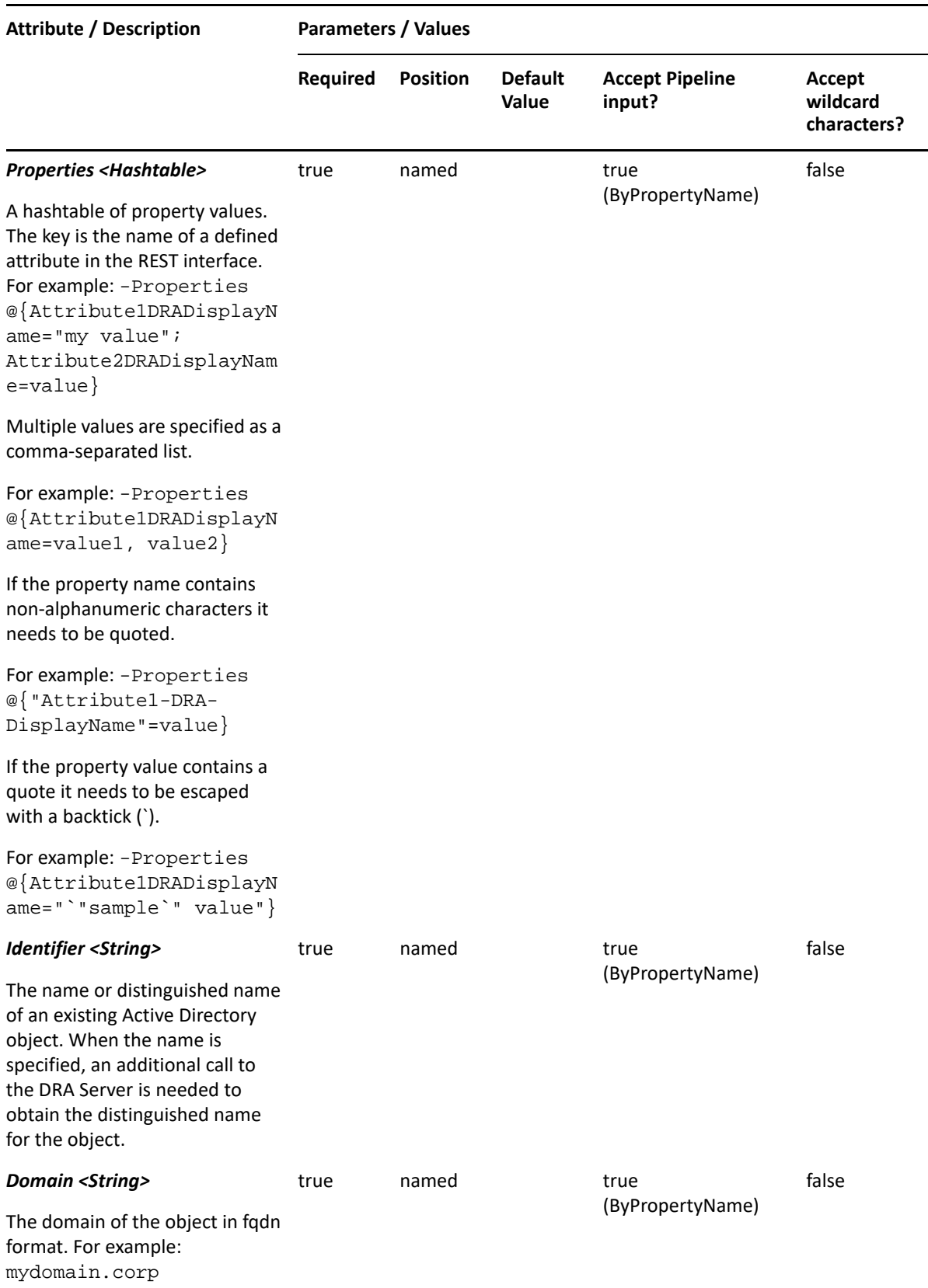

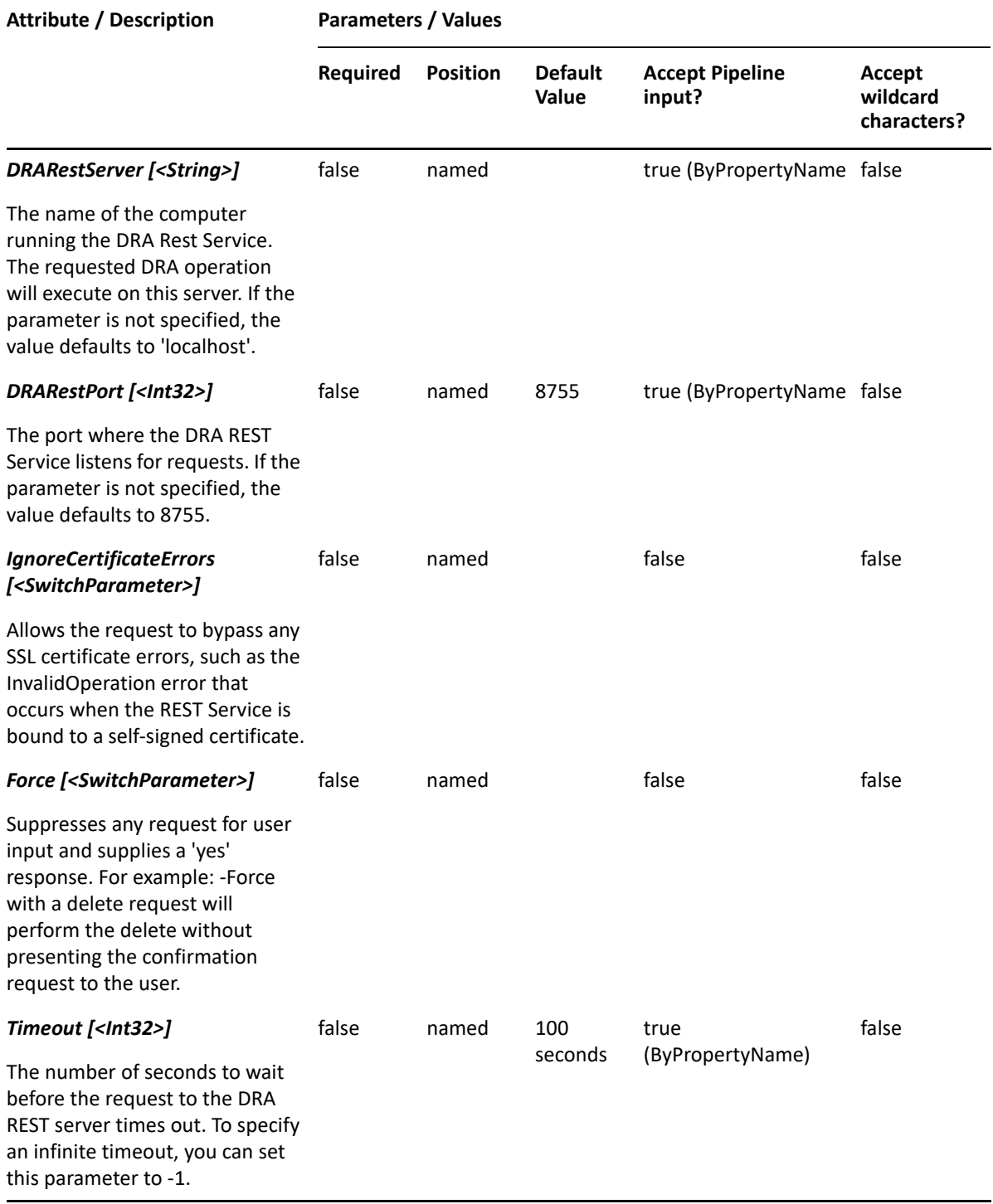

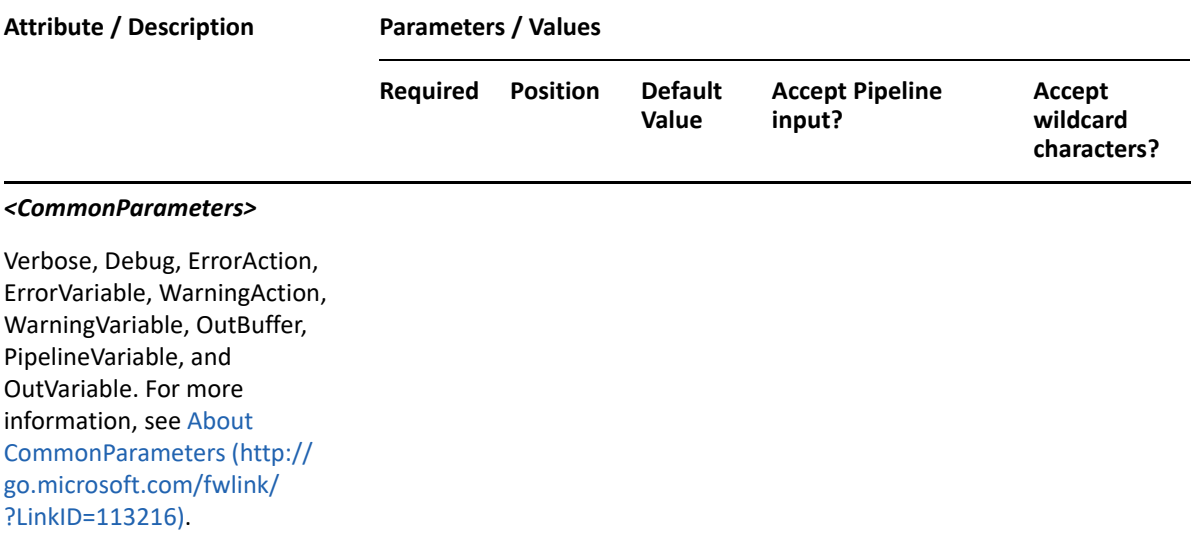

**NOTE:** For more information, type "Get-Help Set-DRABuiltinContainer -detailed". For technical information, type "Get-Help Set-DRABuiltinContainer -full".

#### *Example 9-7 1*

```
PS C:\>Set-DRABuiltinContainer -Domain MyDomain.corp -Identifier 
"CN=Builtin,DC=MyDomain,DC=corp" -Properties @{Description="Builtin system 
container for MyDomain.corp"}
```
This example updates the description of the Built-in container in MyDomain.corp. The identifier contains the distinguished name for the container. To see the complete list of available properties, perform a Get-Member command on the object returned from the Get-DRABuiltinContainer command.

## <span id="page-170-0"></span>**Set-DRAContainer**

## **Synopsis**

Updates the properties of an existing Container in Active Directory.

#### **Syntax**

```
Set-DRAContainer -Domain <String> -Properties <Hashtable> -Identifier 
<String> [-DRARestServer <String>] [-DRARestPort <Int32>] [-
IgnoreCertificateErrors <SwitchParameter>] [-Force <SwitchParameter>] [-
Timeout <Int32>] [<CommonParameters>]
```
#### **Description**

The Set-DRAContainer cmdlet modifies the requested Container. The requesting user must have the Modify All OU Properties power.

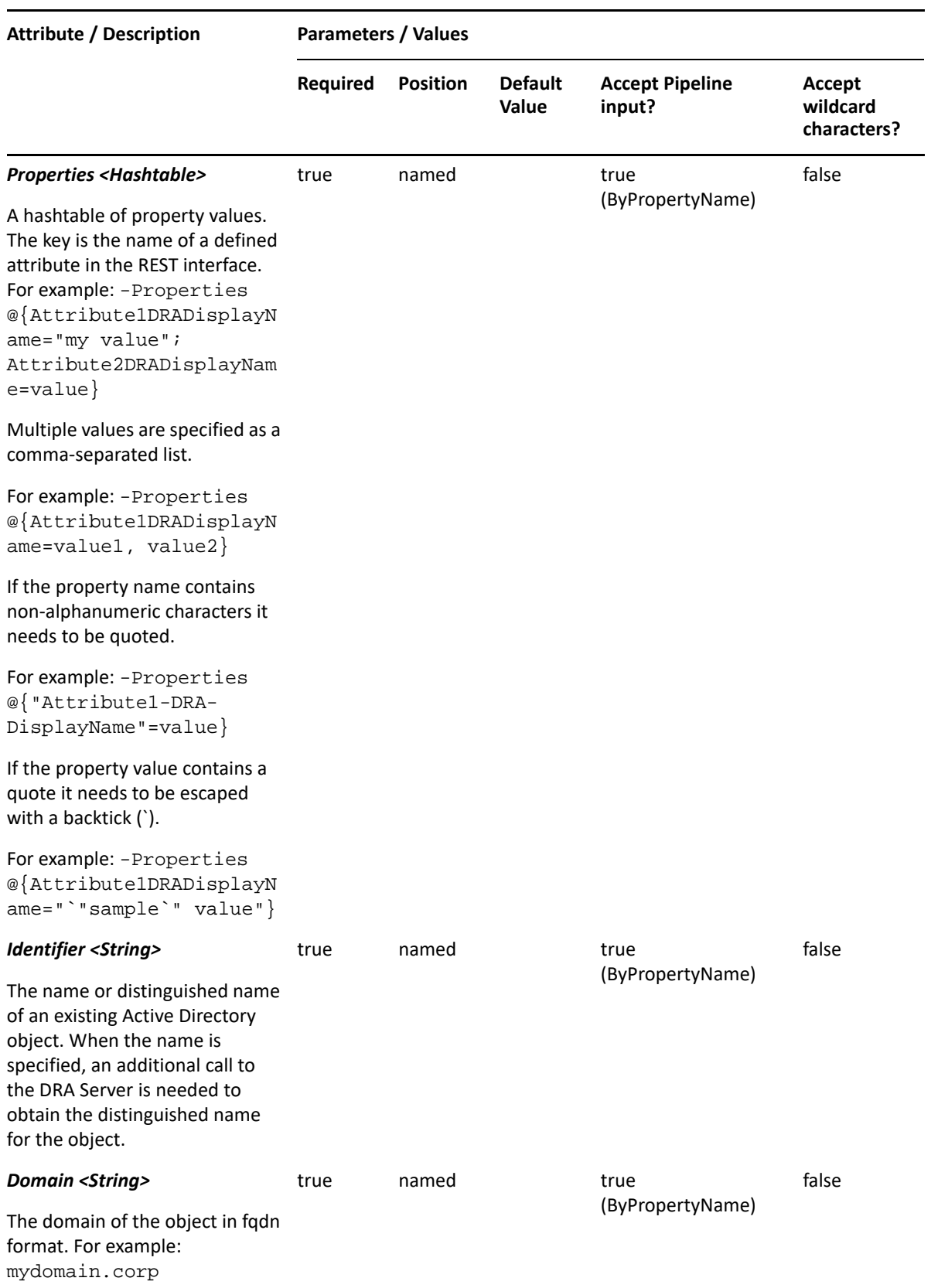

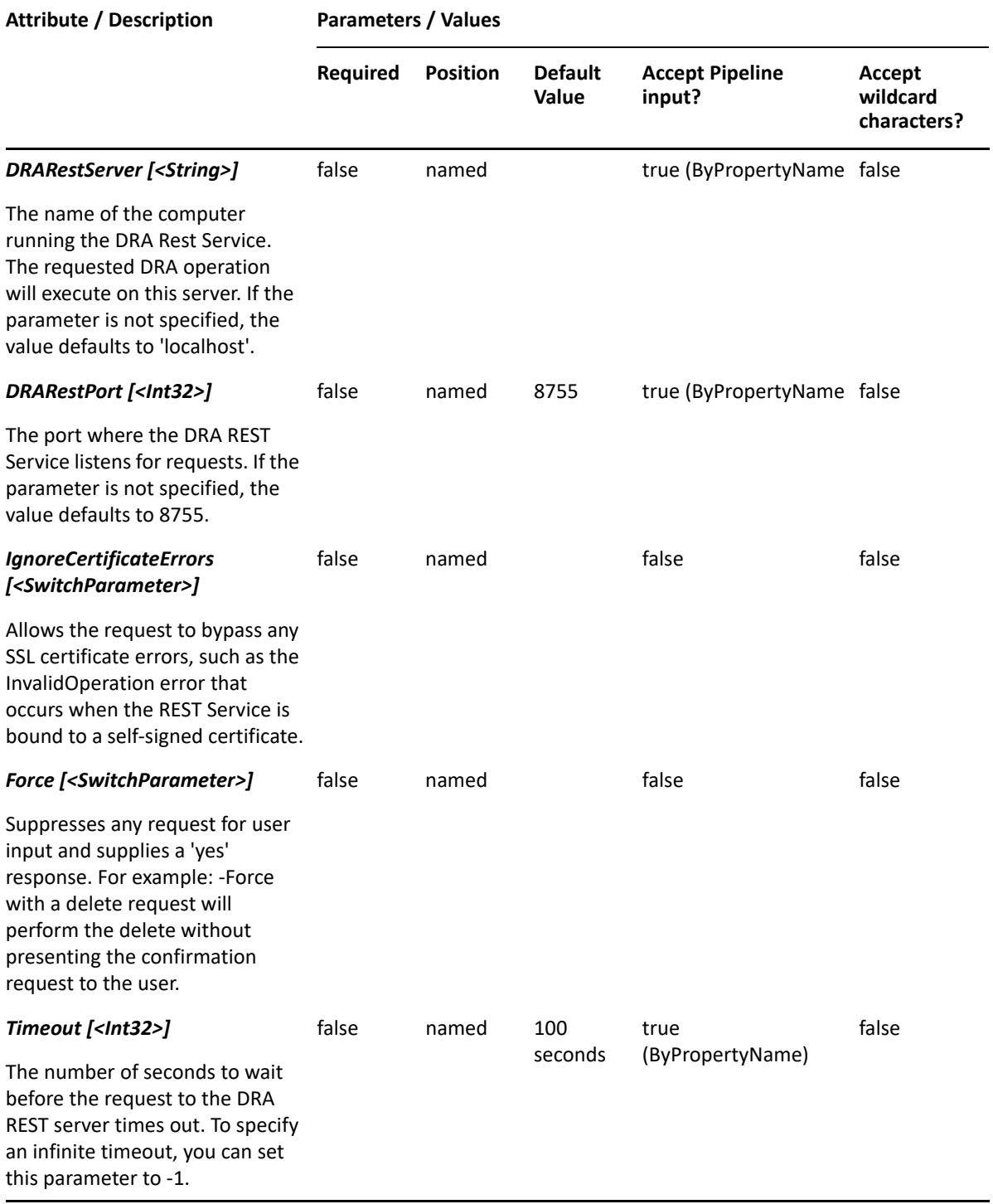

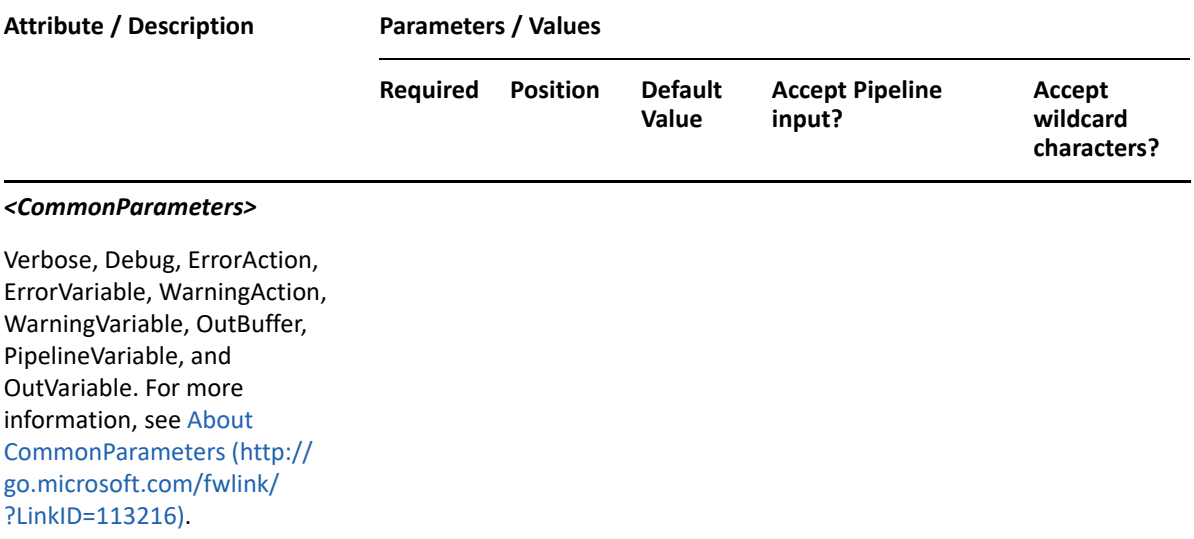

**NOTE:** For more information, type "Get-Help Set-DRAContainer -detailed". For technical information, type "Get-Help Set-DRAContainer -full".

#### *Example 9-8 1*

```
PS C:\>Set-DRAContainer -Domain MyDomain.corp -Identifier 
"CN=Users,DC=MyDomain,DC=corp" -Properties @{Description="User accounts 
for MyDomain.corp"}
```
This example updates the description of the Users container in MyDomain.corp. The identifier contains the distinguished name for the container. To see the complete list of available properties, perform a Get-Member command on the object returned from the Get-DRAContainer command.

# 10 <sup>10</sup>**Delegation Commands**

This section contains cmdlets you can execute for delegation.

- ["Add-DRAAssignments" on page 175](#page-174-0)
- ["Get-DRAAssignments" on page 178](#page-177-0)
- ["Get-DRADelegatedPowers" on page 181](#page-180-0)
- ["New-DRAActiveView" on page 184](#page-183-0)
- ["New-DRAActiveViewRule" on page 187](#page-186-0)
- ["New-DRAAzureContactRule" on page 190](#page-189-0)
- ["New-DRAAzureGroupRule" on page 193](#page-192-0)
- ["New-DRAAzureTenantRule" on page 199](#page-198-0)
- ["New-DRAAzureUserRule" on page 203](#page-202-0)
- ["New-DRAComputerRule" on page 207](#page-206-0)
- ["New-DRAContactRule" on page 211](#page-210-0)
- ["New-DRADirectReportsRule" on page 216](#page-215-0)
- ["New-DRADomainRule" on page 219](#page-218-0)
- ["New-DRADynamicDistributionGroupRule" on page 223](#page-222-0)
- ["New-DRAManagedGroupsRule" on page 227](#page-226-0)
- ["New-DRAServiceAccountRule" on page 230](#page-229-0)
- ["New-DRAGroupRule" on page 234](#page-233-0)
- ["New-DRAOURule" on page 240](#page-239-0)
- ["New-DRAResourceMailboxRule" on page 245](#page-244-0)
- ["New-DRASelfAdministrationRule" on page 249](#page-248-0)
- ["New-DRASharedMailboxRule" on page 252](#page-251-0)
- ["New-DRAUserRule" on page 256](#page-255-0)
- ["Remove-DRAAssignments" on page 260](#page-259-0)
- ["Remove-DRAActiveView" on page 263](#page-262-0)
- ["Remove-DRAActiveViewRule" on page 265](#page-264-0)

# <span id="page-174-0"></span>**Add-DRAAssignments**

## **Synopsis**

Adds delegation assignments to assistant administrators.

## **Syntax**

```
Add-DRAAssignments -Identifier <String> [-Groups <String[]>] [-Users 
<String[]>] [-AssistantAdminGroups <String[]>] [-Roles <String[]>] 
[-Powers <String[]>] [-DRARestServer <String>] [-DRARestPort <Int32>] [-
IgnoreCertificateErrors <SwitchParameter>] [-Force <SwitchParameter>] [-
Timeout <Int32>] [<CommonParameters>]
```
## **Description**

The Add-DRAAssignments cmdlet assigns ActiveViews with associated roles and powers to delegated users, groups, and Assistant Admin groups.

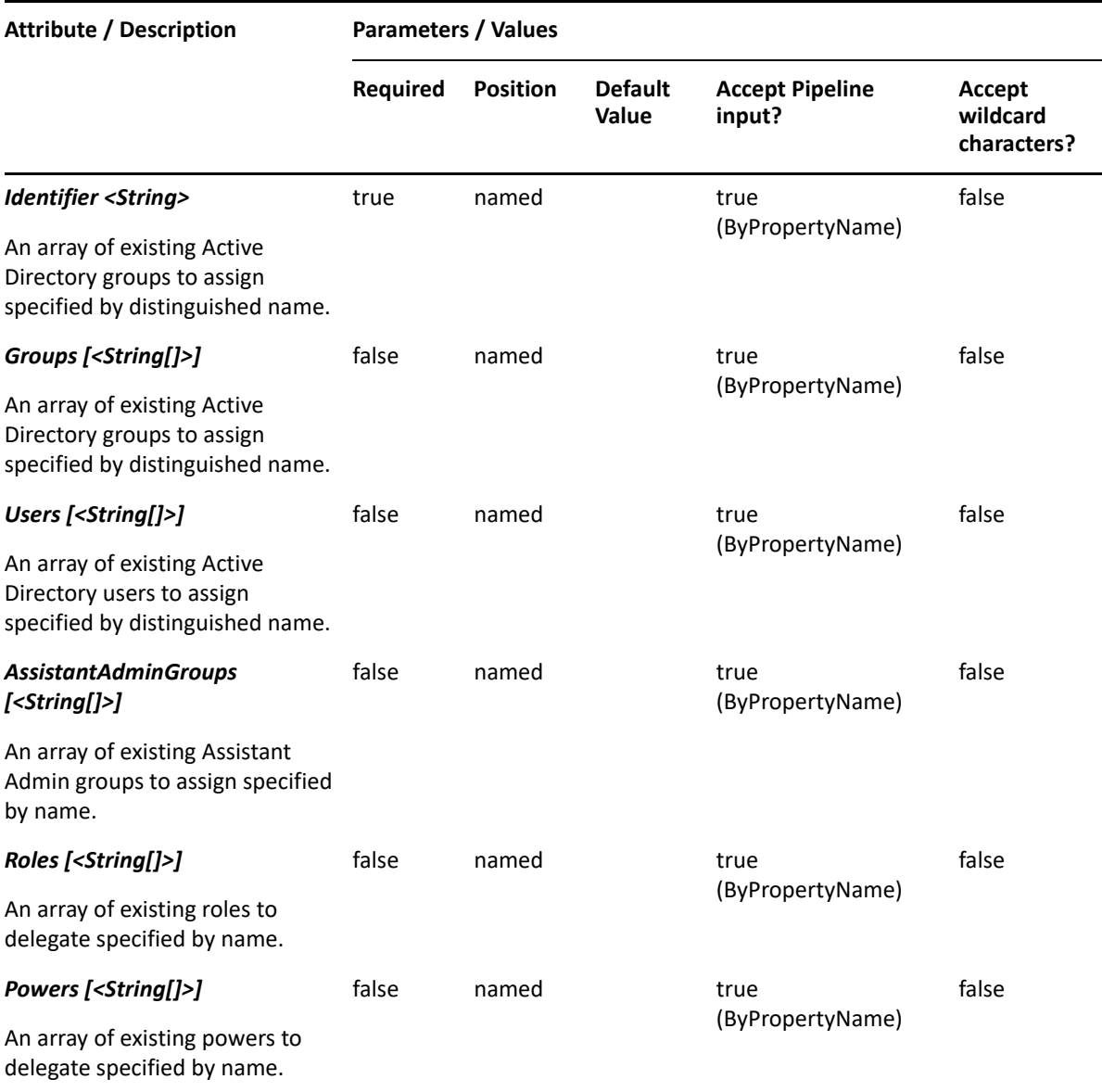

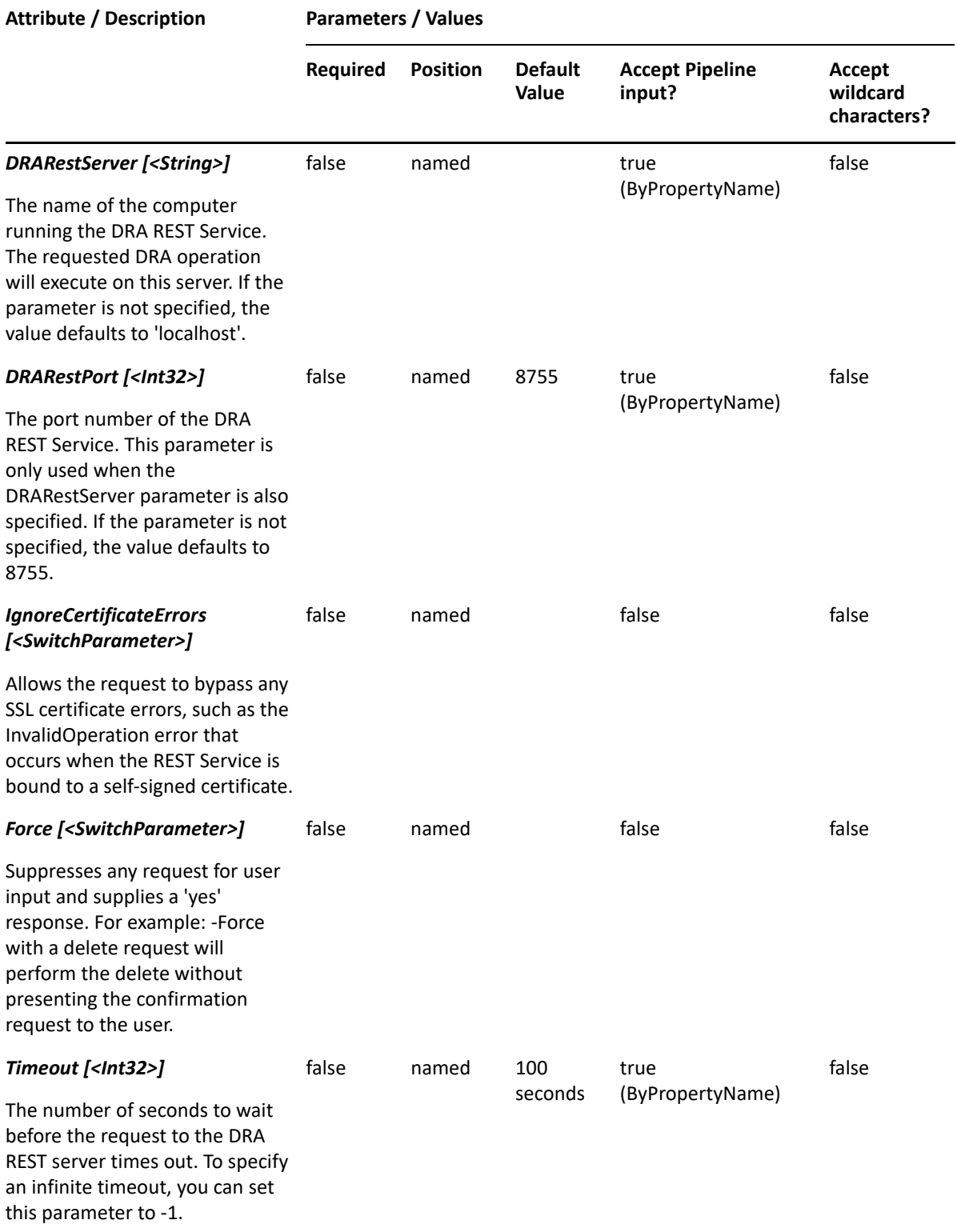

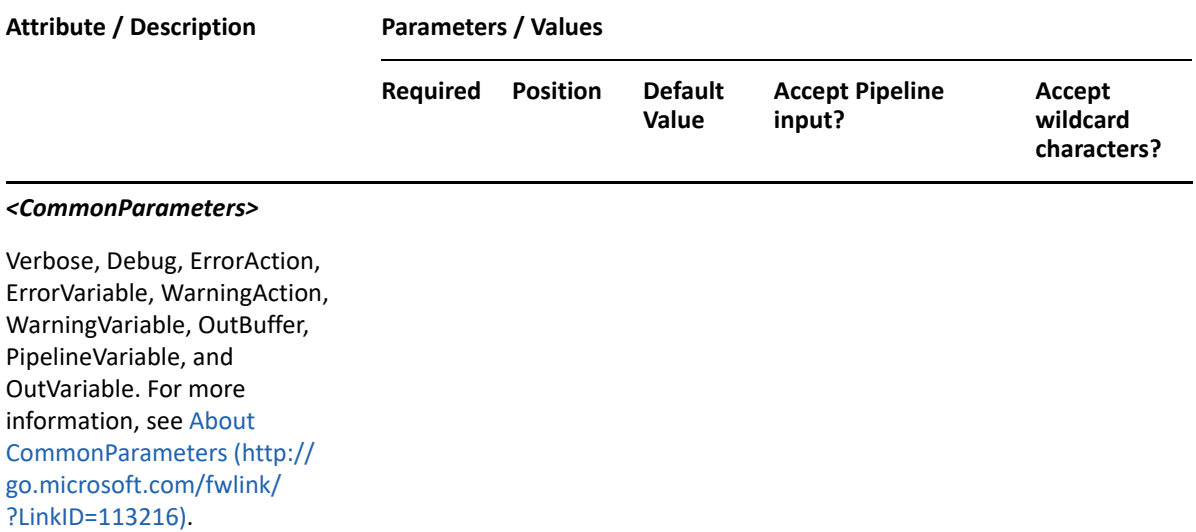

**NOTE:** For more information, type "Get-Help Add-DRAAssignments -detailed". For technical information, type "Get-Help Add-DRAAssignments -full".

#### *Example 10-1 1*

```
PS C:\>Add-DRAAssignments -Identifier AV1 -Groups 
"CN=MyGroup,OU=Accounting,DC=MYDOMAIN,DC=corp" -Users 
"CN=MyUser,OU=Users,OU=ABC,OU=ABC-Parent,DC=MYDOMAIN,DC=corp" -Powers "Add 
User to Group","Modify all Azure Group properties"
```
This example adds MyGroup and MyUser to the "AV1" ActiveView with the "Add User to Group" and "Modify all Azure Group Properties" powers.

# <span id="page-177-0"></span>**Get-DRAAssignments**

## **Synopsis**

Get Security Assignments for an object (User or Group).

## **Syntax**

```
Get-DRAAssignments -Domain <String> [-Attributes <String[]>] [-
PowersForOperations <String[]>] [-VisiblePropertiesOnly <SwitchParameter>] 
-Identifier <String> [-DRARestServer <String>] [-DRARestPort <Int32>] [-
IgnoreCertificateErrors <SwitchParameter>] [-Force <SwitchParameter>] [-
Timeout <Int32>] [<CommonParameters>]
```
## **Description**

The Get-DRAAssignments cmdlet gets security assignments like Roles and Powers.

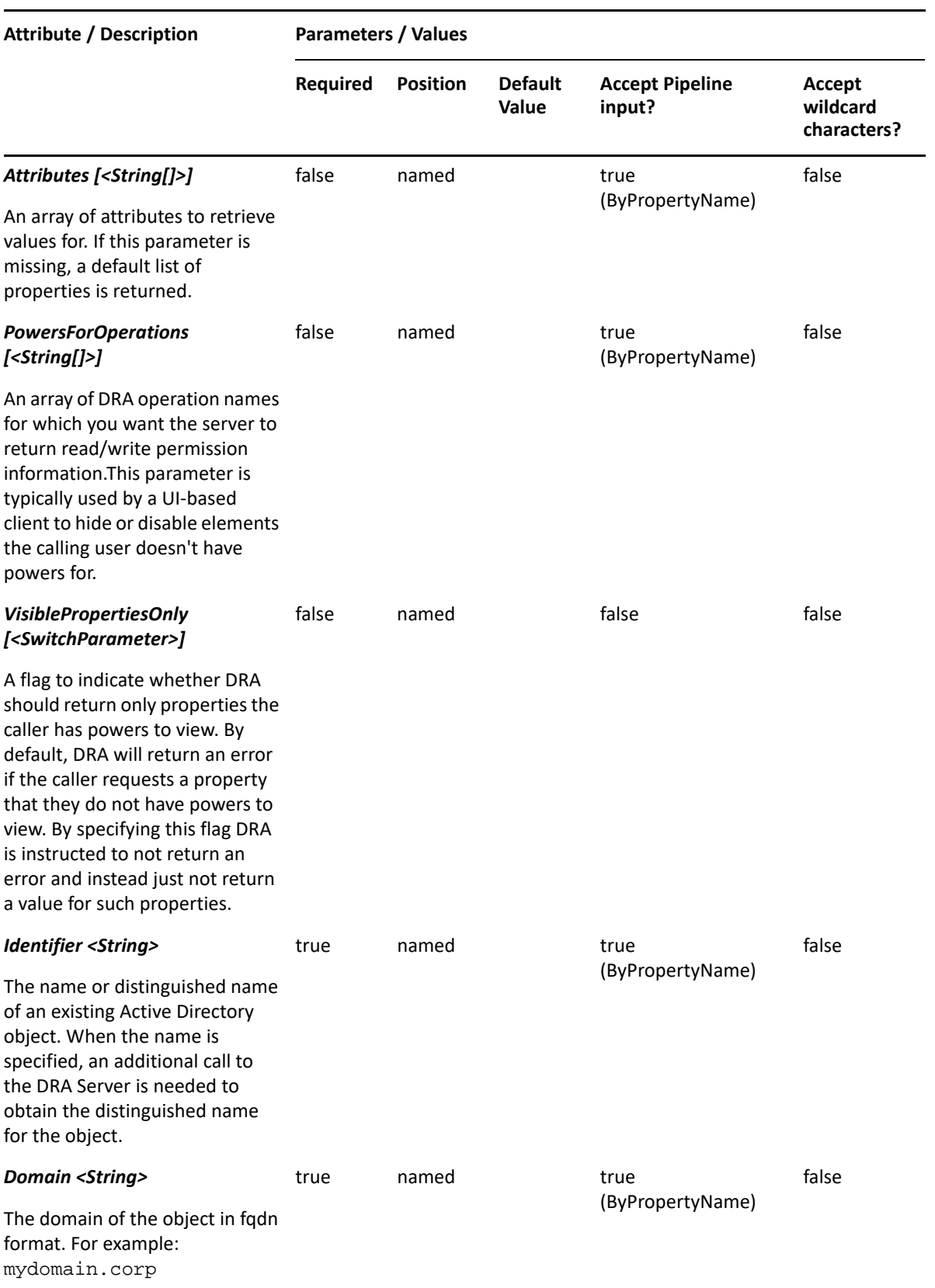

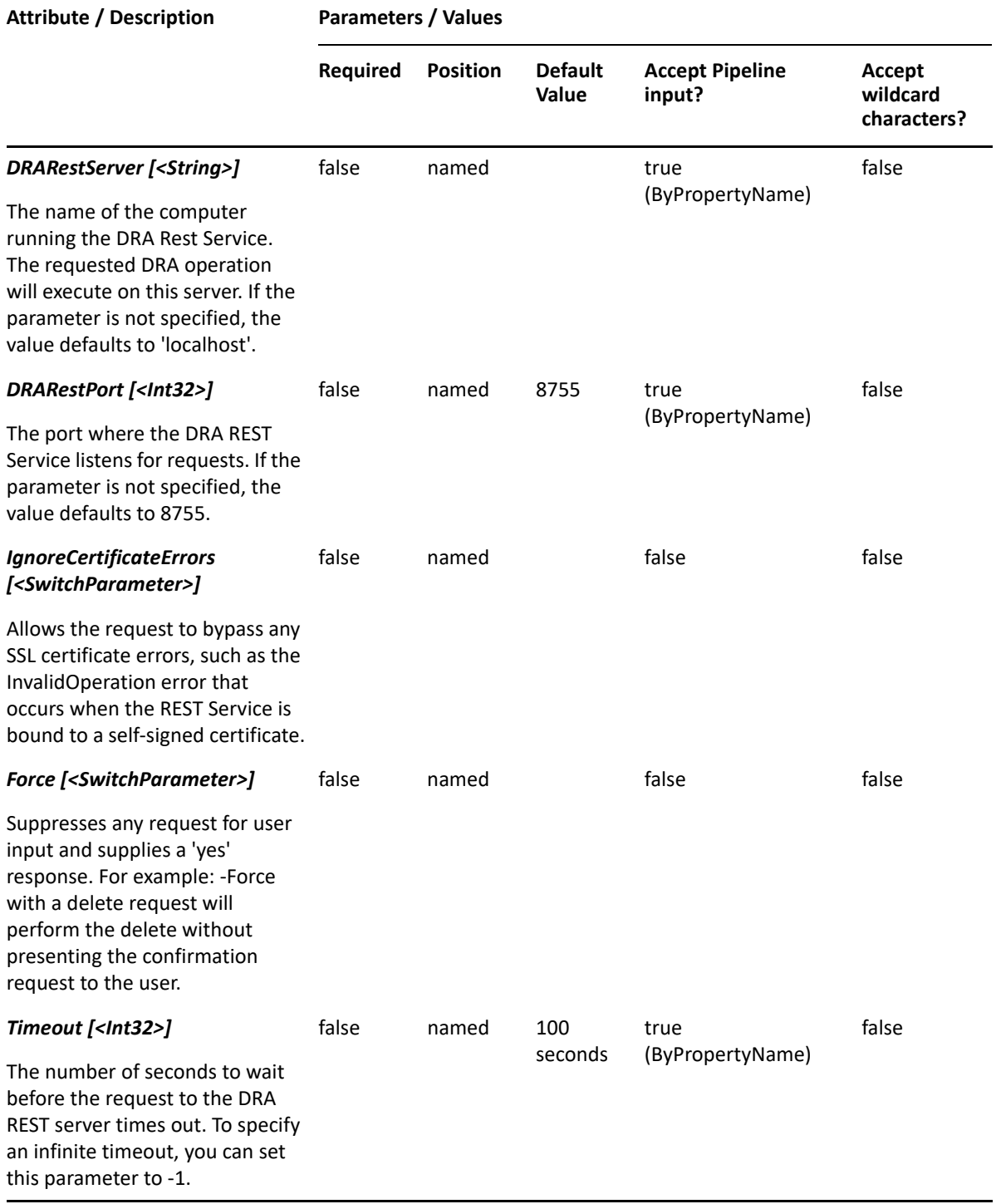
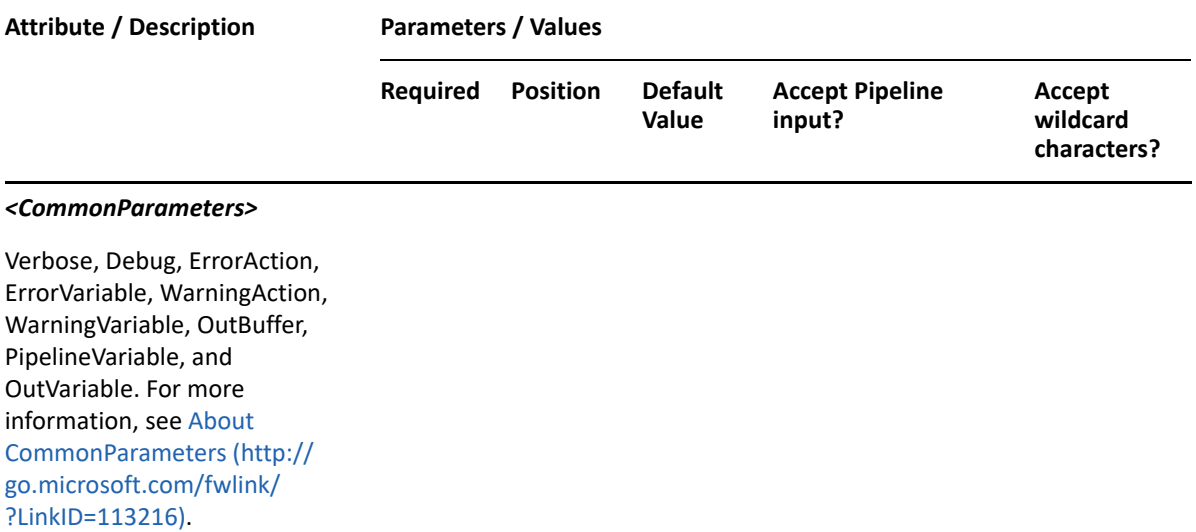

**NOTE:** For more information, type "Get-Help Get-DRAAssignments -detailed". For technical information, type "Get-Help Get-DRAAssignments -full".

#### *Example 10-2 1*

```
PS C:\>Get-DRAAssignments -Domain MyDomain.corp -Identifier 
"CN=Charlie,OU=Accounting,DC=MyDomain,DC=corp"
```
This example gets the security assignments list of the user named Charlie. The identifier contains the distinguished name for the user.

# **Get-DRADelegatedPowers**

### **Synopsis**

Gets the delegated powers of a user.

### **Syntax**

```
Get-DRADelegatedPowers -Domain <String> [-Attributes <String[]>] [-
PowersForOperations <String[]>] [-VisiblePropertiesOnly <SwitchParameter>] 
-Identifier <String> [-DRARestServer <String>] [-DRARestPort <Int32>] [-
IgnoreCertificateErrors <SwitchParameter>] [-Force <SwitchParameter>] [-
Timeout <Int32>] [<CommonParameters>]
```
### **Description**

The Get-DRADelegatedPowers cmdlet gets the delegated powers of a user.

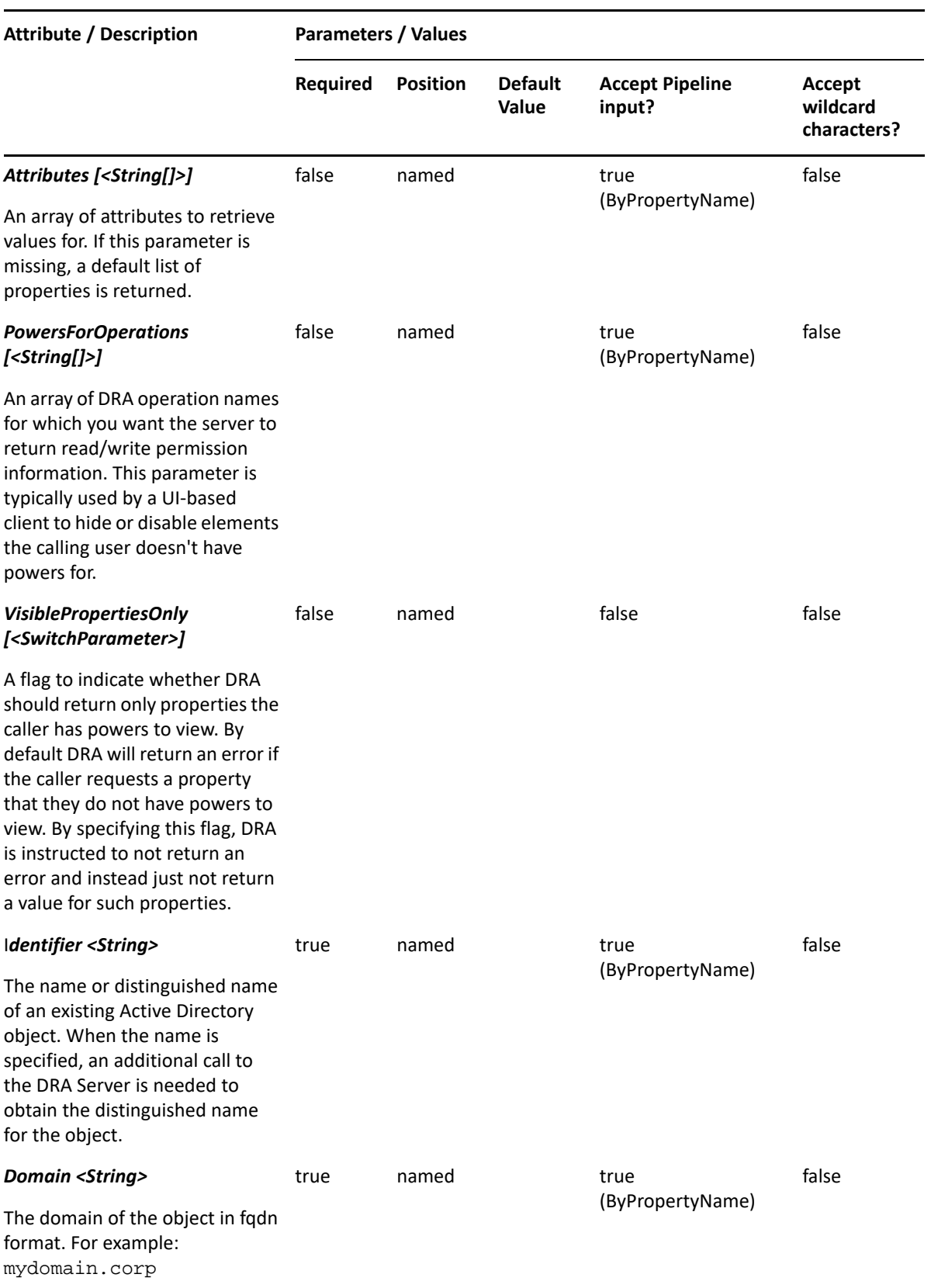

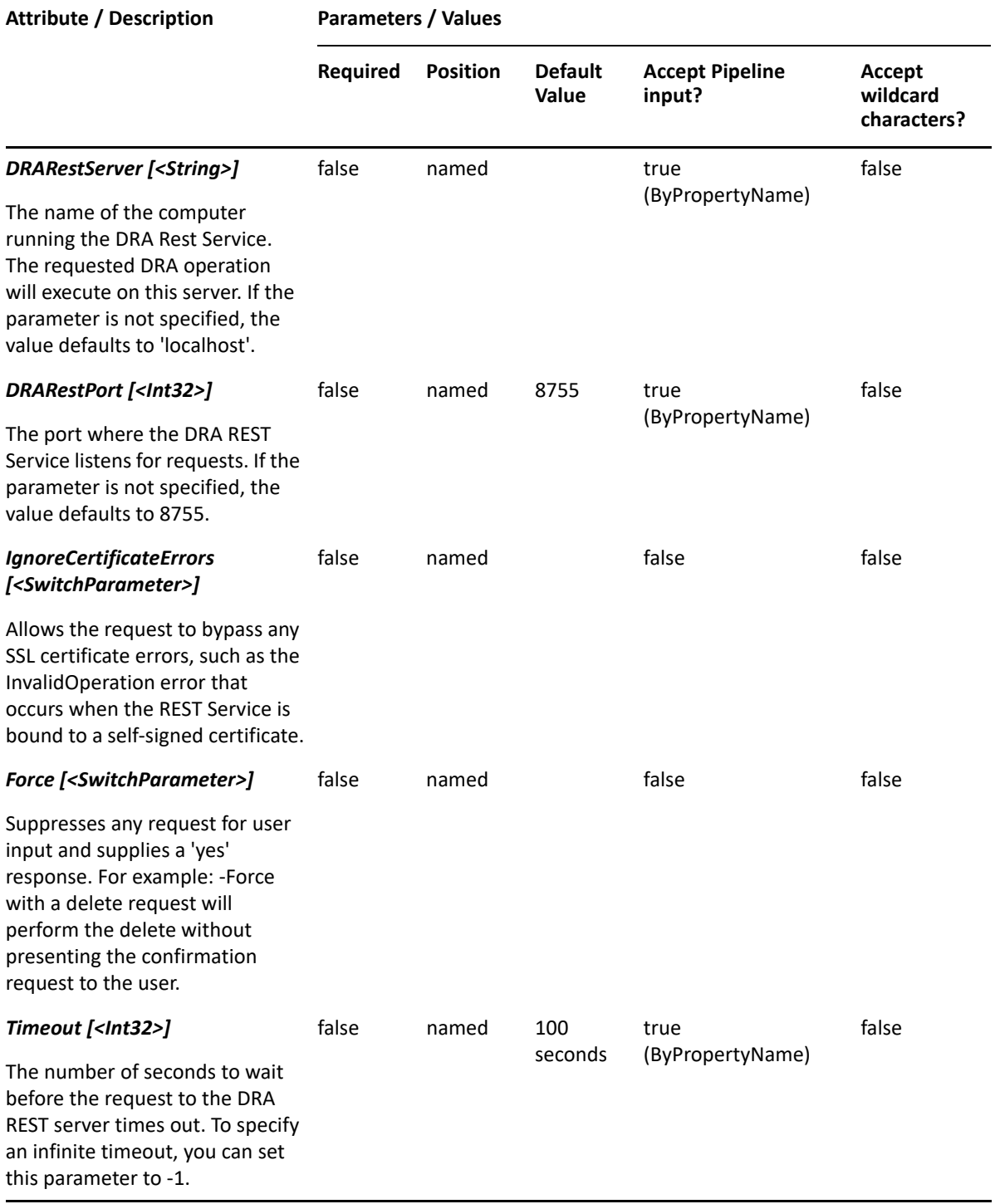

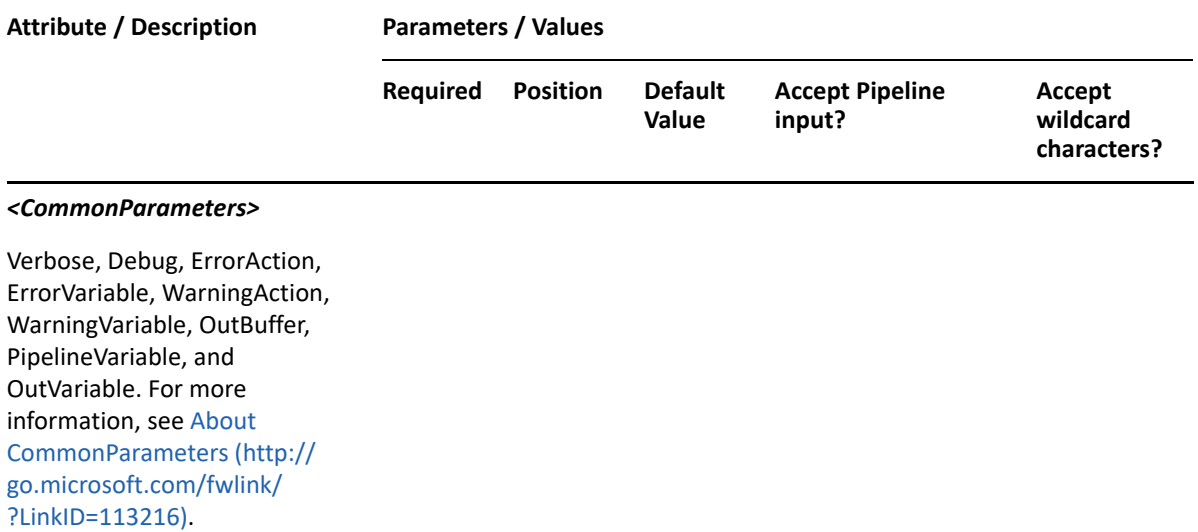

**NOTE:** For more information, type "Get-Help Get-DRADelegatedPowers -detailed". For technical information, type "Get-Help Get-DRADelegatedPowers -full".

#### *Example 10-3 1*

```
PS C:\>Get-DRADelegatedPowers -Domain MyDomain.corp -Identifier 
"CN=Charlie,OU=Accounting,DC=MyDomain,DC=corp"
```
This example gets the delegated powers list of the user named Charlie. The identifier contains the distinguished name for the user.

# **New-DRAActiveView**

### **Synopsis**

Creates an ActiveView specified by the Name parameter.

### **Syntax**

```
New-DRAActiveView -Name <String> [-Description <String>] [-Comment 
<String>] [-Disabled <Boolean>] [-DRARestServer <String>] [-DRARestPort 
<Int32>] [-IgnoreCertificateErrors <SwitchParameter>] [-
Force<SwitchParameter>] [-Timeout <Int32>] [<CommonParameters>]
```
#### **Description**

The New-DRAActiveView cmdlet creates the requested ActiveView.

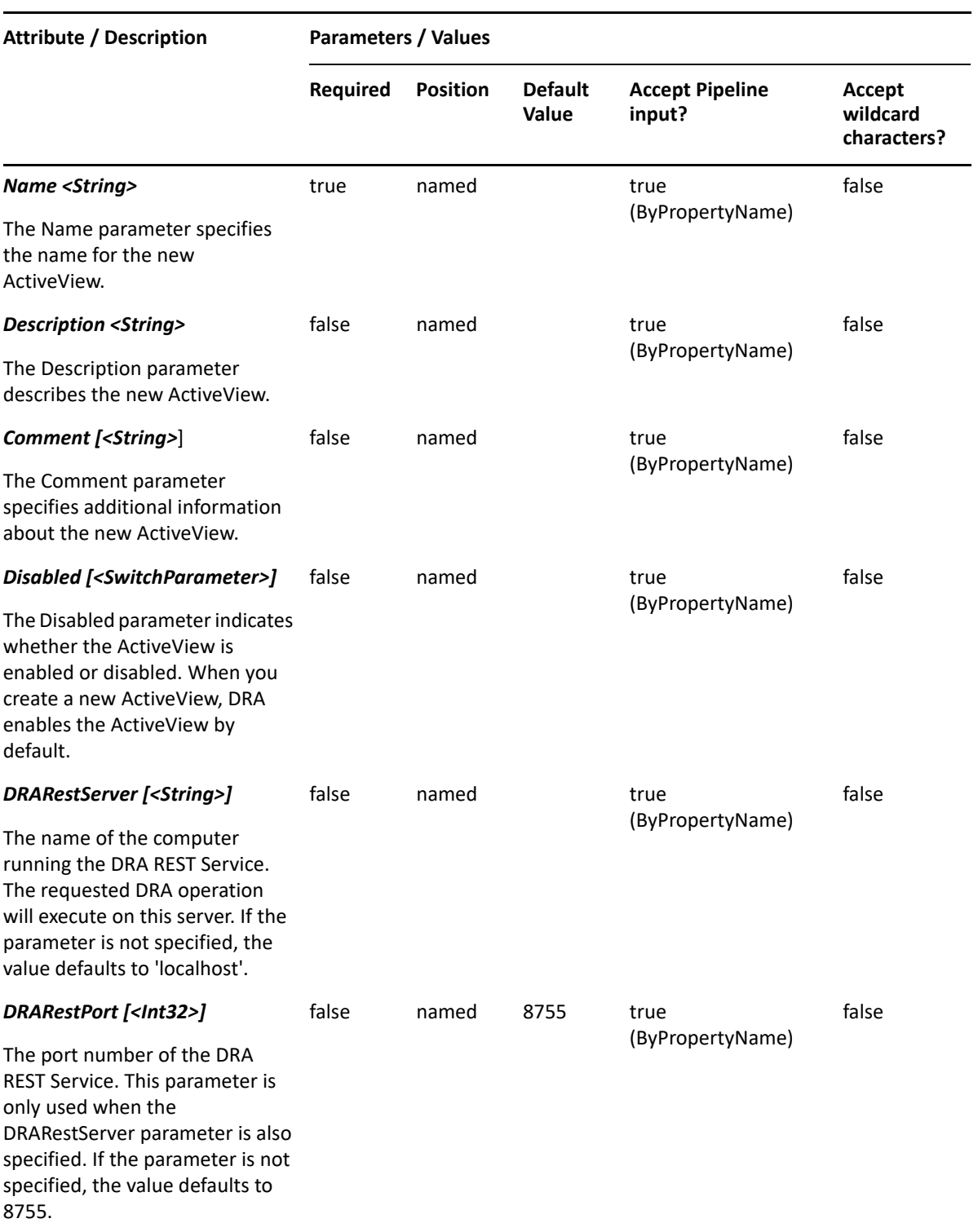

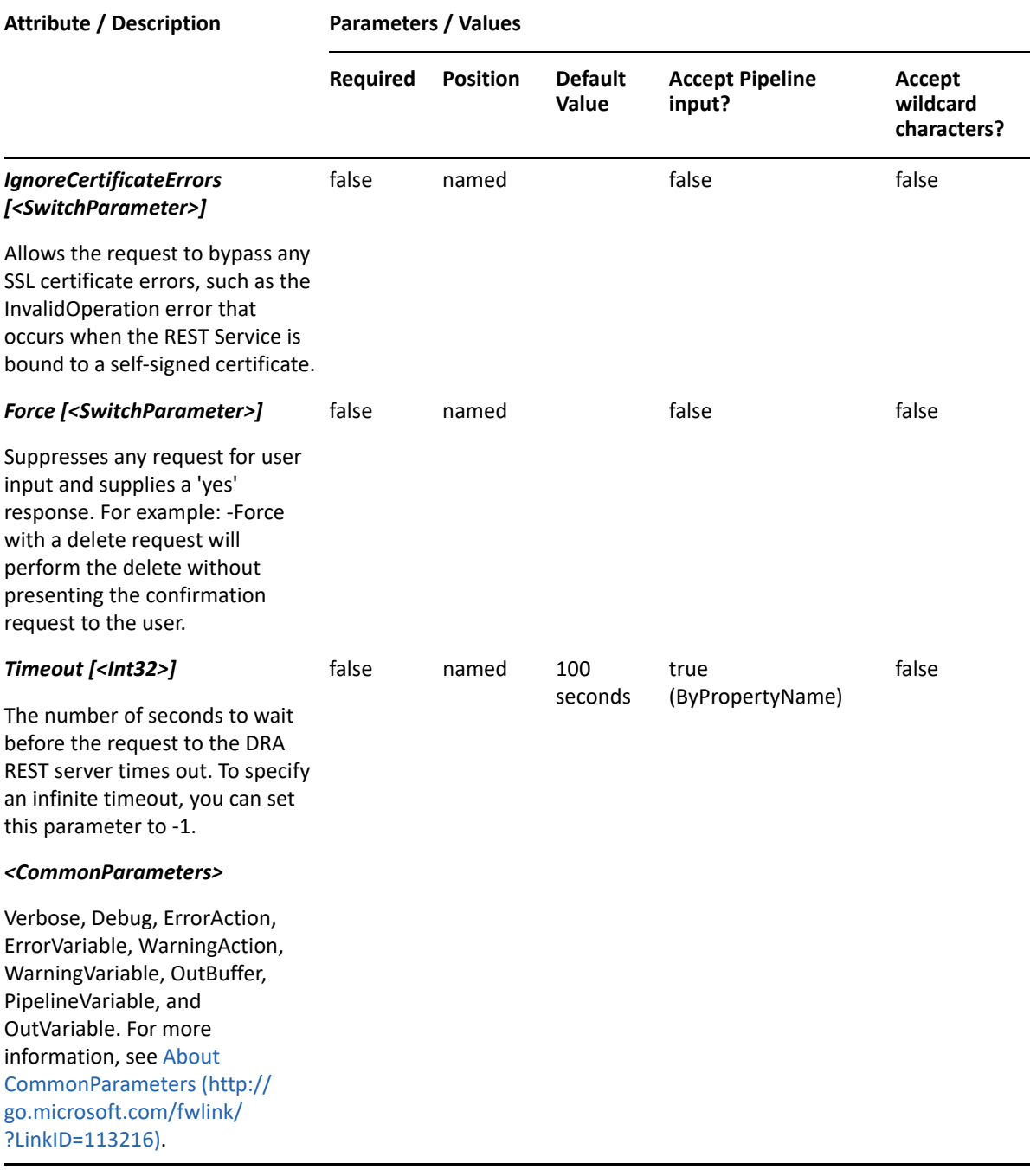

**NOTE:** For more information, type "Get-Help New-DRAActiveView -detailed". For technical information, type "Get-Help New-DRAActiveView -full".

#### *Example 10-4 1*

New-DRAActiveView -Name "AV Name" -Comment "New User AV" -Description "Include all users"

This example creates the ActiveView named "AV Name" with comment "New User AV" and description "Include all users".

# **New-DRAActiveViewRule**

## **Synopsis**

Creates an ActiveView rule in the specified ActiveView.

## **Syntax**

```
New-DRAActiveViewRule -ActiveView <String> -Name <String> [-Exclude 
<SwitchParameter>] [-MatchString <String>] [-RestrictUsageOnlyAllow 
<SwitchParameter>] [-RestrictUsageDoNotAllow <SwitchParameter>] [-Comment 
<String>] [-DRARestServer <String>] [-DRARestPort <Int32>] [-
IgnoreCertificateErrors <SwitchParameter>] [-Force <SwitchParameter>] [-
Timeout <Int32>] [<CommonParameters>]
```
## **Description**

The New-DRAActiveViewRule cmdlet creates the requested ActiveView rule in the specified ActiveView.

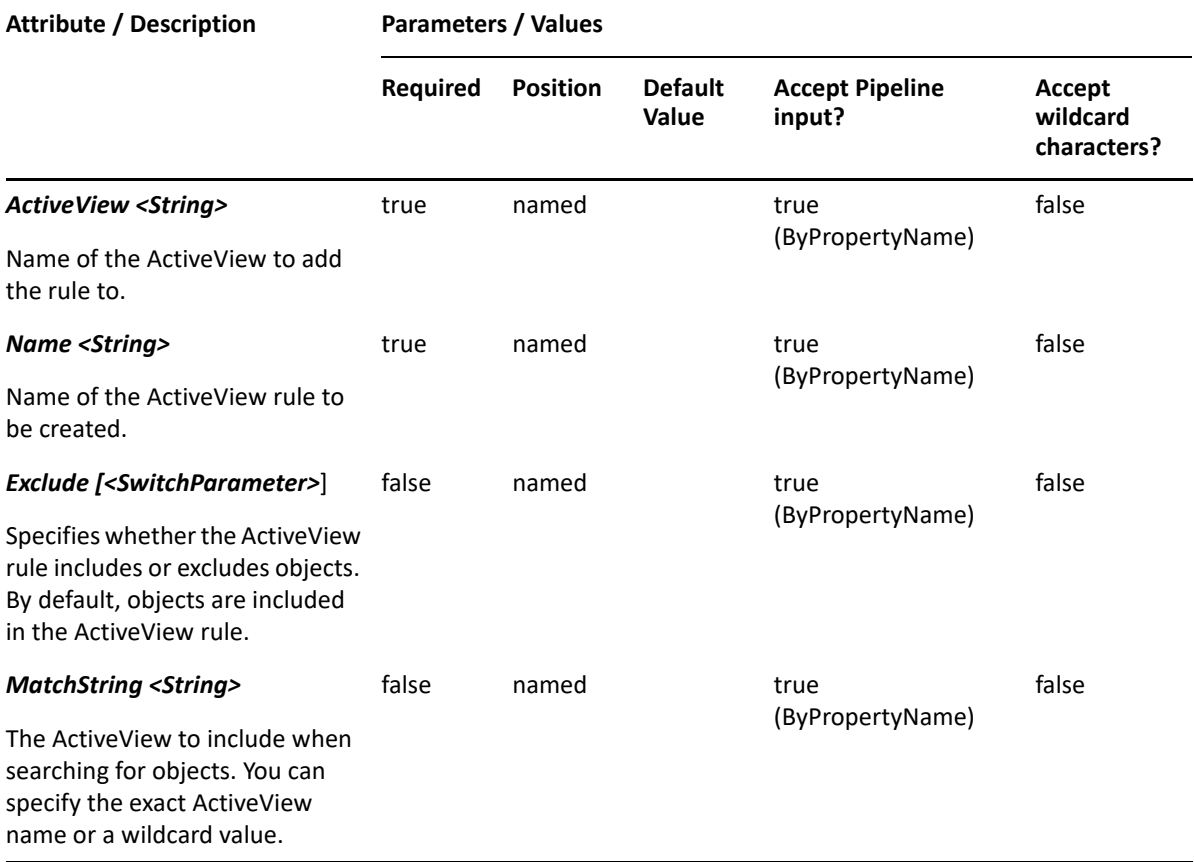

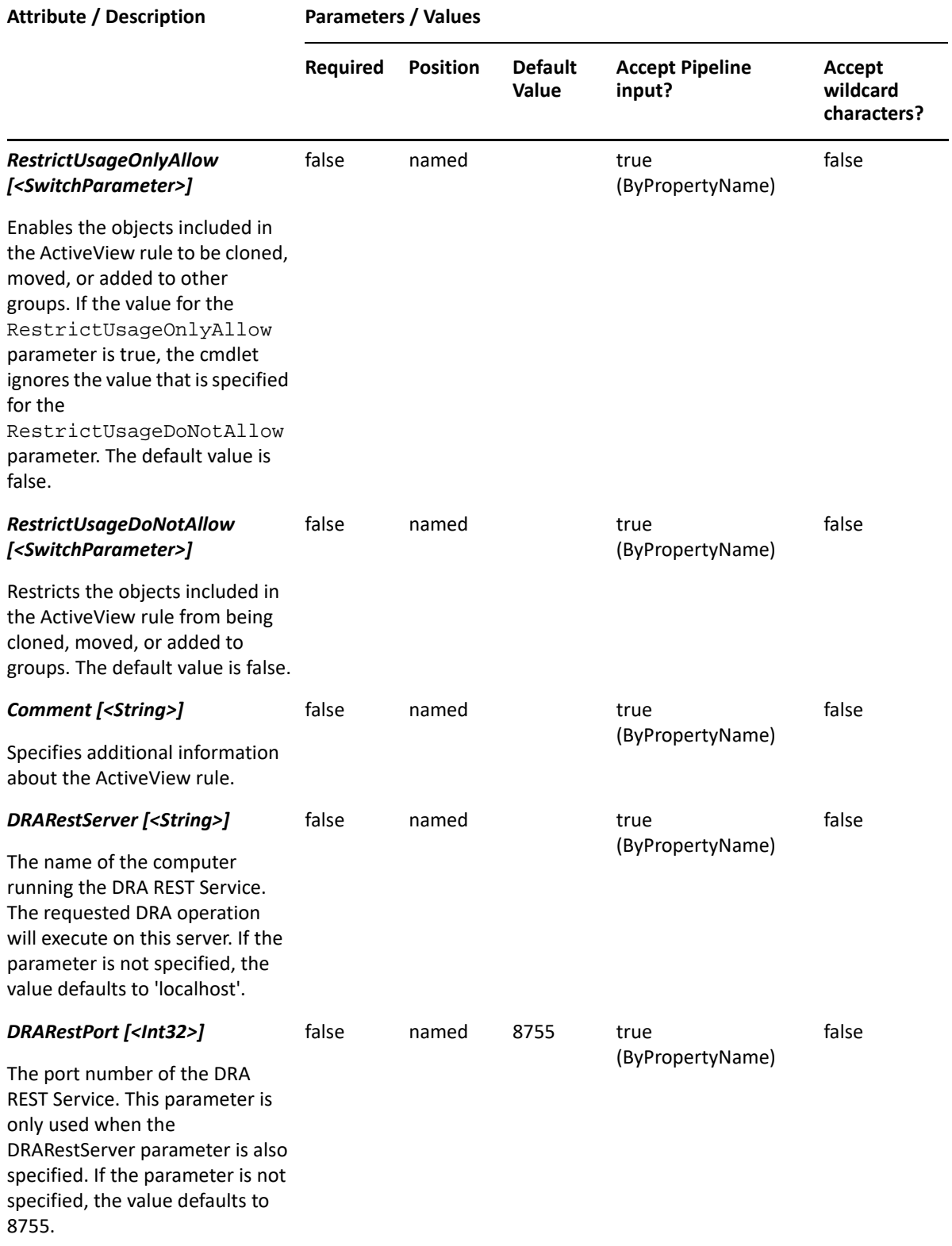

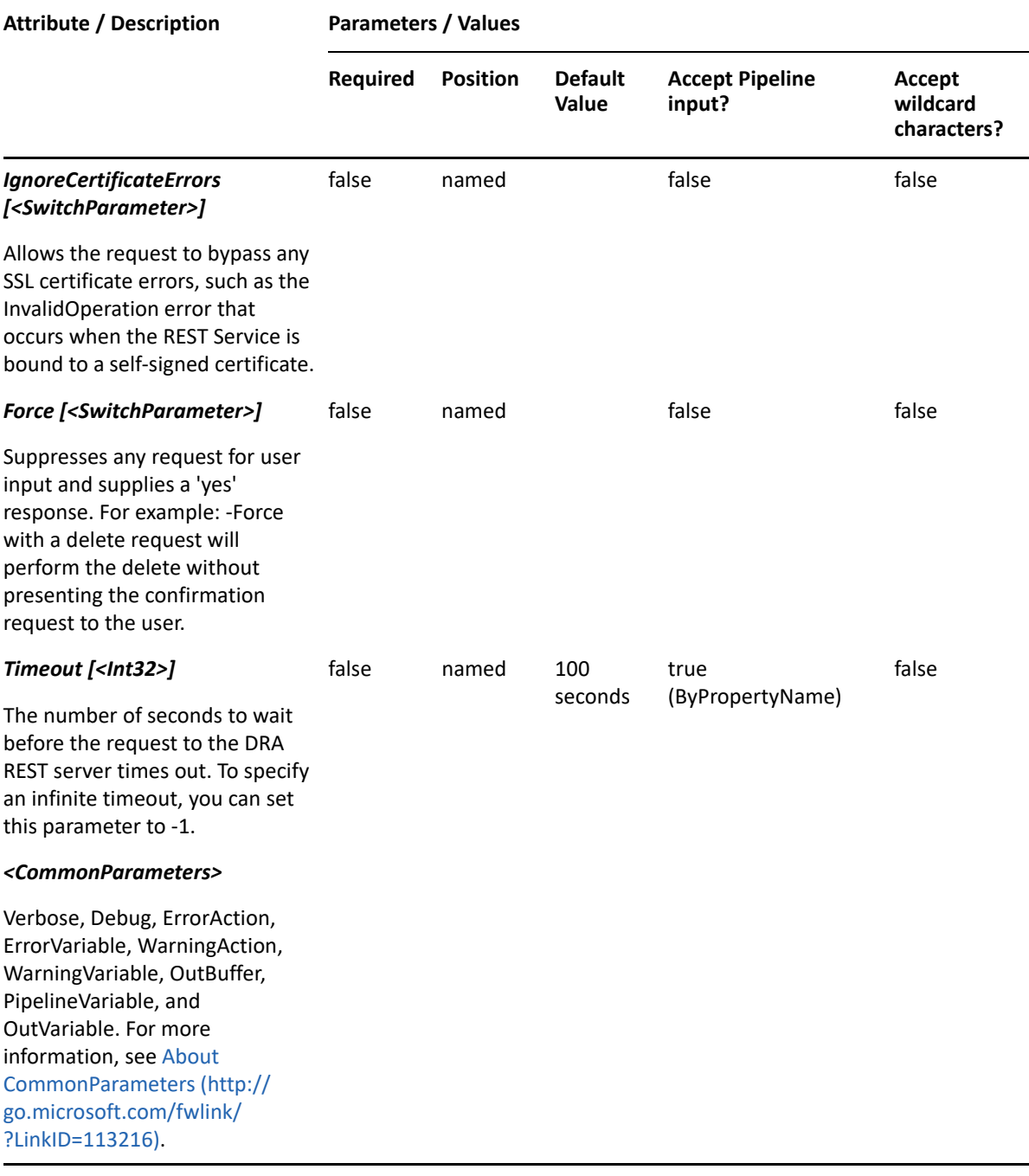

**NOTE:** For more information, type "Get-Help New-DRAActiveViewRule -detailed". For technical information, type "Get-Help New-DRAActiveViewRule -full".

#### *Example 10-5 1*

PS C:\>New-DRAActiveViewRule -Name "DRA ActiveView Rule" -ActiveView "My AV" -MatchString "My Users AV"

This example creates the ActiveView rule name "DRA ActiveView Rule" under an existing ActiveView "My AV" with the objects managed by "My Users AV".

# **New-DRAAzureContactRule**

## **Synopsis**

Creates a rule for Azure contacts in the specified ActiveView.

## **Syntax**

```
New-DRAAzureContactRule -ActiveView <String> -Name <String> [-Exclude 
<SwitchParameter>] [-RestrictUsageOnlyAllow <SwitchParameter>] [-
RestrictUsageDoNotAllow <SwitchParameter>] [-Comment <String>] [-
Object<String>] [-ObjectMatchProperty <String>] [-
AzureGroupsMatch<String>] [-Tenant <String>] [-
TenantMatchProperty<String>] [-DRARestServer <String>] [-
DRARestPort<Int32>] [-IgnoreCertificateErrors <SwitchParameter>] [-Force 
<SwitchParameter>] [-Timeout <Int32>] [<CommonParameters>]
```
## **Description**

The New-DRAAzureContactRule cmdlet creates the requested rule for Azure contacts in the specified ActiveView. You must have the appropriate powers, such as those included in the Manage Security Model role to run this cmdlet.

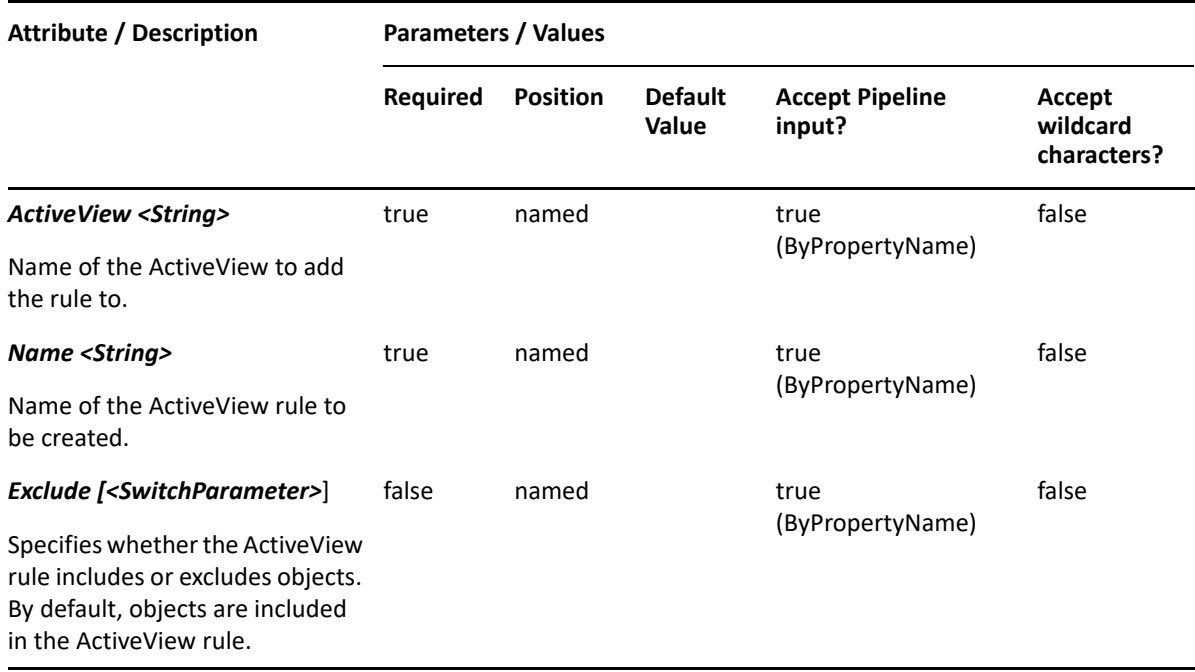

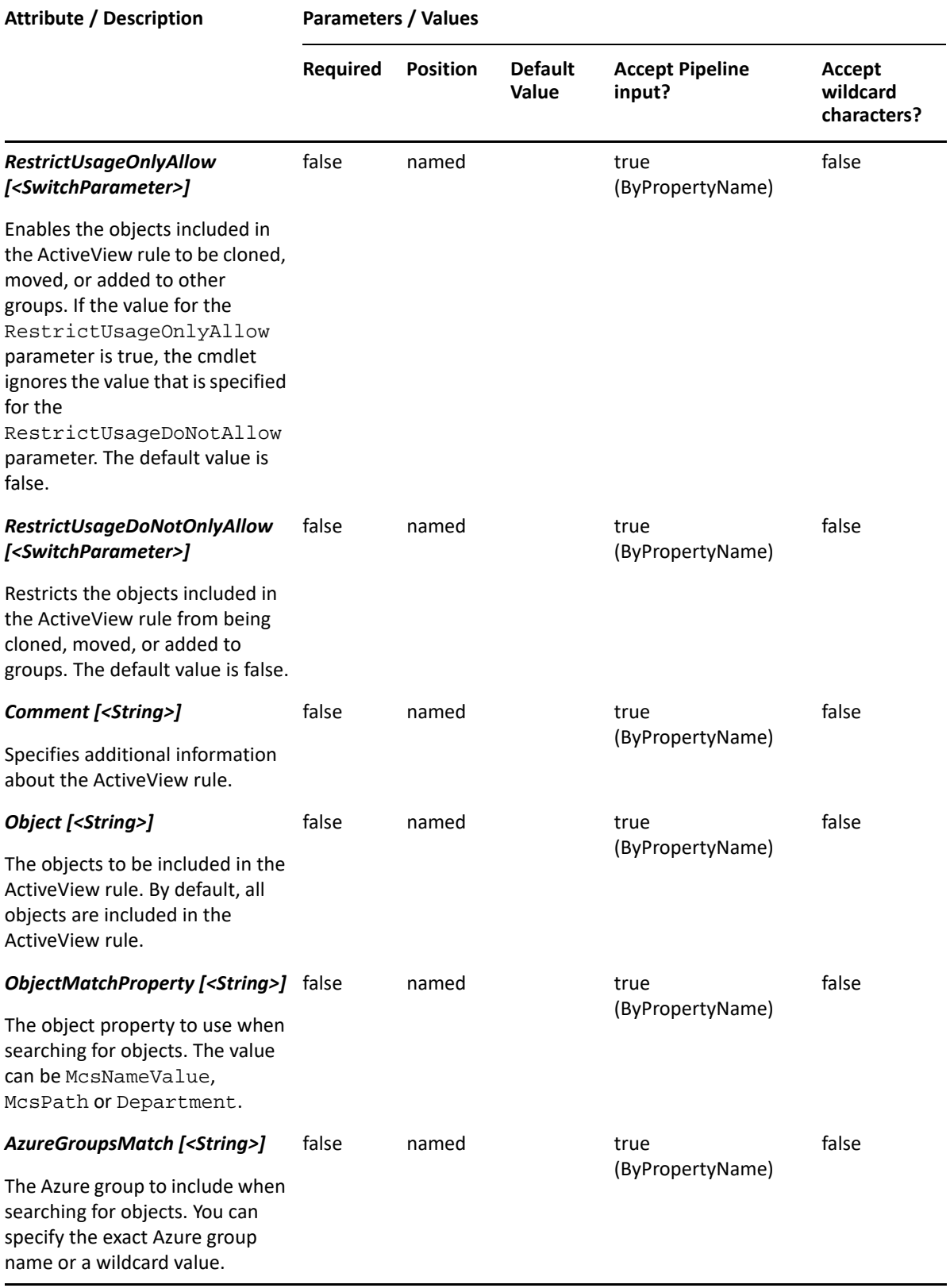

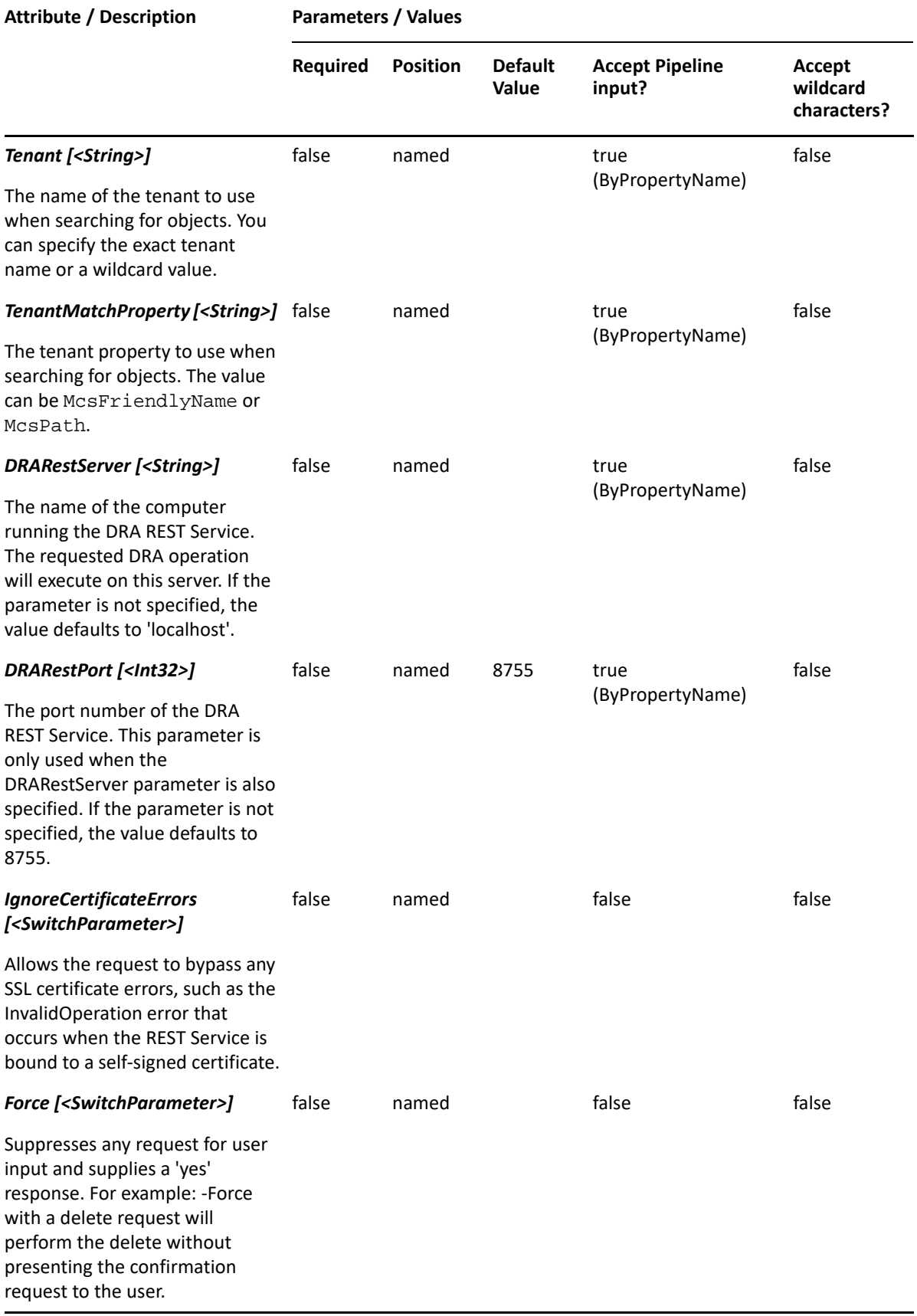

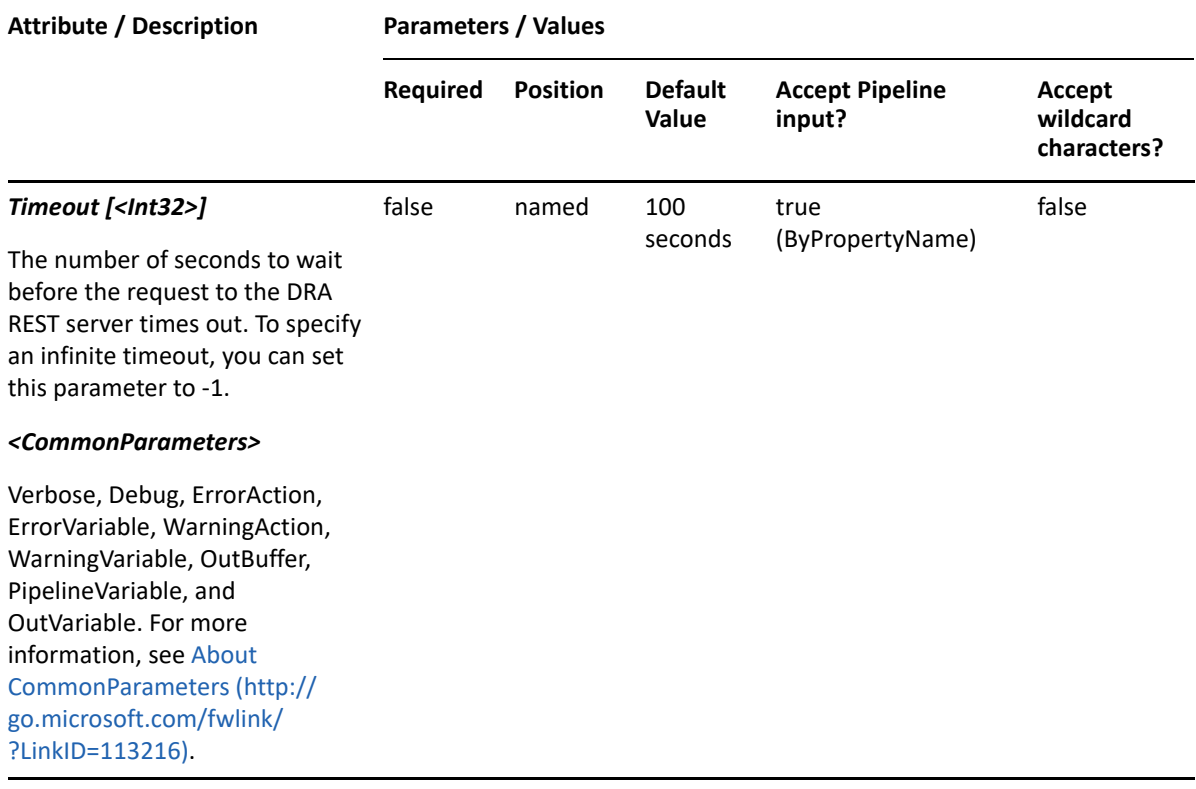

**NOTE:** For more information, type "Get-Help New-DRAAzureContactRule -detailed". For technical information, type "Get-Help New-DRAAzureContactRule -full".

#### *Example 10-6 1*

PS C:\>New-DRAAzureContactRule -Name "DRA Azure Contact Rule" -ActiveView "My AV" -Object "test\*" -Tenant "\*"

This example creates an Azure contact rule named "DRA Azure Contact Rule" under an existing ActiveView "My AV" with a list of Azure contacts starting with "test" from all managed Azure tenants.

# **New-DRAAzureGroupRule**

### **Synopsis**

Creates a rule for Azure groups in the specified ActiveView.

## **Syntax**

```
New-DRAAzureGroupRule -ActiveView <String> -Name <String> [-Exclude 
<SwitchParameter>] [-RestrictUsageOnlyAllow <SwitchParameter>] [-
RestrictUsageDoNotAllow <SwitchParameter>] [-Comment <String>] [-
Object<String>] [-ObjectMatchProperty <String>] [-NestedMembership 
<SwitchParameter>] [-MembersOnly <SwitchParameter>] [-GroupsMatch 
<String>] [-MemberTypes <String[]>] [-GroupTypes <String>] [-
Tenant<String>] [-TenantMatchProperty <String>] [-DRARestServer <String>] 
[-DRARestPort <Int32>] [-IgnoreCertificateErrors <SwitchParameter>] [-
Force <SwitchParameter>] [-Timeout <Int32>] [<CommonParameters>]
```
## **Description**

The New-DRAAzureGroupRule cmdlet creates the requested rule for Azure groups in the specified ActiveView. You must have the appropriate powers, such as those included in the Manage Security Model role to run this cmdlet.

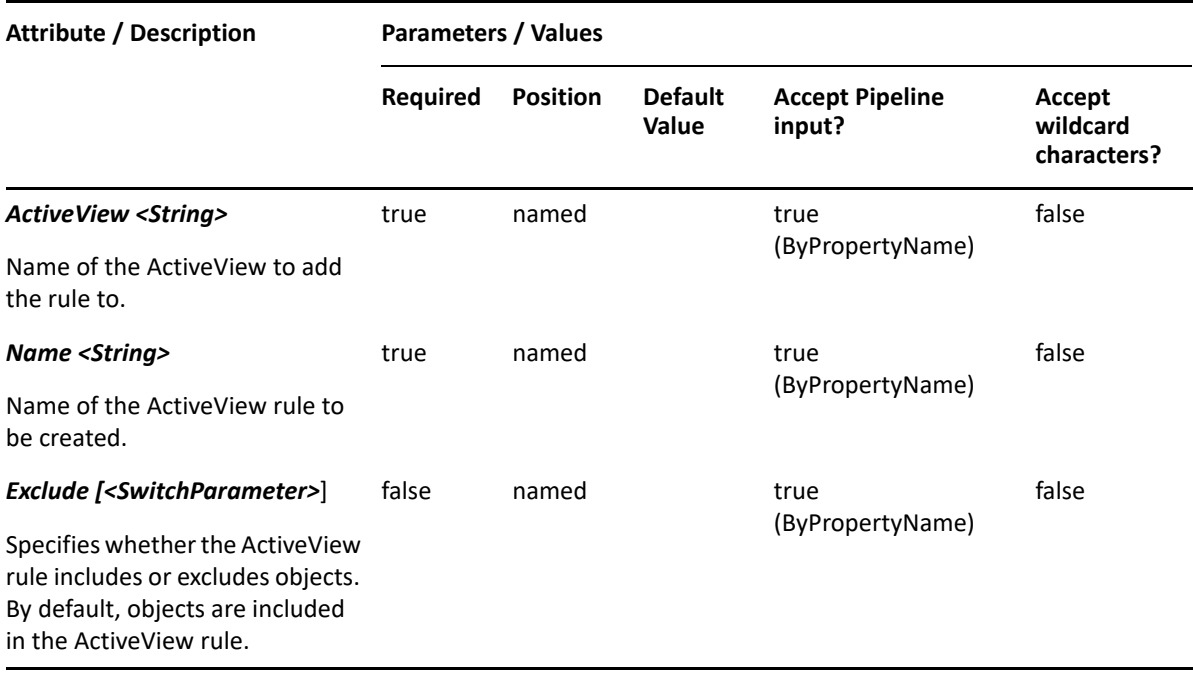

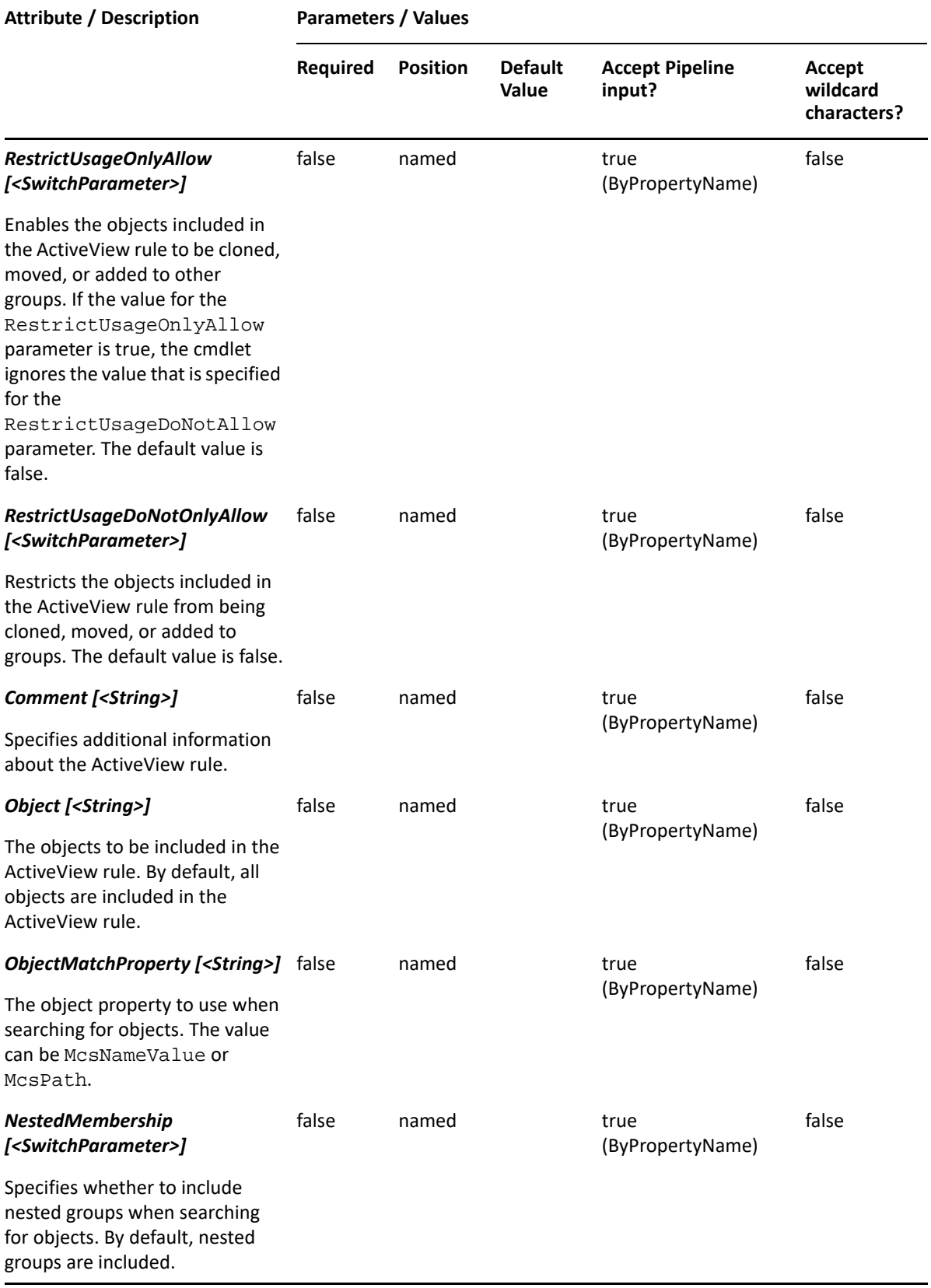

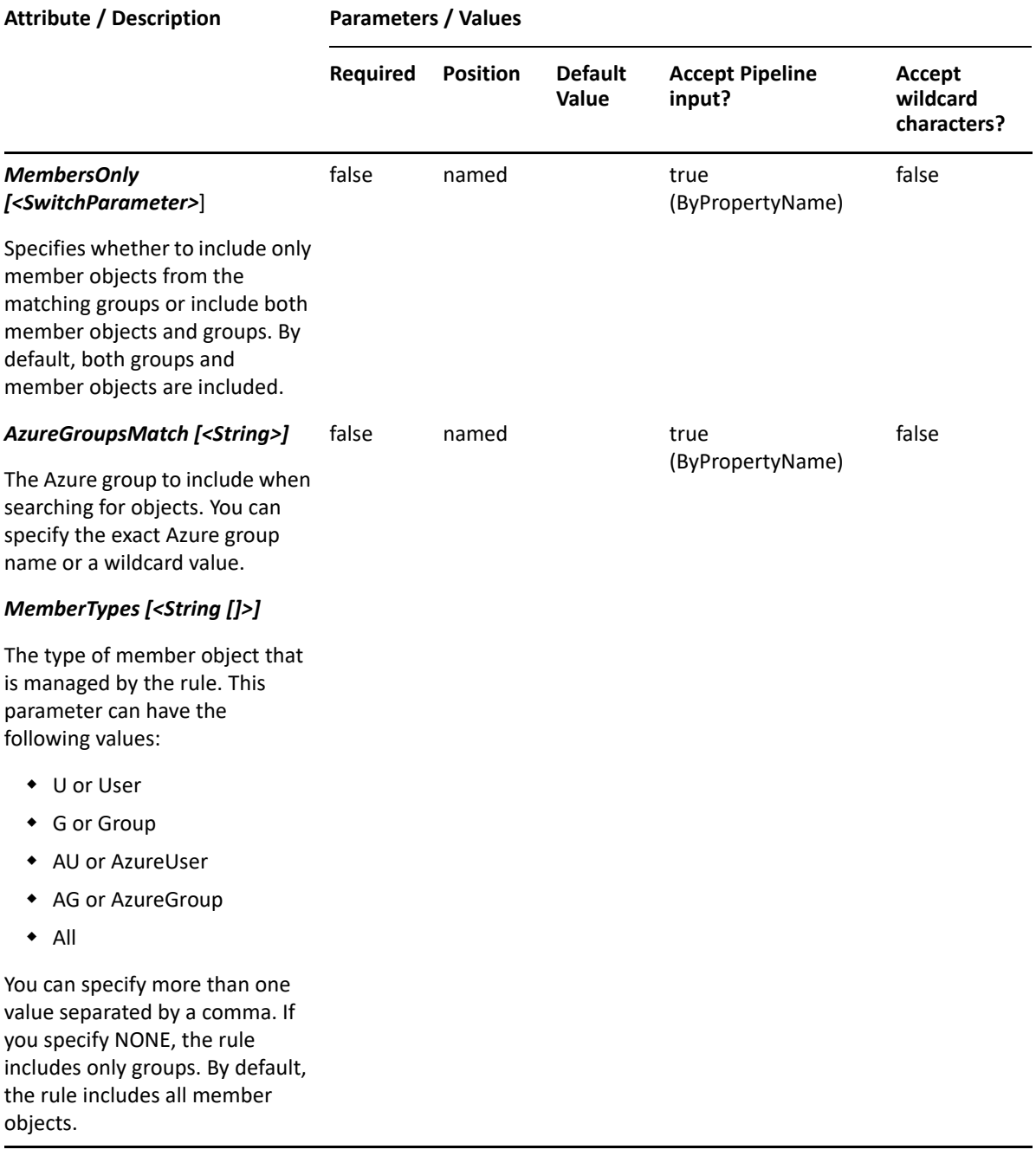

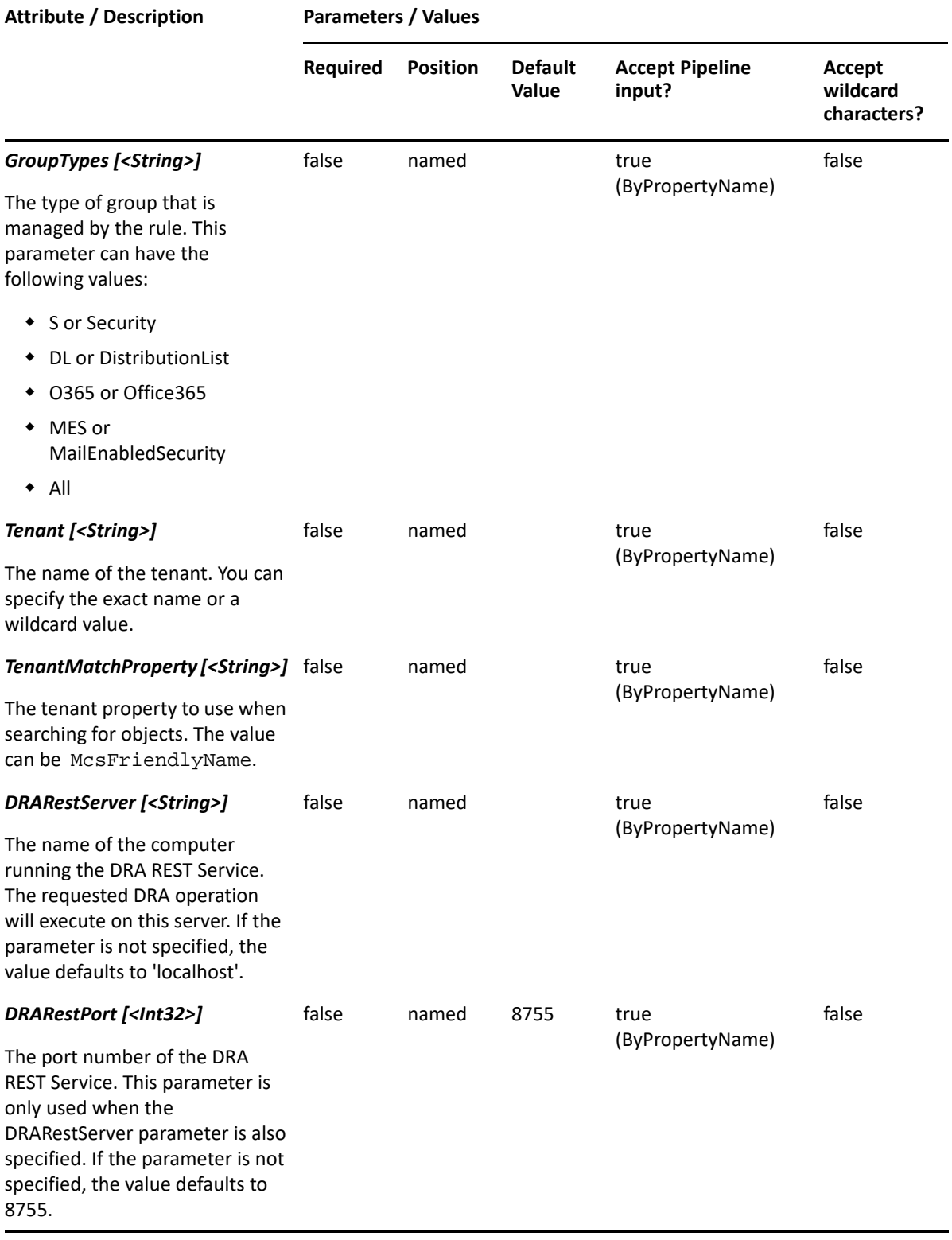

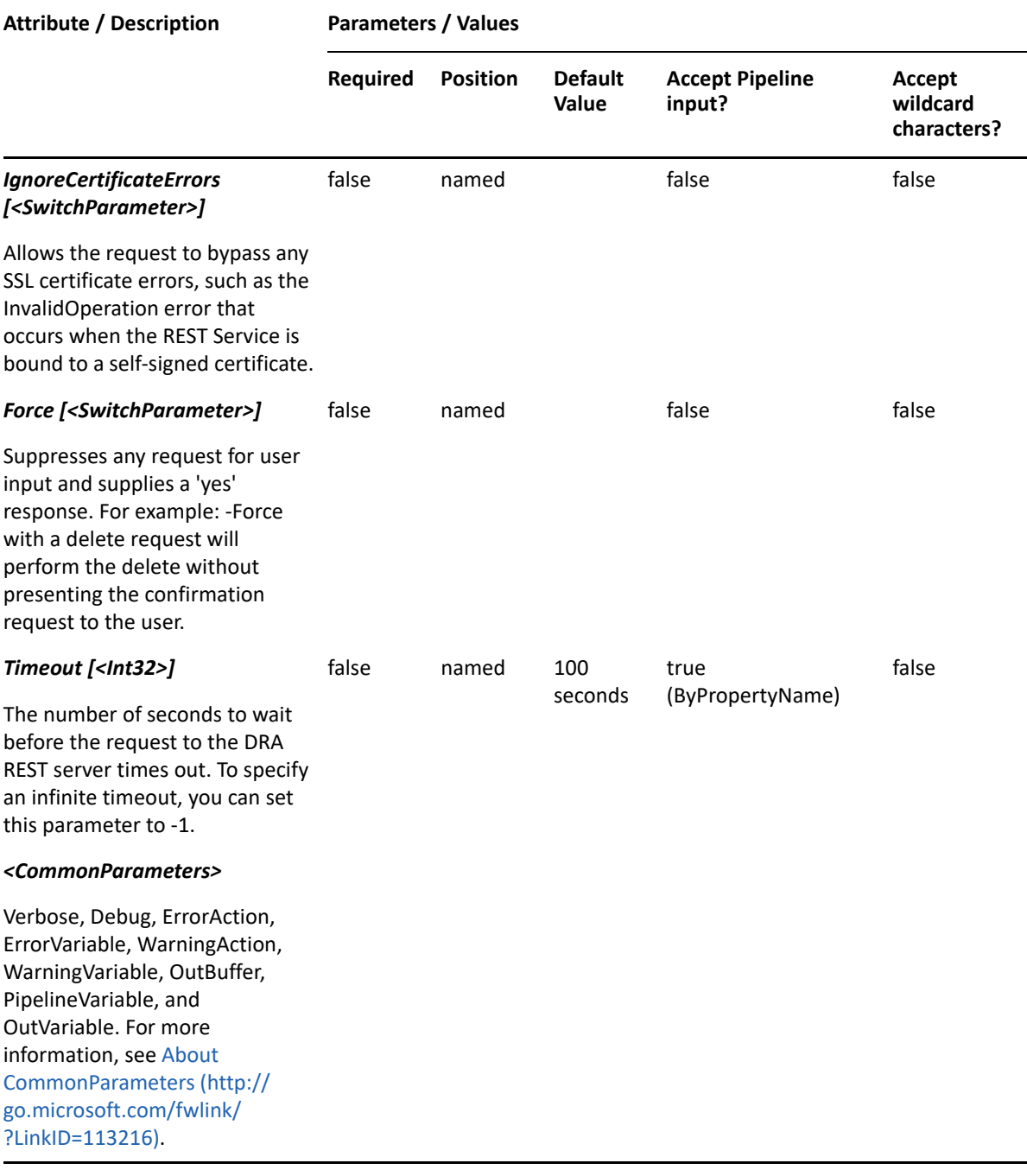

**NOTE:** For more information, type "Get-Help New-DRAAzureGroupRule -detailed". For technical information, type "Get-Help New-DRAAzureGroupRule -full".

#### *Example 10-7 1*

PS C:\>New-DRAAzureGroupRule -Name "DRA Azure Group Rule" -ActiveView "My AV" -Object "\*" -Tenant "NetIQ" -TenantMatchProperty "mcspath"

This example creates an Azure group rule named "DRA Azure Group Rule" under an existing ActiveView "My AV" with a list of Azure groups from the Azure tenant "NetIQ".

#### *Example 10-8 2*

```
PS C:\>New-DRAAzureGroupRule -Name "DRA Azure Group Rule" -ActiveView "My 
AV" -Object "cn=e760e56b-3829-d745-aa93-c3c0d8d12fb5/az=fd74da8a-3212-
4626-8f12-aca06dc133f6" -ObjectMatchProperty "mcspath"
```
This example creates an Azure group rule named "DRA Azure Group Rule" under an existing ActiveView "My AV" with the Azure group that is specified in the identifier "cn=e760e56b-3829 d745-aa93-c3c0d8d12fb5/az=fd74da8a-3212-4626-8f12-aca06dc133f6".

# **New-DRAAzureTenantRule**

### **Synopsis**

Creates a rule for Azure tenants in the specified ActiveView.

### **Syntax**

```
New-DRAAzureTenantRule -ActiveView <String> -Name <String> [-Exclude 
<SwitchParameter>] [-RestrictUsageOnlyAllow <SwitchParameter>] [-
RestrictUsageDoNotAllow <SwitchParameter>] [-Comment <String>] 
[-ObjectTypes <String[]>] [-ObjectsOnly <String>] [-Tenant <String>] [-
TenantMatchProperty <String>] [-DRARestServer <String>] [-DRARestPort 
<Int32>] [-IgnoreCertificateErrors <SwitchParameter>] [-Force 
<SwitchParameter>] [-Timeout <Int32>] [<CommonParameters>]
```
## **Description**

The New-DRAAzureTenantRule cmdlet creates the requested rule for Azure tenants in the specified ActiveView. You must have the appropriate powers, such as those included in the Manage Security Model role to run this cmdlet.

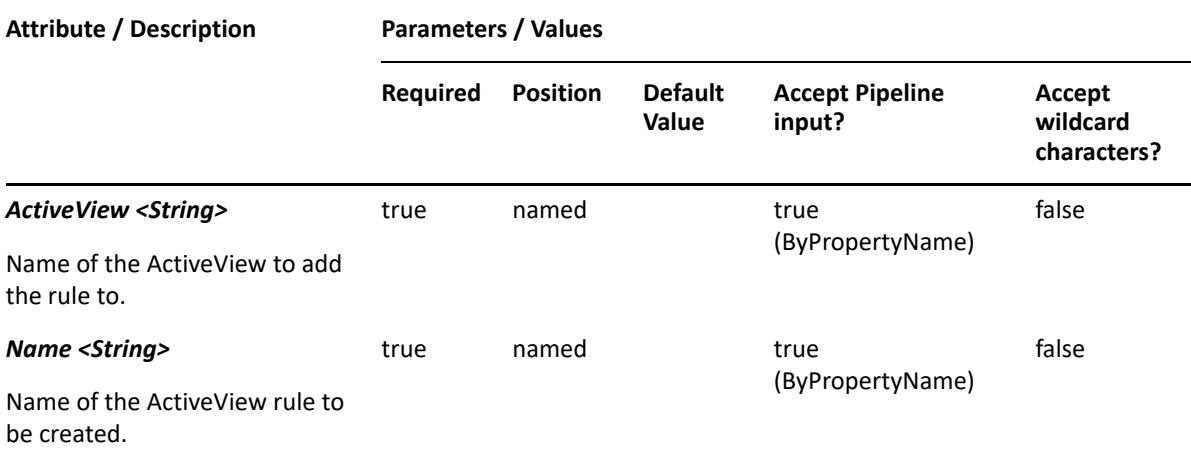

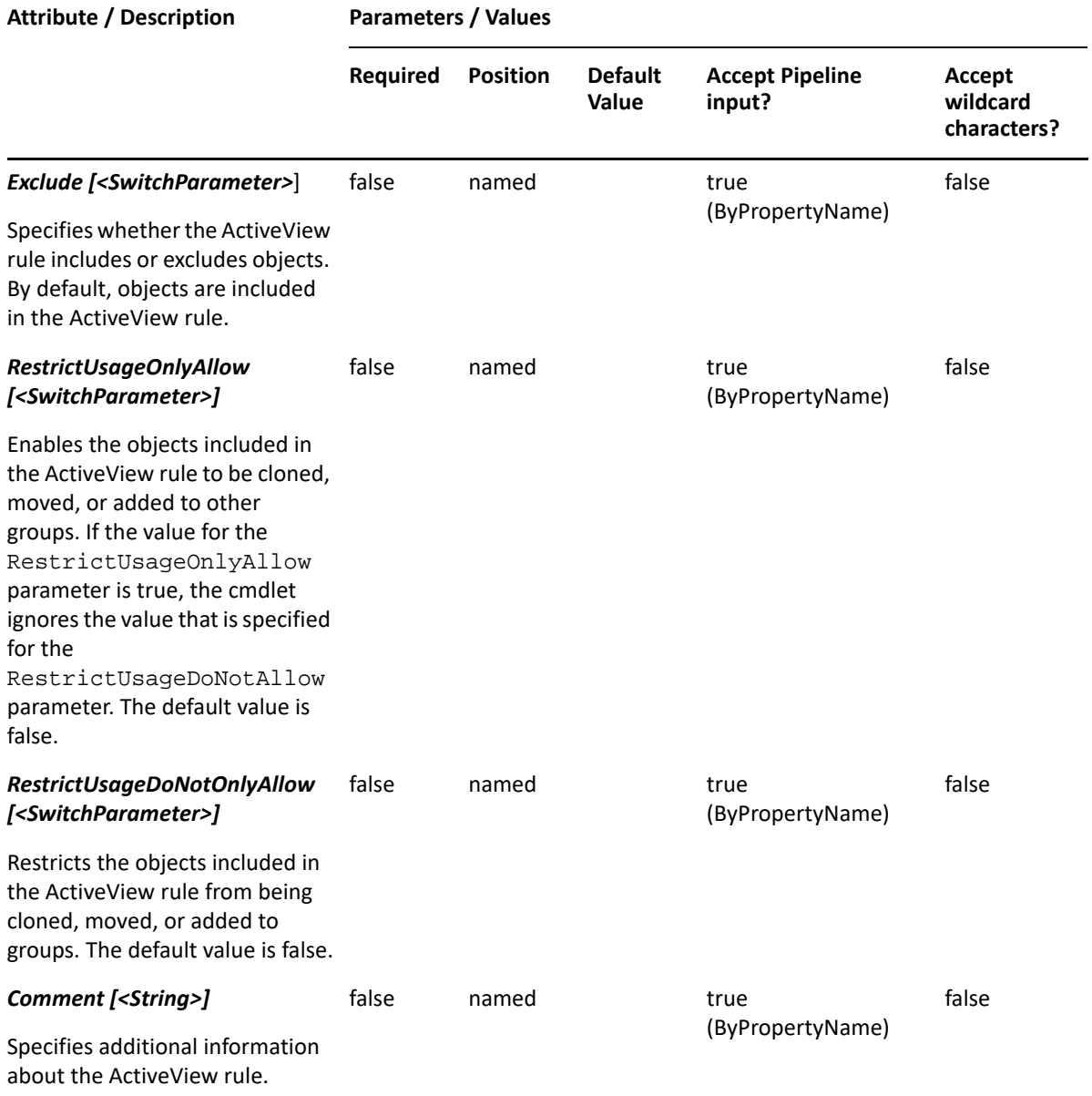

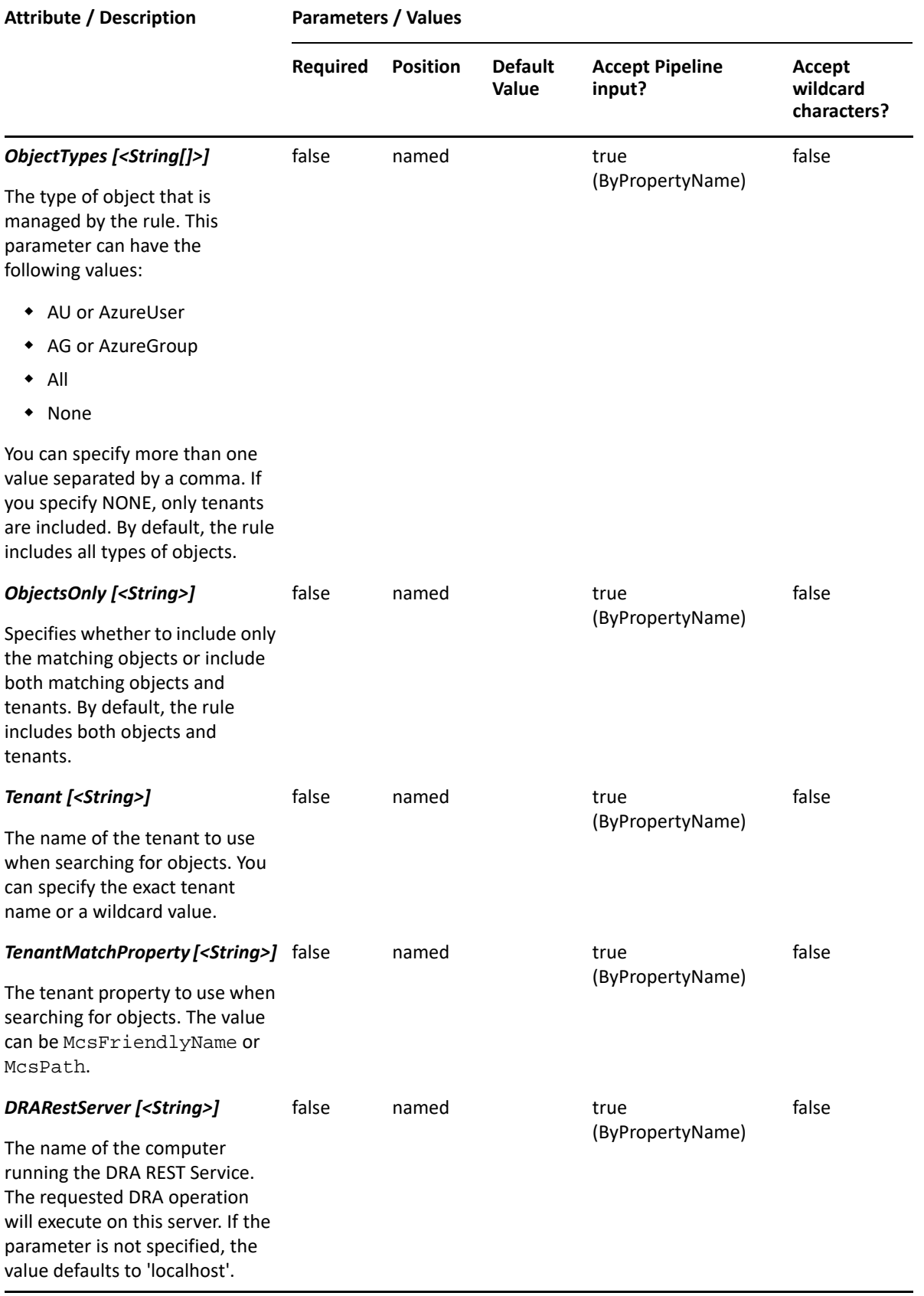

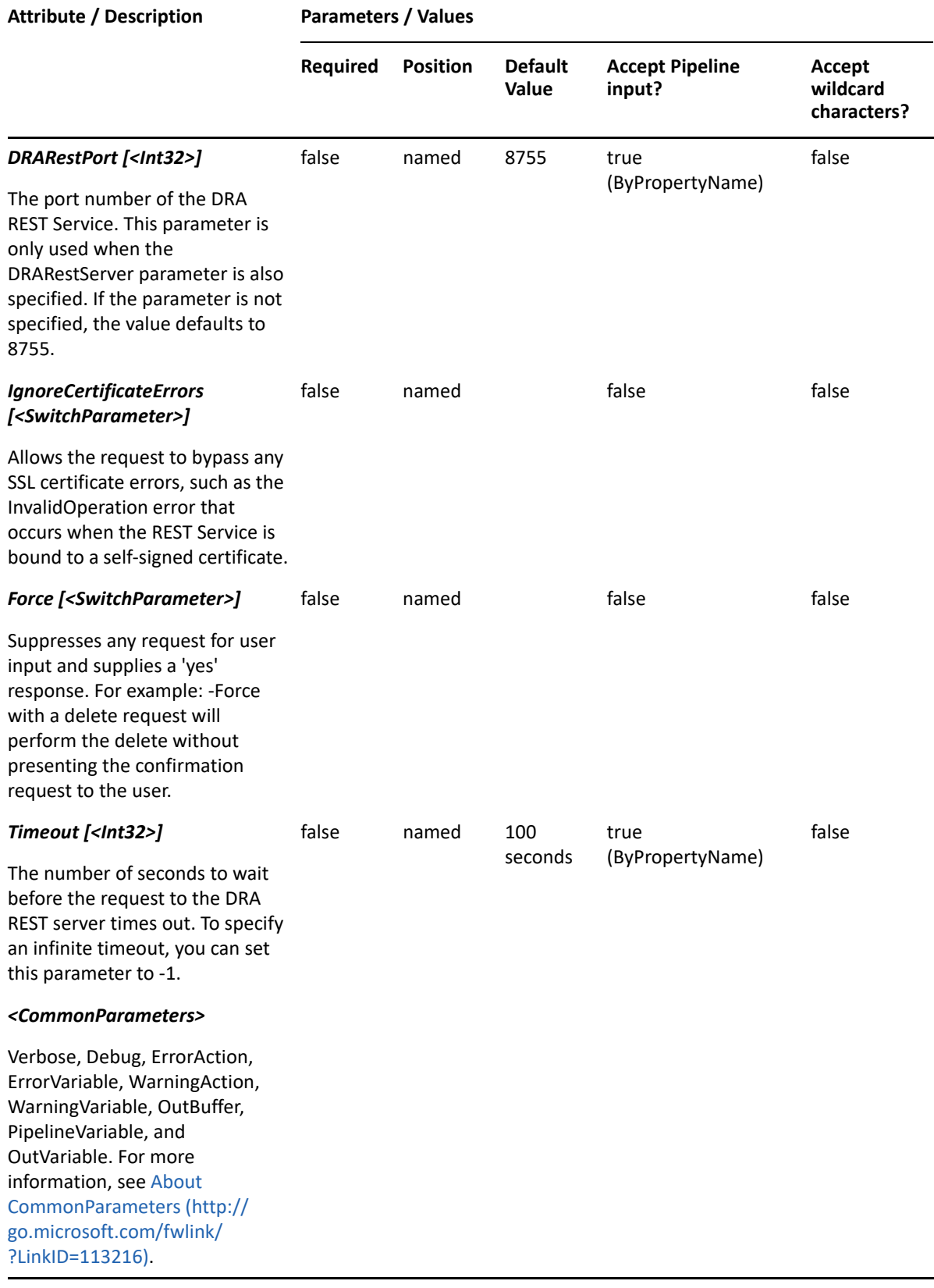

**NOTE:** For more information, type "Get-Help New-DRAAzureTenantRule -detailed". For technical information, type "Get-Help New-DRAAzureTenantRule -full".

#### *Example 10-9 1*

```
PS C:\>New-DraAzureTenantRule -Name "DRA Azure Tenant Rule" -ActiveView "My 
AV" -Tenant "NetIQ"
```
This example creates an Azure tenant rule named "DRA Azure Tenant Rule" under an existing ActiveView "My AV" with a list of users and groups in the Azure tenant "NetIQ".

# **New-DRAAzureUserRule**

### **Synopsis**

Creates a rule for Azure users in the specified ActiveView.

### **Syntax**

```
New-DRAAzureUserRule -ActiveView <String> -Name <String> [-Exclude 
<SwitchParameter>] [-RestrictUsageOnlyAllow <SwitchParameter>] [-
RestrictUsageDoNotAllow <SwitchParameter>] [-Comment <String>] [-
Object<String>] [-ObjectMatchProperty <String>] [-AzureGroupsMatch 
<String>] [-Tenant <String>] [-TenantMatchProperty <String>] [-
DRARestServer <String>] [-DRARestPort <Int32>] [-IgnoreCertificateErrors 
<SwitchParameter>] [-Force <SwitchParameter>] [-Timeout <Int32>] 
[<CommonParameters>]
```
## **Description**

The New-DRAAzureUserRule cmdlet creates the requested rule for Azure users in the specified ActiveView. You must have the appropriate powers, such as those included in the Manage Security Model role to run this cmdlet.

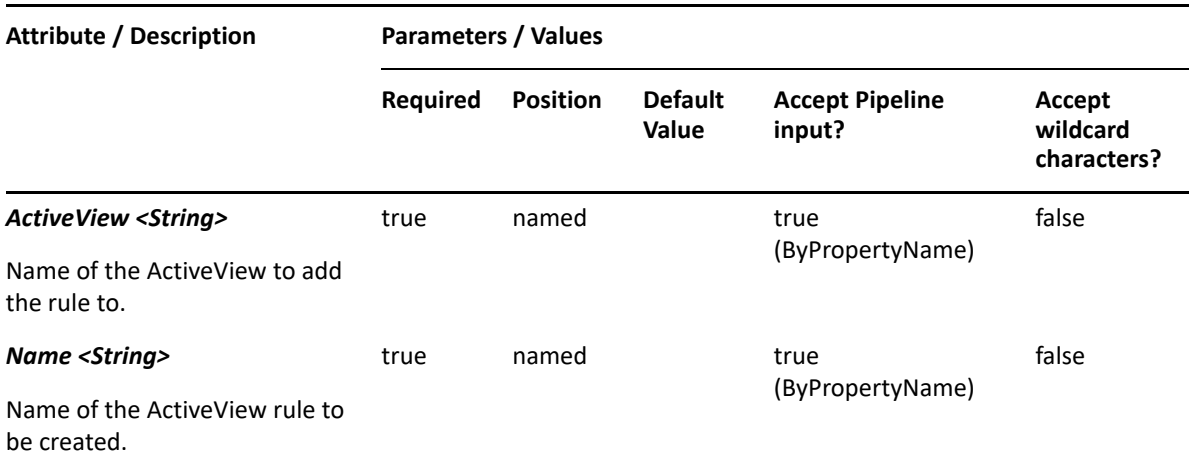

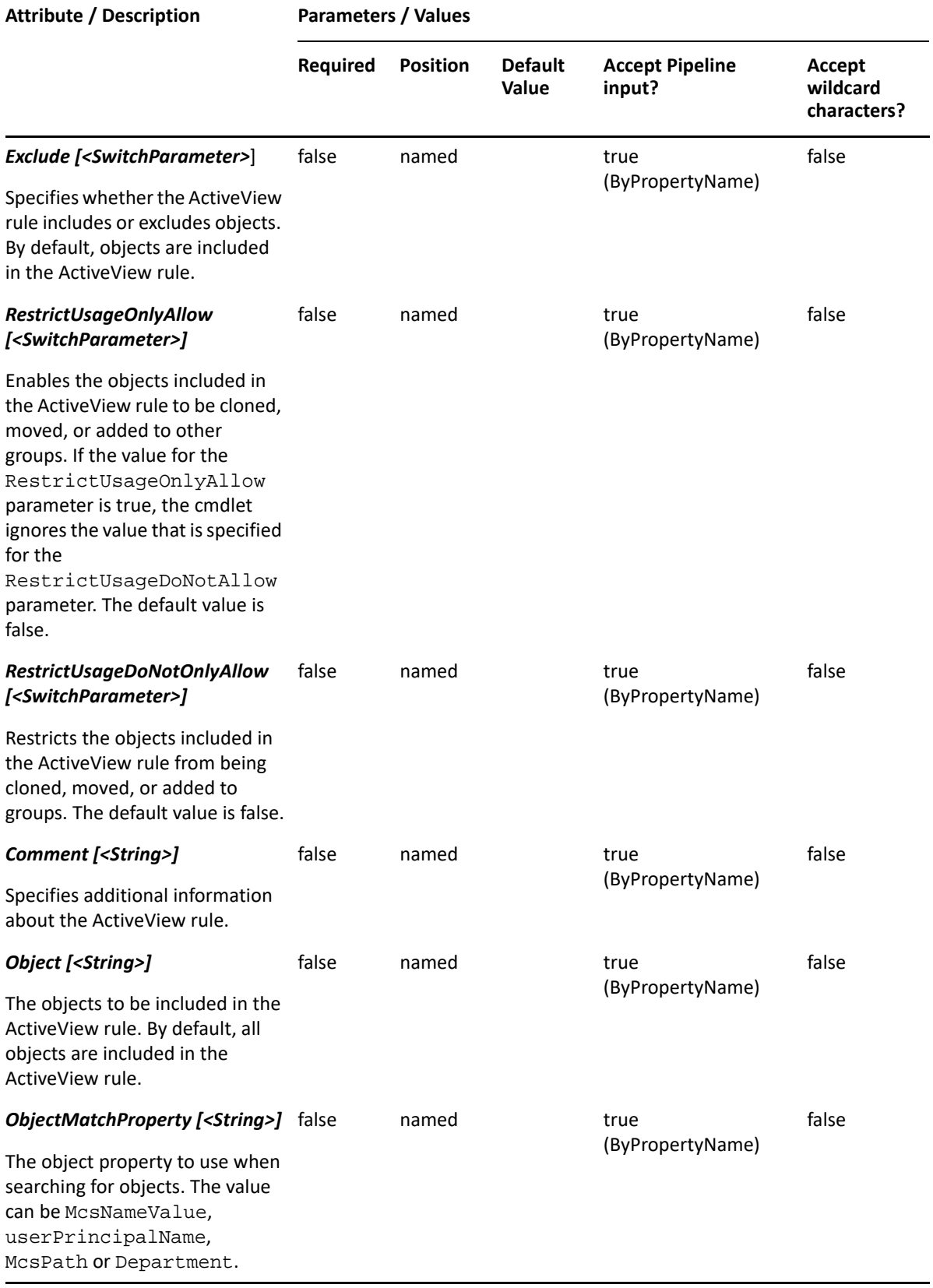

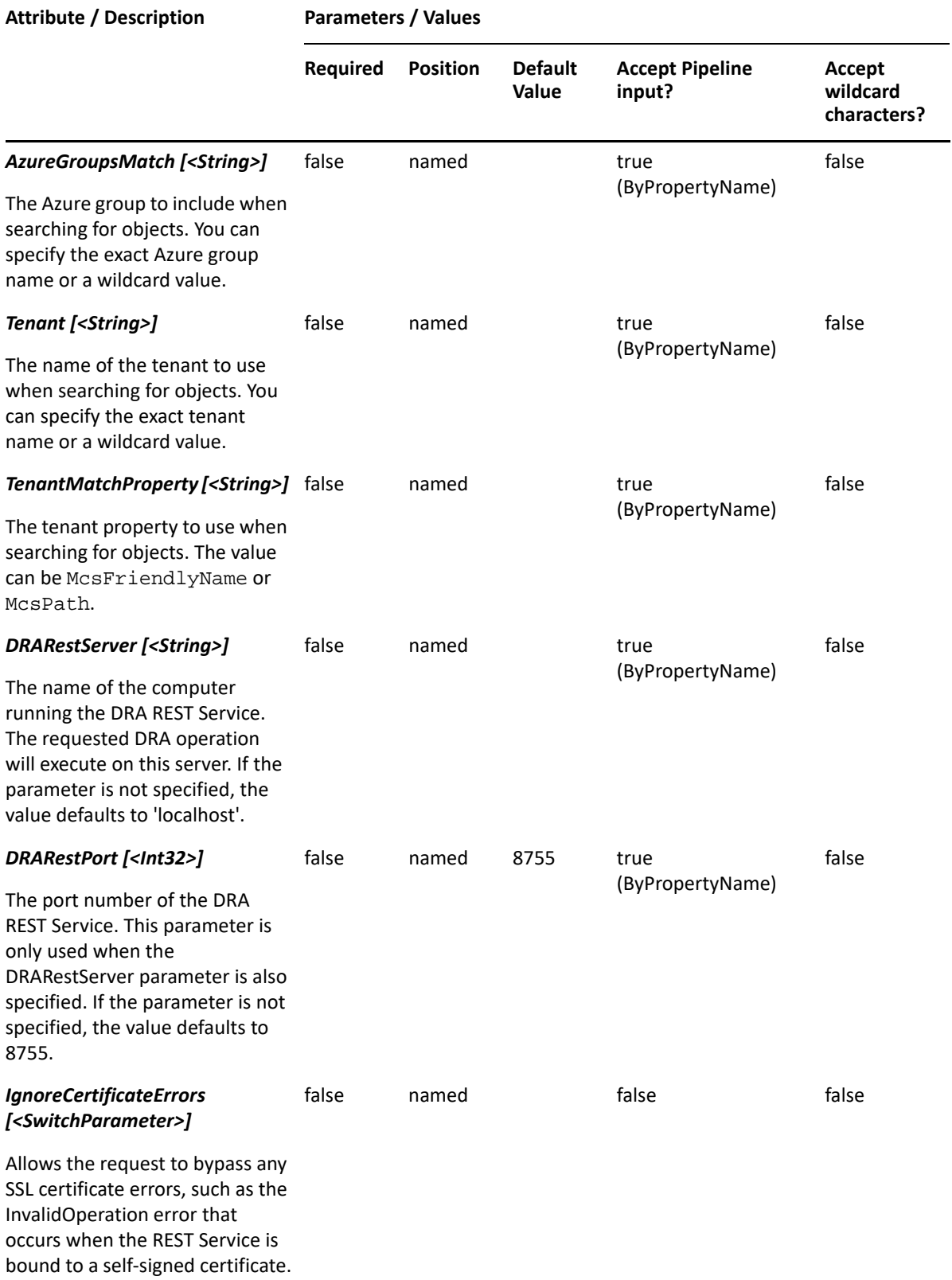

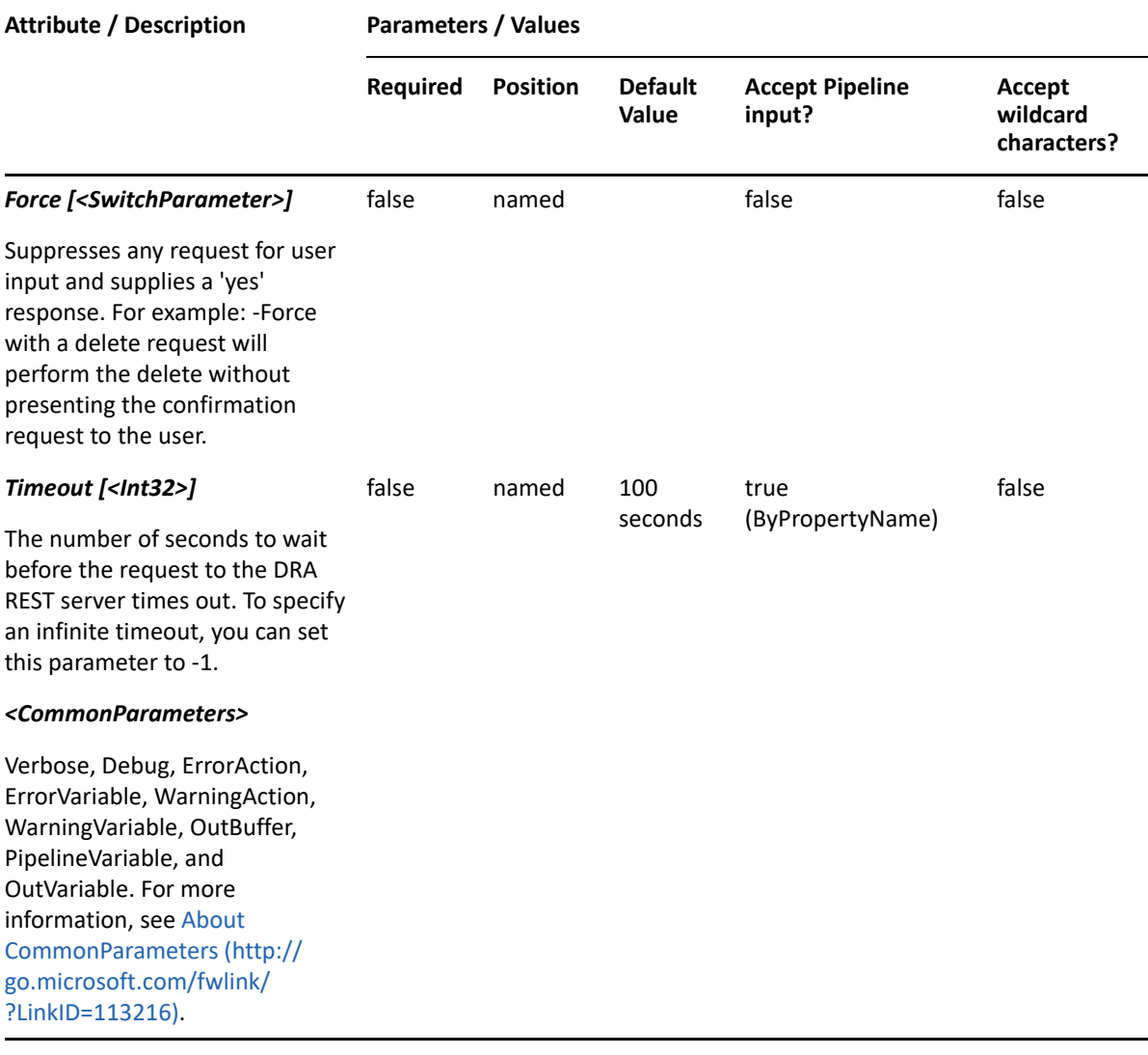

**NOTE:** For more information, type "Get-Help New-DRAAzureUserRule -detailed". For technical information, type "Get-Help New-DRAAzureUserRule -full".

#### *Example 10-10 1*

PS C:\>New-DRAAzureUserRule -Name "DRA Azure User Rule" -ActiveView "My AV" -Object "test\*" -Tenant "\*"

This example creates an Azure user rule named "DRA Azure User Rule" under an existing ActiveView "My AV" with a list of Azure users from all managed Azure tenants.

#### *Example 10-11 2*

PS C:\>New-DRAAzureUserRule -Name "DRA Azure User Rule" -ActiveView "My AV" -Object "\*" -Tenant "az=NetIQ" -TenantMatchProperty "mcsPath"

This example creates an Azure user rule named "DRA Azure User Rule" under an existing ActiveView "My AV" with a list of Azure users from the Azure tenant matching the identifier "az=NetIQ".

# **New-DRAComputerRule**

## **Synopsis**

Creates a computer rule in the specified ActiveView.

# **Syntax**

```
New-DRAComputerRule -ActiveView <String> -Name <String> [-Exclude 
<SwitchParameter>] [-ExcludeChildOUs <SwitchParameter>] [-
RestrictUsageOnlyAllow <SwitchParameter>] [-RestrictUsageDoNotAllow 
<SwitchParameter>] [-Comment <String>] [-Object <String>] [-
ObjectMatchProperty <String>] [-DomainControllerMatch <SwitchParameter>] 
[-DomainMembersMatch <SwitchParameter>] [-GroupsMatch <String>] [-OU 
<String>] [-OUMatchProperty <String>] [-Domain <String>] [-
DomainMatchProperty <String>] [-DRARestServer <String>] [-DRARestPort 
<Int32>] [-IgnoreCertificateErrors <SwitchParameter>] [-Force 
<SwitchParameter>] [-Timeout <Int32>] [<CommonParameters>]
```
# **Description**

The New-DRAComputerRule cmdlet creates the requested computer rule in the specified ActiveView. You must have the appropriate powers, such as those included in the Manage Security Model role to run this cmdlet.

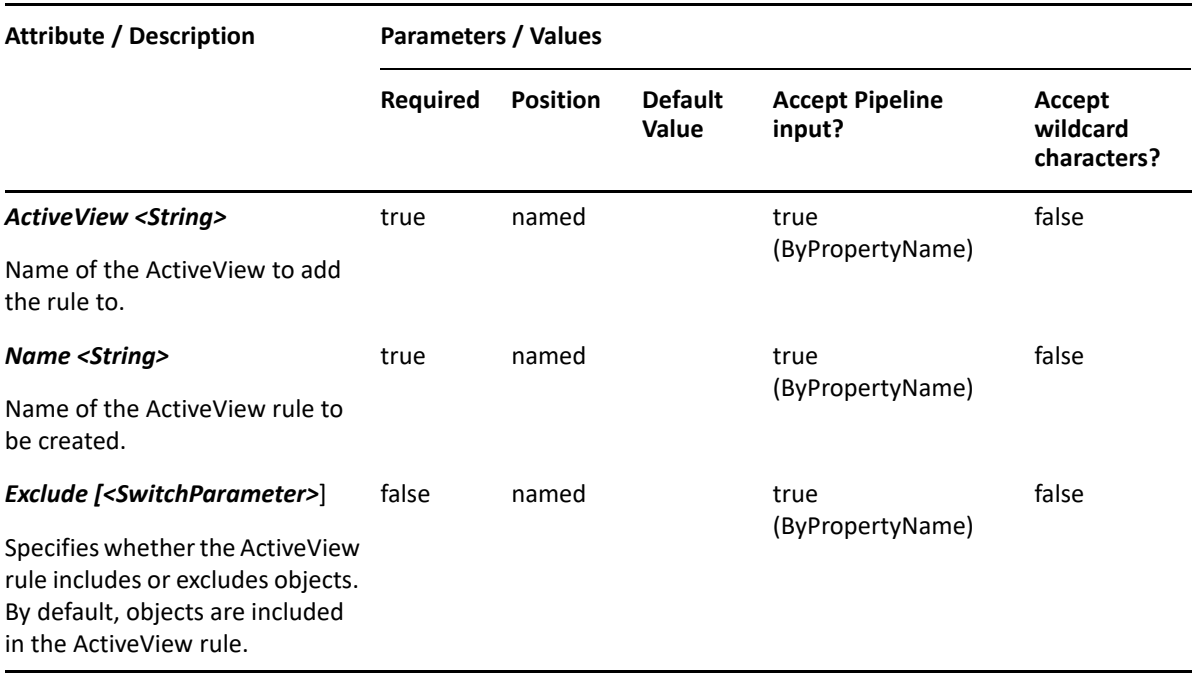

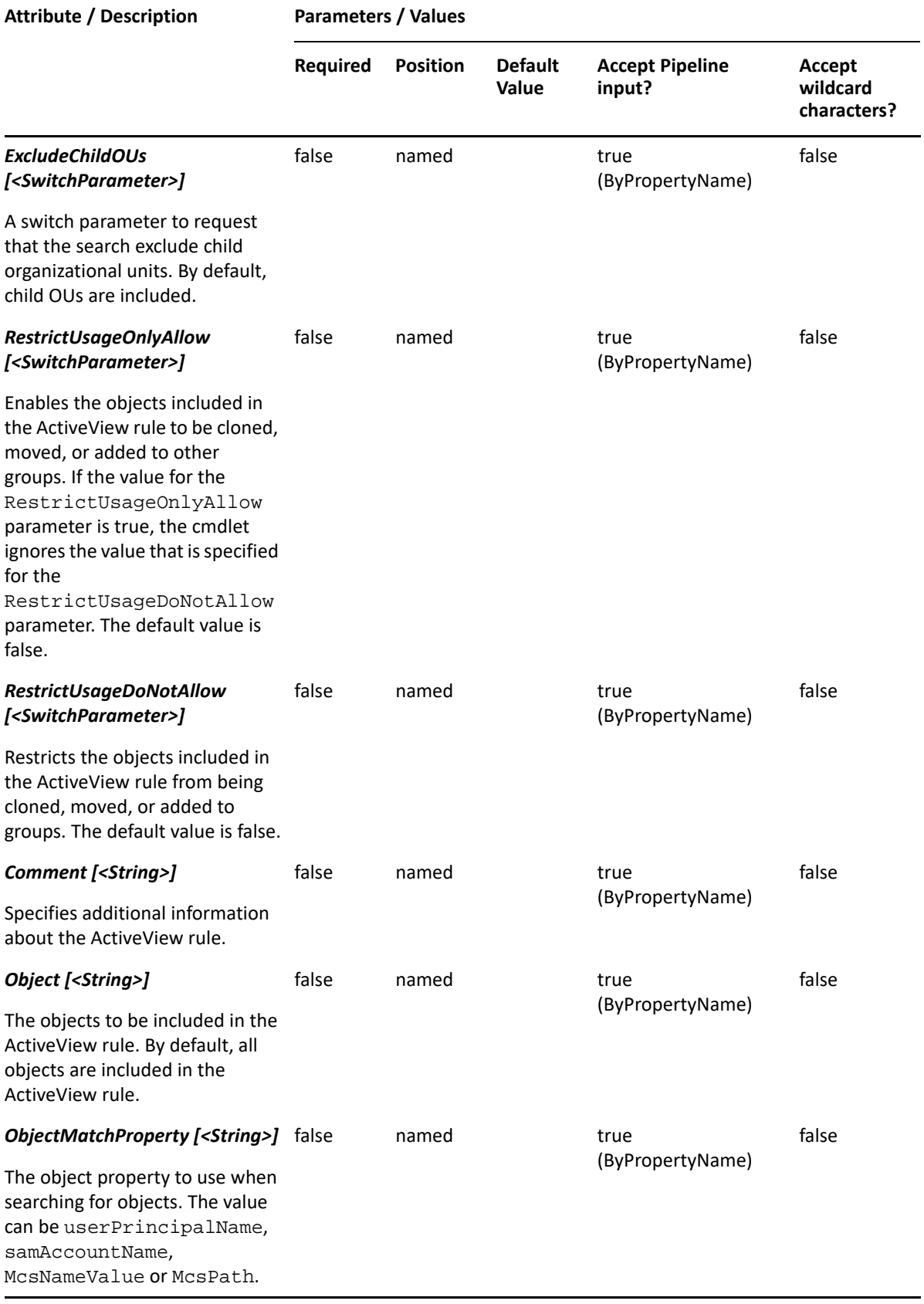

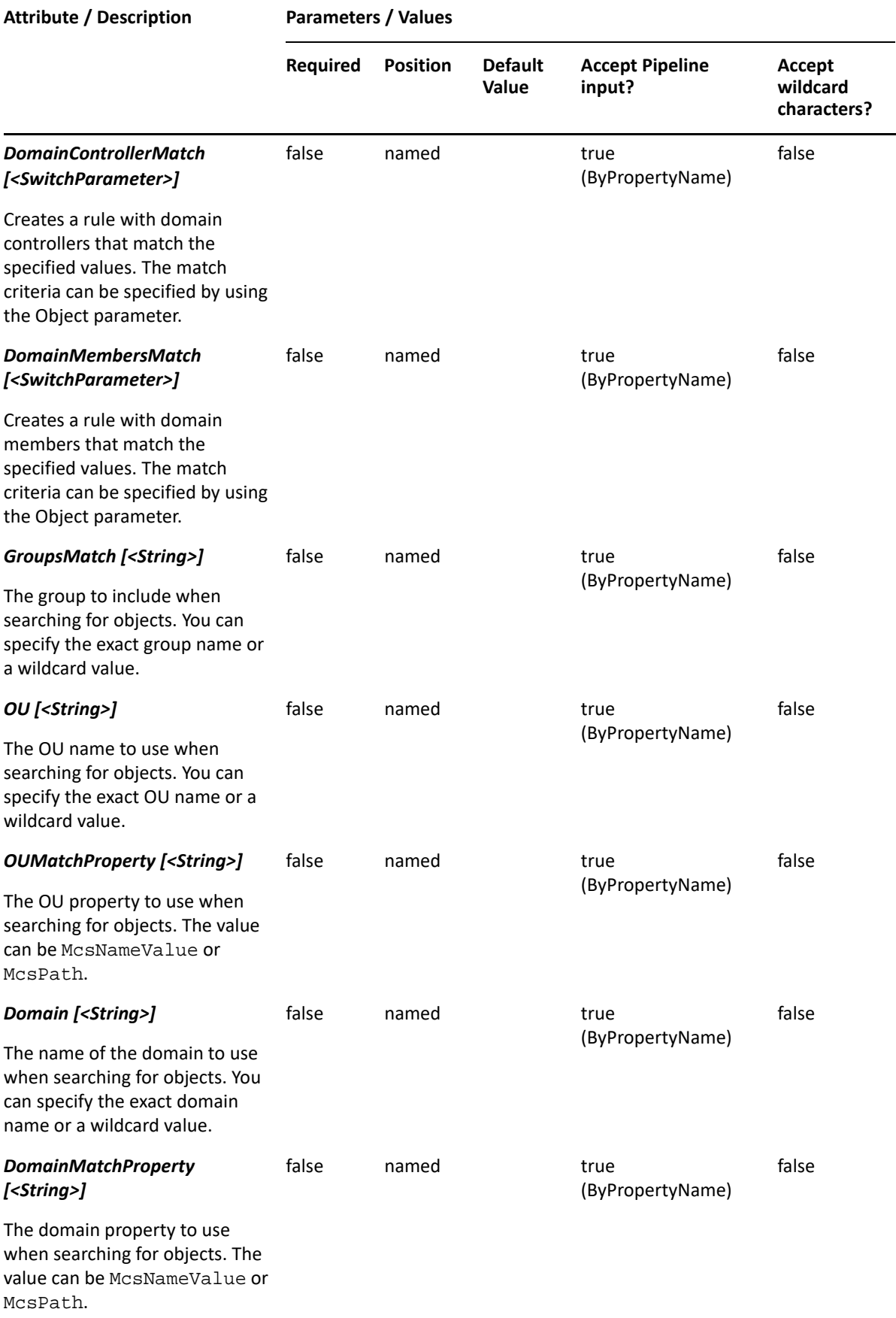

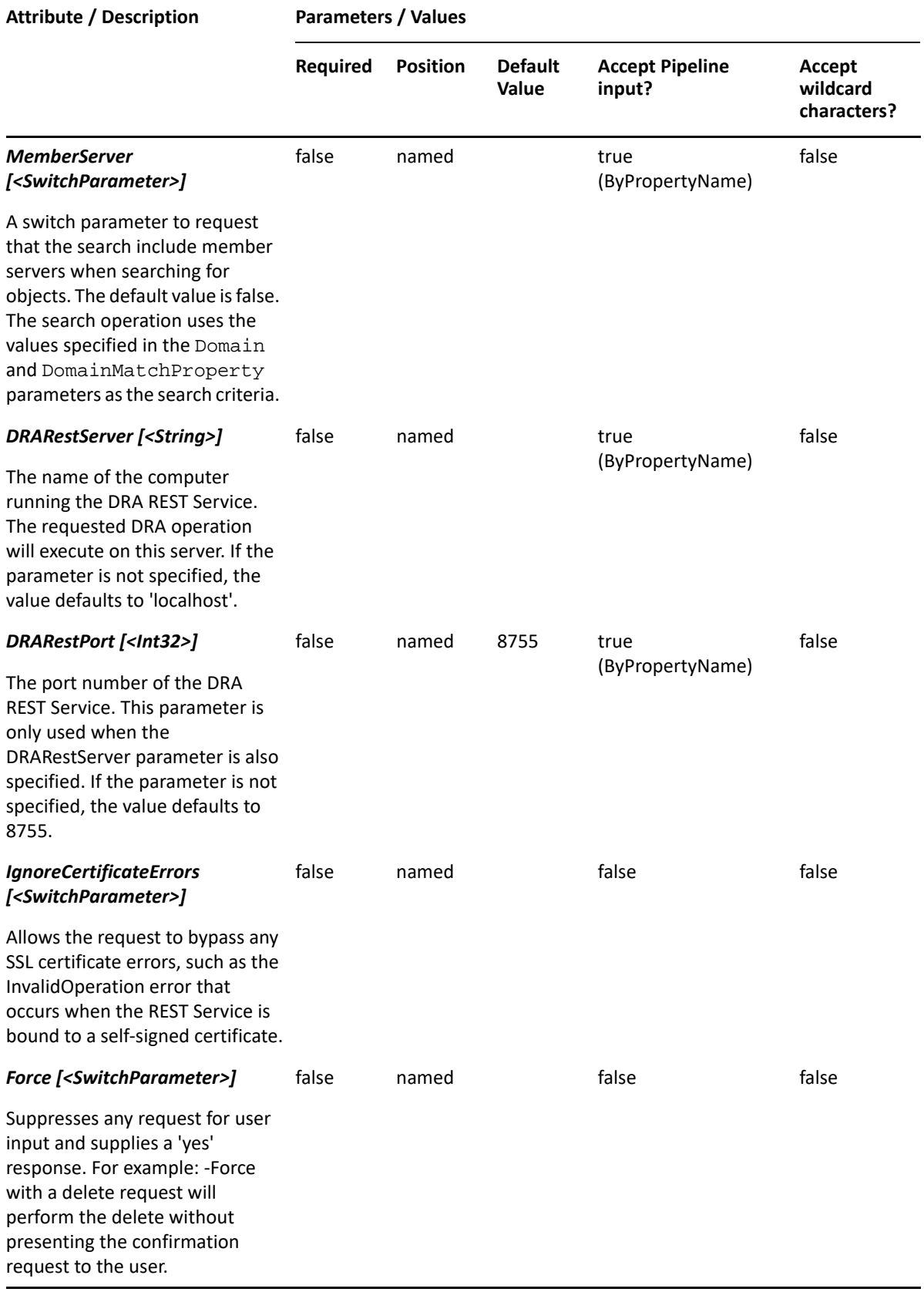

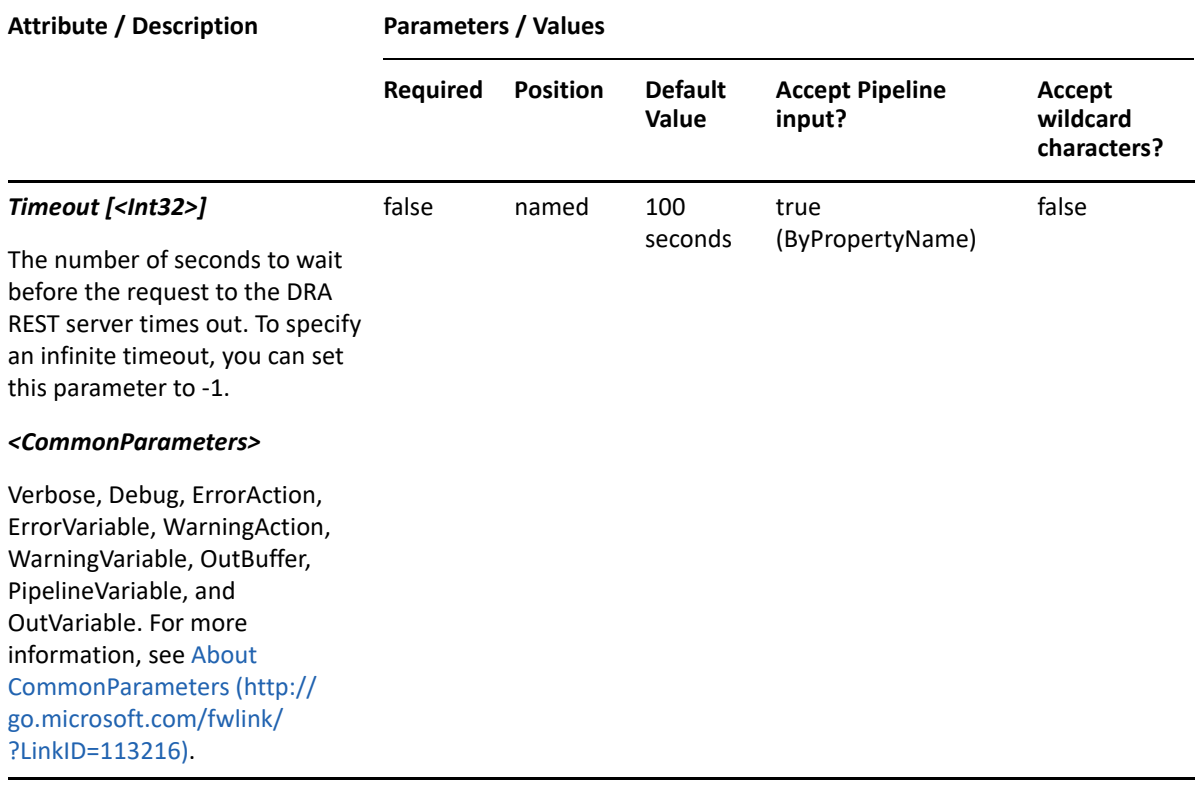

**NOTE:** For more information, type "Get-Help New-DRAComputerRule -detailed". For technical information, type "Get-Help New-DRAComputerRule -full".

#### *Example 10-12 1*

```
PS C:\>New-DRAComputerRule -Name "DRA Computer Rule" -ActiveView "My AV" -
Object "*" -OU "*" -Domain "*
```
This example creates a computer rule named "DRA Computer Rule" in an existing ActiveView named "My AV" with a list of objects matching any computers, the OU matching any OU, and the domain matching any domain.

# **New-DRAContactRule**

### **Synopsis**

Creates a contact rule in the specified ActiveView.

## **Syntax**

New-DRAContactRule -ActiveView <String> -Name <String> [-Exclude <SwitchParameter>] [-ExcludeChildOUs <SwitchParameter>] [- RestrictUsageOnlyAllow <SwitchParameter>] [-RestrictUsageDoNotAllow <SwitchParameter>] [-Comment <String>] [-Object <String>] [- ObjectMatchProperty <String>] [-GroupsMatch <String>] [-OU <String>] [- OUMatchProperty <String>] [-Domain <String>] [-DomainMatchProperty <String>] [-DRARestServer <String>] [-DRARestPort <Int32>] [- IgnoreCertificateErrors <SwitchParameter>] [-Force <SwitchParameter>] [- Timeout <Int32>] [<CommonParameters>]

## **Description**

The New-DRAContactRule cmdlet creates the requested contact rule in the specified ActiveView. You must have the appropriate powers, such as those included in the Manage Security Model role to run this cmdlet.

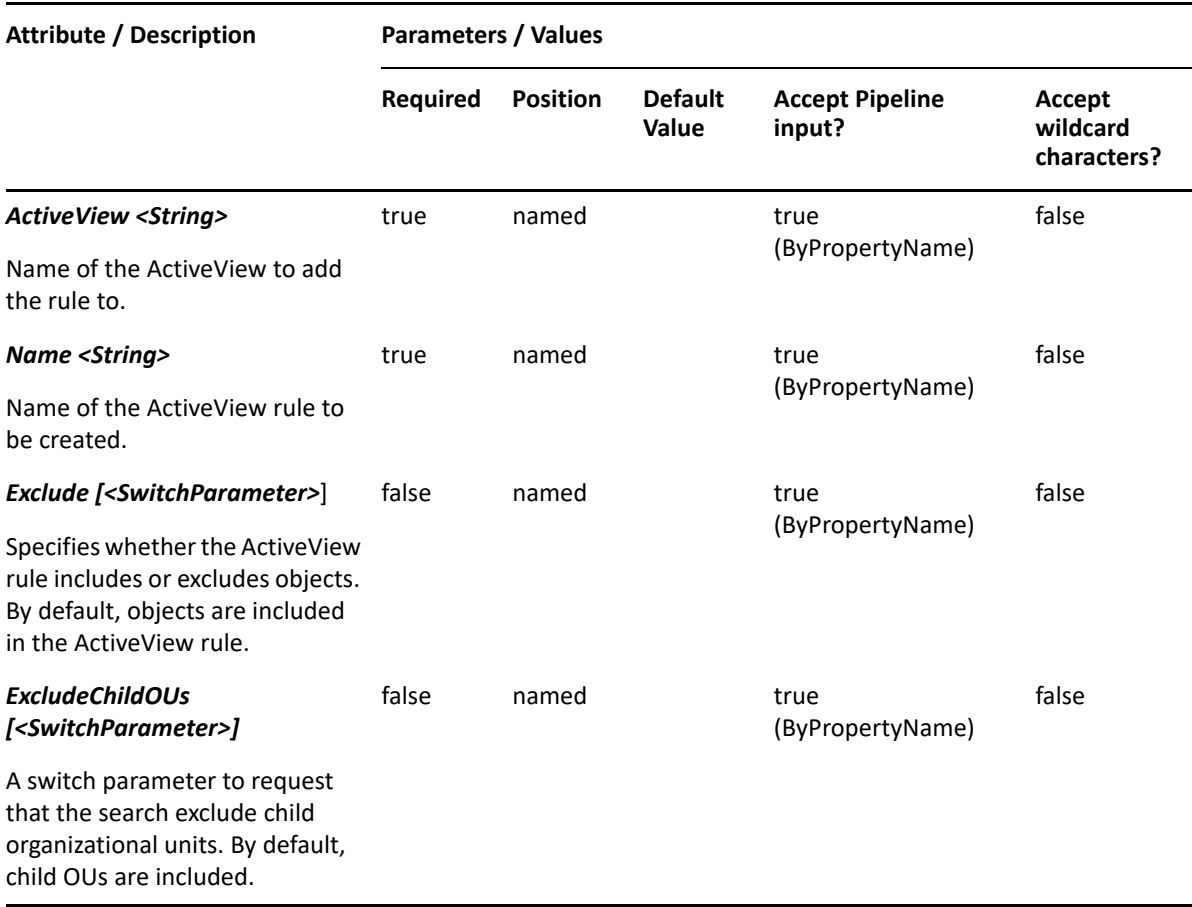

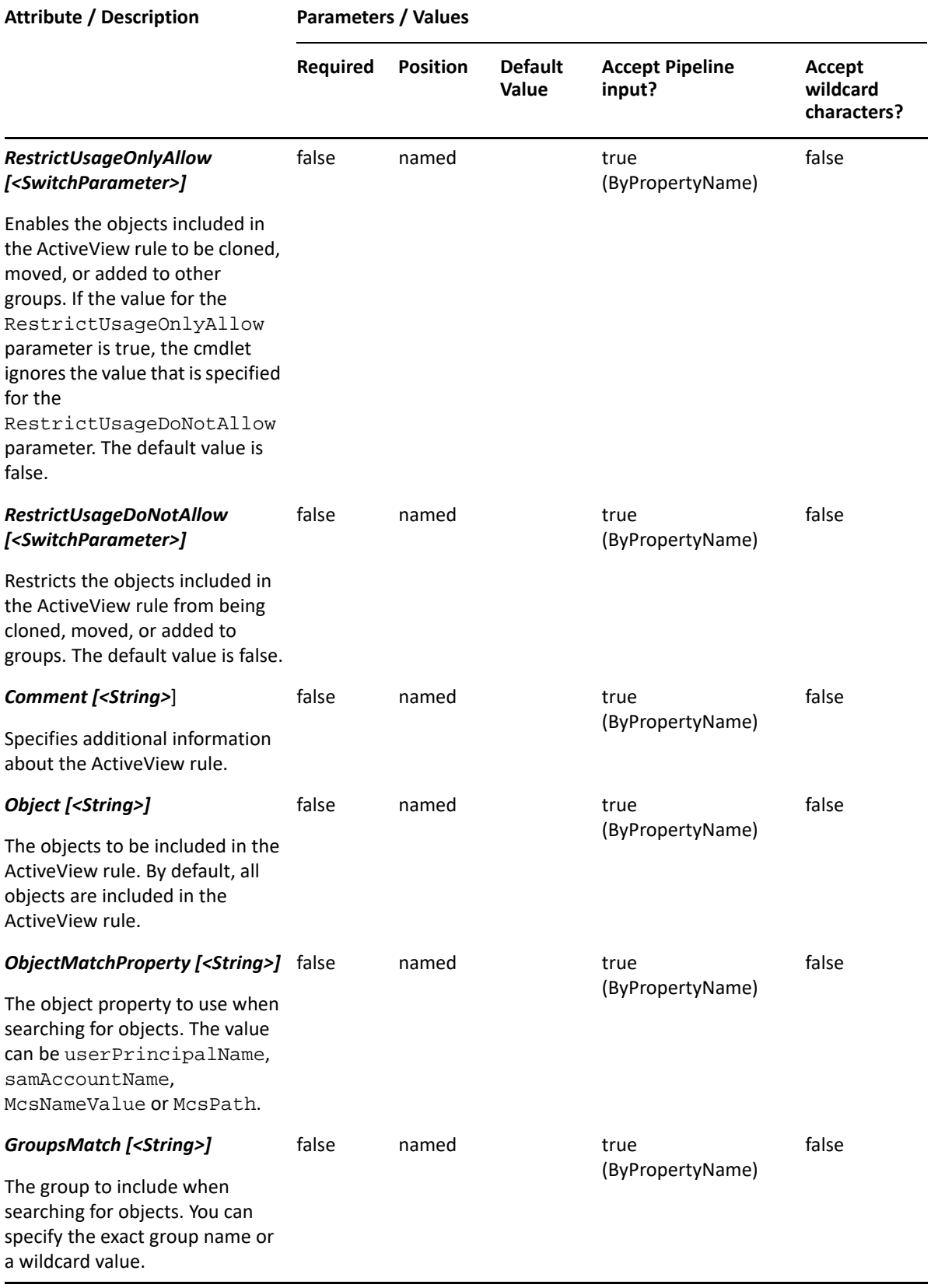

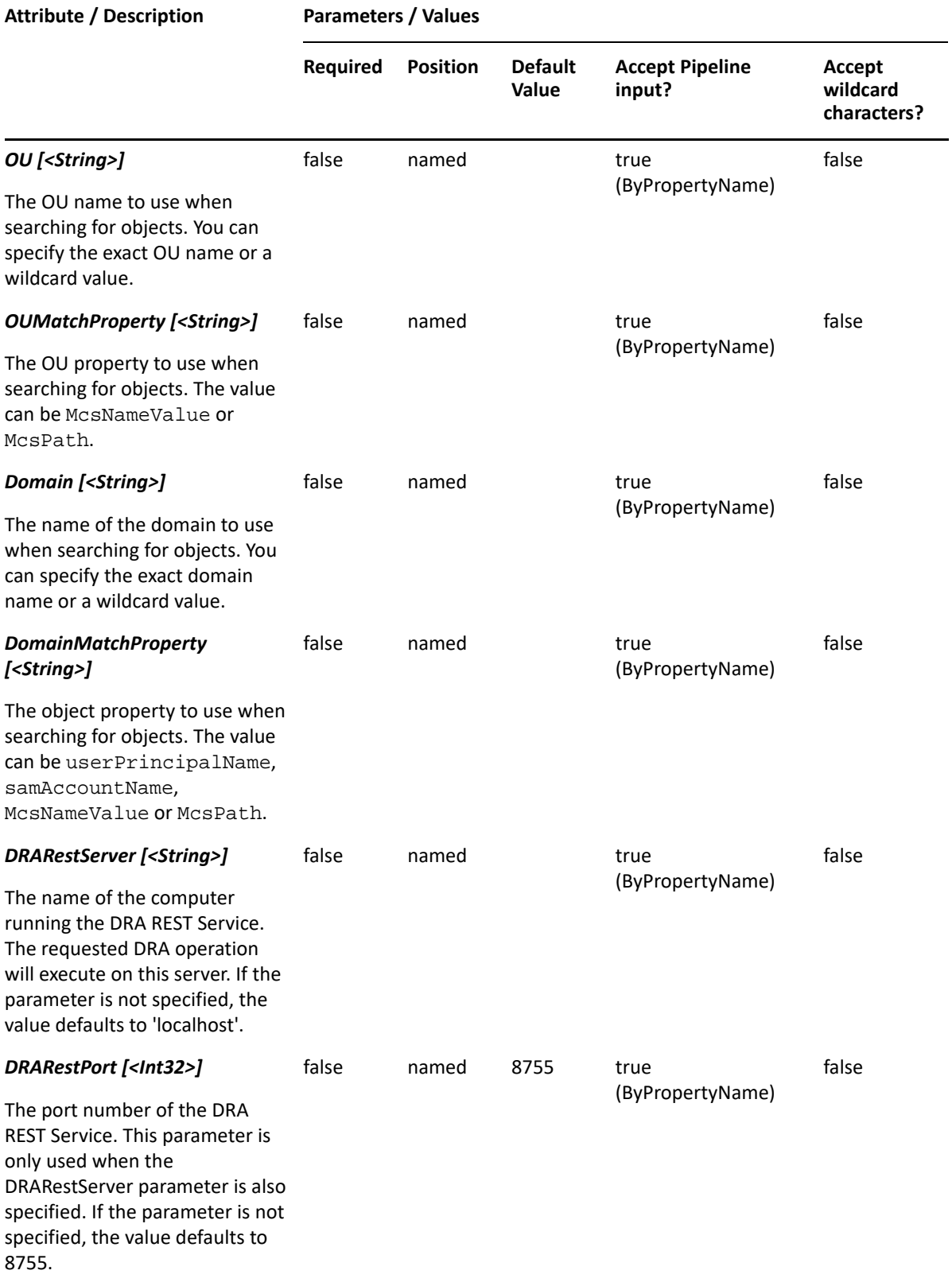

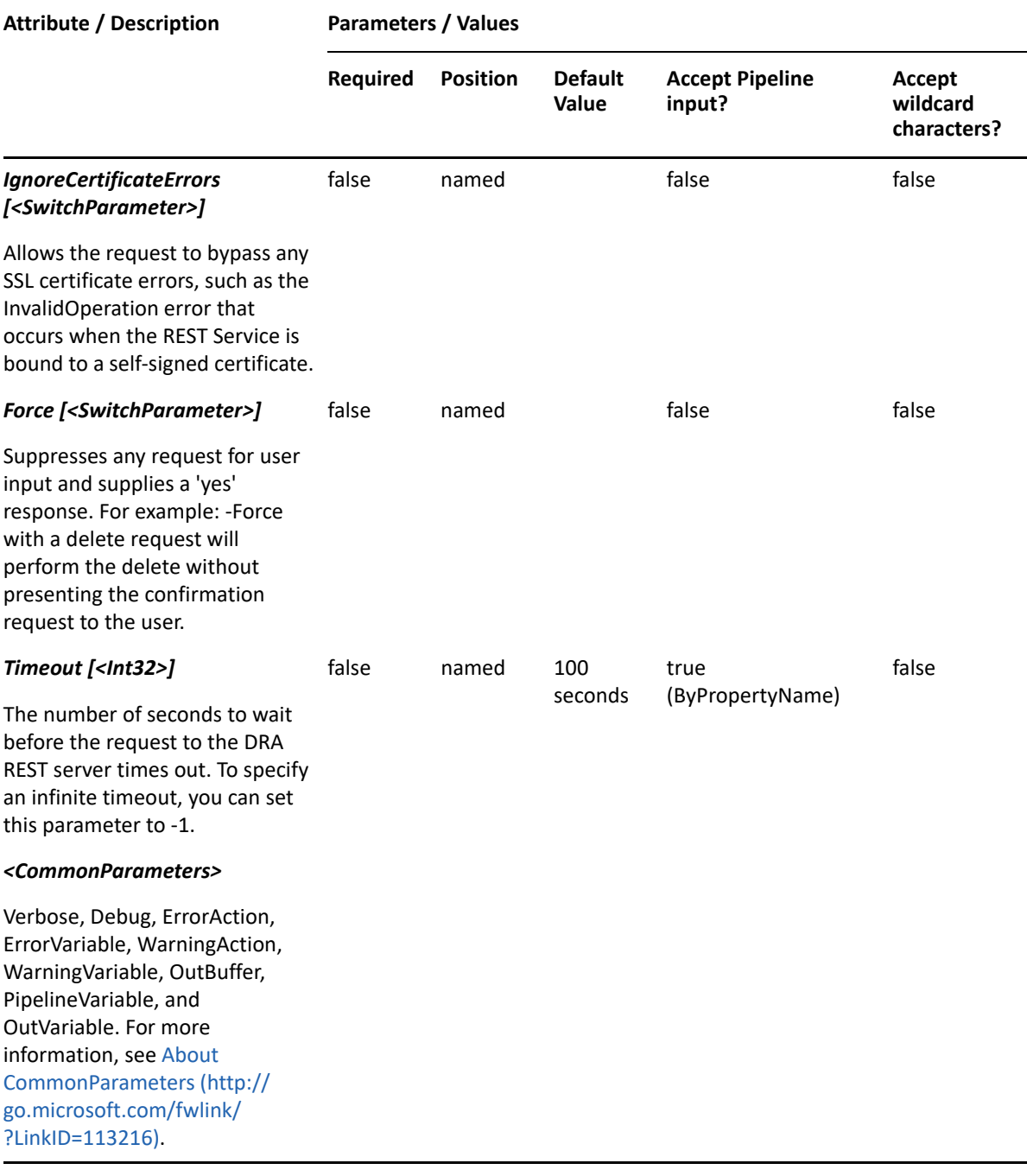

**NOTE:** For more information, type "Get-Help New-DRAContactRule -detailed". For technical information, type "Get-Help New-DRAContactRule -full".

#### *Example 10-13 1*

PS C:\>New-DRAContactRule -Name "DRA Contact Rule" -ActiveView "My AV" - Object "\*" -OU "\*" -Domain "\*"

This example creates a contact rule named "DRA Contact Rule" in an existing ActiveView named "My AV" with a list of objects matching any contact, the OU matching any OU, and the domain matching any domain.

# **New-DRADirectReportsRule**

## **Synopsis**

Creates a direct reports rule in the specified ActiveView.

## **Syntax**

```
New-DRADirectReportsRule -ActiveView <String> -Name <String> [-Exclude 
<SwitchParameter>] [-RestrictUsageOnlyAllow <SwitchParameter>] [-
RestrictUsageDoNotAllow <SwitchParameter>] [-Comment <String>] [-
DRARestServer <String>] [-DRARestPort <Int32>] [-IgnoreCertificateErrors 
<SwitchParameter>] [-Force <SwitchParameter>] [-Timeout <Int32>] 
[<CommonParameters>]
```
## **Description**

The New-DirectReportsRule cmdlet creates the requested rule for direct reports in the specified ActiveView. You must have the appropriate powers, such as those included in the Manage Security Model role to run this cmdlet.

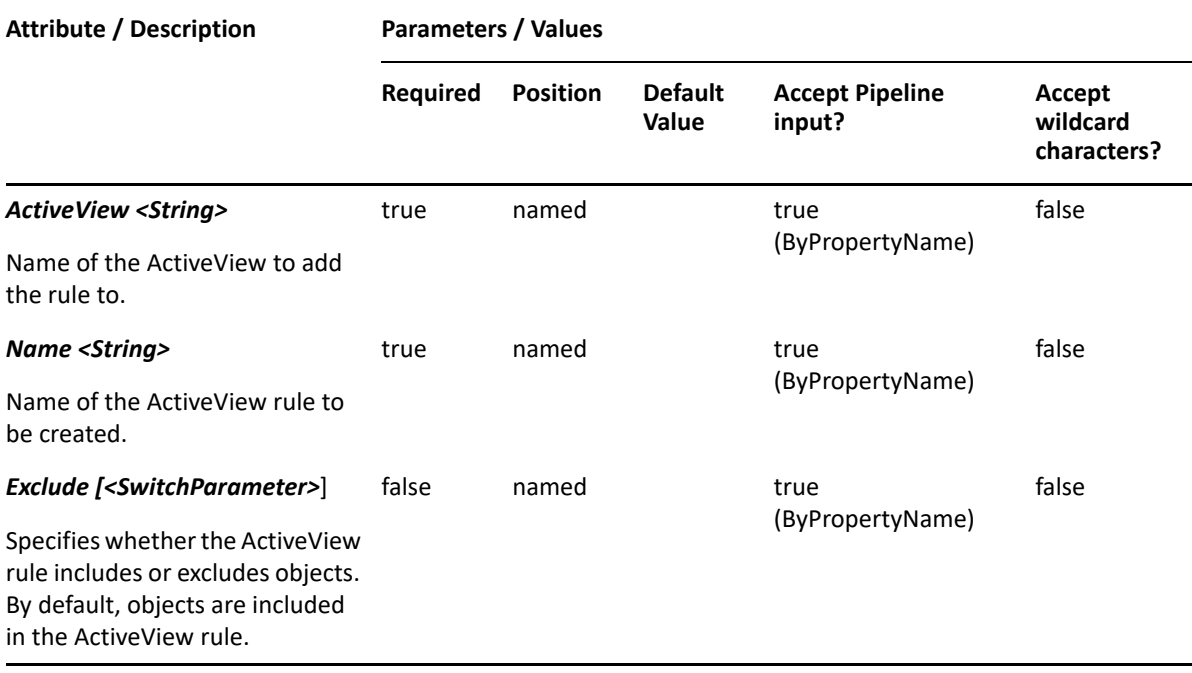
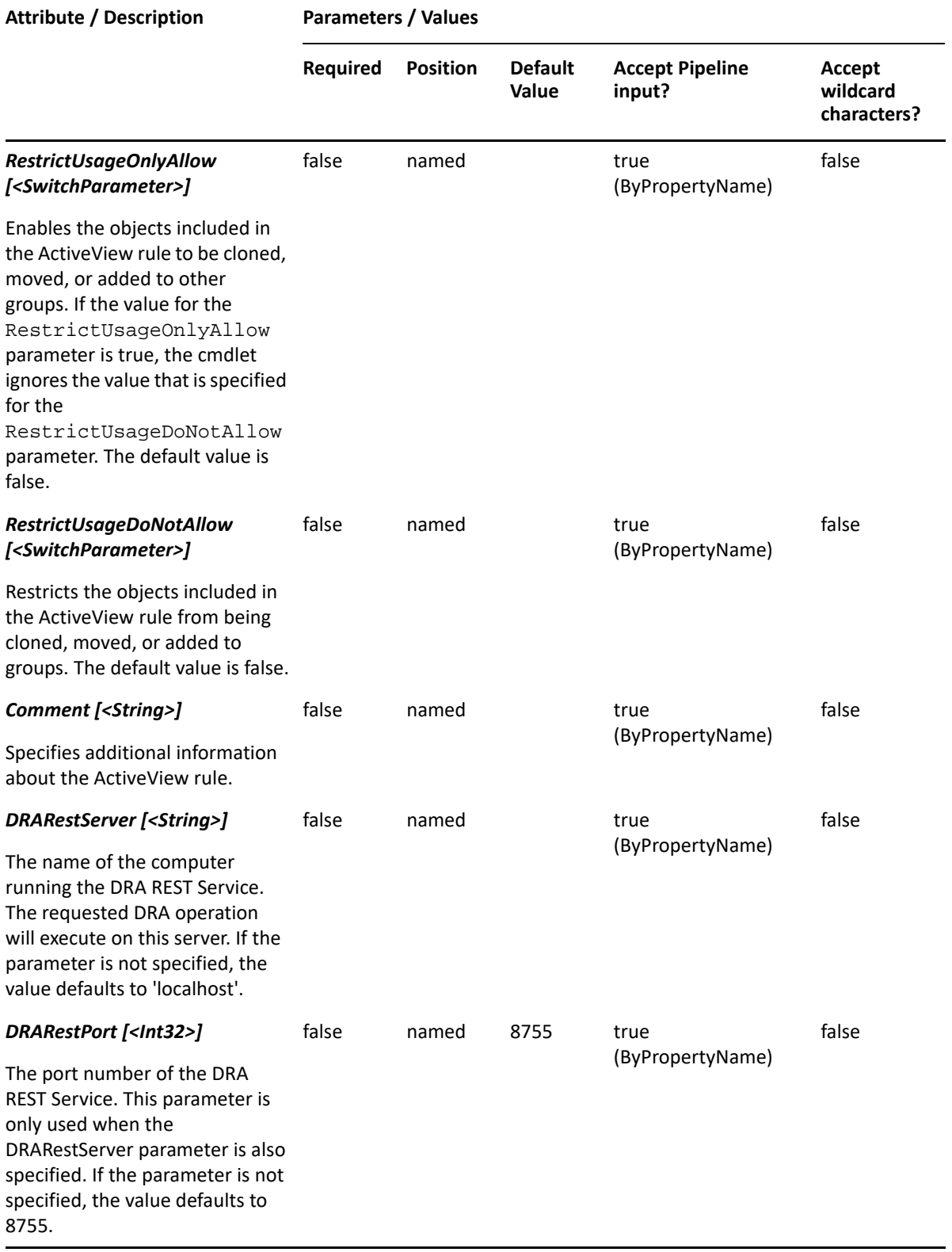

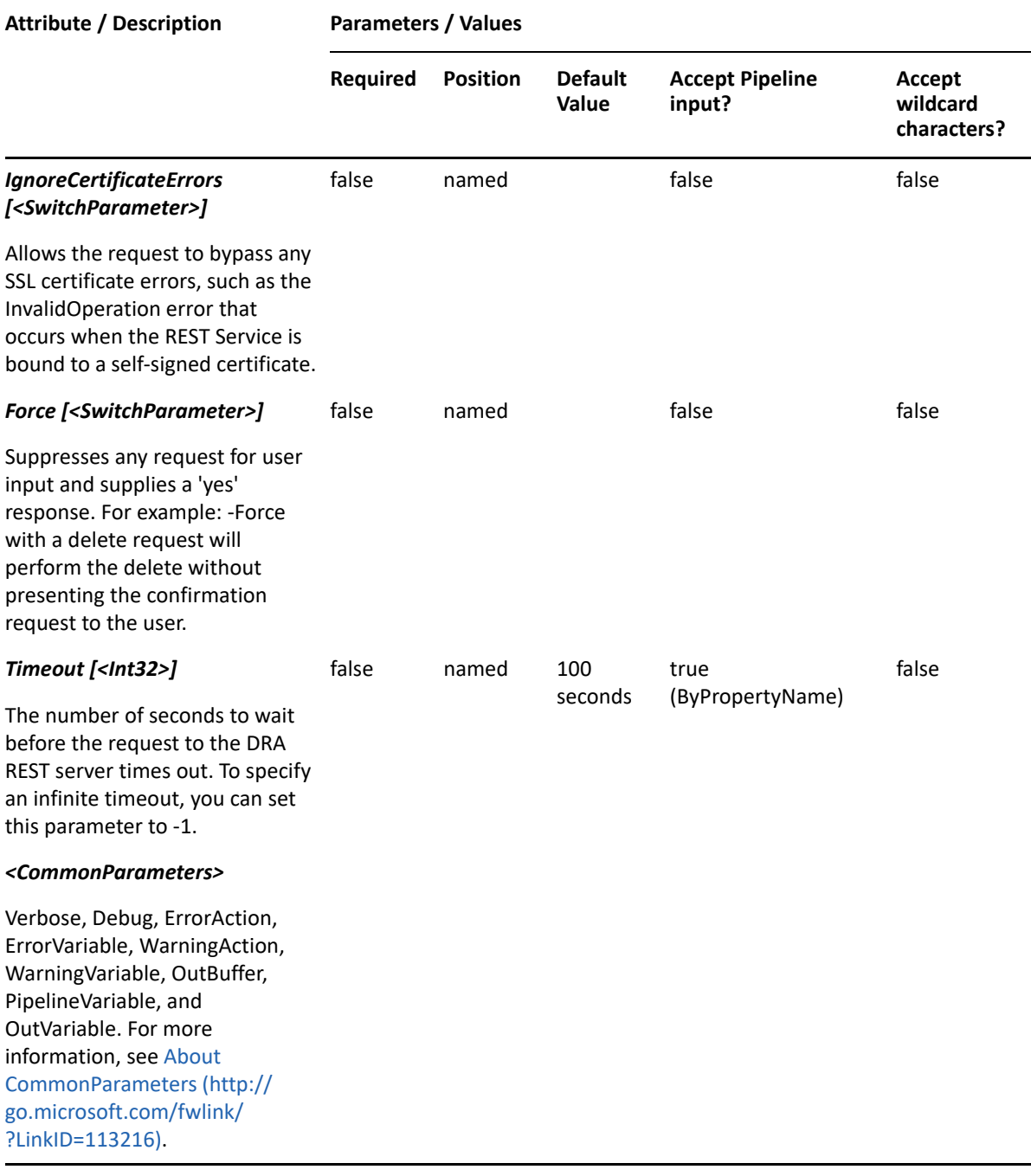

**NOTE:** For more information, type "Get-Help New-DRADirectReportsRule -detailed". For technical information, type "Get-Help New-DRADirectReportsRule -full".

#### *Example 10-14 1*

PS C:\> New-DRADirectReportsRule -Name "DRA Direct ReportsRule" -ActiveView "My AV"

This example creates a direct reports rule named "DRA Direct ReportsRule" in an existing ActiveView named "My AV".

# **New-DRADomainRule**

# **Synopsis**

Creates a domain rule in the specified ActiveView.

# **Syntax**

```
New-DRADomainRule -ActiveView <String> -Name <String> [-Exclude 
<SwitchParameter>] [-ExcludeChildOUs <SwitchParameter>] [-Comment 
<String>] [-ObjectsOnly <SwitchParameter>][-ObjectTypes <String[]>] [-
Domain <String>] [-DomainMatchProperty <String>][-RestrictUsageOnlyAllow 
<SwitchParameter>] [-RestrictUsageDoNotAllow <SwitchParameter>] [-
DRARestServer <String>] [-DRARestPort <Int32>] [-IgnoreCertificateErrors 
<SwitchParameter>] [-Force <SwitchParameter>] [-Timeout <Int32>] 
[<CommonParameters>]
```
## **Description**

The New-DRADomainRule cmdlet creates the requested domain rule in the specified ActiveView. You must have the appropriate powers, such as those included in the Manage Security Model role to run this cmdlet.

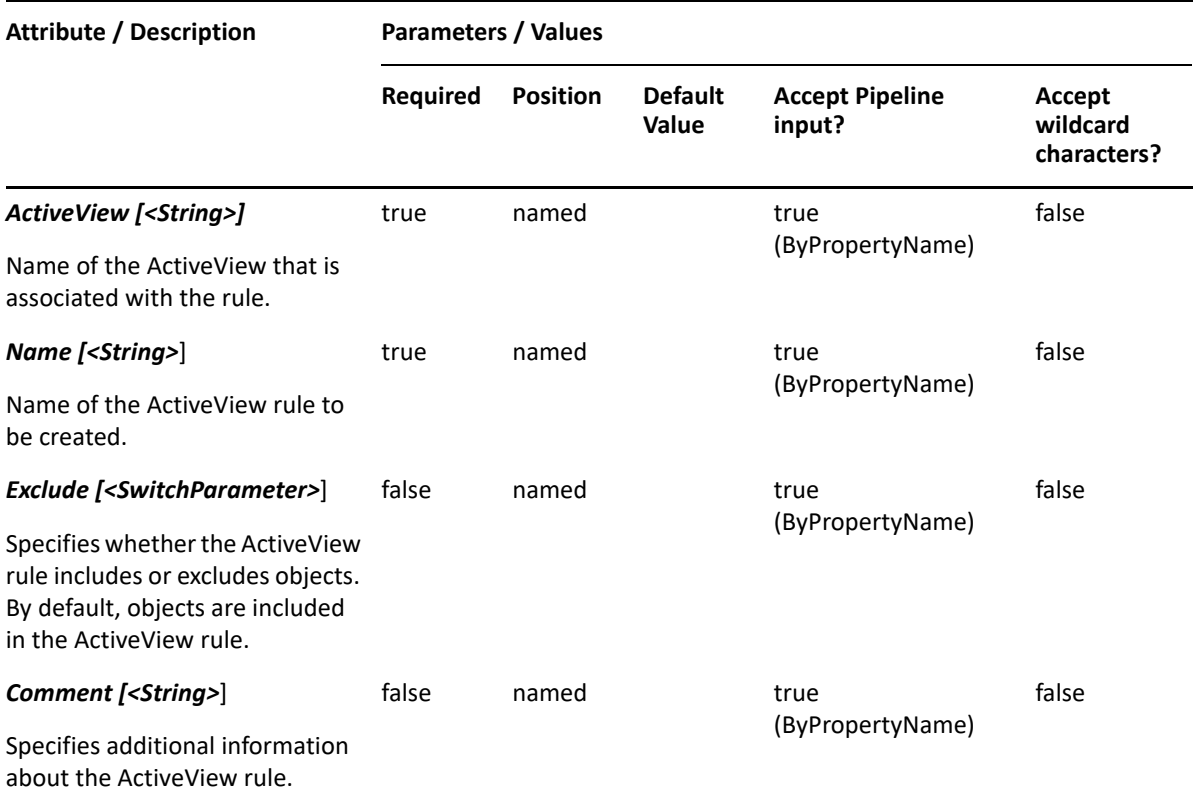

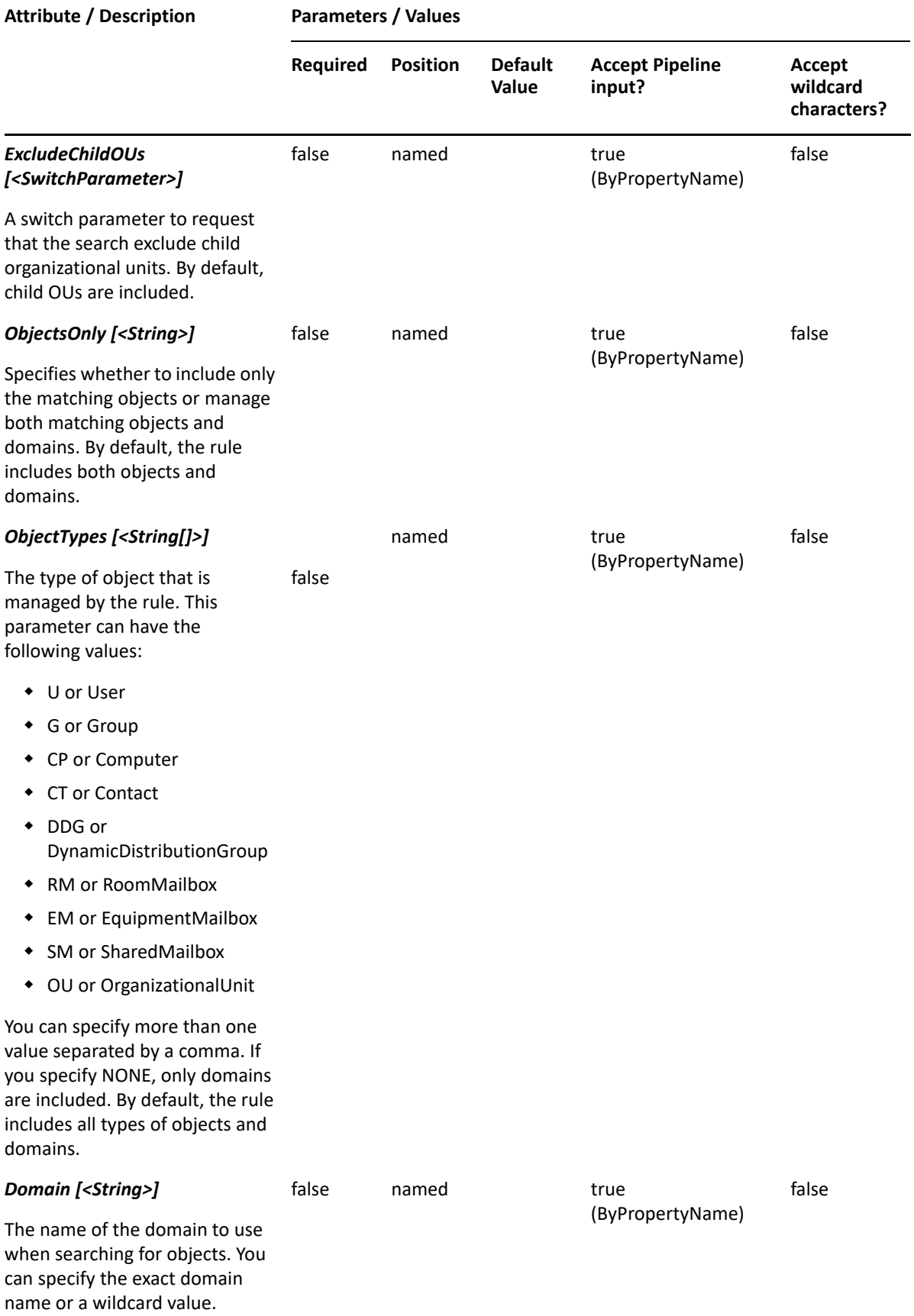

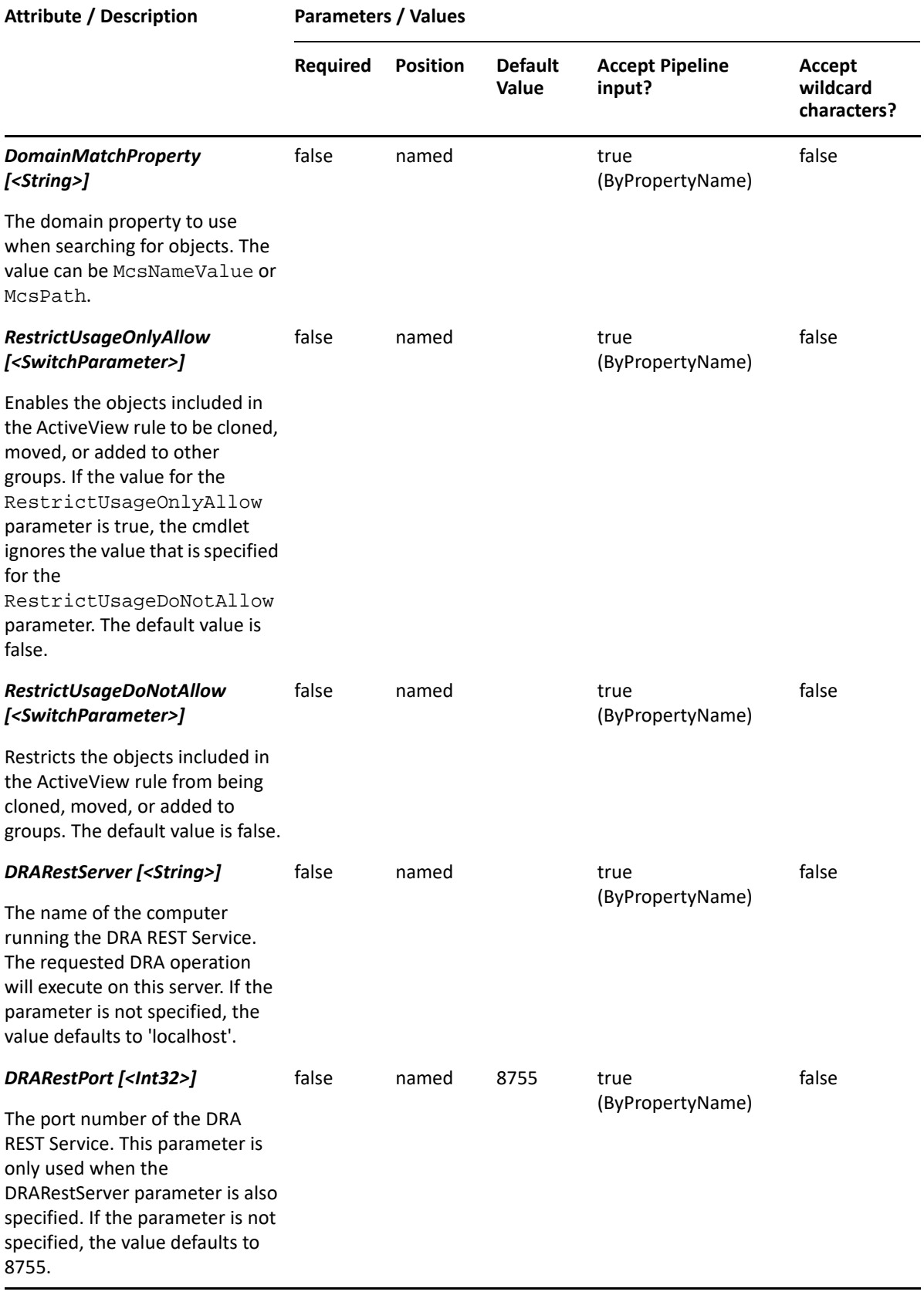

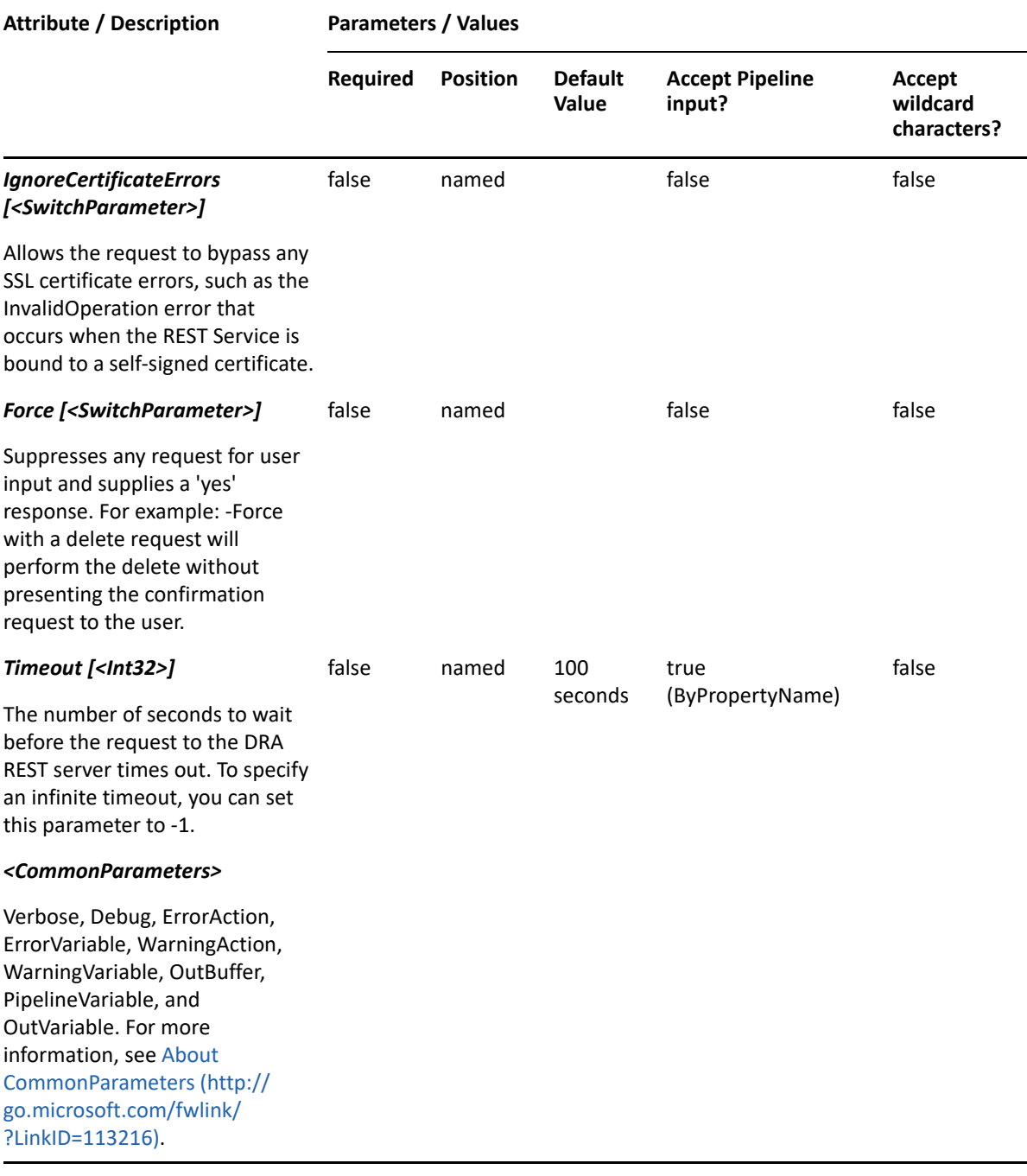

**NOTE:** For more information, type "Get-Help New-DRADomainRule -detailed". For technical information, type "Get-Help New-DRADomainRule -full".

#### *Example 10-15 1*

PS C:\>New-DRADomainRule -Name "DRA Domain Rule" -ActiveView "My AV" - Domain "\*" -ObjectTypes "User","Group"

This example creates the domain rule named "DRA Domain Rule" under an existing ActiveView "My AV" with a list of objects in any domain that are users or groups.

# **New-DRADynamicDistributionGroupRule**

# **Synopsis**

Creates a dynamic distribution group rule in the specified ActiveView.

# **Syntax**

```
New-DRADynamicDistributionGroupRule -ActiveView <String> -Name <String> [-
Exclude <SwitchParameter>] [-ExcludeChildOUs <SwitchParameter>] [-
RestrictUsageOnlyAllow <SwitchParameter>] [-
RestrictUsageDoNotAllow<SwitchParameter>] [-Comment <String>] [-Object 
<String>] [-ObjectMatchProperty <String>] [-OU <String>] [-OUMatchProperty 
<String>] [-Domain <String>] [-DomainMatchProperty <String>] [-
DRARestServer <String>] [-DRARestPort <Int32>] [-IgnoreCertificateErrors 
<SwitchParameter>] [-Force <SwitchParameter>] [-Timeout <Int32>] 
[<CommonParameters>]
```
# **Description**

The New-DRADynamicDistributionGroupRule cmdlet creates the requested rule for dynamic distribution groups in the specified ActiveView. You must have the appropriate powers, such as those included in the Manage Security Model role to run this cmdlet.

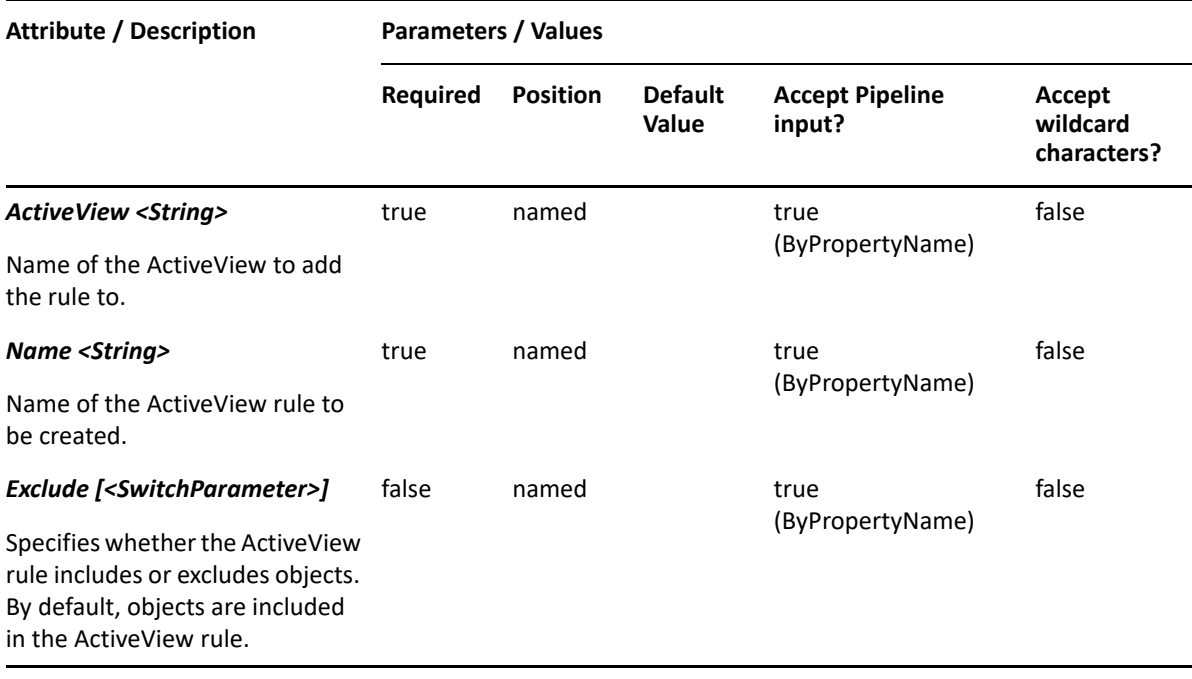

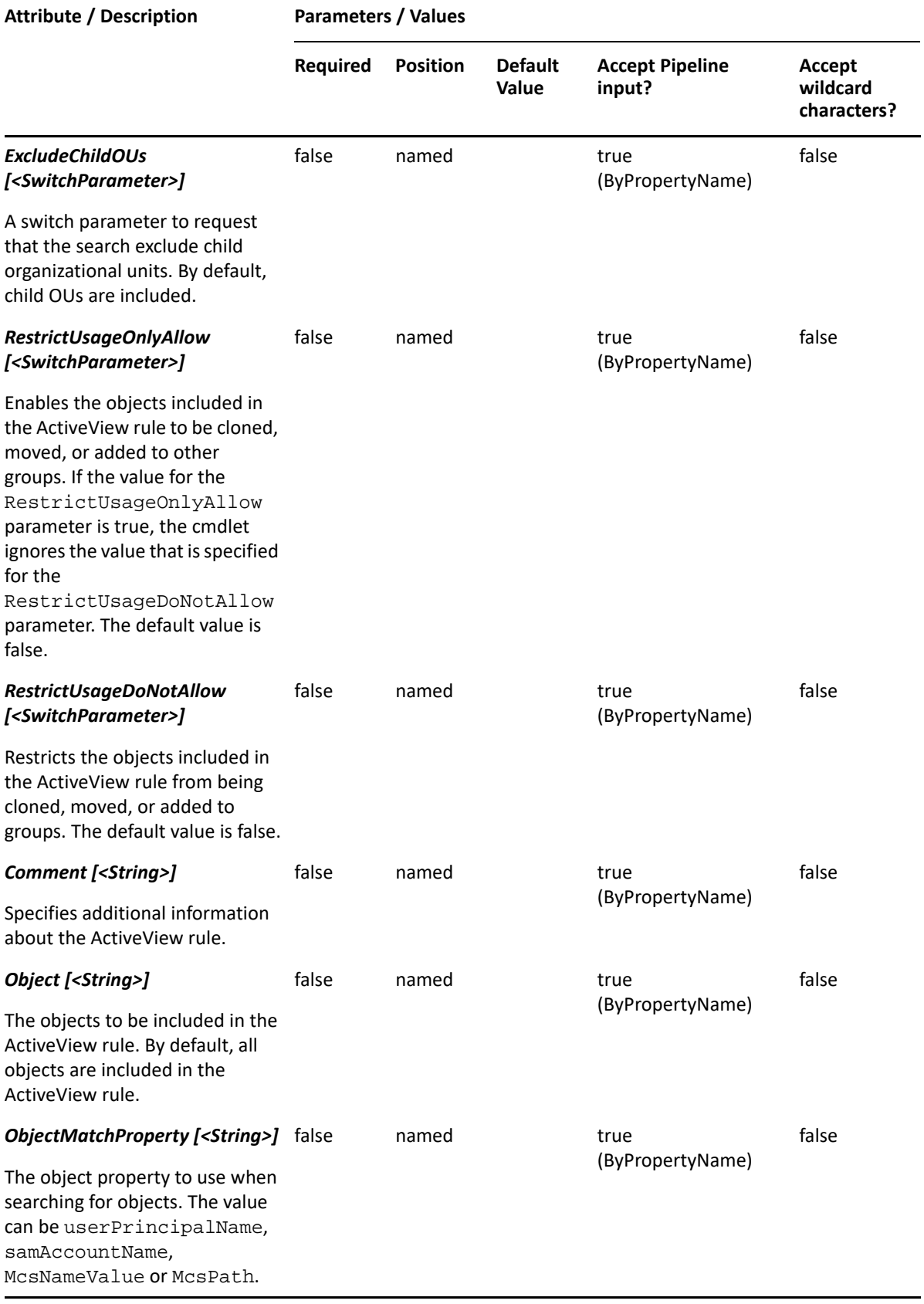

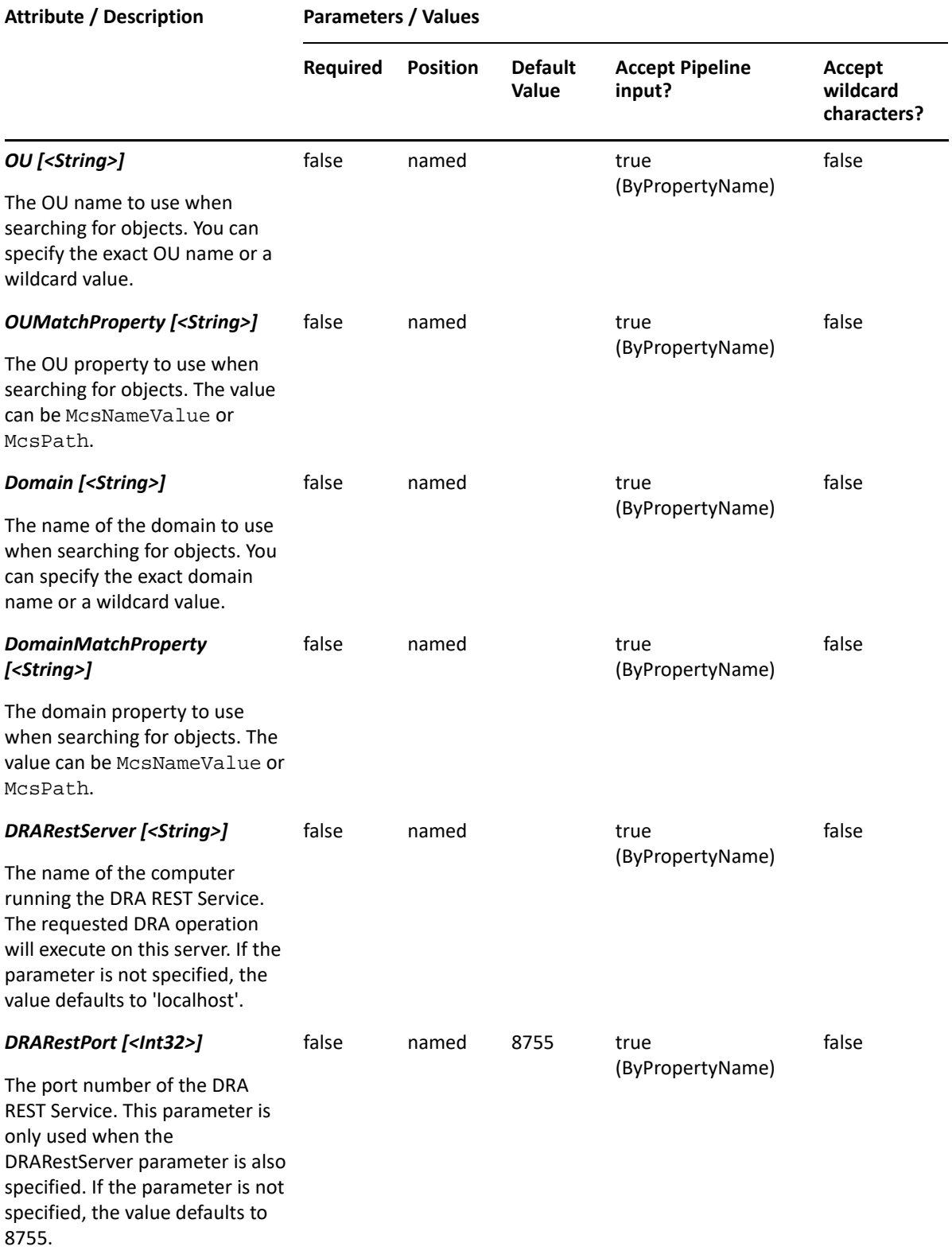

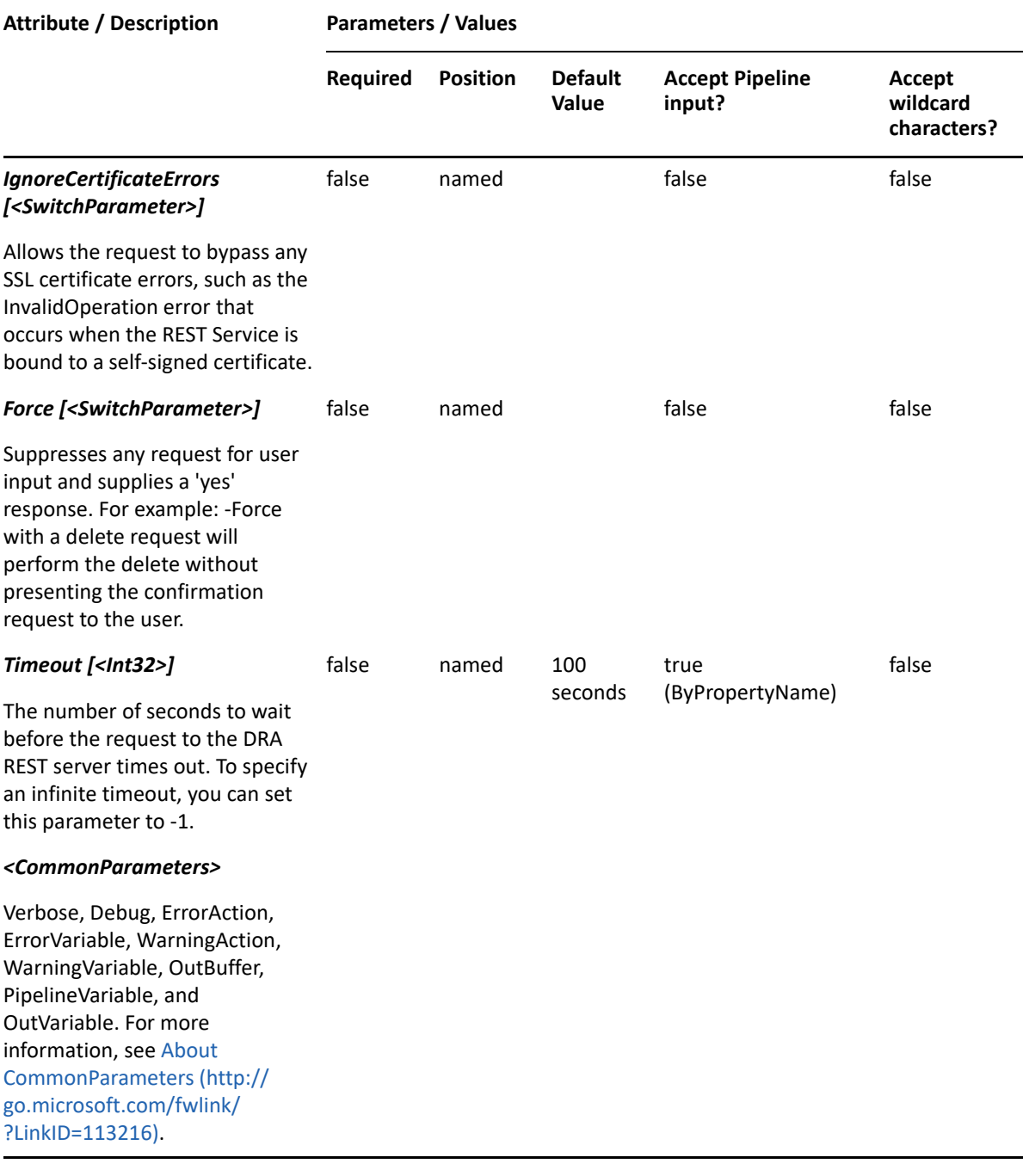

**NOTE:** For more information, type "Get-Help New-DRADynamicDistributionGroupRule detailed". For technical information, type "Get-Help New-DRADynamicDistributionGroupRule -full".

#### *Example 10-16 1*

```
PS C:\> New-DRADynamicDistributionGroupRule -Name "DRA Dynamic Distribution 
Group Rule" -ActiveView "My AV" -Object "*" -OU "*" -Domain "*"
```
This example creates a dynamic distribution group rule named "DRA Dynamic Distribution Group Rule" in an existing ActiveView named "My AV" with a list of objects matching any dynamic distribution group, the OU matching any OU, and the domain matching any domain.

# **New-DRAManagedGroupsRule**

# **Synopsis**

Creates a rule for managed groups in the specified ActiveView.

## **Syntax**

```
New-DRAManagedGroupsRule -ActiveView <String> -Name <String> [-Exclude 
<SwitchParameter>] [-RestrictUsageOnlyAllow <SwitchParameter>] [-
RestrictUsageDoNotAllow <SwitchParameter>] [-Comment <String>] [-
GroupTypes <String>] [-GroupScopes <String[]>] [-DRARestServer <String>] [-
DRARestPort <Int32>] [-IgnoreCertificateErrors <SwitchParameter>] [-Force 
<SwitchParameter>] [-Timeout <Int32>] [<CommonParameters>]
```
## **Description**

The New-DRAManagedGroupsRule cmdlet creates the requested rule for managed groups in the specified ActiveView. You must have the appropriate powers, such as those included in the Manage Security Model role to run this cmdlet.

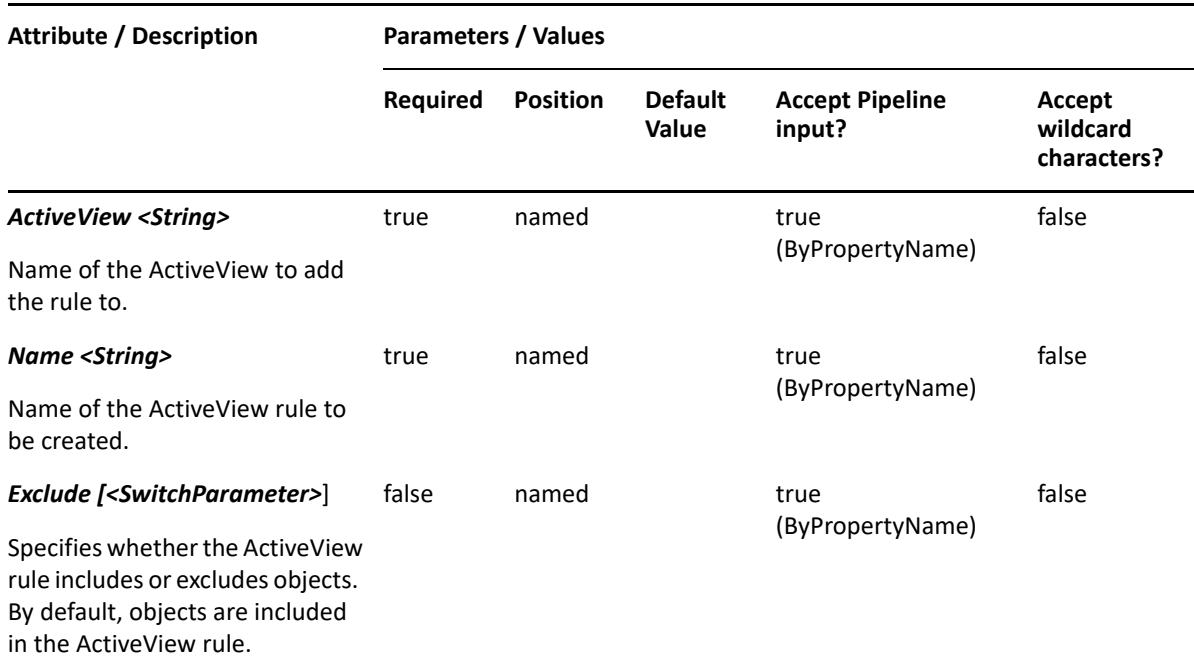

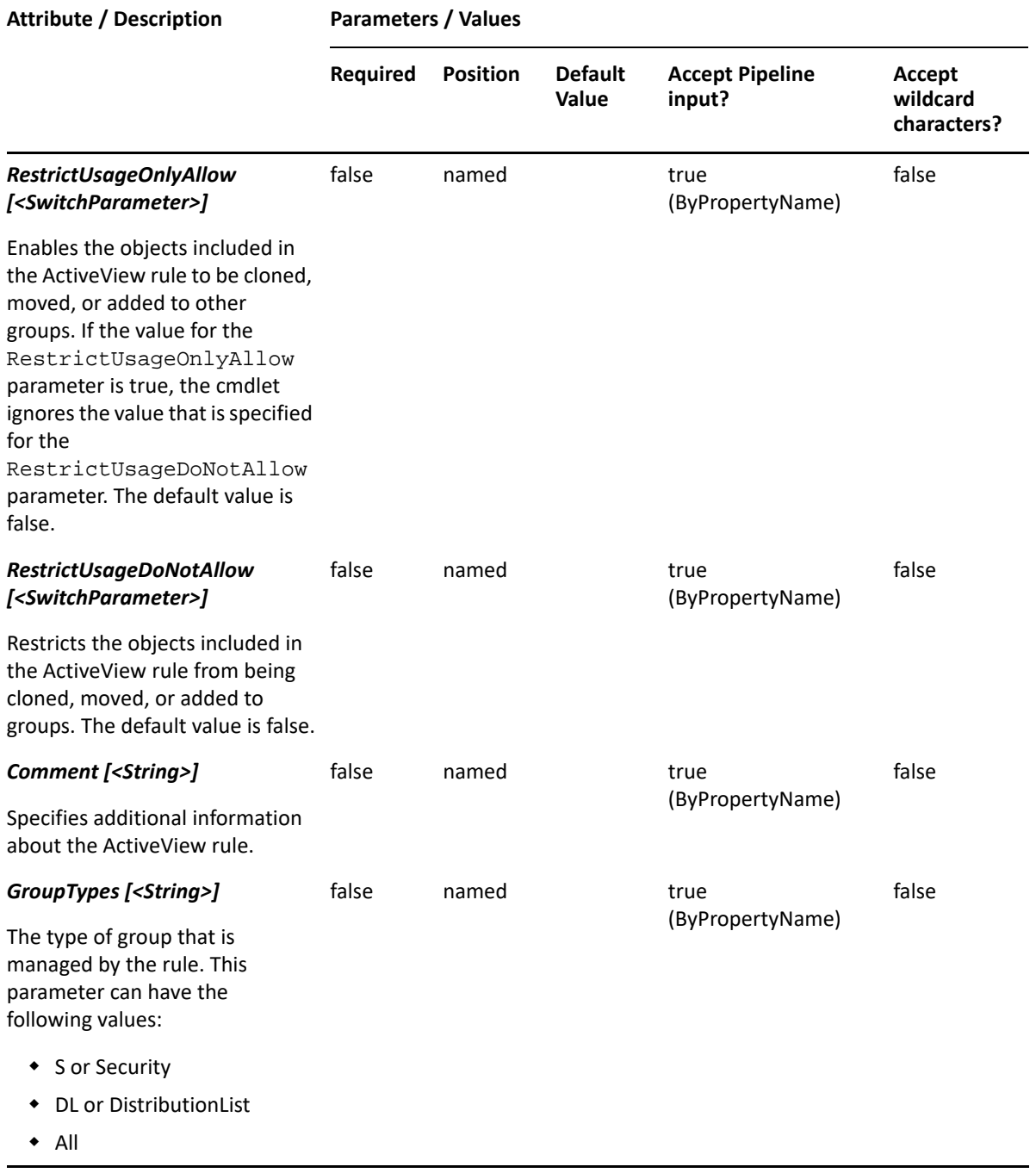

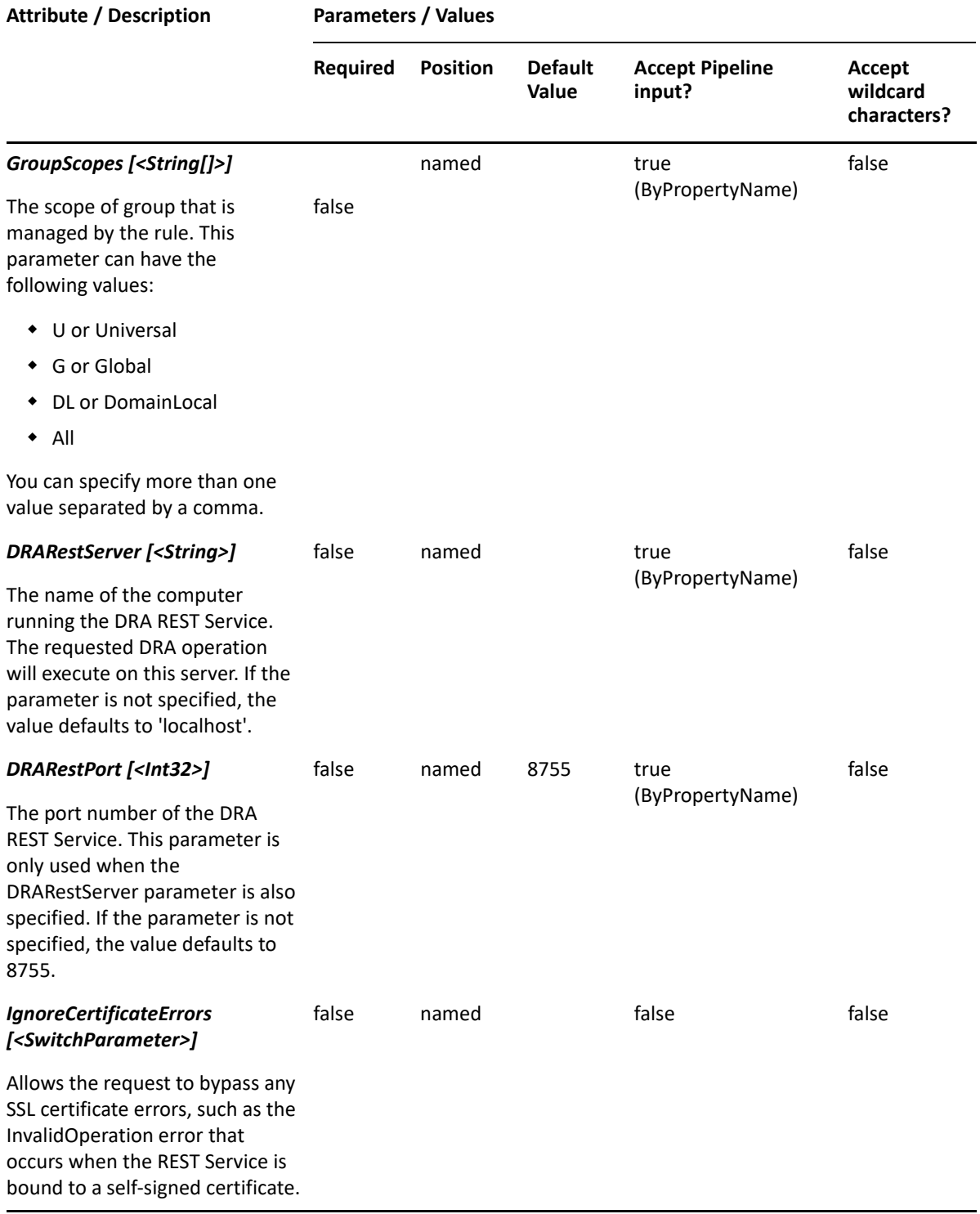

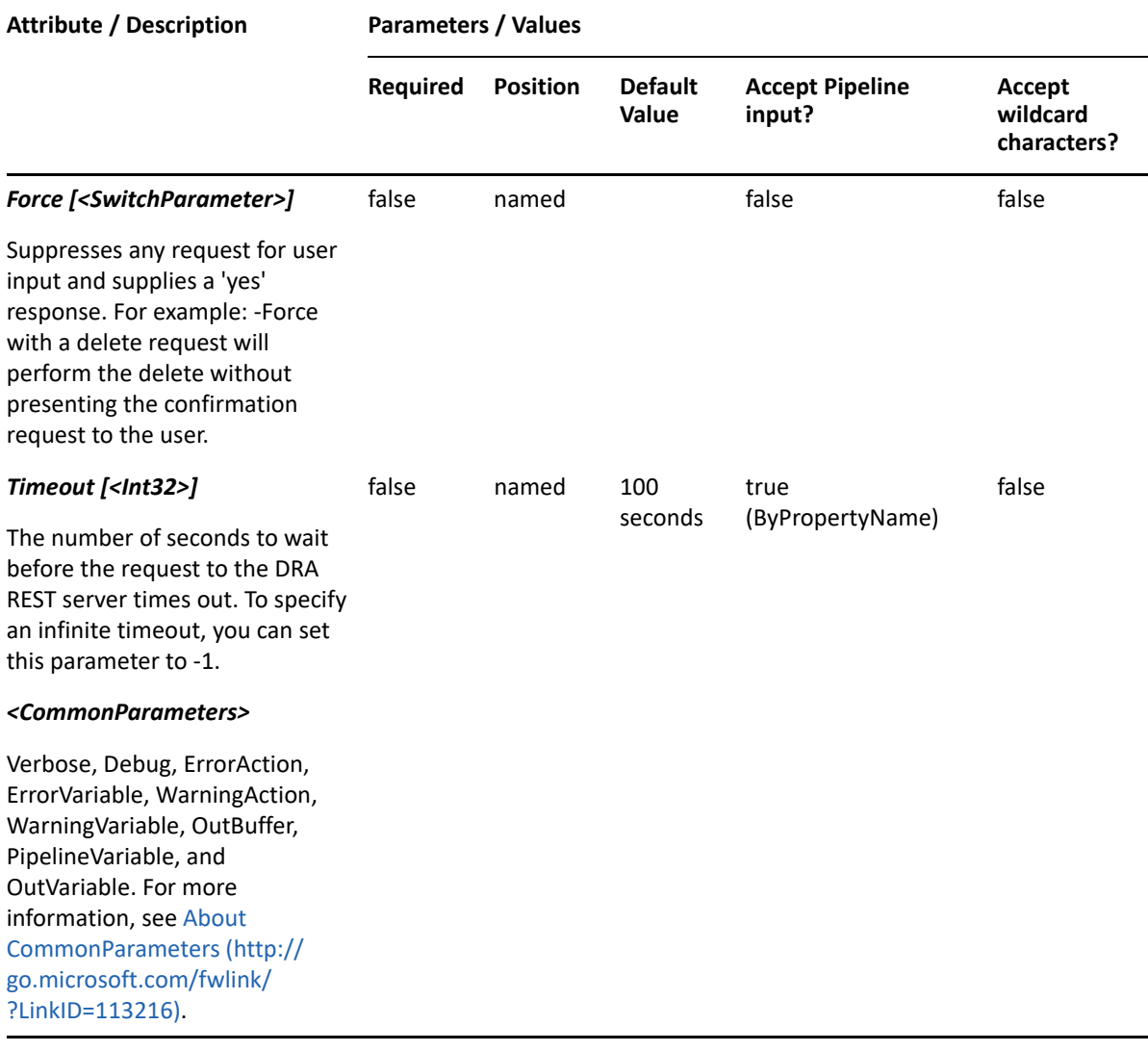

**NOTE:** For more information, type "Get-Help New-DRAManagedGroupsRule -detailed". For technical information, type "Get-Help New-DRAManagedGroupsRule -full".

#### *Example 10-17 1*

PS C:\>New-DRAManagedGroupsRule -Name "DRA Managed Group Rule" -ActiveView "My AV" -GroupTypes "Security" -GroupScopes "U"

This example creates a managed group rule named "DRA Managed Group Rule" in an existing ActiveView named "My AV" with matching universal security groups.

# **New-DRAServiceAccountRule**

#### **Synopsis**

Creates a group Managed Service Account (gMSA) rule in the specified ActiveView.

## **Syntax**

New-DRAServiceAccountRule -ActiveView <String> -Name <String> [-Exclude <SwitchParameter>] [-ExcludeChildOUs <SwitchParameter>] [- RestrictUsageOnlyAllow <SwitchParameter>] [-RestrictUsageDoNotAllow <SwitchParameter>] [-Comment <String>] [-Object <String>] [- ObjectMatchProperty <String>] [-OU <String>] [-OUMatchProperty <String>] [- Domain <String>] [-DomainMatchProperty <String>] [-DRARestServer <String>] [-DRARestPort <Int32>] [-IgnoreCertificateErrors <SwitchParameter>] [- Force <SwitchParameter>] [-Timeout <Int32>] [<CommonParameters>]

## **Description**

The New-DRAServiceAccountRule cmdlet creates the requested gMSA rule in the specified ActiveView. You must have the appropriate powers, such as those included in the Manage Security Model role to run this cmdlet.

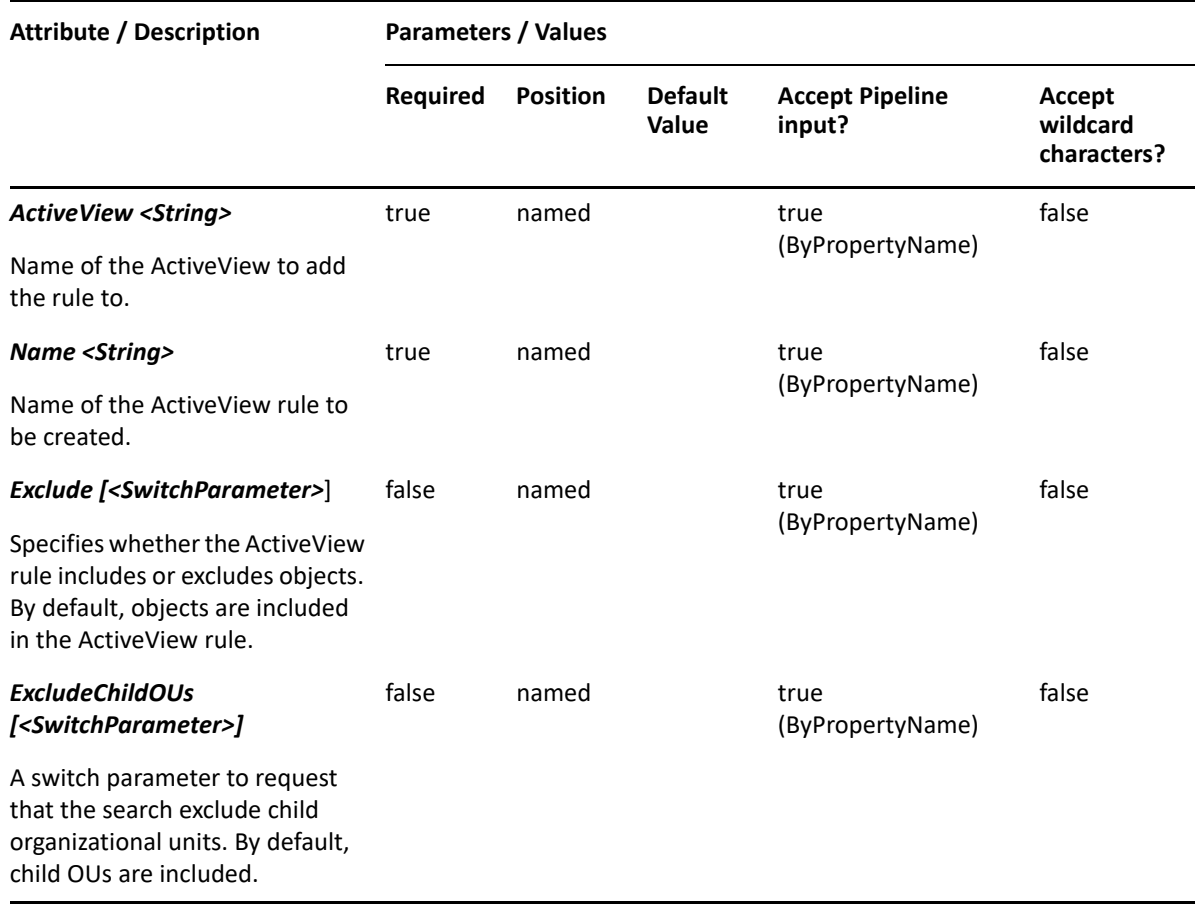

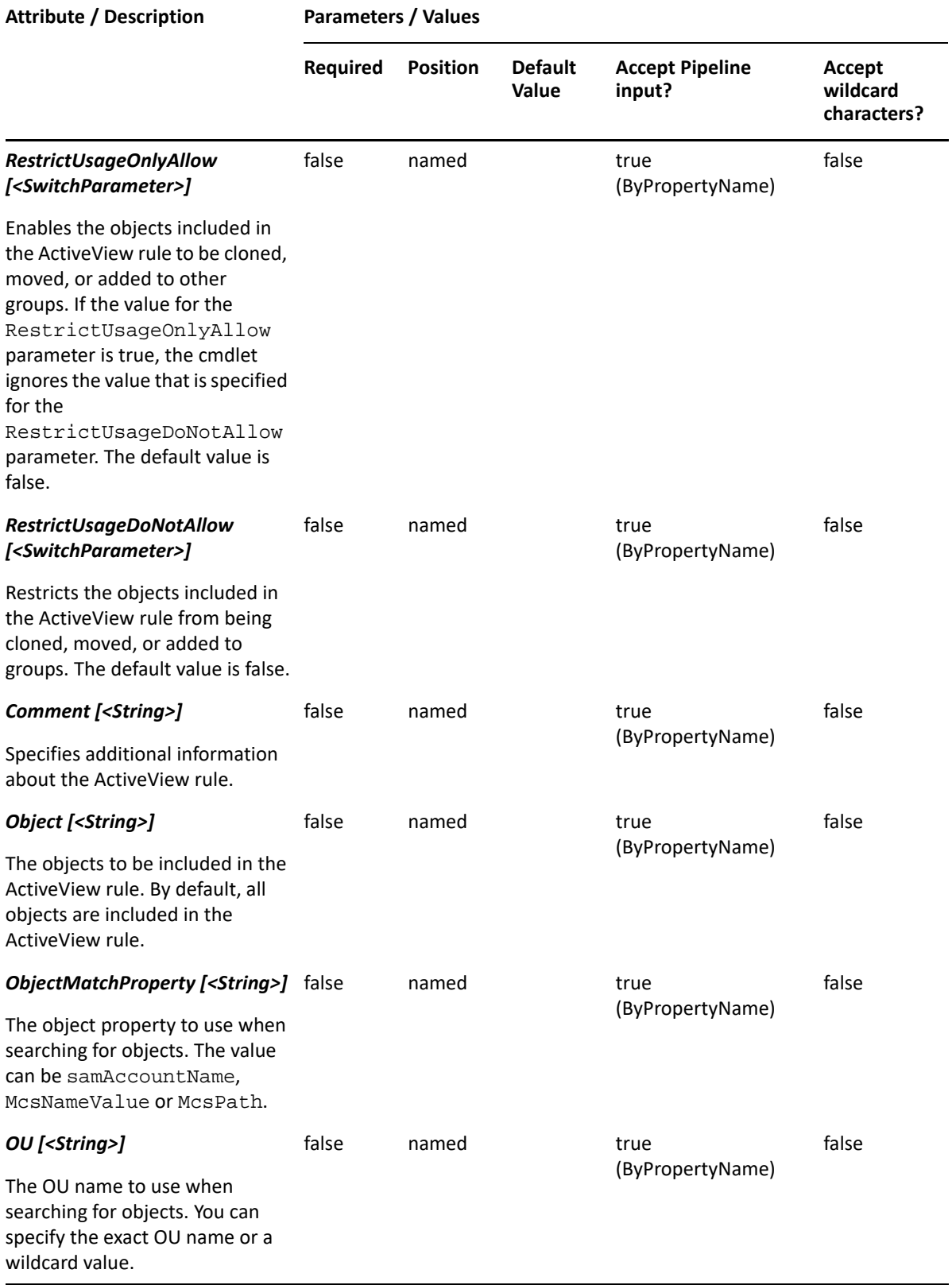

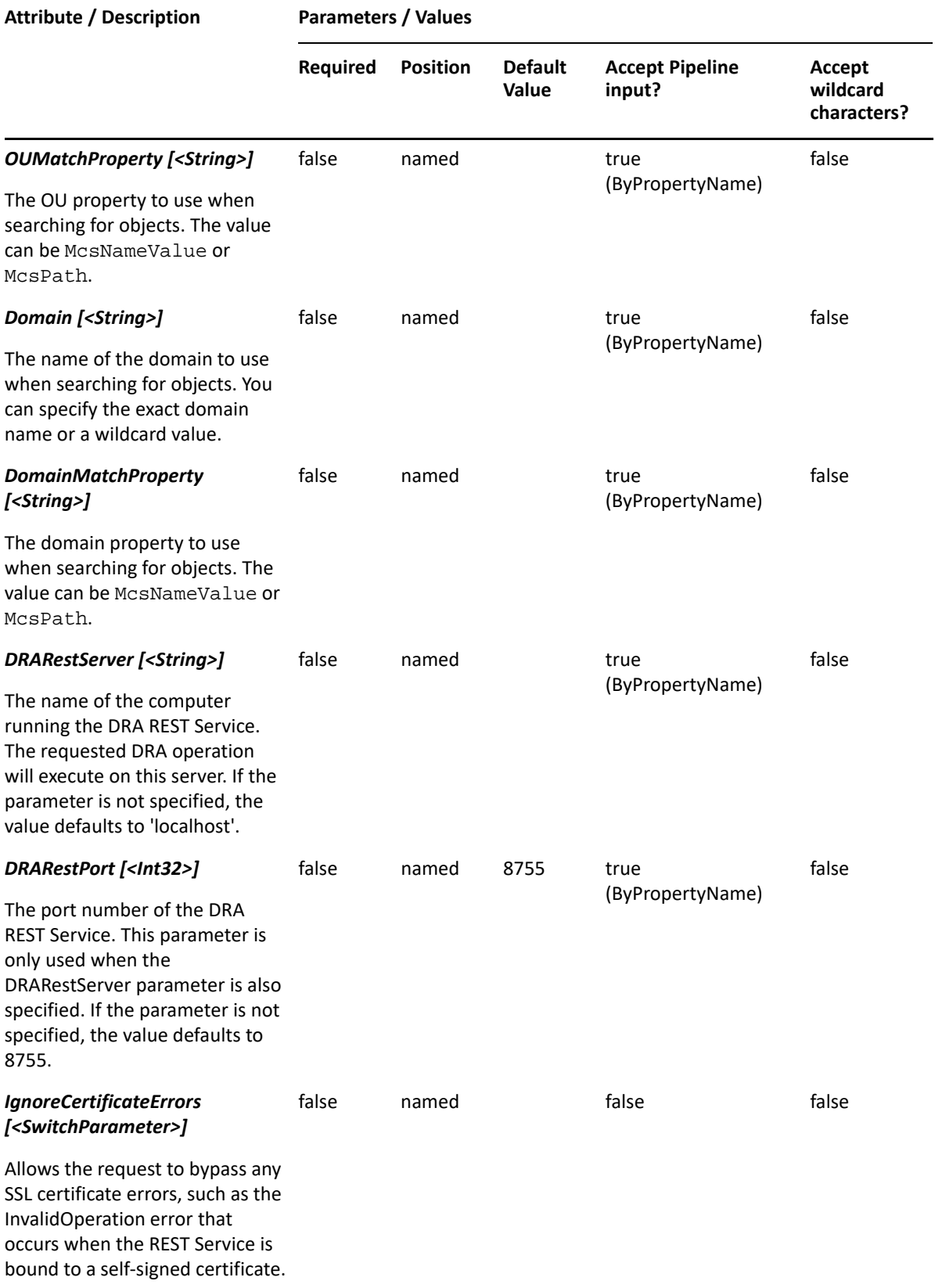

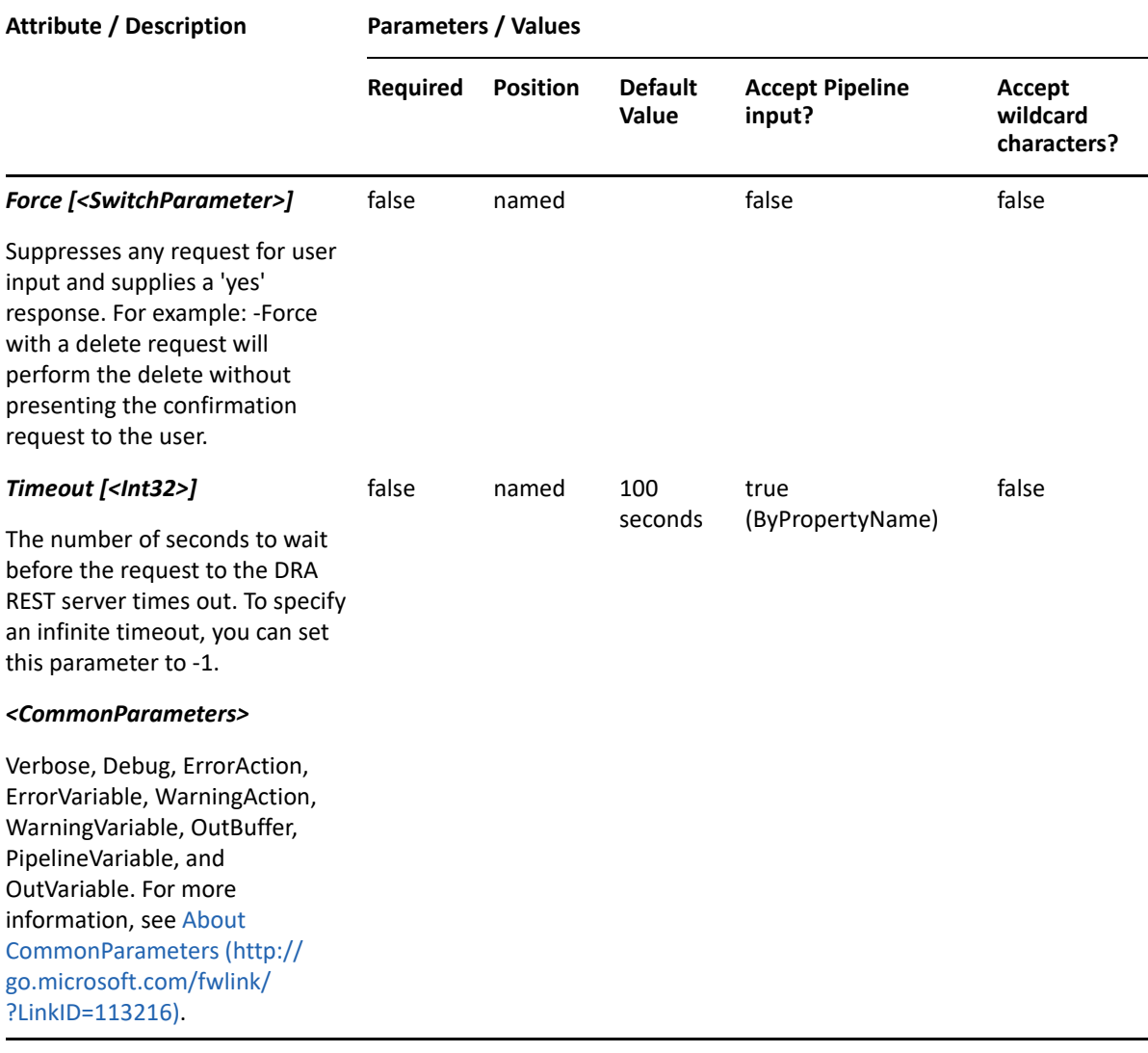

**NOTE:** For more information, type "Get-Help New-DRAServiceAccountRule -detailed". For technical information, type "Get-Help New-DRAServiceAccountRule -full".

#### *Example 10-18 1*

```
PS C:\>New-DRAServiceAccountRule -Name "DRA gMSA Rule" -ActiveView "My AV" 
-Object "*" -OU "*" -Domain "*"
```
This example creates a gMSA rule named "DRA gMSA Rule" under an existing ActiveView "My AV" with a list of group managed service accounts from all organizational units and all domains.

# **New-DRAGroupRule**

#### **Synopsis**

Creates a group rule in the specified ActiveView.

# **Syntax**

New-DRAGroupRule -ActiveView <String> -Name <String> [-Exclude <SwitchParameter>] [-ExcludeChildOUs <SwitchParameter>] [- RestrictUsageOnlyAllow <SwitchParameter>] [-RestrictUsageDoNotAllow <SwitchParameter>] [-Comment <String>] [-Object <String>] [- ObjectMatchProperty <String>] [-NestedMembership <SwitchParameter>] [- MembersOnly <SwitchParameter>] [-GroupsMatch <String>] [-MemberTypes <String[]>] [-GroupTypes <String>] [-GroupScopes <String[]>] [-OU <String>] [-OUMatchProperty <String>] [-Domain <String>] [-DomainMatchProperty <String>] [-MemberServer <SwitchParameter>] [-DRARestServer <String>] [- DRARestPort <Int32>] [-IgnoreCertificateErrors <SwitchParameter>] [-Force <SwitchParameter>] [-Timeout <Int32>] [<CommonParameters>]

## **Description**

The New-DRAGroupRule cmdlet creates the requested group rule in the specified ActiveView. You must have the appropriate powers, such as those included in the Manage Security Model role to run this cmdlet.

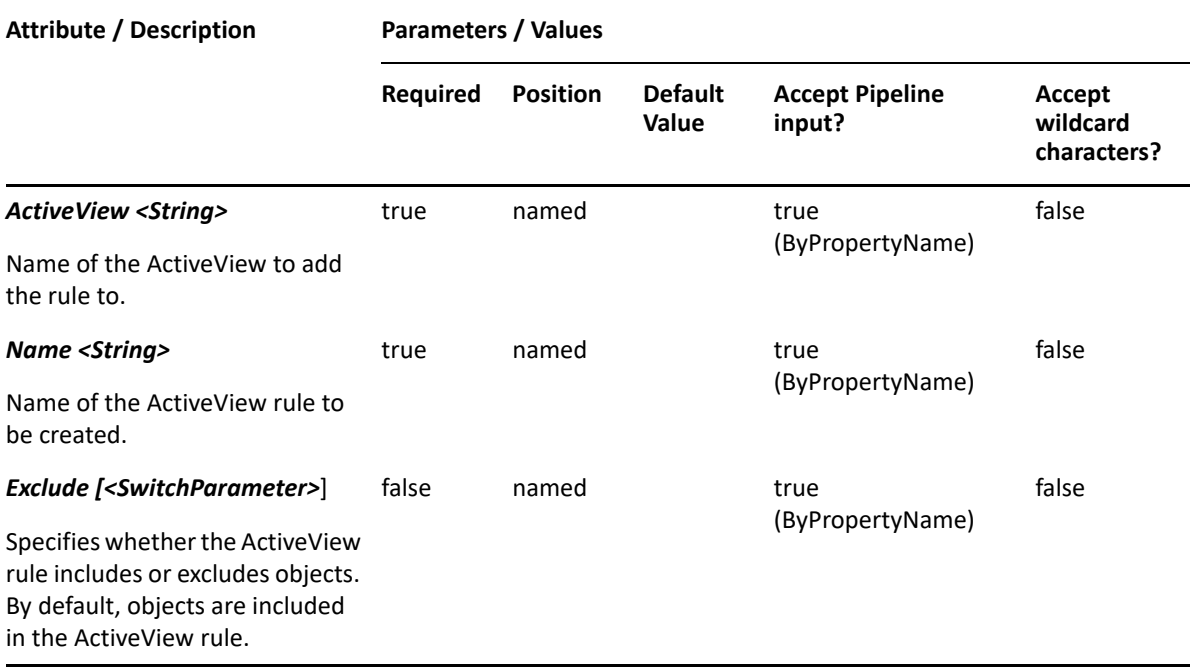

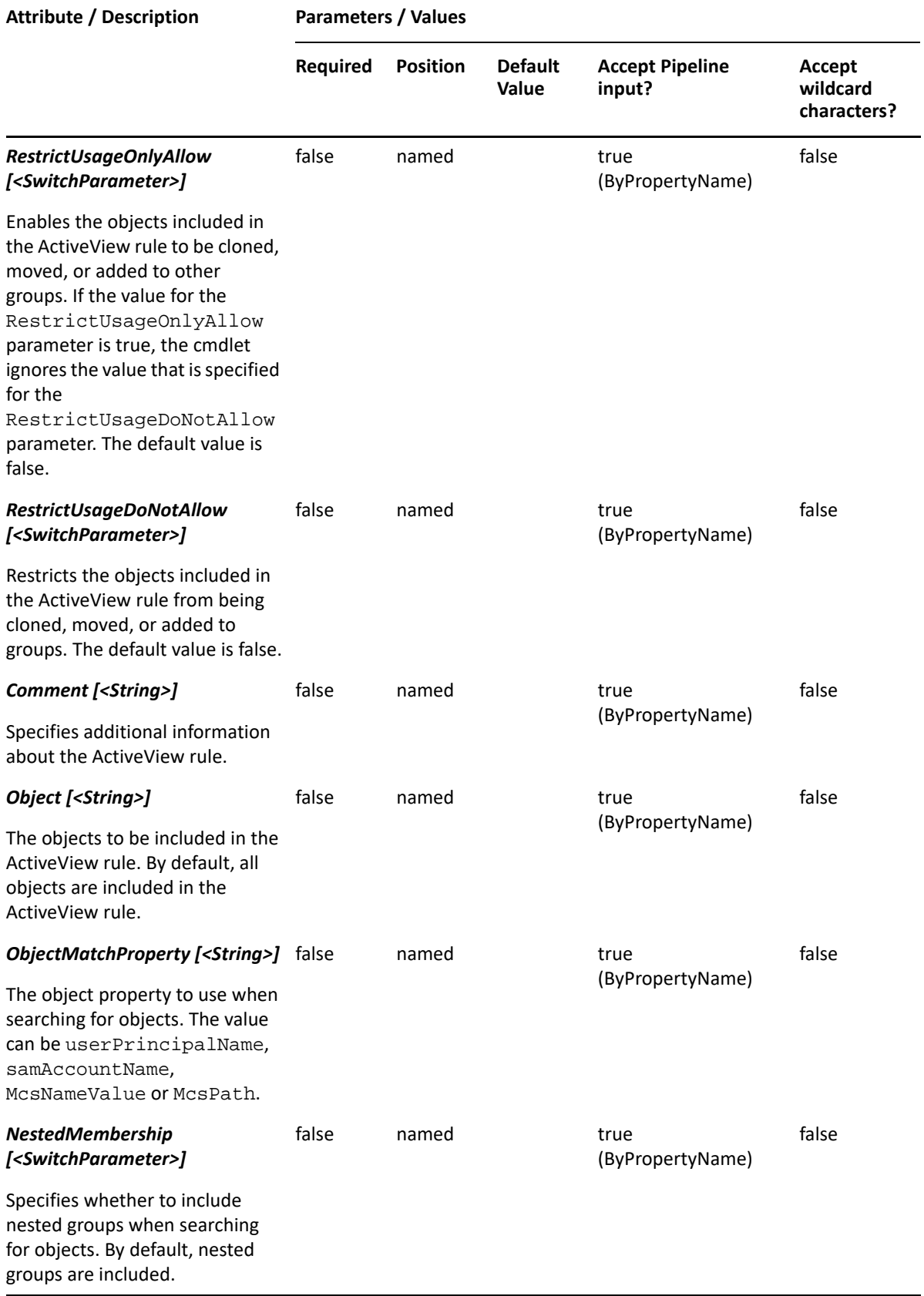

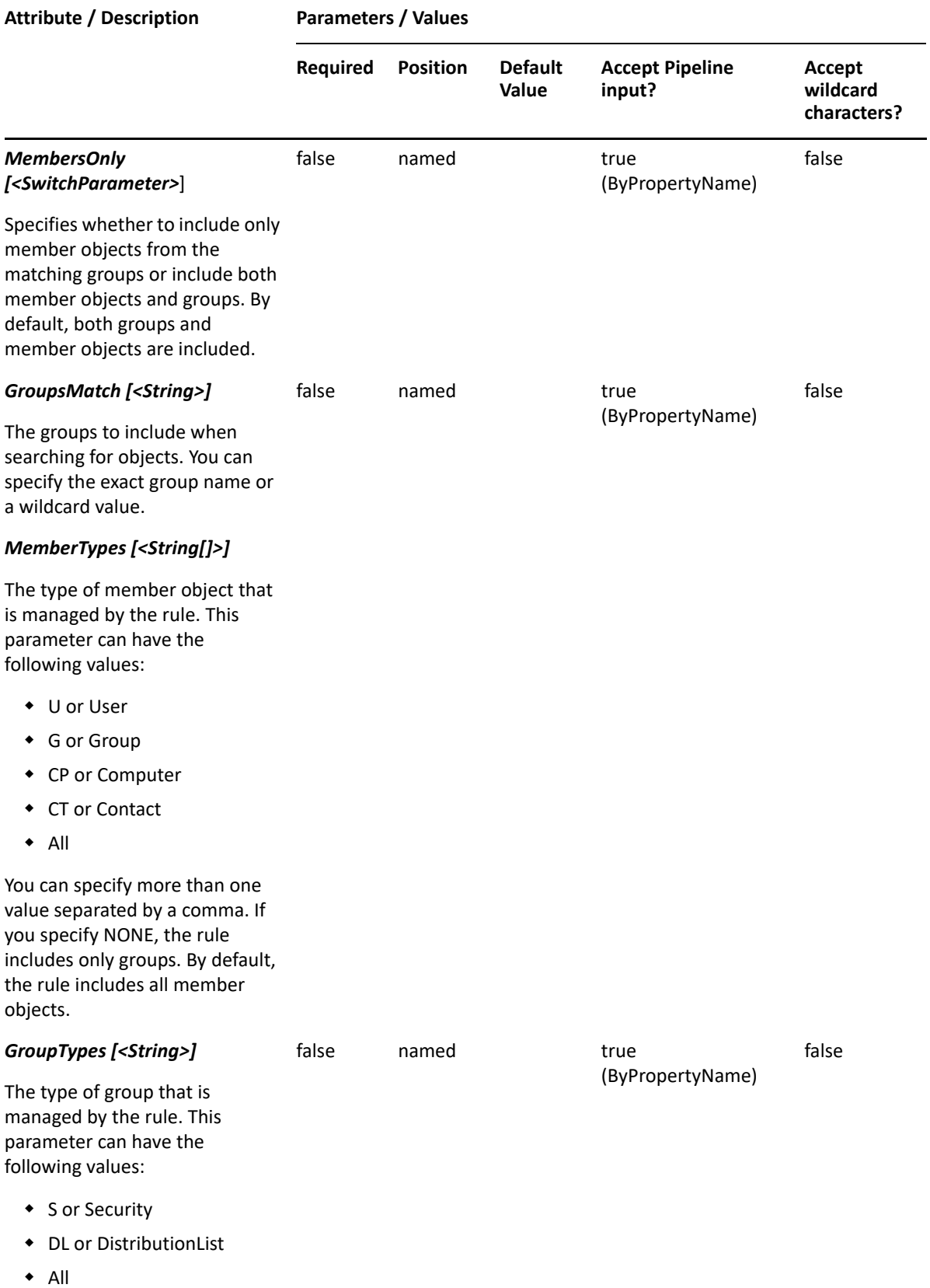

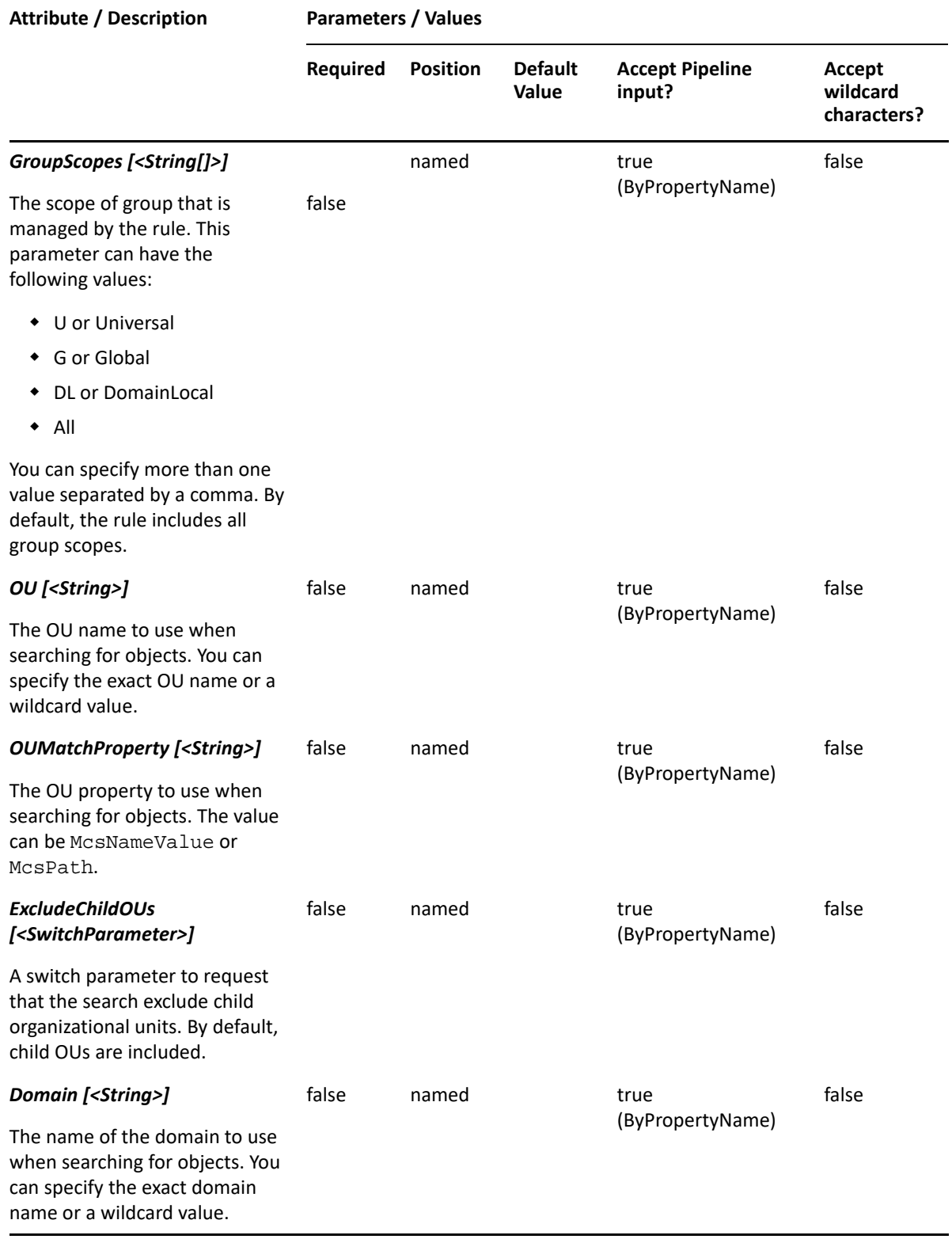

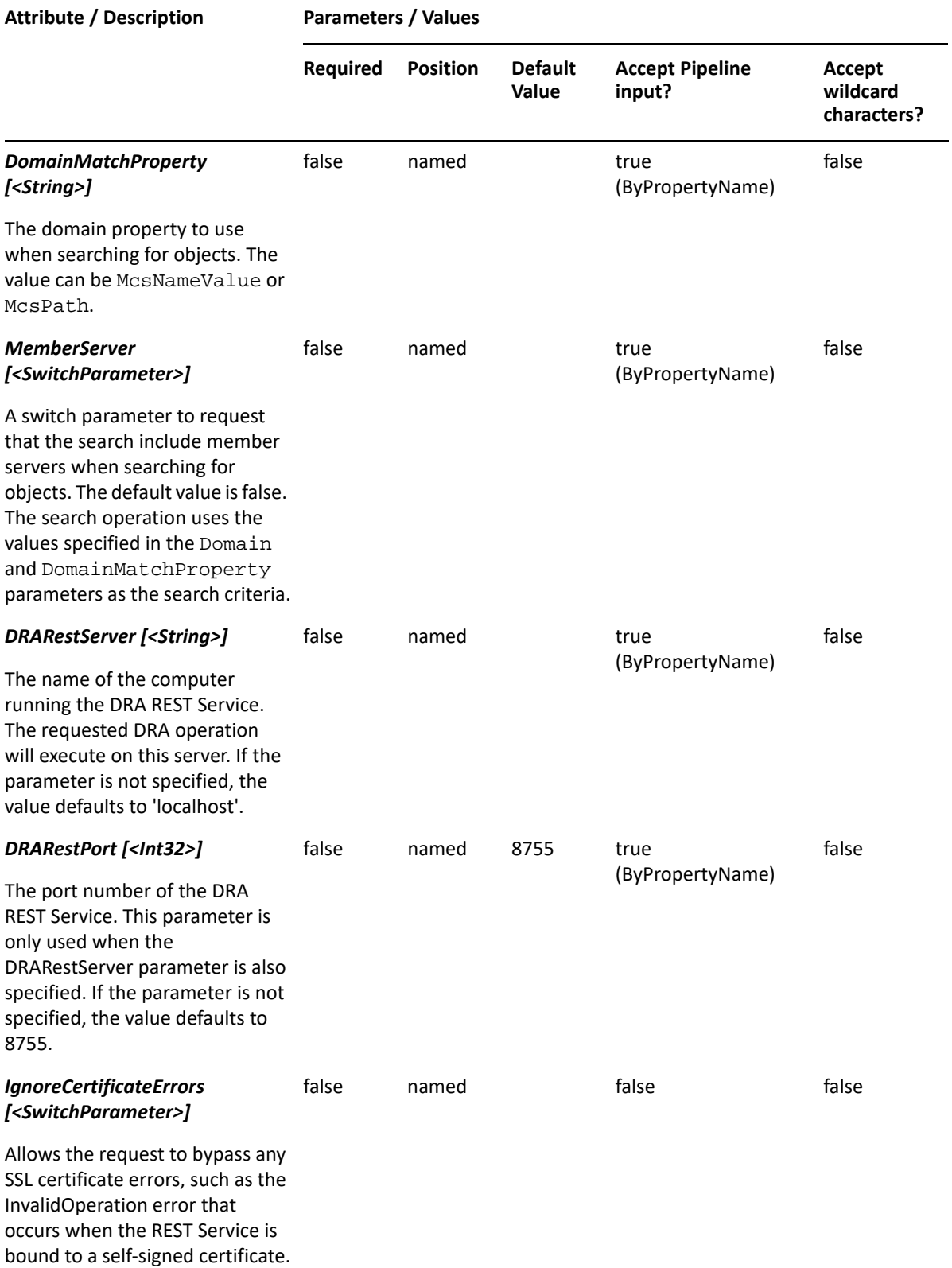

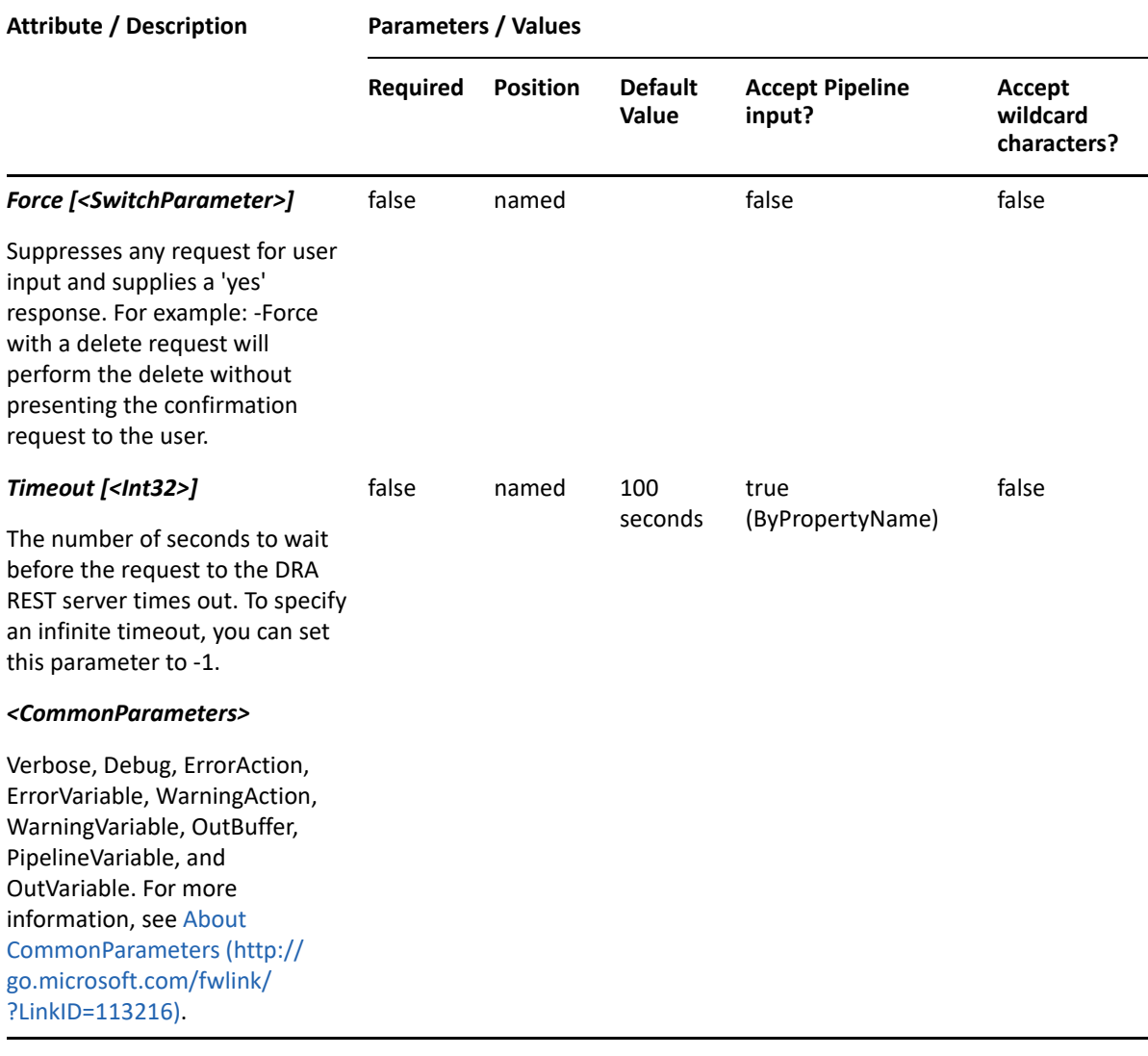

**NOTE:** For more information, type "Get-Help New-DRAGroupRule -detailed". For technical information, type "Get-Help New-DRAGroupRule -full".

#### *Example 10-19 1*

```
PS C:\>New-DRAGroupRule -Name "DRA Rule" -ActiveView "My AV" -Object "*" -
OU "*" -Domain "*" -GroupTypes "Security" -GroupScopes "U"
```
This example creates a group rule named "DRA Rule" in an existing ActiveView named "My AV" with a list of members from all universal security groups in any OU, and in any domain.

# **New-DRAOURule**

#### **Synopsis**

Creates an OU rule in the specified ActiveView.

# **Syntax**

```
New-DRAOURule -ActiveView <String> -Name <String> [-Exclude 
<SwitchParameter>] [-ExcludeChildOUs <SwitchParameter>] [-
RestrictUsageOnlyAllow <SwitchParameter>] [-RestrictUsageDoNotAllow 
<SwitchParameter>] [-Comment <String>] [-ObjectsOnly <SwitchParameter>] [-
ObjectTypes <String[]>] [-OU <String>] [-OUMatchProperty <String>] [-Domain 
<String>] [-DomainMatchProperty <String>] [-DRARestServer <String>] [-
DRARestPort <Int32>] [-IgnoreCertificateErrors <SwitchParameter>] [-Force 
<SwitchParameter>] [-Timeout <Int32>] [<CommonParameters>]
```
## **Description**

The New-DRAOURule cmdlet creates the requested OU rule in the specified ActiveView. You must have the appropriate powers, such as those included in the Manage Security Model role to run this cmdlet.

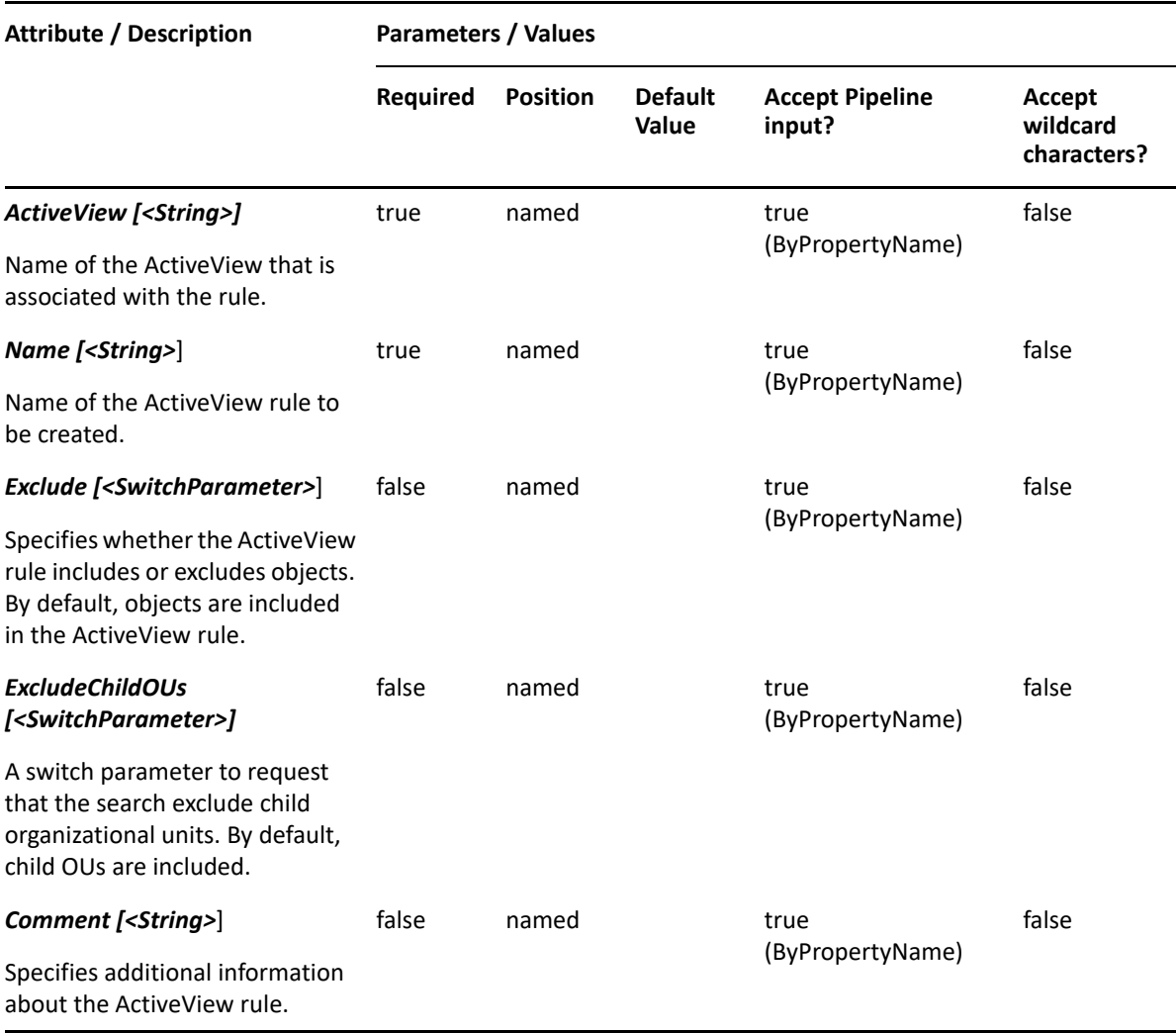

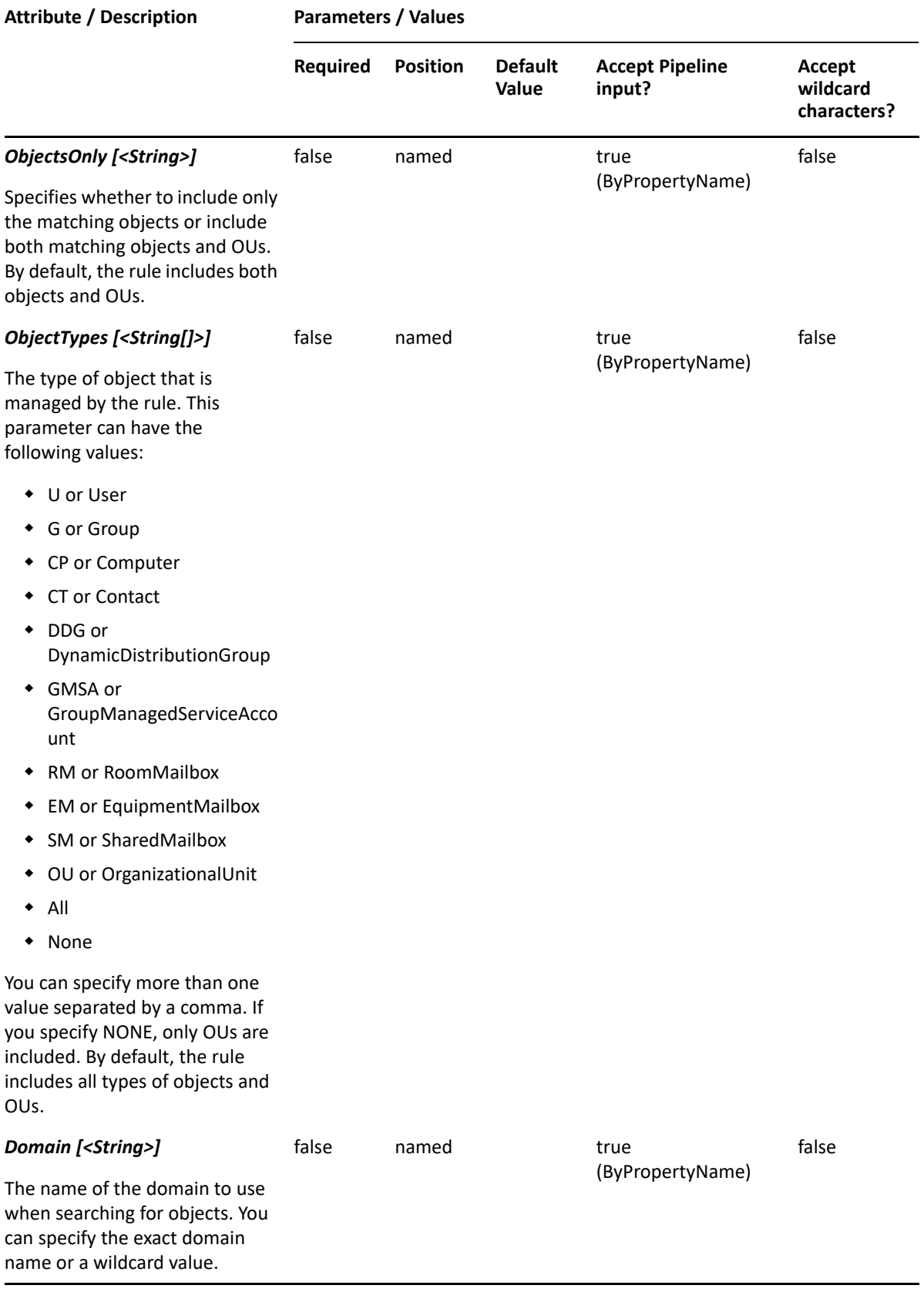

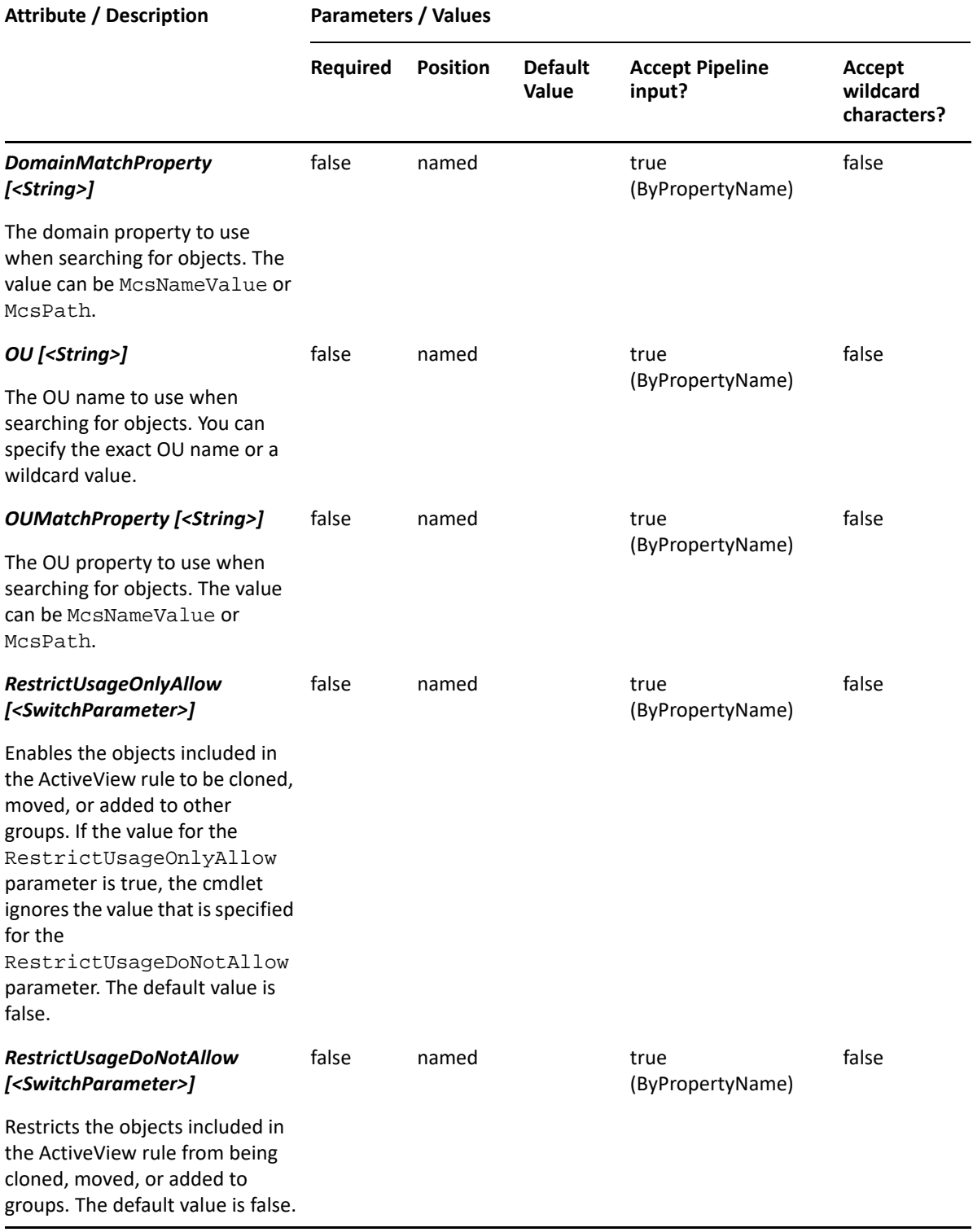

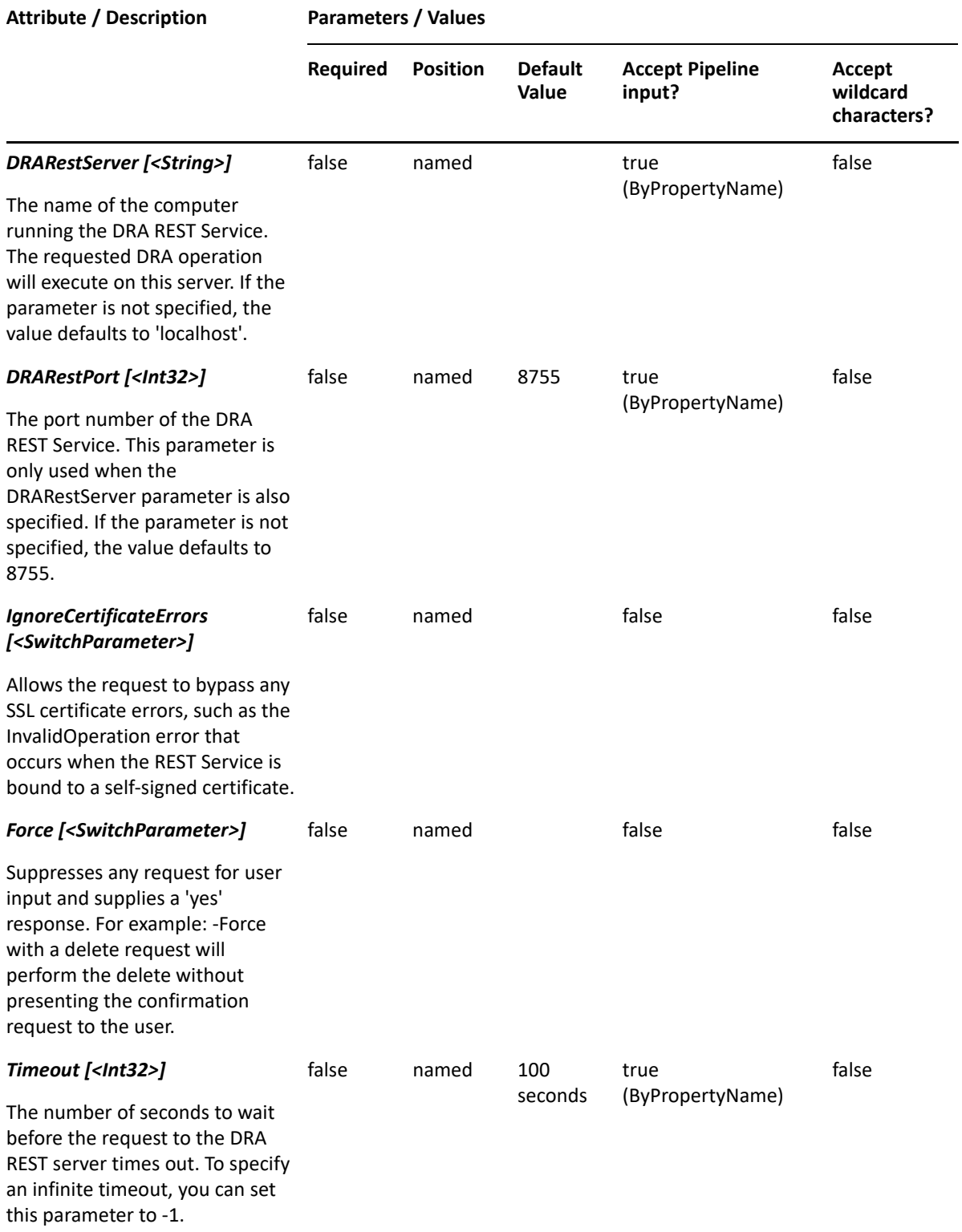

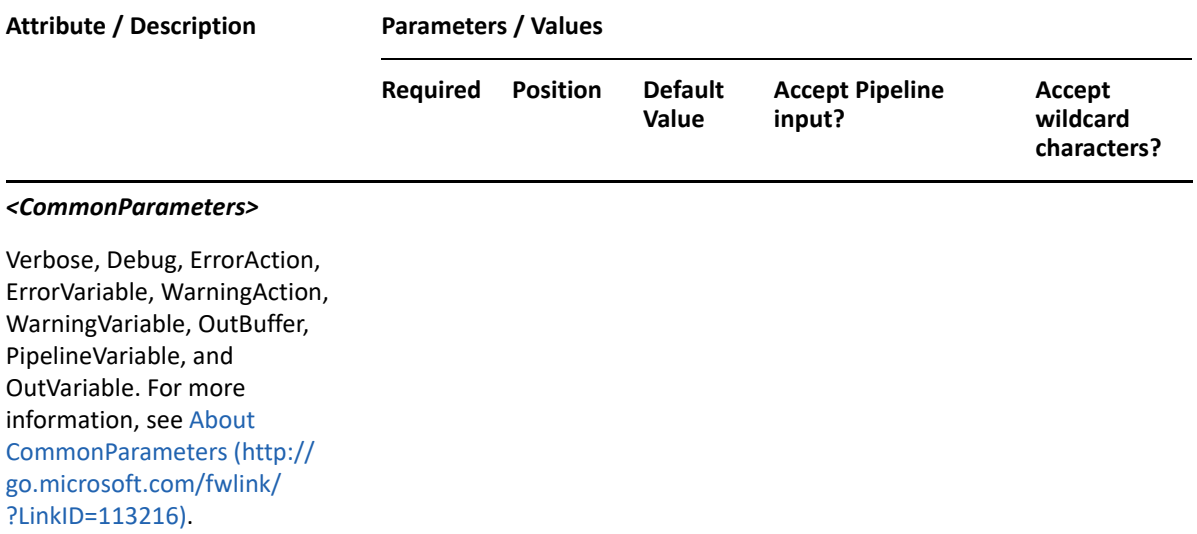

**NOTE:** For more information, type "Get-Help New-DRAOURule -detailed". For technical information, type "Get-Help New-DRAOURule -full".

#### *Example 10-20 1*

```
PS C:\>New-DRAOURule -Name "DRA OU Rule" -ActiveView "My AV" -OU "*" -
Domain "*" -ObjectTypes "User","Group"
```
This example creates an OU rule named "DRA OU Rule" in an existing ActiveView named "My AV" with a list of user and group objects in any OU, and in any domain.

# **New-DRAResourceMailboxRule**

#### **Synopsis**

Creates a rule for resource mailbox in the specified ActiveView.

### **Syntax**

```
New-DRAResourceMailBoxRule -ActiveView <String> -Name <String> [-Exclude 
<SwitchParameter>] [-ExcludeChildOUs <SwitchParameter>] [-
RestrictUsageOnlyAllow <SwitchParameter>] [-RestrictUsageDoNotAllow 
<SwitchParameter>] [-Comment <String>] [-Object <String>] [-
ObjectMatchProperty <String>] [-OU <String>] [-OUMatchProperty <String>] 
[ResourceMailboxType <String>] [-Domain <String>] [-DomainMatchProperty 
<String>] [-DRARestServer <String>] [-DRARestPort <Int32>] [-
IgnoreCertificateErrors <SwitchParameter>] [-Force <SwitchParameter>] [-
Timeout <Int32>] [<CommonParameters>]
```
### **Description**

The New-DRAResourceMailboxRule cmdlet creates a rule for resource mailboxes in the specified ActiveView. You must have the appropriate powers, such as those included in the Manage Security Model role to run this cmdlet.

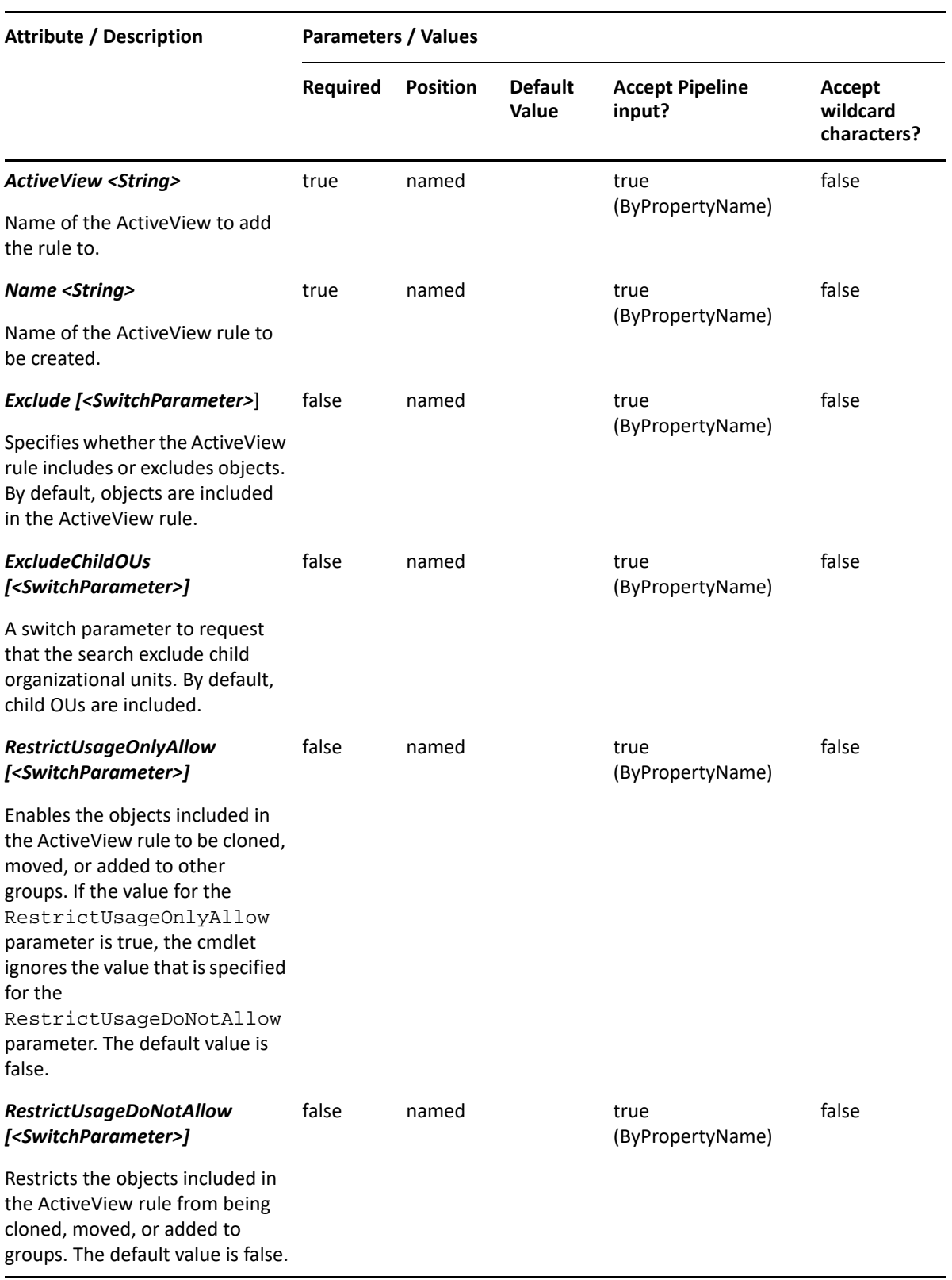

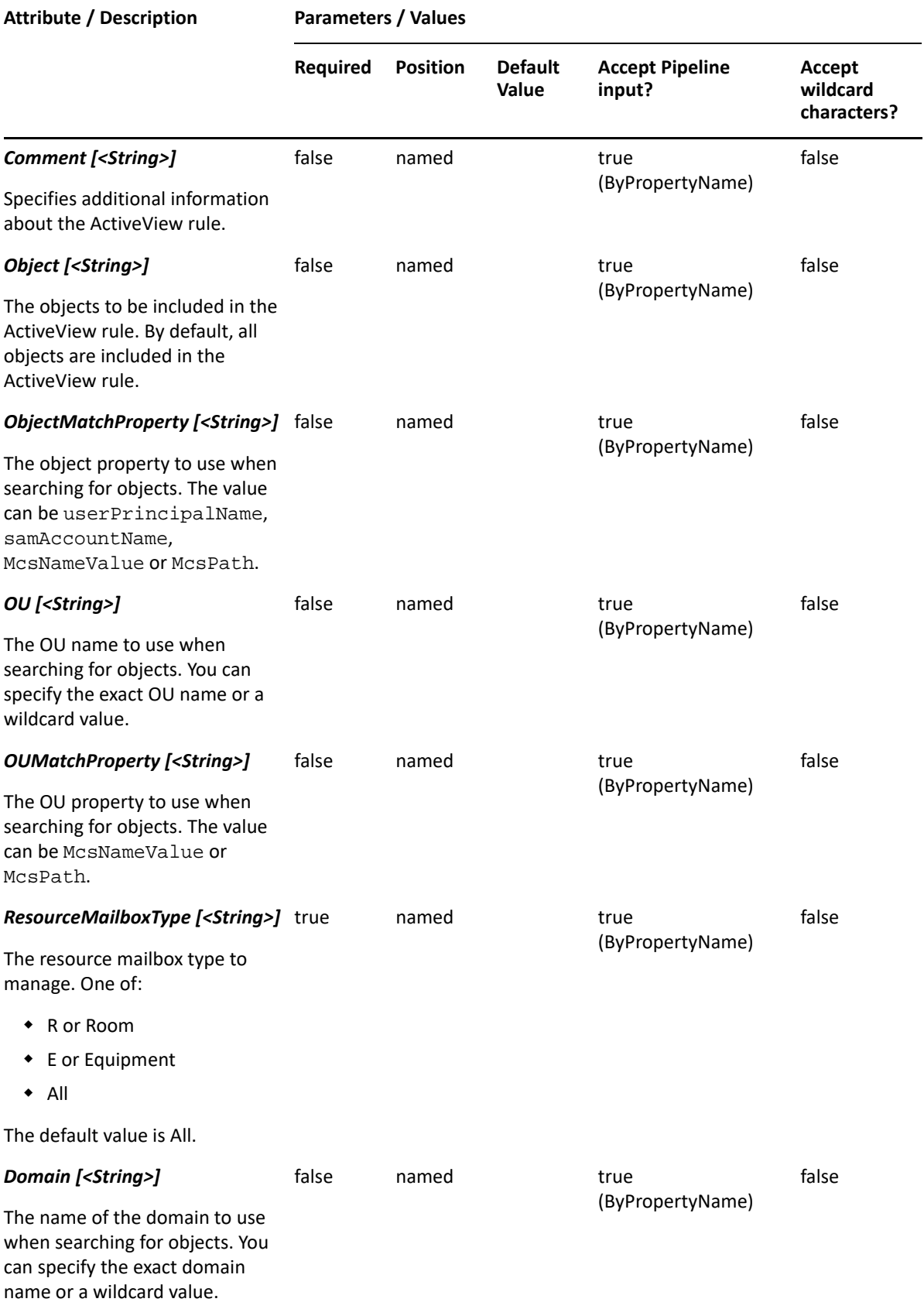

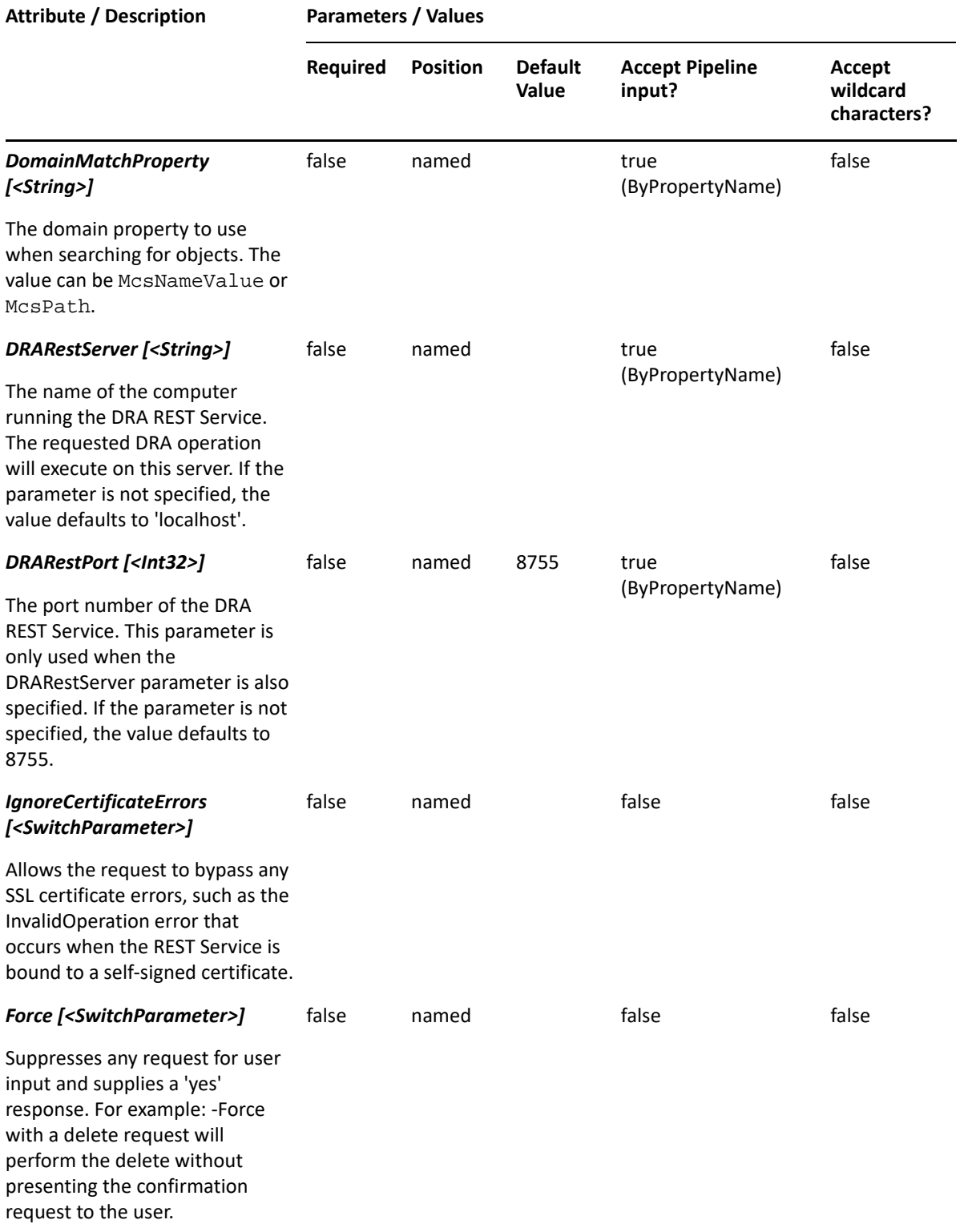

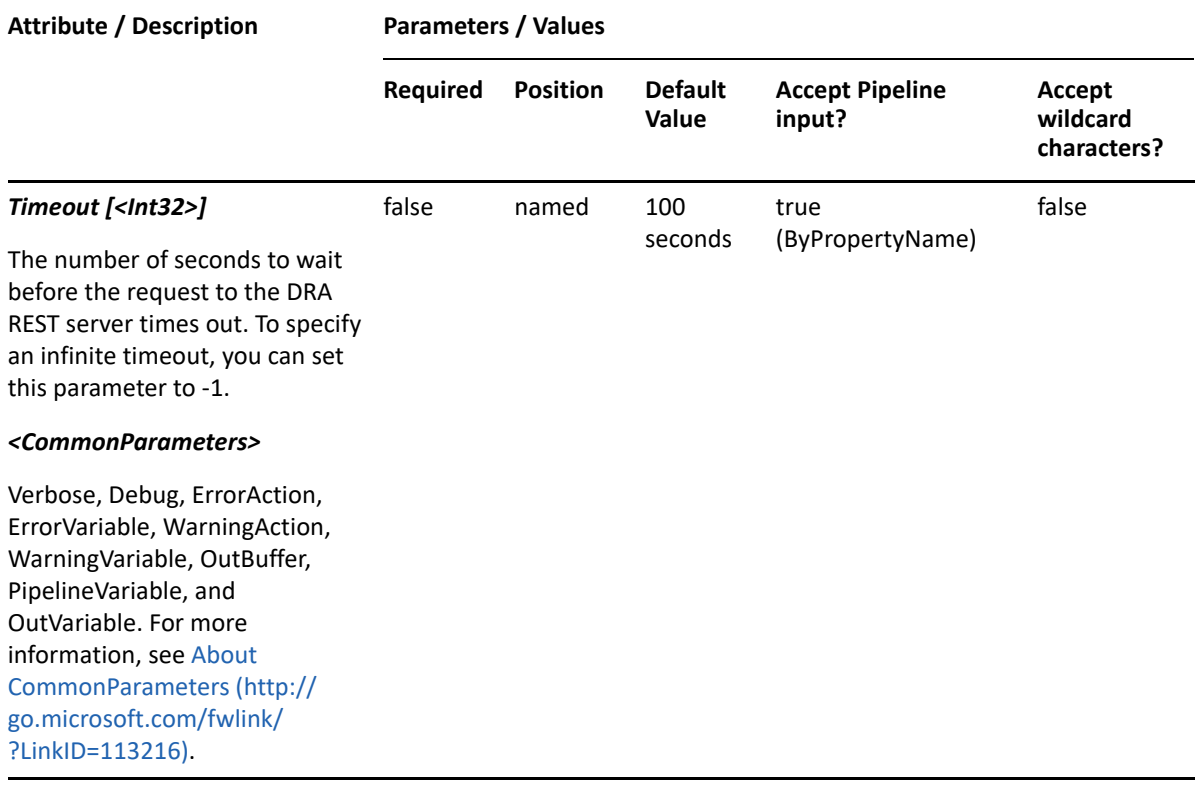

**NOTE:** For more information, type "Get-Help New-DRAResourceMailboxRule -detailed". For technical information, type "Get-Help New-DRAResourceMailboxRule -full".

#### *Example 10-21 1*

PS C:\> New-DRAResourceMailboxRule -Name "DRA Rule" -ActiveView "My AV" - ResourceMailboxType "All" -Object "\*" -OU "\*" -Domain "\*"

This example creates a resource mailbox rule named "DRA Rule" in an existing ActiveView named "My AV" with a list of objects matching any resource mailbox type, the OU matching any OU, and the domain matching any domain.

# **New-DRASelfAdministrationRule**

#### **Synopsis**

Creates a self administration rule in the specified ActiveView.

#### **Syntax**

```
New-DRASelfAdministrationRule -ActiveView <String> -Name <String> [-
Exclude <SwitchParameter>] [-RestrictUsageOnlyAllow <SwitchParameter>] [-
RestrictUsageDoNotAllow <SwitchParameter>] [-Comment <String>] [-
DRARestServer <String>] [-DRARestPort <Int32>] [-IgnoreCertificateErrors 
<SwitchParameter>] [-Force <SwitchParameter>] [-Timeout <Int32>] 
[<CommonParameters>]
```
# **Description**

The New-DRASelfAdministration cmdlet creates the requested rule for self administration in the specified ActiveView. You must have the appropriate powers, such as those included in the Manage Security Model role to run this cmdlet.

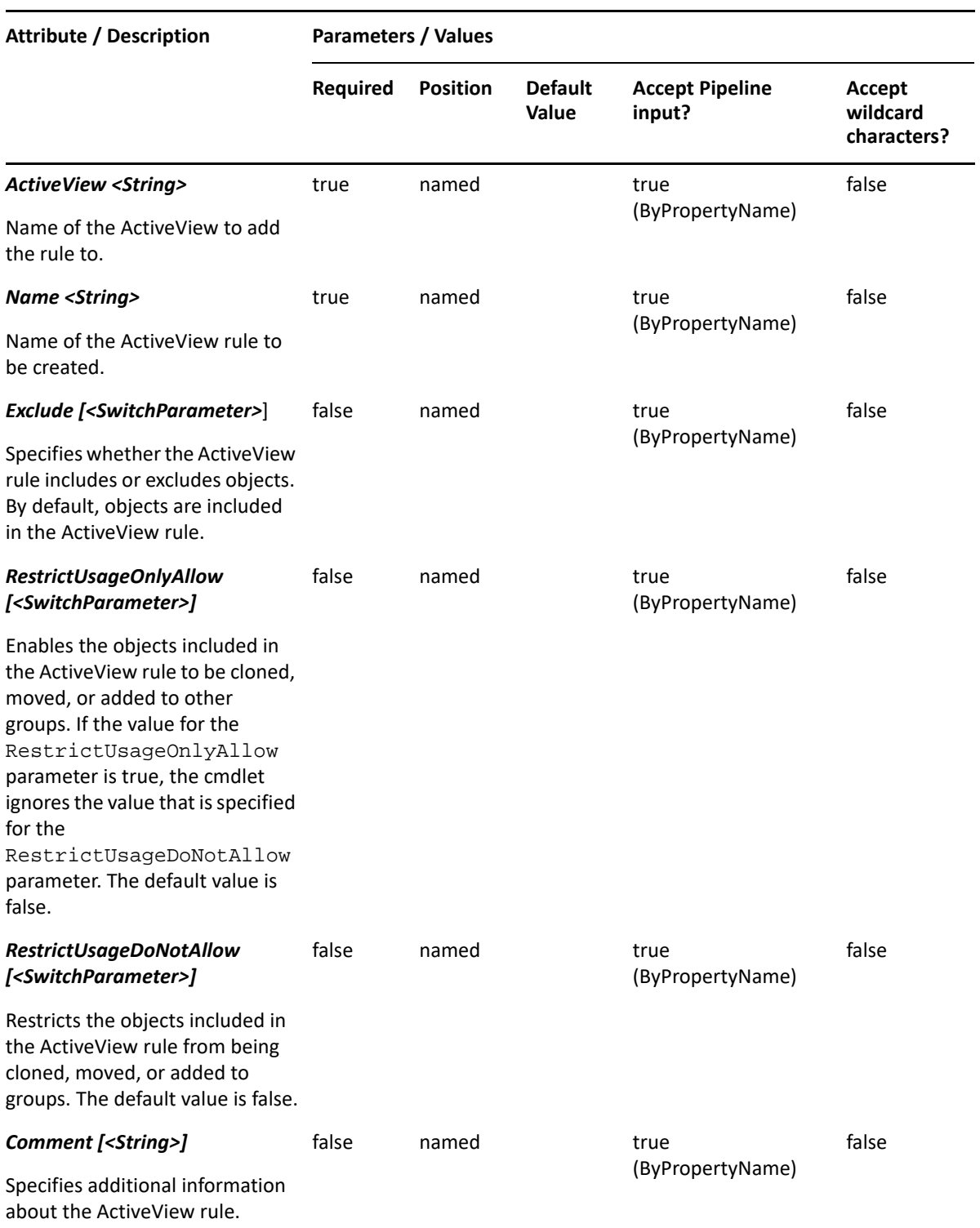

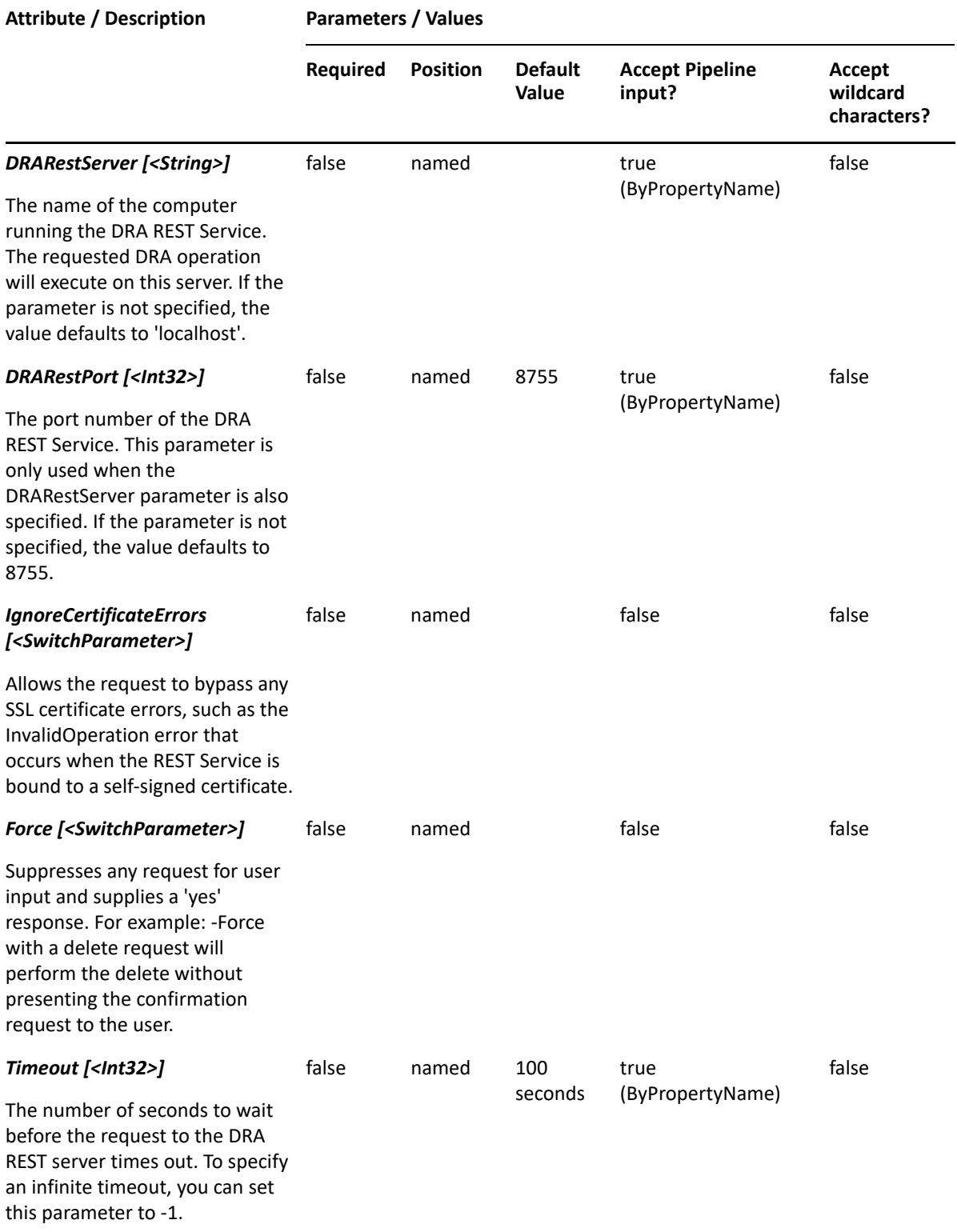

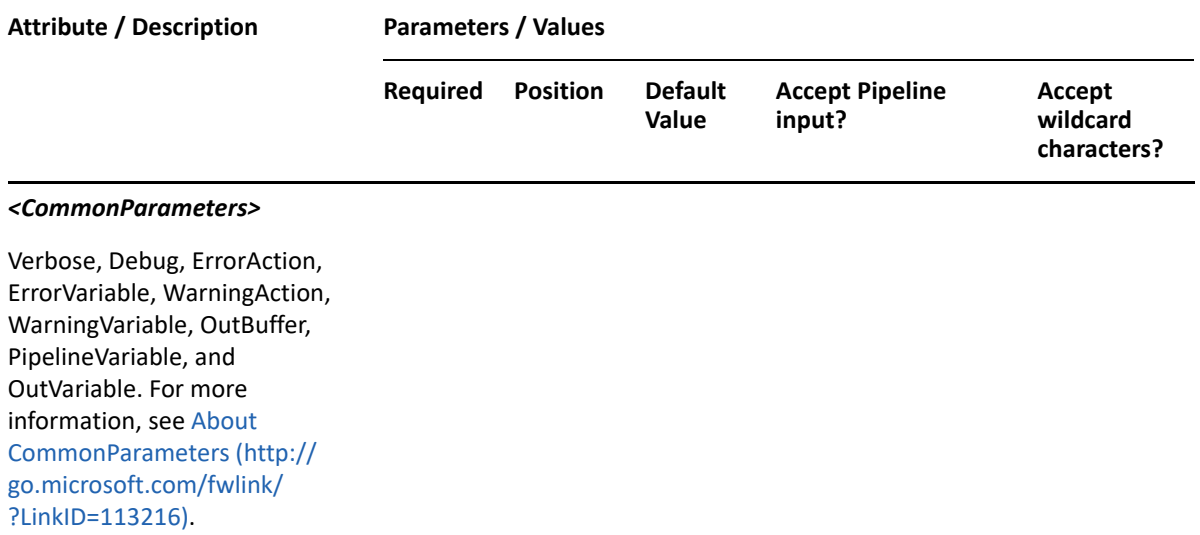

**NOTE:** For more information, type "Get-Help New-DRASelfAdministrationRule detailed". For technical information, type "Get-Help New-DRASelfAdministrationRule full".

#### *Example 10-22 1*

PS C:\> New-DRASelfAdministrationRule -Name "DRA Self Administration Rule" -ActiveView "My AV"

This example creates a self administration rule named "DRA Self Administration Rule" under an existing ActiveView "My AV".

# **New-DRASharedMailboxRule**

### **Synopsis**

Creates a shared mailbox rule in the specified ActiveView.

### **Syntax**

```
New-DRASharedMailboxRule -ActiveView <String> -Name <String> [-Exclude 
<SwitchParameter>] [-ExcludeChildOUs <SwitchParameter>] [-
RestrictUsageOnlyAllow <SwitchParameter>] [-RestrictUsageDoNotAllow 
<SwitchParameter>] [-Comment <String>] [-Object <String>] [-
ObjectMatchProperty <String>] [-OU <String>] [-OUMatchProperty <String>] [-
Domain <String>] [-DomainMatchProperty <String>] [-DRARestServer <String>] 
[-DRARestPort <Int32>] [-IgnoreCertificateErrors <SwitchParameter>] [-
Force <SwitchParameter>] [-Timeout <Int32>] [<CommonParameters>]
```
### **Description**

The New-DRASharedMailboxRule cmdlet creates the requested rule for shared mailbox in the specified ActiveView. You must have the appropriate powers, such as those included in the Manage Security Model role to run this cmdlet.
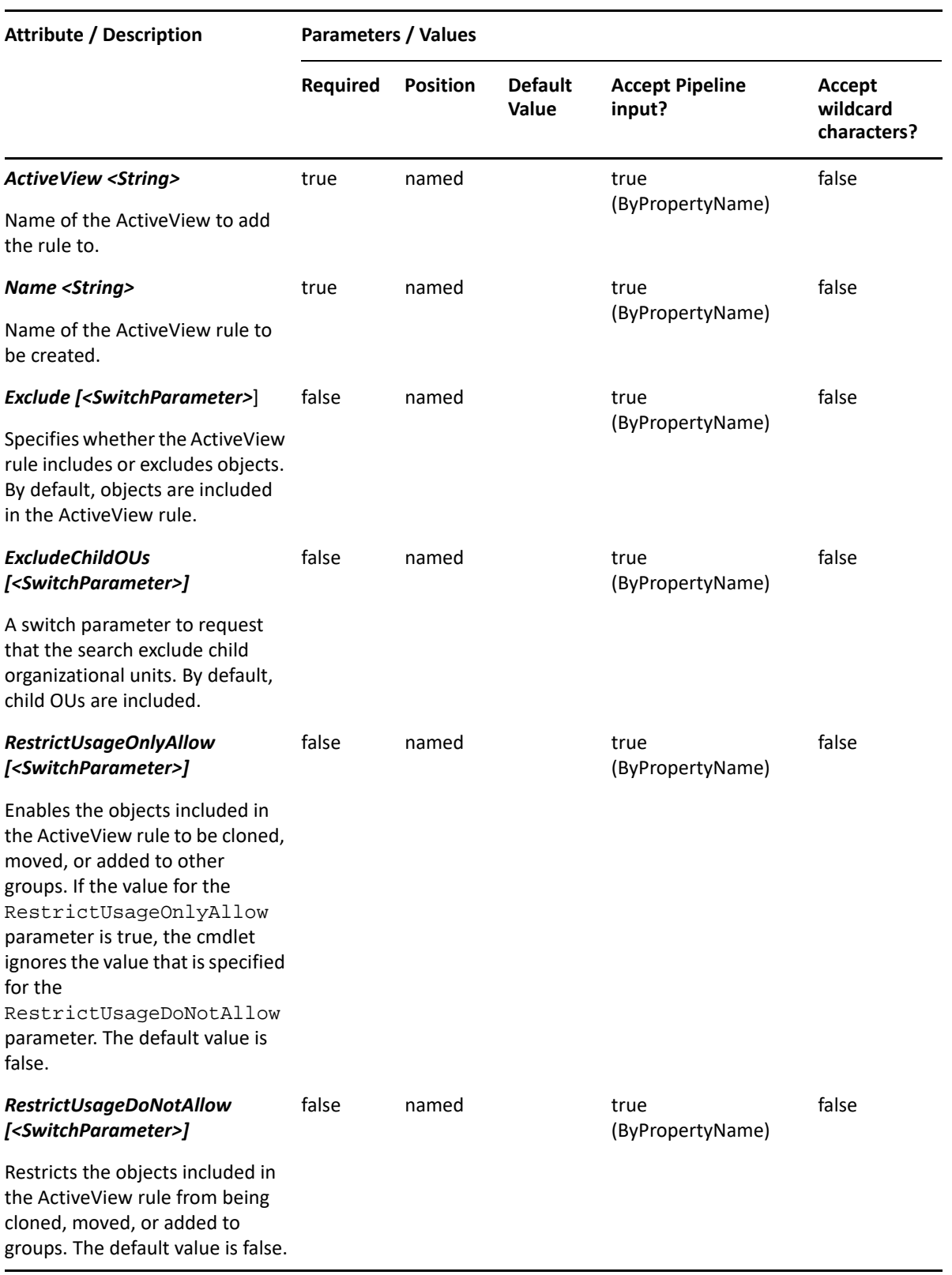

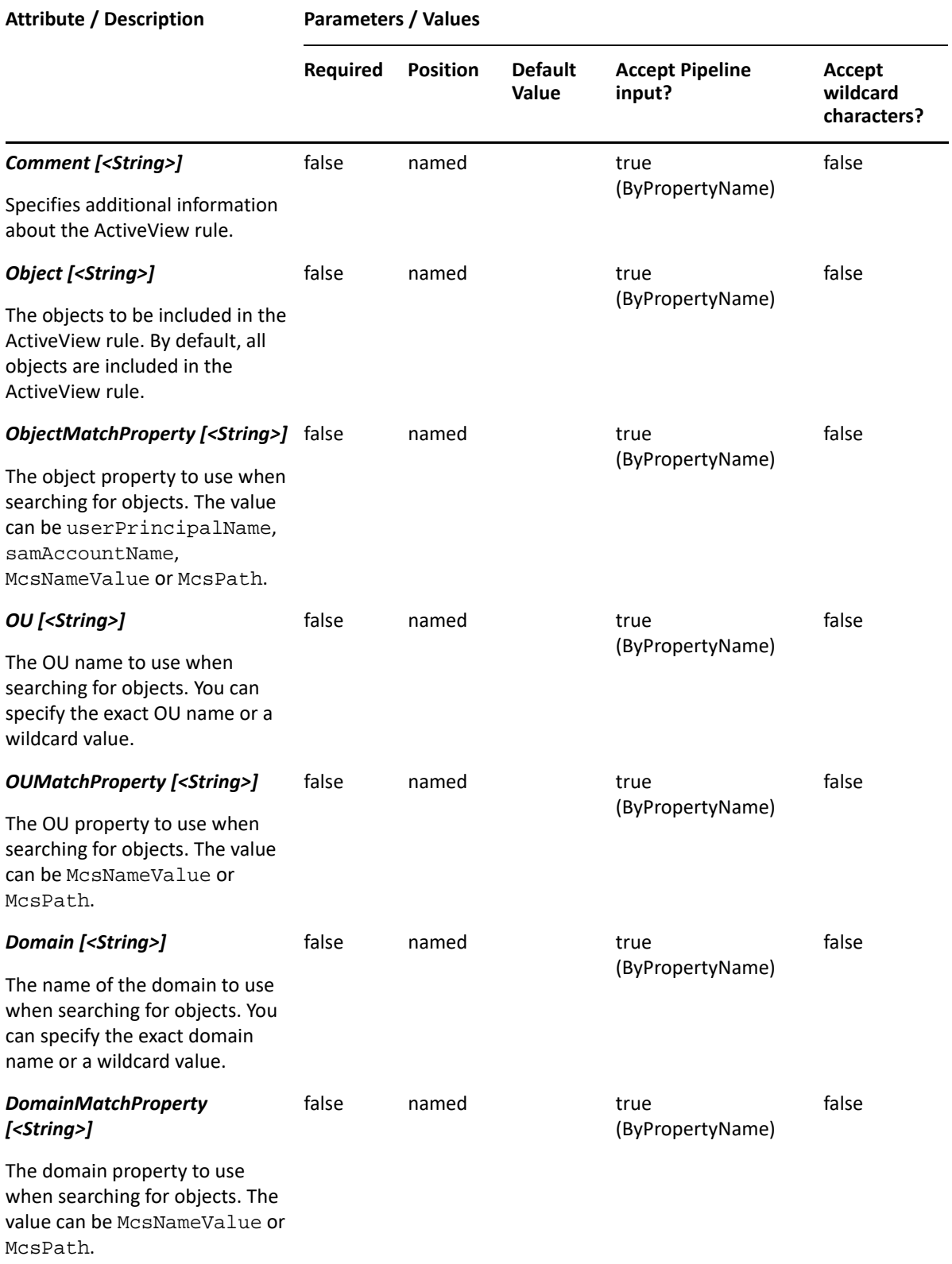

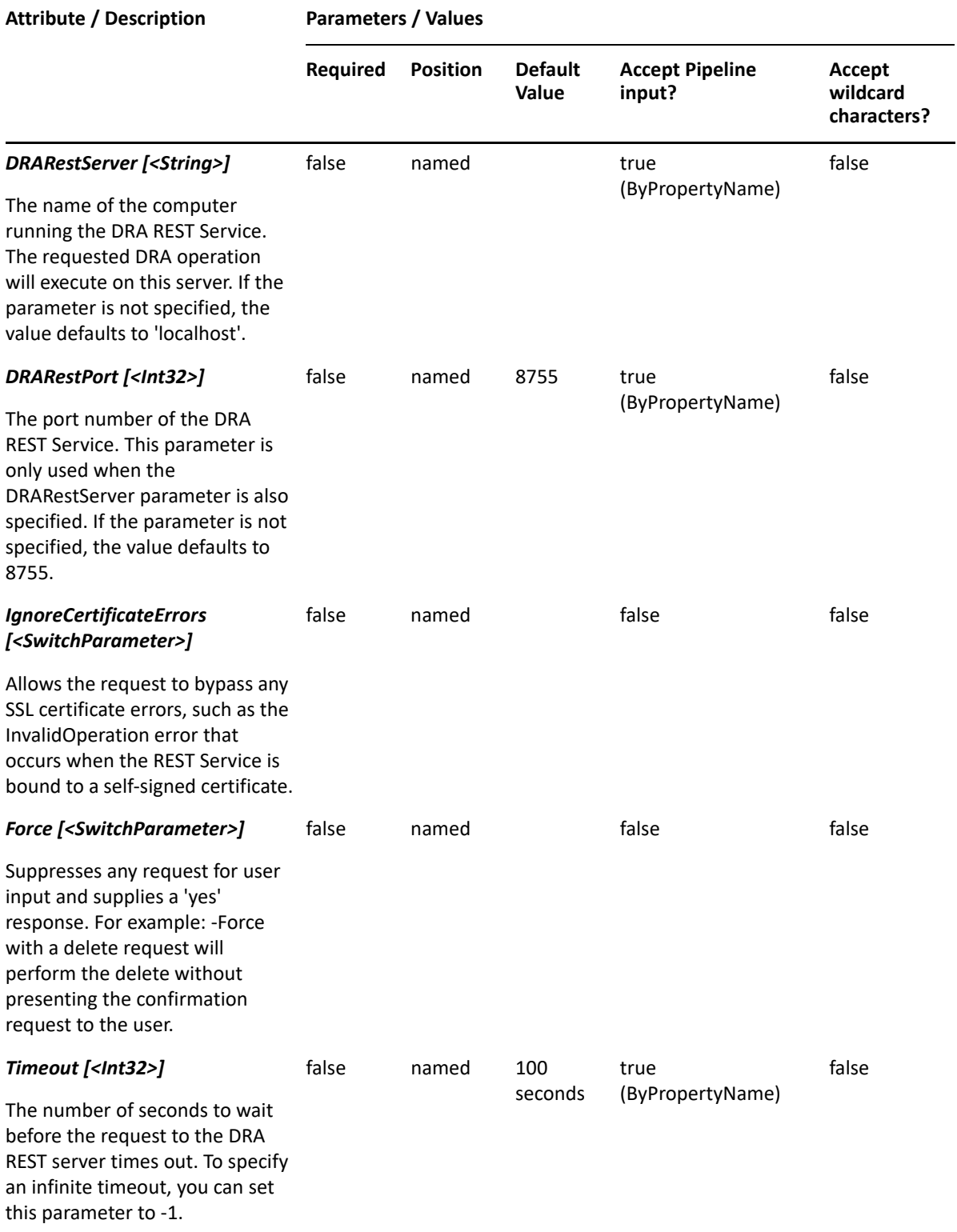

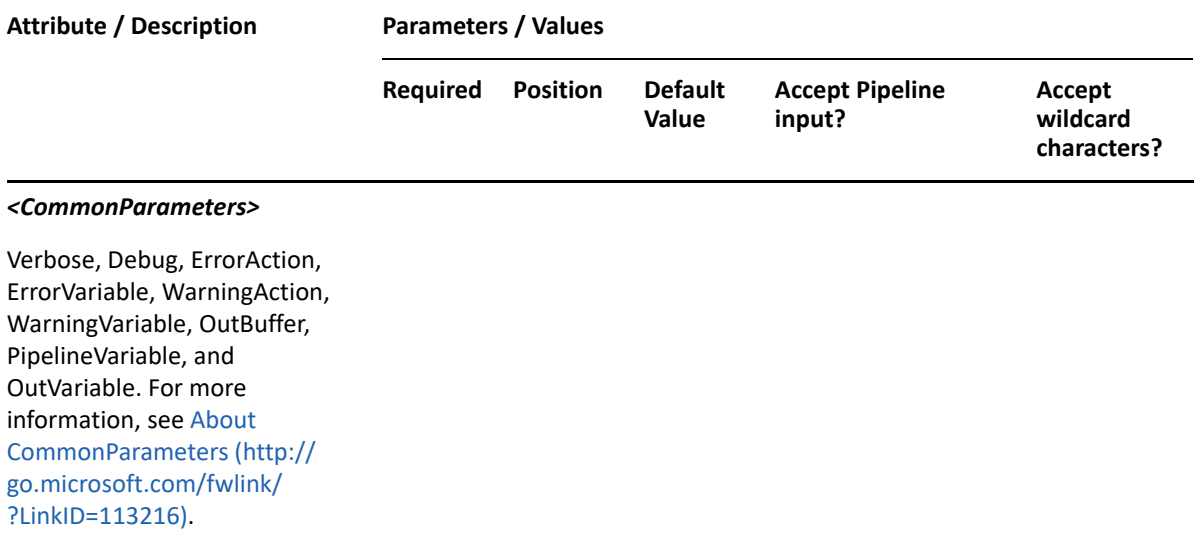

**NOTE:** For more information, type "Get-Help New-DRASharedMailboxRule -detailed". For technical information, type "Get-Help New-DRASharedMailboxRule -full".

#### *Example 10-23 1*

```
PS C:\>New-DRASharedMailboxRule -Name "DRA Rule" -ActiveView "My AV" -
Object "*" -OU "*" -Domain "*"
```
This example creates a shared mailbox rule named "DRA Rule" under an existing ActiveView "My AV" with a list of shared mailboxes from all organizational units and all domains.

# **New-DRAUserRule**

#### **Synopsis**

Creates a user rule in the specified ActiveView.

#### **Syntax**

```
New-DRAUserRule -ActiveView <String> -Name <String> [-Exclude 
<SwitchParameter>] [-ExcludeChildOUs <SwitchParameter>] [-
RestrictUsageOnlyAllow <SwitchParameter>] [-RestrictUsageDoNotAllow 
<SwitchParameter>] [-Comment <String>] [-Object <String>] [-
ObjectMatchProperty <String>] [-GroupsMatch <String>] [-OU <String>] [-
OUMatchProperty <String>] [-Domain <String>] [-DomainMatchProperty 
<String>] [-MemberServer <SwitchParameter>] [-DRARestServer <String>] [-
DRARestPort <Int32>] [-IgnoreCertificateErrors <SwitchParameter>] [-Force 
<SwitchParameter>] [-Timeout <Int32>] [<CommonParameters>]
```
## **Description**

The New-DRAUserRule cmdlet creates the requested user rule in the specified ActiveView. You must have the appropriate powers, such as those included in the Manage Security Model role to run this cmdlet.

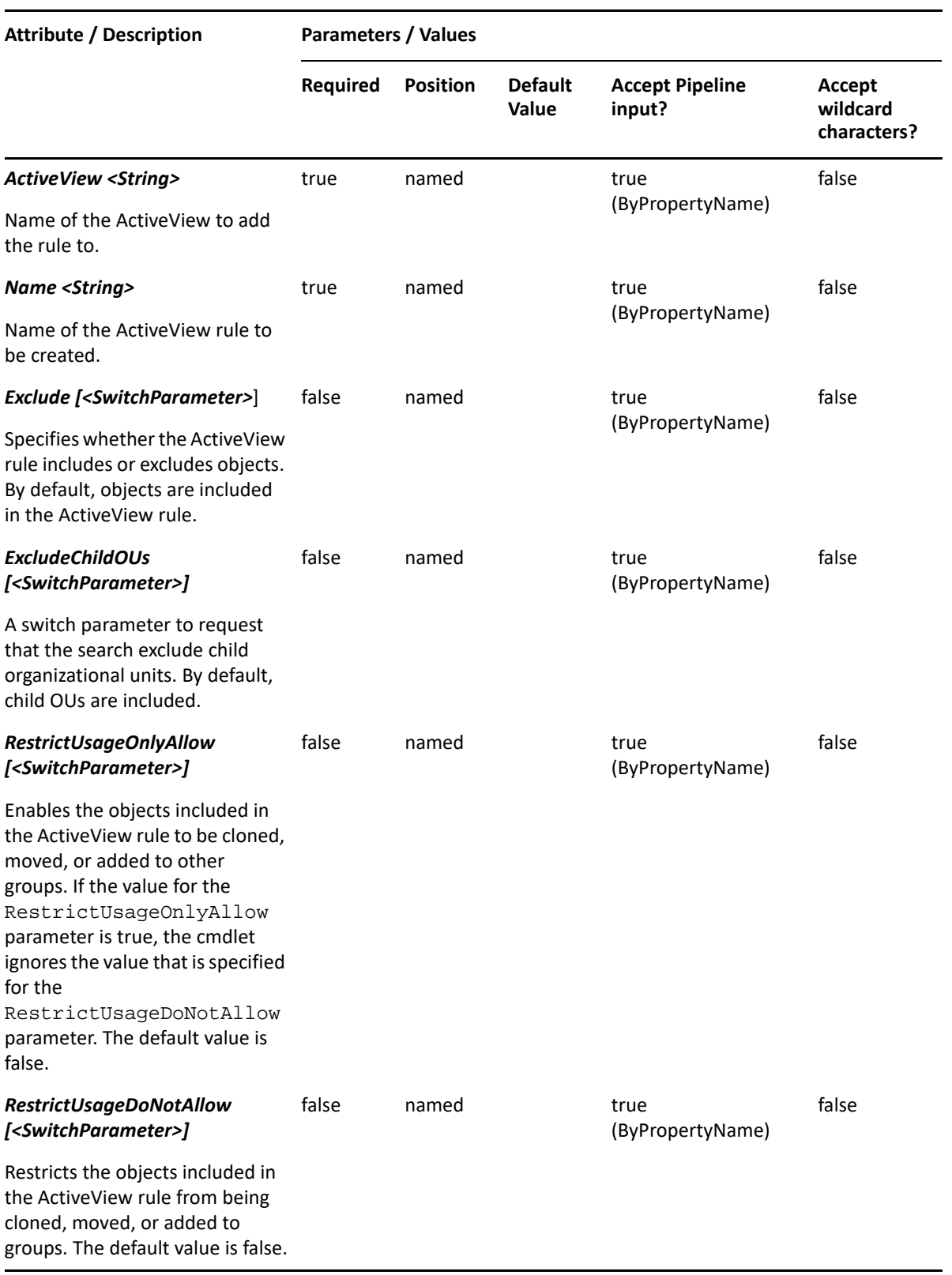

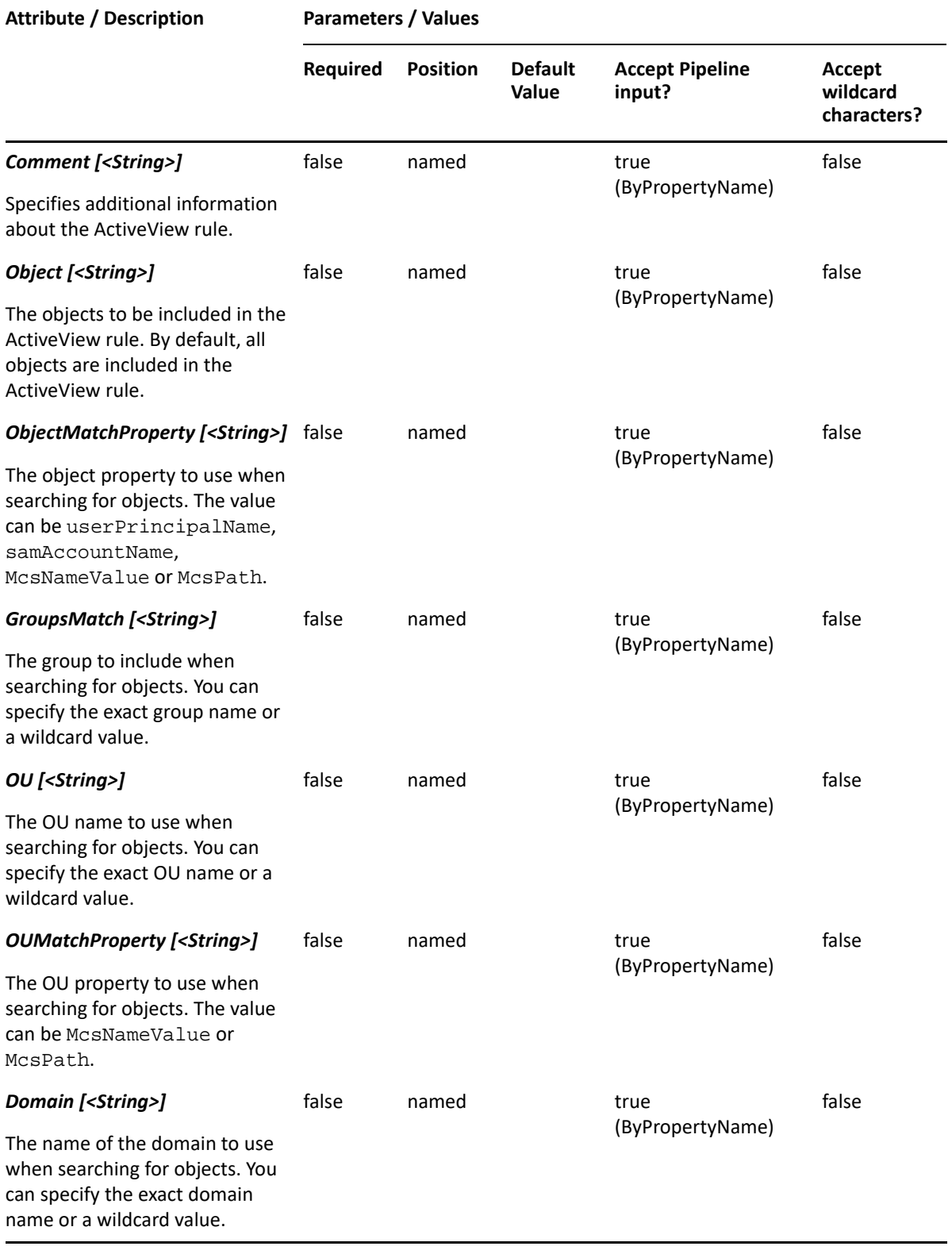

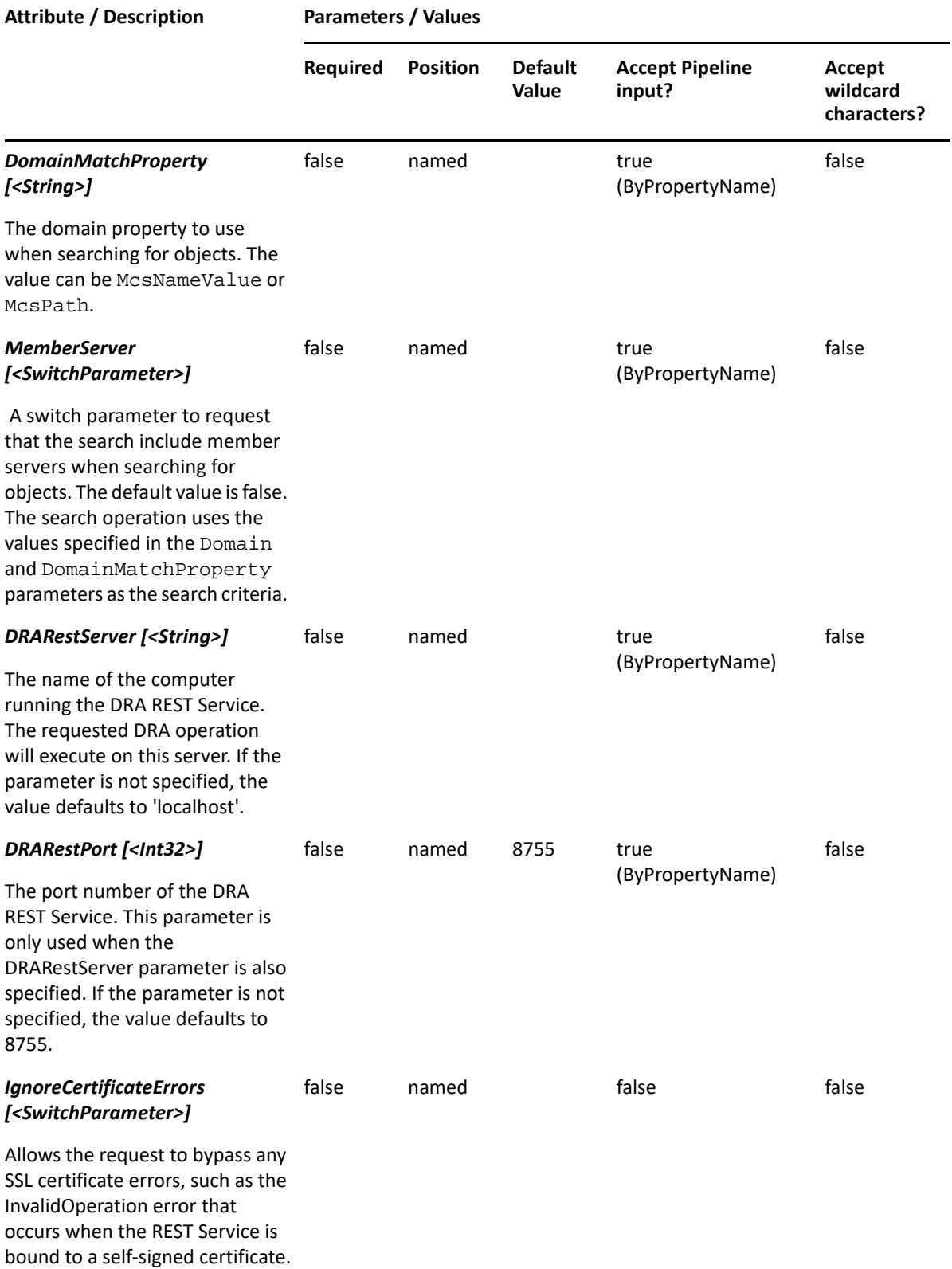

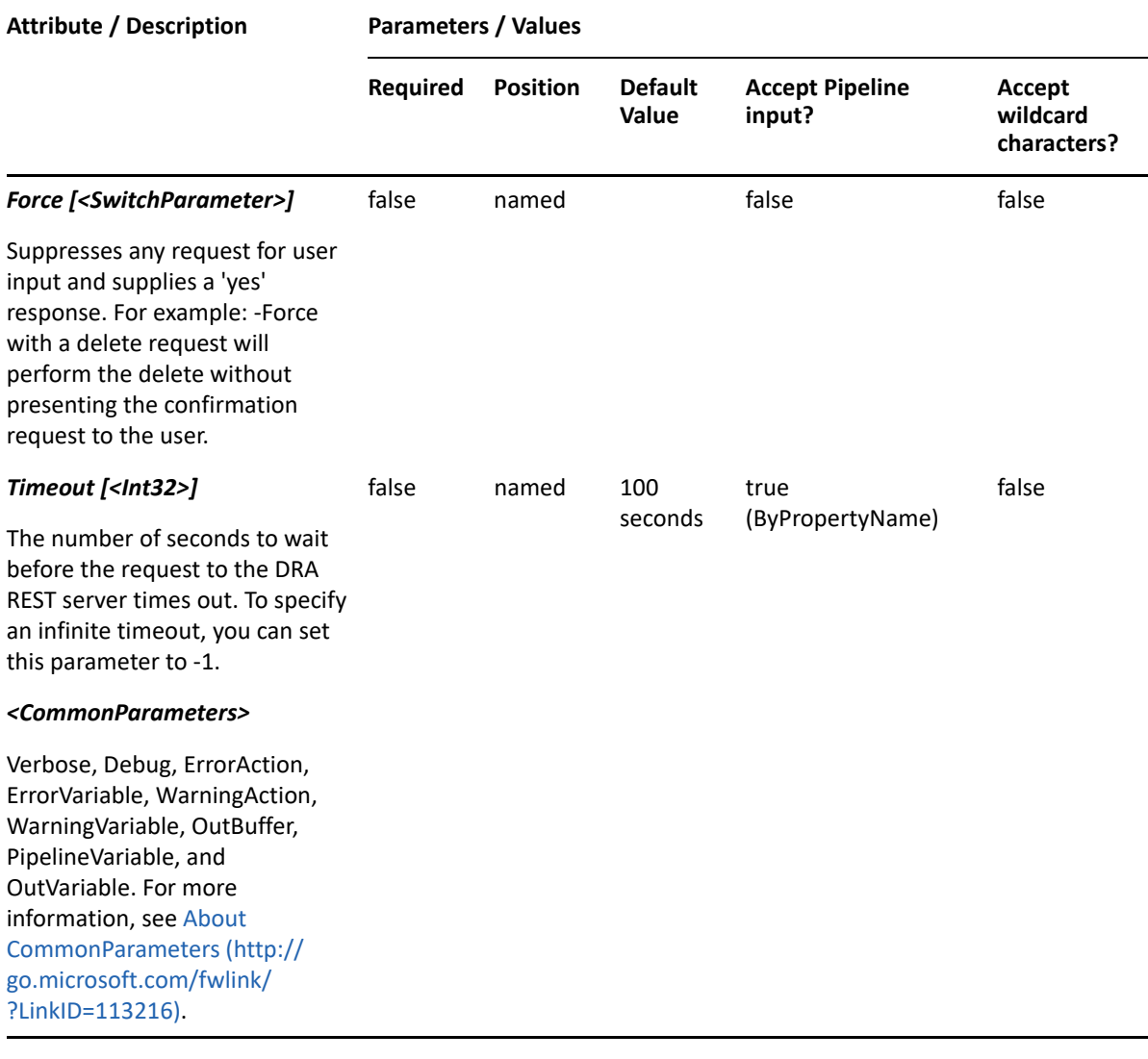

**NOTE:** For more information, type "Get-Help New-DRAUserRule -detailed". For technical information, type "Get-Help New-DRAUserRule -full".

#### *Example 10-24 1*

```
PS C:\> New-DRAUserRule -Name "DRA Rule" -ActiveView "My AV" -Object "*" -
OU "*" -Domain "*"
```
This example creates a user rule named "DRA Rule" under an existing ActiveView "My AV" with a list of users from all organizational units and all domains.

# **Remove-DRAAssignments**

#### **Synopsis**

Removes a delegation assignment from assistant administrators.

# **Syntax**

```
Remove-DRAAssignments -Identifier <String> [-AssistantAdmin <String>] [-
Roles <String[]>] [-Powers <String[]>] [-DRARestServer <String>] [-
DRARestPort <Int32>] [-IgnoreCertificateErrors <SwitchParameter>] [-Force 
<SwitchParameter>] [-Timeout <Int32>] [<CommonParameters>]
```
# **Description**

The Remove-DRAAssignments cmdlet removes an ActiveView assignment and any associated roles or powers from an assistant administrator or Assistant Admin group.

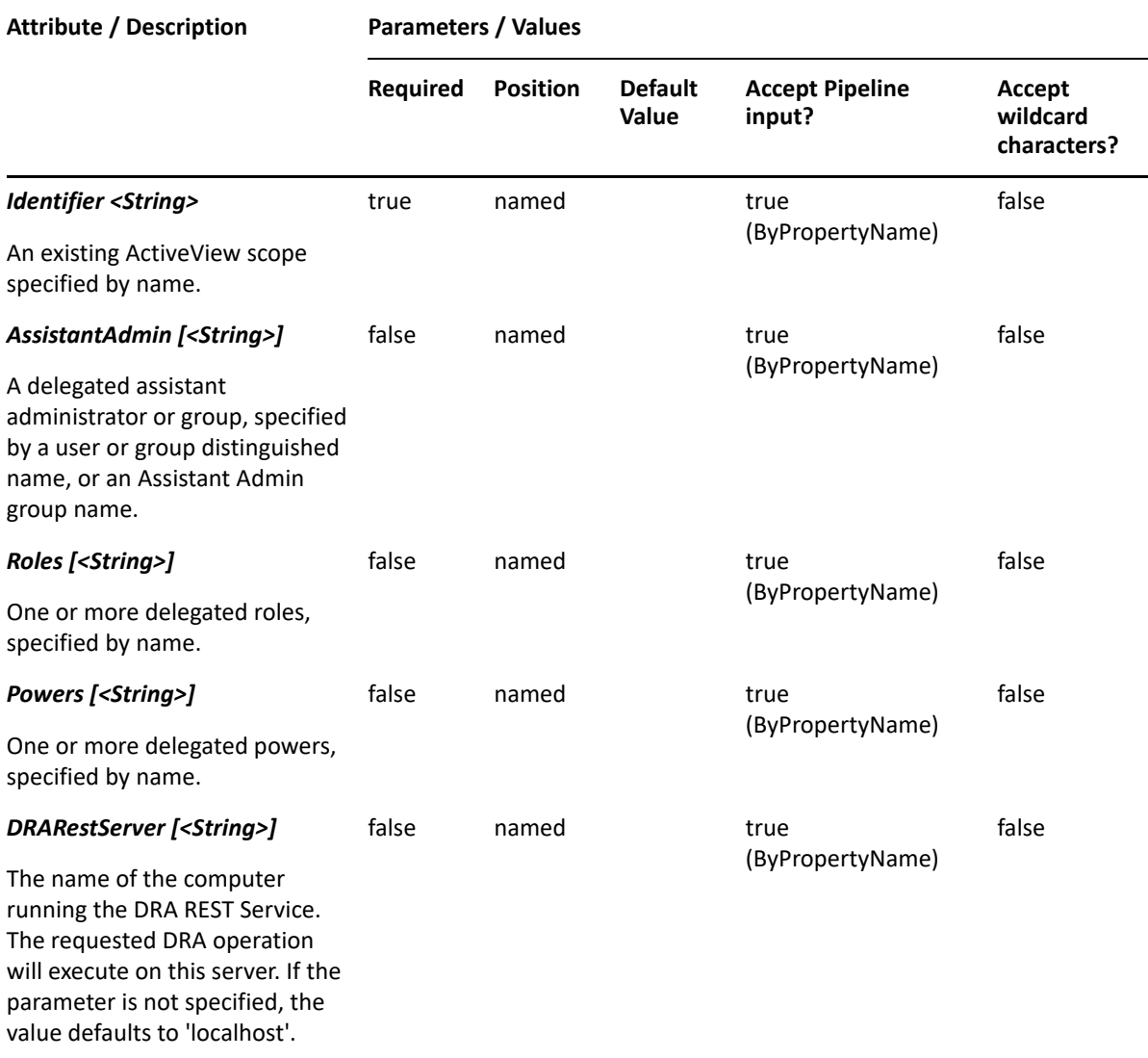

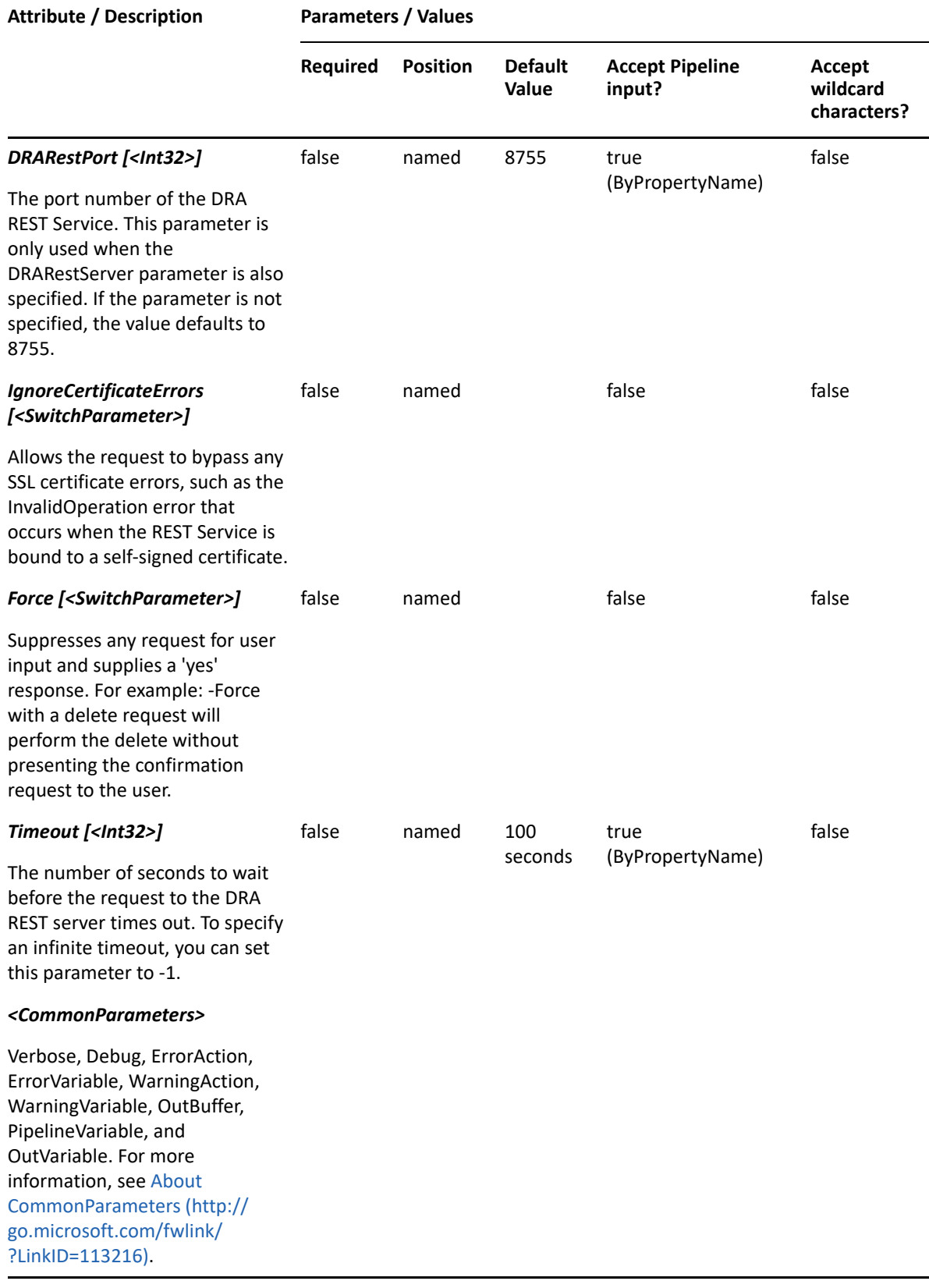

**NOTE:** For more information, type "Get-Help Remove-DRAAssignments -detailed". For technical information, type "Get-Help Remove-DRAAssignments -full".

#### *Example 10-25 1*

```
PS C:\>Remove-DRAAssignments -Identifier AV1 -AssistantAdmin 
"CN=MyUser,OU=Users,OU=ABC,OU=ABC-Parent,DC=MYDOMAIN,DC=corp" -Roles 
"Audit Users and Groups"
```
This example removes MyUser from the "AV1" ActiveView and from the "Audit Users and Groups" role.

# **Remove-DRAActiveView**

## **Synopsis**

Removes the ActiveView specified by the Identifier parameter.

## **Syntax**

```
Remove-DRAActiveView -Identifier <String> [-DRARestServer <String>] [-
DRARestPort <Int32>] [-IgnoreCertificateErrors <SwitchParameter>] [-Force 
<SwitchParameter>] [-Timeout <Int32>] [<CommonParameters>]
```
#### **Description**

The Remove-DRAActiveView cmdlet deletes the requested ActiveView.

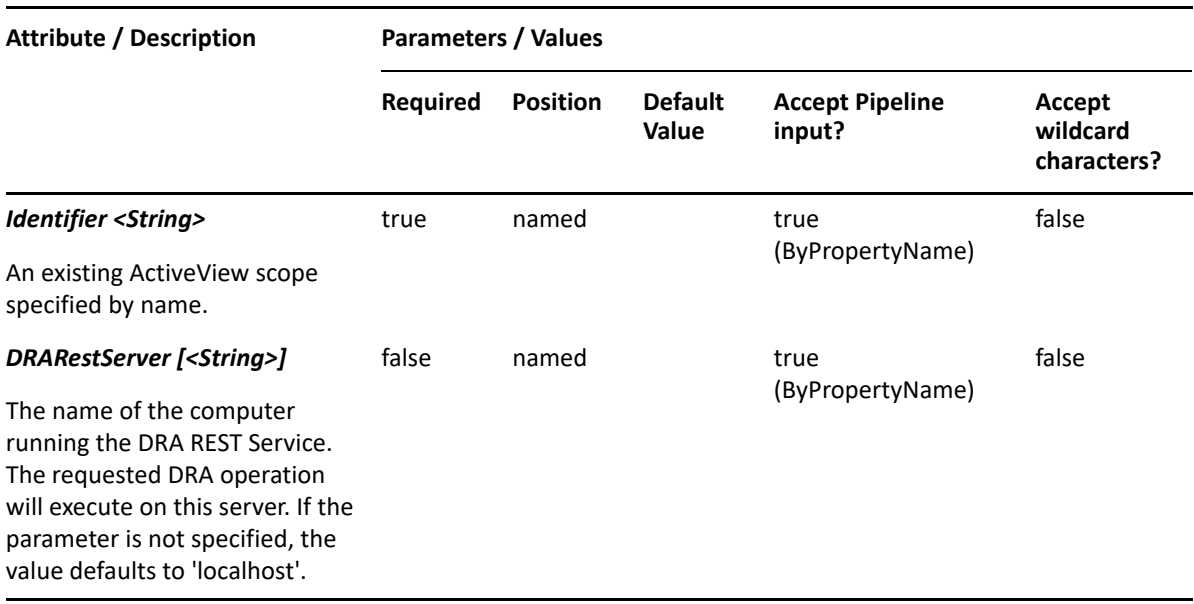

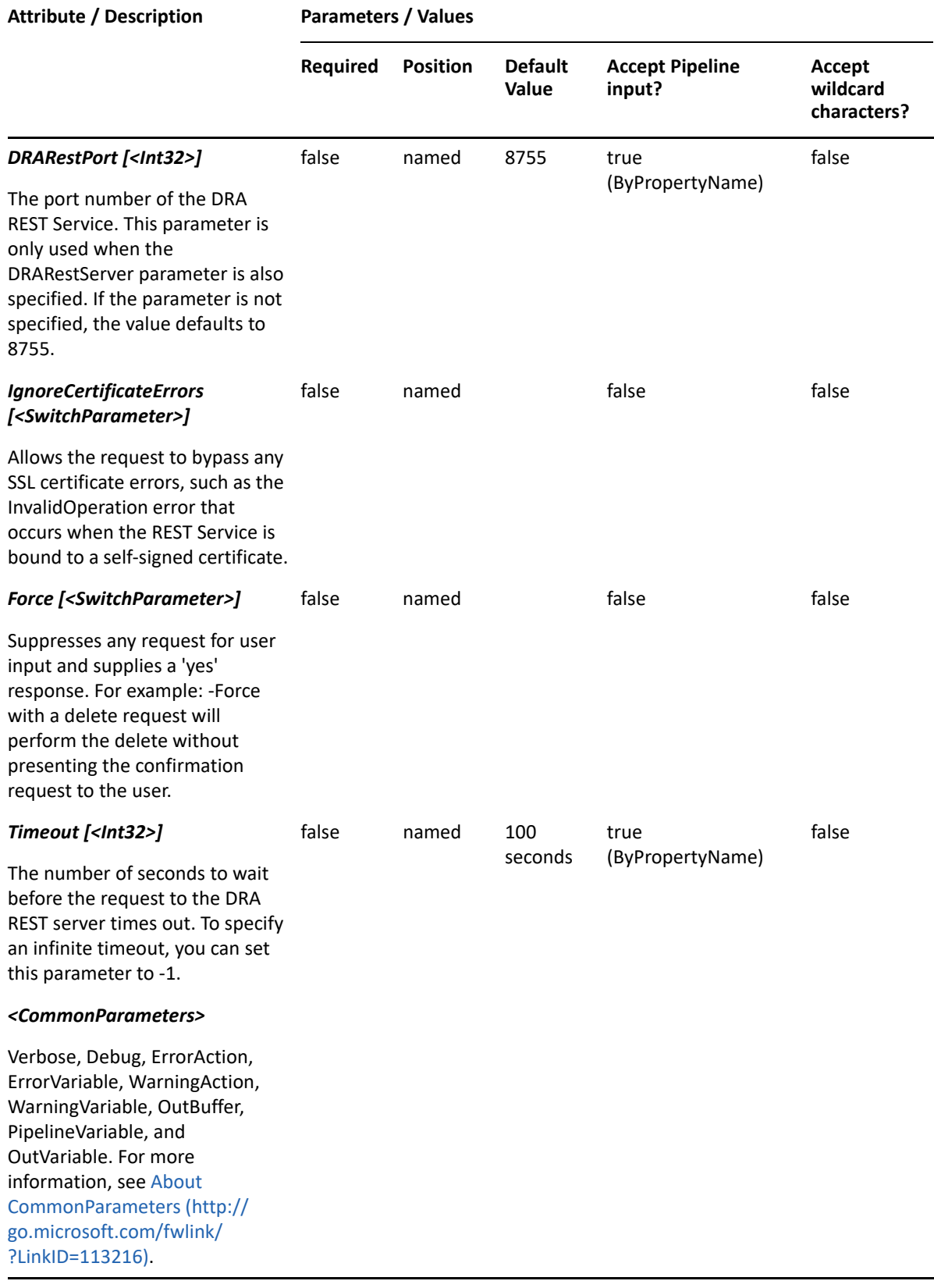

**NOTE:** For more information, type "Get-Help Remove-DRAActiveView -detailed". For technical information, type "Get-Help Remove-DRAActiveView -full".

#### *Example 10-26 1*

PS C:\>Remove-DRAActiveView -Identifier "MyAV"

This example deletes the ActiveView named "MyAV".

# **Remove-DRAActiveViewRule**

## **Synopsis**

Removes a rule from an ActiveView.

## **Syntax**

```
Remove-DRAActiveViewRule -Identifier <String> -Rules <String[]> [-
DRARestServer <String>] [-DRARestPort <Int32>] [-IgnoreCertificateErrors 
<SwitchParameter>] [-Force <SwitchParameter>] [-Timeout <Int32>] 
[<CommonParameters>]
```
## **Description**

The Remove-DRAActiveViewRule cmdlet deletes the requested rule from the specified ActiveView.

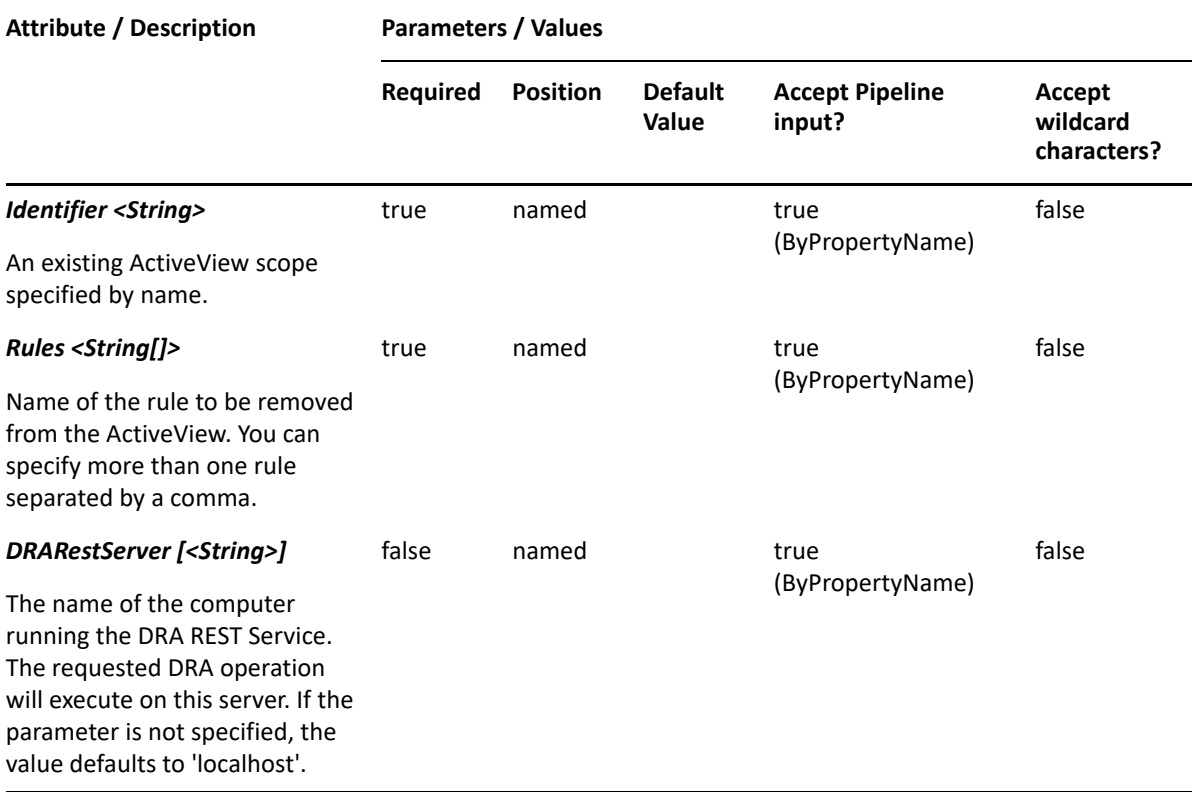

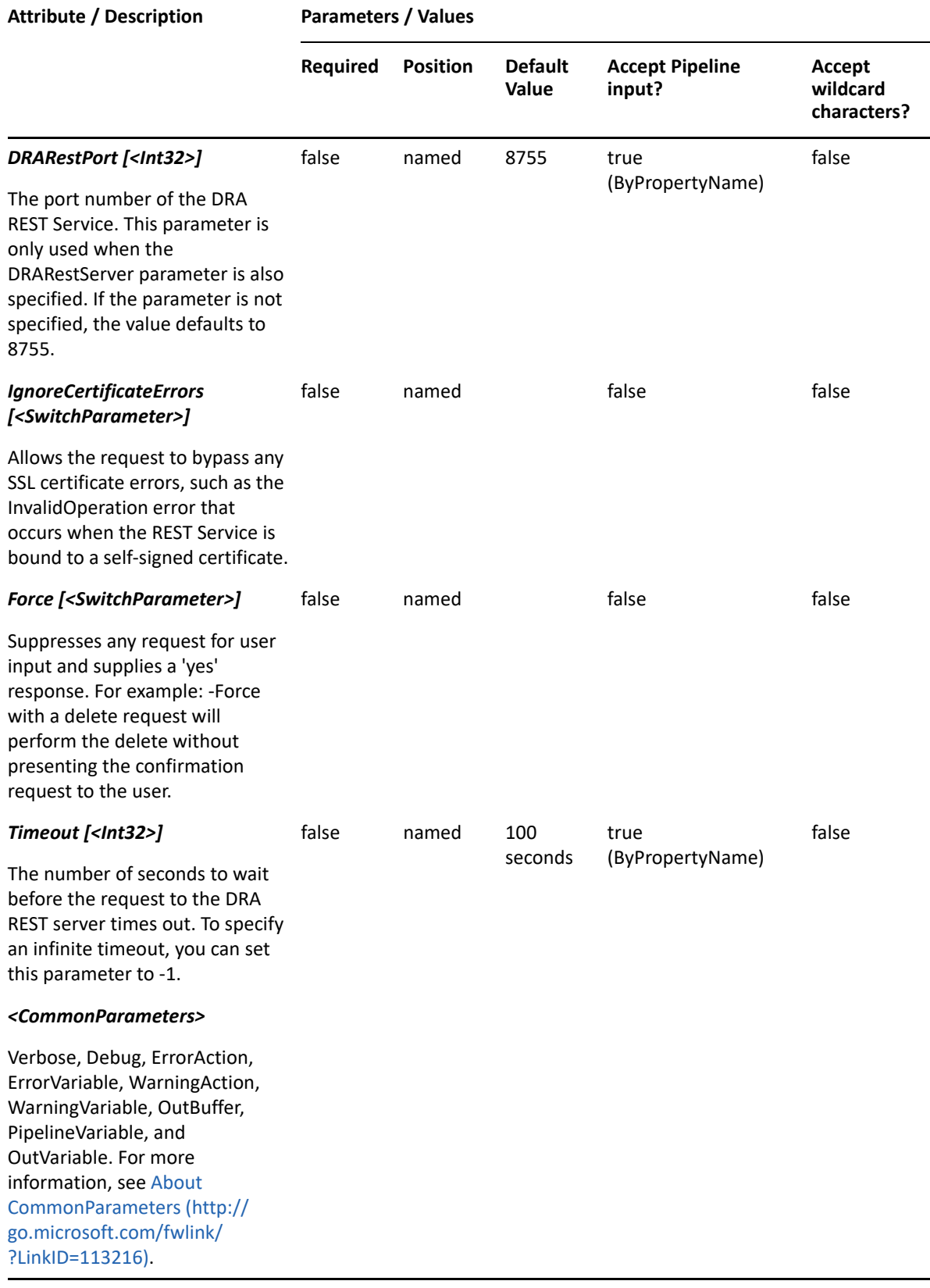

**NOTE:** For more information, type "Get-Help Remove-DRAActiveViewRule -detailed". For technical information, type "Get-Help Remove-DRAActiveViewRule -full".

#### *Example 10-27 1*

PS C:\>Remove-DRAActiveViewRule -Identifier "MyAV" -Rules "User Rule" This example deletes the rule named "User Rule" from the ActiveView named "MyAV".

# 11 <sup>11</sup>**Device Commands**

This section contains Help information for cmdlets you can execute for the objects that are shared.

- ["Disable-DRADevice" on page 269](#page-268-0)
- ["Enable-DRADevice" on page 271](#page-270-0)
- ["Get-DRADevice" on page 274](#page-273-0)
- ["Set-DRADevice" on page 278](#page-277-0)

# <span id="page-268-0"></span>**Disable-DRADevice**

# **Synopsis**

Disable a device object.

# **Syntax**

```
Disable-DRADevice -Domain <String> -Identifier <String> [-DRARestServer 
<String>] [-DRARestPort <Int32>] [-IgnoreCertificateErrors 
<SwitchParameter>] [-Force <SwitchParameter>] [-Timeout <Int32>] 
[<CommonParameters>]
```
# **Description**

The Disable-DRADevice cmdlet disables the requested device. The requesting user must have the Stop Device power.

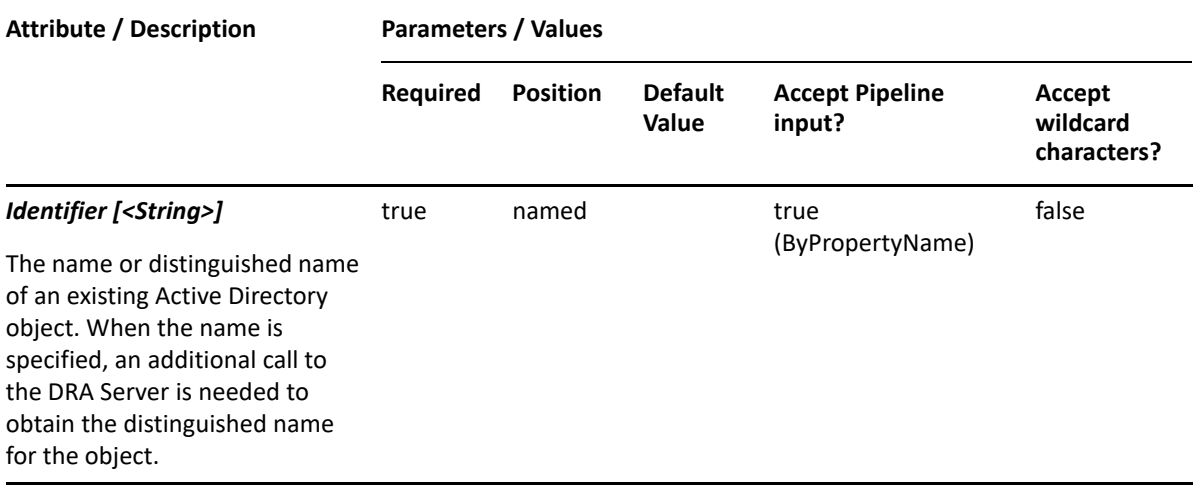

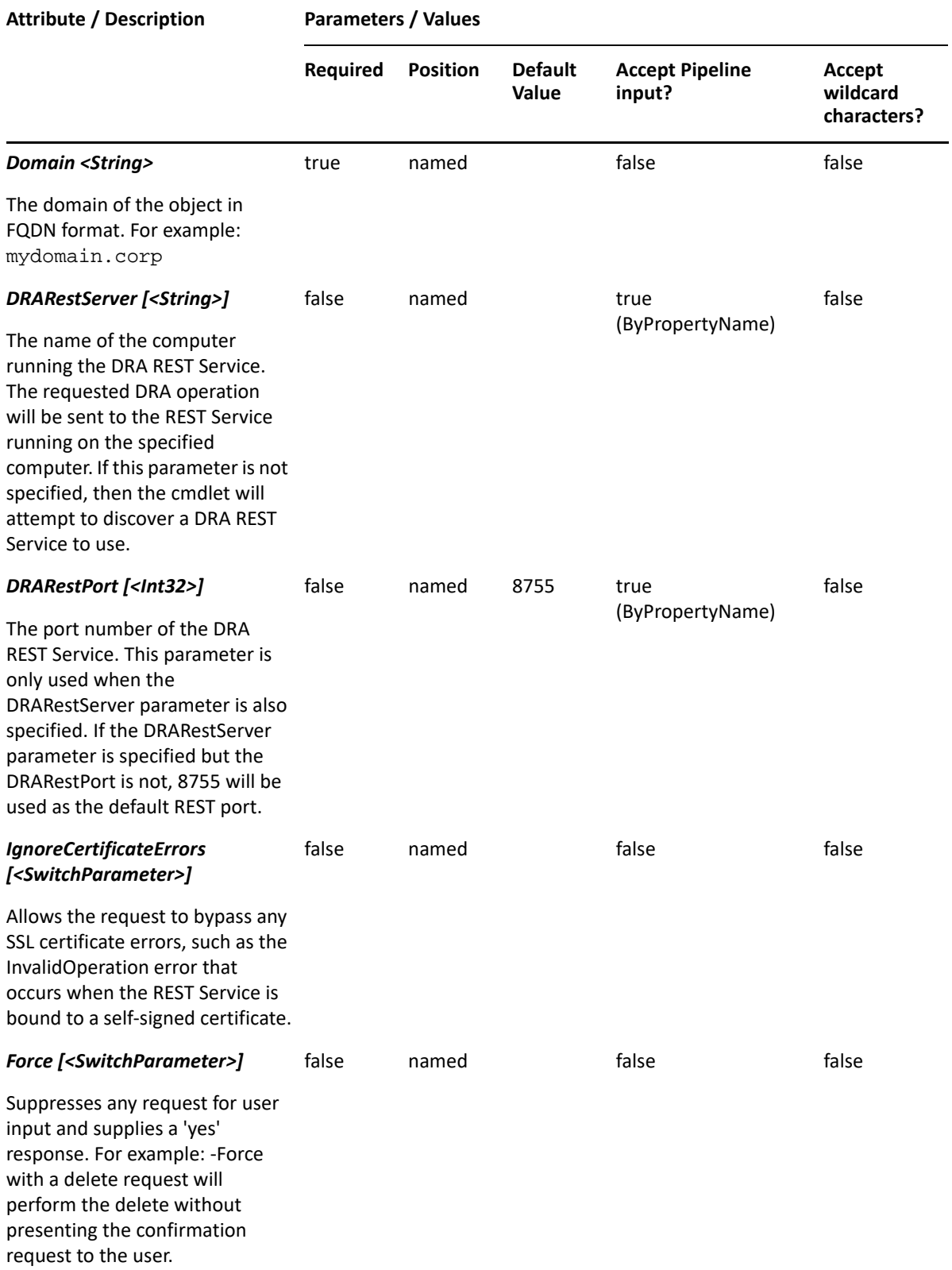

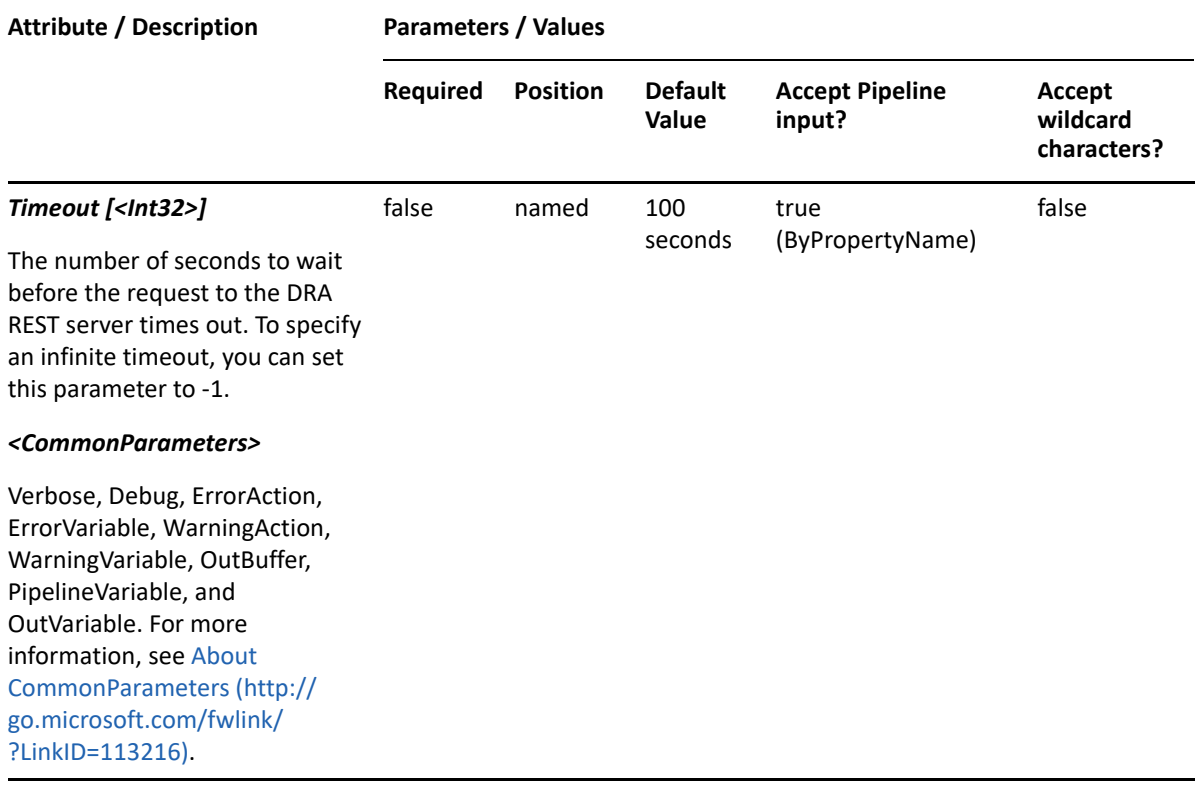

**NOTE:** For more information, type "Get-Help Disable-DRADevice -detailed". For technical information, type "Get-Help Disable-DRADevice -full".

#### *Example 11-1 1*

```
PS C:\>Disable-DRADevice -Domain MyDomain.corp -Identifier 
"CN=MyDevice,CN=COMPUTER123,CN=Computers,DC=MyDomain,DC=corp"
```
This command example disables the device named MyDevice. The identifier contains the distinguished name for the device.

# <span id="page-270-0"></span>**Enable-DRADevice**

## **Synopsis**

Enables a device object.

#### **Syntax**

```
Enable-DRADevice -Domain <String> -Identifier <String> [-DRARestServer 
<String>] [-DRARestPort <Int32>] [-IgnoreCertificateErrors 
<SwitchParameter>] [-Force <SwitchParameter>] [-Timeout <Int32>] 
[<CommonParameters>]
```
# **Description**

The Enable-DRADevice cmdlet enables the requested device. The requesting user must have the Start Device power.

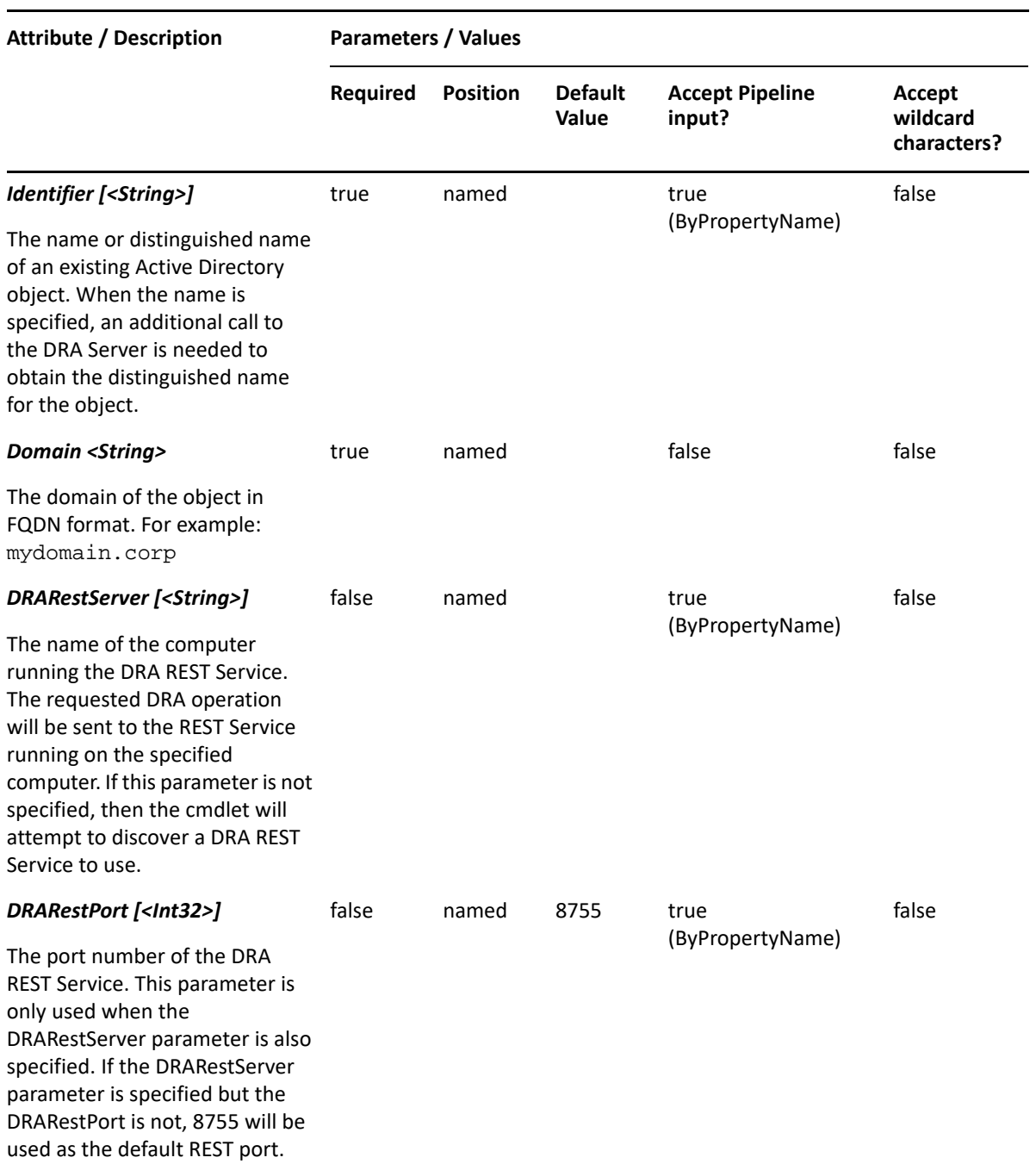

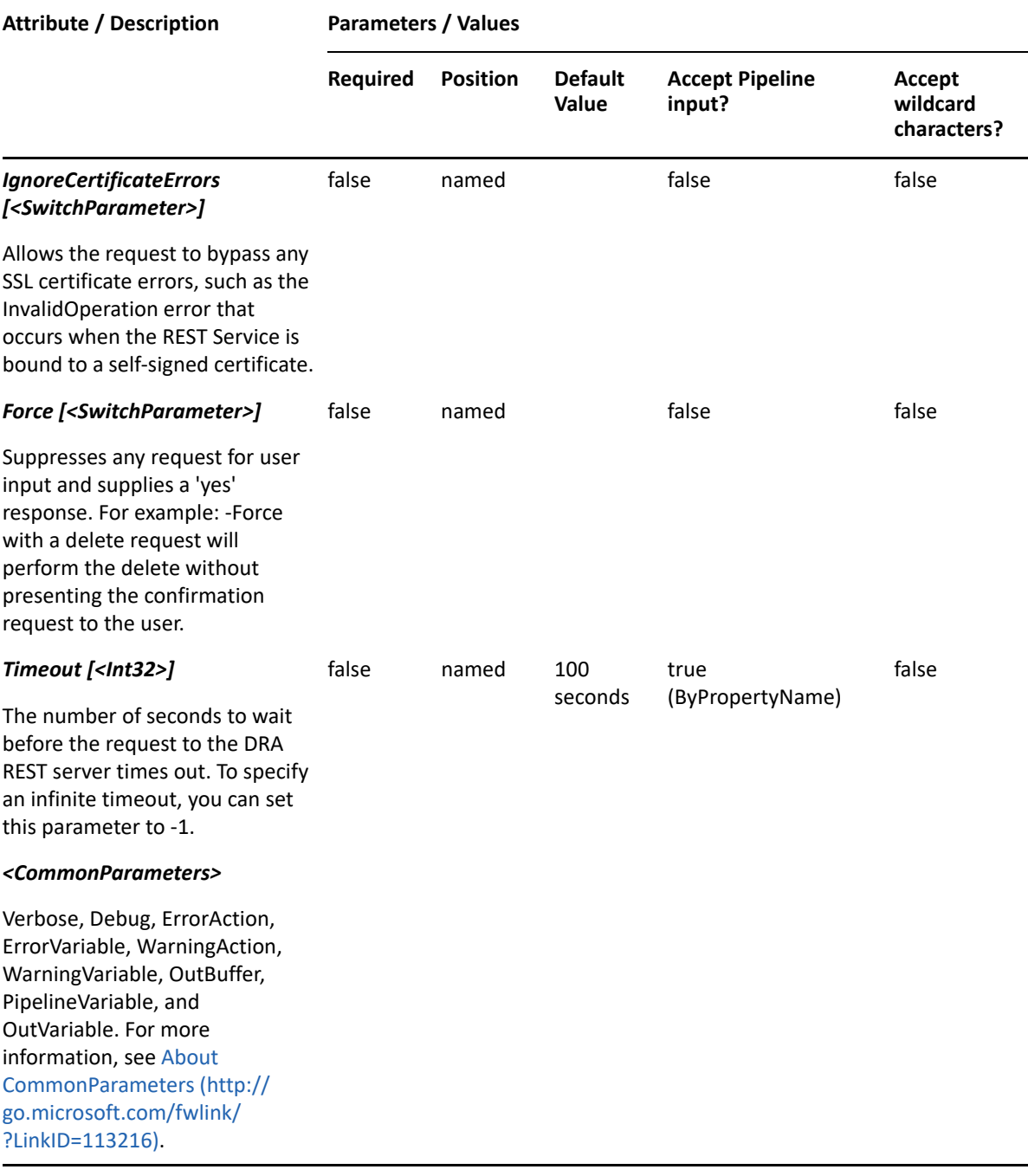

**NOTE:** For more information, type "Get-Help Enable-DRADevice -detailed". For technical information, type "Get-Help Enable-DRADevice -full".

#### *Example 11-2 1*

```
PS C:\>Enable-DRADevice -Domain MyDomain.corp -Identifier 
"CN=MyDevice,CN=COMPUTER123,CN=Computers,DC=MyDomain,DC=corp"
```
This command example enables the device named MyDevice. The identifier contains the distinguished name for the device.

# <span id="page-273-0"></span>**Get-DRADevice**

# **Synopsis**

Lists the properties of a computer's device object(s).

# **Syntax**

```
Get-DRADevice -Domain <String> -Identity <String> [-Name <String>] [-
ContainerDN <String>] [-EnforceServerLimit <SwitchParameter>] [-
IncludeChildContainers <SwitchParameter>] [-ObjectsPerResponse <Int32>] [-
ResumeString <String>] [-Attributes <String[]>] [-DRARestServer <String>] 
[-DRARestPort <Int32>] [-IgnoreCertificateErrors <SwitchParameter>] [-
Force <SwitchParameter>] [-Timeout <Int32>] [<CommonParameters>]
```
# **Description**

Specify the target computer using the distinguishedName. The Get-DRADevice cmdlet returns a list of the device objects. When -Name is specified, returns a list of the device object's properties.

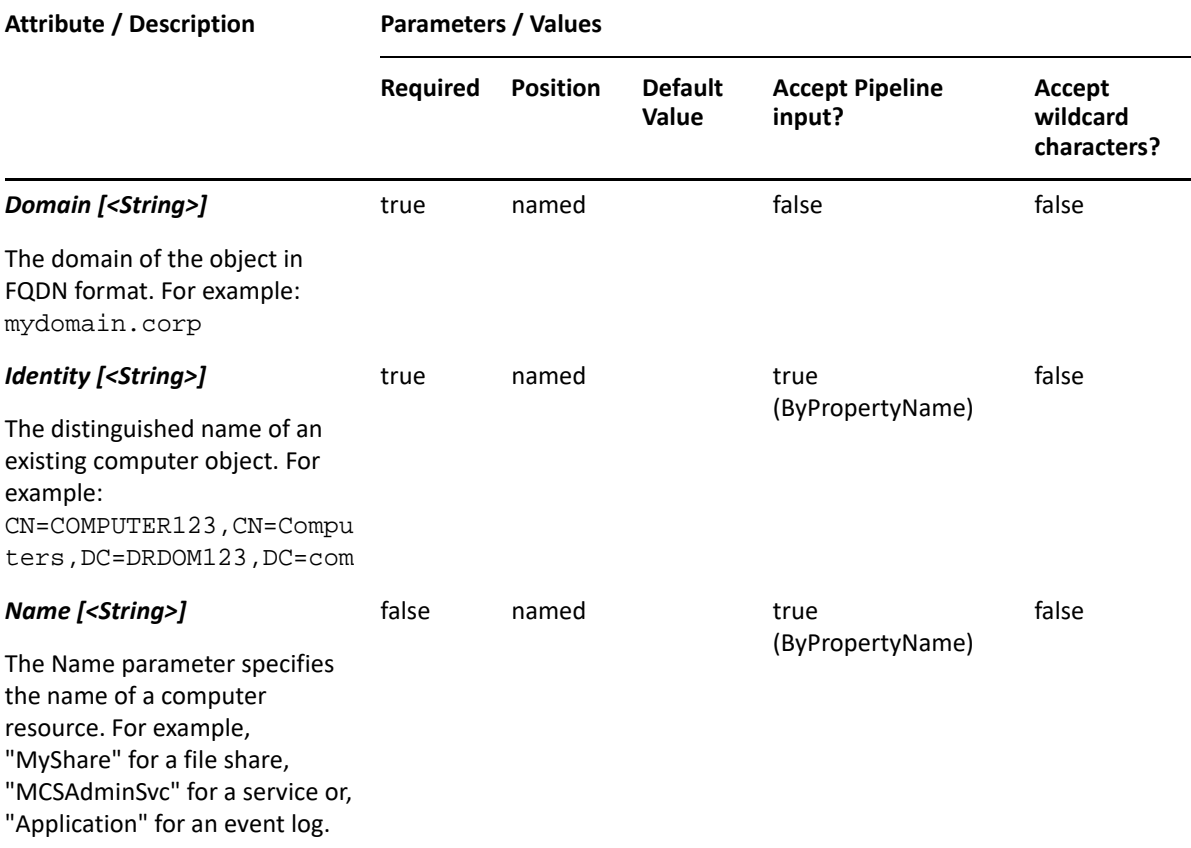

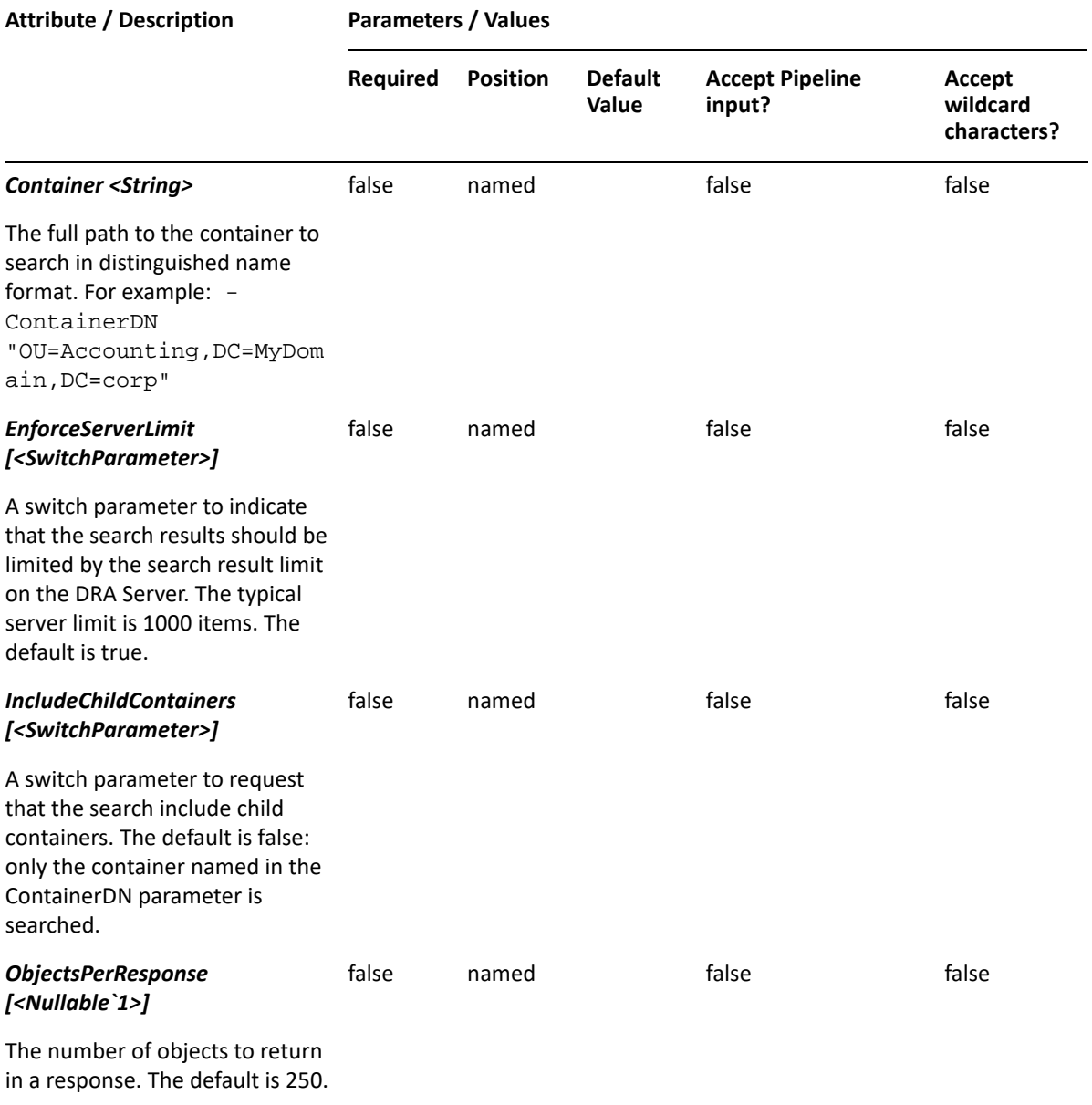

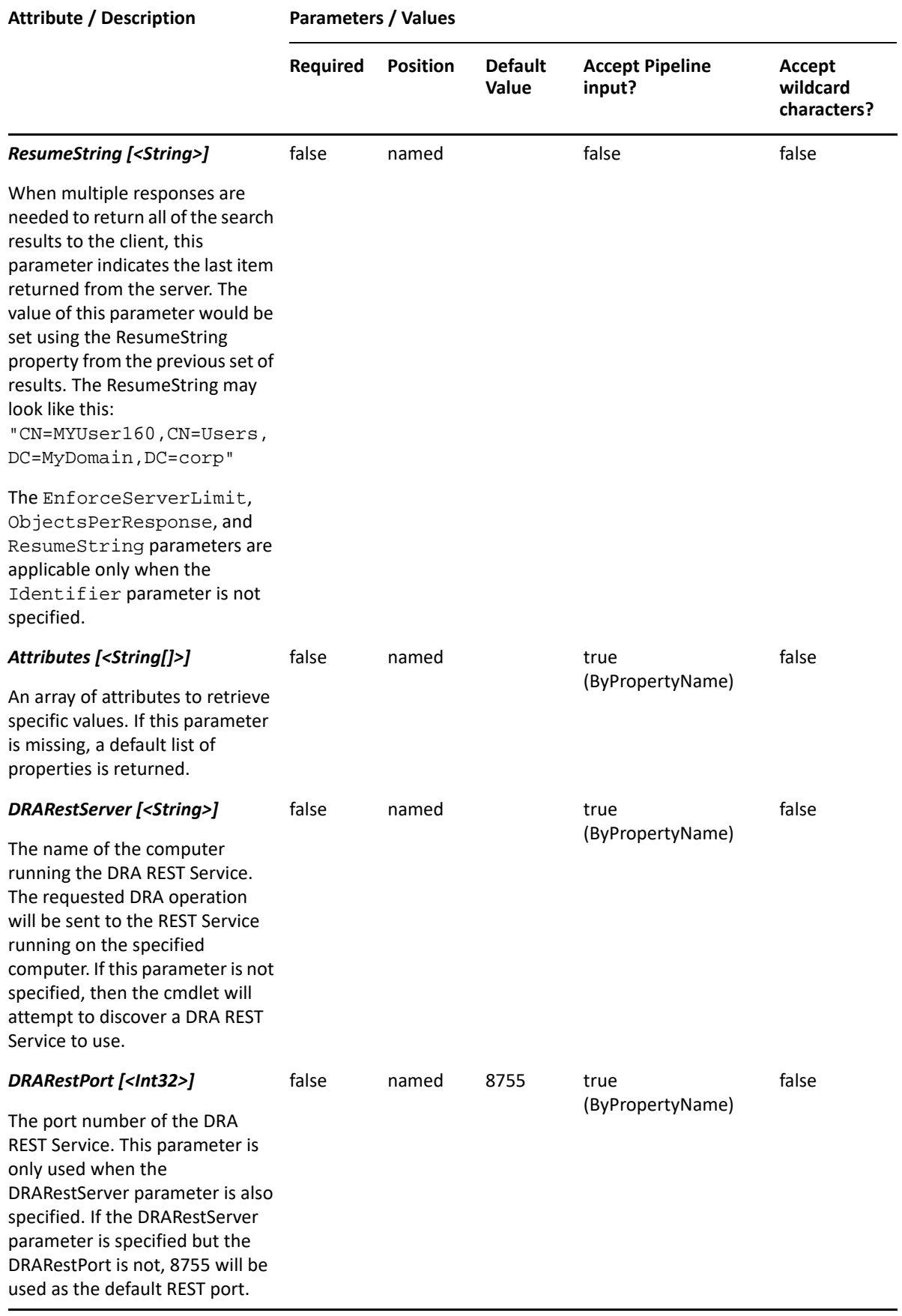

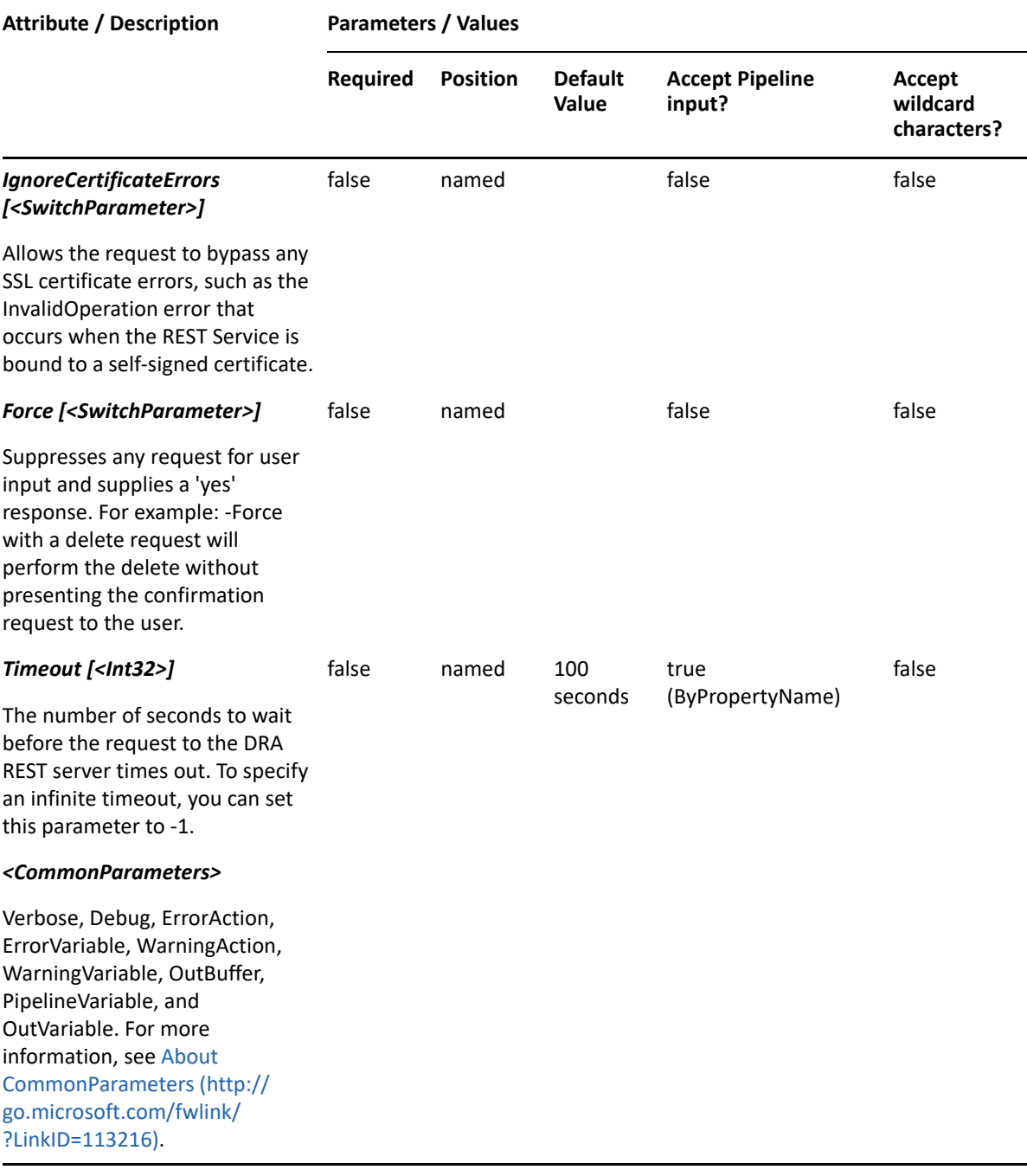

**NOTE:** For more information, type "Get-Help Get-DRADevice -detailed". For technical information, type "Get-Help Get-DRADevice -full".

#### *Example 11-3 1*

```
PS C:\>Get-DRADevice -Domain MyDomain.corp -Identity 
"CN=COMPUTER123,CN=Computers,DC=MyDomain,DC=corp"
```
This command example returns a list of device objects that belong to the computer named COMPUTER123 in MyDomain.corp.

#### *Example 11-4 2*

```
PS C:\>Get-DRADevice -Domain MyDomain.corp -Identity 
"CN=COMPUTER123,CN=Computers,DC=MyDomain,DC=corp" -Name "MyDevice"
```
This command example returns a list of MyDevice properties on the computer COMPUTER123 in MyDomain.corp.

# <span id="page-277-0"></span>**Set-DRADevice**

## **Synopsis**

Updates the properties of the computer device specified by the Identifier parameter.

## **Syntax**

```
Set-DRADevice -Domain <String> -Properties <Hashtable> -Identifier <String> 
[-DRARestServer <String>] [-DRARestPort <Int32>] [-IgnoreCertificateErrors 
<SwitchParameter>] [-Force <SwitchParameter>] [-Timeout <Int32>] 
[<CommonParameters>]
```
## **Description**

The Set-DRADevice cmdlet modifies the requested device object of a computer. The requesting device must have Modify Device powers for each of the properties sent in the request.

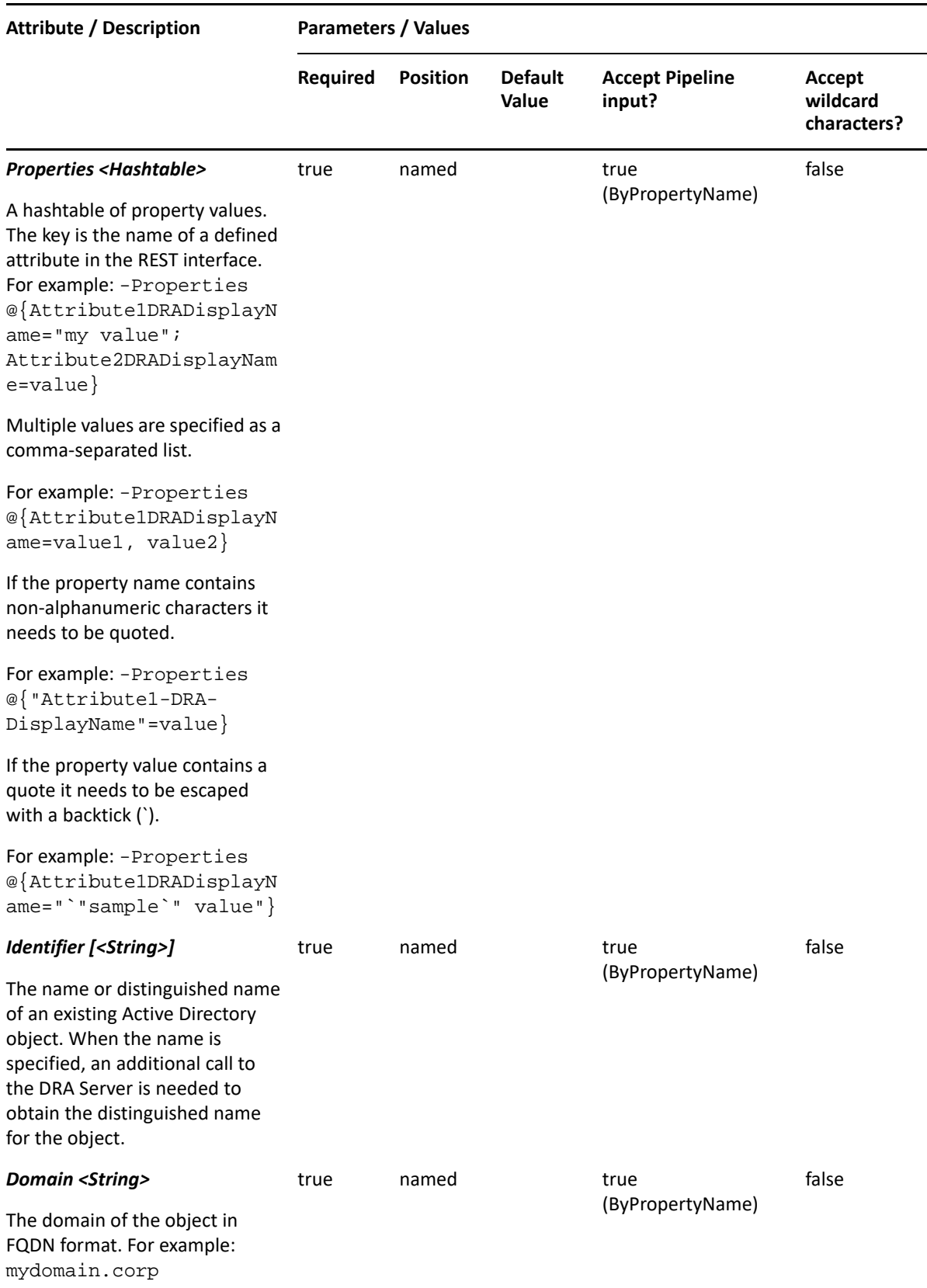

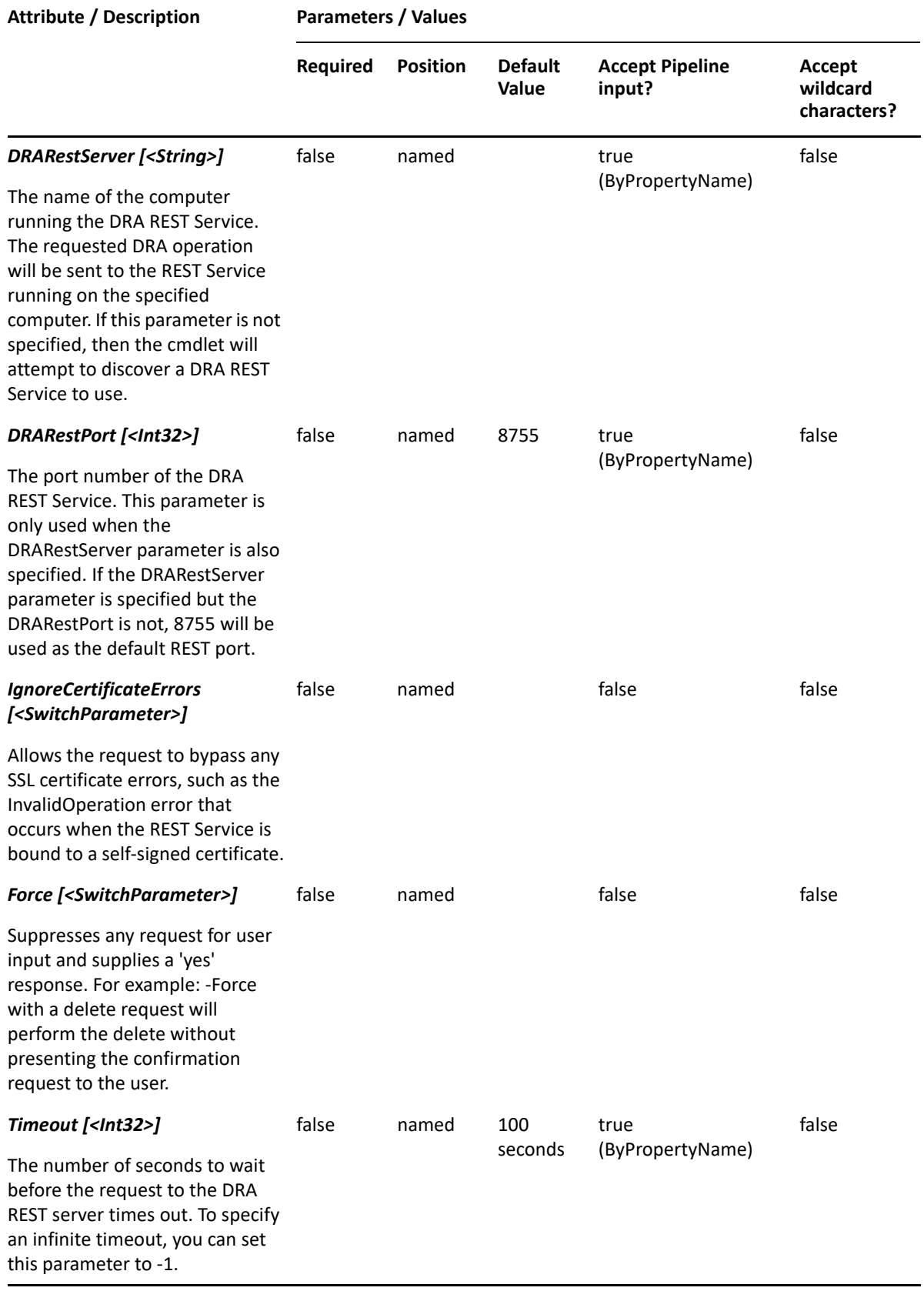

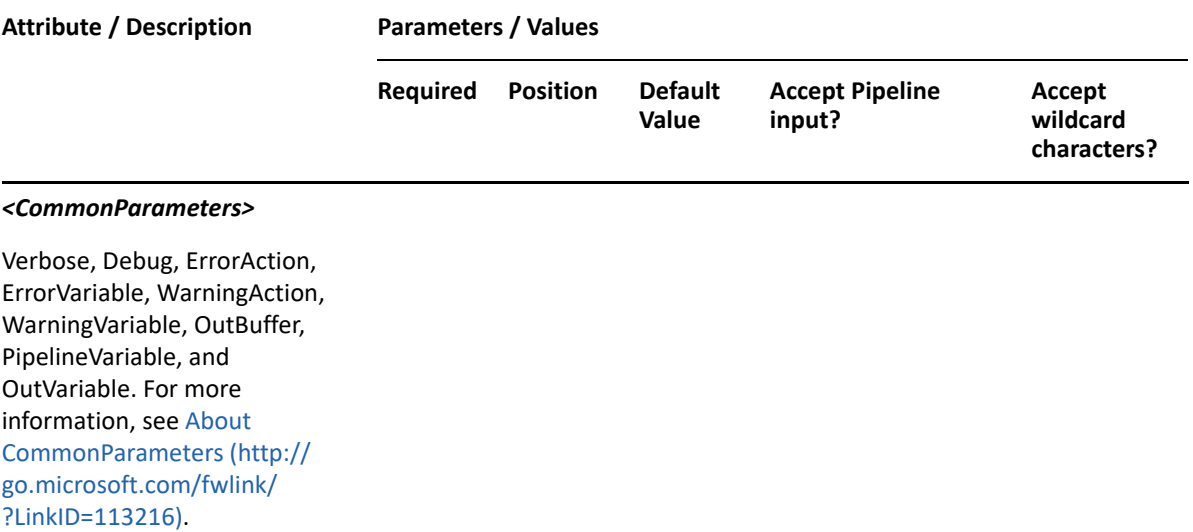

**NOTE:** For more information, type "Get-Help Set-DRADevice -detailed". For technical information, type "Get-Help Set-DRADevice -full".

#### *Example 11-5 1*

```
PS C:\>Set-DRADevice -Domain MyDomain.corp -Identifier 
"CN=MyDevice,CN=Computer123,CN=Computers,DC=MyDomain,DC=corp" -Properties 
@{StartType=2}
```
In this example, the Set-DRADevice cmdlet updates the StartType property on the device "MyDevice" in MyDomain.corp. The identifier contains the distinguished name for the device.

The StartType property requires a value between 0 and 4:

- 0 BOOT
- 1 SYSTEM
- 2 AUTOMATIC
- 3 MANUAL
- 4 DISABLED

To see the complete list of available properties, perform a Get-DRADevice command on the object returned from any DRADevice command.

# 12 <sup>12</sup>**Domain Commands**

This section contains cmdlets you can execute for domains, servers, and domain objects.

- ["Get-DRADomain" on page 283](#page-282-0)
- ["Set-DRADomain" on page 285](#page-284-0)

# <span id="page-282-0"></span>**Get-DRADomain**

# **Synopsis**

Gets properties for a single domain or all managed domains.

# **Syntax**

```
Get-DRADomain [-Domain <String>] [-Attributes <String[]>] [-DRARestServer 
<String>] [-DRARestPort <Int32>] [-IgnoreCertificateErrors 
<SwitchParameter>] [-Force <SwitchParameter>] [-Timeout <Int32>] 
[<CommonParameters>]
```
# **Description**

The Get-DRADomain cmdlet returns the properties of domains. You can specify a specific domain. If you do not specify a domain, the server will return the first 250 domains managed by DRA. To filter the domain list, use the Find-DRAObjects command. The server will only return domains for which the requesting user has the View All Domain Properties power. You can view the default list of properties or request specific properties. See the examples for information on how to view specific properties.

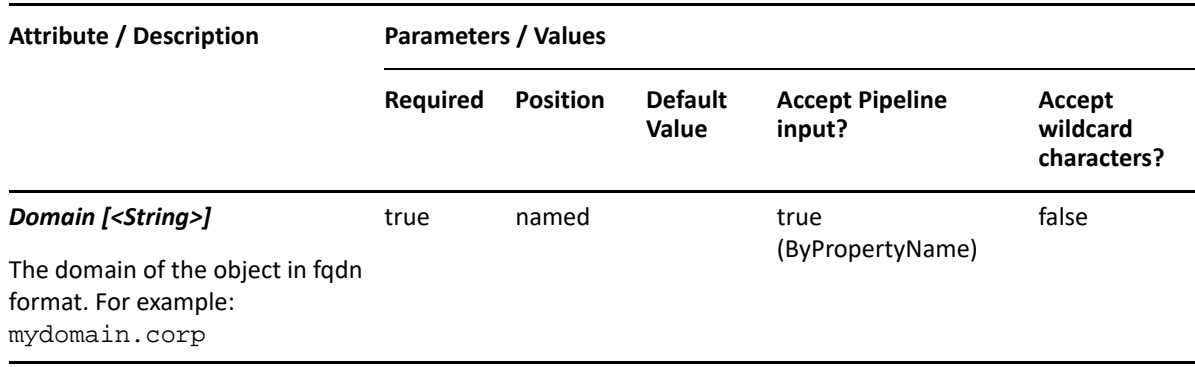

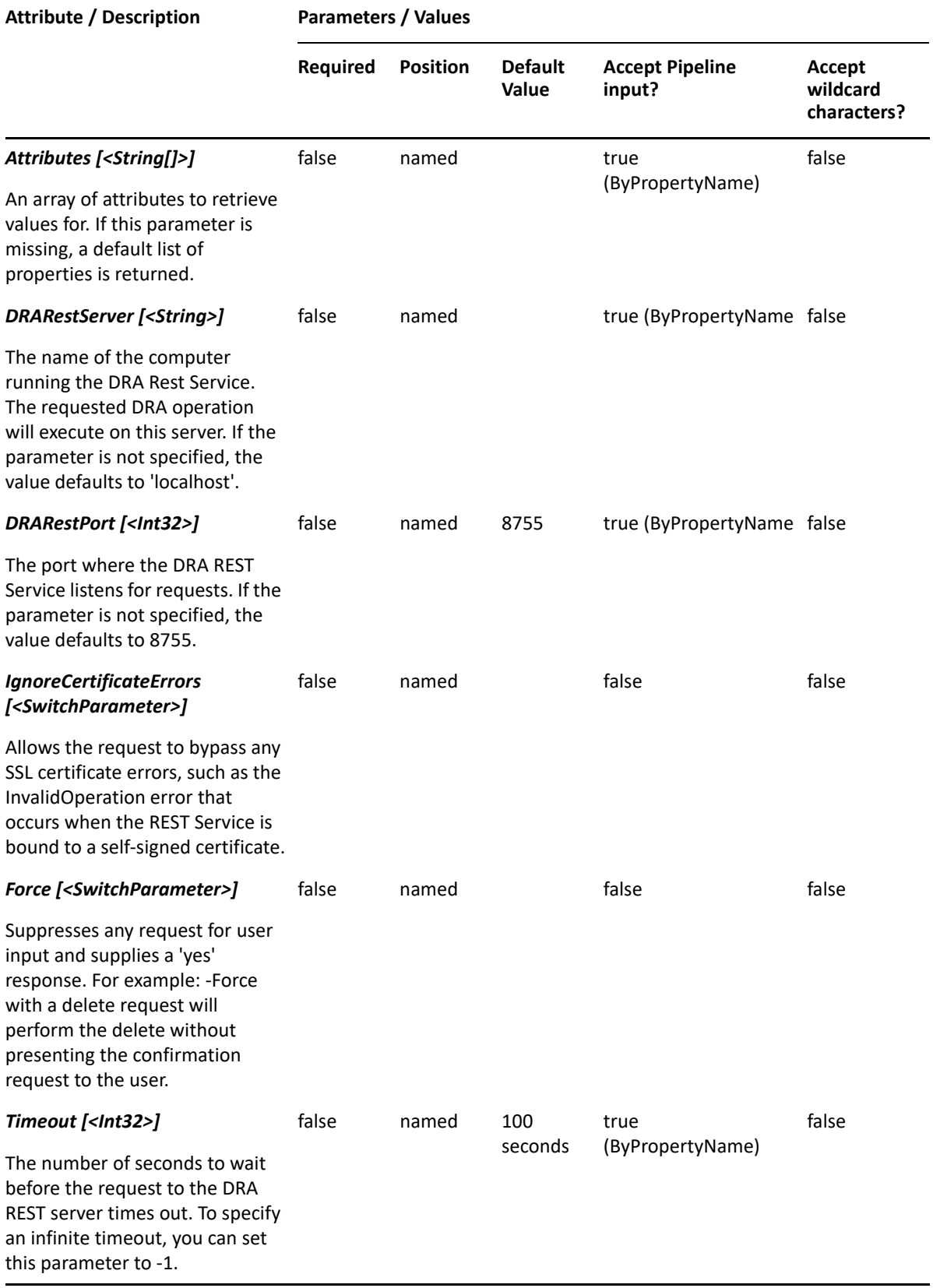

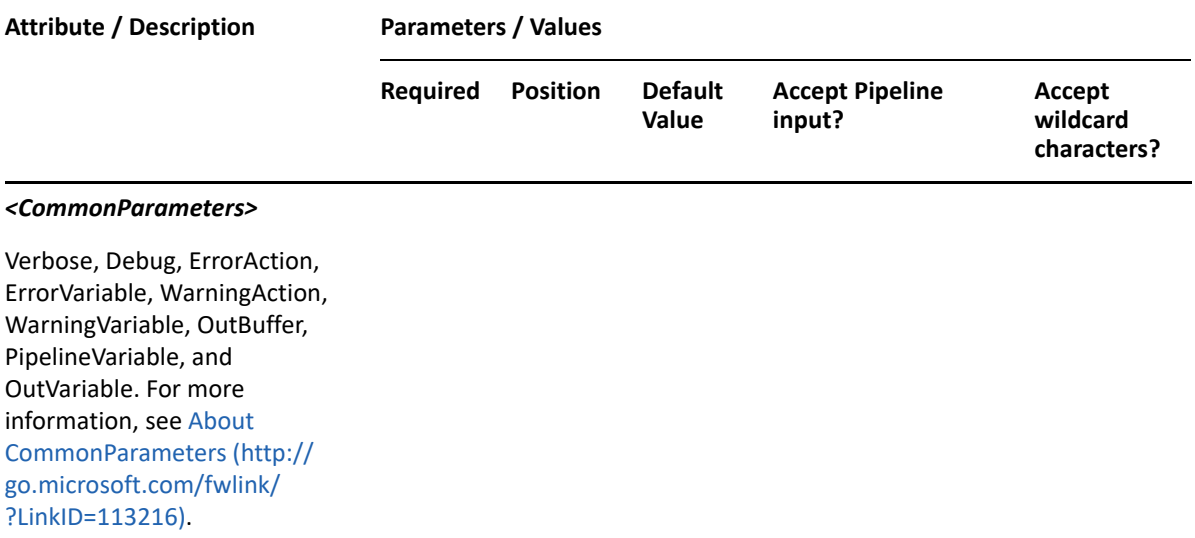

**NOTE:** For more information, type "Get-Help Get-DRADomain -detailed". For technical information, type "Get-Help Get-DRADomain -full".

#### *Example 12-1 1*

PS C:\>Get-DRADomain -Attributes "dnsFlatName","distinguishedName"

This example requests two specific properties for all managed domains: dnsFlatName and distinguishedName. The results will contain the first 250 domains where the requesting user has the View All Domain Properties power. To filter the list or to see more than 250 domains, use the Find-DRAObjects command.

#### *Example 12-2 2*

PS C:\>Get-DRADomain -Domain MyDomain.corp

This example requests the default list of properties for the domain MyDomain.corp.

# <span id="page-284-0"></span>**Set-DRADomain**

## **Synopsis**

Updates the properties of a managed domain.

#### **Syntax**

```
Set-DraDomain -Domain <String> -Properties <Hashtable> [-DRARestServer 
<String>] [-DRARestPort <Int32>] [-IgnoreCertificateErrors 
<SwitchParameter>] [-Force <SwitchParameter>] [-Timeout <Int32>] 
[<CommonParameters>]
```
# **Description**

The Set-DRADomain cmdlet updates the properties of a managed domain. You must have the power to modify DRA configuration data

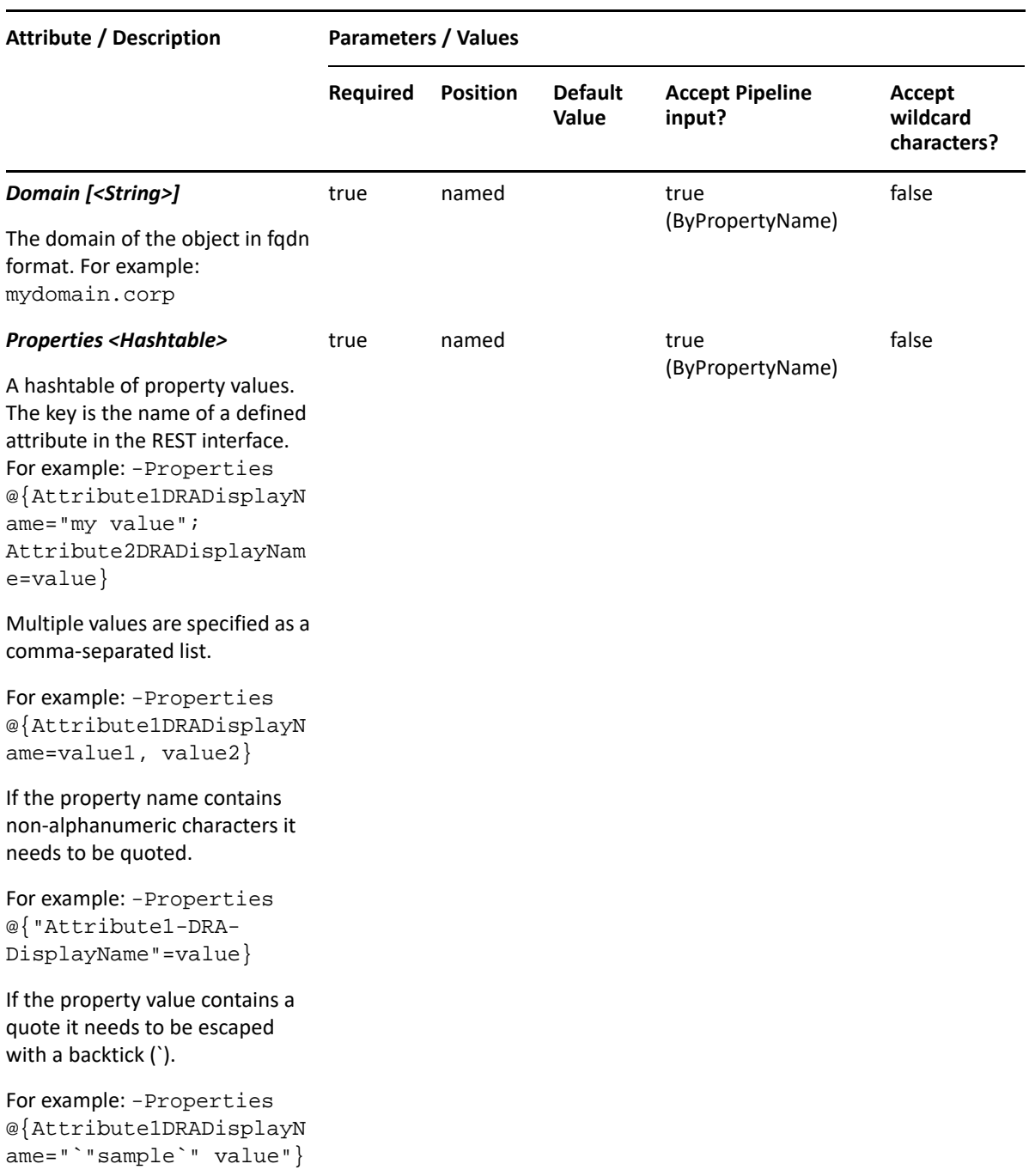

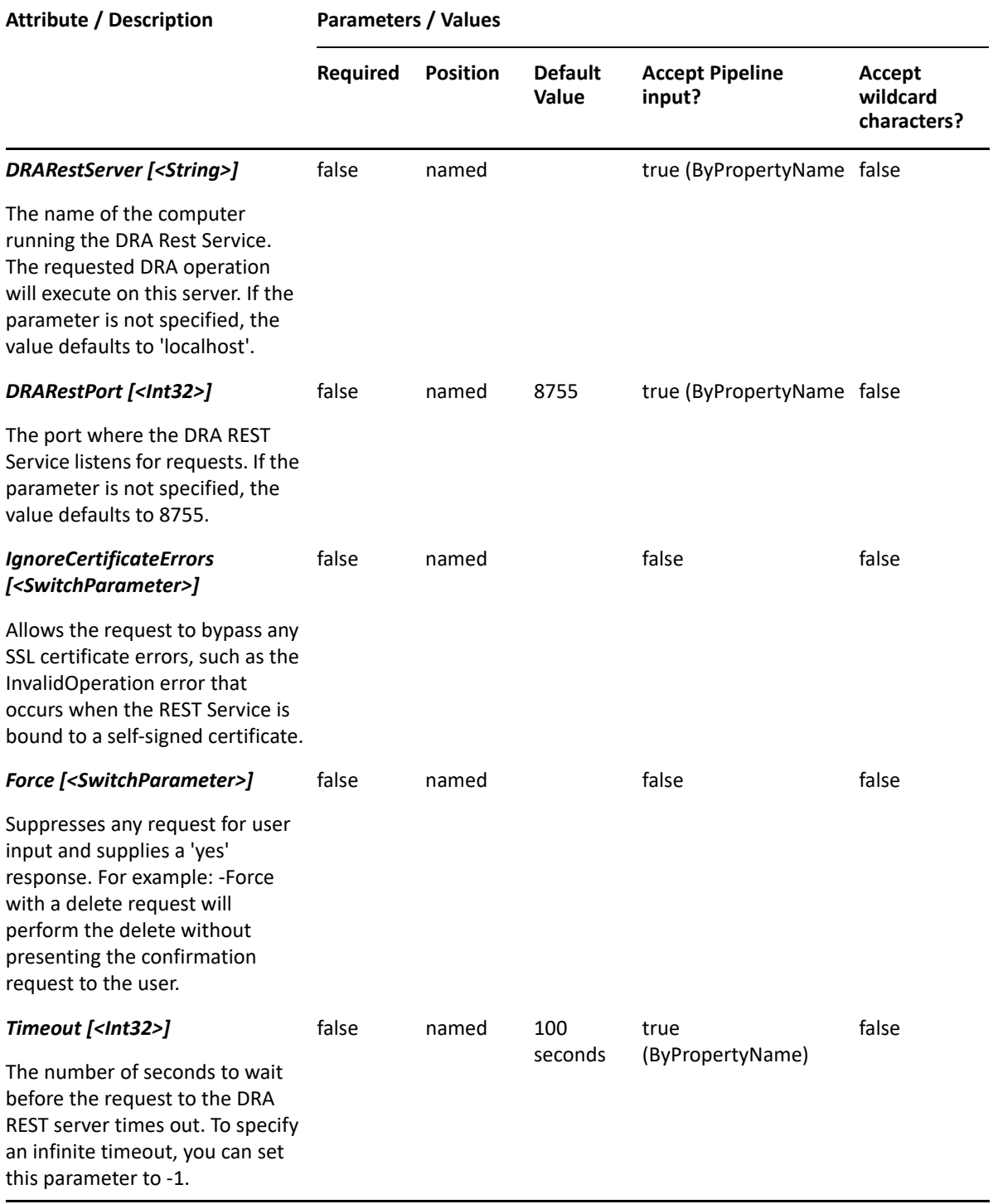

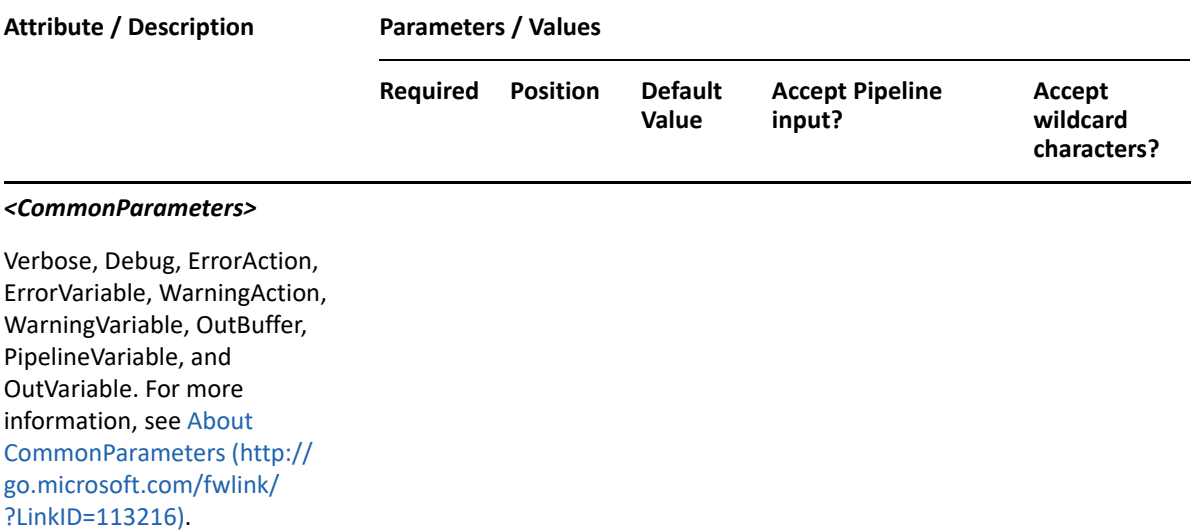

**NOTE:** For more information, type "Get-Help Set-DRADomain -detailed". For technical information, type "Get-Help Set-DRADomain -full".

#### *Example 12-3 1*

```
PS C:\>Set-DRADomain -Domain MyDomain.corp -Properties
@{IsRecycleBinEnabled=$true;PeriodicallyCleanRecycleBin=$true;
PeriodicallyCleanRecycleBinDailyInterval=100;
PeriodicallyCleanRecycleBinStartDate=(Get-Date).AddDays(7);
RecycleBinManagesComputers=$true;
PeriodicallyDeleteComputersFromRecycleBin=$true;
DeleteComputersOlderThanDays=100}
```
This example enables the NetIQ Recycle Bin for the domain MyDomain.corp with the following settings:

1. The Recycle Bin cleanup job tor run every 100 days starting 7 days from when the cmdlet is run.

2. Computer objects should be moved to the Recycle Bin when deleted from Active Directory.

3. The Recycle Bin cleanup job should permanently delete any computer in the Recycle Bin older than 100 days.

#### *Example 12-4 2*

```
PS C:\>Set-DRADomain -Domain MyDomain.corp -Properties 
@{preferredDc="CorpDC01.MyDomain.corp"}
```
This command example sets the preferred domain controller for MyDomain.corp to CorpDC01.MyDomain.corp
# 13 <sup>13</sup>**Dynamic Distribution Groups**

This section contains cmdlets you can execute for the Dynamic Distribution Group object type.

- ["Add-DRADynamicDistributionGroup" on page 289](#page-288-0)
- ["Copy-DRADynamicDistributionGroup" on page 293](#page-292-0)
- ["Get-DRADynamicDistributionGroup" on page 296](#page-295-0)
- ["Get-DRADynamicDistributionGroupPreview" on page 300](#page-299-0)
- ["Move-DRADynamicDistributionGroup" on page 303](#page-302-0)
- ["Remove-DRADynamicDistributionGroup" on page 305](#page-304-0)
- ["Restore-DRADynamicDistributionGroup" on page 307](#page-306-0)
- ["Set-DRADynamicDistributionGroup" on page 310](#page-309-0)

## <span id="page-288-0"></span>**Add-DRADynamicDistributionGroup**

## **Synopsis**

Adds a dynamic distribution group to an Active Directory domain.

## **Syntax**

```
Add-DRADynamicDistributionGroup -ExchangeVersion <String> -Properties 
<Hashtable> -Domain <String> [-DRARestServer <String>] [-DRARestPort 
<Int32>] [-IgnoreCertificateErrors <SwitchParameter>] [-Force 
<SwitchParameter>] [-Timeout <Int32>] [<CommonParameters>]
```
## **Description**

The Add-DRADynamicDistributionGroup cmdlet adds a dynamic distribution group to a domain managed by DRA. The requesting user must have the CreateDynamicDistribution Group power. To see the complete list of available properties, perform a Get-Member command on the object returned from any DRADynamicDistributionGroup command.

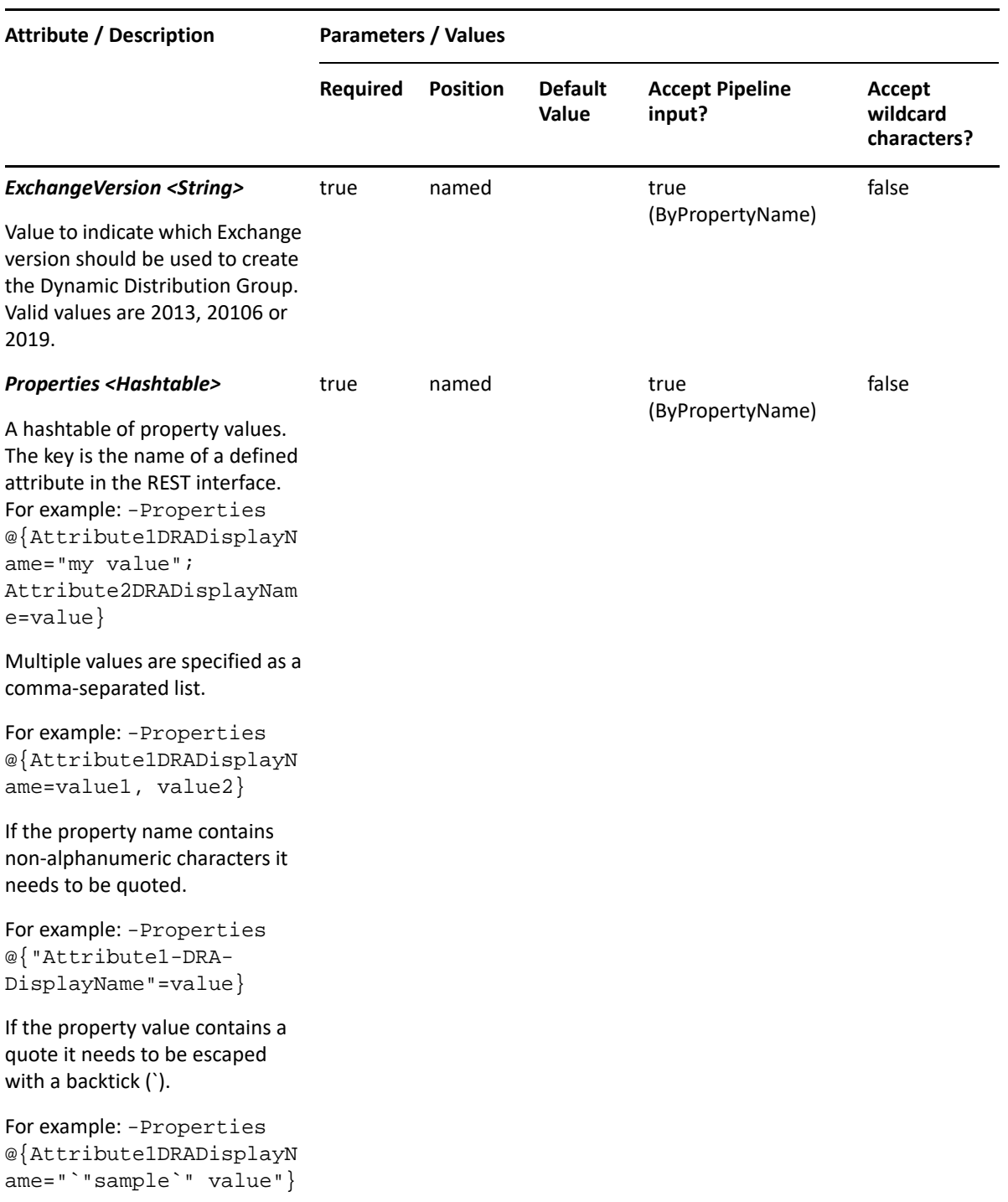

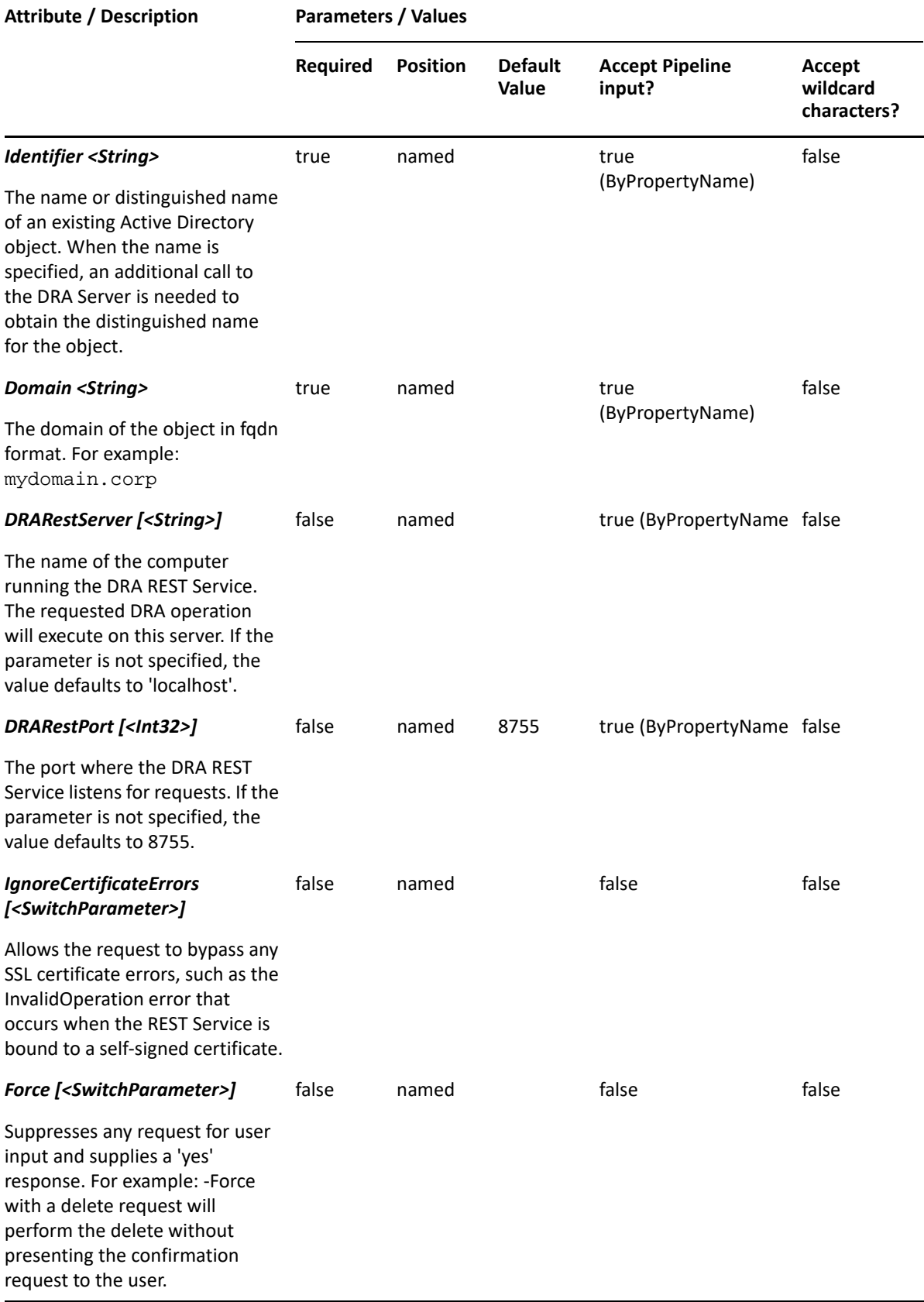

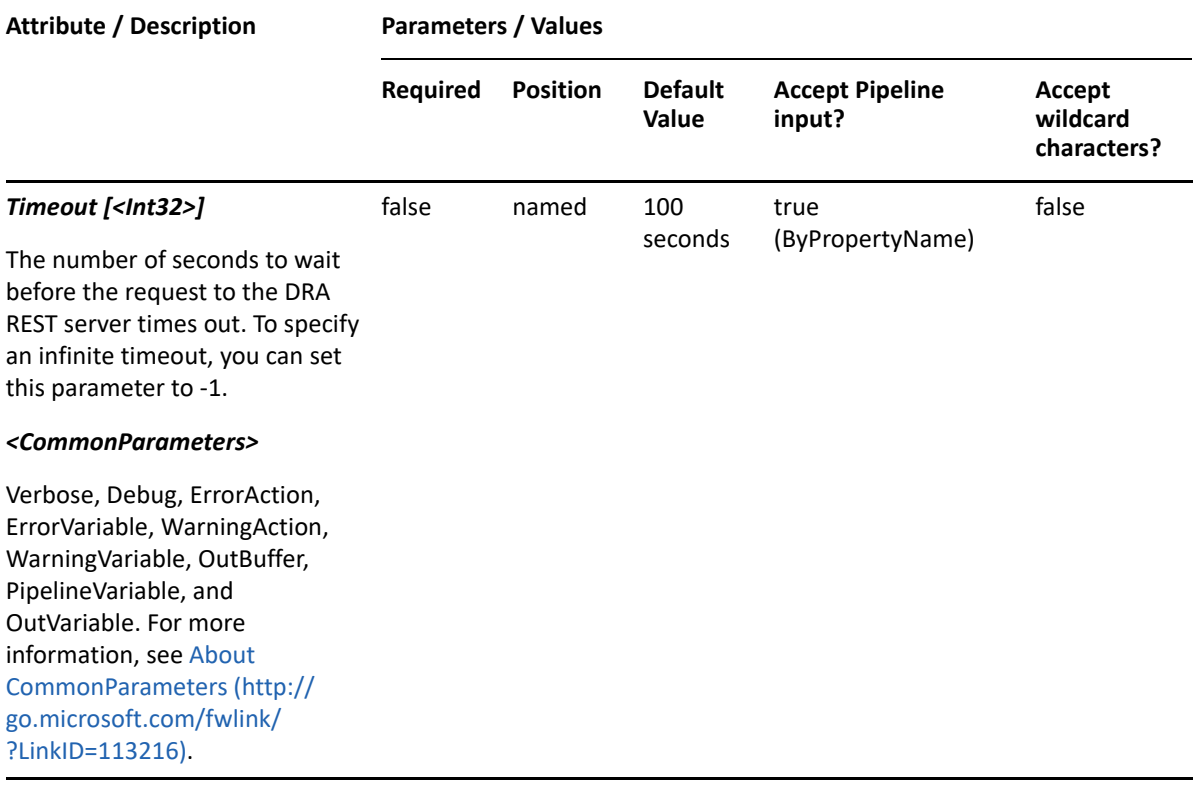

**NOTE:** For more information, type "Get-Help Add-DRADynamicDistributionGroup detailed". For technical information, type "Get-Help Add-DRADynamicDistributionGroup  $-full'.$ 

#### *Example 13-1 1*

PS C:\>Add-DRDynamicDistributionAGroup -Domain MyDomain.corp -Properties @{FriendlyName="MyDomain.corp/Accounting/GROUP123"; Description="Group for powershell";ManagedBy="CN=George,CN=Users,DC=MYDOMAIN,DC=corp" } -ExchangeVersion "2016"

This example creates a dynamic distribution group named GROUP123 in Active Directory using the DRA FriendlyName property. The group will be created using Exchange 2016 in the domain MyDomain.corp in the Accounting OU. There are two properties set on thisgroup: Description and ManagedBy

#### *Example 13-2 2*

```
PS C:\>Add-DRADynamicDistributionGroup -Domain MyDomain.corp -Properties 
@{DistinguishedName="CN=GROUP123,OU=Accounting, 
DC=MyDomain,DC=corp";Description="Group for powershell"} -ExchangeVersion 
"2016"
```
This example creates a dynamic distribution group named GROUP123 in Active Directory using the DRA DistinguishedName property. The group will be created using Exchange 2016 in the domain MyDomain.corp in the Accounting OU. Description is the onlyproperty set on this group.

# <span id="page-292-0"></span>**Copy-DRADynamicDistributionGroup**

## **Synopsis**

Copies an existing dynamic distribution group to a new location.

## **Syntax**

```
Copy-DRADynamicDistributionGroup -Domain <String> -Properties <Hashtable> 
-Identifier <String> [-DRARestServer <String>] [-DRARestPort <Int32>] [-
IgnoreCertificateErrors <SwitchParameter>] [-Force <SwitchParameter>] [-
Timeout <Int32>] [<CommonParameters>]
```
## **Description**

The Copy-DRADynamicDistributionGroup cmdlet copies an existing dynamic distribution group to a new location. The response contains the string generated by the server.

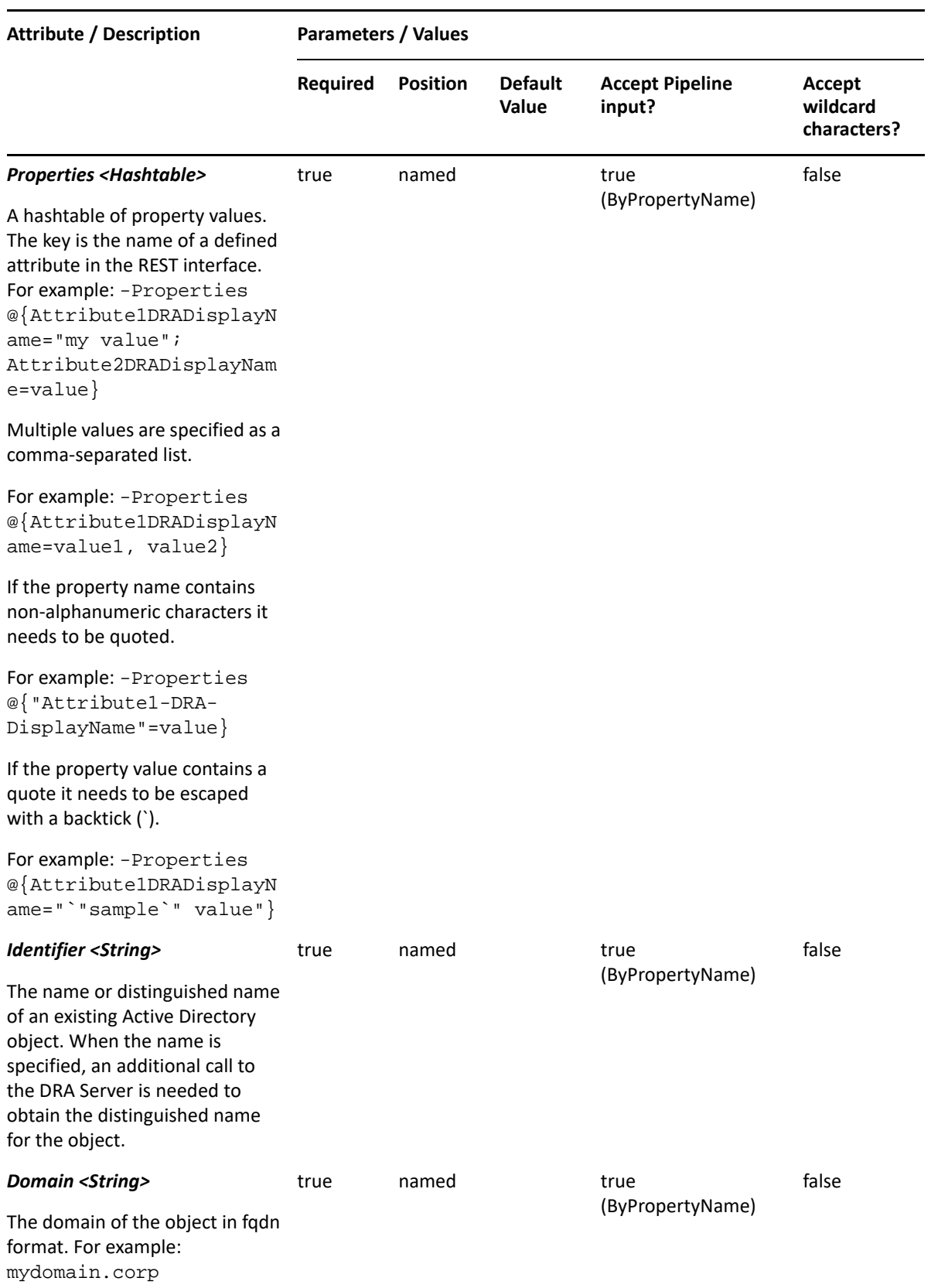

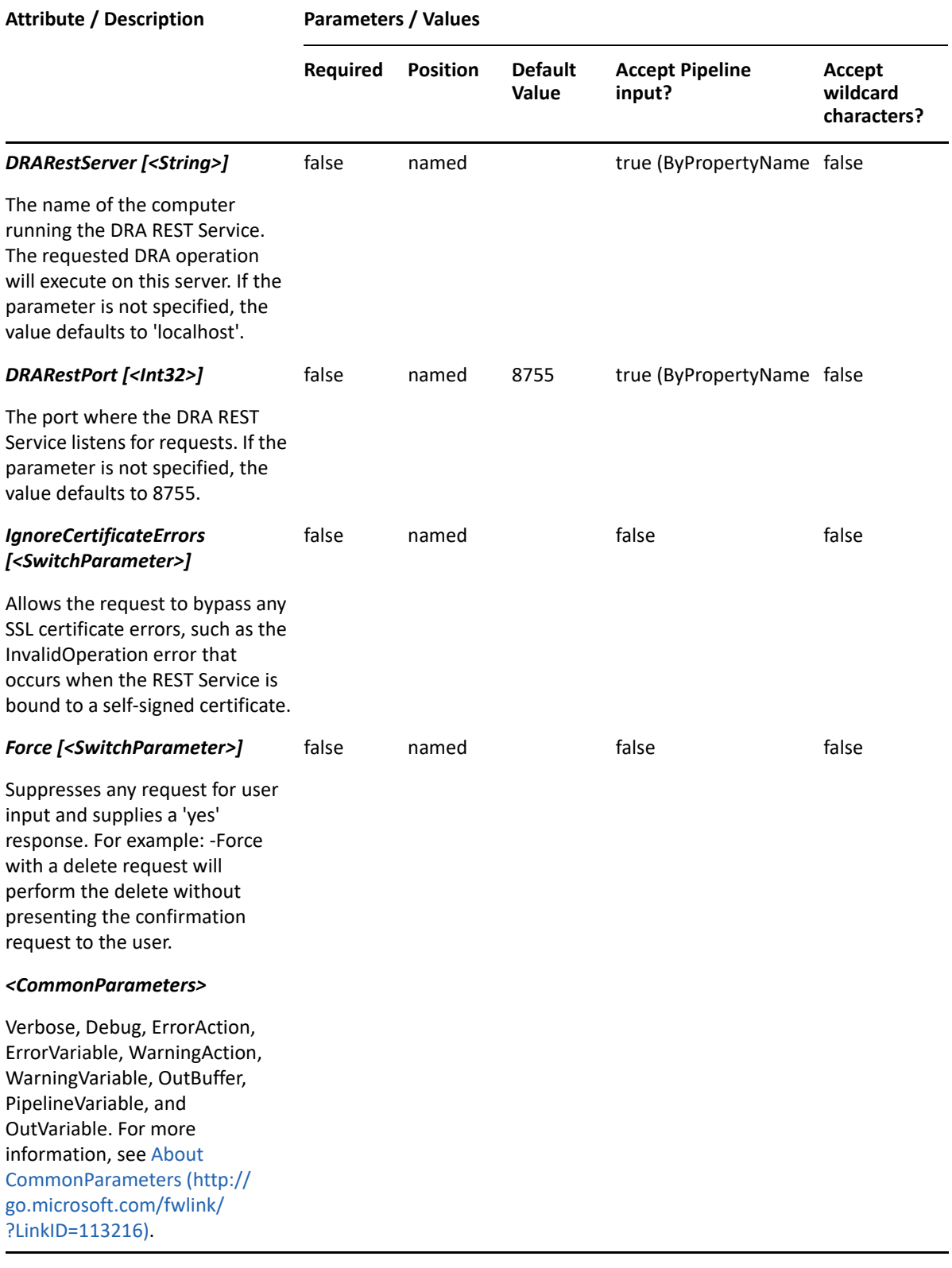

**NOTE:** For more information, type "Get-Help Copy-DRADynamicDistributionGroup detailed". For technical information, type "Get-Help Copy-DRADynamicDistributionGroup -full".

#### *Example 13-3 1*

```
PS C:\>Copy-DRADynamicDistributionGroup -Identifier 
"CN=DDGsource,OU=Accounting,DC=MyDomain,DC=corp" -Properties 
@{DistinguishedName="CN=USER123,OU=Tax,DC=MyDomain,DC=corp"} -domain 
MyDomain.corp
```
This example will copy the dynamic distribution named DDGsource from the Accounting OU in MyDomain.corp to a new dynamic distribution group named USER123 in the Tax OU in MyDomain.corp.

## <span id="page-295-0"></span>**Get-DRADynamicDistributionGroup**

## **Synopsis**

Gets information about a dynamic distribution group account.

### **Syntax**

```
Get-DRADynamicDistributionGroup -Domain <String> [-Attributes <String[]>] 
[-PowersForOperations <String[]>] [-VisiblePropertiesOnly 
<SwitchParameter>] -Identifier <String> [-DRARestServer <String>] [-
DRARestPort <Int32>] [-IgnoreCertificateErrors <SwitchParameter>] [-Force 
<SwitchParameter>] [-Timeout <Int32>] [<CommonParameters>]
```
### **Description**

The Get-DRADynamicDistributionGroup cmdlet returns the properties of the requested group account managed by DRA. The requesting user must have the View All Dynamic Distribution Group Properties power. You can view the default list of properties or request specific properties. The default properties of a dynamic distribution group include: Name, DistinguishedName, IncludedRecipients, RecipientContainer, and RecipientFilterType.

See the examples for information on how to view specific properties.

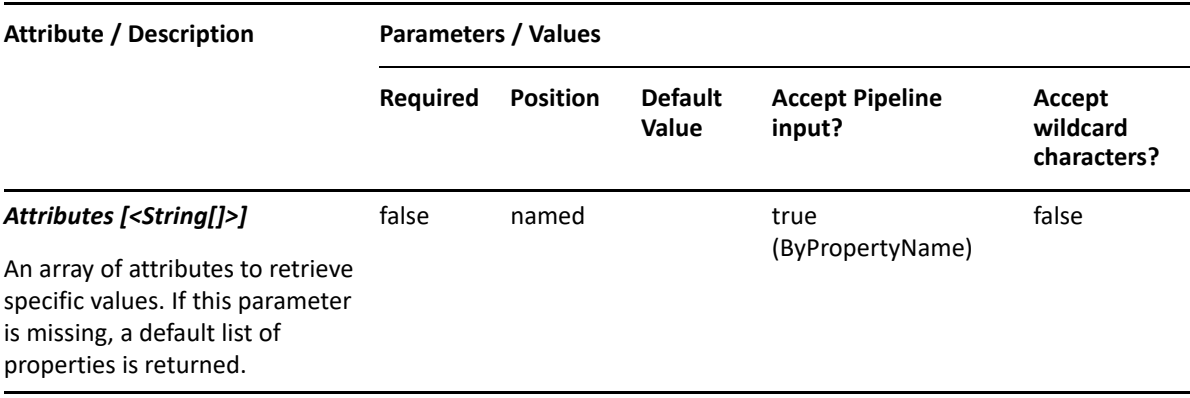

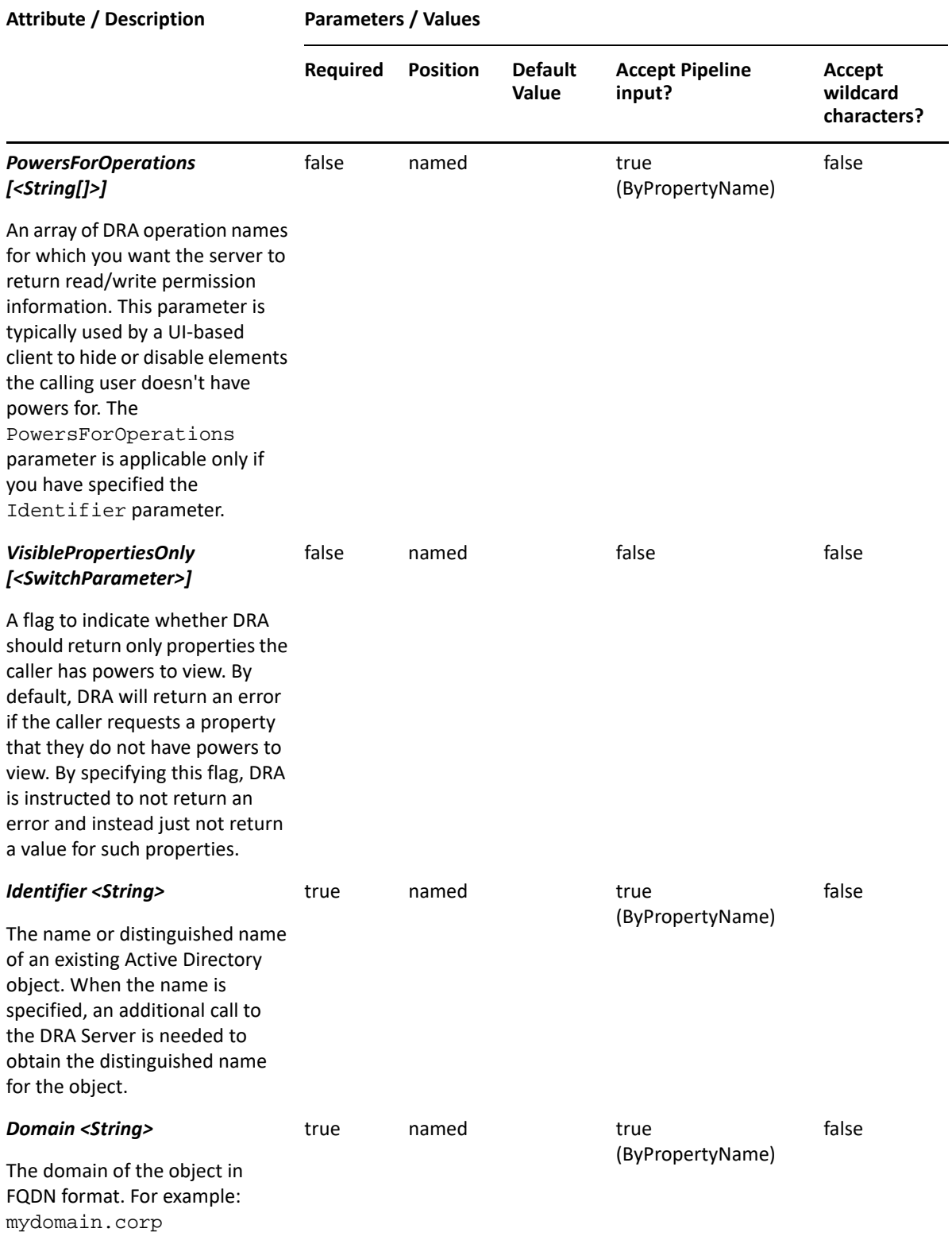

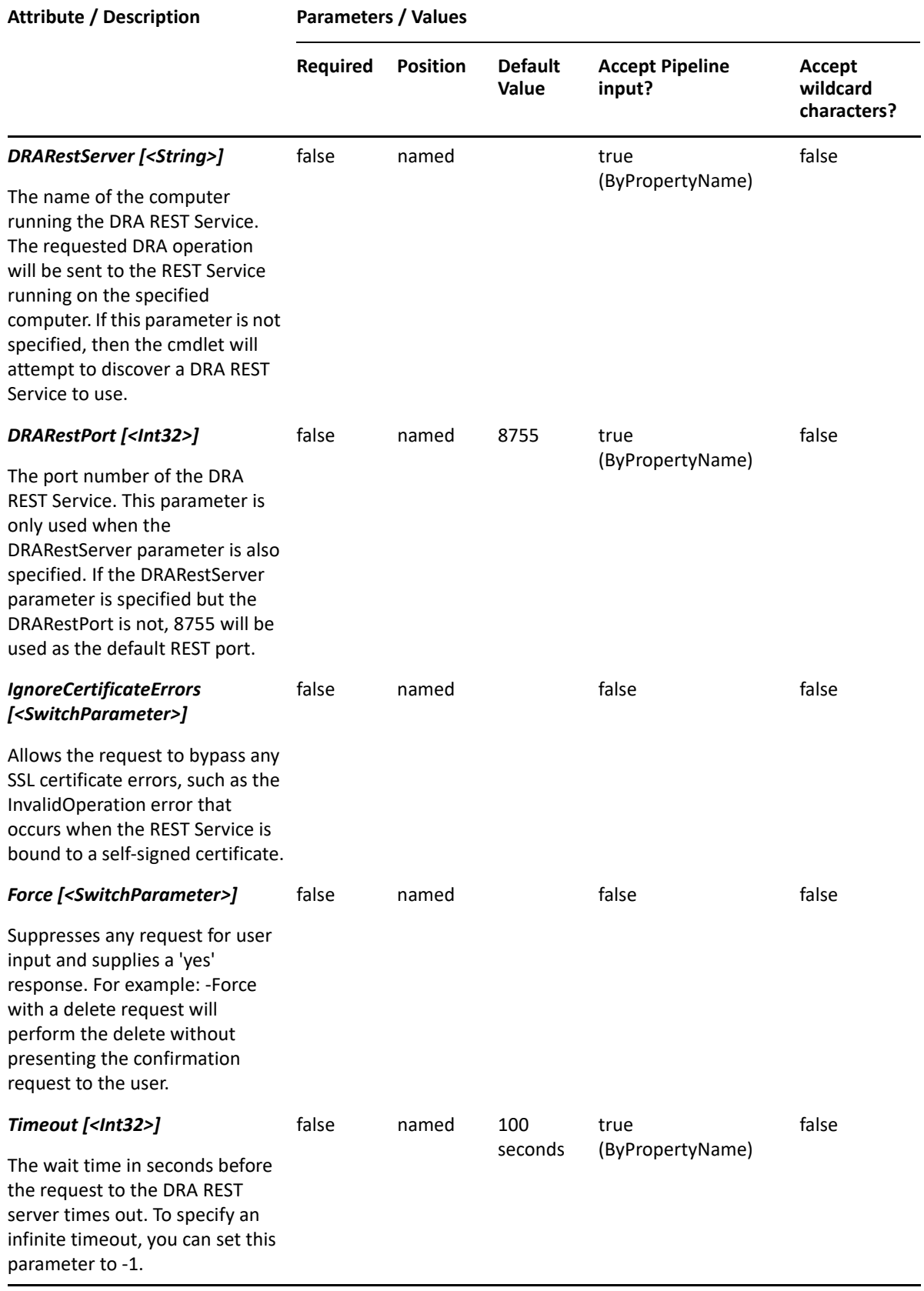

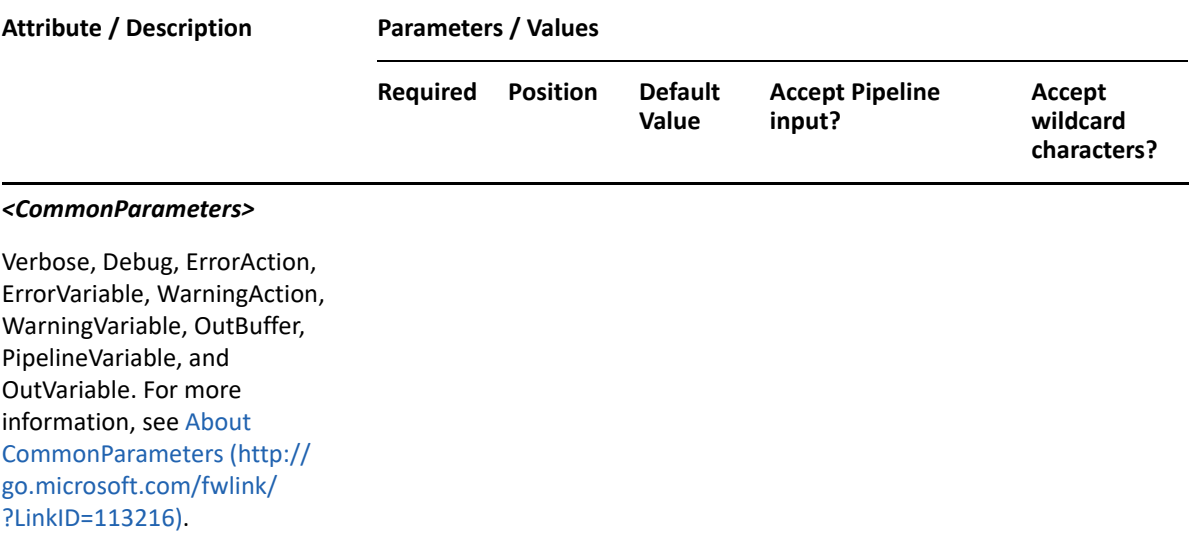

**NOTE:** For more information, type "Get-Help Get-DRADynamicDistributionGroup detailed". For technical information, type "Get-Help Get-DRADynamicDistributionGroup  $-full'.$ 

#### *Example 13-4 1*

```
PS C:\>Get-DRADynamicDistributionGroup -Domain MyDomain.corp -Identifier 
"GROUP123" -Attributes 
"Description","DisplayName",DistinguishedName","FriendlyPath","FriendlyPar
entPath","FriendlyName","SamAccountName"
```
This example requests the properties of the group named GROUP123 in MyDomain.corp. The Attributes parameter specifies what properties to return. When the Attributes parameter is not present, a default list of properties will be returned.

#### *Example 13-5 2*

```
PS C:\>Get-DRADynamicDistributionGroup -Domain MyDomain.corp -Identifier 
"GROUP123"
```
This example requests the properties of the group named GROUP123 in MyDomain.corp. The identifier contains the name for the group. When the name is used, DRA resolves the name to the distinguished name and then requests the properties for the group.

#### *Example 13-6 3*

PS C:\>Get-DRADynamicDistributionGroup -Domain MyDomain.corp -Identifier "CN=GROUP123,OU=Accounting,DC=MyDomain,DC=corp"

This example requests the properties of the group named GROUP123 in MyDomain.corp. The identifier contains the distinguished name for the group.

## <span id="page-299-0"></span>**Get-DRADynamicDistributionGroupPreview**

## **Synopsis**

Previews the objects in a container that would match the conditions of a dynamic distribution group.

## **Syntax**

```
Get-DRADynamicDistributionGroupPreview [-Attributes <String[]>] -
Properties <Hashtable> -Domain <String> [-DRARestServer <String>] [-
DRARestPort <Int32>] [-IgnoreCertificateErrors <SwitchParameter>] [-Force 
<SwitchParameter>] [-Timeout <Int32>] [<CommonParameters>]
```
## **Description**

The Get-DRADynamicDistributionGroupPreview cmdlet returns the objects that would match the conditions of a dynamic distribution group. The response contains the list of objects that are in the specified filter of the target container. You can specify the target container using either the recipientContainer or the distinguishedName attribute.

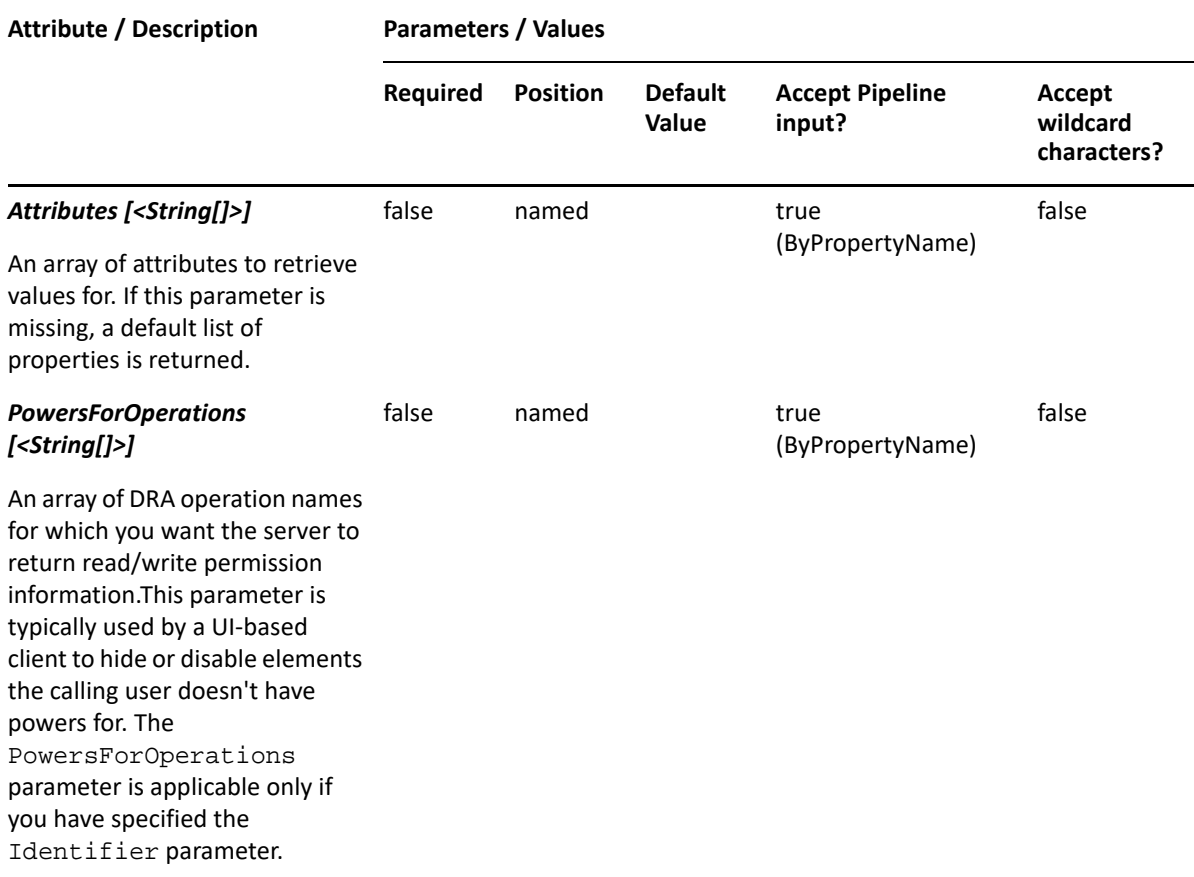

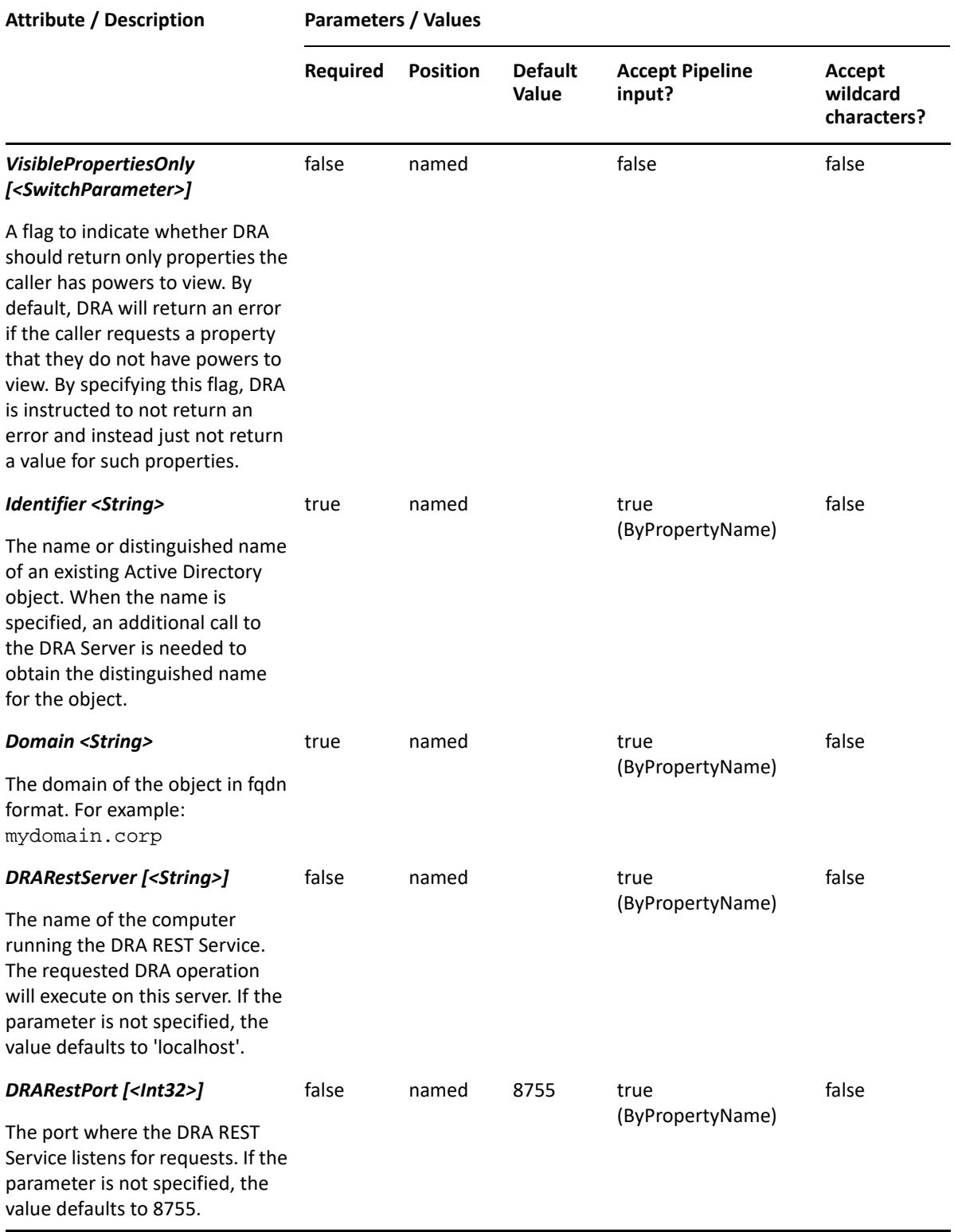

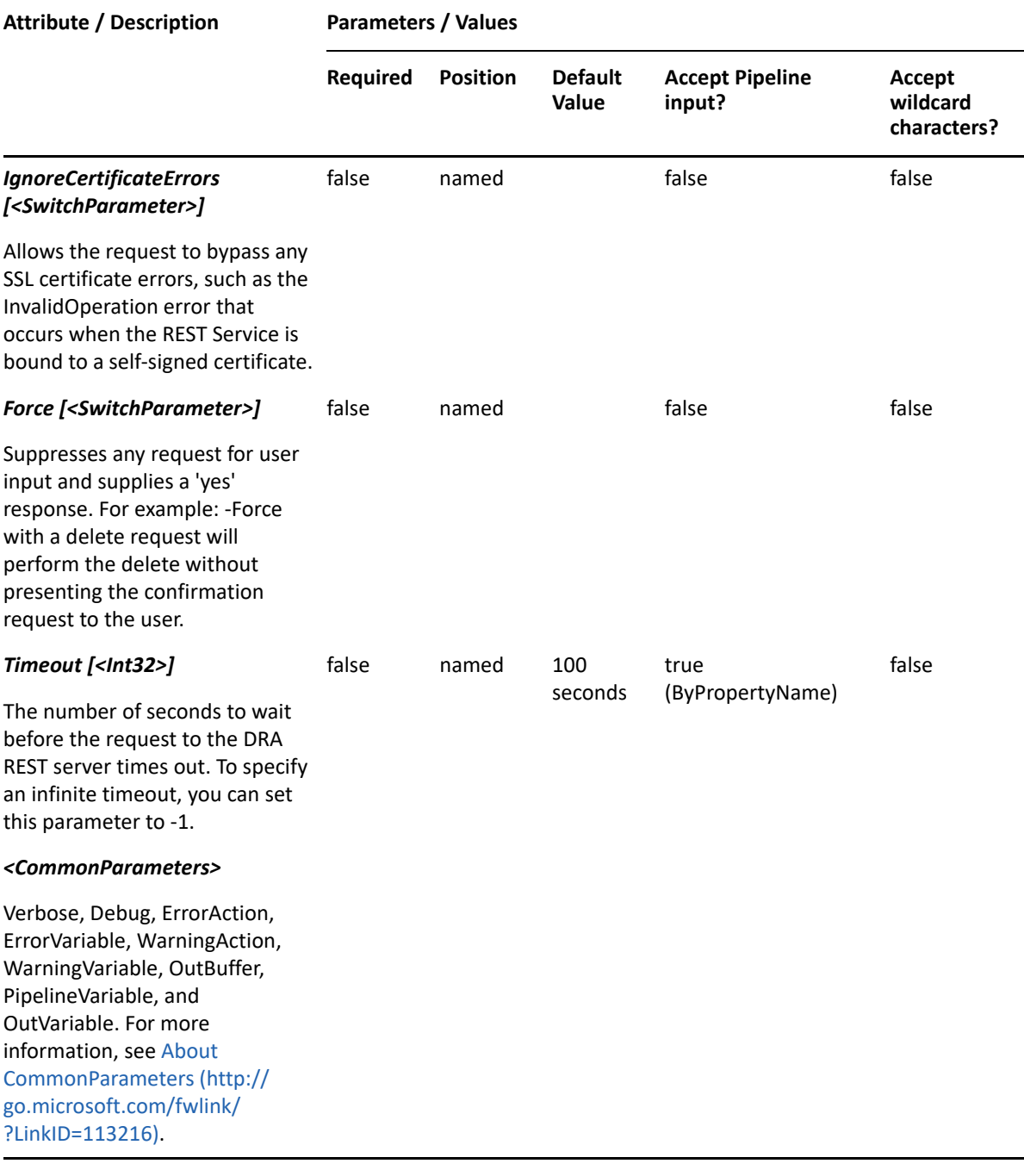

**NOTE:** For more information, type "Get-Help Get-DRADynamicDistributionGroupPreview -detailed". For technical information, type "Get-Help Get-DRADynamicDistributionGroupPreview -full".

#### *Example 13-7 1*

```
PS C:\>Get-DRADynamicDistributionGroupPreview -Domain MyDomain.corp -
Properties @{description="some information"; 
recipientContainer="OU=Tax,DC=MyDomain,DC=corp";ConditionalCustomAttribute
1="value1","value2";ConditionalStateOrProvince="TX","OR";ConditionalDepart
ment="Accounting";ConditionalCompany="ACME"}
```
This example will return a list of objects that would match the dynamic distribution group conditions in the Tax OU in MyDomain.corp. The group members will each have all of the criteria listed for ConditionalCustomAttribute1, ConditionalStateOrProvince, ConditionalDepartment and ConditionalCompan

## <span id="page-302-0"></span>**Move-DRADynamicDistributionGroup**

## **Synopsis**

Moves a dynamic distribution group from one location in Active Directory to another.

## **Syntax**

```
Move-DRADynamicDistributionGroup -Domain <String> -TargetContainer 
<String> -Identifier <String> [-DRARestServer <String>] [-DRARestPort 
<Int32>] [-IgnoreCertificateErrors <SwitchParameter>] [-Force 
<SwitchParameter>] [-Timeout <Int32>] [<CommonParameters>]
```
## **Description**

The Move-DRADynamicDistributionGroup cmdlet moves the group named in Identifier to the OU named in the TargetContainer. The requesting user must have the Move Group to OU power on the TargetContainer. Supported formats for Identifier are friendly name and distinguished name.

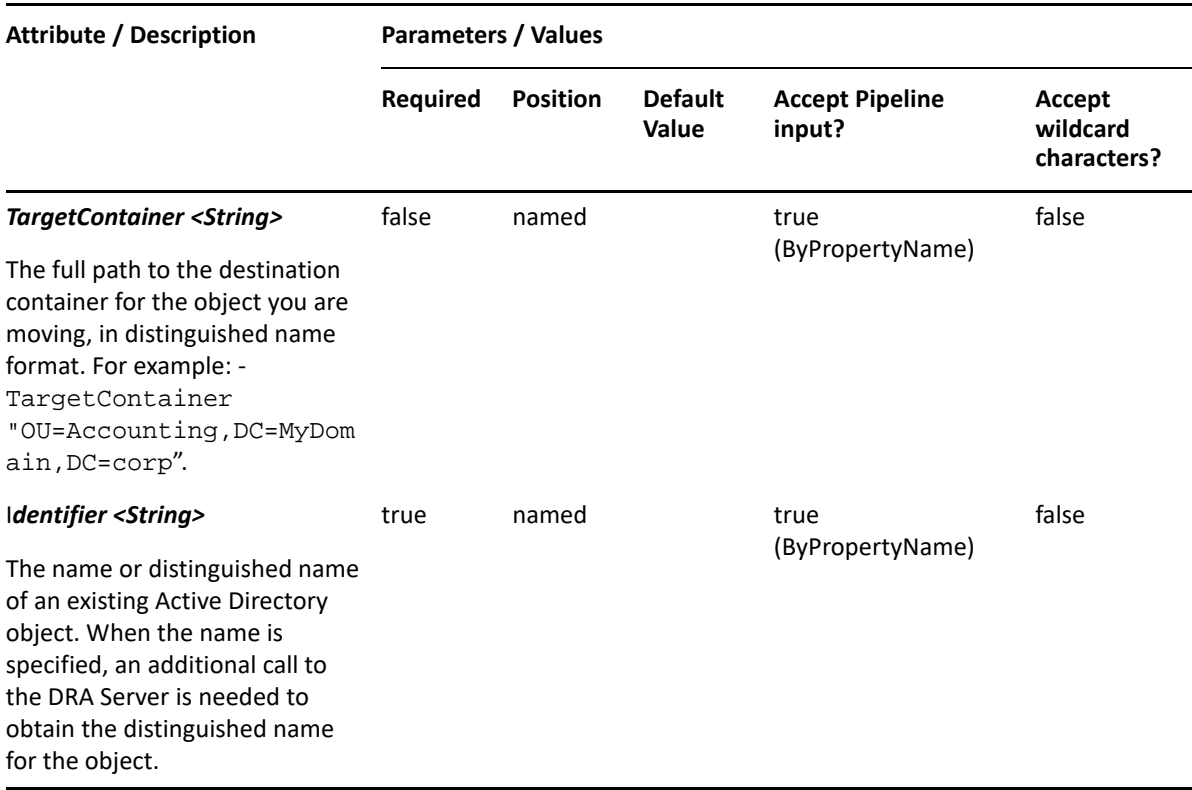

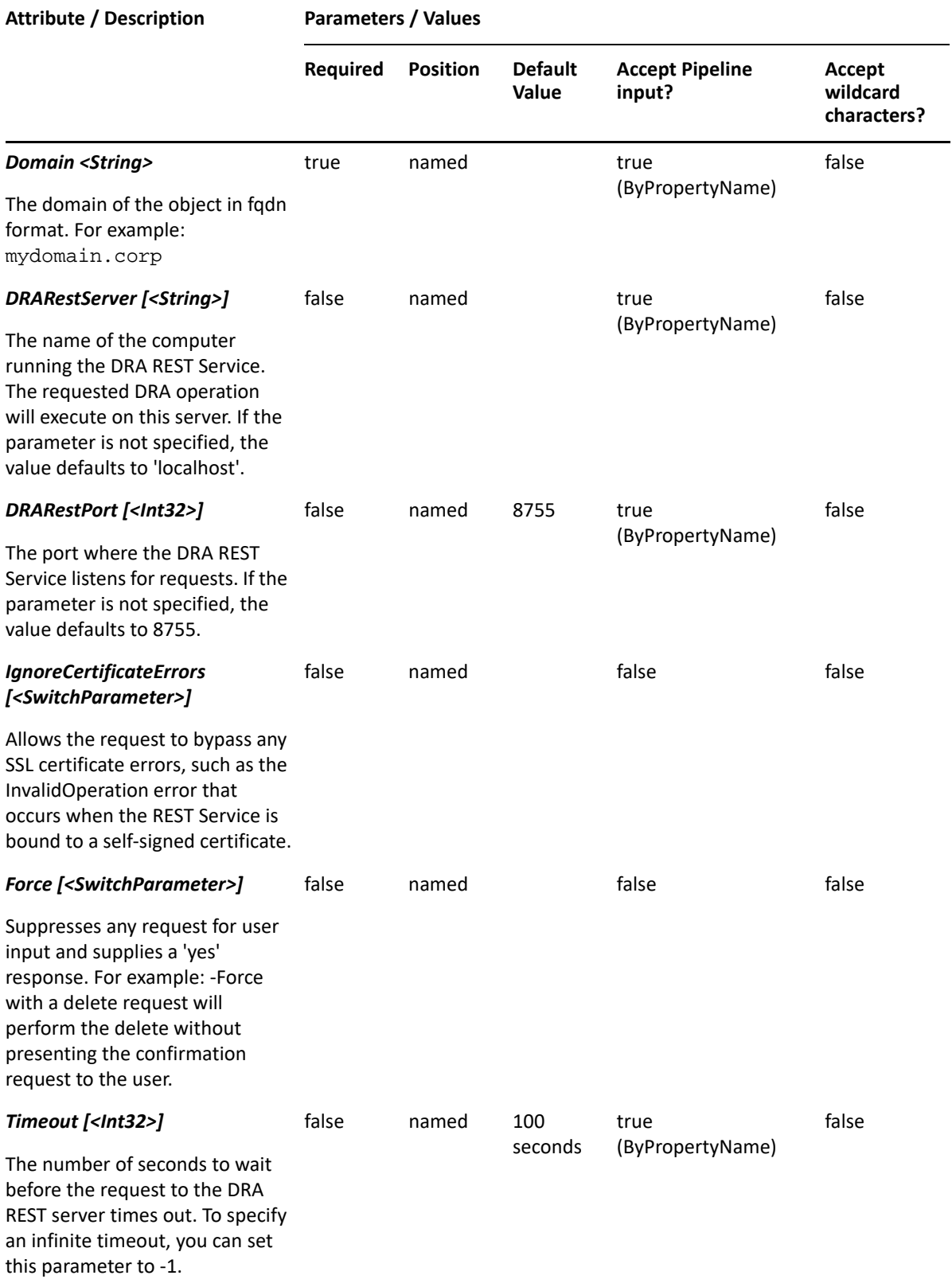

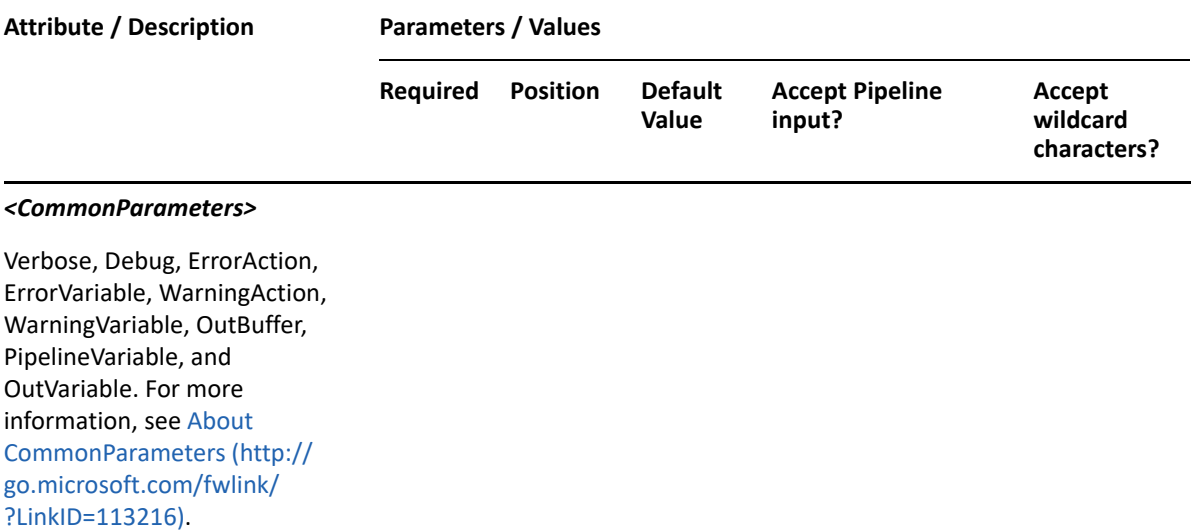

**NOTE:** For more information, type "Get-Help Move-DRADynamicDistributionGroup detailed". For technical information, type "Get-Help Move-DRADynamicDistributionGroup -full".

#### *Example 13-8 1*

PS C:\>Move-DRADynamicDistributionGroup -Domain MyDomain.corp -Identifier "CN=Engineering,OU=Accounting,DC=MyDomain,DC=corp" -TargetContainer "OU=NewParent,OU=AccountingHomeOffice,DC=MyDomain,DC=corp"

This example moves the dynamic distribution group named Engineering from the Accounting container to the NewParent container. The identifier contains the distinguished name for the dynamic distribution group.

## <span id="page-304-0"></span>**Remove-DRADynamicDistributionGroup**

#### **Synopsis**

Removes a DynamicDistribution group account from Active Directory.

#### **Syntax**

```
Remove-DRADynamicDistributionGroup -Domain <String> -Identifier <String> 
[-DRARestServer <String>] [-DRARestPort <Int32>] [-IgnoreCertificateErrors 
<SwitchParameter>] [-Force <SwitchParameter>] [-Timeout <Int32>] 
[<CommonParameters>]
```
#### **Description**

The Remove-DRADynamicDistributionGroup cmdlet deletes the requested group account. The requesting user must have one of the Delete Group powers. If the Recycle Bin is enabled, the group is moved to the Recycle Bin.

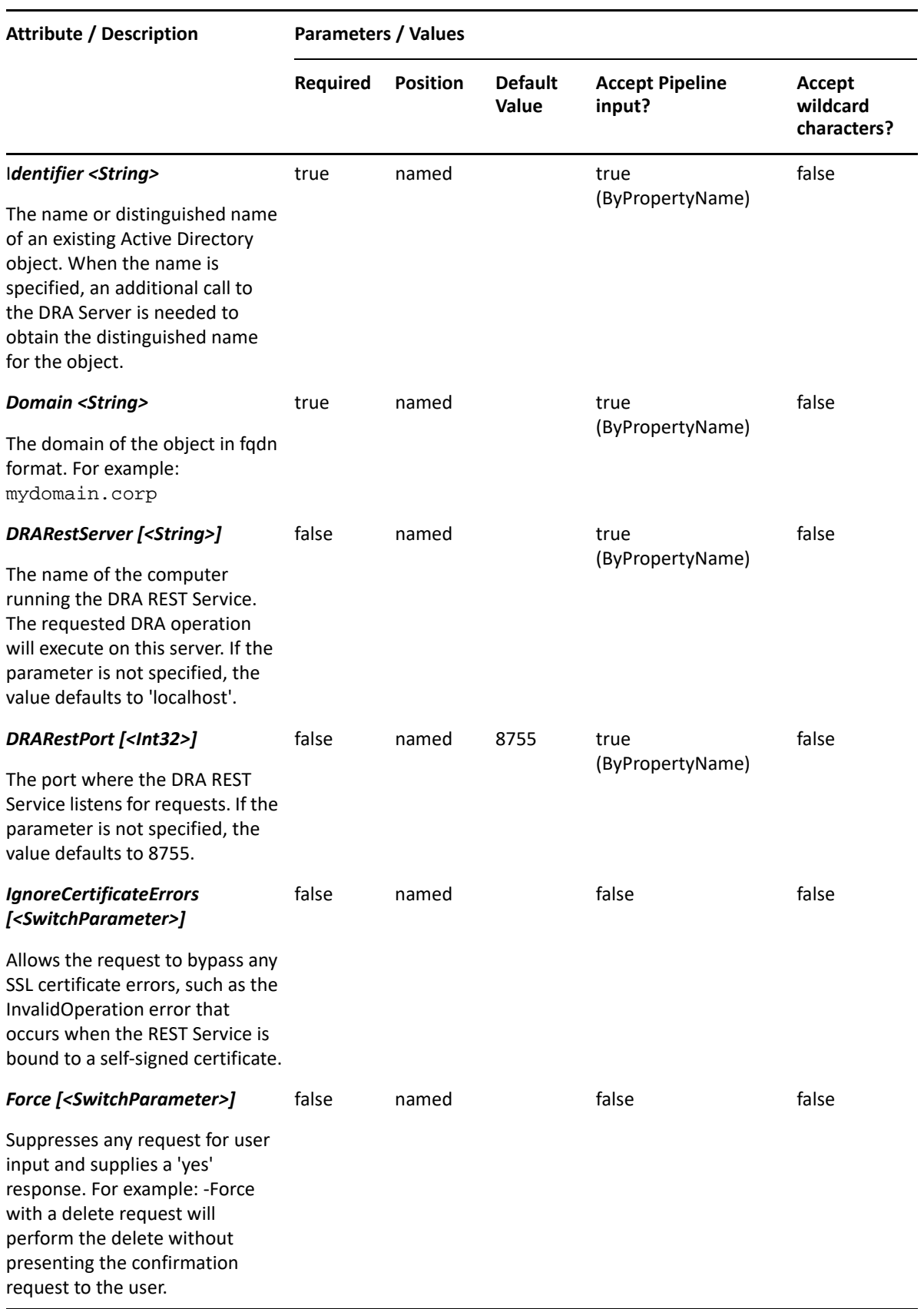

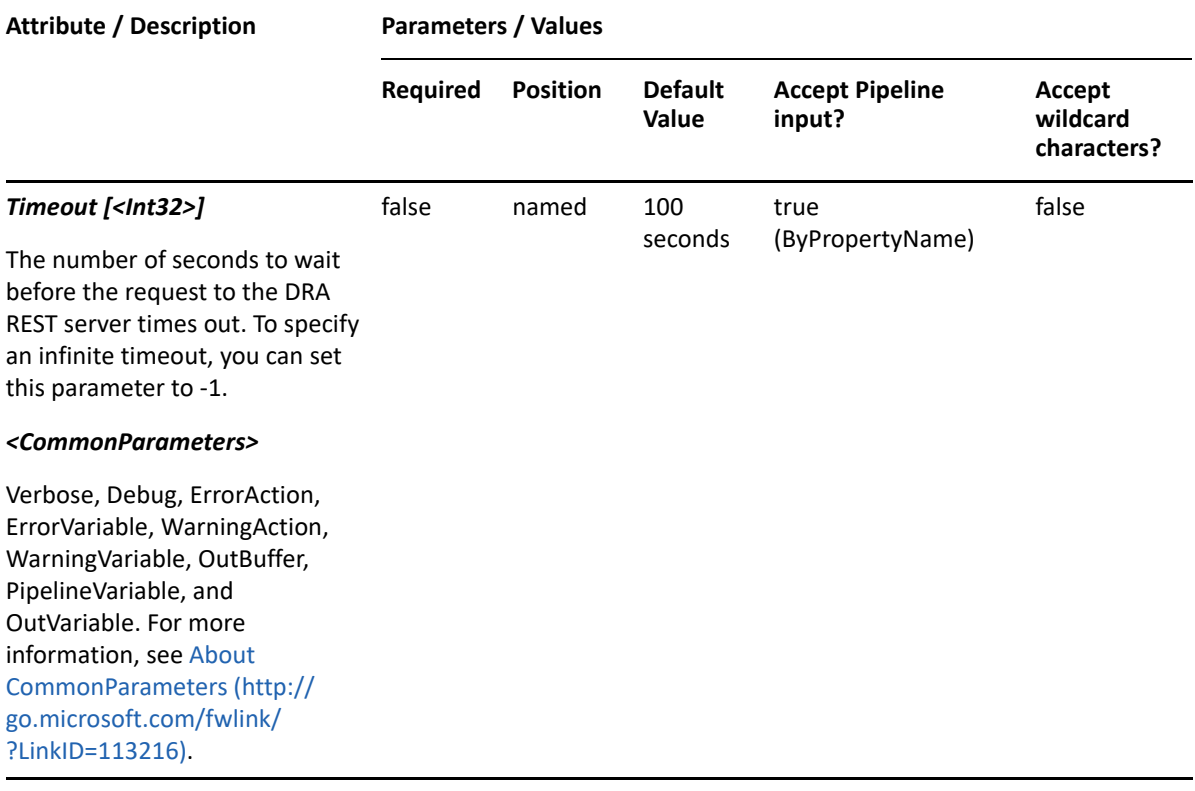

**NOTE:** For more information, type "Get-Help Remove-DRADynamicDistributionGroup detailed". For technical information, type "Get-Help Remove-DRADynamicDistributionGroup -full".

#### *Example 13-9 1*

PS C:\>Remove-DRADynamicDistributionGroup -Domain MyDomain.corp - Identifier "CN=GROUP123,OU=NetIQRecycleBin,DC=MyDomain,DC=corp"

This example deletes the group named GROUP123 from the DRA Recycle Bin, removing it permanently from Active Directory.

#### *Example 13-10 2*

```
PS C:\>Remove-DRADynamicDistributionGroup -Domain MyDomain.corp -
Identifier 
     "CN=GROUP123,OU=Accounting,DC=MyDomain,DC=corp"
```
This example deletes the group named GROUP123 from MyDomain.corp. The identifier contains the distinguished name for the group. If the Recycle Bin is enabled, the group is moved to the Recycle Bin. Otherwise, it is removed permanently.

## <span id="page-306-0"></span>**Restore-DRADynamicDistributionGroup**

#### **Synopsis**

Restores the specified dynamic distribution group from the Recycle Bin.

## **Syntax**

```
Restore-DRADynamicDistributionGroup -Domain <String> [-DomainController 
<String>] [-RestoreToContainer <String>] -Identifier <String> [-
DRARestServer <String>] [-DRARestPort <Int32>] [-IgnoreCertificateErrors 
<SwitchParameter>] [-Force <SwitchParameter>] [-Timeout <Int32>] 
[<CommonParameters>]
```
## **Description**

The Restore-DRADynamicDistributionGroup cmdlet will restore a previously deleted dynamic distribution group from the Recycle Bin to its original container or to a new specified container. Supported formats for the identifier are friendly name and distinguished name. If the full path is specified, it must point to the Recycle Bin (NetIQRecycleBin).

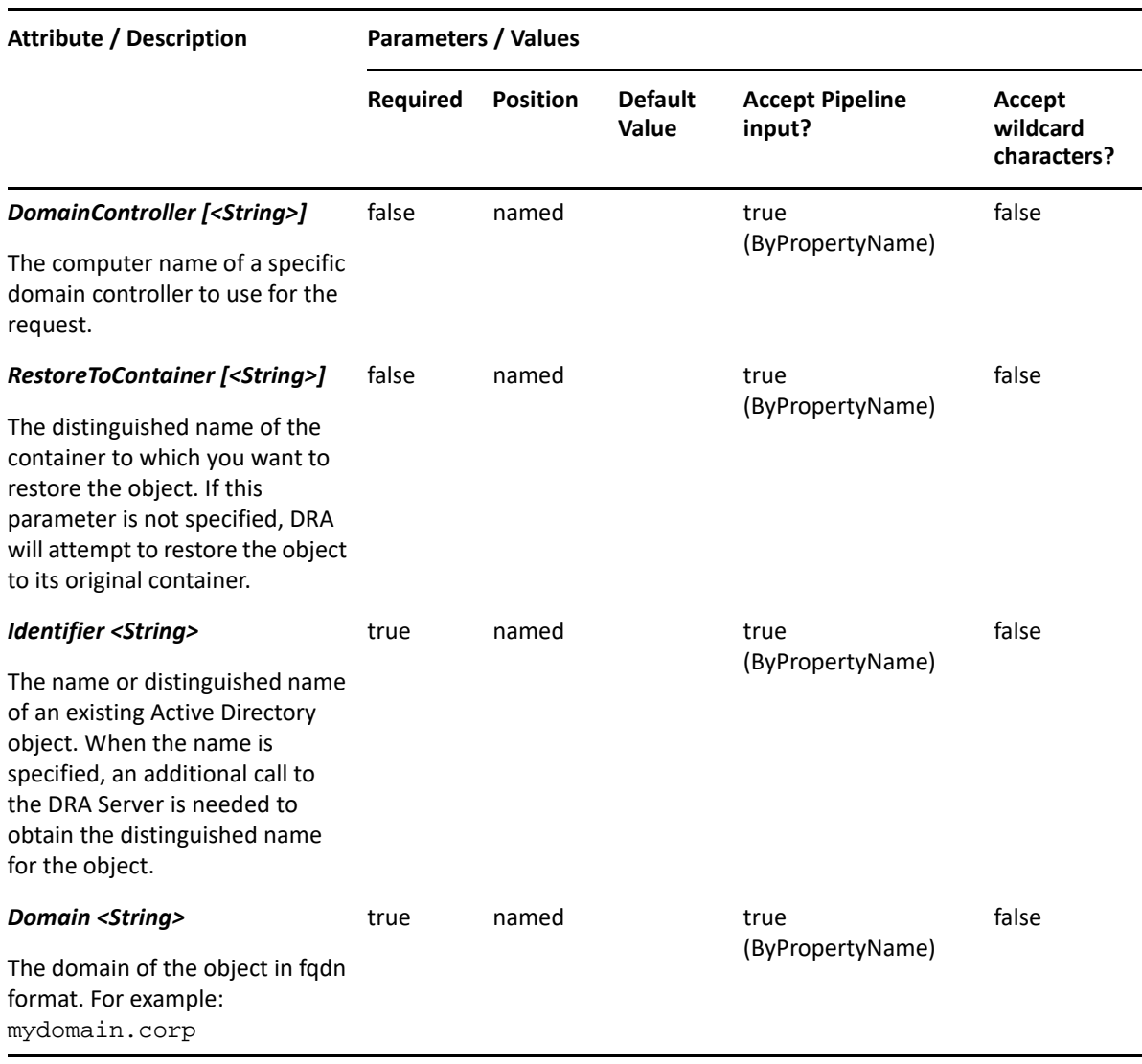

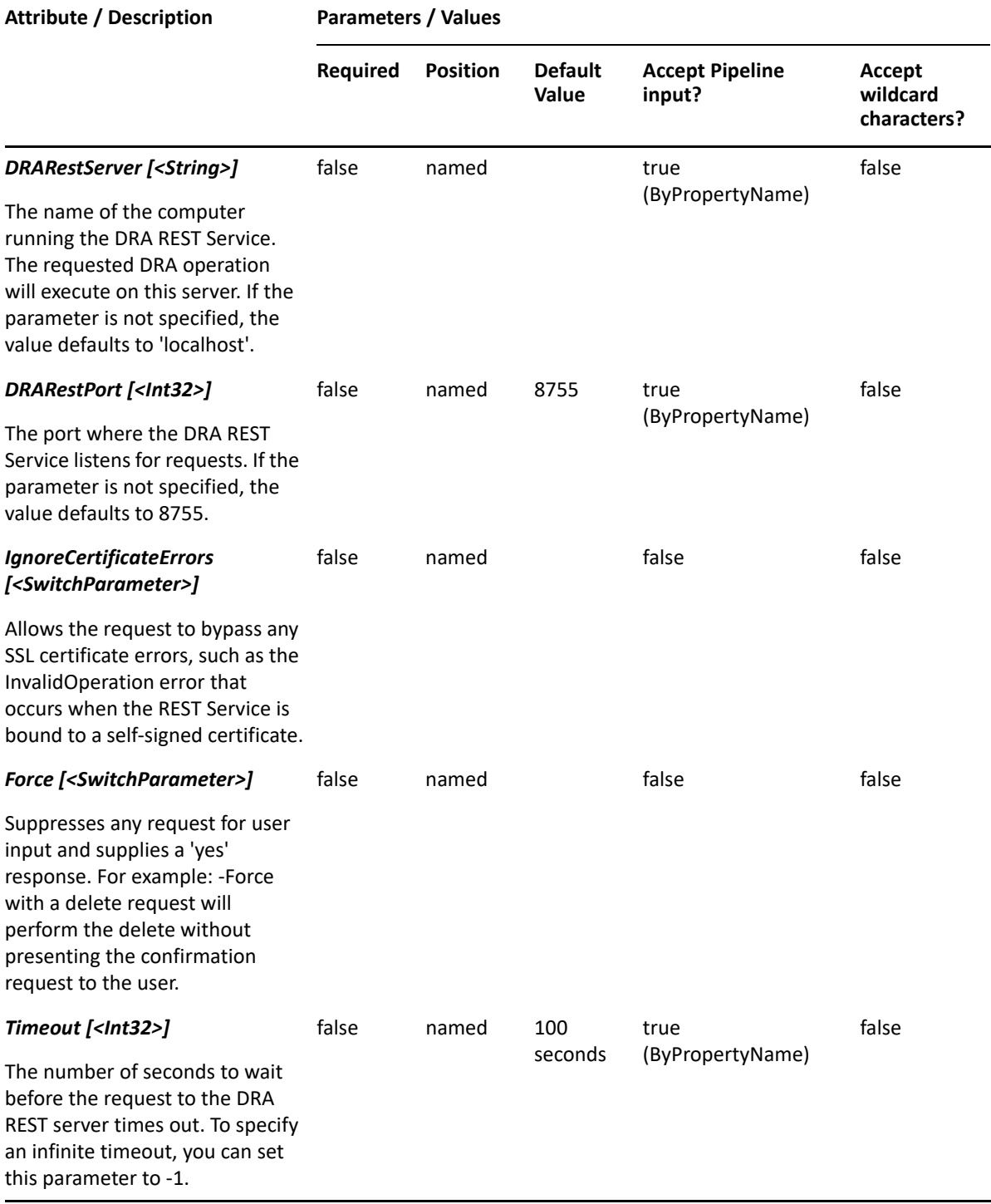

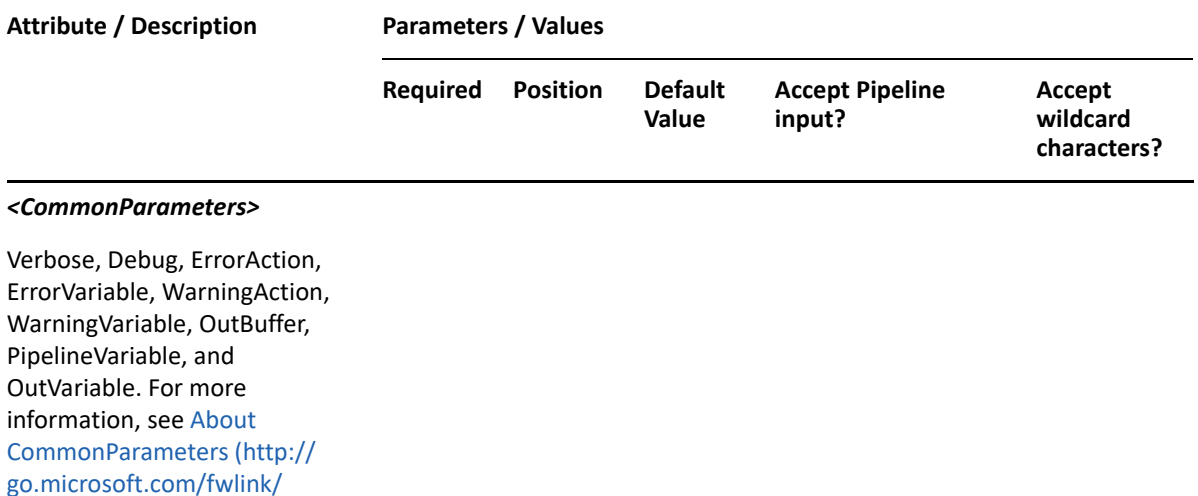

**NOTE:** For more information, type "Get-Help Restore-DRADynamicDistributionGroup detailed". For technical information, type "Get-Help Restore-DRADynamicDistributionGroup -full".

#### *Example 13-11 1*

?LinkID=113216).

```
PS C:\>Restore-DRADynamicDistributionGroup -Identifier 
"CN=DDG8,OU=NetIQRecycleBin,DC=MyDomain,DC=corp" -restoreToContainer 
"OU=TempCon,DC=MyDomain,DC=CORP" -domain MyDomain.corp
```
This example will restore a dynamic distribution group named DDG8 from the NetIQRecycleBin in MyDomain.corp. It will be restored to the container named TempCon in MyDomain.corp.

#### *Example 13-12 2*

```
PS C:\>Restore-DRADynamicDistributionGroup -Identifier 
"CN=DDG8,OU=NetIQRecycleBin,DC=MyDomain,DC=corp" -domain MyDomain.corp
```
This example will restore a dynamic distribution group named DDG8 from the NetIQRecycleBin in MyDomain.corp. It will be restored to the original location where it was deleted from.

## <span id="page-309-0"></span>**Set-DRADynamicDistributionGroup**

#### **Synopsis**

Updates the properties of an existing dynamic distribution group account in Active Directory.

#### **Syntax**

```
Set-DRADynamicDistributionGroup -Domain <String> [-Properties <Hashtable>] 
[-Replace <Hashtable>] [-Add <Hashtable>] [-Remove <Hashtable>] [-Clear 
<String[]>] -Identifier <String> [-DRARestServer <String>] [-DRARestPort 
<Int32>] [-IgnoreCertificateErrors <SwitchParameter>] [-Force 
<SwitchParameter>] [-Timeout <Int32>] [<CommonParameters>]
```
## **Description**

The Set-DRADynamicDistributionGroup cmdlet modifies the specified group account. The requesting user must have one of the Modify Dynamic Distribution Group powers. If the Recycle Bin is enabled, the group is moved to the Recycle Bin.

**NOTE:** Set-DRADynamicDistributionGroup cmdlet supports multi-values for the Moderators, ModeratorExemptions, ProxyAddresses, and PublicDelegates attributes.

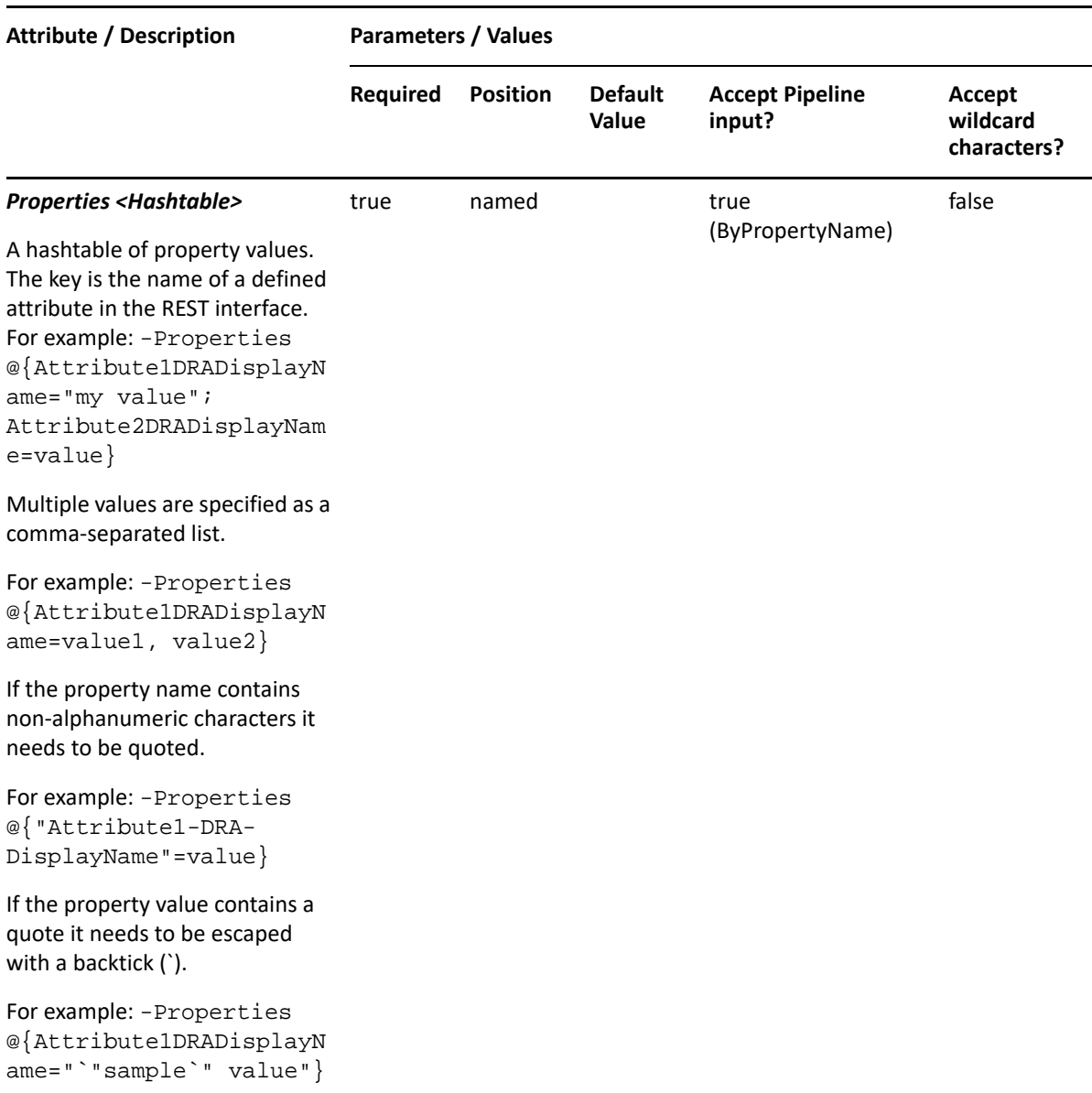

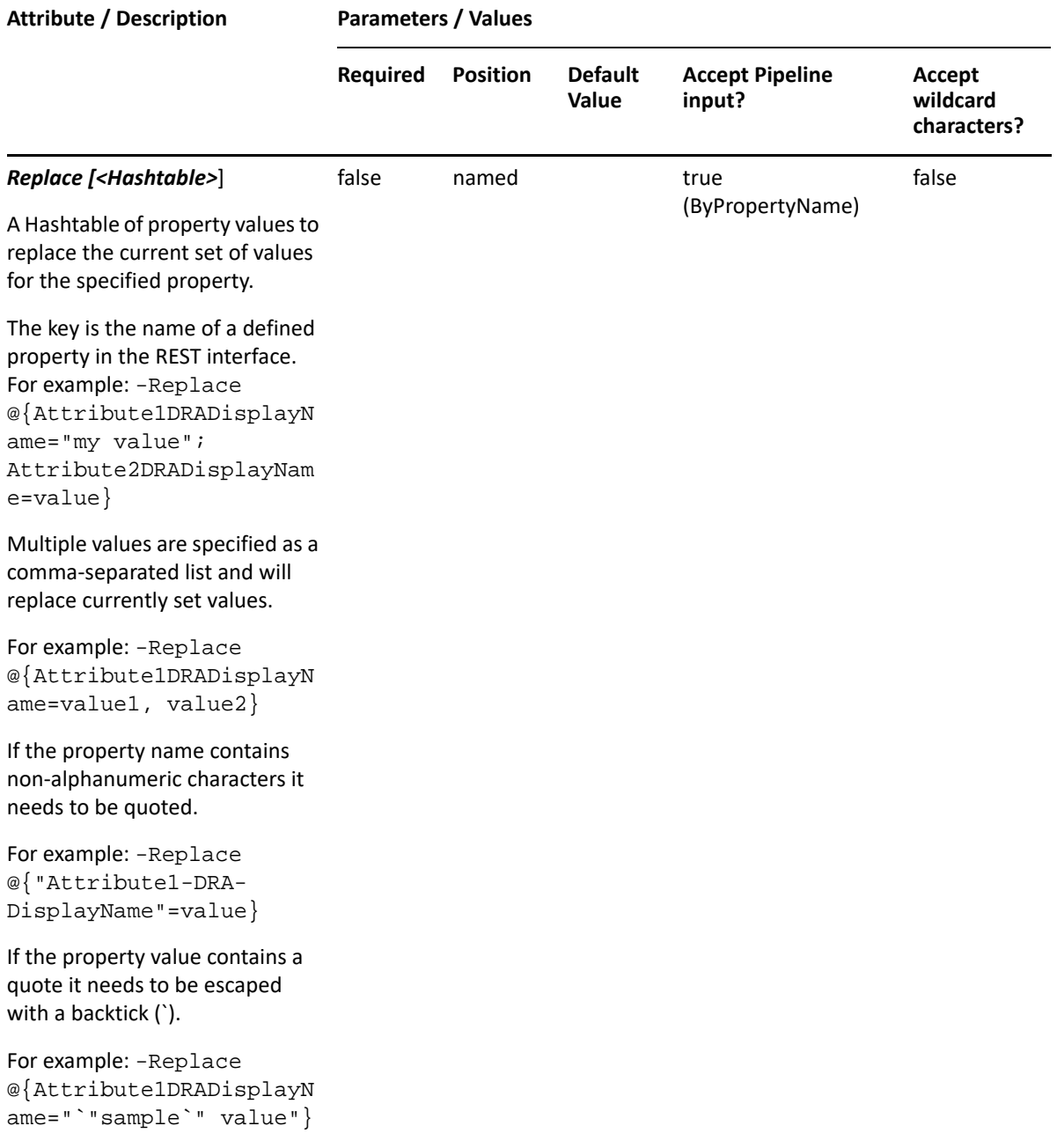

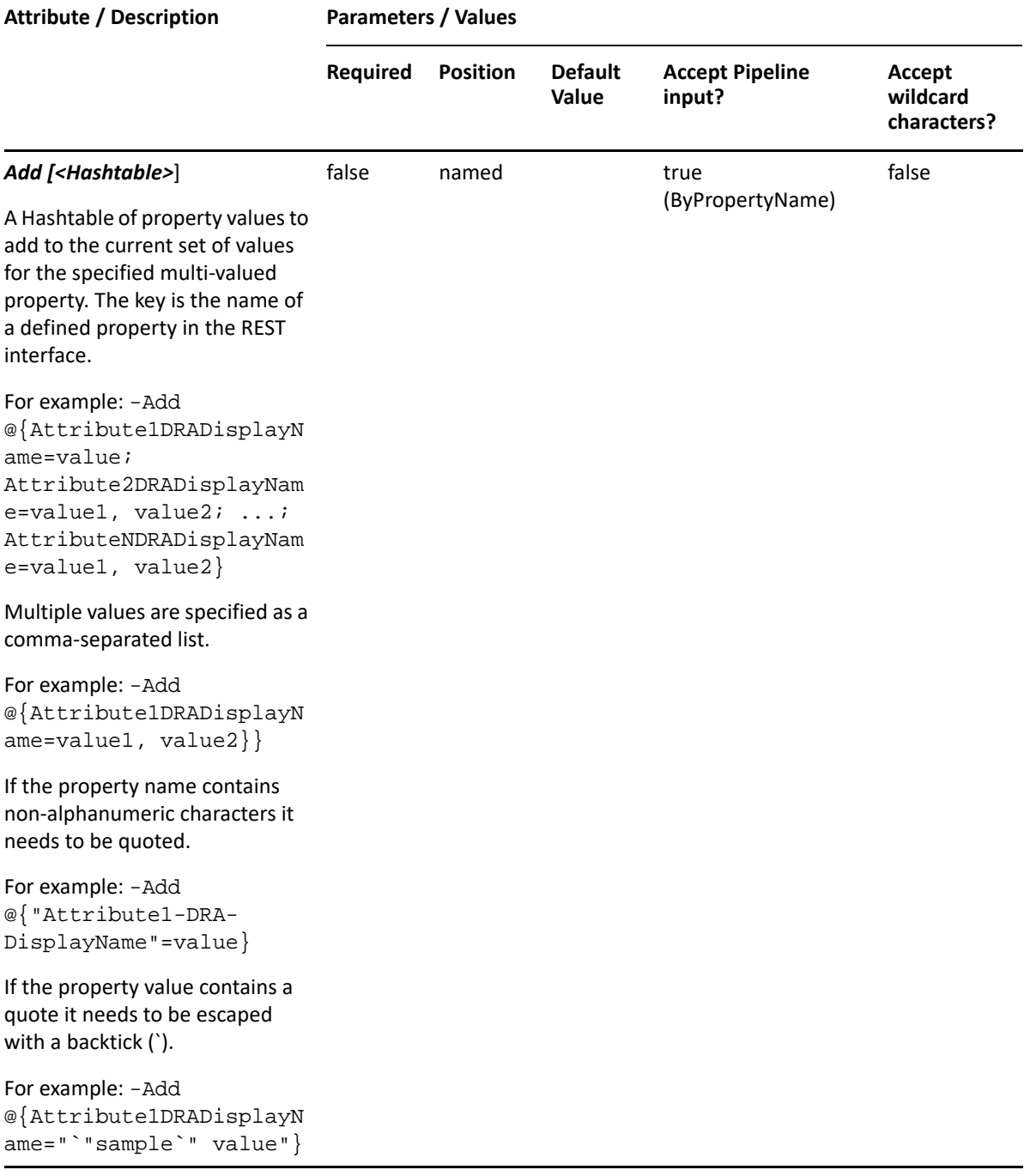

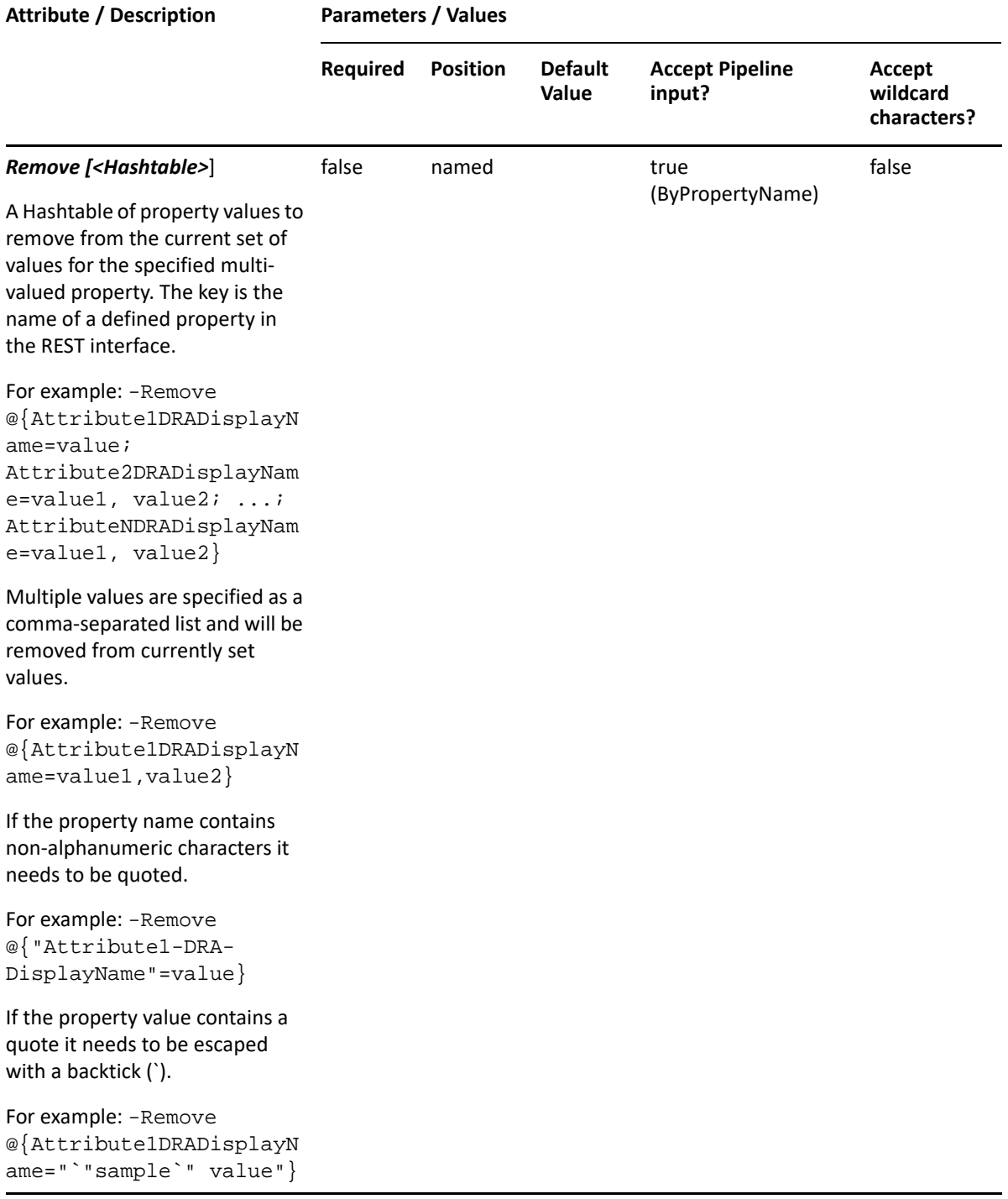

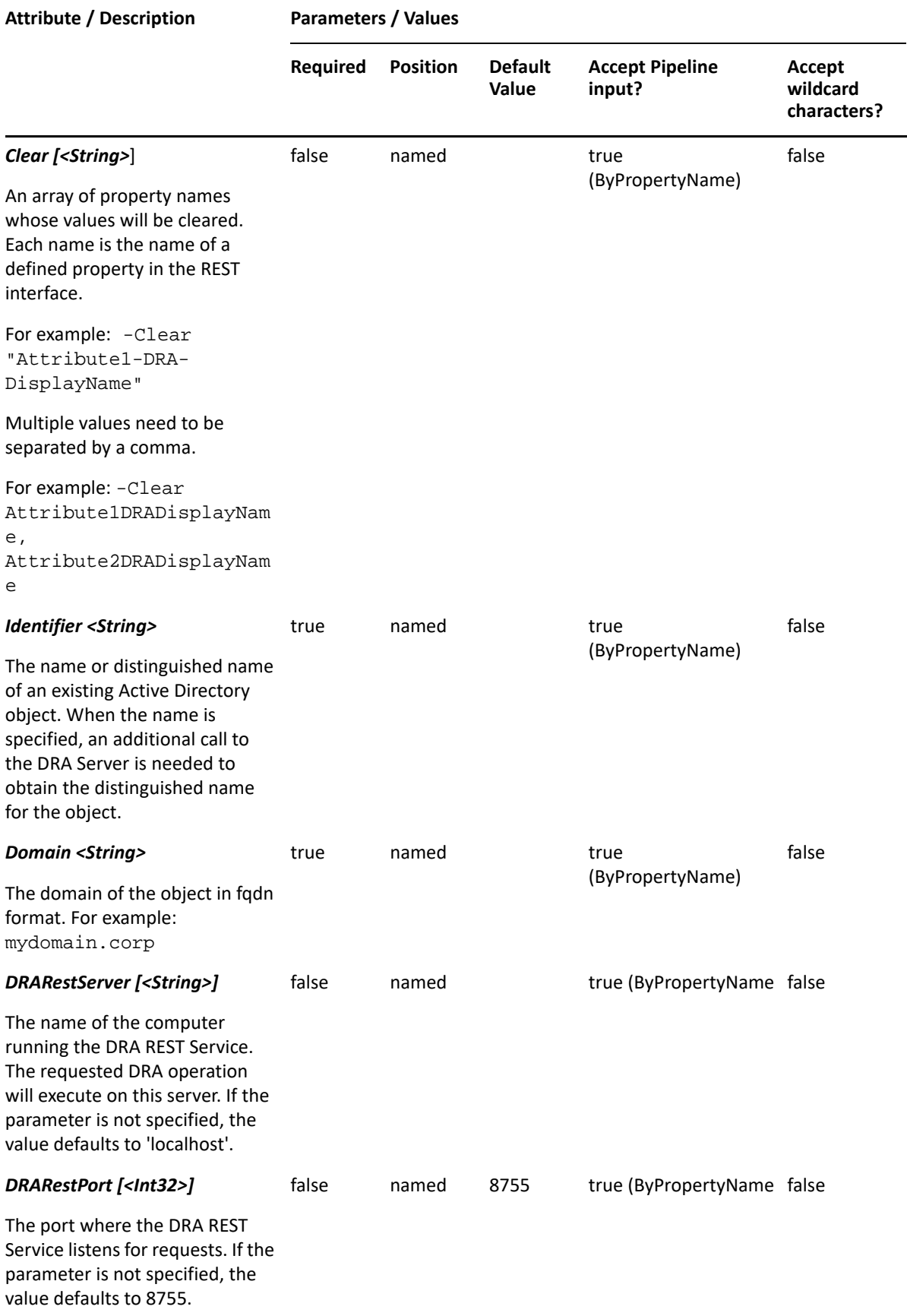

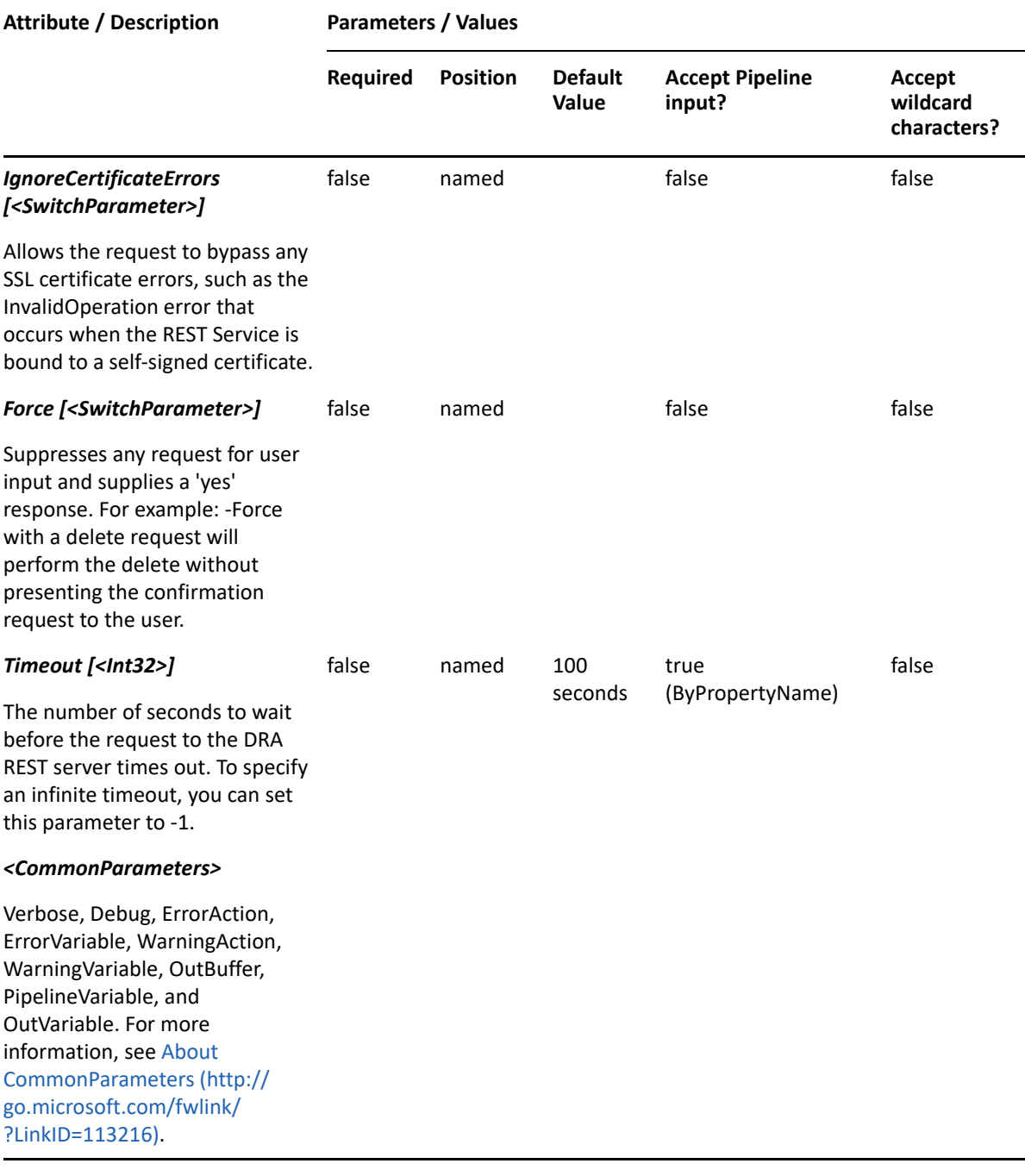

**NOTE:** For more information, type "Get-Help Set-DRADynamicDistributionGroup detailed". For technical information, type "Get-Help Set-DRADynamicDistributionGroup -full".

#### *Example 13-13 1*

```
PS C:\>Set-DRADynamicDistributionGroup -Domain MyDomain.corp -Identifier 
"CN=GROUP123,OU=Accounting,DC=MyDomain,DC=corp" -Properties 
@{IncludedRecipients="MailUsers";Moderators="CN=George,CN=Users,DC=MYDOMAI
N,DC=corp";EnableModeration=$true}
```
This example updates some of the properties for the group GROUP123 in MyDomain.corp. The identifier contains the distinguished name for the group. Three properties are updated: IncludedRecipients, EnableModeration and Moderators. To see the complete list of available properties, perform a Get-Member command on the object returned from any DRADynamicDistributionGroup command.

#### *Example 13-14 2*

```
PS C:\>Set-DRADynamicDistributionGroup -Domain MyDomain.corp -Identifier 
"GROUP123" -Properties @{ManagedBy=CN=George, 
CN=Users,DC=MYDOMAIN,DC=corp";Description="updated description"}
```
This example updates some of the properties for the group GROUP123 in MyDomain.corp. The Identifier specifies the name of the group. When the identifier format is the name, DRA resolves the name to the full distinguished name.

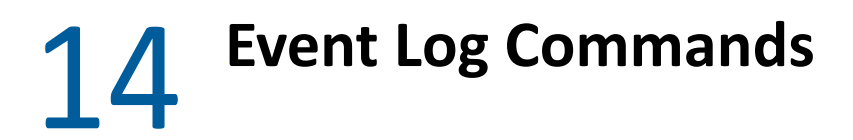

This section contains Help information for cmdlets you computer event log objects.

- ["Clear-DRAEventLog" on page 319](#page-318-0)
- ["Get-DRAEventLog" on page 321](#page-320-0)
- ["Set-DRAEventLog" on page 325](#page-324-0)

## <span id="page-318-0"></span>**Clear-DRAEventLog**

## **Synopsis**

Clears an event log object.

### **Syntax**

```
Clear-DRAEventLog -Domain <String> -Identifier <String> [-DRARestServer 
<String>] [-DRARestPort <Int32>] [-IgnoreCertificateErrors 
<SwitchParameter>] [-Force <SwitchParameter>] [-Timeout <Int32>] 
[<CommonParameters>]
```
## **Description**

The Clear-DRAEventLog cmdlet clears the requested event log. The requesting user must have the Clear Event Log power.

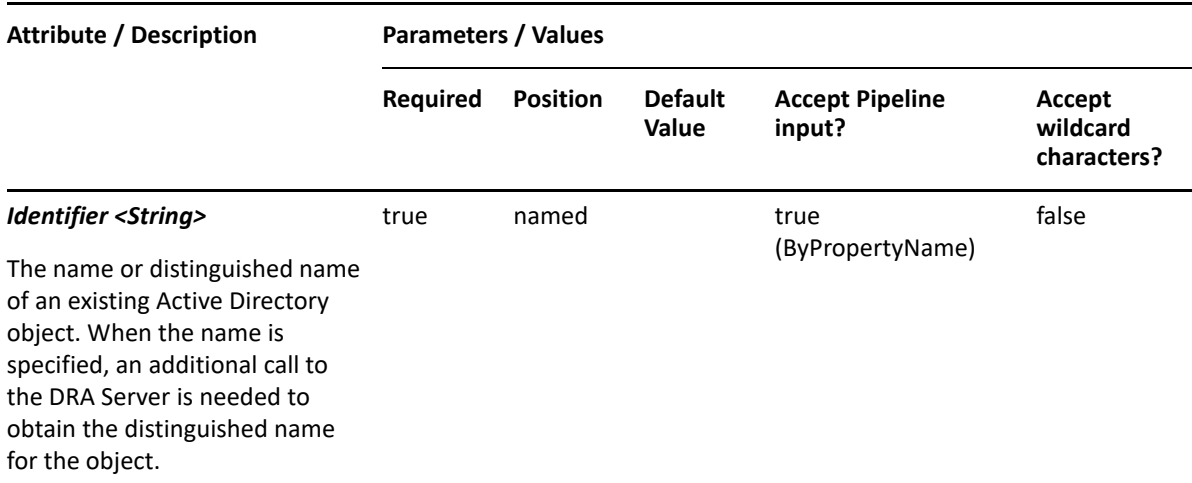

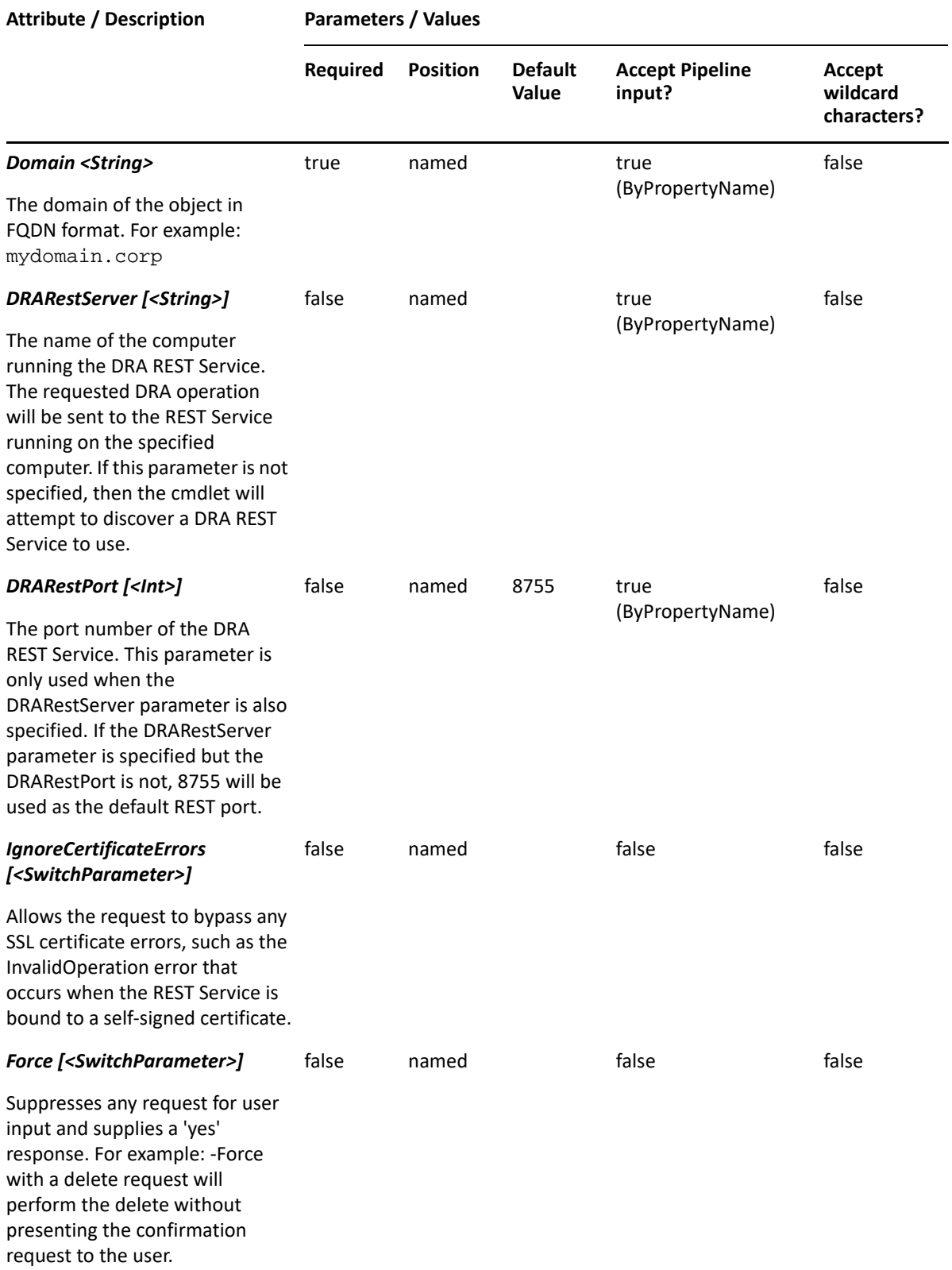

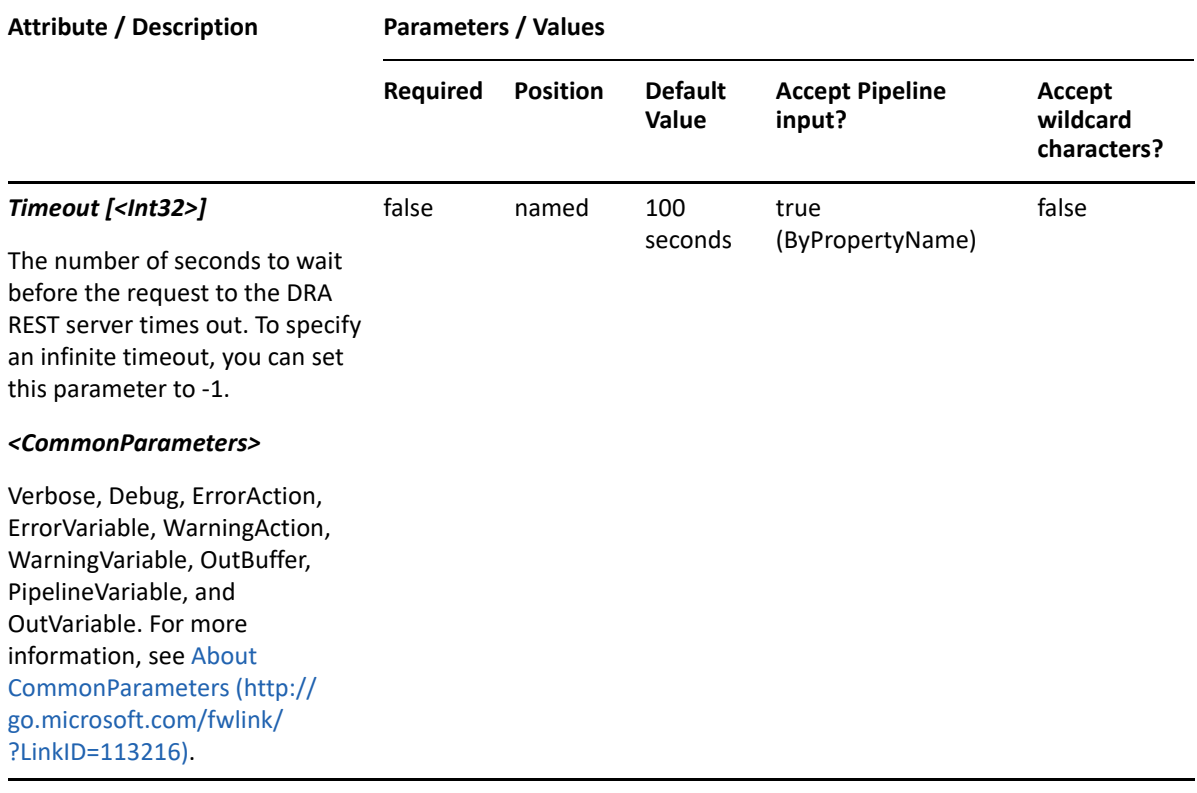

**NOTE:** For more information, type "Get-Help Clear-DRAEventLog -detailed". For technical information, type "Get-Help Clear-DRAEventLog -full".

#### *Example 14-1 1*

```
PS C:\>Clear-DRAEventLog -Domain MyDomain.corp -Identifier 
"CN=Application,CN=COMPUTER123,CN=Computers,DC=MyDomain,DC=corp"
```
This command example clears the Application event log on the computer COMPUTER123. The identifier contains the distinguished name for the event log.

## <span id="page-320-0"></span>**Get-DRAEventLog**

## **Synopsis**

Lists the properties of a computer's event log(s).

#### **Syntax**

```
Get-DRAEventLog -Domain <String> -Identity <String> [-Name <String>] [-
ContainerDN <String>] [-EnforceServerLimit <SwitchParameter>] [-
IncludeChildContainers <SwitchParameter>] [-ObjectsPerResponse <Int32>] [-
ResumeString <String>] [-Attributes <String[]>] [-DRARestServer <String>] 
[-DRARestPort <Int32>] [-IgnoreCertificateErrors <SwitchParameter>] [-
Force <SwitchParameter>] [-Timeout <Int32>] [<CommonParameters>]
```
## **Description**

Specify the target computer using the distinguishedName. The Get-DRAEventLog cmdlet returns a list of the event logs. When -Name is specified, returns a list of the event log's properties.

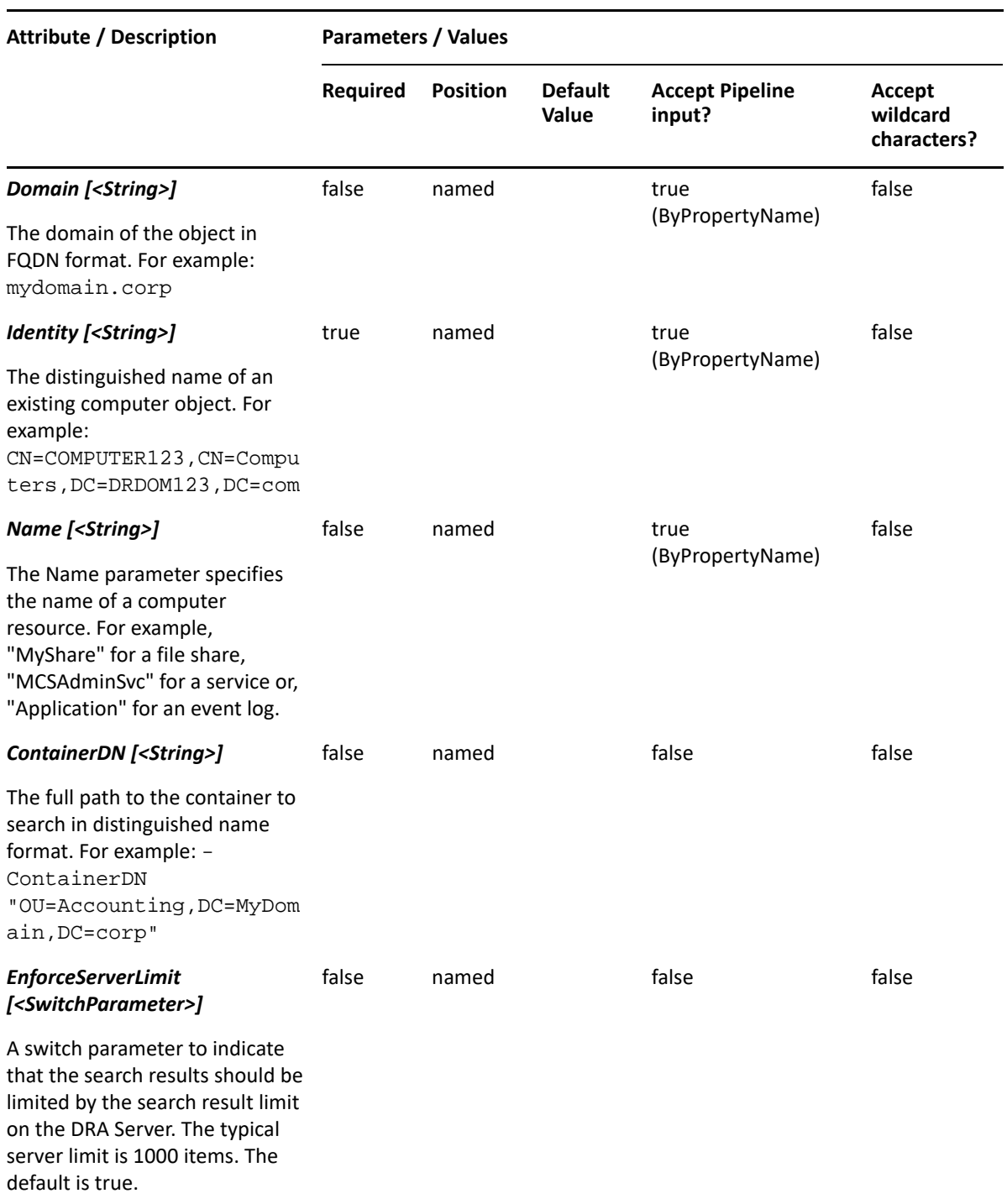

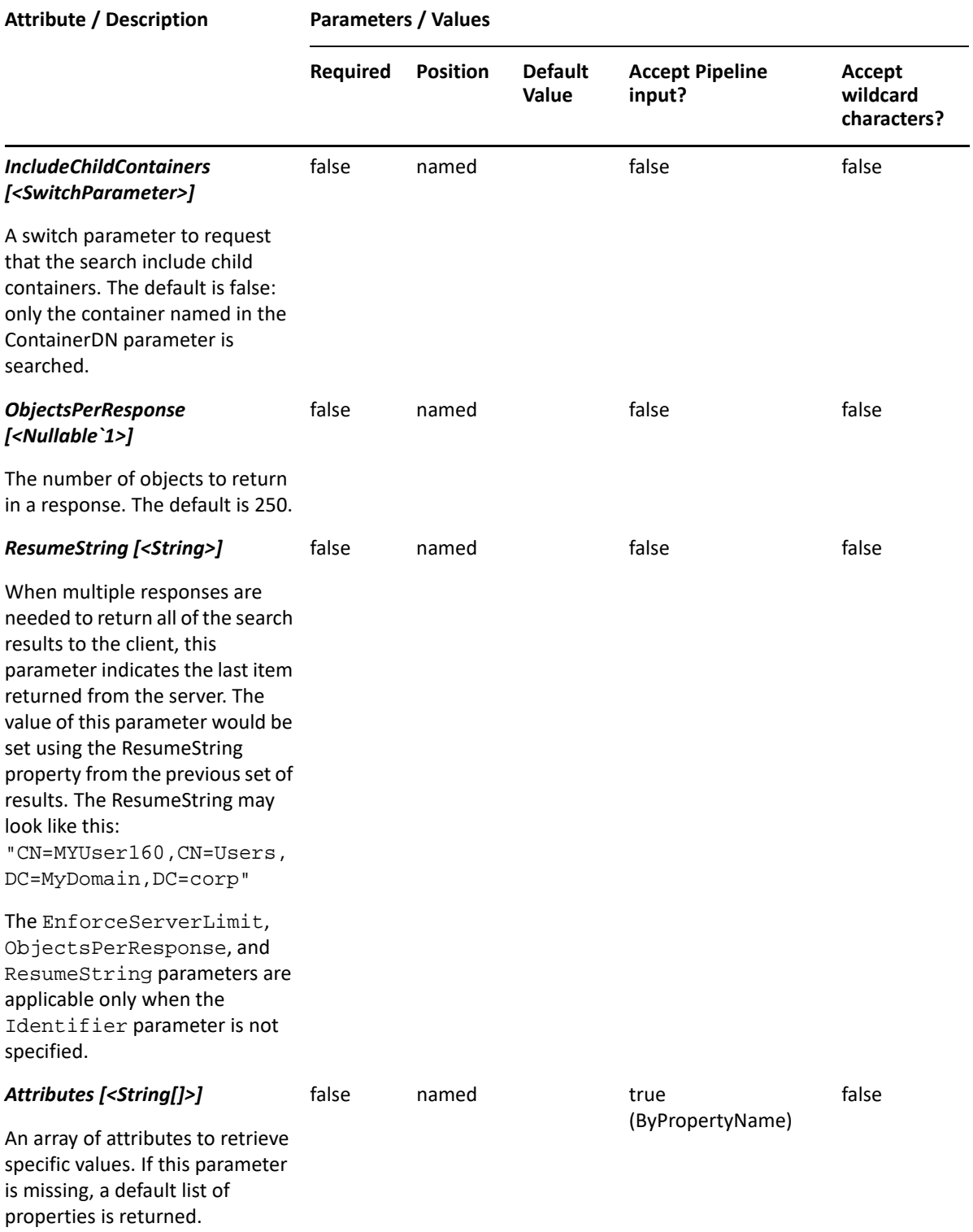

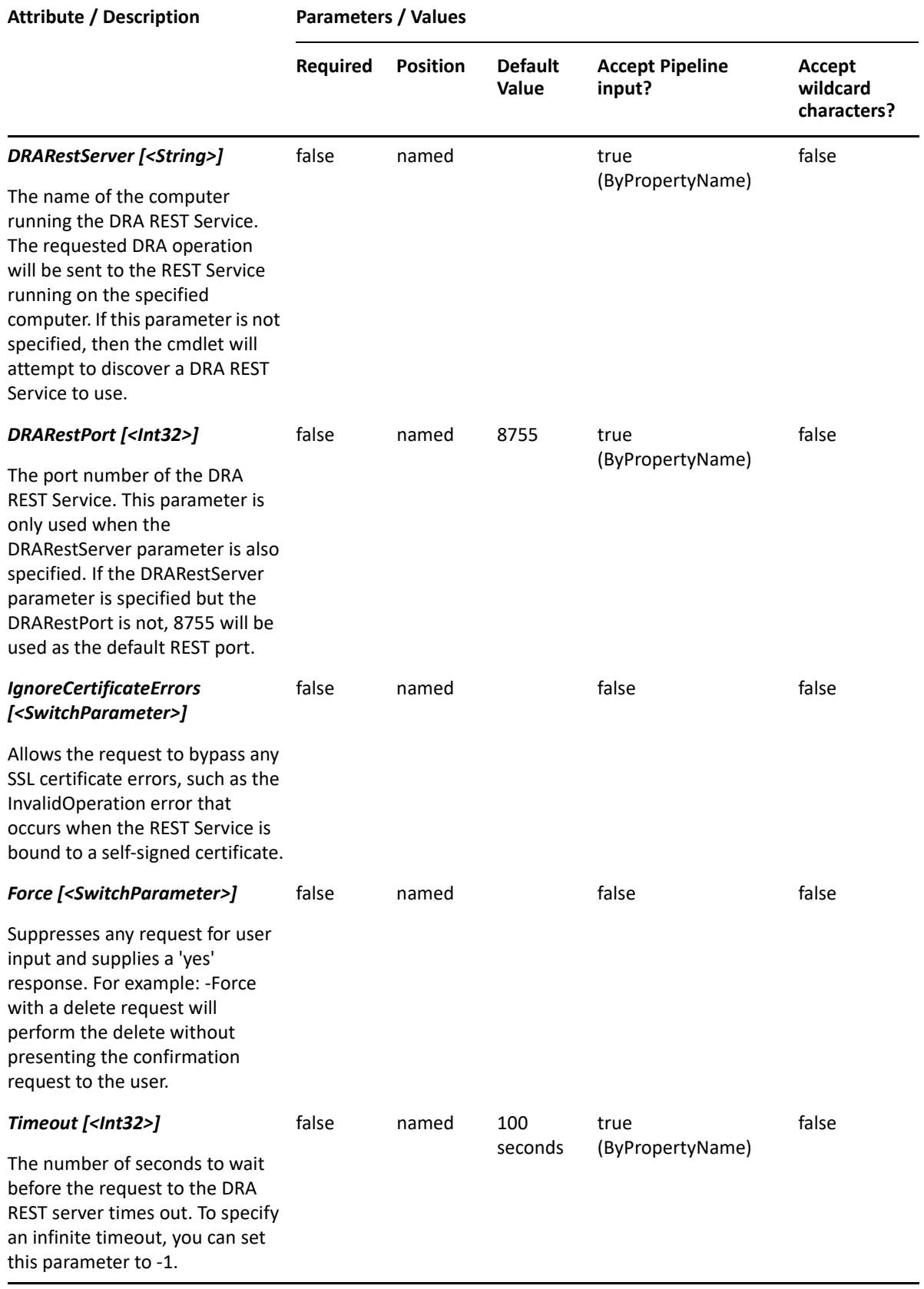
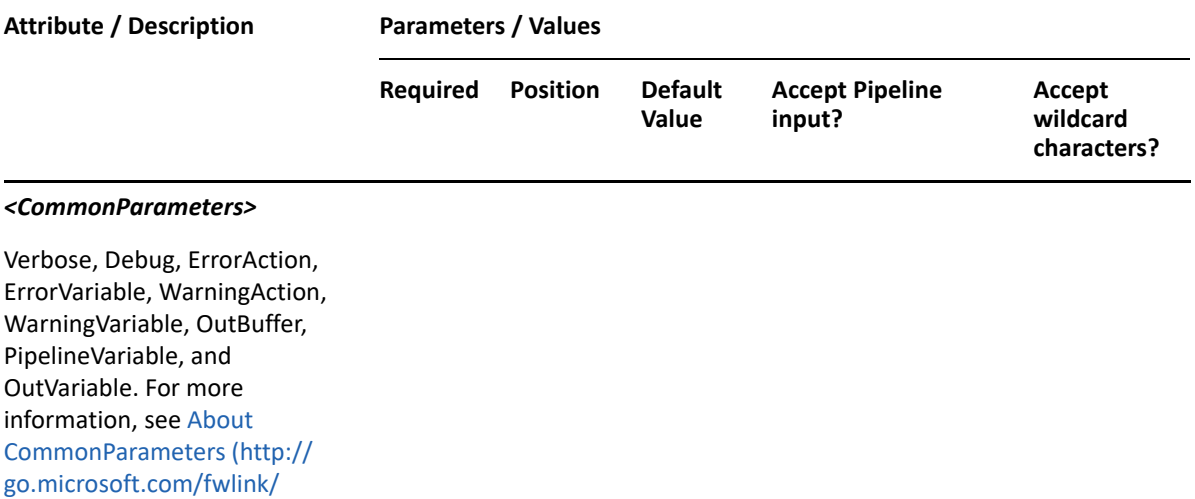

**NOTE:** For more information, type "Get-Help Get-DRAEventLog -detailed". For technical information, type "Get-Help Get-DRAEventLog -full".

#### *Example 14-2 1*

?LinkID=113216).

```
PS C:\>Get-DRAEventLog -Domain MyDomain.corp -Identity 
"CN=COMPUTER123,CN=Computers,DC=MyDomain,DC=corp"
```
This command example returns a list of event logs that belong to the computer named COMPUTER123 in MyDomain.corp.

#### *Example 14-3 2*

PS C:\>Get-DRAEventLog -Domain MyDomain.corp -Identity "CN=COMPUTER123,CN=Computers,DC=MyDomain,DC=corp" -Name "MyEventLog"

This command example returns a list of MyEventLog properties on the computer COMPUTER123 in MyDomain.corp.

# **Set-DRAEventLog**

#### **Synopsis**

Updates the properties of the computer event log specified by the Identifier parameter.

#### **Syntax**

```
Set-DRAEventLog -Domain <String> -Properties <Hashtable> -Identifier 
<String> [-DRARestServer <String>] [-DRARestPort <Int32>] [-
IgnoreCertificateErrors <SwitchParameter>] [-Force <SwitchParameter>] [-
Timeout <Int32>] [<CommonParameters>]
```
# **Description**

The Set-DRAEventLog cmdlet modifies the requested event log of a computer. The requesting event log must have the Modify All Event Log Properties power.

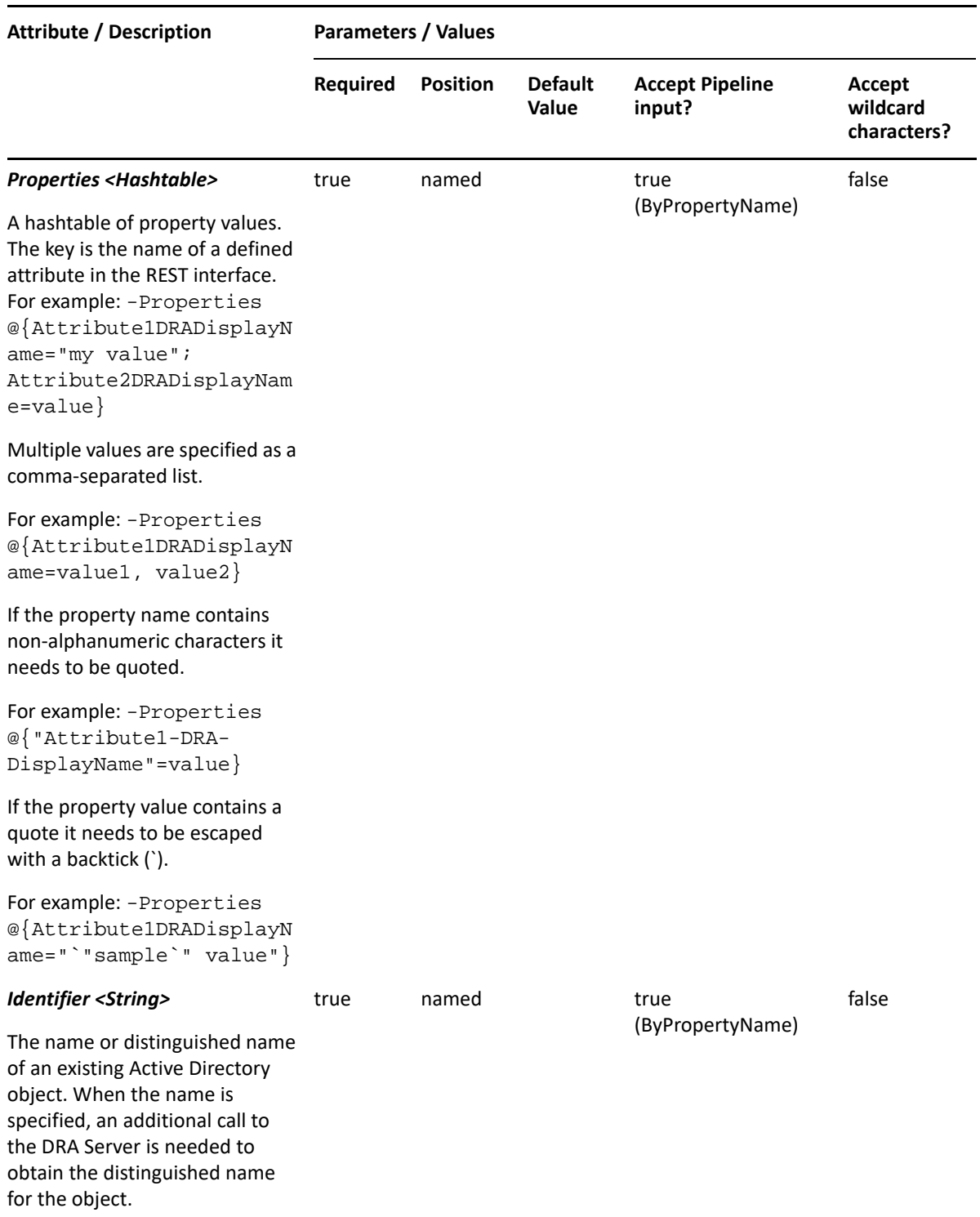

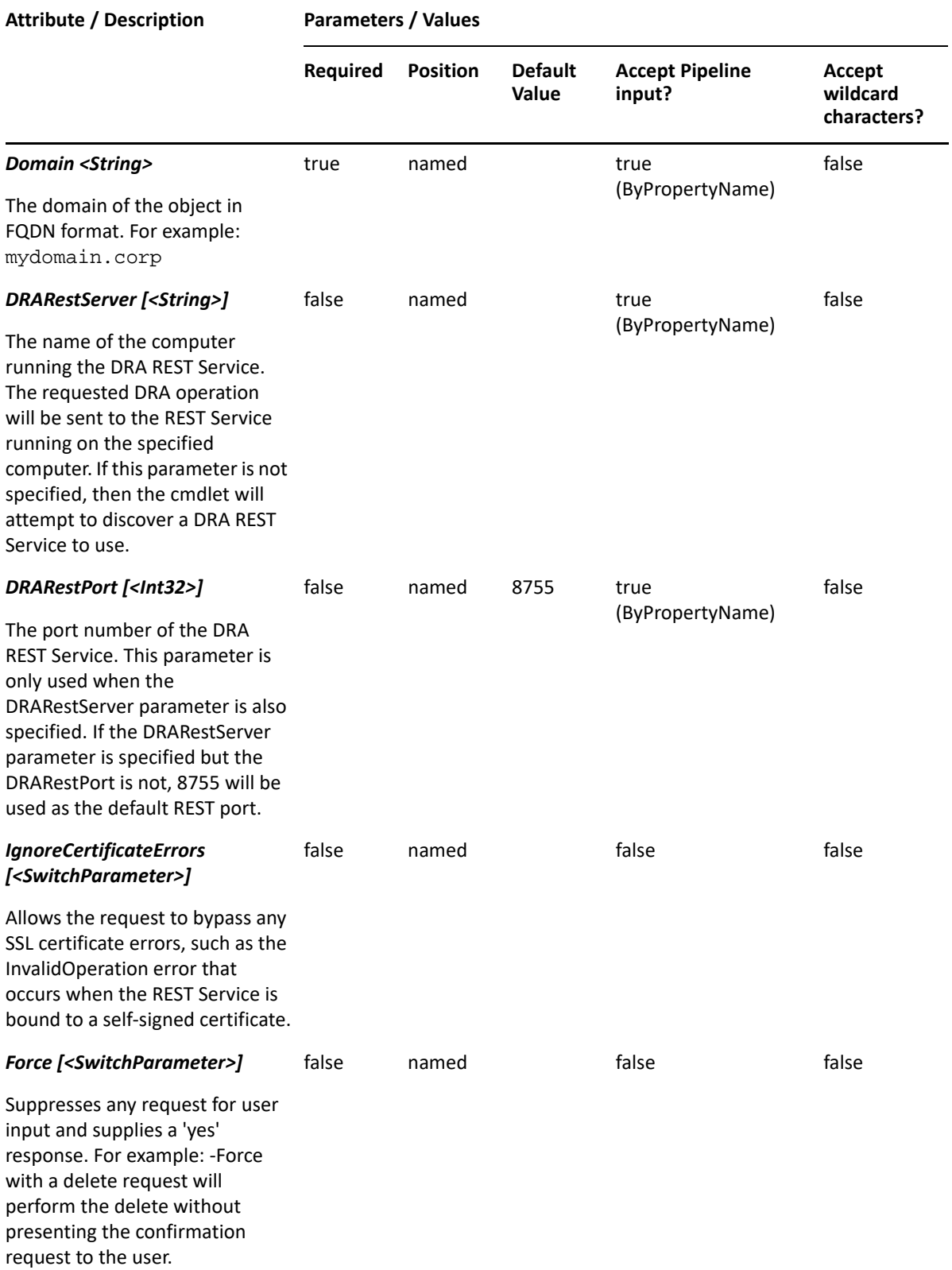

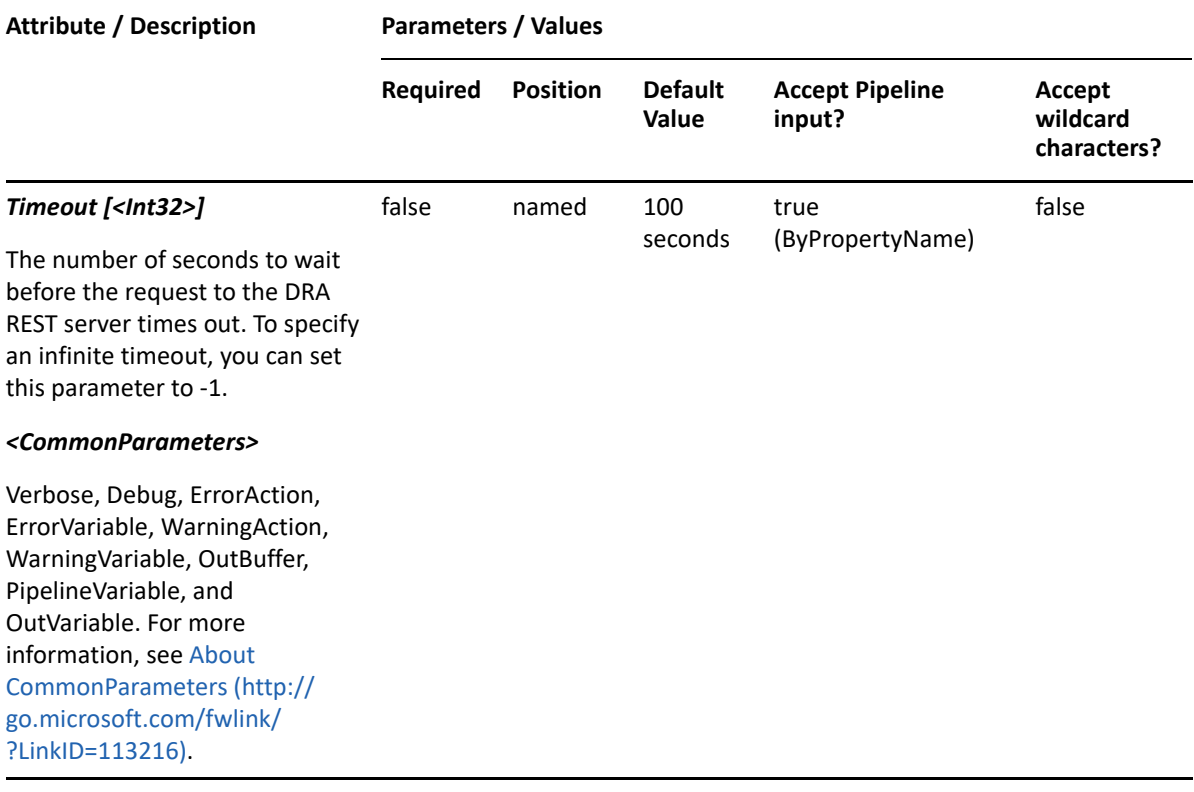

**NOTE:** For more information, type "Get-Help Set-DRAEventLog -detailed". For technical information, type "Get-Help Set-DRAEventLog -full".

#### *Example 14-4 1*

```
PS C:\>Set-DRAEventLog -Domain MyDomain.corp -Identifier 
"CN=MyEventLog,CN=Computer123,CN=Computers,DC=MyDomain,DC=corp" -
Properties @{DisplayName="My Event Log"}
```
This command example returns a list of share objects that belong to the computer named COMPUTER123 in MyDomain.corp.

#### *Example 14-5 2*

```
PS C:\>Get-DRAShare -Domain MyDomain.corp -Identity 
"CN=COMPUTER123,CN=Computers,DC=MyDomain,DC=corp" -Name "MyShare"
```
In this example, the Set-DRAEventLog cmdlet updates the DisplayName property on the event log "MyEventLog" on the computer Computer123. The identifier contains the distinguished name for the event log.

# 15 <sup>15</sup>**Exchange Commands**

This section contains cmdlets you can execute for Exchange related cmdlets or the Mailbox object type.

- ["Get-DRAExchangeAdminGroups" on page 329](#page-328-0)
- ["Get-DRAExchangeAliasName" on page 332](#page-331-0)
- ["Get-DRAExchangeConfiguration" on page 335](#page-334-0)
- ["Get-DRAExchangeMailboxPermissions" on page 336](#page-335-0)
- ["Get-DRAExchangeServers" on page 340](#page-339-0)
- ["Get-DRAExchangeStores" on page 341](#page-340-0)
- ["Set-DRAExchangeMailboxPermissions" on page 344](#page-343-0)
- ["Set-DRAMailboxFolderPermissions" on page 348](#page-347-0)

# <span id="page-328-0"></span>**Get-DRAExchangeAdminGroups**

## **Synopsis**

Gets the list of Exchange admin groups defined for the domain specified in the Domain parameter.

## **Syntax**

```
Get-DRAExchangeAdminGroups -Domain <String> [-DRARestServer <String>] [-
DRARestPort <Int32>] [-IgnoreCertificateErrors <SwitchParameter>] [-Force 
<SwitchParameter>] [-Timeout <Int32>] [<CommonParameters>]
```
## **Description**

The Get-DRAExchangeAdminGroups cmdlet queries the DRA Server for the list of Exchange administrator groups defined in the specified domain.

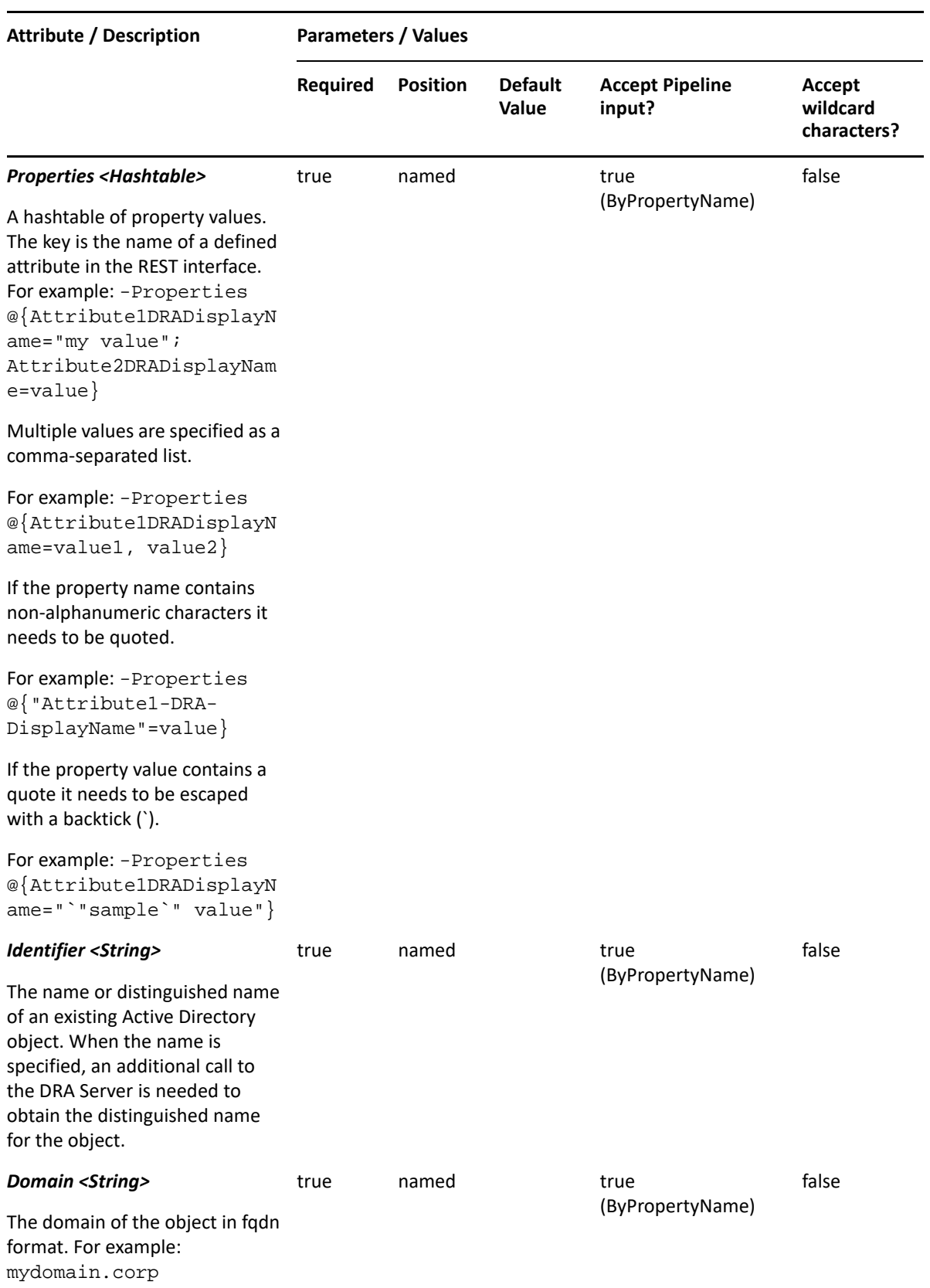

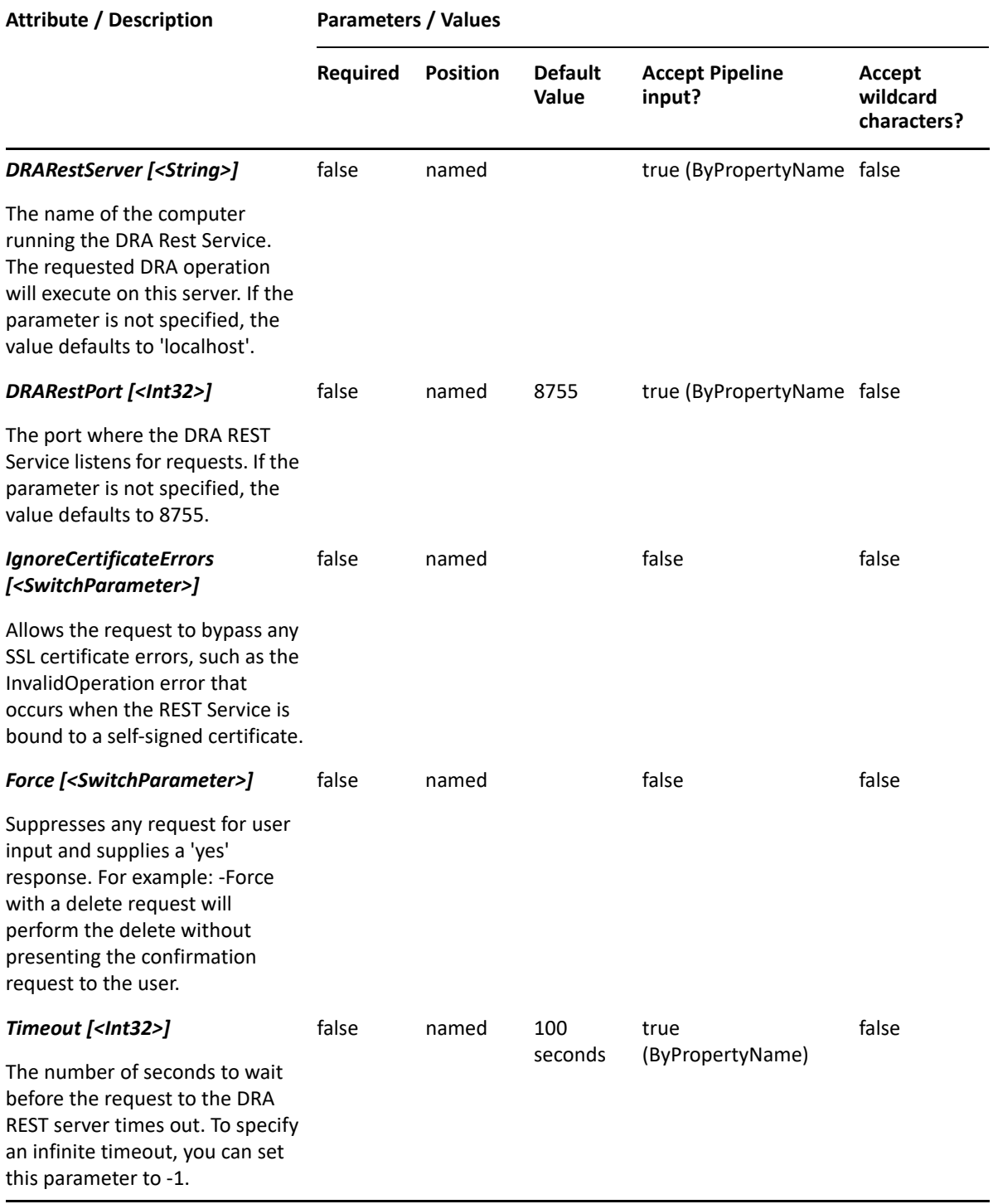

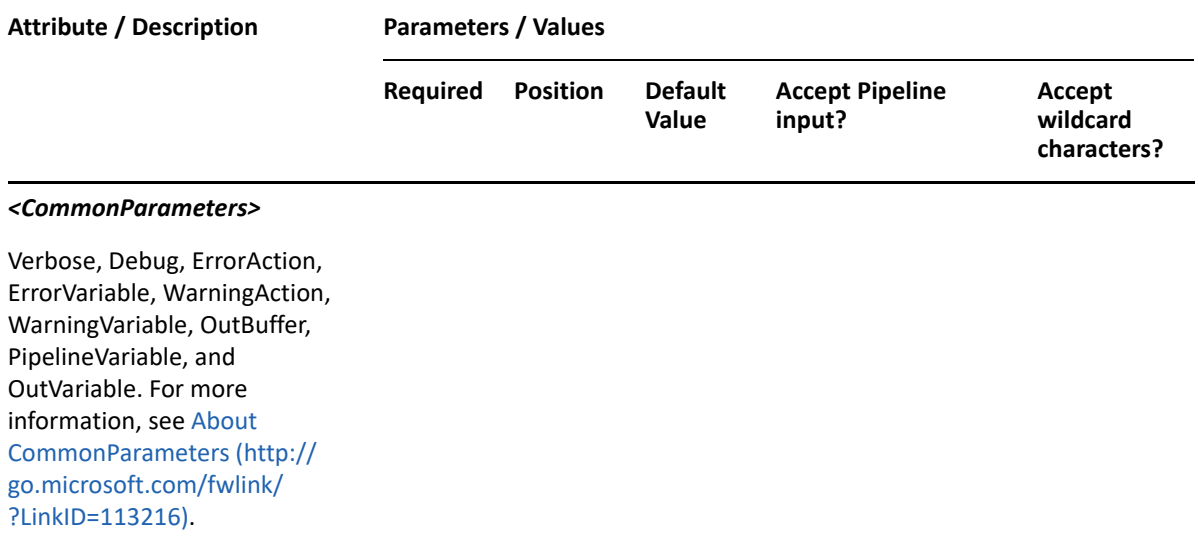

**NOTE:** For more information, type "Get-Help Get-DRAExchangeAdminGroups -detailed". For technical information, type "Get-Help Get-DRAExchangeAdminGroups -full".

#### *Example 15-1 1*

PS C:\>Get-DRAExchangeAdminGroups -Domain MyDomain.corp

This example queries the DRA Server for a list of Exchange admin groups for the named domain. The response will contain an array of objects. Each object will contain various forms of the admin group name, such as the distinguished name and the LDAP path.

# <span id="page-331-0"></span>**Get-DRAExchangeAliasName**

#### **Synopsis**

Requests that the DRA Server generate an Exchange name alias based on the configured alias naming policy.

#### **Syntax**

```
Get-DRAExchangeAliasName -Domain <String> [-FirstName <String>] [-Initials 
<String>] [-LastName <String>] [-SamAccountName <String>] [-DRARestServer 
<String>] [-DRARestPort <Int32>] [-IgnoreCertificateErrors 
<SwitchParameter>] [-Force <SwitchParameter>] [-Timeout <Int32>] 
[<CommonParameters>]
```
#### **Description**

The Get-DRAExchangeAliasName cmdlet returns an Exchange name alias. The alias is applied to the mailNickname property of a user or contact. You must supply each of the properties named in the configured policy. If no policy is configured, supply the samAccountName property. The response contains the string generated by the server.

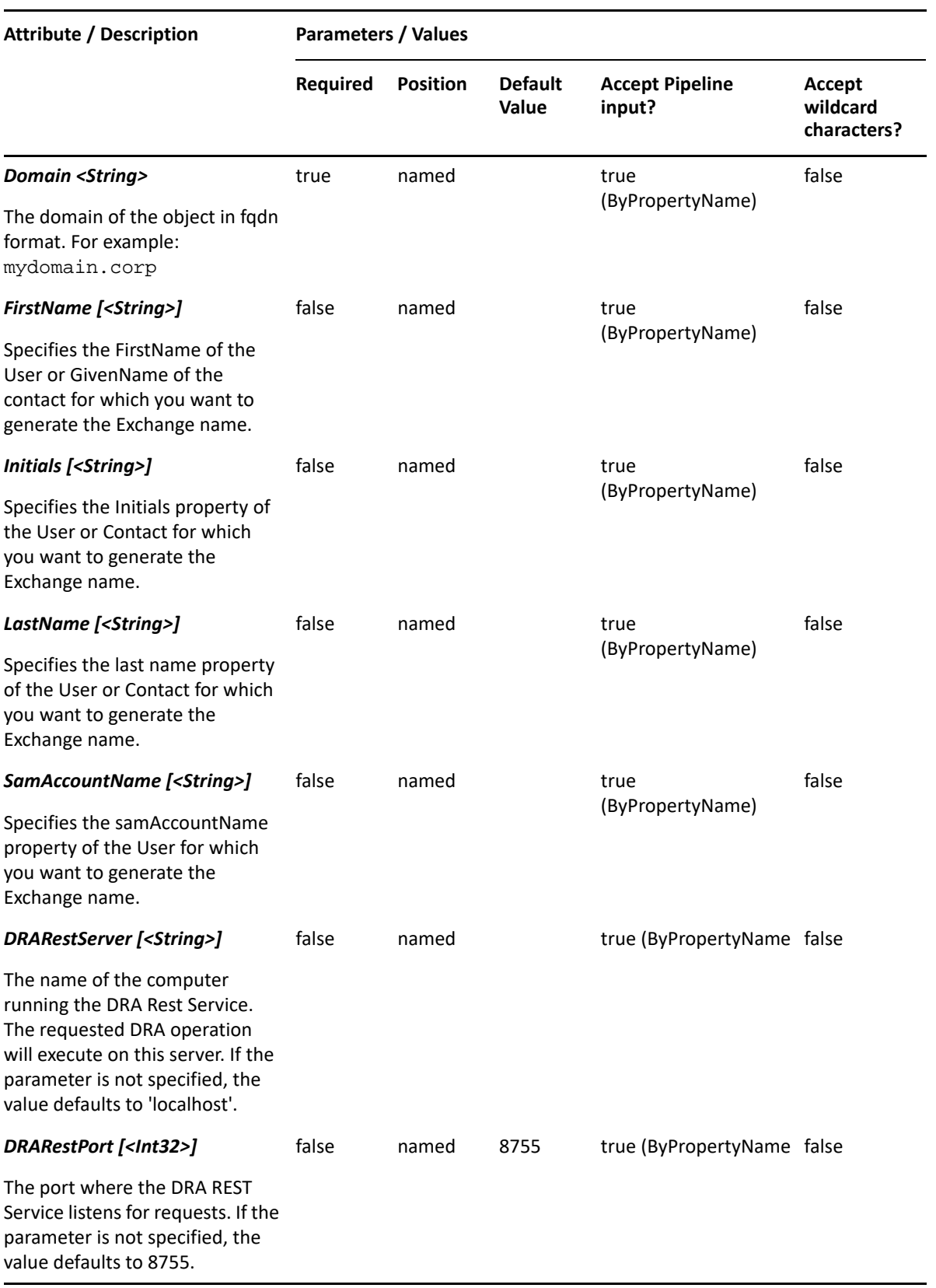

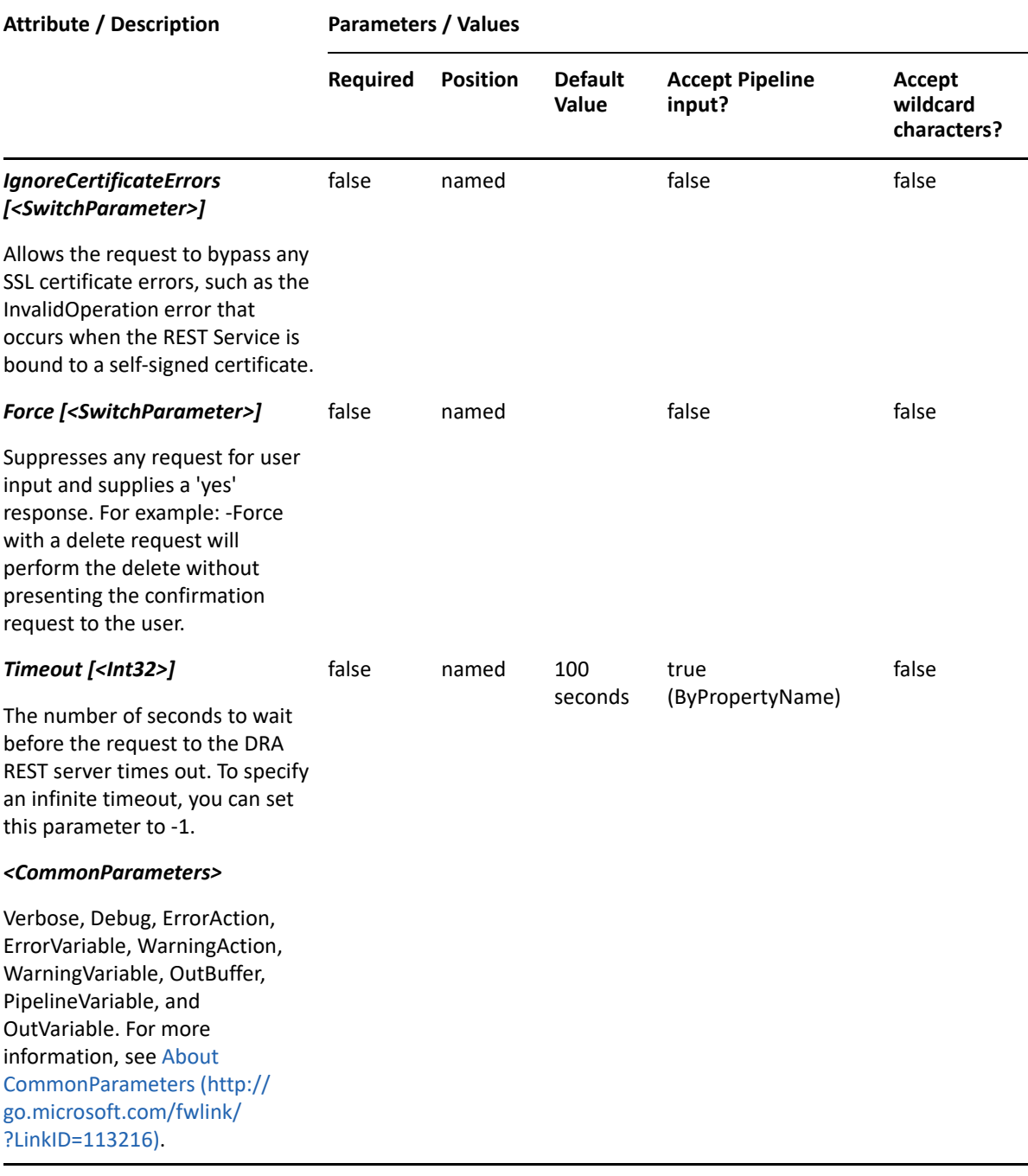

**NOTE:** For more information, type "Get-Help Get-DRAExchangeAliasName -detailed". For technical information, type "Get-Help Get-DRAExchangeAliasName -full".

#### *Example 15-2 1*

PS C:\>Get-DRAExchangeAliasName -Domain MyDomain.corp -FirstName "George" -LastName "Smith" -Initials "GXS" -SamAccountName "SmithG"

This example requests the Exchange name alias of the user named George in MyDomain.corp specifying all possible parameters. The results will contain the Exchange name alias generated by the DRA Server.

# <span id="page-334-0"></span>**Get-DRAExchangeConfiguration**

# **Synopsis**

Gets information about the Exchange configuration in the specified domain.

# **Syntax**

```
Get-DRAExchangeConfiguration -Domain <String> [-DRARestServer <String>] [-
DRARestPort <Int32>] [-IgnoreCertificateErrors <SwitchParameter>] [-Force 
<SwitchParameter>] [-Timeout <Int32>] [<CommonParameters>]
```
# **Description**

The Get-DRAExchangeConfiguration cmdlet queries the DRA Server for information about the Exchange environments in the domain specified by the Domain parameter.

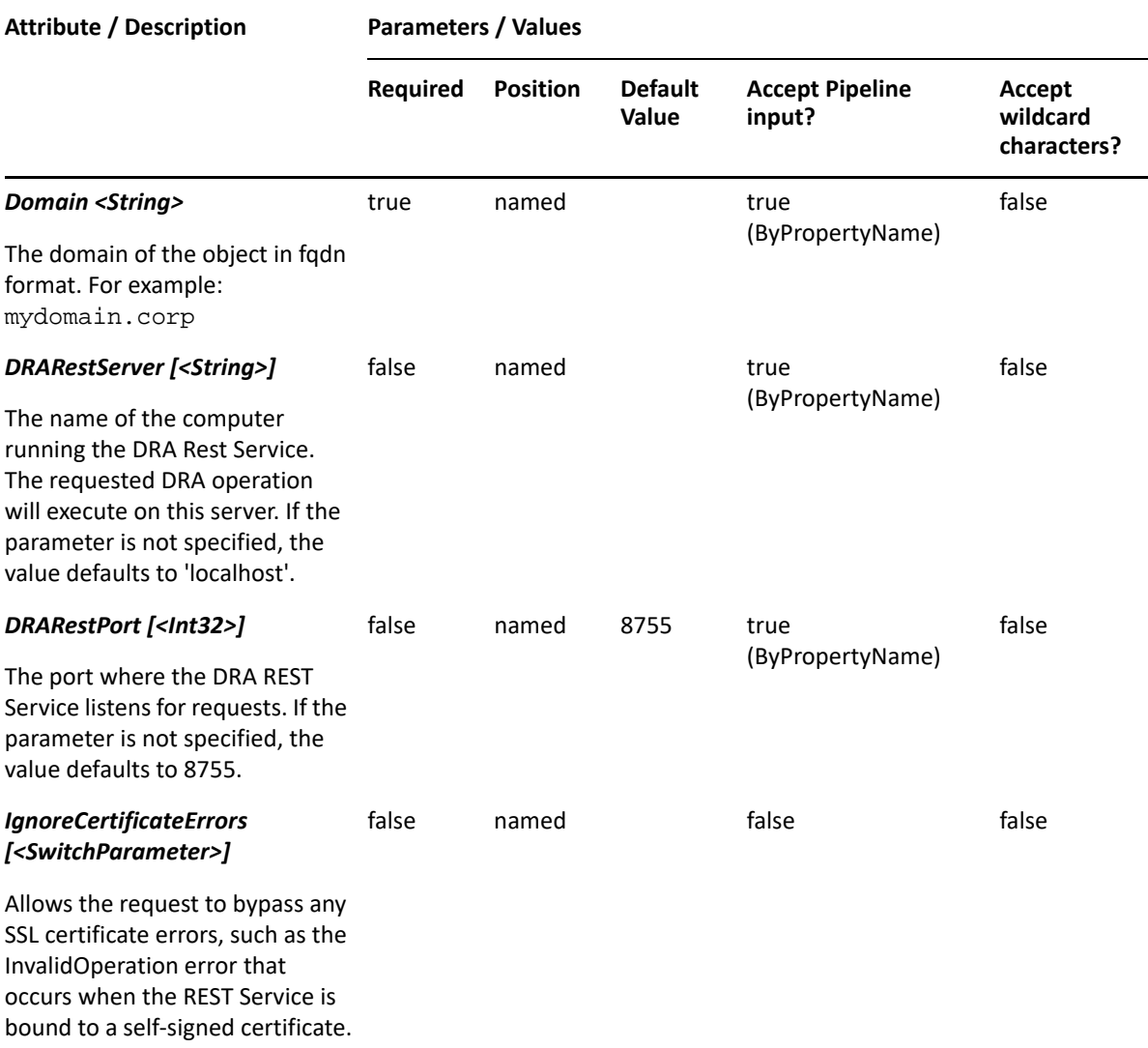

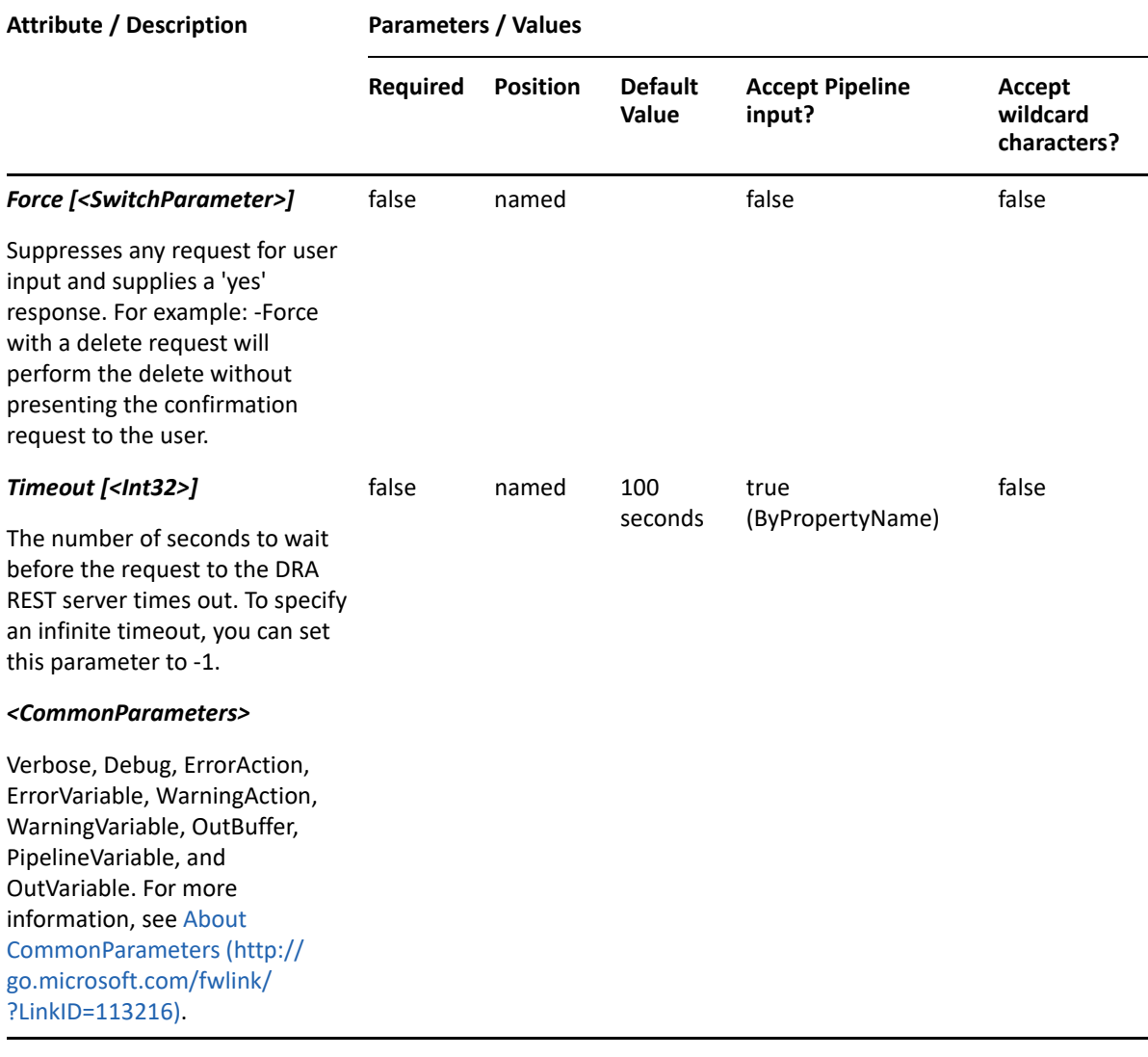

**NOTE:** For more information, type "Get-Help Get-DRAExchangeConfiguration detailed". For technical information, type "Get-Help Get-DRAExchangeConfiguration full".

#### *Example 15-3 1*

PS C:\>Get-DRAExchangeConfiguration -Domain MyDomain.corp

This example queries the DRA Server for the Exchange configuration in the named domain. The response will contain properties that describe such things as which Exchange versions exist and which policies are enabled. Defined naming conventions are also returned.

# <span id="page-335-0"></span>**Get-DRAExchangeMailboxPermissions**

#### **Synopsis**

Retrieves the NT or Exchange security permissions of a user's mailbox.

# **Syntax**

```
Get-DRAExchangeMailboxPermissions -Domain <String> [-IsNTSecurity 
<SwitchParameter>] [-Attributes <String[]>] [-PowersForOperations 
<String[]>] [-VisiblePropertiesOnly <SwitchParameter>] -Identifier 
<String> [-DRARestServer <String>] [-DRARestPort <Int32>] [-
IgnoreCertificateErrors <SwitchParameter>] [-Force <SwitchParameter>] [-
Timeout <Int32>] [<CommonParameters>]
```
## **Description**

The Get-DRAExchangeMailboxPermissions cmdlet returns the NT or Exchange security permissions of the requested user account managed by DRA. The requesting user must have the View All Group Properties power.

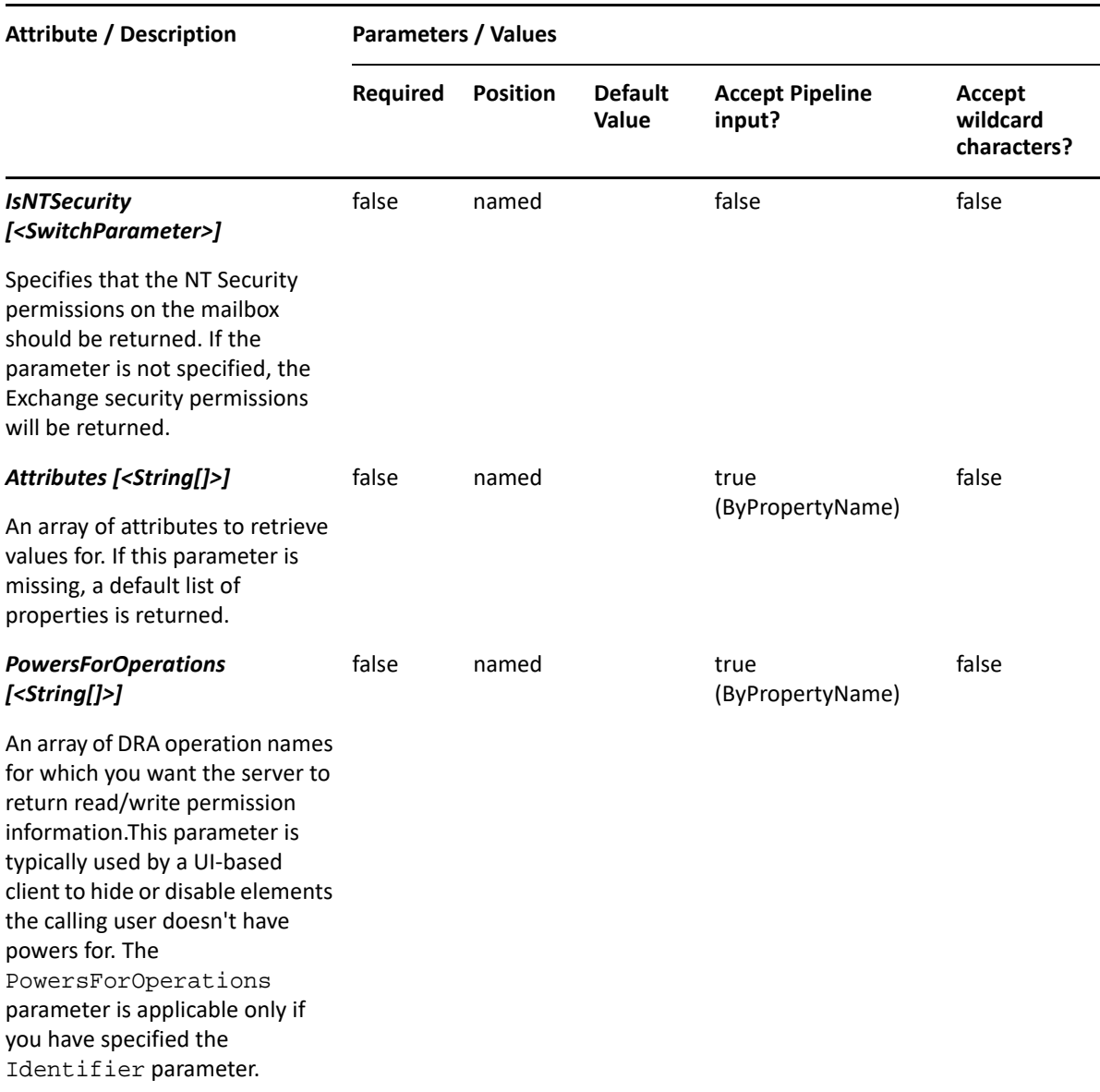

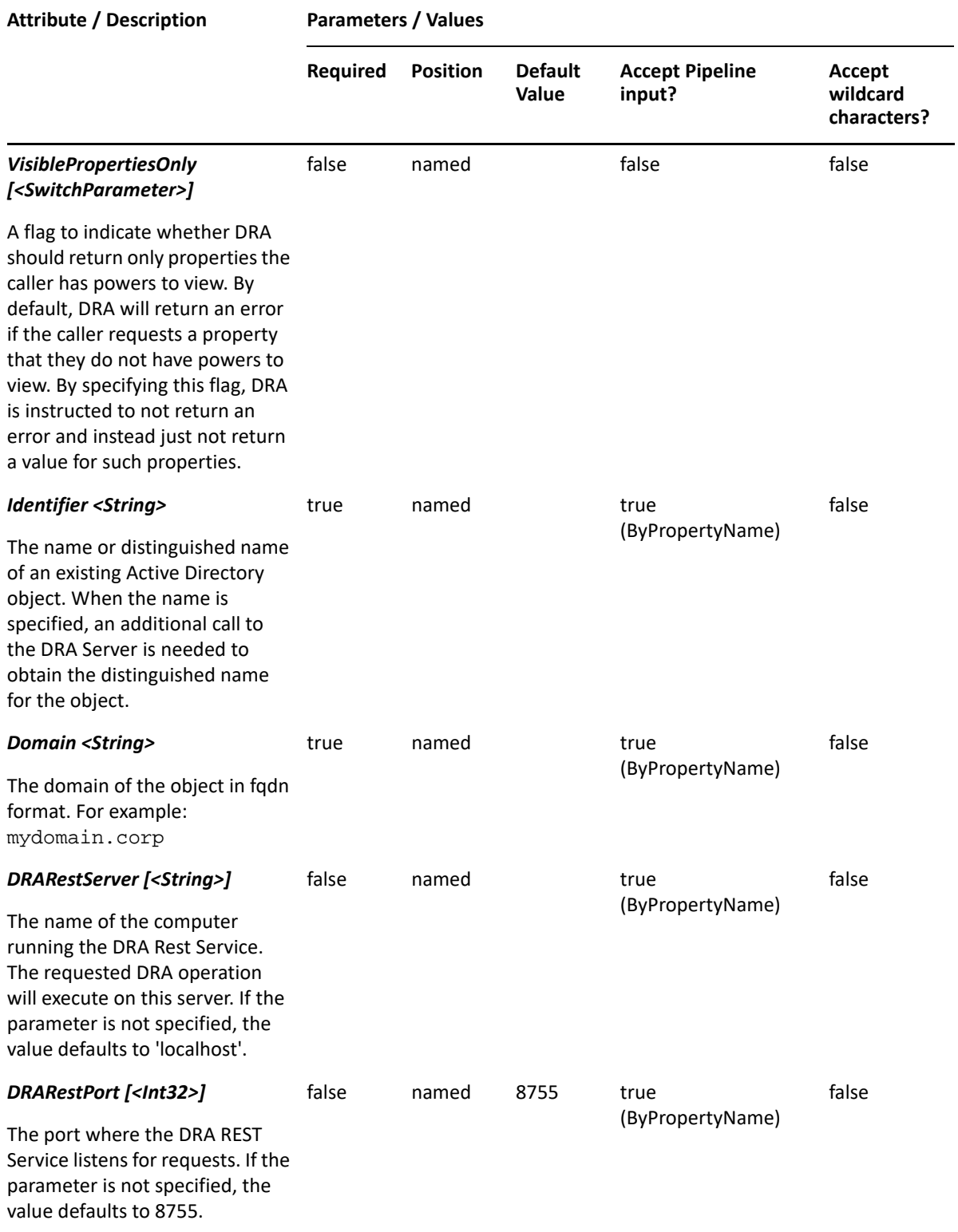

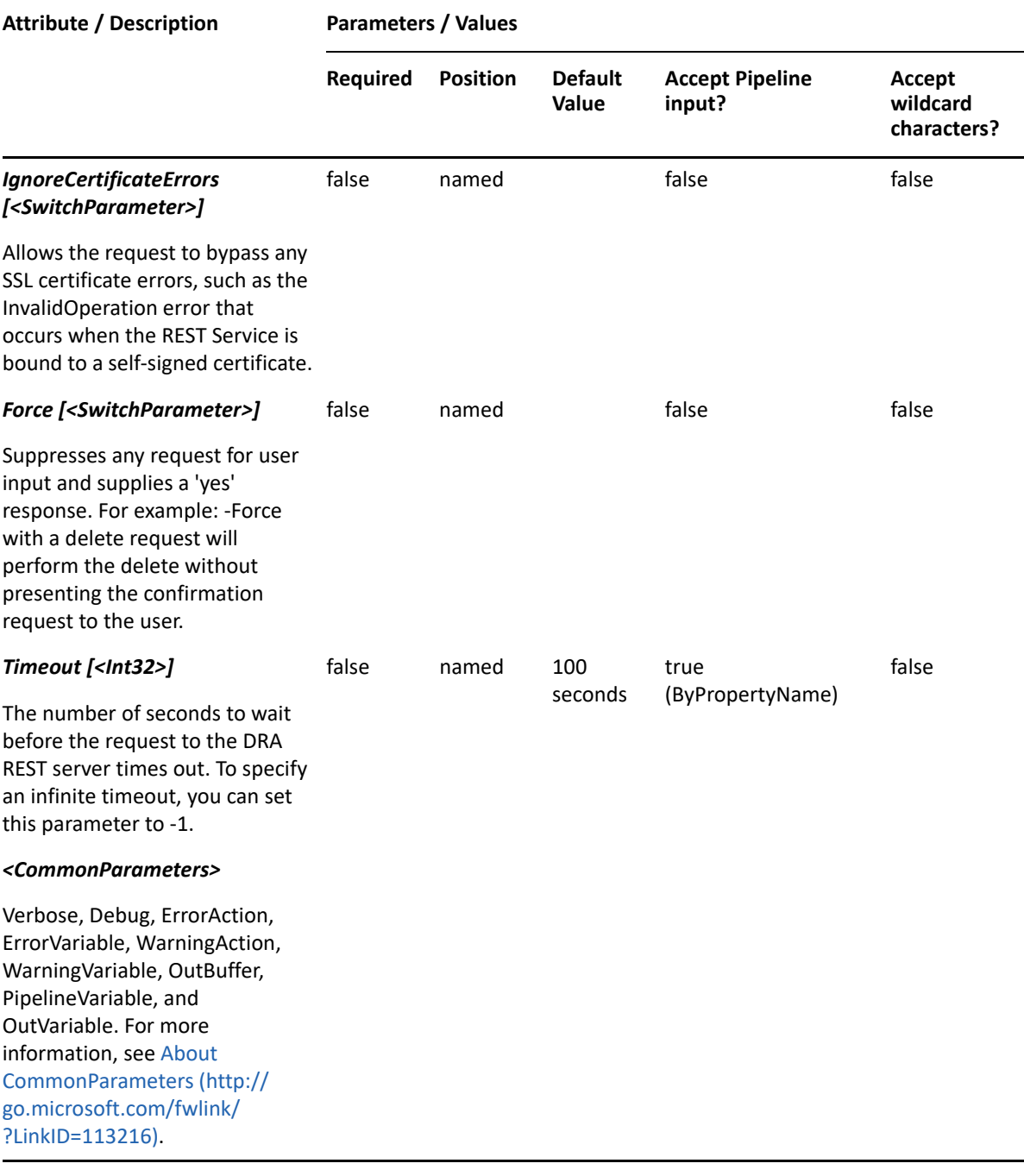

**NOTE:** For more information, type "Get-Help Get-DRAExchangeMailboxPermissions detailed". For technical information, type "Get-Help Get-DRAExchangeMailboxPermissions -full".

#### *Example 15-4 1*

```
PS C:\>Get-DRAExchangeMailboxPermissions -Domain MyDomain.corp -
Identifier "CN=USER123,OU=Accounting,DC=MyDomain,DC=corp"
```
This example requests the Exchange mailbox permissions of the user named USER123 in MyDomain.corp. The identifier contains the distinguished name for the user.

# <span id="page-339-0"></span>**Get-DRAExchangeServers**

# **Synopsis**

Gets the list of Exchange servers for the domain.

#### **Syntax**

```
Get-DRAExchangeServers -Domain <String> [-DRARestServer <String>] [-
DRARestPort <Int32>] [-IgnoreCertificateErrors <SwitchParameter>] [-Force 
<SwitchParameter>] [-Timeout <Int32>] [<CommonParameters>]
```
## **Description**

The Get-DRAExchangeServers queries the DRA Server for the list of Exchange servers in the specified domain.

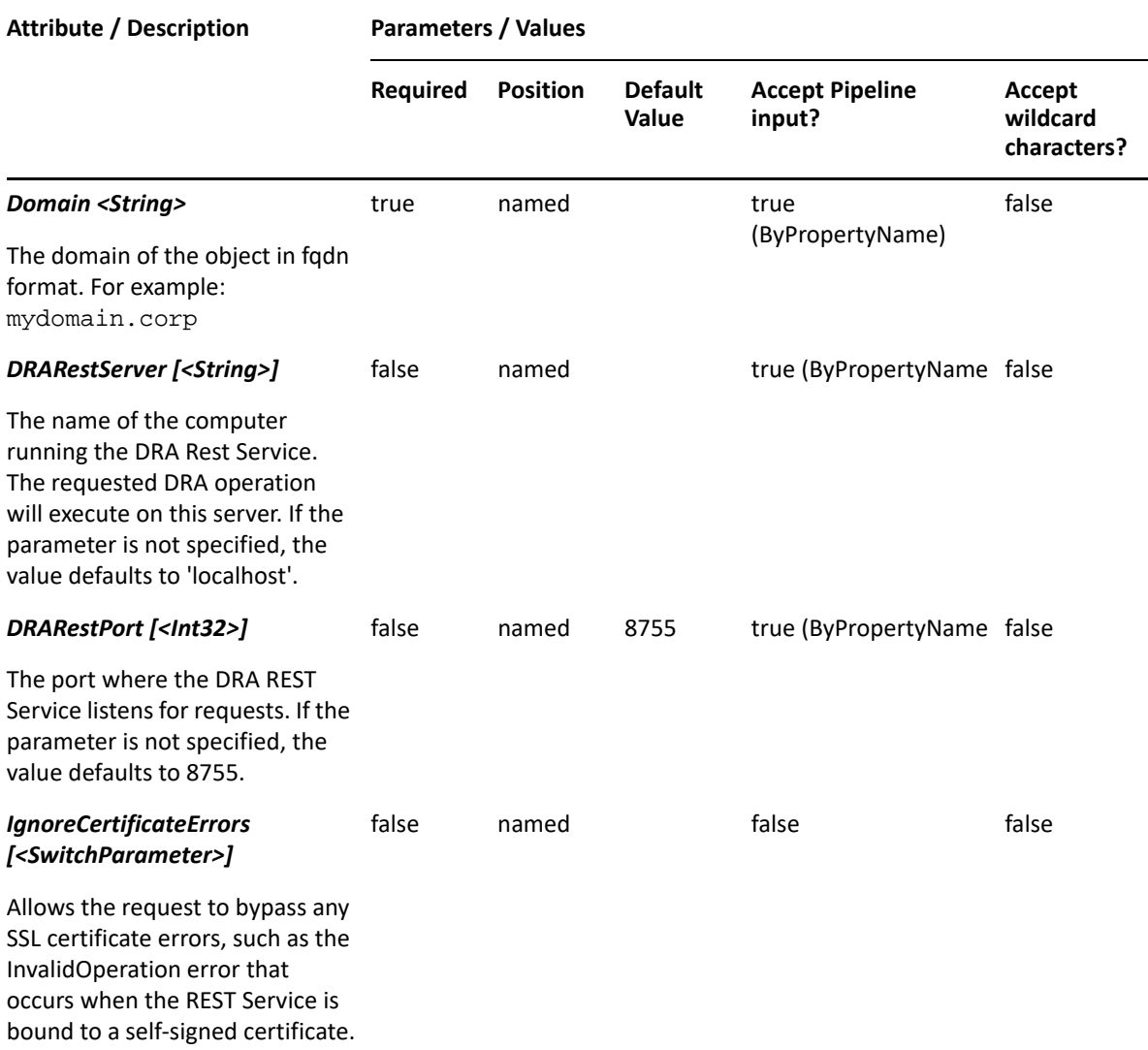

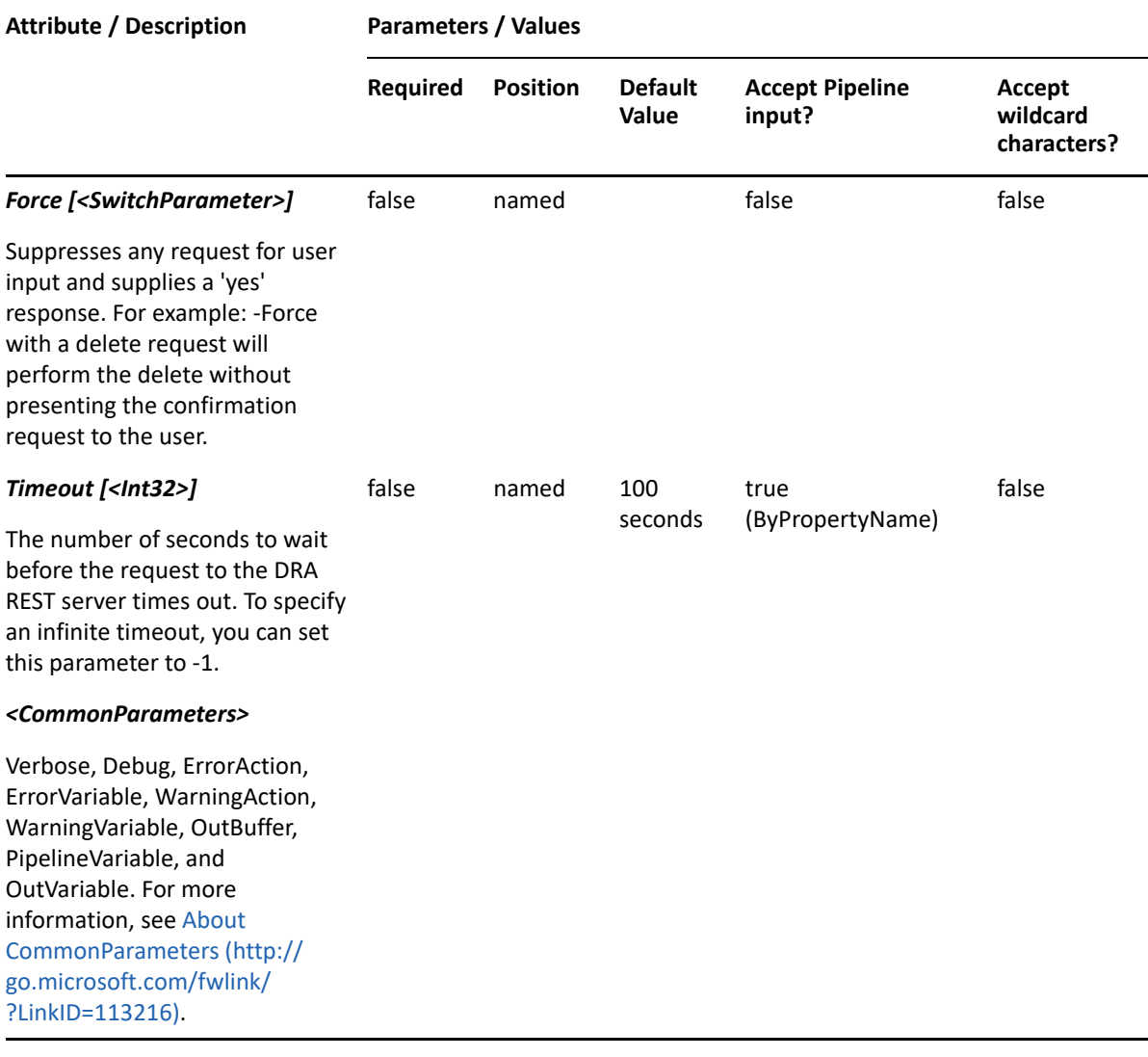

**NOTE:** For more information, type "Get-Help Get-DRAExchangeServers -detailed". For technical information, type "Get-Help Get-DRAExchangeServers -full".

#### *Example 15-5 1*

PS C:\>Get-DRAExchangeServers -Domain MyDomain.corp

This example queries the DRA Server for a list of Exchange servers for the named domain.

# <span id="page-340-0"></span>**Get-DRAExchangeStores**

#### **Synopsis**

Gets the list of mailbox stores defined on the specified Exchange server.

## **Syntax**

```
Get-DRAExchangeStores -Domain <String> -ExchangeServerLdapPath <String> [-
DRARestServer <String>] [-DRARestPort <Int32>] [-IgnoreCertificateErrors 
<SwitchParameter>] [-Force <SwitchParameter>] [-Timeout <Int32>] 
[<CommonParameters>]
```
#### **Description**

The Get-DRAExchangeStores cmdlet queries the DRA Server for the list of mailbox stores defined on the Exchange server specified by the ExchangeServerLdapPath parameter. The command Get-DRAExchangeStores may be used to retrieve the list of mail box stores which includes the full LDAP path. This LDAP path can be used for ExchangeServerLdapPath.

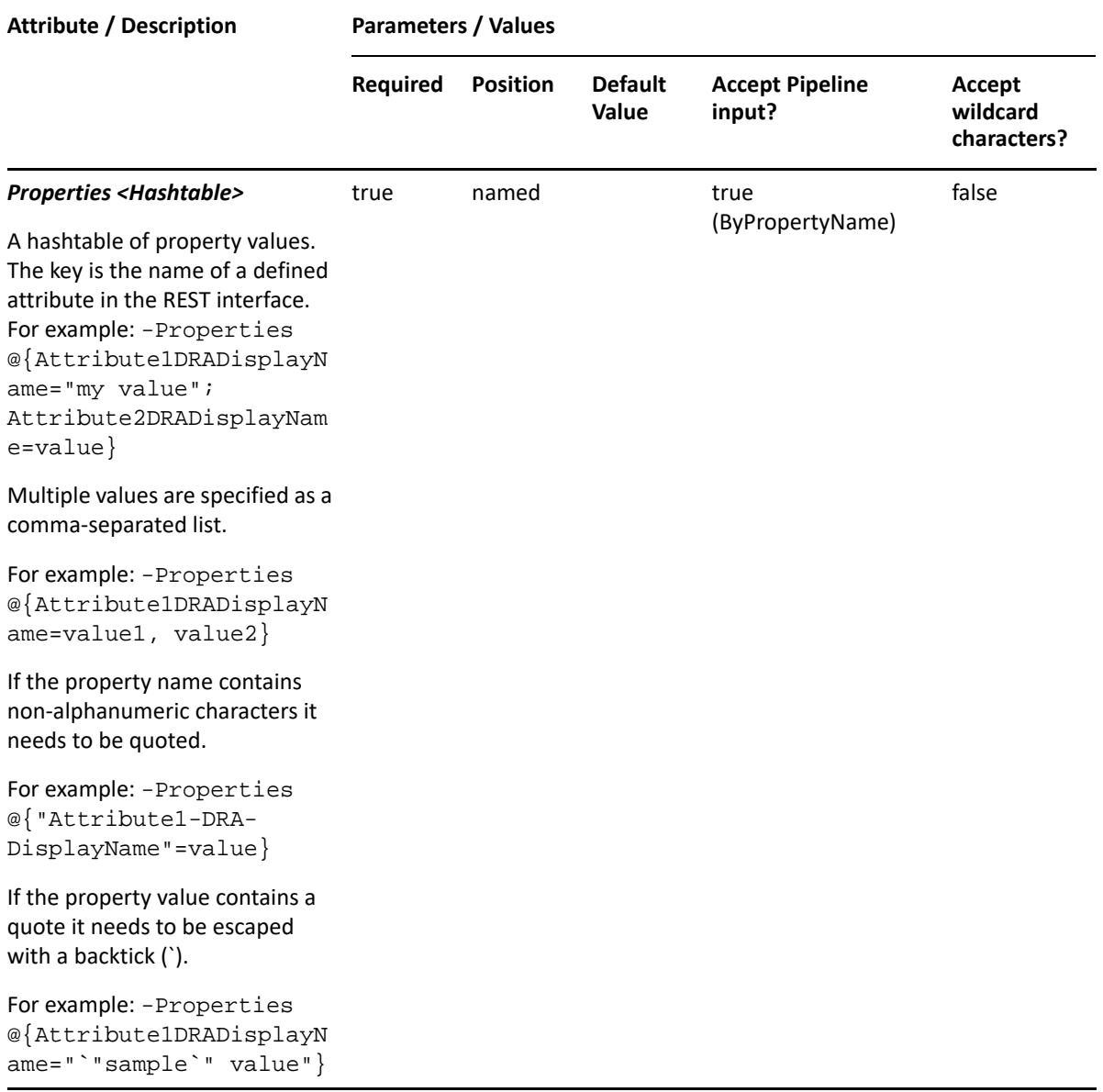

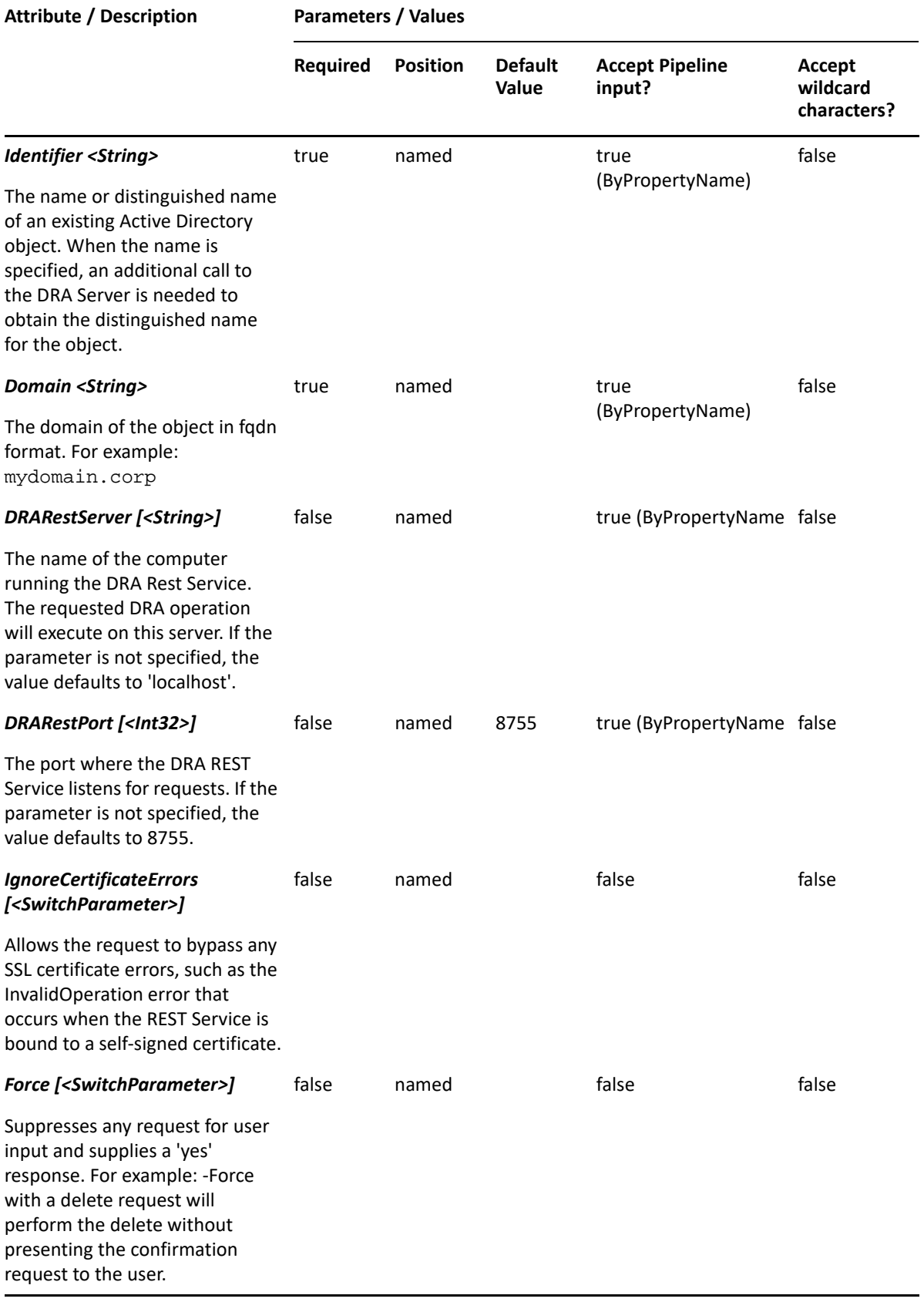

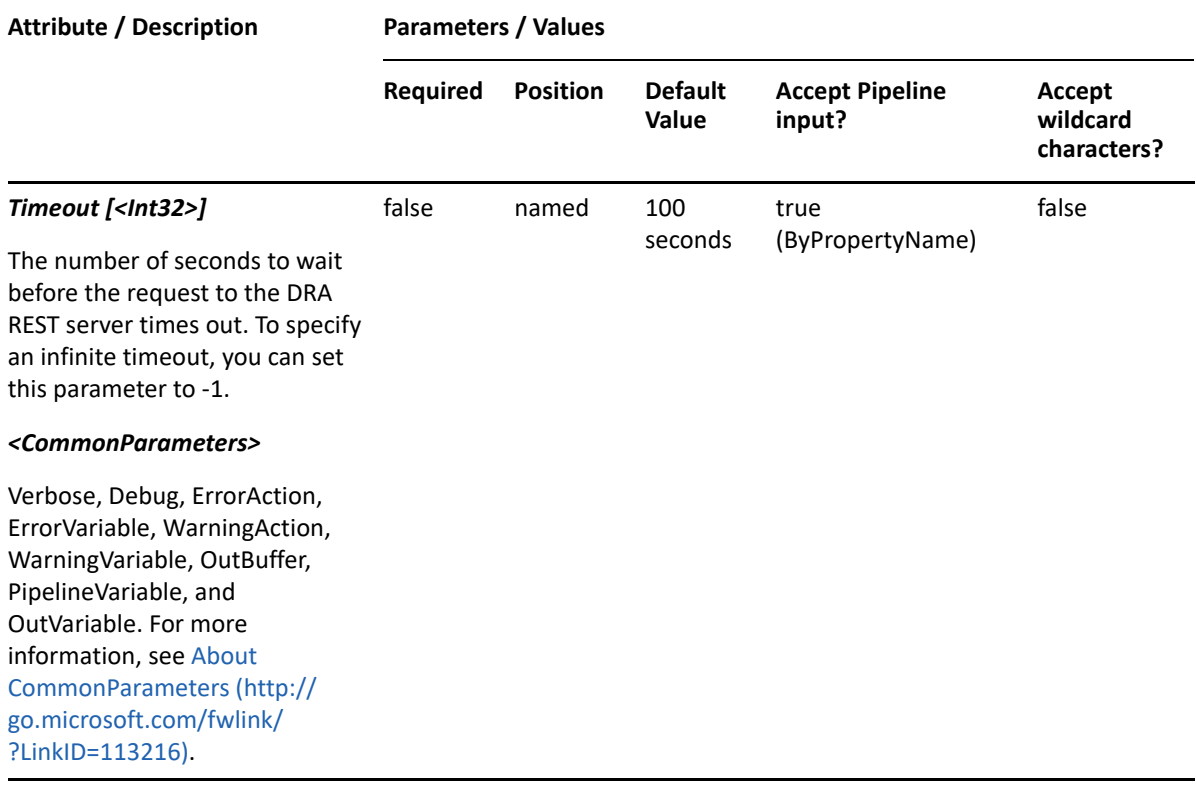

**NOTE:** For more information, type "Get-Help Get-DRAExchangeStores -detailed". For technical information, type "Get-Help Get-DRAExchangeStores -full".

#### *Example 15-6 1*

PS C:\>Get-DRAExchangeStores -Domain MyDomain.corp -ExchangeServerLdapPath LDAP://MDOMAIN.CORP/CN=etc

This example queries the DRA Server for a list of Exchange mailbox stores for the named domain. The response will contain an array of objects. Each object will contain properties of the mailbox store, such as the distinguished name and the full LDAP path.

# <span id="page-343-0"></span>**Set-DRAExchangeMailboxPermissions**

#### **Synopsis**

Sets the NT or Exchange security permissions of a user's mailbox.

#### **Syntax**

```
Set-DRAExchangeMailboxPermissions -Domain <String> [-IsNTSecurity 
<SwitchParameter>] [-PreWindows2000Name <String>] [-Allow <String[]>]
[-Deny <String[]>] [-Undo <String[]>] -Identifier <String> [-DRARestServer 
<String>] [-DRARestPort <Int32>] [-IgnoreCertificateErrors 
<SwitchParameter>] [-Force <SwitchParameter>] [-Timeout <Int32>] 
[<CommonParameters>]
```
# **Description**

The Set-DRAExchangeMailboxPermissions cmdlet sets the NT or Exchange security permissions on the specified user account managed in DRA. The requesting user must have the View All Group Properties power.

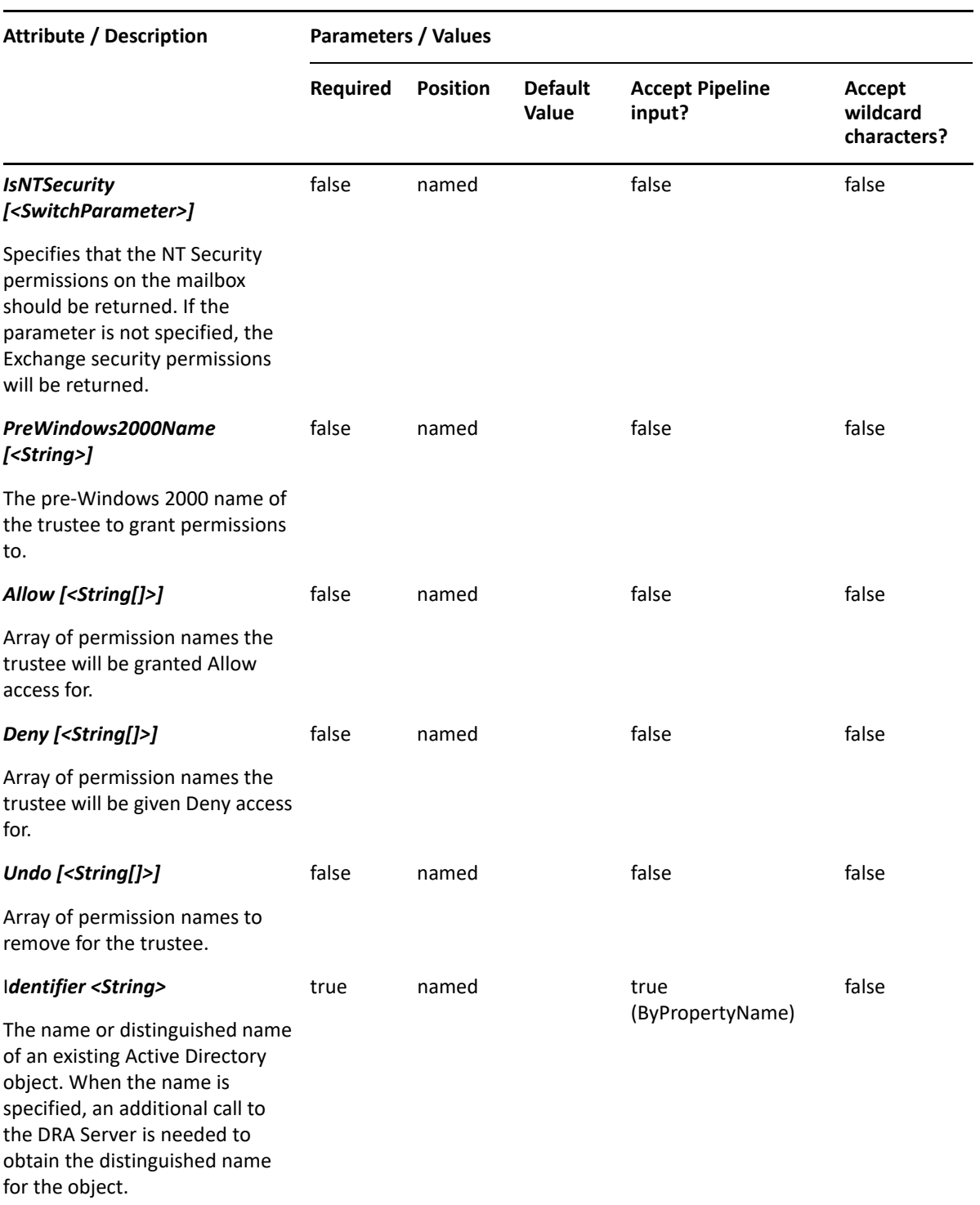

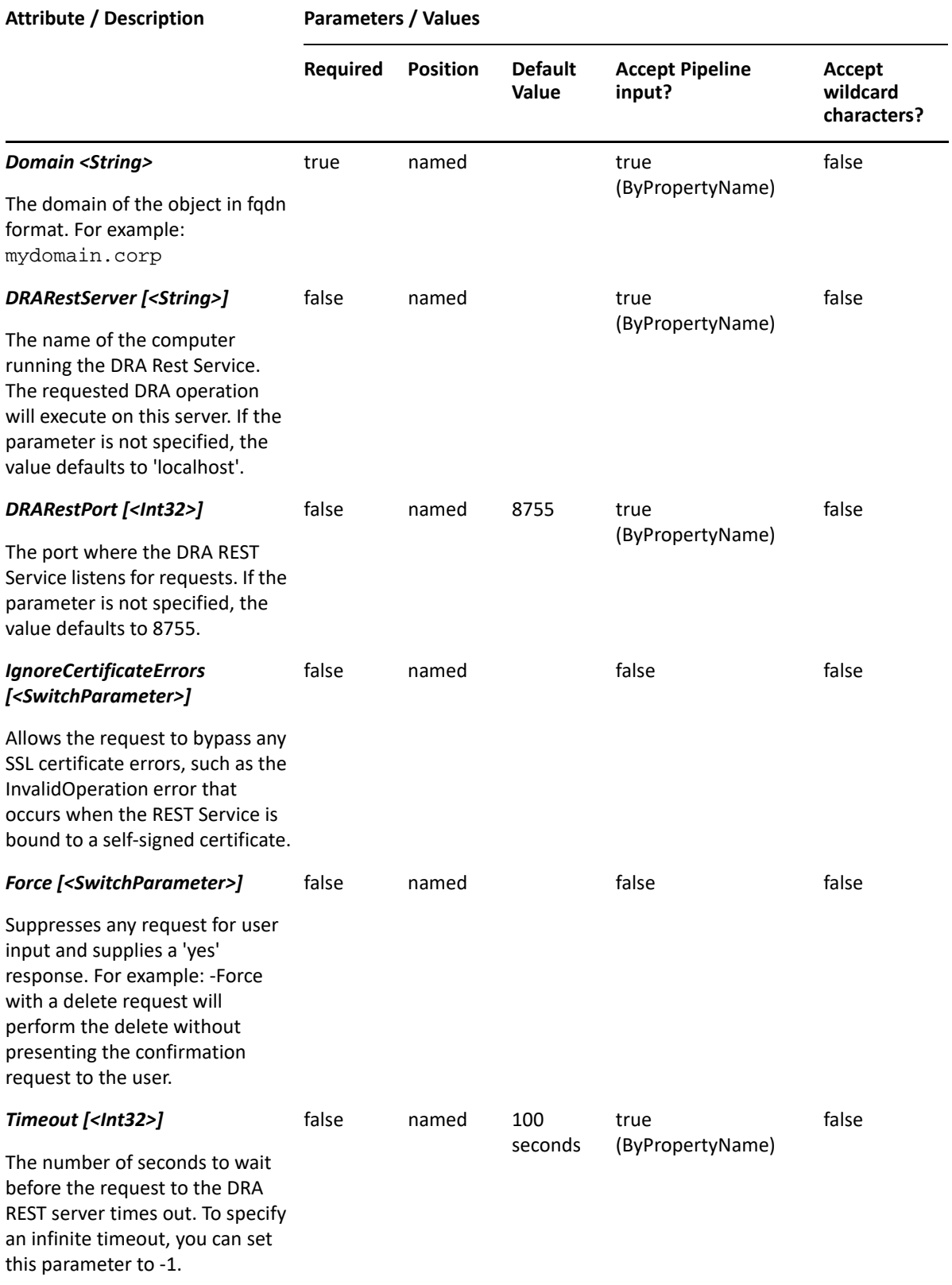

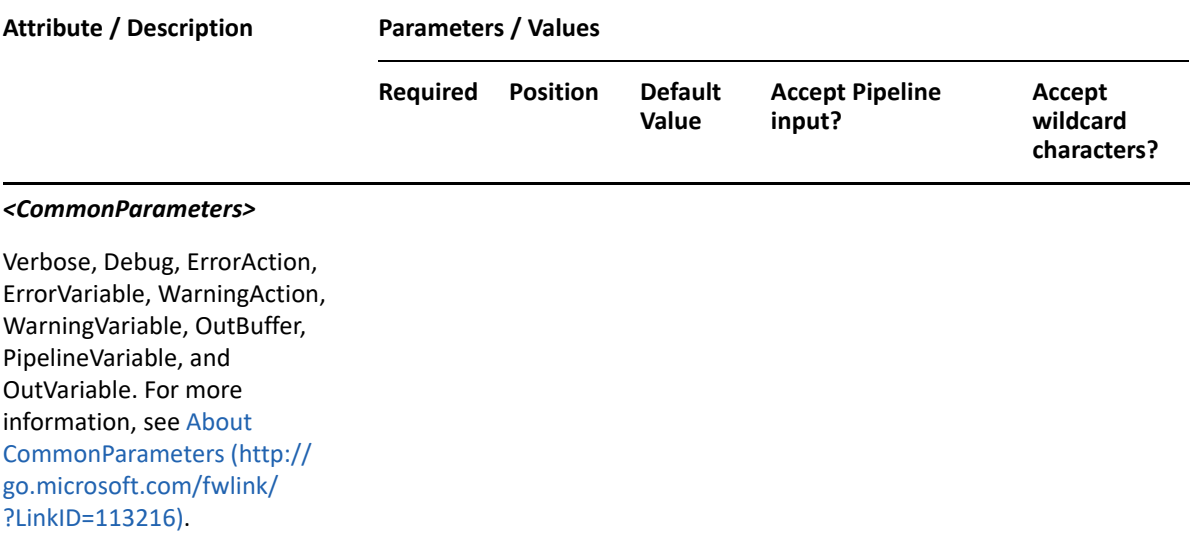

**NOTE:** For more information, type "Get-Help Set-DRAExchangeMailboxPermissions detailed". For technical information, type "Get-Help Set-DRAExchangeMailboxPermissions -full".

#### *Example 15-7 1*

PS C:\>Set-DRAExchangeMailboxPermissions -Domain MyDomain.corp -Identifier "CN=USER123,OU=Accounting,DC=MyDomain,DC=corp" -PreWindows2000Name "MyDomain\User18B" -Allow "ntSendAs" -Deny "ntReceiveAs" -IsNTSecurity

This example sets the Exchange mailbox permissions of the user named USER123 in MyDomain.corp. The identifier contains the distinguished name for the user. User18B is allowed the ntSendAs permission and denied the ntReceiveAs permission.

Possible values for Allow or Deny Exchange permissions are: ExDelStor, ExCPerms, ExFullControl, ExAssocX, ExRPerms, ExTakeOwn. Possible values for Allow or Deny NT permissions are: ntSendAs, ntReceiveAs. You must specify the -IsNTSecurity flag with these.

#### *Example 15-8 2*

```
PS C:\>Set-DRAExchangeMailboxPermissions -Domain MyDomain.corp -Identifier 
"CN=USER123,OU=Accounting,DC=MyDomain,DC=corp" -PreWindows2000Name 
"MyDomain\User18" -Allow "ExRPerms","ExAssocX" -Deny 
"ExAssocX","ExTakeOwn"
```
This example sets the Exchange mailbox permissions of the user named USER123 in MyDomain.corp. The identifier contains the distinguished name for the user. User18 is allowed read permission and denied an associated external account.

Possible values for Allow or Deny Exchange permissions are: ExDelStor, ExCPerms, ExFullControl, ExAssocX, ExRPerms, ExTakeOwn.

Possible values for Allow or Deny NT permissions are: ntSendAs, ntReceiveAs. You must specify the - IsNTSecurity flag with these.

# <span id="page-347-0"></span>**Set-DRAMailboxFolderPermissions**

# **Synopsis**

Sets folder-level permissions for a user in mailboxes.

## **Syntax**

```
Set-DRAMailboxFolderPermissions -Domain <String> [-PreWindows2000Name 
<String>] [-Allow <String[]>] [-Deny <String[]>] [-Undo <String[]>] -
Identifier <String> [-DRARestServer <String>] [-DRARestPort <Int32>] [-
IgnoreCertificateErrors <SwitchParameter>] [-Force <SwitchParameter>] [-
Timeout <Int32>] [<CommonParameters>]
```
## **Description**

The Set-DRAMailboxFolderPermissions cmdlet sets the folder-level permissions on the specified user account managed in DRA. The requesting user must have the Modify All Mailbox Rights power.

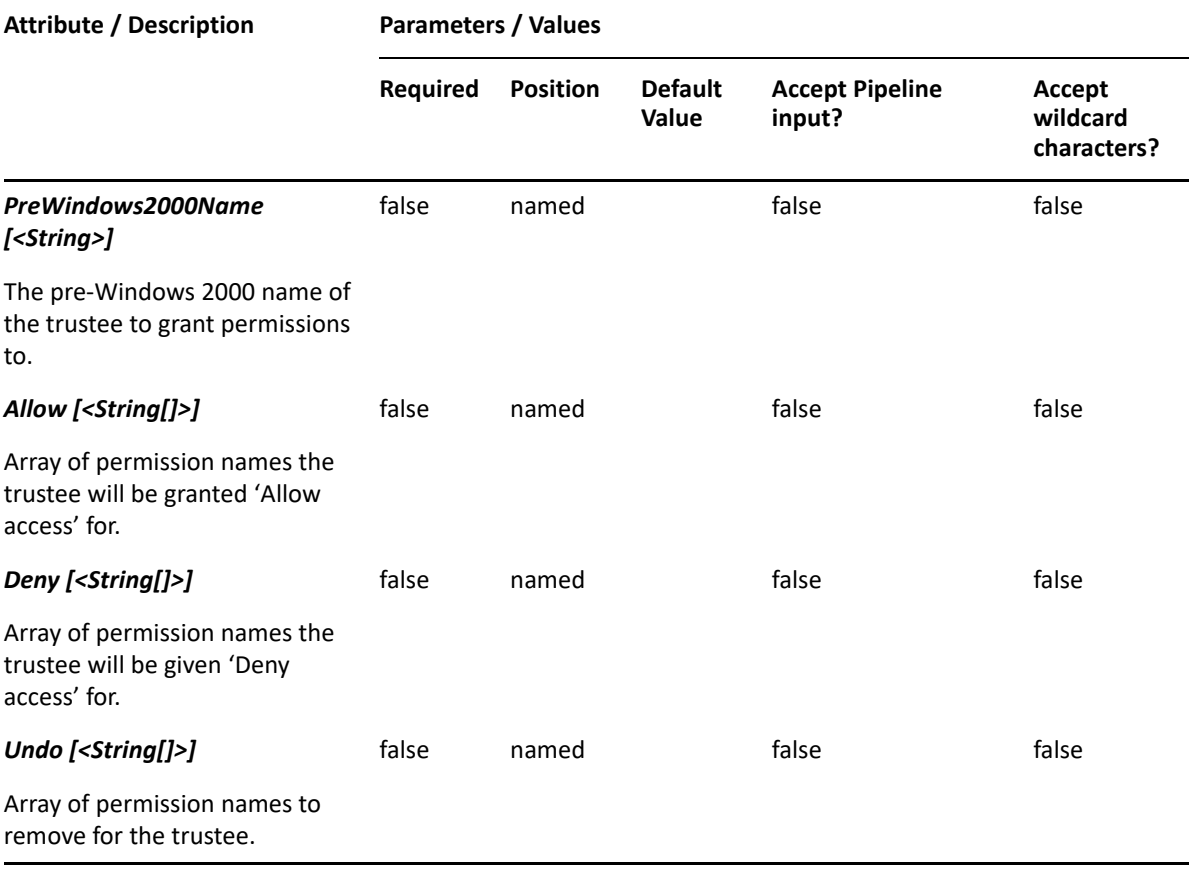

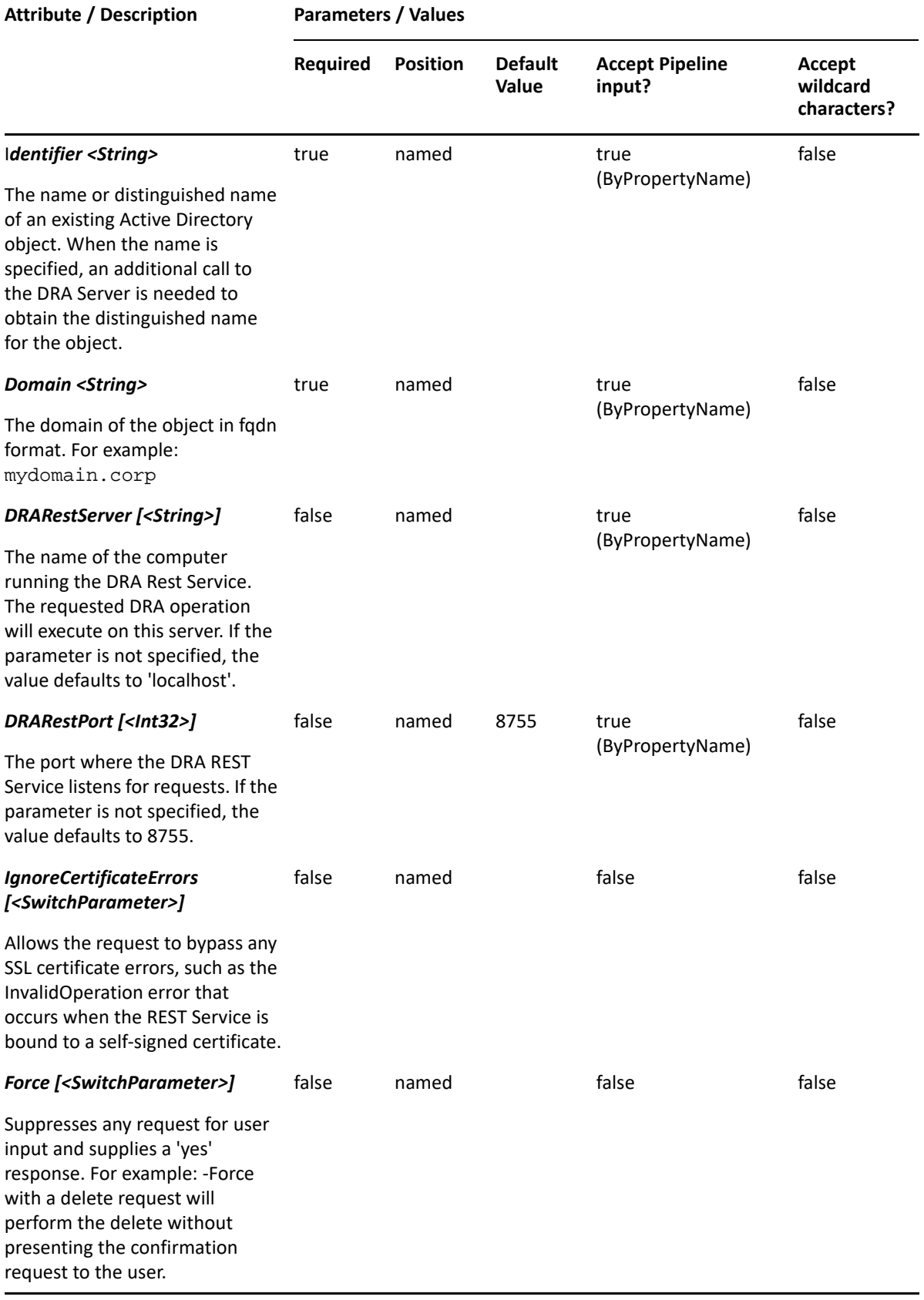

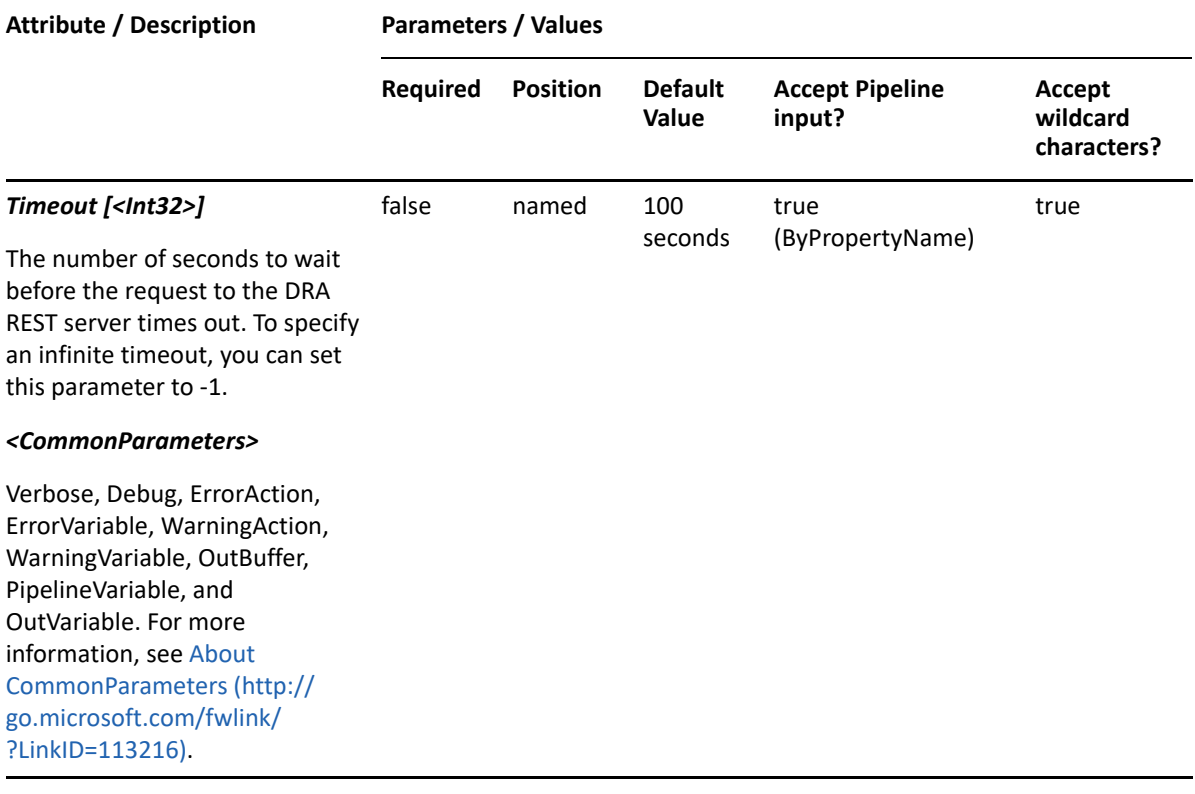

**NOTE:** For more information, type "Get-Help Set-DRAMailboxFolderPermissions detailed". For technical information, type "Get-Help Set-DRAMailboxFolderPermissions -full".

#### *Example 15-9 1*

```
PS C:\>Set-DRAMailboxFolderPermissions -Domain MyDomain.corp -Identifier 
"CN=ShardMailbox123,OU=Accounting,DC=MyDomain,DC=corp" -PreWindows2000Name 
"MyDomain\User18" -Allow "CreateItems","CreateSubfolders" -Deny 
"DeleteAllItems"
```
This example sets the mailbox folder permissions of the user named ShardMailbox123 in MyDomain.corp. The identifier contains the distinguished name of the user. User18 is allowed to create items and subfolders and is prevented from deleting all items in the folder.

```
Possible values for Allow or Deny folder permissions are: CreateItems, CreateSubfolders,
DeleteAllItems, DeleteOwnedItems, EditAllItems, EditOwnedItems, 
FolderContact, FolderOwner, FolderVisible, and ReadItems.
```
# 16 <sup>16</sup>**Group Commands**

This section contains cmdlets you can execute for the Group object type.

- ["Add-DRAAssistantAdminGroupMembers" on page 351](#page-350-0)
- ["Add-DRAGroup" on page 353](#page-352-0)
- ["Add-DRAGroupMembers" on page 358](#page-357-0)
- ["Copy-DRAGroup" on page 362](#page-361-0)
- ["Disable-DRAGroupEmail" on page 367](#page-366-0)
- ["Enable-DRAGroupEmail" on page 369](#page-368-0)
- ["Get-DRAGroup" on page 372](#page-371-0)
- ["Get-DRAGroupMembers" on page 376](#page-375-0)
- ["Get-DRAGroupMembership" on page 380](#page-379-0)
- ["Get-DRAGroupPermissions" on page 383](#page-382-0)
- ["Move-DRAGroup" on page 386](#page-385-0)
- ["Remove-DRAAssistantAdminGroupMembers" on page 388](#page-387-0)
- ["Remove-DRAGroup" on page 391](#page-390-0)
- ["Remove-DRAGroupMembers" on page 393](#page-392-0)
- ["Restore-DRAGroup" on page 396](#page-395-0)
- ["Set-DRAGroup" on page 399](#page-398-0)
- ["Set-DRAGroupPermissions" on page 408](#page-407-0)

# <span id="page-350-0"></span>**Add-DRAAssistantAdminGroupMembers**

## **Synopsis**

Adds members to an Assistant Admin group.

## **Syntax**

```
Add-DRAAssistantAdminGroupMembers -Identifier <String> [-Groups 
<String[]>] [-Users <String[]>] [-AssistantAdminGroups <String[]>] [-
DRARestServer <String>] [-DRARestPort <Int32>] [-IgnoreCertificateErrors 
<SwitchParameter>] [-Force <SwitchParameter>] [-Timeout <Int32>] 
[<CommonParameters>]
```
## **Description**

The Add-DRAAssistantAdminGroupMembers cmdlet adds members to an Assistant Admin group. Members can be users, groups, or other Assistant Admin groups.

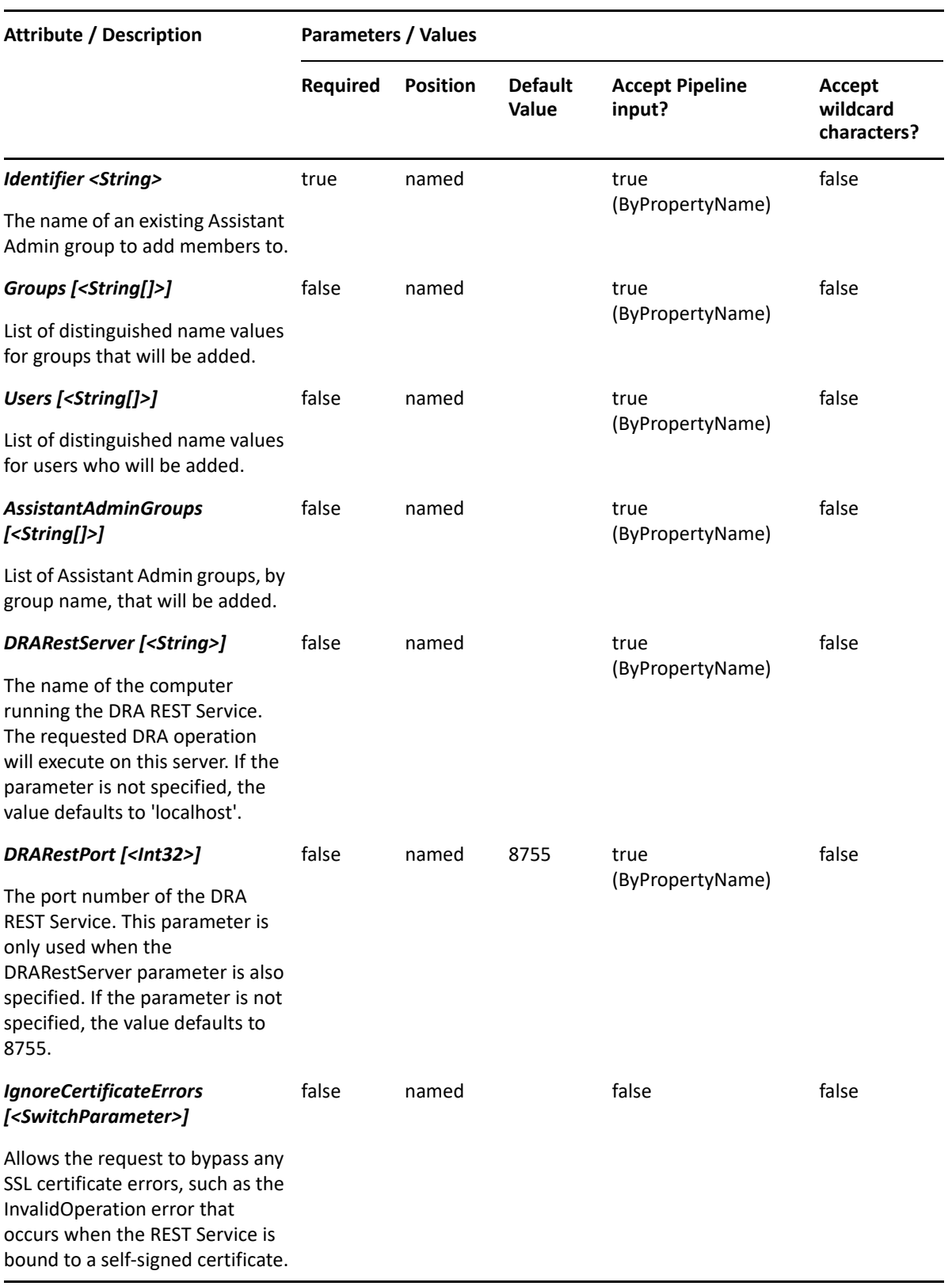

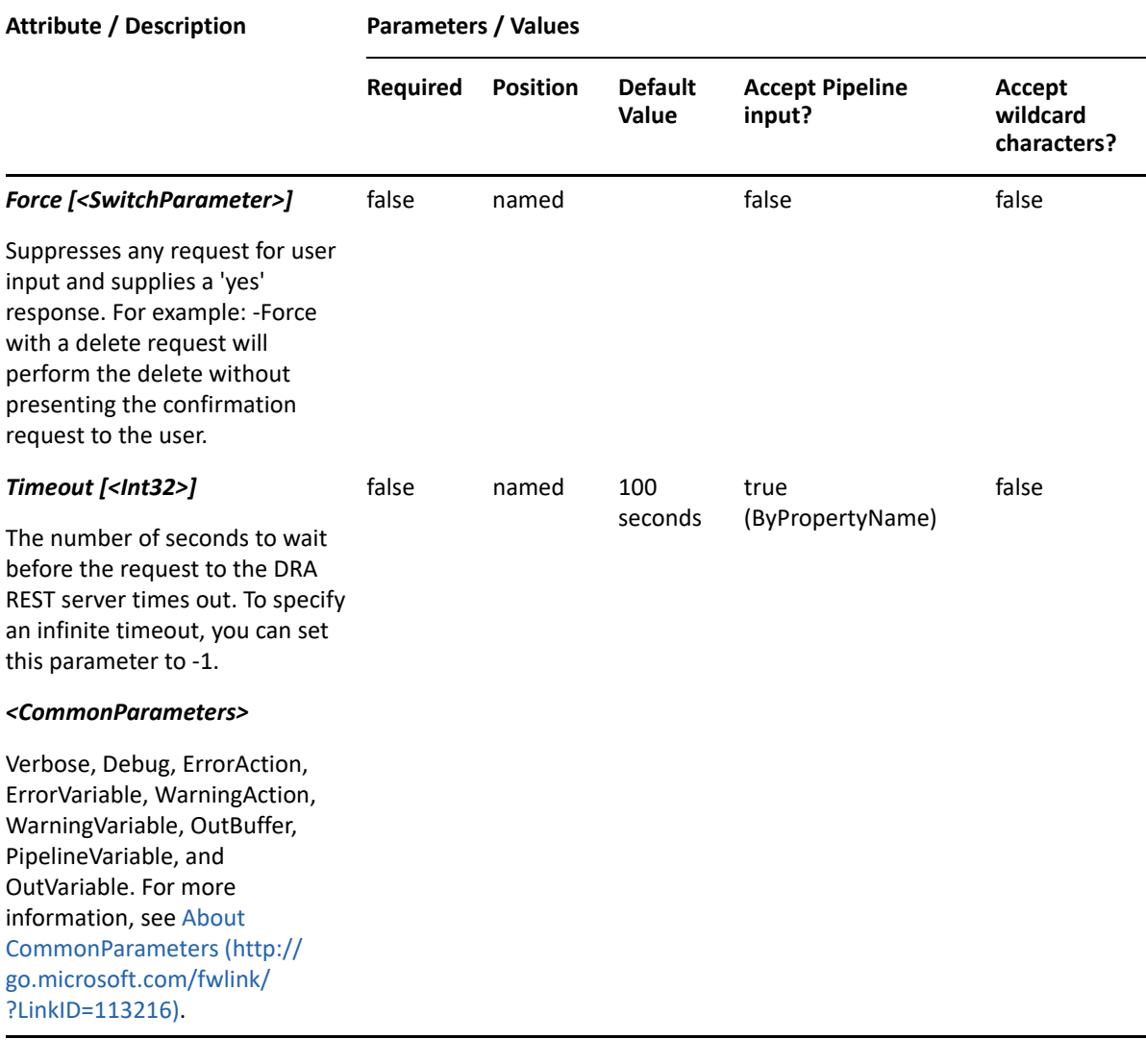

**NOTE:** For more information, type "Get-Help Add-DRAAssistantAdminGroupMembers detailed". For technical information, type "Get-Help Add-DRAAssistantAdminGroupMembers -full".

#### *Example 16-1 1*

PS C:\>Add-DRAAssistantAdminGroupMembers -Identifier "DRA Policy Admins" - Groups "CN=MyGroup,OU=Accounting,DC=MYDOMAIN,DC=corp" -Users "CN=MyUser,OU=Users,OU=ABC,OU=ABC-Parent,DC=MYDOMAIN,DC=corp"

This example adds the group "MyGroup" and the user "MyUser" to the "DRA Policy Admins" Assistant Admin group.

# <span id="page-352-0"></span>**Add-DRAGroup**

## **Synopsis**

Adds a group object to an Active Directory domain.

# **Syntax**

```
Add-DRAGroup -GroupScope <String> -GroupType <String> [-
DynamicFilterIncludeChildren <SwitchParameter>] [-DynamicFilterLDAPQuery 
<String>] [-DynamicFilterRootContainer <String>] -Properties <Hashtable> -
Domain <String> [-DRARestServer <String>] [-DRARestPort <Int32>] [-
IgnoreCertificateErrors <SwitchParameter>] [-Force <SwitchParameter>] [-
Timeout <Int32>] [<CommonParameters>]
```
# **Description**

The Add-DRAGroup cmdlet adds a group object to a domain managed by DRA. The requesting user must have the Create Group power. You can create a traditional group where you add each member individually or you can create a dynamic group whose membership is determined by a filter. See the examples for more information. To see the complete list of available properties, perform a Get-Member command on the object returned from any DRAGroup command.

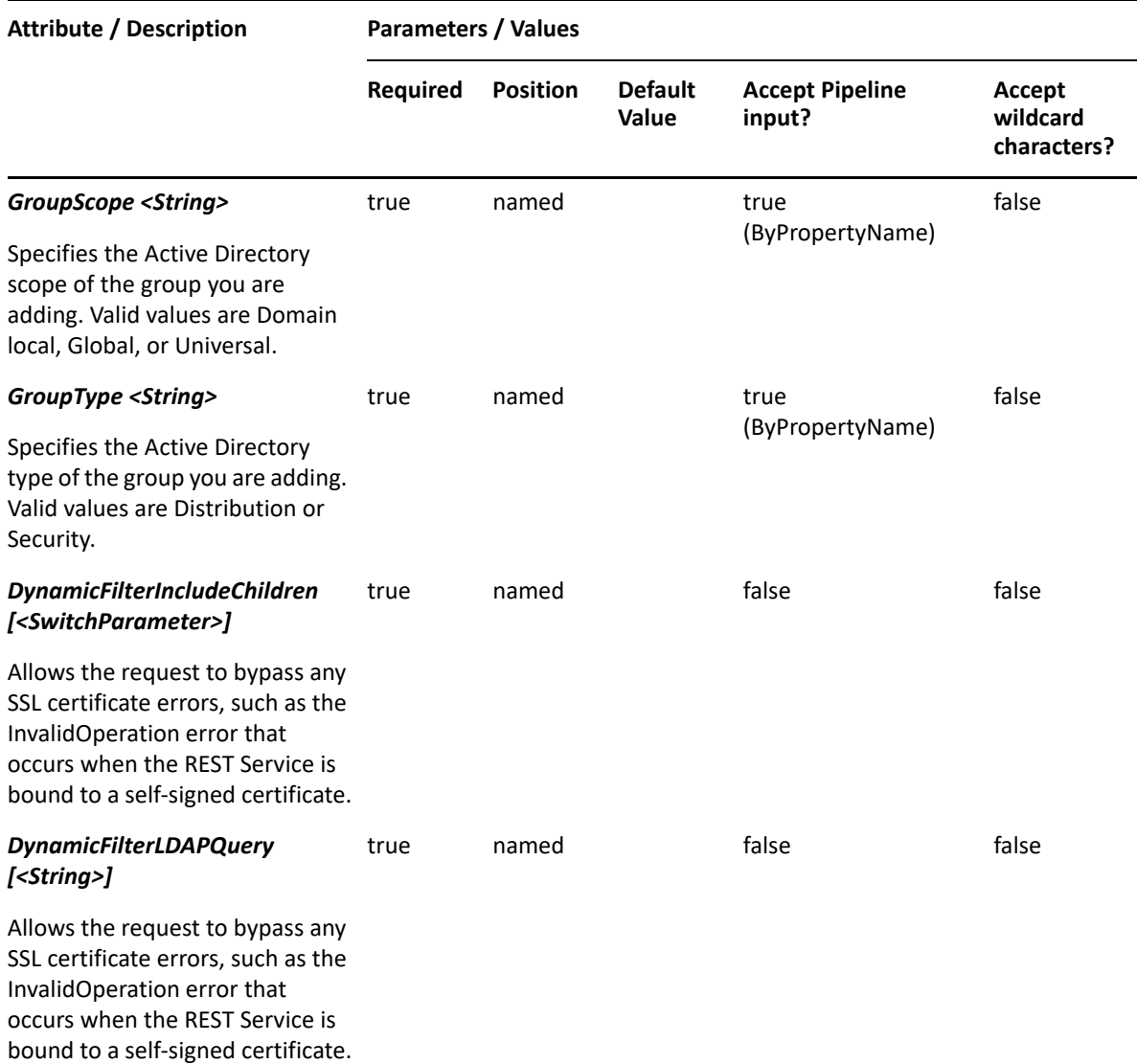

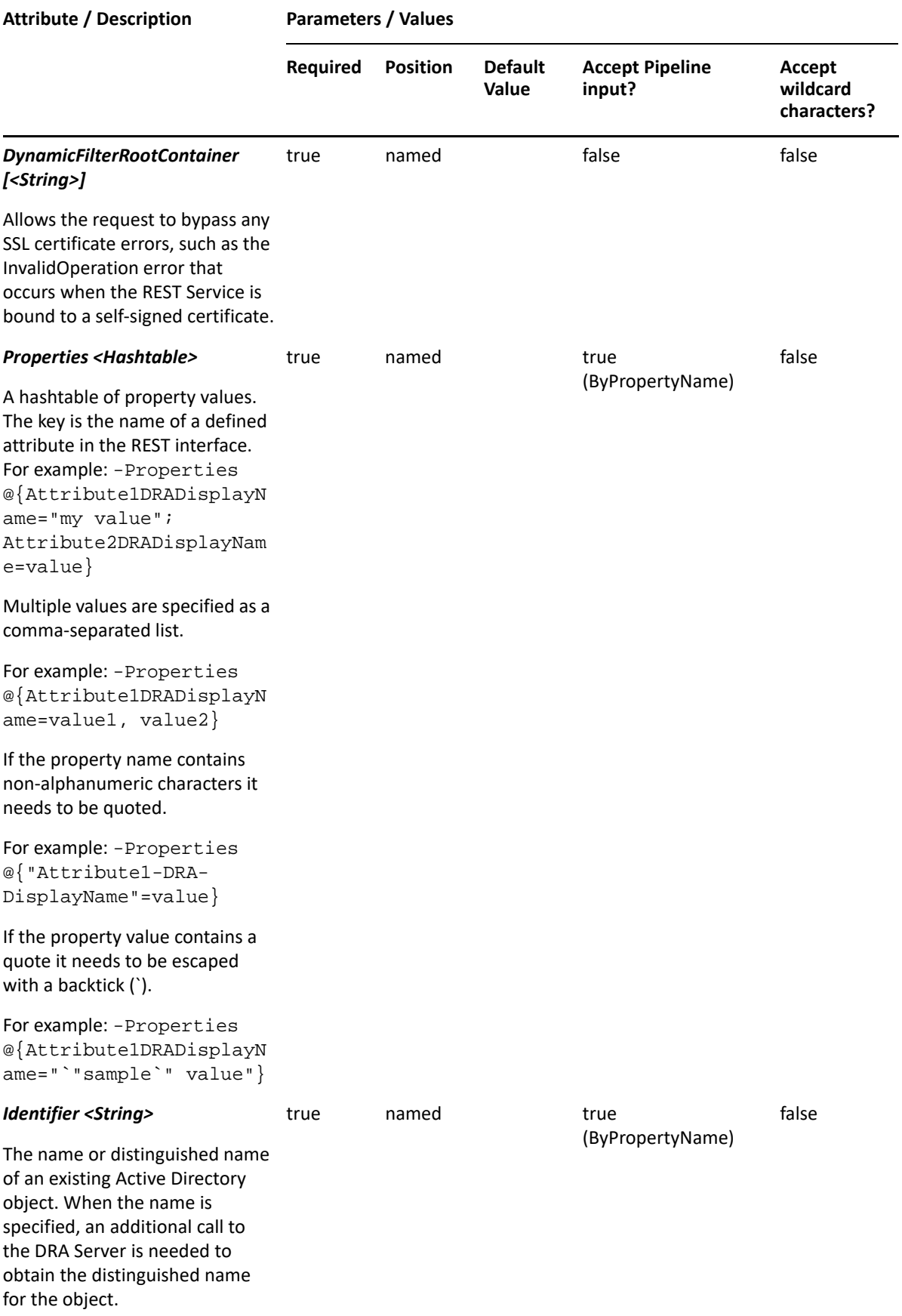

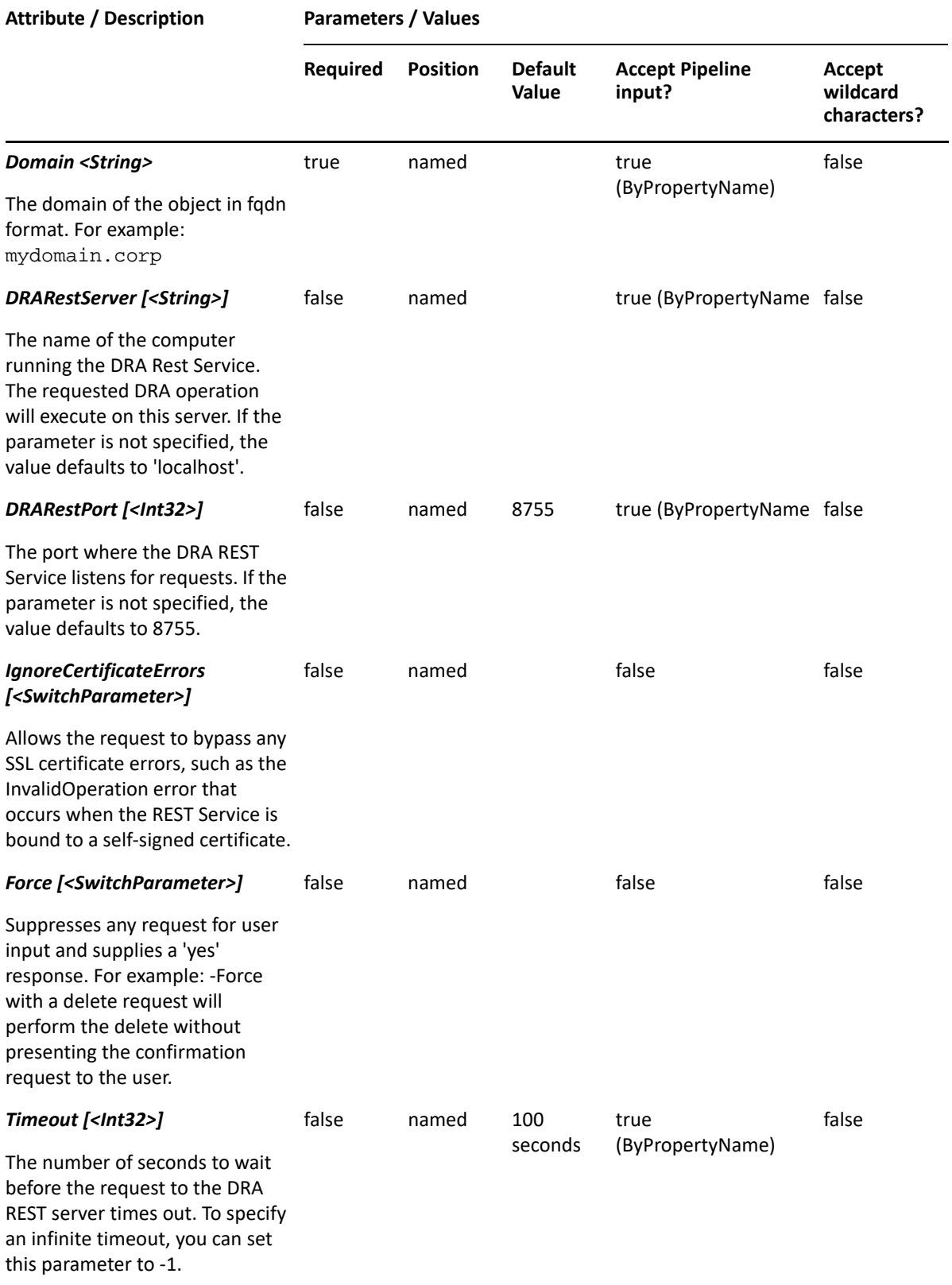

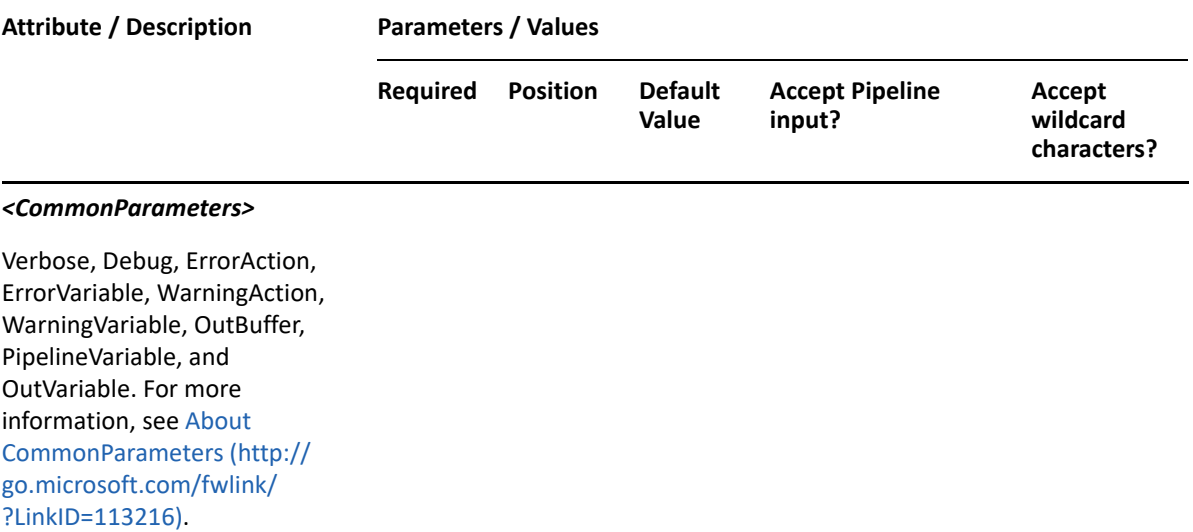

**NOTE:** For more information, type "Get-Help Add-DRAGroup -detailed". For technical information, type "Get-Help Add-DRAGroup -full".

#### *Example 16-2 1*

```
PS C:\>Add-DRAGroup -Domain MyDomain.corp -Properties 
@{FriendlyParentPath="MyDomain.corp/
Accounting";Name="GROUP123";Description="PS Desc 
001";ManagedBy="CN=George,CN=Users,DC=MYDOMAIN,DC=corp";samAccountName="CO
MP123sam"} -GroupType "Distribution" -GroupScope "Universal"
```
This example creates the group GROUP123 in Active Directory using the Name and DRA FriendlyParentPath properties. The group will be created in the domain MyDomain.corp in the Accounting OU. There are three properties set on this group: Description, ManagedBy and samAccountName. The group will be a universal distribution group.

#### *Example 16-3 2*

```
PS C:\>Add-DRAGroup -Domain MyDomain.corp -Properties 
@{FriendlyParentPath="MyDomain.corp/
Accounting";Name="GROUP123";Description="PS Desc 
001";ManagedBy="CN=George,CN=Users,DC=MYDOMAIN,DC=corp";samAccountName="CO
MP123sam"} -GroupType "Distribution" -GroupScope "Universal"
```
This example creates the group GROUP123 in Active Directory using the Name and DRA FriendlyParentPath properties. The group will be created in the domain MyDomain.corp in the Accounting OU. There are three properties set on this group: Description, ManagedBy, and samAccountName. The group will be a universal distribution group.

#### *Example 16-4 3*

```
PS C:\>Add-DRAGroup -Domain MyDomain.corp -Properties 
@{DistinguishedName="CN=GROUP123,OU=Accounting,DC=MyDomain,DC=corp";Descri
ption="Group for powershell"} -GroupType "Security" -GroupScope "Global"
```
This example creates a group named GROUP123 in Active Directory using the DRA DistinguishedName property. The group will be created in the domain MyDomain.corp in the Accounting OU. Description is the only property set on this group. The group will be a global security group.

#### *Example 16-5 4*

```
PS C:\>Add-DRAGroup -Domain MyDomain.corp -DynamicFilterRootContainer 
"OU=OU01,DC=MyDom,DC=corp" -DynamicFilterLDAPQuery 
"(&(objectClass=user)(objectCategory=person))" -
DynamicFilterIncludeChildren -Properties 
@{distinguishedName="CN=GROUP123,OU=Accounting,DC=MyDomain,DC=corp"; 
WhiteList="CN=Add Me,OU=XXX,DC=MyDom,DC=corp", "CN=Add 
Me2,OU=YYY,DC=MyDom,DC=corp"; BlackList="CN=Skip 
Me,OU=OU01,DC=MyDom,DC=corp", "CN=SkipMe2,OU=OU01,DC=MyDom,DC=corp"}
```
This command creates a dynamic group by specifying the DynamicFilterLDAPQuery and DynamicFilterRootContainer parameters. DynamicFilterIncludeChildren indicates that the group includes objects from the DynamicFilterRootContainer and all of its children. Group members will also include the two accounts listed in the WhiteList property, even though the accounts do not match the filter criteria. The two BlackList accounts will be excuded from the group, even though they are users in the DynamicFilterRootContainer.

#### *Example 16-6 5*

```
PS C:\>Add-DRAGroup -Domain MyDomain.corp -
Properties@{FriendlyName="MyDomain.corp/Accounting/
GROUP123";Description="Group for 
powershell";ManagedBy="CN=George,CN=Users,DC=MYDOMAIN,DC=corp"} -GroupType 
"Security" -GroupScope "Domain local"
```
This example creates a group named GROUP123 in Active Directory using the DRA FriendlyName property. The group will be created in the domain MyDomain.corp in the Accounting OU. There are two properties set on this group: Description and ManagedBy. The group will be a domain local security group.

# <span id="page-357-0"></span>**Add-DRAGroupMembers**

#### **Synopsis**

Adds members to an existing Active Directory group managed by DRA.

#### **Syntax**

```
Add-DRAGroupMembers -Domain <String> [-Computers <String[]>] [-Contacts 
<String[]>] [-Gmsas <String[]>] [-Groups <String[]>] [-Users <String[]>] -
Identifier <String> [-DRARestServer <String>] [-DRARestPort <Int32>] [-
IgnoreCertificateErrors <SwitchParameter>] [-Force <SwitchParameter>] [-
Timeout <Int32>] [<CommonParameters>]
```
# **Description**

The Add-DRAGroupMembers cmdlet adds objects to a group managed by DRA. The requesting user must have one of the Modify Group Membership powers. The command accepts arrays of identifiers for each of the supported object types that can be members of a group: Contacts, Computers, Group Managed Service Accounts, Groups, and Users. At least one identifier must be specified.

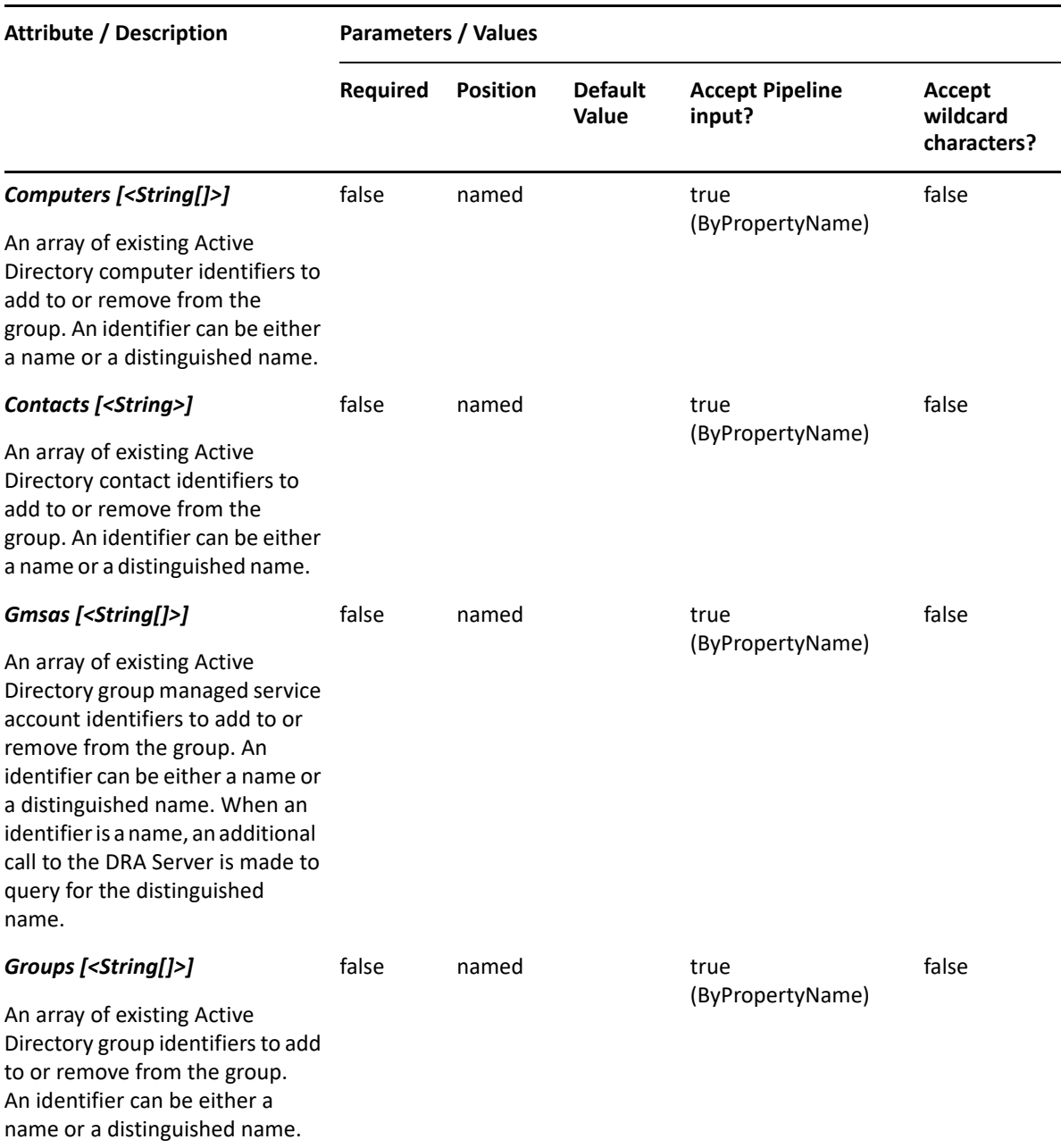

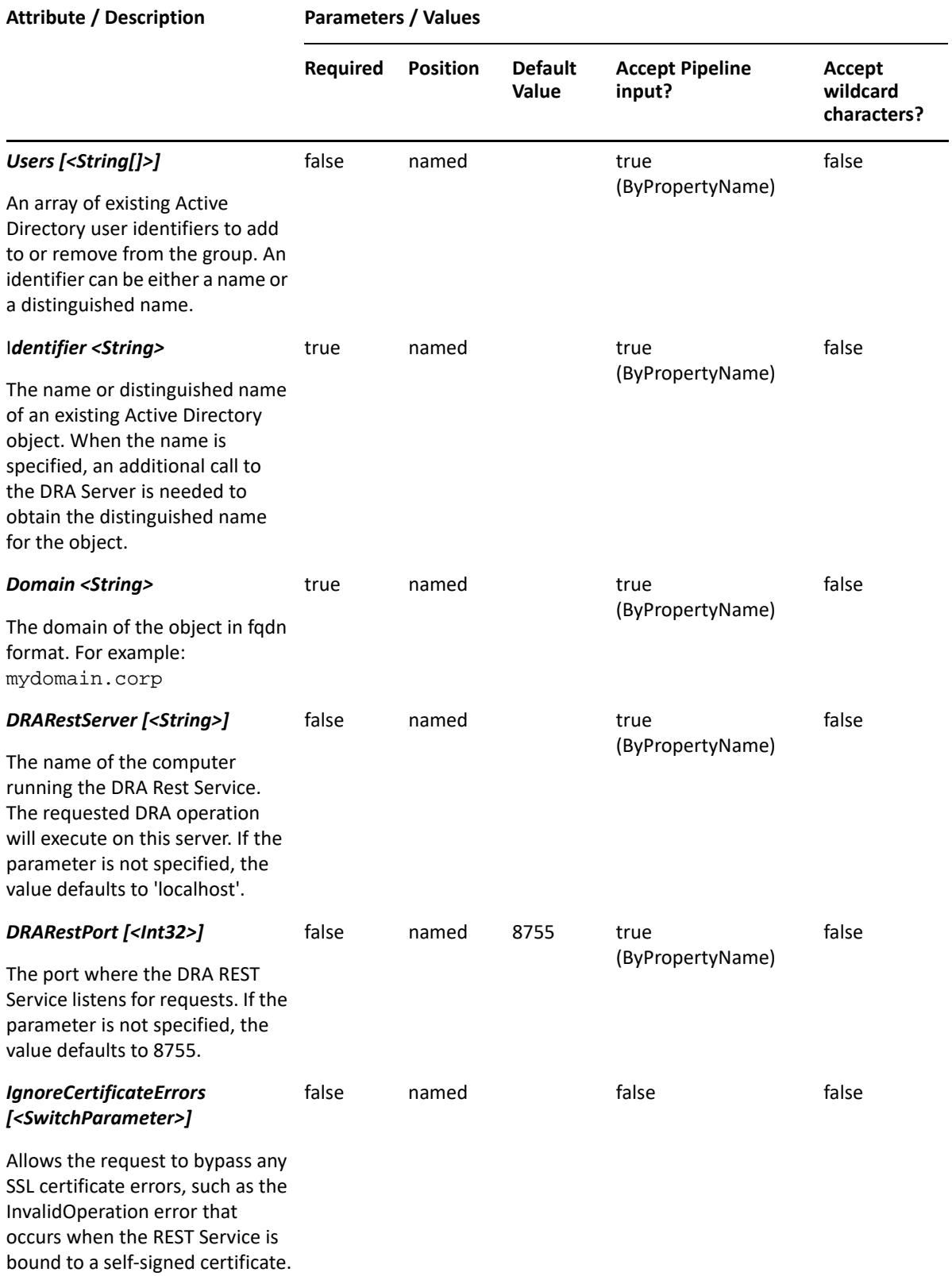
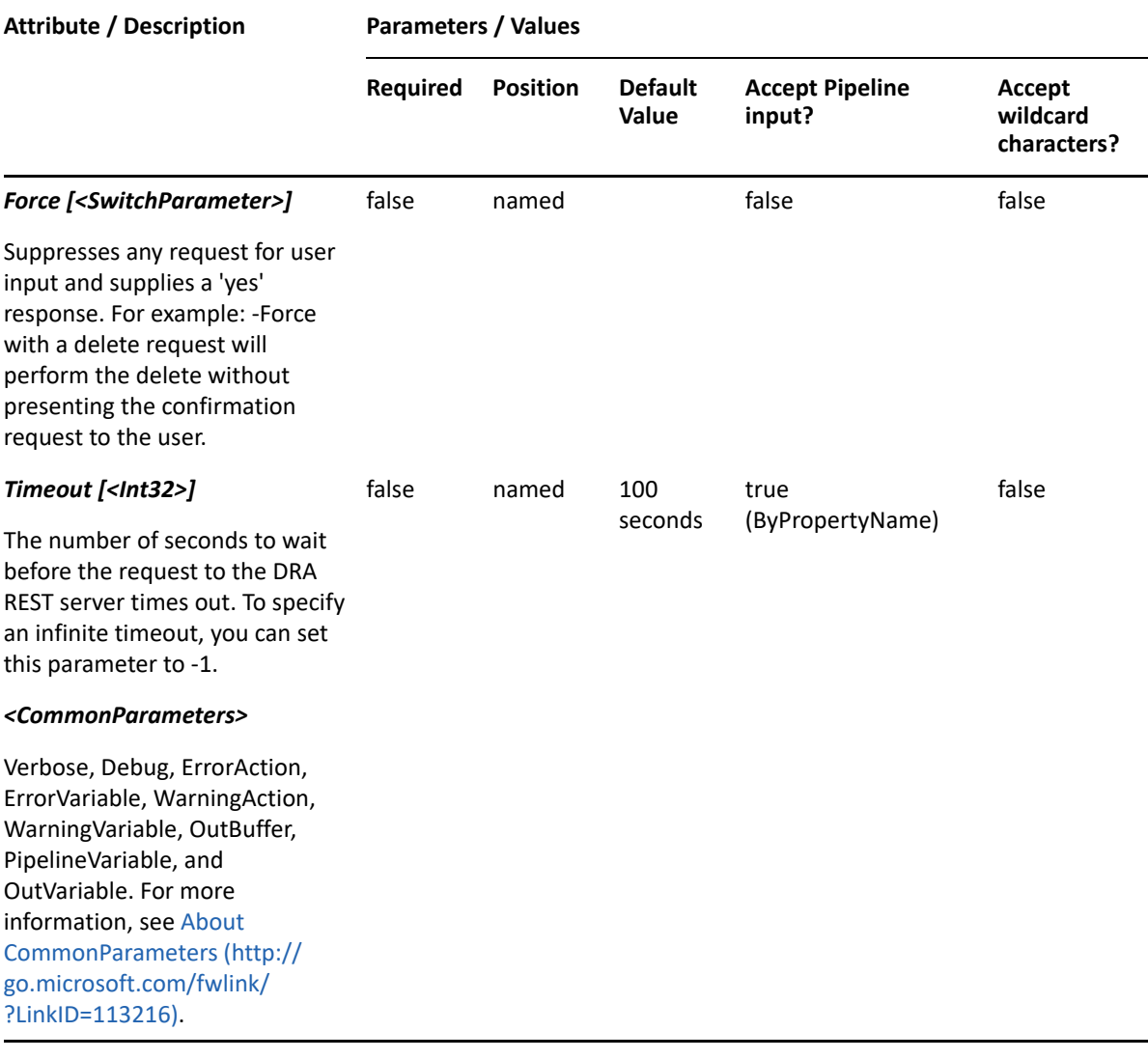

**NOTE:** For more information, type "Get-Help Add-DRAGroupMembers -detailed". For technical information, type "Get-Help Add-DRAGroupMembers -full".

#### *Example 16-7 1*

```
PS C:\>Add-DRAGroupMembers -Identifier 
"CN=MyGroup,OU=XYZ,DC=MYDOMAIN,DC=corp" -Domain "DRDOM610.lab" -Contacts 
"MyDomain.corp/OU-A/OU-A1/Contact02CN" -Computers "CN=TESTCREATE12,OU=XYZ-
Child,OU=XYZ,DC=MYDOMAIN,DC=corp" -Gmsas "CN=GMSA123,CN=Managed Service 
Accounts,DC=MYDOMAIN,DC=corp" -Groups 
"CN=TestGroup06,OU=Accounting,DC=MYDOMAIN,DC=corp" -Users "CN=User 
DN22,OU=Users,OU=ABC,OU=ABC-Parent,DC=MYDOMAIN,DC=corp", 
"CN=UserFriendly01,OU=XYZ-Child,OU=XYZ,DC=MYDOMAIN,DC=corp"
```
This example adds members to a group named MyGroup in Active Directory. Five members are listed: one each of Contacts, Computers, Group Managed Service Accounts, and Groups, and two Users.

# **Copy-DRAGroup**

## **Synopsis**

Copies an existing group to a new group.

## **Syntax**

```
Copy-DRAGroup -Domain <String> [-NoCopyMembers <SwitchParameter>] [-
RemoveDynamicFilter <SwitchParameter>] [-DynamicFilterIncludeChildren 
<SwitchParameter>] [-DynamicFilterLDAPQuery <String>] [-
DynamicFilterRootContainer <String>] -Properties <Hashtable> -Identifier 
<String> [-DRARestServer <String>] [-DRARestPort <Int32>] [-
IgnoreCertificateErrors <SwitchParameter>] [-Force <SwitchParameter>] [-
Timeout <Int32>] [<CommonParameters>]
```
## **Description**

The Copy-DRAGroup cmdlet copies an existing group to a new group.

The values provided in the -Properties parameter will overwrite the values provided by the existing group. You must supply properties to give the new group a name and a location. See the help for the Add-DRAGroup cmdlet for examples of how to define the new group. The response contains the string generated by the server.

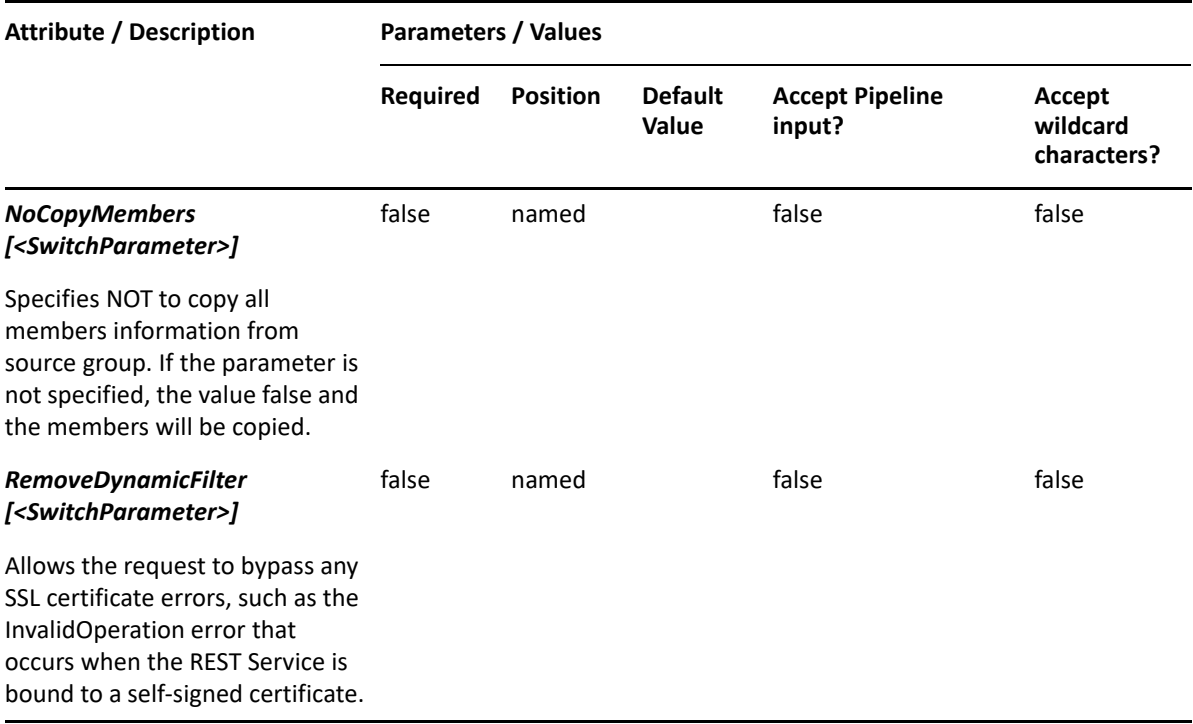

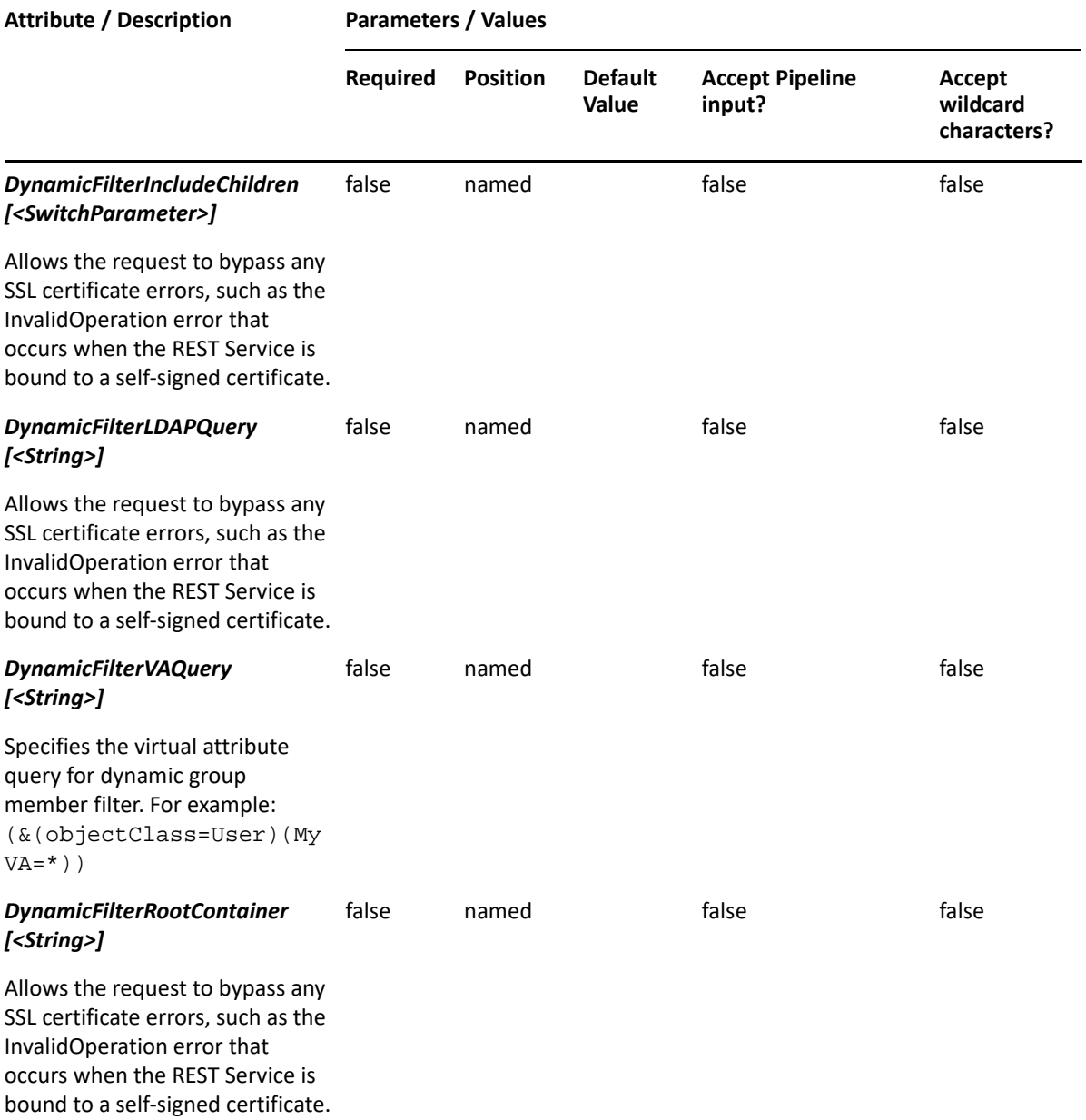

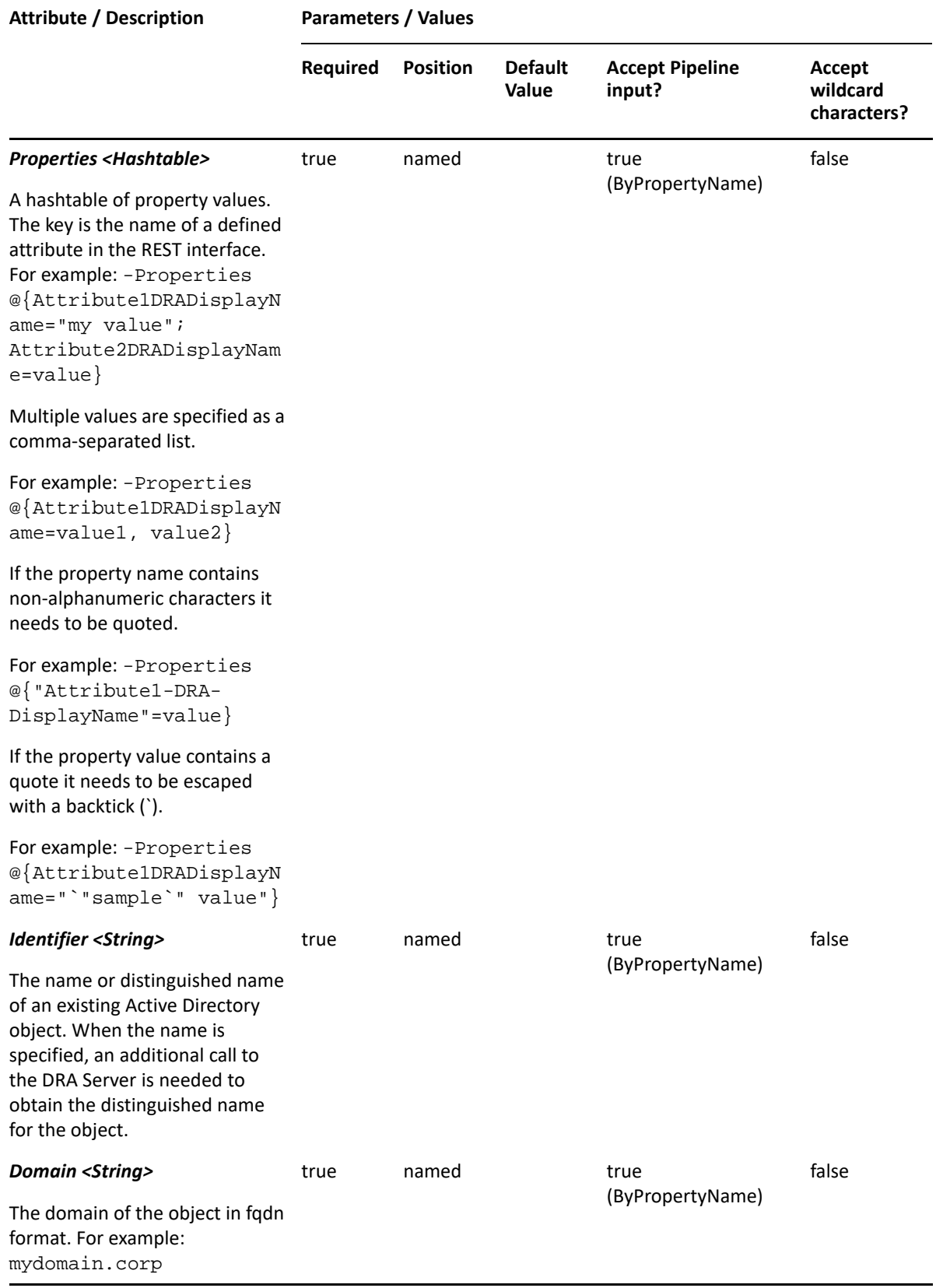

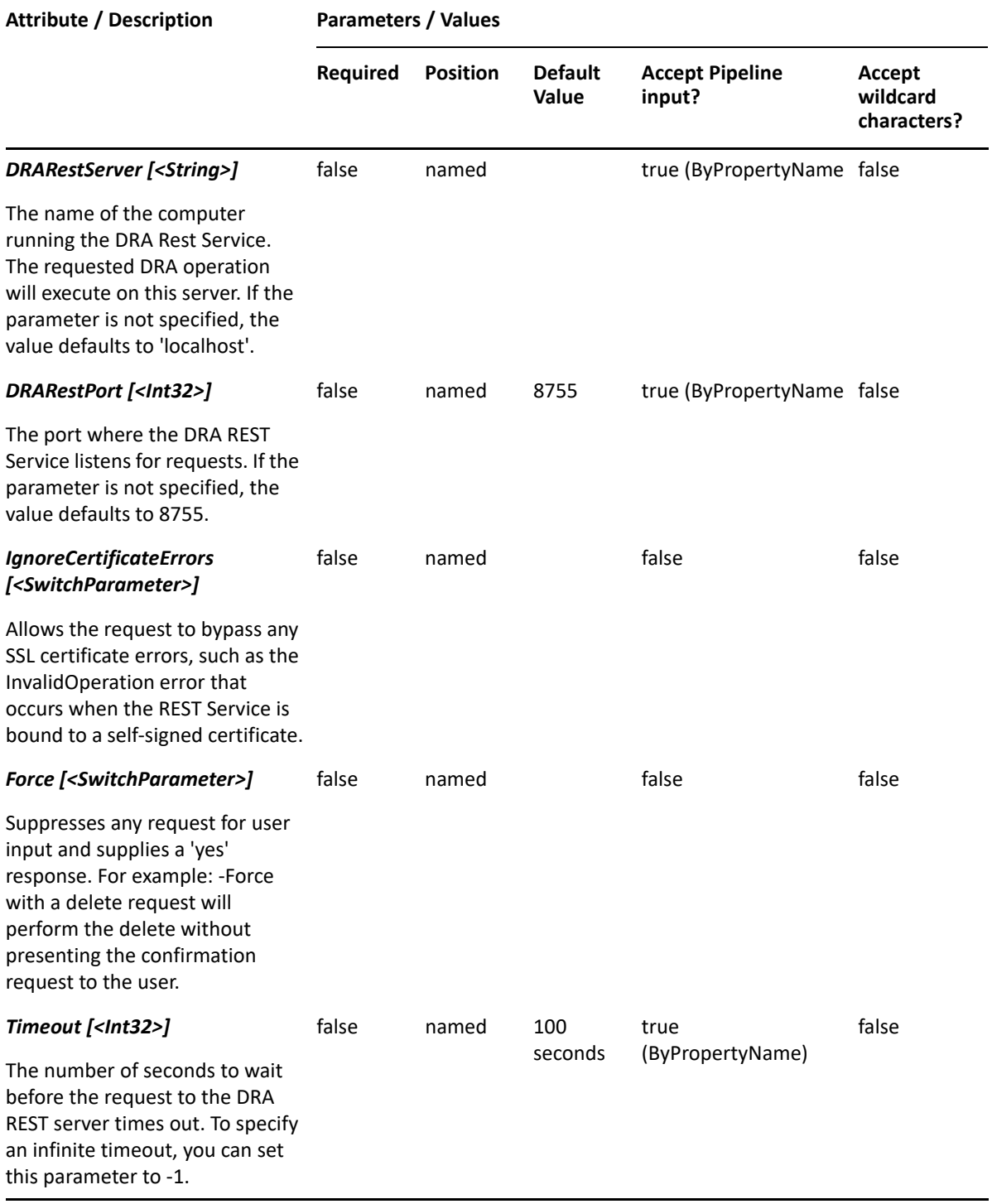

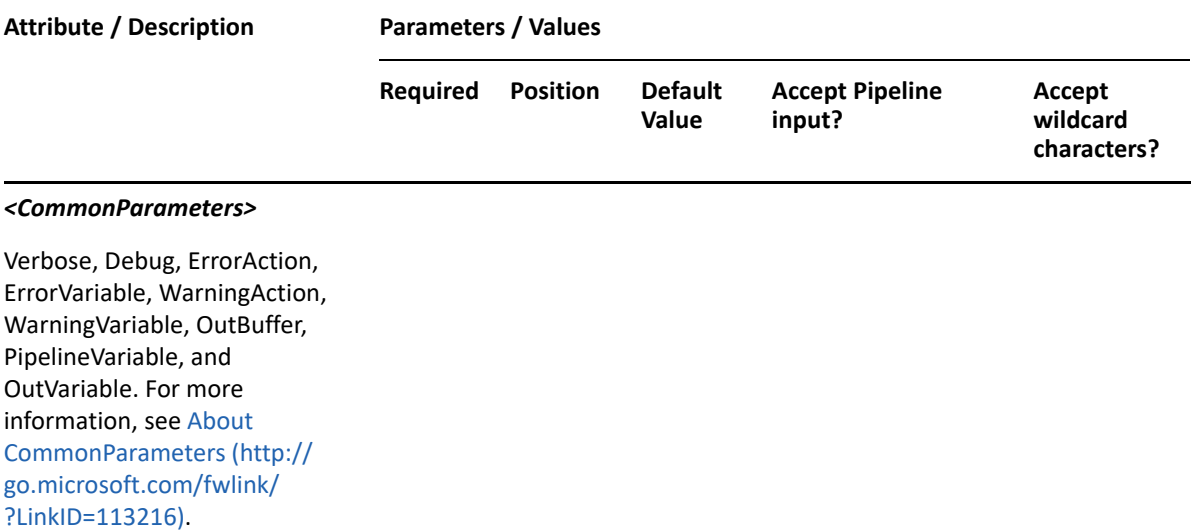

**NOTE:** For more information, type "Get-Help Copy-DRAGroup -detailed". For technical information, type "Get-Help Copy-DRAGroup -full".

#### *Example 16-8 1*

```
PS C:\>Copy-DRAGroup -Identifier "Groupsource" -Domain MyDomain.corp -
DynamicFilterRootContainer "OU=OU01,DC=MyDom,DC=corp" -
DynamicFilterLDAPQuery "(&(objectClass=user)(objectCategory=person))" -
DynamicFilterIncludeChildren
-Properties 
@{distinguishedName="CN=GROUP123,OU=Accounting,DC=MyDomain,DC=corp"; 
WhiteList="CN=Add Me,OU=XXX,DC=MyDom,DC=corp","CN=Add 
Me2,OU=YYY,DC=MyDom,DC=corp"; BlackList="CN=Skip 
Me,OU=OU01,DC=MyDom,DC=corp","CN=Skip Me2,OU=OU01,DC=MyDom,DC=corp"}
```
This command example copies a dynamic group by specifying the source Identifier and the DynamicFilterLDAPQuery and DynamicFilterRootContainer parameters. The distinguishedName will become the destination dynamic group name. DynamicFilterIncludeChildren indicates that the group includes objects from the DynamicFilterRootContainer and all of its children. Group members may also include the two accounts listed in the WhiteList property, even though the accounts do not match the filter criteria. The two BlackList accounts will be excuded from the group, even though they are users in the DynamicFilterRootContainer.

#### *Example 16-9 2*

PS C:\>Copy-DRAGroup -Identifier "Groupsource" -NoCopyMembers -Properties @{distinguishedName="CN=Group123,OU=Tax,DC=MyDomain,DC=corp"} -domain MyDomain.corp

This command example will copy the group named Groupsource to a new group named Group123 in the Tax OU in MyDomain.corp. The members of Groupsource will not be copied to Group123. Otherwise, the properties of Group123 will be the same as the properties of Groupsource.

#### *Example 16-10 3*

```
PS C:\>Copy-DRAGroup -Identifier 
"CN=Groupsource,OU=Accounting,DC=MyDomain,DC=corp" -Properties 
@{distinguishedName="CN=Group123,OU=Tax,DC=MyDomain,DC=corp"} -domain 
MyDomain.corp
```
This command example will copy the group named Groupsource from the Accounting OU in MyDomain.corp to a new group named Group123 in the Tax OU in MyDomain.corp. The properties of Group123 will be the same as the properties of Groupsource.

#### *Example 16-11 4*

```
PS C:\>Copy-DRAGroup -Identifier 
"CN=Groupsource,OU=Accounting,DC=MyDomain,DC=corp" -Properties 
@{distinguishedName="CN=Group123,OU=Tax,DC=MyDomain,DC=corp";Description="
Tax group"} -domain MyDomain.corp
```
This command example will copy the group named Groupsource from the Accounting OU in MyDomain.corp to a new group named Group123 in the Tax OU in MyDomain.corp. The Description property for Group123 will be set to 'Tax group'.

## **Disable-DRAGroupEmail**

## **Synopsis**

Disables email for the group account specified by the Identifier parameter.

## **Syntax**

```
Disable-DRAGroupEmail -Domain <String> -Identifier <String> [-
DRARestServer <String>] [-DRARestPort <Int32>] [-IgnoreCertificateErrors 
<SwitchParameter>] [-Force <SwitchParameter>] [-Timeout <Int32>] 
[<CommonParameters>]
```
### **Description**

The Disable-DRAGroupEmail cmdlet disables email on the account specified by the Identifier parameter. The requesting user must have the Delete Email for Group power.

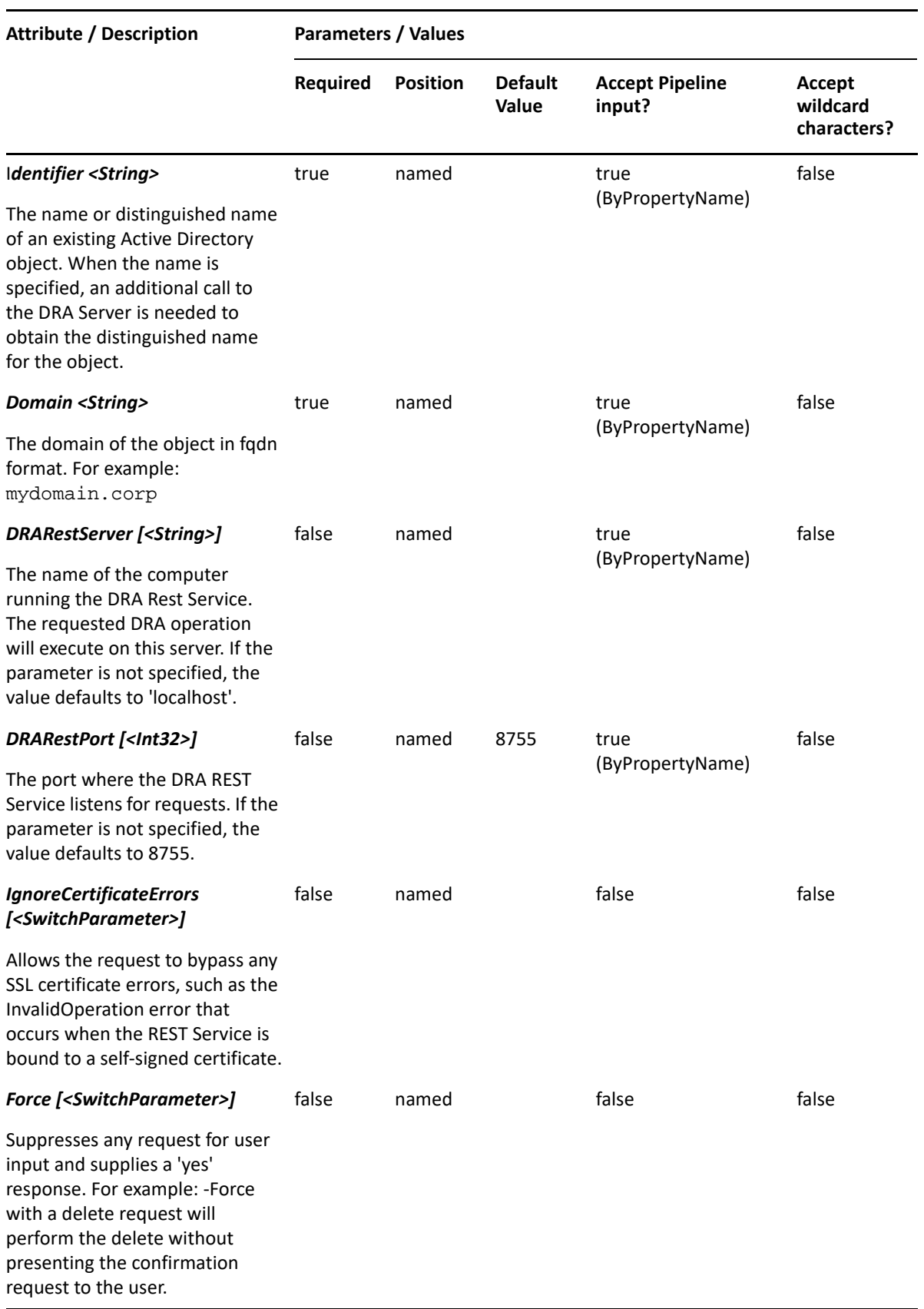

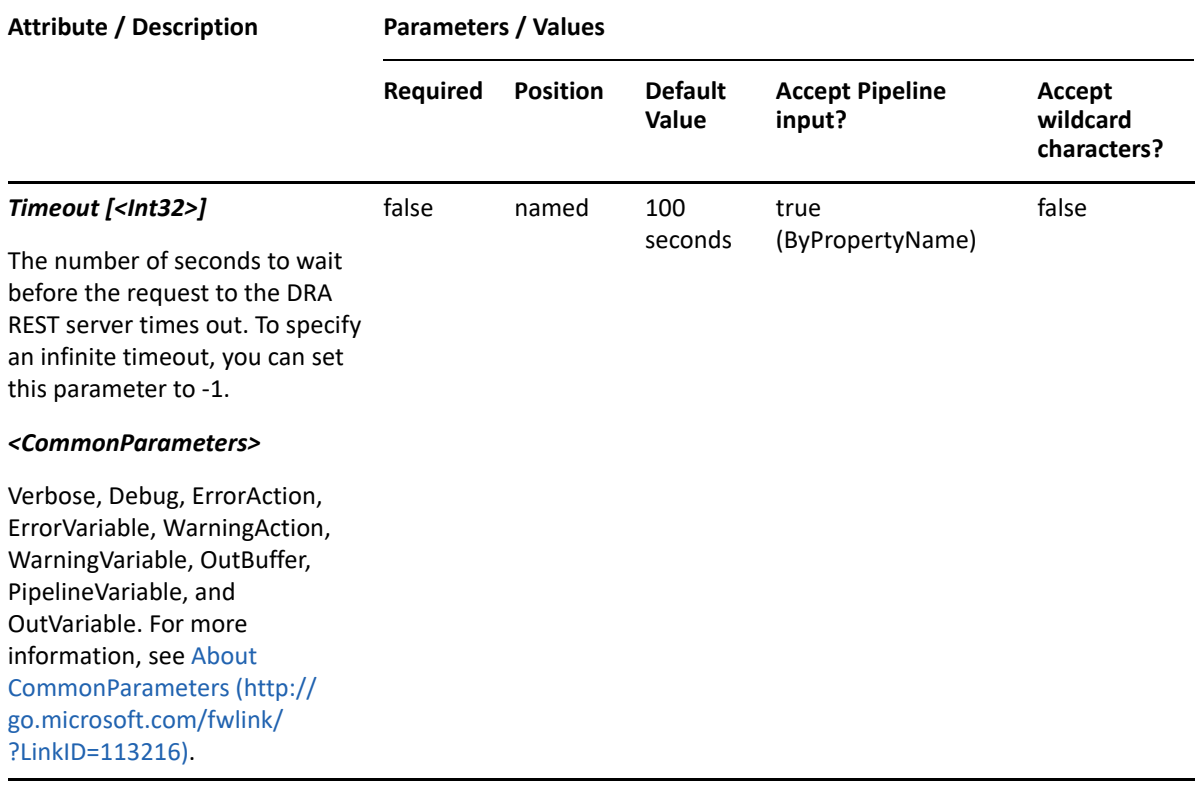

**NOTE:** For more information, type "Get-Help Disable-DRAGroupEmail -detailed". For technical information, type "Get-Help Disable-DRAGroupEmail -full".

#### *Example 16-12 1*

PS C:\>Disable-DRAGroupEmail -Domain MyDomain.corp -Identifier "CN=GRP123,OU=Accounting,DC=MyDomain,DC=corp"

This example disables email for the group named GRP123 in MyDomain.corp. The identifier contains the distinguished name for the account.

## **Enable-DRAGroupEmail**

### **Synopsis**

Enables email for the group account specified by the Identifier parameter.

#### **Syntax**

```
Enable-DRAGroupEmail -Domain <String> -ExchangeDN <String> -EmailAddress 
<String> -Identifier <String> [-DRARestServer <String>] [-DRARestPort 
<Int32>] [-IgnoreCertificateErrors <SwitchParameter>] [-Force 
<SwitchParameter>] [-Timeout <Int32>] [<CommonParameters>]
```
## **Description**

The Enable-DRAGroupEmail cmdlet enables email for the specified group account. The requesting user must have the Enable Email for Group power.

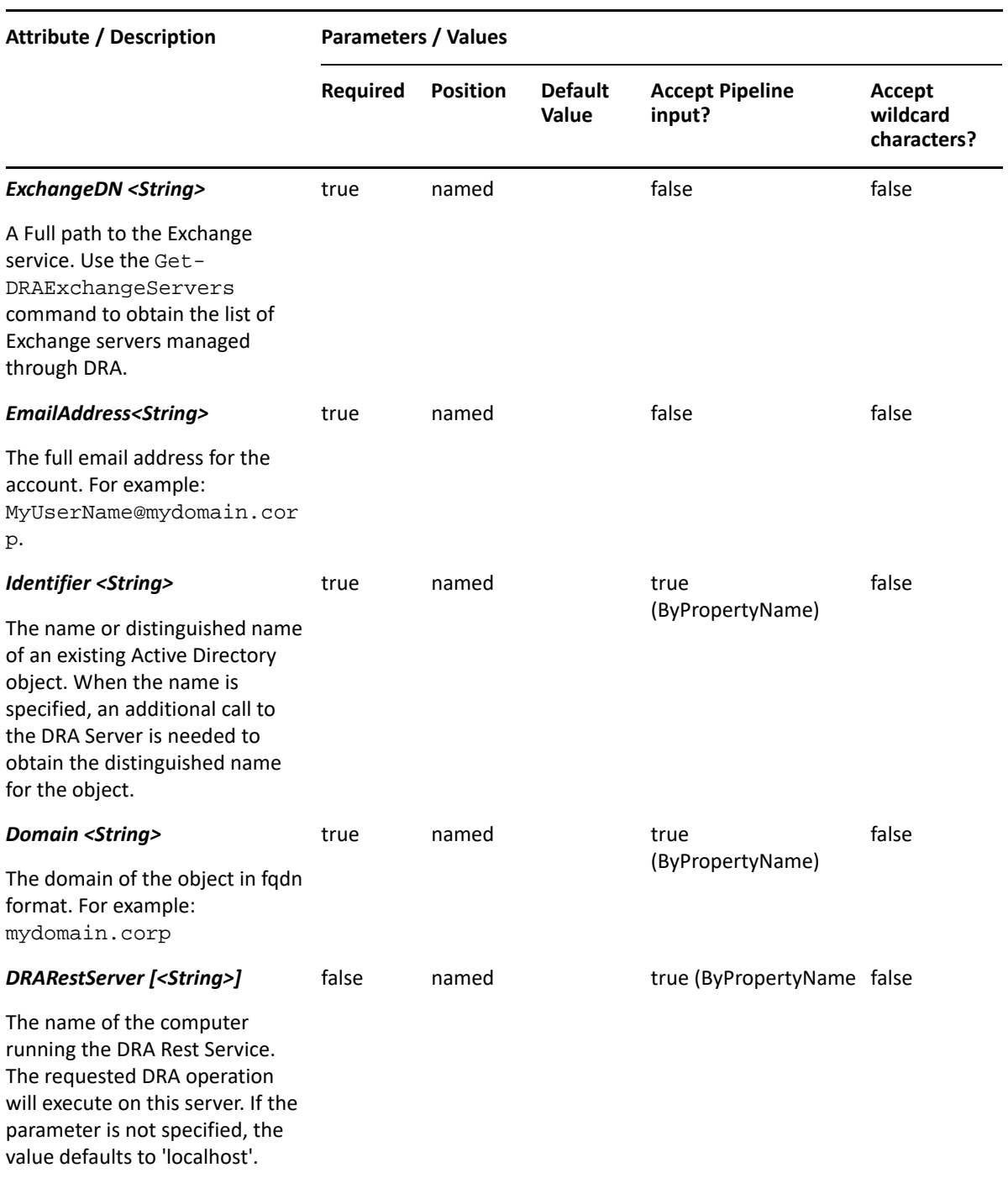

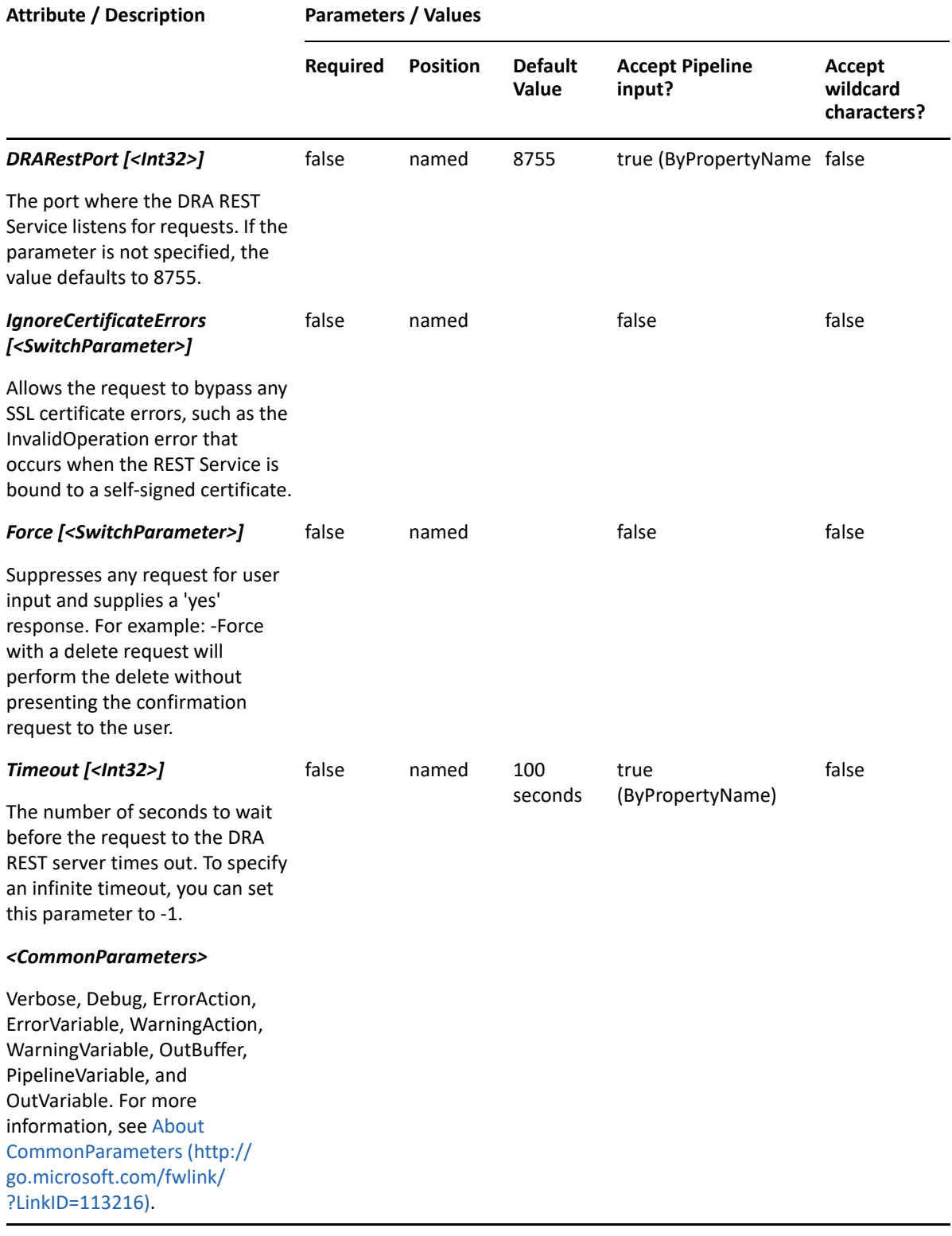

**NOTE:** For more information, type "Get-Help Enable-DRAGroupEmail -detailed". For technical information, type "Get-Help Enable-DRAGroupEmail -full".

#### *Example 16-13 1*

```
PS C:\>Enable-DRAGroupEmail -Domain MyDomain.corp -Identifier 
"CN=GRP123,OU=Accounting,DC=MyDomain,DC=corp" -ExchangeDN "/o=First/
ou=Exchange Administrative Group (FYDIBOHF23SPDLT)/CN=Recipients/
CN=GRP123" -EmailAddress "GRP123@MyDomain.corp
```
This example enables email for the user named GRP123 in MyDomain.corp. The identifier contains the distinguished name for the group.

## **Get-DRAGroup**

#### **Synopsis**

Gets information about an Active Directory group account.

### **Syntax**

```
Get-DRAGroup -Domain <String> [-Attributes <String[]>] [-
PowersForOperations <String[]>] [-VisiblePropertiesOnly <SwitchParameter>] 
-Identifier <String> [-DRARestServer <String>] [-DRARestPort <Int32>] [-
IgnoreCertificateErrors <SwitchParameter>] [-Force <SwitchParameter>] [-
Timeout <Int32>] [<CommonParameters>]
```
## **Description**

The Get-DRAGroup cmdlet returns the properties of the requested group account managed by DRA. The requesting user must have the View All Group Properties power. You can view the default list of properties or specify specific properties. The default properties of a group account include: SamAccountName, DistinguishedName, Description, FriendlyName, FriendlyPath, WinNTPath, and IsDynamic.

See the examples for information on how to view specific properties.

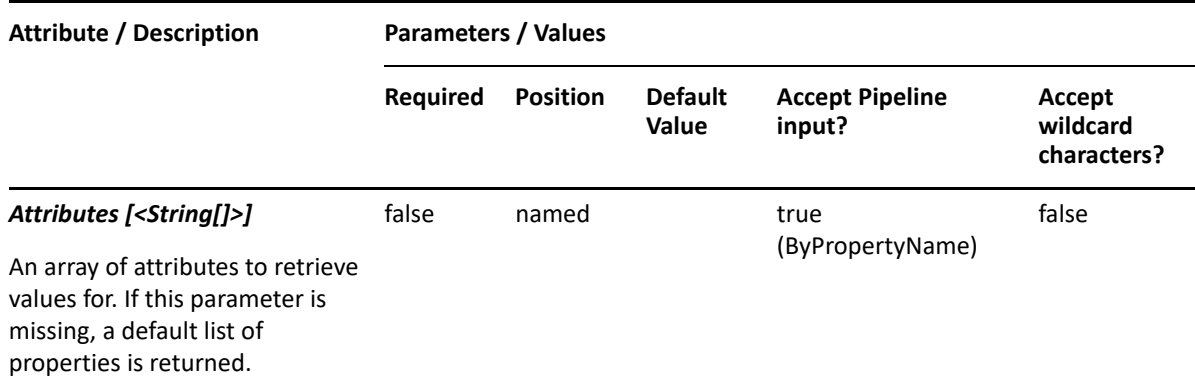

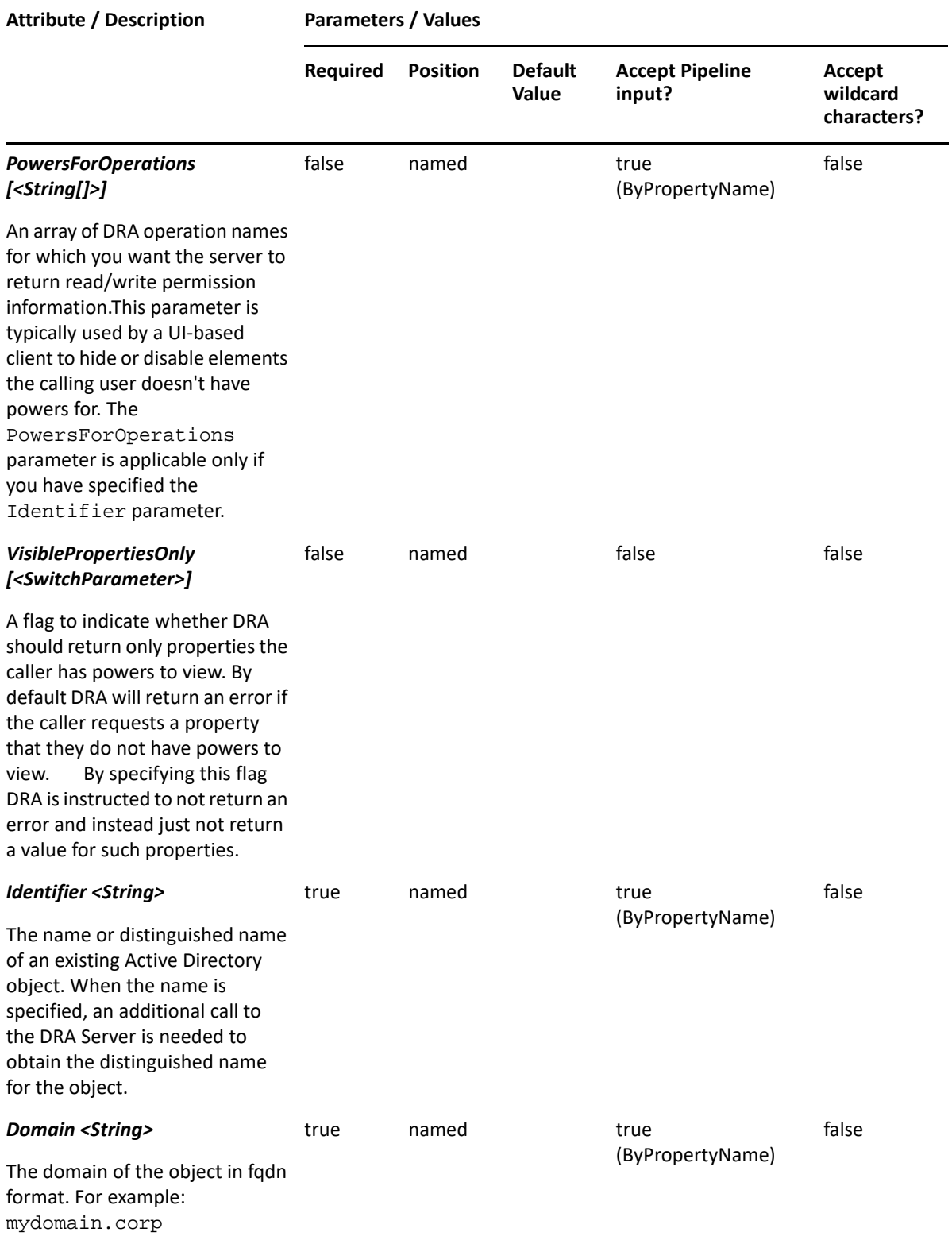

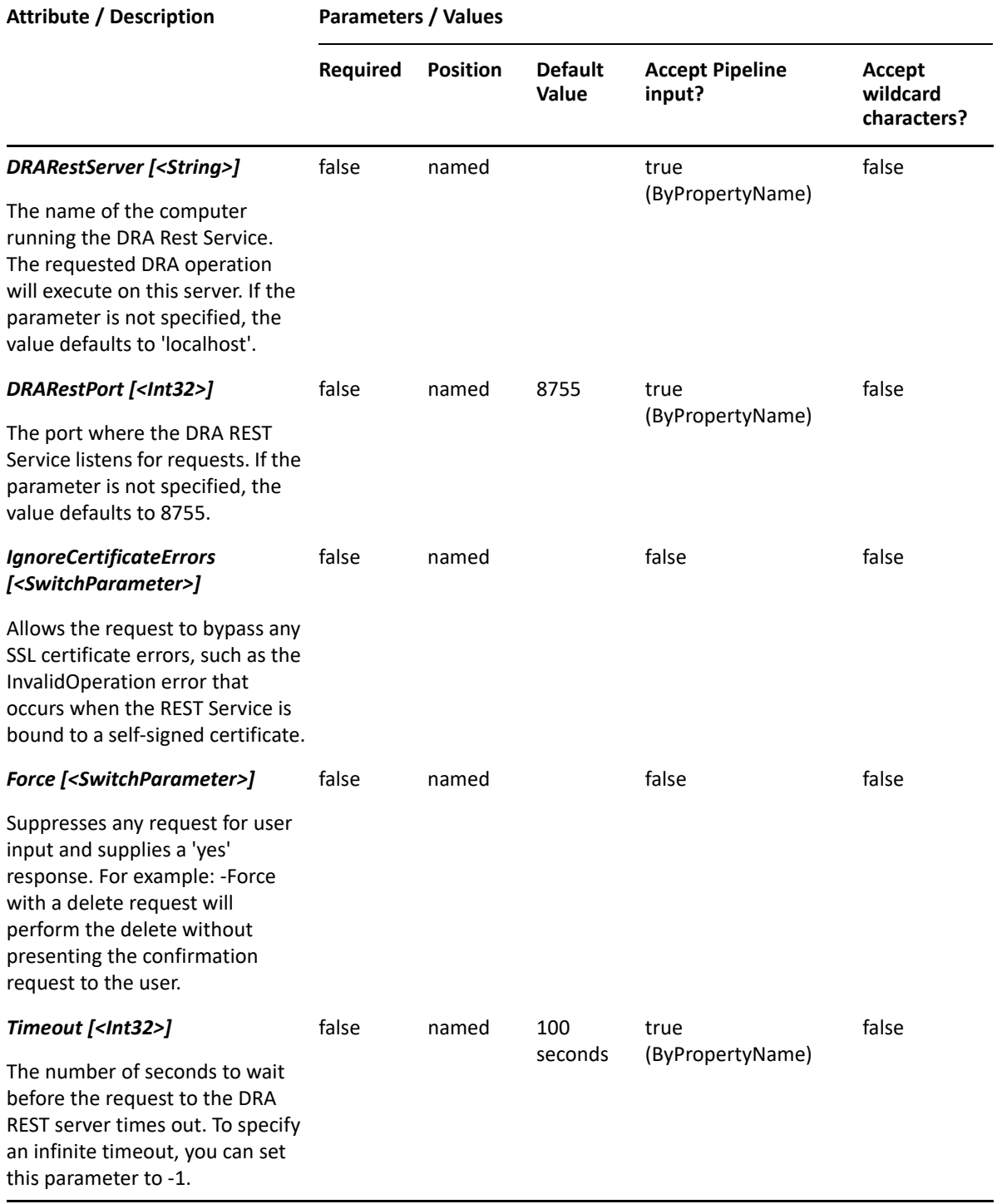

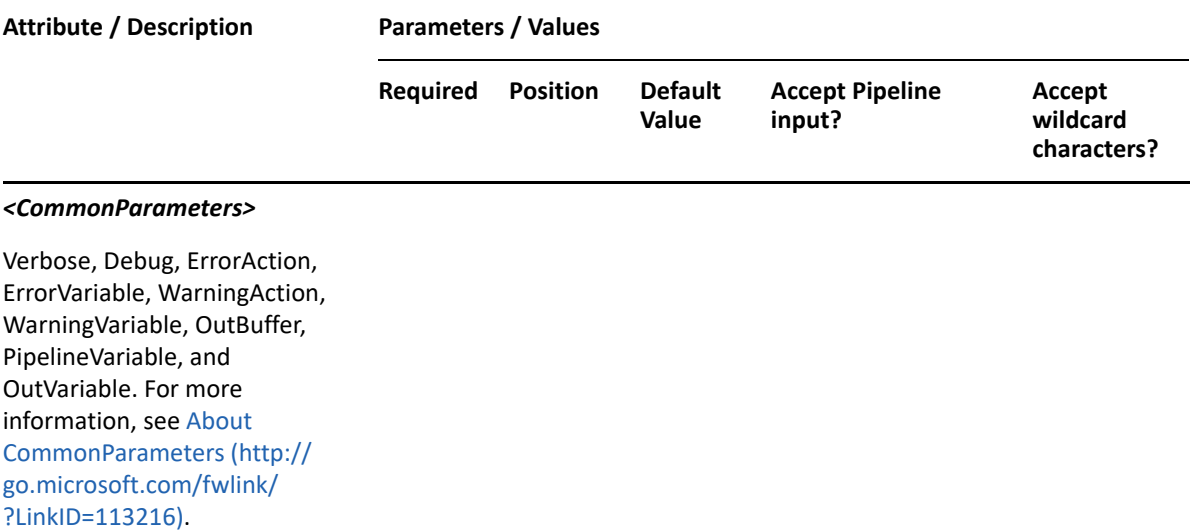

**NOTE:** For more information, type "Get-Help Get-DRAGroup -detailed". For technical information, type "Get-Help Get-DRAGroup -full".

#### *Example 16-14 1*

PS C:\>Get-DRAGroup -Domain MyDomain.corp -Identifier "CN=GROUP123,OU=Accounting,DC=MyDomain,DC=corp"

This example requests the properties of the group named GROUP123 in MyDomain.corp. The identifier contains the distinguished name for the group.

#### *Example 16-15 2*

```
PS C:\>Get-DRAGroup -Domain MyDomain.corp -Identifier "GROUP123" -
Attributes "Description","DisplayName", 
"DistinguishedName","FriendlyPath","FriendlyParentPath","FriendlyName","Sa
mAccountName"
```
This example requests the properties of the group named GROUP123 in MyDomain.corp. The Attributes parameter specifies what properties to return. When the Attributes parameter is not present, a default list of properties will be returned.

#### *Example 16-16 3*

PS C:\>Get-DRAGroup -Domain MyDomain.corp -Identifier "GROUP123"

This example requests the properties of the group named GROUP123 in MyDomain.corp. The identifier contains the name for the group. When the name is used, DRA resolves the name to the distinguished name and then requests the properties for the group.

# **Get-DRAGroupMembers**

## **Synopsis**

Retrieves the list of members for an Active Directory group.

## **Syntax**

```
Get-DRAGroupMembers -Domain <String> -Identifier <String> [-ContainerDN 
<String>] [-EnforceServerLimit <SwitchParameter>] [-IncludeChildContainers 
<SwitchParameter>] [-ObjectsPerResponse <Int32>] [-ResumeString <String>] 
[-Attributes <String[]>] [-DRARestServer <String>] [-DRARestPort <Int32>] 
[-IgnoreCertificateErrors <SwitchParameter>] [-Force <SwitchParameter>] [-
Timeout <Int32>] [<CommonParameters>]
```
## **Description**

The Get-DRAGroupMembers cmdlet returns the members of the requested group account managed by DRA. The requesting user must have the View All Group Properties power. You can view the default list of properties or specify specific properties. You can also control the number of members returned in the results, and iterate result sets, if necessary. See the help examples for information on how to view specific properties and control the pages of results returned from the server. The response will also have the property TotalObjectCount which contains the total number of results available from the server. You can use this property to determine the total number of members in the group, and the number of result sets that will be needed to process all of the members.

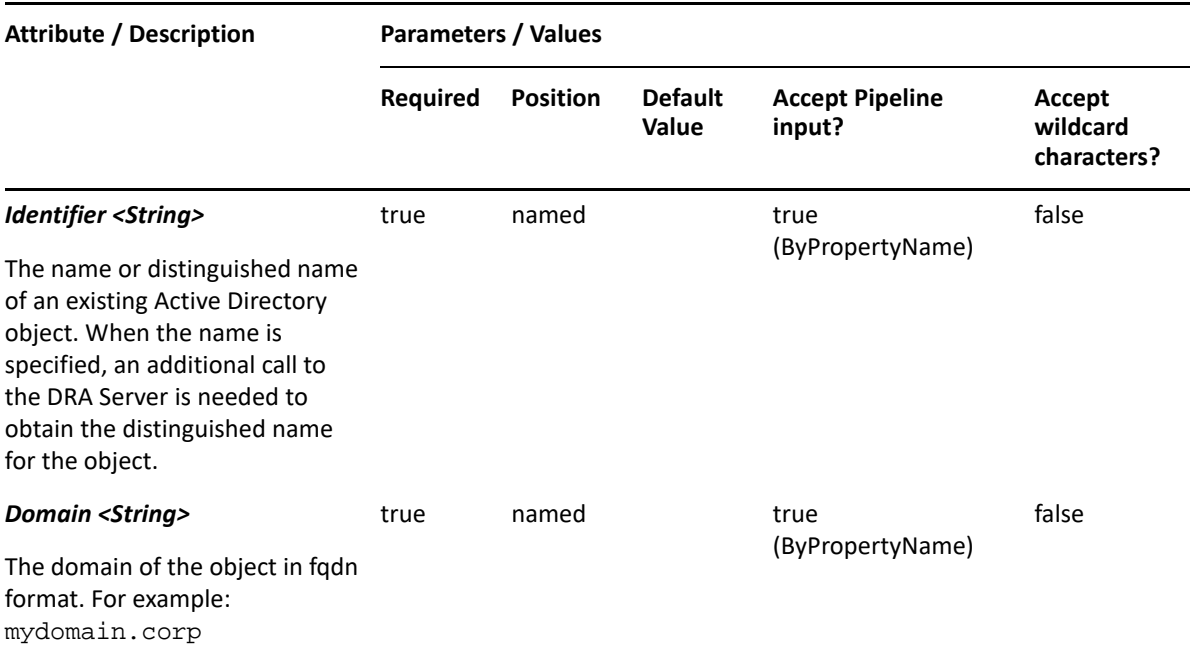

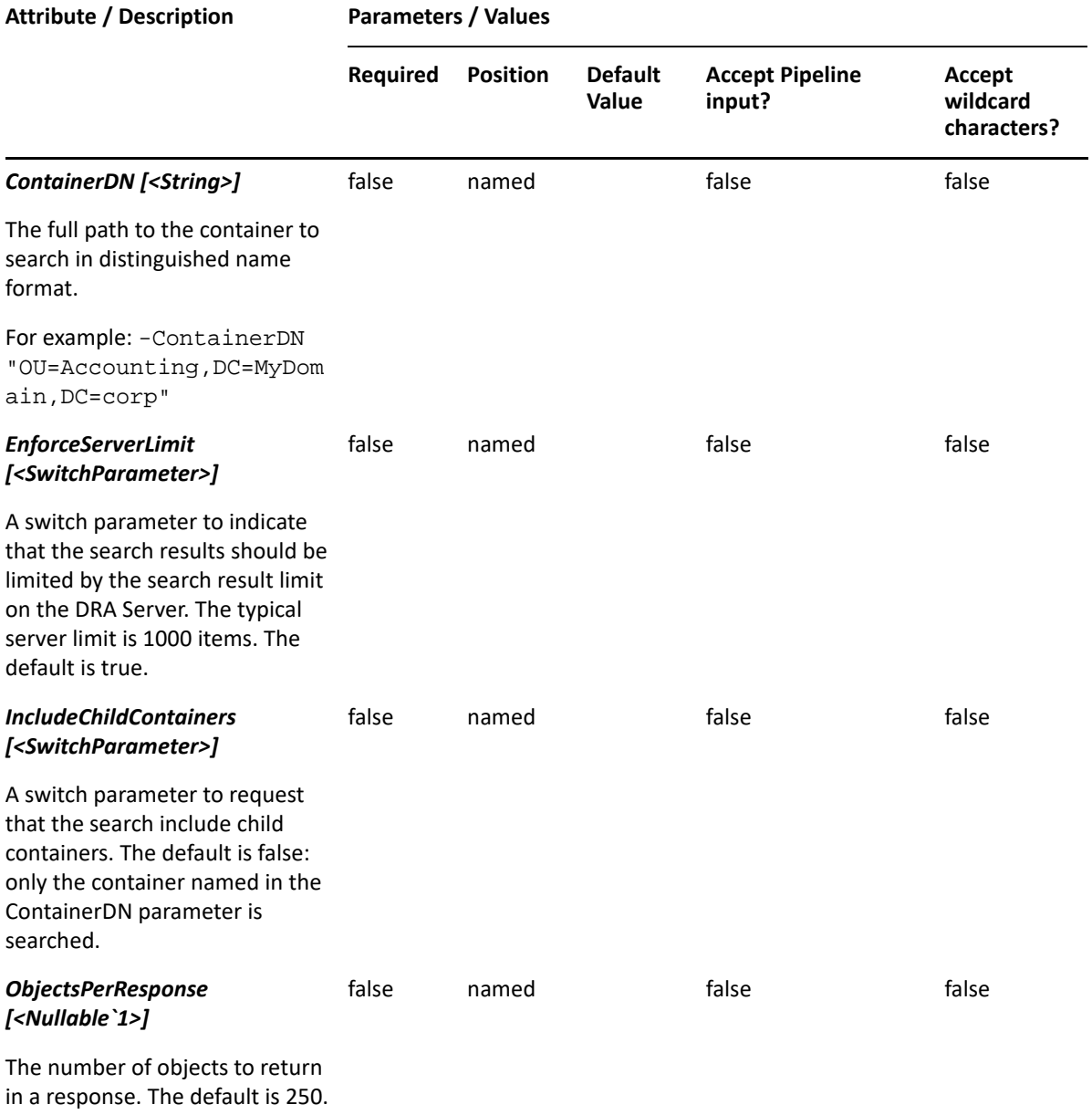

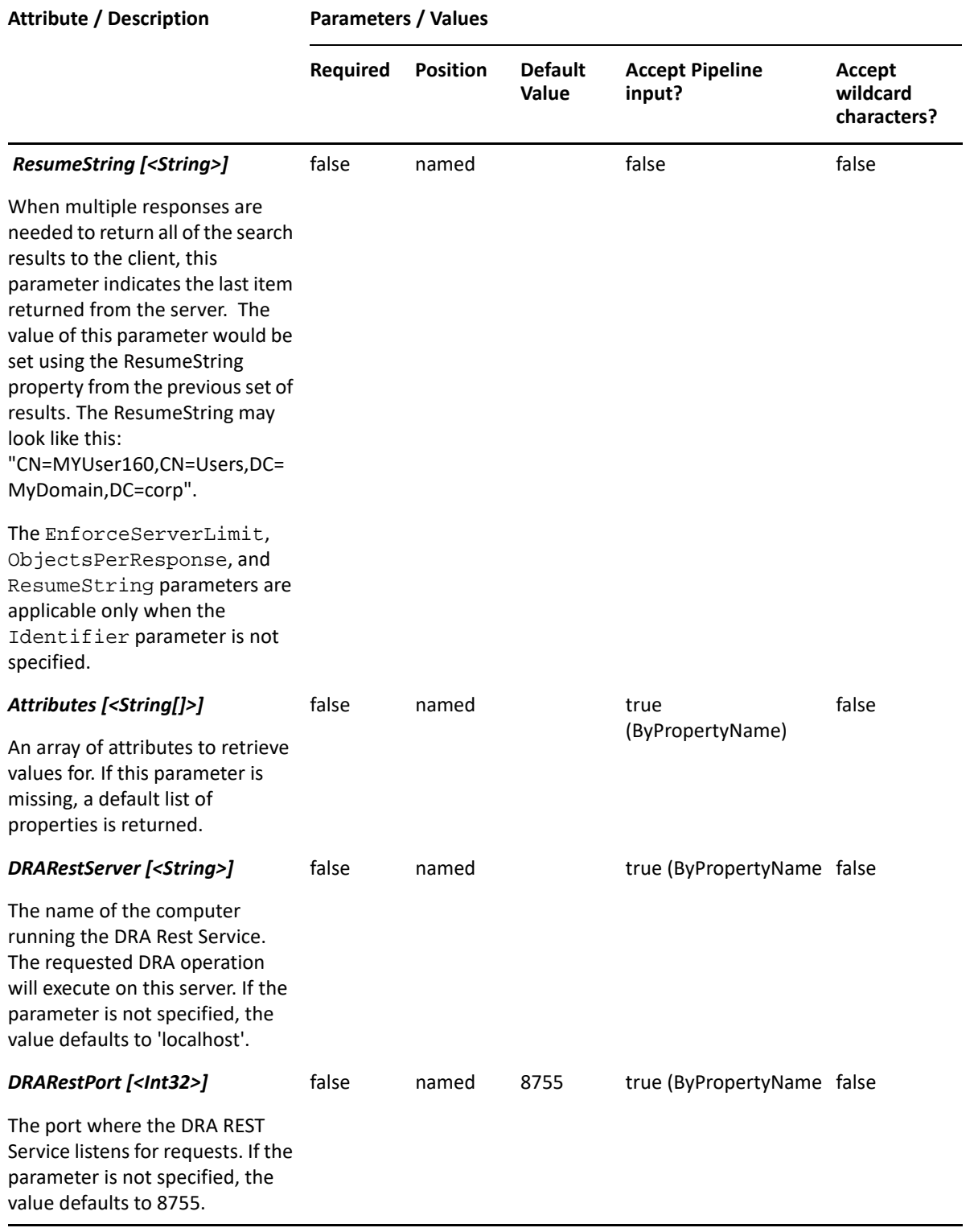

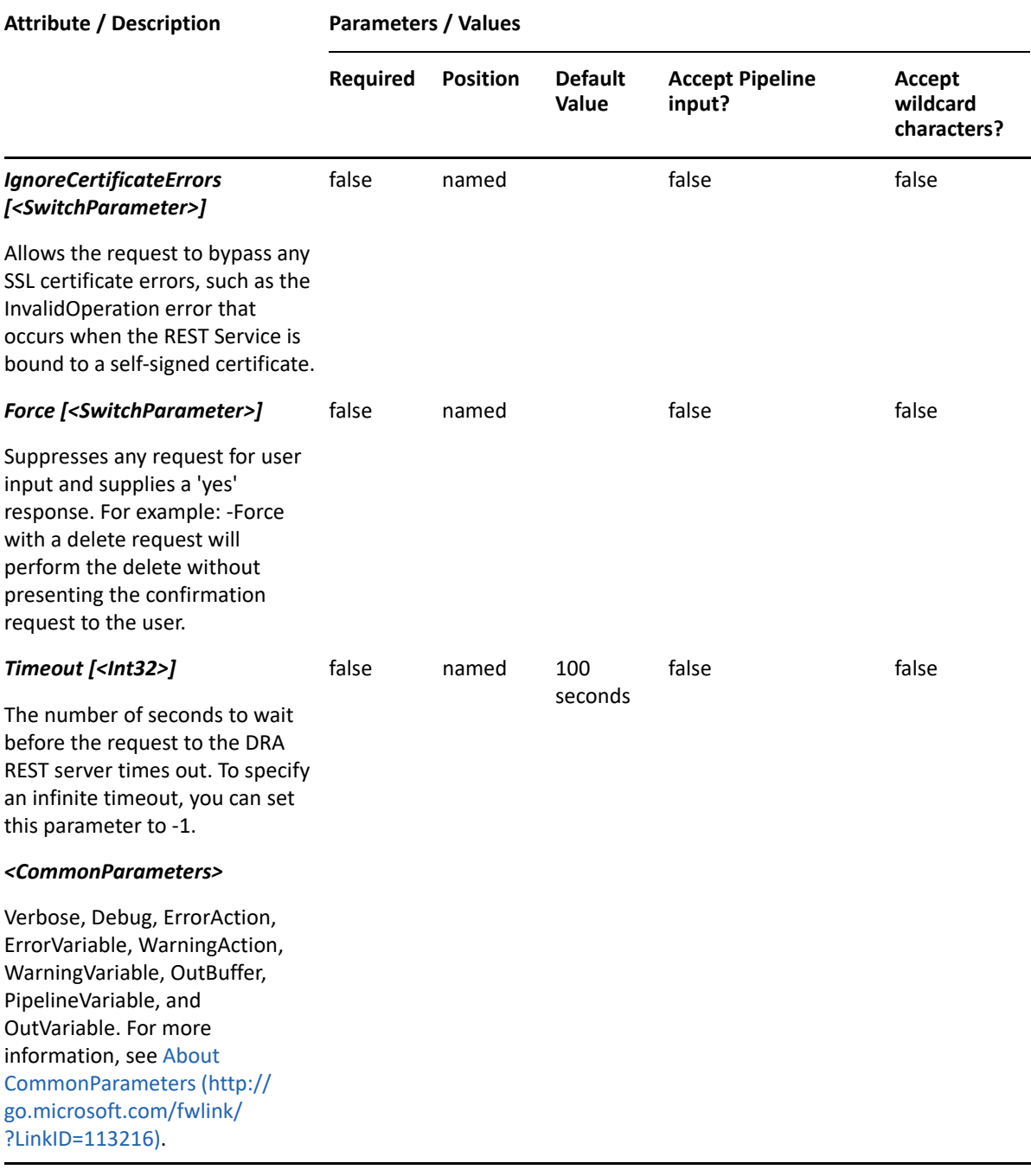

**NOTE:** For more information, type "Get-Help Get-DRAGroupMembers -detailed". For technical information, type "Get-Help Get-DRAGroupMembers -full".

#### *Example 16-17 1*

PS C:\>Get-DRAGroupMembers -Domain MyDomain.corp -Identifier "GROUP123"

This example requests the members of the group named GROUP123 in MyDomain.corp. The identifier contains the name for the group. The rest server will first request the distinguished name for the group and then request the list of members. The results will contain a default list of properties.

#### *Example 16-18 2*

```
PS C:\>Get-DRAGroupMembers -Domain MyDomain.corp -Identifier 
"CN=GROUP123,OU=Sales,DC=MyDomain,DC=corp" -Attributes 
"DistinguishedName","FriendlyName"
```
This example requests the members of the group named GROUP123 in MyDomain.corp. Identifier contains the distinguished name for the group. The results will contain the properties DistinguishedName and FriendlyName for each member.

#### *Example 16-19 3*

```
PS C:\>Get-DRAGroupMembers -Domain MyDomain.corp -Identifier 
"CN=GROUP123,OU=Sales,DC=MyDomain,DC=corp" -Attributes 
"DistinguishedName","FriendlyName" -ObjectsPerResponse 500 -ResumeString 
"CN=Accounting-DG,OU=Accounting,OU=Brasilia,OU=Parent 
Company,DC=MyDomain,DC=corp
```
This example requests the members of the group named GROUP123 in MyDomain.corp. Identifier contains the distinguished name for the group.The results will contain the properties DistinguishedName and FriendlyName for each member. The server will return 500 items in the result, and it will begin the results with the next item after the one listed in the ResumeString parameter. ResumeString is used when there are multiple pages of results to be returned. When more data is available, the results will contain the ResumeString property that can be used to request the next page of results.

## **Get-DRAGroupMembership**

#### **Synopsis**

Retrieves the list of groups that contain the Active Directory object specified by the Identifier and IdentifierClass parameters.

#### **Syntax**

```
Get-DRAGroupMembership -Domain <String> -IdentifierClass <String> -
Identifier <String> [-ContainerDN <String>] [-EnforceServerLimit 
<SwitchParameter>] [-IncludeChildContainers <SwitchParameter>] [-
ObjectsPerResponse <Int32>] [-ResumeString <String>] [-Attributes 
<String[]>] [-DRARestServer <String>] [-DRARestPort <Int32>] [-
IgnoreCertificateErrors <SwitchParameter>] [-Force <SwitchParameter>] [-
Timeout <Int32>] [<CommonParameters>]
```
#### **Description**

The Get-DRAGroupMembership cmdlet returns the groups that have the Identifier object as a member. The requesting user must have the View All Group Properties power. You can view the default list of properties or request specific properties. You can also control the number of groups returned in the results, and iterate result sets, if necessary. See the examples for information on how to view specific properties and how to control the pages of results returned from the server. The response will also have the property TotalObjectCount which contains the total number of groups having the Identifier object as a member.

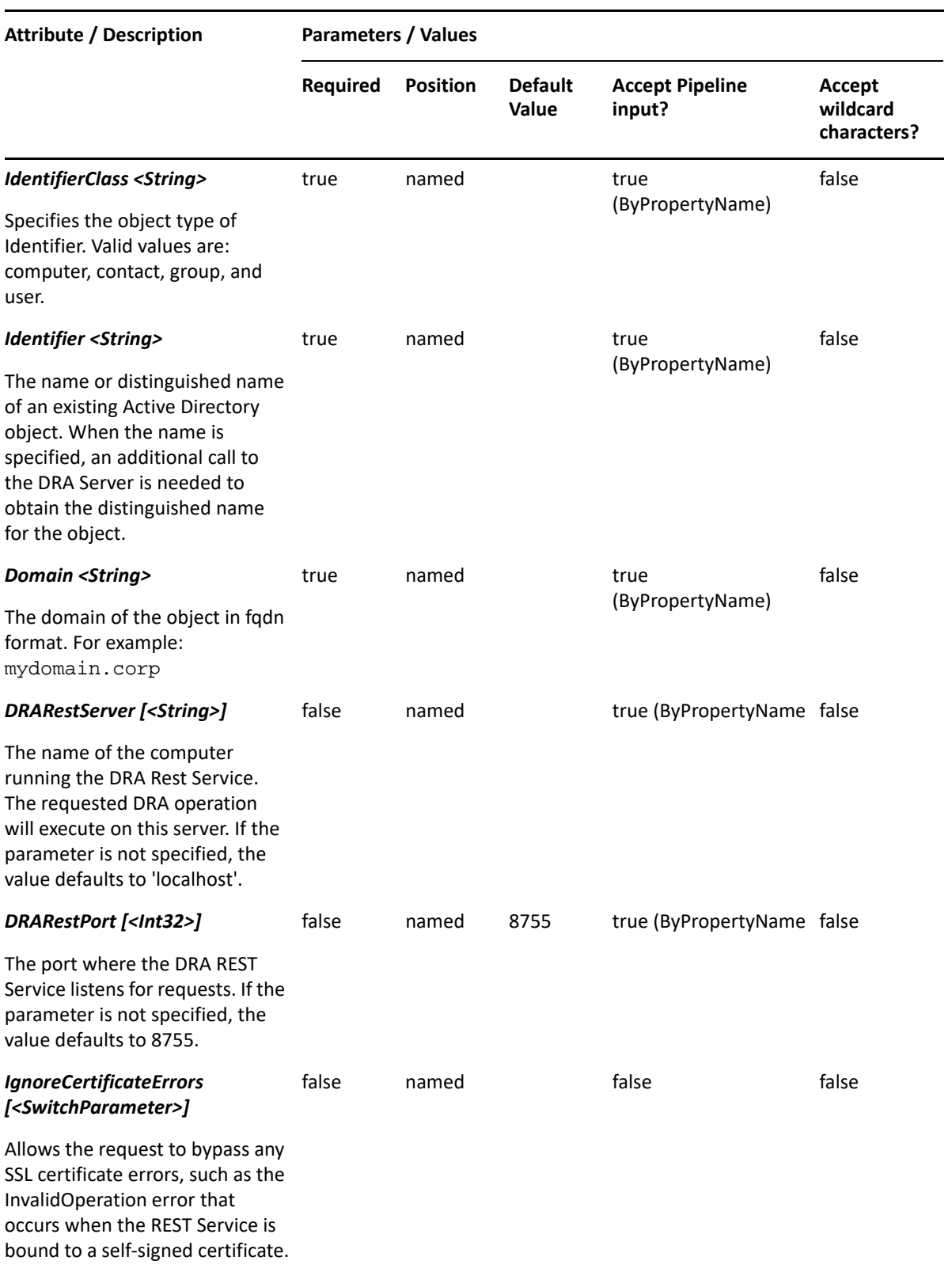

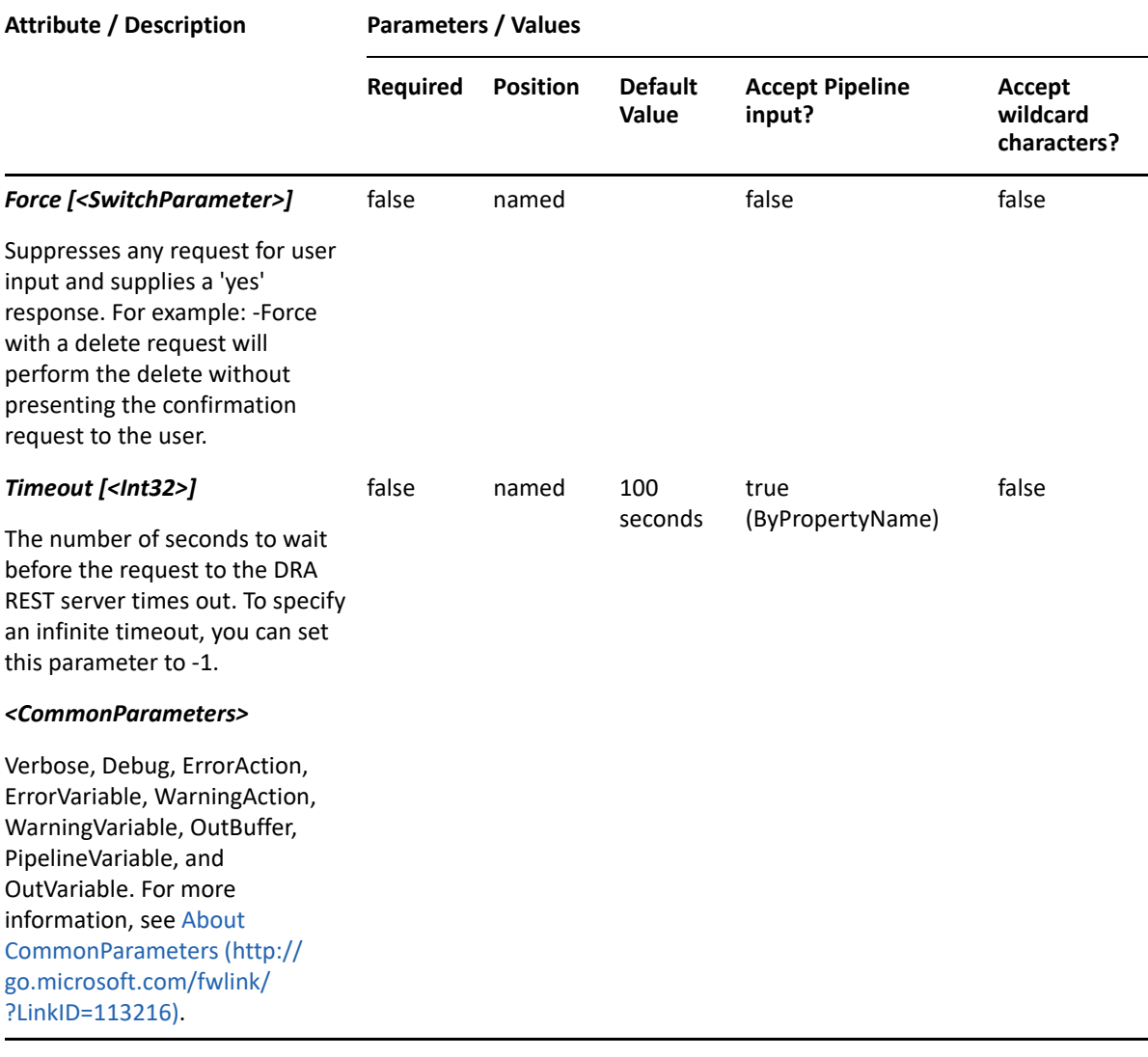

**NOTE:** For more information, type "Get-Help Get-DRAGroupMembership -detailed". For technical information, type "Get-Help Get-DRAGroupMembership -full".

#### *Example 16-20 1*

```
PS C:\>Get-DRAGroupMembership -Domain MyDomain.corp -Identifier 
"CN=George,OU=IT13,DC=MyDomain,DC=corp" -IdentifierClass "user" -
Attributes "DistinguishedName","FriendlyName" -ObjectsPerResponse 500 -
ResumeString "CN=Accounting-DG,OU=Accounting,OU=Brasilia,OU=Parent 
Company,DC=MyDomain,DC=corp"
```
This example requests the groups in MyDomain.corp having George as a member. Identifier contains the distinguished name for George. The results will contain the properties DistinguishedName and FriendlyName for each group. The server will return 500 items in the result, and it will begin the results with the next item after the one listed in the ResumeString parameter. ResumeString is used when there are multiple pages of results to be returned. When more data is available, the results will contain the ResumeString property that can be used to request the next page of results.

#### *Example 16-21 2*

```
PS C:\>Get-DRAGroupMembership -Domain MyDomain.corp -Identifier 
"CN=George,OU=IT13,DC=MyDomain,DC=corp" -IdentifierClass "user" -
Attributes "DistinguishedName","FriendlyName"
```
This example requests the group membership of the user named George in MyDomain.corp. The identifier contains the distinguished name. The results will contain the properties DistinguishedName and FriendlyName for each group that has George as a member.

#### *Example 16-22 3*

```
PS C:\>Get-DRAGroupMembership -Domain MyDomain.corp -Identifier "George" -
IdentifierClass "user"
```
This example requests the list of groups containing the user George in MyDomain.corp. Identifier contains the name for the object. The rest server will first request the distinguished name for the object and then request the group membership. The results will contain a default list of properties.

## **Get-DRAGroupPermissions**

### **Synopsis**

Gets a list of trustee of the group.

### **Syntax**

```
Get-DRAGroupPermissions -Domain <String> [-Attributes <String[]>] [-
PowersForOperations <String[]>] [-VisiblePropertiesOnly <SwitchParameter>] 
-Identifier <String> [-DRARestServer <String>] [-DRARestPort <Int32>] [-
IgnoreCertificateErrors <SwitchParameter>] [-Force <SwitchParameter>] [-
Timeout <Int32>] [<CommonParameters>]
```
### **Description**

The Get-DRAGroupPermissions cmdlet gets a list of trustees for the group named in Identifier. Users must be in supported formats for the Identifier distinguished name.

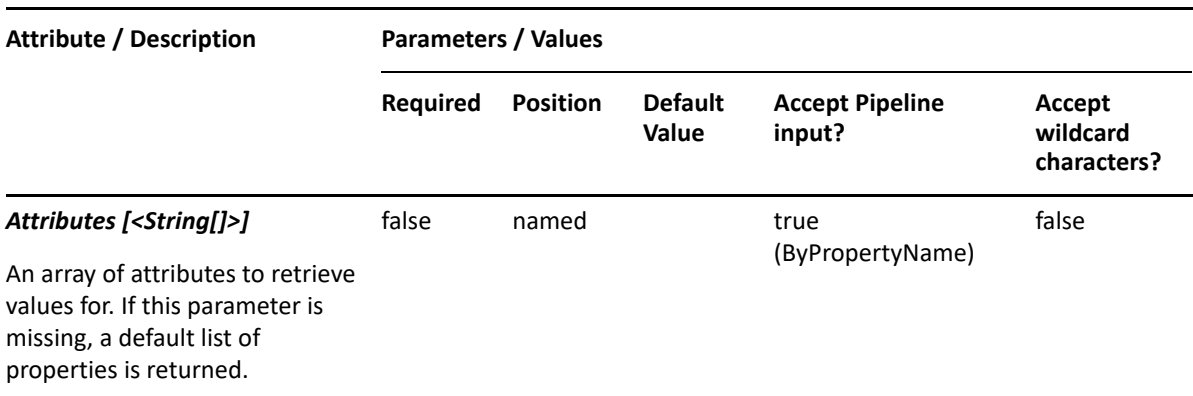

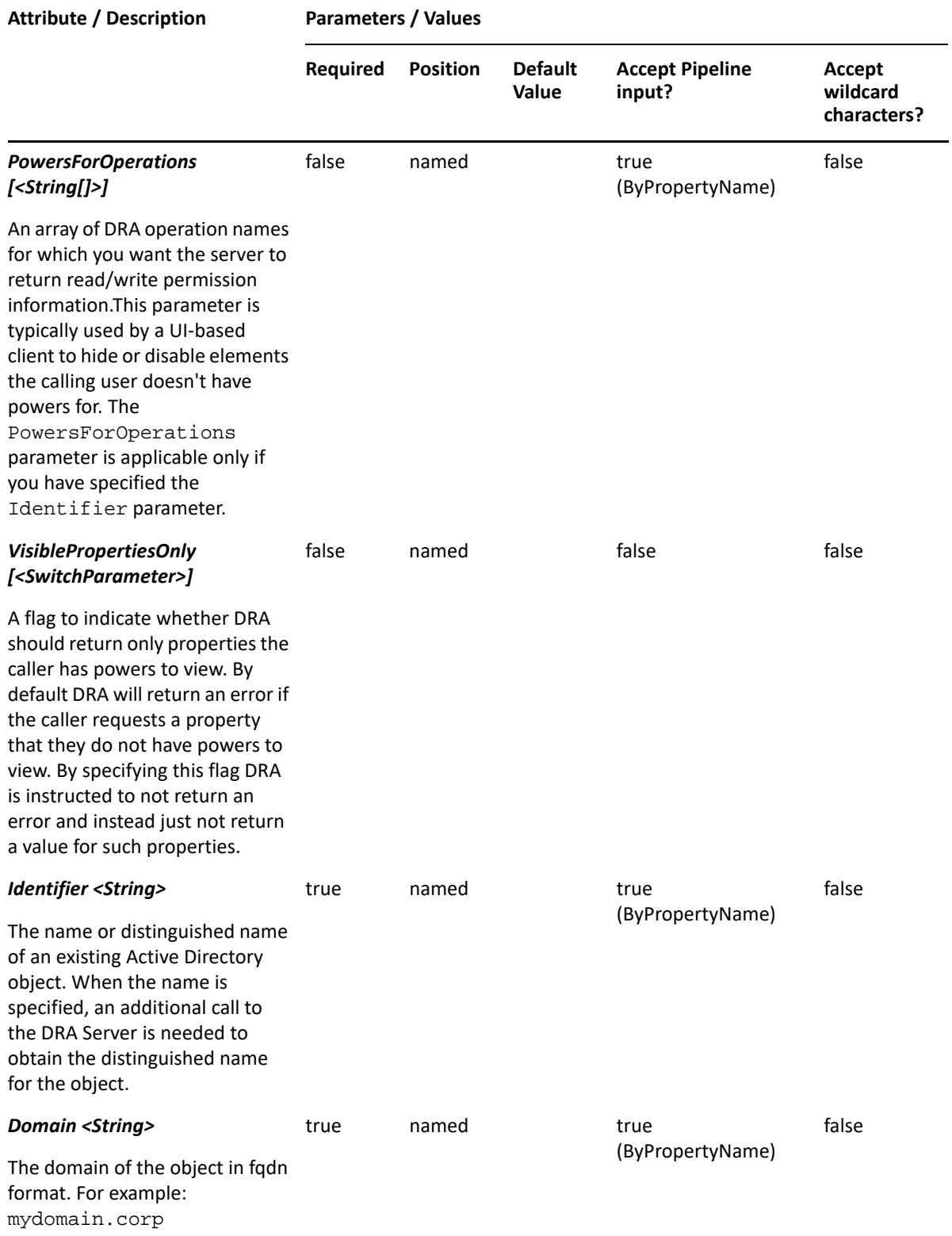

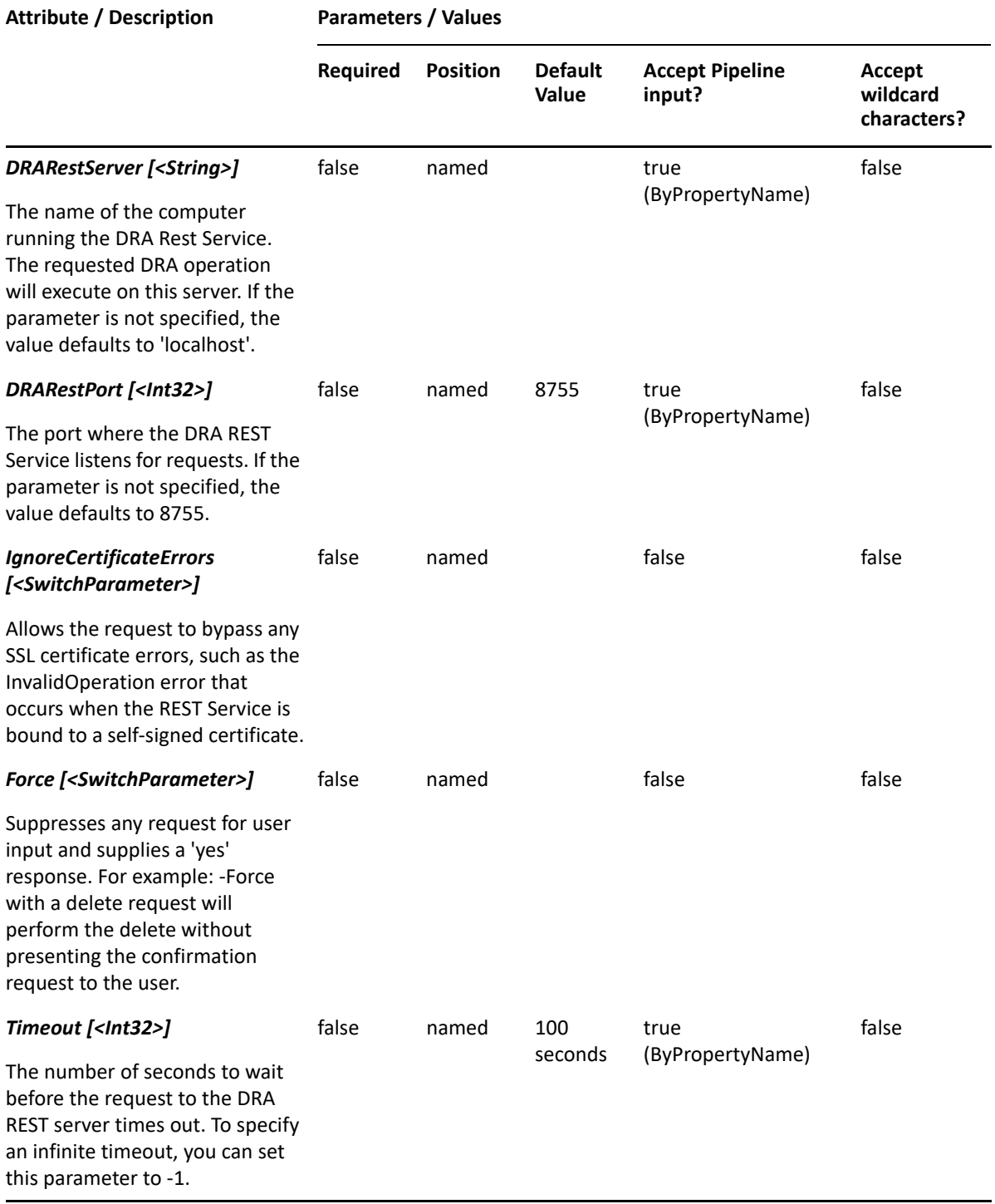

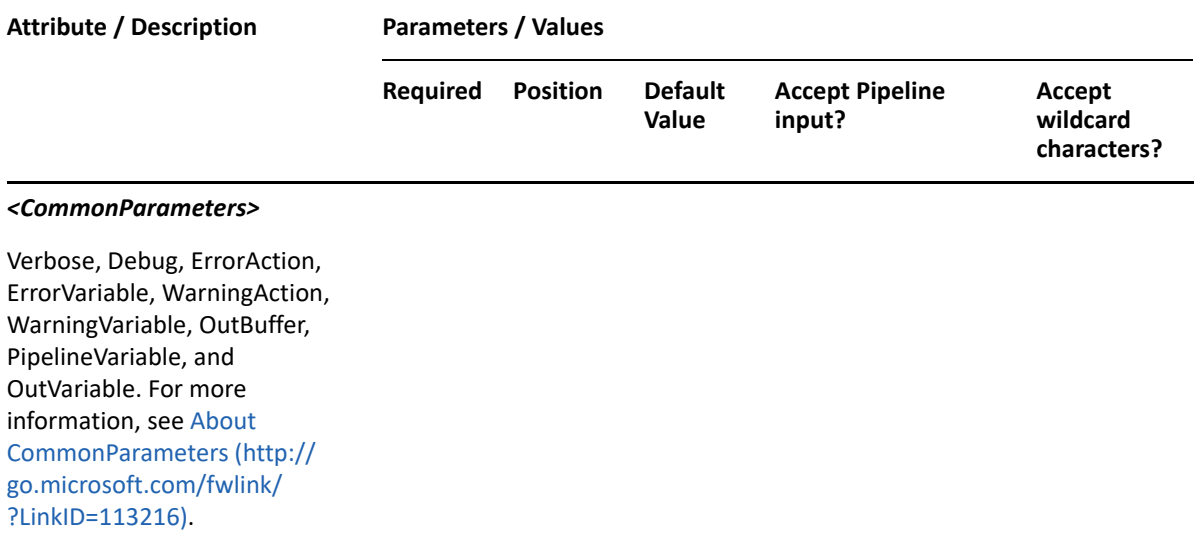

**NOTE:** For more information, type "Get-Help Get-DRAGroupPermissions -detailed". For technical information, type "Get-Help Get-DRAGroupPermissions -full".

#### *Example 16-23 1*

```
PS C:\>Get-DRAGroupPermissions -Domain MyDomain.corp -Identifier 
"CN=Group1,C=MyDomain,DC=corp"
```
This example get the trustees list of the group named Group1. The Identifier parameter contains the distinguished name for the group.

## **Move-DRAGroup**

#### **Synopsis**

Moves a group from one location in Active Directory to another.

#### **Syntax**

```
Move-DRAGroup -Domain <String> -TargetContainer <String> -Identifier 
<String> [-DRARestServer <String>] [-DRARestPort <Int32>] [-
IgnoreCertificateErrors <SwitchParameter>] [-Force <SwitchParameter>] [-
Timeout <Int32>] [<CommonParameters>]
```
#### **Description**

The Move-DRAGroup cmdlet moves the group named in Identifier to the OU named in the TargetContainer. The requesting user must have the Move Group to OU power on the TargetContainer. Supported formats for Identifier are friendly name and distinguished names.

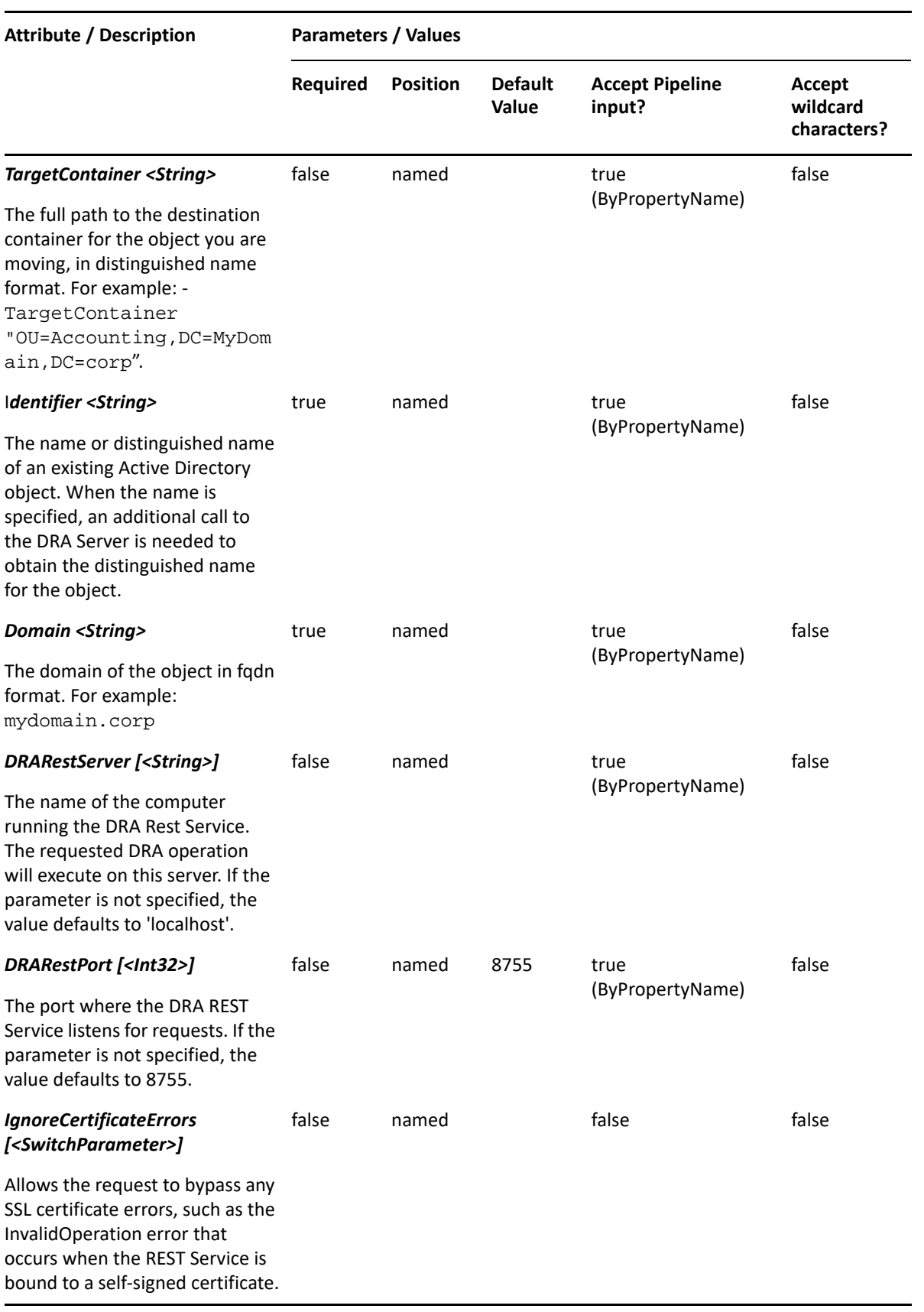

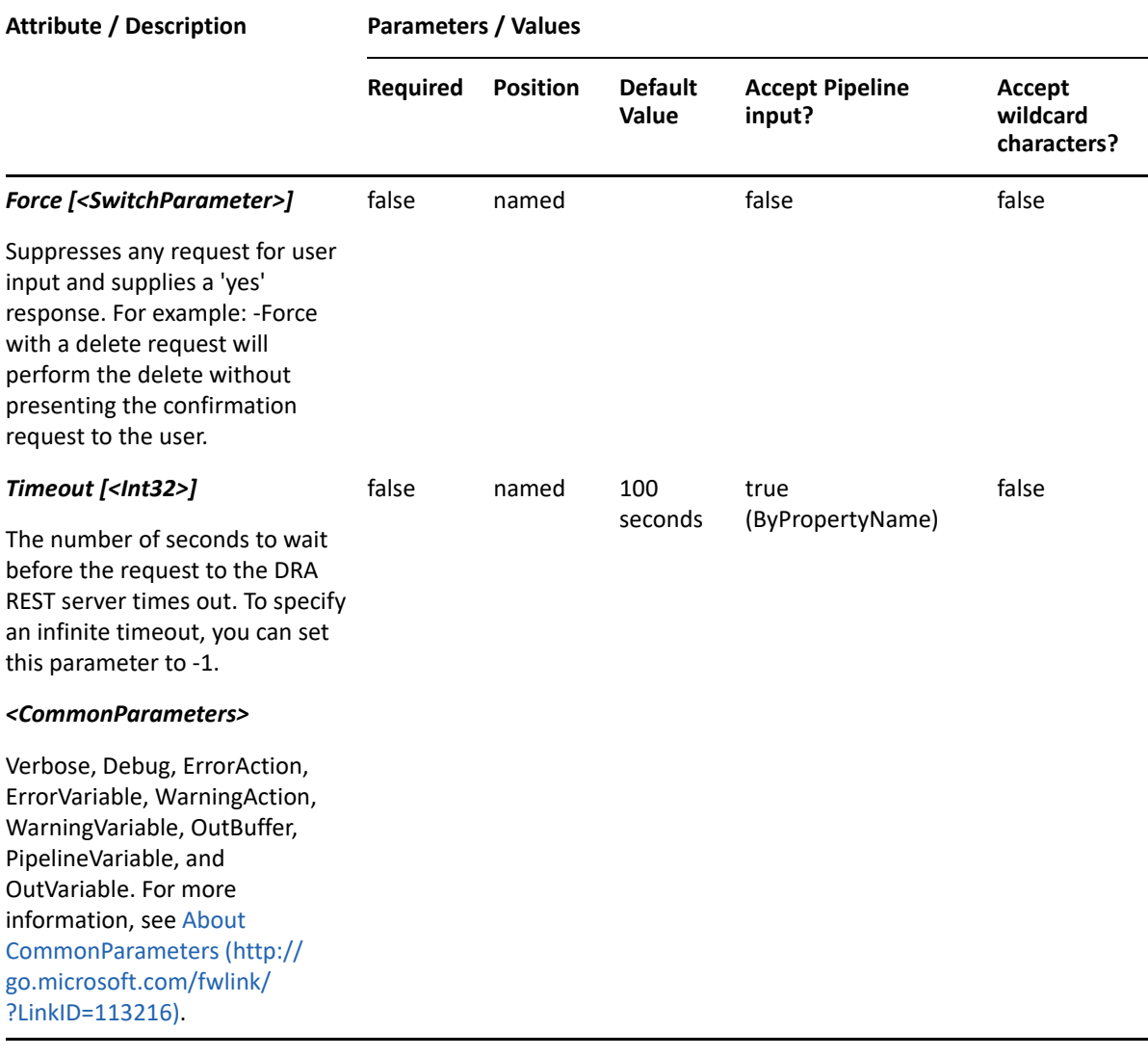

**NOTE:** For more information, type "Get-Help Move-DRAGroup -detailed". For technical information, type "Get-Help Move-DRAGroup -detailedfull".

#### *Example 16-24 1*

```
PS C:\>Move-DRAGroup -Domain MyDomain.corp -Identifier 
"CN=Engineering,OU=Accounting,DC=MyDomain,DC=corp" -TargetContainer 
"OU=NewParent,OU=AccountingHomeOffice,DC=MyDomain,DC=corp"
```
This example moves the group named Engineering from the Accounting container to the NewParent container. The identifier contains the distinguished name for the group.

## **Remove-DRAAssistantAdminGroupMembers**

#### **Synopsis**

Removes members from an Assistant Admin group.

## **Syntax**

```
Remove-DRAAssistantAdminGroupMembers -Identifier <String> -Members 
<String[]> [-DRARestServer <String>] [-DRARestPort <Int32>] [-
IgnoreCertificateErrors <SwitchParameter>] [-Force <SwitchParameter>] [-
Timeout <Int32>] [<CommonParameters>]
```
## **Description**

The Remove-DRAAssistantAdminGroupMembers cmdlet removes members from an Assistant Admin group.

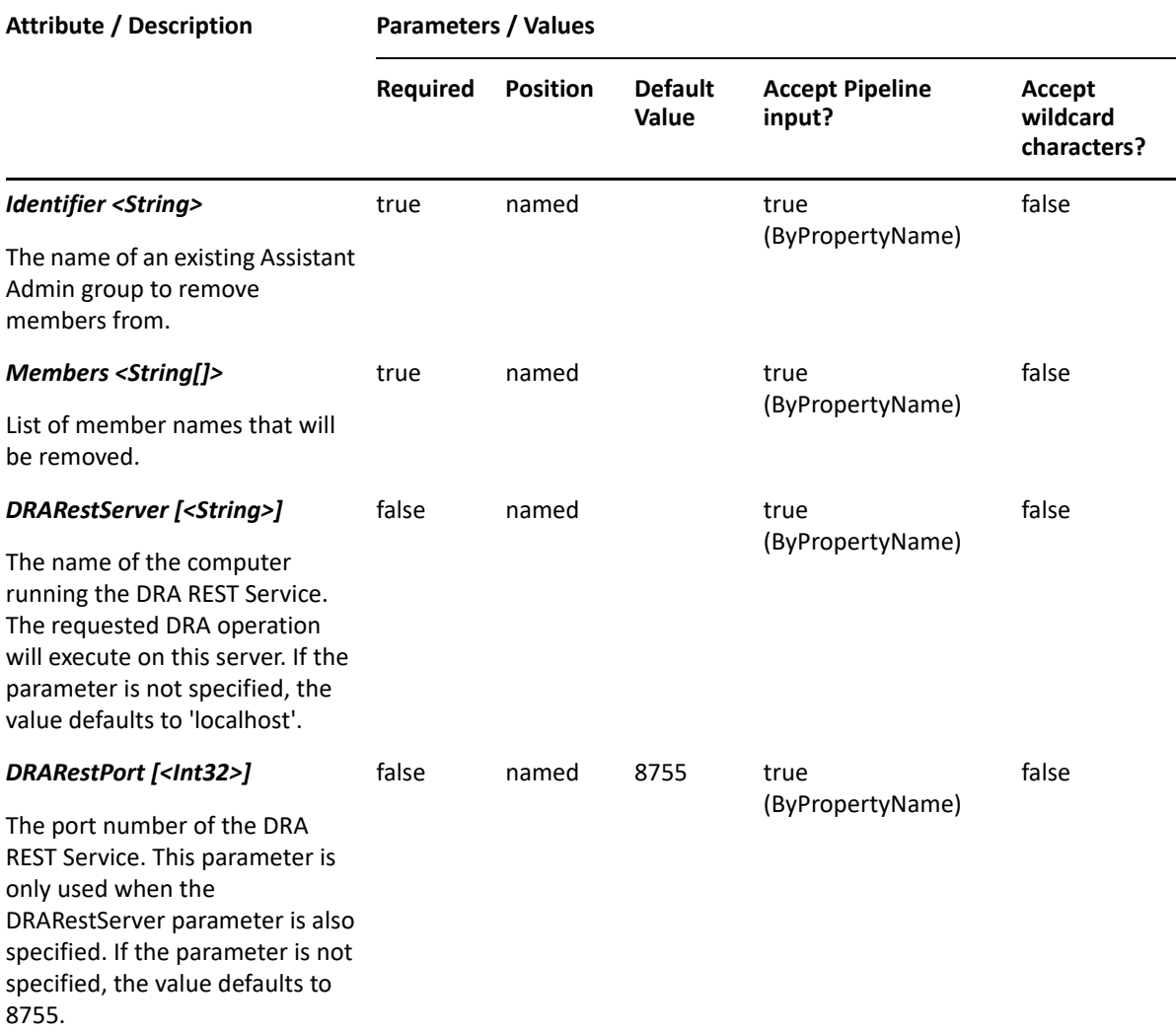

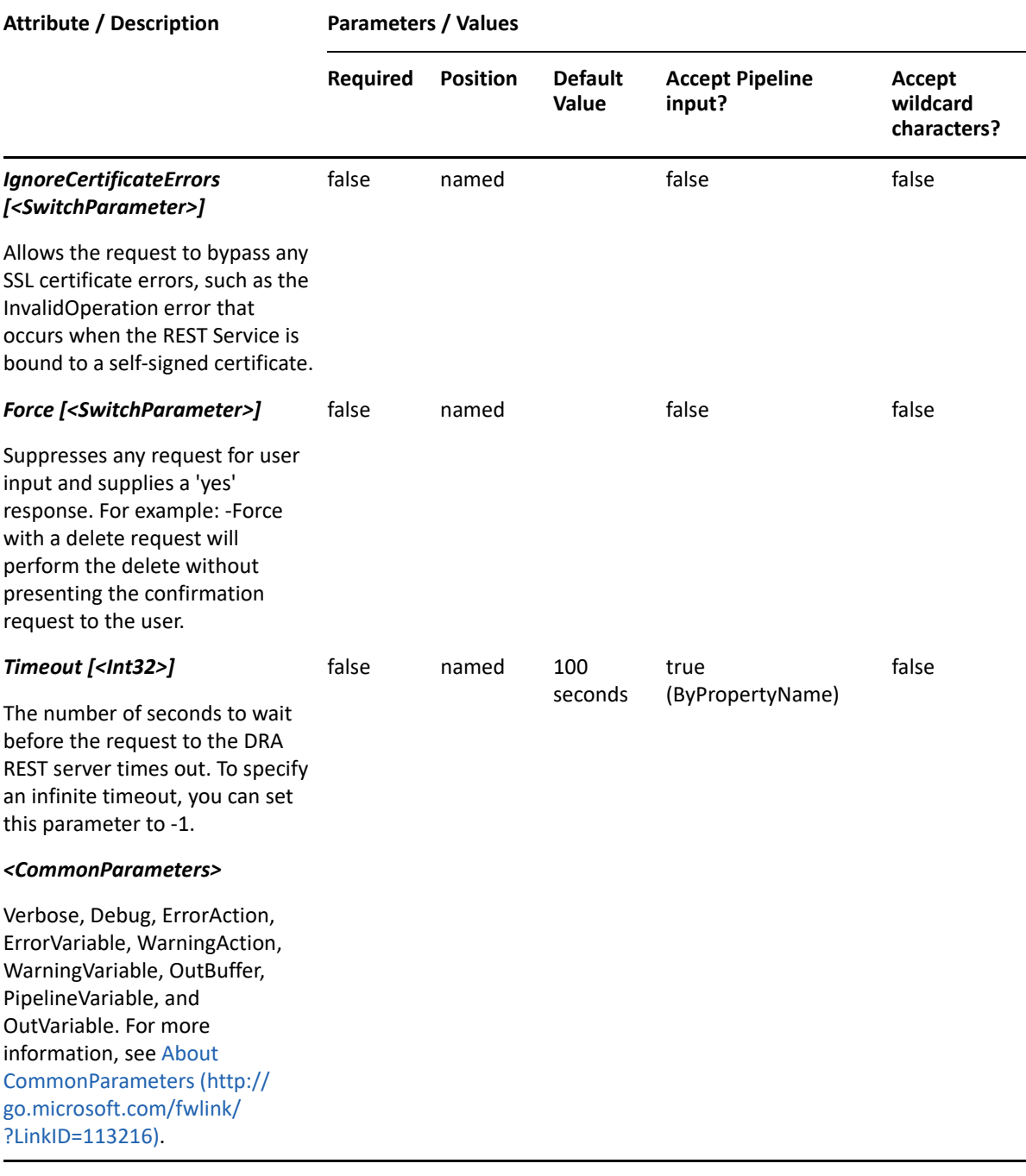

**NOTE:** For more information, type "Get-Help Remove-DRAAssistantAdminGroupMembers detailed". For technical information, type "Get-Help Remove-DRAAssistantAdminGroupMembers -full".

#### *Example 16-25 1*

```
PS C:\>Remove-DRAAssistantAdminGroupMembers -Identifier "DRA Policy 
Admins" -Members "MyGroup","MyUser","MyChildAssistantAdminGroup"
```
This example removes MyGroup, MyUser, and MyChildAssistantAdminGroup from the "DRA Policy Admins" Assistant Admin group.

# **Remove-DRAGroup**

## **Synopsis**

Removes a group account from Active Directory.

## **Syntax**

```
Remove-DRAGroup -Domain <String> -Identifier <String> [-DRARestServer 
<String>] [-DRARestPort <Int32>] [-IgnoreCertificateErrors 
<SwitchParameter>] [-Force <SwitchParameter>] [-Timeout <Int32>] 
[<CommonParameters>]
```
## **Description**

The Remove-DRAGroup cmdlet deletes the requested group account. The requesting user must have one of the Delete Group powers. If the Recycle Bin is enabled, the group is moved to the Recycle Bin.

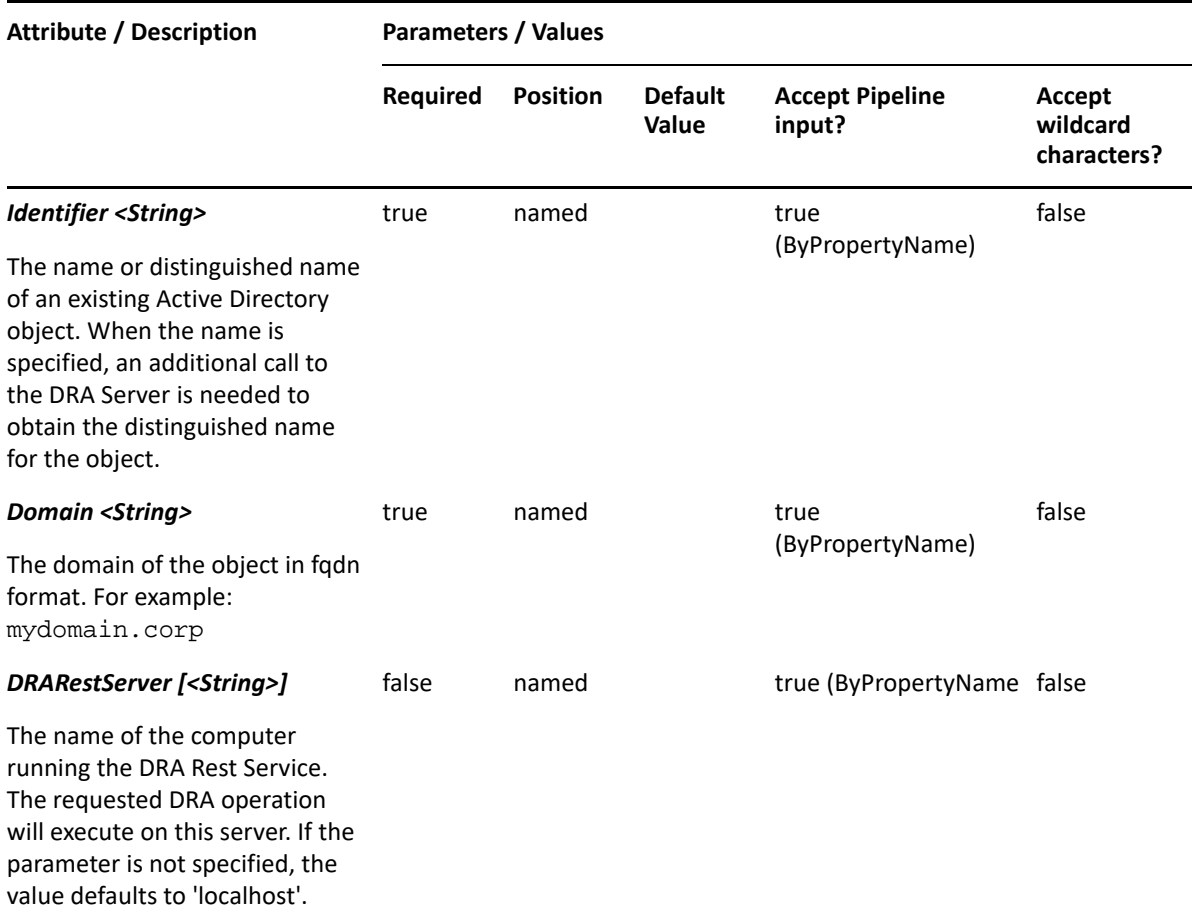

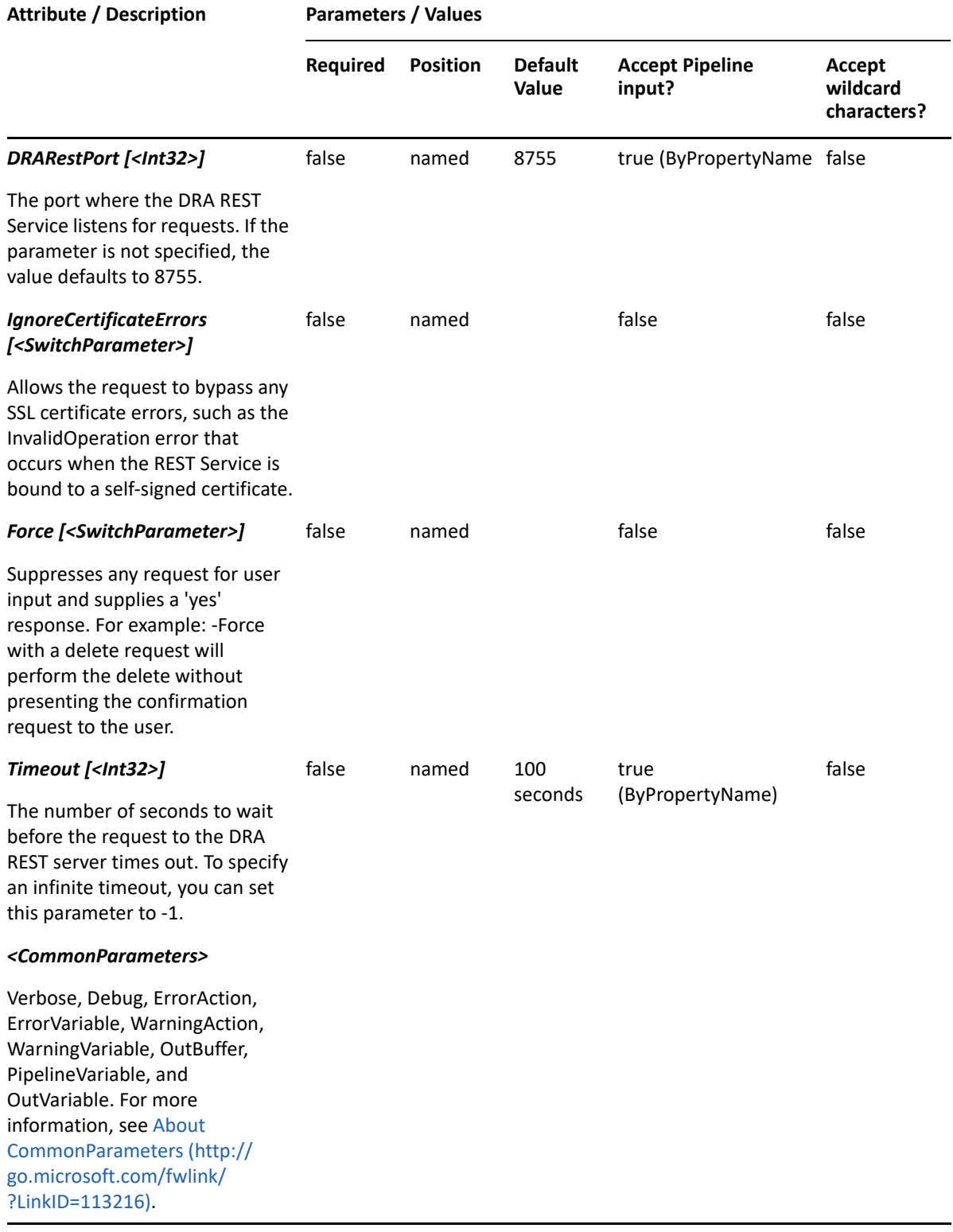

**NOTE:** For more information, type "Get-Help Remove-DRAGroup -detailed". For technical information, type "Get-Help Remove-DRAGroup -full".

#### *Example 16-26 1*

```
PS C:\>Remove-DRAGroup -Domain MyDomain.corp -Identifier 
"CN=GROUP123,OU=Accounting,DC=MyDomain,DC=corp"
```
This example deletes the group named GROUP123 from MyDomain.corp. The identifier contains the distinguished name for the group. If the Recycle Bin is enabled, the group is moved to the Recycle Bin. Otherwise, it is removed permanently.

#### *Example 16-27 2*

```
PS C:\>Remove-DRAGroup -Domain MyDomain.corp -Identifier 
"CN=GROUP123,OU=NetIQRecycleBin,DC=MyDomain,DC=corp"
```
This example deletes the group named GROUP123 from the DRA Recycle Bin, removing it permanently from Active Directory.

## **Remove-DRAGroupMembers**

### **Synopsis**

Removes members from an existing Active Directory group managed by DRA.

#### **Syntax**

```
Remove-DRAGroupMembers -Domain <String> [-Computers <String[]>] [-Contacts 
<String[]>] [-Gmsas <String[]>] [-Groups <String[]>] [-Users <String[]>] -
Identifier <String> [-DRARestServer <String>] [-DRARestPort <Int32>] [-
IgnoreCertificateErrors <SwitchParameter>] [-Force <SwitchParameter>] [-
Timeout <Int32>] [<CommonParameters>]
```
#### **Description**

The Remove-DRAGroupMembers cmdlet removes objects from a group managed by DRA. The requesting user must have one of the Modify Group Membership powers. The command accepts arrays of identifiers for each of the supported object types that can be members of a group: Contacts, Computers, Group Managed Service Accounts, Groups, and Users. At least one identifier must be specified.

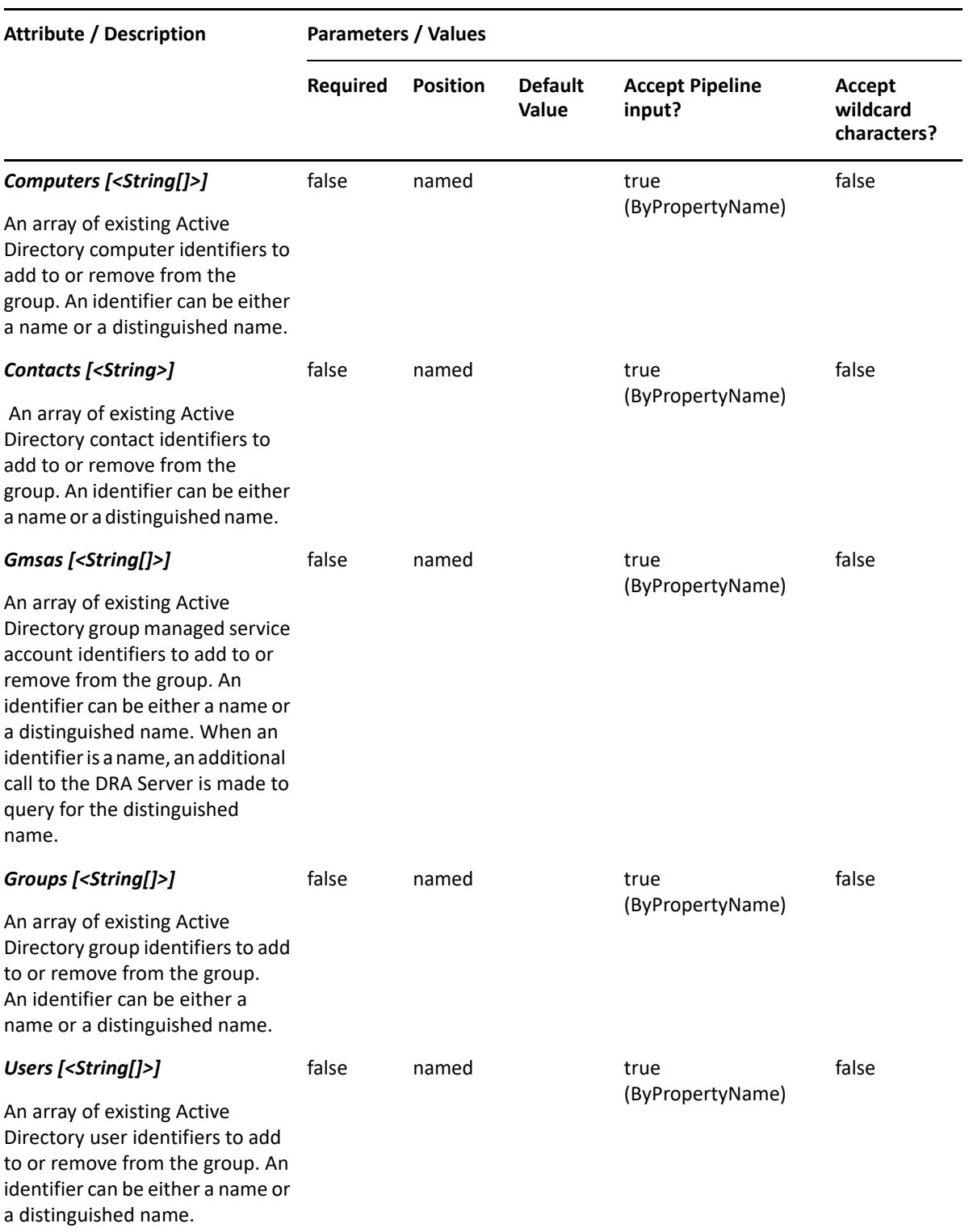

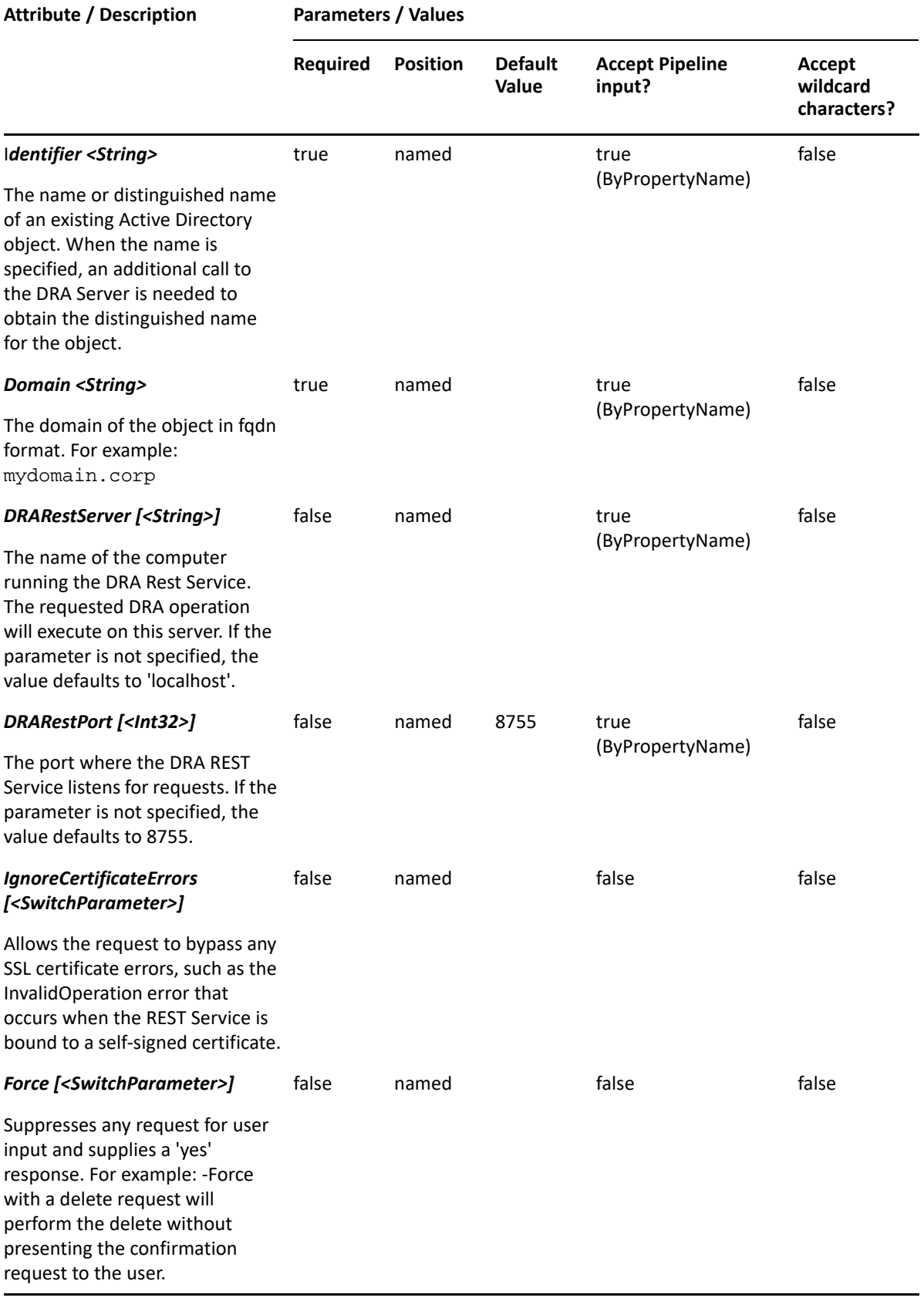

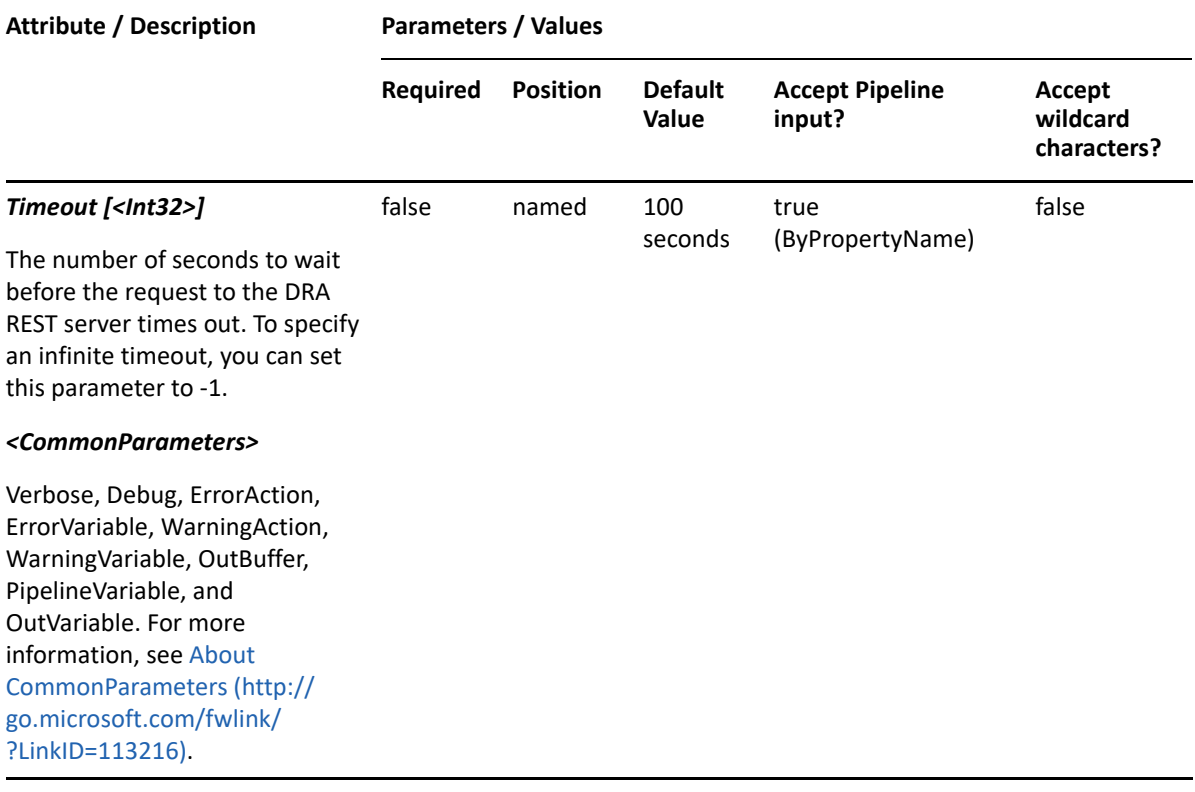

**NOTE:** For more information, type "Get-Help Remove-DRAGroupMembers -detailed". For technical information, type "Get-Help Remove-DRAGroupMembers -full".

#### *Example 16-28 1*

```
PS C:\>Remove-DRAGroupMembers -Identifier 
"CN=MyGroup,OU=XYZ,DC=MYDOMAIN,DC=corp" -Domain "DRDOM610.lab" -Contacts 
"MyDomain.corp/OU-A/OU-A1/Contact02CN" -Computers "CN=TESTCREATE12,OU=XYZ-
Child,OU=XYZ,DC=MYDOMAIN,DC=corp" -Gmsas "CN=GMSA123,CN=Managed Service 
Accounts,DC=MYDOMAIN,DC=corp" -Groups 
"CN=TestGroup06,OU=Accounting,DC=MYDOMAIN,DC=corp" -Users "CN=User 
DN22,OU=Users,OU=ABC,OU=ABC-Parent,DC=MYDOMAIN,DC=corp", 
"CN=UserFriendly01,OU=XYZ-Child,OU=XYZ,DC=MYDOMAIN,DC=corp"
```
This example removes members from a group named MyGroup in Active Directory. Five members are listed: one each of Contacts, Computers, Group Managed Service Accounts, and Groups, and two Users.

## **Restore-DRAGroup**

## **Synopsis**

Restores the specified group from the Recycle Bin.
## **Syntax**

```
Restore-DRAGroup -Domain <String> [-DomainController <String>] [-
RestoreToContainer <String>] -Identifier <String> [-DRARestServer 
<String>] [-DRARestPort <Int32>] [-IgnoreCertificateErrors 
<SwitchParameter>] [-Force <SwitchParameter>] [-Timeout <Int32>] 
[<CommonParameters>]
```
## **Description**

The Restore-DRAGroup cmdlet will restore a previously deleted group from the Recycle Bin to its original container or to a new specified container. Supported formats for the identifier are friendly name and distinguished name. If the full path is specified, it must point to the Recycle Bin (NetIQRecycleBin).

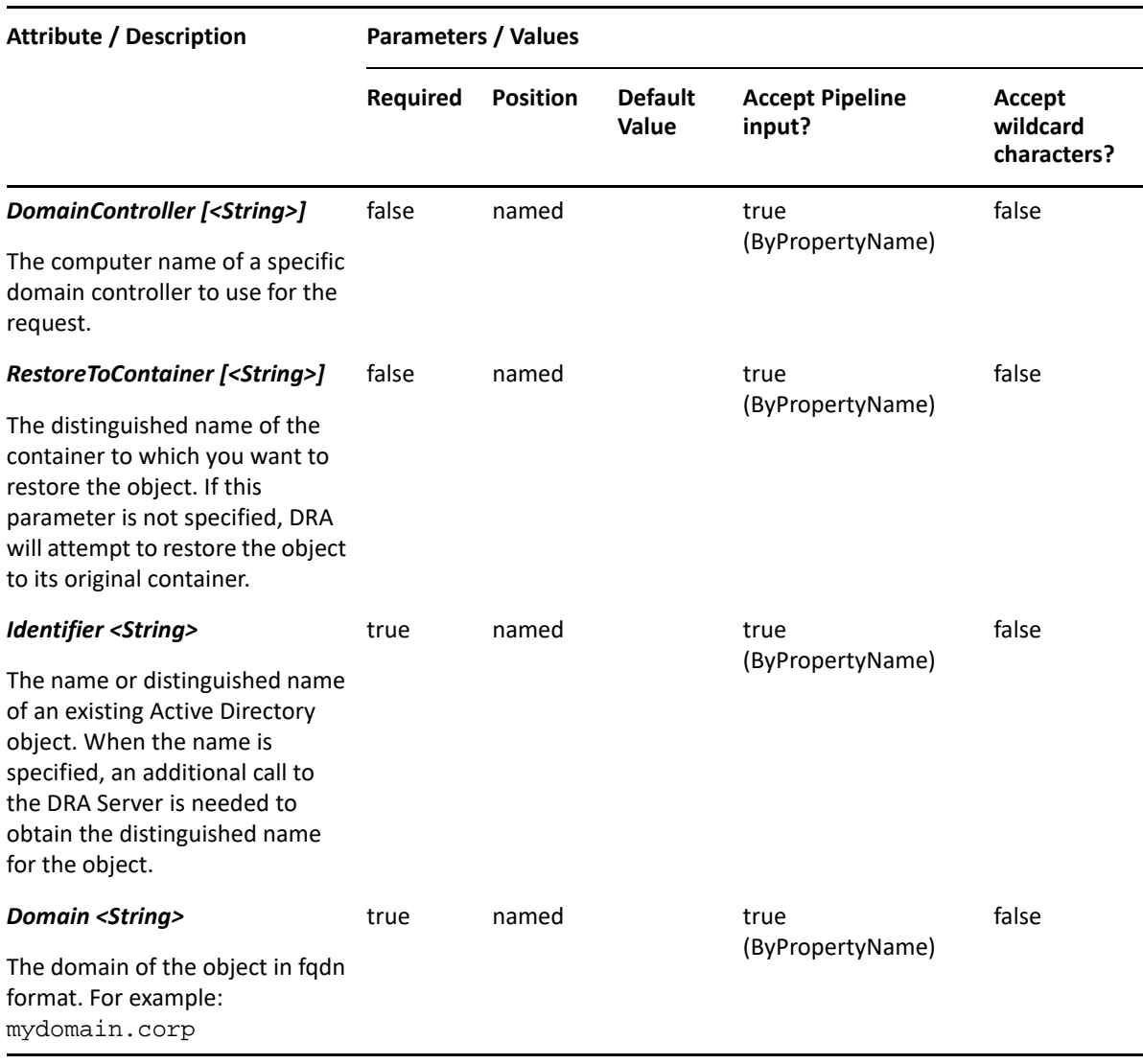

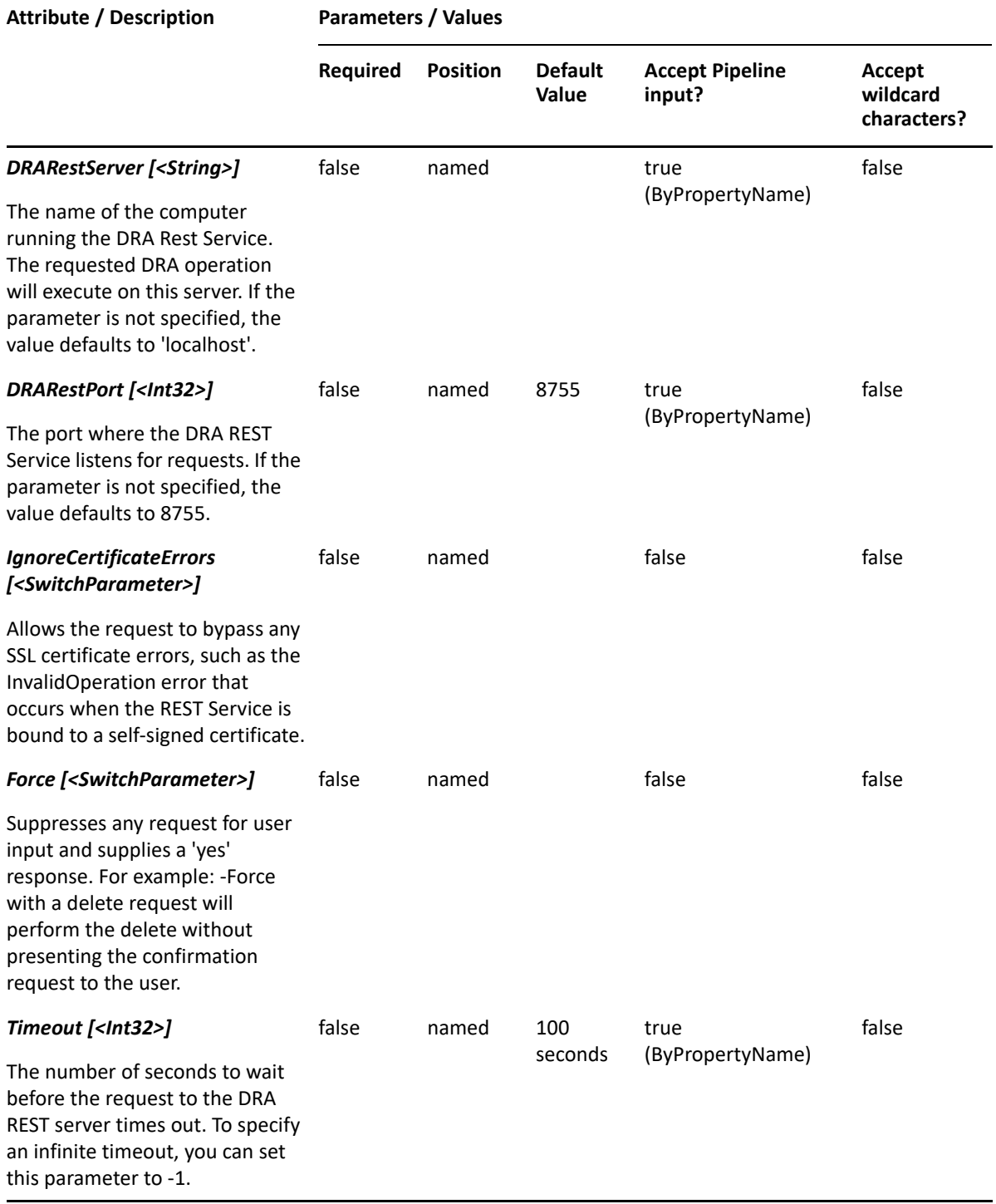

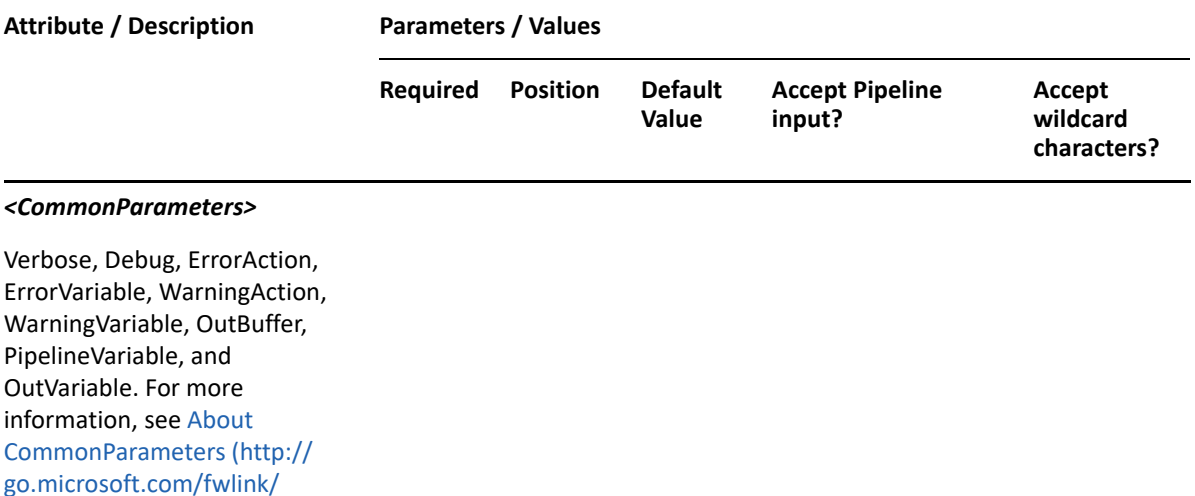

**NOTE:** For more information, type "Get-Help Restore-DRAGroup -detailed". For technical information, type "Get-Help Restore-DRAGroup -full".

#### *Example 16-29 1*

?LinkID=113216).

PS C:\>Restore-DRAGroup -Identifier "CN=MyGroup8,OU=NetIQRecycleBin,DC=MyDomain,DC=corp" -Domain MyDom.corp

This example will restore a group named MyGroup8 from the NetIQRecycleBin in MyDom.corp. It will be restored to the container from which it was deleted.

#### *Example 16-30 2*

```
PS C:\>Restore-DRAGroup -Identifier 
"CN=MyGroup8,OU=NetIQRecycleBin,DC=MyDomain,DC=corp" -RestoreToContainer 
"OU=TempCon,DC=MyDomain,DC=CORP" -domain MyDomain.corp
```
This example will restore a group named MyGroup8 from the NetIQRecycleBin in MyDomain.corp. It will be restored to the container named TempCon in MyDomain.corp.

## **Set-DRAGroup**

#### **Synopsis**

Updates the properties of an existing group account in Active Directory.

## **Syntax**

Set-DRAGroup -Domain <String> [-RemoveDynamicFilter <SwitchParameter>] [- DynamicFilterIncludeChildren <SwitchParameter>] [-DynamicFilterLDAPQuery <String>] [-DynamicFilterVAQuery <String>] [-DynamicFilterRootContainer <String>] [-Properties <Hashtable>] [-Replace <Hashtable>] [-Add <Hashtable>] [-Remove <Hashtable>] [-Clear <String[]>] -Identifier <String> [-DRARestServer <String>] [-DRARestPort <Int32>] [-IgnoreCertificateErrors <SwitchParameter>] [-Force <SwitchParameter>] [-Timeout <Int32>] [<CommonParameters>]

## **Description**

The Set-DRAGroup cmdlet updates the specified group account. The requesting user must have one of the Modify Group powers.

**NOTE:** Set-DRAGroup cmdlet supports multi-values only for the ProxyAddresses attribute.

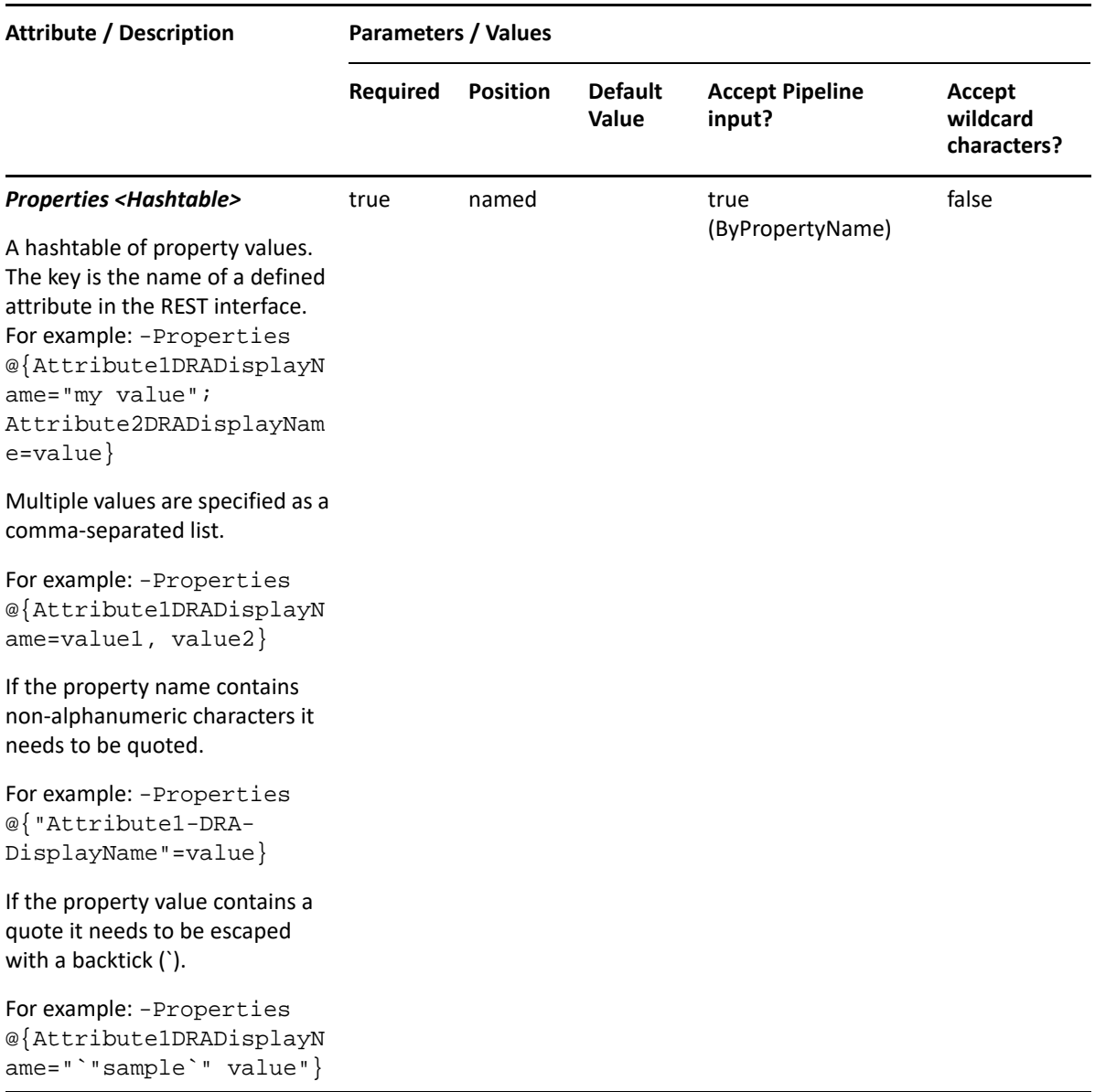

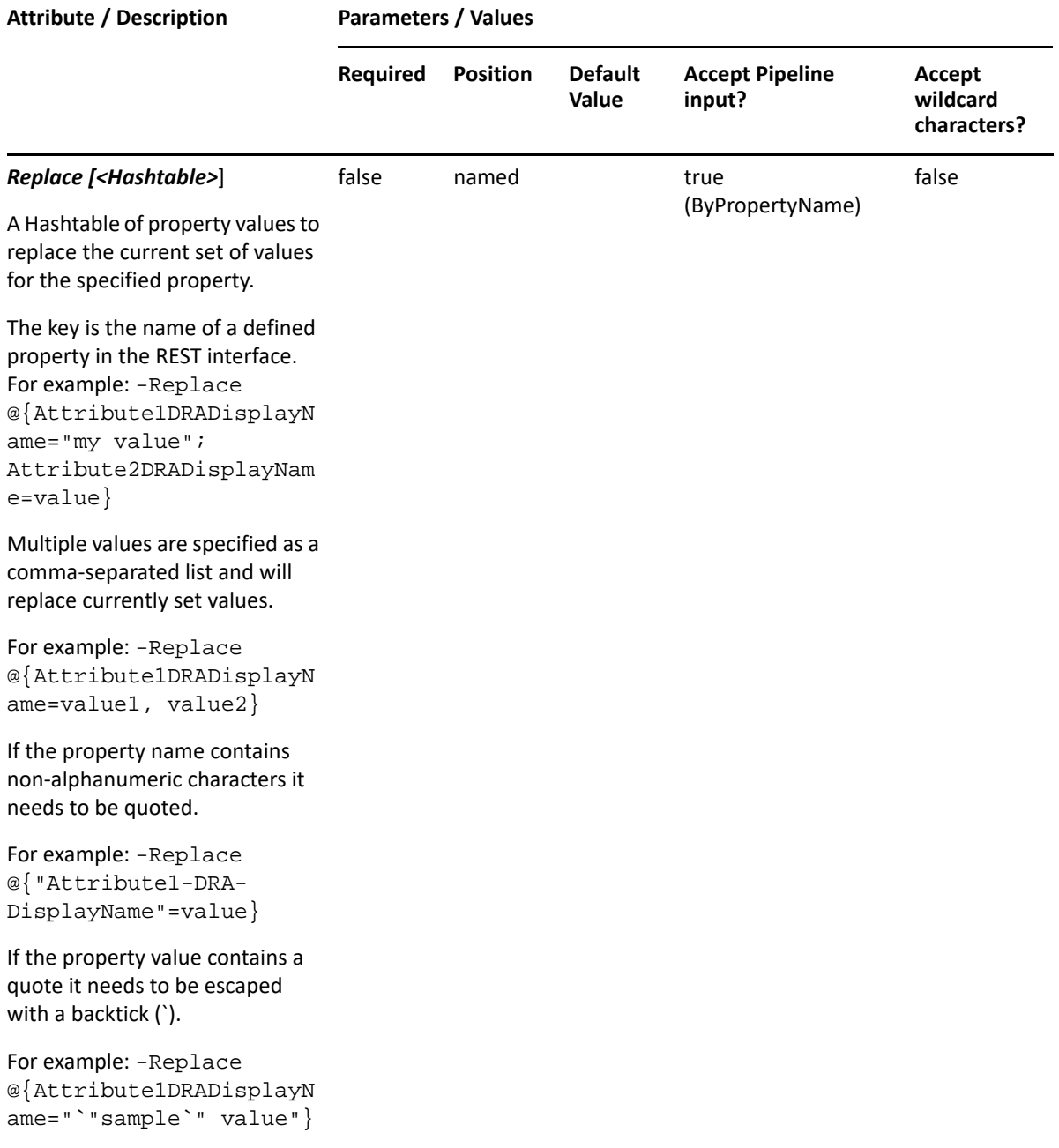

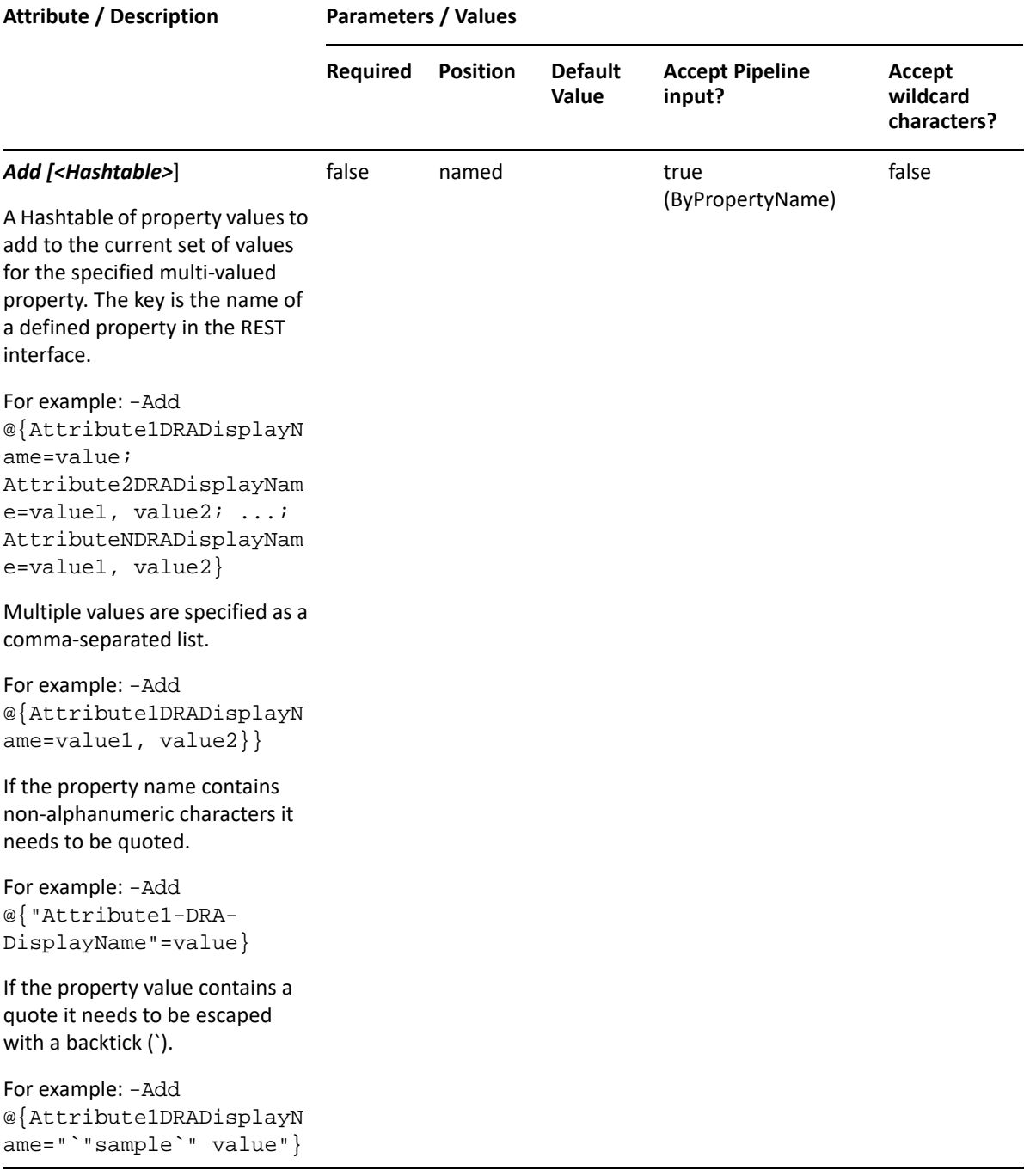

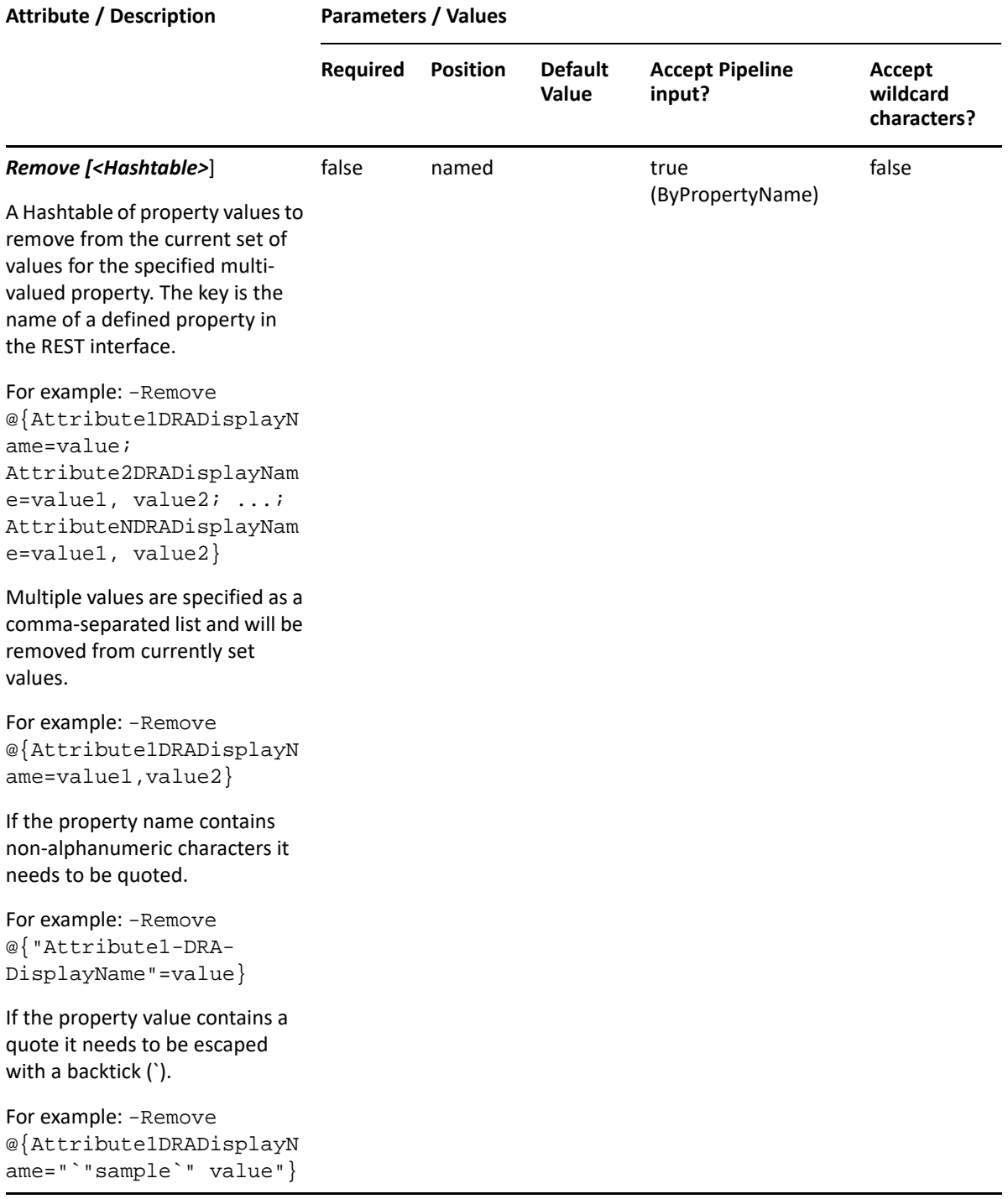

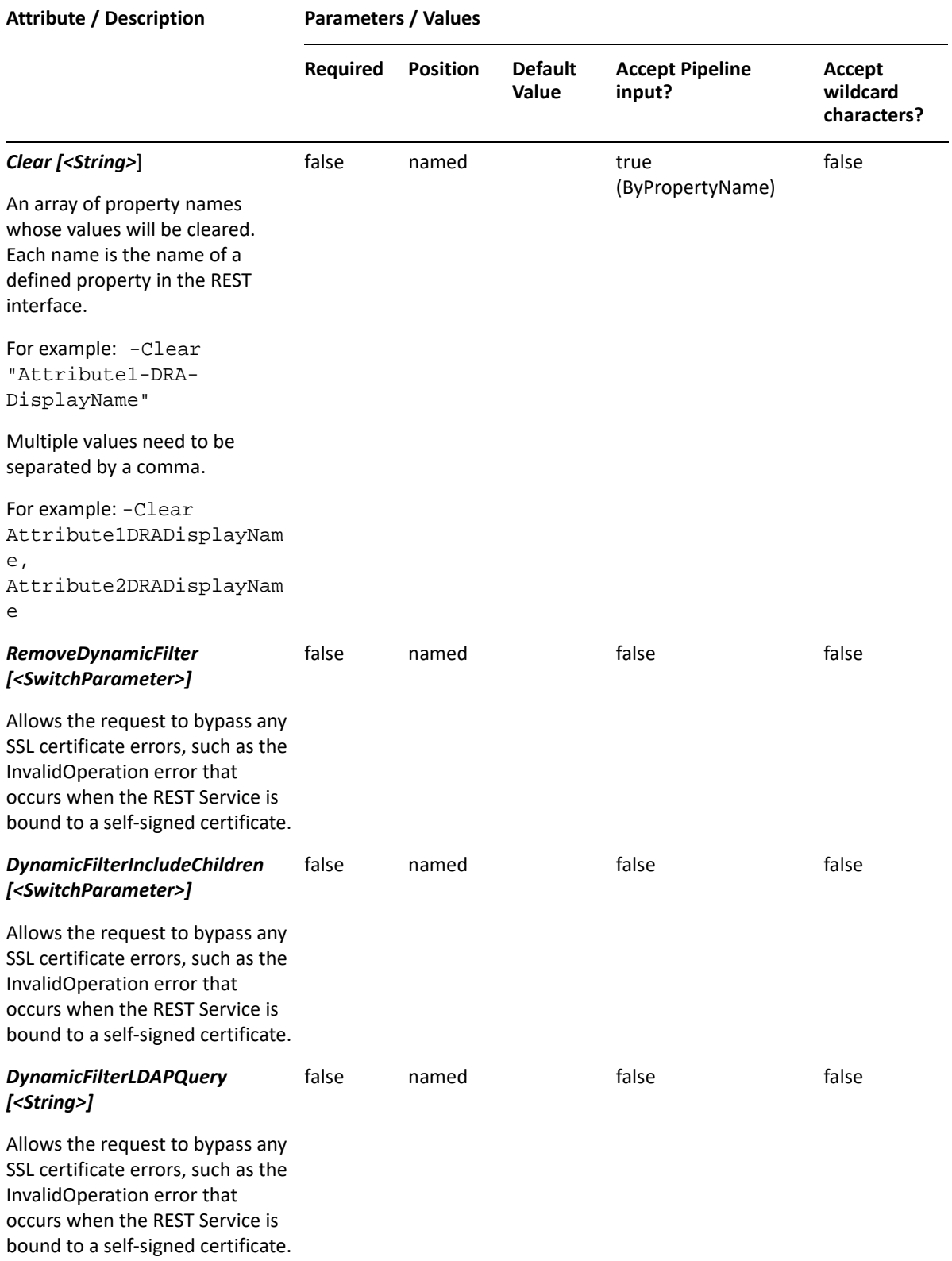

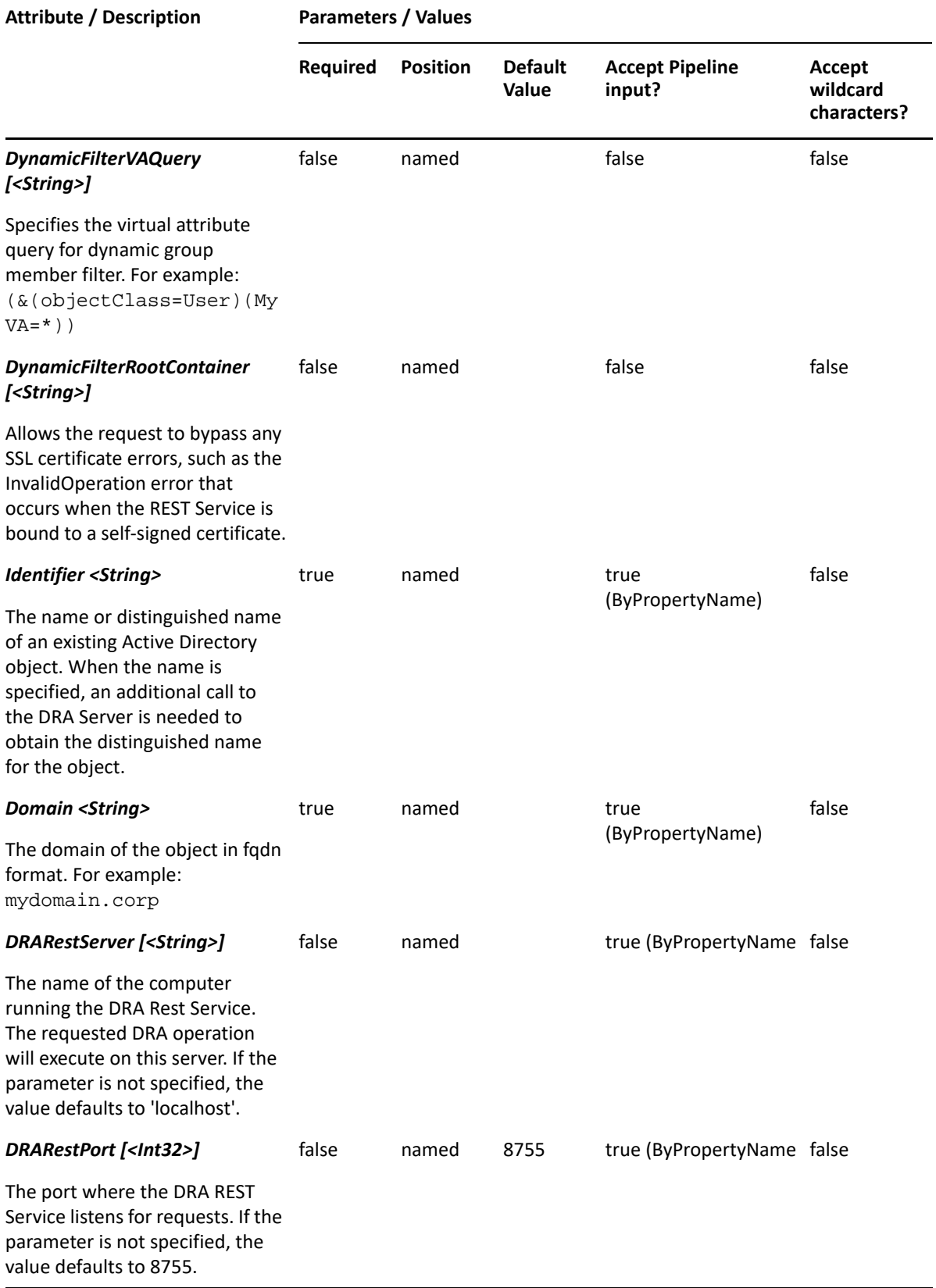

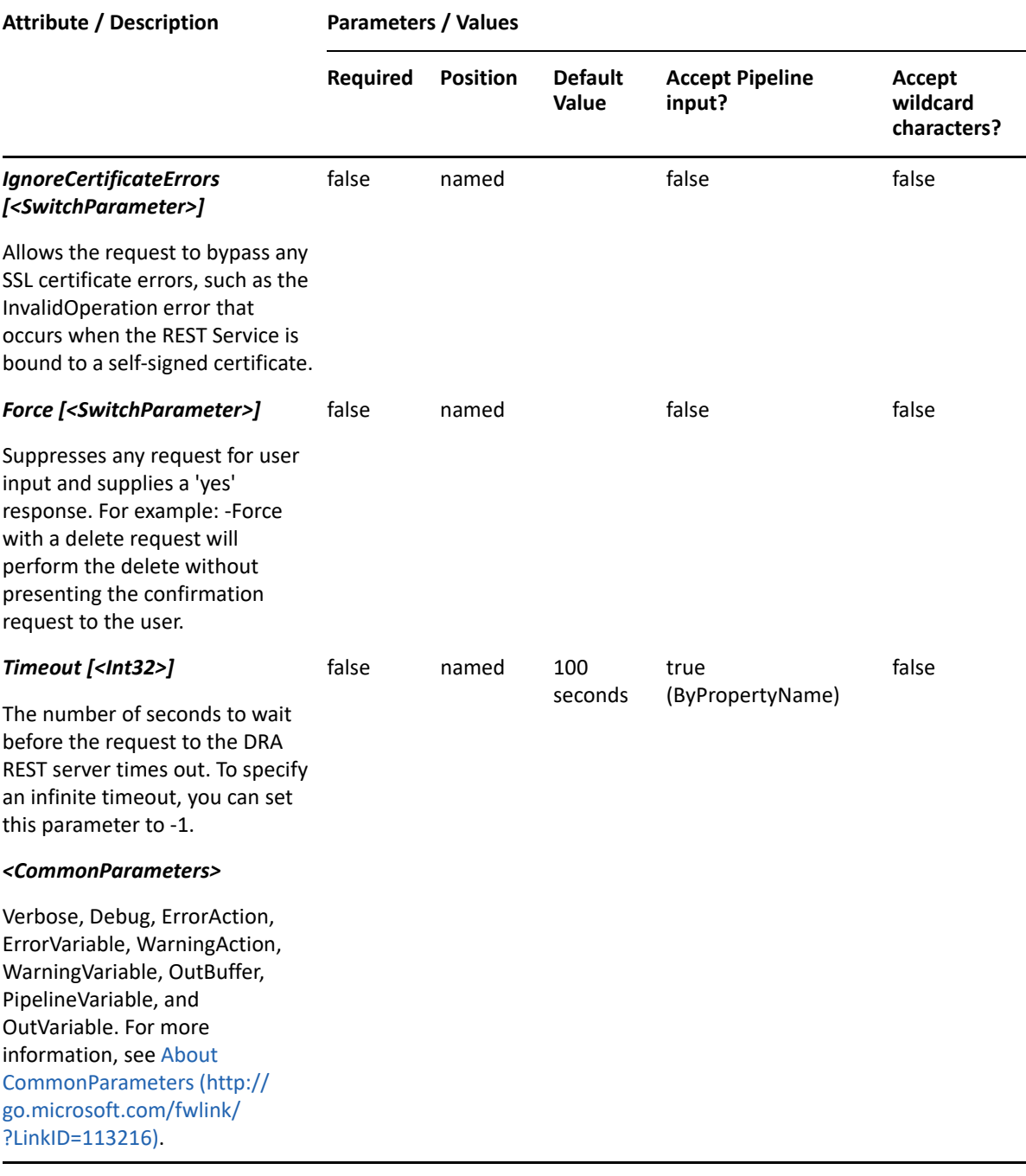

**NOTE:** For more information, type "Get-Help Set-DRAGroup -detailed". For technical information, type "Get-Help Set-DRAGroup -full".

#### *Example 16-31 1*

```
PS C:\>Set-DRAGroup -Domain MyDomain.corp -Identifier "GROUP123" -
Properties @{ManagedBy="CN=George, CN=Users,
DC=MYDOMAIN,DC=corp";Description="updated 
description";HideFromAddressLists=$true}
```
This command example updates some of the properties for the group GROUP123 in MyDomain.corp. The Identifier specifies the name of the group. When the identifier format is the name, DRA resolves the name to the full distinguished name.

#### *Example 16-32 2*

```
PS C:\>Set-DRAGroup -Domain MyDomain.corp -Identifier 
"CN=GROUP123,OU=Accounting,DC=MyDomain,DC=corp" -Properties 
@{ManagedBy="CN=George,CN=Users,DC=MYDOMAIN,DC=corp";ReportToOriginator=$t
rue}
```
This example updates some of the properties for the group GROUP123 in MyDomain.corp. The identifier contains the distinguished name for the group. Two properties are updated: ManagedBy and ReportToOriginator. To see the complete list of available properties, perform a Get-Member command on the object returned from any DRAGroup command.

# **Set-DRAGroupPermissions**

## **Synopsis**

Set (add or remove) a trustee for a group.

## **Syntax**

```
Set-DRAGroupPermissions -Domain <String> [-Users <String>] [-Groups 
<String>] -AccessMode <Int32> -Action <Int32> -Permission <Int32> -
Identifier <String> [-DRARestServer <String>] [-DRARestPort <Int32>] [-
IgnoreCertificateErrors <SwitchParameter>] [-Force <SwitchParameter>] [-
Timeout <Int32>] [<CommonParameters>]
```
## **Description**

The Set-DRAGroupPermissions cmdlet sets (adds or removes) a trustee for the group named in the Identifier parameter.

- Identifier: Supported formats for group Identifier in the distinguished name.
- Users: a list of users in distinguished name delimited by semicolons.
- AccessMode: 1 for GRANT ACCESS; 3 for DENY ACCESS.
- Action: 0 to add to group trustees list. 1 to remove from group trustees list.
- Permission: 16 READ ONLY; 32 WRITE ONLY; 48 READ and WRITE

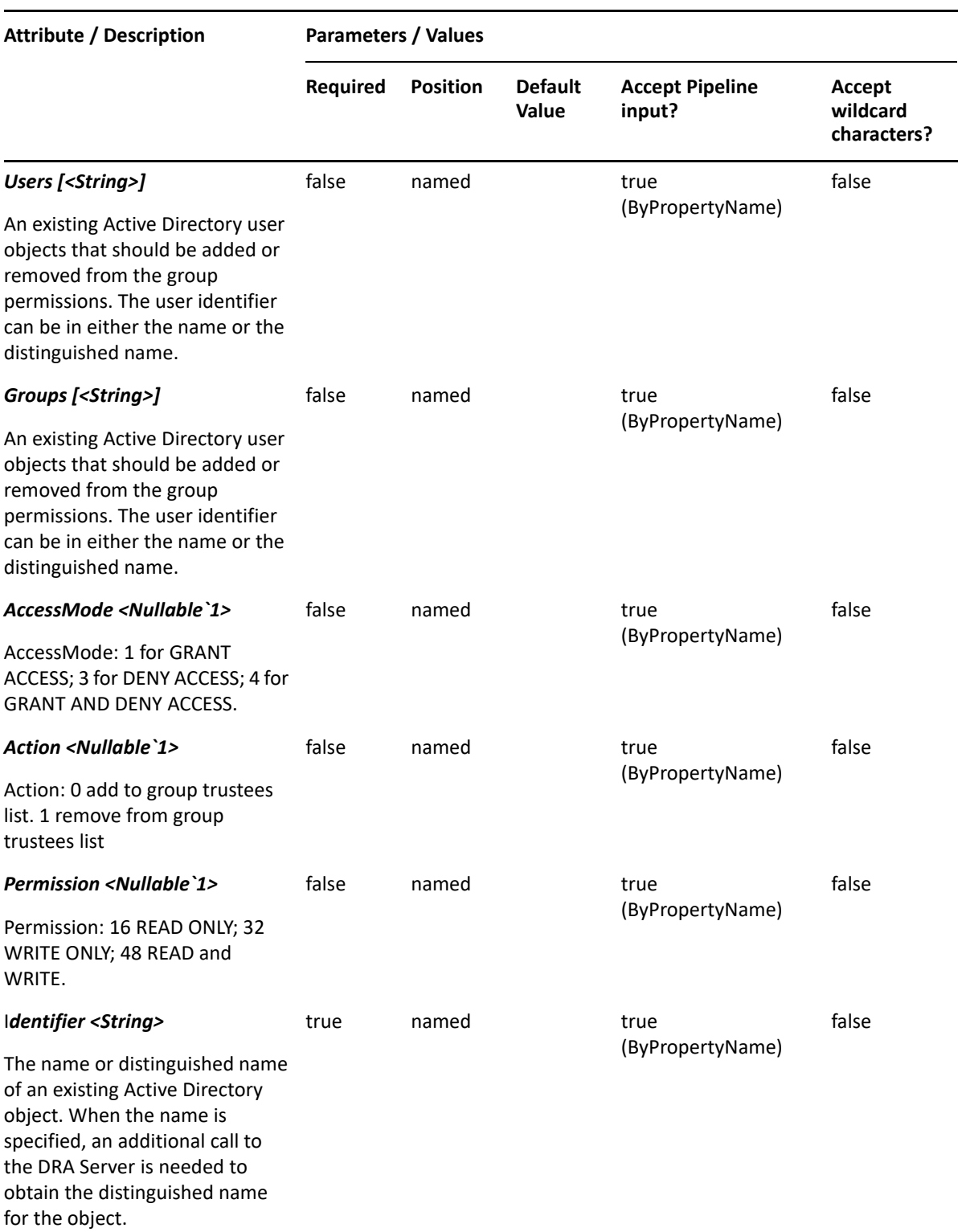

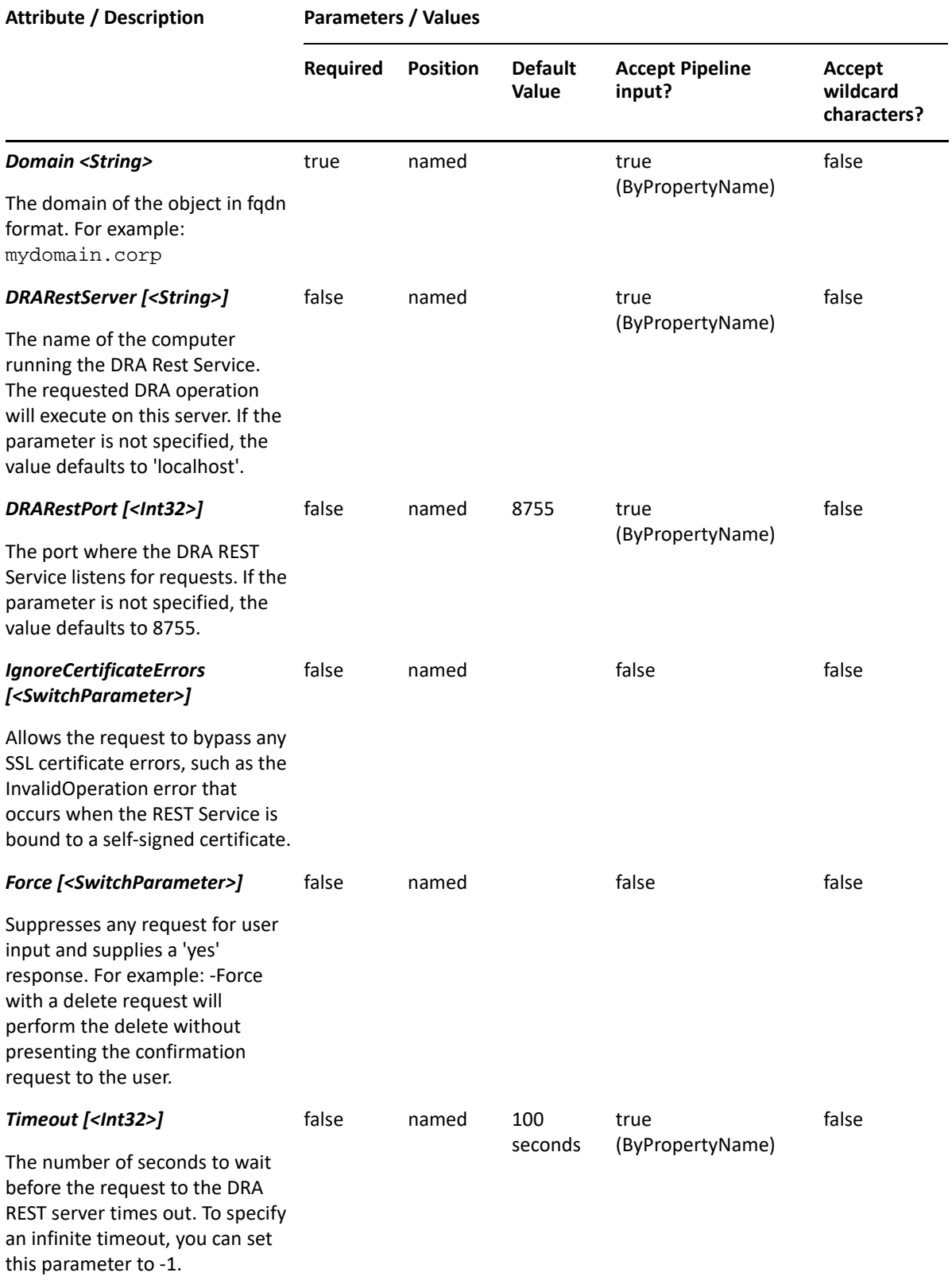

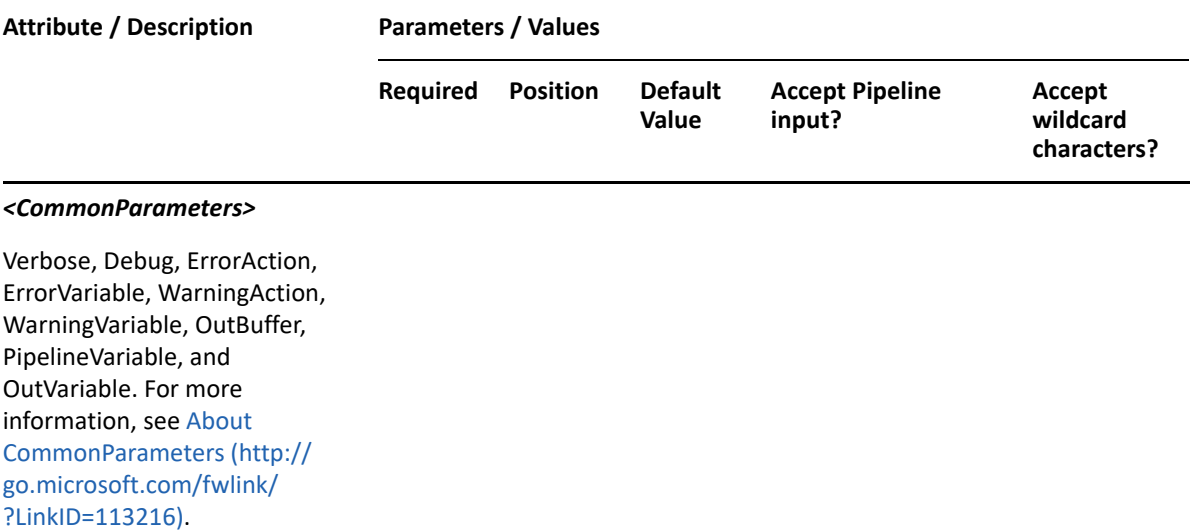

**NOTE:** For more information, type "Get-Help Set-DRAGroupPermissions -detailed". For technical information, type "Get-Help Set-DRAGroupPermissions -full".

#### *Example 16-33 1*

```
PS C:\>Set-DRAGroupPermissions -Domain MyDomain.corp -Identifier 
"CN=Group1,DC=MyDomain,DC=corp" -User 
"OU=User1,CN=Users,DC=MyDomain,DC=corp" -AccessMode 1 -Action 1 -
Permission 48
```
This example removes the trustee User1 from the group named Group1. You need to match the grant access mode and permission exactly in order to remove the right one.

#### *Example 16-34 2*

```
PS C:\>Set-DRAGroupPermissions -Domain MyDomain.corp -Identifier 
"CN=Group1,DC=MyDomain,DC=corp" -User 
"OU=User1,CN=Users,DC=MyDomain,DC=corp" -AccessMode 1 -Action 0 -
Permission 48
```
This example adds the trustee User1 to the group named Group1 with the GRANT ACCESS mode and READ and WRITE permission.

#### *Example 16-35 3*

```
PS C:\>Set-DRAGroupPermissions -Domain MyDomain.corp -Identifier 
"CN=Group1,DC=MyDomain,DC=corp" -Users 
"OU=User1,CN=Users,DC=MyDomain,DC=corp;OU=User2,CN=Users,DC=MyDomain,DC=co
rp" -AccessMode 1 -Action 0 -Permission 48
```
This example adds trustees User1 and User2 to the group named Group1 with the same GRANT ACCESS mode and READ and WRITE permission.

#### *Example 16-36 4*

```
PS C:\>Set-DRAGroupPermissions -Domain MyDomain.corp -Identifier 
"CN=Group1,DC=MyDomain,DC=corp" -Groups 
"OU=Group11,DC=MyDomain,DC=corp;OU=Group12,DC=MyDomain,DC=corp" -
AccessMode 1 -Action 0 -Permission 48
```
This example adds trustees Group11 and Group12 to the group named Group1 with the same GRANT ACCESS mode and READ and WRITE permission.

# 17 <sup>17</sup>**Organizational Units**

This section contains cmdlets you can execute for the Organization Unit object type.

- ["Add-DRAOU" on page 413](#page-412-0)
- ["Copy-DRAOU" on page 416](#page-415-0)
- ["Get-DRAOU" on page 419](#page-418-0)
- ["Move-DRAOU" on page 423](#page-422-0)
- ["Remove-DRAOU" on page 425](#page-424-0)
- ["Set-DRAOU" on page 428](#page-427-0)

# <span id="page-412-0"></span>**Add-DRAOU**

## **Synopsis**

Adds an OU container to an Active Directory domain.

## **Syntax**

```
Add-DRAOU -Properties <Hashtable> -Domain <String> [-DRARestServer 
<String>] [-DRARestPort <Int32>] [-IgnoreCertificateErrors 
<SwitchParameter>] [-Force <SwitchParameter>] [-Timeout <Int32>] 
[<CommonParameters>]
```
## **Description**

The Add-DRAOU cmdlet adds an OU container to a domain managed by DRA. The requesting user must have the Create OU power. To see the complete list of available properties, perform a Get-Member command on the object returned from any DRAOU command.

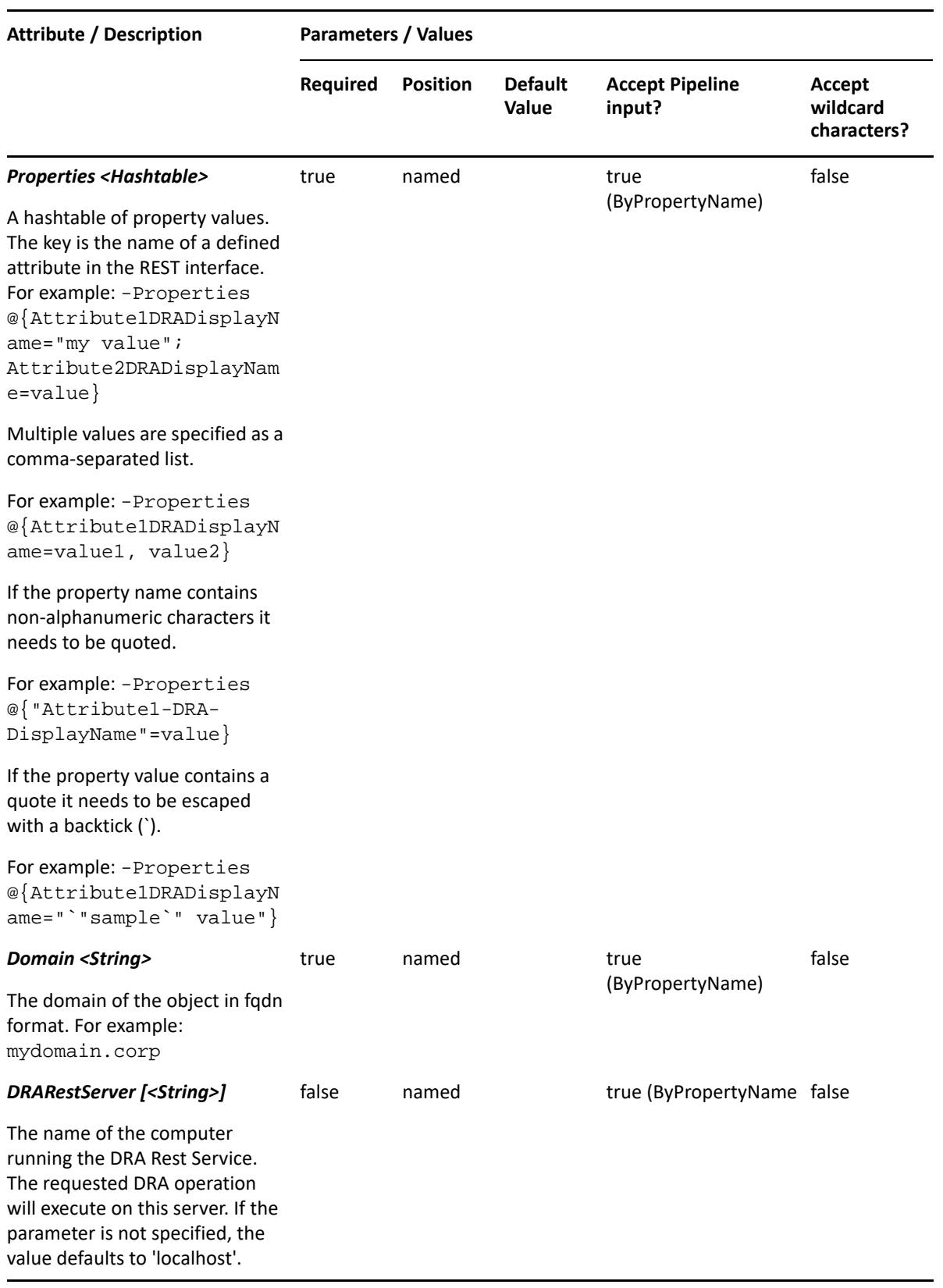

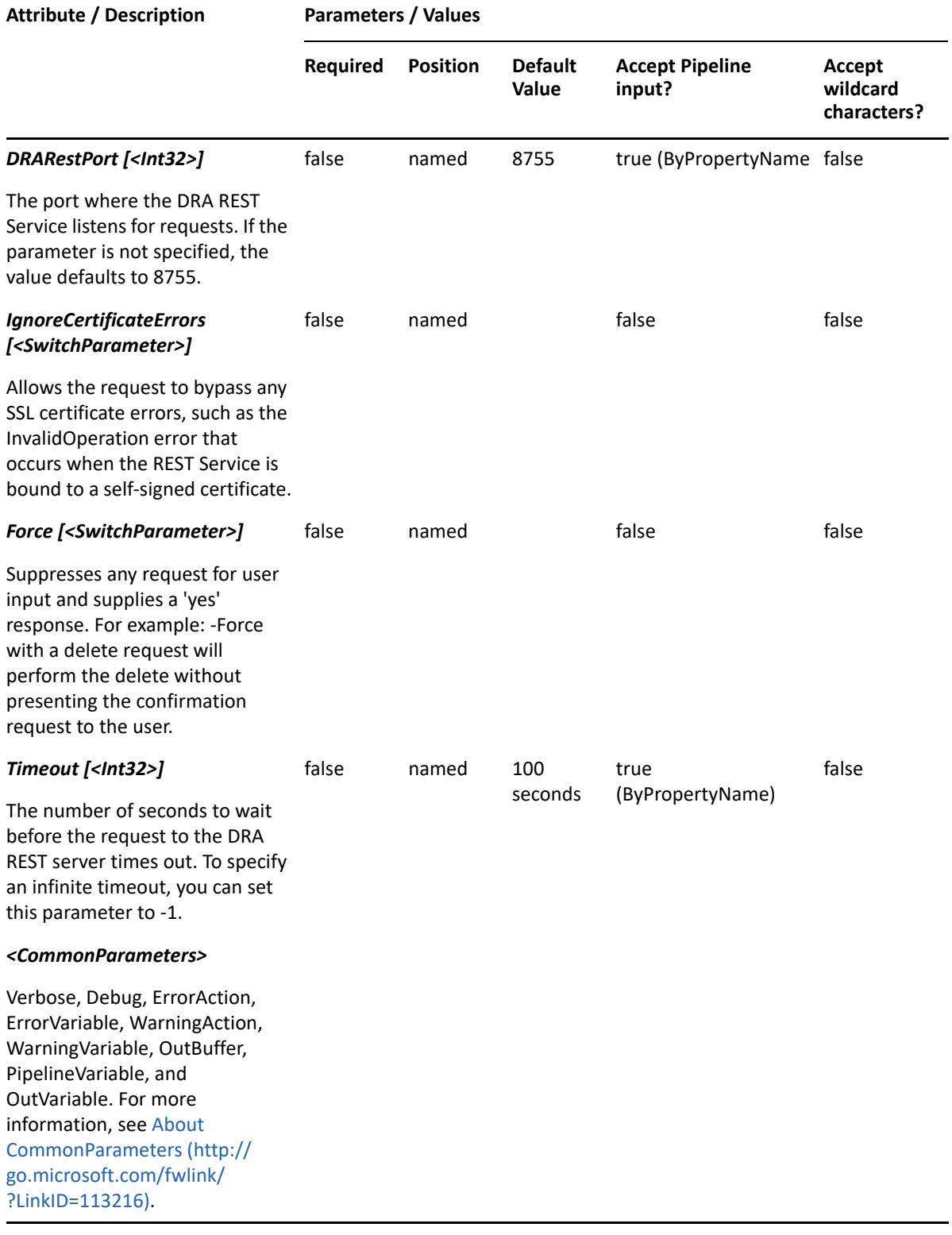

**NOTE:** For more information, type "Get-Help Add-DRAOU -detailed". For technical information, type "Get-Help Add-DRAOU -full".

#### *Example 17-1 1*

```
PS C:\>Add-DRAOU -Domain MyDomain.corp -Properties 
@{DistinguishedName="OU=OU123,OU=Accounting, 
DC=MyDomain,DC=corp";Description="OU for 
powershell";ManagedBy="CN=George,CN=Users,DC=MYDOMAIN,DC=corp"}
```
This example creates an OU named OU123 in Active Directory using the DRA DistinguishedName property. The OU will be created in the domain MyDomain.corp in the Accounting OU. There are two properties set on this OU: Description and ManagedBy.

#### *Example 17-2 2*

```
PS C:\>Add-DRAOU -Domain MyDomain.corp -Properties 
@{DistinguishedName="OU=OU123,OU=Accounting, 
DC=MyDomain,DC=corp";Description="OU for 
powershell";ManagedBy="CN=George,CN=Users,DC=MYDOMAIN,DC=corp"}
```
This example creates an OU named OU123 in Active Directory using the DRA DistinguishedName property. The OU will be created in the domain MyDomain.corp in the Accounting OU. There are two properties set on this OU: Description and ManagedBy.

#### *Example 17-3 3*

```
PS C:\>Add-DRAOU -Domain MyDomain.corp -Properties 
@{FriendlyName="MyDomain.corp/Accounting/OU123"; Description="OU for 
powershell";ManagedBy="CN=George,CN=Users,DC=MYDOMAIN,DC=corp"}
```
This example creates the OU OU123 in Active Directory using the Name and DRA FriendlyParentPath properties. The OU will be created in the domain MyDomain.corp in the Accounting OU. There are two properties set on this OU: Description and ManagedBy.

# <span id="page-415-0"></span>**Copy-DRAOU**

#### **Synopsis**

Copies an existing Organizational Unit to a new Organizational Unit.

#### **Syntax**

```
Copy-DRAOU -Domain <String> -Properties <Hashtable> -Identifier <String> [-
DRARestServer <String>] [-DRARestPort <Int32>] [-IgnoreCertificateErrors 
<SwitchParameter>] [-Force <SwitchParameter>] [-Timeout <Int32>] 
[<CommonParameters>]
```
#### **Description**

The Copy-DRAOU cmdlet copies an existing Organizational Unit properties to a new Organizational Unit. The values provided in the -Properties parameter will overwrite the values provided by the existing Organizational Unit. You must supply the properties to give the new Organizational Unit a name. See the Add-DRAOU cmdlet help for examples of how to define the new Organizational Unit. The response contains the string generated by the server.

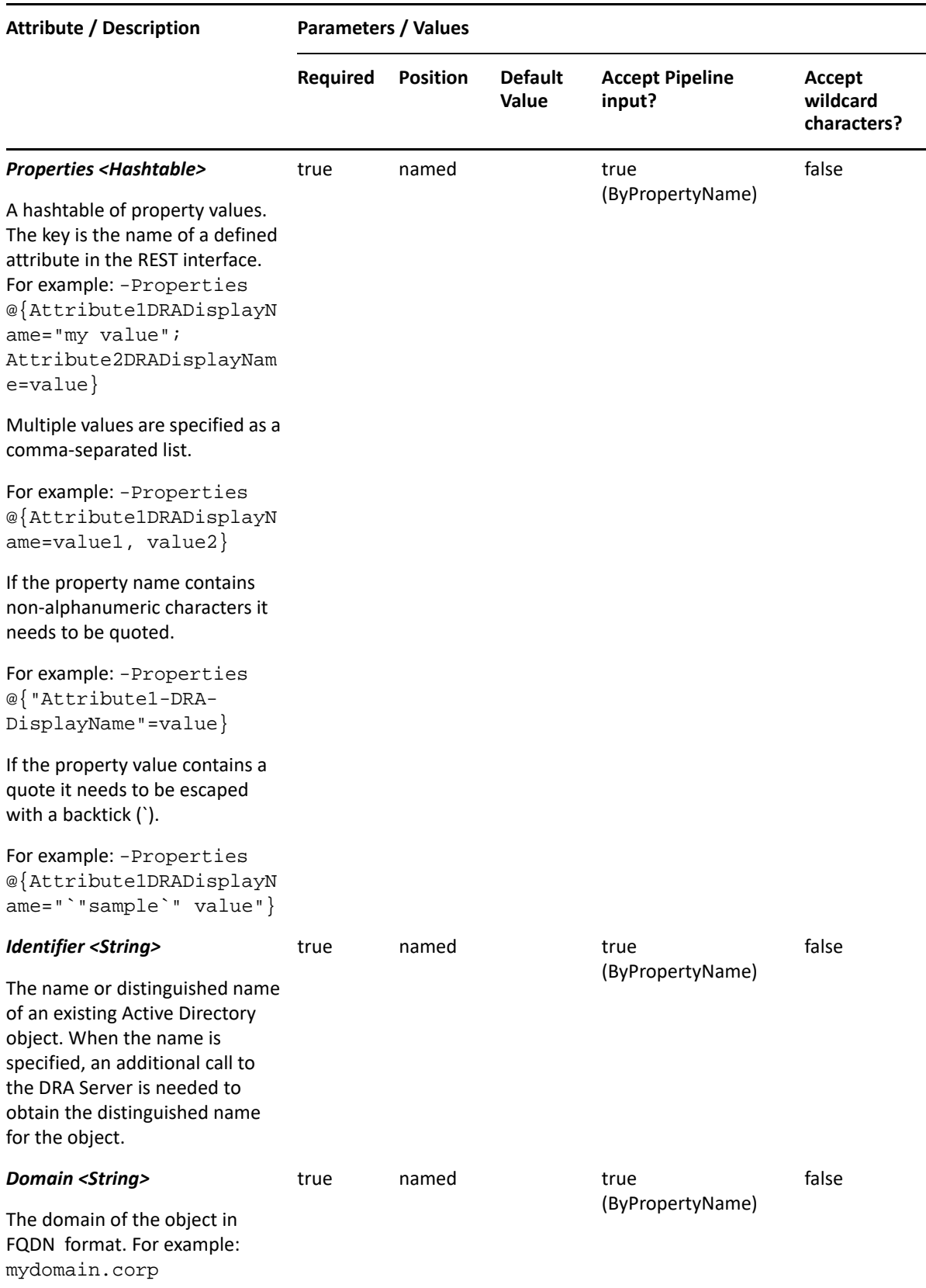

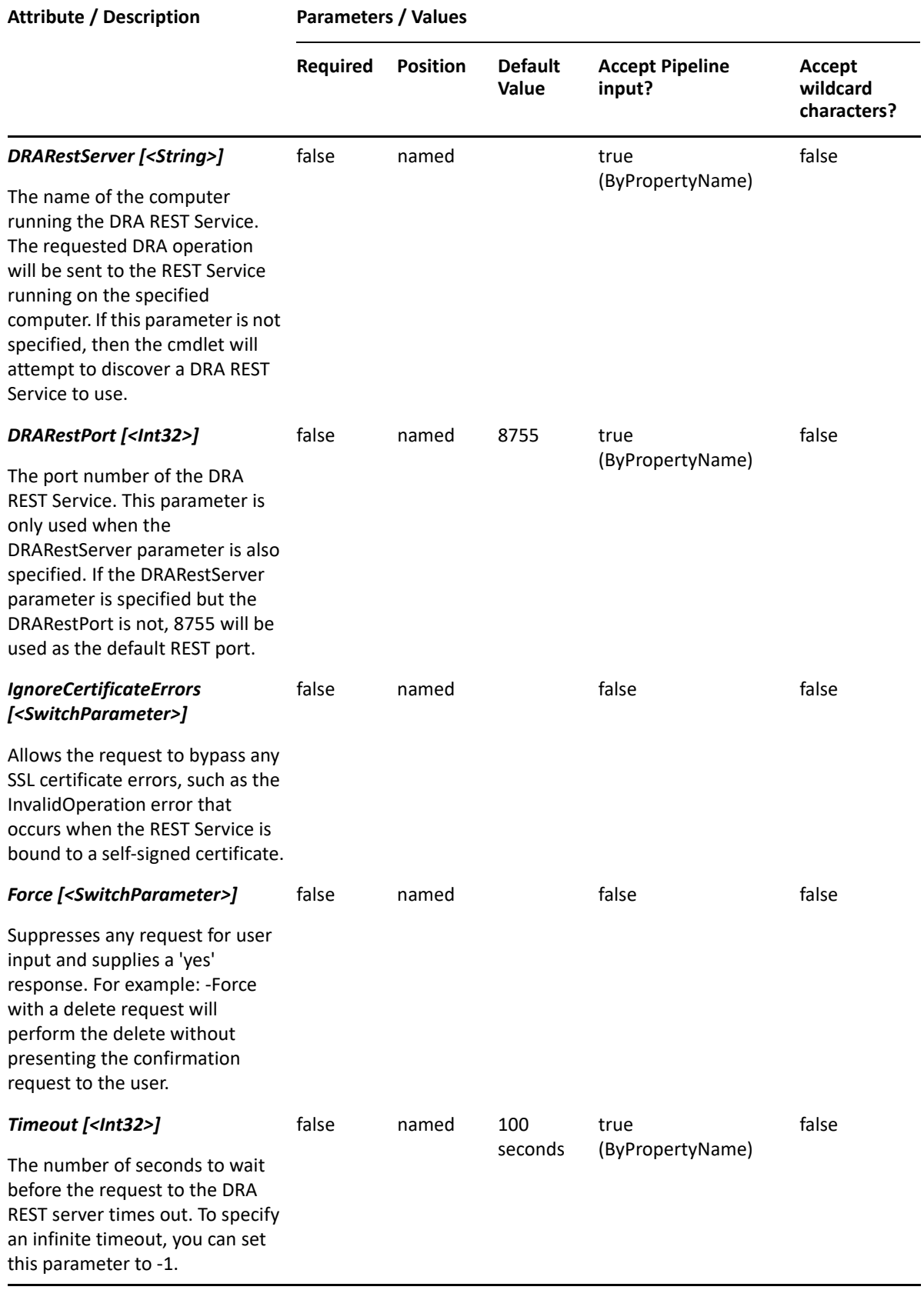

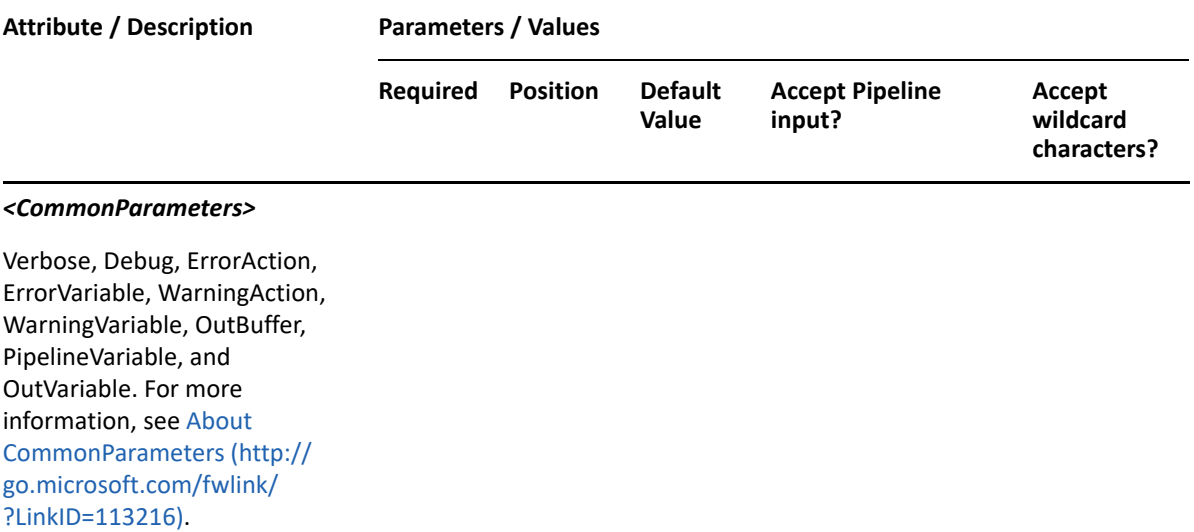

**NOTE:** For more information, type "Get-Help Copy-DRAOU -detailed". For technical information, type "Get-Help Copy-DRAOU -full".

#### *Example 17-4 1*

```
PS C:\>Copy-DRAOU -Identifier 
"CN=OUsource,OU=Accounting,DC=MyDomain,DC=corp" -Properties 
@{distinguishedName="CN=OUT123,OU=Tax,DC=MyDomain,DC=corp"} -domain 
MyDomain.corp
```
This example will copy the Organizational Unit named OUsource from the Accounting OU in MyDomain.corp to a new Organizational Unit named OU123 in the Tax OU in MyDomain.corp. The properties of OU123 will be the same as the properties of OUsource.

#### *Example 17-5 2*

```
PS C:\>Copy-DRAOU -Identifier 
"CN=OUsource,OU=Accounting,DC=MyDomain,DC=corp" -Properties 
@{distinguishedName="CN=OU123,OU=Tax,DC=MyDomain,DC=corp";Description="Tax 
Organizational Unit"} -domain MyDomain.corp
```
This example will copy the Organizational Unit named OUsource from the Accounting OU in MyDomain.corp to a new Organizational Unit named OU123 in the Tax OU in MyDomain.corp. The Description property for OU123 will be set to 'Tax Organizational Unit'.

# <span id="page-418-0"></span>**Get-DRAOU**

#### **Synopsis**

Gets information about an Active Directory Organizational Unit.

## **Syntax**

```
Get-DRAOU -Domain <String> [-Attributes <String[]>] [-PowersForOperations 
<String[]>] [-VisiblePropertiesOnly <SwitchParameter>] -Identifier 
<String> [-DRARestServer <String>] [-DRARestPort <Int32>] [-
IgnoreCertificateErrors <SwitchParameter>] [-Force <SwitchParameter>] [-
Timeout <Int32>] [<CommonParameters>]
```
## **Description**

The Get-DRAOU cmdlet returns the properties of the requested Organizational Unit managed by DRA. The requesting user must have the View All OU Properties power. You can view the default list of properties or specify specific properties. The default properties of an organizational unit container include: Name, Description, and DistinguishedName.

See the examples for information on how to view specific properties.

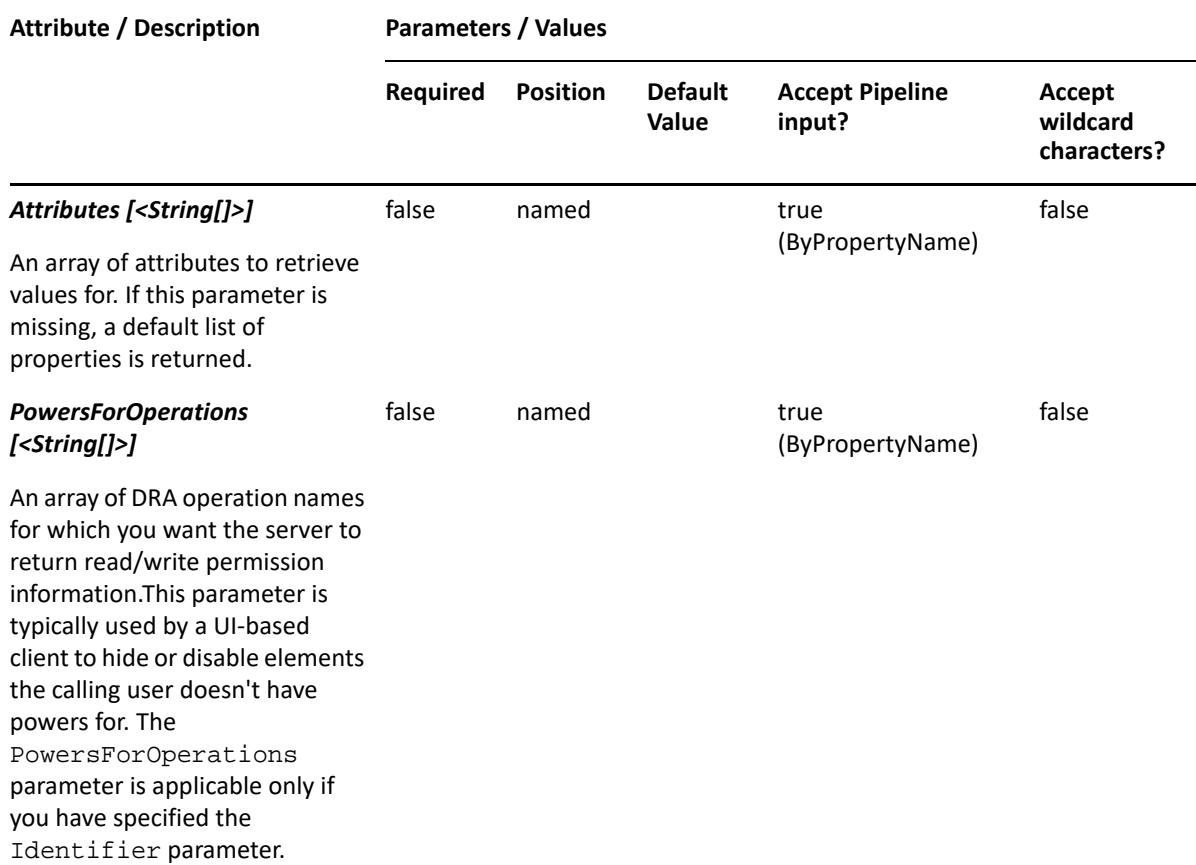

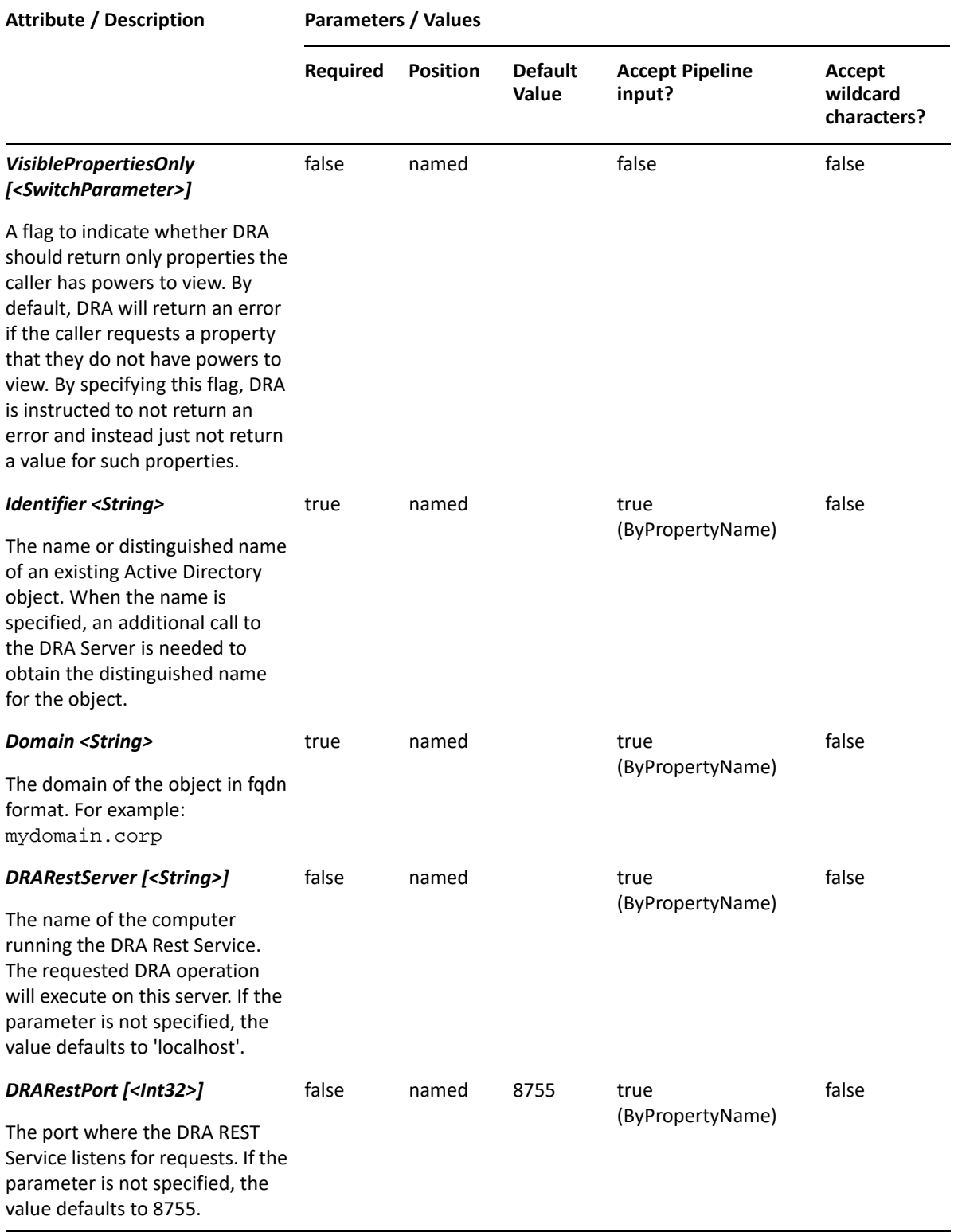

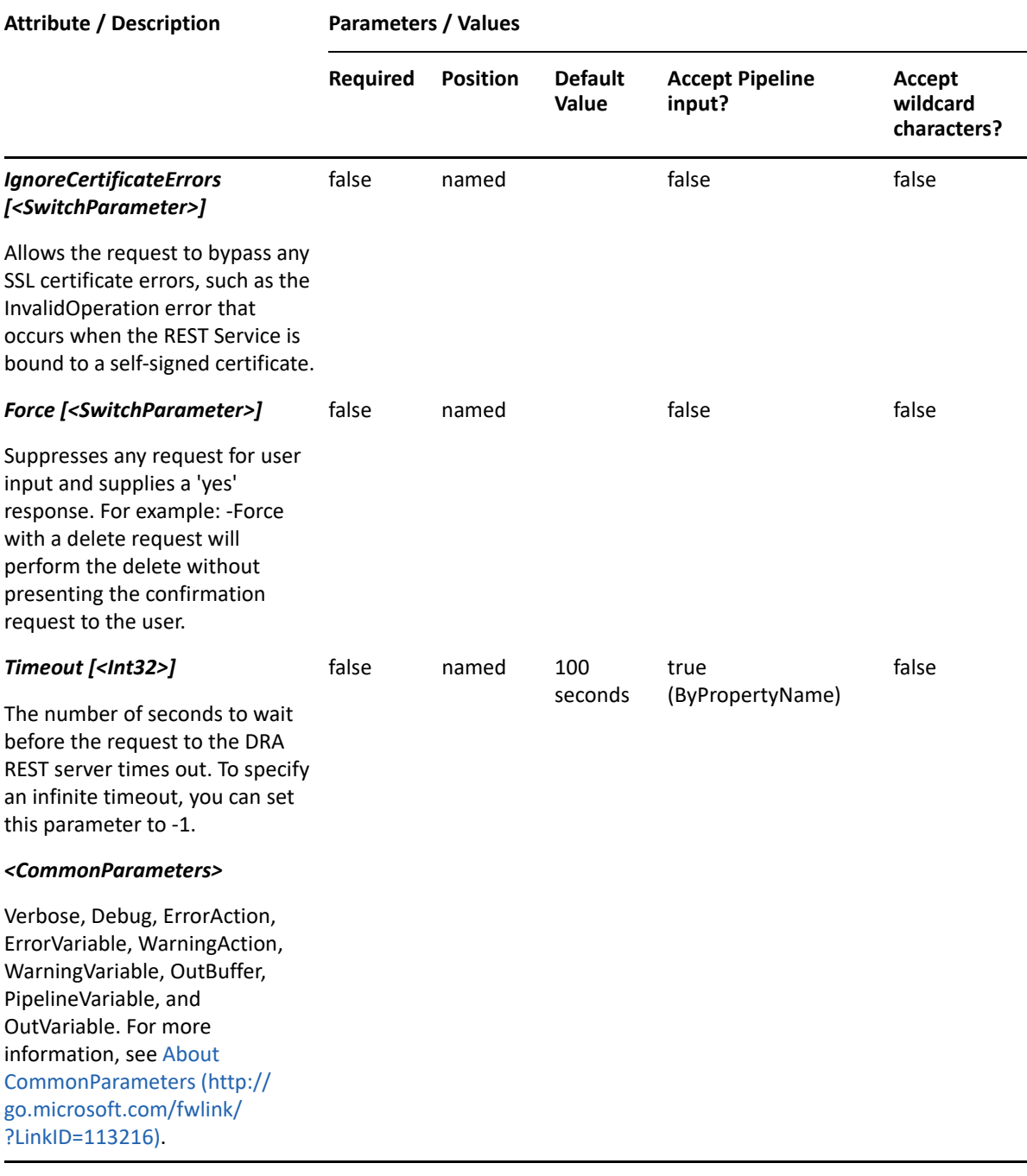

**NOTE:** For more information, type "Get-Help Get-DRAOU -detailed". For technical information, type "Get-Help Get-DRAOU -full".

#### *Example 17-6 1*

```
PS C:\>Get-DRAOU -Domain MyDomain.corp -Identifier 
"OU=OU123,OU=Accounting,DC=MyDomain,DC=corp"
```
This example requests the properties of the OU named OU123 in MyDomain.corp. The identifier contains the distinguished name for the OU.

#### *Example 17-7 2*

PS C:\>Get-DRAOU -Domain MyDomain.corp -Identifier "OU123"

This example requests the properties of the OU named OU123 in MyDomain.corp. The identifier contains the name for the OU. When the name is used, DRA resolves the name to the distinguished name, and then requests the properties for the OU.

#### *Example 17-8 3*

PS C:\>Get-DRAOU -Domain MyDomain.corp -Identifier "OU123" -Attributes "Description","DisplayName","DistinguishedName","FriendlyPath","FriendlyPa rentPath","FriendlyName","ObjectCategory"

This example requests the properties of the OU named OU123 in MyDomain.corp. The Attributes parameter specifies what properties to return. When the Attributes parameter is not present, a default list of properties will be returned.

# <span id="page-422-0"></span>**Move-DRAOU**

## **Synopsis**

Moves an Organizational Unit from one location in Active Directory to another.

#### **Syntax**

```
Move-DRAOU -Domain <String> -TargetContainer <String> -Identifier <String> 
[-DRARestServer <String>] [-DRARestPort <Int32>] [-IgnoreCertificateErrors 
<SwitchParameter>] [-Force <SwitchParameter>] [-Timeout <Int32>] 
[<CommonParameters>]
```
#### **Description**

The Move-DRAOU cmdlet moves the OU named in Identifier to the OU named in the TargetContainer. The requesting user must have the Move Organizational Unit to OU power on the TargetContainer.

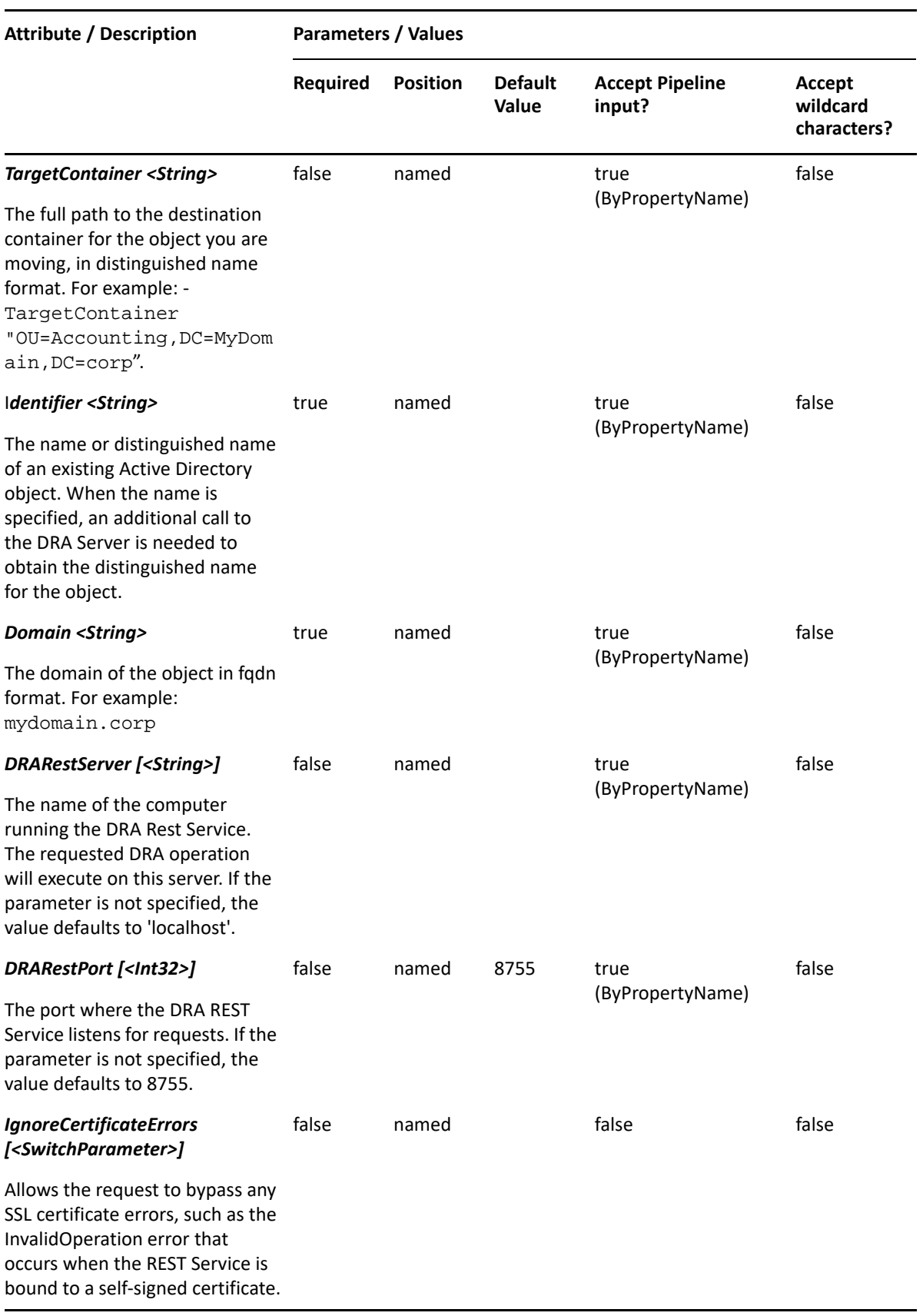

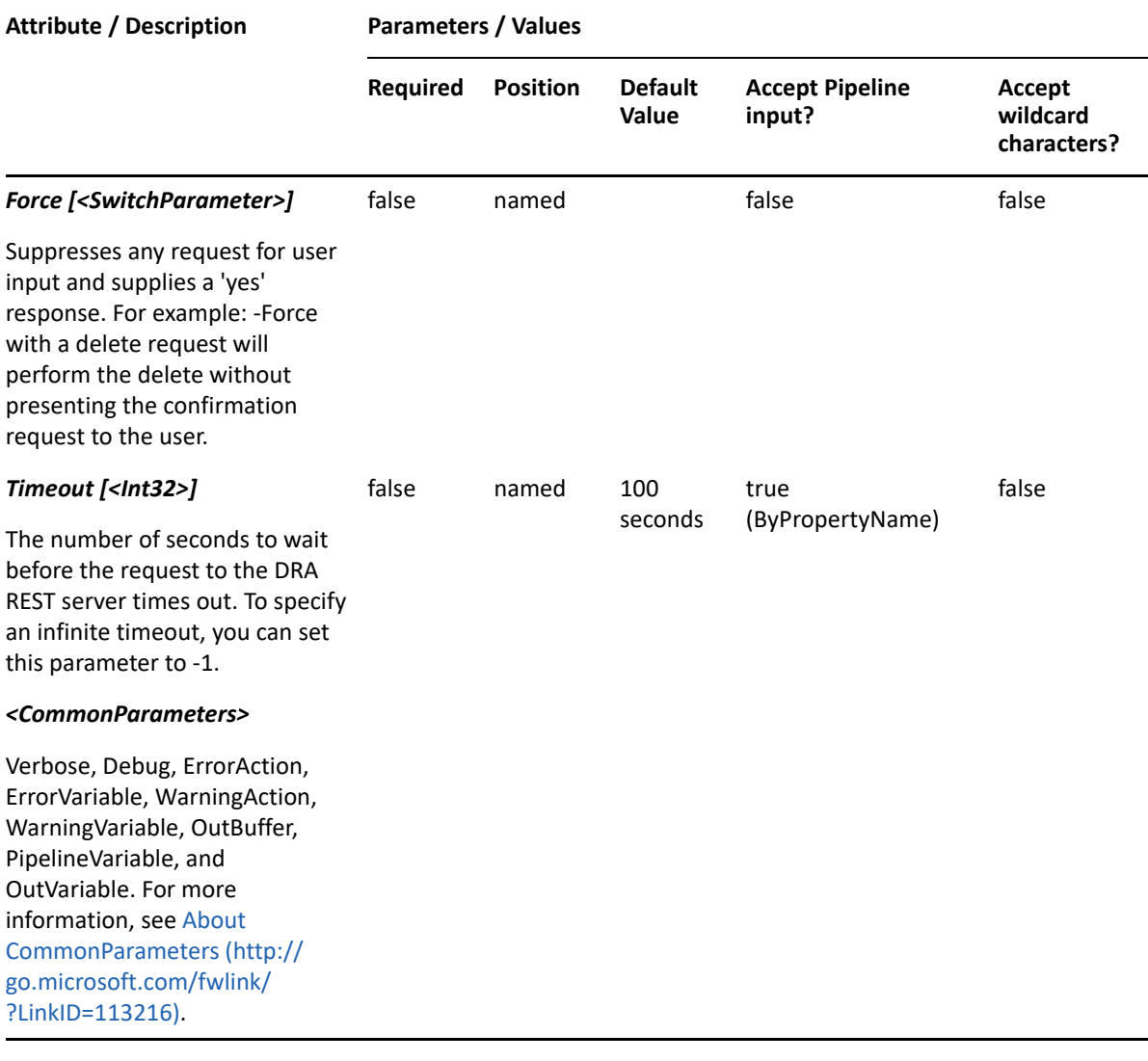

**NOTE:** For more information, type "Get-Help Move-DRAOU -detailed". For technical information, type "Get-Help Move-DRAOU -full".

#### *Example 17-9 1*

```
PS C:\>Move-DRAOU -Domain MyDomain.corp -Identifier 
"OU=OU123,OU=Accounting,DC=MyDomain,DC=corp" -TargetContainer 
"OU=NewParent,OU=AccountingHomeOffice,DC=MyDomain,DC=corp"
```
This example moves the OU named OU123 from the Accounting container to the NewParent container. The identifier contains the distinguished name for the OU.

# <span id="page-424-0"></span>**Remove-DRAOU**

#### **Synopsis**

Removes an Organizational Unit from Active Directory.

## **Syntax**

```
Remove-DRAOU -Domain <String> -Identifier <String> [-DRARestServer 
<String>] [-DRARestPort <Int32>] [-IgnoreCertificateErrors 
<SwitchParameter>] [-Force <SwitchParameter>] [-Timeout <Int32>] 
[<CommonParameters>]
```
## **Description**

The Remove-DRAOU cmdlet deletes the requested OU account. The requesting user must have one of the Delete OU powers. Even if Recycle Bin support is enabled in DRA, the OU will be deleted permanently.

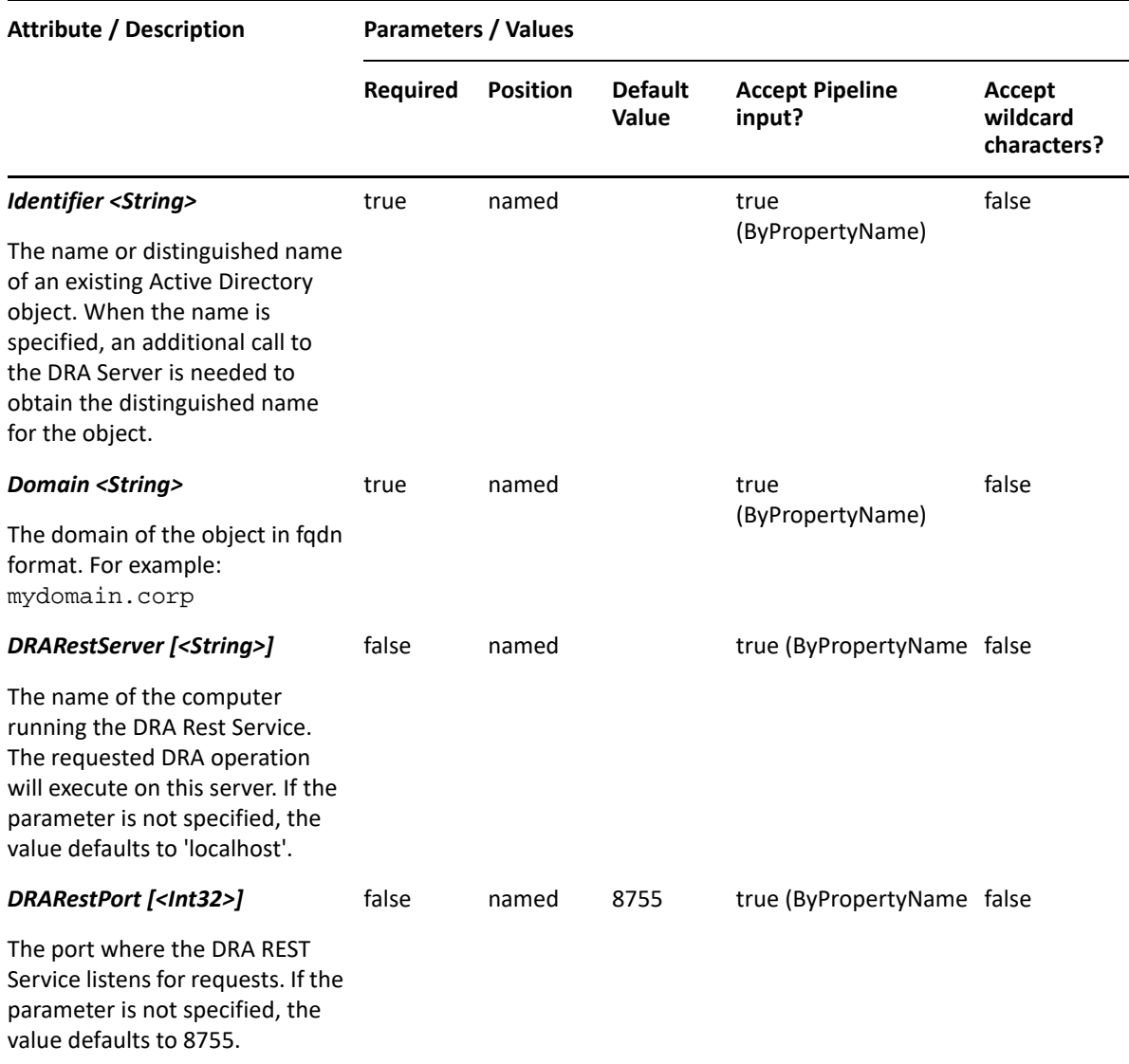

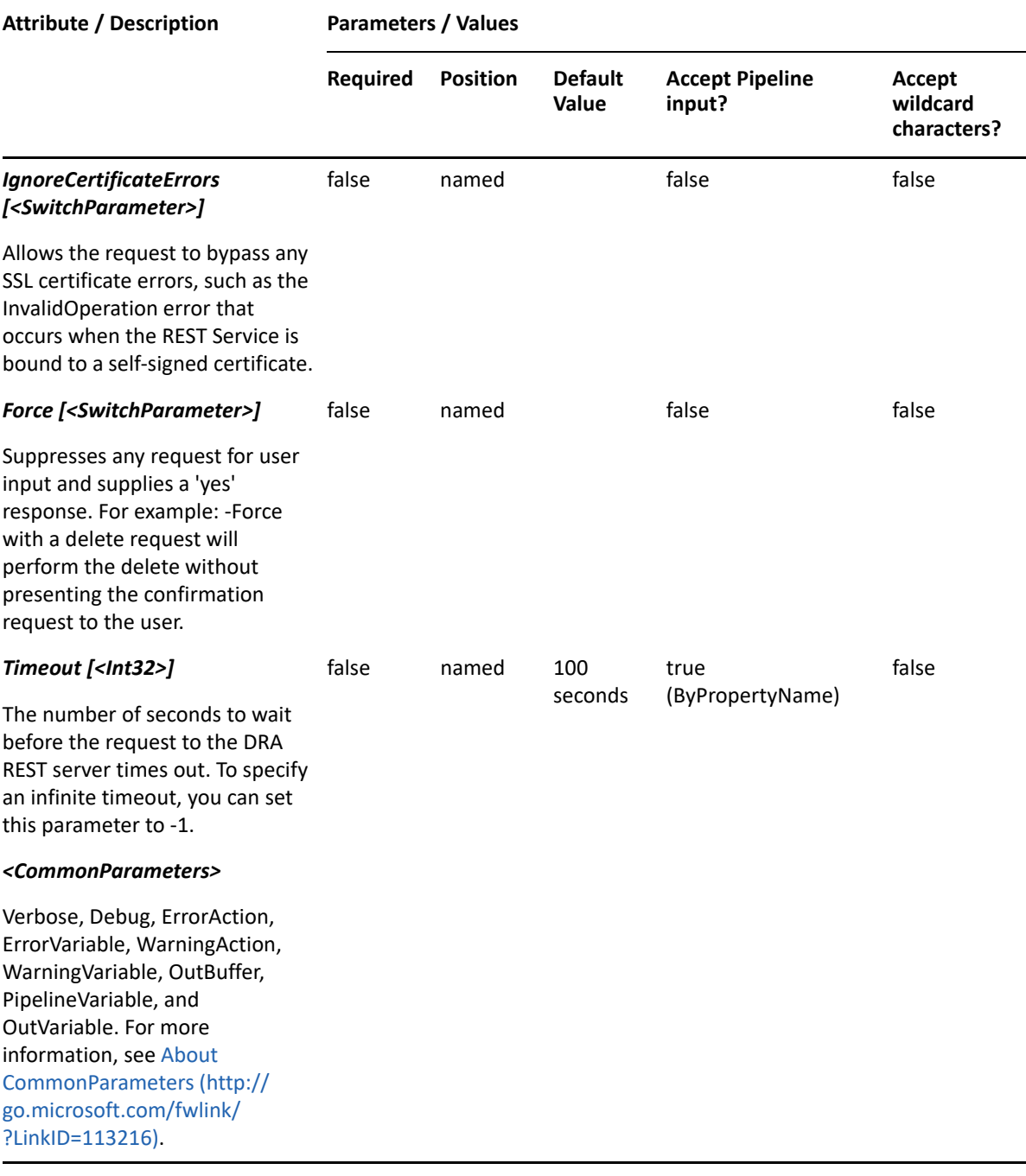

**NOTE:** For more information, type "Get-Help Remove-DRAOU -detailed". For technical information, type "Get-Help Remove-DRAOU -full".

#### *Example 17-10 1*

```
PS C:\>Remove-DRAOU -Domain MyDomain.corp -Identifier 
"OU=OU123,OU=Accounting,DC=MyDomain,DC=corp"
```
This example deletes the OU named OU123 from MyDomain.corp. The identifier contains the distinguished name for the OU.

# <span id="page-427-0"></span>**Set-DRAOU**

## **Synopsis**

Updates the properties of an existing Organizational Unit in Active Directory.

## **Syntax**

```
Set-DRAOU -Domain <String> -Properties <Hashtable> -Identifier <String> [-
DRARestServer <String>] [-DRARestPort <Int32>] [-IgnoreCertificateErrors 
<SwitchParameter>] [-Force <SwitchParameter>] [-Timeout <Int32>] 
[<CommonParameters>]
```
## **Description**

The Set-DRAOU cmdlet modifies the requested Organizational Unit. The requesting user must have the Modify All OU Properties power.

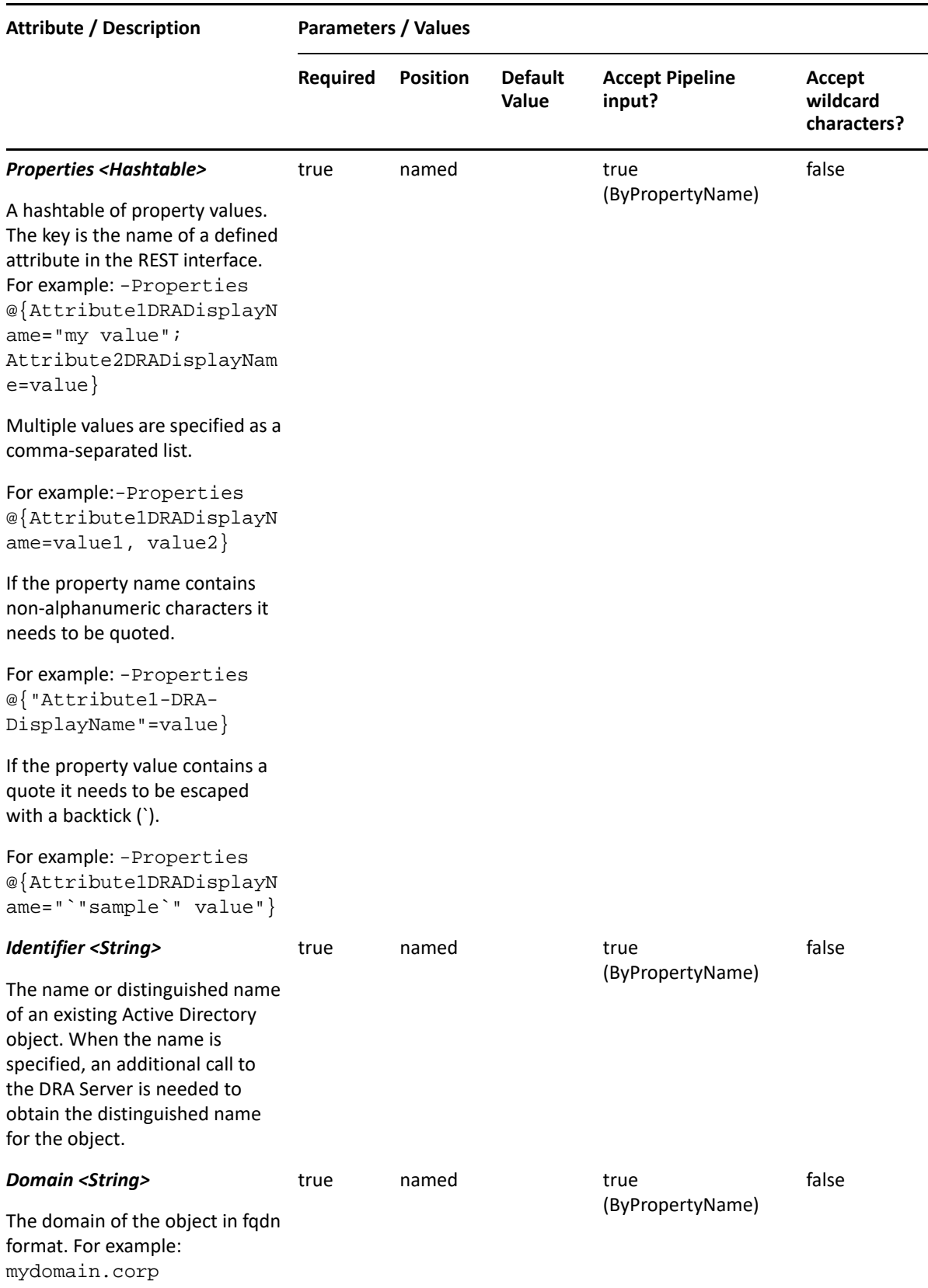

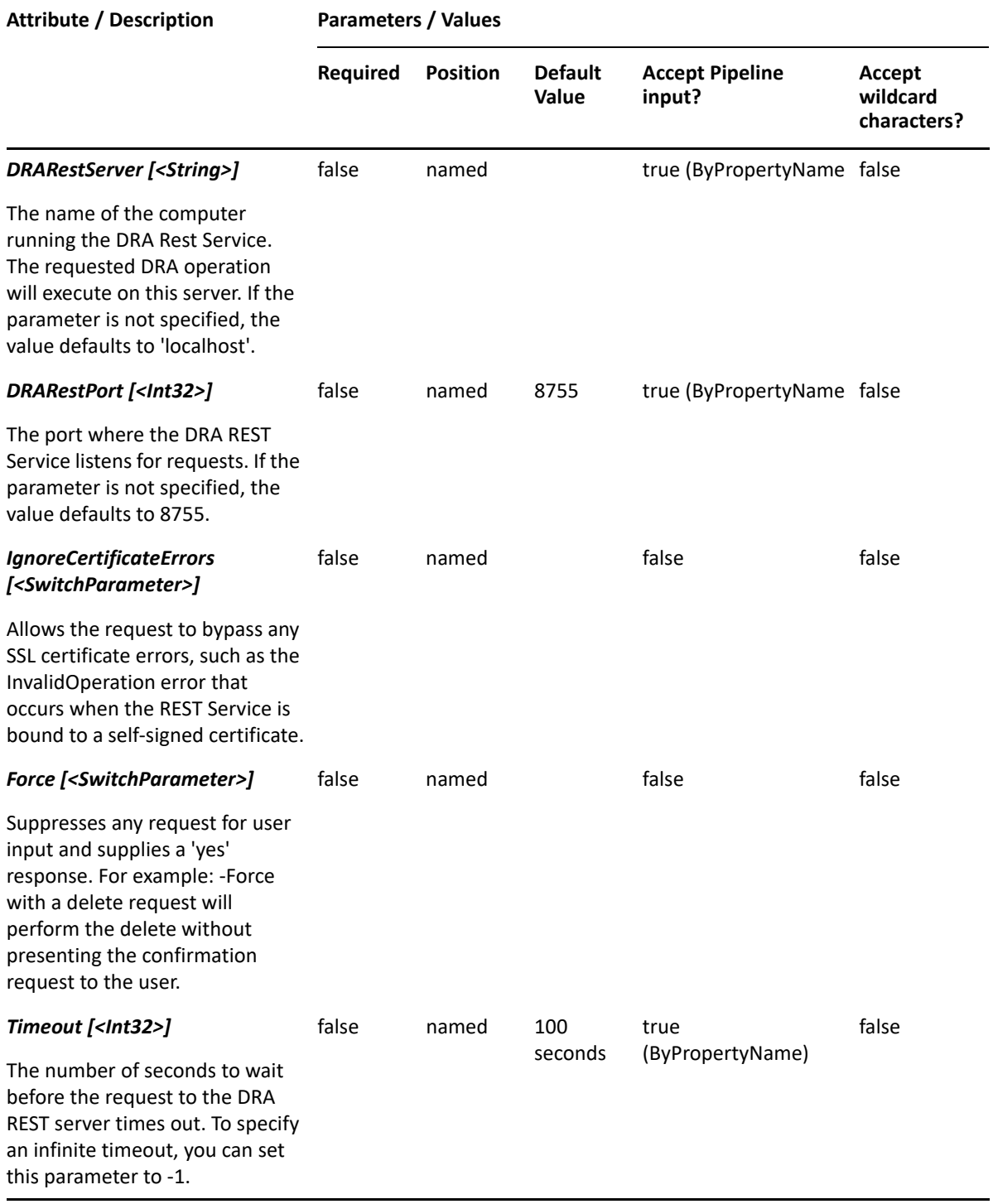

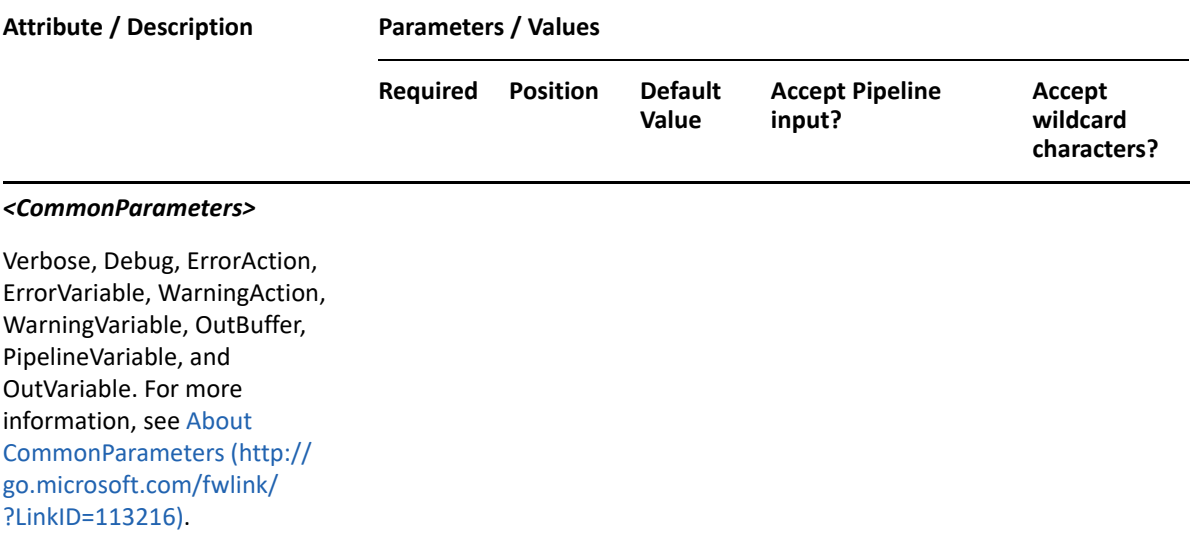

**NOTE:** For more information, type "Get-Help Set-DRAOU -detailed". For technical information, type "Get-Help Set-DRAOU -full".

#### *Example 17-11 1*

PS C:\>Set-DRAOU -Domain MyDomain.corp -Identifier "OU123" -Properties @{ManagedBy=CN=George,CN=Users, DC=MYDOMAIN,DC=corp";Description="updated description"}

This example updates some of the properties of the OU OU123 in MyDomain.corp. The Identifier specifies the name of the OU. When the identifier format is the name, DRA resolves the name to the full distinguished name.

#### *Example 17-12 2*

```
PS C:\>Set-DRAOU -Domain MyDomain.corp -Identifier 
"OU=OU123,OU=Accounting,DC=MyDomain,DC=corp" -Properties 
@{ManagedBy="CN=George,CN=Users,DC=MYDOMAIN,DC=corp";Description="Located 
in Houston"}
```
This example updates some of the properties of the OU OU123 in MyDomain.corp. The identifier contains the distinguished name for the OU. Two properties are updated: ManagedBy, and Description. To see the complete list of available properties, perform a Get-Member command on the object returned from any DRAOU command.
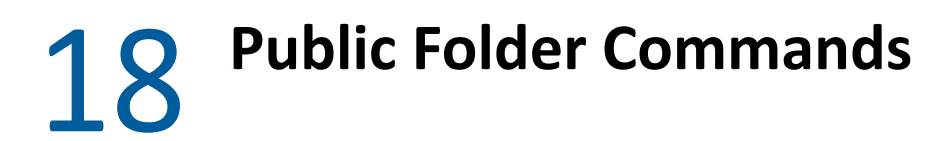

This section contains cmdlets you can execute for the Public Folder.

# **Disable-DRAMailPublicFolder**

# **Synopsis**

Disables mail of public folders.

# **Syntax**

```
Disable-DRAMailPublicFolder -Domain <String> -Identifier <String> [-
DRARestServer <String>] [-DRARestPort <Int32>] [-IgnoreCertificateErrors 
<SwitchParameter>] [-Force <SwitchParameter>] [-Timeout <Int32>] 
[<CommonParameters>]
```
# **Description**

The Disable-DRAMailPublicFolder cmdlet disables mail of public folders. The requesting user must have the Delete Email for Public Folder power.

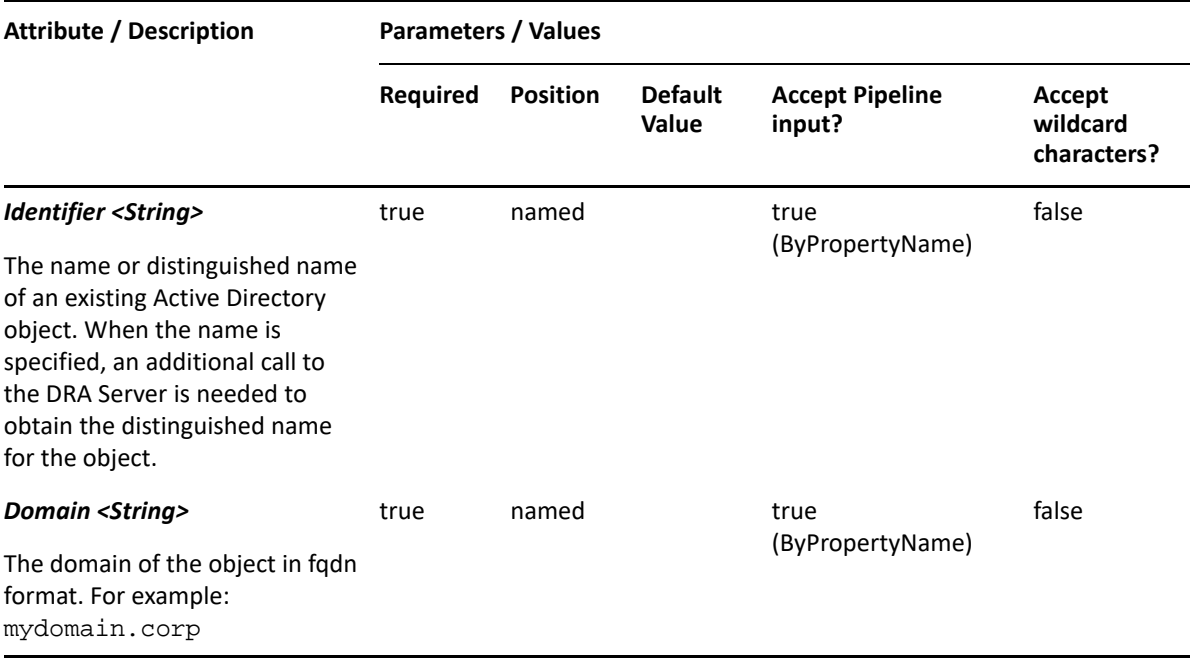

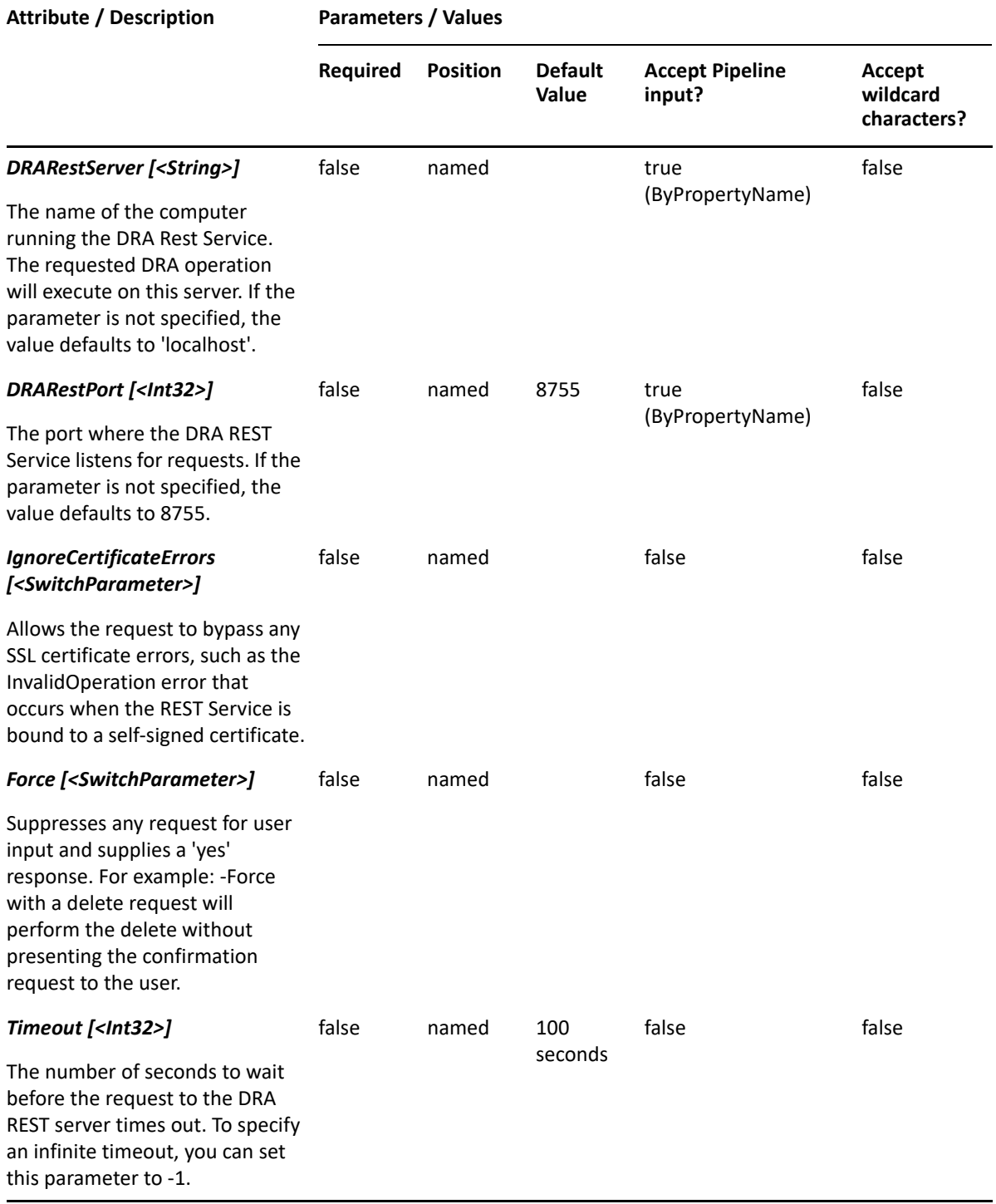

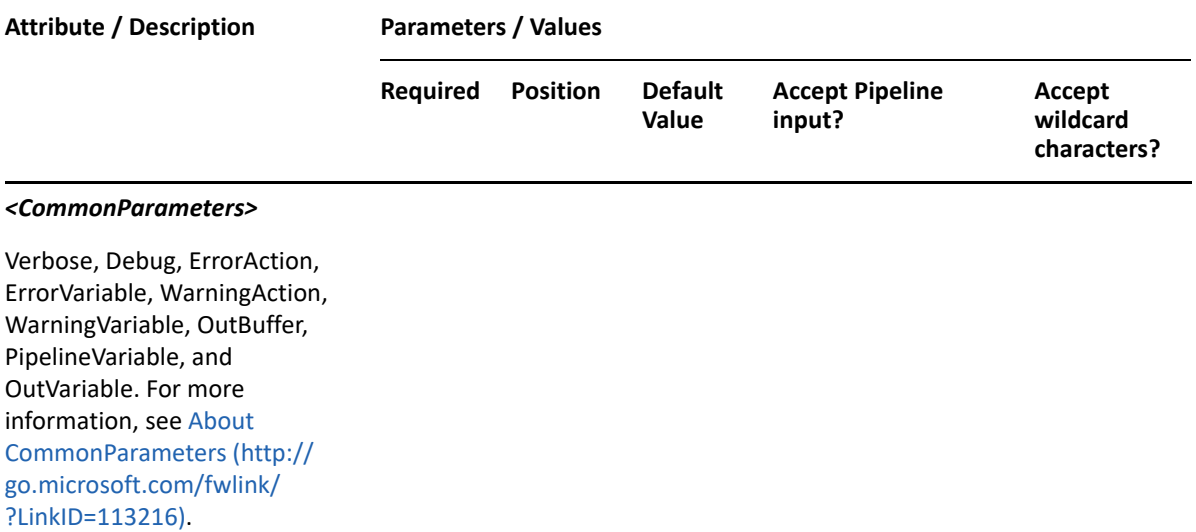

**NOTE:** For more information, type "Get-Help Disable-DRAMailPublicFolder -detailed". For technical information, type "Get-Help Disable-DRAMailPublicFolder -full".

#### *Example 18-1 1*

```
PS C:\>Disable-DRAMailPublicFolder -Identifier 
"PF=MyPublicFolder,DC=MyDomain,DC=corp" -Domain MyDomain.corp
```
This example will disable mail of public folders named MyPublicFolder.

# **Enable-DRAMailPublicFolder**

#### **Synopsis**

Enables mail of public folders.

## **Syntax**

```
Enable-DRAMailPublicFolder -Domain <String> -Identifier <String> [-
DRARestServer <String>] [-DRARestPort <Int32>] [-IgnoreCertificateErrors 
<SwitchParameter>] [-Force <SwitchParameter>] [-Timeout <Int32>] 
[<CommonParameters>]
```
## **Description**

The Enable-DRAMailPublicFolder cmdlet enables mail of public folders. The requesting user must have the Enable Email for Public Folder power.

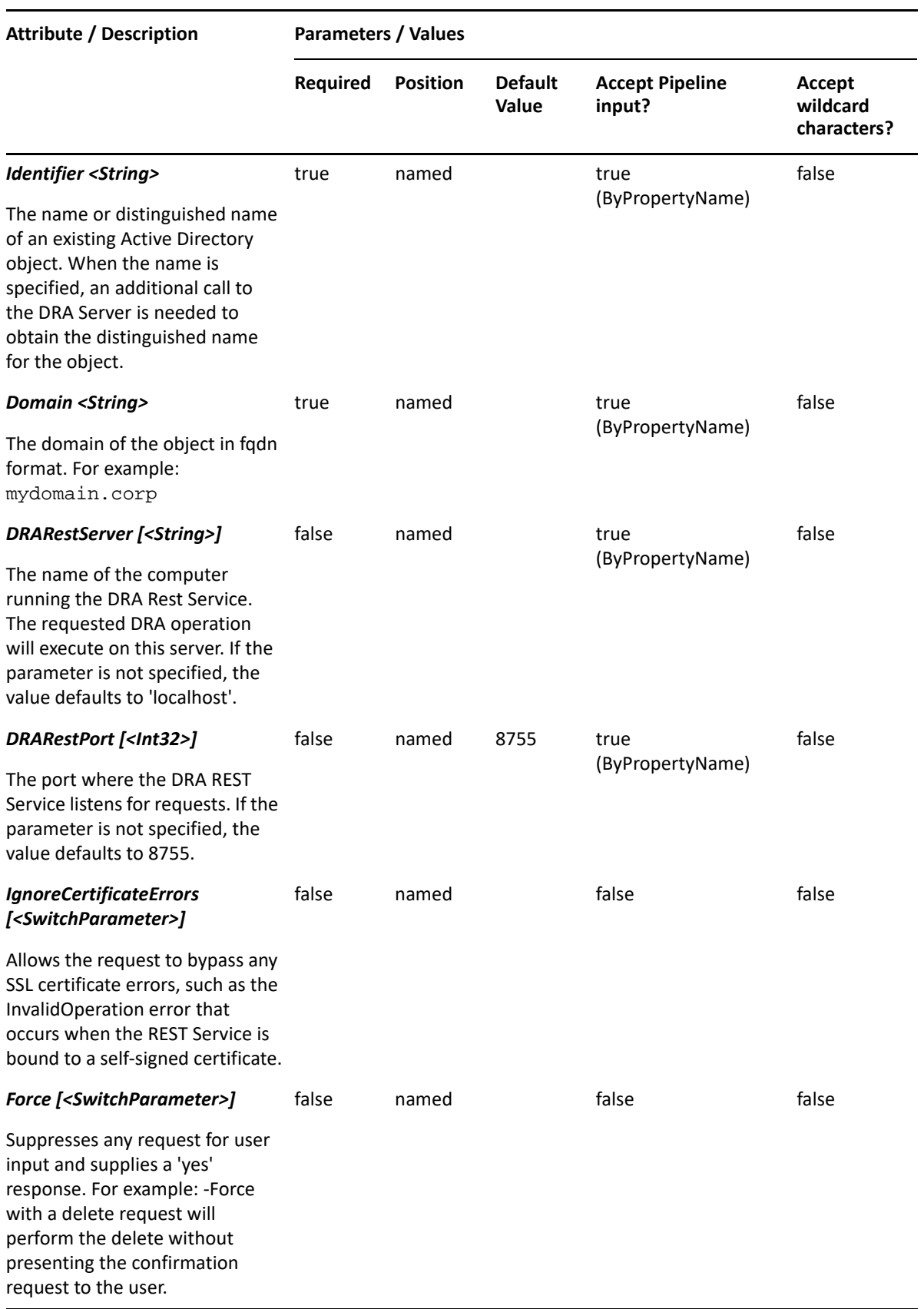

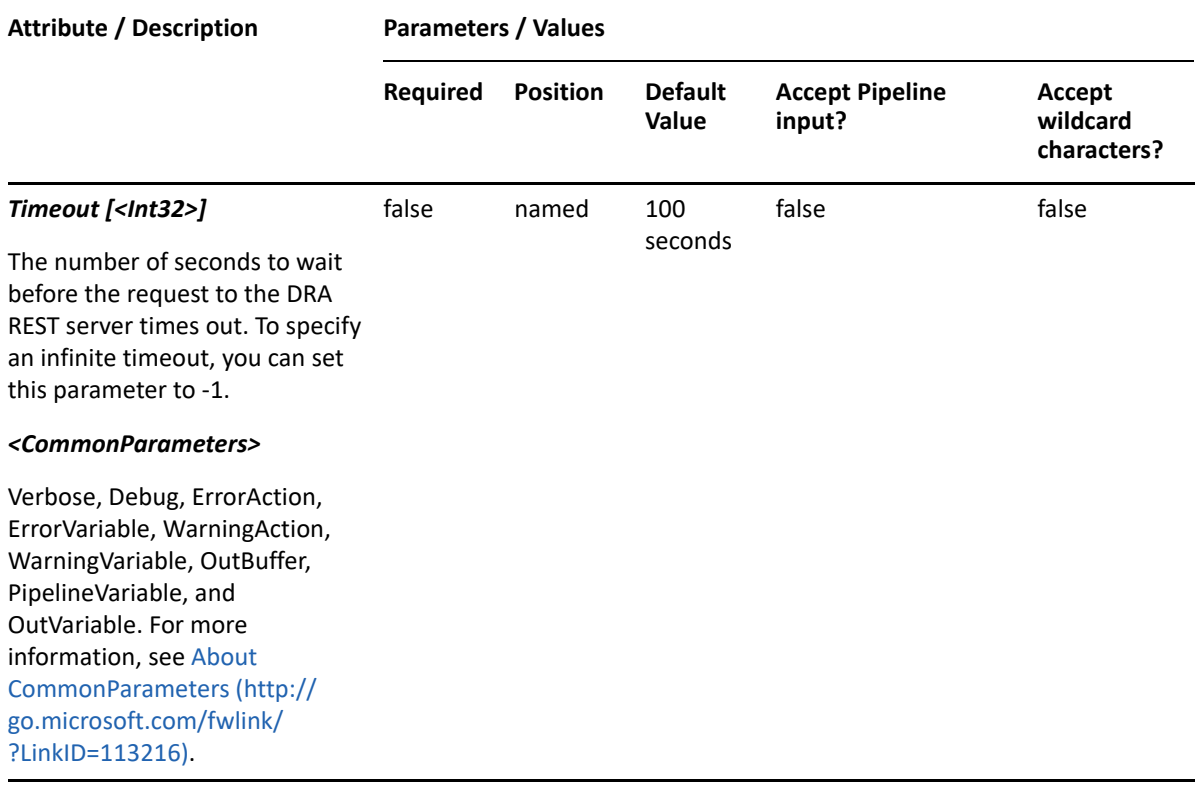

**NOTE:** For more information, type "Get-Help Enable-DRAMailPublicFolder -detailed". For technical information, type "Get-Help Enable-DRAMailPublicFolder -full".

#### *Example 18-2 1*

```
PS C:\>Enable-DRAMailPublicFolder -Identifier 
"PF=MyPublicFolder,DC=MyDomain,DC=corp" -Domain MyDomain.corp
```
This example will enable mail of public folders named MyPublicFolder.

# **Get-DRAPublicFolder**

## **Synopsis**

It can be used to Search public folders or retrieve information about a public folder in DRA.

## **Syntax**

```
Get-DRAPublicFolder [-PublicFolderAndFilter <Hashtable>] [-
PublicFolderOrFilter <Hashtable>] [-VisiblePropertiesOnly 
<SwitchParameter>] [-GetChildren <SwitchParameter>] [-Recurse 
<SwitchParameter>] [-Identifier <String>] -Domain <String> [-ContainerDN 
<String>] [-EnforceServerLimit <SwitchParameter>] [-IncludeChildContainers 
<SwitchParameter>] [-ObjectsPerResponse <Int32>] [-ResumeString <String>] 
[-Attributes <String[]>] [-DRARestServer <String>] [-DRARestPort <Int32>] 
[-IgnoreCertificateErrors <SwitchParameter>] [-Force <SwitchParameter>] [-
Timeout <Int32>] [<CommonParameters>]
```
# **Description**

The Get-DRAPublicFolder cmdlet executes a search for all public folders in the DRA Server. The server returns all public folders for domains that have Public Folder configured. You can specify criteria to search for public folders. The Or Filter uses a Hashtable of property values to match. For example, the following filter will find users whose Name begins with "Sm" or whose ParentPath is "PublicFolderRoot": -PublicFolderOrFilter @{Name="Sm\*";ParentPath="PublicFolderRoot"} Wildcard options for filter values are: \*Matches an unlimited number of charactersMultiple match strings can be specified for an attribute by separating them with the | character.

For example, the following will match public folders whose Name attribute begins with H or P: - PublicFolderOrFilter @{Name="H\*|P\*" } To search for the literal | character you need to escape it with a backslash.

For example, the following filter will find all public folders that have a | in their Path: -PublicFolderOrFilter @{ ParentPath="\*\|\*" }You can specify the ContainerDN parameter to control where DRA searches. Specify that the search should include public folders in child containers by specifying the Recurse parameter. See parameter explanations in the detailed Help for more information. You can also specify parameters that control the content in the response, such as the number of items to return and where to resume the search results if multiple requests are needed to retrieve all of the search results. For more examples, see the help.

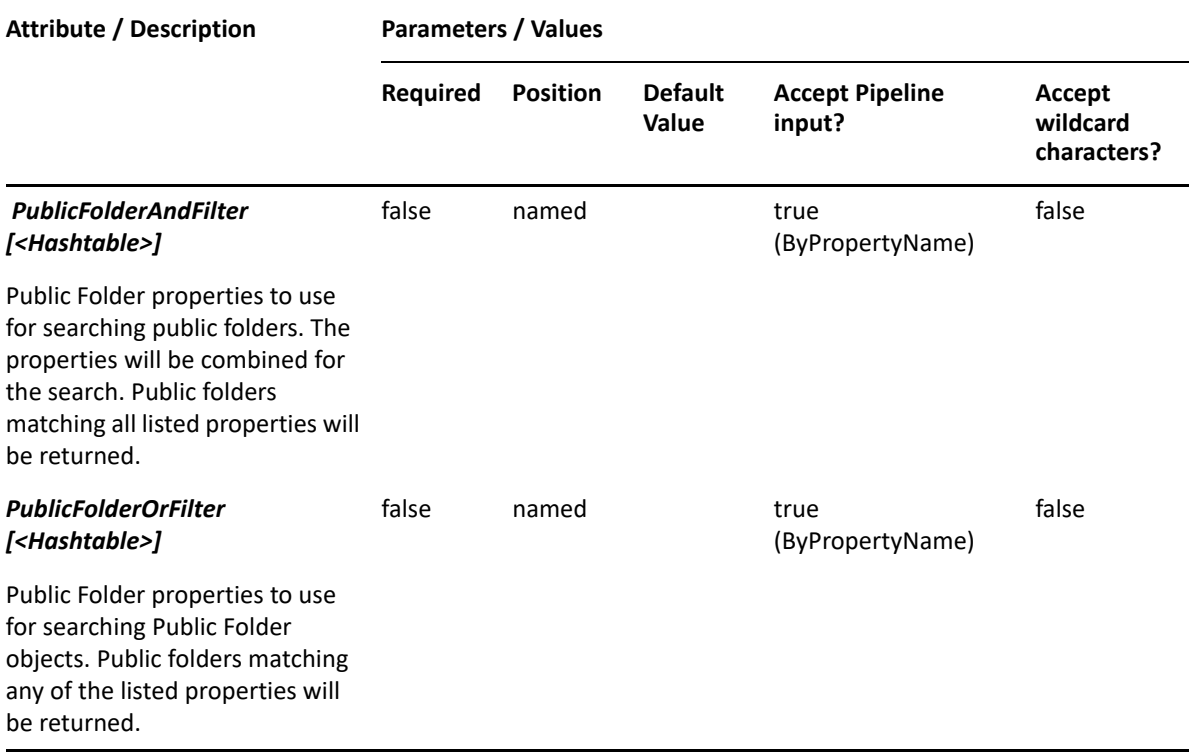

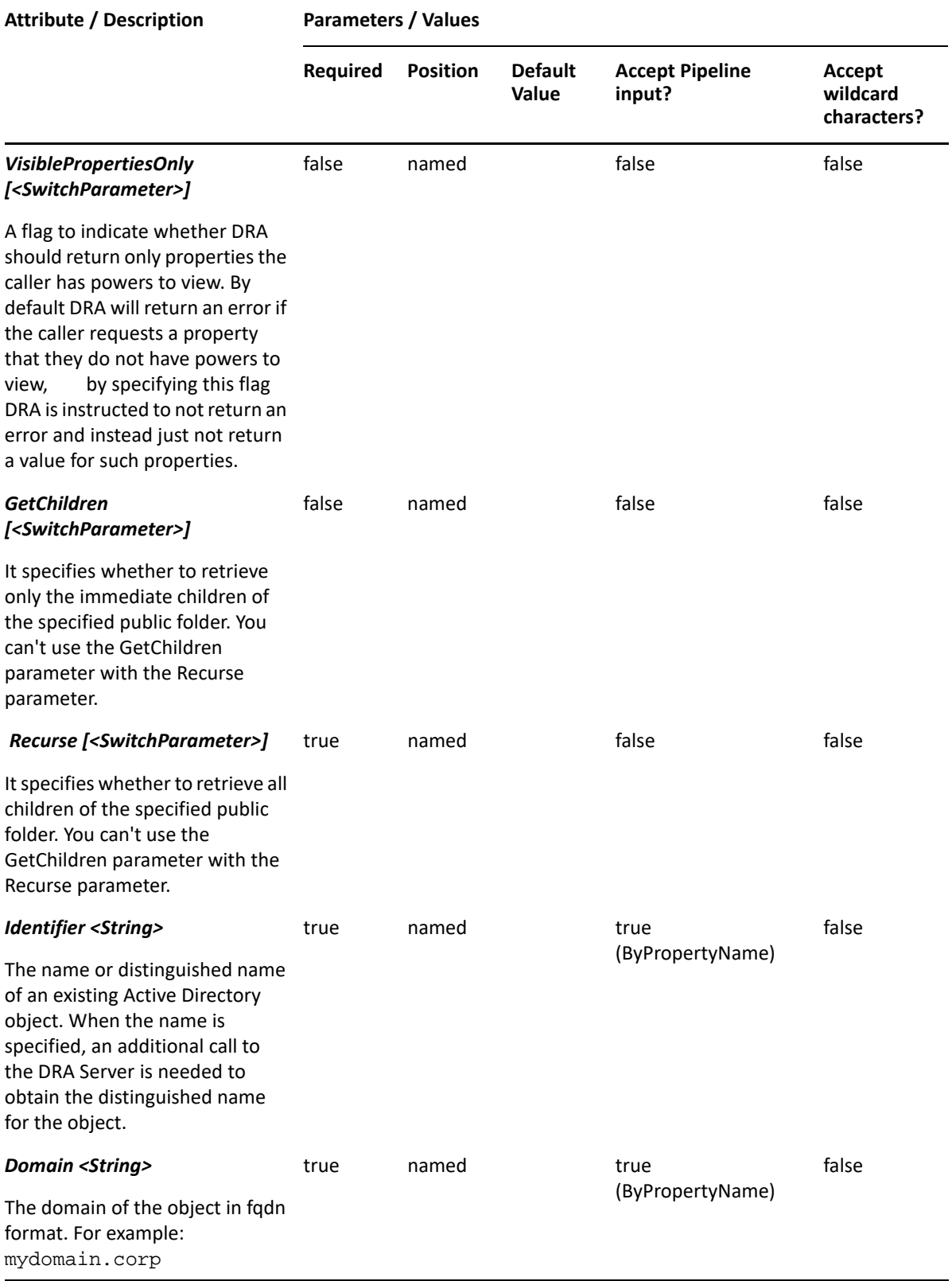

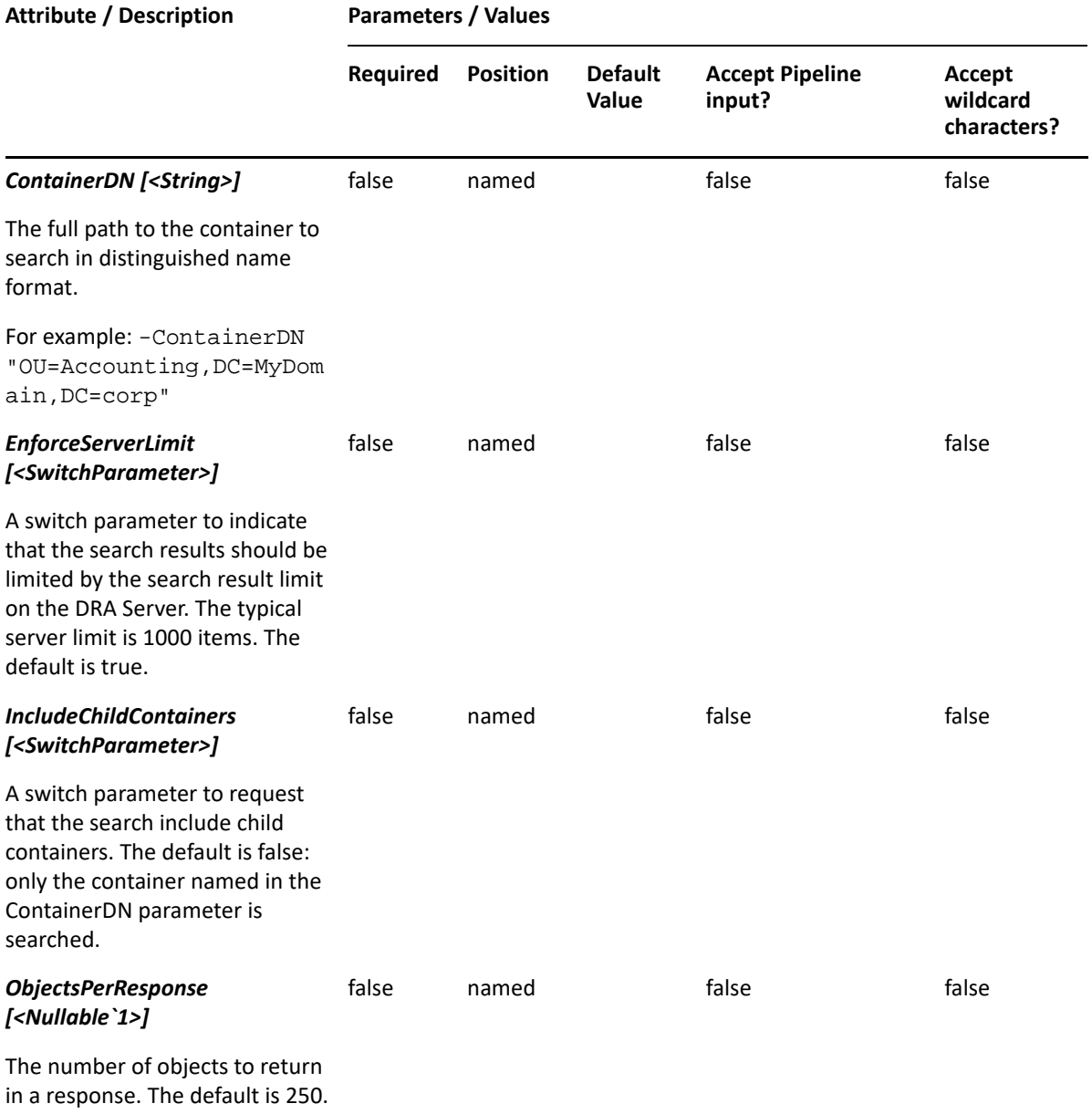

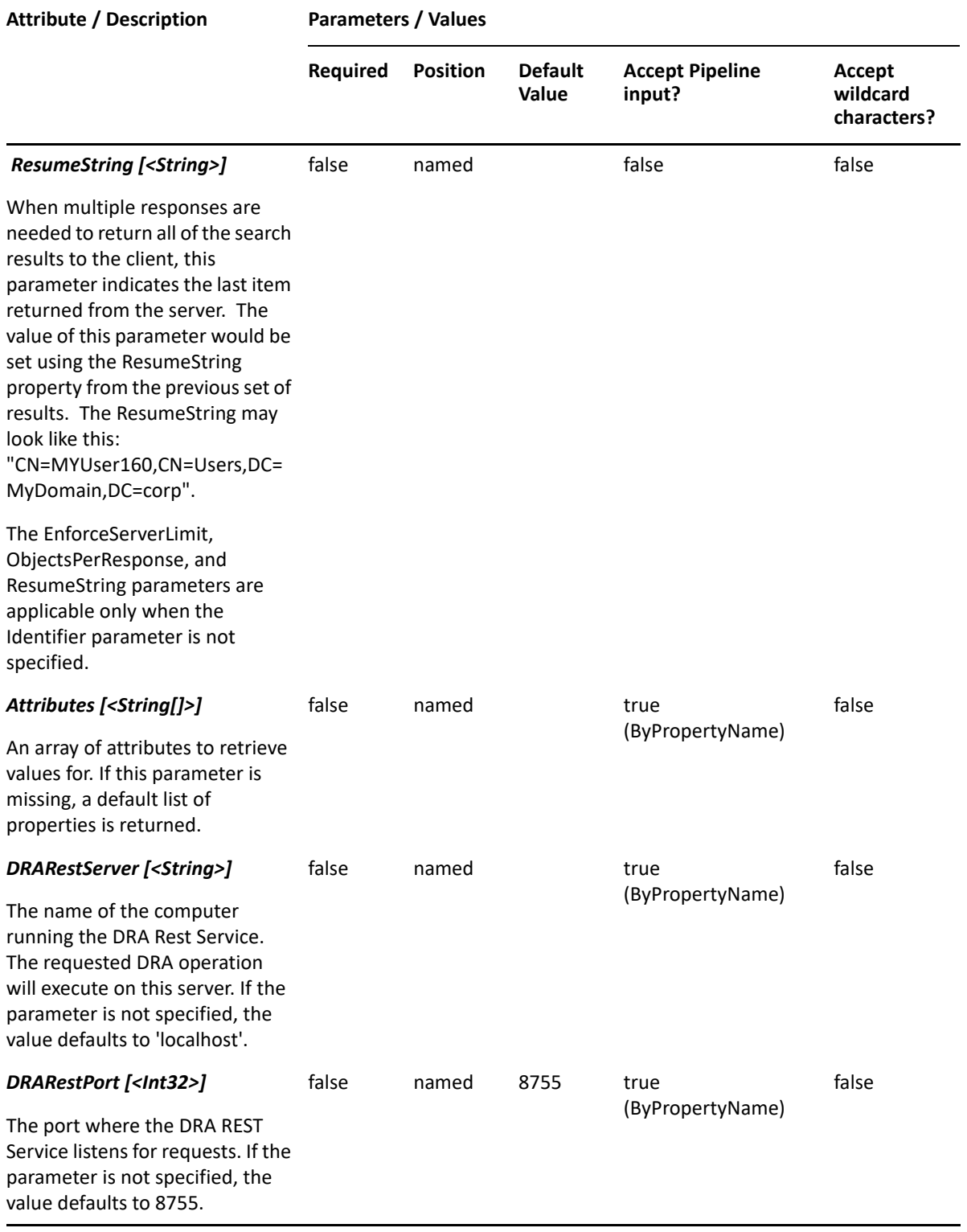

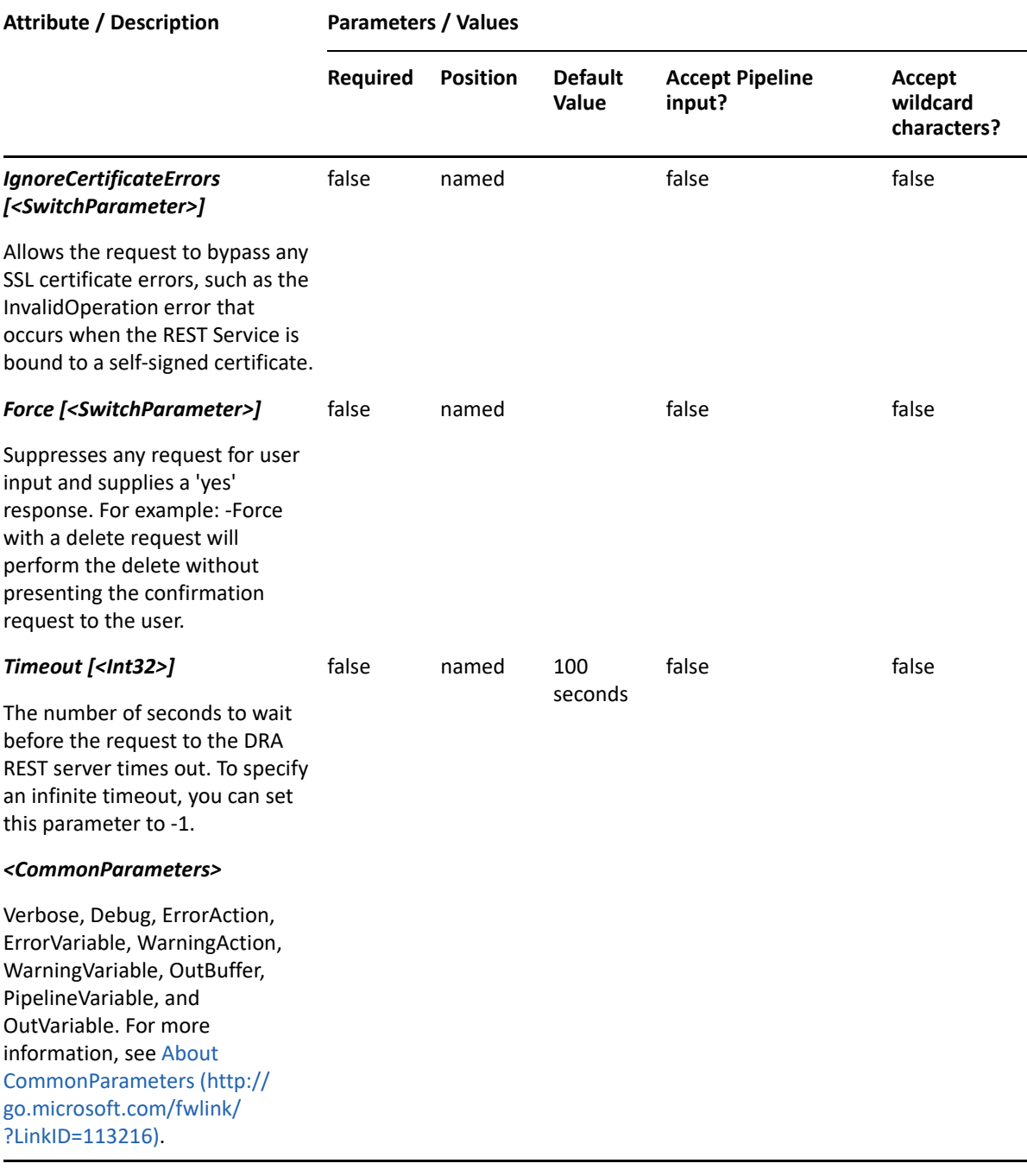

**NOTE:** For more information, type "Get-Help Get-DRAPublicFolder -detailed". For technical information, type "Get-Help Get-DRAPublicFolder -full".

#### *Example 18-3 1*

```
PS C:\>Get-DRAPublicFolder -ContainerDn 
"PF=PF1,PF=PublicFolderRoot,DC=corp"
```
This example will enable mail of public folders named MyPublicFolder.

#### *Example 18-4 2*

```
PS C:\>Get-DRAPublicFolder -PublicFolderOrFilter @{Name="PF*"} -
ContainerDn "PF=PF1,PF=PublicFolderRoot,DC=corp" -IncludeChildContainers -
ObjectsPerResponse 50
```
In this example, DRA will search in the PF1 public folder and all child containers of that public folder for all public folders having a name attribute beginning with "PF". The server should return a maximum of 50 items in the response.

#### *Example 18-5 3*

```
PS C:\>Get-DRAPublicFolder -PublicFolderOrFilter @{ParentPath="PF-
1###";Name="publicFolder1*"} -ContainerDn "PF=PublicFolderRoot,DC=corp" -
Attributes "mailEnabled","hasSubFolders","domainName"
```
In this example, DRA will search for public folders having either a parent path beginning with "PF-1"' and ending with three numeric digits, OR a Name beginning with "publicFolder1". DRA will search only in the "PublicFolderRoot" public folder since the ContainerDN is specified and IncludeChildContainers is not. For each group matching the filter criteria, the server will return three attributes. The response will return a maximum of 250 items since the ObjectsPerResponse parameter is not specified.

#### *Example 18-6 4*

```
PS C:\>Get-DRAPublicFolder -Domain MyDomain.corp -Identifier 
"PF=MyPublicFolder,PF=PublicFolderRoot,DC=MyDomain,DC=corp"
```
This example requests the properties of the public folder named MyPublicFolder under PublicFolderRoot in MyDomain.corp. The identifier contains the distinguished name for the public folder. When the Attributes parameter is not present, a default list of properties will be returned.

#### *Example 18-7 5*

```
PS C:\>Get-DRAPublicFolder -Domain MyDomain.corp -Identifier 
"PublicFolderRoot\MyPublicFolder"-Attributes 
"issueWarningQuota","retainDeletedItemsFor", "maxItemSize"
```
This example requests the properties of the public folder named MyPublicFolder under PublicFolderRoot in MyDomain.corp. The identifier contains the path for the public folder. When the path is used, the path will be converted to distinguished name.

#### *Example 18-8 6*

```
PS C:\>Get-DRAPublicFolder -Domain MyDomain.corp -Identifier 
"PF=MyPublicFolder,PF=PublicFolderRoot,DC=MyDomain,DC=corp"-Attributes 
"name","folderSize", "perUserReadStateEnabled"
```
This example requests the properties of the public folder named MyPublicFolder under PublicFolderRoot in MyDomain.corp. The Attributes parameter specifies what properties to return.

# **New-DRAPublicFolder**

# **Synopsis**

Creates a new public folder.

# **Syntax**

```
New-DRAPublicFolder -Name <String> [-Path <String>] [-Mailbox <String>] -
Domain <String> [-DRARestServer <String>] [-DRARestPort <Int32>] [-
IgnoreCertificateErrors <SwitchParameter>] [-Force <SwitchParameter>] [-
Timeout <Int32>] [<CommonParameters>]
```
# **Description**

The New-DRAPublicFolder cmdlet creates a new public folder. The requesting user must have the Create Public Folder power.

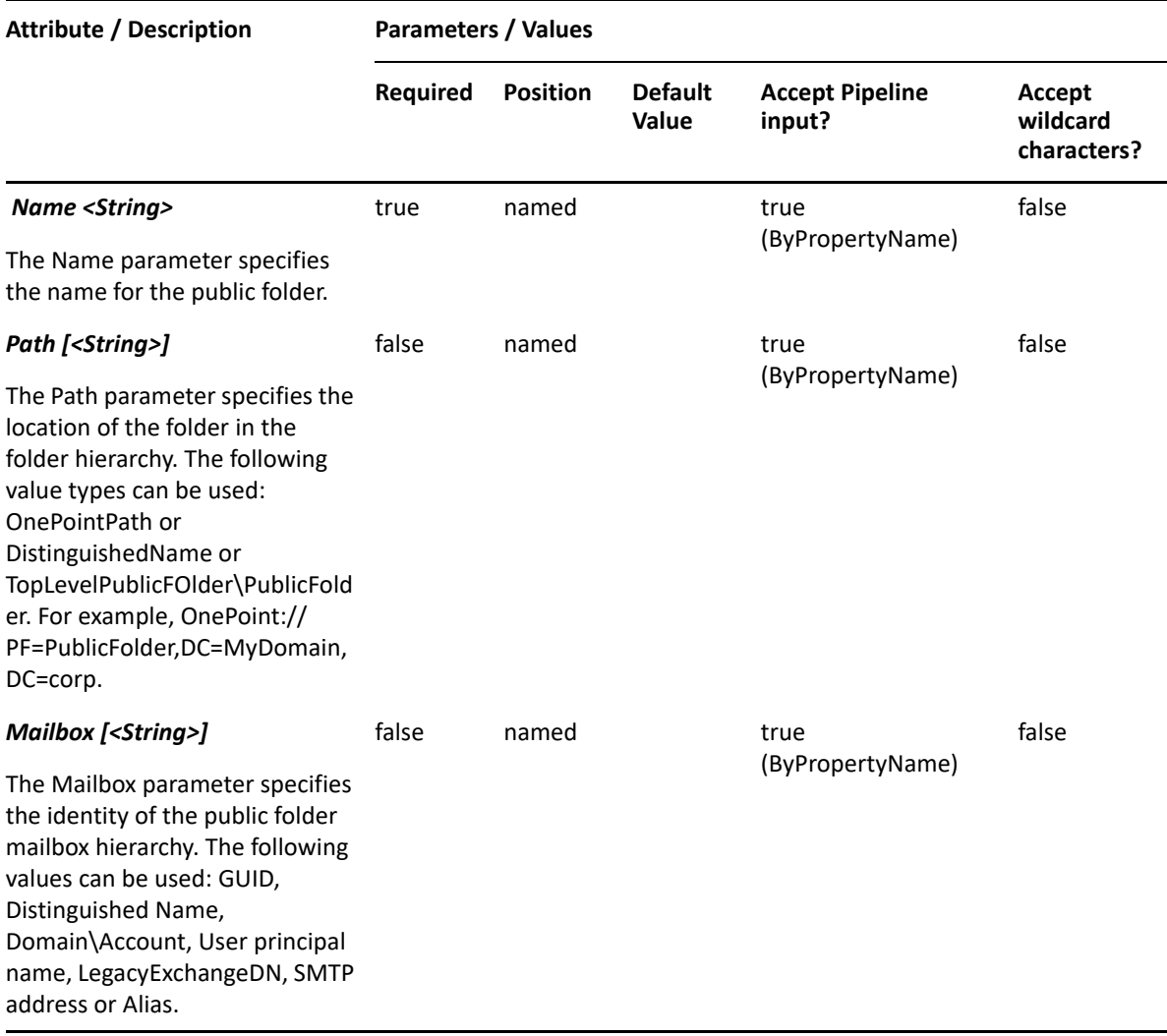

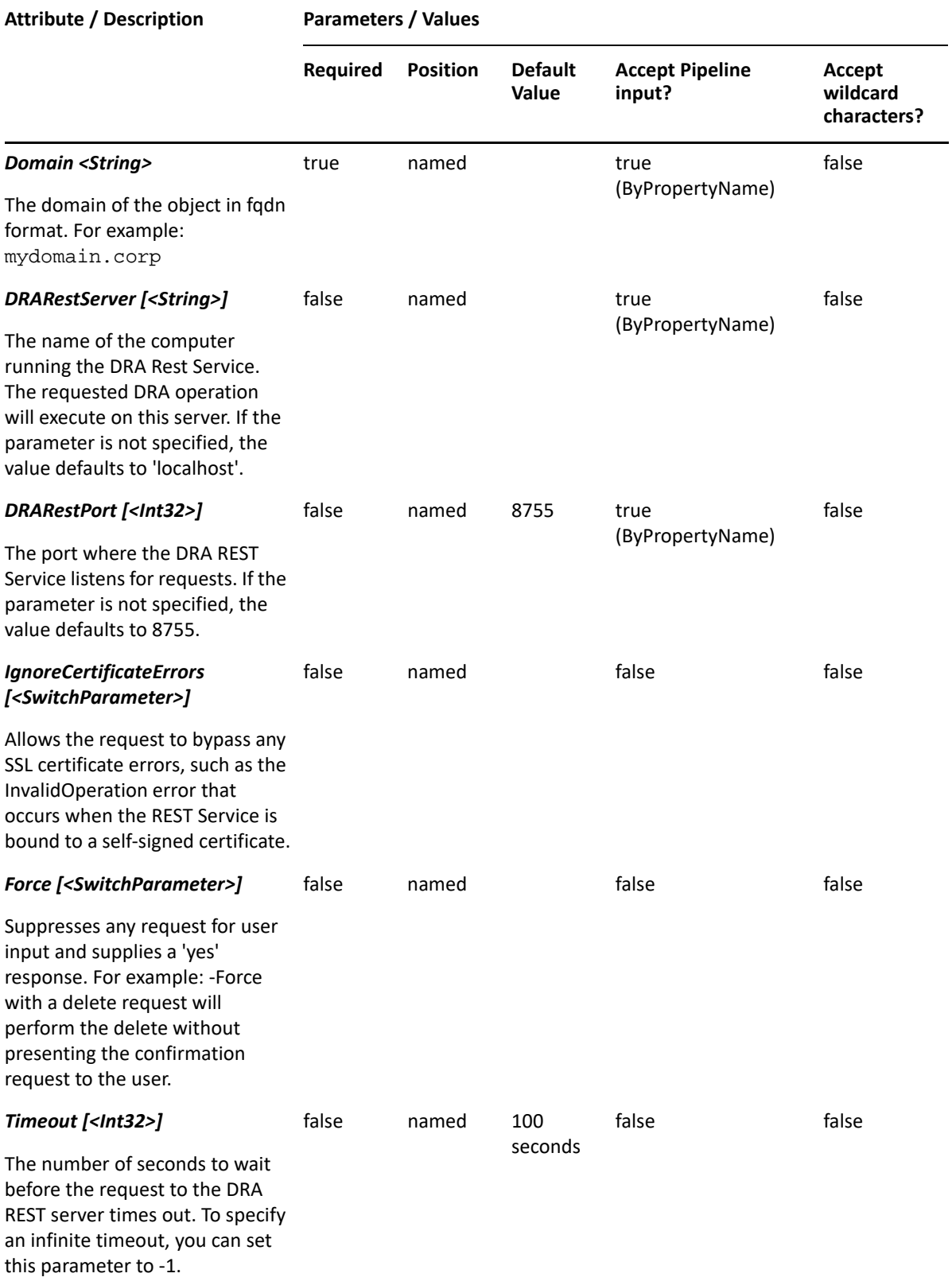

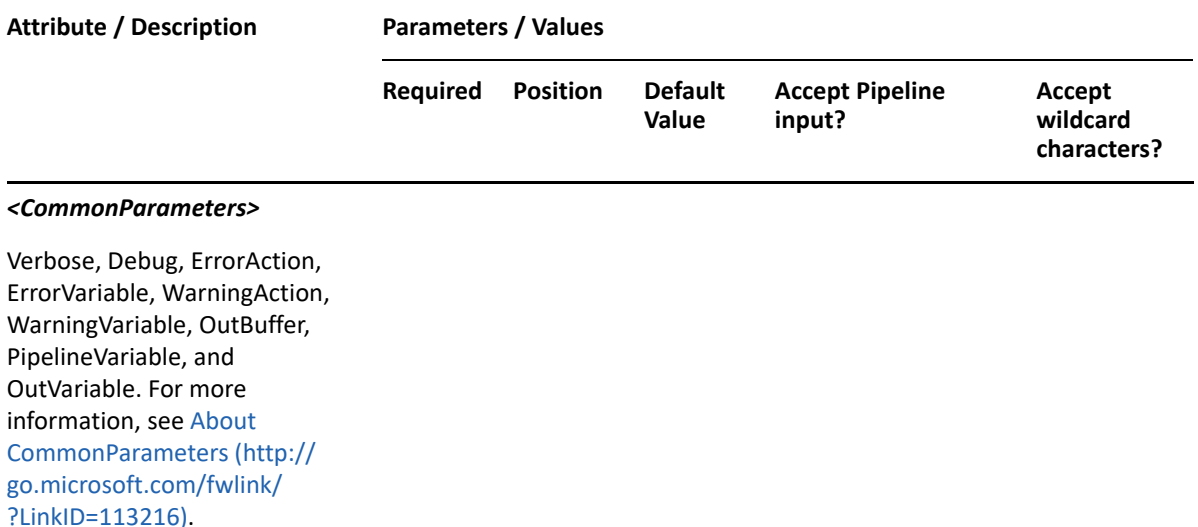

**NOTE:** For more information, type "Get-Help New-DRAPublicFolder -detailed". For technical information, type "Get-Help New-DRAPublicFolder -full".

#### *Example 18-9 1*

```
PS C:\>New-DRAPublicFolder -Name "MyPublicFolder" -Path "OnePoint://
PF=RootPF,DC=MyDomain,DC=corp" -Domain MyDomain.corp
```
This example will create a new public folder named MyPublicFolder inside RootPF public folder.

#### *Example 18-10 2*

```
PS C:\>New-DRAPublicFolder -Name "MyPublicFolder" -Mailbox MyMailbox -
Domain MyDomain.corp
```
This example will create a new public folder named MyPublicFolder in the MyMailbox hierarchy public folder mailbox.

# **Remove-DRAPublicFolder**

#### **Synopsis**

Removes a public folder permanently.

#### **Syntax**

```
Remove-DRAPublicFolder -Domain <String> -Identifier <String> [-
DRARestServer <String>] [-DRARestPort <Int32>] [-IgnoreCertificateErrors 
<SwitchParameter>] [-Force <SwitchParameter>] [-Timeout 
<Int32>][<CommonParameters>]
```
# **Description**

The Remove-DRAPublicFolder cmdlet removes a public folder permanently. The requesting user must have the Delete Public Folder power.

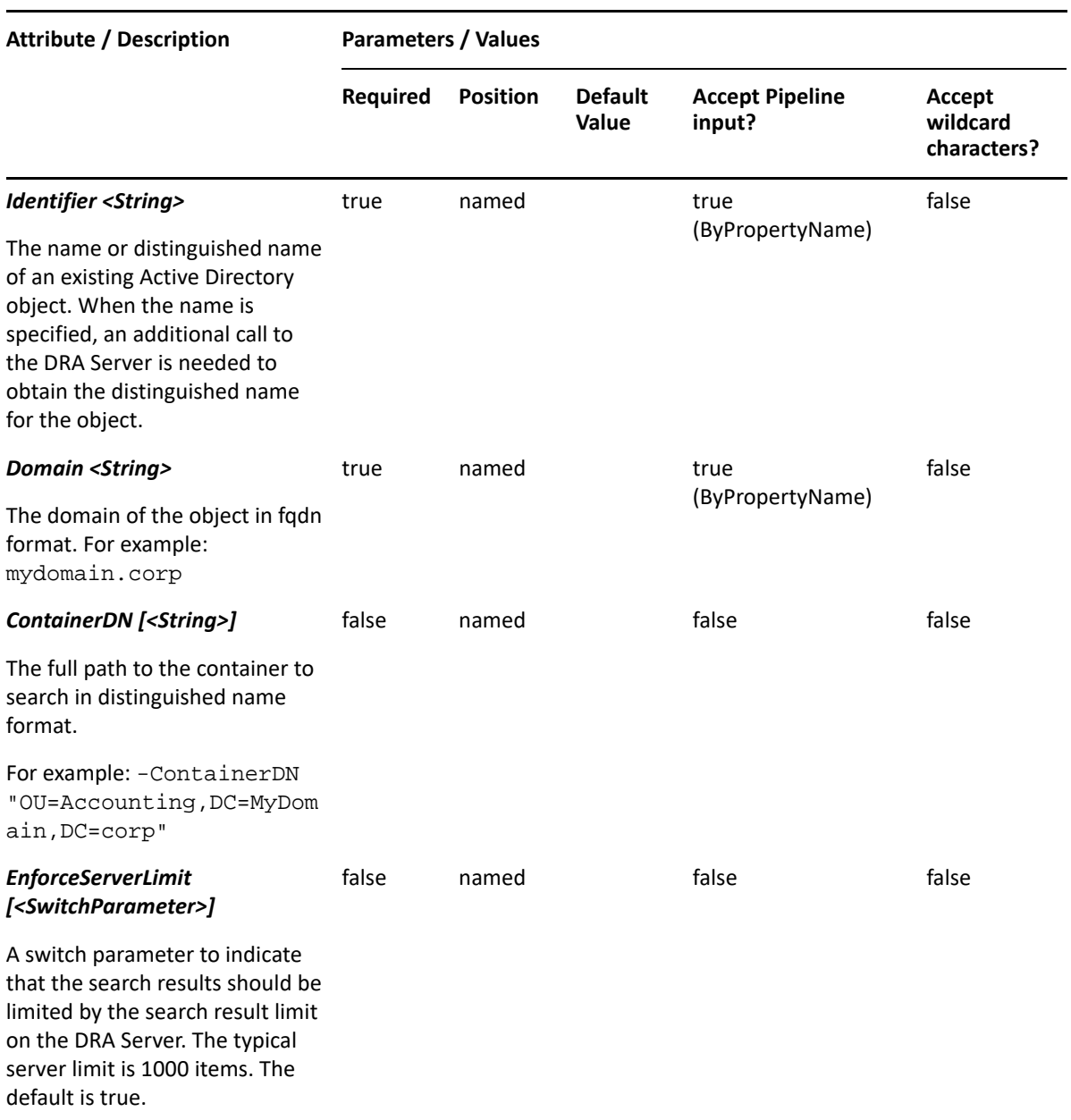

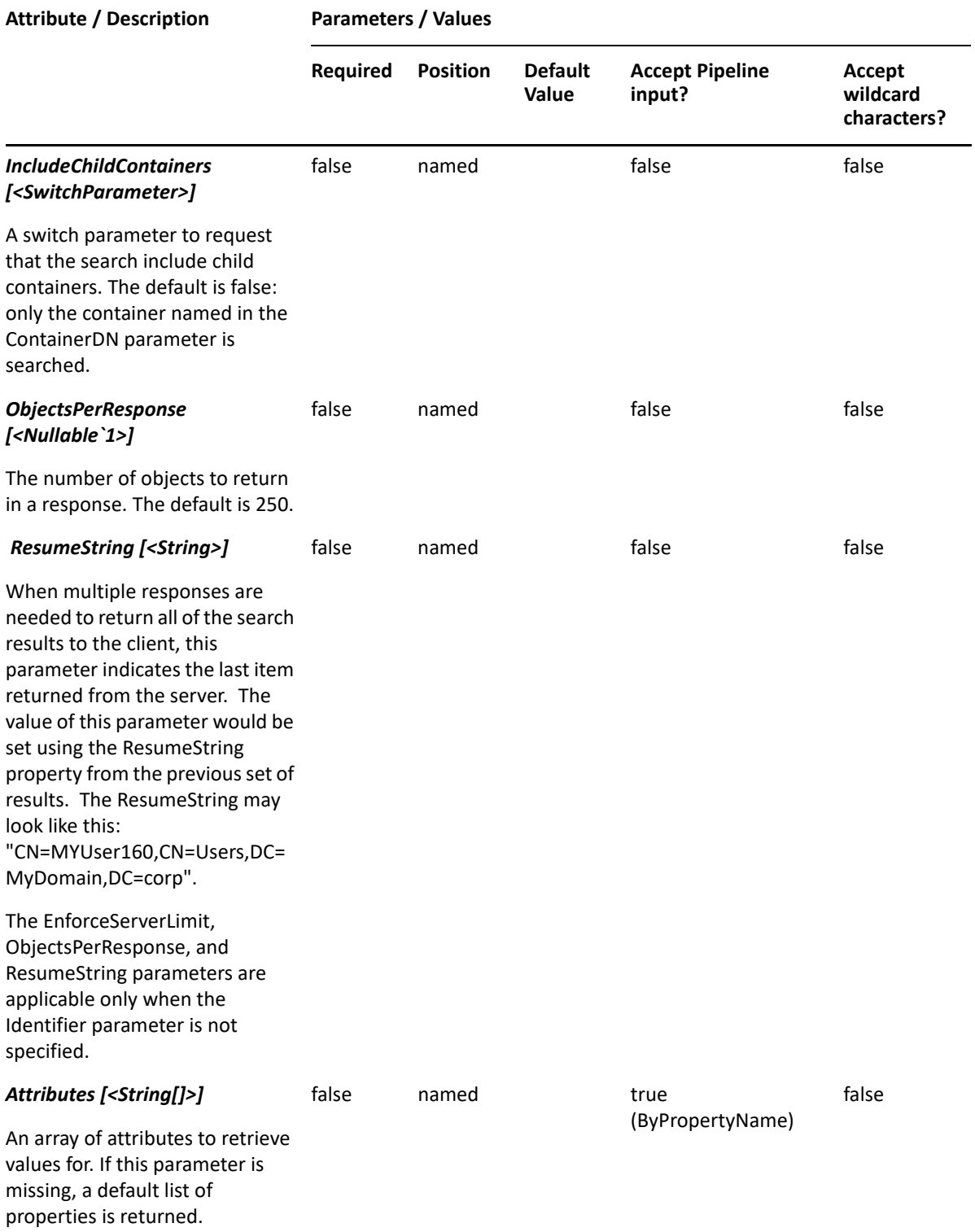

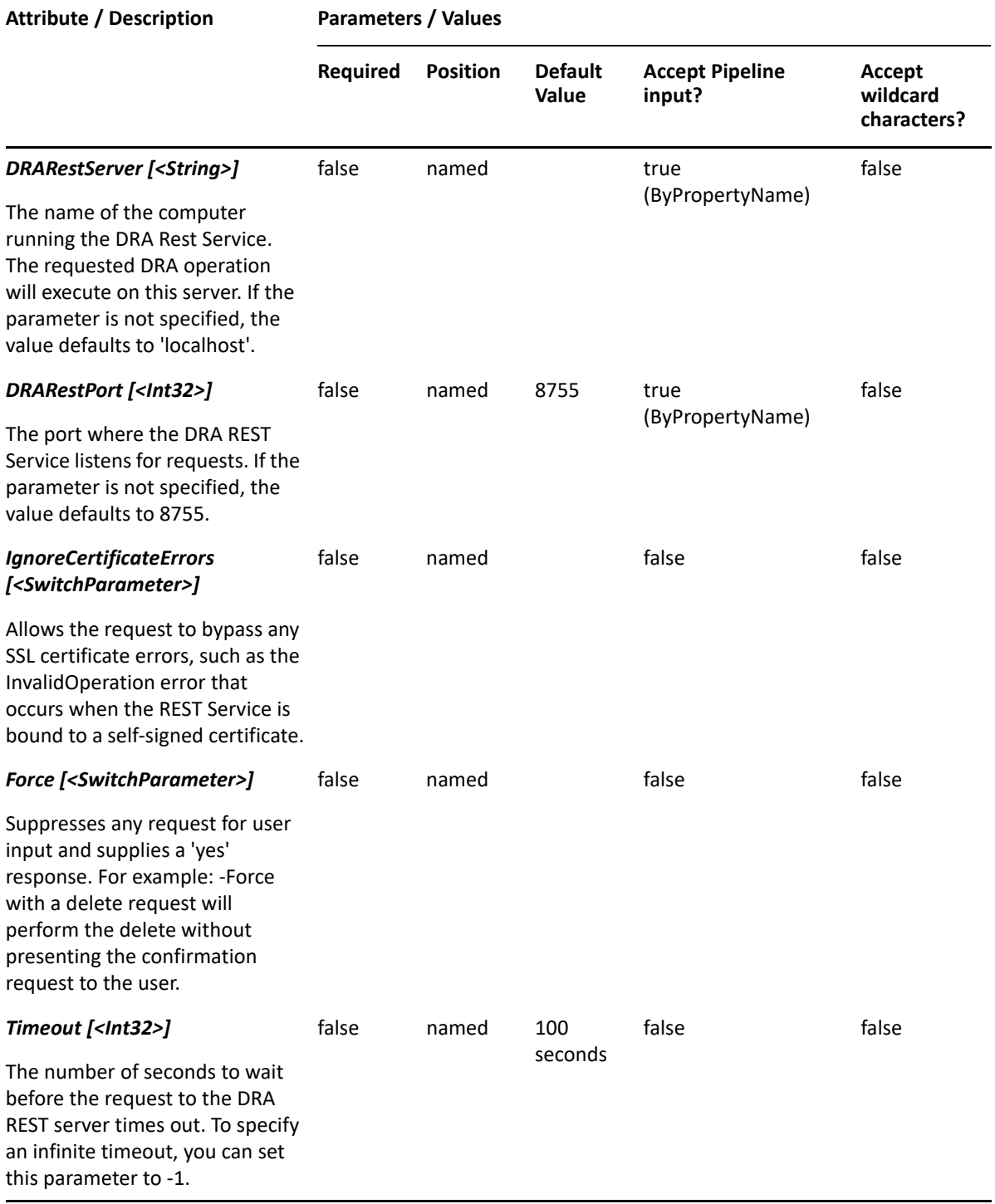

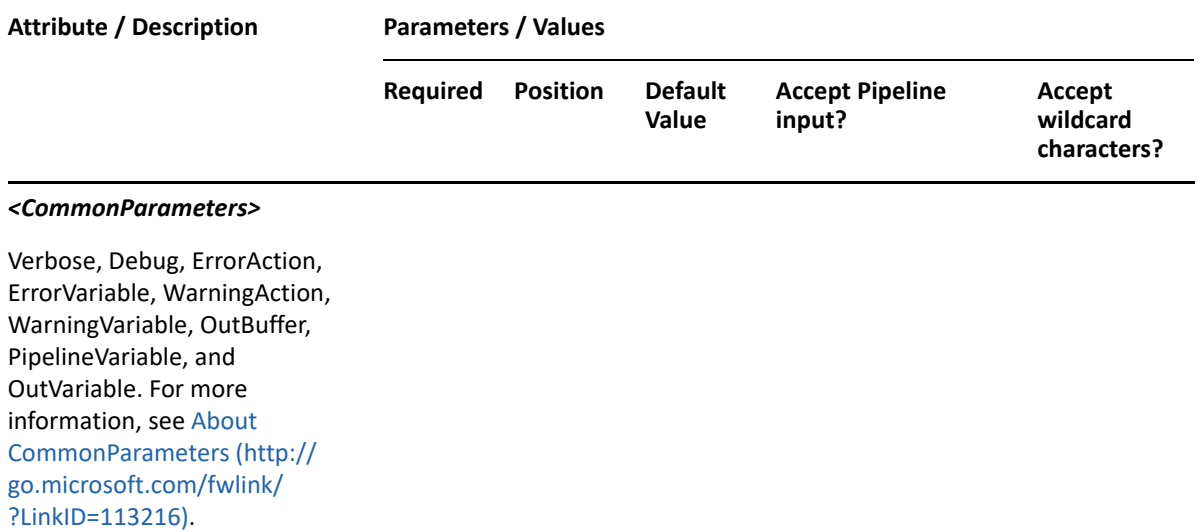

**NOTE:** For more information, type "Get-Help Remove-DRAPublicFolder -detailed". For technical information, type "Get-Help Remove-DRAPublicFolder -full".

#### *Example 18-11 1*

```
PS C:\>Remove-DRAPublicFolder -Identifier 
"PF=MyPublicFolder,DC=MyDomain,DC=corp" -Domain MyDomain.corp
```
This example will remove a public folder named MyPublicFolder.

# **Set-DRAPublicFolder**

#### **Synopsis**

Sets the general information and storage quota limits for a public folder.

#### **Syntax**

```
Set-DRAPublicFolder -Domain <String> -Properties <Hashtable> -Identifier 
<String> [-DRARestServer <String>] [-DRARestPort <Int32>] [-
IgnoreCertificateErrors <SwitchParameter>] [-Force <SwitchParameter>] [-
Timeout <Int32>] [<CommonParameters>]
```
#### **Description**

The Set-DRAPublicFolder cmdlet sets some of the properties of the requested public folder managed by DRA. The requesting user must have the Modify Public Folder Properties power. You can specify the properties you want to set. See the examples for information on how to set specific properties.

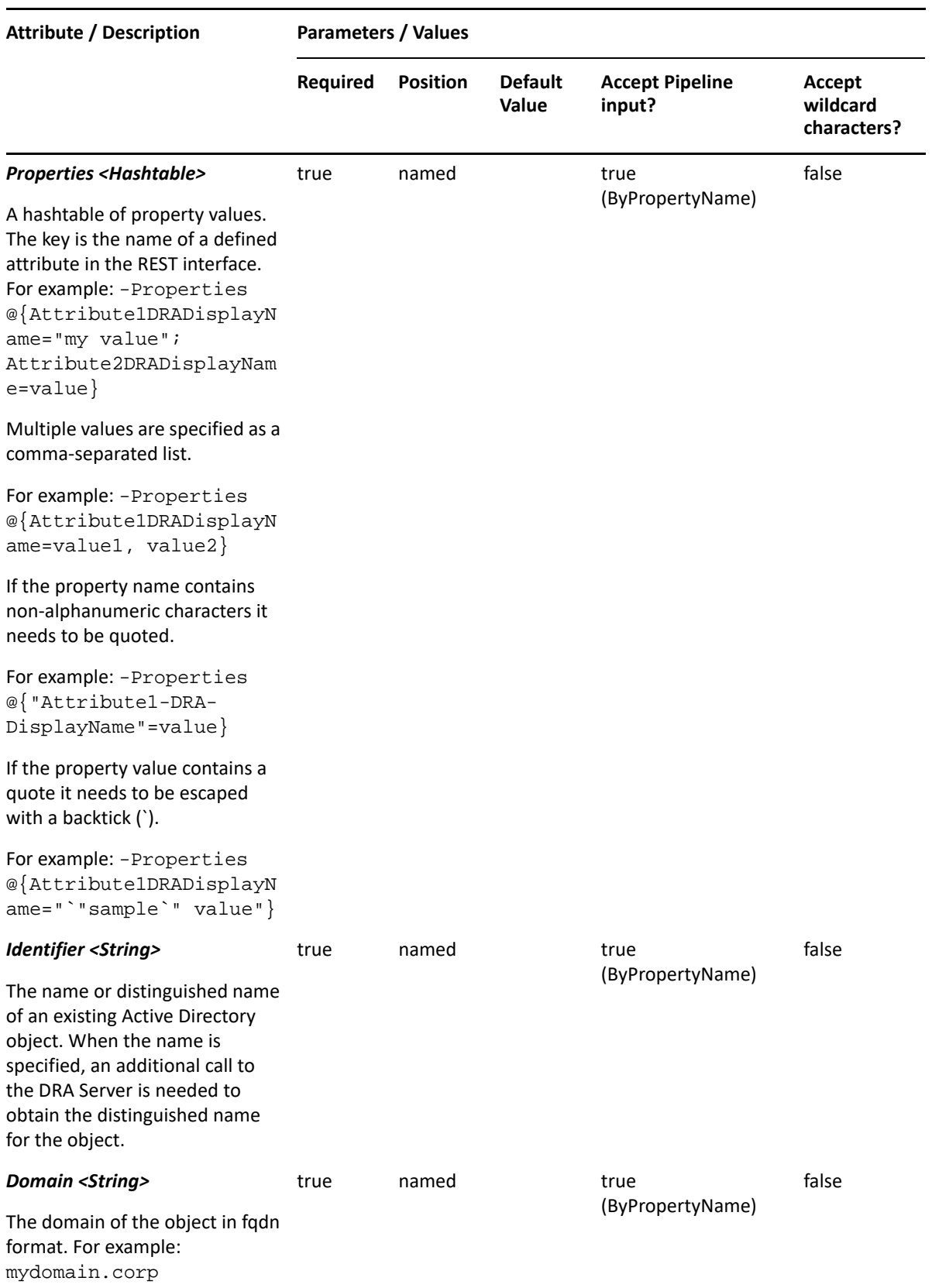

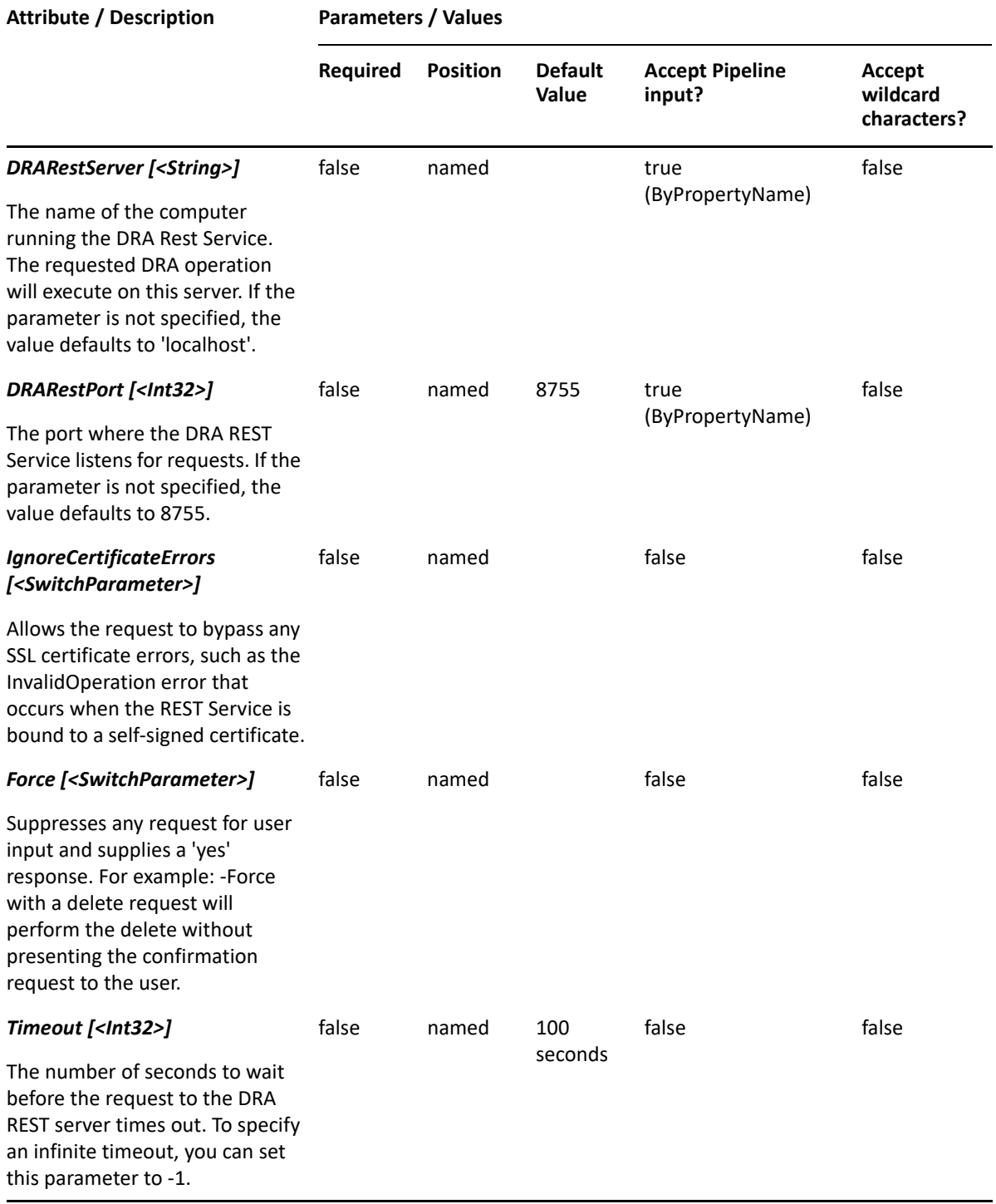

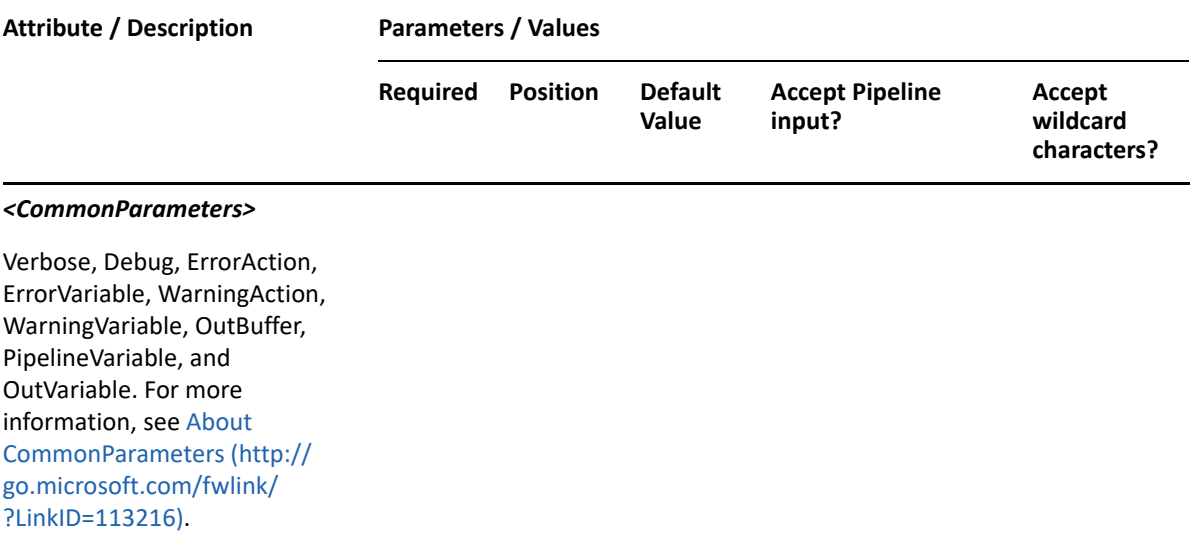

**NOTE:** For more information, type "Get-Help Set-DRAPublicFolder -detailed". For technical information, type "Get-Help Set-DRAPublicFolder -full".

#### *Example 18-12 1*

```
PS C:\>Set-DRAPublicFolder -Domain MyDomain.corp -Identifier 
"PublicFolderRoot\MyPublicFolder"-Properties @{Name="RenamedPublicFolder", 
PerUserReadStateEnabled=true, PerUserReadStateEnabledR=true}
```
This example sets some of the properties of the public folder named MyPublicFolder under PublicFolderRoot in MyDomain.corp. The identifier contains the path for the public folder. When the path is used, the path will be converted to distinguished name.

#### *Example 18-13 2*

```
PS C:\>Set-DRAPublicFolder -Domain MyDomain.corp -Identifier 
"PF=MyPublicFolder,PF=PublicFolderRoot,DC=MyDomain,DC=corp"-Properties 
@{IssueWarningQuota="25MB", RetainDeletedItemsFor="23"}
```
This example sets some of the properties of the public folder named MyPublicFolder under PublicFolderRoot in MyDomain.corp. The identifier contains the distinguished name for the public folder.

# 19 **Resource Mailbox Commands**

This section contains cmdlets you can execute for the Resource Mailbox.

- ["Add-DRAResourceMailbox" on page 455](#page-454-0)
- ["Copy-DRAResourceMailbox" on page 458](#page-457-0)
- ["Get-DRAResourceMailbox" on page 462](#page-461-0)
- ["Move-DRAResourceMailbox" on page 466](#page-465-0)
- ["Remove-DRAResourceMailbox" on page 468](#page-467-0)
- ["Restore-DRAResourceMailbox" on page 471](#page-470-0)
- ["Set-DRAResourceMailbox" on page 473](#page-472-0)

# <span id="page-454-0"></span>**Add-DRAResourceMailbox**

# **Synopsis**

Adds a user having a resource mailbox to an Active Directory domain.

# **Syntax**

```
Add-DRAResourceMailbox -MailboxType <String> -Properties <Hashtable> -
Domain <String> [-DRARestServer <String>] [-DRARestPort <Int32>] [-
IgnoreCertificateErrors <SwitchParameter>] [-Force <SwitchParameter>] [-
Timeout <Int32>] [<CommonParameters>]
```
# **Description**

The Add-DRAResourceMailbox cmdlet adds a resource mailbox to a domain managed by DRA. The requesting user must have the Create Resource Mailbox power. Use the Properties parameter to specify the values to use when creating the resource mailbox. To see the complete list of available properties, perform a Get-Member command on the object returned from any DRAResourceMailbox command.

Creating a resource mailbox requires a full path for the object and the LDAP path to the target MailboxStore. You can get the LDAP path to the mailbox store by using the Get-DRAExchangeServers and Get-DRAExchangeStores cmdlets.

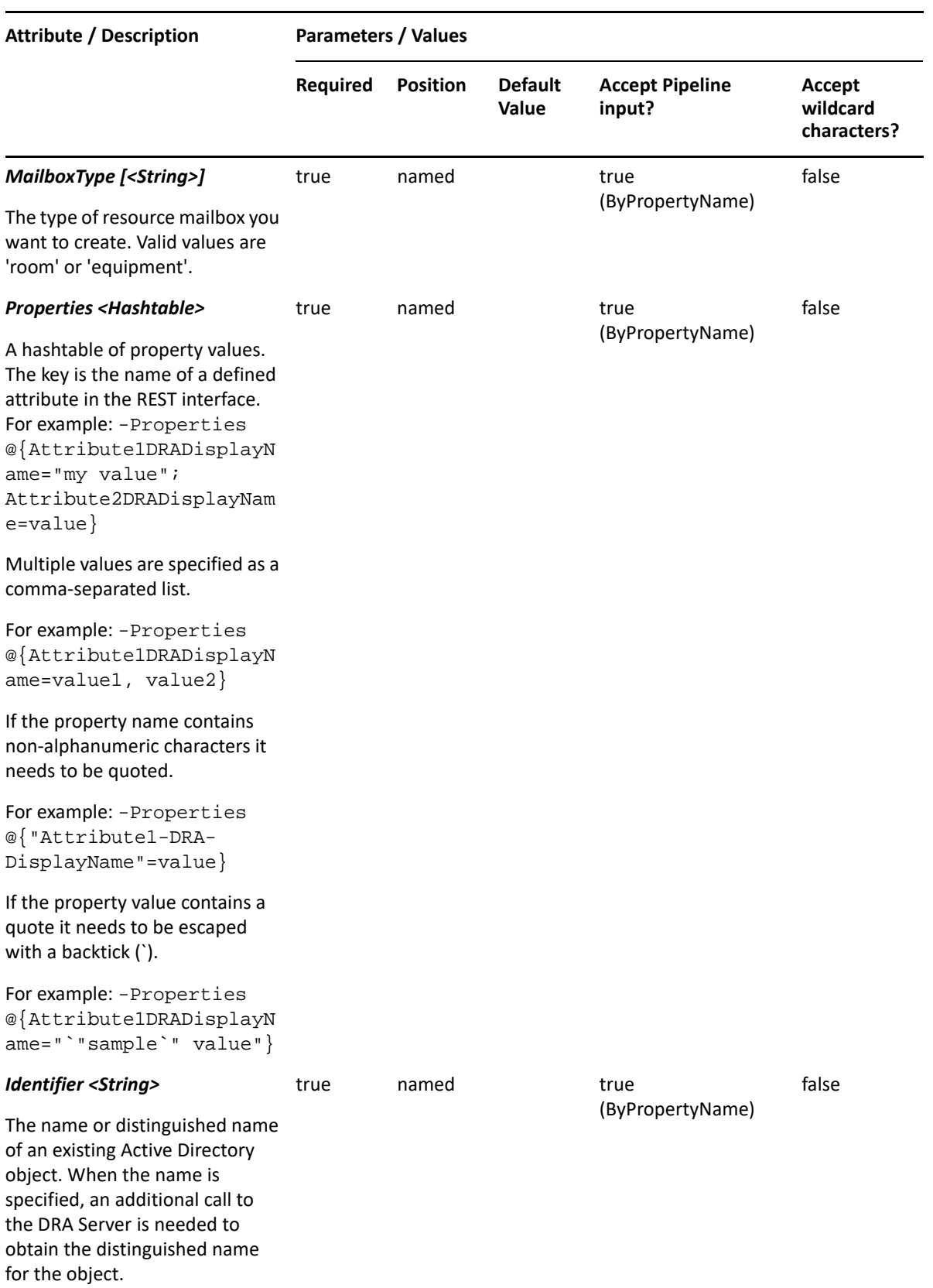

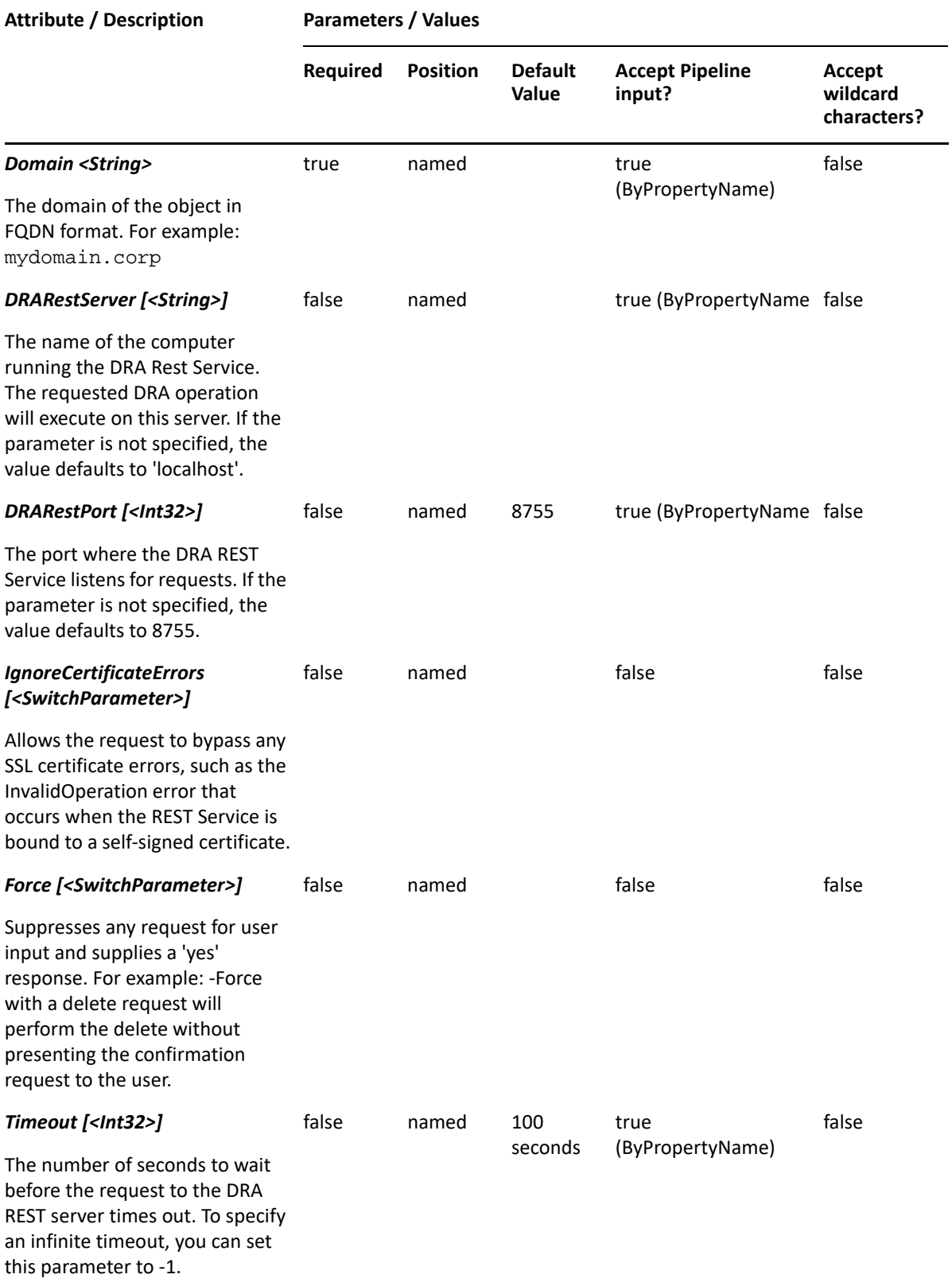

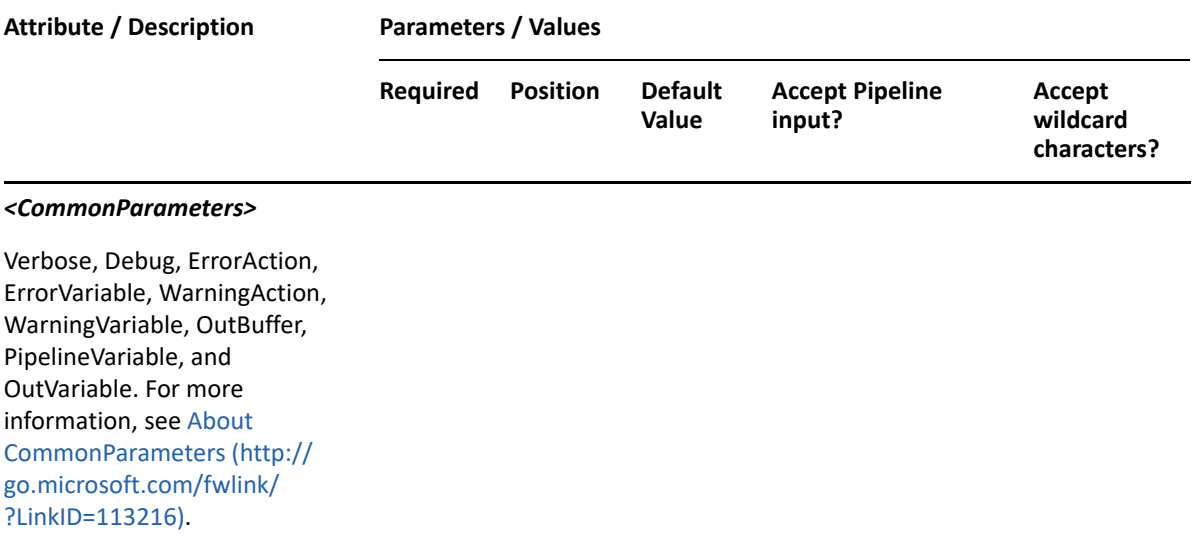

**NOTE:** For more information, type "Get-Help Add-DRAResourceMailbox -detailed". For technical information, type "Get-Help Add-DRAResourceMailbox -full".

#### *Example 19-1 1*

```
PS C:\>Add-DRAResourceMailbox -Domain MyDomain.corp -MailboxType room -
Properties @{FriendlyName="MyDomain.corp/Accounting/
RMB_123";MailboxStore="LDAP://MDOMAIN.CORP/CN=etc."; 
Description="ResourceMailbox for powershell";AllowConflicts=$true}
```
This example creates a room resource mailbox named RMB\_123 in Active Directory using the DRA FriendlyName property. The resource mailbox will be created in the domain MyDomain.corp in the Accounting OU. There are two properties set on this resource mailbox: Description and AllowConflicts. The samAccountName defaults to the name. The principal name defaults to RMB\_123@MyDomain.corp. The alias will be set by the server, according to configured policy.

#### *Example 19-2 2*

```
PS C:\>Add-DRAResourceMailbox -Domain MyDomain.corp -MailboxType 
equipment -Properties @{DistinguishedName="CN= 
RMB_123,OU=Accounting,DC=MyDomain,DC=corp";MailboxStore="LDAP://
MDOMAIN.CORP/CN=etc.";Description="some description"}
```
This example creates an equipment resource mailbox named RMB\_123 in Active Directory using the DistinguishedName property. The resource mailbox will be created in the domain MyDomain.corp in the Accounting OU. There is one property set: Description. The samAccountName defaults to the name. The resource mailbox principal name defaults to RMB 123@MyDomain.corp. The alias will be set by the server, according to configured policy.

# <span id="page-457-0"></span>**Copy-DRAResourceMailbox**

#### **Synopsis**

Copies an existing resource mailbox to a new resource mailbox.

# **Syntax**

```
Copy-DRAResourceMailbox -Domain <String> -Properties <Hashtable> -
Identifier <String> [-DRARestServer <String>] [-DRARestPort <Int32>] [-
IgnoreCertificateErrors <SwitchParameter>] [-Force <SwitchParameter>] [-
Timeout <Int32>] [<CommonParameters>]
```
# **Description**

The Copy-DRAResourceMailbox cmdlet copies an existing resource mailbox to a new resource mailbox. The values provided in the -Properties parameter will overwrite the values provided by the existing resource mailbox. You must supply the name property to give the new resource mailbox a different name. If you do not supply any other properties, the new resource mailbox will be located in the same container and use the same mailbox store as the source resource mailbox. The response contains the string generated by the server.

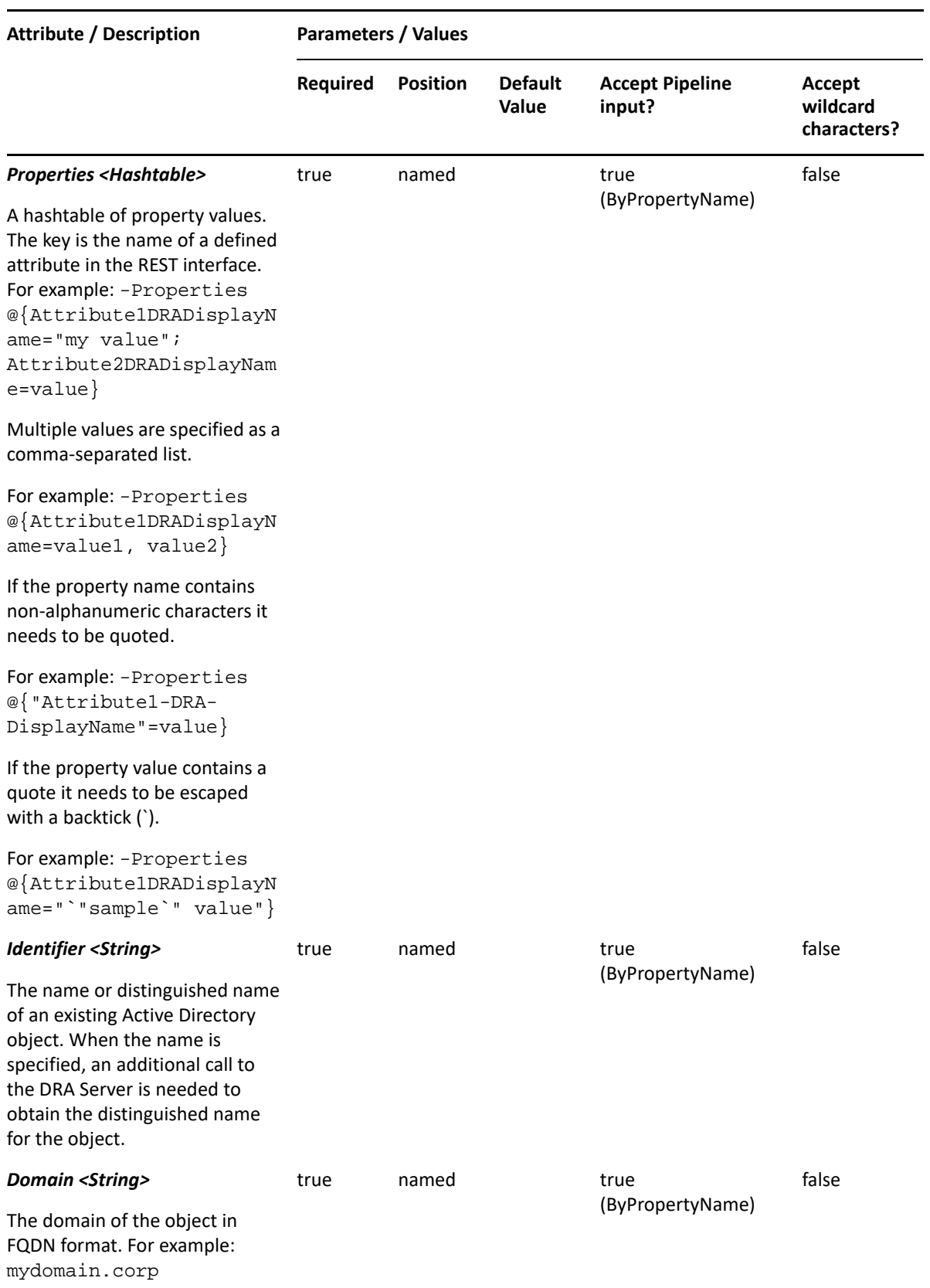

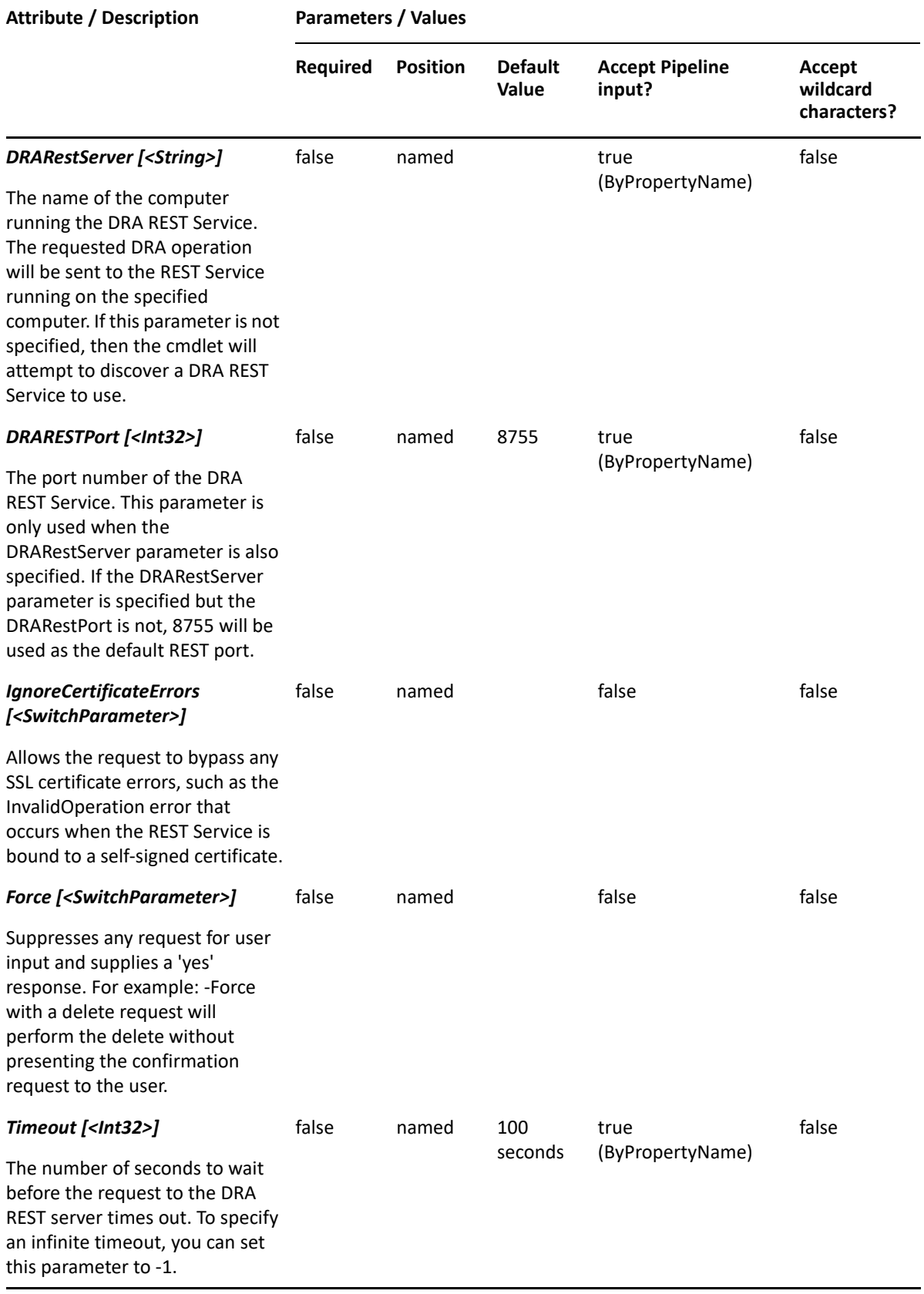

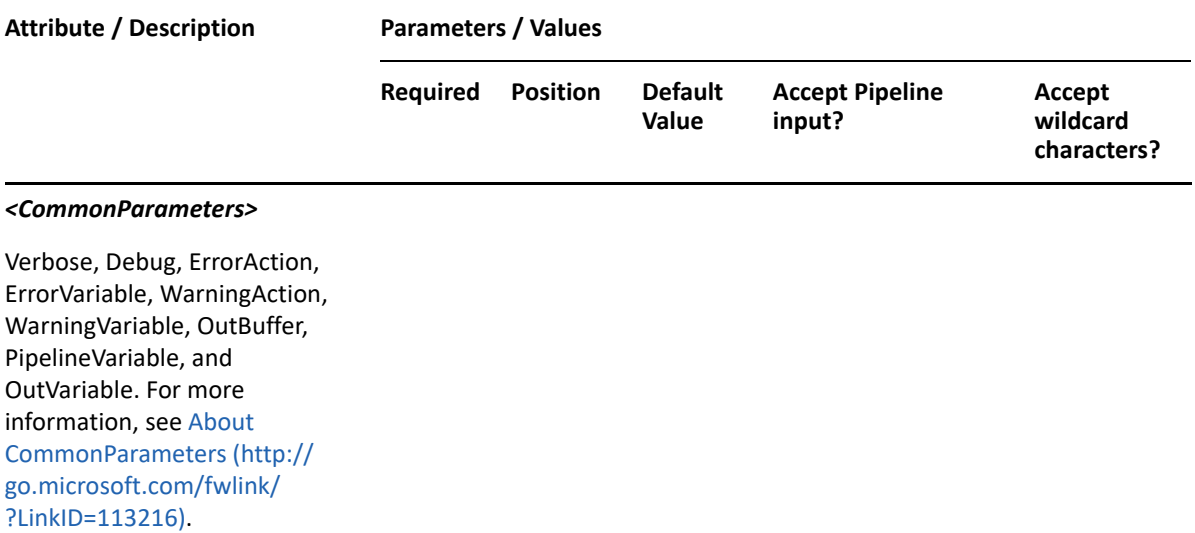

**NOTE:** For more information, type "Get-Help Copy-DRAResourceMailbox -detailed". For technical information, type "Get-Help Copy-DRAResourceMailbox -full".

#### *Example 19-3 1*

```
PS C:\>Copy-DRAResourceMailbox -Identifier 
"CN=RMBsource,OU=Accounting,DC=MyDomain,DC=corp" -Properties 
@{Name="NewRMB"} -domain MyDomain.corp
```
This example will copy the resource mailbox named RMBsource to a new resource mailbox named NewRMB. Except for the name, the properties of NewRMB will be the same as the properties of RMBsource.

#### *Example 19-4 2*

```
PS C:\>Copy-DRAResourceMailbox -Identifier 
"CN=RMBsource,OU=Accounting,DC=MyDomain,DC=corp" -domain MyDomain.corp -
Properties 
@{distinguishedName="CN=NewRMB,OU=Tax,DC=MyDomain,DC=corp";homeMdb="MyServ
er/CN=Et.c..."
```
This example will copy the resource mailbox named RMBsource from the Accounting OU in MyDomain.corp to a new resource mailbox named NewRMB in the Tax OU in MyDomain.corp. The mailbox store of the new resource mailbox will be set to the specified homeMdb path.

# <span id="page-461-0"></span>**Get-DRAResourceMailbox**

#### **Synopsis**

Gets information about the Active Directory resource mailbox account specified by the Identifier parameter.

# **Syntax**

```
Get-DRAResourceMailbox -Domain <String> [-Attributes <String[]>] [-
PowersForOperations <String[]>] [-VisiblePropertiesOnly <SwitchParameter>] 
-Identifier <String> [-DRARestServer <String>] [-DRARestPort <Int32>] [-
IgnoreCertificateErrors <SwitchParameter>] [-Force <SwitchParameter>] [-
Timeout <Int32>] [<CommonParameters>]
```
# **Description**

The Get-DRAResourceMailbox cmdlet returns the properties of the requested resource mailbox account managed by DRA. The requesting user must have the View All Resource Mailbox Properties power. You can view the default list of properties or specify specific properties. The default properties of a resource mailbox include: HomeMDB, MailboxType, ProxyAddresses, and DistinguishedName.

See the examples for information on how to view specific properties.

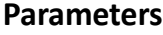

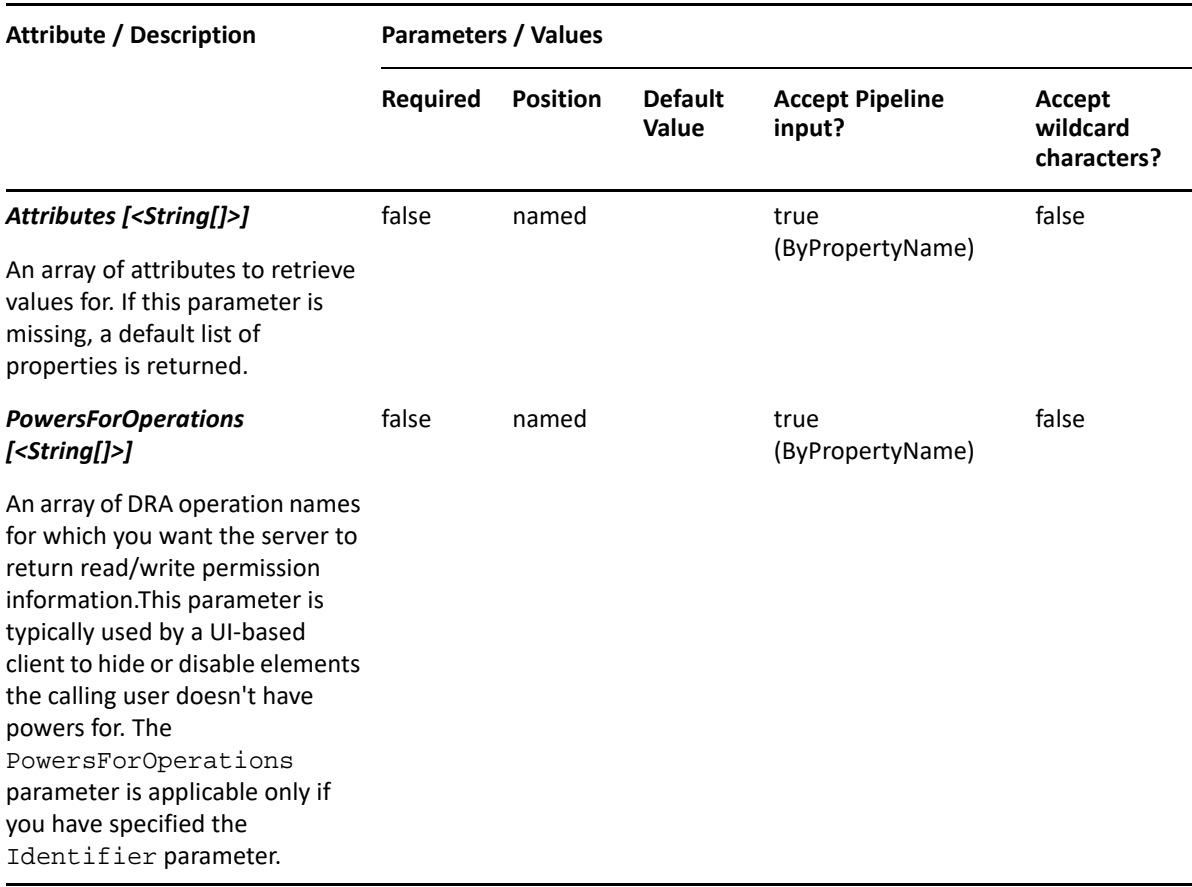

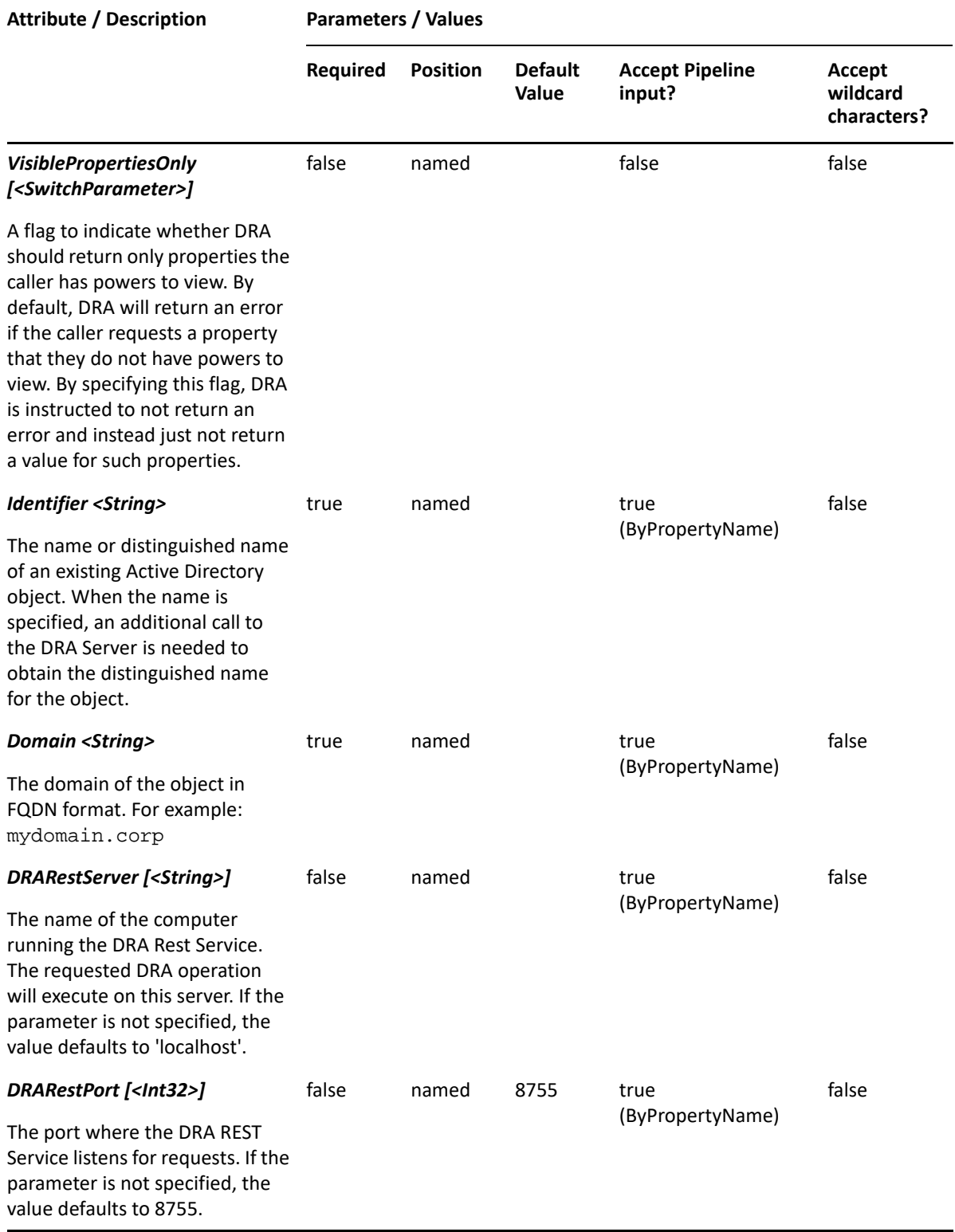

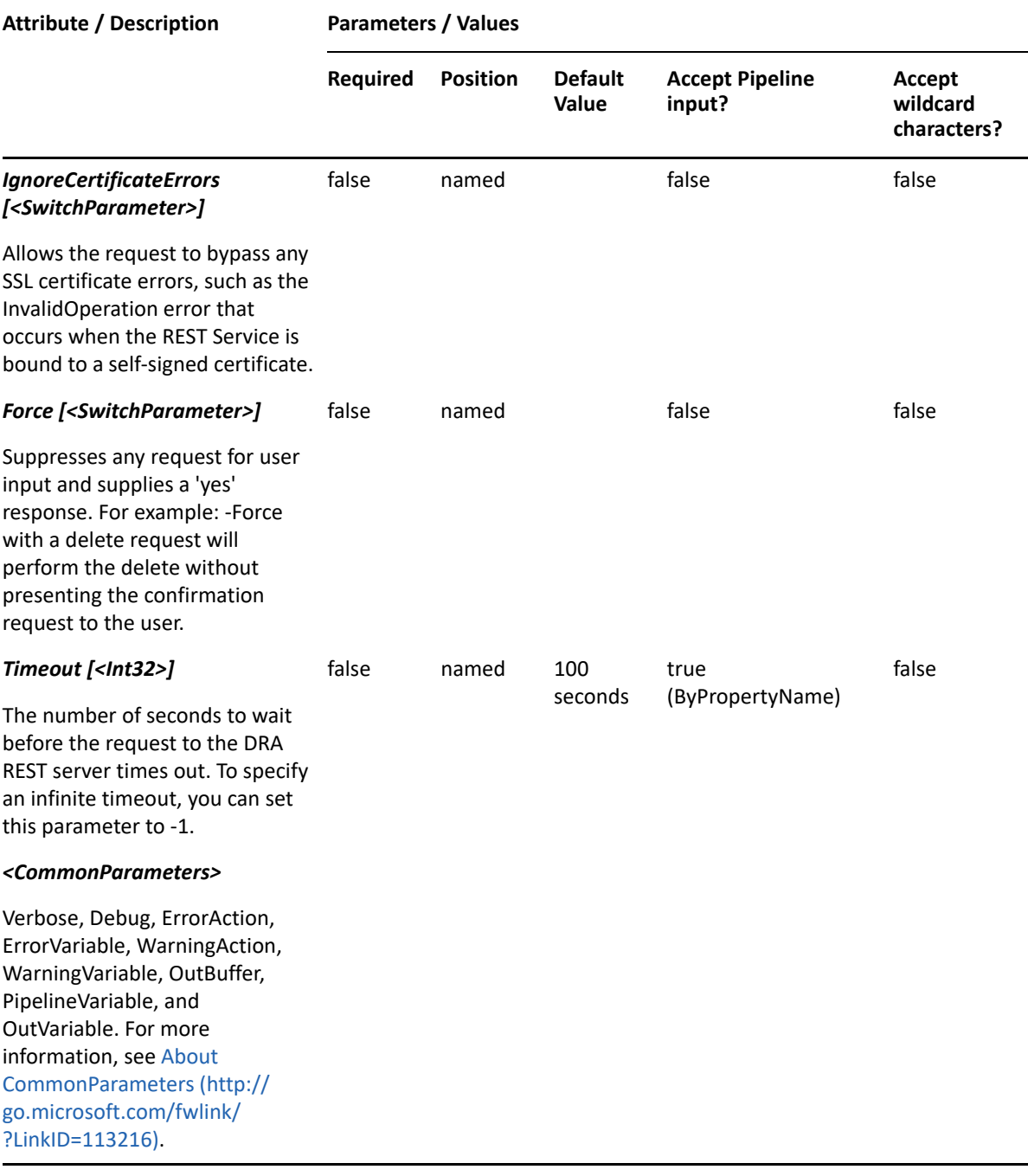

**NOTE:** For more information, type "Get-DRAResourceMailbox -detailed". For technical information, type "Get-DRAResourceMailbox -full".

#### *Example 19-5 1*

```
PS C:\>Get-DRAResourceMailbox -Domain MyDomain.corp -Identifier "RMB_123" -
Attributes "Description","DisplayName", 
"Mail","MailNickname","DistinguishedName","FriendlyPath","FriendlyParentPa
th","FriendlyName","IsDisabled",
"SamAccountName","TrustedForDelegation","ObjectCategory"
```
This example requests the properties of the resource mailbox named RMB\_123 in MyDomain.corp. The Attributes parameter specifies what properties to return. When the Attributes parameter is not present, a default list of properties will be returned.

#### *Example 19-6 2*

Get-DRAResourceMailbox -Domain MyDomain.corp -Identifier "RMB\_123"

This example requests the properties of the resource mailbox named RMB\_123 in MyDomain.corp. The identifier shows the name for the resource mailbox. When the name is used, DRA resolves the name to the distinguished name and then requests the properties for that resource mailbox.

#### *Example 19-7 3*

```
PS C:\>Get-DRAResourceMailbox -Domain MyDomain.corp -Identifier 
"CN=RMB_123,OU=Accounting,DC=MyDomain,DC=corp"
```
This example requests the properties of the resource mailbox named RMB\_123 in MyDomain.corp. The identifier shows the distinguished name for the resource mailbox. The returned object will have a default list of properties.

# <span id="page-465-0"></span>**Move-DRAResourceMailbox**

## **Synopsis**

Moves a resource mailbox from one location in Active Directory to another.

## **Syntax**

```
Move-DRAResourceMailbox -Domain <String> -TargetContainer <String> -
Identifier <String> [-DRARestServer <String>] [-DRARestPort <Int32>] [-
IgnoreCertificateErrors <SwitchParameter>] [-Force <SwitchParameter>] [-
Timeout <Int32>] [<CommonParameters>]
```
## **Description**

The Move-DRAResourceMailbox cmdlet moves the resource mailbox named in Identifier to the OU named in TargetContainer. The requesting user must have the Move Exchange Mailbox power on the TargetContainer. Supported formats for both parameters are name, friendly name, and distinguished name.

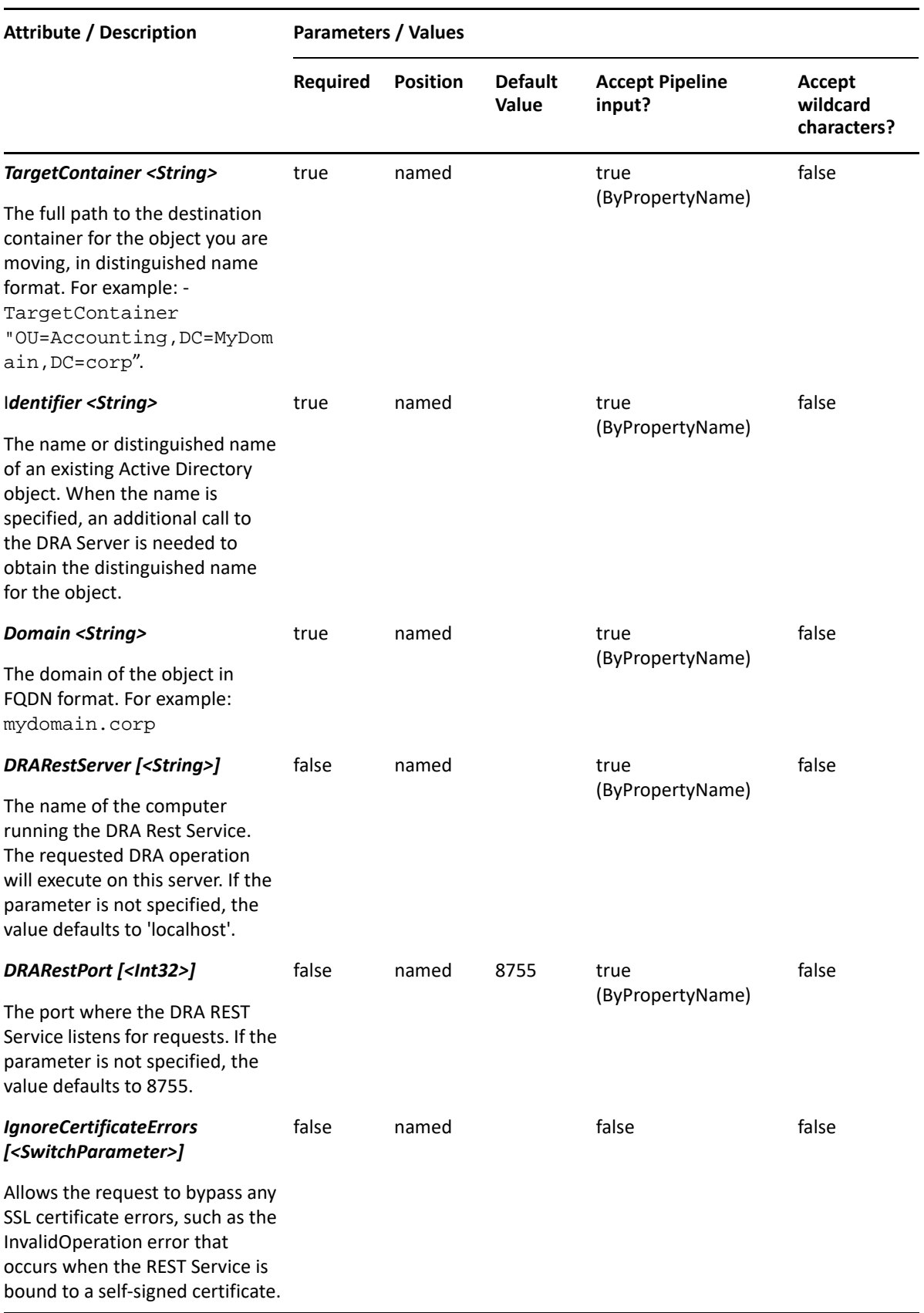

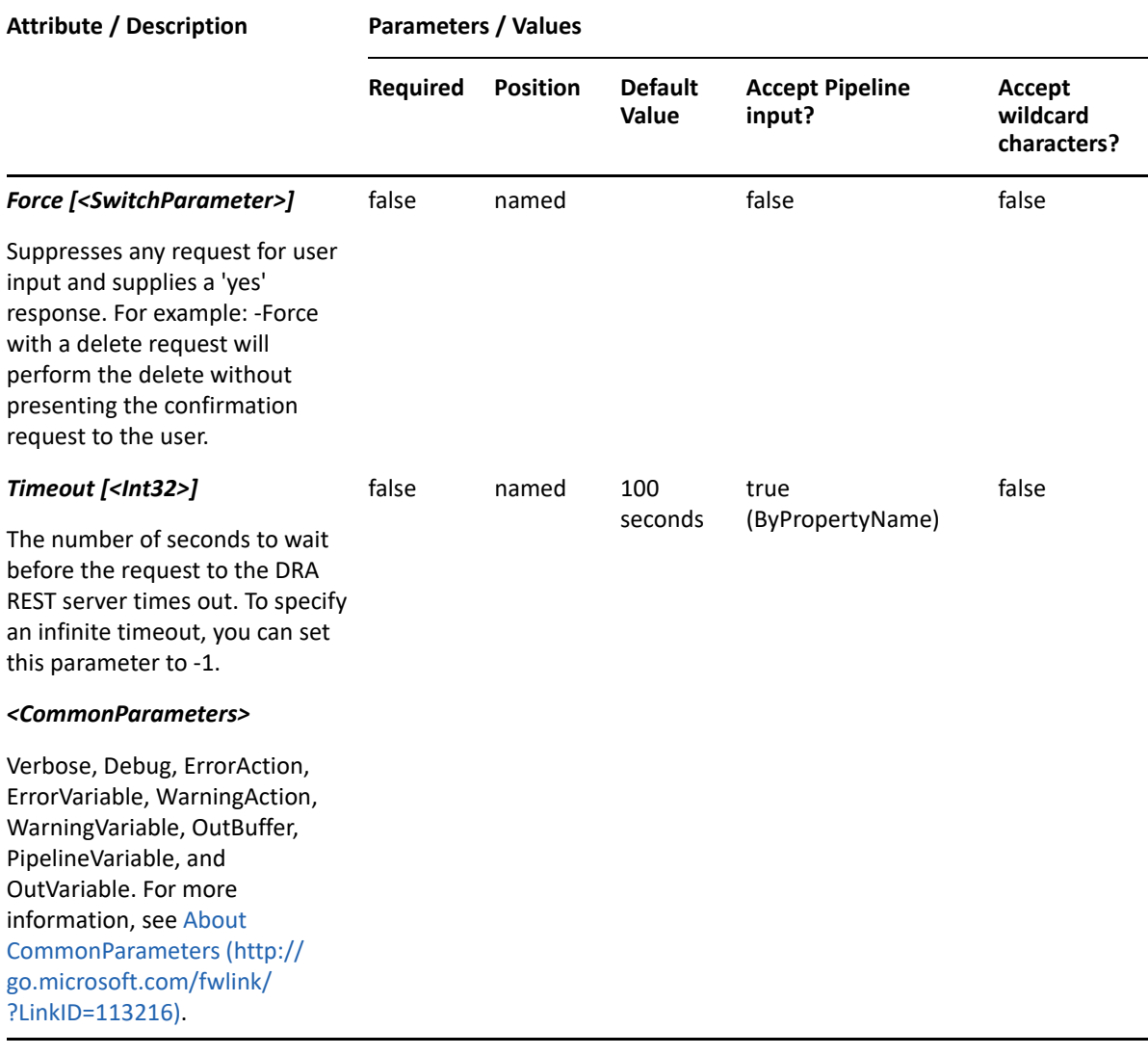

**NOTE:** For more information, type "Get-Help Move-DRAResourceMailbox -detailed". For technical information, type "Get-Help Move-DRAResourceMailbox -full".

#### *Example 19-8 1*

```
PS C:\>Move-DRAResourceMailbox -Domain MyDomain.corp -Identifier 
"CN=Charlie,OU=Accounting,DC=MyDomain,DC=corp"
-TargetContainer "MyDomain.corp/AccountingHomeOffice/NewParent"
```
This example moves the resource mailbox named Charlie from the Accounting container to the NewParent container. Identifier uses the distinguished name format. TargetContainer uses the friendly name format.

# <span id="page-467-0"></span>**Remove-DRAResourceMailbox**

#### **Synopsis**

Removes the resource mailbox account specified by the Identifier parameter.
## **Syntax**

```
Remove-DRAResourceMailbox -Domain <String> -Identifier <String> [-
DRARestServer <String>] [-DRARestPort <Int32>] [-IgnoreCertificateErrors 
<SwitchParameter>] [-Force <SwitchParameter>] [-Timeout <Int32>] 
[<CommonParameters>]
```
## **Description**

The Remove-DRAResourceMailbox cmdlet deletes the specified account. The requesting user must have the Delete Resource Mailbox power. If the Recycle Bin is enabled, the specified account is moved to the Recycle Bin.

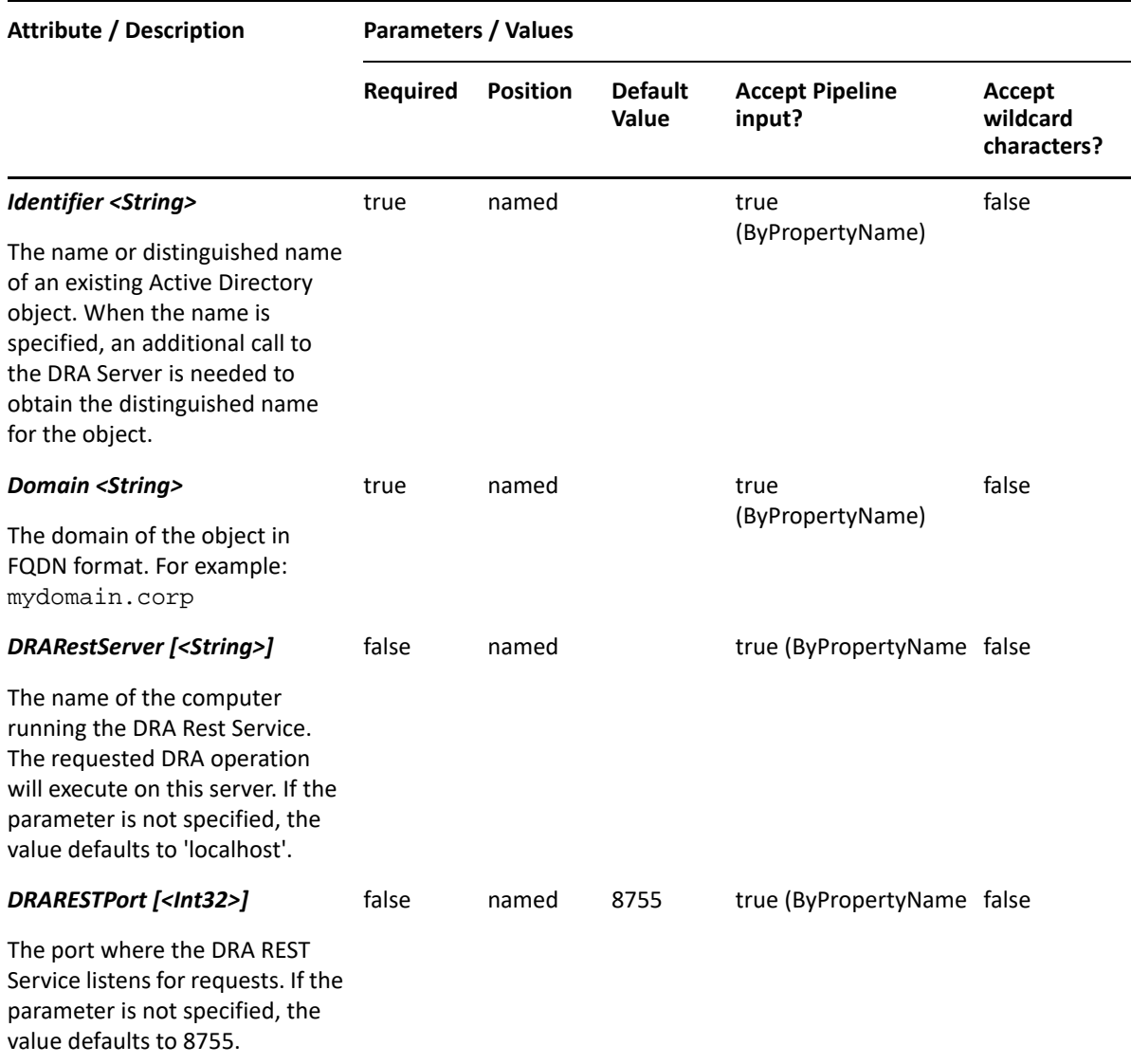

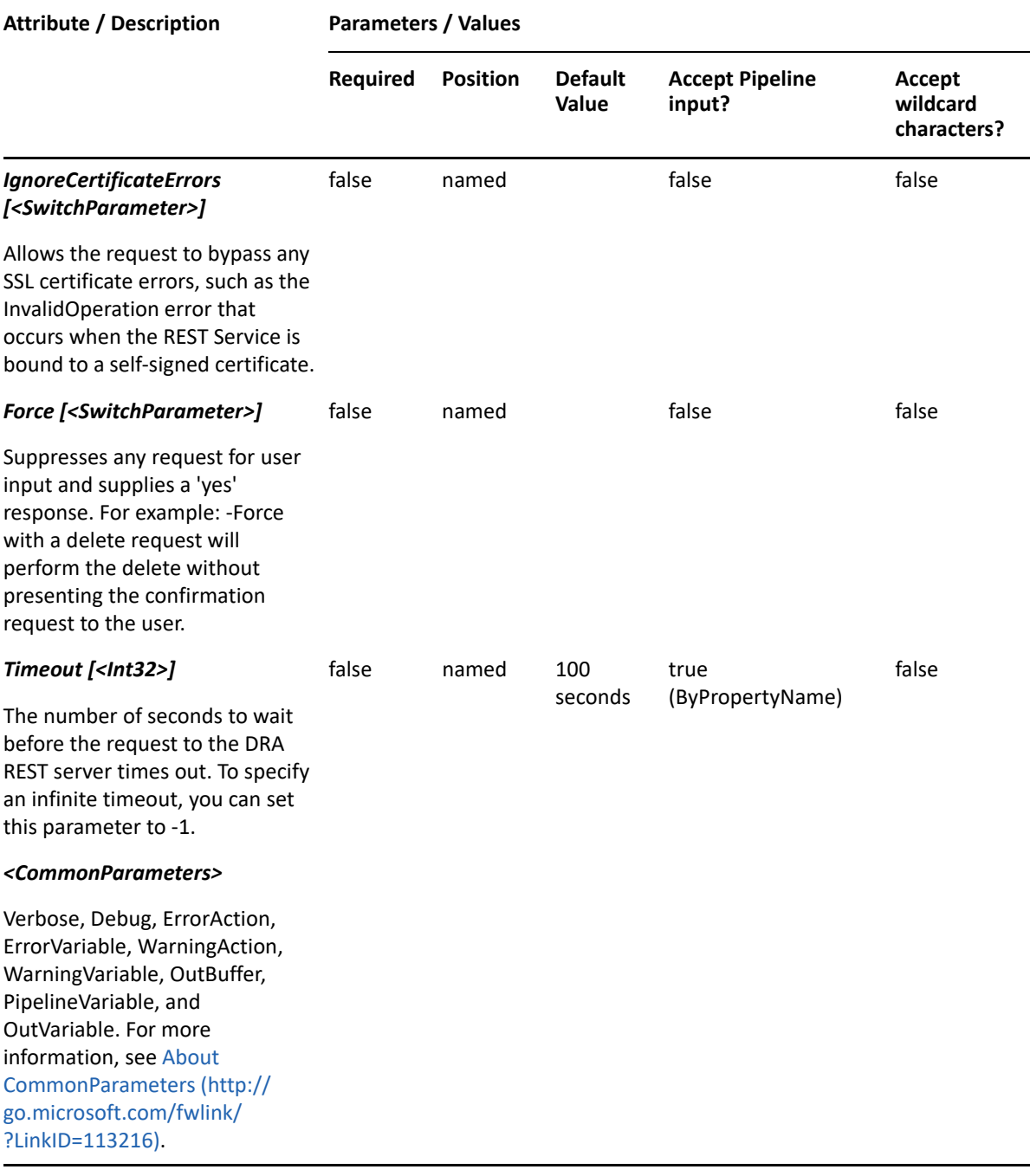

**NOTE:** For more information, type "Get-Help Remove-DRAResourceMailbox -detailed". For technical information, type "Get-Help Remove-DRAResourceMailbox -full".

#### *Example 19-9 1*

PS C:\>Remove-DRAResourceMailbox -Domain MyDom.corp -Identifier "CN=RMB\_123,OU=Accounting,DC=MyDomain,DC=corp"

This example deletes the resource mailbox named RMB\_123 from MyDomain.corp. The identifier contains the distinguished name for the resource mailbox. If the Recycle Bin is enabled, the resource mailbox is moved to the Recycle Bin. Otherwise, it is removed permanently.

#### *Example 19-10 3*

```
PS C:\>Remove-DRAResourceMailbox -Domain MyDom.corp -Identifier 
"CN=RMB_X,OU=NetIQRecycleBin,DC=MyDomain,DC=corp"
```
This example deletes the resource mailbox named RMB\_X from the DRA Recycle Bin, removing it permanently from Active Directory.

# **Restore-DRAResourceMailbox**

## **Synopsis**

Restores the specified resource mailbox from the Recycle Bin.

## **Syntax**

```
Restore-DRAResourceMailbox -Domain <String> [-DomainController <String>] 
[-RestoreToContainer <String>] -Identifier <String> [-DRARestServer 
<String>] [-DRARestPort <Int32>] [-IgnoreCertificateErrors 
<SwitchParameter>] [-Force <SwitchParameter>] [-Timeout <Int32>] 
[<CommonParameters>]
```
## **Description**

The Restore-DRAResourceMailbox cmdlet will restore a previously deleted resource mailbox from the Recycle Bin to its original container or to a new specified container. Supported formats for the identifier are name, friendly name, and distinguished name. If the full path is specified, it must point to the Recycle Bin (NetIQRecycleBin).

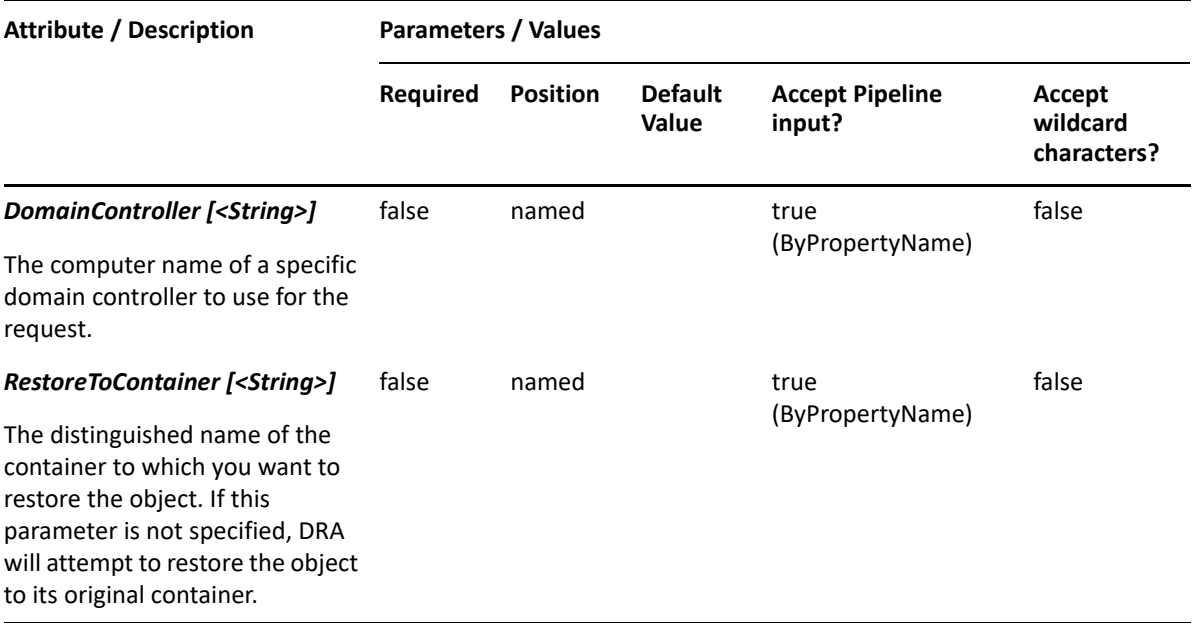

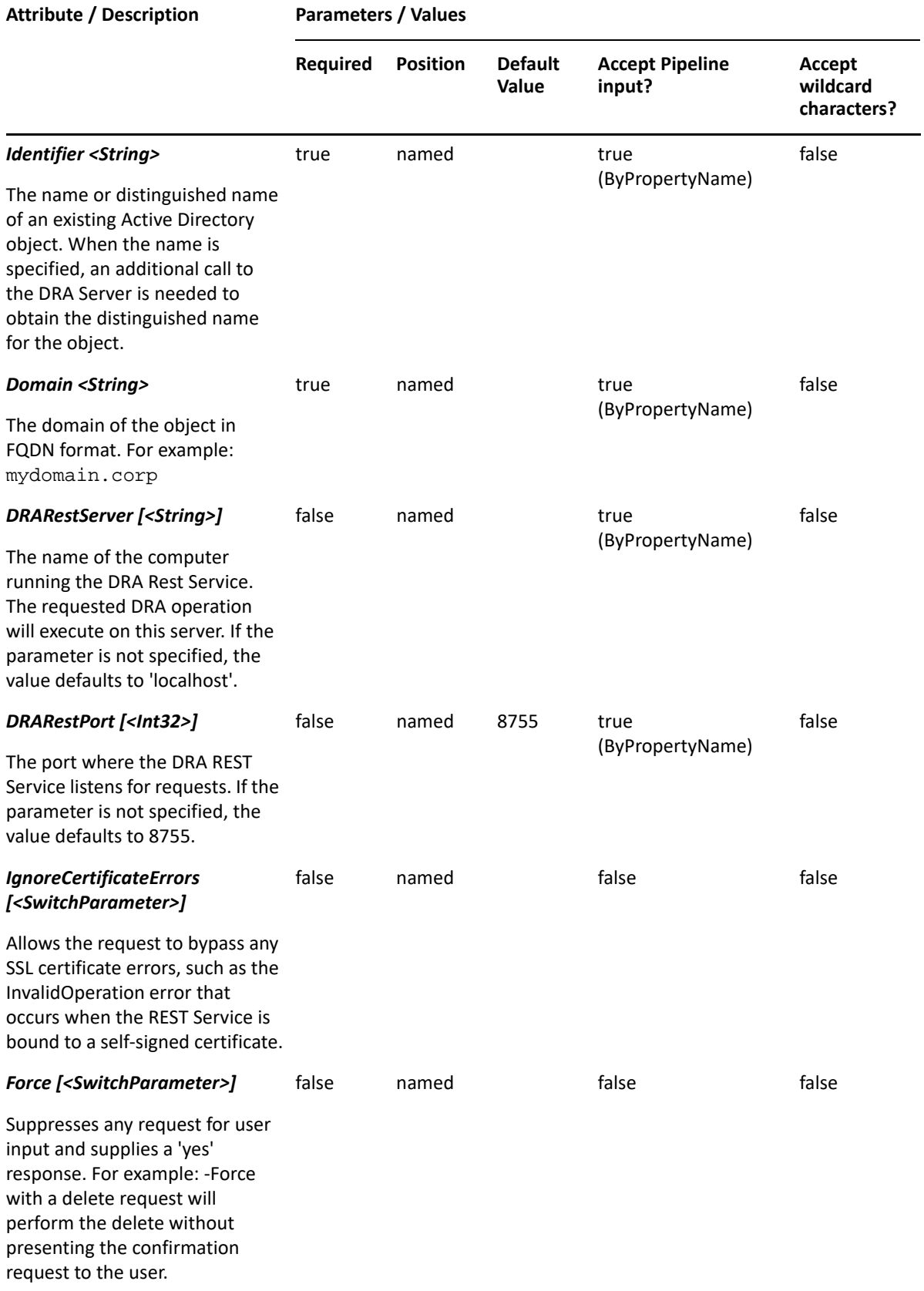

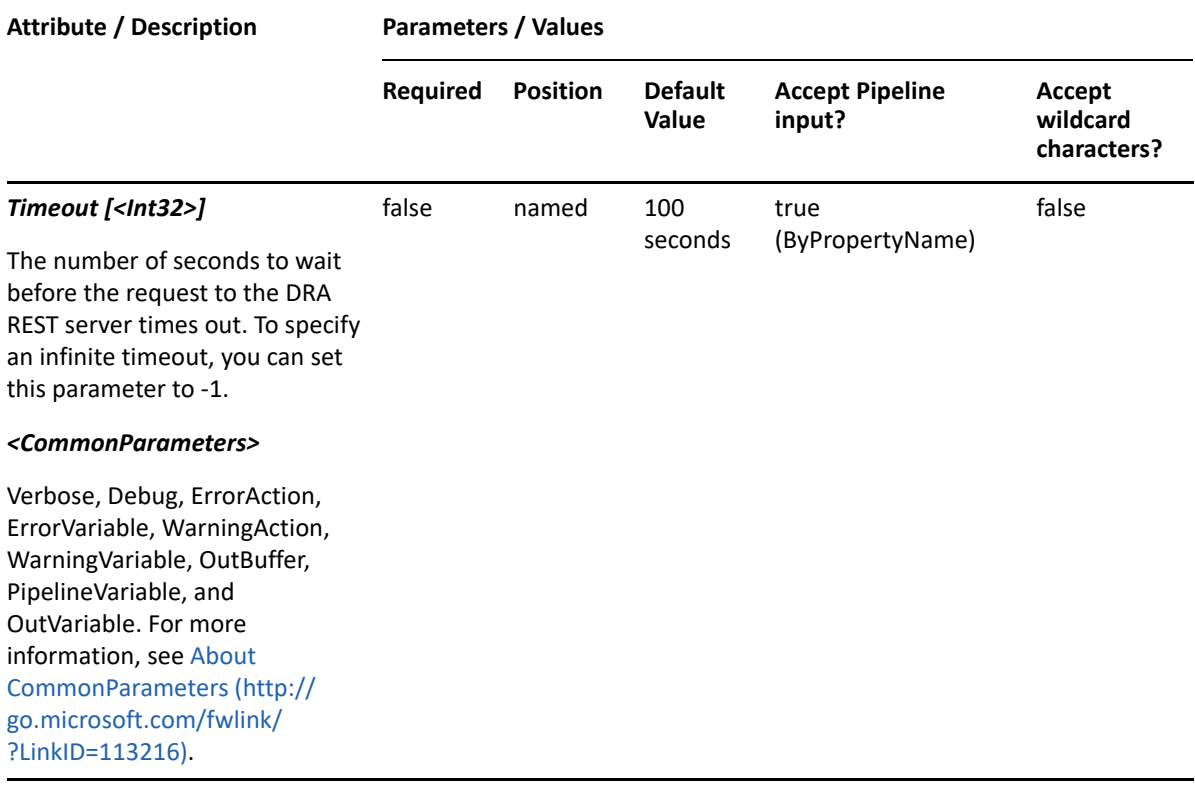

**NOTE:** For more information, type "Get-Help Restore-DRAResourceMailbox -detailed". For technical information, type "sGet-Help Restore-DRAResourceMailbox -full".

#### *Example 19-11 1*

```
PS C:\>Restore-DRAResourceMailbox -Identifier 
"CN=MyRMB88,OU=NetIQRecycleBin,DC=MyDomain,DC=corp" -Domain MyDom.corp
```
This example will restore a resource mailbox named MyRMB88 from the NetIQRecycleBin in MyDom.corp. It will be restored to the container from which it was deleted.

#### *Example 19-12 2*

```
PS C:\>Restore-DRAResourceMailbox -Identifier 
"CN=MyRMB88,OU=NetIQRecycleBin,DC=MyDomain,DC=corp" 
    -RestoreToContainer "OU=TempCon, DC=MyDomain, DC=CORP" -domain
MyDomain.corp
```
This example will restore a resource mailbox named MyRMB88 from the NetIQRecycleBin in MyDomain.corp. It will be restored to the container named TempCon in MyDomain.corp.

# **Set-DRAResourceMailbox**

### **Synopsis**

Updates the properties of the resource mailbox account specified by the Identifier parameter.

## **Syntax**

```
Set-DRAResourceMailbox -Domain <String> [-Properties <Hashtable>] [-
Replace <Hashtable>] [-Add <Hashtable>] [-Remove <Hashtable>] [-Clear 
<String[]>] -Identifier <String> [-DRARestServer <String>] [-DRARestPort 
<Int32>] [-IgnoreCertificateErrors <SwitchParameter>] [-Force 
<SwitchParameter>] [-Timeout <Int32>] [<CommonParameters>]
```
## **Description**

The Set-DRAResourceMailbox cmdlet updates the requested resource mailbox account. The requesting user must have the Modify Resource Mailbox powers for each of the properties sent in the request.

**NOTE:** The Set-DRAResourceMailbox cmdlet supports multi-values for the OtherFacsimileTelephoneNumber, ProxyAddresses, and Urls attributes.

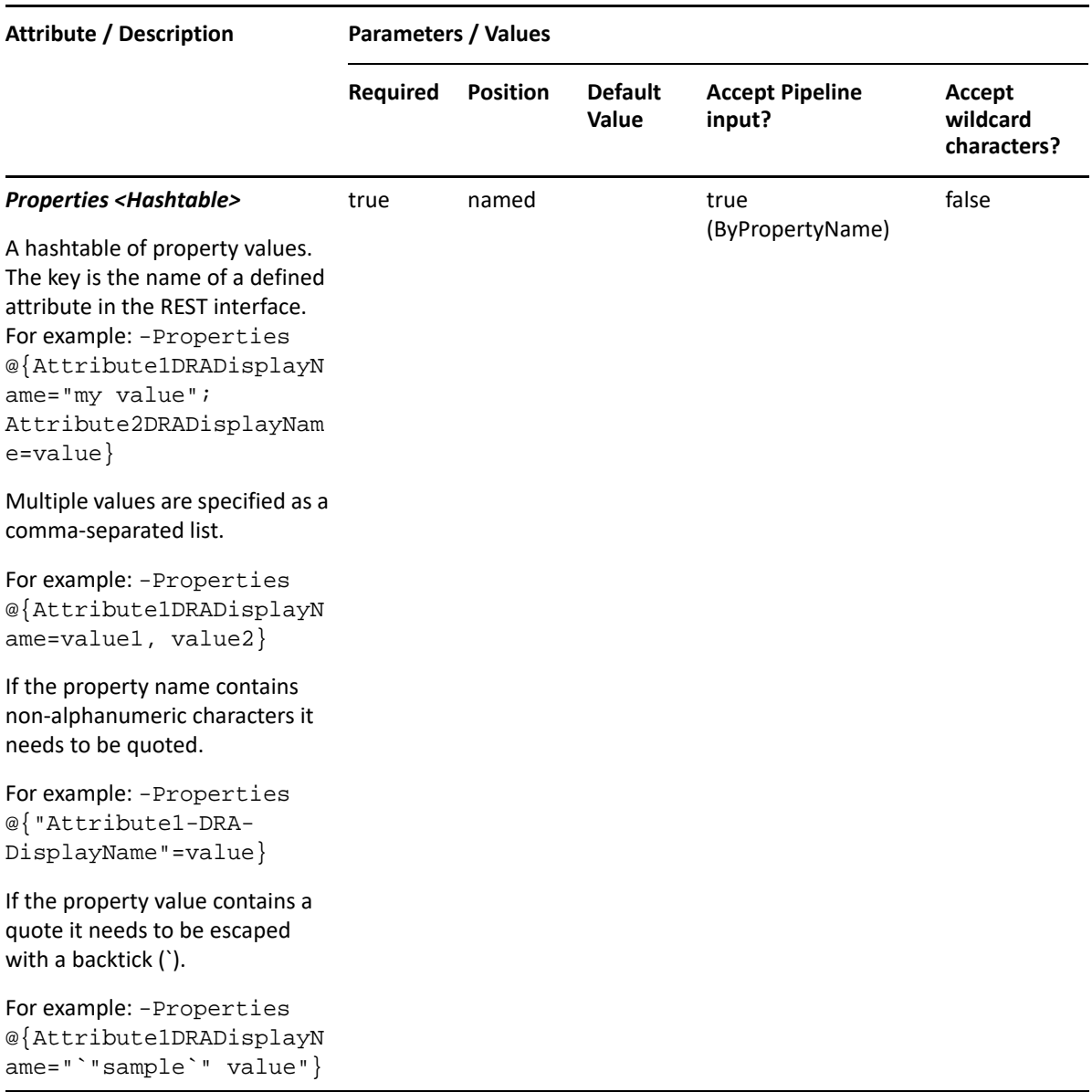

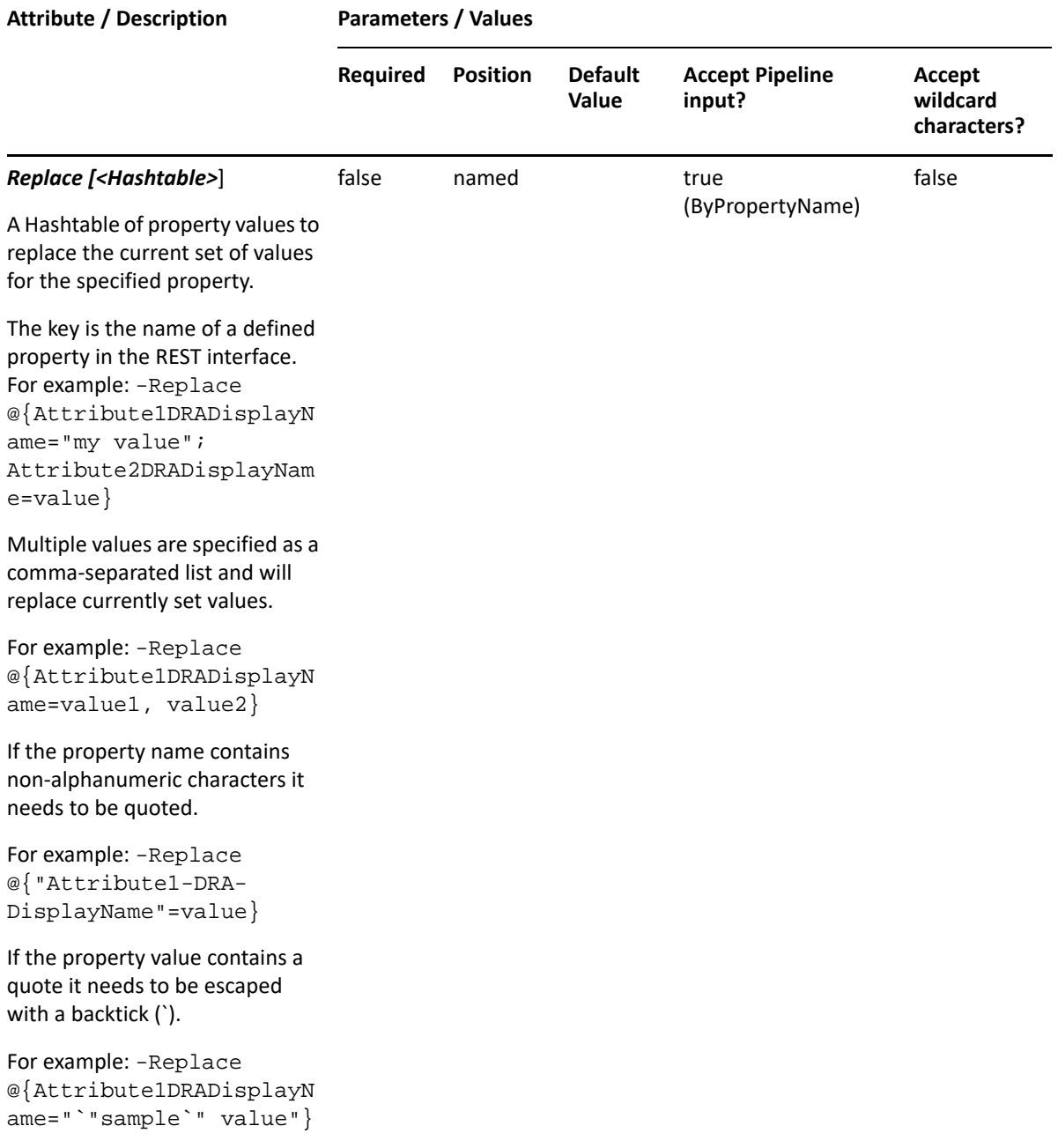

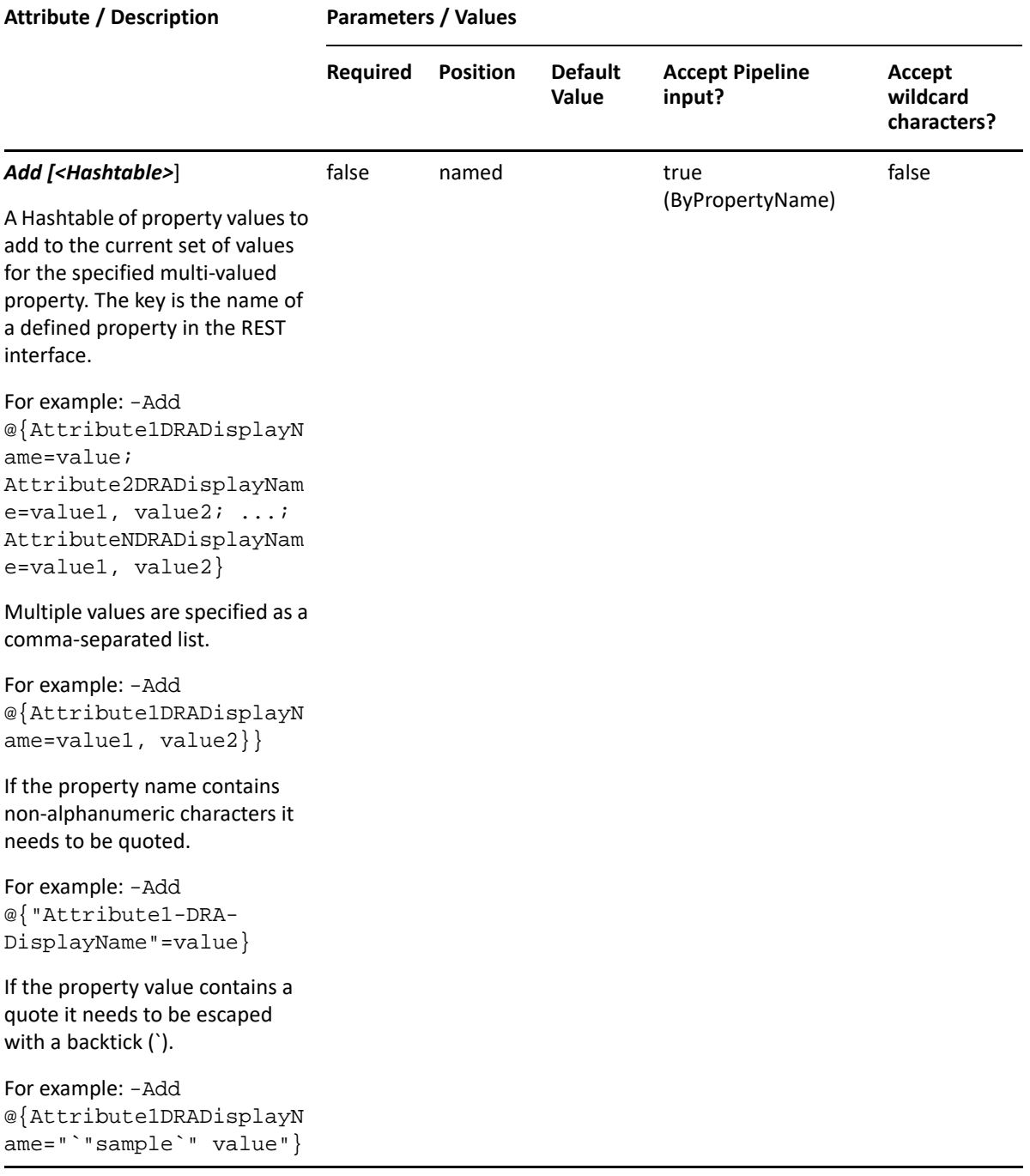

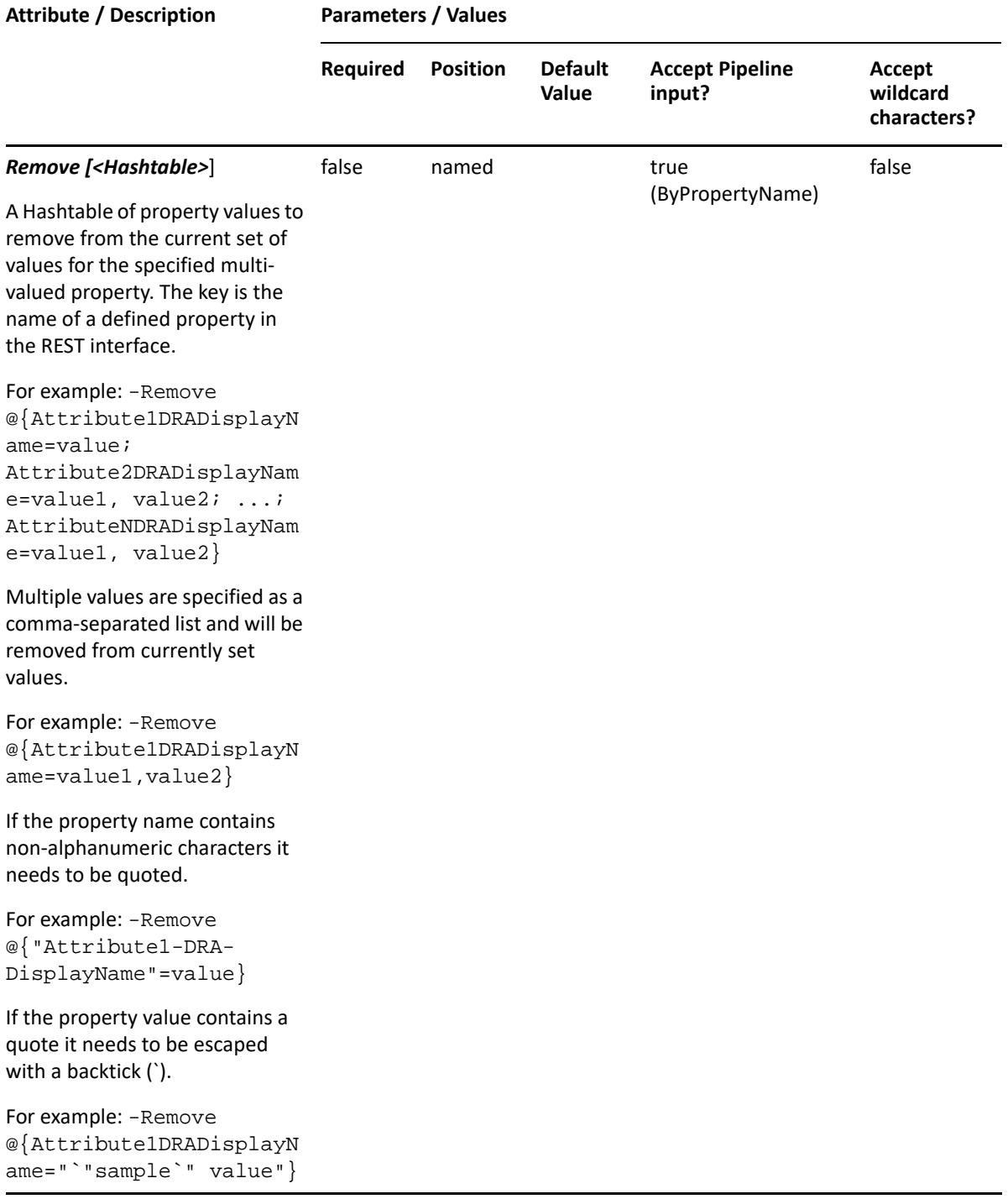

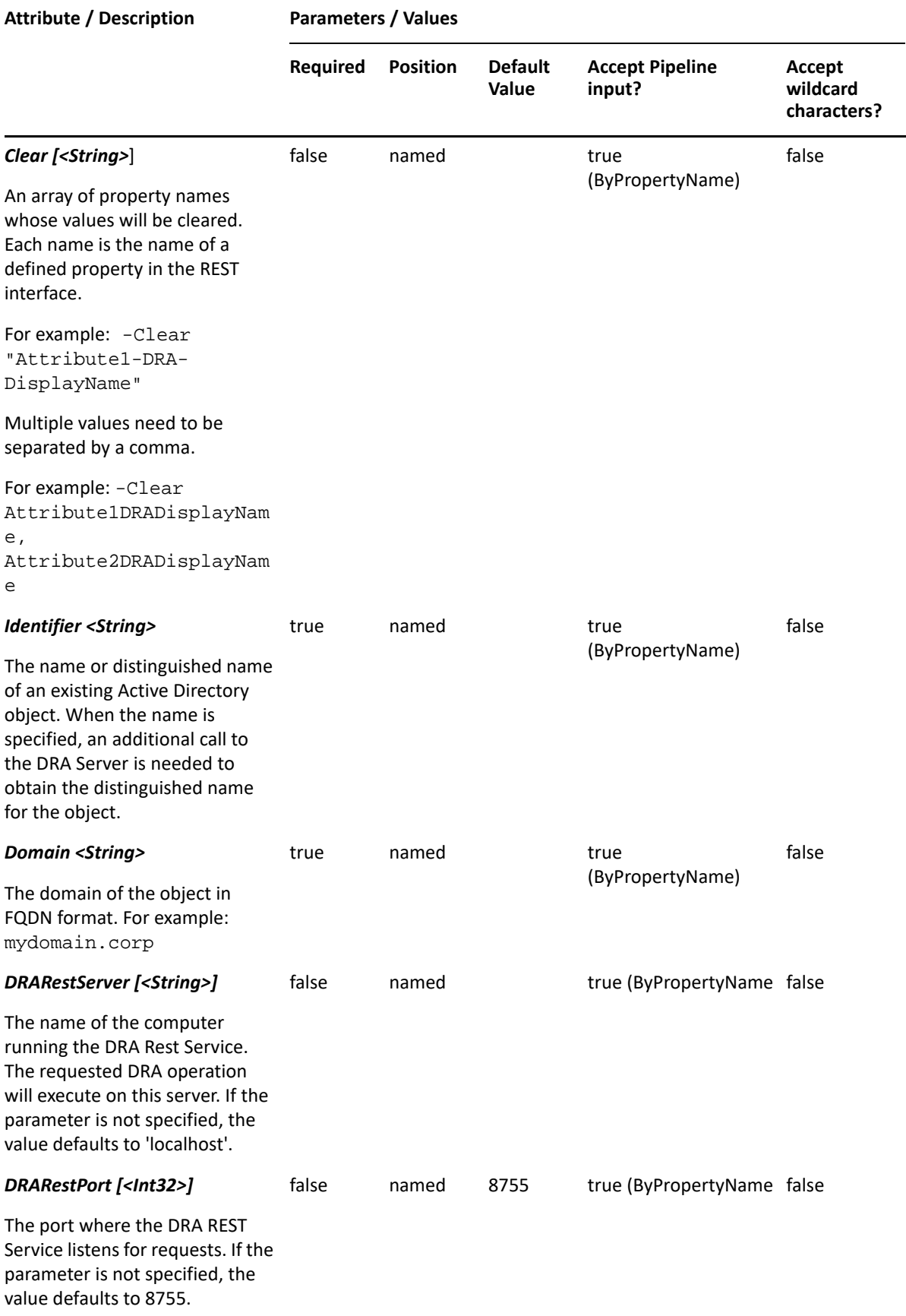

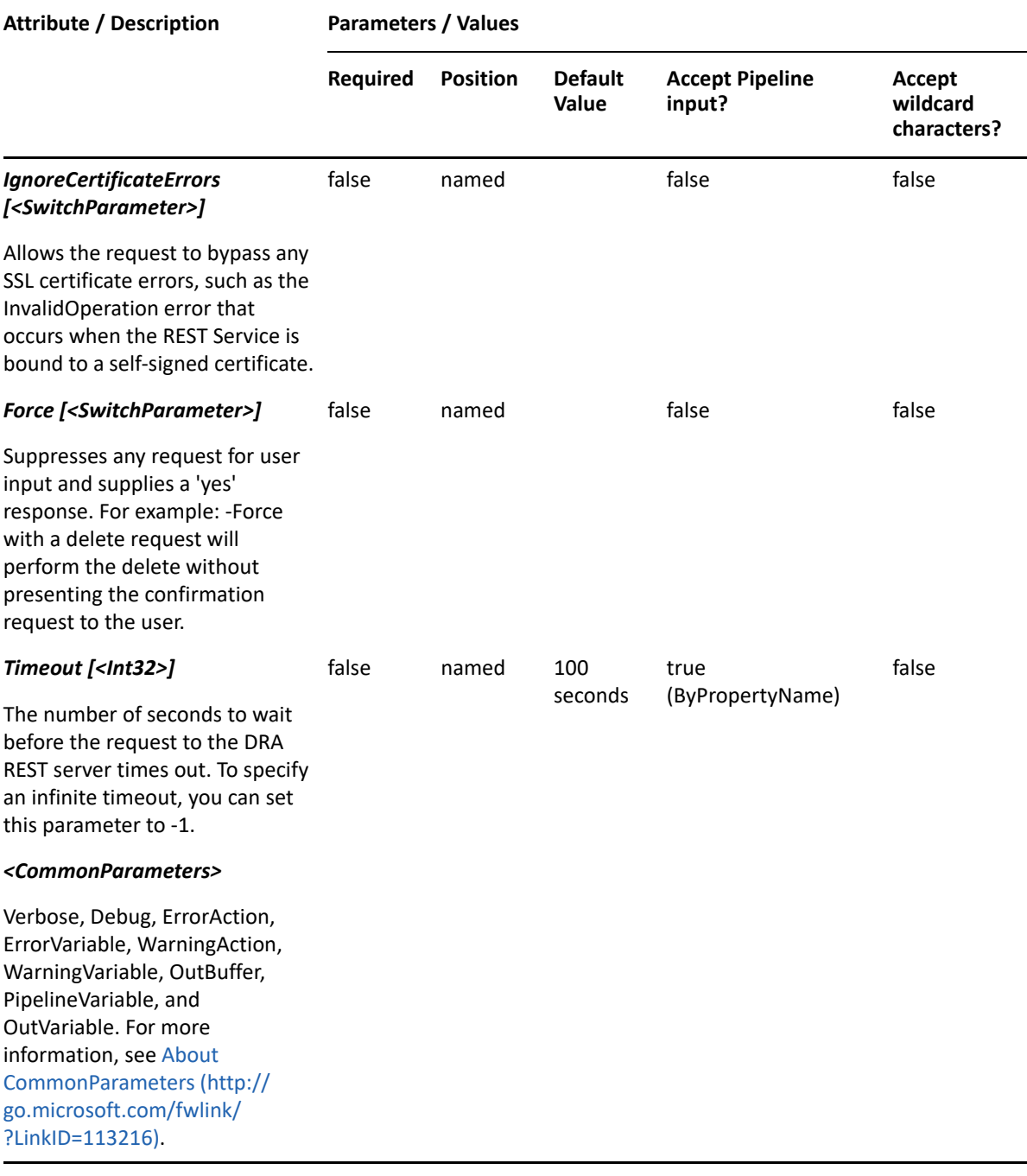

**NOTE:** For more information, type "Get-Help Set-DRAResourceMailbox -detailed". For technical information, type "Get-Help Set-DRAResourceMailbox -full".

#### *Example 19-13 1*

```
PS C:\>Set-DRAResourceMailbox -Domain MyDom.corp -Identifier "RMB_123" -
Properties @{Manager="CN=George,CN=Users, 
DC=MYDOM,DC=corp";Description="updated description";Location="Houston"}
```
This example updates some properties of the resource mailbox RMB\_123 in MyDom.corp. The Identifier specifies the name of the resource mailbox. When the identifier format is the name, DRA resolves the name to the full distinguished name.

#### *Example 19-14 2*

```
PS C:\>Set-DRAResourceMailbox -Domain MyDomain.corp -Identifier 
"CN=RMB_123,OU=Accounting,DC=MyDomain,DC=corp" -Properties 
{Manager="CN=George,CN=Users,DC=MYDOMAIN,DC=corp";Location="Houston";Addit
ionalResponseText="sometext"}
```
This example updates some of the properties of the resource mailbox RMB\_123 in MyDomain.corp. The identifier contains the distinguished name for the resource mailbox. Three properties are updated: Manager, Location and AdditionalResponseText. To see the complete list of available properties, perform a Get-Member command on the object returned from any DRAResourceMailbox command.

This section contains cmdlets you can execute for domains, servers, and domain objects.

- ["Find-DRAObjects" on page 483](#page-482-0)
- ["Find-DRADeletedObjects" on page 492](#page-491-0)
- ["Find-DRALDAPObjects" on page 499](#page-498-0)

# <span id="page-482-0"></span>**Find-DRAObjects**

## **Synopsis**

Searches for DRA objects on the specified DRA Server.

## **Syntax**

Find-DRAObjects [-ComputerAndFilter <Hashtable>] [-ComputerOrFilter <Hashtable>] [-ContactAndFilter <Hashtable>] [-ContactOrFilter <Hashtable>] [-DomainAndFilter <Hashtable>] [-DomainOrFilter <Hashtable>] [-DynamicDistributionGroupAndFilter <Hashtable>] [- DynamicDistributionGroupOrFilter <Hashtable>] [-EquipmentMailboxOrFilter <Hashtable>] [-GroupAndFilter <Hashtable>] [-GroupOrFilter <Hashtable>] [- OUAndFilter <Hashtable>] [-OUOrFilter <Hashtable>] [-RoomMailboxOrFilter <Hashtable>] [GroupManagedServiceAccountAndFilter <Hashtable>] [- GroupManagedServiceAccountOrFilter <Hashtable>][-UserAndFilter <Hashtable>] [-UserOrFilter <Hashtable>] [-ContainerAndFilter <Hashtable>] [-ContainerOrFilter <Hashtable>] [-BuiltinContainerAndFilter <Hashtable>] [-BuiltinContainerOrFilter <Hashtable>] [-SharedMailboxOrFilter <Hashtable>] [-ManagedContainersOnly <SwitchParameter>] [-ContainerDN <String>] [-EnforceServerLimit <SwitchParameter>] [-IncludeChildContainers <SwitchParameter>] [-ObjectsPerResponse <Int32>] [-ResumeString <String>] [-Attributes <String[]>] [-DRARestServer <String>] [-DRARestPort <Int32>] [-IgnoreCertificateErrors <SwitchParameter>] [-Force <SwitchParameter>] [- Timeout <Int32>] [<CommonParameters>]

## **Description**

Find-DRAObjects asks the specified DRA Server to search for objects that match the specified filters. The server will return objects for which the requesting user has specific object properties viewing powers. You can specify criteria to search for computers, contacts, domains, dynamic distribution groups, equipment resource mailboxes, groups, OUs, room resource mailboxes, users and group managed service accounts. You can use Or filters to search for multiple object types. All of the object filters use the same format: a Hashtable of property values to match.

For example, the following filter will find users whose Name begins with "Sm" or whose

Location is "Houston":

```
-UserOrFilter @{Name="Sm*";Location="Houston"}
```
Wildcard options for filter values are:

- \* Matches an unlimited number of characters
- ? Matches one non-numeric character
- # Matches one alphabetic character

Multiple match strings can be specified for an attribute by separating them with the | character. For example, the following will match users whose City attribute begins with H or P:

-UserOrFilter @{ City="H\*|P\*" }

To search for the literal | character you need to escape it with a backslash. For example, the following filter will find all users that have a | in their Description:

```
 -UserOrFilter @{ Description="*\|*" }
```
You can specify the ContainerDN parameter to control where DRA searches. Specify that the search should include objects in child containers by specifying the IncludeChildContainers parameter. See parameter explanations in detailed help for more information.

You can also specify parameters that control the content in the response, such as the number of items to return and where to resume the search results if multiple requests are needed to retrieve all of the search results. See the examples in the help for more information.

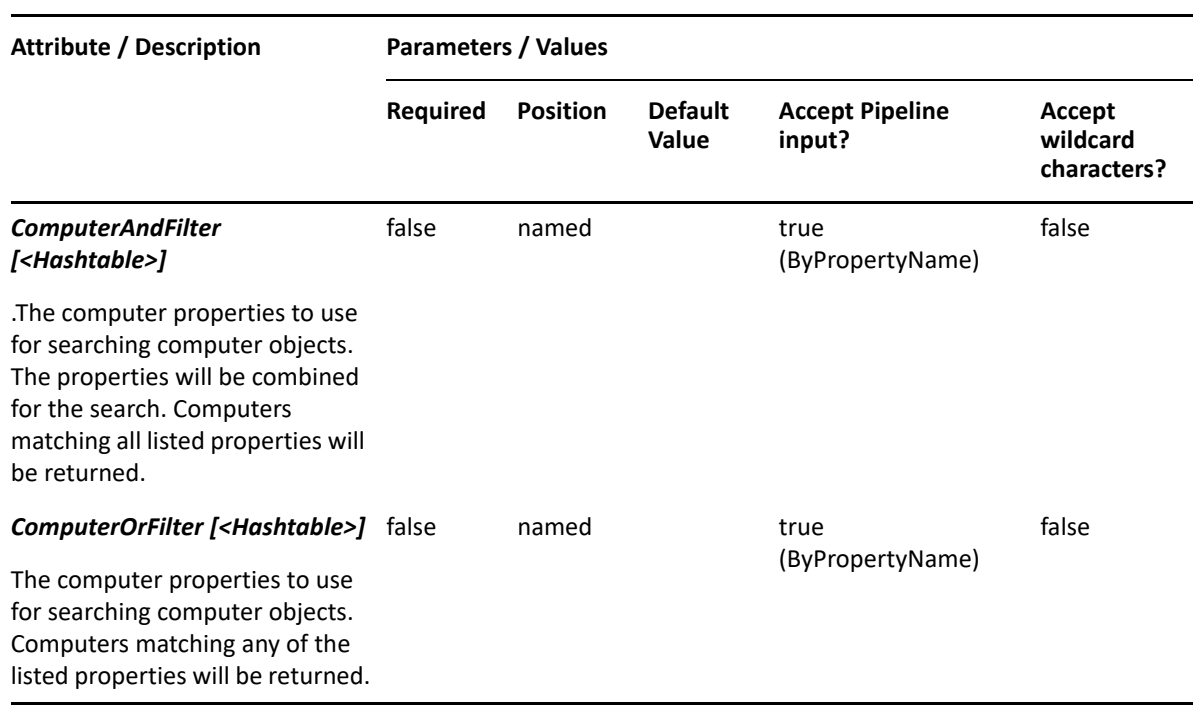

## **Parameters**

.

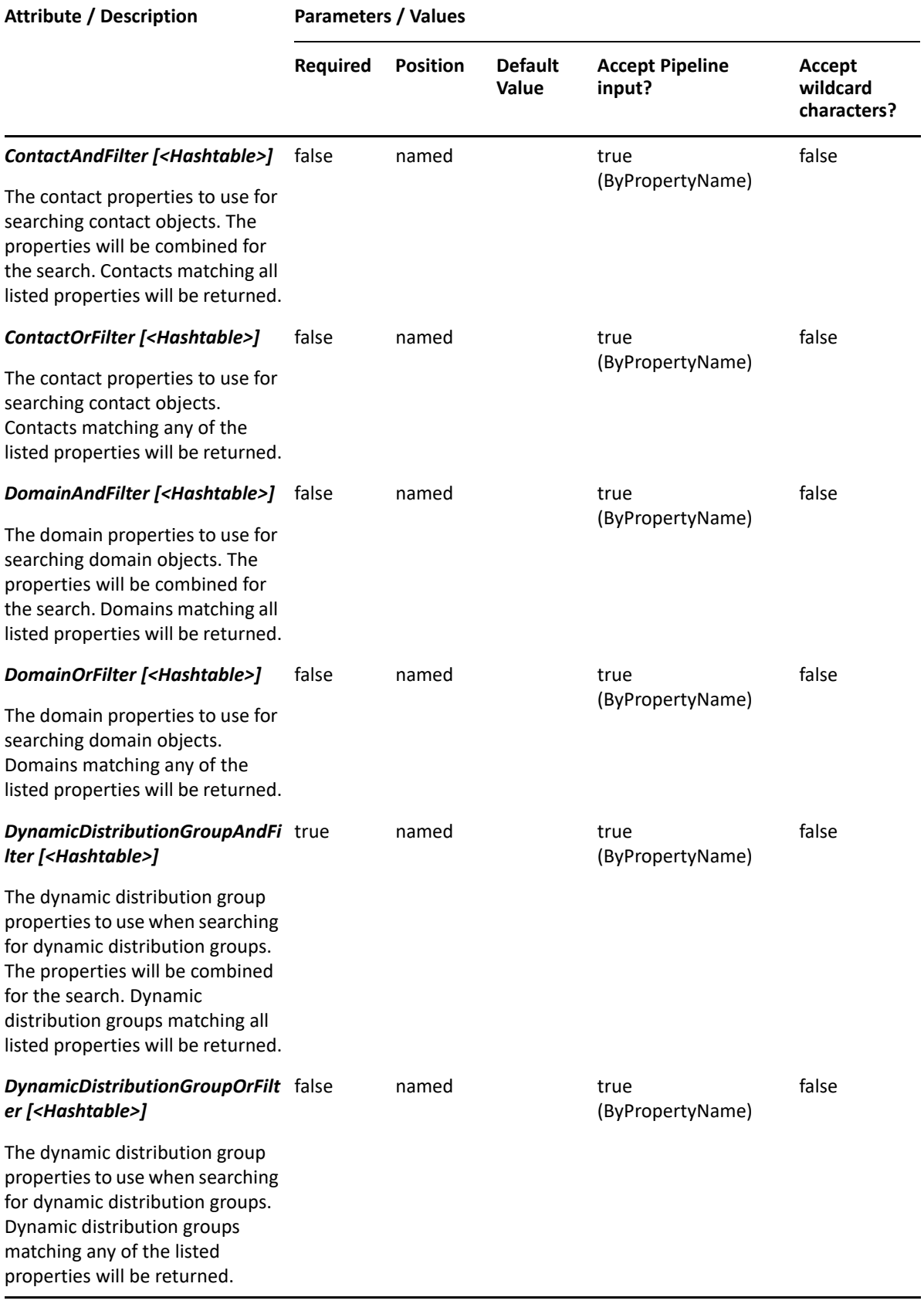

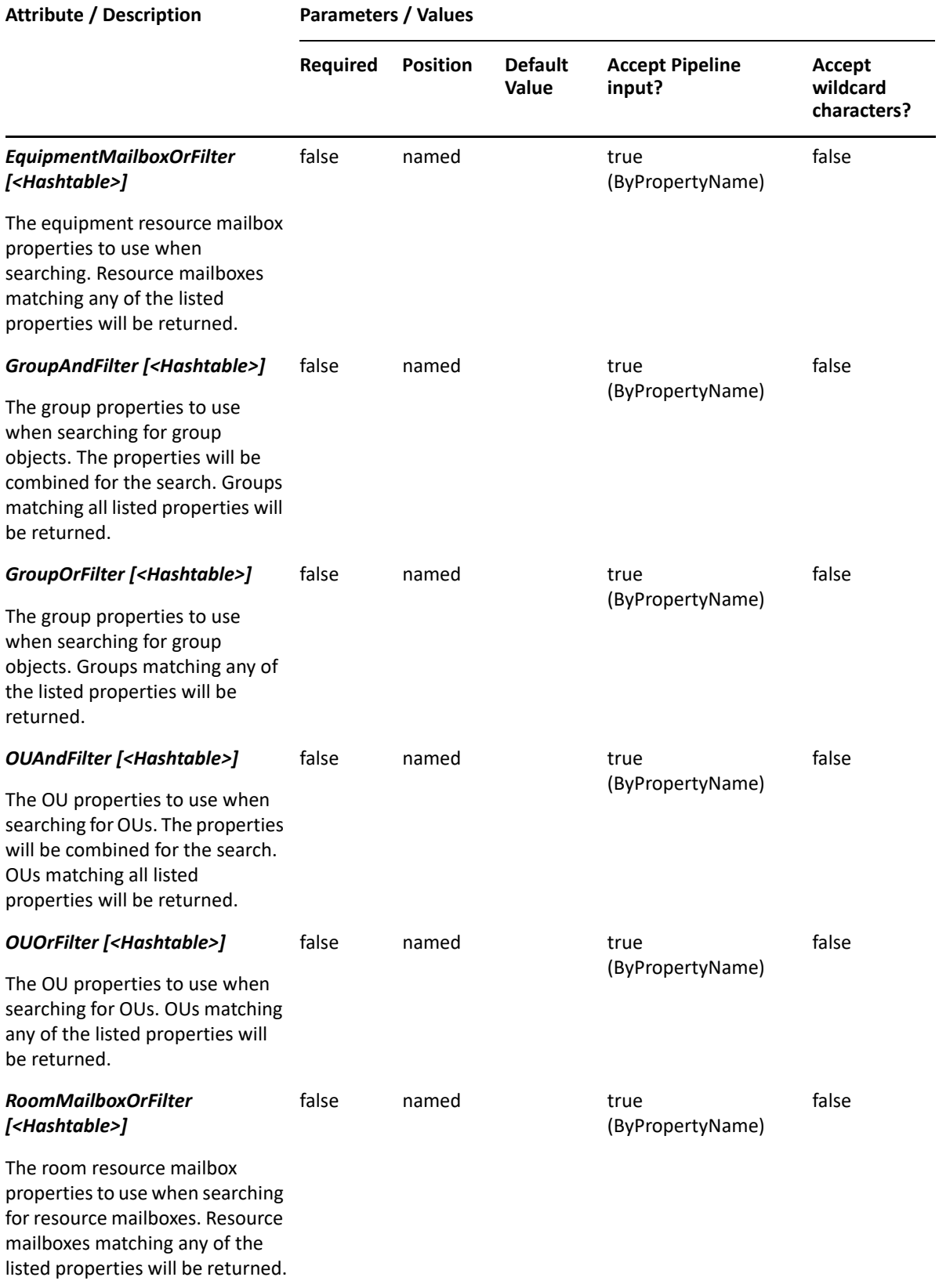

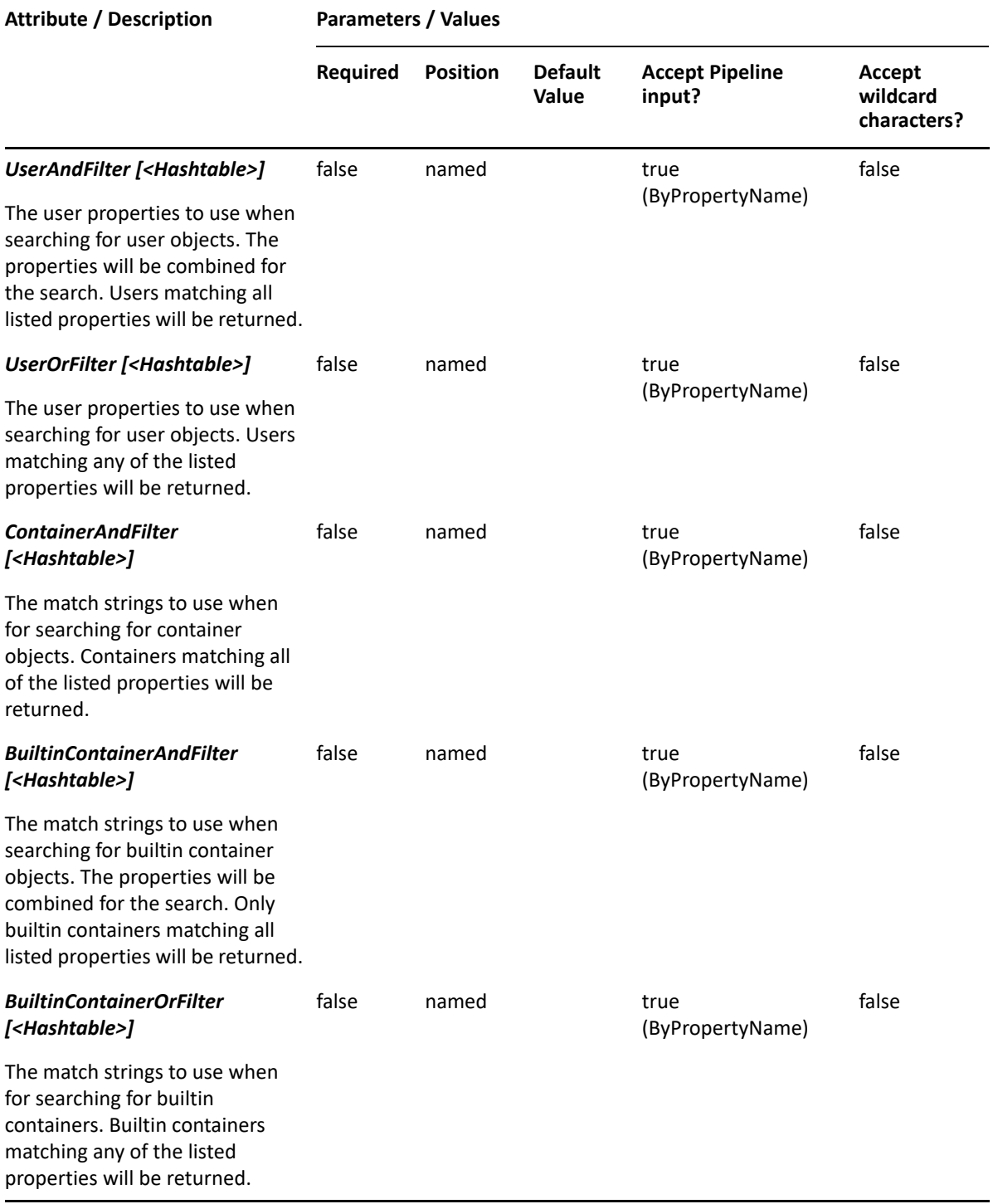

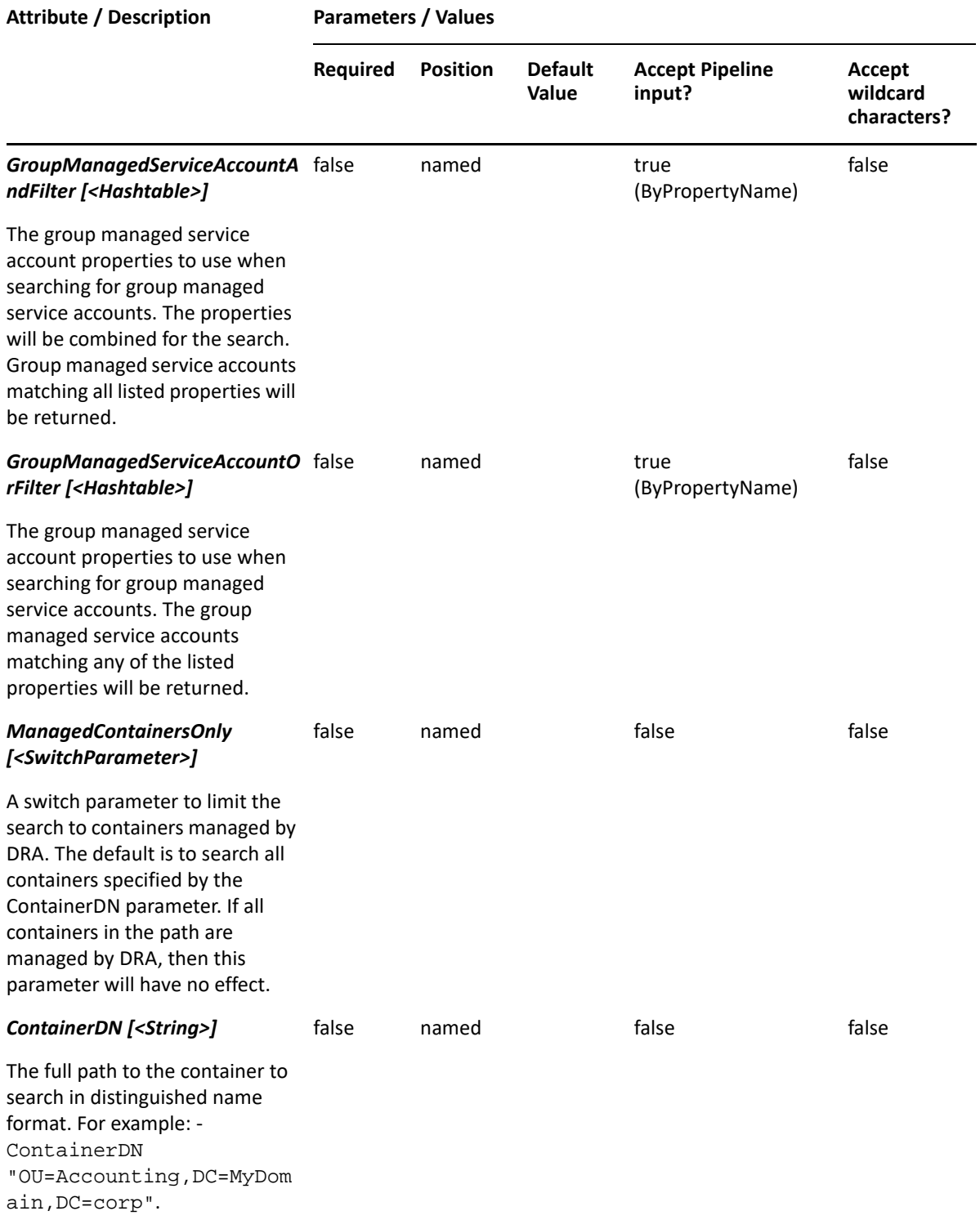

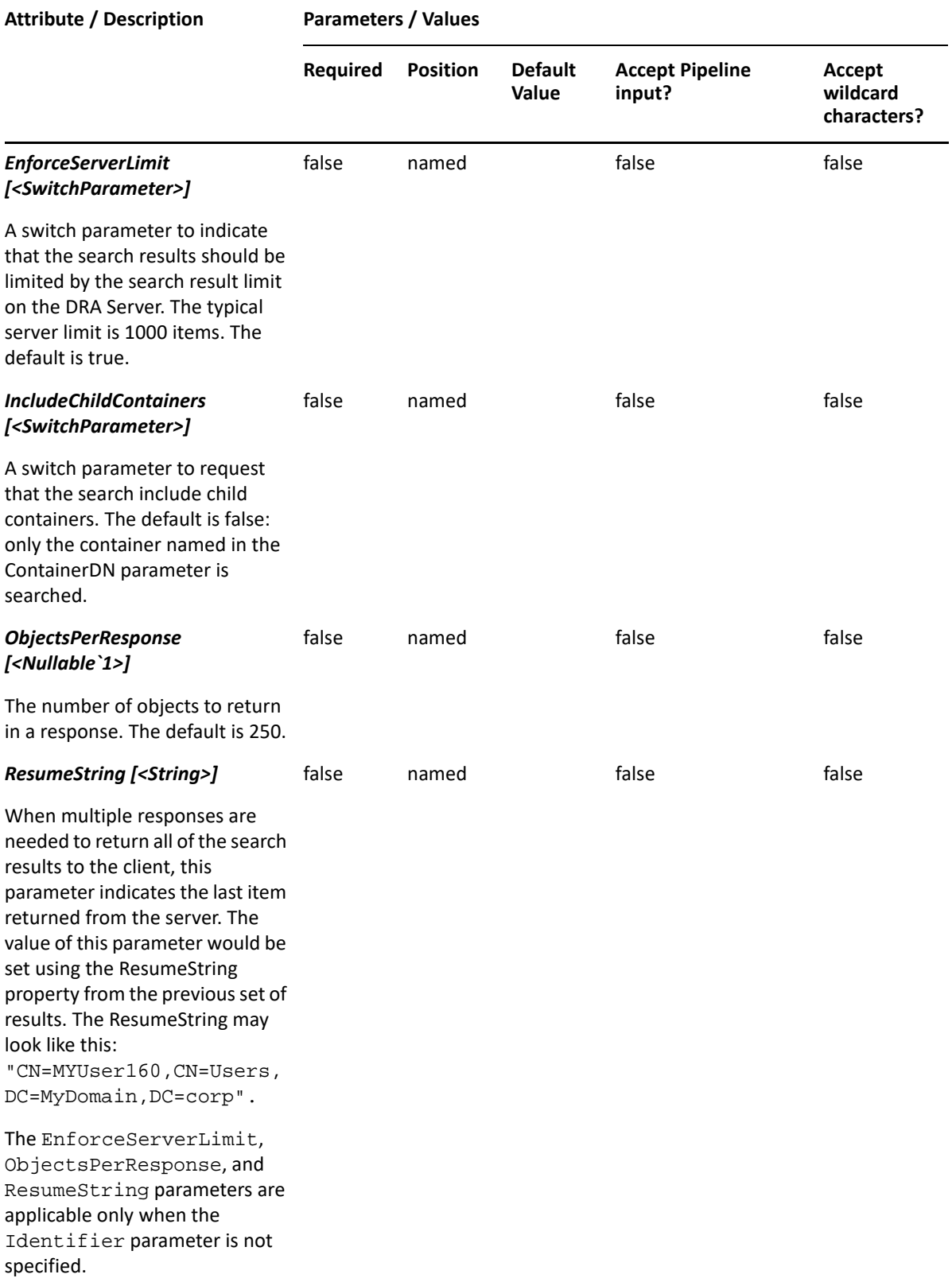

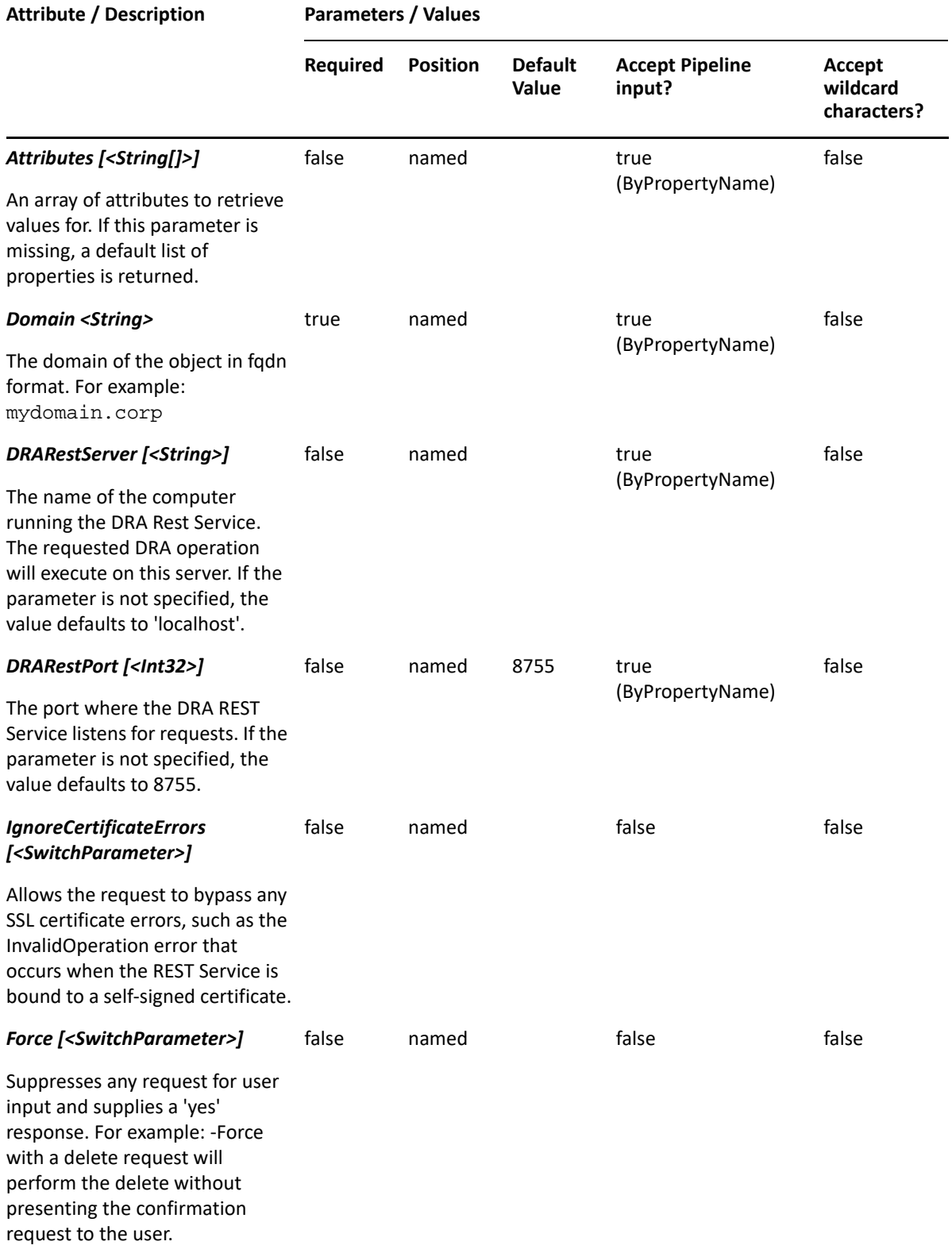

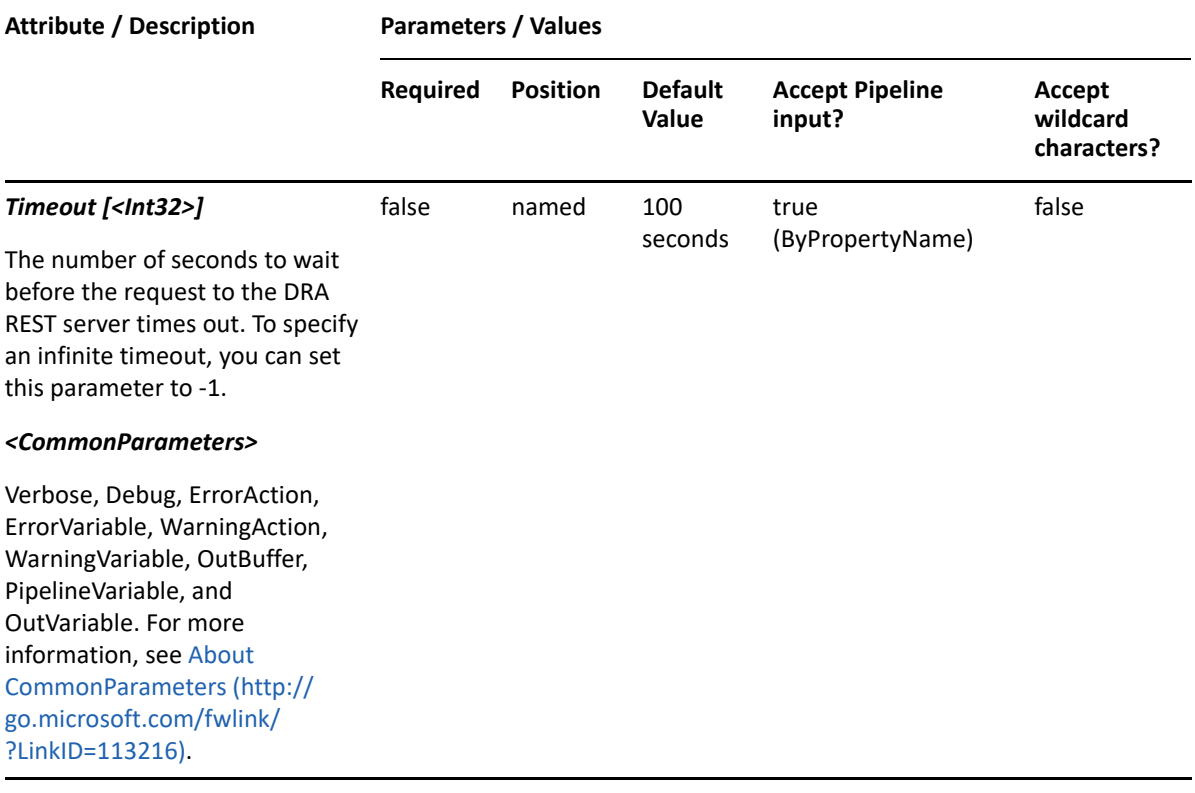

**NOTE:** For more information, type "Get-Help Find-DRAObjects -detailed". For technical information, type "Get-Help Find-DRAObjects -full".

#### *Example 20-1 1*

```
PS C:\>Find-DRAObjects -ContactOrFilter @{Location="HOU*"} -GroupOrFilter 
@{Location="HOU*"} -OUOrFilter @{Location="HOU*"} -UserOrFilter 
@{Location="HOU*"}
-ContainerDn "OU=Sales,DC=MyDomain,DC=corp" -IncludeChildContainers -
ObjectsPerResponse 50
```
In this example, DRA will search in the Sales OU and all child containers of that OU for Contacts, Groups, OUs, and Users having a Location attribute beginning with "HOU". The server should return a maximum of 50 items in the response.

#### *Example 20-2 2*

```
PS C:\>Find-DRAObjects -ComputerAndFilter @{Location="Houston-
9###";IsDisabled=$true;Department="Sales*"} -IncludeChildContainers
```
In this example, DRA will search in the Sales OU and all child containers of that OU for Contacts, Groups, OUs, and Users having a Location attribute beginning with "HOU". The server should return a maximum of 50 items in the response.

*Example 20-3 3*

```
PS C:\>Find-DRAObjects -UserAndFilter 
@{Location="Houston";IsDisabled=$true} -ObjectsPerResponse 500 -
IncludeChildContainers -ResumeString "CN=Accounting-
DG,OU=Accounting,OU=Brasilia,OU=Parent Company,DC=MyDomain,DC=corp"
```
This example searches for disabled user accounts whose Location attribute equals 'Houston'. DRA will search in all managed containers since the ContainerDN parameter is not specified and IncludeChildContainers is present. The server will return 500 items in the result, and it will begin the results with the next item after the one listed in the ResumeString parameter. ResumeString is used when there are multiple pages of results to be returned. When more data is available, the results will contain the ResumeString property that can be used to request the next page of results. The response also contains a boolean value IsSearchFinished that indicates if there are more results available on the server.

#### *Example 20-4 4*

```
PS C:\>Find-DRAObjects -GroupOrFilter @{Location="Houston-
9###";Department="Sales*"}-ContainerDn "OU=Sales,DC=MyDomain,DC=corp" -
Attributes "DistinguishedName","DisplayName","Department"
```
In this example, DRA will search for groups having either Location beginning with 'Houston-9' and ending with 3 numeric digits, OR Department beginning with 'Sales'. DRA will search only in the Sales OU since the ContainerDN is specified and IncludeChildContainers is not. For each group matching the filter criteria, the server will return three attributes. The response will return a maximum of 250 items since the ObjectsPerResponse parameter is not specified.

# <span id="page-491-0"></span>**Find-DRADeletedObjects**

### **Synopsis**

Searches for deleted DRA objects in the DRA Recycle Bin on the specified server.

### **Syntax**

```
Find-DRADeletedObjects [-ComputerAndFilter <Hashtable>] [-ComputerOrFilter 
<Hashtable>] [-ContactAndFilter <Hashtable>] [-ContactOrFilter 
<Hashtable>] [-DynamicDistributionGroupAndFilter <Hashtable>] [-
DynamicDistributionGroupOrFilter <Hashtable>] [-EquipmentMailboxOrFilter 
<Hashtable>] [-GroupAndFilter <Hashtable>] [-GroupOrFilter <Hashtable>] [-
RoomMailboxOrFilter <Hashtable>] [-UserAndFilter <Hashtable>] [-
UserOrFilter <Hashtable>] [-ContainerDN <String>] [-EnforceServerLimit 
<SwitchParameter>] [-IncludeChildContainers <SwitchParameter>] [-
ObjectsPerResponse <Int32>] [-ResumeString <String>] [-Attributes 
<String[]>] [-DRARestServer <String>] [-DRARestPort <Int32>] [-
IgnoreCertificateErrors <SwitchParameter>] [-Force <SwitchParameter>] [-
Timeout <Int32>] [<CommonParameters>]
```
## **Description**

Find-DRADeletedObjects asks the specified DRA Server to search for objects in the DRA recycle bins that match the specified filters. The server will return objects for which the requesting user has view object properties powers. For more information on the objects supported and using filters see the help for Find-DRAObjects. You can specify the ContainerDN parameter to search the Recycle Bin of a specific domain. If ContainerDN is not specified then all recycle bins are searched. You can also specify parameters that control the content in the response, such as the number of items to return and where to resume the search results if multiple requests are needed to retrieve all of the search results. See the examples in the help for more information.

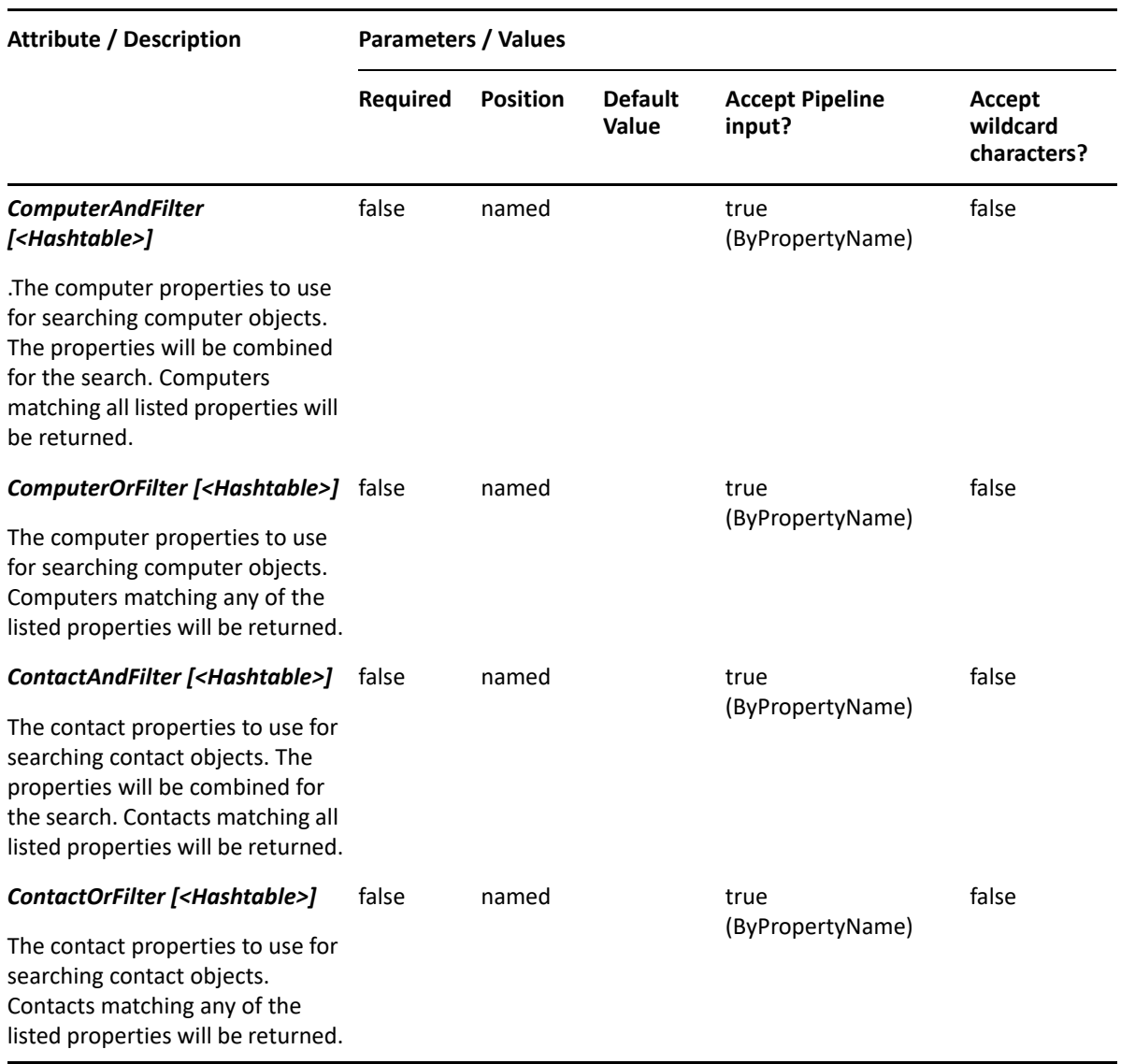

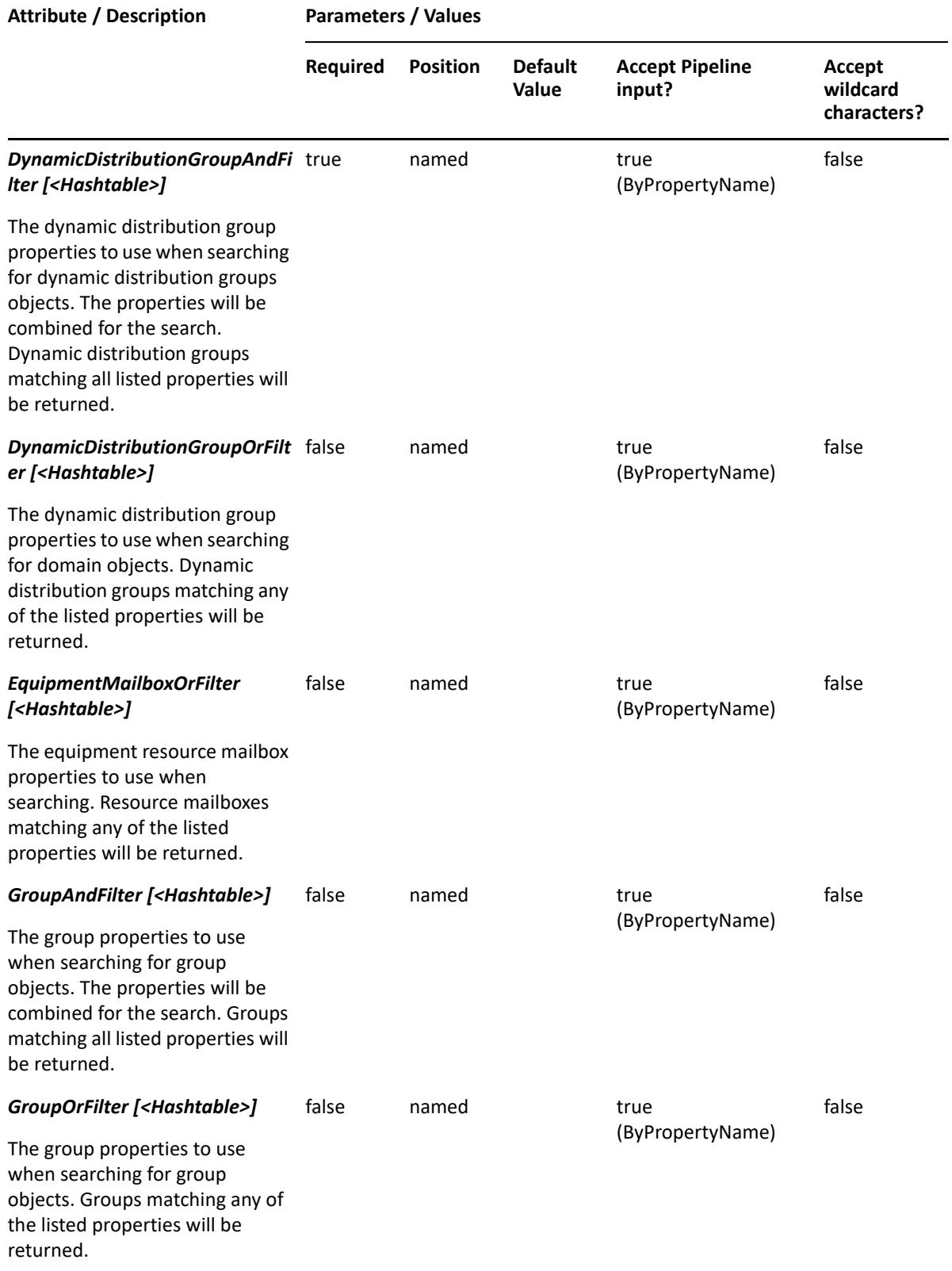

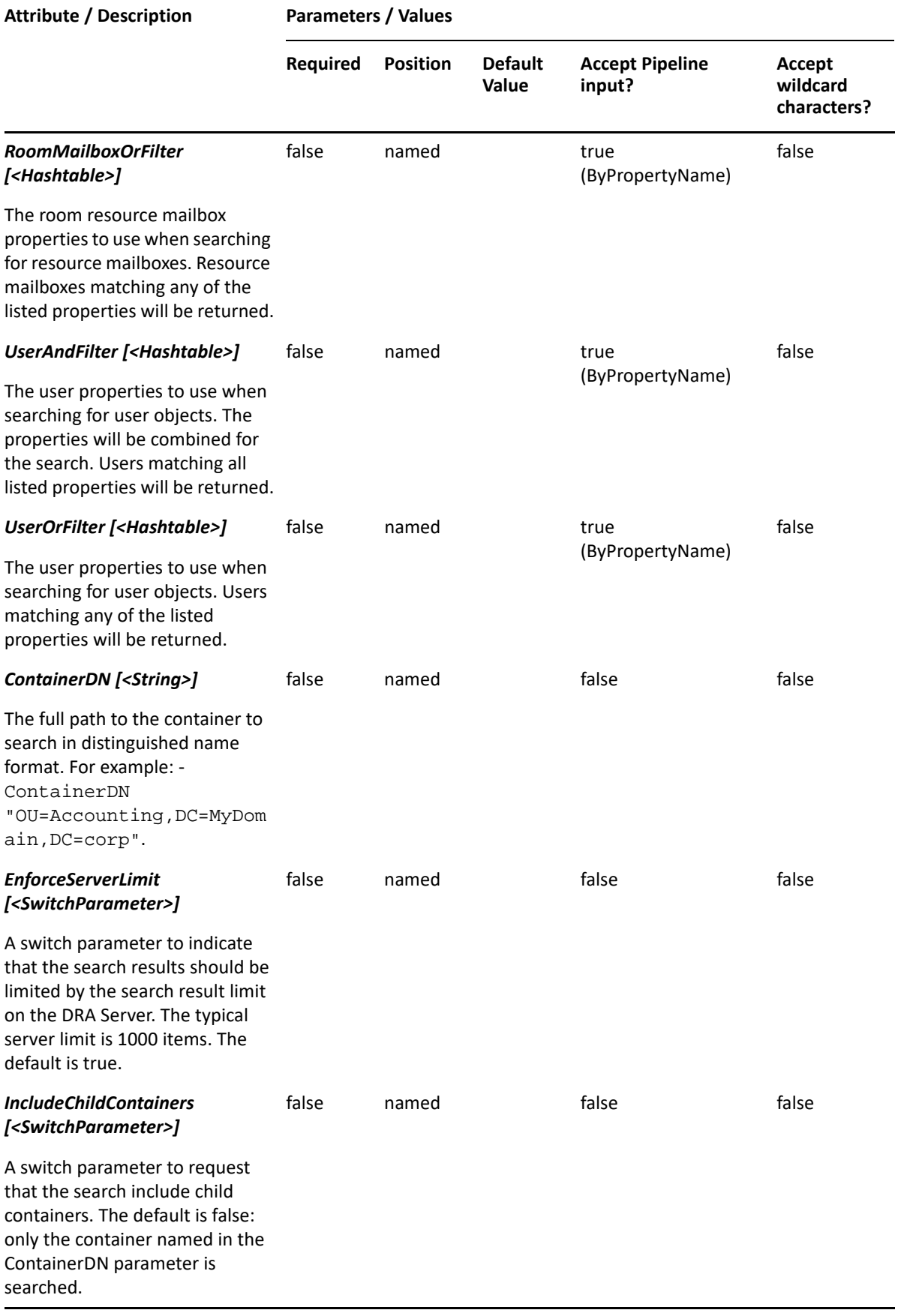

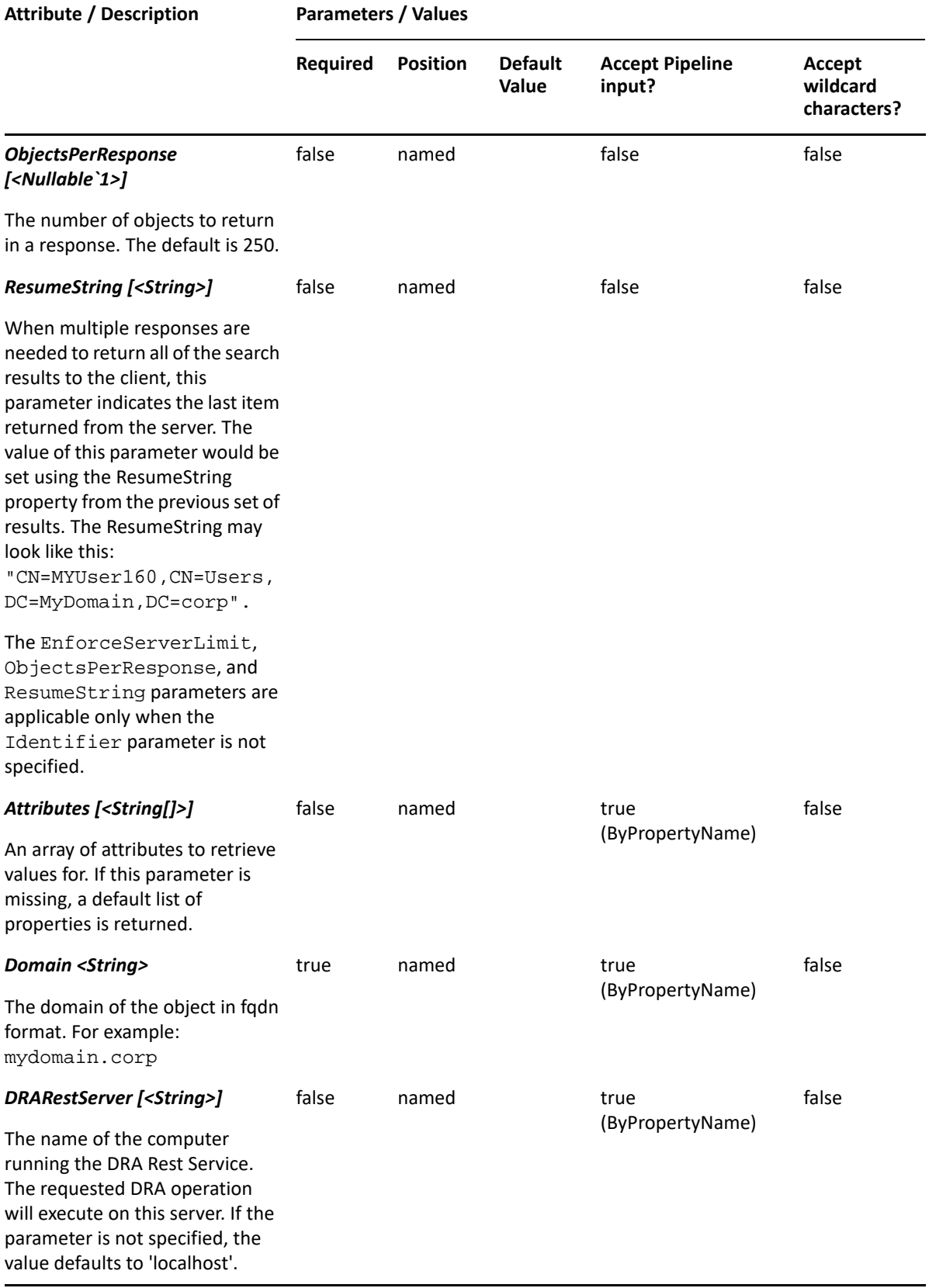

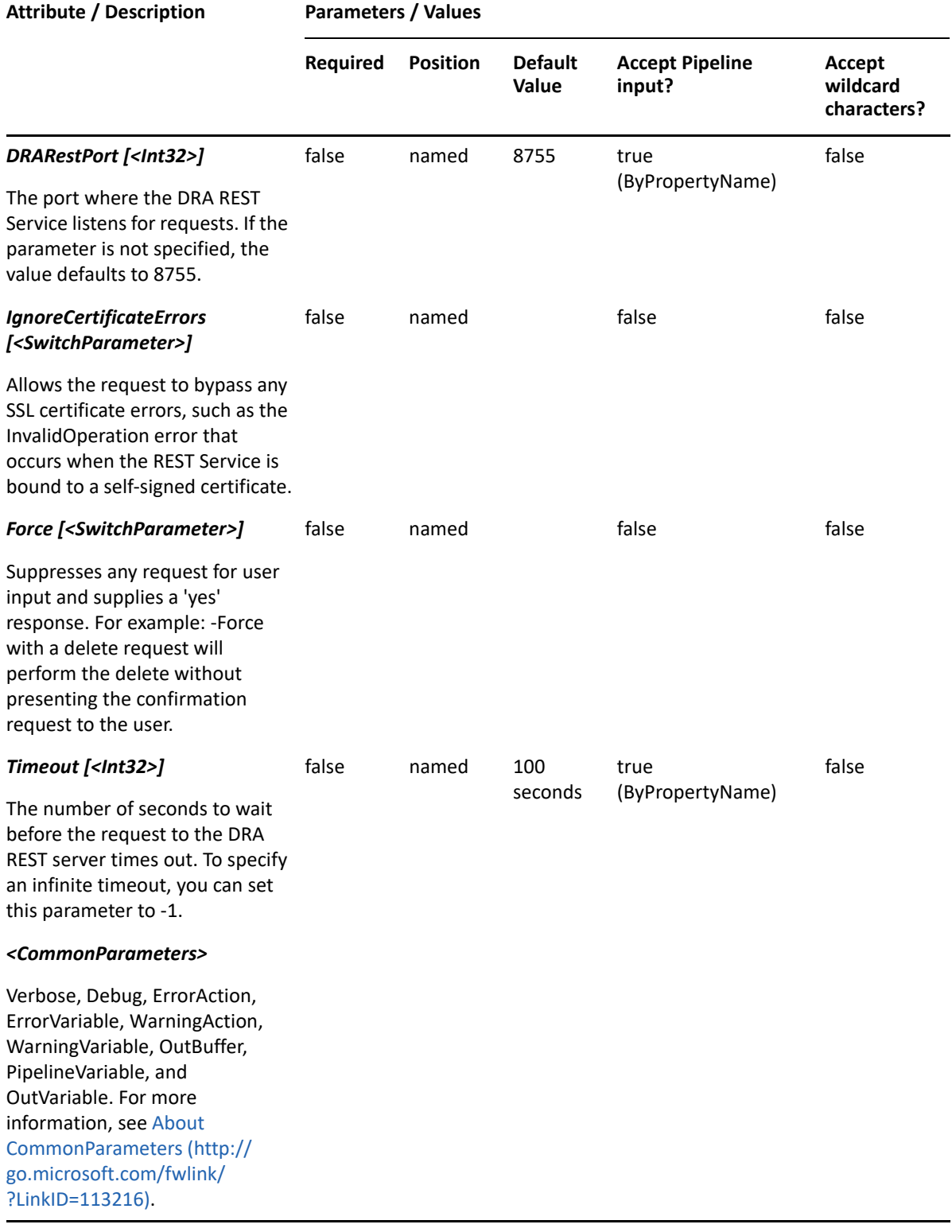

**NOTE:** For more information, type "Get-Help Find-DRADeletedObjects -detailed". For technical information, type "Get-Help Find-DRADeletedObjects -full".

#### *Example 20-5 1*

```
PS C:\>Find-DRADeletedObjects -UserAndFilter 
@{Location="Houston";IsDisabled=$true} -ObjectsPerResponse 500 -
ResumeString "CN=Accounting-DG,OU=Accounting,OU=Brasilia,OU=Parent 
Company,DC=MyDomain,DC=corp"
```
This example searches all recycle bins for disabled user accounts whose Location attribute equals 'Houston'. The server will return 500 items in the result and it will begin the results with the next item after the one listed in the ResumeString parameter. ResumeString is used when DRA finds more objects than what is specified in ObjectsPerResponse. When more data is available, the results will contain the ResumeString property that can be used to request the next page of results. The response also contains a boolean value IsSearchFinished that indicates if there are more results available on the server.

#### *Example 20-6 2*

```
PS C:\>Find-DRADeletedObjects -ContactOrFilter @{Location="HOU*"}-
GroupOrFilter @{Location="HOU*"} -ContainerDn "DC=MyDomain,DC=corp" -
ObjectsPerResponse 50
```
In this example, DRA will search the Recycle Bin for the domain MyDomain.corp for Contacts and Groups that have a Location attribute beginning with "HOU". The server should return a maximum of 50 items in the response.

#### *Example 20-7 3*

```
PS C:\>Find-DRADeletedObjects -ComputerAndFilter @{Location="Houston-
9###";IsDisabled=$true;Department="Sales*"}
```
In this example, DRA will search for computers with the following attributes: Location begins with 'Houston-9' and ends with 3 numeric digits, computer is disabled, Department begins with 'Sales'. DRA will search in all recycle bins since the ContainerDN parameter is not specified. The response will return a maximum of 250 items since the ObjectsPerResponse parameter is not specified.

#### *Example 20-8 4*

```
PS C:\>Find-DRADeletedObjects -GroupOrFilter @{Location="Houston-
9###";Department="Sales*"} -ContainerDn "DC=MyDomain,DC=corp" -Attributes 
"DistinguishedName","DisplayName","Department"
```
In this example, DRA will search for groups having either Location beginning with 'Houston-9' and ending with 3 numeric digits, OR Department beginning with 'Sales'. DRA will search only in the Recycle Bin for the MyDomain.corp domain. For each group matching the filter criteria, the server will return three attributes. The response will return a maximum of 250 items since the ObjectsPerResponse parameter is not specified.

# <span id="page-498-0"></span>**Find-DRALDAPObjects**

# **Synopsis**

Performs an LDAP search for DRA objects in the specified container.

## **Syntax**

```
Find-DRALDAPObjects -LDAPQuery <String> [-StartRow <Int32>] [-ContainerDN 
<String>] [-EnforceServerLimit <SwitchParameter>] [-IncludeChildContainers 
<SwitchParameter>] [-ObjectsPerResponse <Int32>] [-ResumeString <String>] 
[-Attributes <String[]>] [-DRARestServer <String>] [-DRARestPort <Int32>] 
[-IgnoreCertificateErrors <SwitchParameter>] [-Force <SwitchParameter>] [-
Timeout <Int32>] [<CommonParameters>]s
```
# **Description**

Find-DRALDAPObjects asks the specified DRA Server to perform the LDAP query specified in the LDAPQuery parameter. The server will return objects on which the requesting user has view object properties powers.

Specify the ContainerDN parameter to control where the LDAP query searches. Specify that the search should include objects in child containers by specifying the IncludeChildContainers parameter. See parameter explanations in detailed help for more information.

You can also specify parameters that control the content in the response, such as the number of items to return and where to resume the search results if multiple requests are needed to retrieve all of the search results. See the examples in the help for more information.

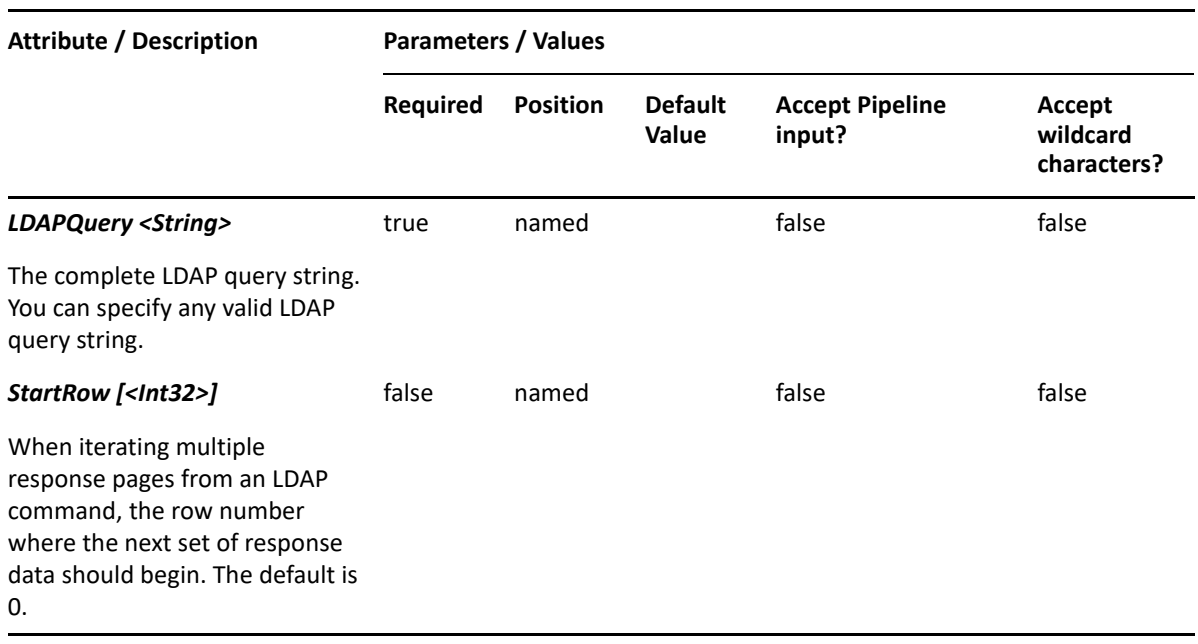

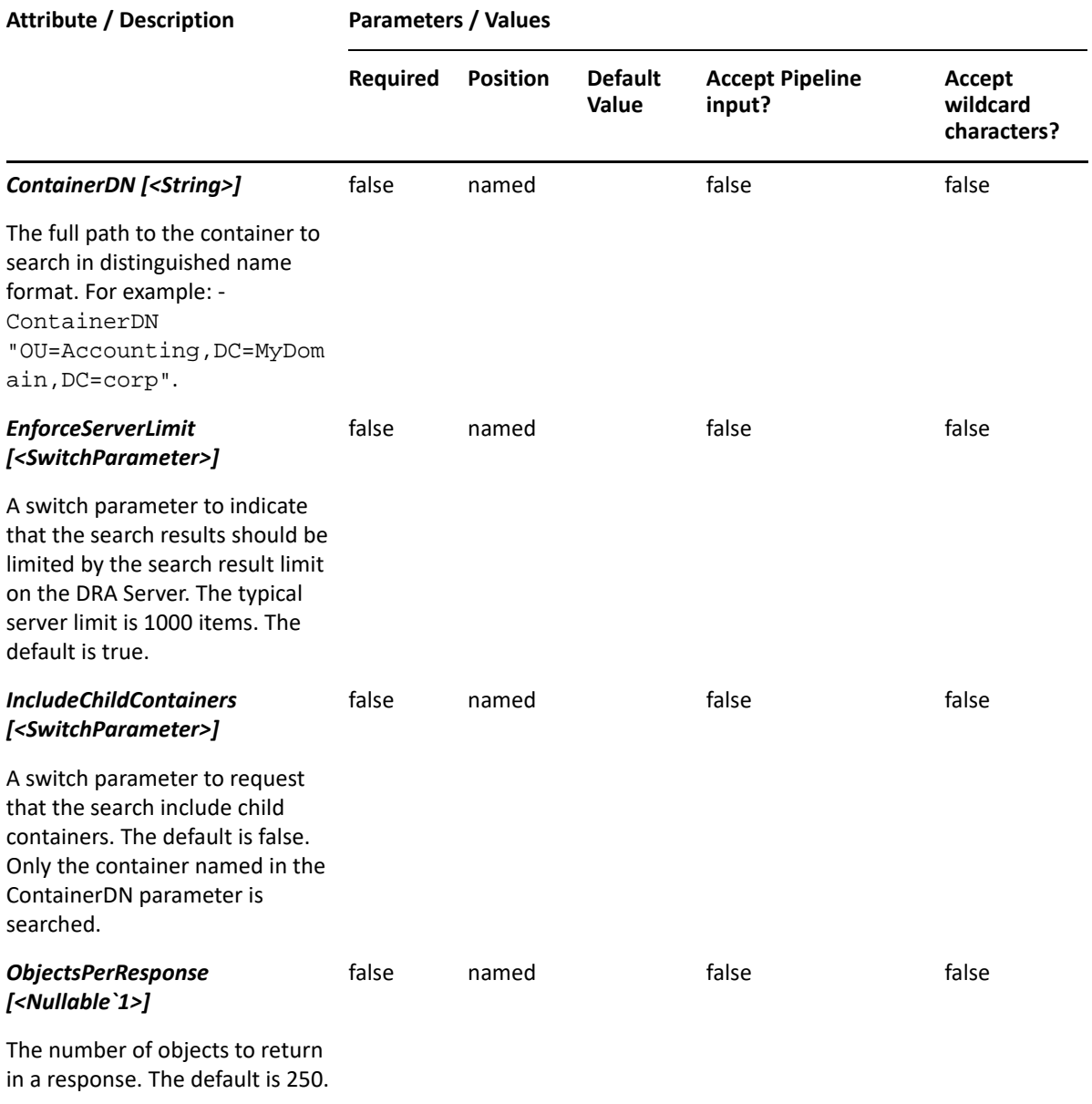

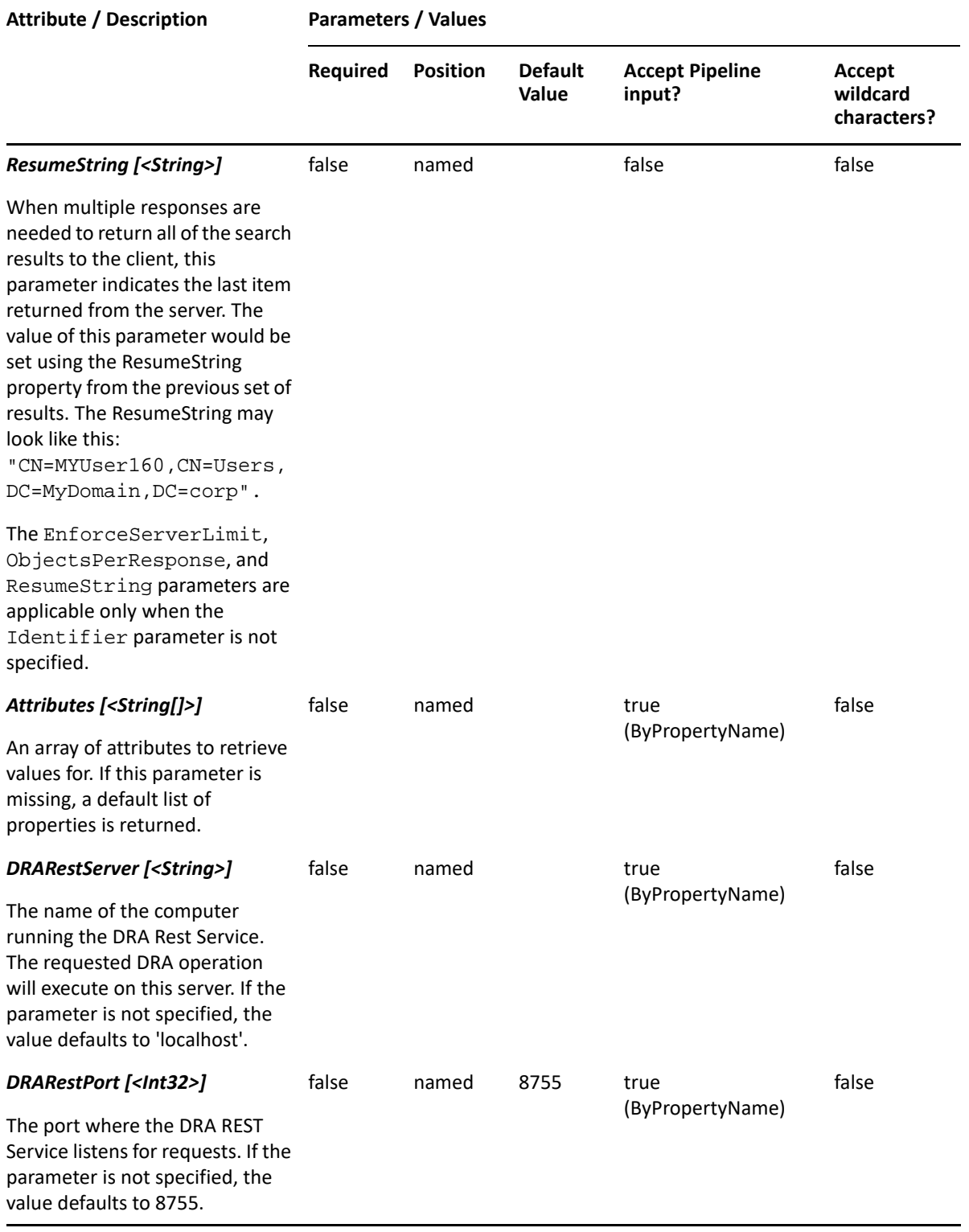

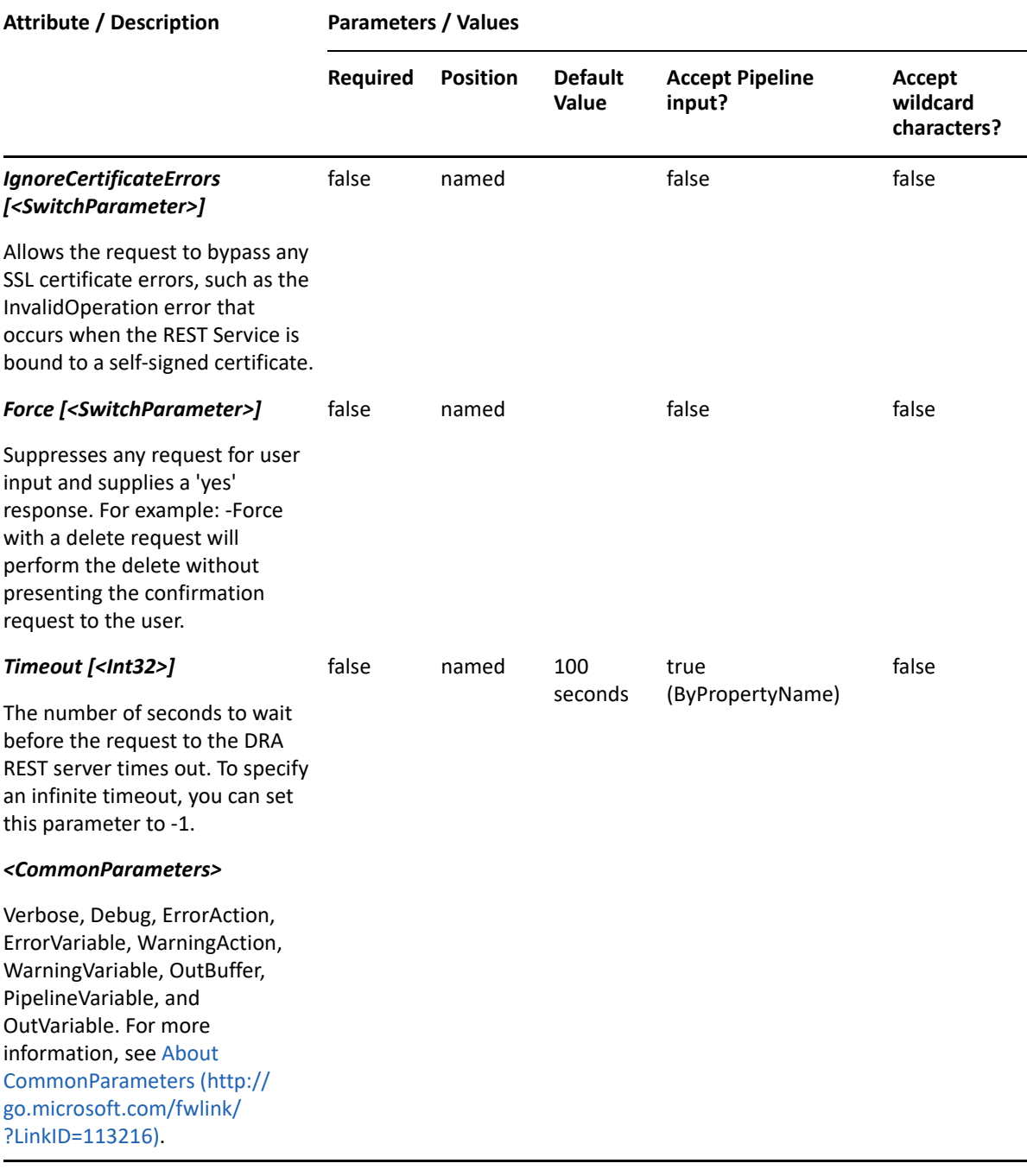

**NOTE:** For more information, type "Get-Help Find-DRALDAPObjects -detailed". For technical information, type "Get-Help Find-DRALDAPObjects -full".

#### *Example 20-9 1*

```
PS C:\>Find-DRALDAPObjects -ContainerDn "OU=Sales, DC=MyDomain, DC=corp" -
IncludeChildContainers -ObjectsPerResponse 50 -LDAPQuery 
"(&(objectClass=User)(!(email=*)))"
```
In this example, DRA will search in the Sales OU and all child containers of that OU. The LDAP query filters on Users not having an email attribute set. The server should return a maximum of 50 items in the response.

#### *Example 20-10 2*

```
PS C:\>Find-DRALDAPObjects -ContainerDn "OU=Sales, DC=MyDomain, DC=corp" -
IncludeChildContainers -ObjectsPerResponse 50 -LDAPQuery 
"(&(objectClass=User)(!(email=*)))" -ResumeString "89b8c1c1-678f-11e4-
8d77-0050568e0b4a" -StartRow 51
```
In this example, DRA will search in the Sales OU and all child containers of that OU. The LDAP query filters on Users not having an email attribute set. The server will return a maximum of 50 items in the response, and it will begin the results with row 51. ResumeString is used when there are multiple pages of results to be returned. When more data is available, the ResumeString property in the response will contain the string that can be used to request the next page of results. The client must track how many rows have been returned and set the StartRow parameter. The response also contains a boolean value IsSearchFinished that indicates if there are more results available on the server.
This section contains Help information for cmdlets you can execute for the objects that are shared.

- ["Get-DRAService" on page 505](#page-504-0)
- ["Resume-DRAService" on page 509](#page-508-0)
- ["Set-DRAService" on page 512](#page-511-0)
- ["Start-DRAService" on page 515](#page-514-0)
- ["Stop-DRAService" on page 518](#page-517-0)
- ["Suspend-DRAService" on page 520](#page-519-0)

# <span id="page-504-0"></span>**Get-DRAService**

# **Synopsis**

Lists the properties of a computer's service object(s).

# **Syntax**

```
Get-DRAService [-RequiredServices <SwitchParameter>] [-DependentServices 
<SwitchParameter>] -Domain <String> -Identity <String> [-Name <String>] [-
ContainerDN <String>] [-EnforceServerLimit <SwitchParameter>] [-
IncludeChildContainers <SwitchParameter>] [-ObjectsPerResponse <Int32>] [-
ResumeString <String>] [-Attributes <String[]>] [-DRARestServer <String>] 
[-DRARestPort <Int32>] [-IgnoreCertificateErrors <SwitchParameter>] [-
Force <SwitchParameter>] [-Timeout <Int32>] [<CommonParameters>]
```
# **Description**

Specify the target computer using the distinguishedName. The Get-DRAService cmdlet returns a list of the service objects. When -Name is specified, returns a list of the service object's properties.

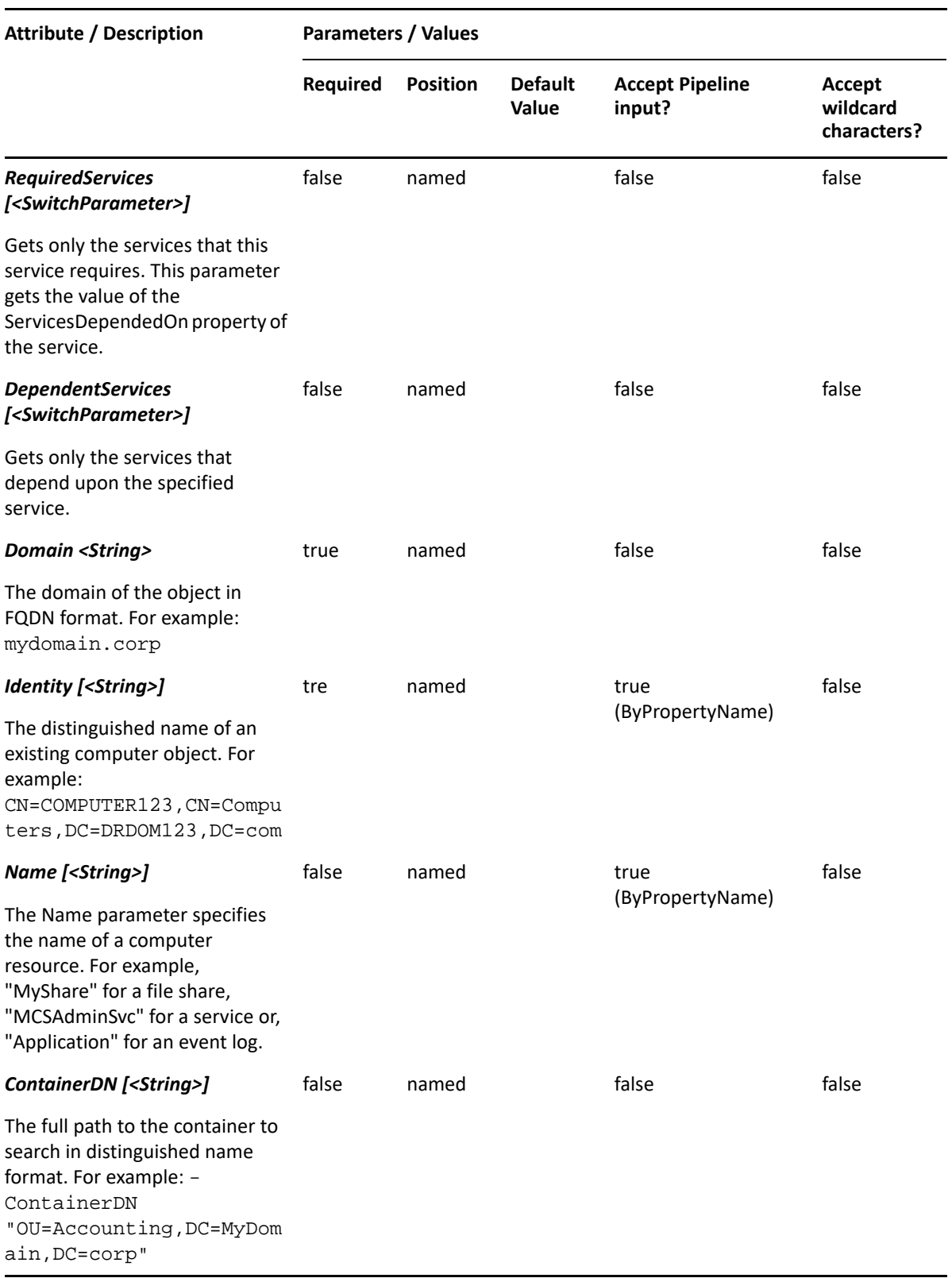

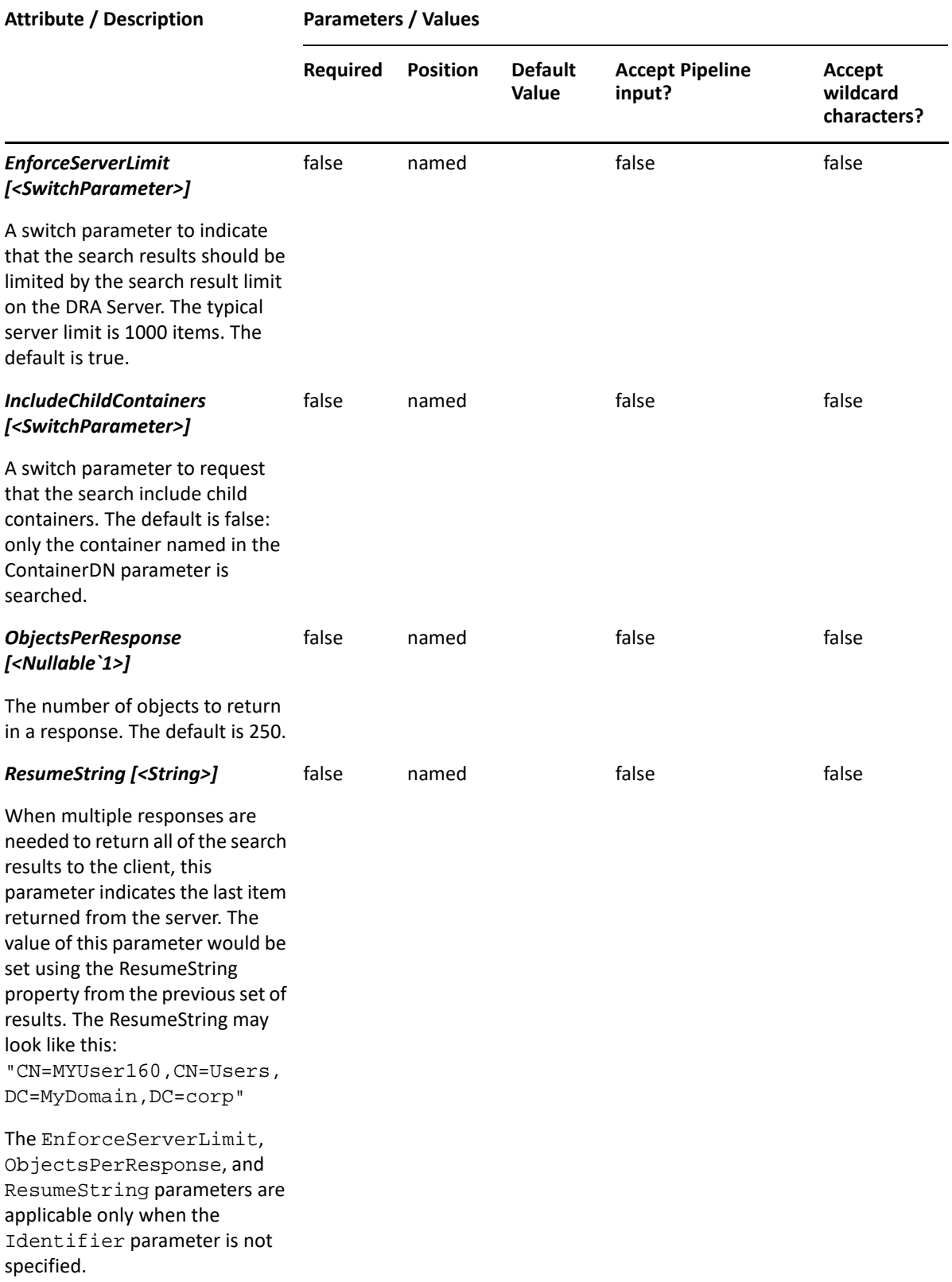

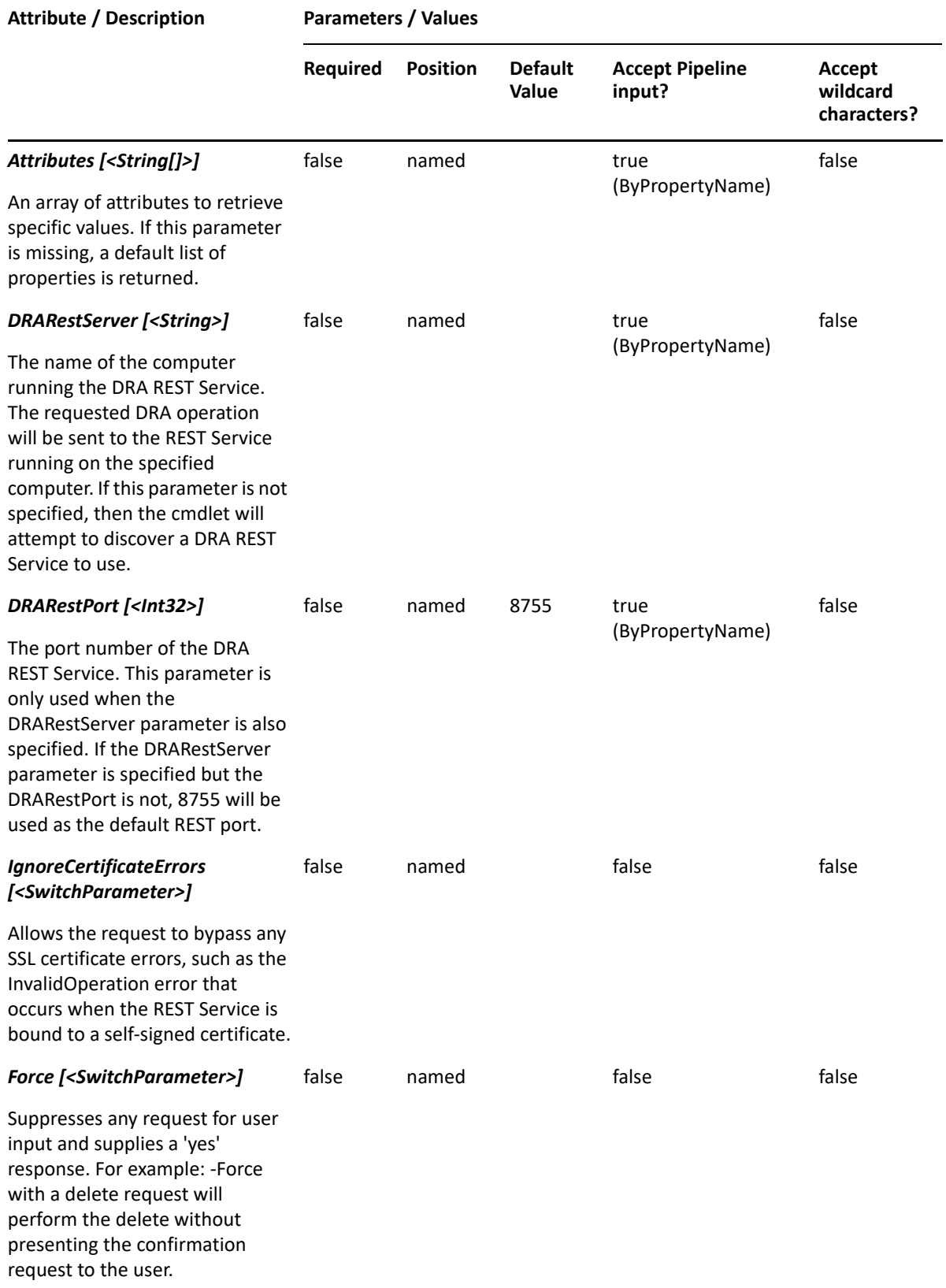

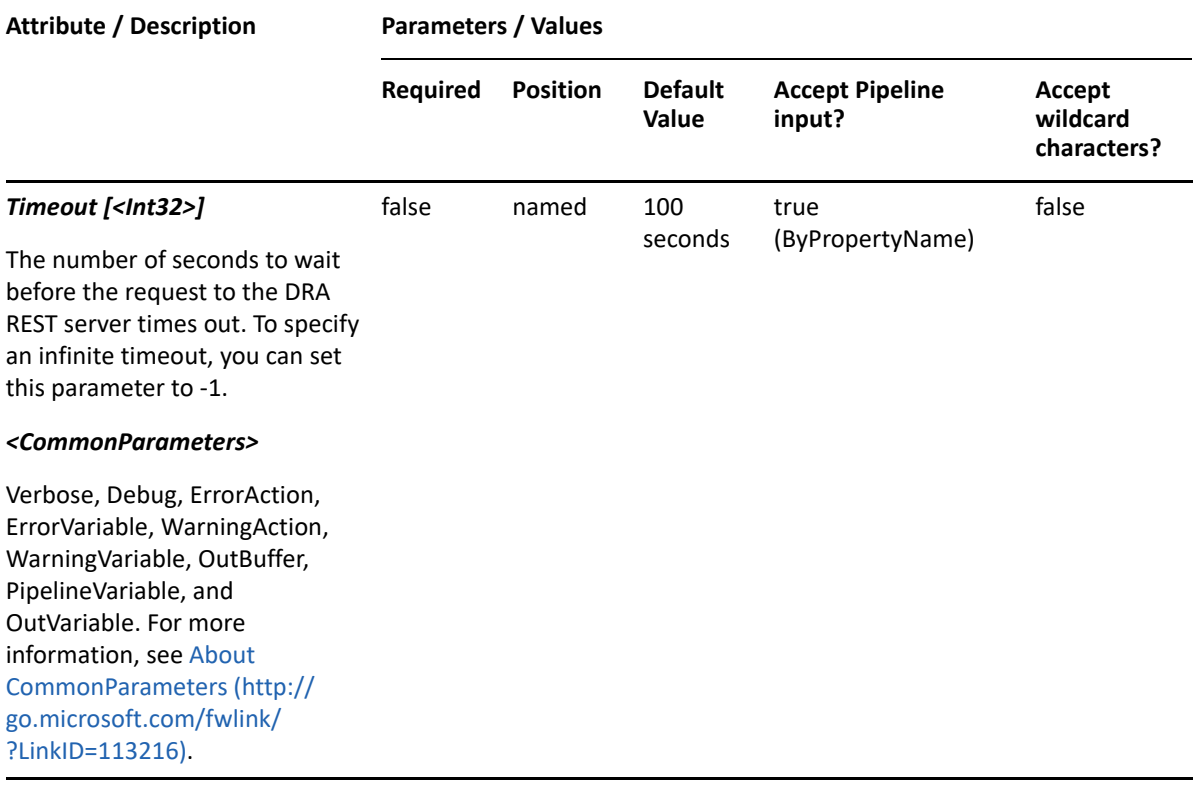

**NOTE:** For more information, type "Get-Help Get-DRAService -detailed". For technical information, type "Get-Help Get-DRAService -full".

#### *Example 21-1 1*

```
PS C:\>Get-DRAService -Domain MyDomain.corp -Identity 
"CN=COMPUTER123,CN=Computers,DC=MyDomain,DC=corp"
```
This command example returns a list of service objects that belong to the computer named COMPUTER123 in MyDomain.corp.

#### *Example 21-2 2*

```
PS C:\>Get-DRAService -Domain MyDomain.corp -Identity 
"CN=COMPUTER123,CN=Computers,DC=MyDomain,DC=corp" -Name "MyService"
```
This command example returns a list of MyService properties on the computer COMPUTER123 in MyDomain.corp.

# <span id="page-508-0"></span>**Resume-DRAService**

#### **Synopsis**

Resumes a service object.

### **Syntax**

```
Resume-DRAService -Domain <String> -Identifier <String> [-DRARestServer 
<String>] [-DRARestPort <Int32>] [-IgnoreCertificateErrors 
<SwitchParameter>] [-Force <SwitchParameter>] [-Timeout <Int32>] 
[<CommonParameters>]
```
### **Description**

The Resume-DRAService cmdlet resumes the requested service. The requesting user must have the Resume Service power.

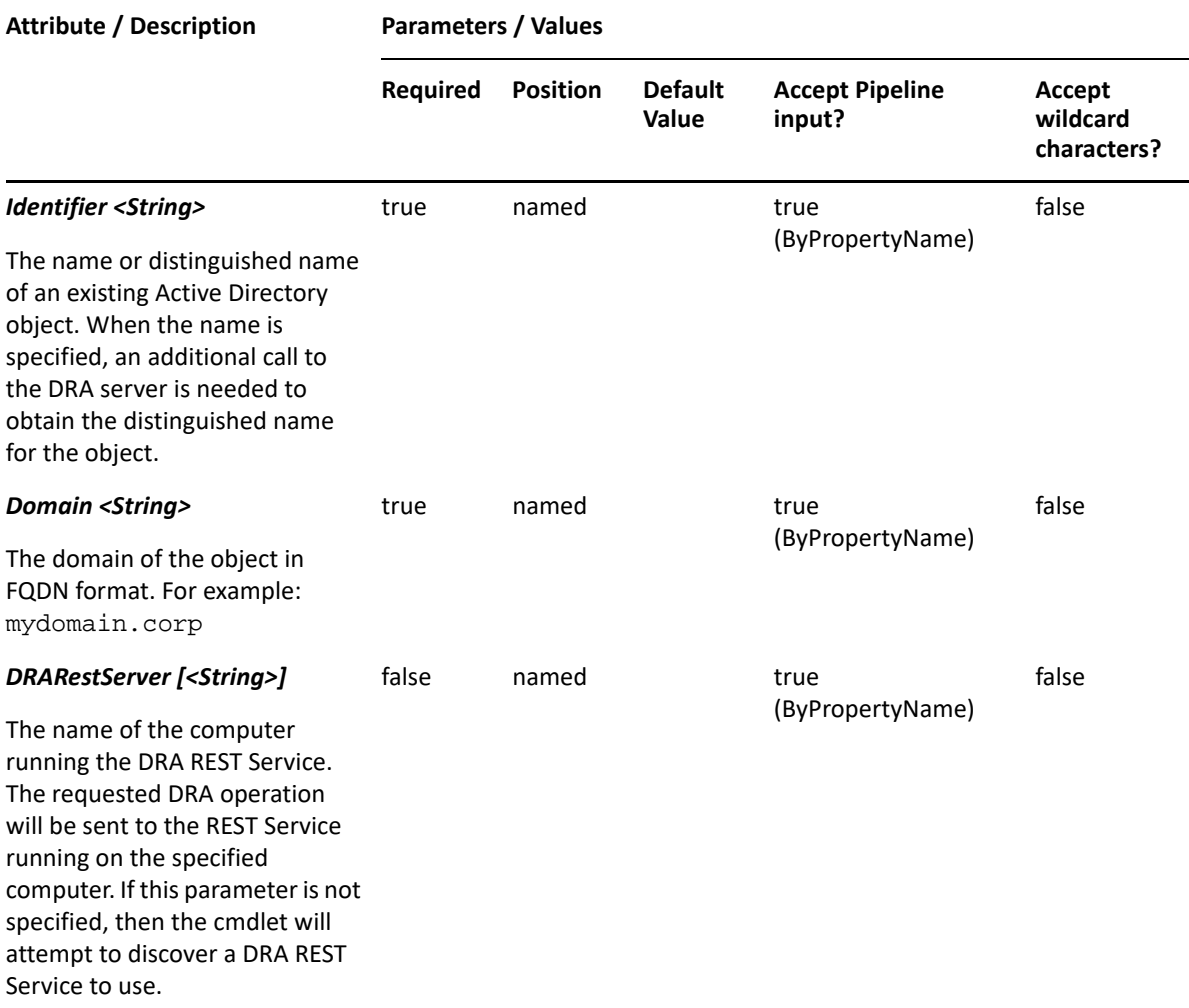

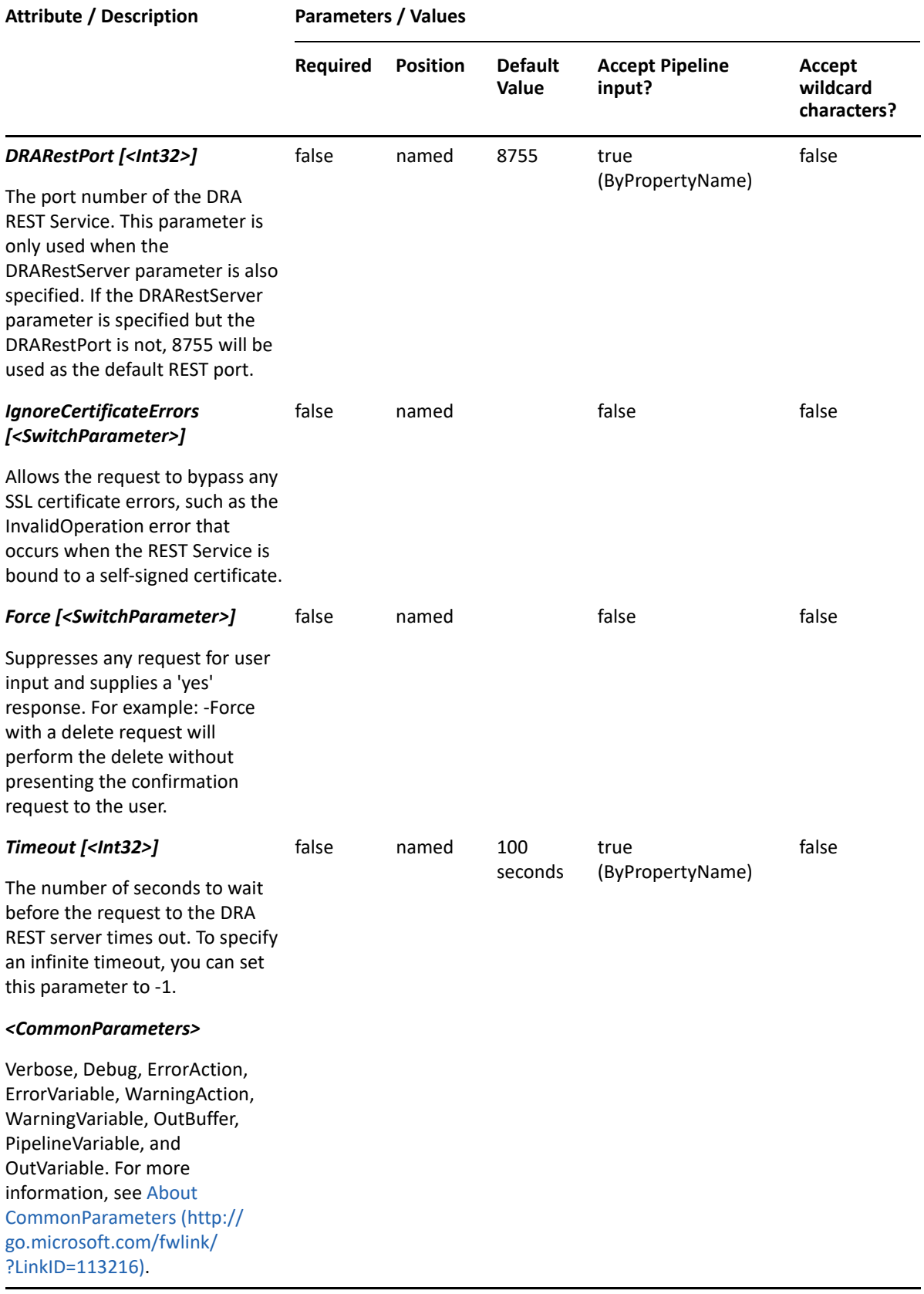

**NOTE:** For more information, type "Get-Help Resume-DRAService -detailed". For technical information, type "Get-Help Resume-DRAService -full".

#### *Example 21-3 1*

PS C:\>Resume-DRAService -Domain MyDomain.corp -Identifier "cn=MyService,CN=COMPUTER123,CN=Computers,DC=MyDomain,DC=corp"

This command example resumes the service named MyService. The identifier contains the distinguished name for the service.

# <span id="page-511-0"></span>**Set-DRAService**

#### **Synopsis**

Updates the properties of the computer service specified by the Identifier parameter.

#### **Syntax**

```
Set-DRAService -Domain <String> -Properties <Hashtable> -Identifier 
<String> [-DRARestServer <String>] [-DRARestPort <Int32>] [-
IgnoreCertificateErrors <SwitchParameter>] [-Force <SwitchParameter>] [-
Timeout <Int32>] [<CommonParameters>]
```
#### **Description**

The Set-DRAService cmdlet modifies the requested service object to a computer. The requesting service must have Modify Service powers for each of the properties sent in the request.

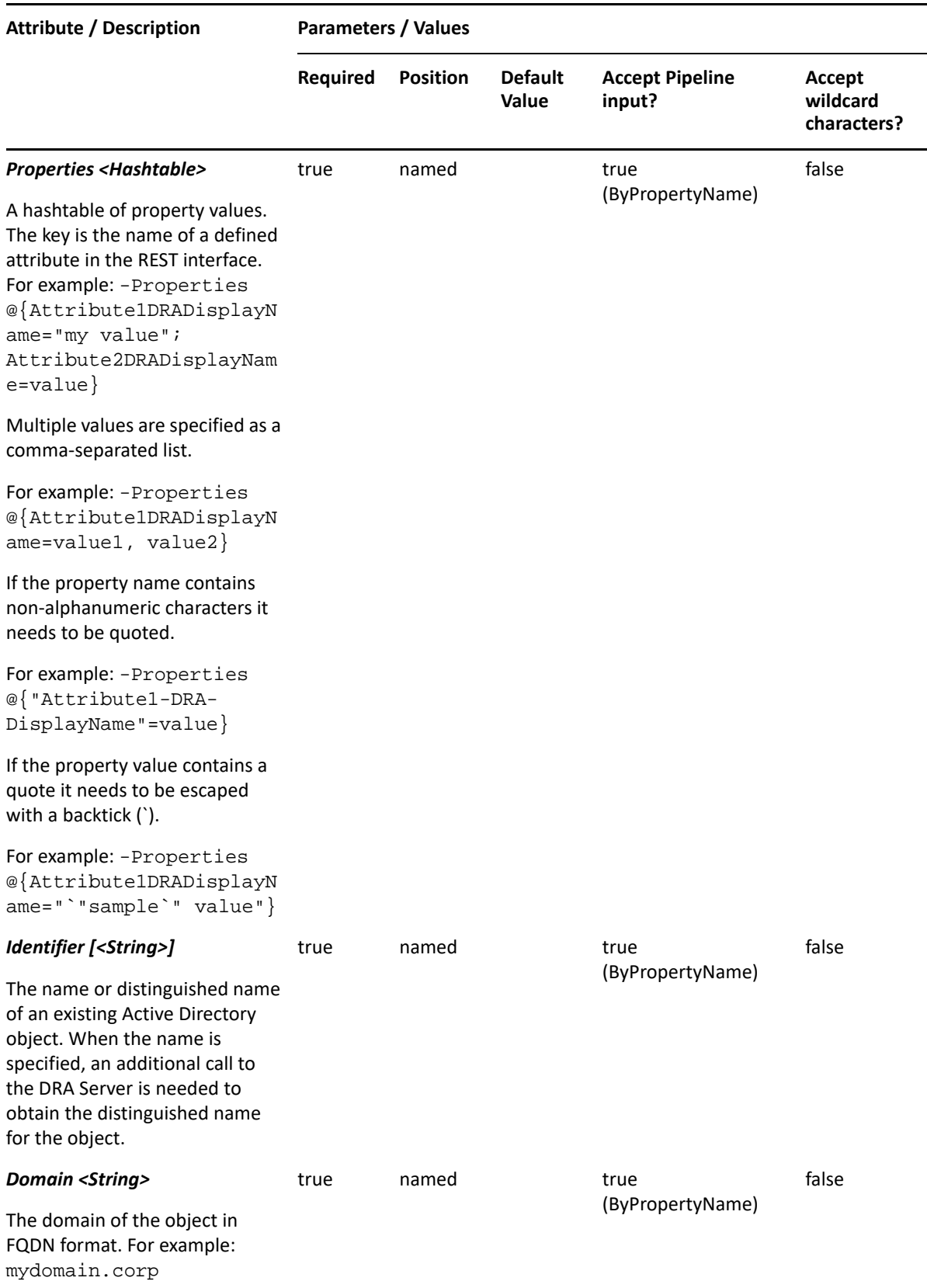

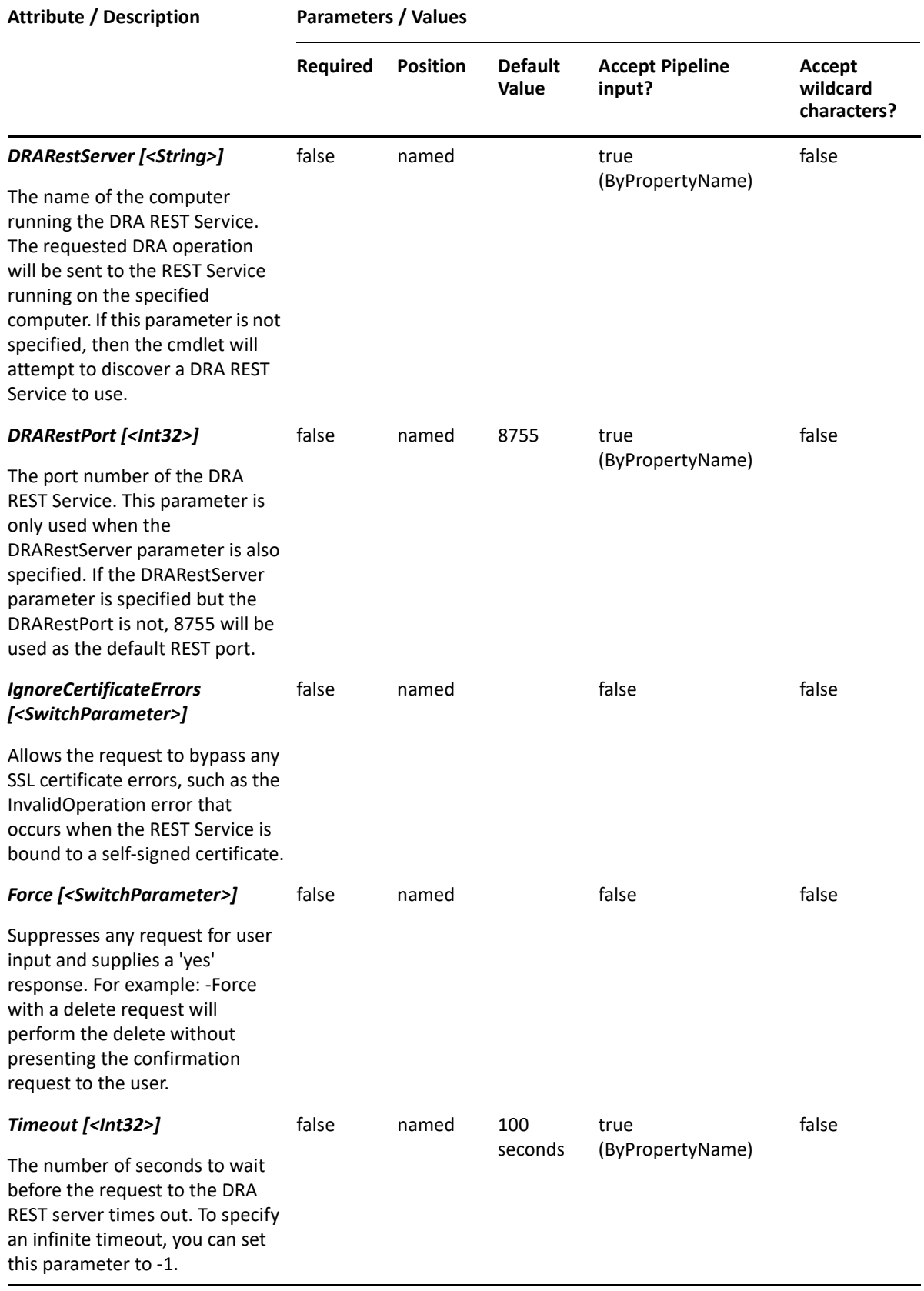

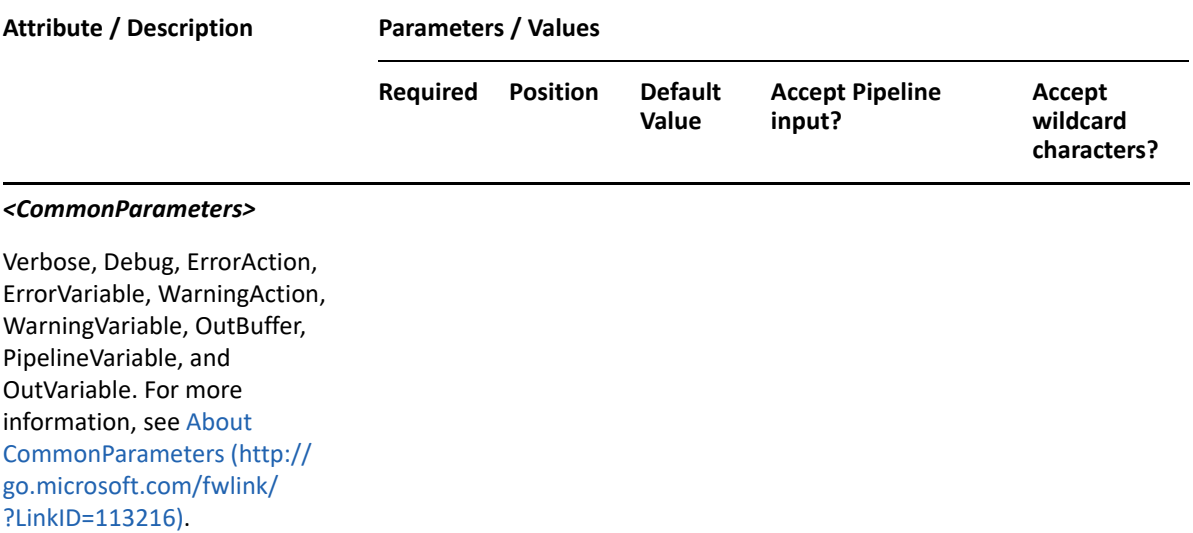

**NOTE:** For more information, type "Get-Help Set-DRAService -detailed". For technical information, type "Get-Help Set-DRAService -full".

#### *Example 21-4 1*

```
PS C:\>Set-DRAService -Domain MyDomain.corp -Identifier 
"CN=MyService,CN=Computer123,CN=Computers,DC=MyDomain,DC=corp" -Properties 
@{StartType=2}
```
In this example, the Set-DRAService cmdlet updates the StartType property on the service "MyService" in MyDomain.corp. The identifier contains the distinguished name for the service.

The StartType property requires a value between 0 and 4:

- 0 BOOT
- 1 SYSTEM
- 2 AUTOMATIC
- 3 MANUAL
- 4 DISABLED

To see the complete list of available properties, perform a Get-DRAService command on the object returned from any DRAService command.

# <span id="page-514-0"></span>**Start-DRAService**

#### **Synopsis**

Starts a service object.

#### **Syntax**

```
Start-DRAService -Domain <String> -Identifier <String> [-DRARestServer 
<String>] [-DRARestPort <Int32>] [-IgnoreCertificateErrors 
<SwitchParameter>] [-Force <SwitchParameter>] [-Timeout <Int32>] 
[<CommonParameters>]
```
# **Description**

The Start-DRAService cmdlet starts the requested service. The requesting user must have the Start Service power.

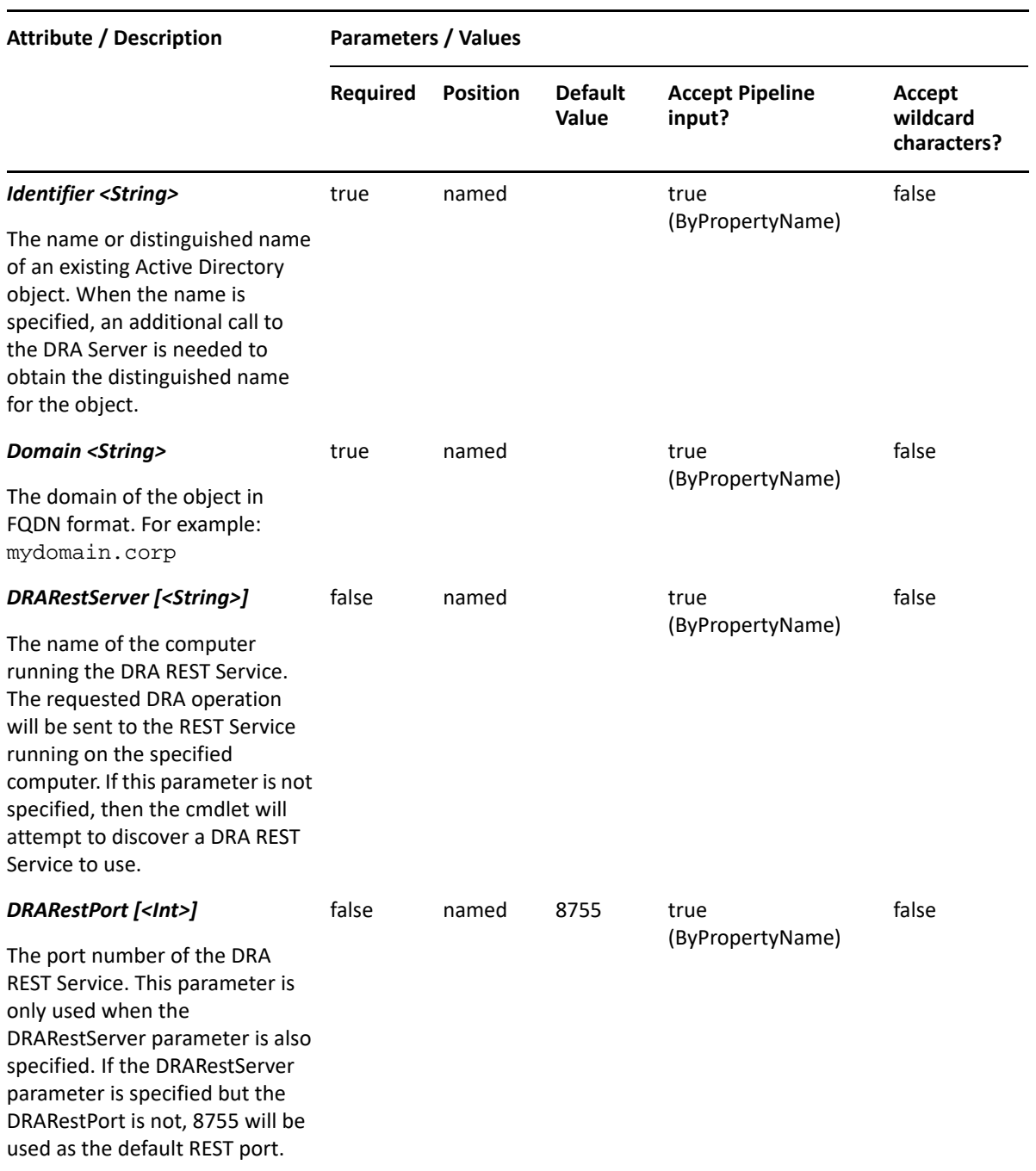

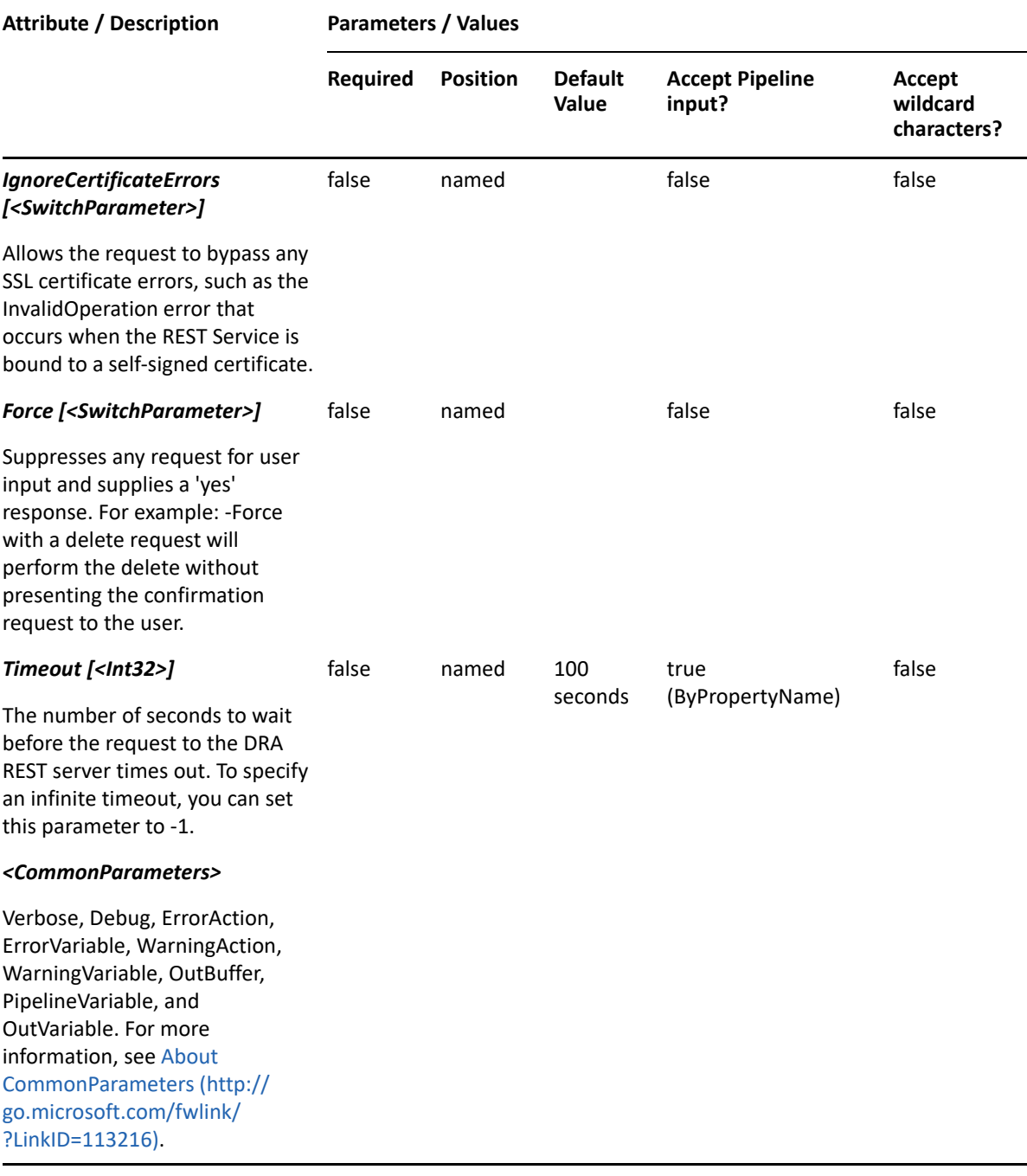

**NOTE:** For more information, type "Get-Help Start-DRAService -detailed". For technical information, type "Get-Help Start-DRAService -full".

#### *Example 21-5 1*

```
PS C:\>Start-DRAService -Domain MyDomain.corp -Identifier 
"CN=MyService,CN=COMPUTER123,CN=Computers,DC=MyDomain,DC=corp"
```
This command example starts the service named MyService. The identifier contains the distinguished name for the service.

# <span id="page-517-0"></span>**Stop-DRAService**

### **Synopsis**

Stops a service object.

# **Syntax**

.

```
Stop-DRAService -Domain <String> -Identifier <String> [-DRARestServer 
<String>] [-DRARestPort <Int32>] [-IgnoreCertificateErrors 
<SwitchParameter>] [-Force <SwitchParameter>] [-Timeout <Int32>] 
[<CommonParameters>]
```
# **Description**

The Stop-DRAService cmdlet stops the requested service. The requesting user must have the Stop Service power.

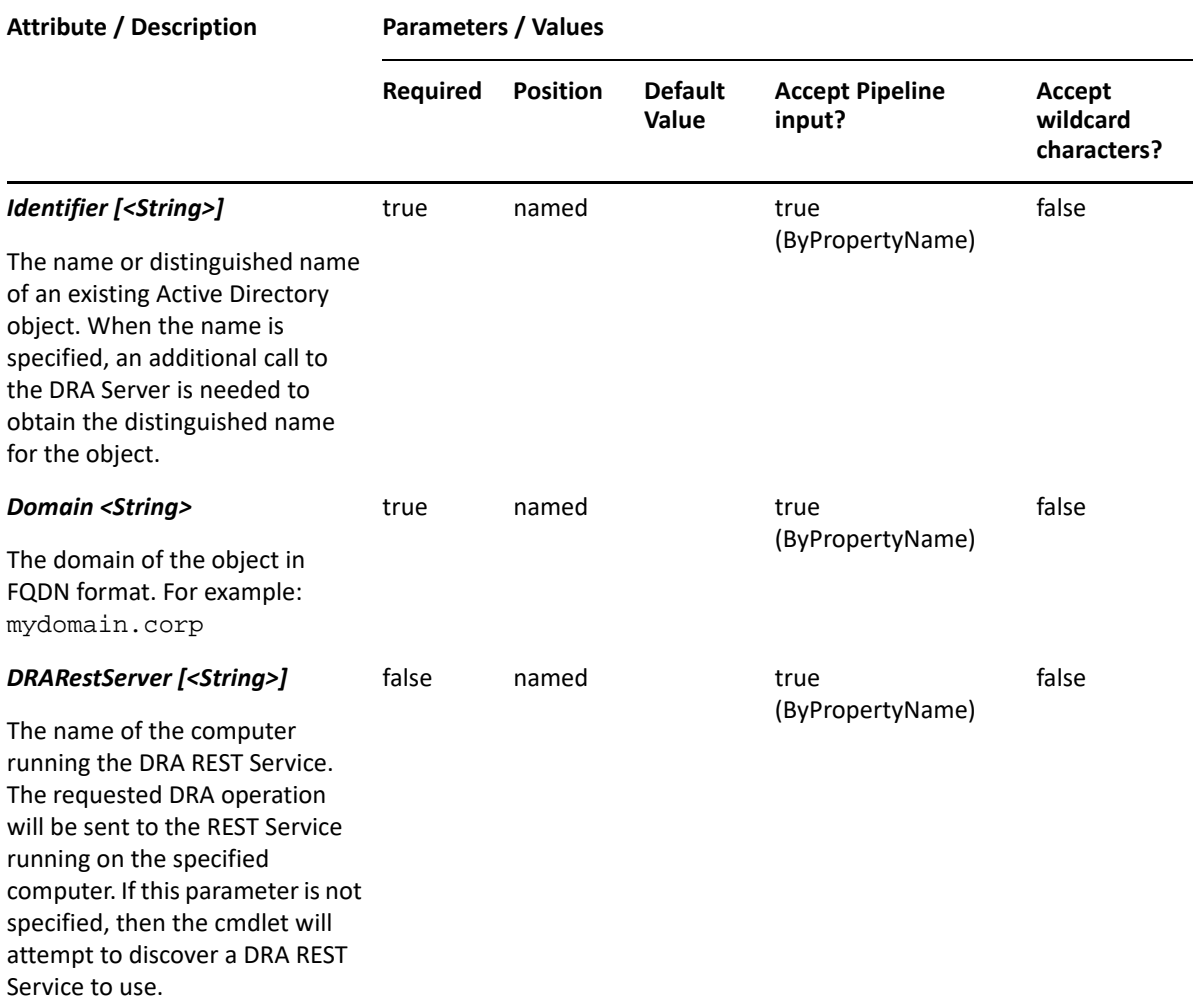

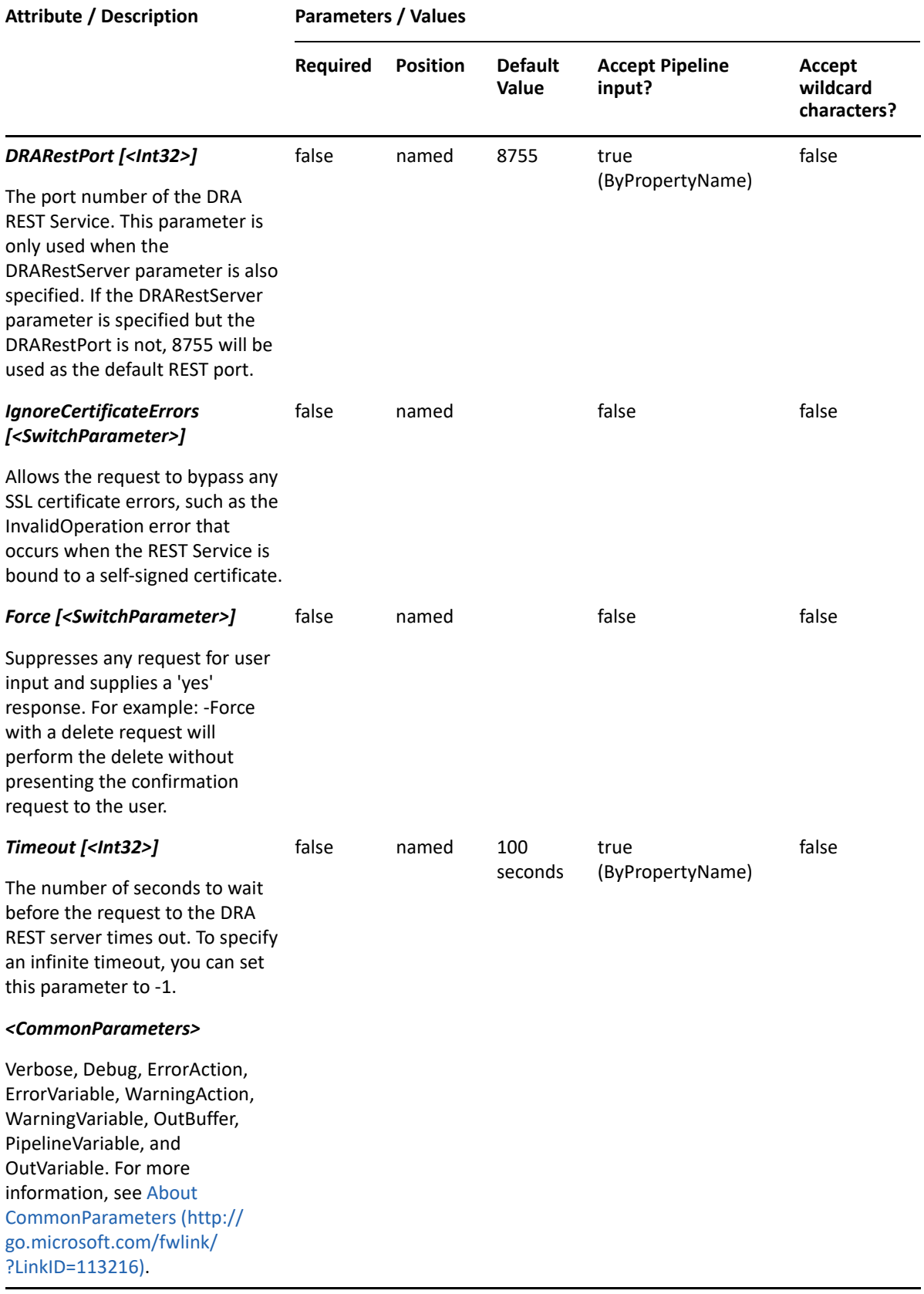

**NOTE:** For more information, type "Get-Help Stop-DRAService -detailed". For technical information, type "Get-Help Stop-DRAService -full".

#### *Example 21-6 1*

```
PS C:\>Stop-DRAService -Domain MyDomain.corp -Identifier 
"CN=MyService,CN=COMPUTER123,CN=Computers,DC=MyDomain,DC=corp"
```
This command example stops the service named MyService. The identifier contains the distinguished name for the service.

# <span id="page-519-0"></span>**Suspend-DRAService**

#### **Synopsis**

Suspends a service object.

#### **Syntax**

```
Suspend-DRAService -Domain <String> -Identifier <String> [-DRARestServer 
<String>] [-DRARestPort <Int32>] [-IgnoreCertificateErrors 
<SwitchParameter>] [-Force <SwitchParameter>] [-Timeout <Int32>] 
[<CommonParameters>]
```
#### **Description**

The Suspend-DRAService cmdlet pauses the requested service. The requesting user must have the Pause Service power.

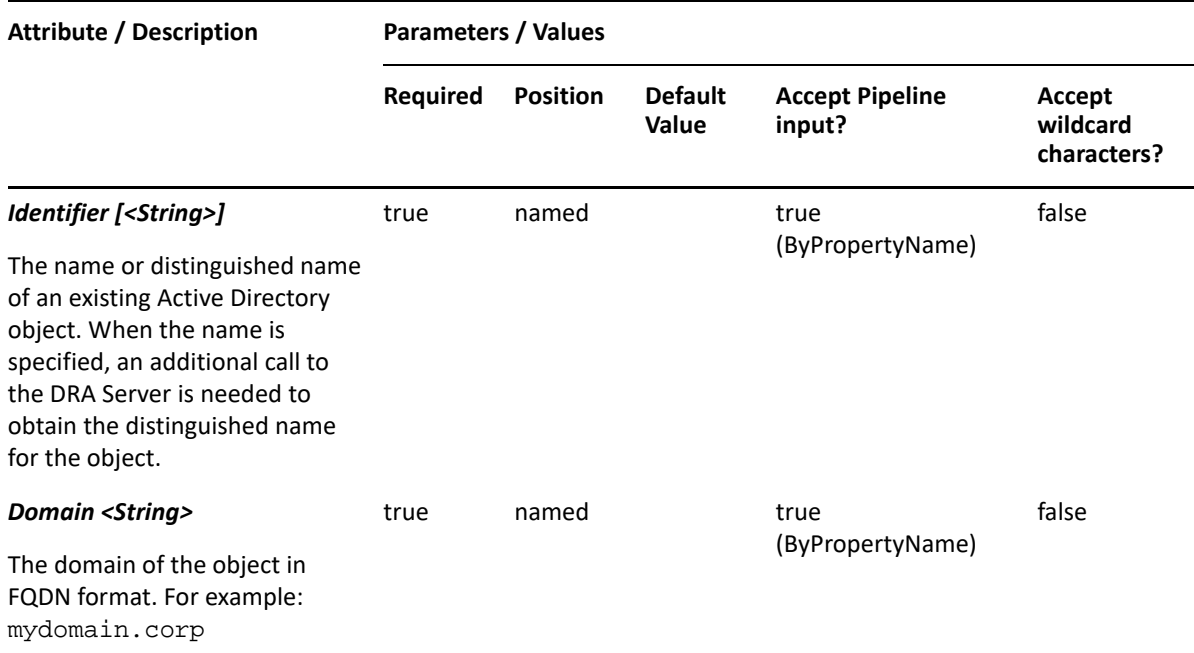

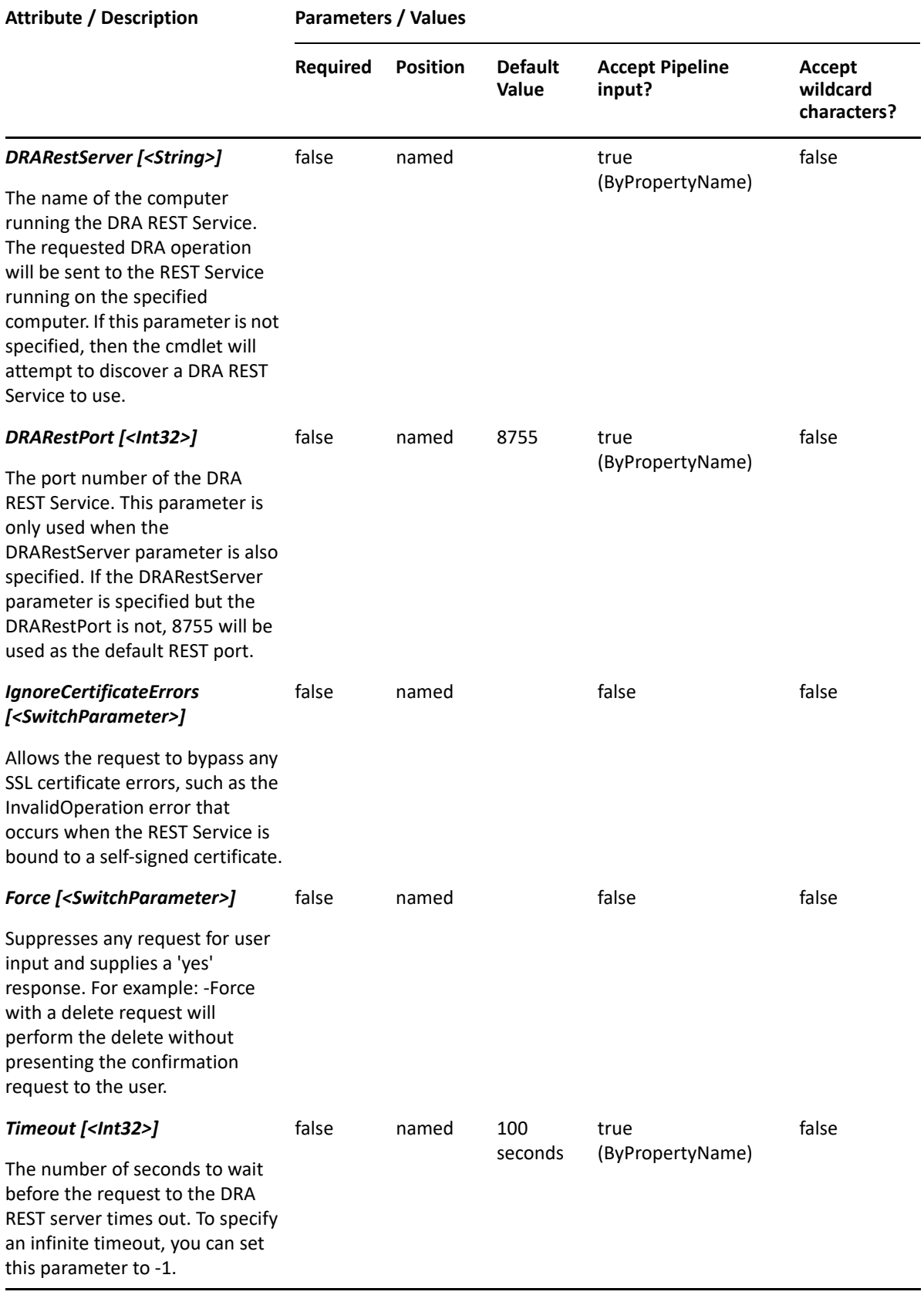

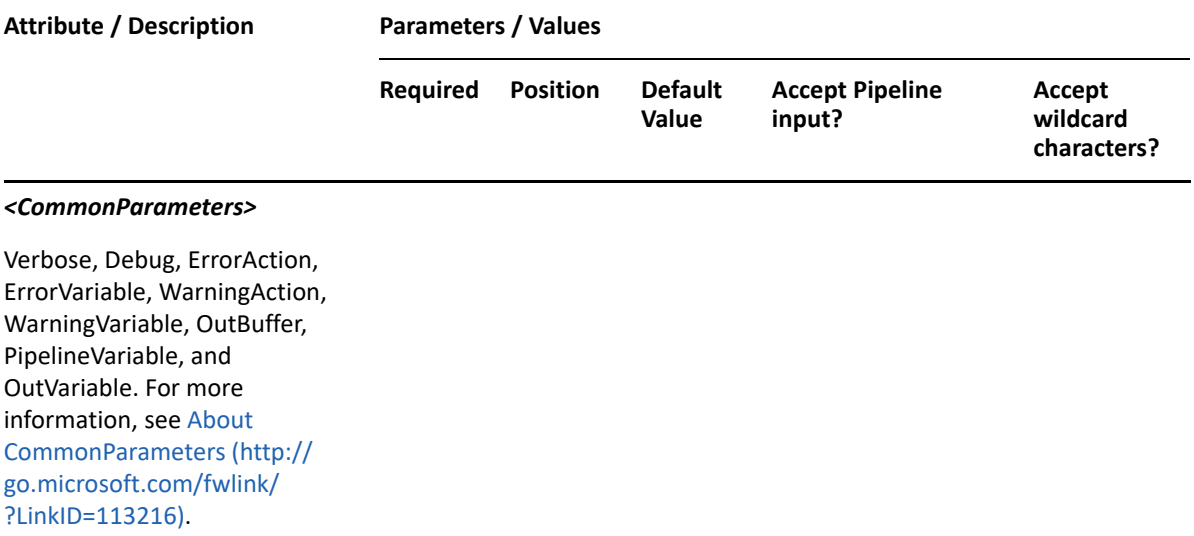

**NOTE:** For more information, type "Get-Help Suspend-DRAService -detailed". For technical information, type "Get-Help Suspend-DRAService -full".

#### *Example 21-7 1*

PS C:\>Suspend-DRAService -Domain MyDomain.corp -Identifier "CN=MyService,CN=COMPUTER123,CN=Computers,DC=MyDomain,DC=corp"

This command example pauses the service named MyService. The identifier contains the distinguished name for the service.

# 22 Group Managed Service Account<br> **22 Commands Commands**

This section contains cmdlets you can execute for the group Managed Service Account (gMSA) object type.

- ["Get-DRAServiceAccount" on page 523](#page-522-0)
- ["Move-DRAServiceAccount" on page 527](#page-526-0)
- ["New-DRAServiceAccount" on page 529](#page-528-0)
- ["Remove-DRAServiceAccount" on page 532](#page-531-0)
- ["Set-DRAServiceAccount" on page 534](#page-533-0)

# <span id="page-522-0"></span>**Get-DRAServiceAccount**

#### **Synopsis**

Gets information about a group Managed Service Account (gMSA) from Active Directory.

#### **Syntax**

```
Get-DRAServiceAccount -Domain <String> [-Attributes <String[]>] [-
PowersForOperations <String[]>] [-VisiblePropertiesOnly <SwitchParameter>] 
-Identifier <String> [-DRARestServer <String>] [-DRARestPort <Int32>] [-
IgnoreCertificateErrors <SwitchParameter>] [-Force <SwitchParameter>] [-
Timeout <Int32>] [<CommonParameters>]
```
#### **Description**

The Get-DRAServiceAccount cmdlet returns the properties of the requested gMSA from Active Directory. The requesting user must have the View All group Managed Service Account Properties power. You can view the default list of properties or specify specific properties. The default properties for a gMSA include: Name, Description, DistinguishedName, DisplayName, SAMAccountName, FriendlyName, and FriendlyPath.

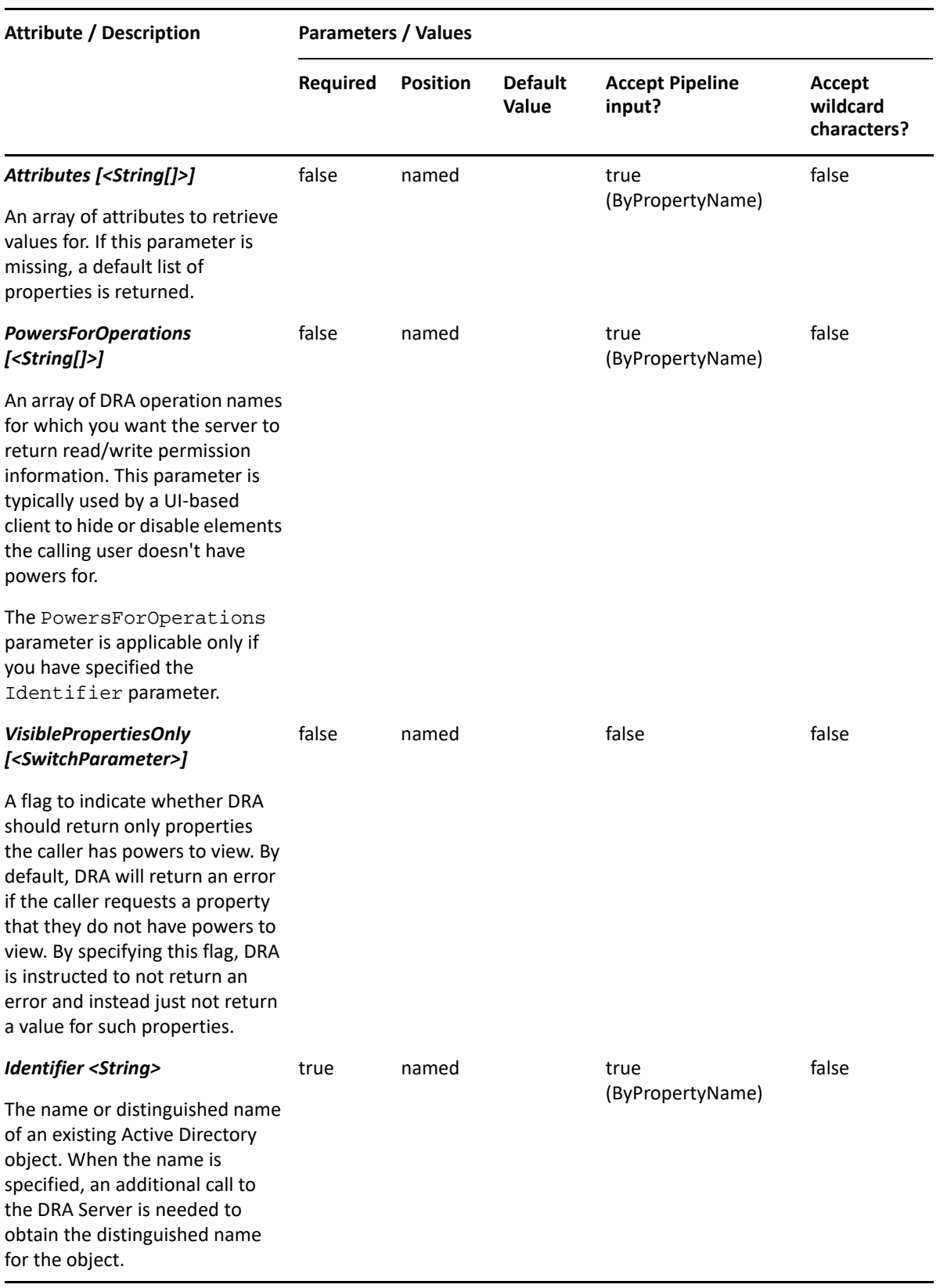

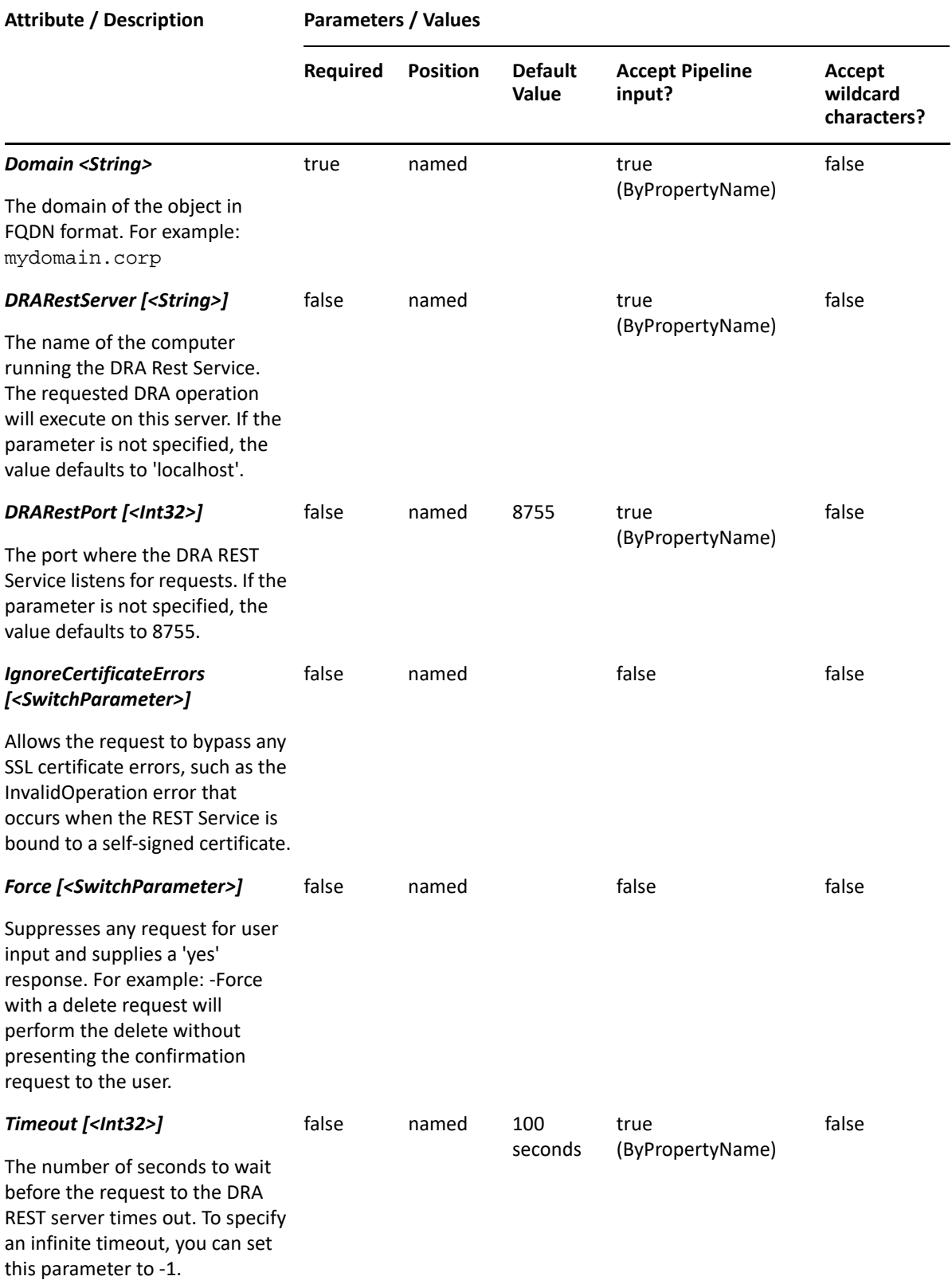

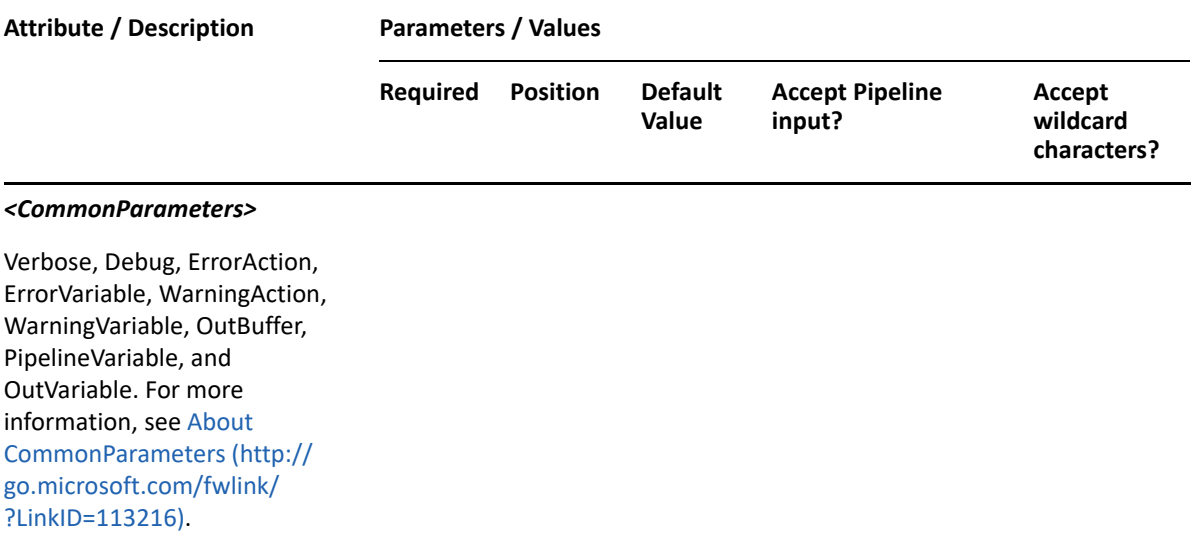

**NOTE:** For more information, type "Get-Help Get-DRAServiceAccount -detailed". For technical information, type "Get-Help Get-DRAServiceAccount -full".

#### *Example 22-1 1*

```
PS C:\>Get-DRAServiceAccount -Domain MyDomain.corp -Identifier "GMSA123" -
Attributes
```

```
"Description","DisplayName","DNSHostName","IsDisabled","ManagedPasswordInt
ervalInDays","SamAccountName","PrincipalsAllowedToDelegateToAccount","Prin
cipalsAllowedToRetrieveManagedPassword"
```
This example requests the properties of the gMSA named GMSA123 in the MyDomain.corp domain. If the Attributes parameter is not specified, a default list of properties will be returned.

#### *Example 22-2 2*

```
PS C:\>Get-DRAServiceAccount -Domain MyDomain.corp -Identifier 
"CN=GMSA123,CN=Managed Service Accounts,DC=MyDomain,DC=corp"
```
This example requests the properties of the gMSA named GMSA123 in the MyDomain.corp domain. The identifier contains the name of the gMSA. When the name is specified, DRA resolves the name to the distinguished name, and then requests the properties for the gMSA.

#### *Example 22-3 3*

PS C:\>Get-DRAServiceAccount -Domain MyDomain.corp -Identifier "CN=GMSA123,CN=Managed Service Accounts,DC=MyDomain,DC=corp"

This example requests the properties of the gMSA named GMSA123 in the MyDomain.corp domain. The identifier contains the distinguished name for the gMSA.

# <span id="page-526-0"></span>**Move-DRAServiceAccount**

# **Synopsis**

Moves a group Managed Service Account (gMSA) from one location in Active Directory to another.

### **Syntax**

```
Move-DRAServiceAccount -Domain <String> -TargetContainer <String> -
Identifier <String> [-DRARestServer <String>] [-DRARestPort <Int32>] [-
IgnoreCertificateErrors<SwitchParameter>] [-Force <SwitchParameter>] [-
Timeout <Int32>] [<CommonParameters>]
```
### **Description**

The Move-DRAServiceAccount cmdlet moves the gMSA specified in the Identifier parameter to the container specified in the TargetContainer parameter. The requesting user must have the Move group Managed Service Account to OU power on the target container.

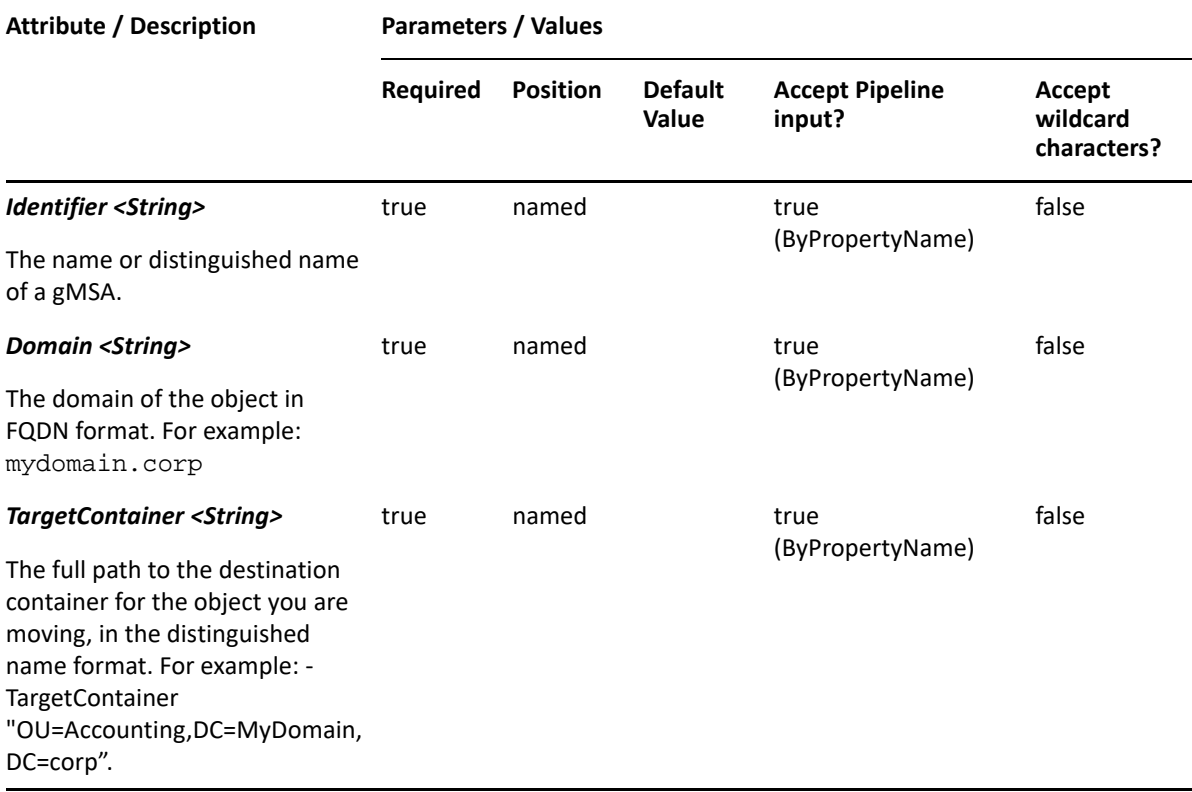

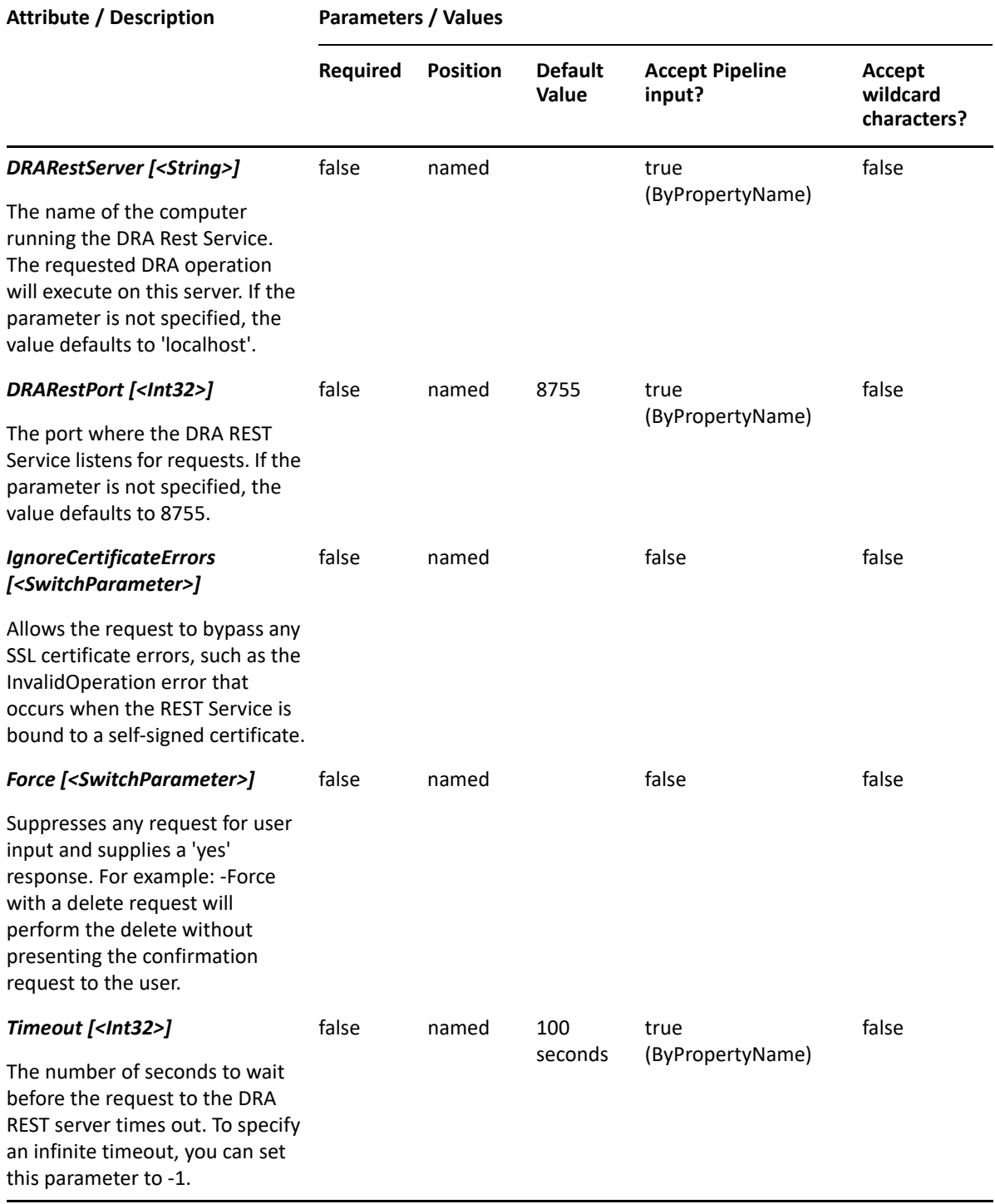

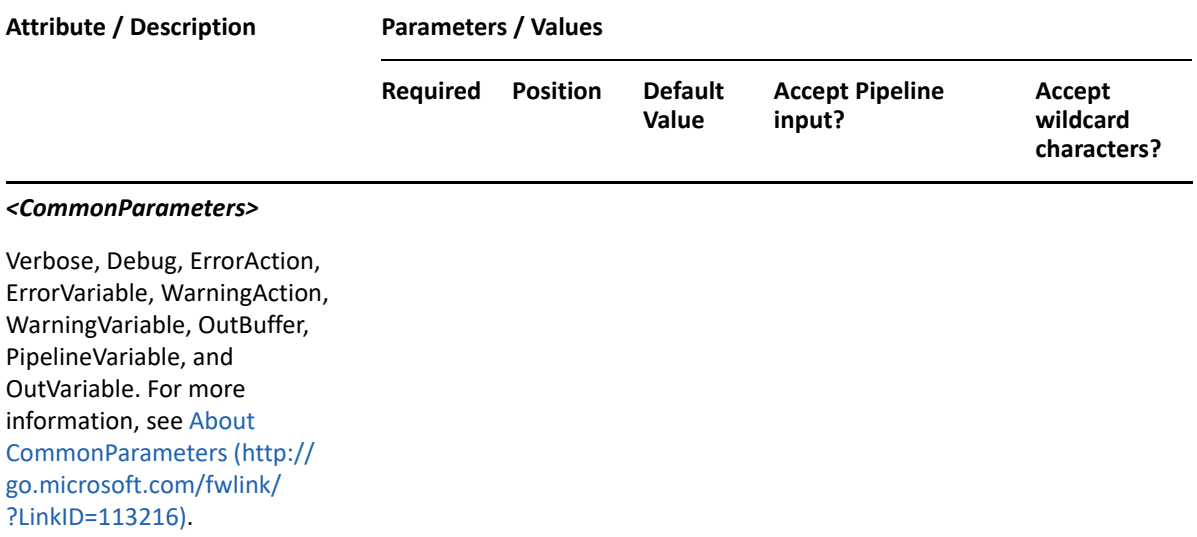

**NOTE:** For more information, type "Get-Help Move-DRAServiceAccount -detailed". For technical information, type "Get-Help Move-DRAServiceAccount -full".

#### *Example 22-4 1*

```
PS C:\>Move-DRAServiceAccount -Domain MyDomain.corp -Identifier 
"CN=GMSA123,CN=Managed Service Accounts,DC=MyDomain,DC=corp" -
TargetContainer "OU=Accounts,DC=MyDomain,DC=corp"
```
This example moves the gMSA named GMSA123 from the container named Managed Service Accounts to the container named Accounts.

# <span id="page-528-0"></span>**New-DRAServiceAccount**

#### **Synopsis**

Adds a group Managed Service Account (gMSA) to an Active Directory domain.

#### **Syntax**

```
New-DRAServiceAccount -Properties <Hashtable> -Domain <String> [-
DRARestServer <String>] [-DRARestPort <Int32>] [-IgnoreCertificateErrors 
<SwitchParameter>] [-Force <SwitchParameter>] [-Timeout <Int32>] 
[<CommonParameters>]
```
#### **Description**

The New-DRAServiceAccount cmdlet adds a gMSA to a domain managed by DRA. The requesting user must have the Create group Managed Service Account and Modify All Properties power. Use the Properties parameter to specify the values to use when creating the gMSA. To see the complete list of available properties, run the Get-Member command on the object returned by any DRAServiceAccount command.

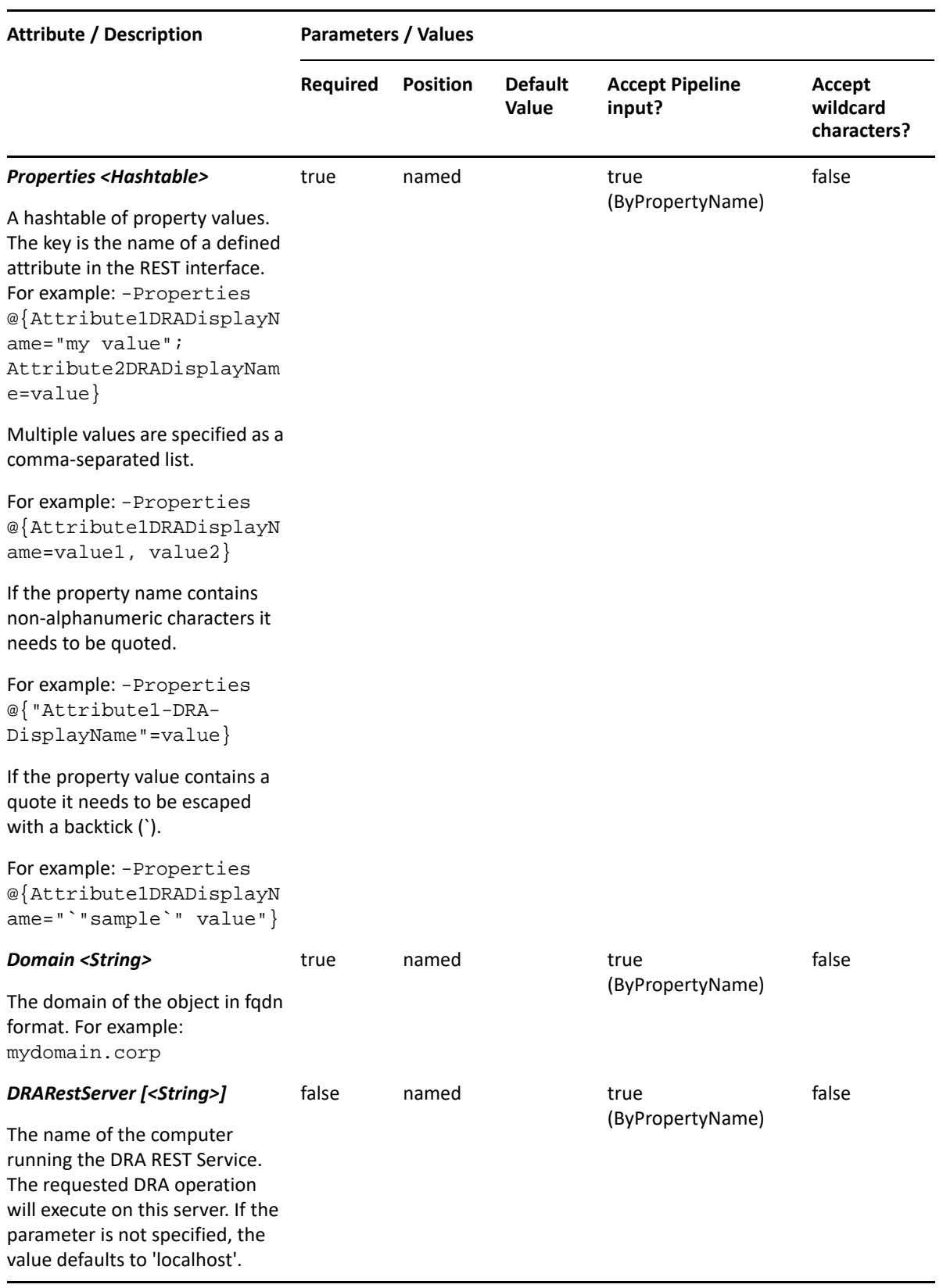

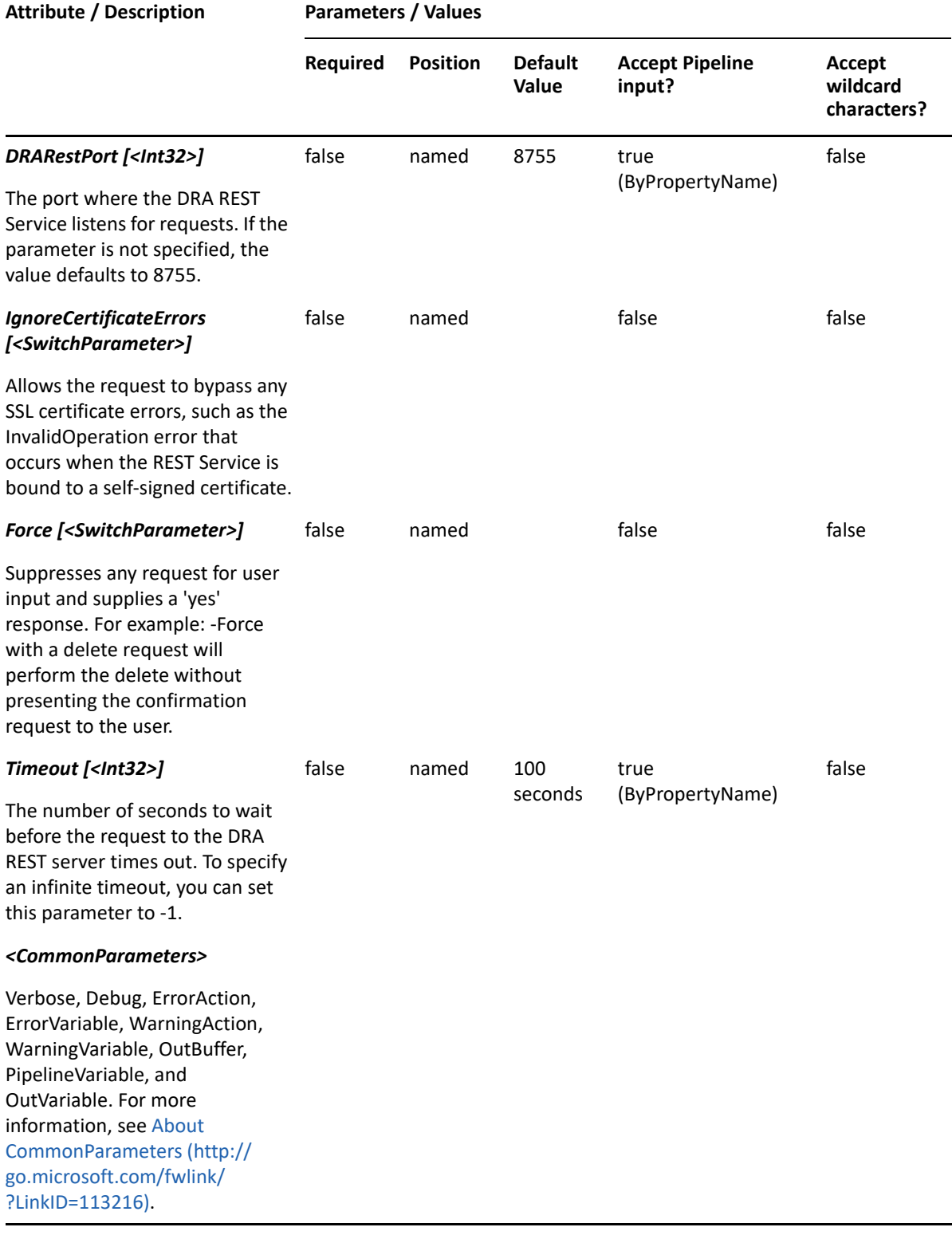

**NOTE:** For more information, type "Get-Help New-DRAServiceAccount -detailed". For technical information, type "Get-Help New-DRAServiceAccount -full".

#### *Example 22-5 1*

```
C:\>New-DRAServiceAccount -Domain MyDomain.corp -Properties 
@{FriendlyPath="MyDomain.corp/Managed Service Accounts/
GMSA123";Description="gMSA for 
powershell";DNSHostName="GMSA123.MyDomain.corp"}
```
This example creates a gMSA named GMSA123 in the Managed Service Accounts container of the MyDomain.corp domain using the FriendlyPath property. The samAccountName defaults to the name followed by a dollar sign. There are two properties set on this gMSA: Description and DNSHostName.

#### *Example 22-6 1*

```
PS C:\>New-DRAServiceAccount -Domain MyDomain.corp -Properties 
@{DistinguishedName="CN=GMSA123,CN=Managed Service 
Accounts,DC=MyDomain,DC=corp";DNSHostName="GMSA123.MyDomain.corp";ManagedP
asswordIntervalInDays=20;samAccountName="gMSA123$"}
```
This example creates a gMSA named GMSA123 in the Managed Service Accounts container of the MyDomain.corp domain using the DistinguishedName property. There are three properties set on this gMSA: DNSHostName, ManagedPasswordIntervalInDays, and samAccountName. The value for the ManagedPasswordIntervalInDays property can be specified only when you create a new gMSA. If the value for the ManagedPasswordIntervalInDays property is set to 0, then the default value is used.

#### *Example 22-7 1*

```
PS C:\>New-DRAServiceAccount -Domain MyDomain.corp -Properties 
@{FriendlyParentPath="MyDomain.corp/Managed Service 
Accounts";Name="GMSA123";DNSHostName="GMSA123.MyDomain.corp";PrincipalsAll
owedToRetrieveManagedPassword="CN=George,CN=Users,DC=MYDOMAIN,DC=corp";sam
AccountName="gMSA123$"}
```
This example creates the gMSA named GMSA123 in the Managed Service Accounts container of the MyDomain.corp domain using the Name and FriendlyParentPath properties. There are three properties set on this gMSA: DNSHostName,

PrincipalsAllowedToRetrieveManagedPassword, and samAccountName.

# <span id="page-531-0"></span>**Remove-DRAServiceAccount**

#### **Synopsis**

Removes a group Managed Service Account (gMSA) from Active Directory.

#### **Syntax**

```
Remove-DRAServiceAccount -Domain <String> -Identifier <String> [-
DRARestServer <String>] [-DRARestPort <Int32>] [-IgnoreCertificateErrors 
<SwitchParameter>] [-Force <SwitchParameter>] [-Timeout <Int32>] 
[<CommonParameters>]
```
# **Description**

The Remove-DRAServiceAccount cmdlet permanently deletes the requested gMSA. The requesting user must have the Delete group Managed Service Account power.

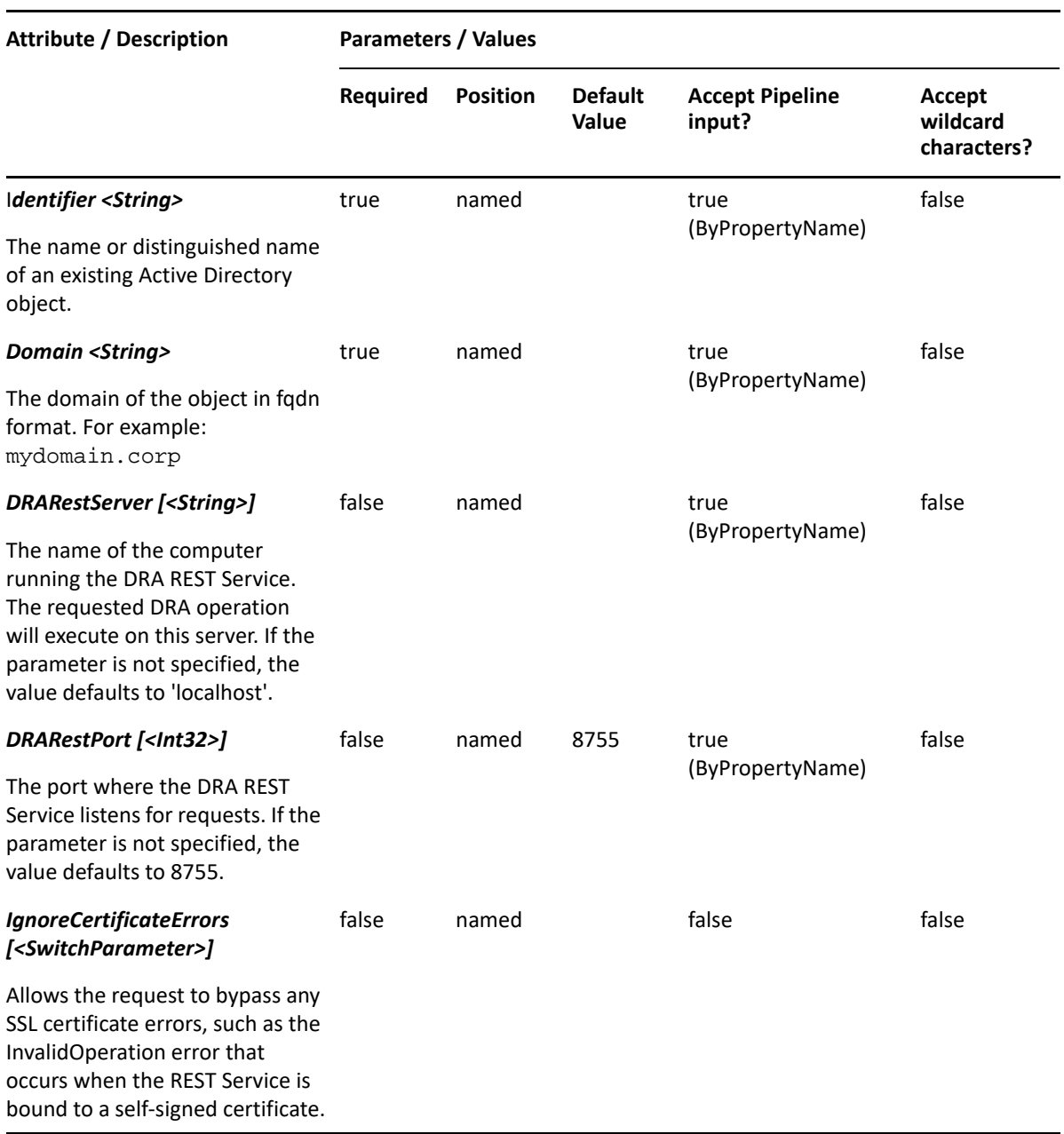

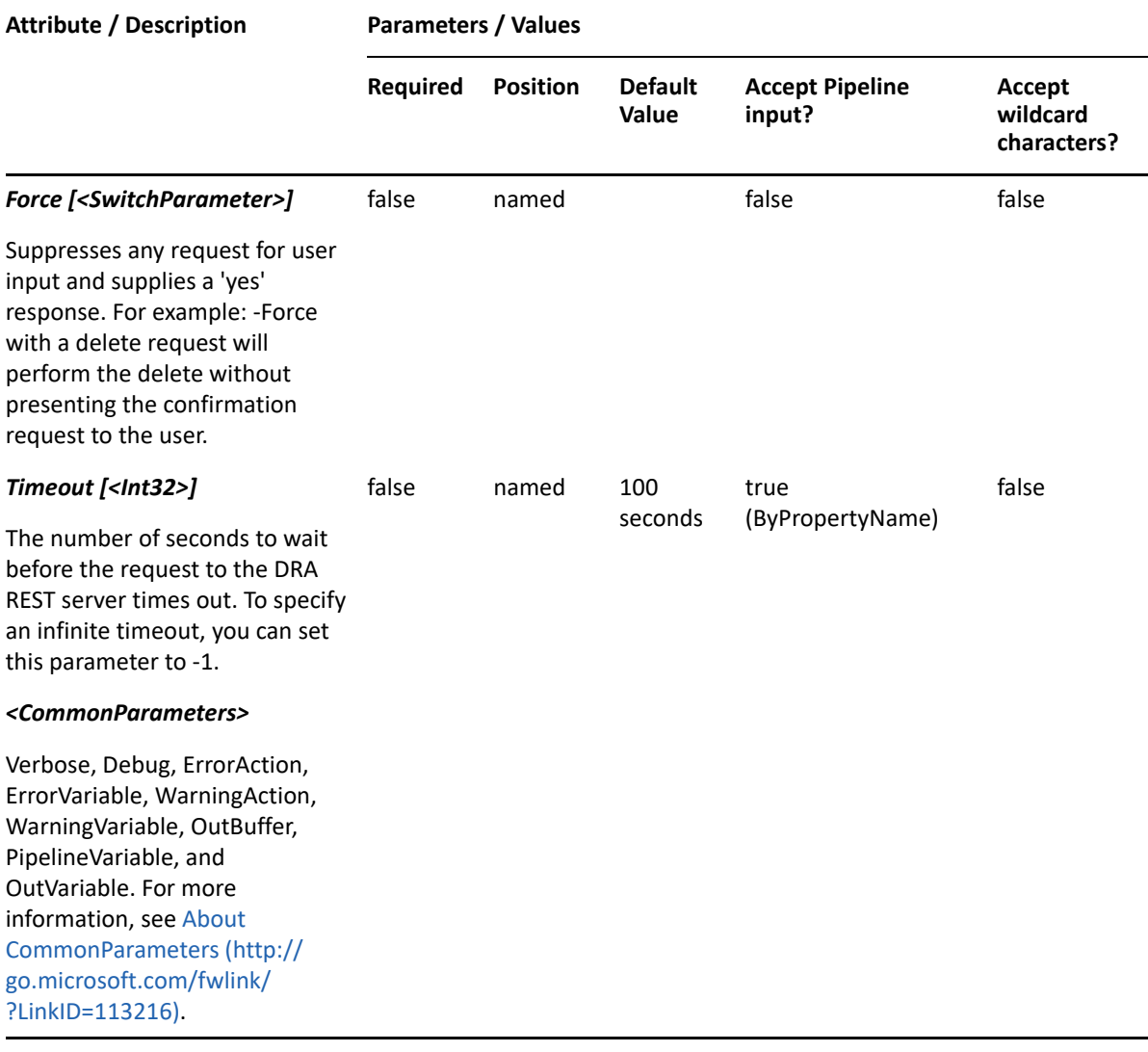

**NOTE:** For more information, type "Get-Help Remove-DRAServiceAccount -detailed". For technical information, type "Get-Help Remove-DRAServiceAccount -full".

#### *Example 22-8 1*

PS C:\>Remove-DRAServiceAccount -Domain MyDomain.corp -Identifier "CN=GMSA123,CN=Managed Service Accounts,DC=MyDomain,DC=corp"

This example permanently deletes the gMSA named GMSA123 from the MyDomain.corp domain. The identifier contains the distinguished name for the gMSA.

# <span id="page-533-0"></span>**Set-DRAServiceAccount**

#### **Synopsis**

Updates the properties of a group Managed Service Account (gMSA) specified by the Identifier parameter.

### **Syntax**

```
Set-AzureDRAContact -Tenant <String> [-Properties <Hashtable>] [-Replace 
<Hashtable>] [-Add <Hashtable>] [-Remove <Hashtable>] [-Clear <String[]>] -
Identifier <String> [-DRARestServer <String>] [-DRARestPort <Int32>] [-
IgnoreCertificateErrors <SwitchParameter>] [-Force <SwitchParameter>] [-
Timeout <Int32>] [<CommonParameters>]
```
### **Description**

The Set-DRAServiceAccount cmdlet updates the requested gMSA. The requesting user must have the Modify All group Managed Service Account Properties power.

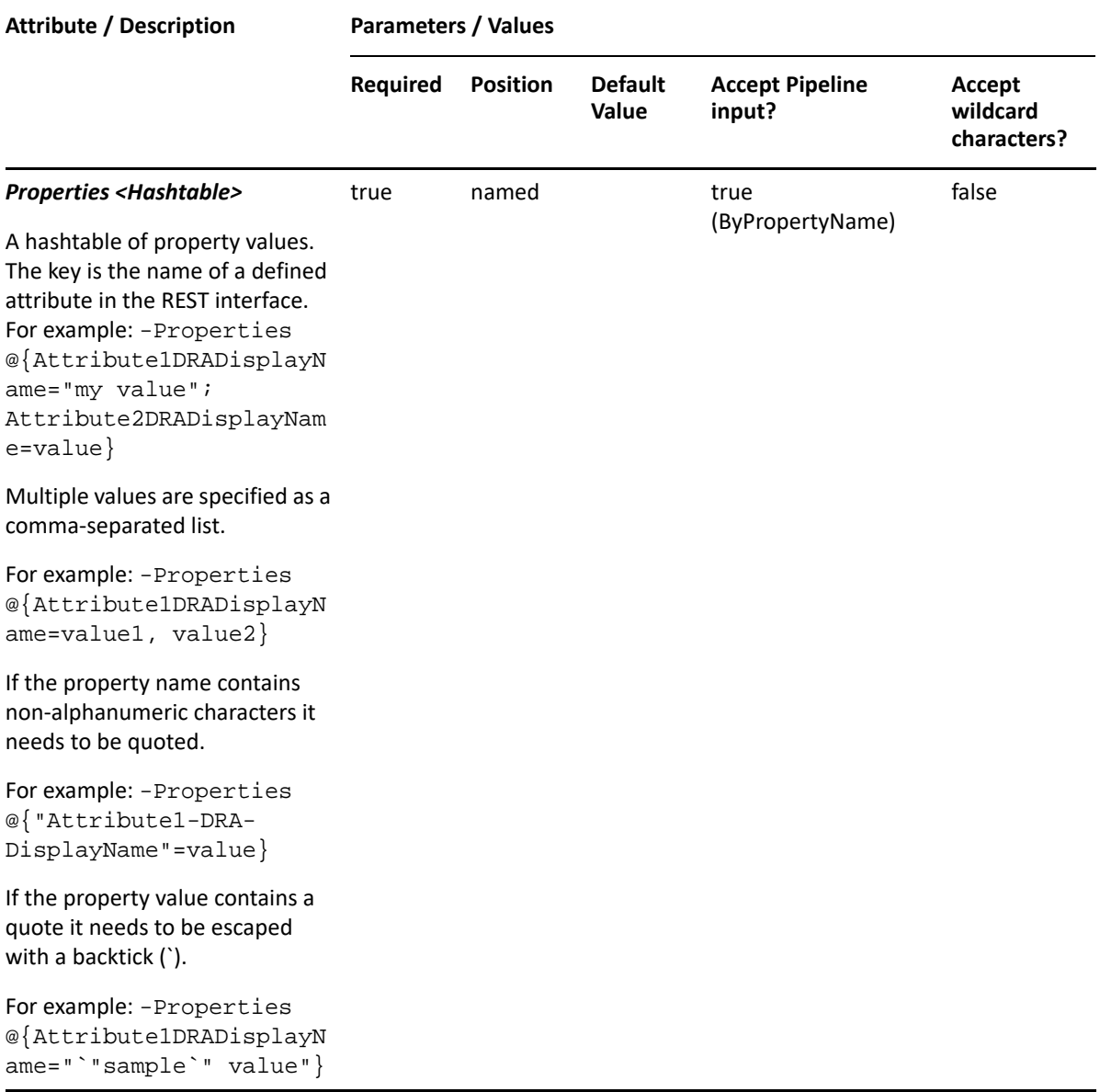

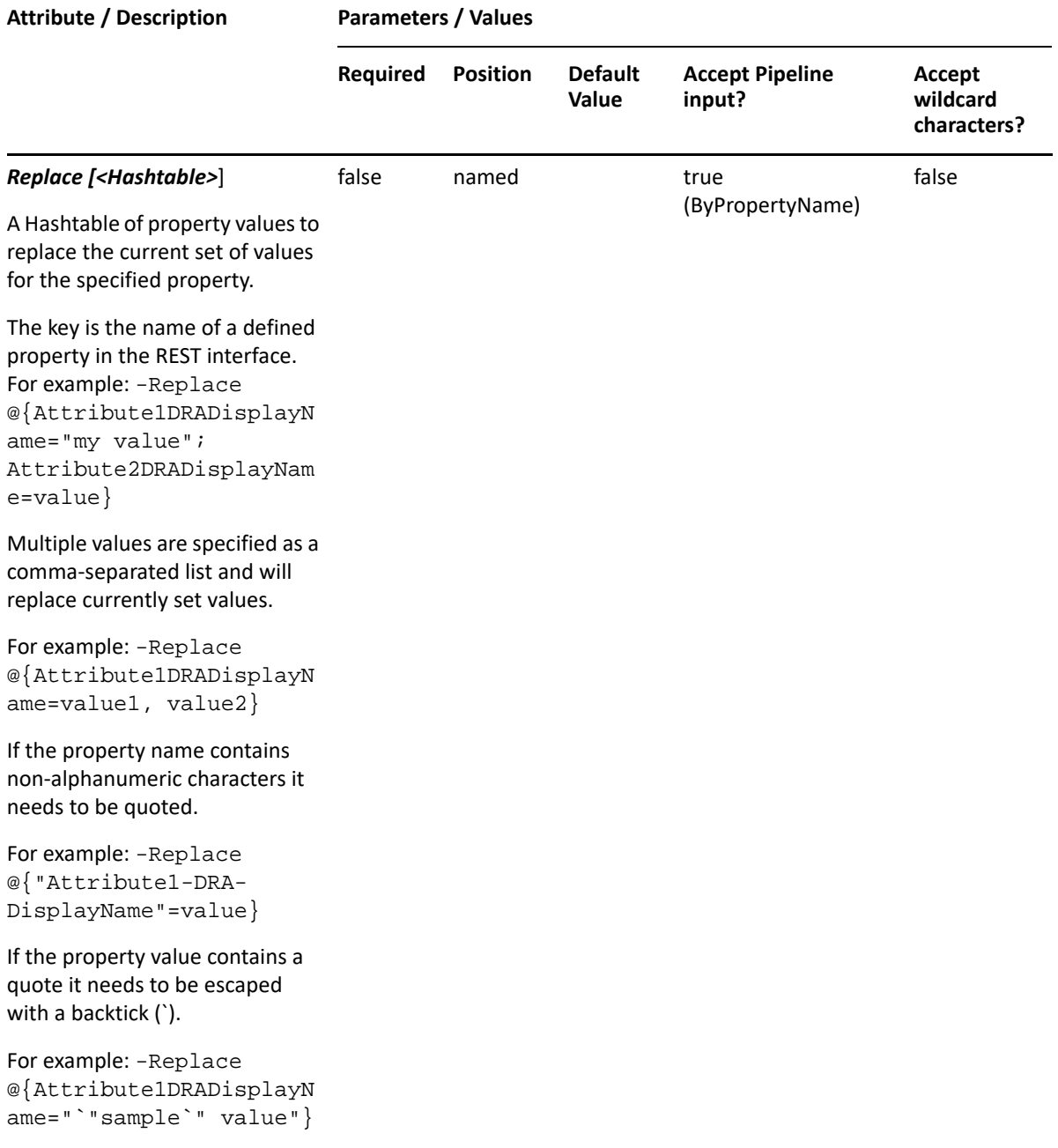

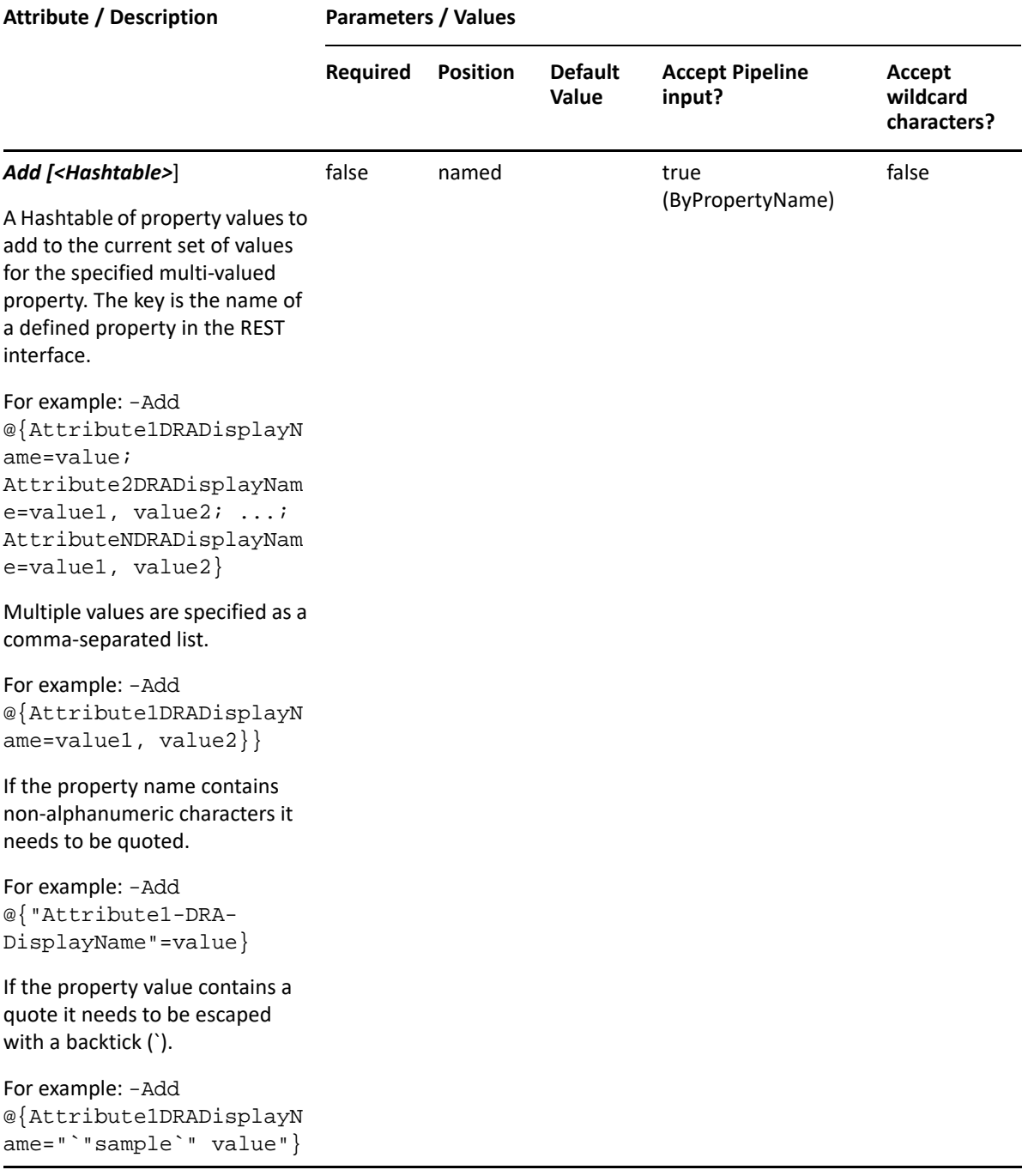

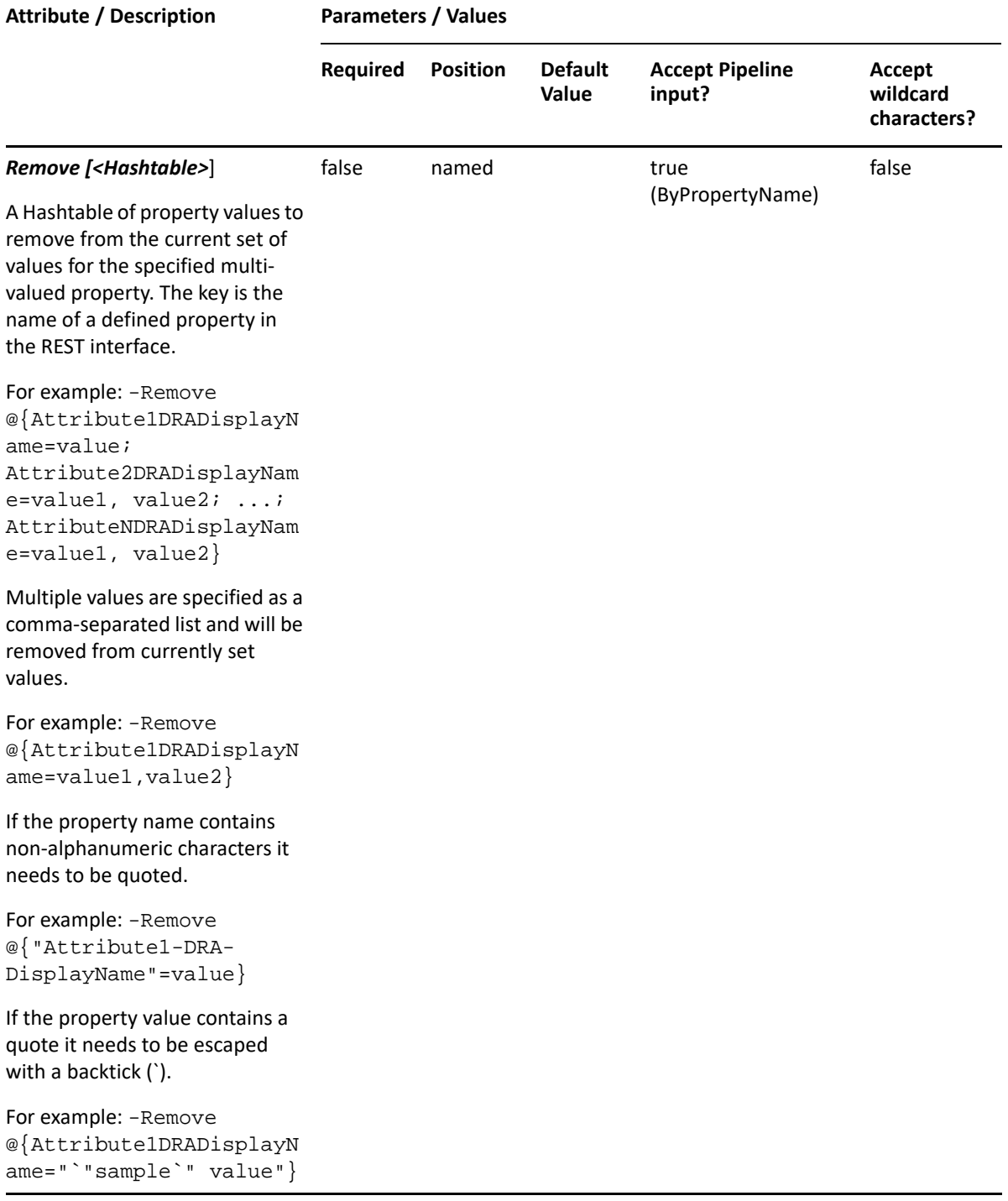

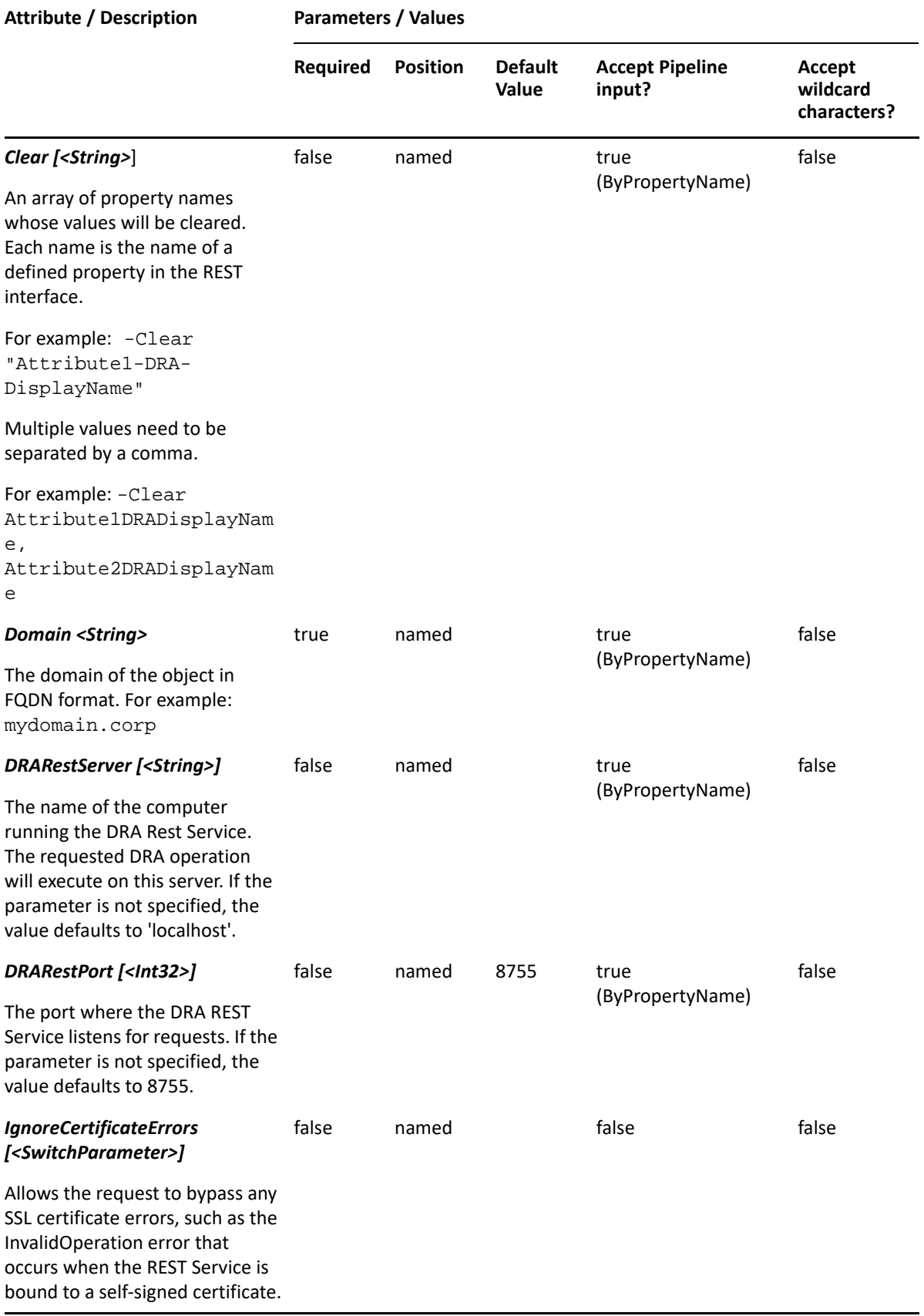

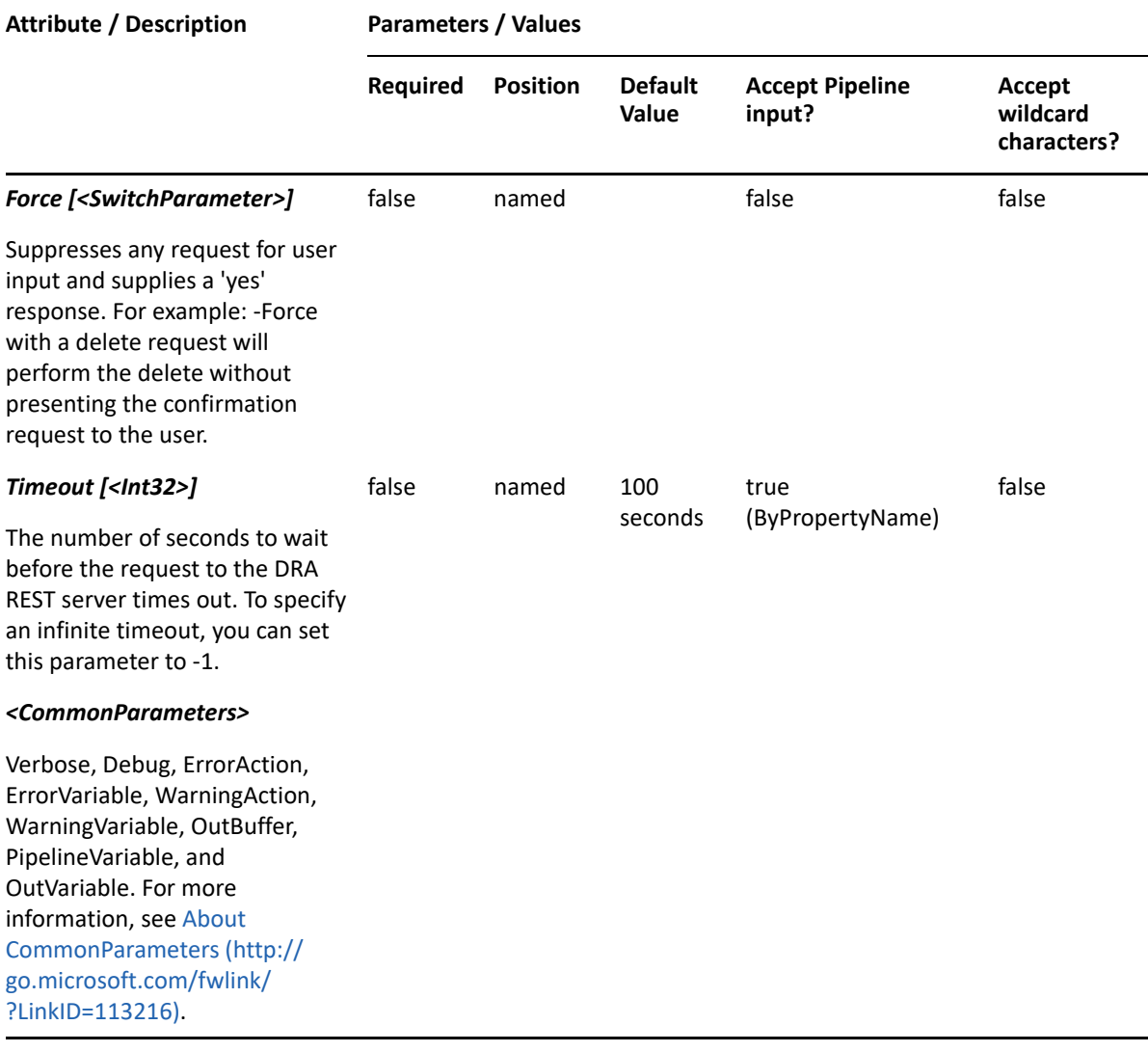

**NOTE:** For more information, type "Get-Help Set-DRAServiceAccount -detailed". For technical information, type "Get-Help Set-DRAServiceAccount -full".

#### *Example 22-9 1*

PS C:\>Set-DRAServiceAccount -Domain MyDomain.corp -Identifier "GMSA123" - Properties @{DisplayName="gMSA123";Description="updated description"}

This example updates the display name and description of the gMSA named GMSA123 in the MyDomain.corp domain. The Identifier parameter specifies the name of the gMSA.
#### *Example 22-10 2*

```
PS C:\>Set-DRAServiceAccount -Domain MyDomain.corp -Identifier 
"CN=GMSA123,CN=Managed Service Accounts,DC=MyDomain,DC=corp" 
-Properties 
@{PrincipalsAllowedToRetrieveManagedPassword="CN=COMPUTER123,OU=Accounting
,DC=MyDomain,DC=corp";PrincipalsAllowedToDelega 
teToAccount="CN=George,CN=Users,DC=MYDOMAIN,DC=corp","CN=USER123,OU=Accoun
ting, DC=MyDomain, DC=corp" }
```
This example updates the computer account that is specified in the PrincipalsAllowedToRetrieveManagedPassword property and the user accounts that are specified in the PrincipalsAllowedToDelegateToAccount property for the gMSA named GMSA123 in the MyDomain.corp domain. Multi-valued properties must be separated by a comma and enclosed in escaped quotation marks.

```
23
    Session Commands
```
This section contains Help information for cmdlets you can execute for computer session objects.

- ["Get-DRASession" on page 543](#page-542-0)
- ["Remove-DRASession" on page 547](#page-546-0)

# <span id="page-542-0"></span>**Get-DRASession**

## **Synopsis**

Lists the properties of a computer's session object(s).

## **Syntax**

```
Get-DRASession -Domain <String> -Identity <String> [-Name <String>] [-
ContainerDN <String>] [-EnforceServerLimit <SwitchParameter>] [-
IncludeChildContainers <SwitchParameter>] [-ObjectsPerResponse <Int32>] [-
ResumeString <String>] [-Attributes <String[]>] [-DRARestServer <String>] 
[-DRARestPort <Int32>] [-IgnoreCertificateErrors <SwitchParameter>] [-
Force <SwitchParameter>] [-Timeout <Int32>] [<CommonParameters>]
```
## **Description**

Specify the target computer using the distinguishedName. The Get-DRASession cmdlet returns a list of the session objects. When -Name is specified, returns a list of the session object's properties.

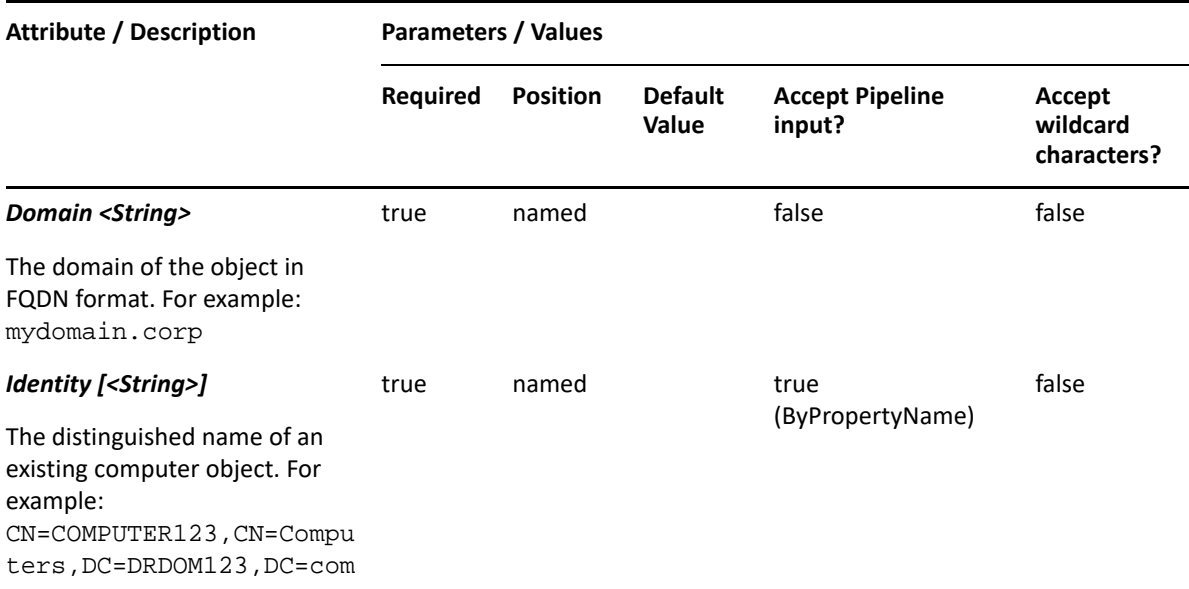

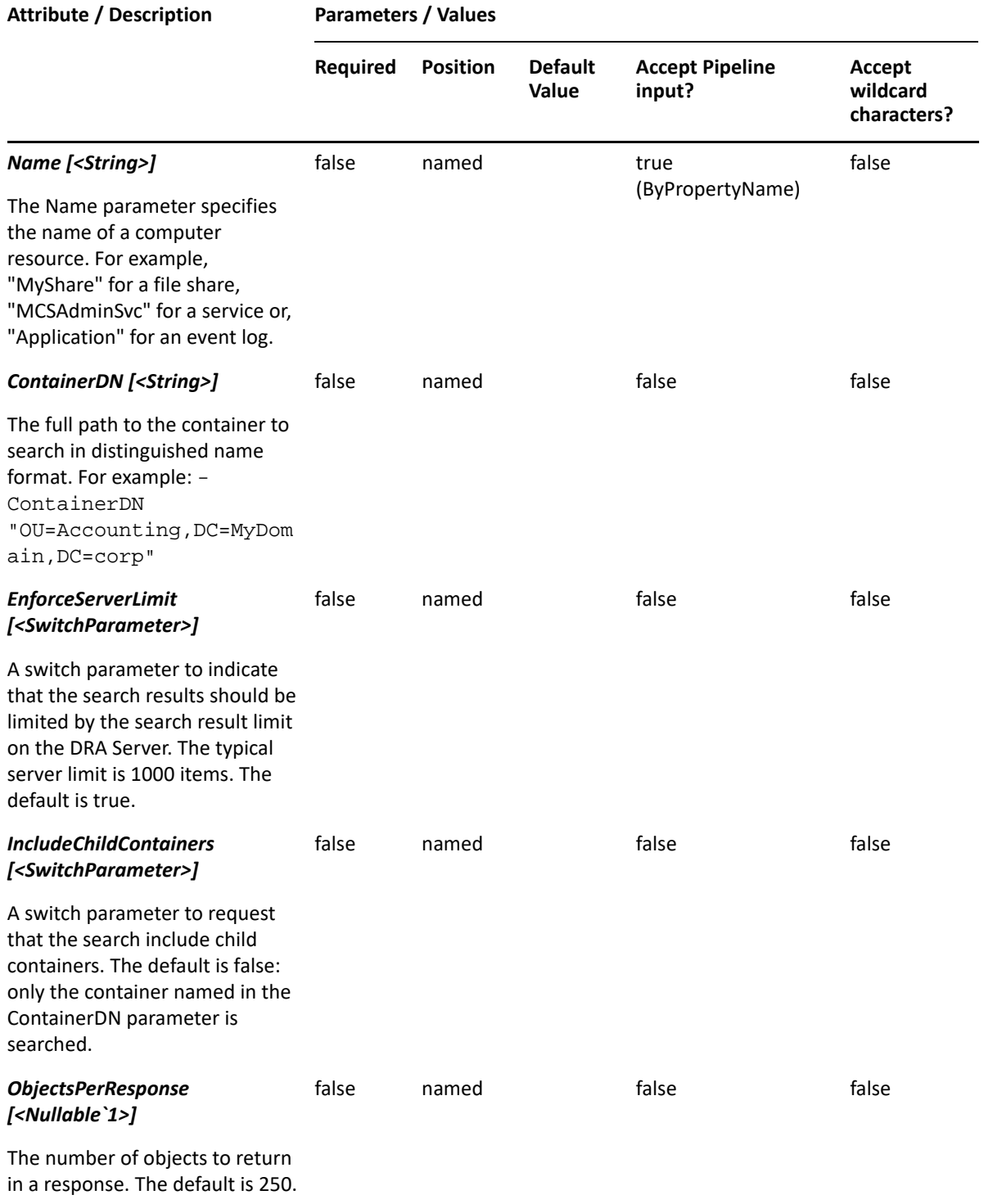

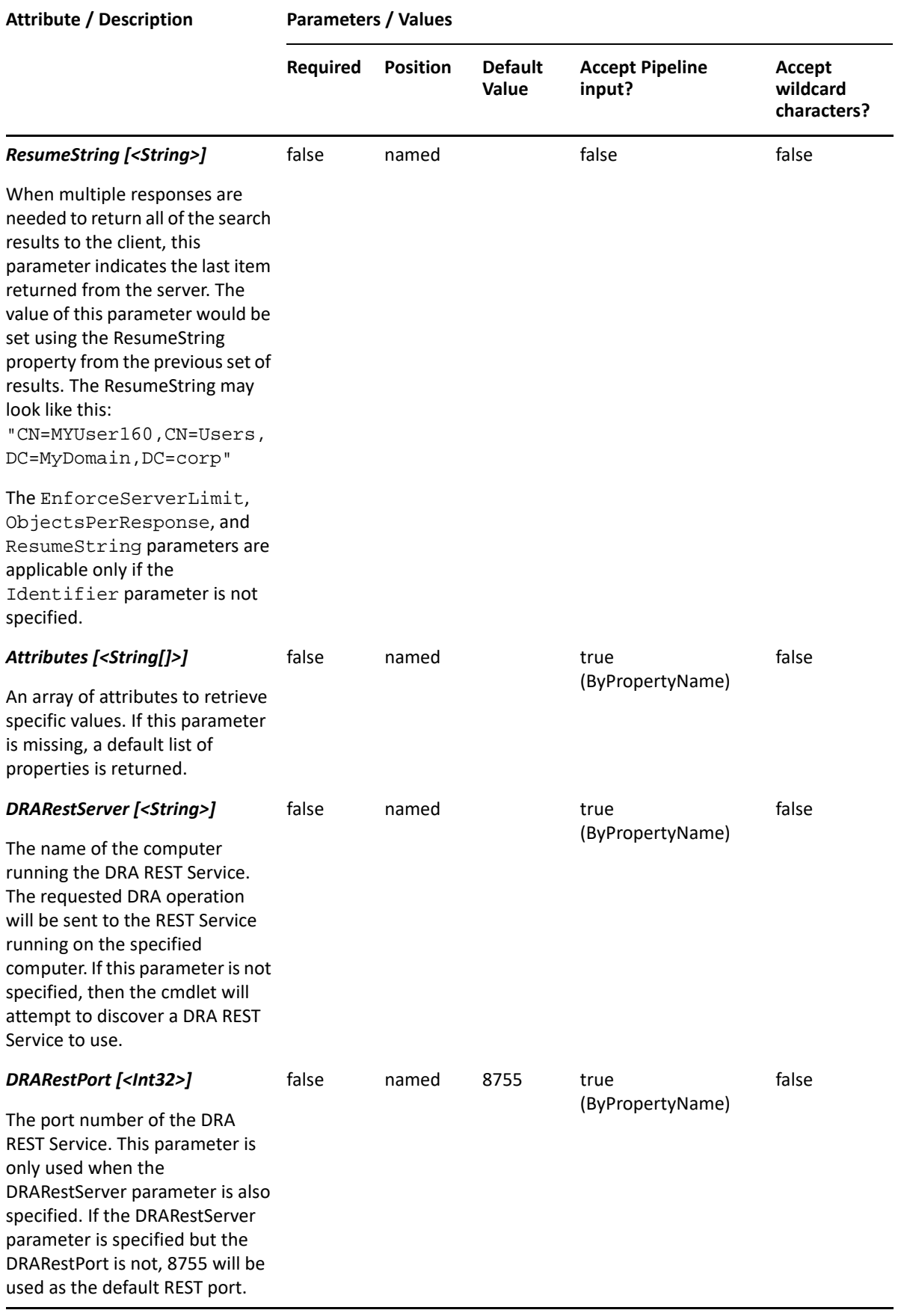

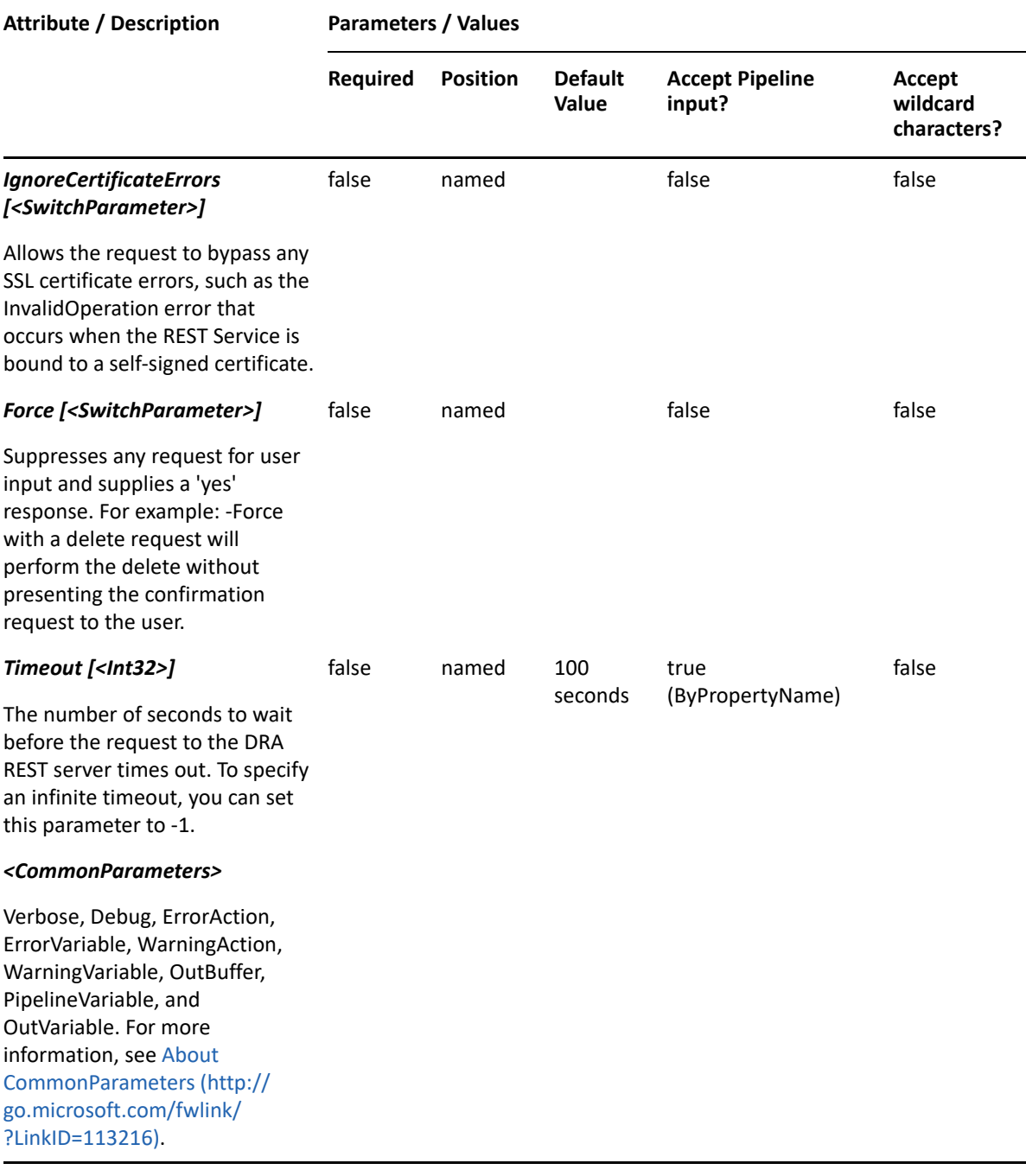

**NOTE:** For more information, type "Get-Help Get-DRASession -detailed". For technical information, type "Get-Help Get-DRASession -full".

### *Example 23-1 1*

```
PS C:\>Get-DRASession -Domain MyDomain.corp -Identity 
"CN=COMPUTER123,CN=Computers,DC=MyDomain,DC=corp"
```
This command example returns a list of session objects that belong to the computer named COMPUTER123 in MyDomain.corp.

### *Example 23-2 2*

```
PS C:\>Get-DRASession -Domain MyDomain.corp -Identity 
"CN=COMPUTER123,CN=Computers,DC=MyDomain,DC=corp" -Name "MySession"
```
This command example returns a list of MySession properties on the computer COMPUTER123 in MyDomain.corp.

## <span id="page-546-0"></span>**Remove-DRASession**

### **Synopsis**

Removes a session object.

### **Syntax**

```
Remove-DRASession -Domain <String> -Identifier <String> [-DRARestServer 
<String>] [-DRARestPort <Int32>] [-IgnoreCertificateErrors 
<SwitchParameter>] [-Force <SwitchParameter>] [-Timeout <Int32>] 
[<CommonParameters>]
```
### **Description**

The Remove-DRASession cmdlet removes the requested session. The requesting user must have the Modify WTS Session Properties power.

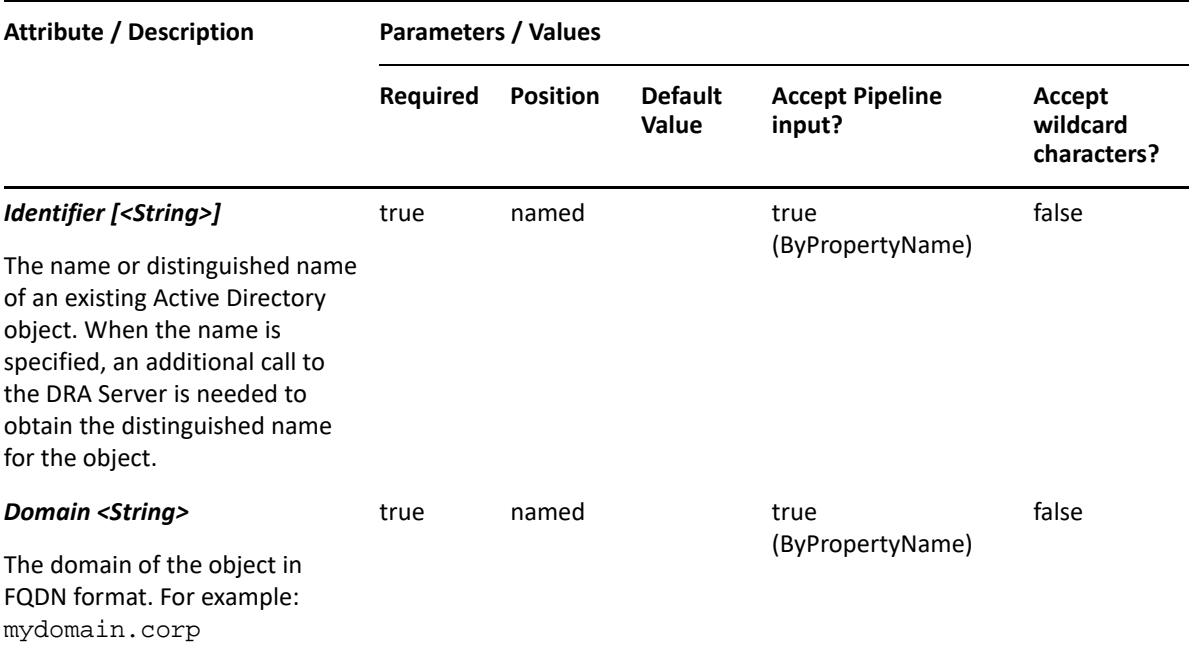

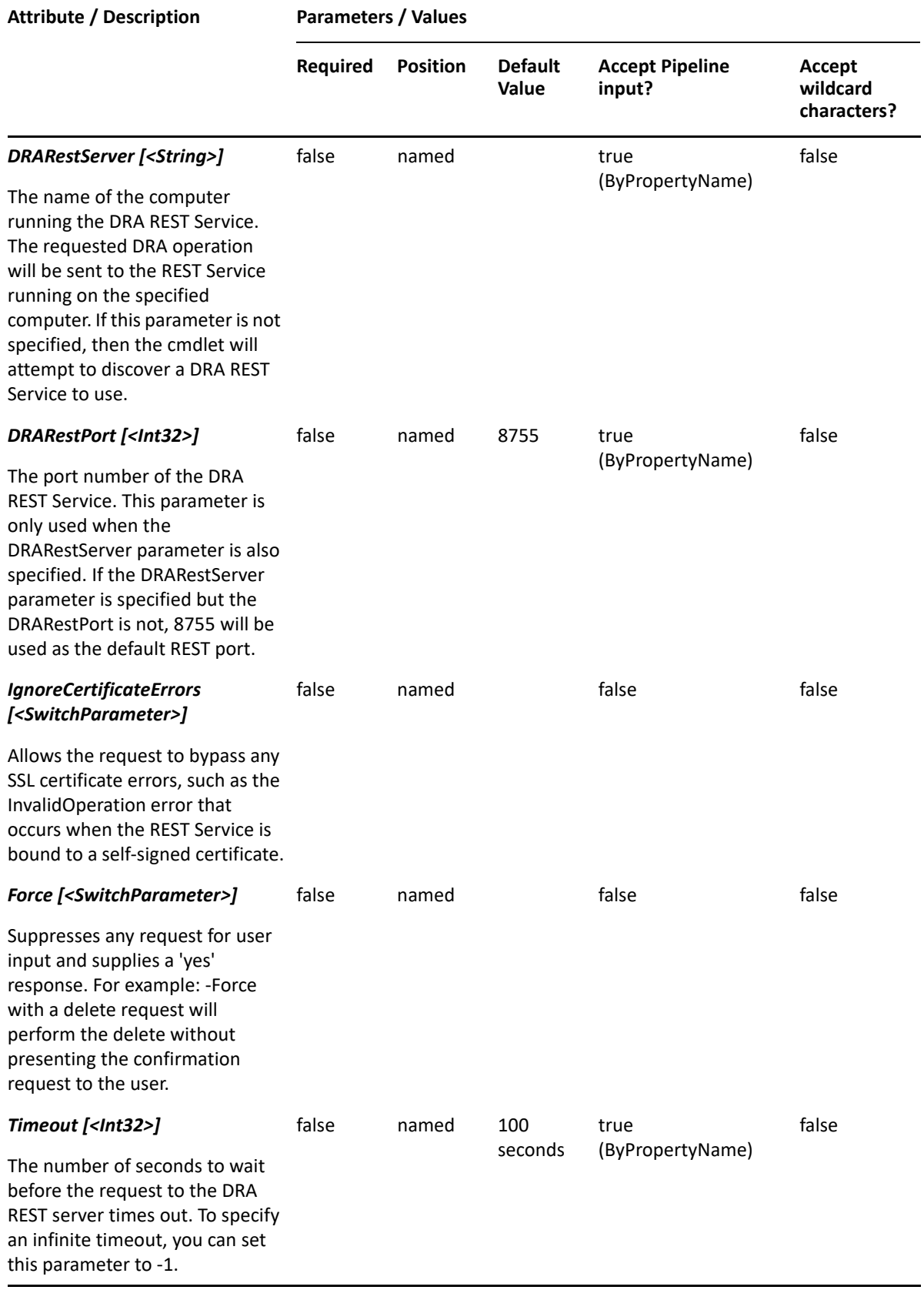

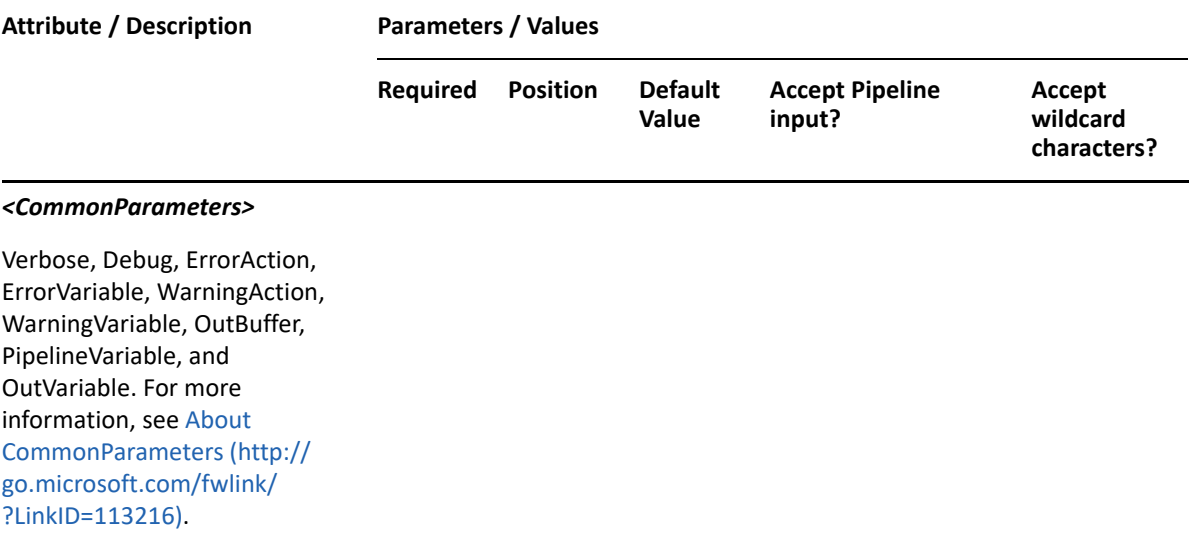

**NOTE:** For more information, type "Get-Help Remove-DRASession -detailed". For technical information, type "Get-Help Remove-DRASession -full".

#### *Example 23-3 1*

```
PS C:\>Remove-DRASession -Domain MyDomain.corp -Identifier 
"CN=MySession,CN=COMPUTER123,CN=Computers,DC=MyDomain,DC=corp"
```
This command example removes the session named MySession. The identifier contains the distinguished name for the session.

# 24 **Share Commands**

This section contains Help information for cmdlets you can execute for the objects that are shared.

- ["Copy-DRAShare" on page 551](#page-550-0)
- ["Get-DRAShare" on page 554](#page-553-0)
- ["New-DRAShare" on page 558](#page-557-0)
- ["Remove-DRAShare" on page 561](#page-560-0)
- ["Set-DRAShare" on page 564](#page-563-0)

# <span id="page-550-0"></span>**Copy-DRAShare**

## **Synopsis**

Copies an existing share's properties to a new share.

## **Syntax**

```
Copy-DRAShare -Domain <String> -Container <String> -Properties <Hashtable> 
-Identifier <String> [-DRARestServer <String>] [-DRARestPort <Int32>] [-
IgnoreCertificateErrors <SwitchParameter>] [-Force <SwitchParameter>] [-
Timeout <Int32>] [<CommonParameters>]
```
## **Description**

The Copy-DRAShare cmdlet copies an existing share's properties to a new share. The values provided in the -Properties parameter will overwrite the values provided by the existing share. You must supply the new share's NetName and Path properties. See the New-DRAShare cmdlet for examples of how to define the new share. The response contains the string generated by the server.

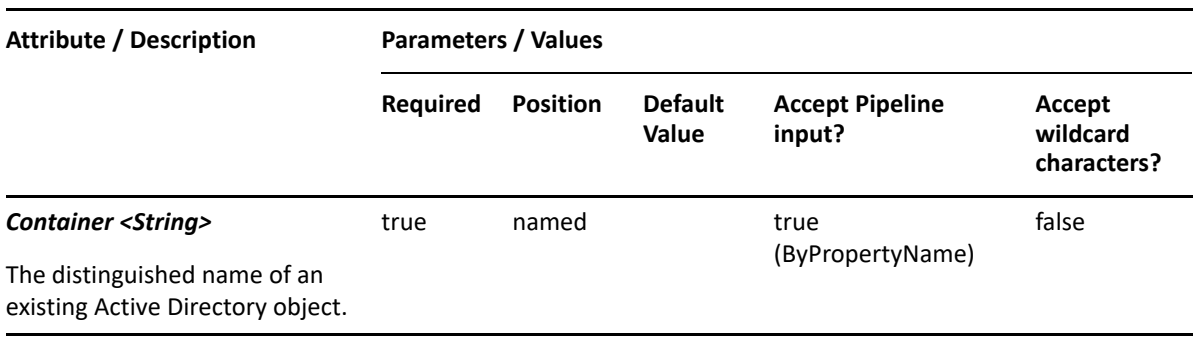

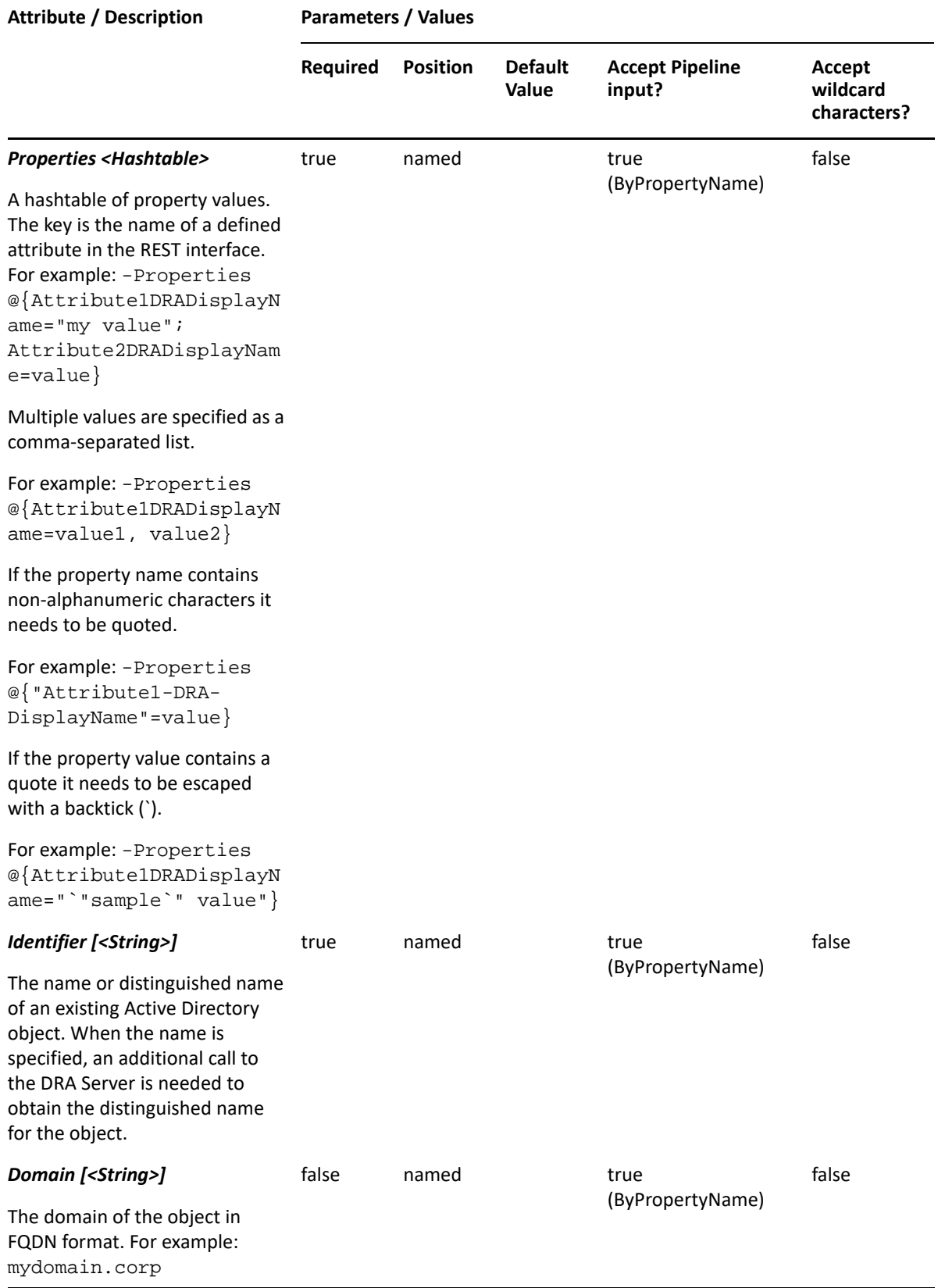

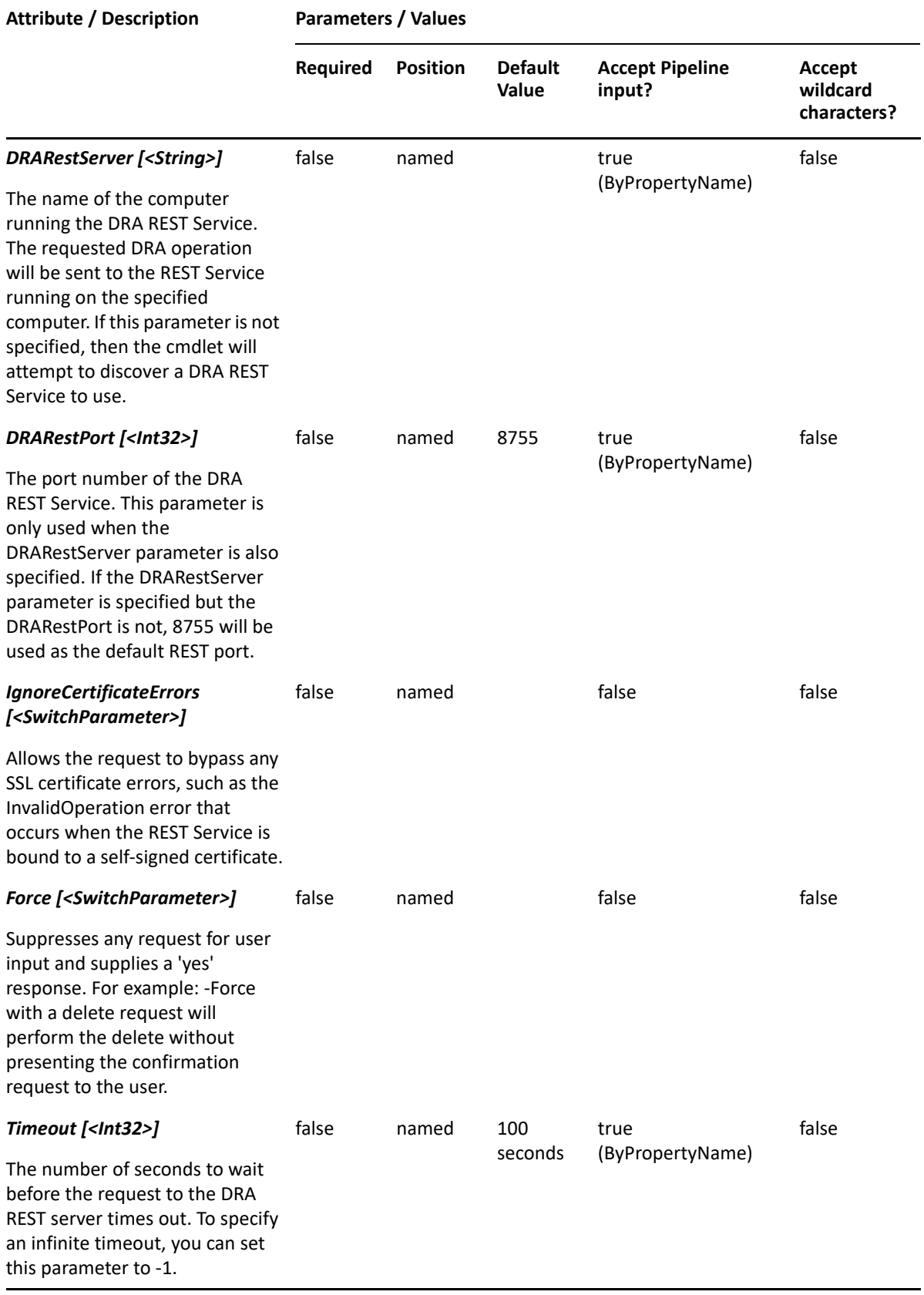

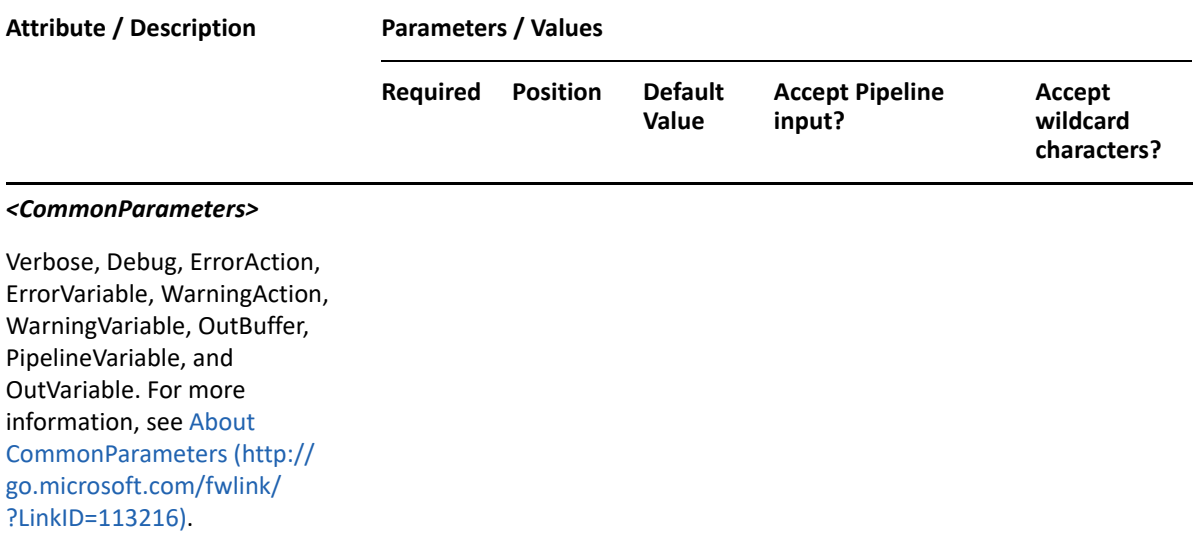

**NOTE:** For more information, type "Get-Help Copy-DRAShare -detailed". For technical information, type "Get-Help Copy-DRAShare -full".

### *Example 24-1 1*

```
PS C:\>Copy-DRAShare -Identifier 
"CN=MyShare,CN=COMPUTER123,CN=Computers,DC=MyDomain,DC=corp" -Container 
"CN=COMPUTER234,CN=Computers,DC=drdom555,DC=com" -Properties 
@{NetName="NewMyShare";Path="C:\NewMyShare"} -domain MyDomain.corp
```
This command example will copy the properties of share named MyShare from the COMPUTER123 in MyDomain.corp to a new share named NewMyShare on the computer COMPUTER234 in MyDomain.corp. The properties of NewMyShare will be the same as the properties of MyShare except the NetName and Path properties.

## <span id="page-553-0"></span>**Get-DRAShare**

### **Synopsis**

Lists the properties of a computer's share object(s).

### **Syntax**

```
Get-DRAShare -Domain <String> -Identity <String> [-Name <String>] [-
ContainerDN <String>] [-EnforceServerLimit <SwitchParameter>] [-
IncludeChildContainers <SwitchParameter>] [-ObjectsPerResponse <Int32>] [-
ResumeString <String>] [-Attributes <String[]>] [-DRARestServer <String>] 
[-DRARestPort <Int32>] [-IgnoreCertificateErrors <SwitchParameter>] [-
Force <SwitchParameter>] [-Timeout <Int32>] [<CommonParameters>]
```
### **Description**

Specify the target computer using the distinguishedName. The Get-DRAShare cmdlet returns a list of the share objects. When -Name is specified, returns a list of the share's properties.

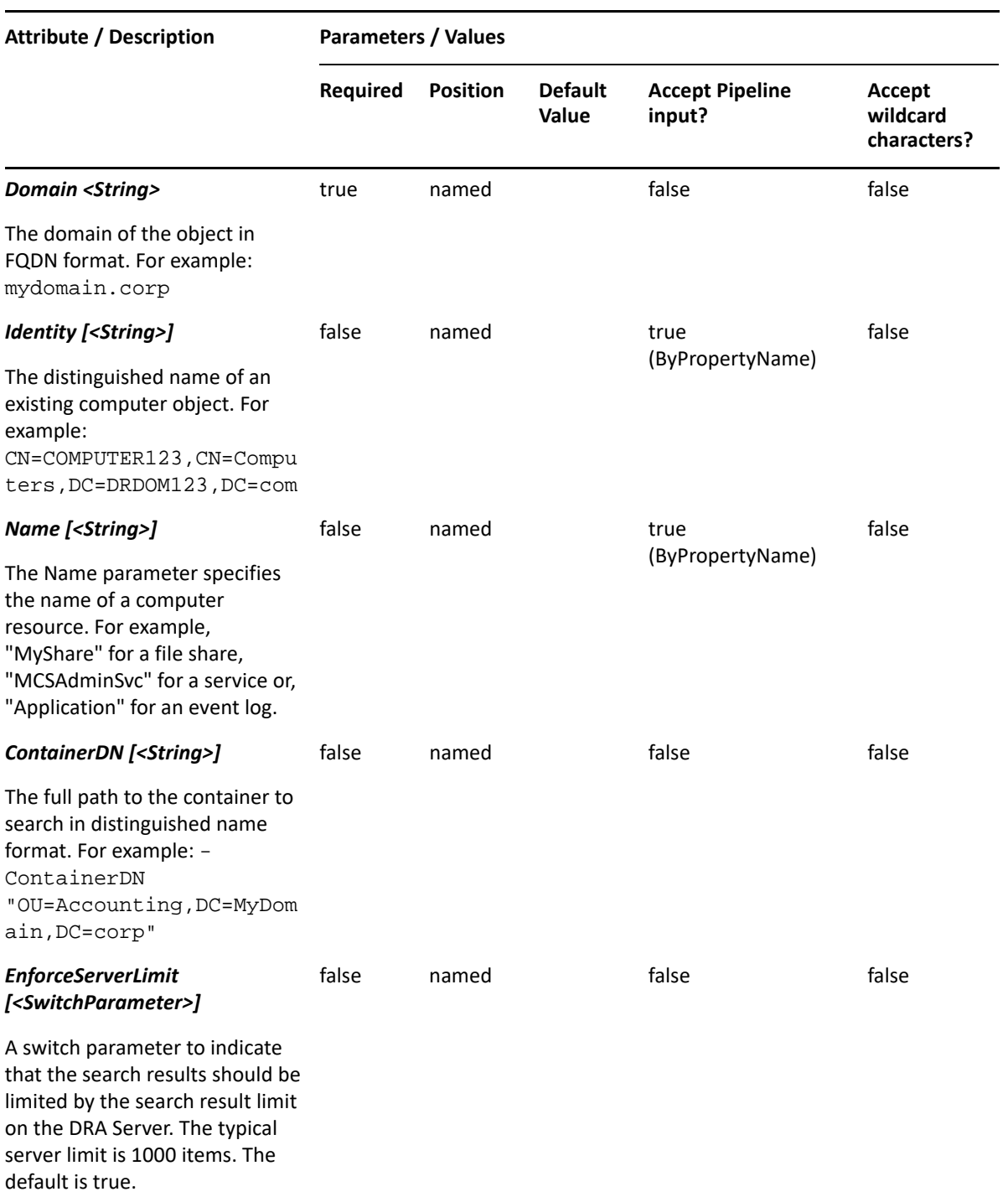

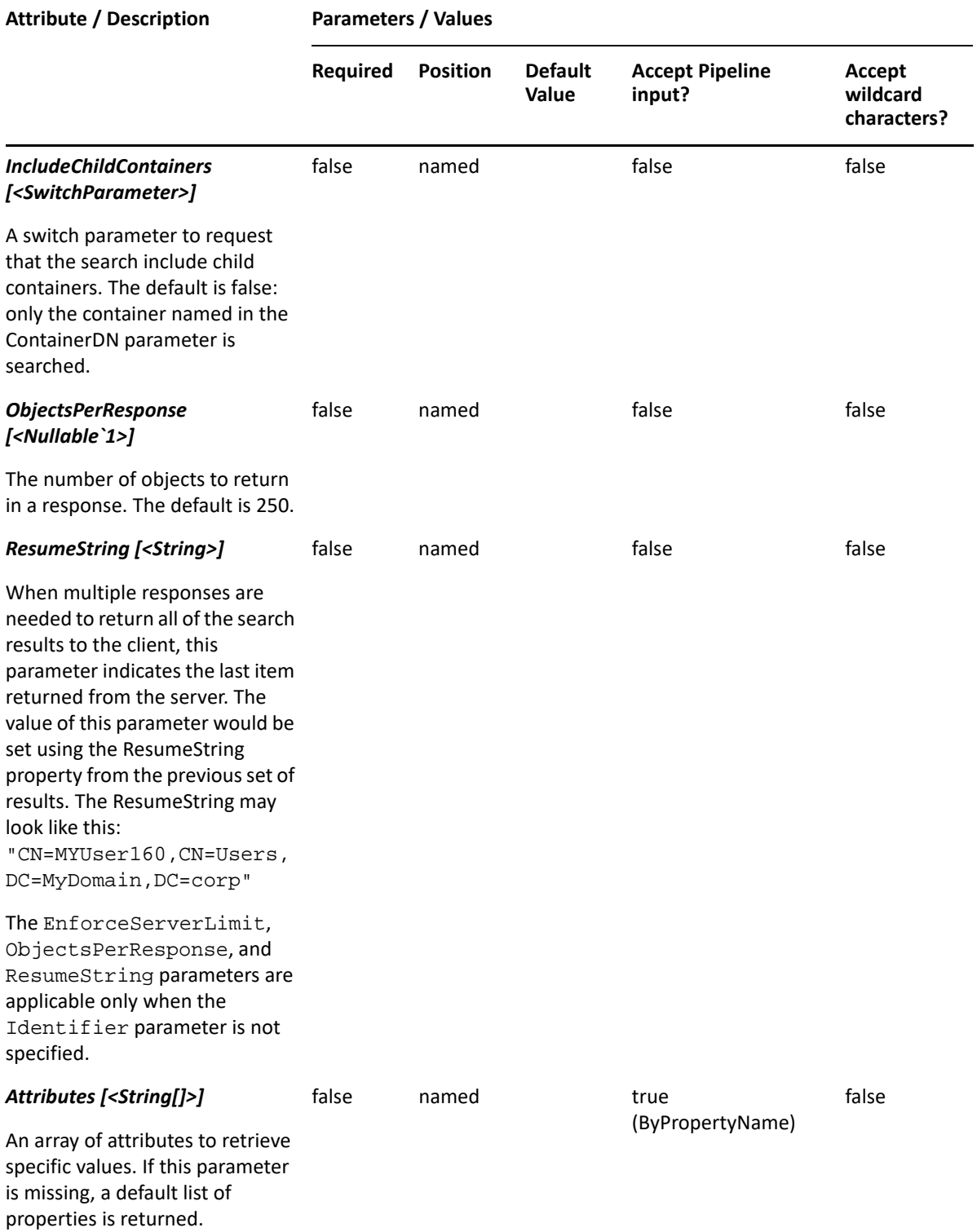

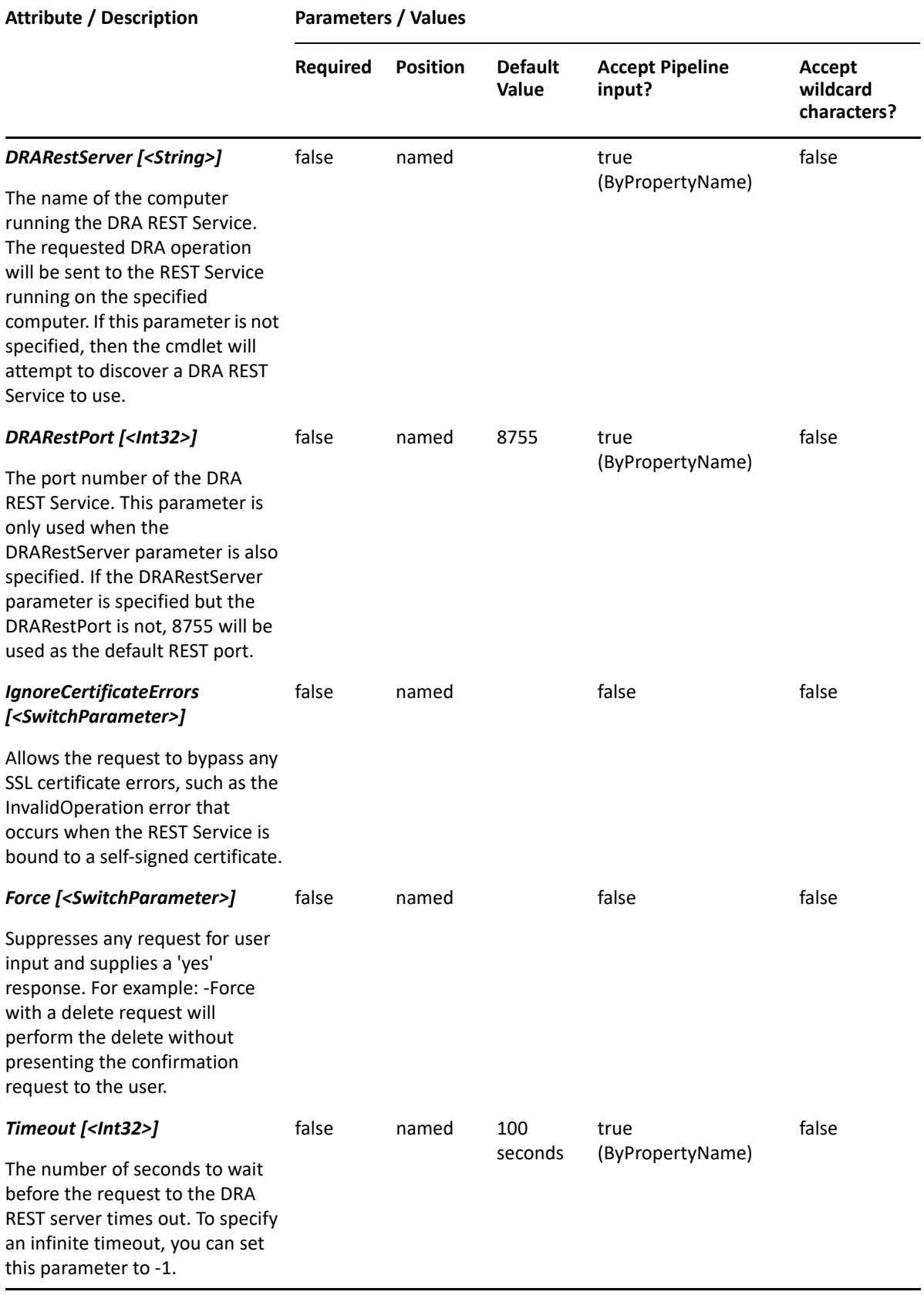

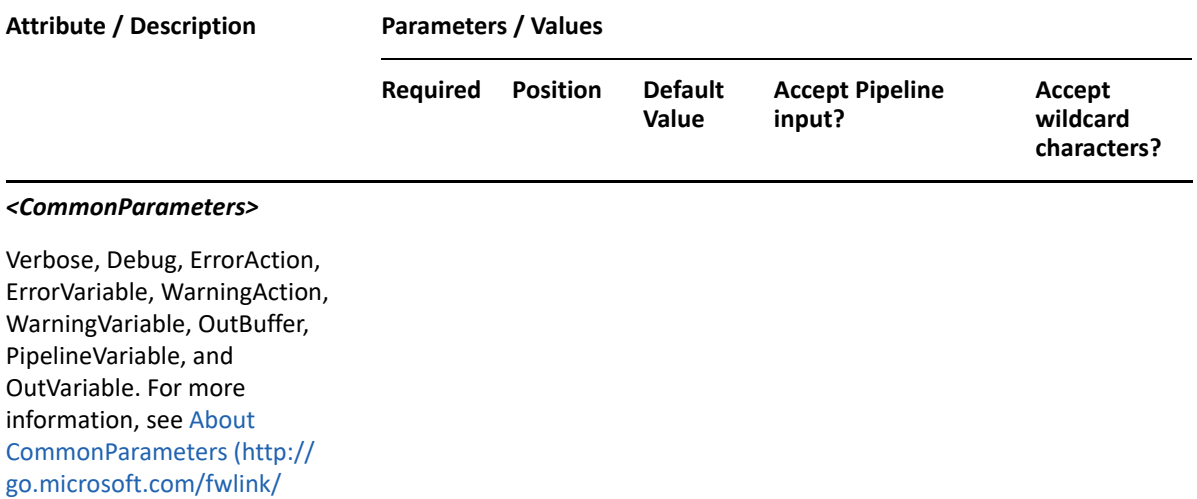

**NOTE:** For more information, type "Get-Help Get-DRAShare -detailed". For technical information, type "Get-Help Get-DRAShare -full".

#### *Example 24-2 1*

?LinkID=113216).

```
PS C:\>Get-DRAShare -Domain MyDomain.corp -Identity 
"CN=COMPUTER123,CN=Computers,DC=MyDomain,DC=corp"
```
This command example returns a list of share objects that belong to the computer named COMPUTER123 in MyDomain.corp.

#### *Example 24-3 2*

PS C:\>Get-DRAShare -Domain MyDomain.corp -Identity "CN=COMPUTER123,CN=Computers,DC=MyDomain,DC=corp" -Name "MyShare"

This command example returns a list of MyShare properties on the computer COMPUTER123 in MyDomain.corp.

## <span id="page-557-0"></span>**New-DRAShare**

### **Synopsis**

Adds a new share object to a computer

### **Syntax**

```
New-DRAShare -Domain <String> -Properties <Hashtable> -Identifier <String> 
[-DRARestServer <String>] [-DRARestPort <Int32>] [-IgnoreCertificateErrors 
<SwitchParameter>] [-Force <SwitchParameter>] [-Timeout <Int32>] 
[<CommonParameters>]
```
## **Description**

The New-DRAShare cmdlet adds a share object to a computer. The requesting user must have the Create Share power. To see the complete list of available properties, perform a Get-Member command on the object returned from any DRAShare command.

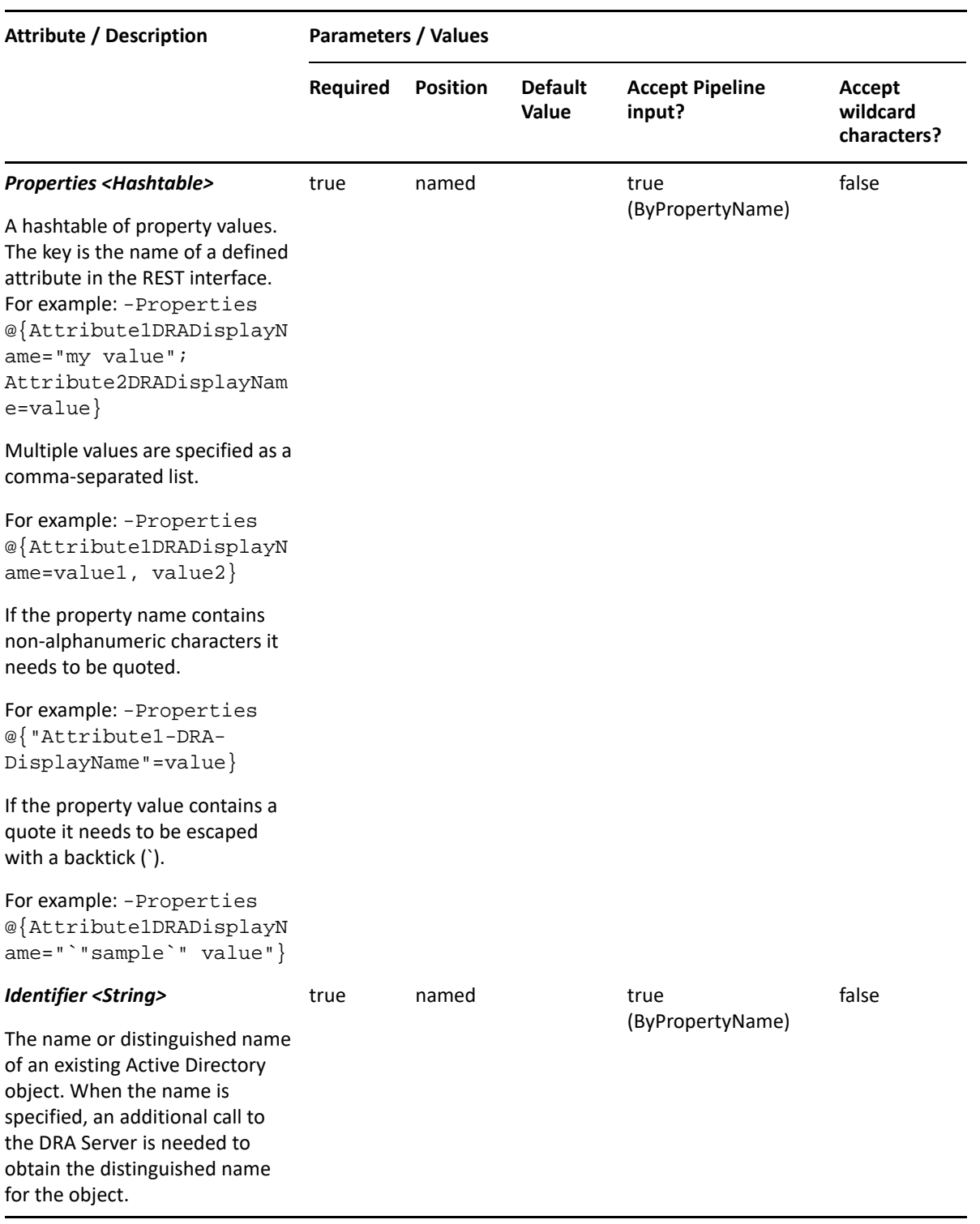

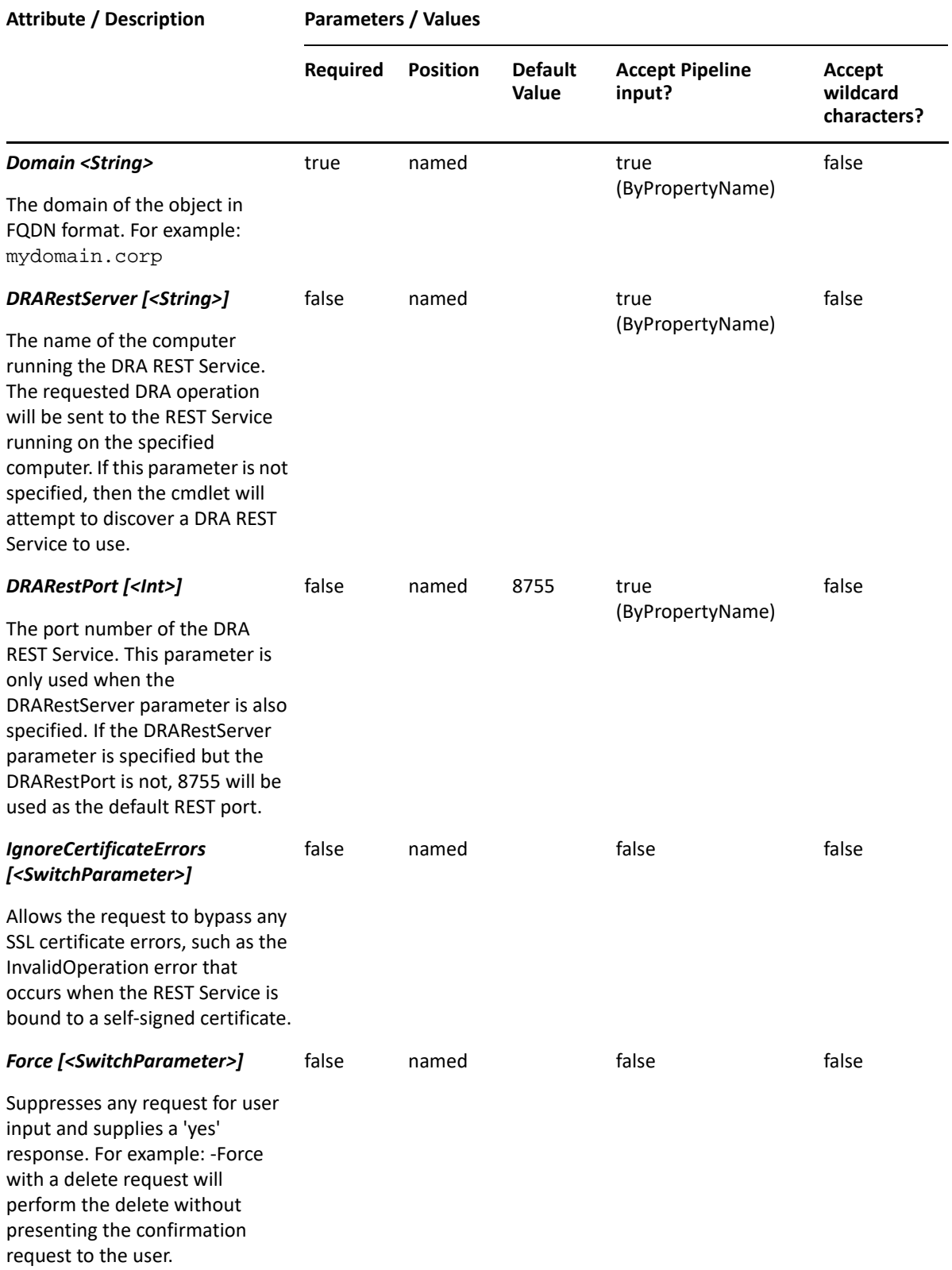

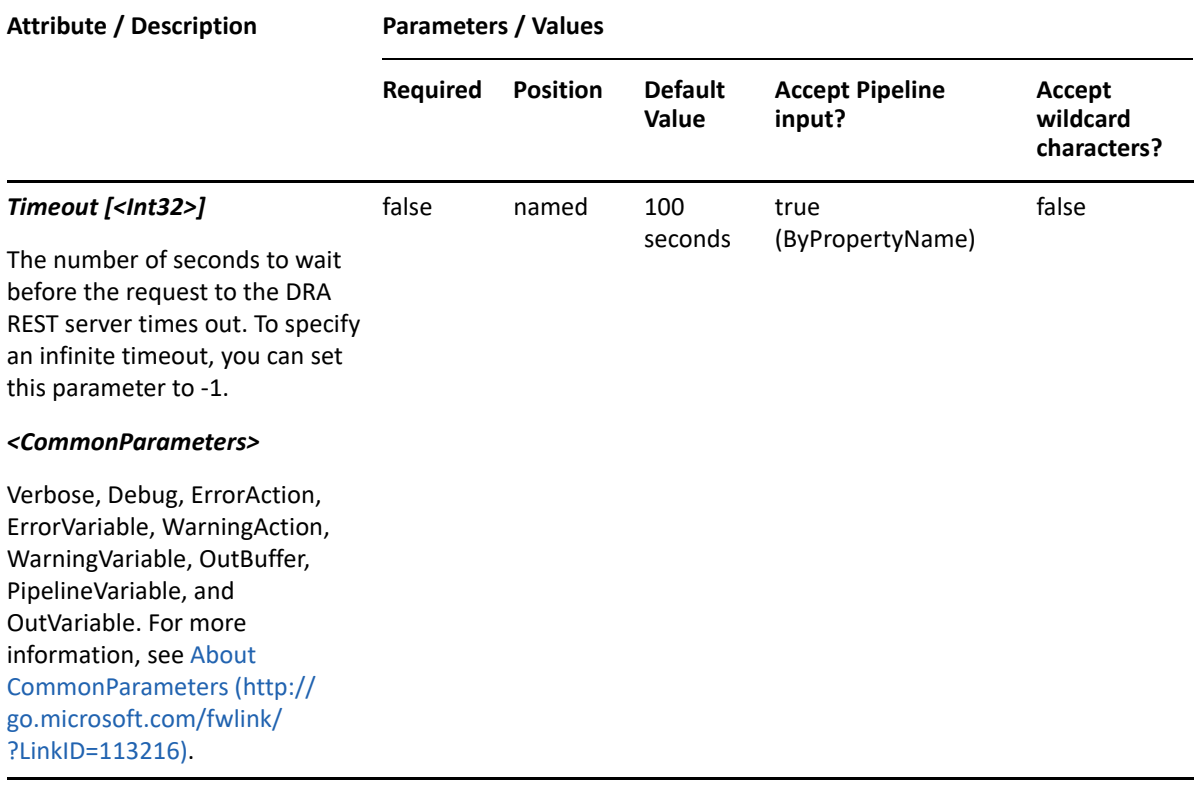

**NOTE:** For more information, type "Get-Help New-DRAShare -detailed". For technical information, type "Get-Help New-DRAShare -full".

### *Example 24-4 1*

```
PS C:\>New-DRAShare -Domain MyDomain.corp -Identifier 
"CN=COMPUTER123,CN=Computers,DC=MyDomain,DC=corp" -Properties 
@{MaxUsers=99;NetName="MyShare";Path="C:\MyShare";Remark="Comment for 
MyShare";Type="0"}
```
This command example creates a share named MyShare for COMPUTER123. NetName and Path are required properties.

## <span id="page-560-0"></span>**Remove-DRAShare**

### **Synopsis**

Removes a share object.

### **Syntax**

```
Remove-DRAShare -Domain <String> -Identifier <String> [-DRARestServer 
<String>] [-DRARestPort <Int32>] [-IgnoreCertificateErrors 
<SwitchParameter>] [-Force <SwitchParameter>] [-Timeout <Int32>] 
[<CommonParameters>]
```
## **Description**

The Remove-DRAShare cmdlet deletes the requested share. The requesting user must have the Delete Share power.

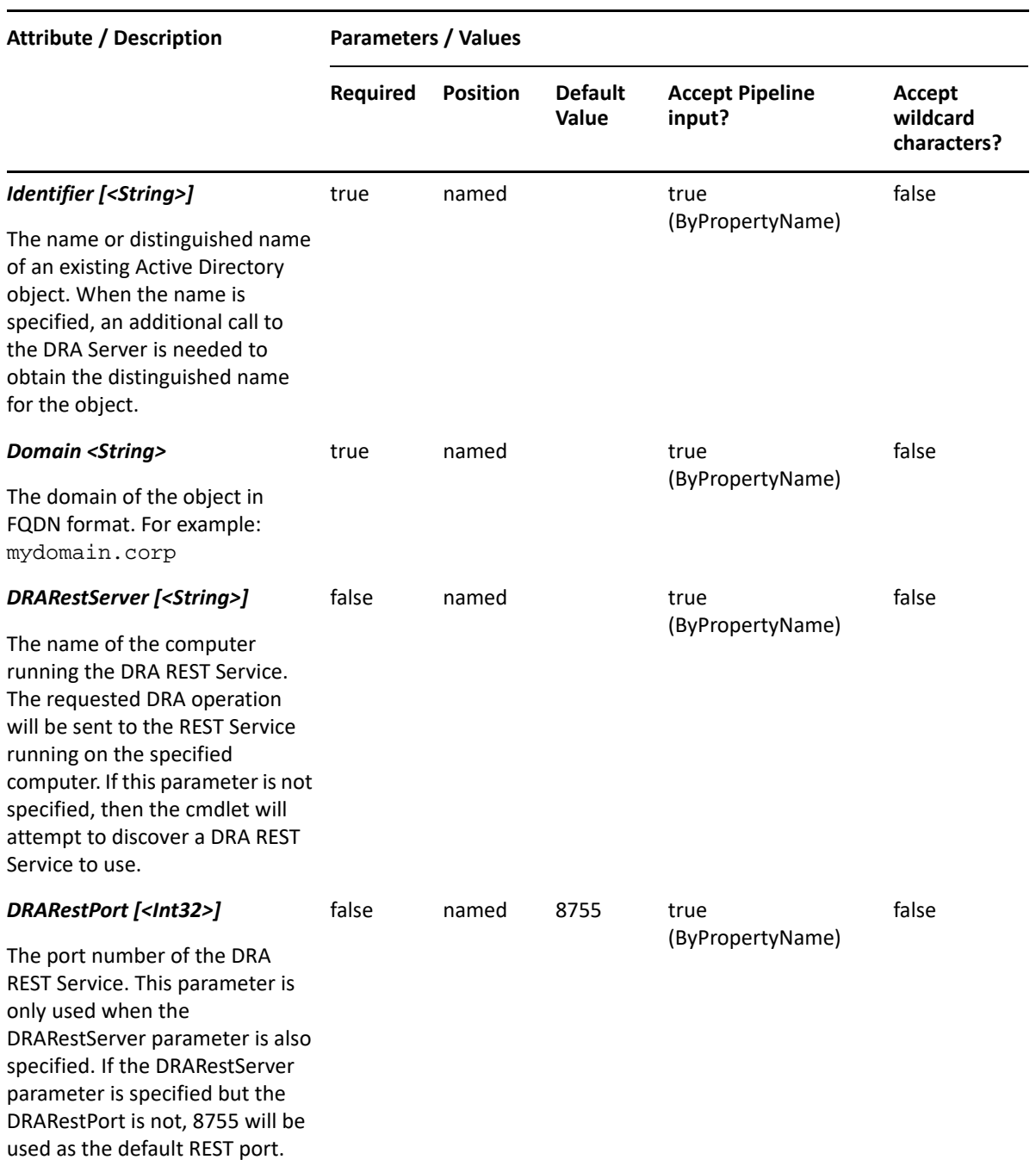

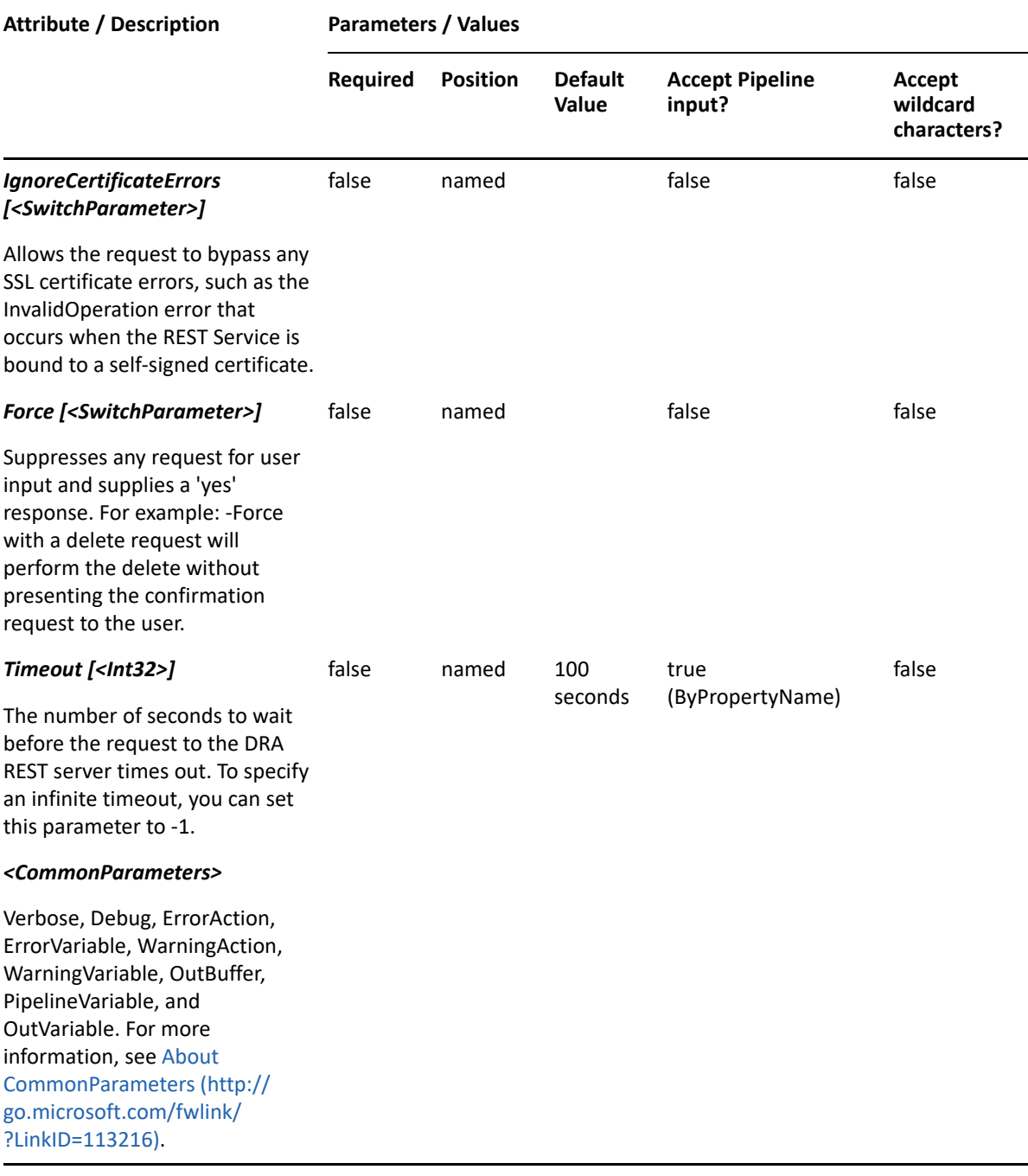

**NOTE:** For more information, type "Get-Help Remove-DRAShare -detailed". For technical information, type "Get-Help Remove-DRAShare -full".

### *Example 24-5 1*

```
PS C:\>Remove-DRAShare -Domain MyDomain.corp -Identifier 
"CN=MyShare,CN=COMPUTER123,CN=Computers,DC=MyDomain,DC=corp"
```
This command example deletes the share named MyShare. The identifier contains the distinguished name for the share.

# <span id="page-563-0"></span>**Set-DRAShare**

## **Synopsis**

Updates the properties of the computer share specified by the Identifier parameter.

## **Syntax**

```
Set-DRAShare -Domain <String> -Properties <Hashtable> -Identifier <String> 
[-DRARestServer <String>] [-DRARestPort <Int32>] [-IgnoreCertificateErrors 
<SwitchParameter>] [-Force <SwitchParameter>] [-Timeout <Int32>] 
[<CommonParameters>]
```
## **Description**

The Set-DRAShare cmdlet modifies the requested share object to a computer. The requesting share must have Modify Share powers for each of the properties sent in the request.

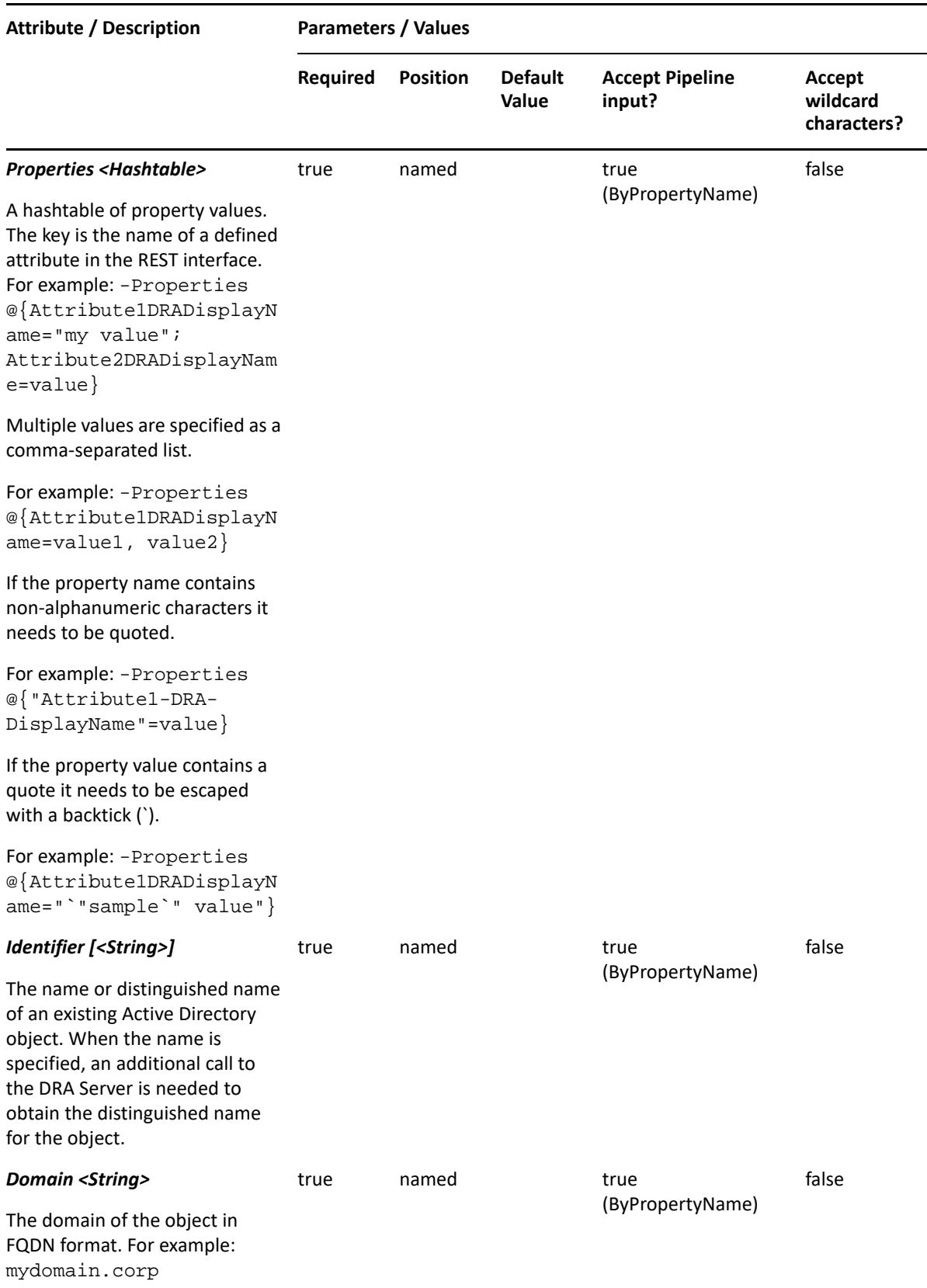

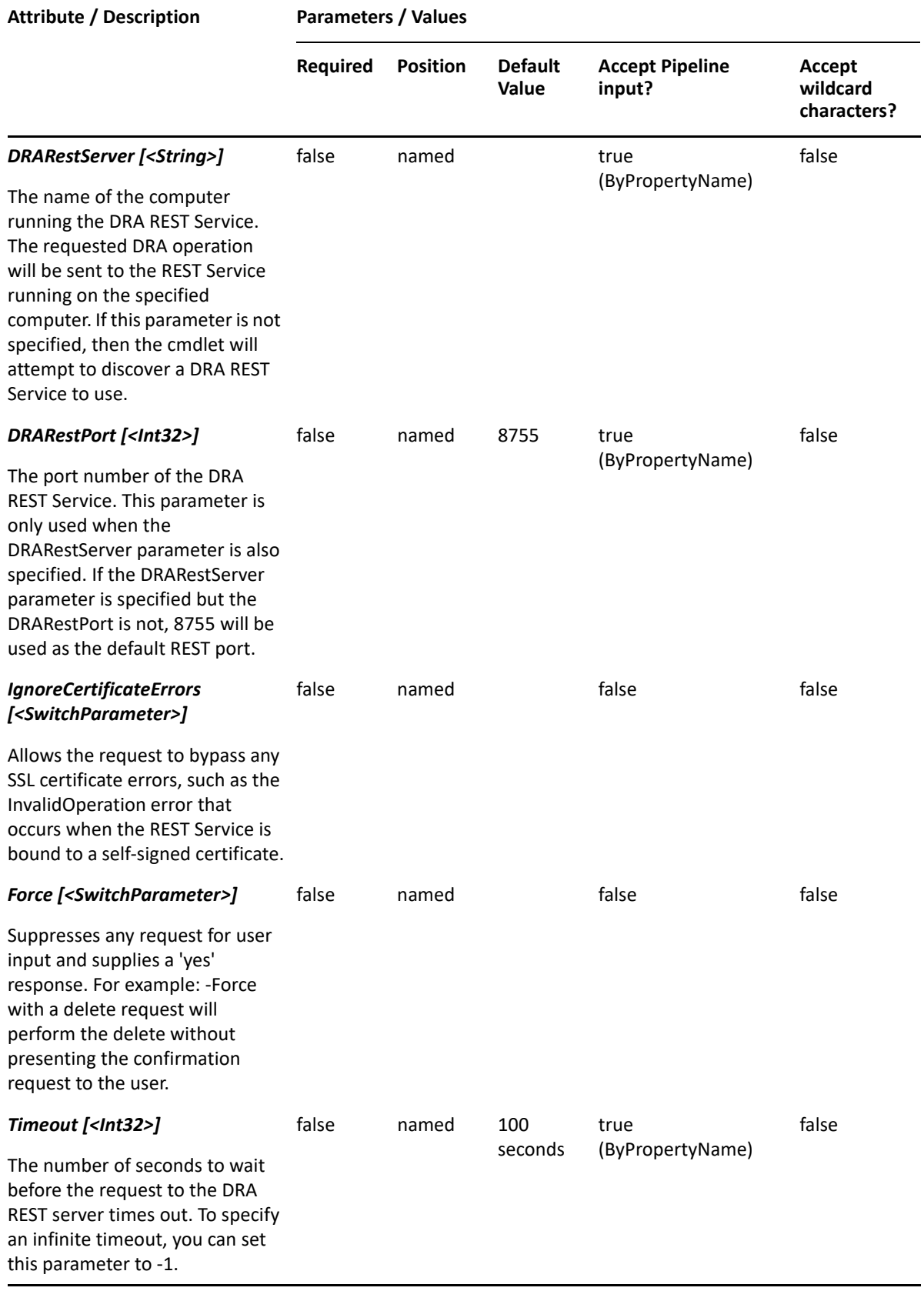

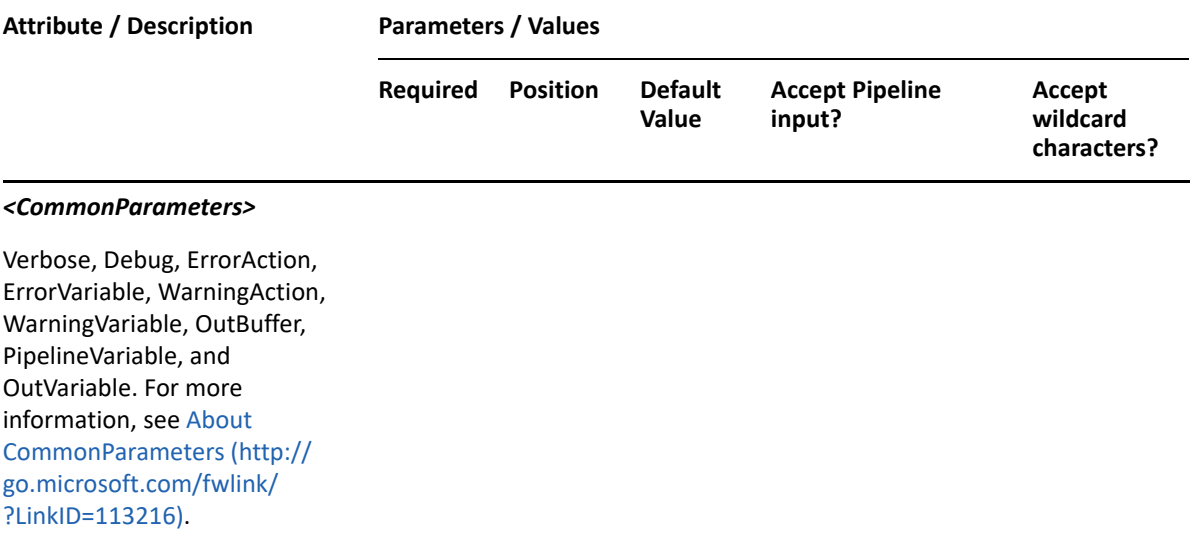

**NOTE:** For more information, type "Get-Help Set-DRAShare -detailed". For technical information, type "Get-Help Set-DRAShare -full".

#### *Example 24-6 1*

```
PS C:\>Set-DRAShare -Domain MyDomain.corp -Identifier 
"CN=MyShare,CN=Computer123,CN=Computers,DC=MyDomain,DC=corp" -Properties 
@{NetName="MyShare";Path="C:\MyShare";Remark="Comment for MyShare"}
```
This command example updates some properties on the share MyShare in MyDomain.corp. The identifier contains the distinguished name for the share. To see the complete list of available properties, perform a Get-DRAShare command on the object returned from any DRAShare command.

This section contains cmdlets you can execute for shared mailbox. These cmdlets apply to onpremises Exchange shared mailbox.

- ["Add-DRASharedMailbox" on page 569](#page-568-0)
- ["Copy-DRASharedMailbox" on page 572](#page-571-0)
- ["Get-DRASharedMailbox" on page 576](#page-575-0)
- ["Move-DRASharedMailbox" on page 579](#page-578-0)
- ["Remove-DRASharedMailbox" on page 581](#page-580-0)
- ["Restore-DRASharedMailbox" on page 584](#page-583-0)
- ["Set-DRASharedMailbox" on page 587](#page-586-0)
- ["Add-DRASharedArchiveMailbox" on page 594](#page-593-0)
- ["Remove-DRASharedArchiveMailbox" on page 597](#page-596-0)

# <span id="page-568-0"></span>**Add-DRASharedMailbox**

## **Synopsis**

Adds a shared mailbox to an Active Directory domain.

## **Syntax**

```
Add-DRASharedMailbox -Properties <Hashtable> -Domain <String> [-
DRARestServer <String>] [-DRARestPort <Int32>] [-IgnoreCertificateErrors 
<SwitchParameter>] [-Force <SwitchParameter>] [-Timeout <Int32>] 
[<CommonParameters>]
```
## **Description**

The Add-DRASharedMailbox cmdlet adds a shared mailbox to a domain managed by DRA. The requesting user must have the Create Shared Mailbox power. To see the complete list of available properties, perform a Get-Member command on the object returned from any DRASharedMailbox command.

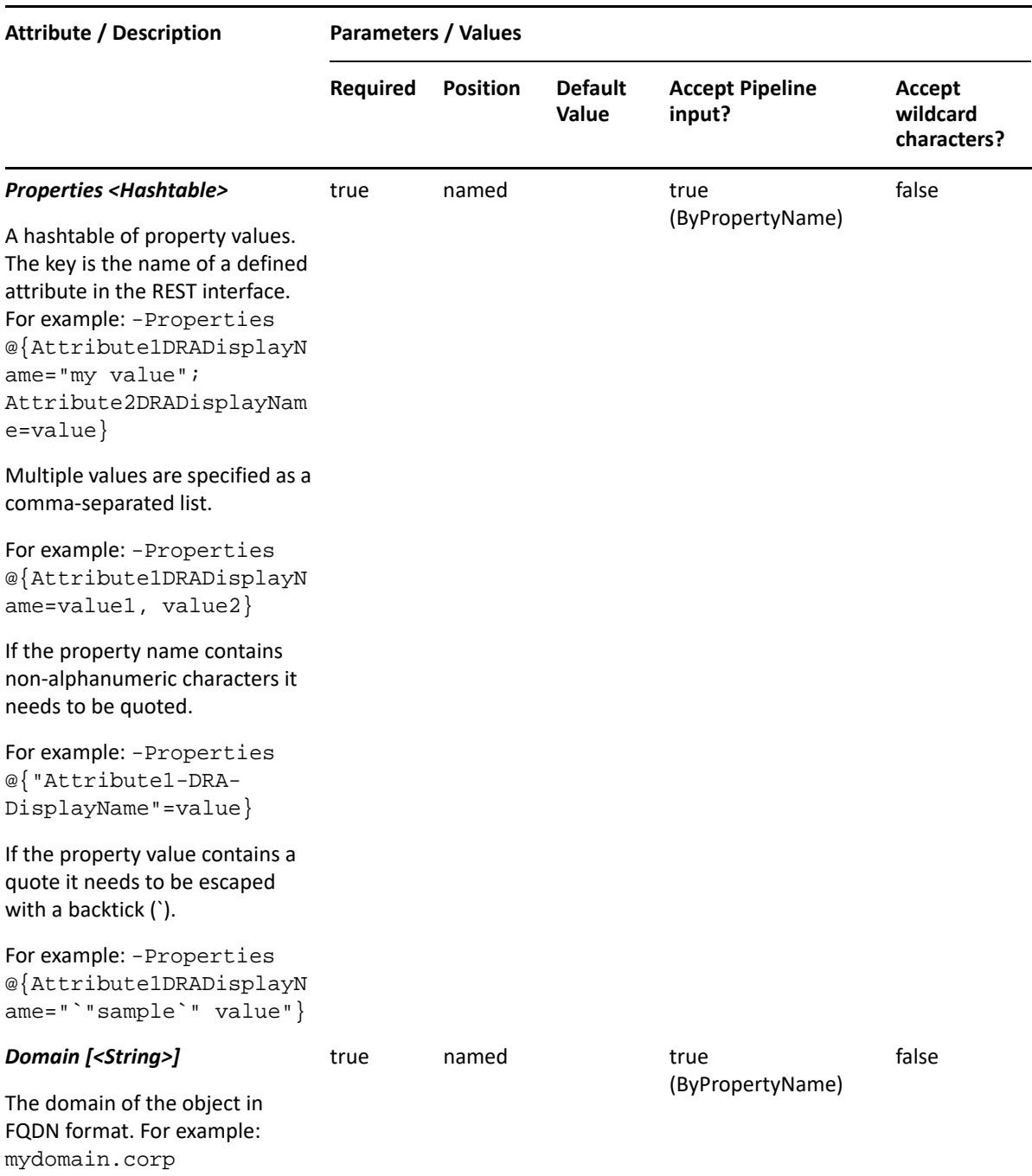

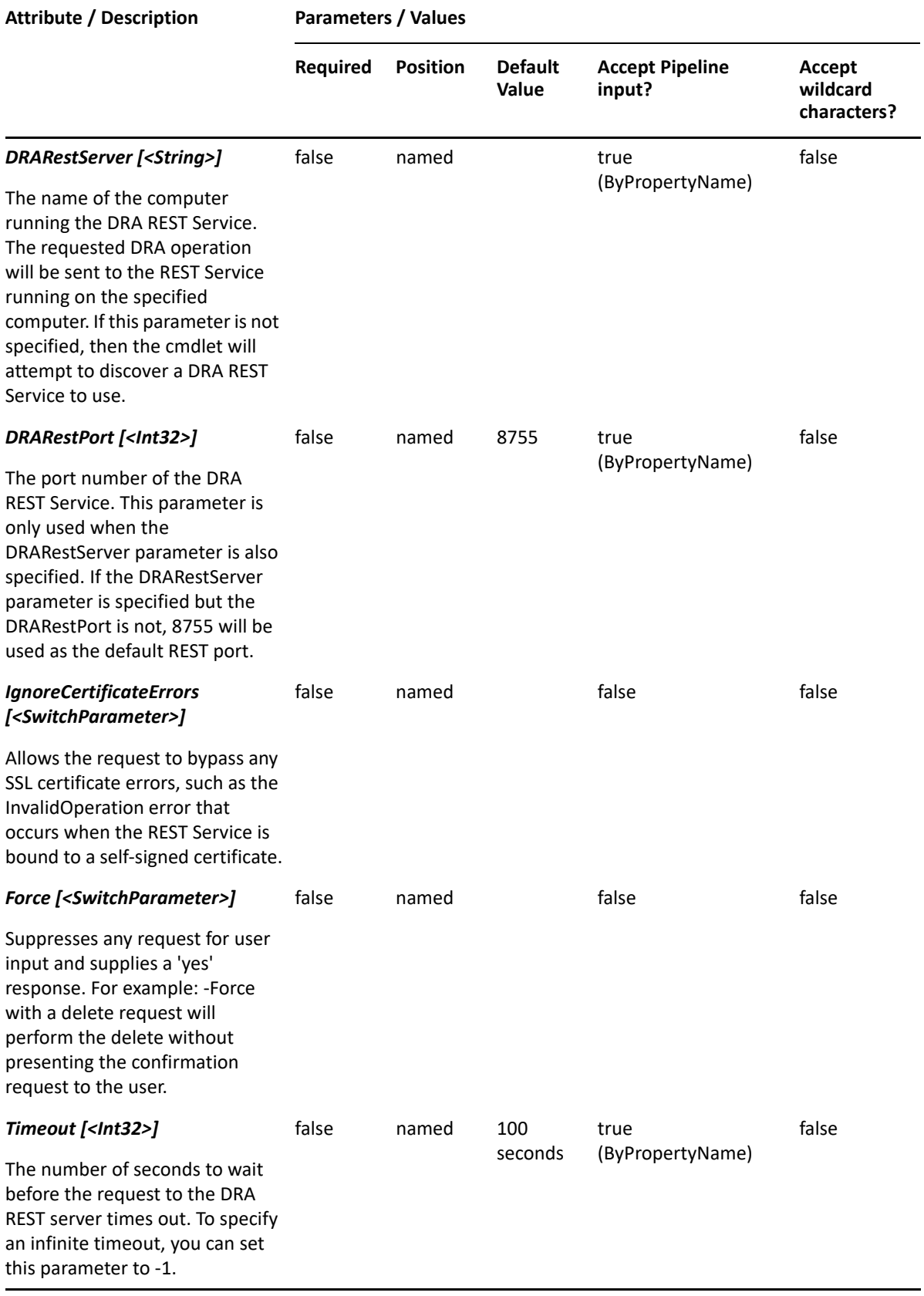

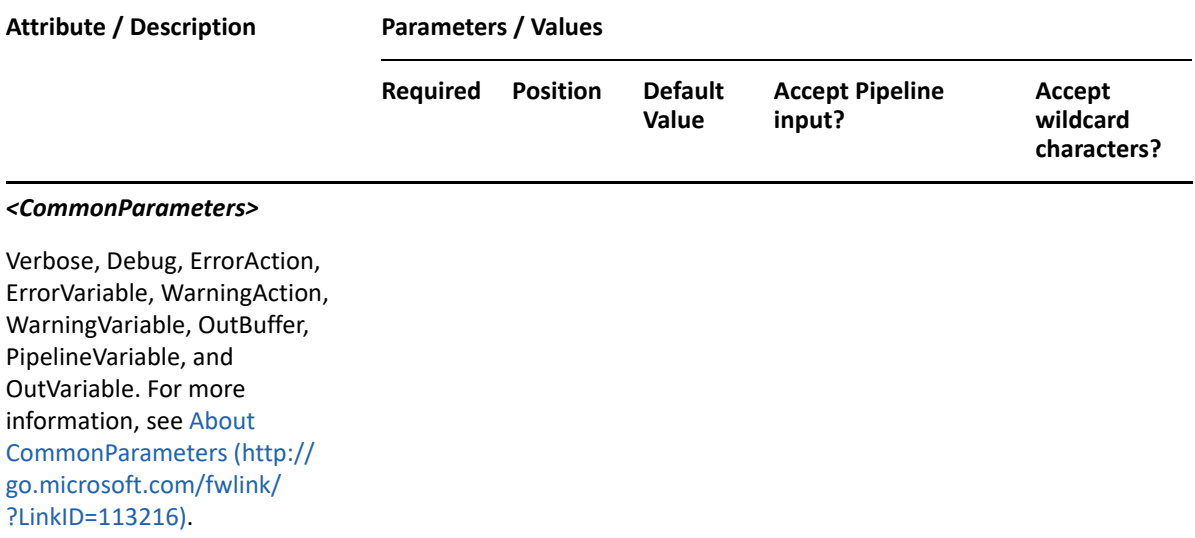

**NOTE:** For more information, type "Get-Help Add-DRASharedMailbox -detailed". For technical information, type "Get-Help Add-DRASharedMailbox -full".

### *Example 25-1 1*

```
PS C:\>Add-DRASharedMailbox -Domain MyDomain.corp -Properties @{Name="Tech 
Support Shared 
Mailbox";Alias="techSupport";Container="OU=TechSupport,DC=MyDomain,DC=corp
";MailboxStore="LDAP://MDOMAIN.CORP/CN=etc."}
```
This example creates a shared mailbox named 'Tech Support Shared Mailbox' in Active Directory using the DRA Name, Alias, and MailboxStore properties. The shared mailbox will be created in the domain MyDomain.corp under the TechSupport OU. There are three properties set on this shared mailbox: Name, Alias and MailboxStore.

## <span id="page-571-0"></span>**Copy-DRASharedMailbox**

### **Synopsis**

Copies an existing shared mailbox to a new shared mailbox.

### **Syntax**

```
Copy-DRASharedMailbox -Domain <String> -Properties <Hashtable> -Identifier 
<String> [-DRARestServer <String>] [-DRARestPort <Int32>] [-
IgnoreCertificateErrors <SwitchParameter>] [-Force <SwitchParameter>] [-
Timeout <Int32>] [<CommonParameters>]
```
## **Description**

The Copy-DRASharedMailbox cmdlet copies an existing shared mailbox to a new shared mailbox. The values provided in the -Properties parameter will overwrite the values provided by the existing shared mailbox. You must supply the name property to give the new shared mailbox a different name and also supply other required properties, the container, mailboxStore, and mailNickname. The response contains the string generated by the server.

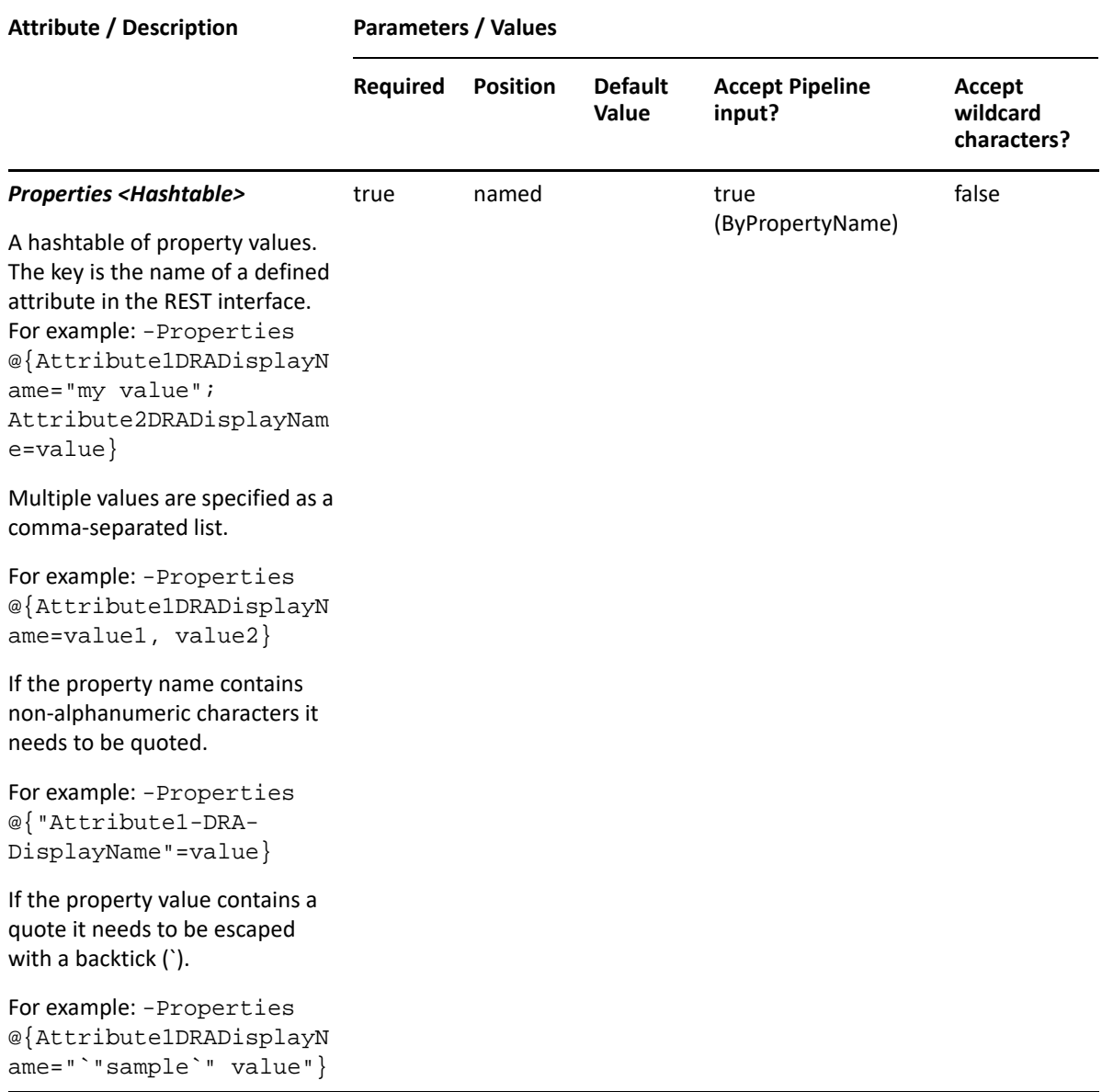

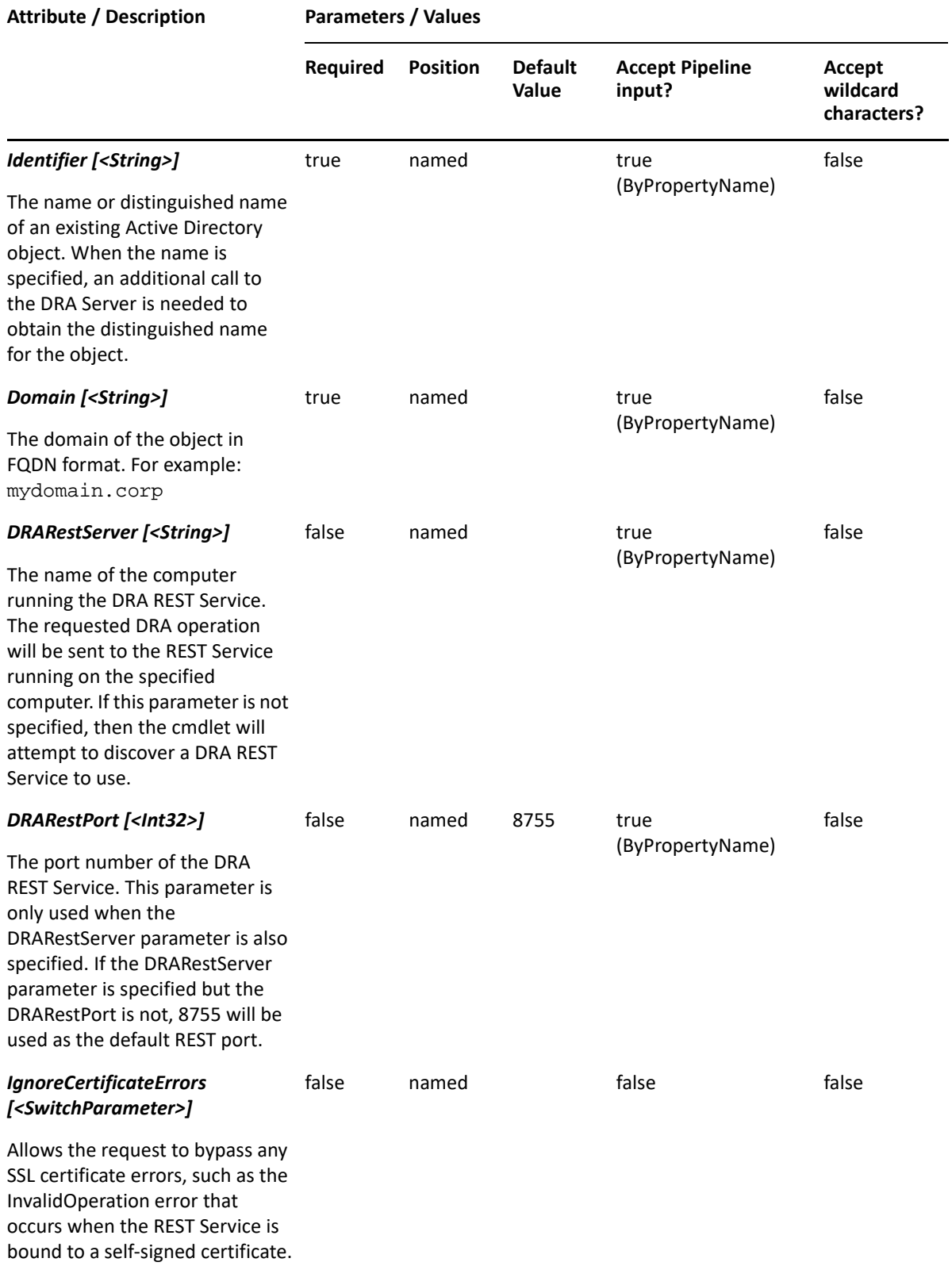

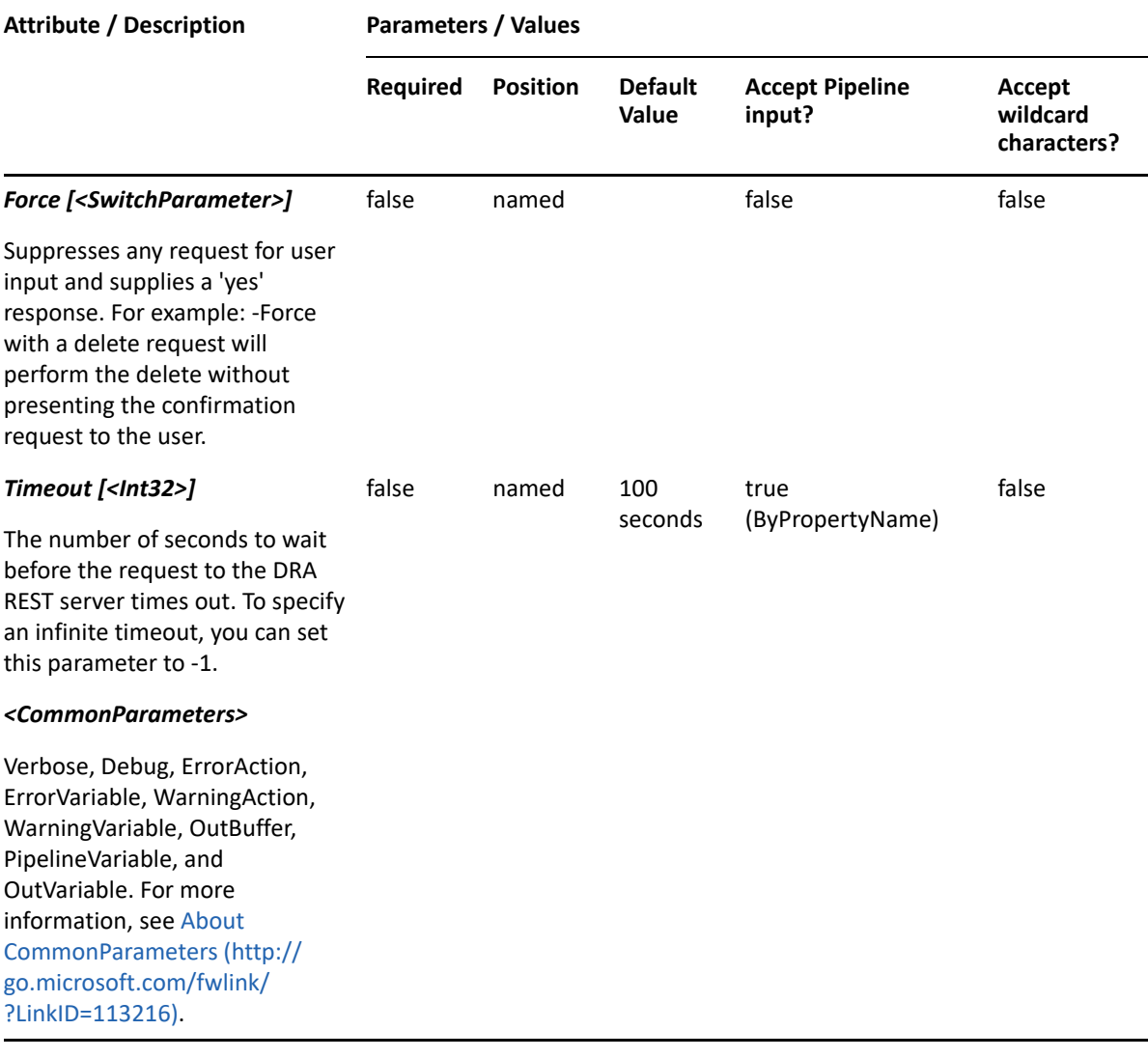

**NOTE:** For more information, type "Get-Help Copy-DRASharedMailbox -detailed". For technical information, type "Get-Help Copy-DRASharedMailbox -full".

### *Example 25-2 1*

```
PS C:\>Copy-DRASharedMailbox -Identifier 
"CN=SMBsource,OU=Accounting,DC=MyDomain,DC=corp" -Properties 
@{Name="NewSMB";MailboxStore="LDAP://CN=Mailbox Database 
0565232367,CN=Databases,CN=Exchange Administrative Group 
(FYDIBOHF23SPDLT),CN=Administrative Groups,CN=First,CN=Microsoft 
Exchange,CN=Services,CN=Configuration,DC=MyDomain,DC=corp";MailNickname 
"NewSMB";Container="OU=TempCon,DC=MyDomain,DC=CORP"} -domain MyDomain.corp
```
This example will copy the shared mailbox named SMBsource to a new shared mailbox named NewSMB. Except for the name, the properties of NewSMB will be the same as the properties of SMBsource.

# <span id="page-575-0"></span>**Get-DRASharedMailbox**

## **Synopsis**

Gets information about the Active Directory Shared Mailbox account specified by the Identifier parameter.

## **Syntax**

```
Get-DRASharedMailbox -Domain <String> [-Attributes <String[]>] [-
PowersForOperations <String[]>] [-VisiblePropertiesOnly <SwitchParameter>] 
-Identifier <String> [-DRARestServer <String>] [-DRARestPort <Int32>] [-
IgnoreCertificateErrors <SwitchParameter>] [-Force <SwitchParameter>] [-
Timeout <Int32>] [<CommonParameters>]
```
## **Description**

The Get-DRASharedMailbox cmdlet returns the properties of the requested shared mailbox account managed by DRA. The requesting user must have the View All Shared Mailbox Properties power. You can view the default list of properties or specify specific properties. The default properties of a shared mailbox include: MailboxType and DistinguishedName.

See the examples for information on how to view specific properties.

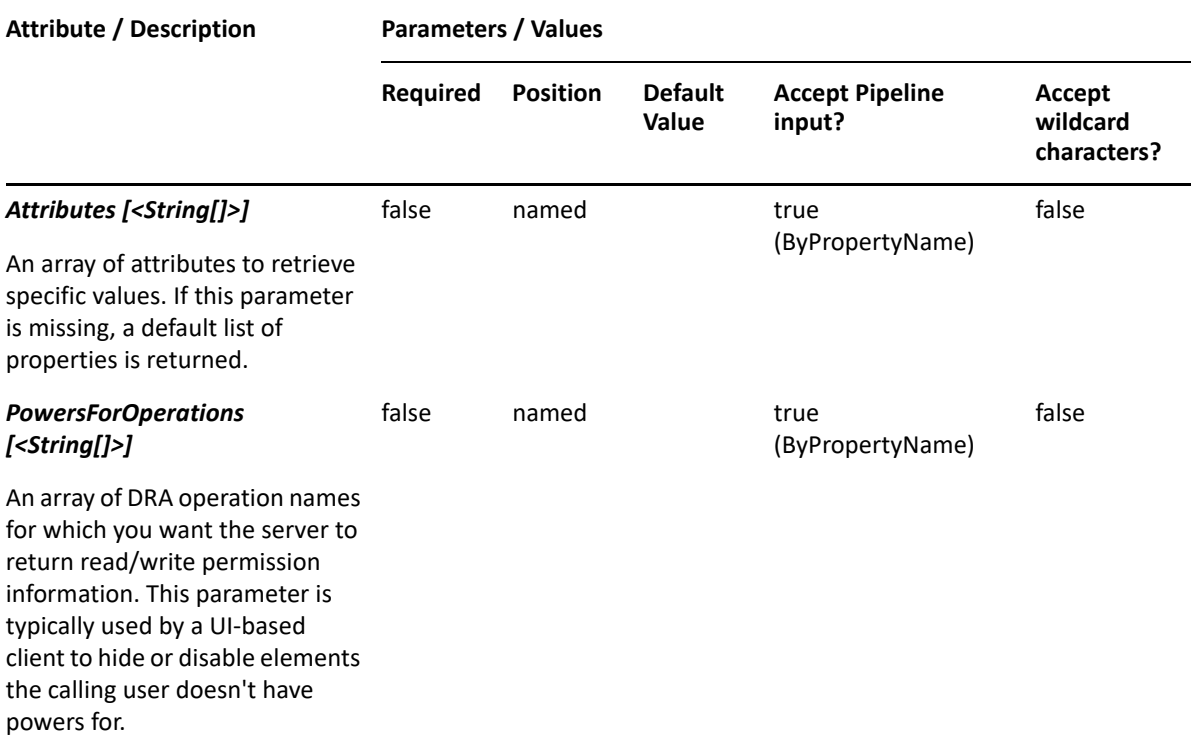
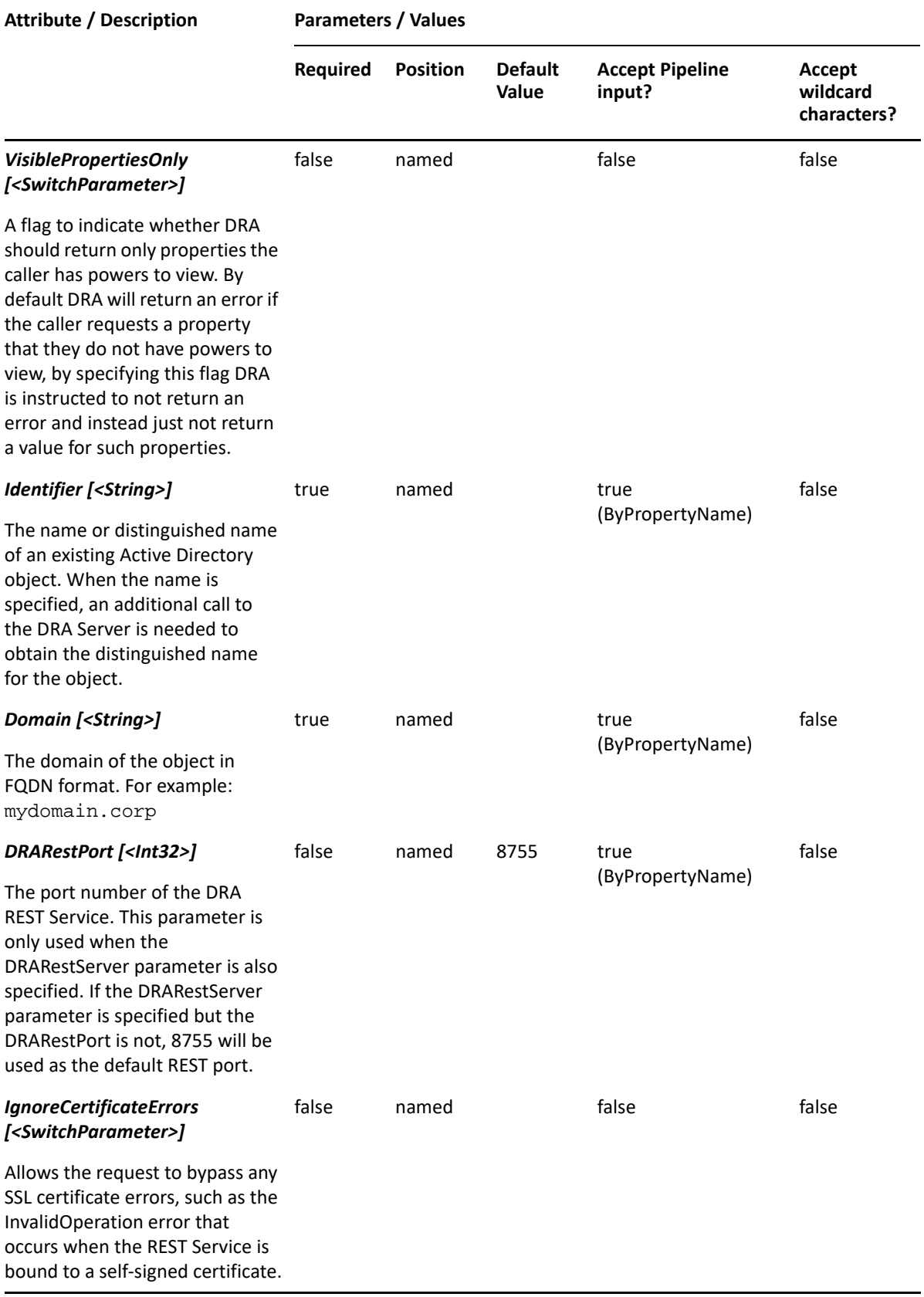

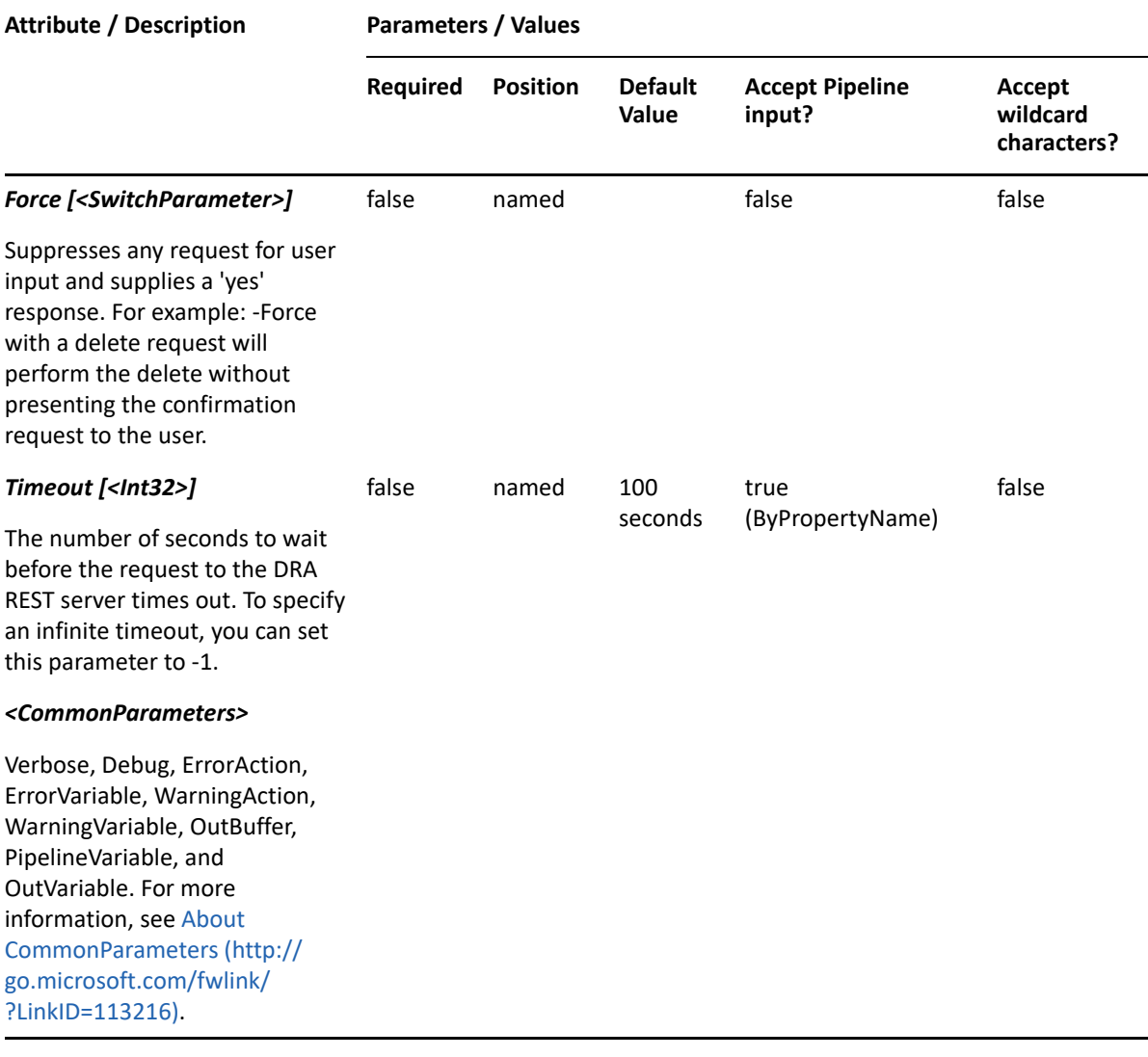

**NOTE:** For more information, type "Get-Help Get-DRASharedMailbox -detailed". For technical information, type "Get-Help Get-DRASharedMailbox -full".

#### *Example 25-3 1*

```
PS C:\>Get-DRASharedMailbox -Domain MyDomain.corp -Identifier "SMB_123" -
Attributes 
"Description","DisplayName",Mail","MailNickname","DistinguishedName","Frie
ndlyPath","FriendlyParentPath","FriendlyName","IsDisabled","SamAccountName
","TrustedForDelegation","ObjectCategory"
```
This example requests the properties of the shared mailbox named SMB\_123 in MyDomain.corp. The Attributes parameter specifies what properties to return. When the Attributes parameter is not present, a default list of properties will be returned.

#### *Example 25-4 2*

```
PS C:\>Get-DRASharedMailbox -Domain MyDomain.corp -Identifier "SMB_123"
```
This example requests the properties of the shared mailbox named SMB\_123 in MyDomain.corp. The identifier shows the name for the shared mailbox. When the name is used, DRA resolves the name to the distinguished name and then requests the properties for the shared mailbox.

### *Example 25-5 3*

PS C:\>Get-DRASharedMailbox -Domain MyDomain.corp -Identifier "CN=SMB\_123,OU=Accounting,DC=MyDomain,DC=corp"

This example requests the properties of the shared mailbox named SMB\_123 in MyDomain.corp. The identifier shows the distinguished name for the Shared mailbox. The returned object will have a default list of properties.

# **Move-DRASharedMailbox**

### **Synopsis**

Moves a shared mailbox from one location in Active Directory to another.

### **Syntax**

```
Move-DRASharedMailbox -Domain <String> -Identifier <String> -
TargetContainer <String> [-DRARestServer <String>] [-DRARestPort <Int32>] 
[-IgnoreCertificateErrors <SwitchParameter>] [-Force <SwitchParameter>] [-
Timeout <Int32>] [<CommonParameters>]
```
### **Description**

The Move-DRASharedMailbox cmdlet moves the shared mailbox specified in the Identifier parameter to the container specified in the TargetContainer parameter. The requesting user must have the Move User to OU power on the target container.

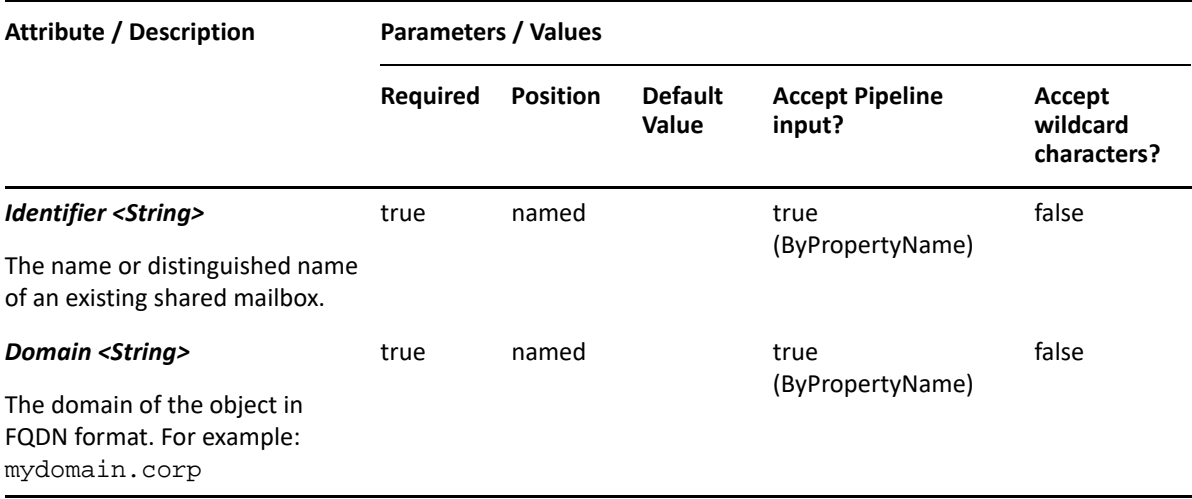

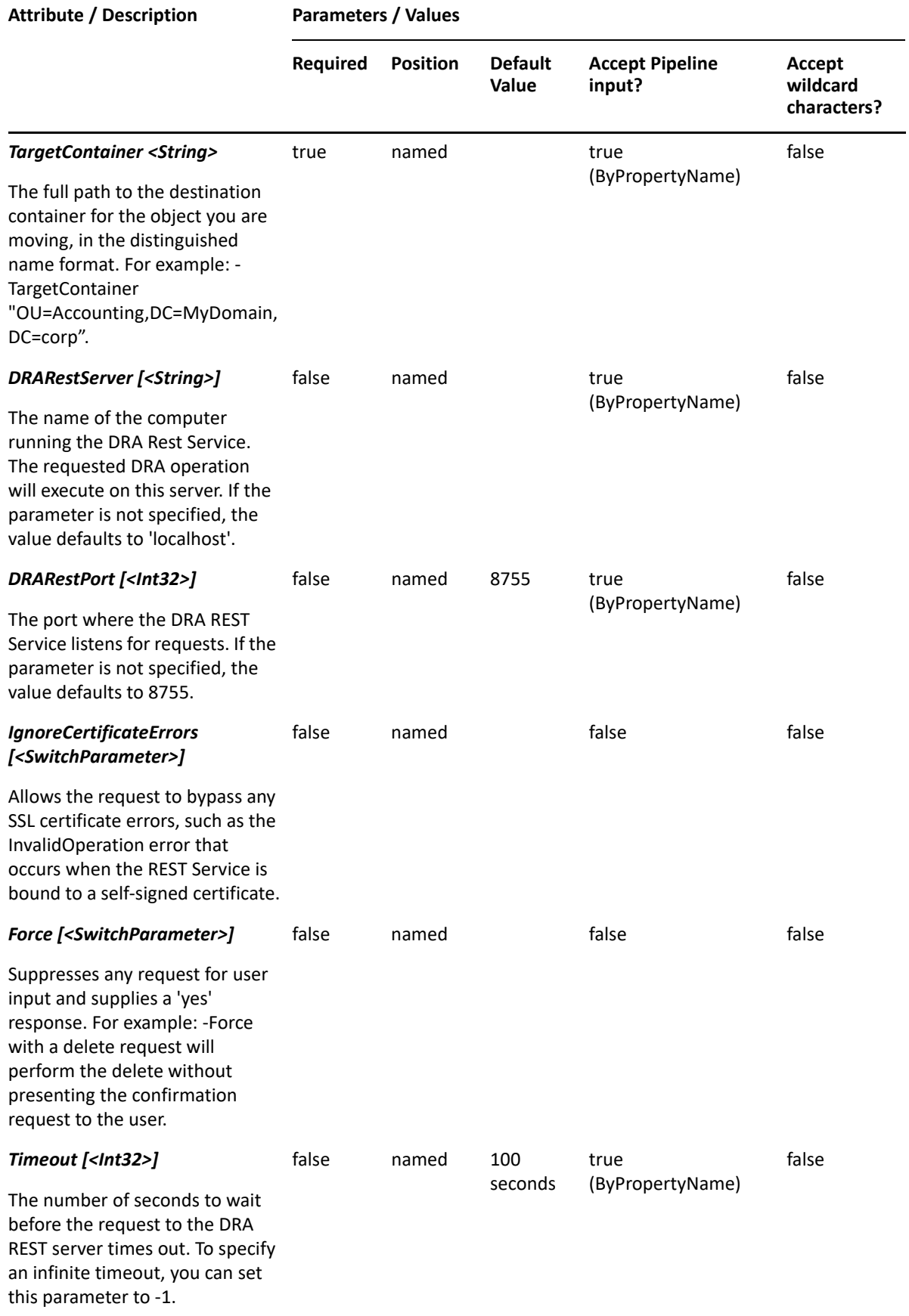

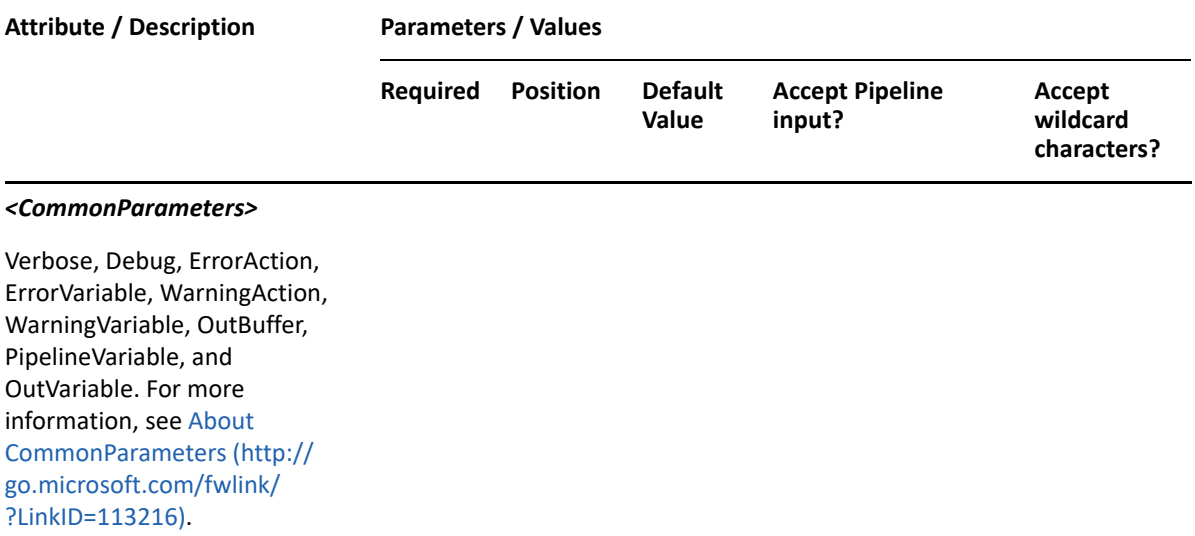

**NOTE:** For more information, type "Get-Help Move-DRASharedMailbox -detailed". For technical information, type "Get-Help Move-DRASharedMailbox -full".

#### *Example 25-6 1*

```
PS C:\>Move-DRASharedMailbox -Domain MyDomain.corp -Identifier 
"CN=SMB100,OU=Payroll,DC=MyDomain,DC=corp" -TargetContainer 
"OU=Finance,DC=MyDomain,DC=corp"
```
This example moves the shared mailbox named SMB100 from the container named "Payroll" to the container named "Finance".

# **Remove-DRASharedMailbox**

### **Synopsis**

Removes the shared mailbox specified by the Identifier parameter.

### **Syntax**

```
Remove-DRASharedMailbox -Domain <String> -Identifier <String> [-
DRARestServer <String>] [-DRARestPort <Int32>] [-IgnoreCertificateErrors 
<SwitchParameter>] [-Force <SwitchParameter>] [-Timeout <Int32>] 
[<CommonParameters>]
```
### **Description**

The Remove-DRASharedMailbox cmdlet deletes the specified account. The requesting user must have the Delete Shared Mailbox power. If the Recycle Bin is enabled, the specified account is moved to the Recycle Bin.

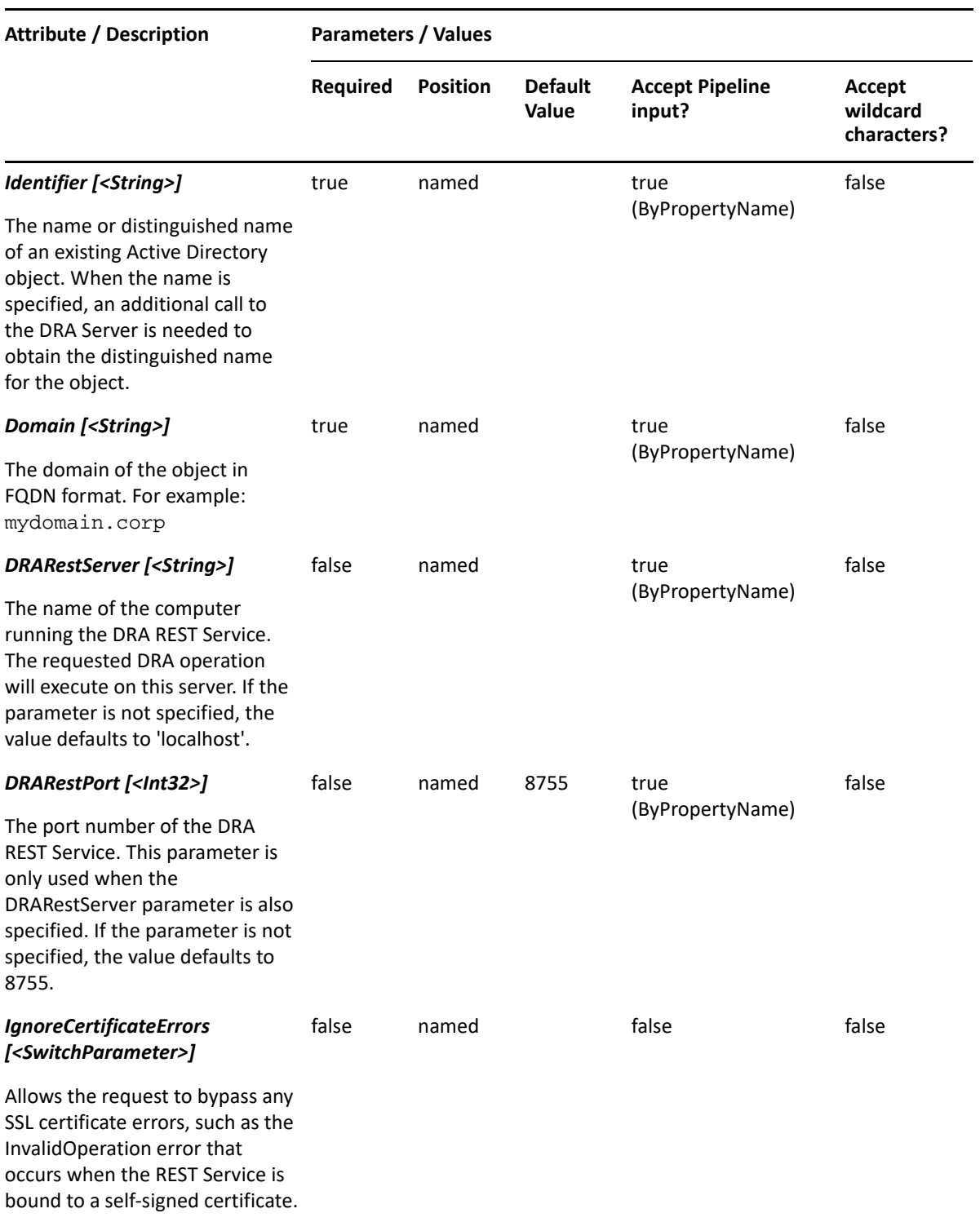

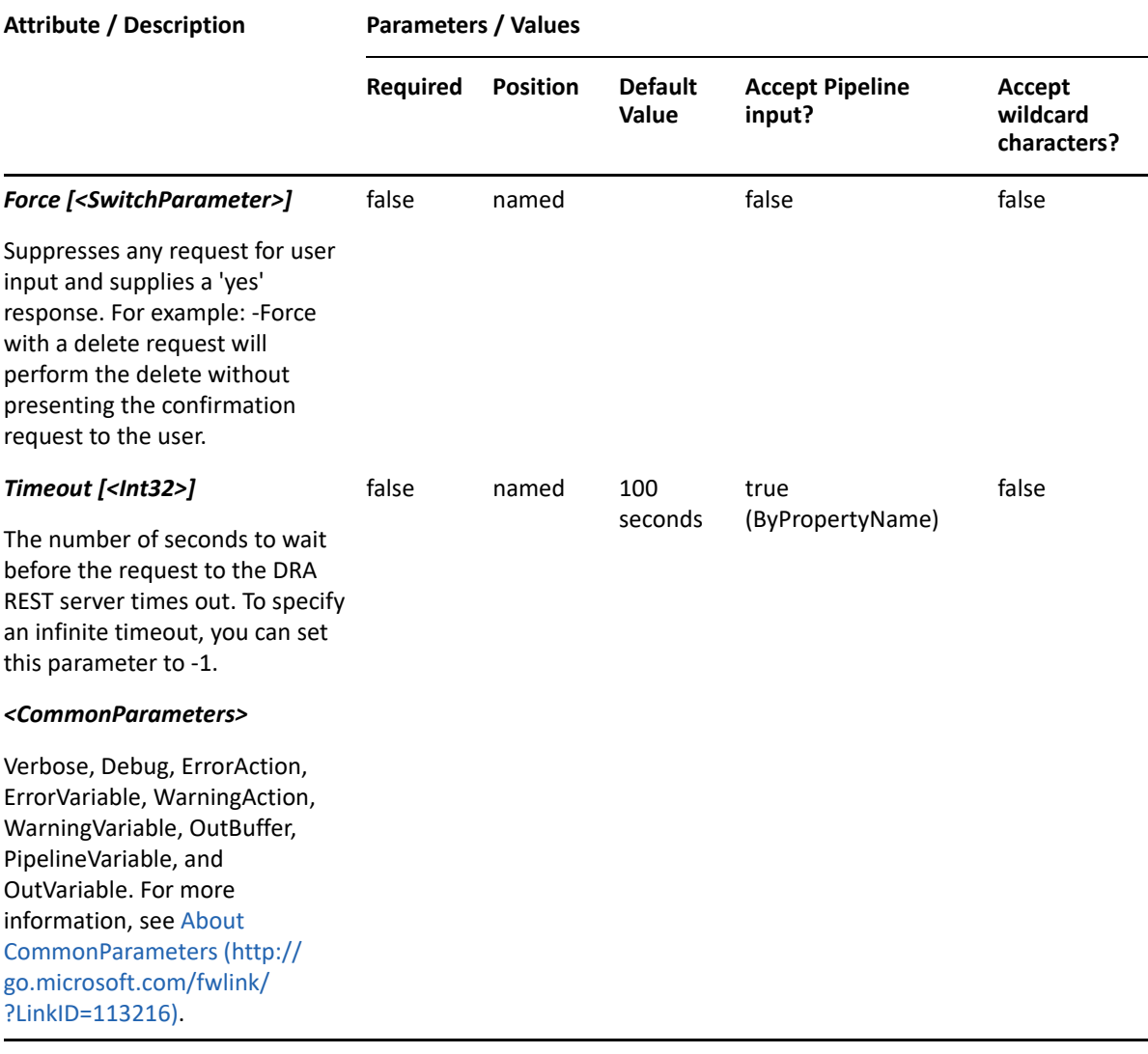

**NOTE:** For more information, type "Get-Help get-help Remove-DRASharedMailbox detailed". For technical information, type "Get-Help get-help Remove-DRASharedMailbox -full".

#### *Example 25-7 1*

PS C:\>Remove-DRASharedMailbox -Domain MyDom.corp -Identifier "CN=SMB\_123,OU=Accounting,DC=MyDomain,DC=corp"

This example deletes the shared mailbox named SMB\_123 from MyDomain.corp. The identifier contains the distinguished name for the shared mailbox. If the Recycle Bin is enabled, the shared mailbox is moved to the Recycle Bin. Otherwise, it is removed permanently.

#### *Example 25-8 2*

```
PS C:\>Remove-DRASharedMailbox -Domain MyDom.corp -Identifier 
"CN=SMB_X,OU=NetIQRecycleBin,DC=MyDomain,DC=corp"
```
This example deletes the shared mailbox named SMB\_X from the DRA Recycle Bin, removing it permanently from Active Directory.

# **Restore-DRASharedMailbox**

### **Synopsis**

Restores the specified shared mailbox from the Recycle Bin.

### **Syntax**

```
Restore-DRASharedMailbox -Domain <String> [-DomainController <String>] [-
RestoreToContainer <String>] -Identifier <String> [-DRARestServer 
<String>] [-DRARestPort <Int32>] [-IgnoreCertificateErrors 
<SwitchParameter>] [-Force <SwitchParameter>] [-Timeout <Int32>] 
[<CommonParameters>]
```
### **Description**

The Restore-DRASharedMailbox cmdlet will restore a previously deleted shared mailbox from the Recycle Bin to its original container or to a new specified container. Supported formats for the identifier are name, friendly name, and distinguished name. If the full path is specified, it must point to the Recycle Bin (NetIQRecycleBin).

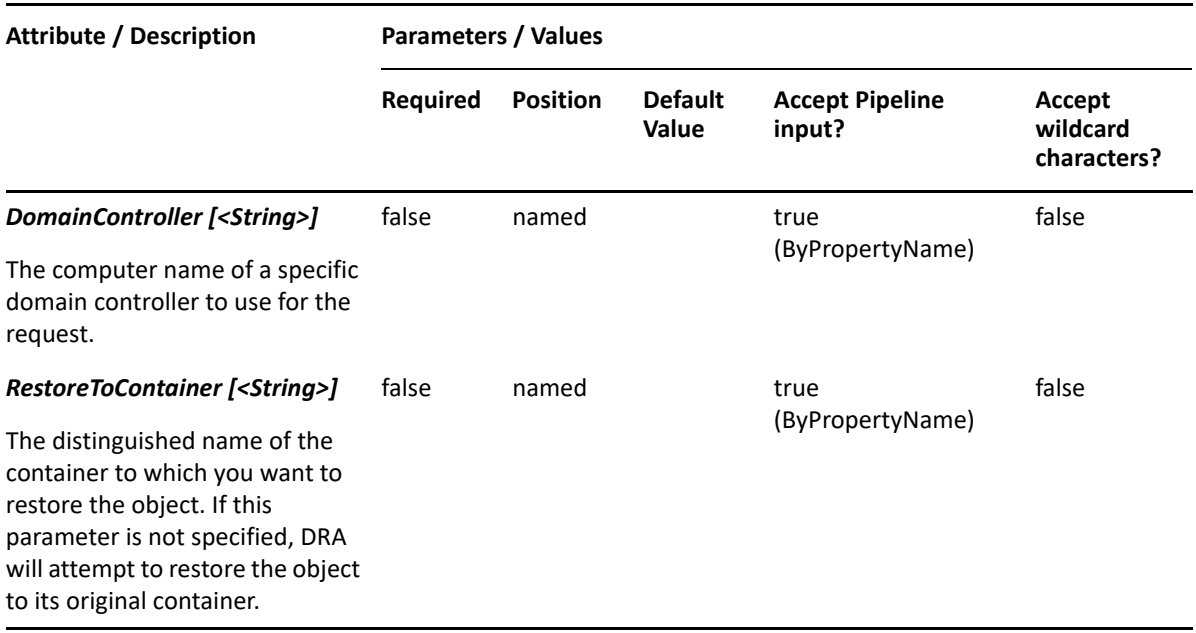

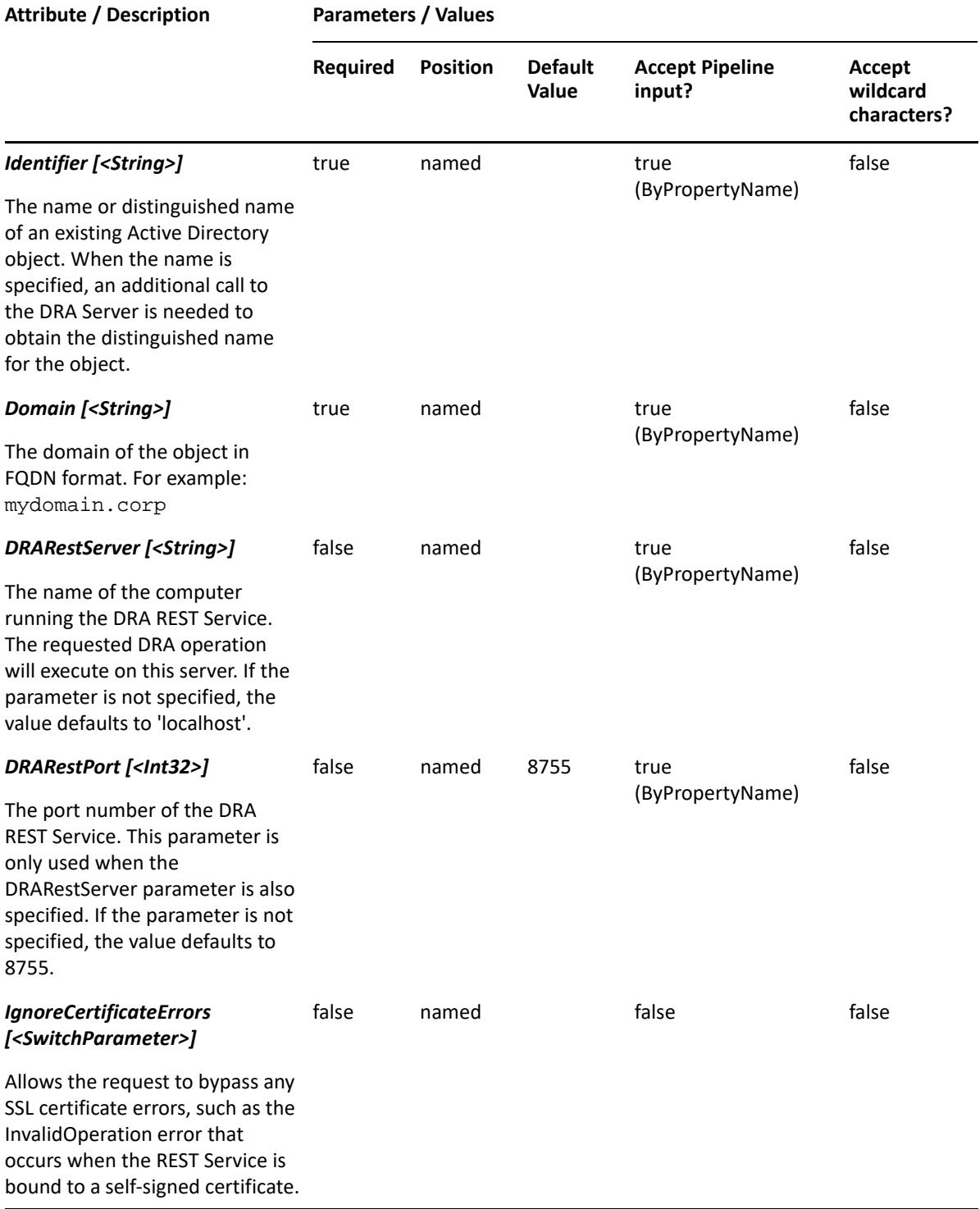

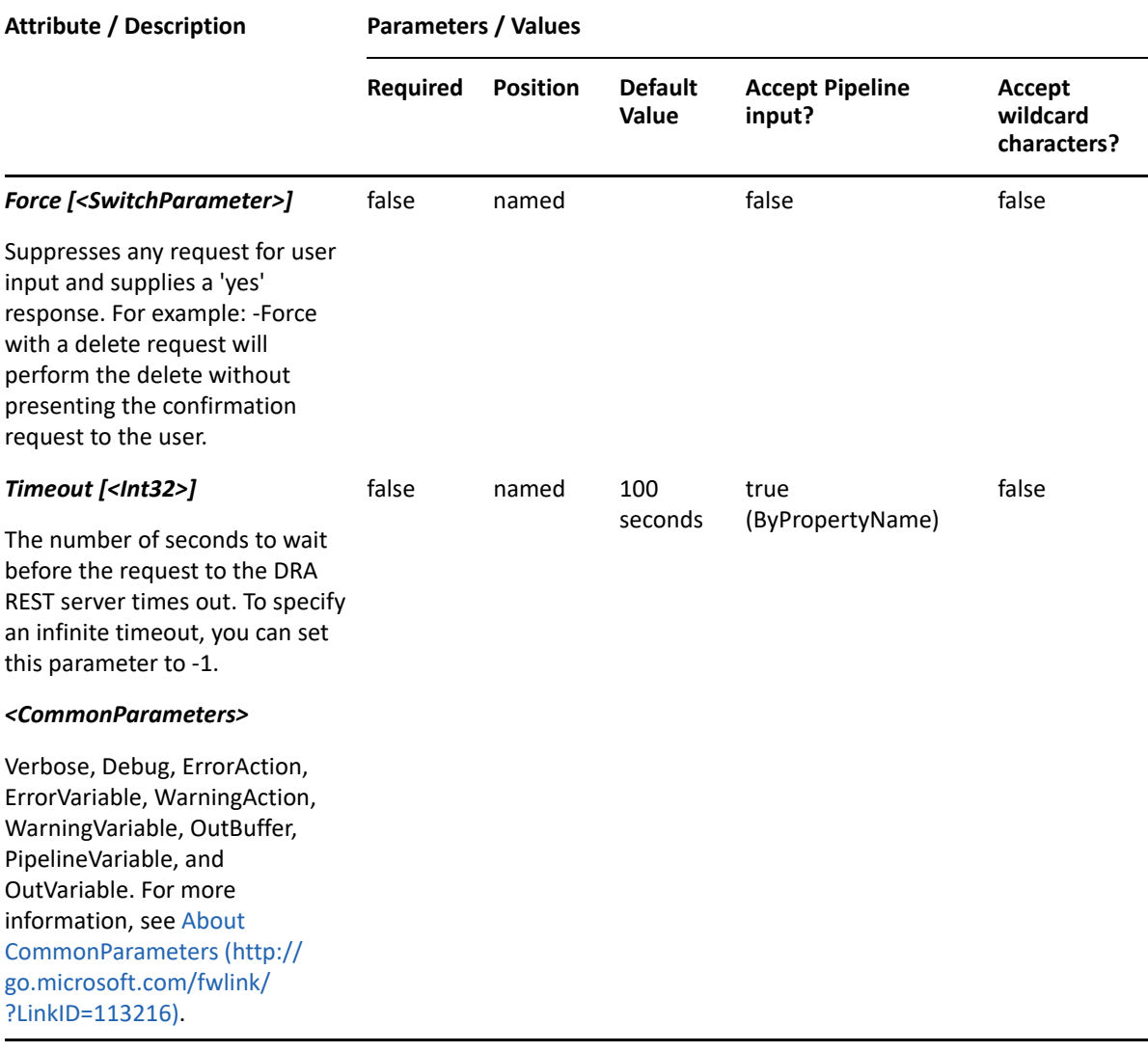

**NOTE:** For more information, type "Get-Help Restore-DRASharedMailbox -detailed". For technical information, type "Get-Help Restore-DRASharedMailbox -full".

#### *Example 25-9 1*

```
PS C:\>Restore-DRASharedMailbox -Identifier 
"CN=MySMB88,OU=NetIQRecycleBin,DC=MyDomain,DC=corp" -Domain MyDom.corp
```
This example will restore a shared mailbox named MySMB88 from the NetIQRecycleBin in MyDom.corp. It will be restored to the container from which it was deleted.

#### *Example 25-10 2*

```
PS C:\>Restore-DRASharedMailbox -Identifier 
"CN=MySMB88,OU=NetIQRecycleBin,DC=MyDomain,DC=corp" -RestoreToContainer 
"OU=TempCon,DC=MyDomain,DC=CORP" -domain MyDomain.corp
```
This example will restore a shared mailbox named MySMB88 from the NetIQRecycleBin in MyDomain.corp. It will be restored to the container named TempCon in MyDomain.corp.

# **Set-DRASharedMailbox**

# **Synopsis**

Updates the properties of the shared account specified by the Identifier parameter.

# **Syntax**

```
Set-DRASharedMailbox -Domain <String> [-Properties <Hashtable>] [-Replace 
<Hashtable>] [-Add <Hashtable>] [-Remove <Hashtable>] [-Clear <String[]>] 
-Identifier <String> [-DRARestServer <String>] [-DRARestPort <Int32>] [-
IgnoreCertificateErrors <SwitchParameter>] [-Force <SwitchParameter>] [-
Timeout <Int32>] [<CommonParameters>]
```
# **Description**

The Set-DRASharedMailbox cmdlet modifies the requested shared account. The requesting shared account must have Modify Shared properties powers for each of the properties sent in the request.

**NOTE:** The Set-DRASharedMailbox cmdlet supports multi-values for the OtherFacsimileTelephoneNumber, ProxyAddresses, and Urls attributes.

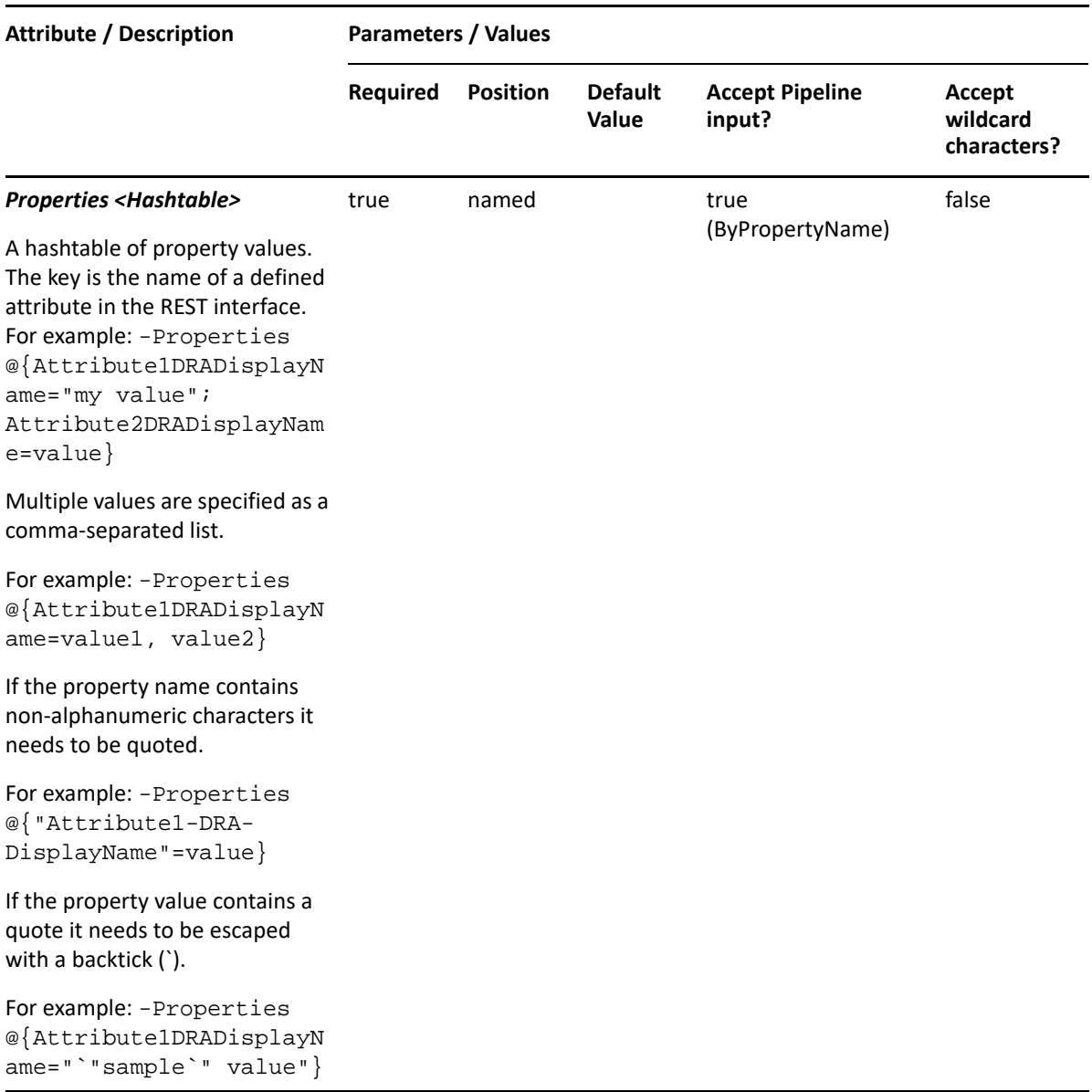

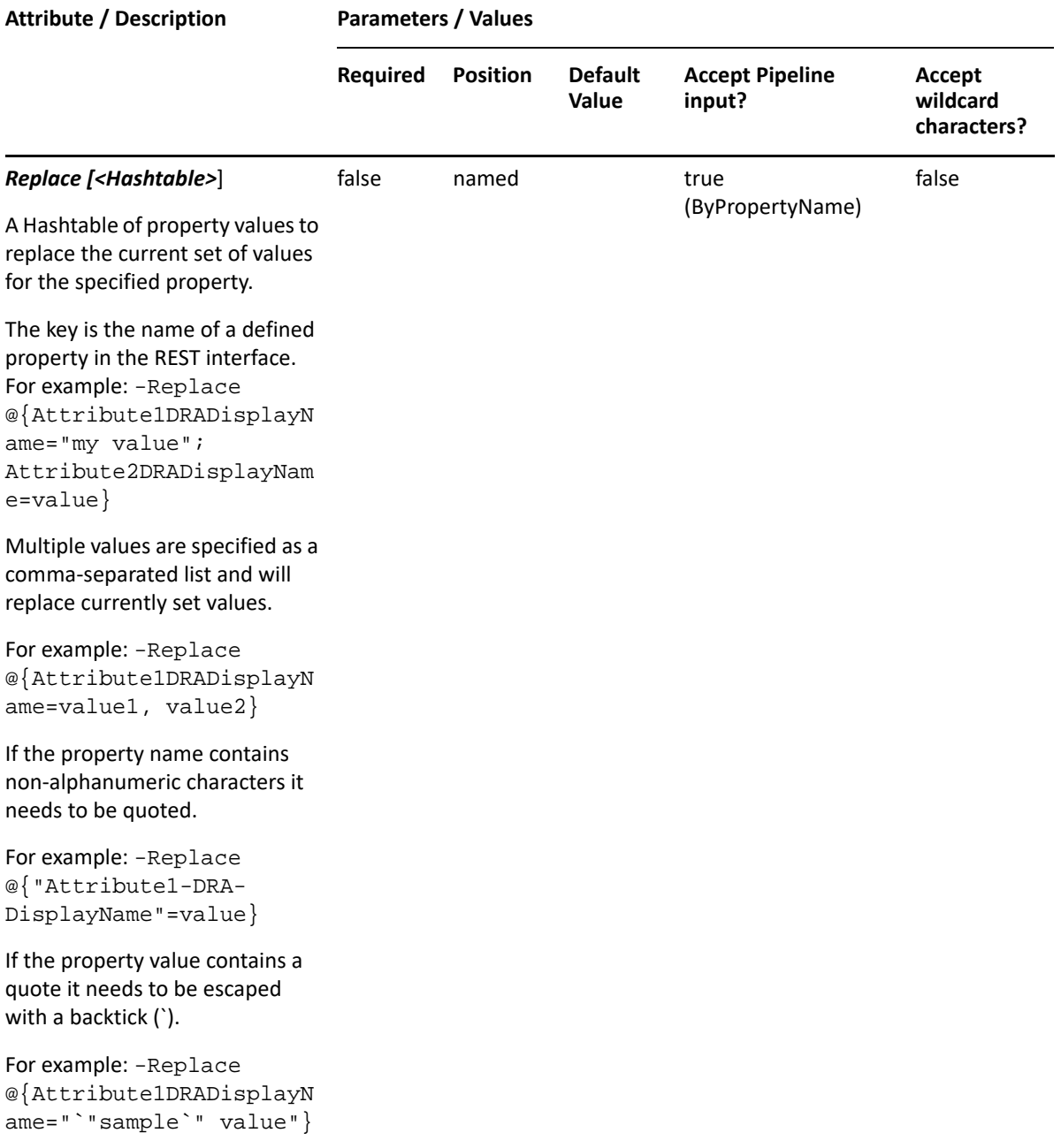

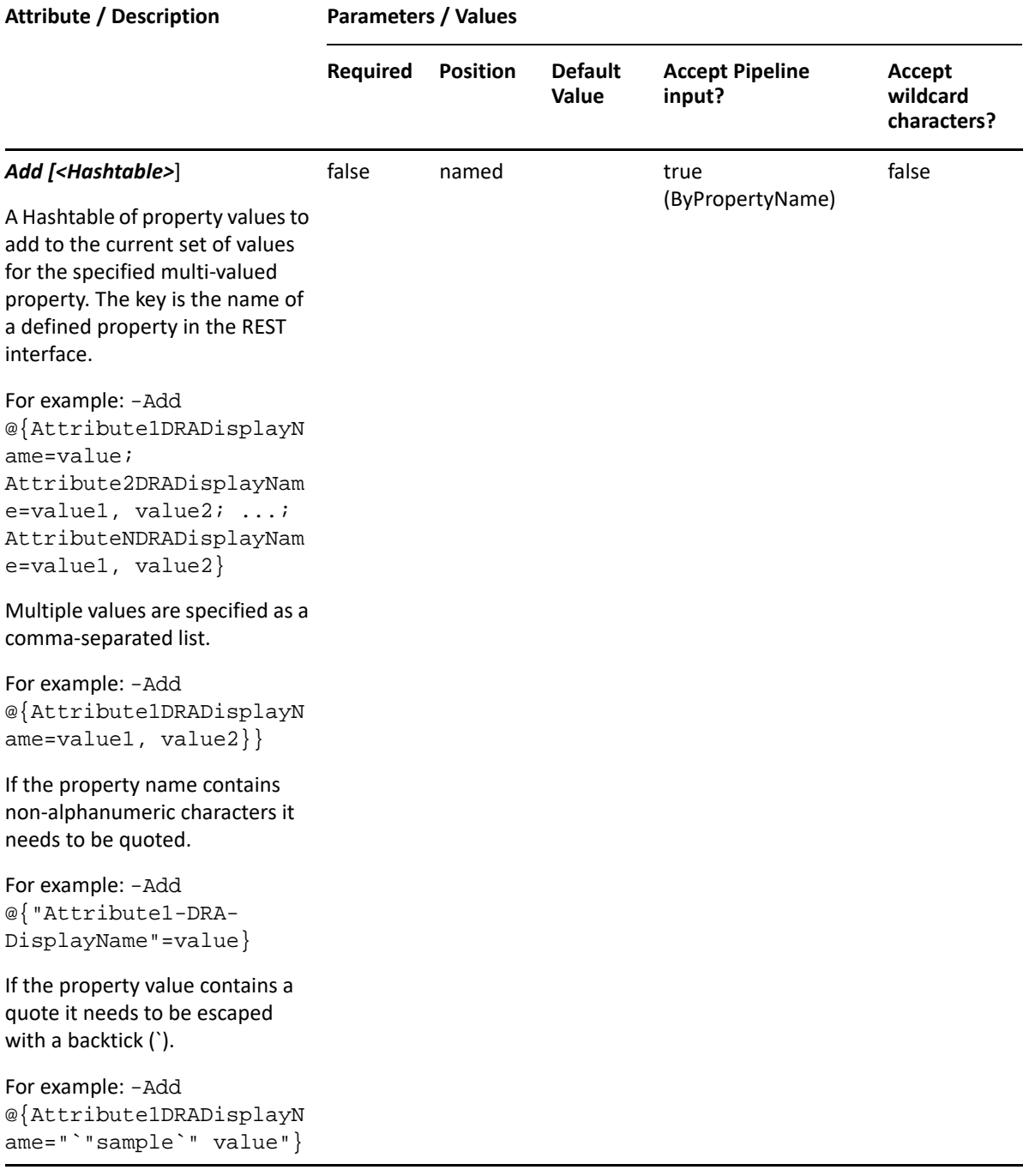

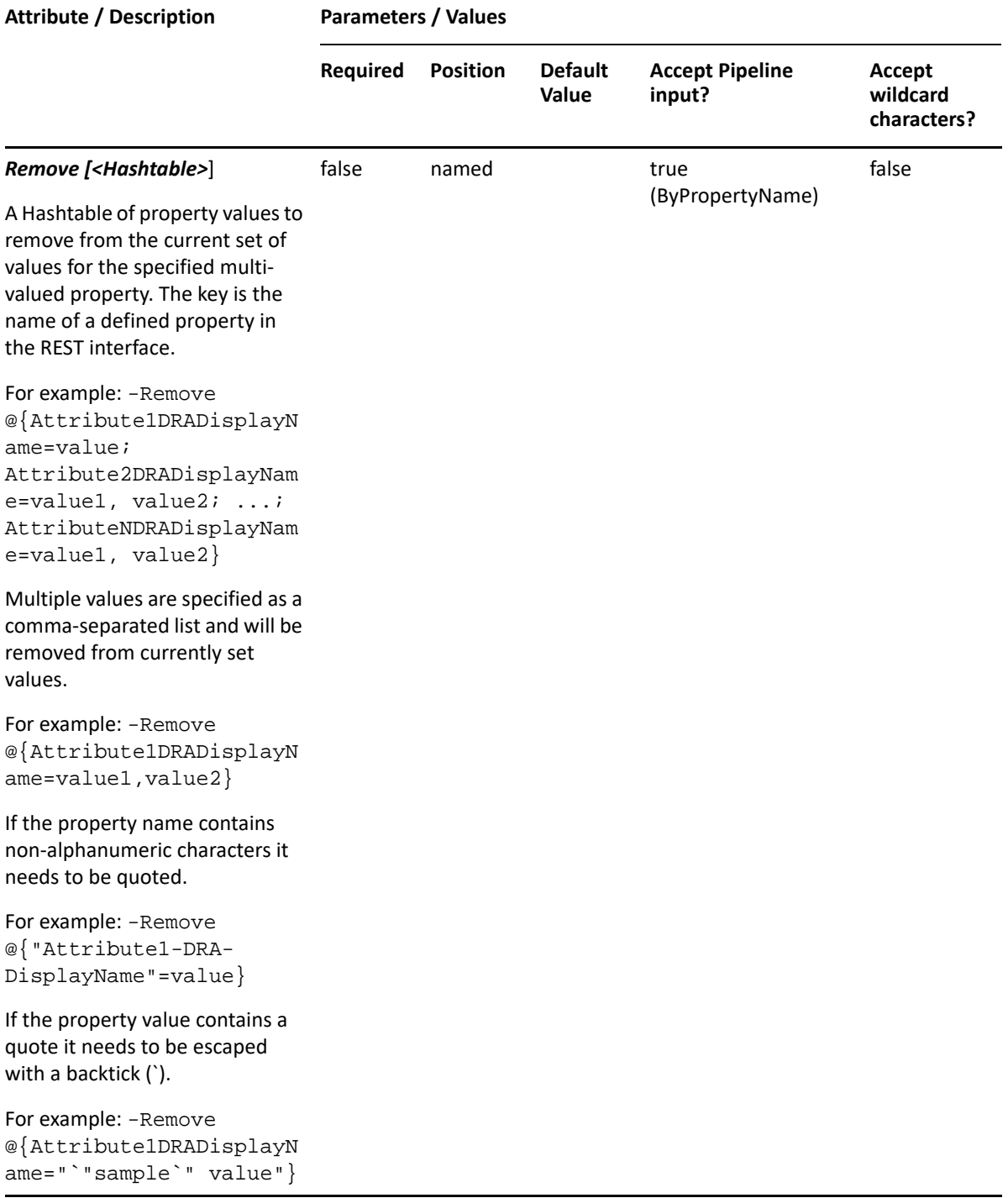

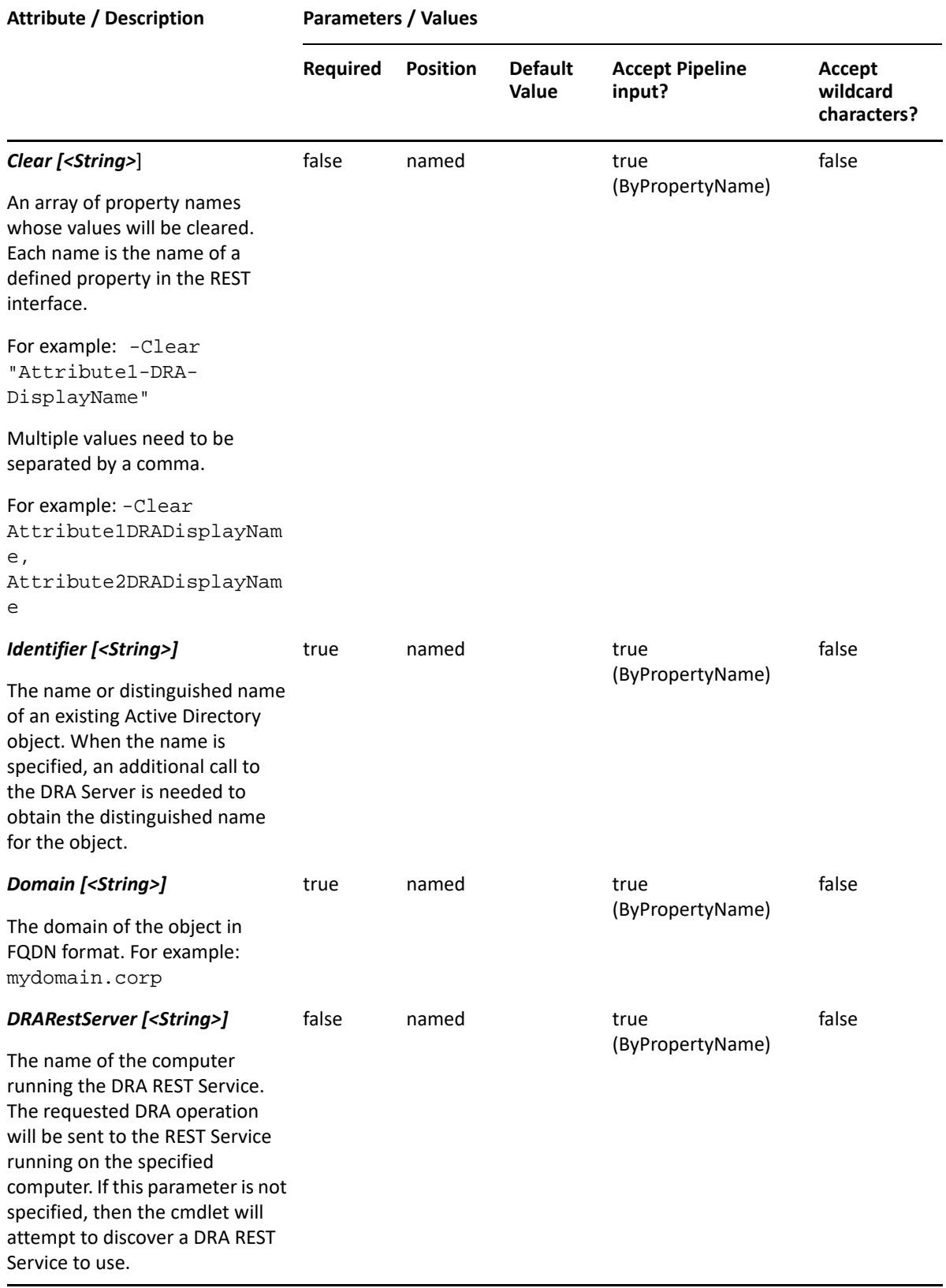

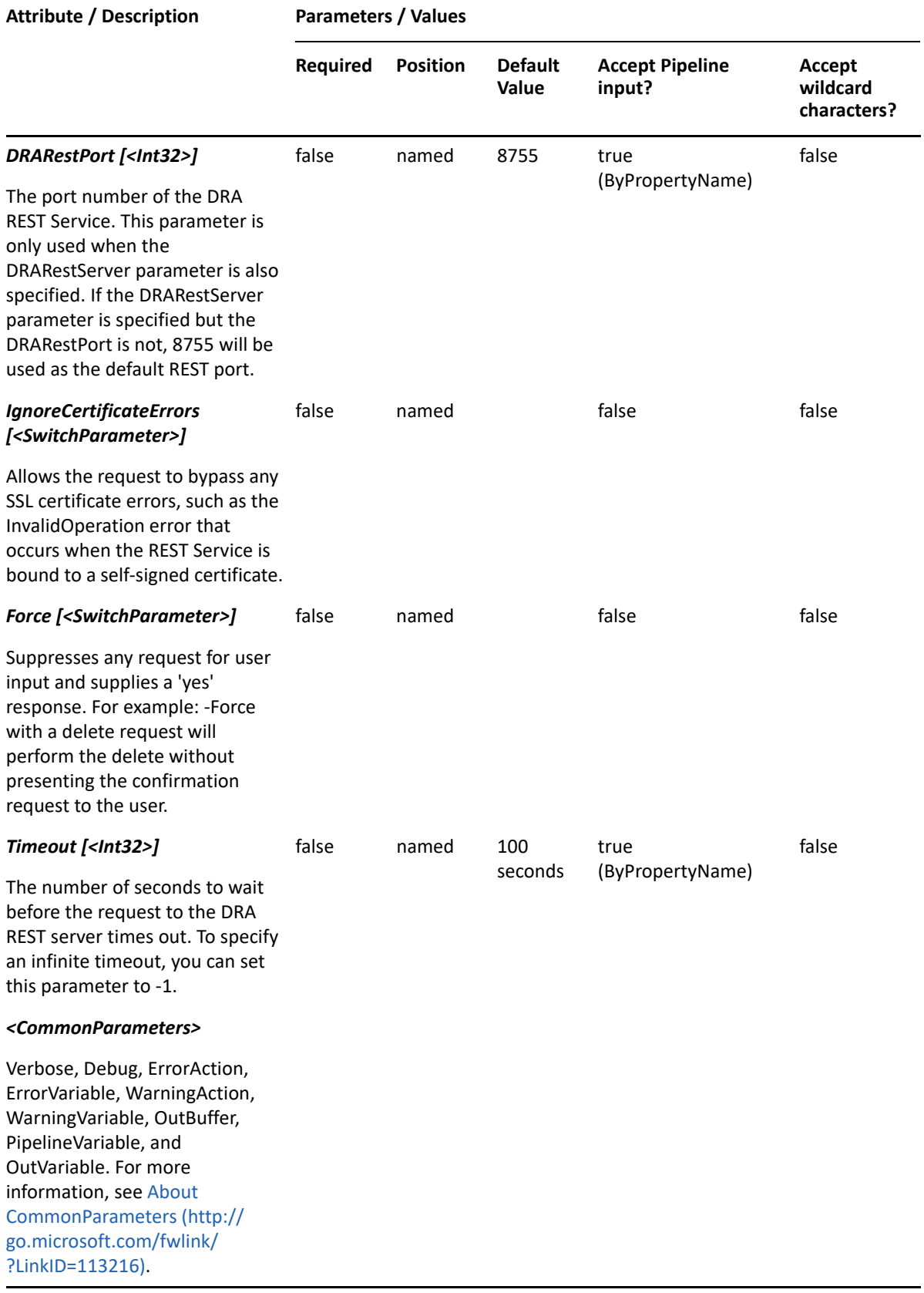

**NOTE:** For more information, type "Get-Help Set-DRASharedMailbox -detailed". For technical information, type "Get-Help Set-DRASharedMailbox -full".

### *Example 25-11 1*

```
PS C:\>Set-DRASharedMailbox -Domain MyDomain.corp -Identifier "SMB_123" -
Properties 
@{Manager=CN=George,CN=Shareds,DC=MYDOMAIN,DC=corp";Description="updated 
description";TrustedForDelegation=$true;location="Houston"}
```
This example updates some of the properties of the share SMB\_123 in MyDomain.corp. The Identifier specifies the name of the shared account. When the identifier format is the name, DRA resolves the name to the full distinguished name.

### *Example 25-12 2*

```
PS C:\>Set-DRASharedMailbox -Domain MyDomain.corp -Identifier 
"CN=SMB_123,OU=Accounting,DC=MyDomain,DC=corp" -Properties 
@{Manager="CN=George,CN=Shareds,DC=MYDOMAIN,DC=corp"}
```
This example updates some of the properties of the share SMB\_123 in MyDomain.corp. The identifier contains the distinguished name for the shared account. The Manager property is updated. To see the complete list of available properties, perform a Get-Member command on the object returned from any DRAShared command.

# **Add-DRASharedArchiveMailbox**

### **Synopsis**

Creates an archive mailbox for an existing shared mailbox.

### **Syntax**

```
Add-DRASharedArchiveMailbox -Domain <String> -ArchiveMailboxName <String> 
-MailboxStore <String> -Identifier <String> [-DRARestServer <String>] [-
DRARestPort <Int32>] [-IgnoreCertificateErrors <SwitchParameter>] [-Force 
<SwitchParameter>] [-Timeout <Int32>] [<CommonParameters>]
```
### **Description**

The Add-DRASharedArchiveMailbox cmdlet creates an archive mailbox for an existing shared mailbox. The requesting user must have the Create Exchange Archive Mailbox Only power.

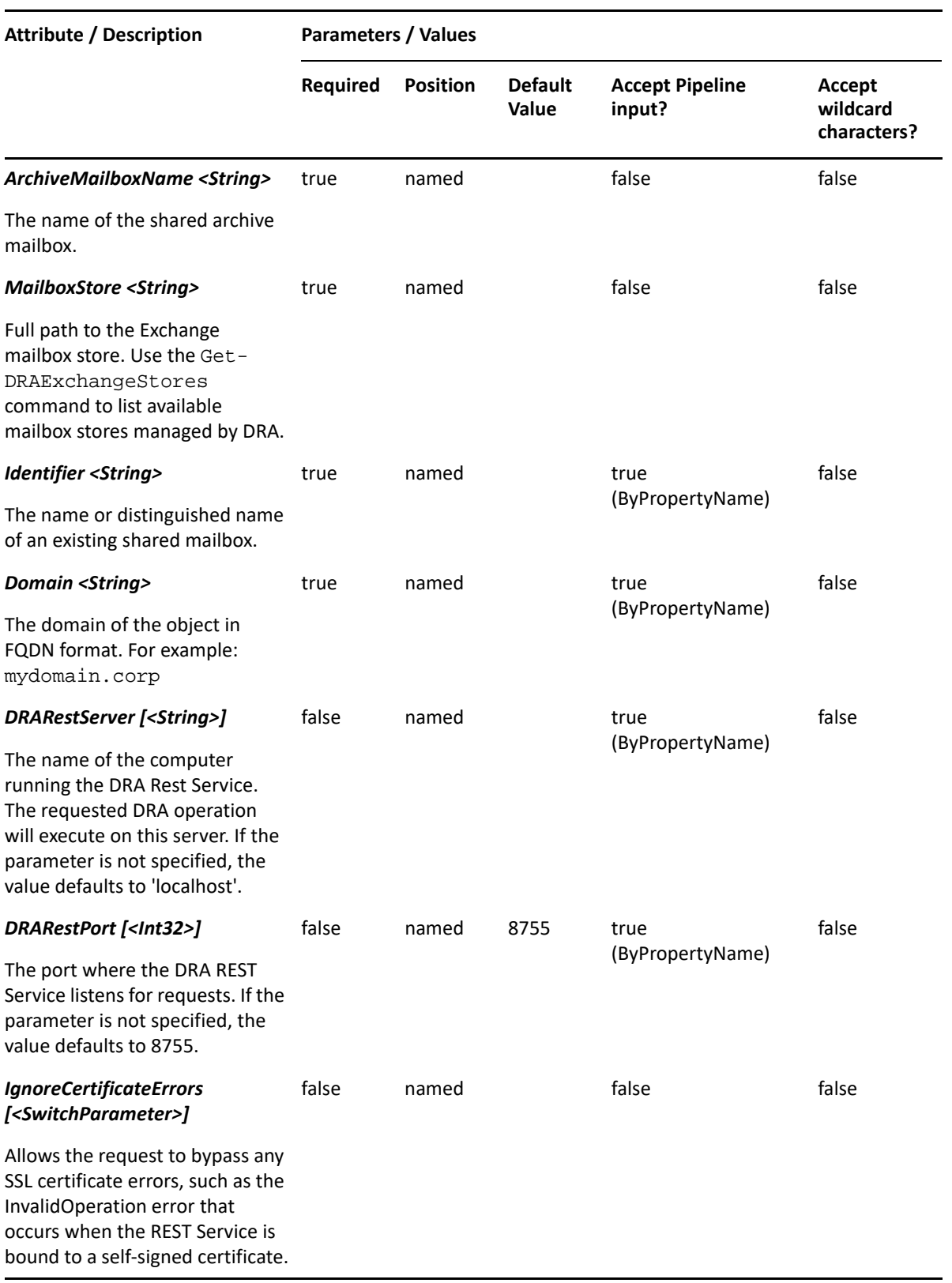

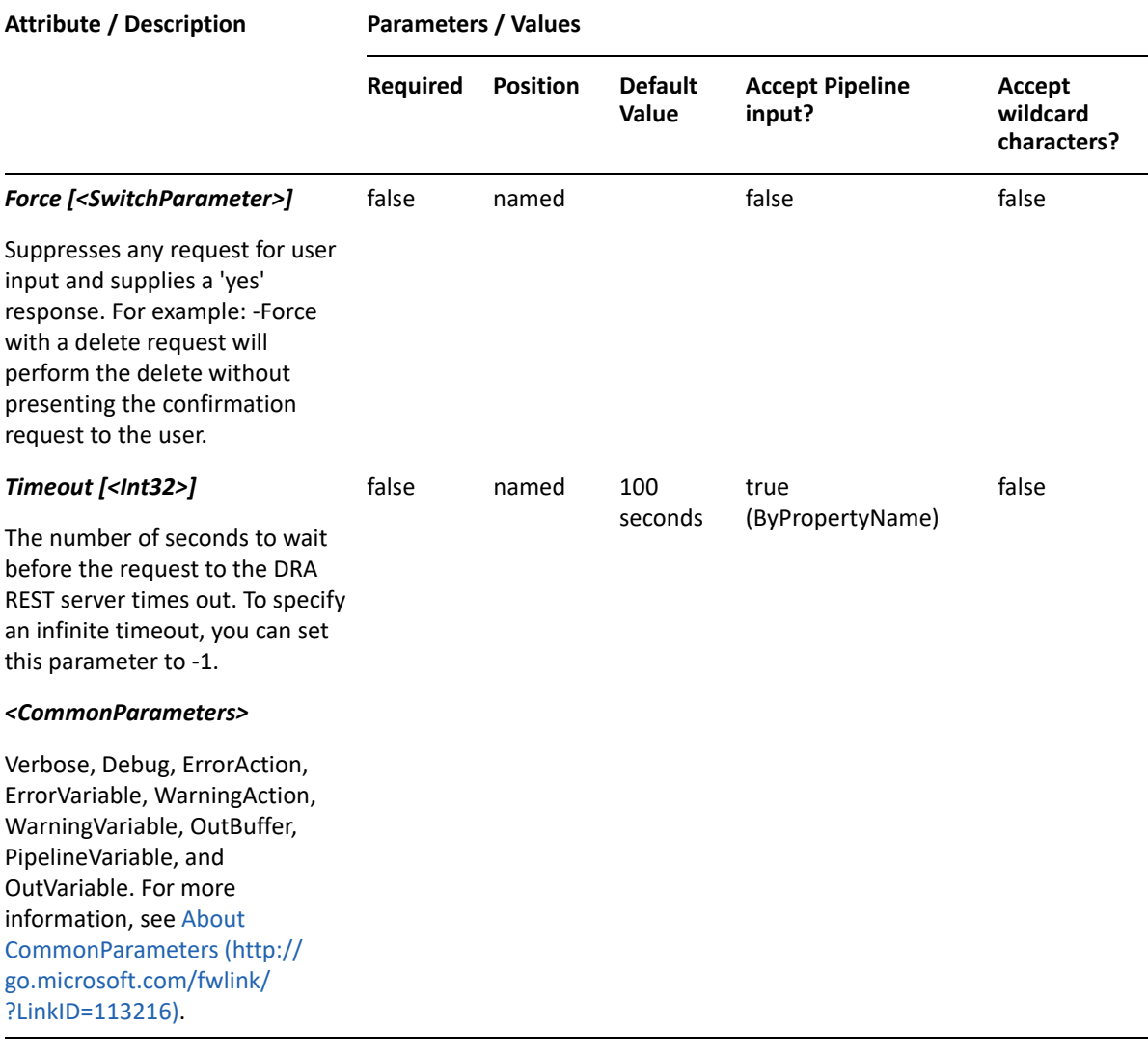

**NOTE:** For more information, type "Get-Help Add-DRASharedArchiveMailbox -detailed". For technical information, type "Get-Help Add-DRASharedArchiveMailbox -full".

#### *Example 25-13 1*

```
PS C:\>Add-DRASharedArchiveMailbox -Domain MyDomain.corp -Identifier 
"CN=SMB100,DC=MyDomain,DC=corp" -ArchiveMailboxName "SMB100Archive" -
MailboxStore "LDAP://Myserver.Mydomain.Corp/CN=Mailbox Database 
1879491983,CN=Databases,CN=Exchange Administrative Group 
(FYDIBOHF23SPDLT),CN=Administrative Groups,CN=DRA 
Organization,CN=Microsoft 
Exchange,CN=Services,CN=Configuration,DC=MyDomain,DC=corp"
```
This example creates an archive mailbox named SMB100Archive for the shared mailbox named SMB100 in MyDomain.corp in the mailbox store specified in the MailboxStore parameter.

# **Remove-DRASharedArchiveMailbox**

# **Synopsis**

Deletes an archive mailbox for an existing shared mailbox.

# **Syntax**

```
Remove-DRASharedArchiveMailbox -Domain <String> -Identifier <String> [-
DRARestServer <String>] [-DRARestPort <Int32>] [-IgnoreCertificateErrors 
<SwitchParameter>] [-Force <SwitchParameter>] [-Timeout <Int32>] 
[<CommonParameters>]
```
# **Description**

The Remove-DRASharedArchiveMailbox cmdlet deletes the archive mailbox for the specified shared mailbox. The requesting user must have the Delete Archive Mailbox power.

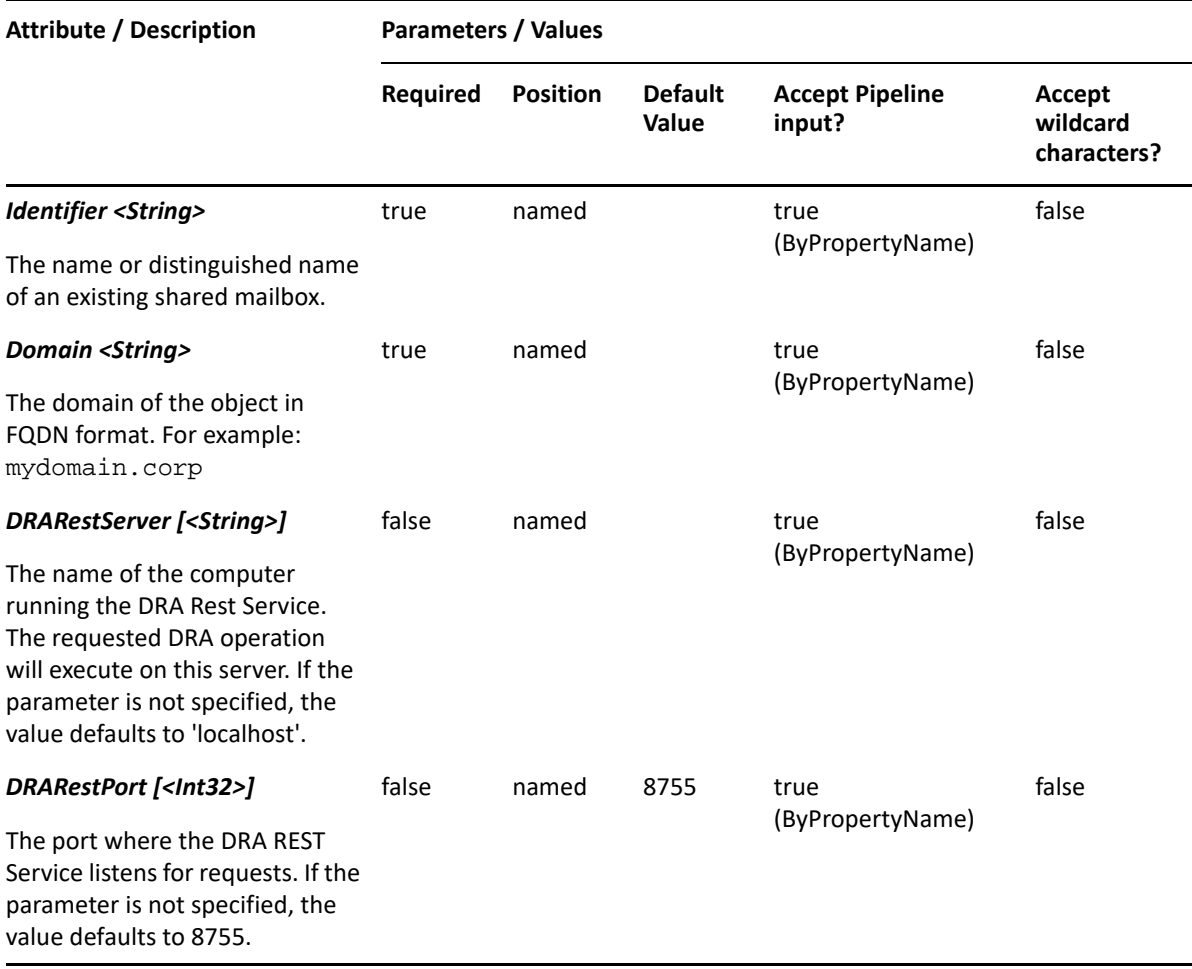

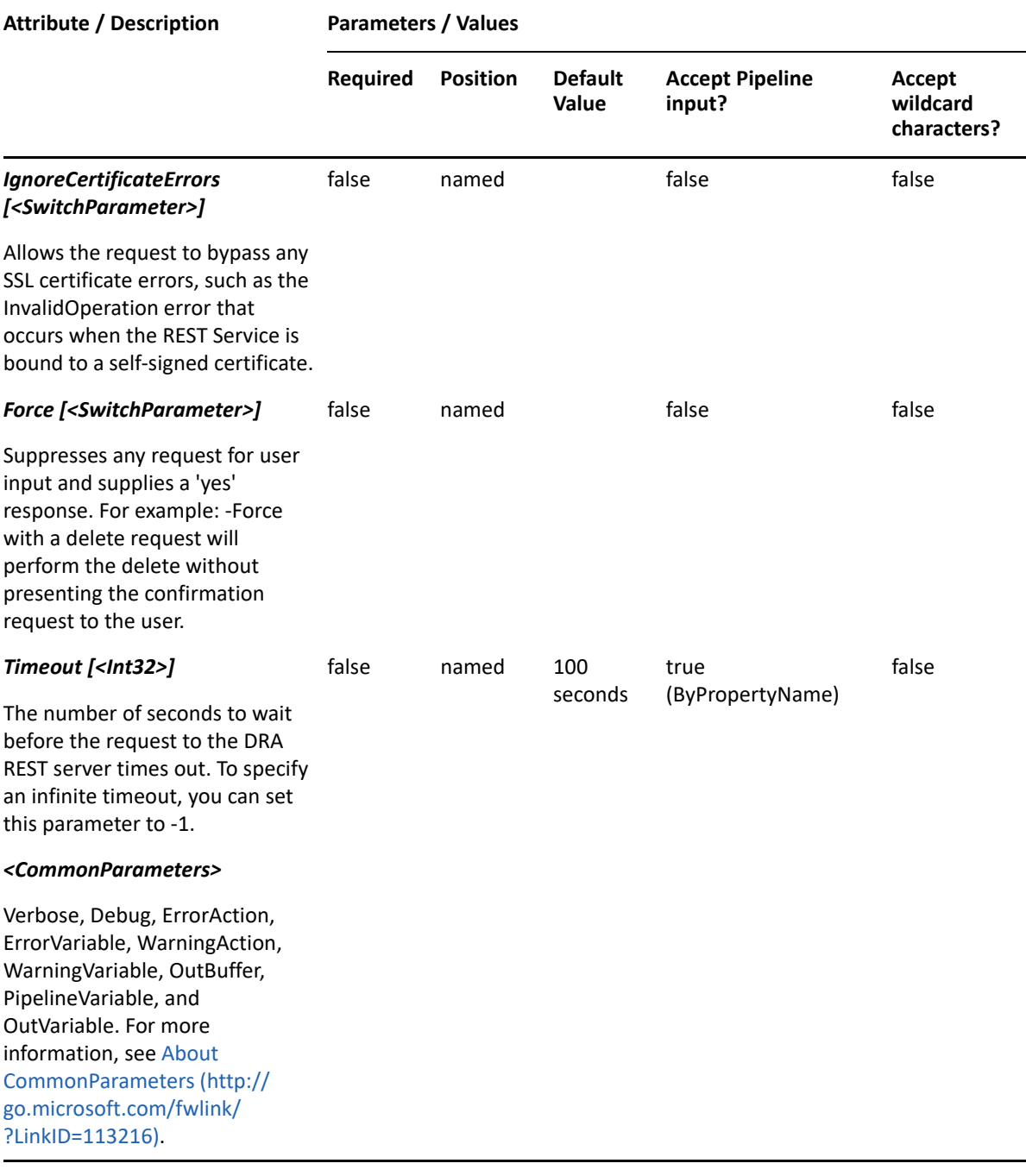

**NOTE:** For more information, type "Get-Help Remove-DRASharedArchiveMailbox detailed". For technical information, type "Get-Help Remove-DRASharedArchiveMailbox full".

#### *Example 25-14 1*

PS C:\>Remove-DRASharedArchiveMailbox -Domain MyDomain.corp -Identifier "CN=SMB100,DC=MyDomain,DC=corp"

This example deletes the archive mailbox for the shared mailbox named SMB100 from MyDomain.corp.

# 26 <sup>26</sup>**Skype for Business Commands**

This section contains cmdlets you can execute for Shared Mailbox.

- ["Get-DraCsAudioConferencingProvider" on page 599](#page-598-0)
- ["Get-DraCsOnlineUser" on page 601](#page-600-0)
- ["Get-DraCsUserAcp" on page 603](#page-602-0)
- ["Grant-DraCsConferencingPolicy" on page 606](#page-605-0)
- ["Grant-DraCsExternalAccessPolicy" on page 608](#page-607-0)
- ["Set-DraCsUserAcp" on page 611](#page-610-0)

# <span id="page-598-0"></span>**Get-DraCsAudioConferencingProvider**

# **Synopsis**

Returns information on the audio conferencing providers configured in Skype for Business Online.

# **Syntax**

```
Get-DraCsAudioConferencingProvider -DraIdentity <String> [-DRARestServer 
<String>] [-DRARestPort <Int32>] [-IgnoreCertificateErrors 
<SwitchParameter>] [-Force <SwitchParameter>] [-Timeout <Int32>] 
[<CommonParameters>]
```
# **Description**

The Get-DraCsAudioConferencingProvider cmdlet returns the name and domain for each audio conferencing provider configured in Skype for Business Online. The cmdlet uses the identity of a user licensed for Skype for Business Online to identify the Azure tenant managed by DRA and to query for audio conferencing providers.

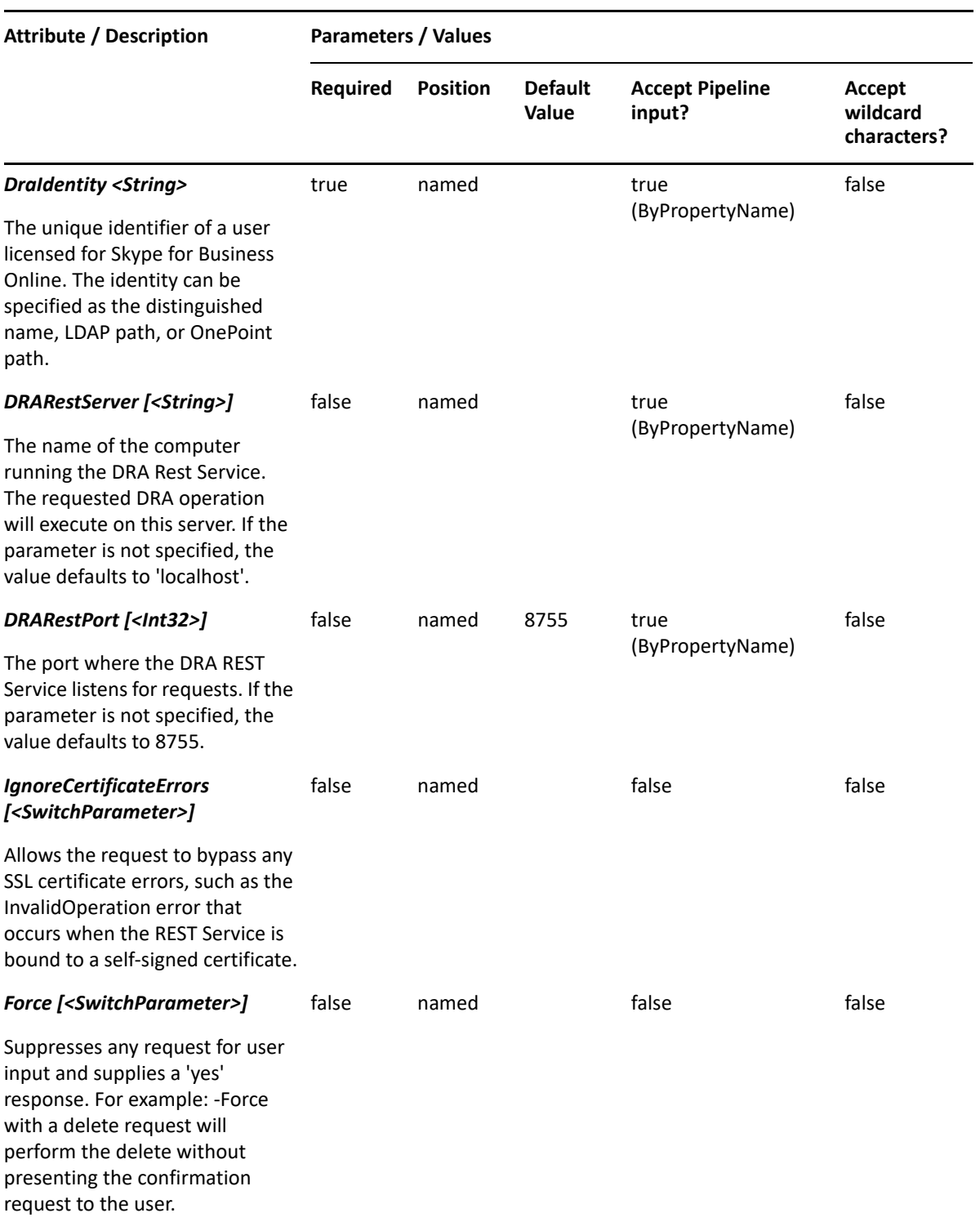

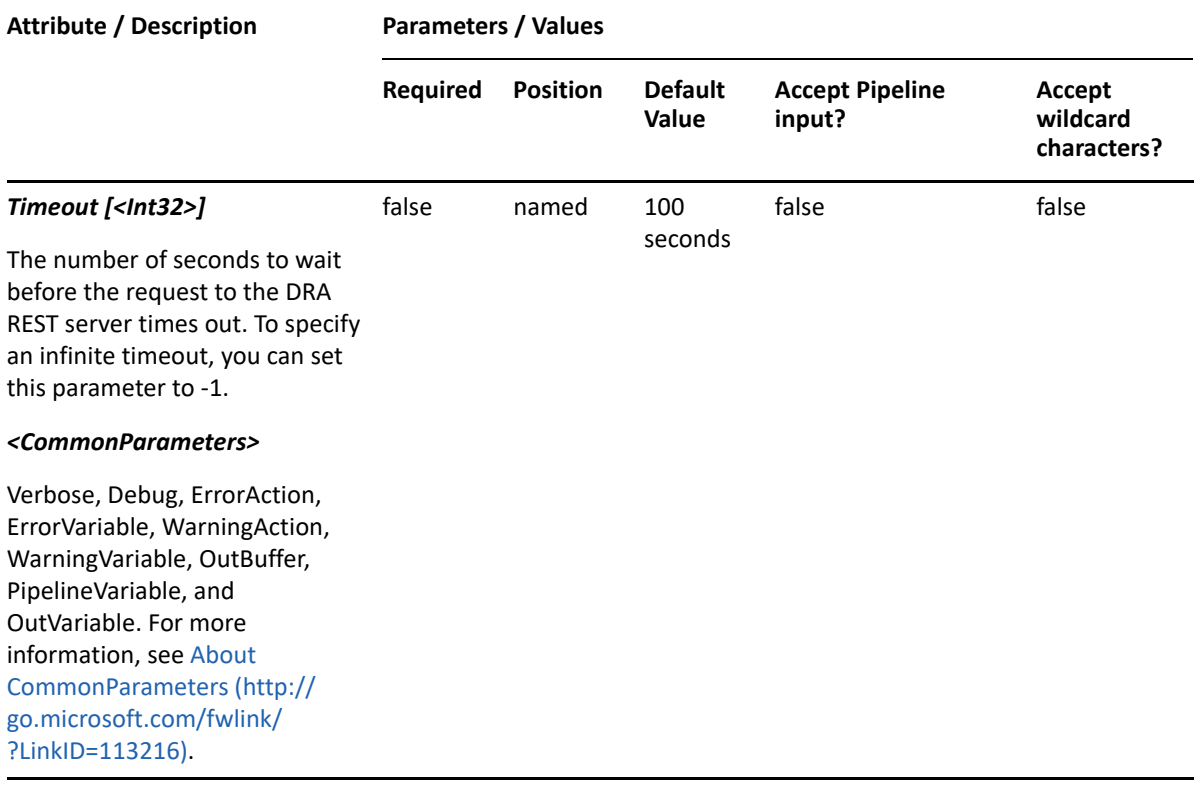

**NOTE:** For more information, type "Get-Help Get-DraCsAudioConferencingProvider detailed". For technical information, type "Get-Help Get-DraCsAudioConferencingProvider -full".

### *Example 26-1 1*

```
PS C:\>Get-DraCsAudioConferencingProvider -DraIdentity "CN=Bob 
Jones,OU=Accounting,DC=MyDomain,DC=corp"
```
This example returns the list of audio conferencing providers configured in Skype for Business Online.

# <span id="page-600-0"></span>**Get-DraCsOnlineUser**

### **Synopsis**

Gets information about a user that has been licensed for Skype for Business Online.

### **Syntax**

```
Get-DraCsOnlineUser -Domain <String> -Identifier <String> [-DRARestServer 
<String>] [-DRARestPort <Int32>] [-IgnoreCertificateErrors 
<SwitchParameter>] [-Force <SwitchParameter>] [-Timeout <Int32>] 
[<CommonParameters>]
```
# **Description**

The Get-DraCsOnlineUser cmdlet returns the Skype for Business Online conferencing policy and external access policy that are configured for a specified user.

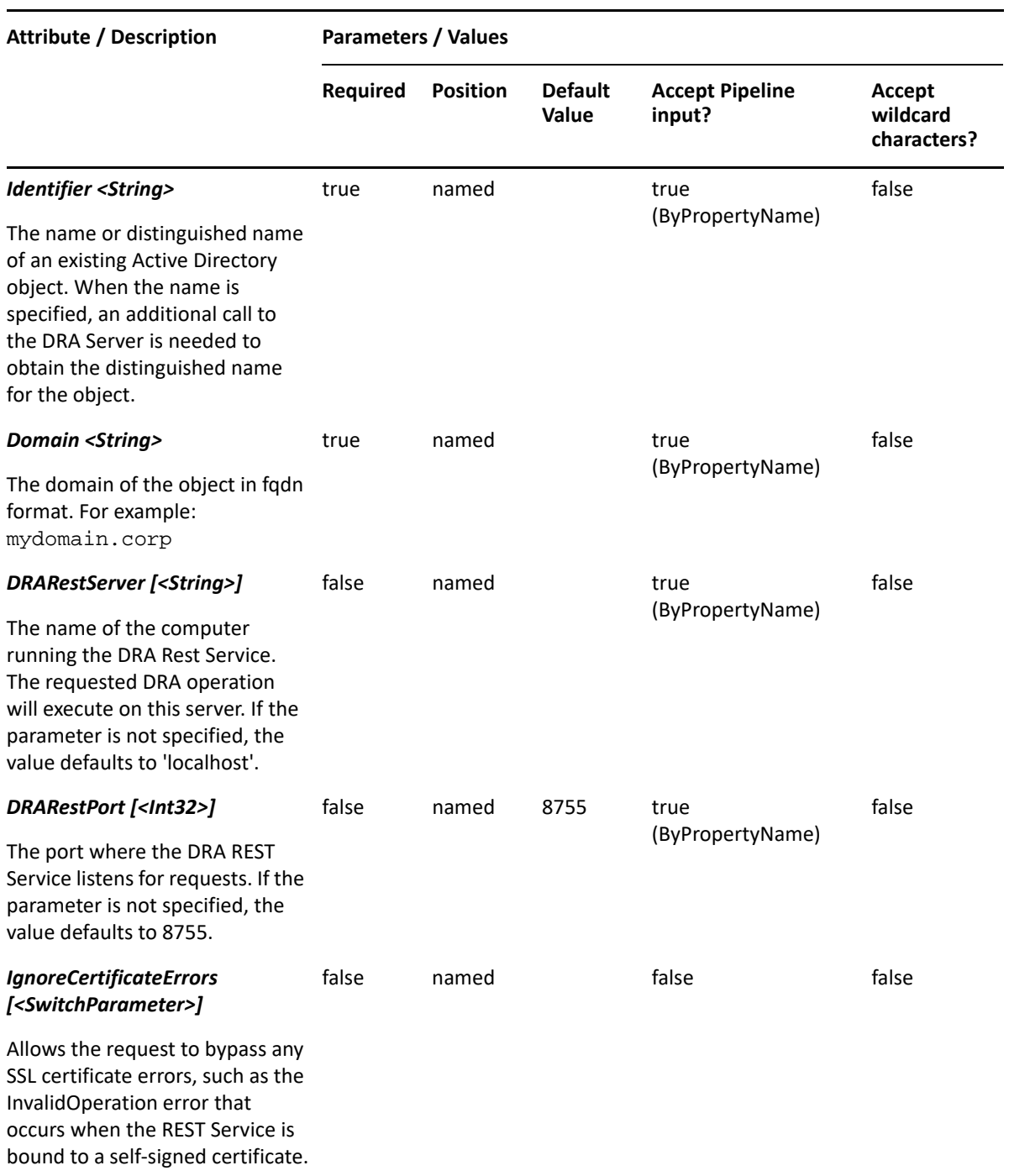

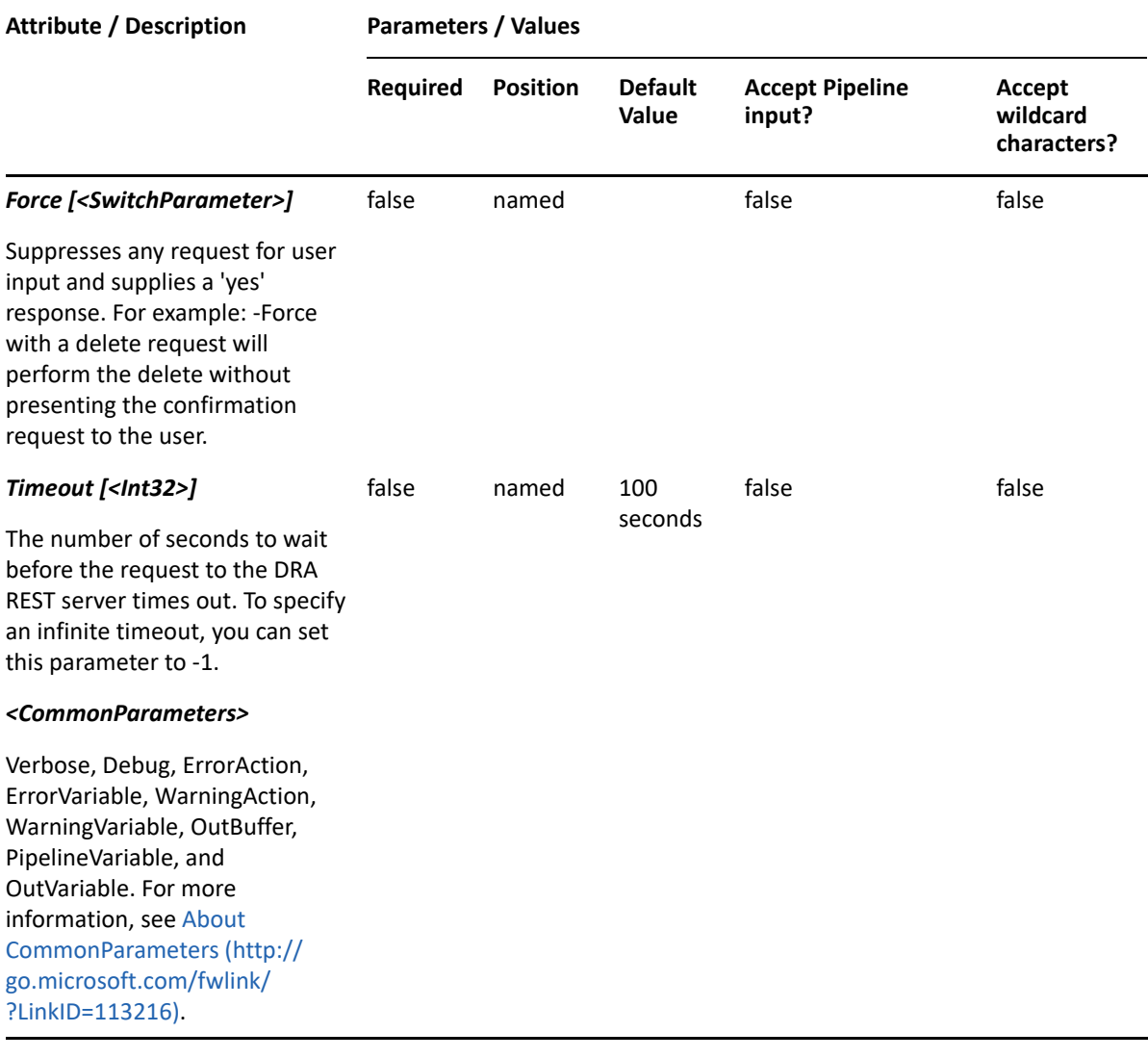

**NOTE:** For more information, type "Get-Help Get-DraCsOnlineUser -detailed". For technical information, type "Get-Help Get-DraCsOnlineUser -full".

### *Example 26-2 1*

PS C:\>Get-DraCsOnlineUser -Domain MyDomain.corp -Identifier "CN=Bob Jones,OU=Accounting,DC=MyDomain,DC=corp"

This example returns the Skype for Business Online conferencing policy and external access policy for the user Bob Jones.

# <span id="page-602-0"></span>**Get-DraCsUserAcp**

### **Synopsis**

Gets information about the Skype for Business Online audio conferencing provider assigned to a user.

### **Syntax**

```
Get-DraCsUserAcp -Domain <String> -Identifier <String> [-DRARestServer 
<String>] [-DRARestPort <Int32>] [-IgnoreCertificateErrors 
<SwitchParameter>] [-Force <SwitchParameter>] [-Timeout <Int32>] 
[<CommonParameters>]
```
### **Description**

The Get-DraCsUserAcp cmdlet returns information on the Skype for Business Online audio conferencing provider that is configured for a specified user.

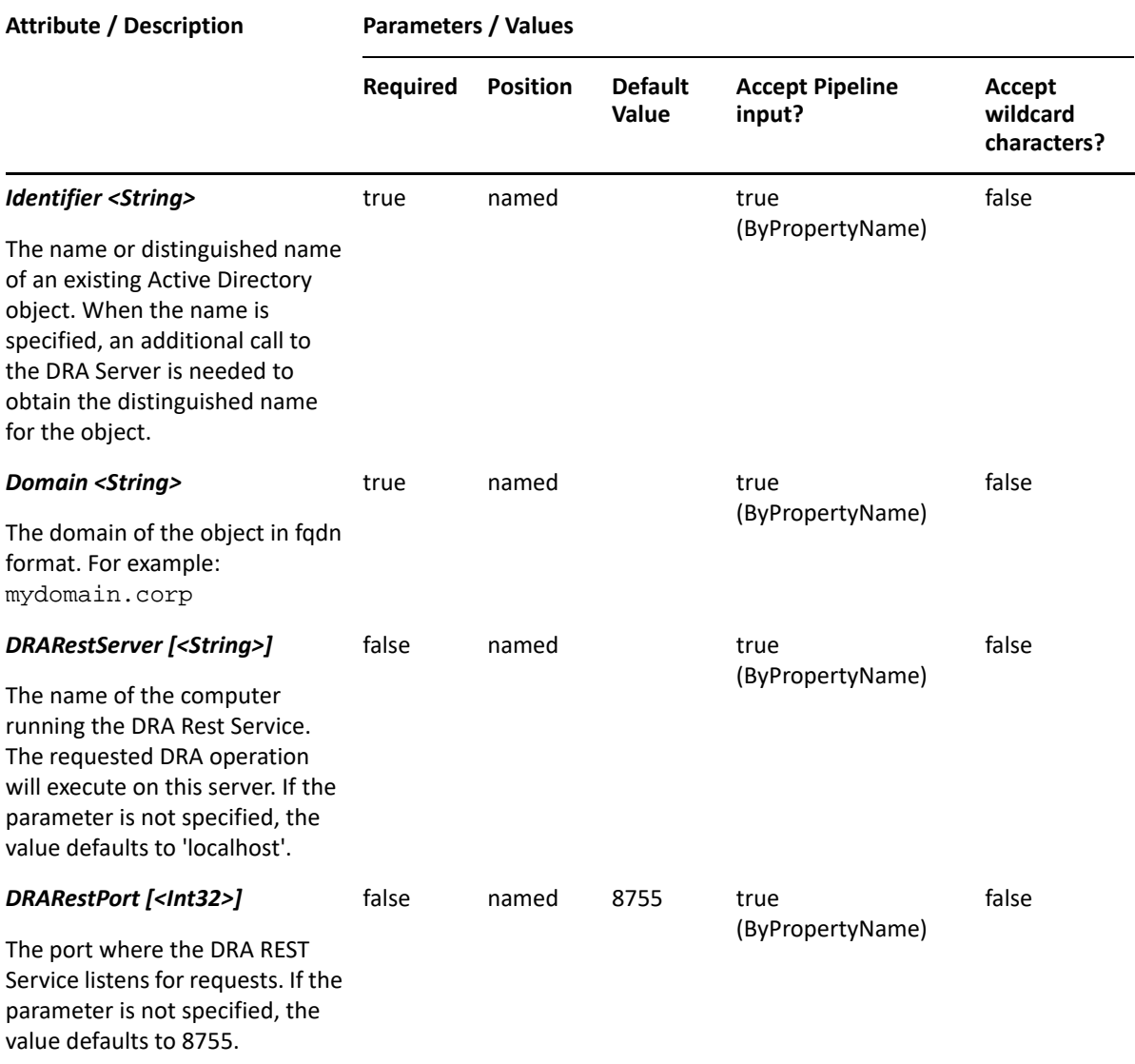

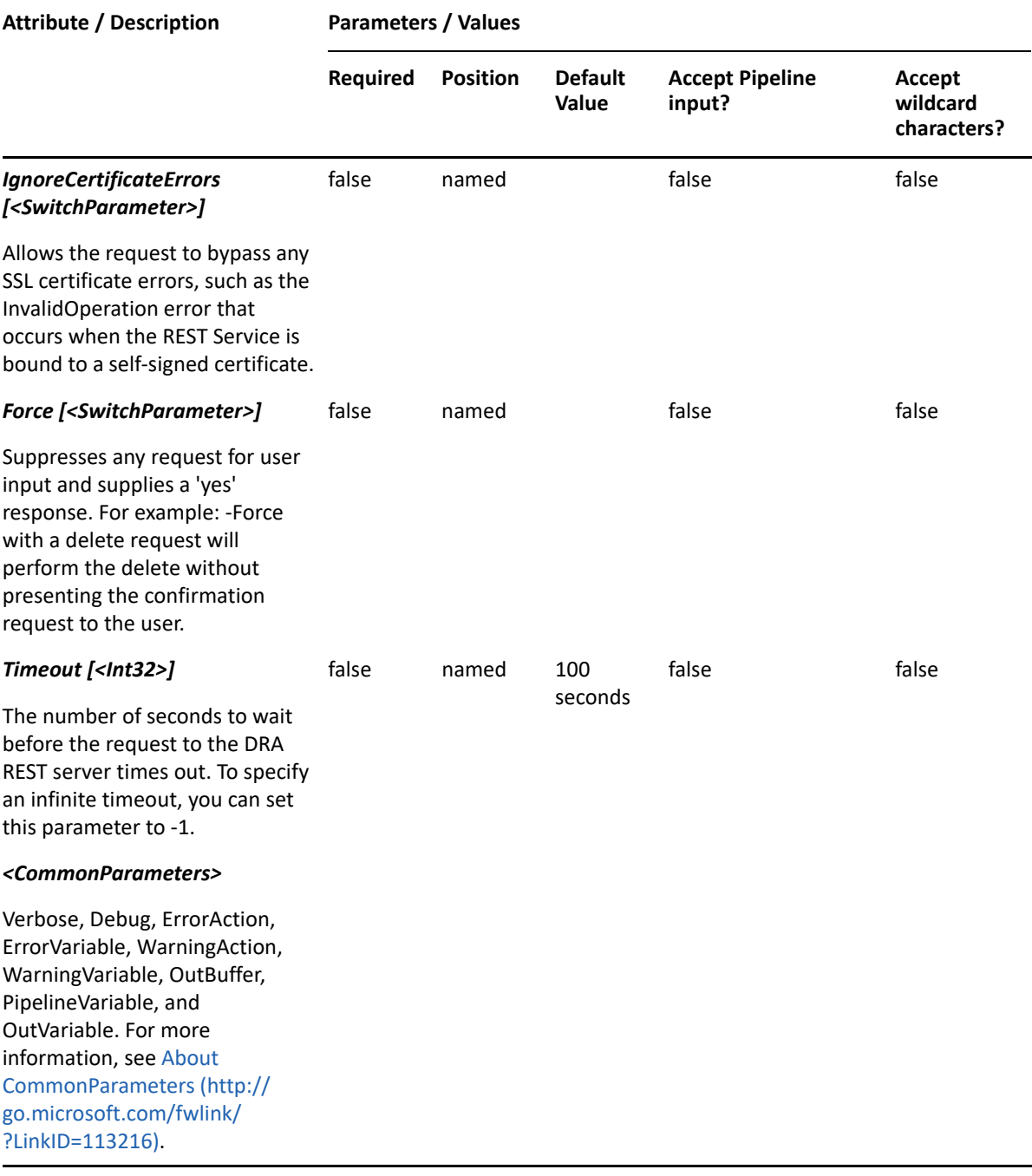

**NOTE:** For more information, type "Get-Help Get-DraCsUserAcp -detailed". For technical information, type "Get-Help Get-DraCsUserAcp -full".

### *Example 26-3 1*

PS C:\>Get-DraCsUserAcp -Domain MyDomain.corp -Identifier "CN=Bob Jones,OU=Accounting,DC=MyDomain,DC=corp"

This example returns the Skype for Business Online audio conferencing provider settings for the user Bob Jones.

# <span id="page-605-0"></span>**Grant-DraCsConferencingPolicy**

# **Synopsis**

Assigns a Skype for Business conferencing policy to a user.

# **Syntax**

```
Grant-DraCsConferencingPolicy -Domain <String> -PolicyName <String> [-
Online <SwitchParameter>] -Identifier <String> [-DRARestServer <String>] [-
DRARestPort <Int32>] [-IgnoreCertificateErrors <SwitchParameter>] [-Force 
<SwitchParameter>] [-Timeout <Int32>] [<CommonParameters>]
```
# **Description**

The Grant-DraCsConferencingPolicy cmdlet assigns a Skype for Business conferencing policy to the specified user. For the Skype for Business Online external access policy, we need to add the 'Online' parameter in the cmdlet.

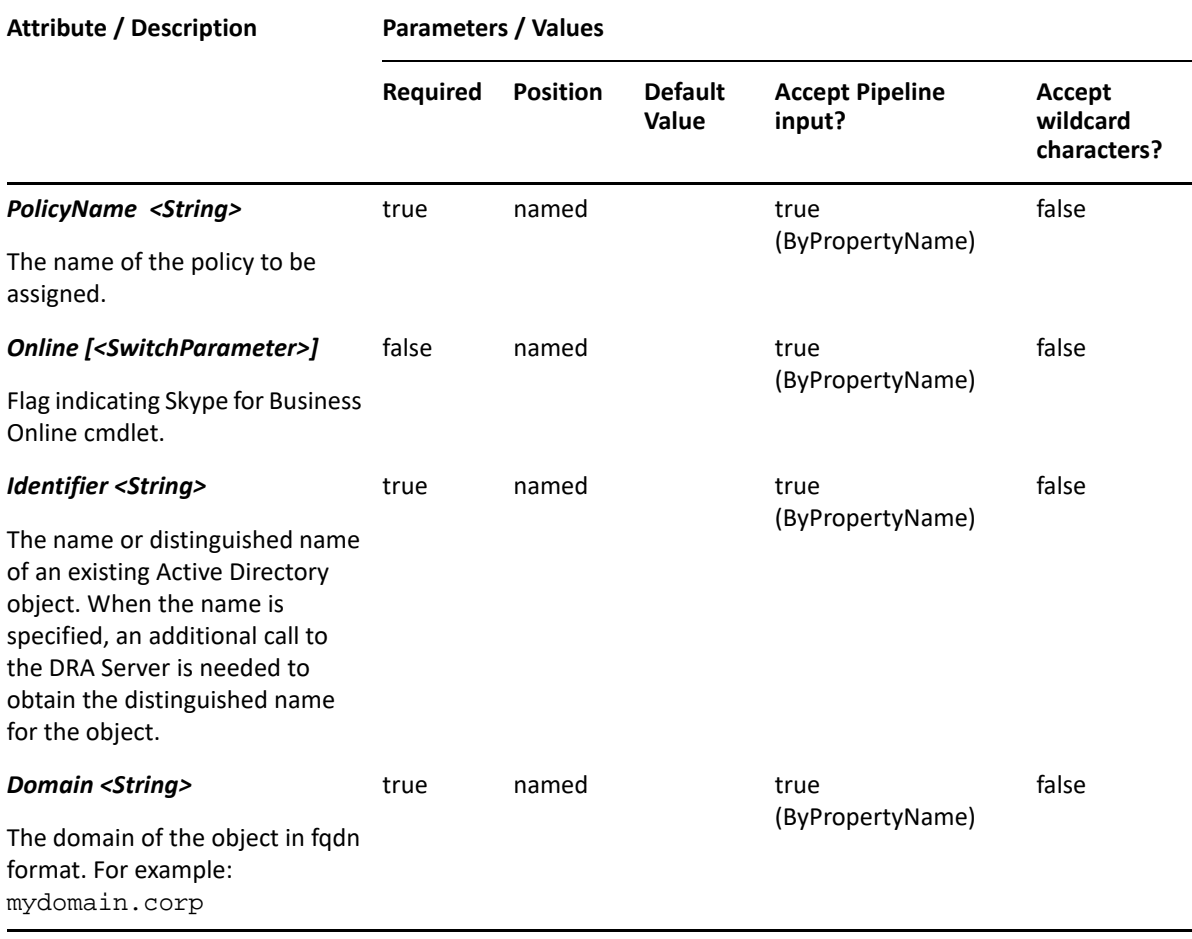

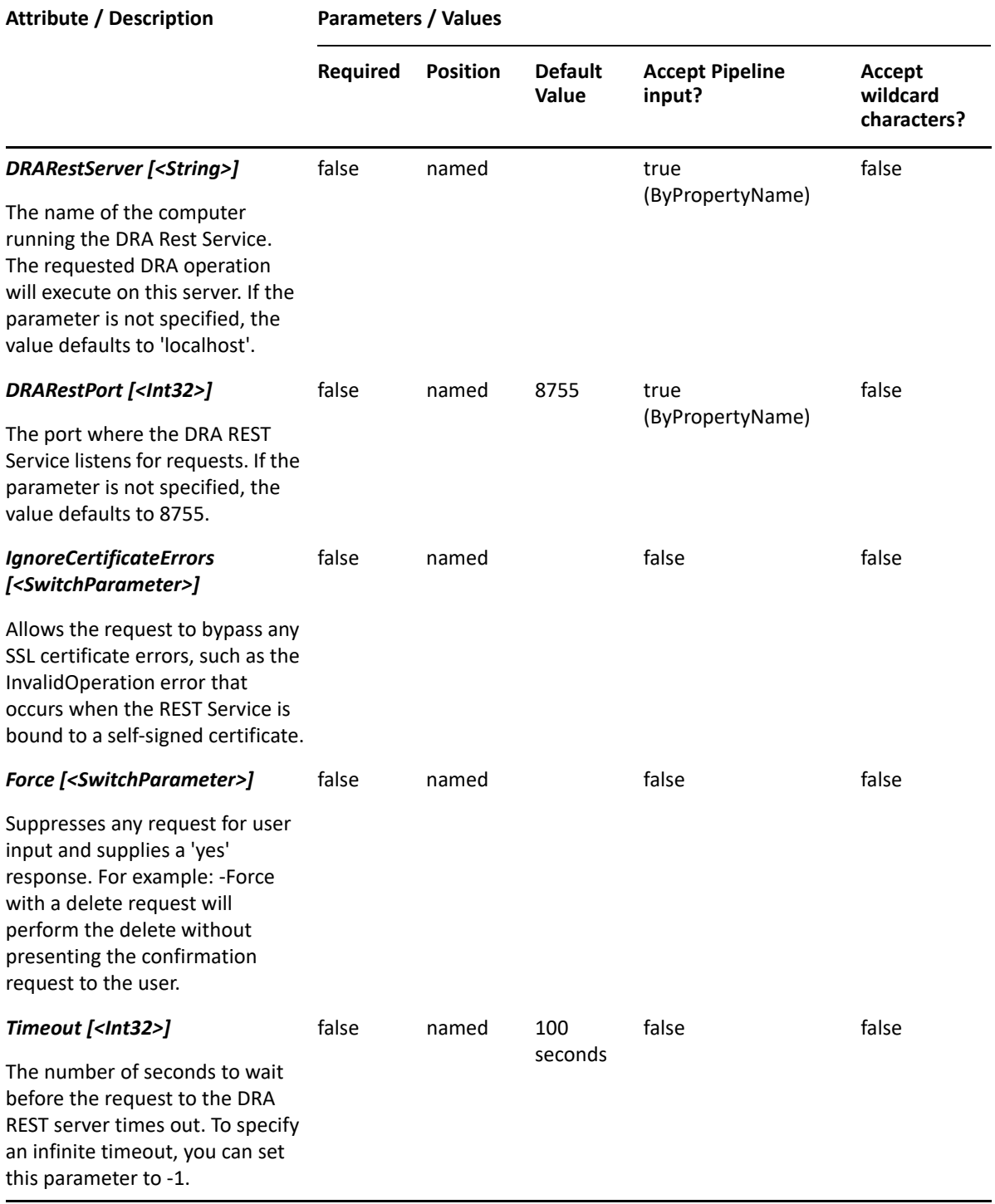

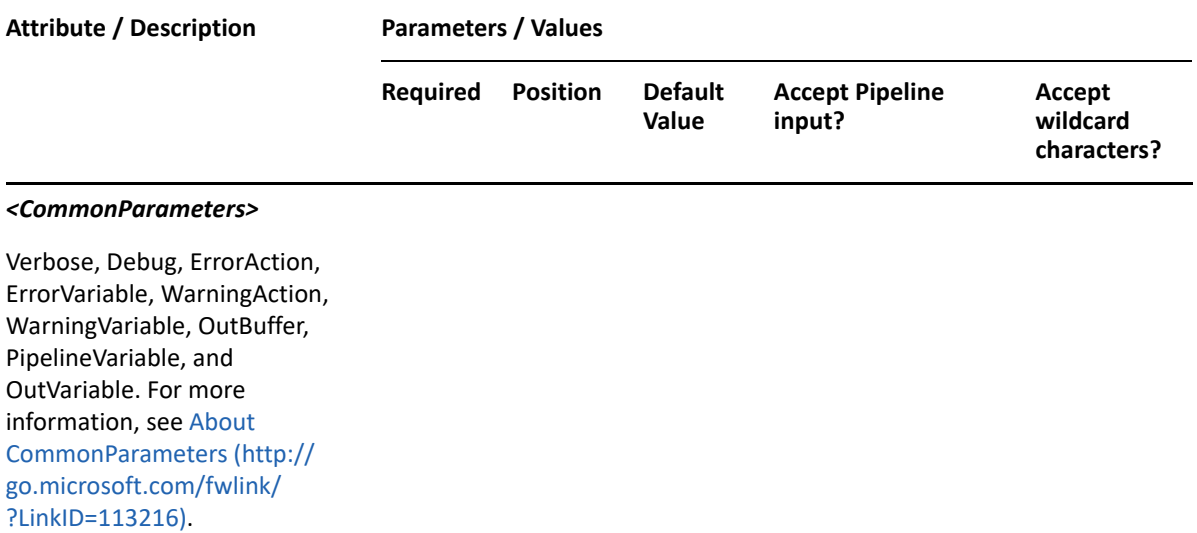

**NOTE:** For more information, type "Get-Help Grant-DraCsConferencingPolicy detailed". For technical information, type "Get-Help Grant-DraCsConferencingPolicy full".

#### *Example 26-4 1*

```
PS C:\>Grant-DraCsConferencingPolicy -Domain MyDomain.corp -Identifier 
"CN=Bob Jones,OU=Accounting,DC=MyDomain,DC=corp" -PolicyName 
BposSAllModalityNoRec
```
This example assigns the BposSAllModalityNoRec conferencing policy to the user Bob Jones.

#### *Example 26-5 2*

```
PS C:\>Grant-DraCsConferencingPolicy -Domain MyDomain.corp -Identifier 
"CN=Bob Jones,OU=Accounting,DC=MyDomain,DC=corp" -PolicyName 
BposSAllModalityNoRec -Online
```
This example assigns the BposSAllModalityNoRec conferencing policy to the user Bob Jones. We need to add 'Online' parameter for the Skype for Business Online cmdlet.

# <span id="page-607-0"></span>**Grant-DraCsExternalAccessPolicy**

### **Synopsis**

Assigns a Skype for Business external access policy to a user.

### **Syntax**

```
Grant-DraCsExternalAccessPolicy -Domain <String> -PolicyName <String> [-
Online <SwitchParameter>] -Identifier <String> [-DRARestServer <String>] [-
DRARestPort <Int32>] [-IgnoreCertificateErrors <SwitchParameter>] [-Force 
<SwitchParameter>] [-Timeout <Int32>] [<CommonParameters>]
```
# **Description**

The Grant-DraCsExternalAccessPolicy cmdlet assigns a Skype for Business external access policy to the specified user. For Skype for Business Online external access policy we need to add 'Online' parameter in cmdlet.

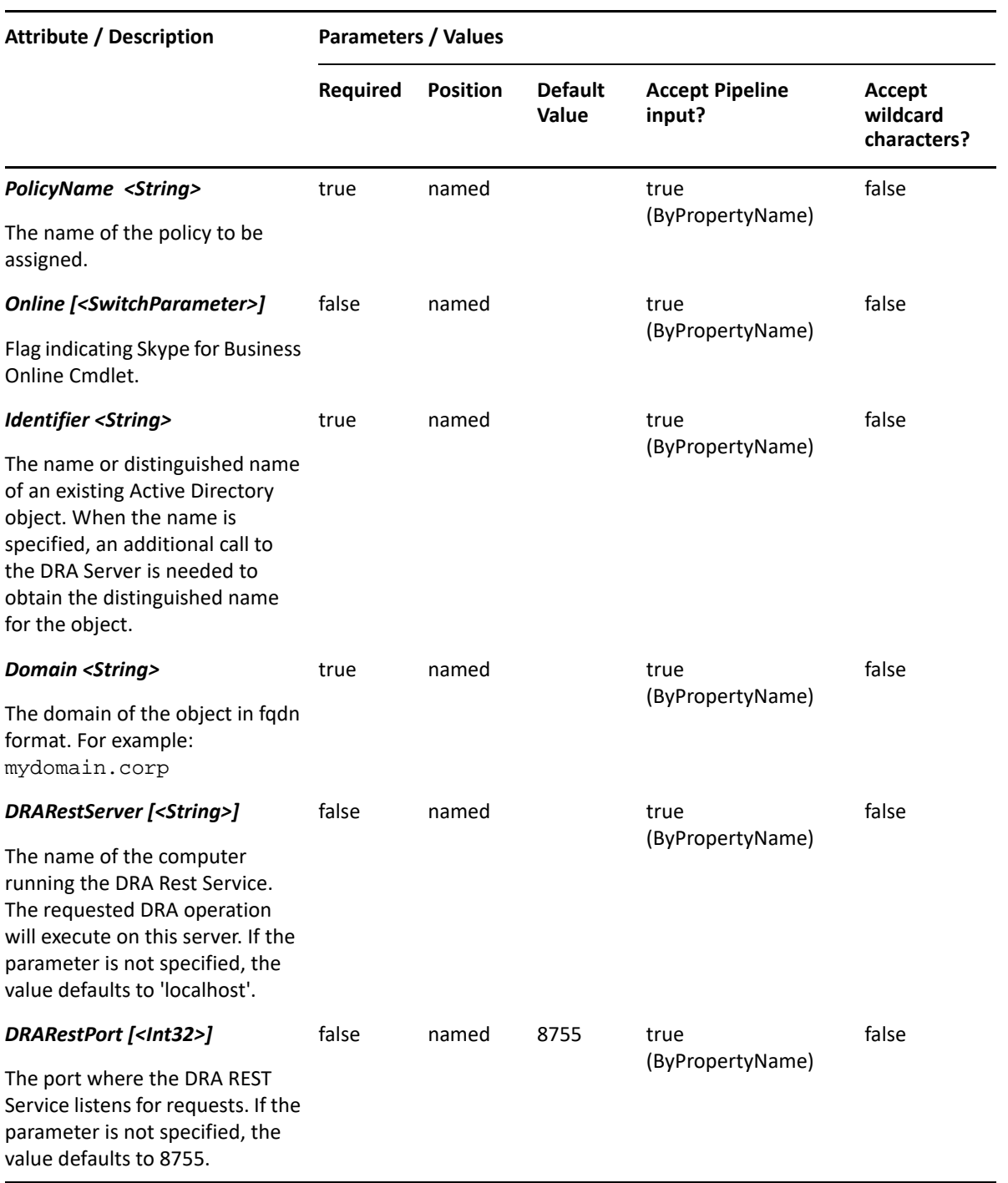

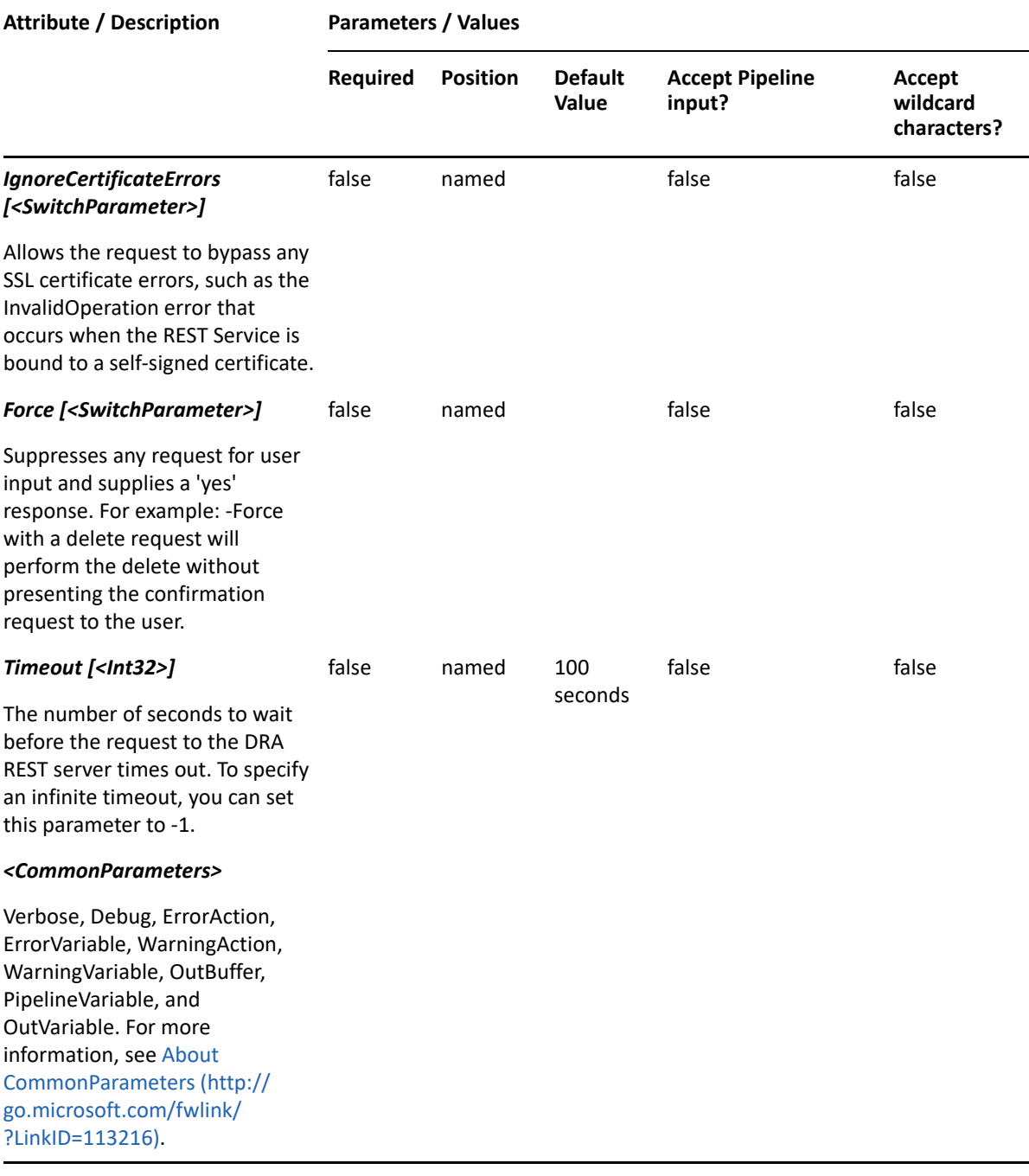

**NOTE:** For more information, type "Get-Help Grant-DraCsExternalAccessPolicy detailed". For technical information, type "Get-Help Grant-DraCsExternalAccessPolicy -full".

### *Example 26-6 1*

PS C:\>Grant-DraCsExternalAccessPolicy -Domain MyDomain.corp -Identifier "CN=Bob Jones,OU=Accounting,DC=MyDomain,DC=corp" -PolicyName FederationAndPICDefault

This example assigns the FederationAndPICDefault policy to the user Bob Jones.

### *Example 26-7 2*

```
PS C:\>Grant-DraCsExternalAccessPolicy -Domain MyDomain.corp -Identifier 
"CN=Bob Jones,OU=Accounting,DC=MyDomain,DC=corp" -PolicyName 
FederationAndPICDefault -Online
```
This example assigns the FederationAndPICDefault policy to the user Bob Jones. We need to add the 'Online' parameter for the Skype for Business Online cmdlet.

# <span id="page-610-0"></span>**Set-DraCsUserAcp**

### **Synopsis**

Updates the Skype for Business Online audio conferencing provider information for a user.

### **Syntax**

```
Set-DraCsUserAcp -Domain <String> -DraDomain <String> -Identifier <String> 
-Name <String> -ParticipantPasscode <String> -TollNumber <String> [-
IsDefault <Boolean>] [-TollFreeNumbers <String[]>] [-Url <String>] [-
DRARestServer <String>] [-DRARestPort <Int32>] [-IgnoreCertificateErrors 
<SwitchParameter>] [-Force <SwitchParameter>] [-Timeout <Int32>] 
[<CommonParameters>]
```
### **Description**

The Set-DraCsUserAcp cmdlet updates the Skype for Business Online audio conferencing provider information for the specified user.

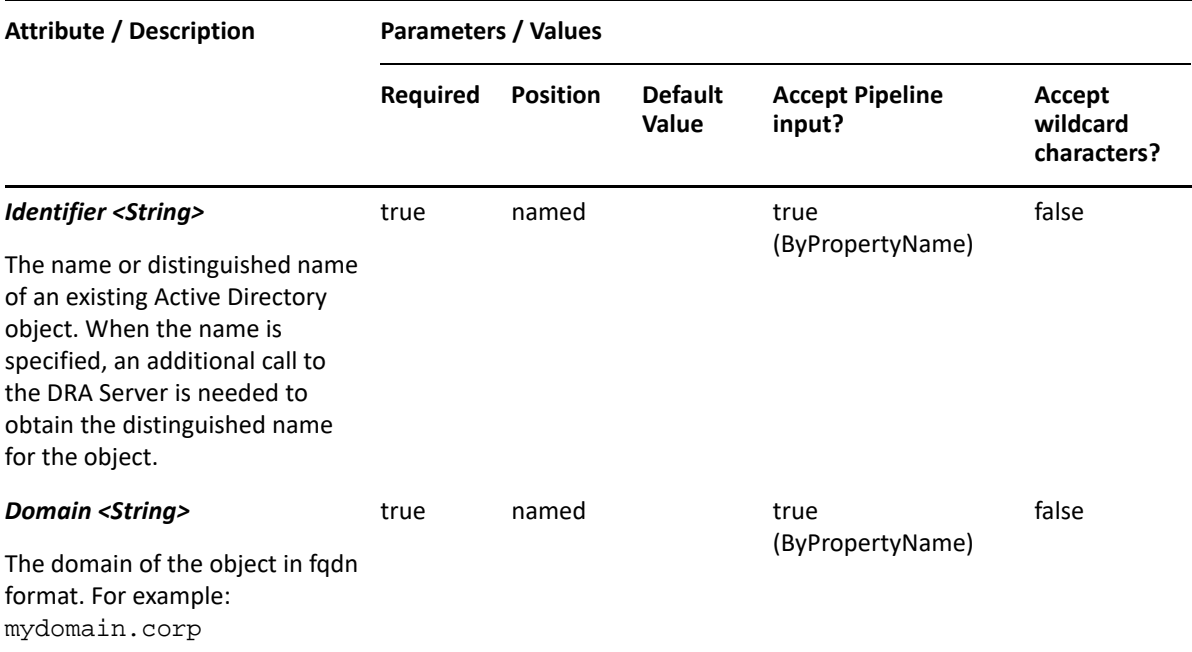

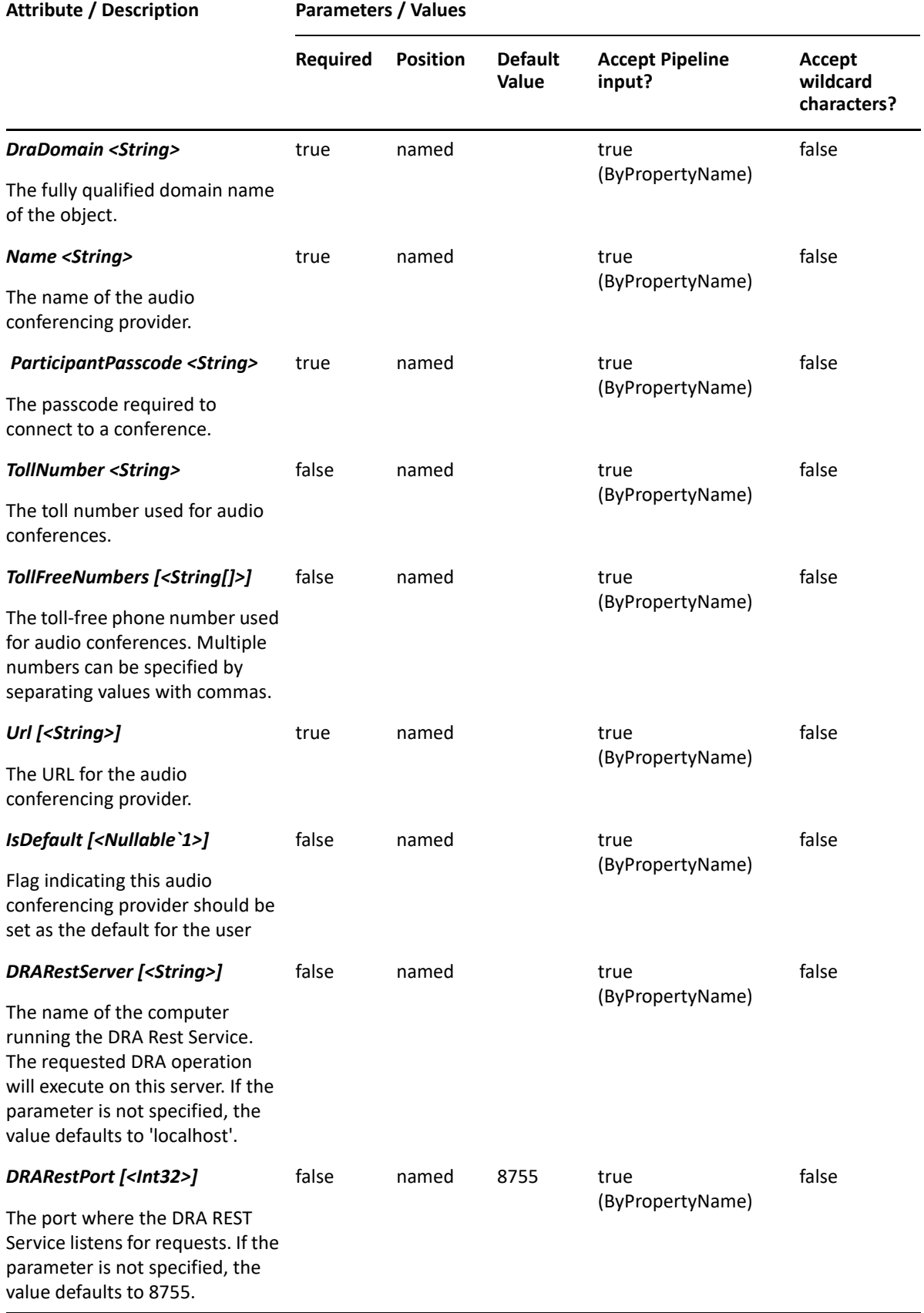
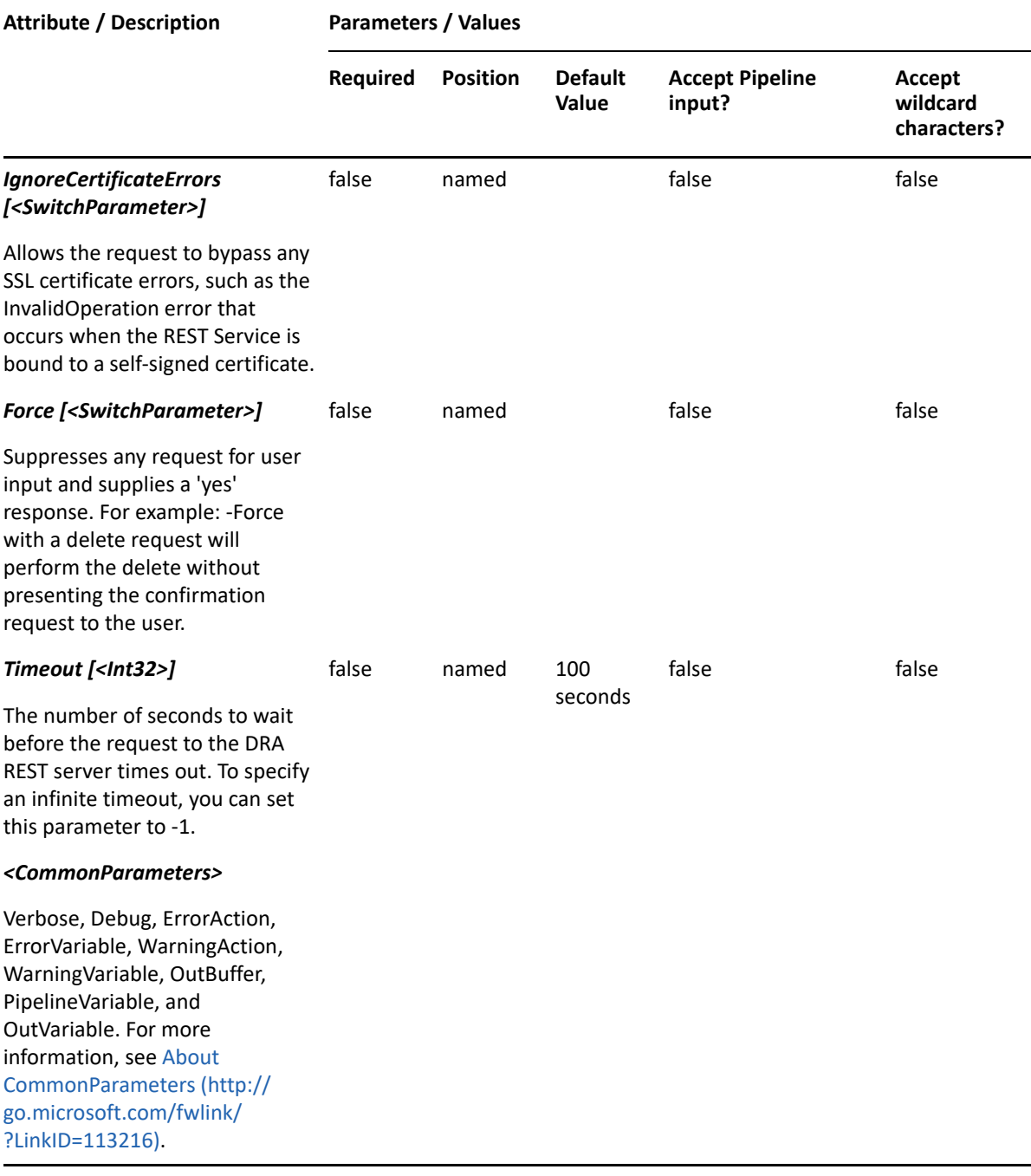

**NOTE:** For more information, type "Get-Help Set-DraCsUserAcp -detailed". For technical information, type "Get-Help Set-DraCsUserAcp -full".

#### *Example 26-8 1*

PS C:\>Set-DraCsUserAcp -Domain MyDomain.corp -Identifier "CN=Bob Jones,OU=Accounting,DC=MyDomain,DC=corp" -Domain acp.att.com -Name "ATT Conferencing" -ParticipantPasscode 999999 -TollNumber "14255551234" - TollFreeNumbers "18005556666", "18005557777", "18005558888" -Url "https:// www.teleconference.att.com/servlet/glbAccess"

This example assigns the ATT Conferencing Skype for Business Online audio conferencing policy to the user Bob Jones and configures the participant passcode, toll number, three toll-free numbers, and a conference URL for the policy.

# 27 **Skype Related Commands**

This section contains cmdlets you can execute for Shared Mailbox.

# **Disable-DraCsUser**

# **Synopsis**

Disables the Skype for Business Server for the user account specified by the Identifier parameter.

# **Syntax**

```
Disable-DraCsUser -Domain <String> -Identifier <String> [-DRARestServer 
<String>] [-DRARestPort <Int32>] [-IgnoreCertificateErrors 
<SwitchParameter>] [-Force <SwitchParameter>] [-Timeout <Int32>] 
[<CommonParameters>
```
# **Description**

The Disable-DraCsUser cmdlet removes the user from the Skype for Business Server on the account specified by the Identifier parameter. The requesting user must have the Permanently Disable Skype For Business for User power.

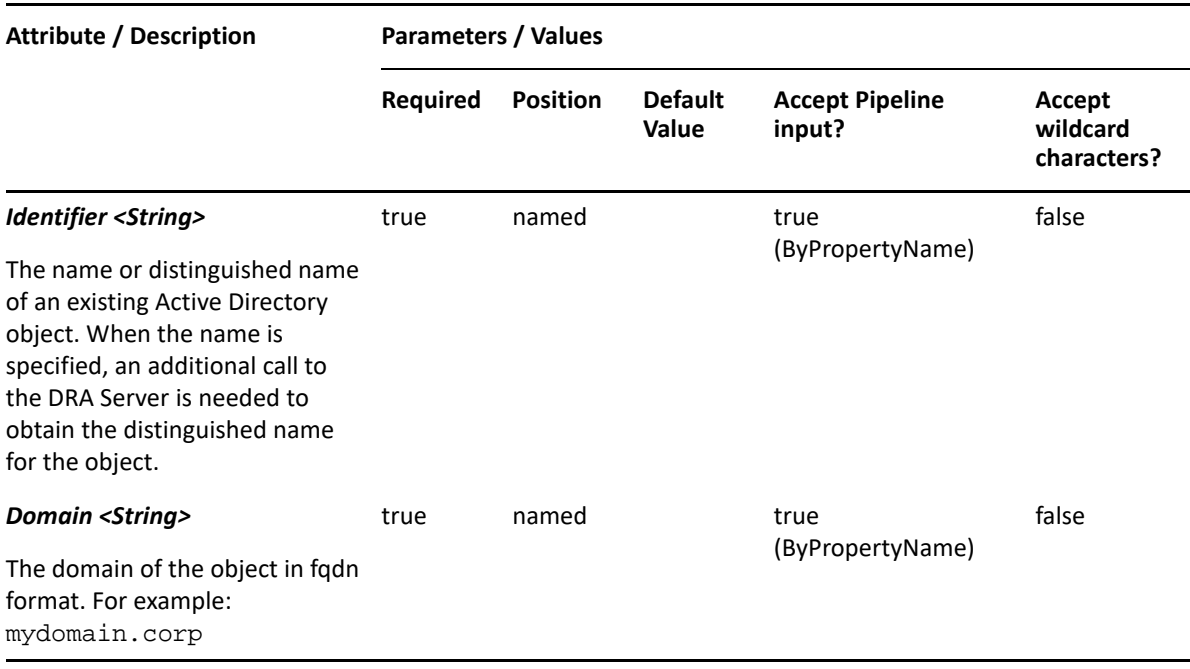

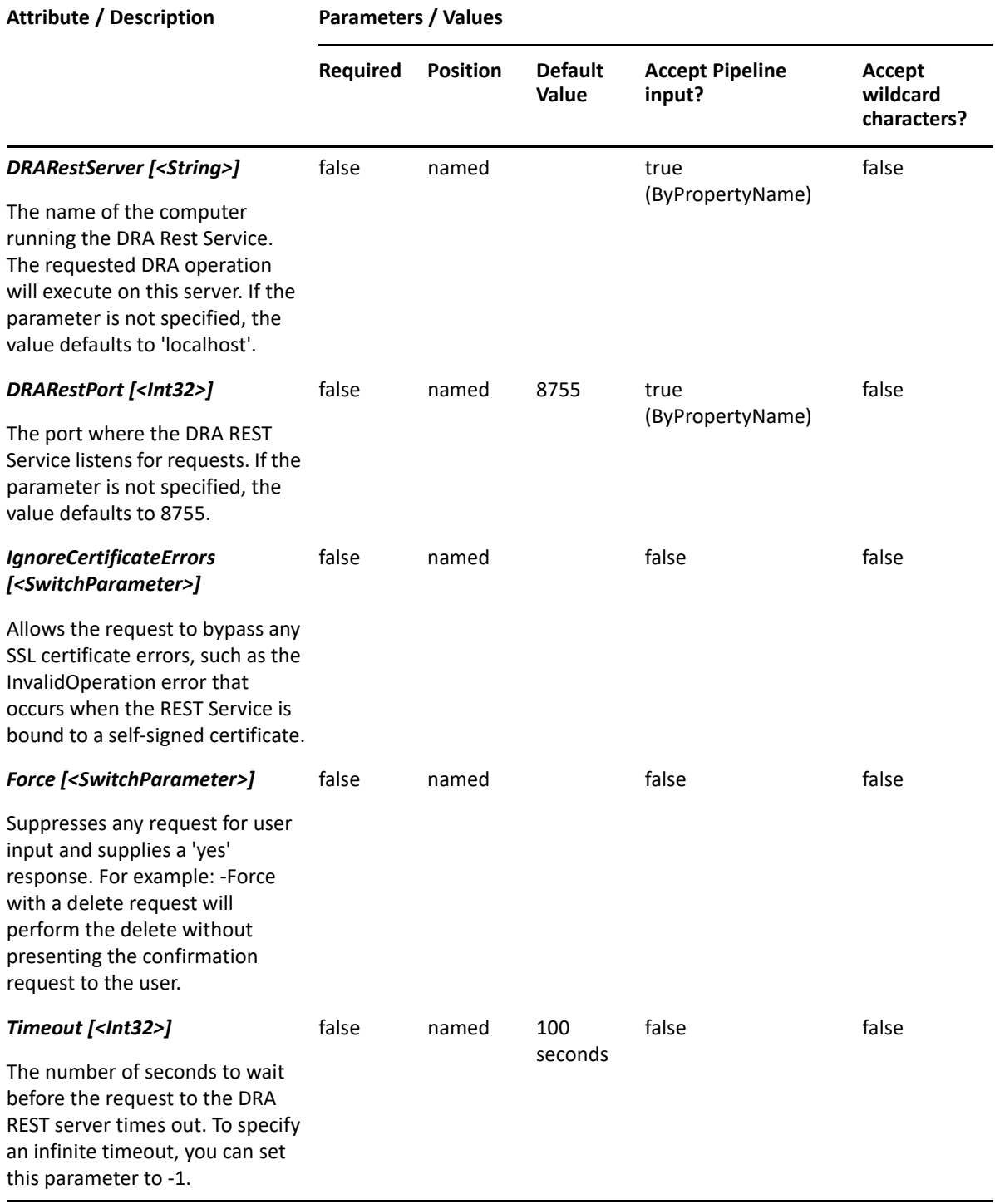

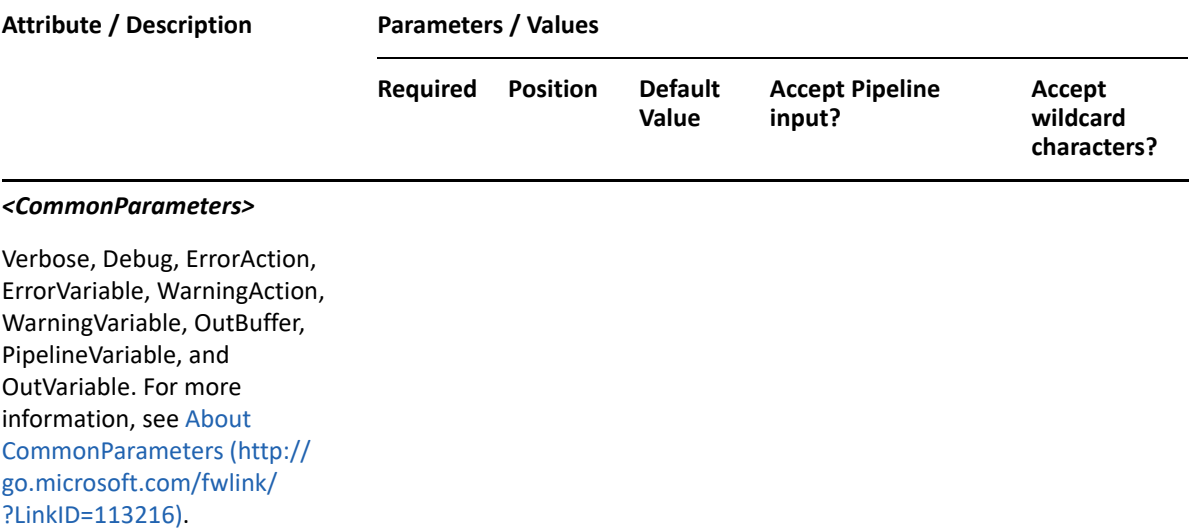

**NOTE:** For more information, type "Get-Help Disable-DraCsUser -detailed". For technical information, type "Get-Help Disable-DraCsUser -full".

#### *Example 27-1 1*

```
C:\>Disable-DraCsUser -Domain MyDomain.corp -Identifier 
"CN=USER123,OU=Accounting,DC=MyDomain,DC=corp"
```
This example permanently removes the user named USER123 in MyDomain.corp from the Skype for Business Server. The identifier contains the distinguished name for the user.

28

**Temporary Group Assignment Commands** 

This section contains cmdlets you can execute for Temporary Group Assignment.

- ["Add-DRATemporaryGroupAssignment" on page 619](#page-618-0)
- ["Clear-DRATemporaryGroupAssignmentError" on page 623](#page-622-0)
- ["Disable-DRATemporaryGroupAssignment" on page 625](#page-624-0)
- ["Enable-DRATemporaryGroupAssignment" on page 627](#page-626-0)
- ["Remove-DRATemporaryGroupAssignment" on page 629](#page-628-0)
- ["Stop-DRATemporaryGroupAssignment" on page 631](#page-630-0)

# <span id="page-618-0"></span>**Add-DRATemporaryGroupAssignment**

# **Synopsis**

Creates a new temporary group assignment.

## **Syntax**

```
Add-DRATemporaryGroupAssignment -Name <String> -GroupIdentifier <String> -
UserIdentifiers <String[]> -StartTime <DateTime> -EndTime <DateTime> [-
Comment <String>] [-Description <String>] [-Enabled <Boolean>] [-DontDelete 
<Boolean>] [-DomainController <String>] [-DRARestServer <String>] [-
DRARestPort <Int32>] [-IgnoreCertificateErrors <SwitchParameter>] [-Force 
<SwitchParameter>] [-Timeout <Int32>] [<CommonParameters>]
```
## **Description**

The Add-DRATemporaryGroupAssignment cmdlet creates a new temporary group assignment. This feature enables users to add members to a group for specific time period. The requesting user must have the Create Temporary Group Assignments power.

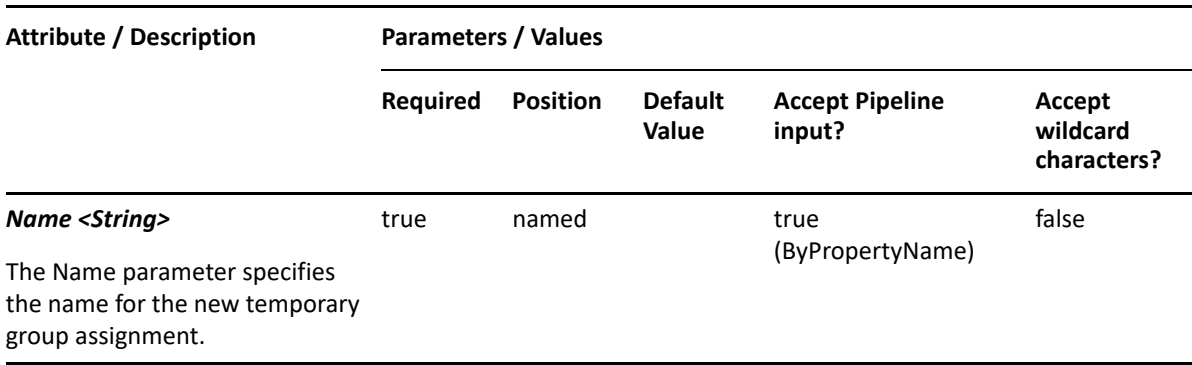

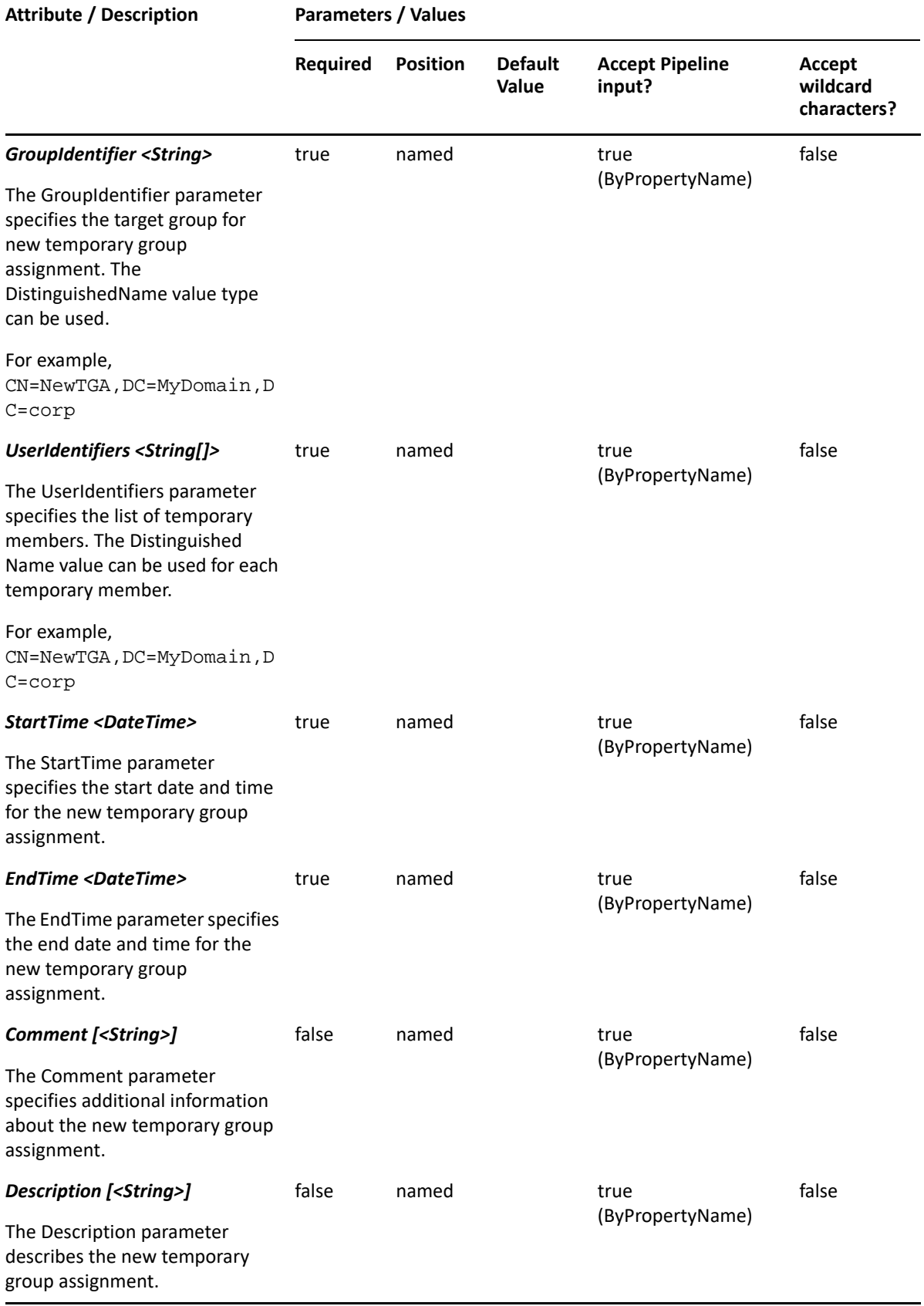

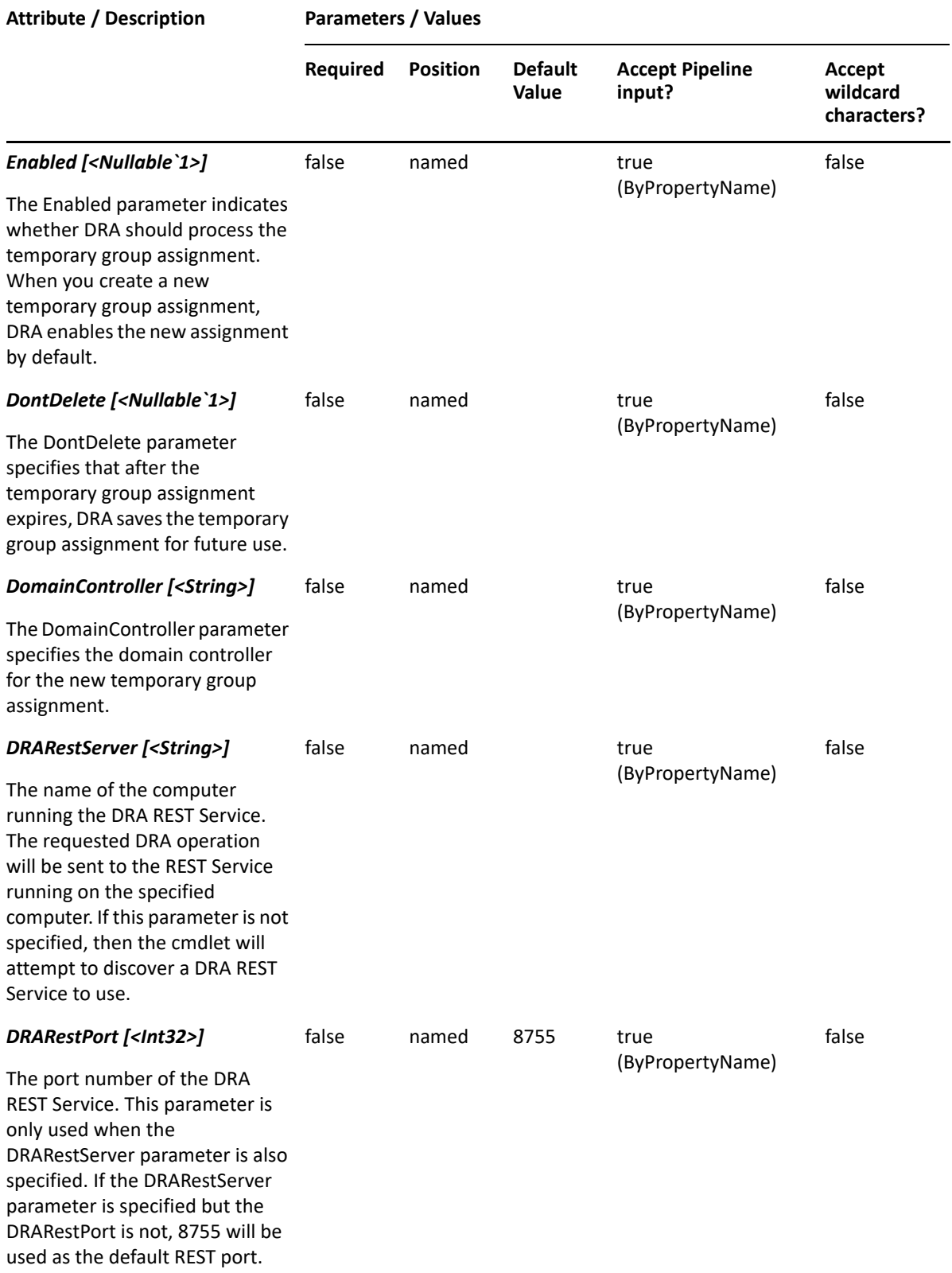

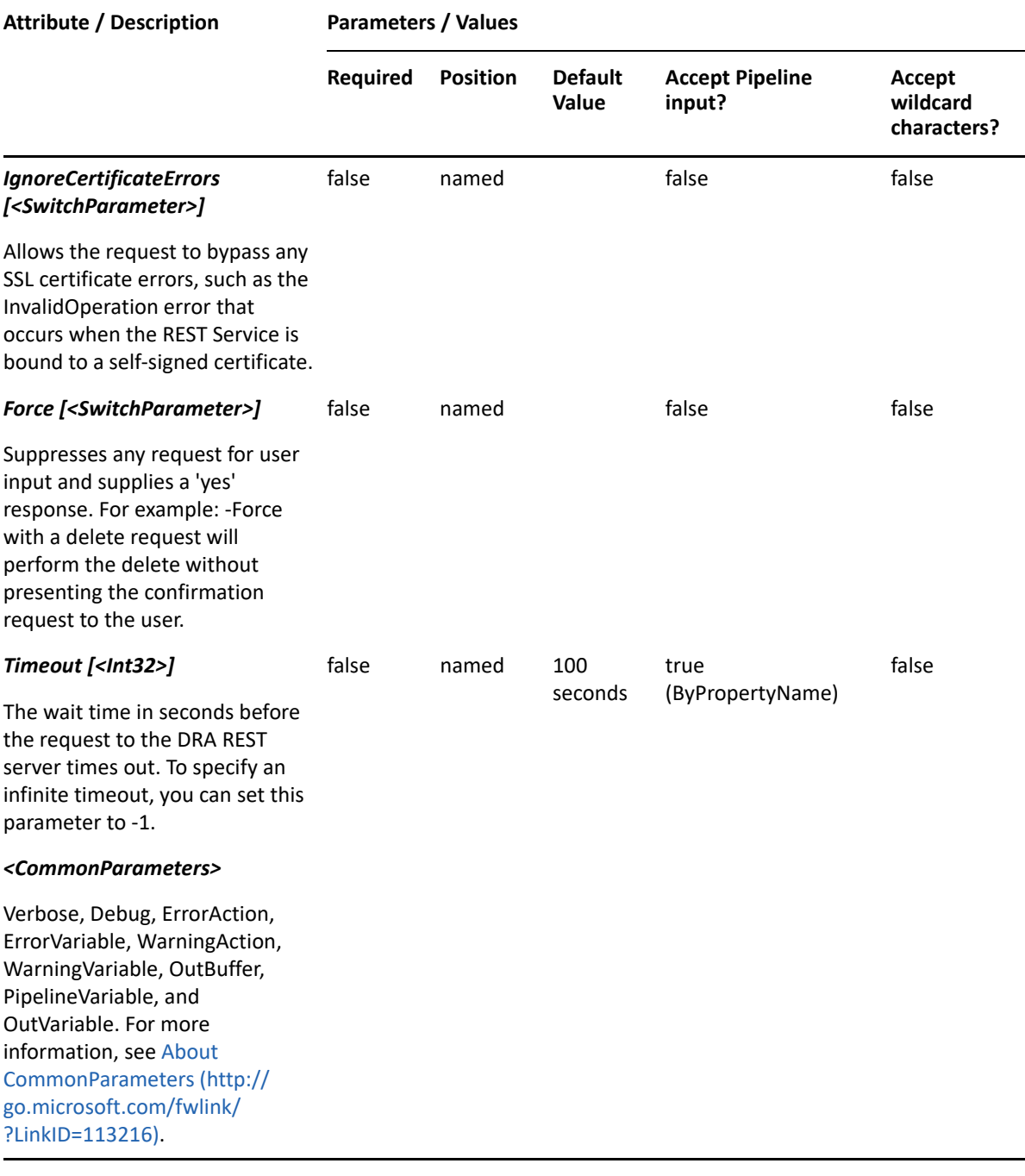

**NOTE:** For more information, type "Get-Help Add-DRATemporaryGroupAssignment detailed". For technical information, type "Get-Help Add-DRATemporaryGroupAssignment -full".

#### *Example 28-1 1*

```
PS C:\>Add-DRATemporaryGroupAssignment -Name "MyTGA" -GroupIdentifier 
"CN=NewTGA,DC=MyDomain,DC=corp" -UserIdentifiers 
@("CN=NewTGA,DC=MyDomain,DC=corp") -StartTime "14/03/2019 6:10:00 AM" -
EndTime "15/03/2019 6:10:00 PM"
```
This example will create a new temporary group assignment named MyTGA, adding temporary members in the target group for the given time interval. Also, the new temporary group assignment will be enabled if it is not set.

#### *Example 28-2 2*

```
PS C:\>Add-DRATemporaryGroupAssignment -Name "MyTGA" -GroupIdentifier 
"CN=NewTGA,DC=MyDomain,DC=corp" -UserIdentifiers 
@("CN=NewTGA,DC=MyDomain,DC=corp") -StartTime "14/03/2019 6:10:00 AM" -
EndTime "15/03/2019 6:10:00 PM" -DontDelete $true -Enabled $false
```
This example will create a new temporary group assignment named MyTGA, with the following configuration: adds temporary members in the target group for the given time interval, enables the DontDelete flag to keep the temporary group assignment for future use, and sets the Enabled flag to false.

# <span id="page-622-0"></span>**Clear-DRATemporaryGroupAssignmentError**

## **Synopsis**

Rectifies errors in a temporary group assignment.

## **Syntax**

```
Clear-DRATemporaryGroupAssignmentError -Identifier <String> [-
DRARestServer <String>] [-DRARestPort <Int32>] [-IgnoreCertificateErrors 
<SwitchParameter>] [-Force <SwitchParameter>] [-Timeout <Int32>] 
[<CommonParameters>]
```
## **Description**

The Clear-DRATemporaryGroupAssignmentError cmdlet rectifies errors in the specified temporary group assignment.

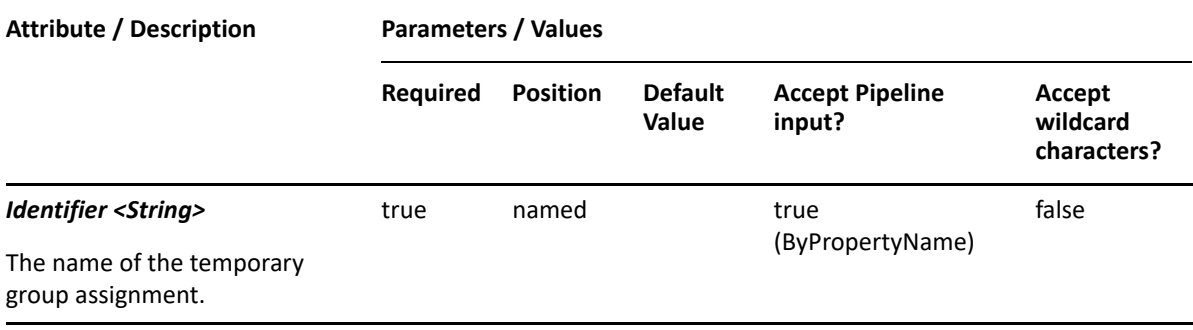

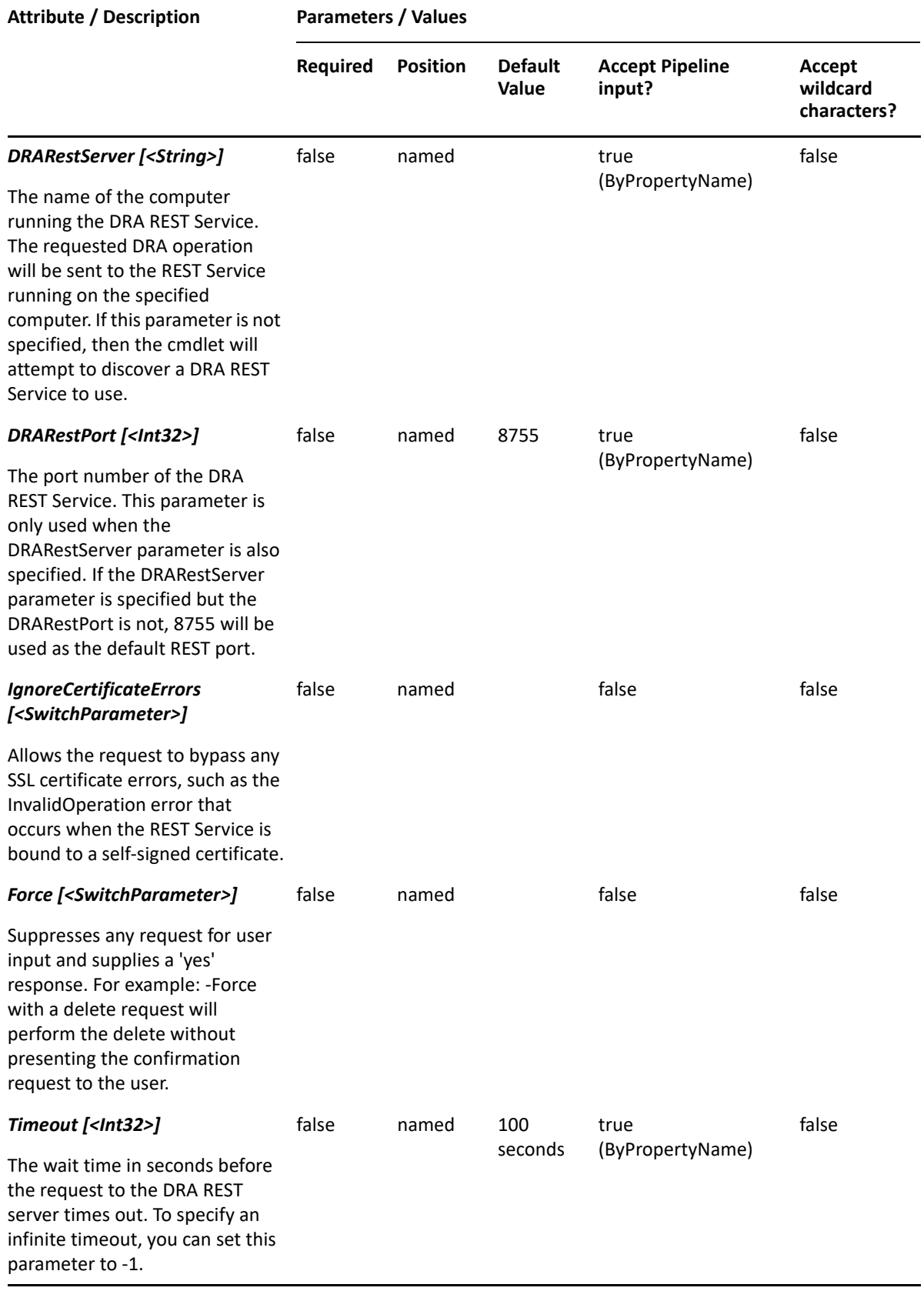

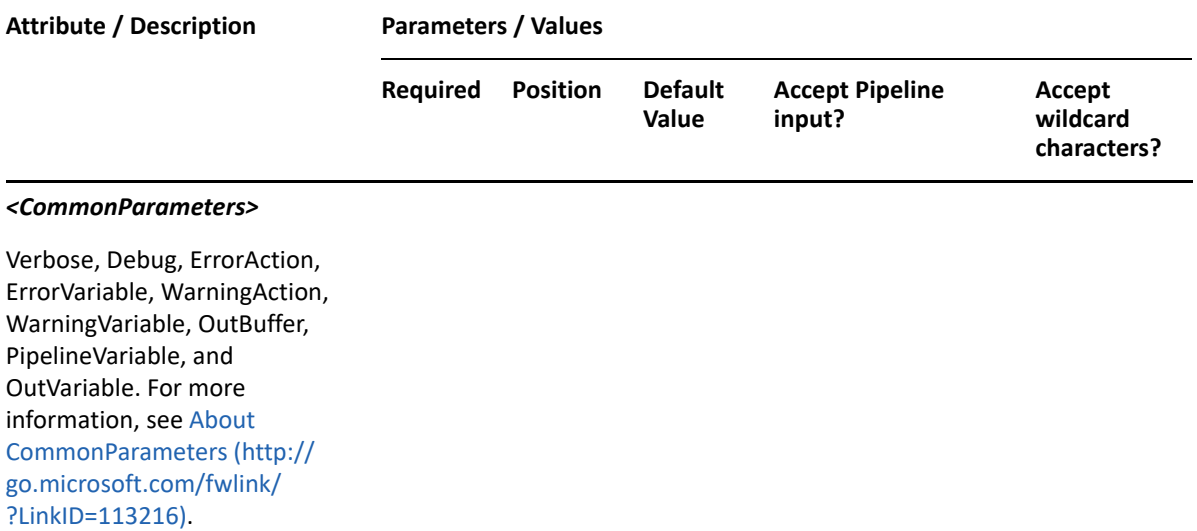

**NOTE:** For more information, type "Get-Help Clear-DRATemporaryGroupAssignmentError -detailed". For technical information, type "Get-Help Clear-DRATemporaryGroupAssignmentError -full".

#### *Example 28-3 1*

PS C:\> Clear-DRATemporaryGroupAssignmentError -Identifier "TempVendors"

This example rectifies errors in the temporary group assignment named TempVendors.

# <span id="page-624-0"></span>**Disable-DRATemporaryGroupAssignment**

#### **Synopsis**

Disables a temporary group assignment.

#### **Syntax**

```
Disable-DRATemporaryGroupAssignment -Identifier <String> [-DRARestServer 
<String>] [-DRARestPort <Int32>] [-IgnoreCertificateErrors 
<SwitchParameter>] [-Force <SwitchParameter>] [-Timeout <Int32>] 
[<CommonParameters>]
```
#### **Description**

The Disable-DRATemporaryGroupAssignment cmdlet disables the specified temporary group assignment.

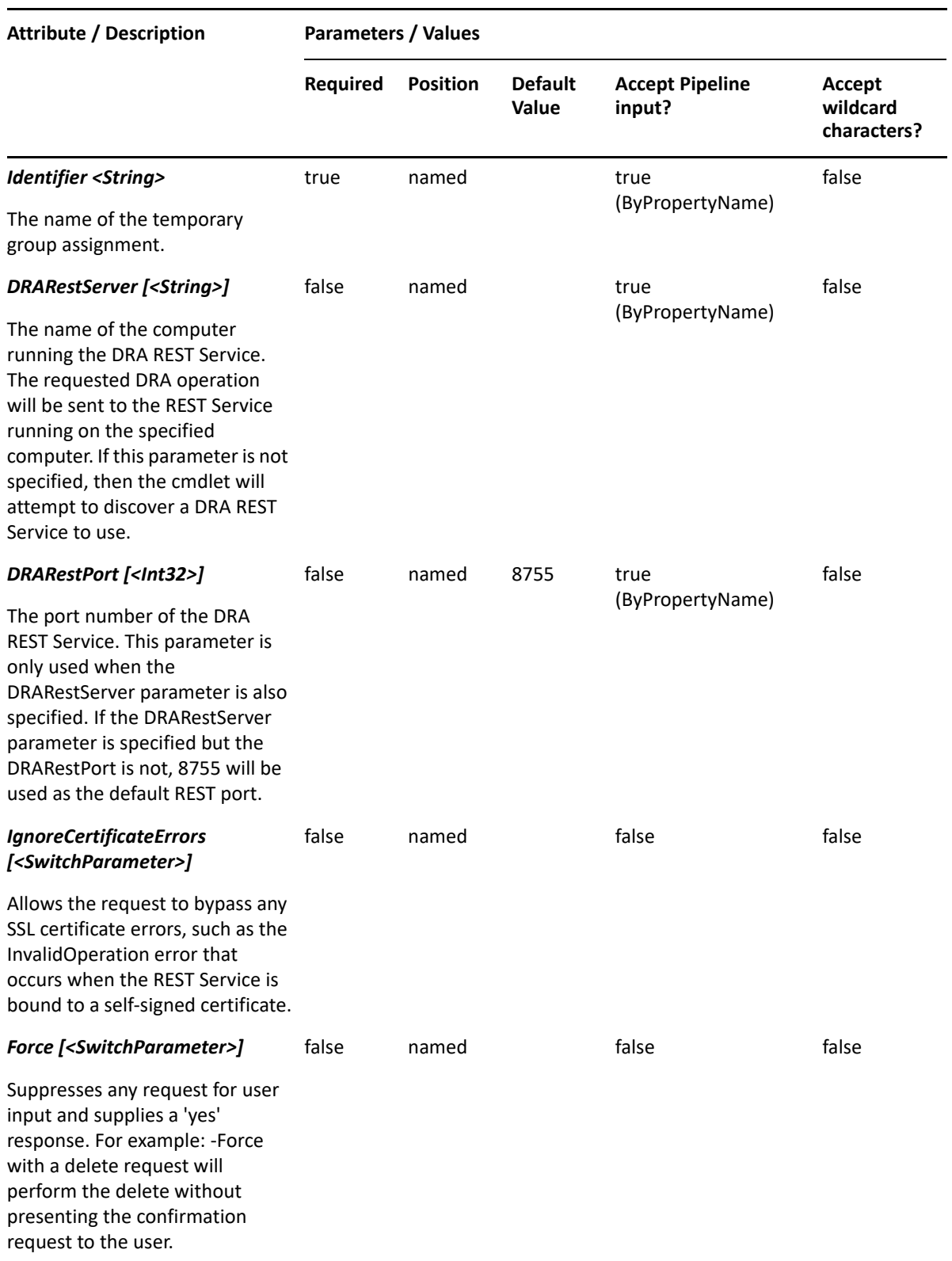

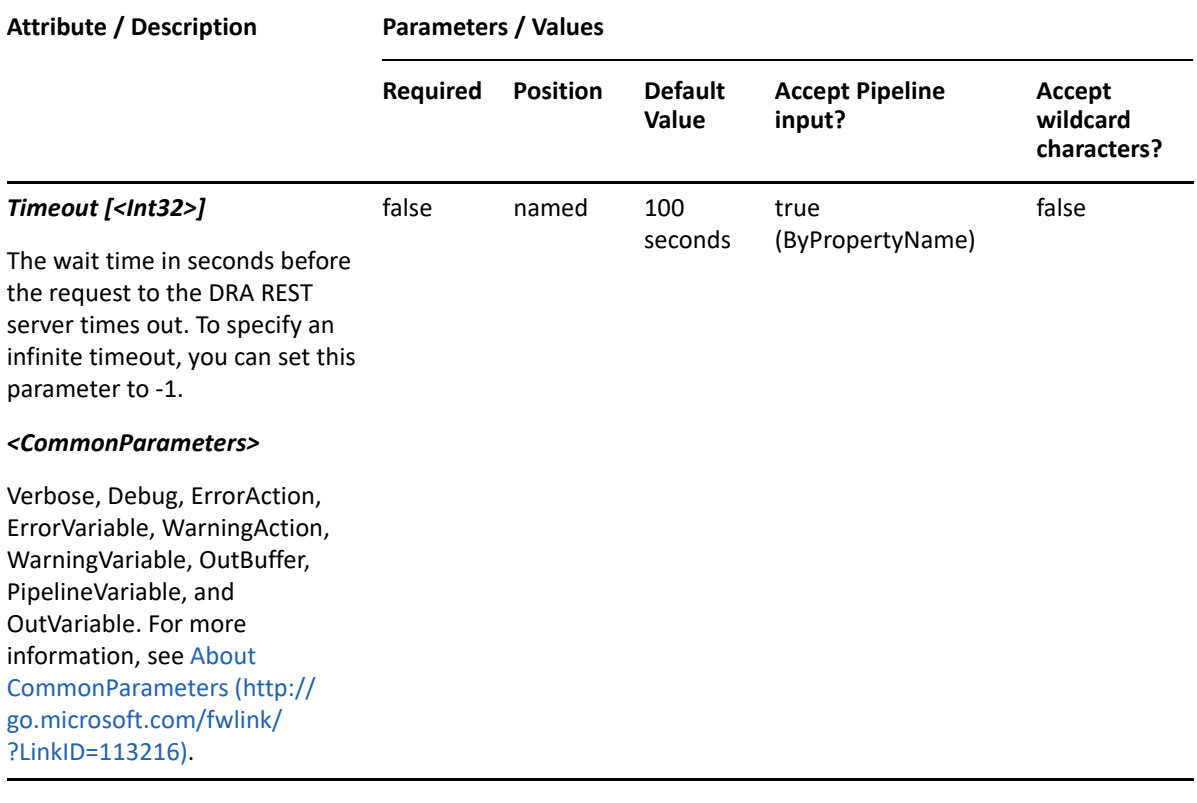

**NOTE:** For more information, type "Get-Help Disable-DRATemporaryGroupAssignment detailed". For technical information, type "Get-Help Disable-DRATemporaryGroupAssignment -full".

#### *Example 28-4 1*

PS C:\> Disable-DRATemporaryGroupAssignment -Identifier "TempVendors"

This example disables the temporary group assignment named TempVendors.

# <span id="page-626-0"></span>**Enable-DRATemporaryGroupAssignment**

#### **Synopsis**

Enables a temporary group assignment.

#### **Syntax**

```
Enable-DRATemporaryGroupAssignment -Identifier <String> [-DRARestServer 
<String>] [-DRARestPort <Int32>] [-IgnoreCertificateErrors 
<SwitchParameter>] [-Force <SwitchParameter>] [-Timeout <Int32>] 
[<CommonParameters>]
```
#### **Description**

The Enable-DRATemporaryGroupAssignment cmdlet enables the specified temporary group assignment.

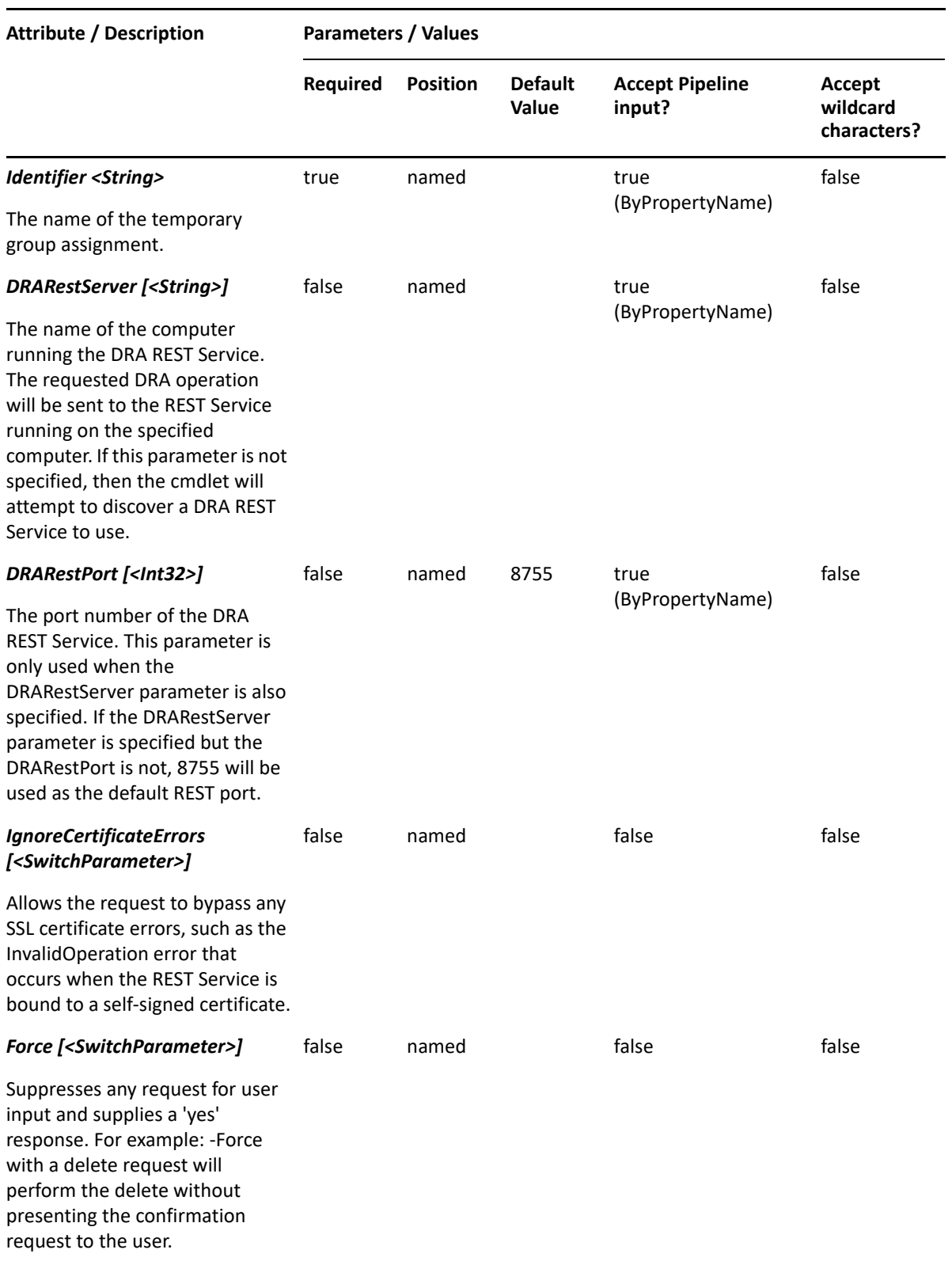

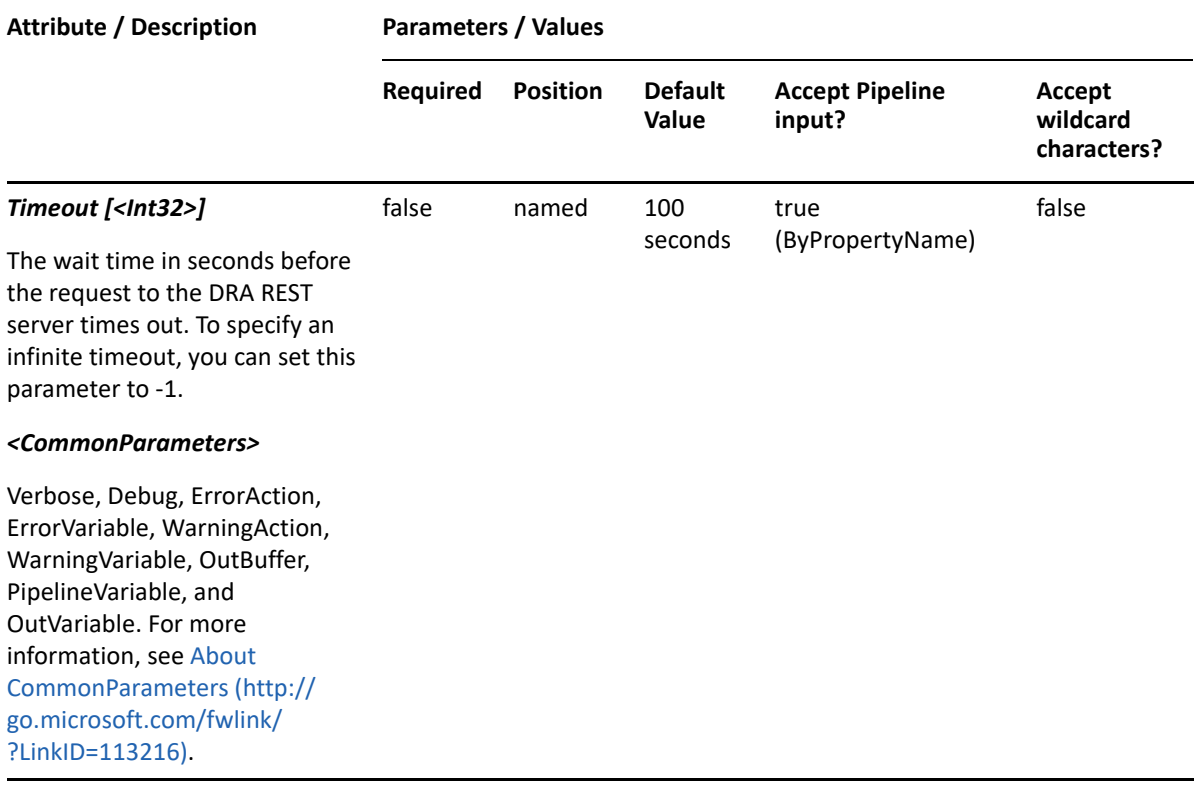

**NOTE:** For more information, type "Get-Help Enable-DRATemporaryGroupAssignment detailed". For technical information, type "Get-Help Enable-DRATemporaryGroupAssignment -full".

#### *Example 28-5 1*

PS C:\> Enable-DRATemporaryGroupAssignment -Identifier "TempVendors"

This example enables the temporary group assignment named TempVendors.

# <span id="page-628-0"></span>**Remove-DRATemporaryGroupAssignment**

#### **Synopsis**

Removes a temporary group assignment.

#### **Syntax**

```
Remove-DRATemporaryGroupAssignment -Identifier <String> [-DRARestServer 
<String>] [-DRARestPort <Int32>] [-IgnoreCertificateErrors 
<SwitchParameter>] [-Force <SwitchParameter>] [-Timeout <Int32>] 
[<CommonParameters>]
```
#### **Description**

The Remove-DRATemporaryGroupAssignment cmdlet deletes the specified temporary group assignment.

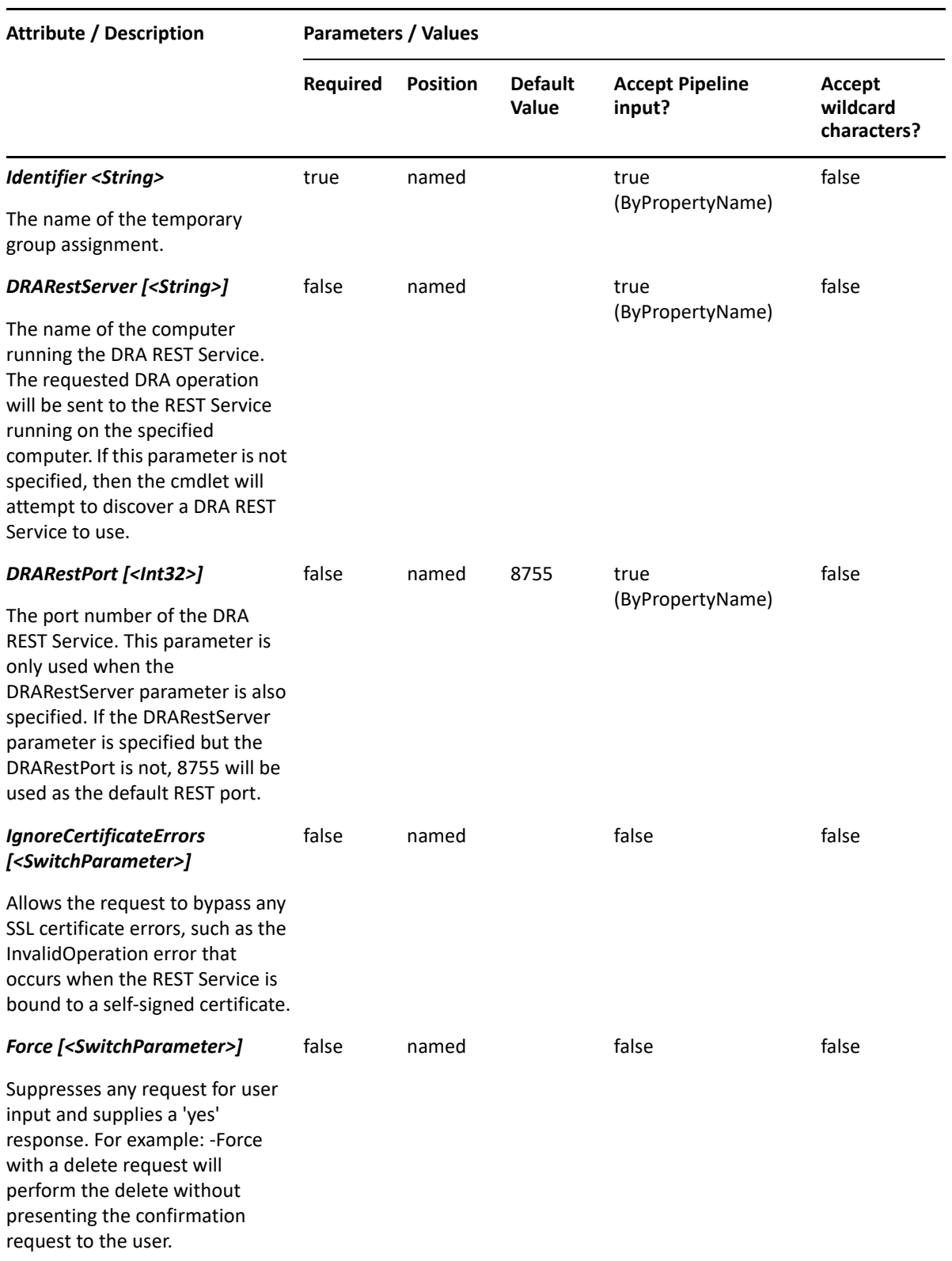

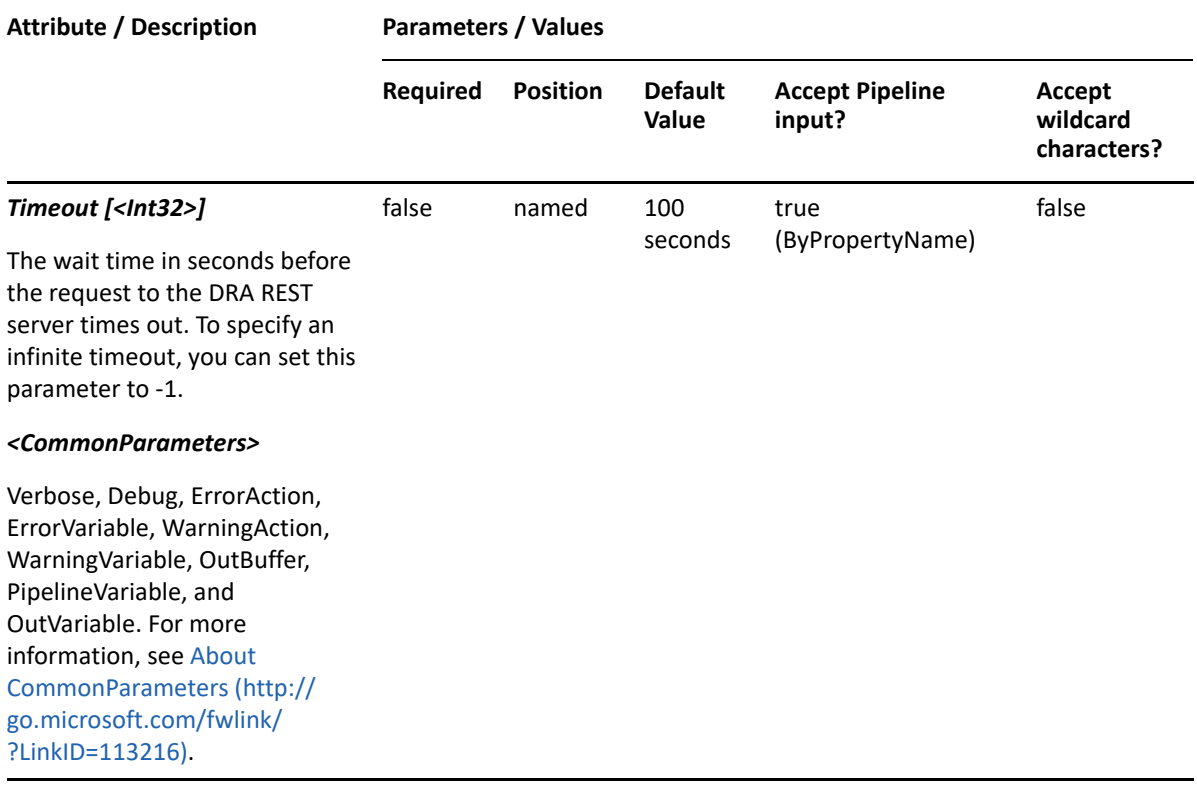

**NOTE:** For more information, type "Get-Help Remove-DRATemporaryGroupAssignment detailed". For technical information, type "Get-Help Remove-DRATemporaryGroupAssignment -full".

#### *Example 28-6 1*

PS C:\> Remove-DRATemporaryGroupAssignment -Identifier "TempVendors"

This example deletes the temporary group assignment named TempVendors.

# <span id="page-630-0"></span>**Stop-DRATemporaryGroupAssignment**

#### **Synopsis**

Cancels a temporary group assignment.

#### **Syntax**

```
Stop-DRATemporaryGroupAssignment -Identifier <String> [-DRARestServer 
<String>] [-DRARestPort <Int32>] [-IgnoreCertificateErrors 
<SwitchParameter>] [-Force <SwitchParameter>] [-Timeout <Int32>] 
[<CommonParameters>]
```
#### **Description**

The Stop-DRATemporaryGroupAssignment cmdlet cancels the specified temporary group assignment.

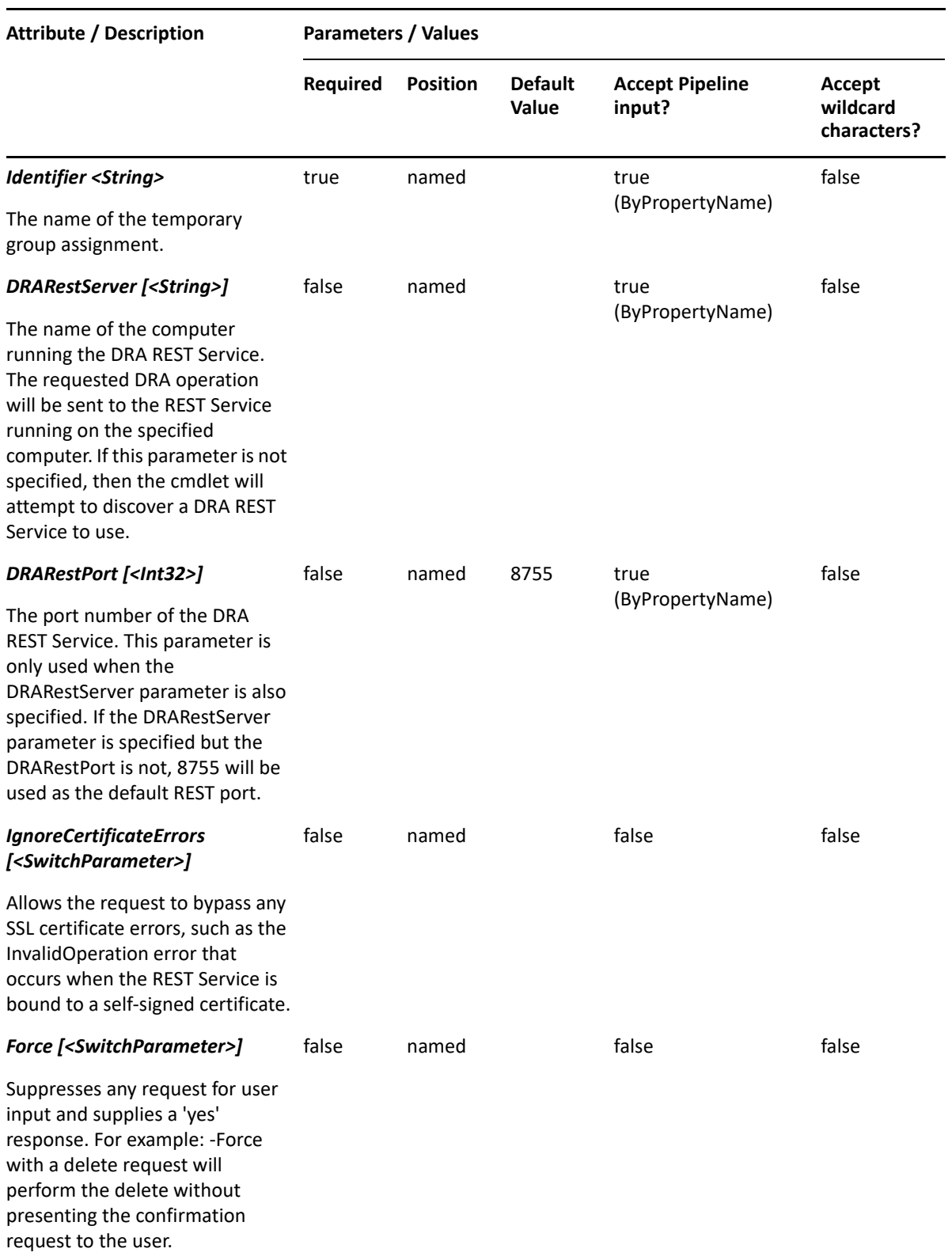

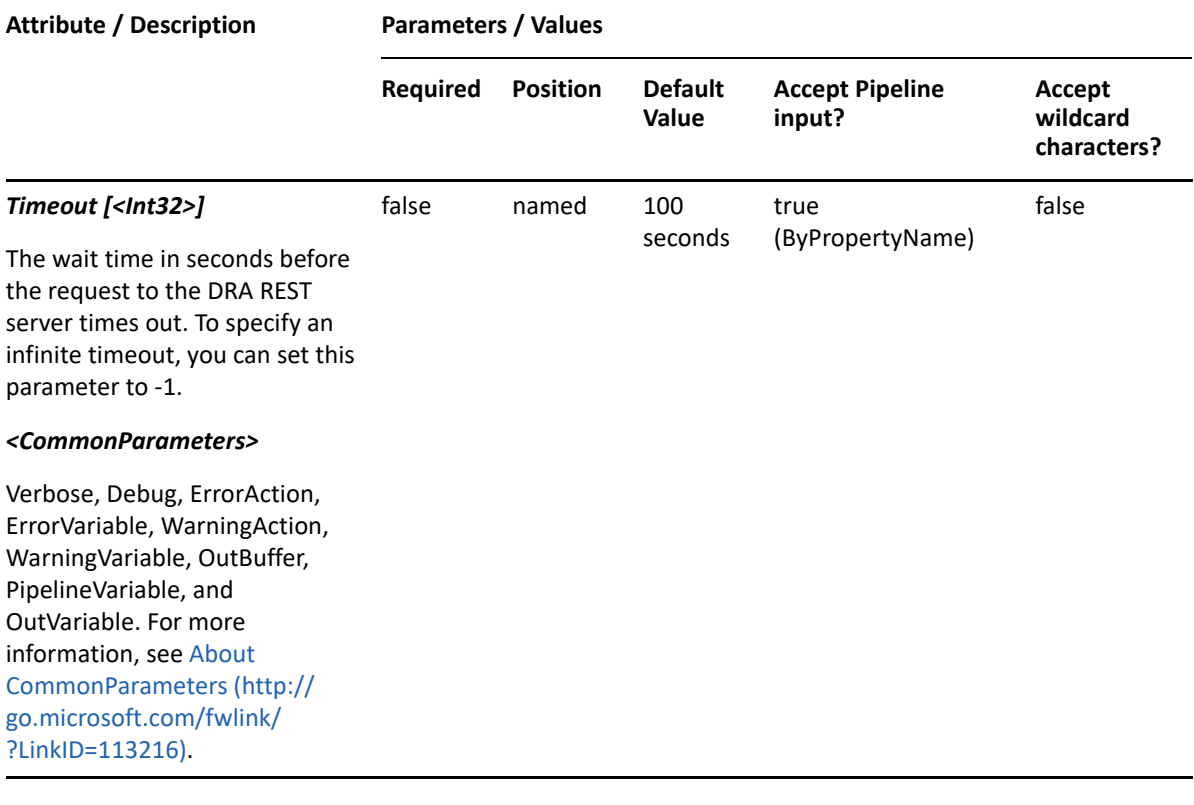

**NOTE:** For more information, type "Get-Help Stop-DRATemporaryGroupAssignment detailed". For technical information, type "Get-Help Stop-DRATemporaryGroupAssignment -full".

#### *Example 28-7 1*

PS C:\> Stop-DRATemporaryGroupAssignment -Identifier "TempVendors"

This example cancels the temporary group assignment named TempVendors.

# 29 <sup>29</sup>**Users**

This section contains cmdlets you can execute for the User object type.

- ["Add-DRAUser" on page 636](#page-635-0)
- ["Add-DRAUserArchiveMailbox" on page 640](#page-639-0)
- ["Add-DRAUserMailbox" on page 643](#page-642-0)
- ["Copy-DRAUser" on page 646](#page-645-0)
- ["Disable-DRAOffice365ArchiveMailbox" on page 650](#page-649-0)
- ["Disable-DRAUser" on page 652](#page-651-0)
- ["Disable-DRAUserEmail" on page 655](#page-654-0)
- ["Enable-DraCsUser" on page 657](#page-656-0)
- ["Enable-DRAOffice365ArchiveMailbox" on page 660](#page-659-0)
- ["Enable-DRAUser" on page 663](#page-662-0)
- ["Enable-DRAUserEmail" on page 665](#page-664-0)
- ["Get-DRAMoveMailboxStatus" on page 668](#page-667-0)
- ["Get-DRAUser" on page 670](#page-669-0)
- ["Grant-DraCsArchivingPolicy" on page 674](#page-673-0)
- ["Grant-DraCsClientPolicy" on page 676](#page-675-0)
- ["Grant-DraCsClientVersionPolicy" on page 678](#page-677-0)
- ["Grant-DraCsLocationPolicy" on page 681](#page-680-0)
- ["Grant-DraCsMobilityPolicy" on page 683](#page-682-0)
- ["Grant-DraCsPersistentChatPolicy" on page 685](#page-684-0)
- ["Grant-DraCsPinPolicy" on page 687](#page-686-0)
- ["Lock-DRACsClientPin" on page 690](#page-689-0)
- ["Move-DraCsUser" on page 692](#page-691-0)
- ["Move-DRAUser" on page 694](#page-693-0)
- ["Move-DRAUserMailbox" on page 697](#page-696-0)
- ["Remove-DRAUser" on page 699](#page-698-0)
- ["Remove-DRAUserArchiveMailbox" on page 701](#page-700-0)
- ["Remove-DRAUserMailbox" on page 704](#page-703-0)
- ["Reset-DRAUserPassword" on page 706](#page-705-0)
- ["Restore-DRAUser" on page 710](#page-709-0)
- ["Revoke-DraCsClientCertificate" on page 712](#page-711-0)
- ["Set-DraCsClientPin" on page 714](#page-713-0)
- ["Set-DraCsUser" on page 717](#page-716-0)
- ["Set-DRAMoveMailboxStatus" on page 723](#page-722-0)
- ["Set-DRAUser" on page 725](#page-724-0)
- ["Unlock-DRACsClientPin" on page 732](#page-731-0)
- ["Unlock-DRAUser" on page 734](#page-733-0)

# <span id="page-635-0"></span>**Add-DRAUser**

## **Synopsis**

Adds a user object to an Active Directory domain.

## **Syntax**

```
Add-DRAUser -Properties <Hashtable> -Domain <String> [-DRARestServer 
<String>] [-DRARestPort <Int32>] [-IgnoreCertificateErrors 
<SwitchParameter>] [-Force <SwitchParameter>] [-Timeout <Int32>] 
[<CommonParameters>]
```
# **Description**

The Add-DRAUser cmdlet adds a user to a domain managed by DRA. The requesting user must have the Create User power. Use the Properties parameter to specify the values to use when creating the user. To see the complete list of available properties, perform a Get-Member command on the object returned from any DRAUser command.

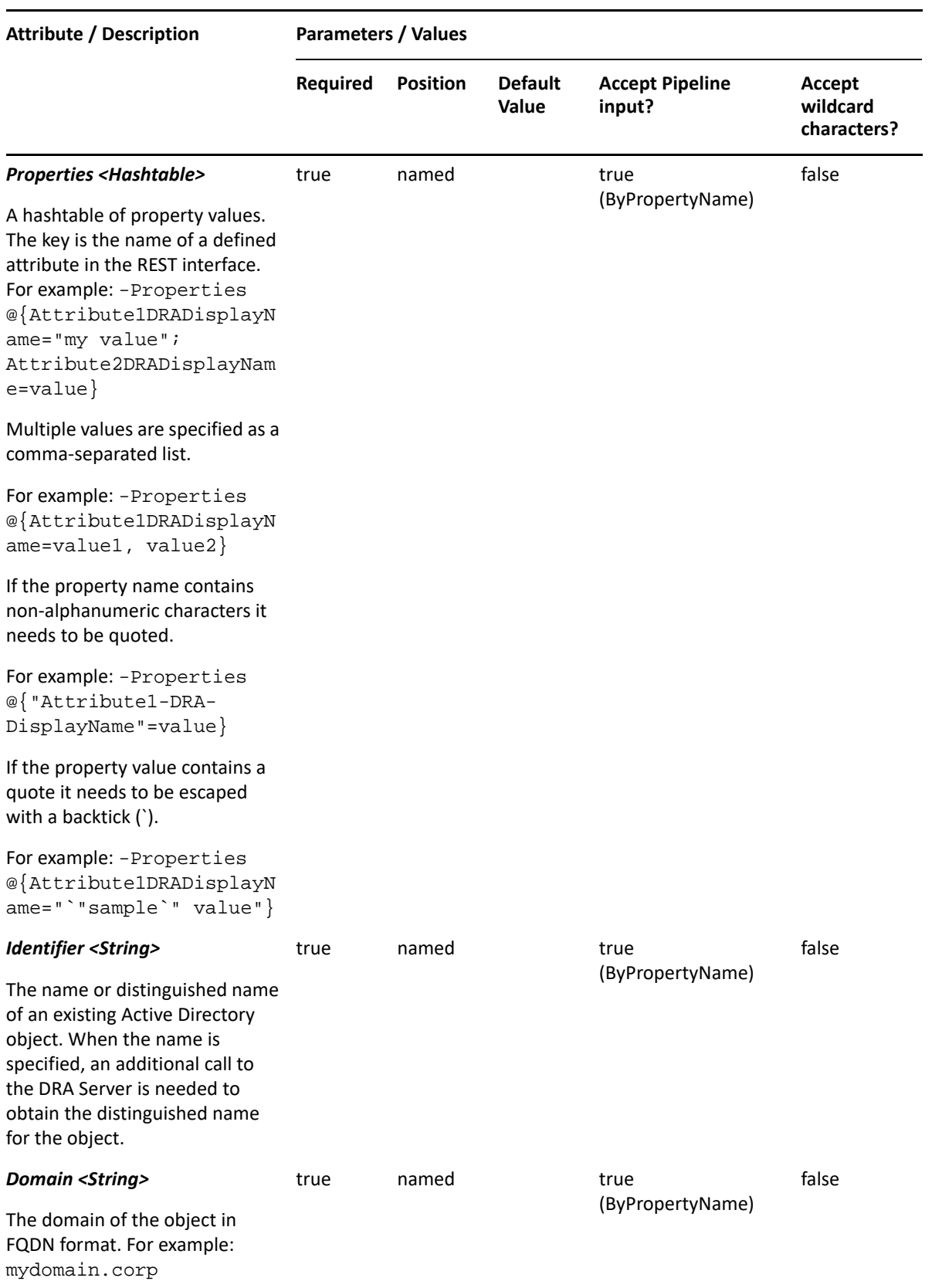

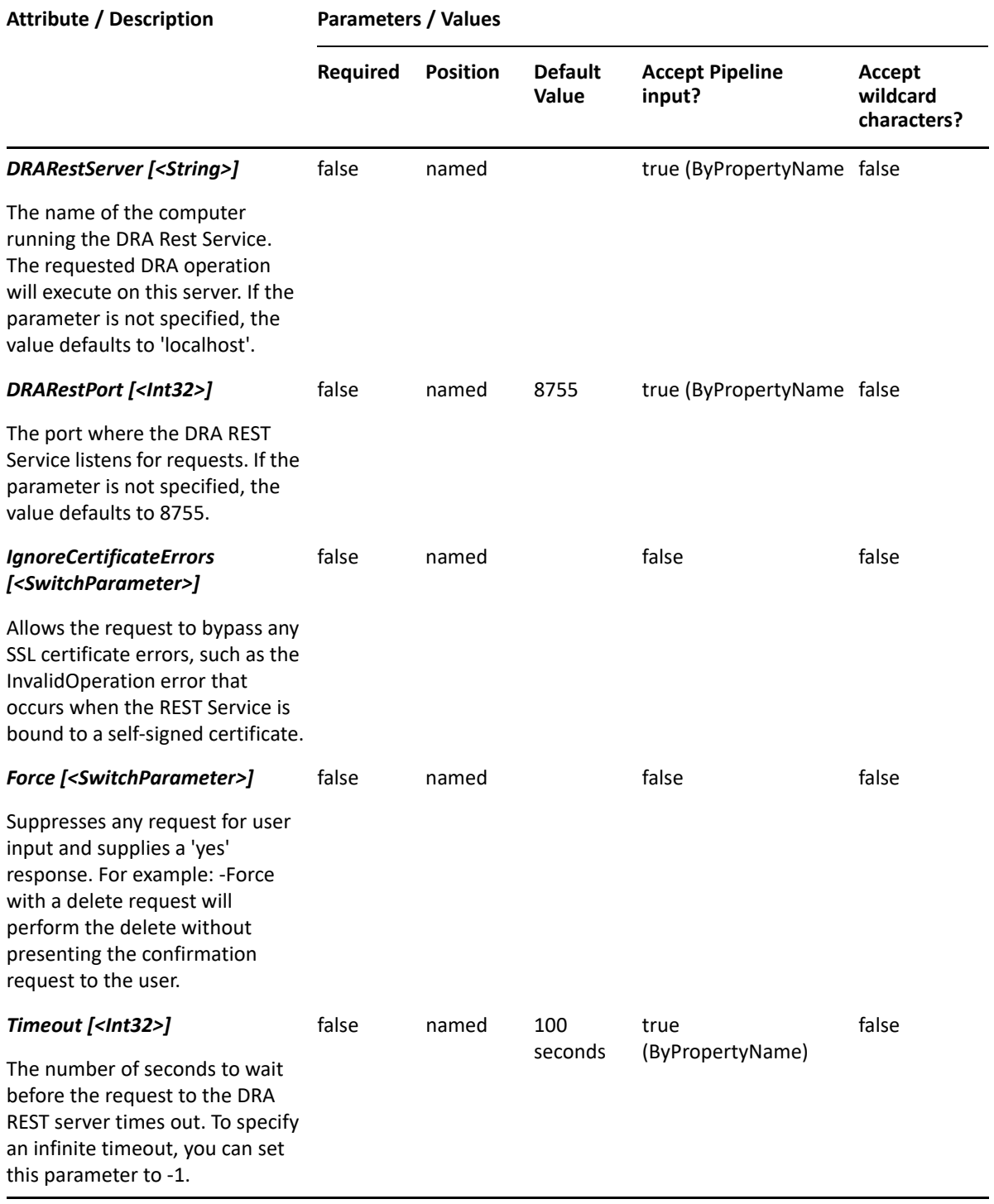

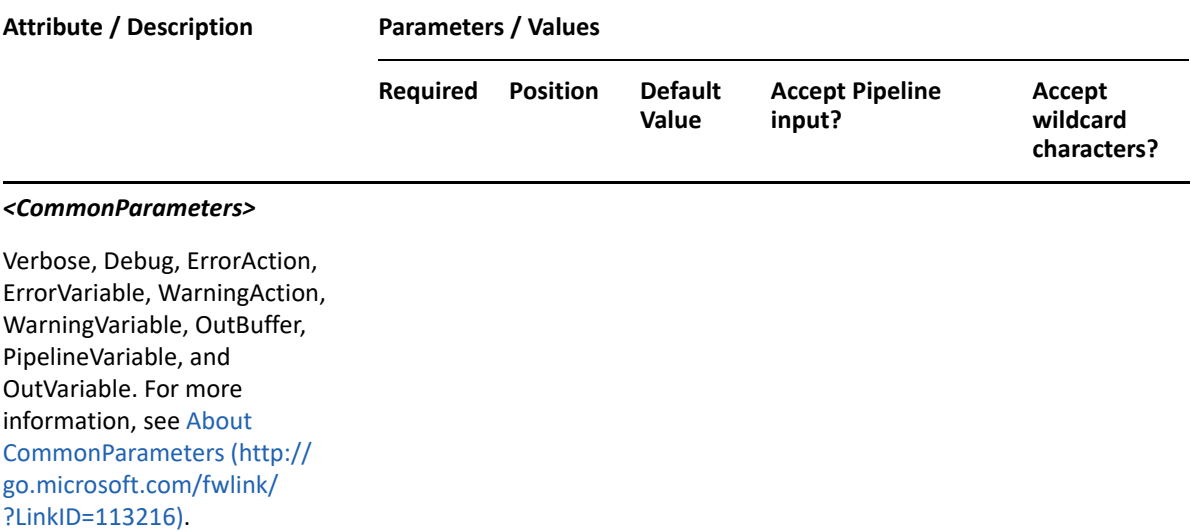

**NOTE:** For more information, type "Get-Help Add-DRAUser -detailed". For technical information, type "Get-Help Add-DRAUser -full".

#### *Example 29-1 1*

```
PS C:\>Add-DRAUser -Domain MyDomain.corp -Properties 
@{FriendlyParentPath="MyDomain.corp/
Accounting";Name="USER123";Description="PS Desc 
001";ManagedBy="CN=George,CN=Users,DC=MYDOMAIN,DC=corp";samAccountName="CO
MP123"}
```
This example creates the user USER123 in Active Directory using the Name and DRA FriendlyParentPath properties. The user will be created in the domain MyDomain.corp in the Accounting OU. There are three properties set on this user: Description, ManagedBy, and samAccountName.

#### *Example 29-2 2*

```
PS C:\>Add-DRAUser -Domain MyDomain.corp -Properties 
@{DistinguishedName="CN=USER123,OU=Accounting, 
DC=MyDomain,DC=corp";Description="User for 
powershell";TrustedForDelegation=$true}
```
This example creates a user named USER123 in Active Directory using the DRA DistinguishedName property. The user will be created in the domain MyDomain.corp in the Accounting OU. There are two properties set on this user: Description and TrustedForDelegation. The samAccountName defaults to the name. The user principal name defaults to USER123@MyDomain.corp.

#### *Example 29-3 3*

```
PS C:\>Add-DRAUser -Domain MyDomain.corp -Properties 
@{FriendlyName="MyDomain.corp/Accounting/USER123";Description="User for 
powershell";TrustedForDelegation=$true}
```
This example creates a user named USER123 in Active Directory using the DRA FriendlyName property. The user will be created in the domain MyDomain.corp in the Accounting OU. There are two properties set on this user: Description and TrustedForDelegation. The samAccountName defaults to the name. The user principal name defaults to USER123@MyDomain.corp.

#### *Example 29-4 4*

```
PS C:\>Add-DRAUser -Domain MyDomain.corp -Properties 
@{DistinguishedName="CN=myuser03,OU=SOME-OU,DC=DRDOM610, 
"DC=lab";CreateEmail=$true;MailNickname="myuser03";EmailAddress="myuser03@
Mycompany.corp";LegacyExchangeDn= "/o=First/ou=Exchange Administrative 
Group (FYDIBOHF23SPDLT)/CN=Recipients/CN=myuser03"}
```
This example creates a mail-enabled user in Active Directory. There are three email-related properties set on this user: CreateEmail, MailNickname, and LegacyExchangeDn. These three properties are required to create a mail-enabled user.

#### *Example 29-5 5*

```
PS C:\>Add-DRAUser -Domain Mydomain.corp -Properties {MailboxStore="LDAP:/
/Myserver.Mydomain.Corp/CN=Mailbox Database 0962326578, 
CN=Databases,CN=Exchange Administrative Group 
(FYDIBOHF23SPDLT),CN=Administrative Groups,CN=MessageStore1, 
CN=MicrosoftExchange,CN=Services,CN=Configuration,DC=Mydomain,DC=corp";Dis
tinguishedName="CN=myuser04,OU=exec,DC=Mydomain,DC=corp";CreateMailbox=$tr
ue;MailNickname="myuser04";EmailAddress="myuser04@Mydomain.corp";UseDefaul
tMailboxStore=$true
```
This example creates a user named myuser04 with a mailbox in Active Directory. There are 5 email related properties set on this user. MailboxStore is required to connect to the Exchange server. CreateMailbox requestes the user mailbox to be created. The MailNickname and EmailAddress are optionally specified. UseDefaultMailboxStore is specified telling the Exchange server to use the default mailbox store.

# <span id="page-639-0"></span>**Add-DRAUserArchiveMailbox**

#### **Synopsis**

Creates an archive mailbox for the user account specified by the Identifier, Alias, and MailboxStore parameters.

#### **Syntax**

```
Add-DRAUserArchiveMailbox -Domain <String> -ArchiveMailboxName <String> -
MailboxStore <String> -Identifier <String> [-DRARestServer <String>] [-
DRARestPort <Int32>] [-IgnoreCertificateErrors <SwitchParameter>] [-Force 
<SwitchParameter>] [-Timeout <Int32>] [<CommonParameters>]
```
#### **Description**

The Add-DRAUserArchiveMailbox cmdlet creates an archive mailbox for the user specified by the Identifier. The user must already have an Exchange mailbox. The requesting user must have the Create Exchange Archive Mailbox Only power.

**NOTE:** You can use the Add-DRAUserArchiveMailbox cmdlet to create an archive of resource mailbox objects by specifying the identifier of the room or equipment mailbox in the identifier parameter.

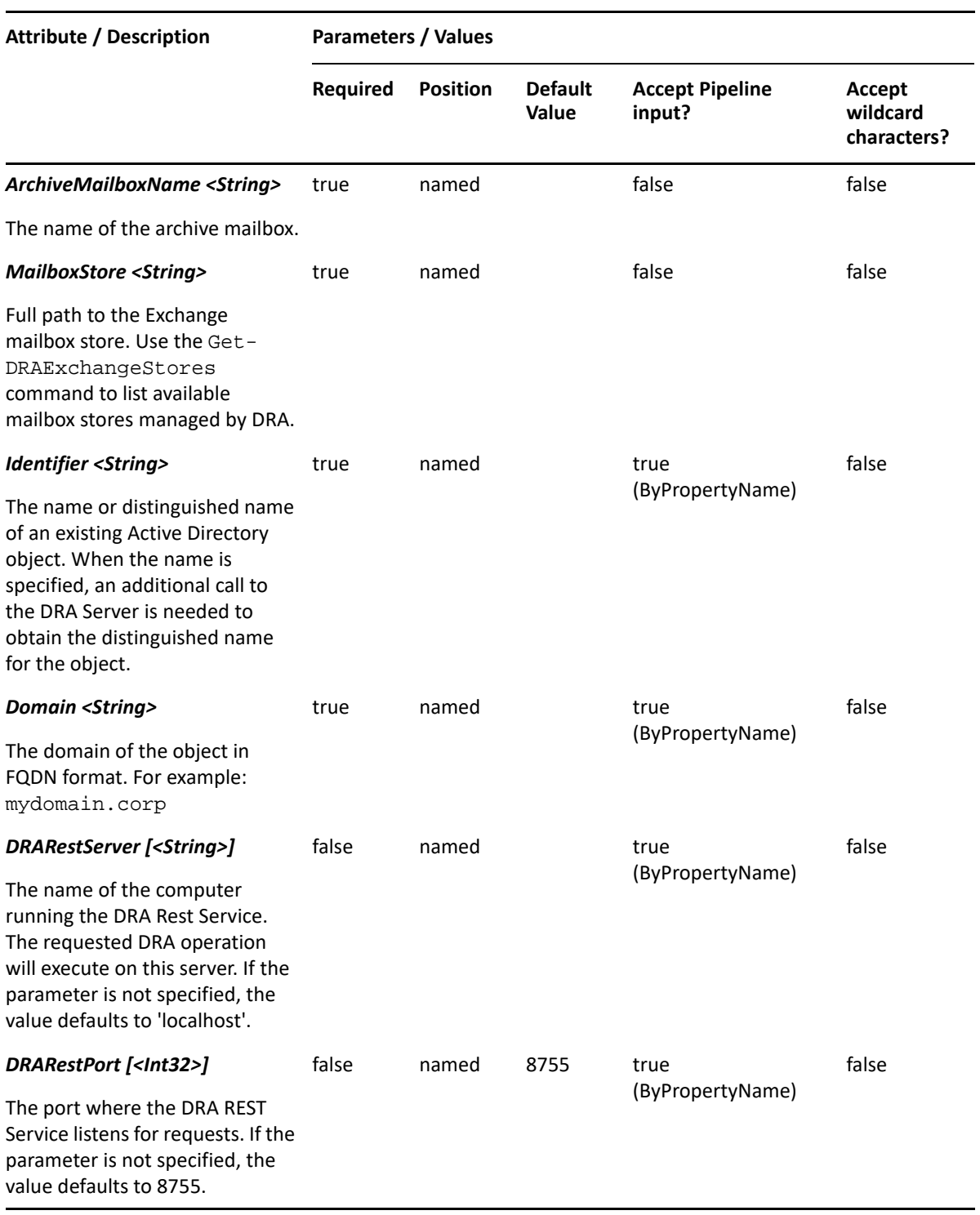

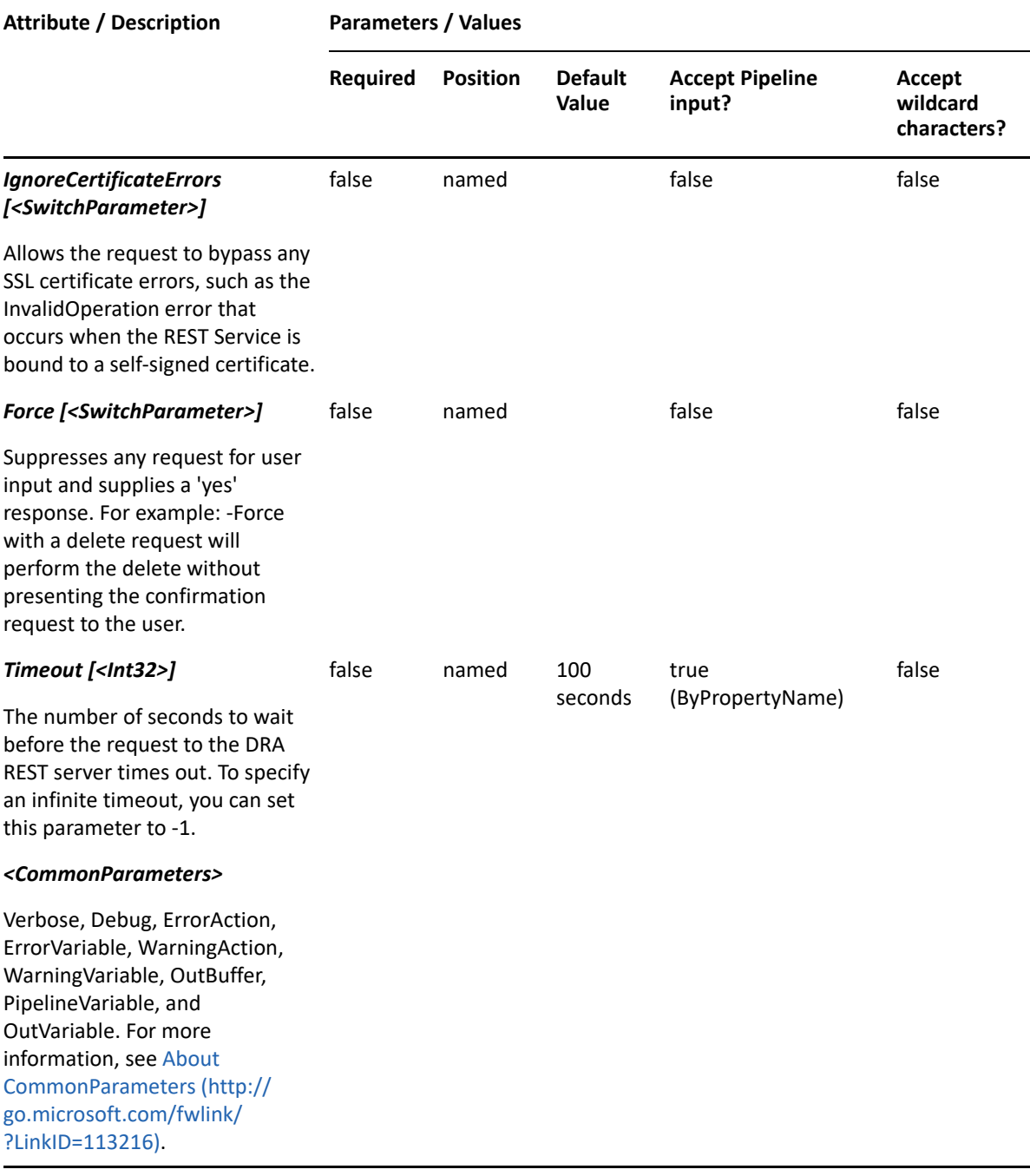

**NOTE:** For more information, type "Get-Help Add-DRAUserArchiveMailbox -detailed". For technical information, type "Get-Help Add-DRAUserArchiveMailbox -full".

#### *Example 29-6 1*

PS C:\>Add-DRAUserArchiveMailbox -Domain MyDomain.corp -Identifier "CN=USER123,OU=Accounting,DC=MyDomain,DC=corp" -ArchiveMailboxName "User123Archive" -MailboxStore "LDAP://CN=Mailbox Database 0565232367,CN=Databases,CN=Exchange Administrative Group (FYDIBOHF23SPDLT),CN=Administrative Groups,CN=First,CN=Microsoft Exchange,CN=Services,CN=Configuration, DC=MyDomain,DC=corp

This example creates an archive mailbox named User123Archive for the user named USER123 in MyDomain.corp in the mailbox store specified in MailboxStore parameter.

# <span id="page-642-0"></span>**Add-DRAUserMailbox**

# **Synopsis**

Adds an Exchange mailbox to an existing user.

## **Syntax**

```
Add-DRAUserMailbox -Domain <String> -MailboxStore <String> [-MailboxType 
<String>] [-UseDefaultMailboxStore <SwitchParameter>] [-MailNickname 
<String>] [-LinkedMasterAccount <String>] -Identifier <String> [-
DRARestServer <String>] [-DRARestPort <Int32>] [-IgnoreCertificateErrors 
<SwitchParameter>] [-Force <SwitchParameter>] [-Timeout <Int32>] 
[<CommonParameters>]
```
# **Description**

The Add-DRAUserMailbox cmdlet adds a mailbox to an existing user that is managed by DRA. The requesting user must have one of the Create Exchange Mailbox power. To convert an existing user to a resource mailbox, specify the MailboxType parameter.

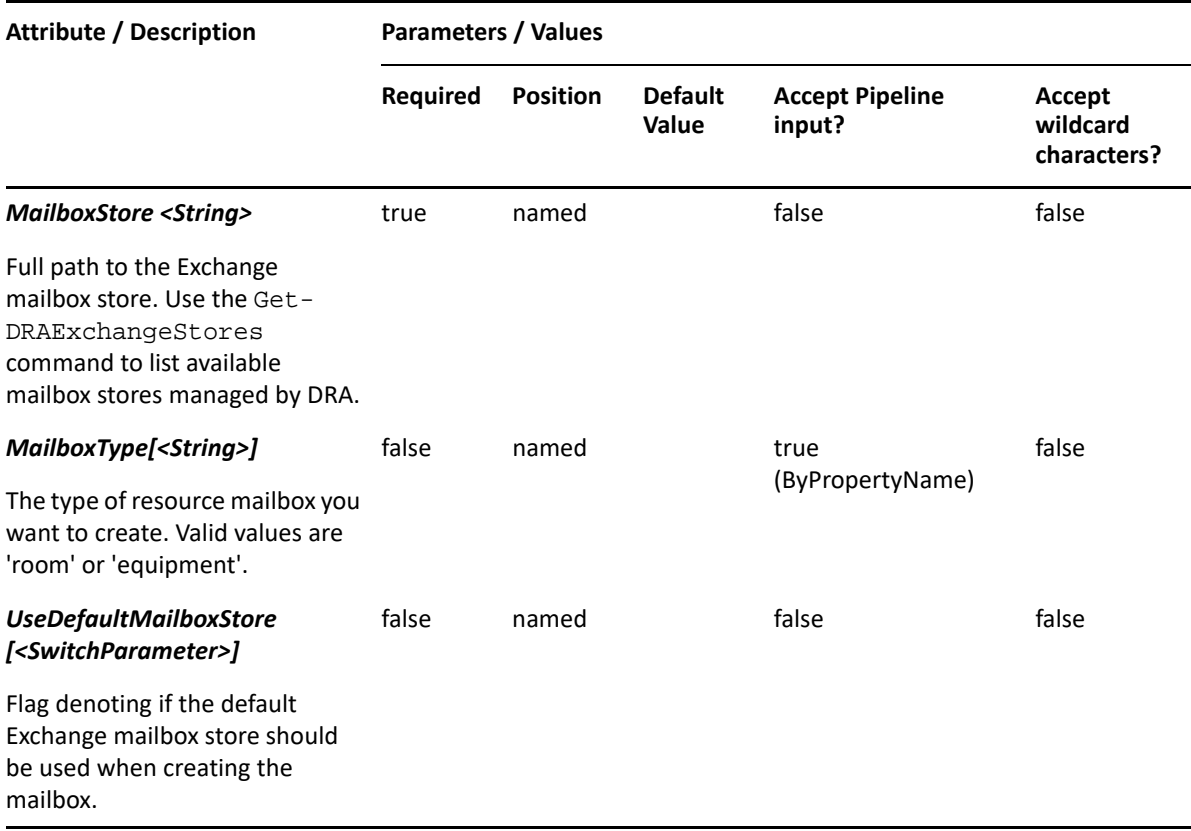

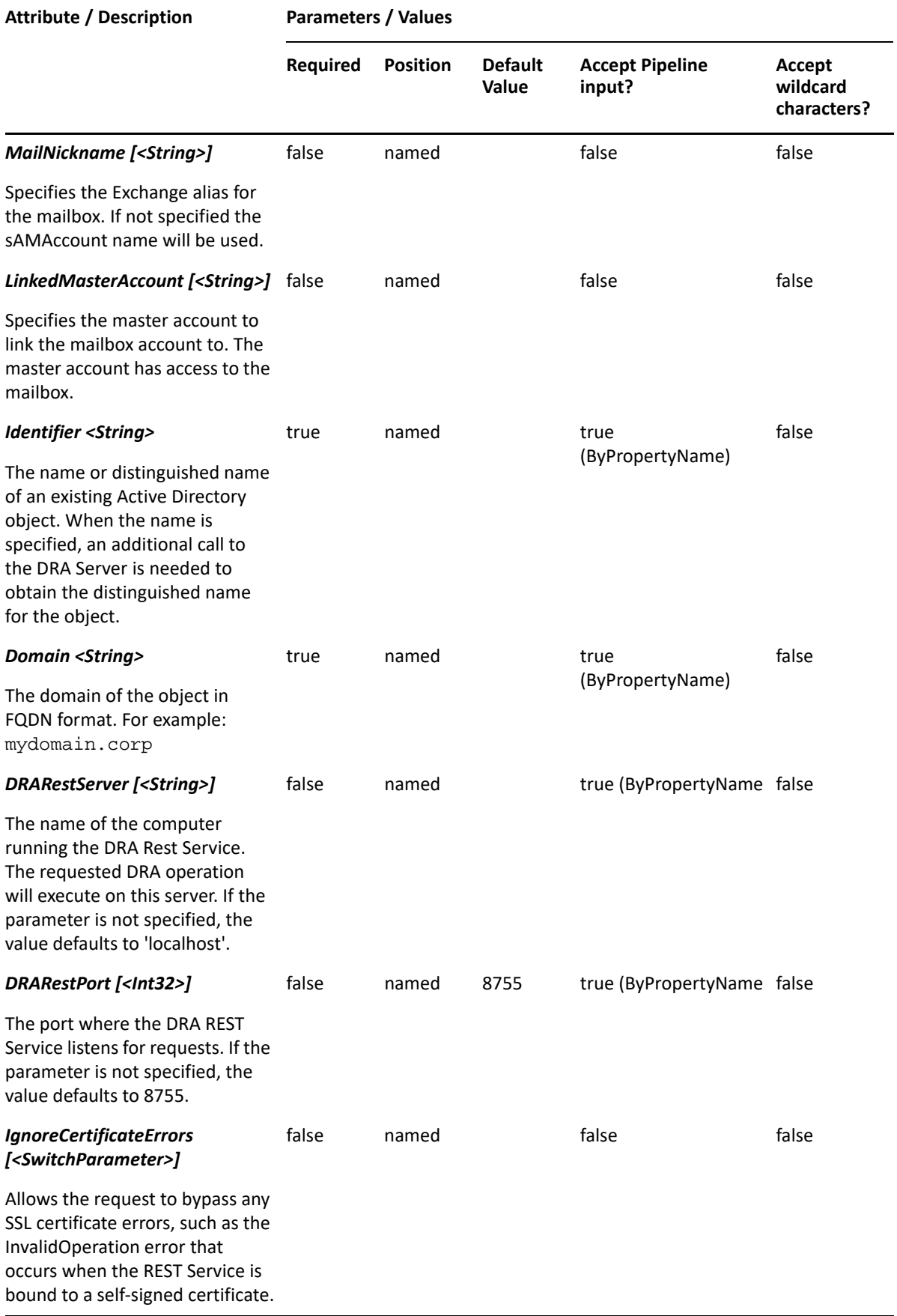

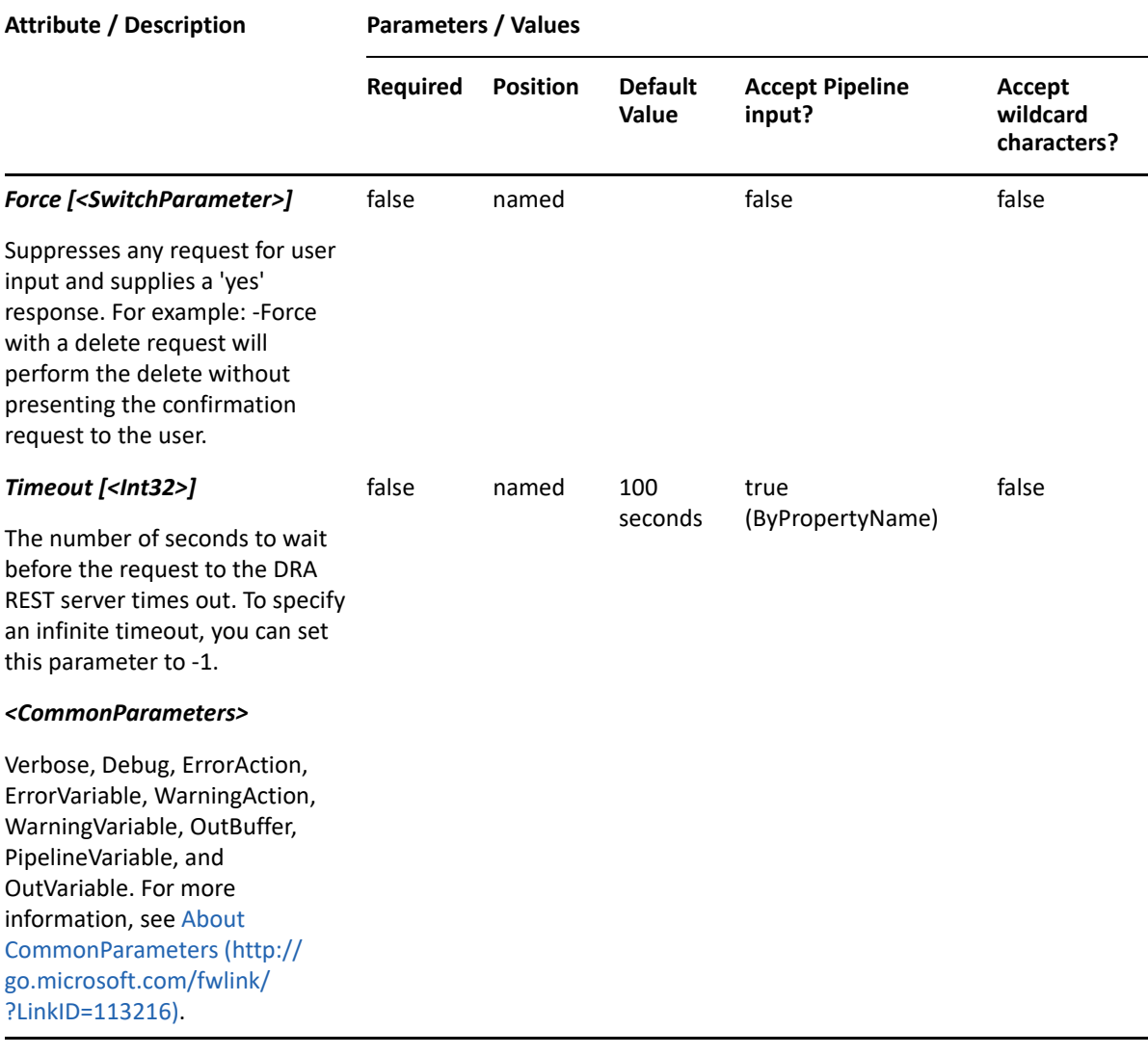

**NOTE:** For more information, type "Get-Help Add-DRAUserMailbox -detailed". For technical information, type "Get-Help Add-DRAUserMailbox -full"

#### *Example 29-7 1*

PS C:\>Add-DRAUserMailbox -Domain "MyDomain.corp" -Identifier "CN=USER123,OU=Accounting,DC=MyDomain,DC=corp -MailboxStore "LDAP:// CN=Mailbox Database 0565232367,CN=Databases,CN=Exchange Administrative Group (FYDIBOHF23SPDLT),CN=Administrative Groups,CN=First,CN=Microsoft Exchange,CN=Services,CN=Configuration, DC=MyDomain,DC=corp" - UseDefaultMailboxStore -MailNickname "User123NN"

This example creates an Exchange mailbox for an existing user managed by DRA. You can use the command Get-DRAExchangeStores to get the value needed for the MailboxStore parameter. The MailNickname is set to User123NN. If this property is not present, the MailNickname defaults to the samAccountName. The UseDefaultMailboxStore option tells the Exchange server to use the default mailbox store.

#### *Example 29-8 2*

```
PS C:\>Add-DRAUserMailbox -Domain "MyDomain.corp" -Identifier 
"CN=USER123,OU=Accounting,DC=MyDomain,DC=corp -MailboxStore "LDAP://
CN=Mailbox Database 0565232367,CN=Databases,CN=Exchange Administrative 
Group (FYDIBOHF23SPDLT),CN=Administrative Groups,CN=First,CN=Microsoft 
Exchange,CN=Services,CN=Configuration, DC=MyDomain,DC=corp" -MailNickname 
"User123NN"
```
This example creates an Exchange mailbox for an existing user managed by DRA. You can use the command Get-DRAExchangeStores to get the value needed for the MailboxStore parameter. The MailNickname is set to User123NN. If this property is not present, the MailNickname defaults to the samAccountName.

# <span id="page-645-0"></span>**Copy-DRAUser**

## **Synopsis**

Copies an existing user to a new user.

#### **Syntax**

```
Copy-DRAUser -Domain <String> -Properties <Hashtable> -Identifier <String> 
[-DRARestServer <String>] [-DRARestPort <Int32>] [-IgnoreCertificateErrors 
<SwitchParameter>] [-Force <SwitchParameter>] [-Timeout <Int32>] 
[<CommonParameters>]
```
#### **Description**

The Copy-DRAUser cmdlet copies an existing user property to a new user. The values provided in the -Properties parameter will overwrite the values provided by the existing user. You must supply the properties to give the new user a name and a location. See the Add-DRAUser for examples of how to define the new user. The response contains the string generated by the server.

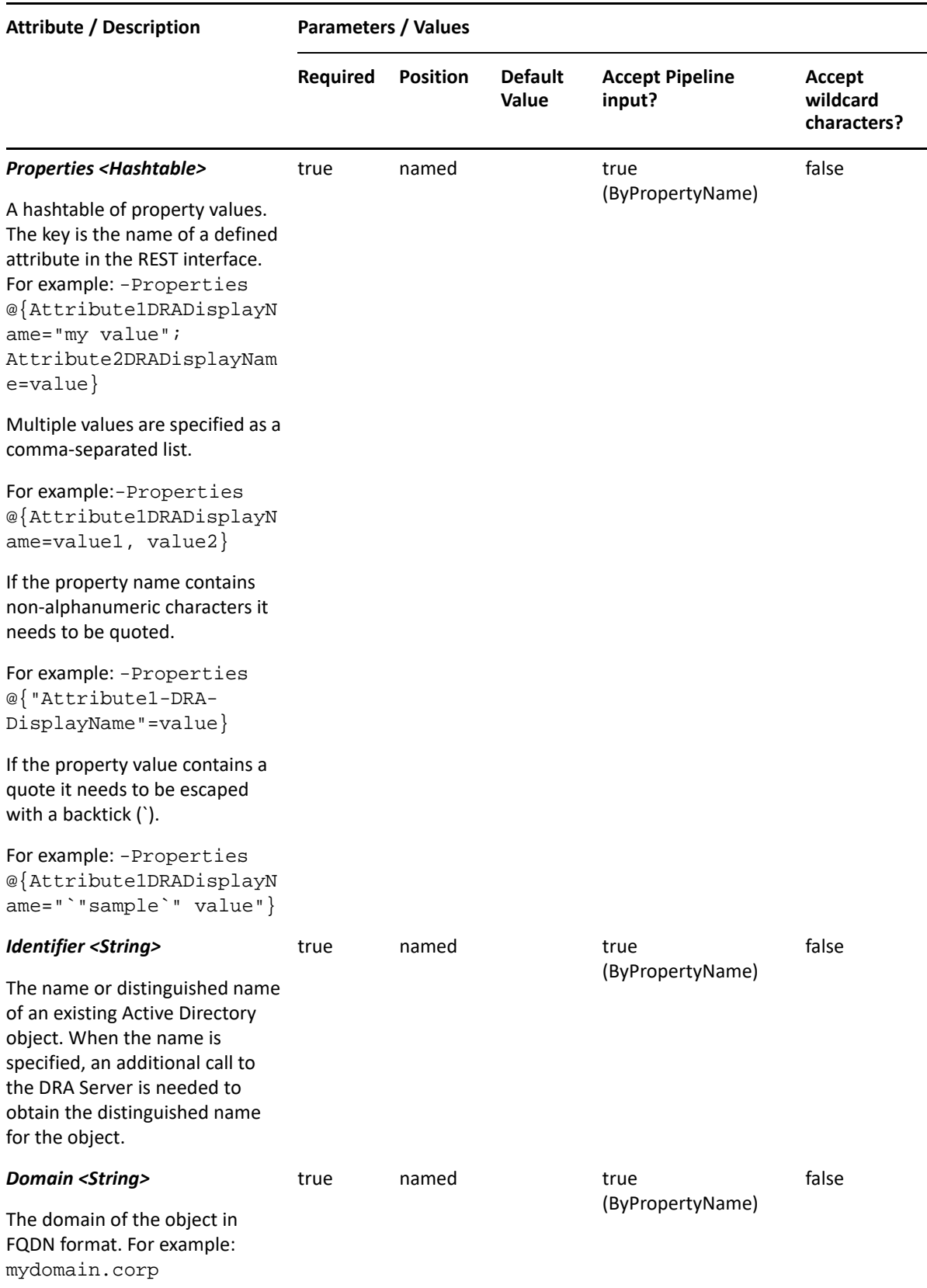

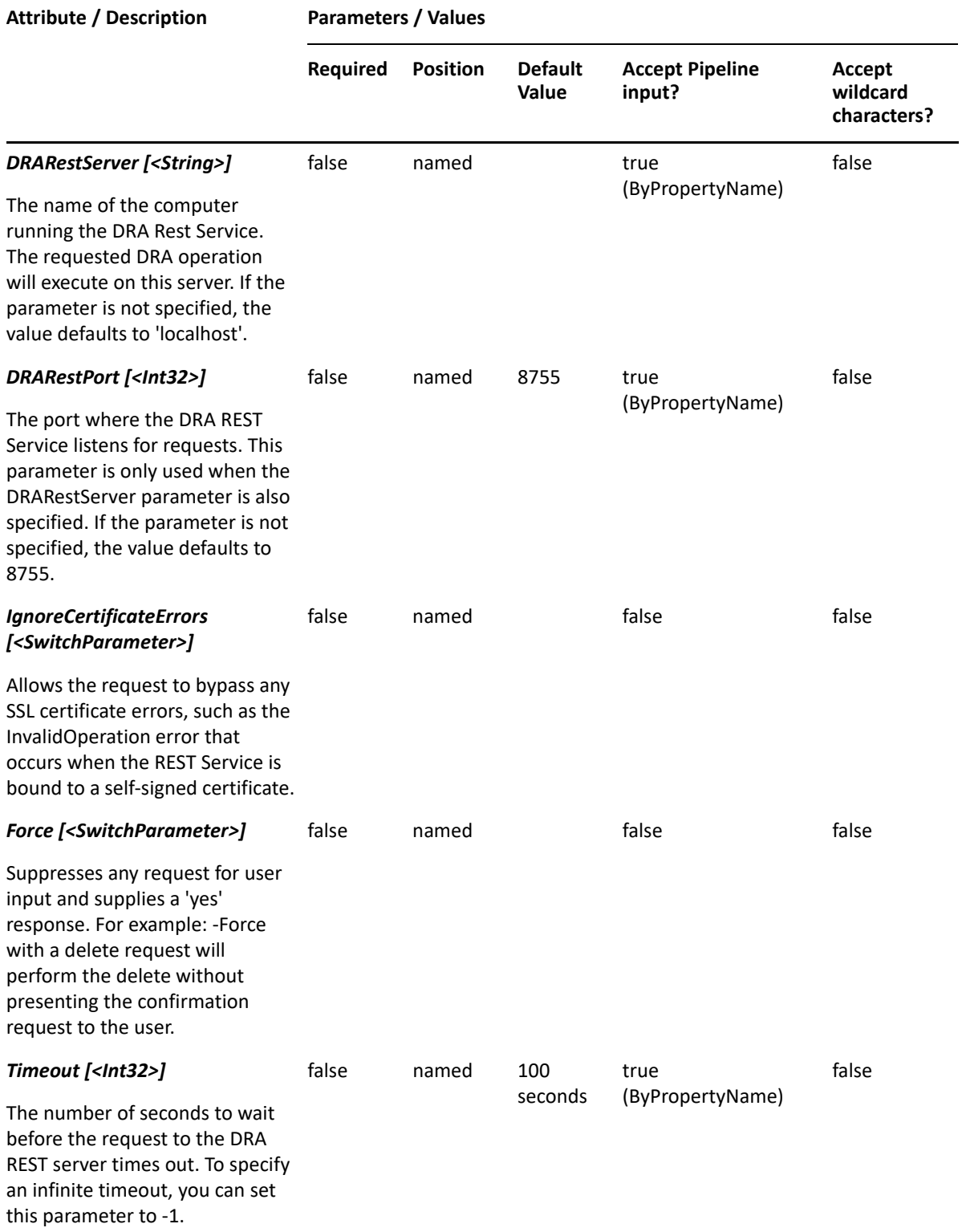
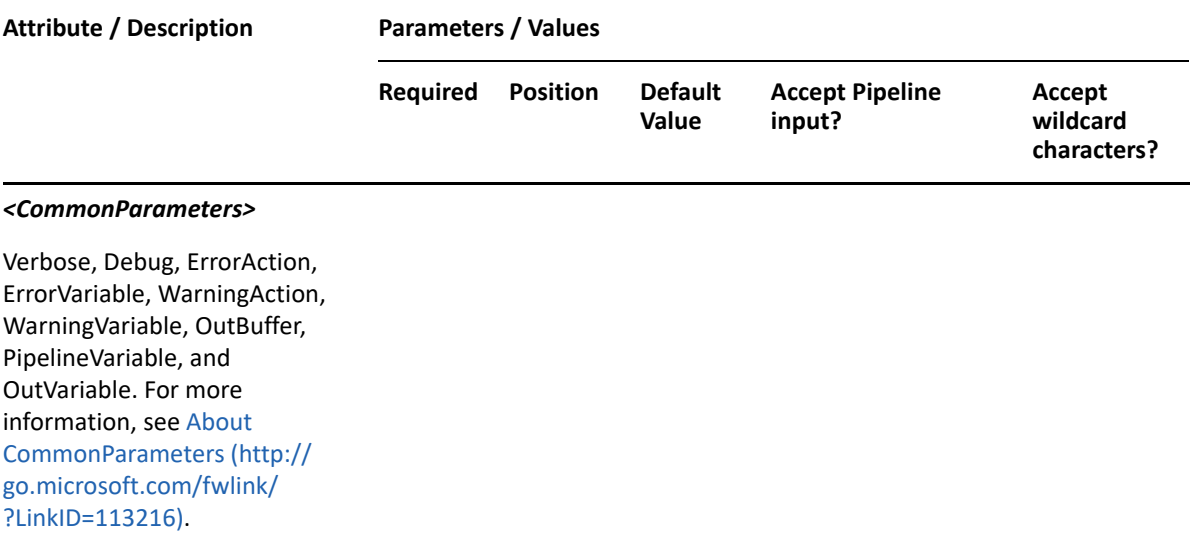

**NOTE:** For more information, type "Get-Help Copy-DRAUser -detailed". For technical information, type "Get-Help Copy-DRAUser -full".

#### *Example 29-9 1*

```
PS C:\>Copy-DRAUser -Identifier 
"CN=Usersource,OU=Accounting,DC=MyDomain,DC=corp" -Properties 
@{distinguishedName="CN=USER123,OU=Tax,DC=MyDomain,DC=corp"} -domain 
MyDomain.corp
```
This example will copy the user named Usersource from the Accounting OU in MyDomain.corp to a new user named USER123 in the Tax OU in MyDomain.corp. The properties of USER123 will be the same as the properties of Usersource.

#### *Example 29-10 2*

```
PS C:\>Copy-DRAUser -Identifier 
"CN=Usersource,OU=Accounting,DC=MyDomain,DC=corp" -Properties 
@{distinguishedName="CN=USER123,OU=Tax,DC=MyDomain,DC=corp";Description="T
ax group member"} -domain MyDomain.corp
```
This example will copy the user named Usersource from the Accounting OU in MyDomain.corp to a new user named USER123 in the Tax OU in MyDomain.corp. The Description property for USER123 will be set to 'Tax group member'.

#### *Example 29-11 3*

```
PS C:\>Copy-DRAUser -Identifier 
"CN=Usersource,OU=Accounting,DC=MyDomain,DC=corp" -Properties 
@{distinguishedName="CN=USER123,OU=Tax,DC=MyDomain,DC=corp";Description="T
ax group member";MailboxStore="LDAP://Myserver.Mydomain.Corp/CN=Mailbox 
Database 0962326578,CN=Databases,CN=Exchange Administrative Group 
(FYDIBOHF23SPDLT),CN=Administrative Groups,CN=MessageStore1,CN=Microsoft 
Exchange,CN=Services,CN=Configuration,DC=Mydomain,DC=corp";UseDefaultMailb
oxStore=$true} -domain MyDomain.corp
```
This example will copy the user named Usersource from the Accounting OU in MyDomain.corp to a new user named USER123 in the Tax OU in MyDomain.corp. The Description property for USER123 will be set to 'Tax group member'. A mailbox will be created using the specified mailbox store to connect to the Exchange server. An optional UseDefaultMailboxStore flag requestes the Exchange server to use the default mailbox store.

# **Disable-DRAOffice365ArchiveMailbox**

## **Synopsis**

Disables the Office 365 archive mailbox for the user account specified by the Identifier parameter.

## **Syntax**

```
Disable-DRAOffice365ArchiveMailbox -Domain <String> [-DomainController 
<String>] -Identifier <String> [-DRARestServer <String>] [-DRARestPort 
<Int32>] [-IgnoreCertificateErrors <SwitchParameter>] [-Force 
<SwitchParameter>] [-Timeout <Int32>] [<CommonParameters>]
```
## **Description**

The Disable-DRAOffice365ArchiveMailbox cmdlet disables the Office 365 archive mailbox for the user account specified by the Identifier parameter. The requesting user must have the Disable User Account power.

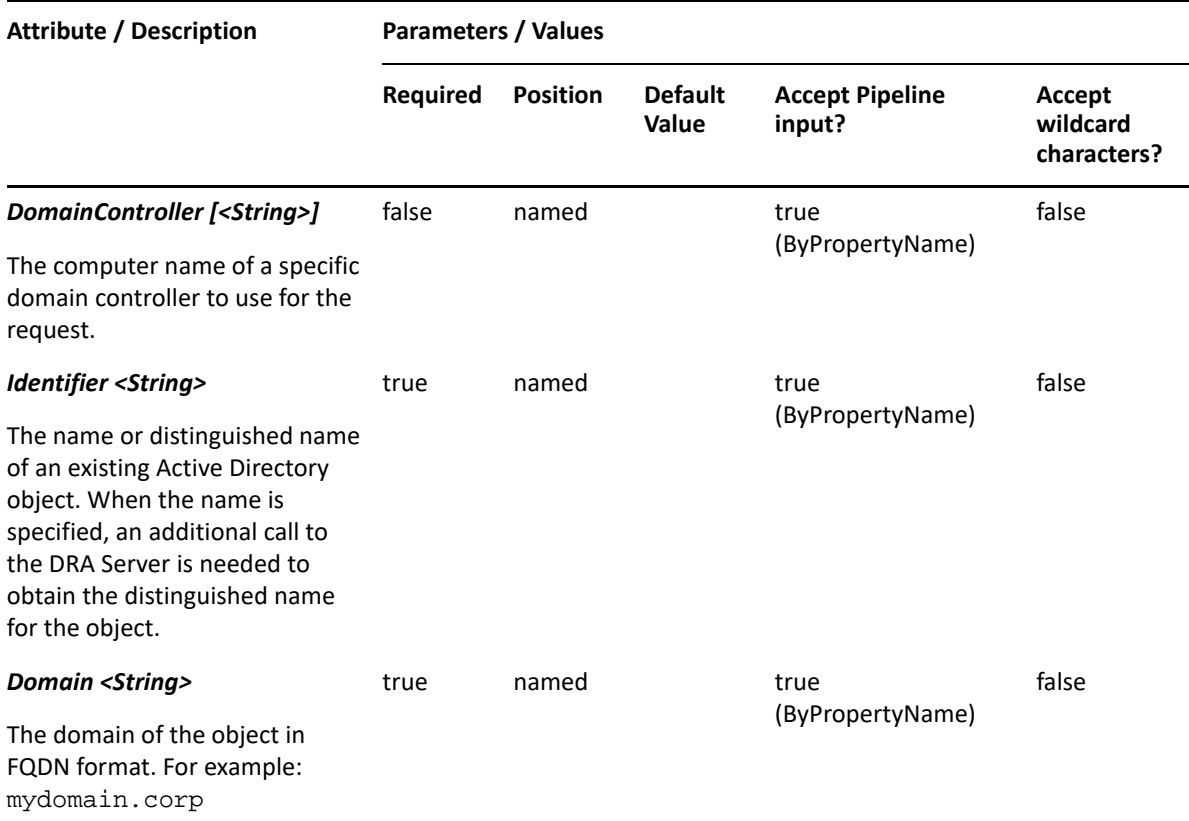

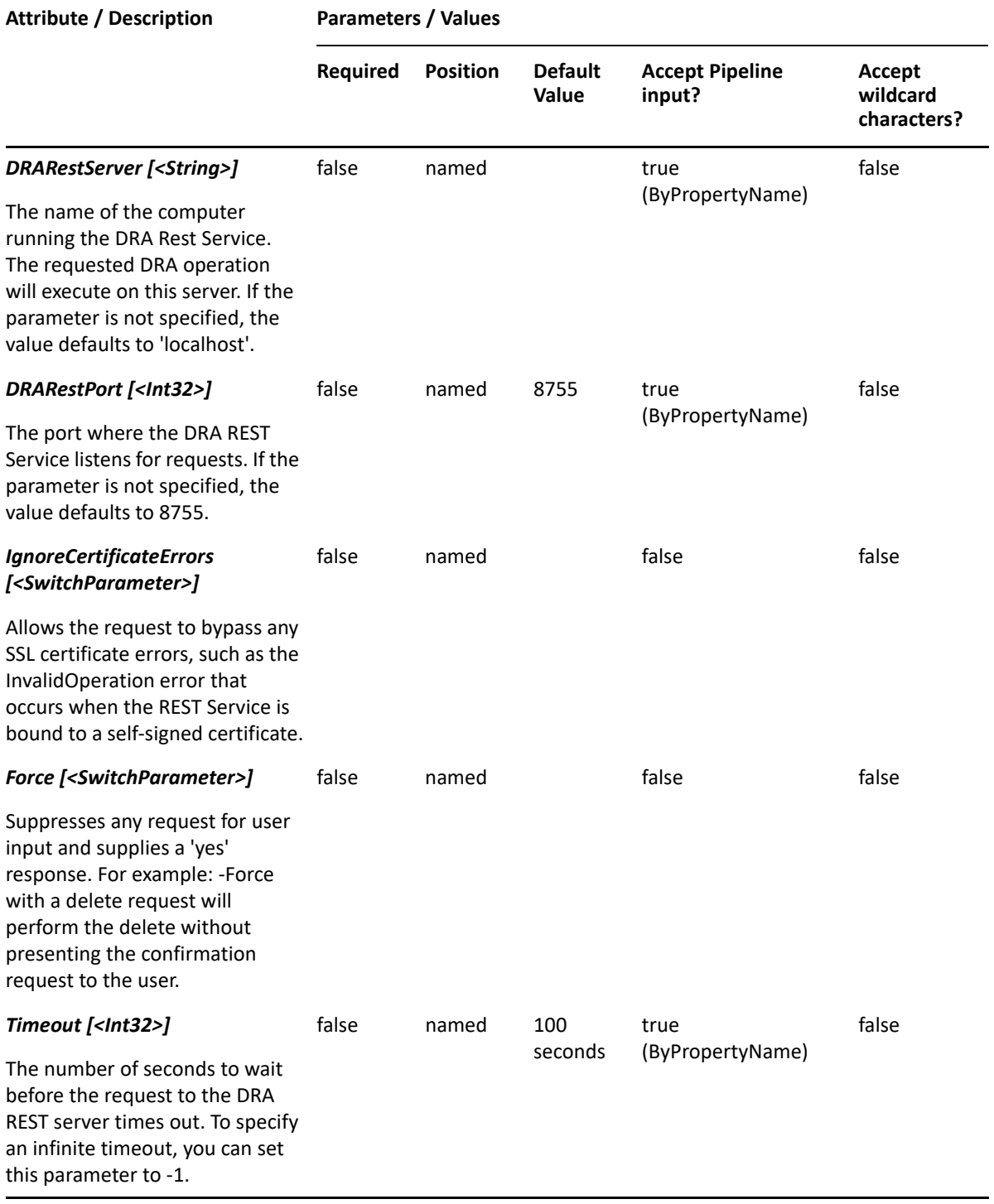

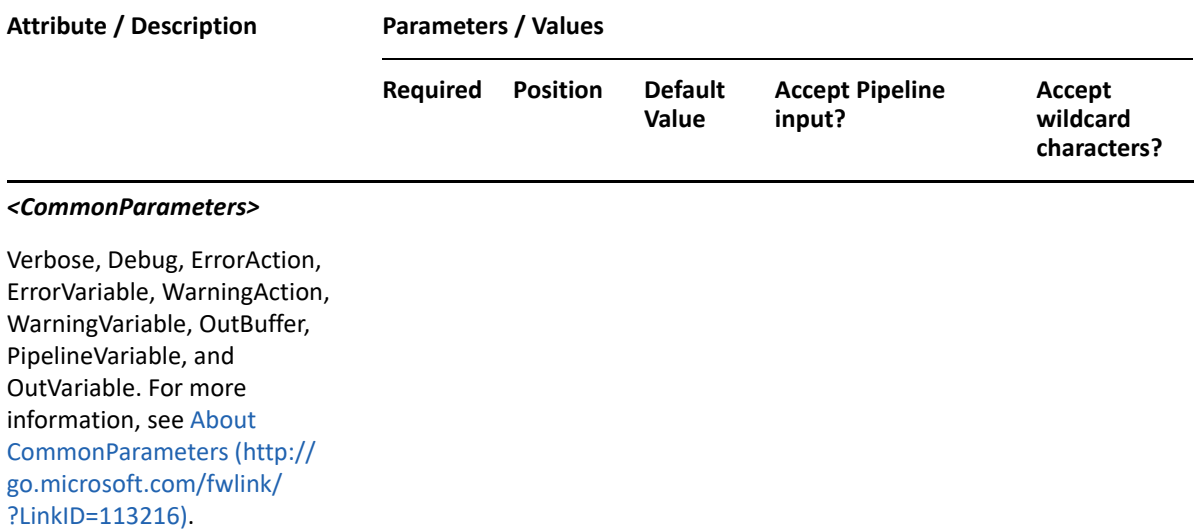

**NOTE:** For more information, type "Get-Help Disable-DRAOffice365ArchiveMailbox detailed". For technical information, type "Get-Help Disable-DRAOffice365ArchiveMailbox -full".

#### *Example 29-12 1*

```
PS C:\>Disable-DRAOffice365ArchiveMailbox -Domain MyDomain.corp -
Identifier "CN=USER123,OU=Accounting,DC=MyDomain,DC=corp"
```
This example disables the Office 365 archive mailbox for the user named USER123 in MyDomain.corp. The identifier contains the distinguished name for the user.

## **Disable-DRAUser**

#### **Synopsis**

Disables the user account specified by the Identifier parameter.

#### **Syntax**

```
Disable-DRAUser -Domain <String> [-DomainController <String>] -Identifier 
<String> [-DRARestServer <String>] [-DRARestPort <Int32>] [-
IgnoreCertificateErrors <SwitchParameter>] [-Force <SwitchParameter>] [-
Timeout <Int32>] [<CommonParameters>]
```
## **Description**

The Disable-DRAUser cmdlet disables the account specified by the Identifier parameter. The requesting user must have the Disable User Account power.

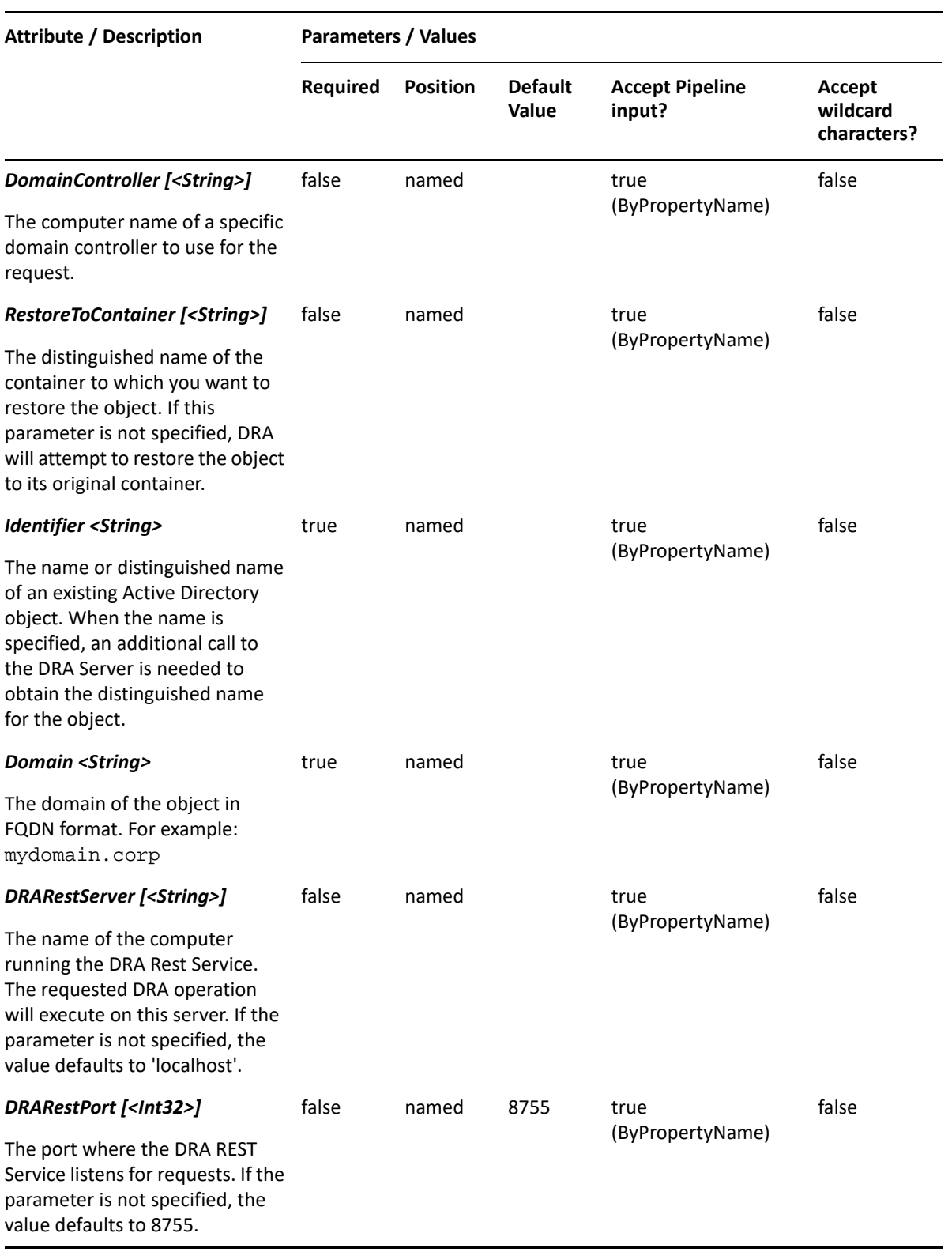

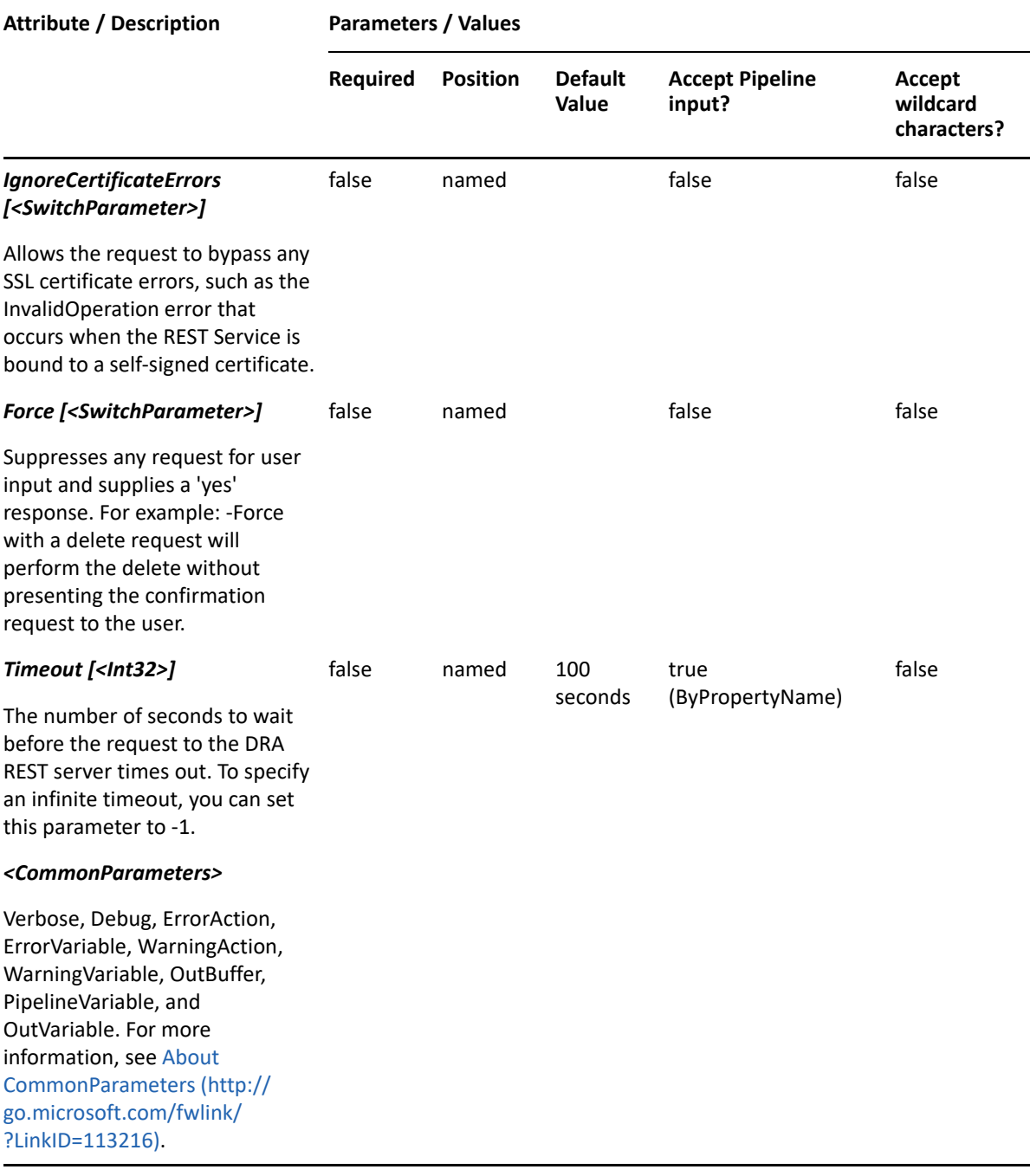

**NOTE:** For more information, type "Get-Help Disable-DRAUser -detailed". For technical information, type "Get-Help Disable-DRAUser -full".

#### *Example 29-13 1*

PS C:\>Disable-DRAUser -Domain MyDomain.corp -Identifier "USER123" -DC "BestDC"

This example disables the user named USER123 in MyDomain.corp. The identifier contains the name for the user. The name is converted to the distinguished name by making an additional call to the DRA Server. The request will be processed by the domain controller BestDC.

#### *Example 29-14 2*

```
PS C:\>Disable-DRAUser -Domain MyDomain.corp -Identifier 
"CN=USER123,OU=Accounting,DC=MyDomain,DC=corp"
```
This example disables the user named USER123 in MyDomain.corp. The identifier contains the distinguished name for the user.

# **Disable-DRAUserEmail**

## **Synopsis**

Disables email for the user account specified by the Identifier parameter.

## **Syntax**

```
Disable-DRAUserEmail -Domain <String> -Identifier <String> [-DRARestServer 
<String>] [-DRARestPort <Int32>] [-IgnoreCertificateErrors 
<SwitchParameter>] [-Force <SwitchParameter>] [-Timeout <Int32>] 
[<CommonParameters>]
```
#### **Description**

The Disable-DRAUserEmail cmdlet disables email on the account specified by the Identifier parameter. The requesting user must have the Delete Email for User power.

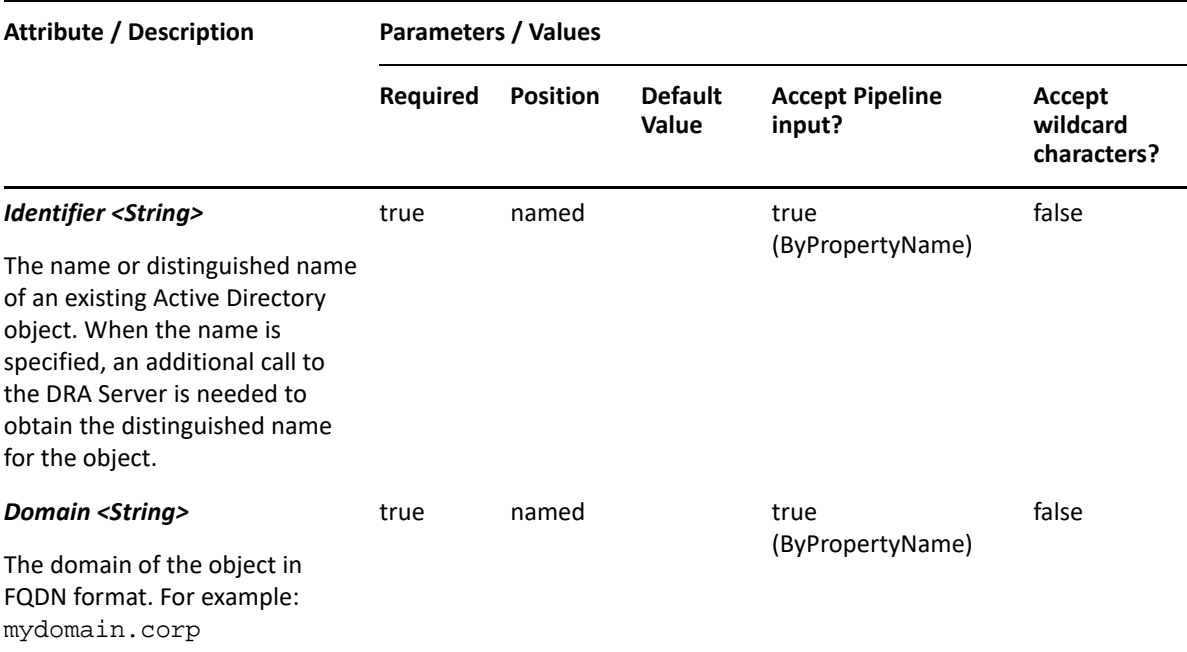

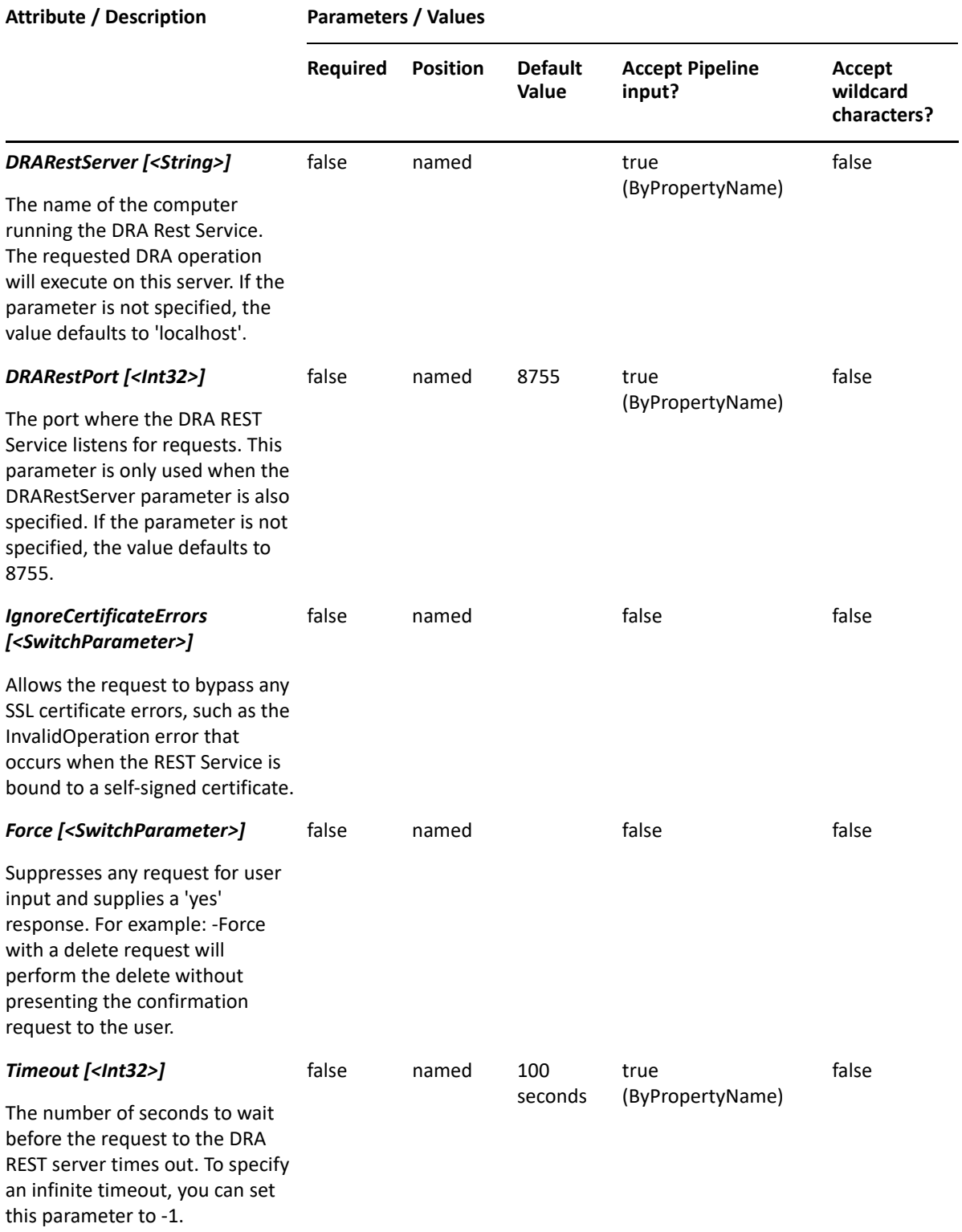

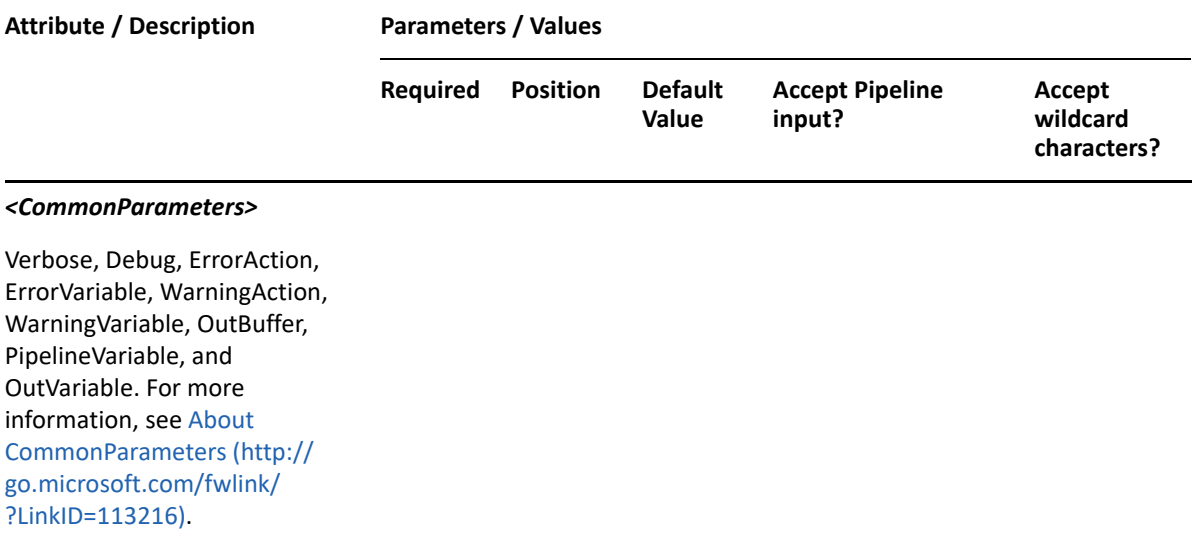

**NOTE:** For more information, type "Get-Help Disable-DRAUserEmail -detailed". For technical information, type "Get-Help Disable-DRAUserEmail -full".

#### *Example 29-15 1*

```
PS C:\>Disable-DRAUserEmail -Domain MyDomain.corp -Identifier 
"CN=USER123,OU=Accounting,DC=MyDomain,DC=corp"
```
This example disables email for the user named USER123 in MyDomain.corp. The identifier contains the distinguished name for the user.

# **Enable-DraCsUser**

#### **Synopsis**

Enables Skype for the user account specified by the Identifier parameter.

#### **Syntax**

```
Enable-DraCsUser -Domain <String> -RegistrarPool <String> [-SipAddress 
<String>] [-SipAddressType <String>] [-SipDomain <String>] -Identifier 
<String> [-DRARestServer <String>] [-DRARestPort <Int32>] [-
IgnoreCertificateErrors <SwitchParameter>] [-Force <SwitchParameter>] [-
Timeout <Int32>] [<CommonParameters>]
```
## **Description**

The Enable-DraCsUser cmdlet enables Skype for the specified user account. The requesting user must have the Enable Skype power.

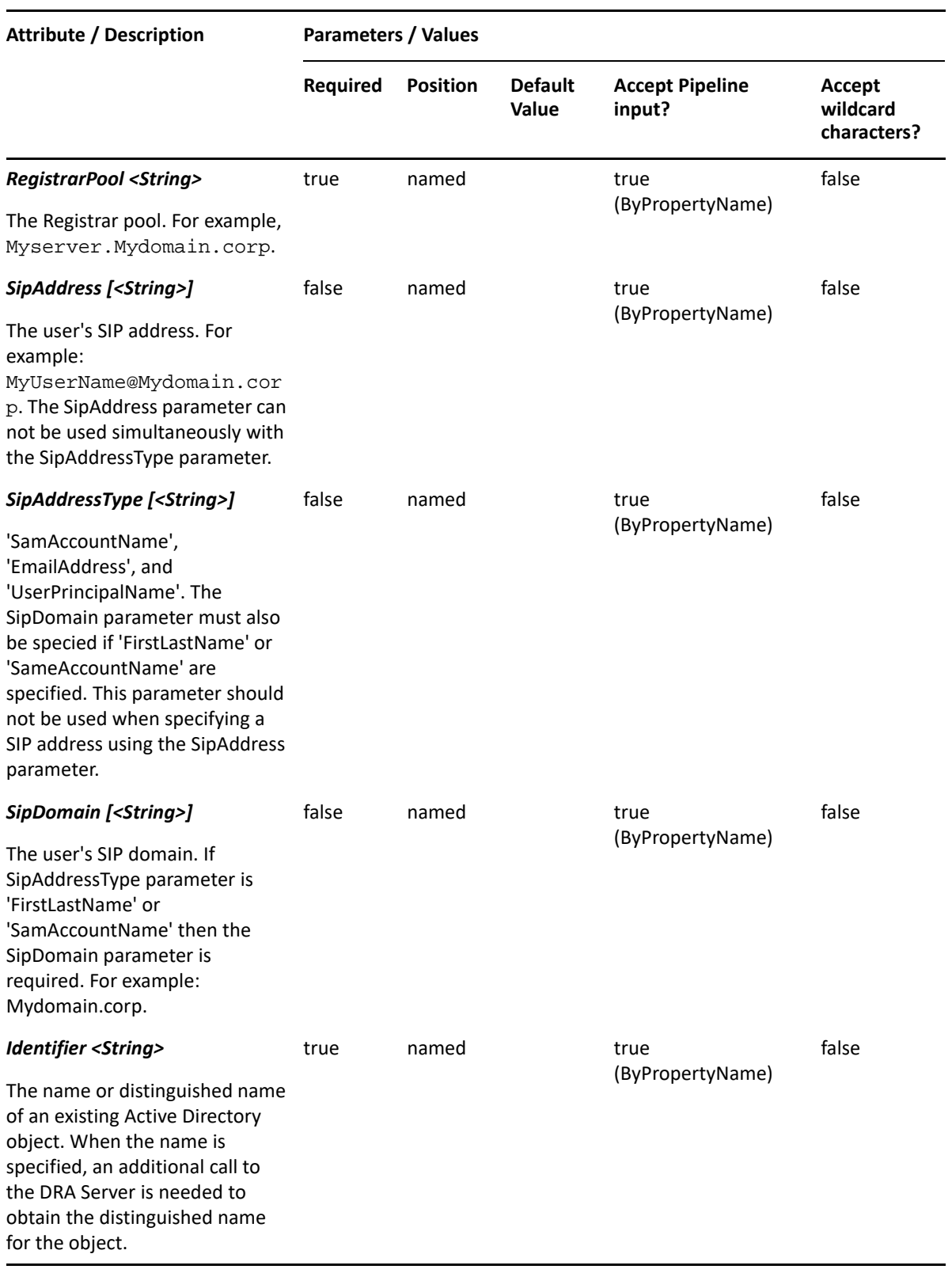

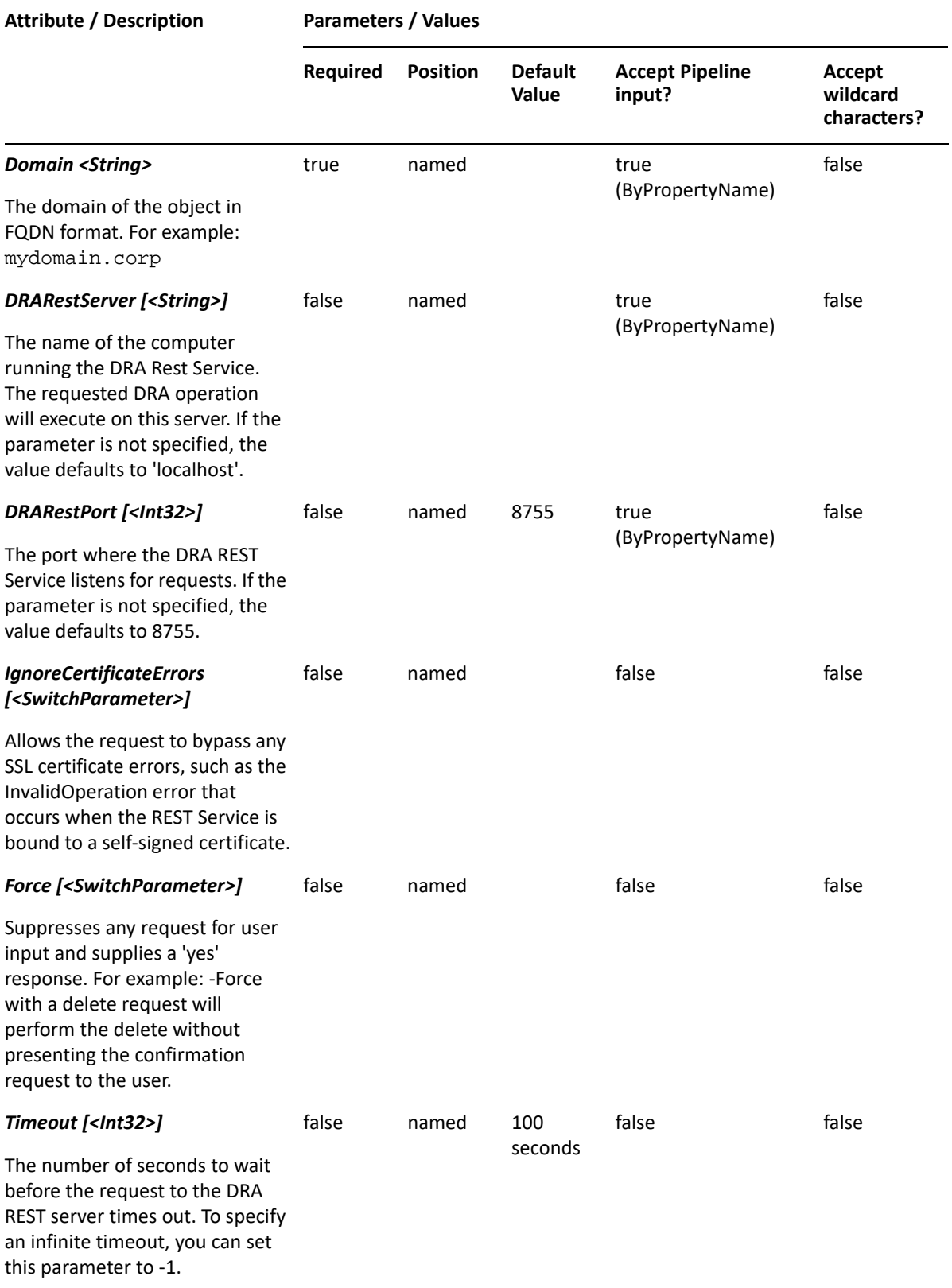

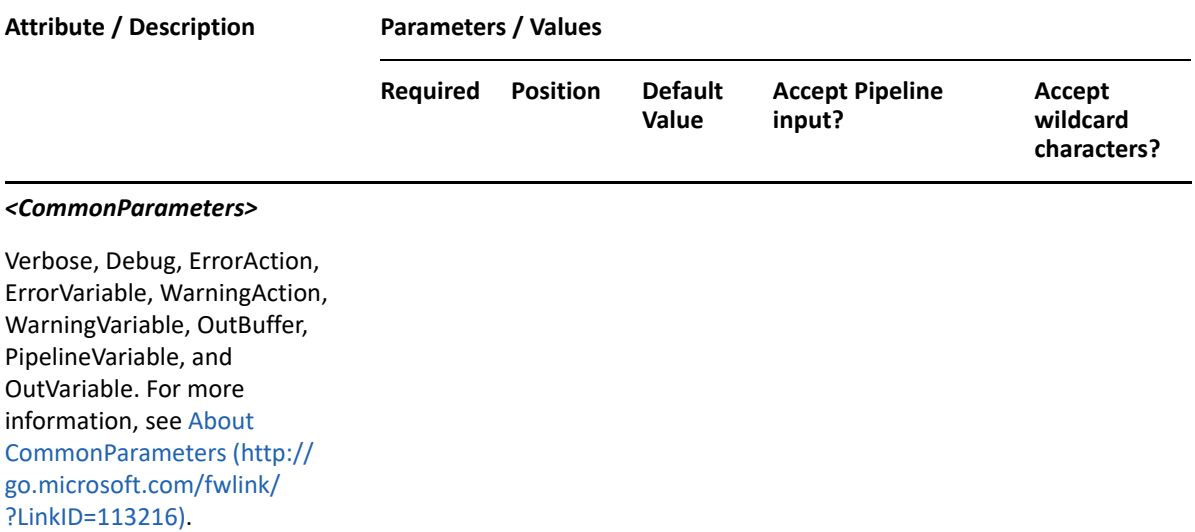

**NOTE:** For more information, type "Get-Help Enable-DraCsUser -detailed". For technical information, type "Get-Help Enable-DraCsUser -full".

#### *Example 29-16 1*

```
PS C:\>Enable-DraCsUser -Domain MyDomain.corp -Identifier 
"CN=USER123,OU=Accounting,DC=MyDomain,DC=corp" -RegistrarPool 
"MyServer.MyDomain.corp" -SipAddress "USER123@MyDomain.corp"
```
This example enables skype for the user named USER123 in MyDomain.corp. The identifier contains the distinguished name for the user.

#### *Example 29-17 2*

```
PS C:\>Enable-DraCsUser -Domain MyDomain.corp -Identifier 
"CN=USER123,OU=Accounting,DC=MyDomain,DC=corp" -RegistrarPool 
"MyServer.MyDomain.corp" -SipAddress "SamAccountName" -SipDomain 
"MyDomain.corp"
```
This example enables skype for the user named USER123 in MyDomain.corp. The identifier contains the distinguished name for the user. The SIP address is the user's SamAccountName followed by the SIP domain. If you use 'SamAccountName' or 'FirstLastName' SIP address type then you must also include the SipDomain parameter. SipDomain parameter is not required if you base SIP addresses on the user's 'EmailAddress' or 'UserPrincipalName'.

# **Enable-DRAOffice365ArchiveMailbox**

#### **Synopsis**

Enables the Office 365 archive mailbox for the user account specified by the Identifier parameter.

## **Syntax**

```
Enable-DRAOffice365ArchiveMailbox -Domain <String> [-DomainController 
<String>] -Identifier <String> [-DRARestServer <String>] [-DRARestPort 
<Int32>] [-IgnoreCertificateErrors <SwitchParameter>] [-Force 
<SwitchParameter>] [-Timeout <Int32>] [<CommonParameters>]
```
## **Description**

The Enable-DRAOffice365ArchiveMailbox cmdlet enables the Office 365 archive mailbox for the user account specified by the Identifier parameter. The requesting user must have the Enable User Account power.

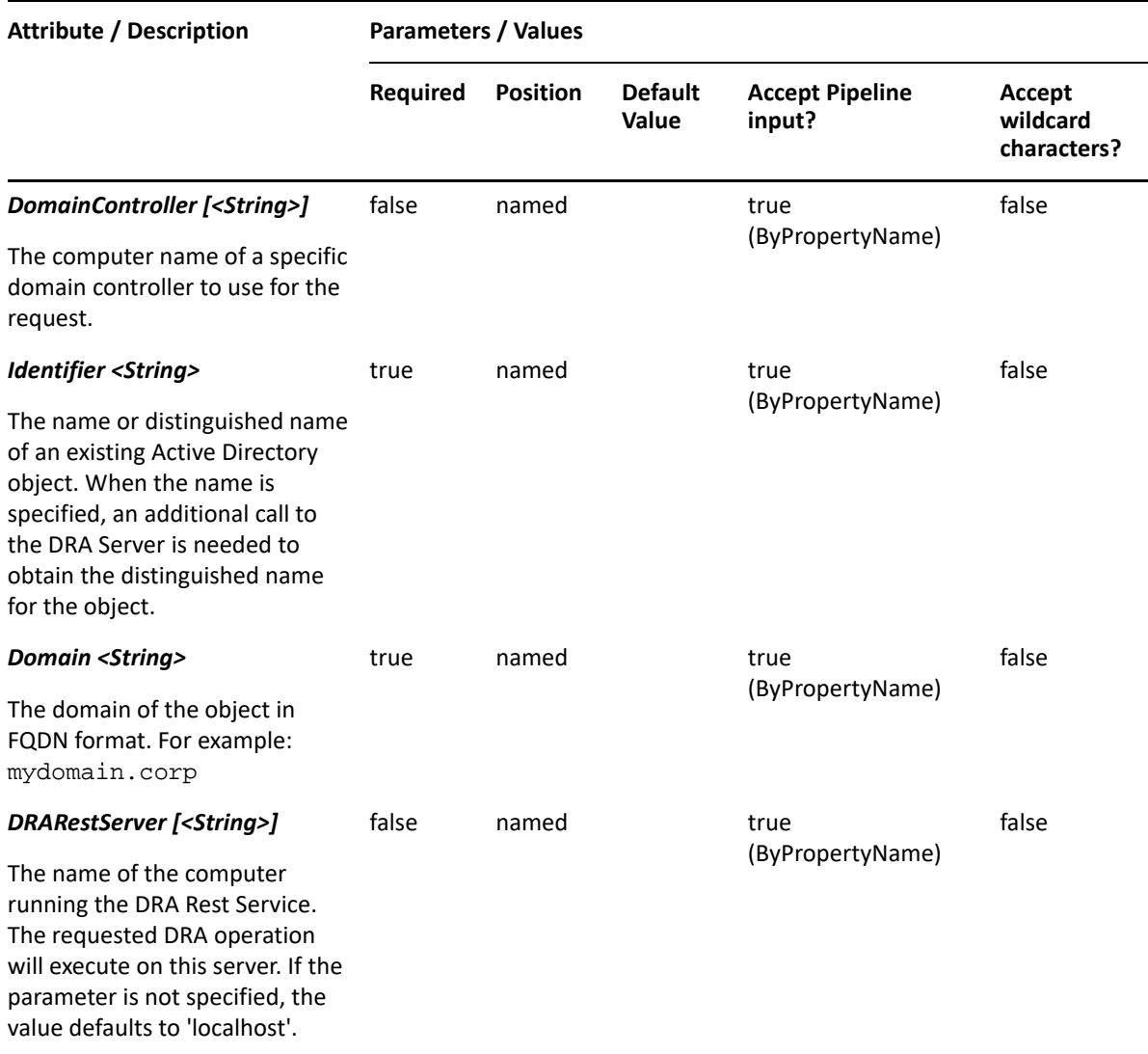

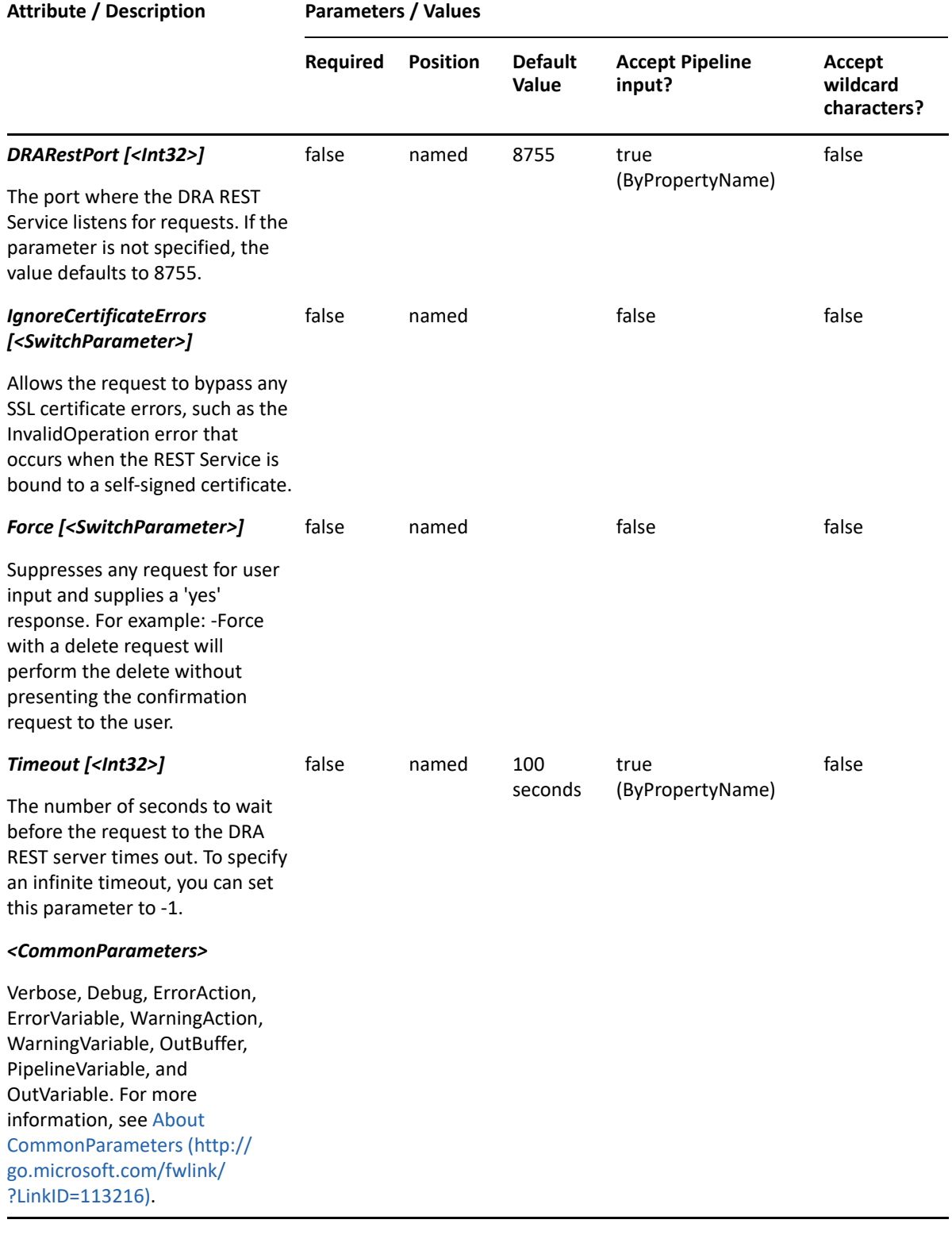

**NOTE:** For more information, type "Get-Help Enable-DRAOffice365ArchiveMailbox detailed". For technical information, type "Get-Help Enable-DRAOffice365ArchiveMailbox -full".

#### *Example 29-18 1*

```
PS C:\>Enable-DRAOffice365ArchiveMailbox -Domain MyDomain.corp -
Identifier "CN=USER123,OU=Accounting,DC=MyDomain,DC=corp"
```
This example enables the Office 365 archive mailbox for the user named USER123 in MyDomain.corp. The identifier contains the distinguished name for the user.

# **Enable-DRAUser**

## **Synopsis**

Enables the user account specified by the Identifier parameter.

## **Syntax**

```
Enable-DRAUser -Domain <String> [-DomainController <String>] -Identifier 
<String> [-DRARestServer <String>] [-DRARestPort <Int32>] [-
IgnoreCertificateErrors <SwitchParameter>] [-Force <SwitchParameter>] [-
Timeout <Int32>] [<CommonParameters>]
```
#### **Description**

The Enable-DRAUser cmdlet enables the user account specified by the Identifier parameter. The requesting user must have the Enable User Account power.

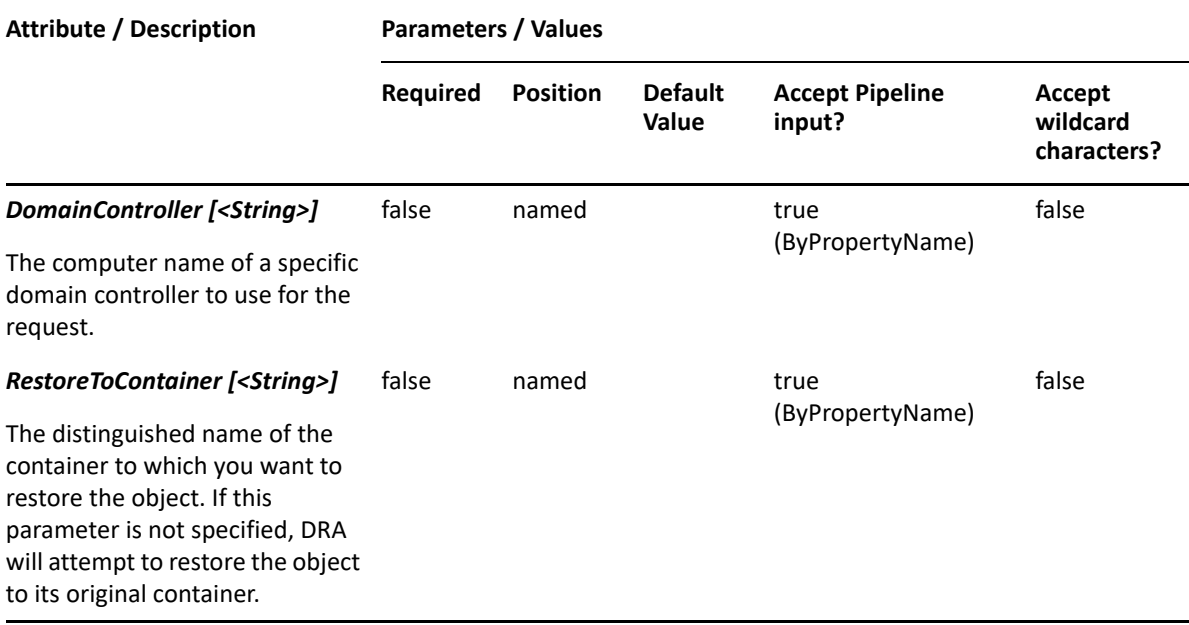

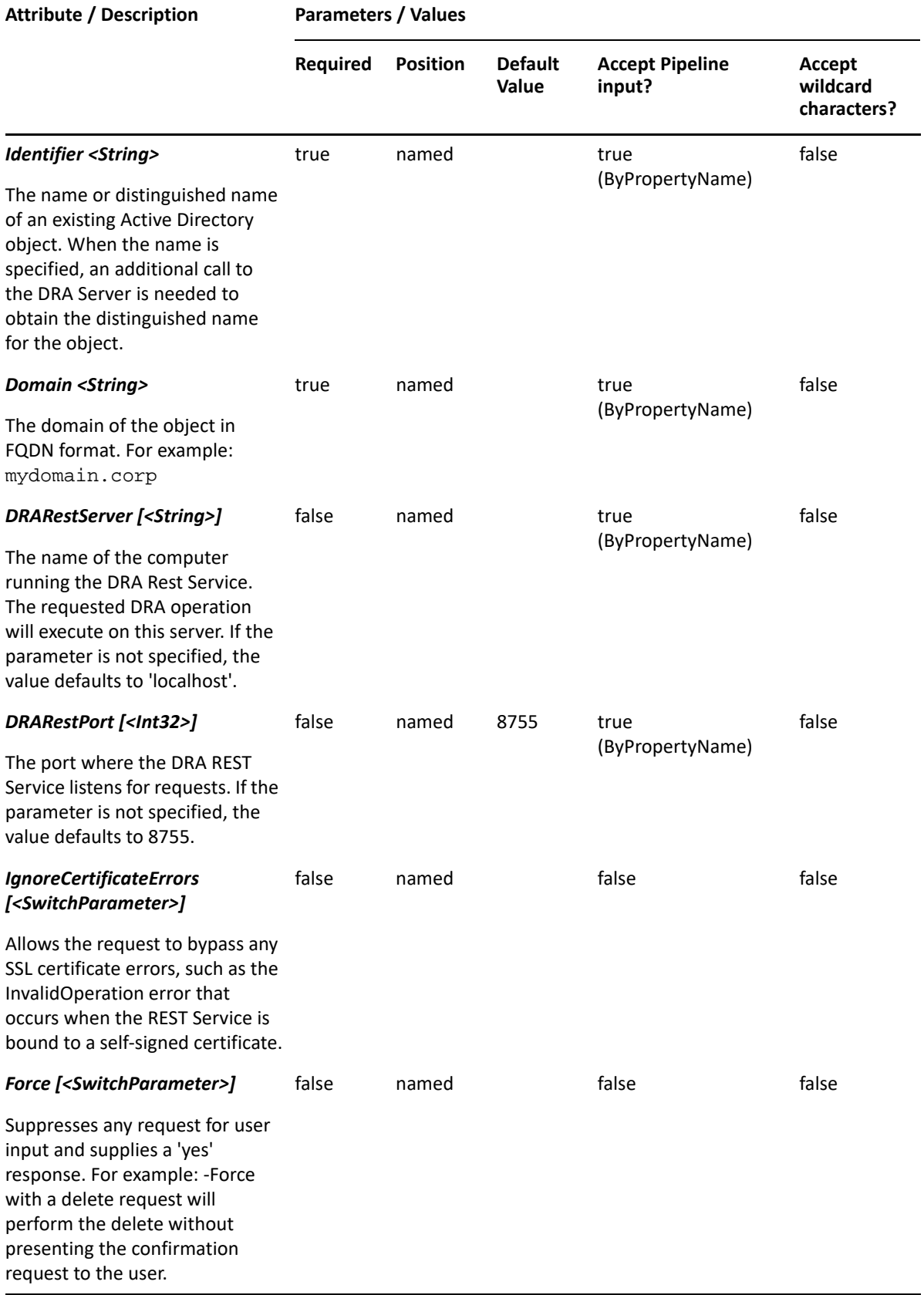

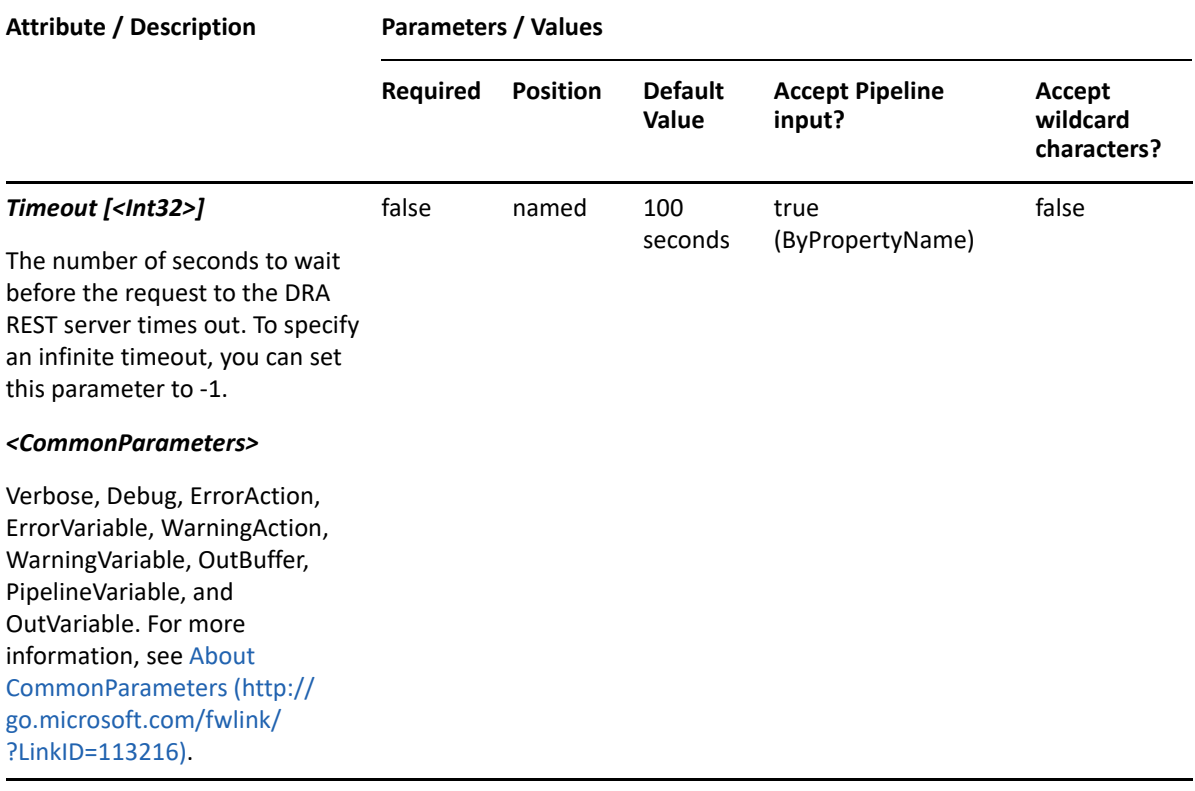

**NOTE:** For more information, type "Get-Help Enable-DRAUser -detailed". For technical information, type "Get-Help Enable-DRAUser -full".

#### *Example 29-19 1*

```
PS C:\>Enable-DRAUser -Domain MyDomain.corp -Identifier 
"CN=USER123,OU=Accounting,DC=MyDomain,DC=corp"
```
This example enables the user named USER123 in MyDomain.corp. The identifier contains the distinguished name for the user.

#### *Example 29-20 2*

```
PS C:\>Enable-DRAUser -Domain MyDomain.corp -Identifier "USER123" -DC 
"BestDC"
```
This example enables the user named USER123 in MyDomain.corp. The identifier contains the name for the user. The name is converted to the distinguished name by making an additional call to the DRA Server. The request will be processed by the domain controller BestDC.

## **Enable-DRAUserEmail**

#### **Synopsis**

Enables email for the user account specified by the Identifier parameter.

## **Syntax**

```
Enable-DRAUserEmail -Domain <String> -ExchangeDN <String> -EmailAddress 
<String> -Identifier <String> [-DRARestServer <String>] [-DRARestPort 
<Int32>] [-IgnoreCertificateErrors <SwitchParameter>] [-Force 
<SwitchParameter>] [-Timeout <Int32>] [<CommonParameters>]
```
## **Description**

The Enable-DRAUserEmail cmdlet enables email for the specified user account. The requesting user must have the Enable Email for User power.

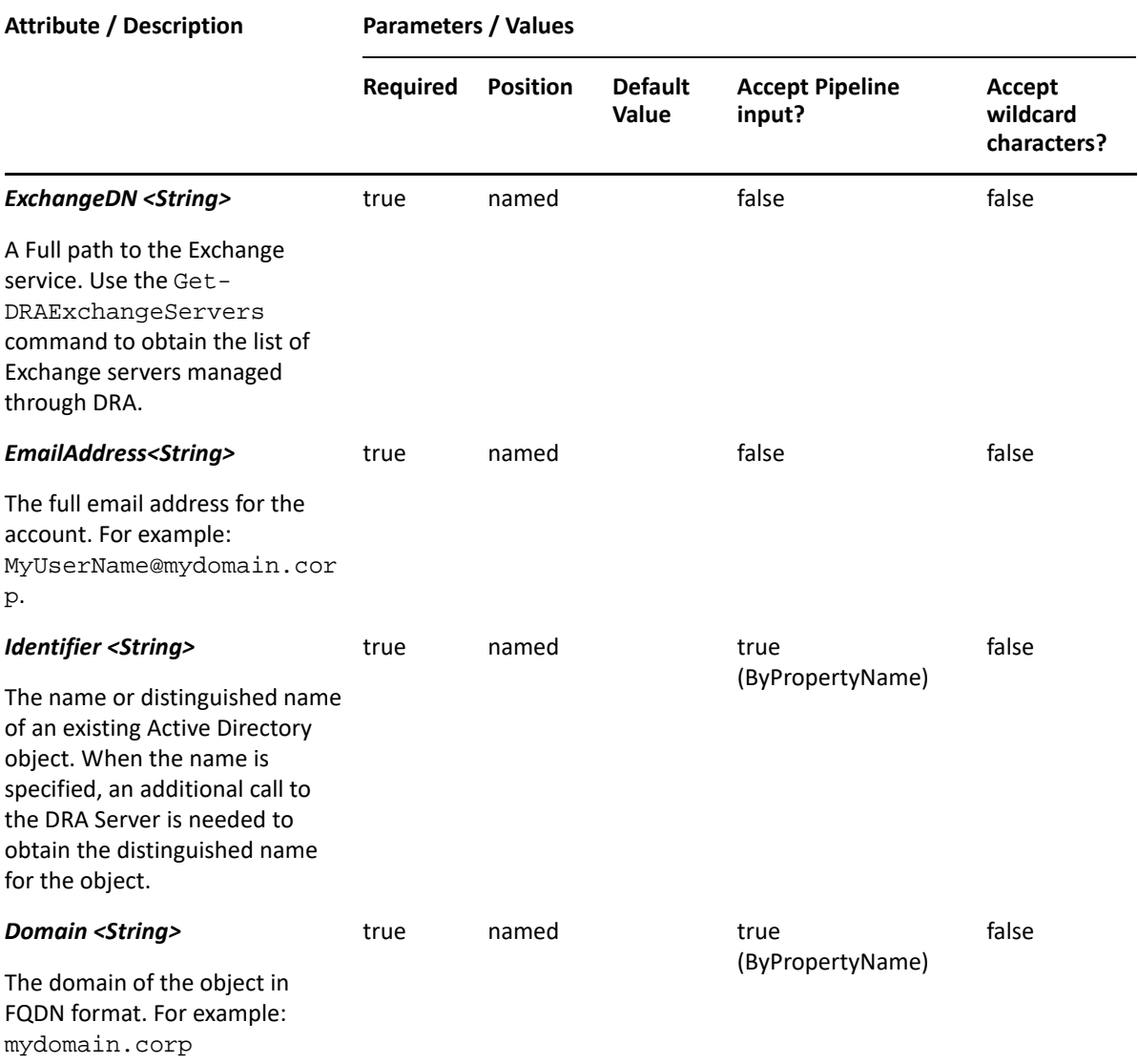

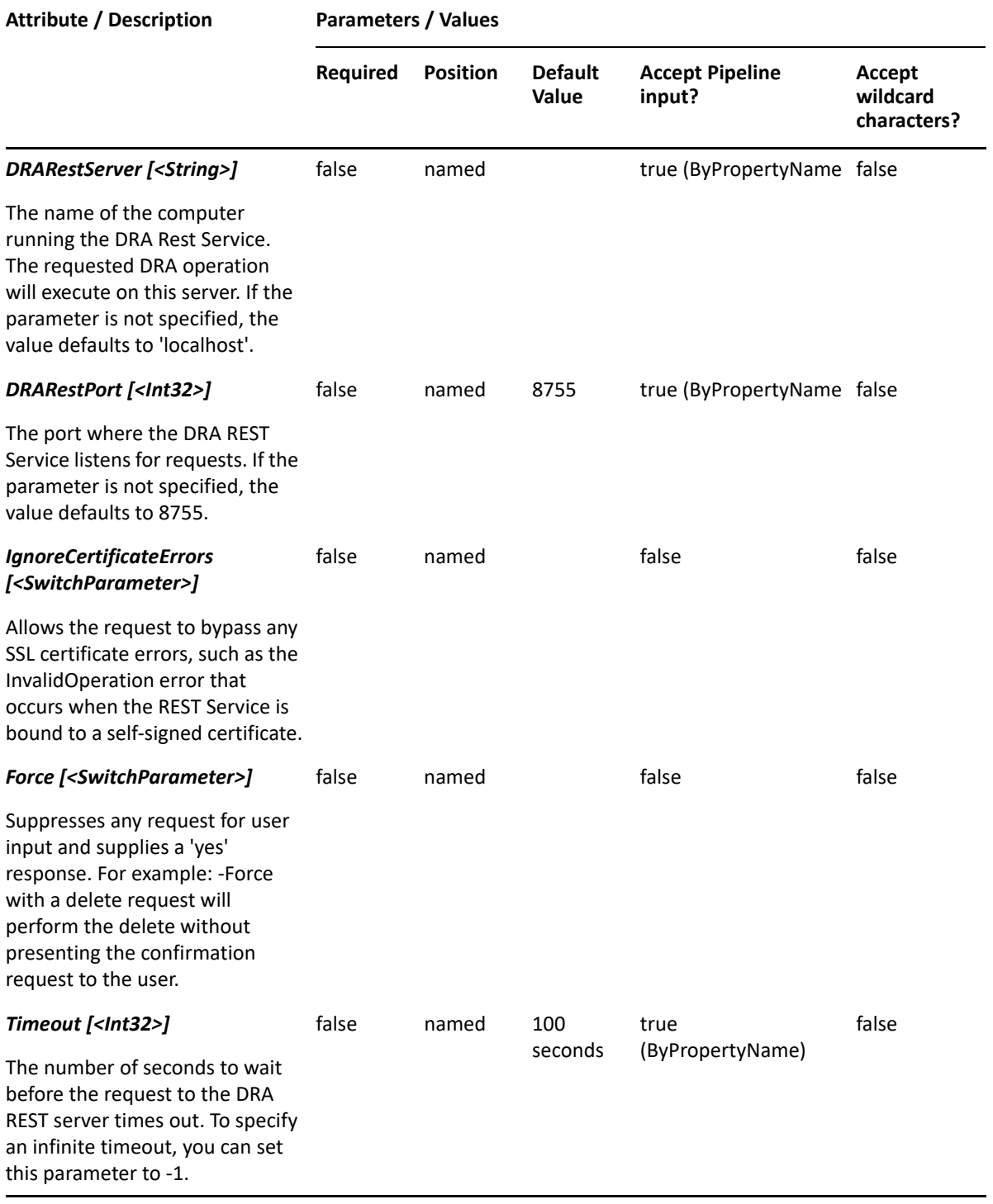

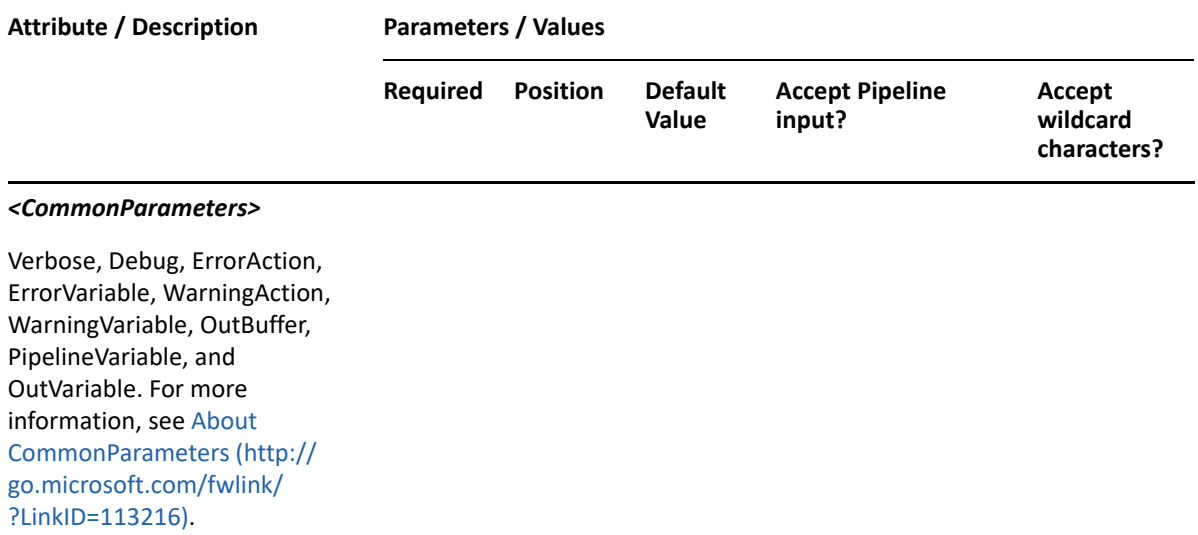

**NOTE:** For more information, type "Get-Help Enable-DRAUserEmail -detailed". For technical information, type "Get-Help Enable-DRAUserEmail -full".

#### *Example 29-21 1*

```
PS C:\>Enable-DRAUserEmail -Domain MyDomain.corp -Identifier 
"CN=USER123,OU=Accounting,DC=MyDomain,DC=corp"
```
This example enables email for the user named USER123 in MyDomain.corp. The identifier contains the distinguished name for the user.

## **Get-DRAMoveMailboxStatus**

#### **Synopsis**

Gets the move mailbox status for the user account specified by the Identifier parameter.

#### **Syntax**

```
Set-DRAMoveMailboxStatus -Domain <String> -Identifier <String> [-
DRARestServer <String>] [-DRARestPort <Int32>] [-IgnoreCertificateErrors
<SwitchParameter>] [-Force <SwitchParameter>] [-Timeout <Int32>] 
[<CommonParameters>]
```
#### **Description**

The Get-DRAMoveMailboxStatus cmdlet get move mailbox status on the account specified by the Identifier parameter. The requesting user must have the Move Exchange Mailbox power.

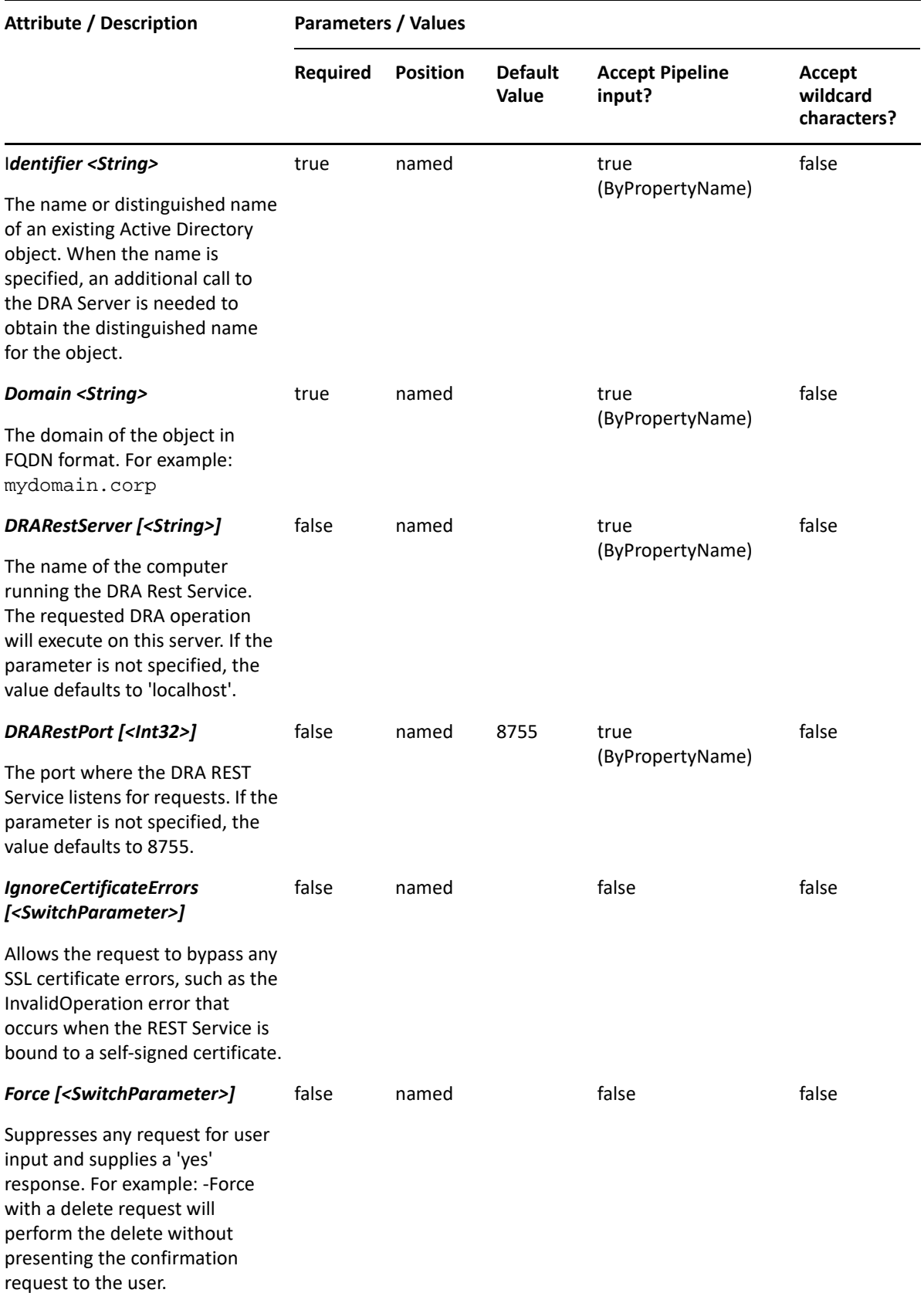

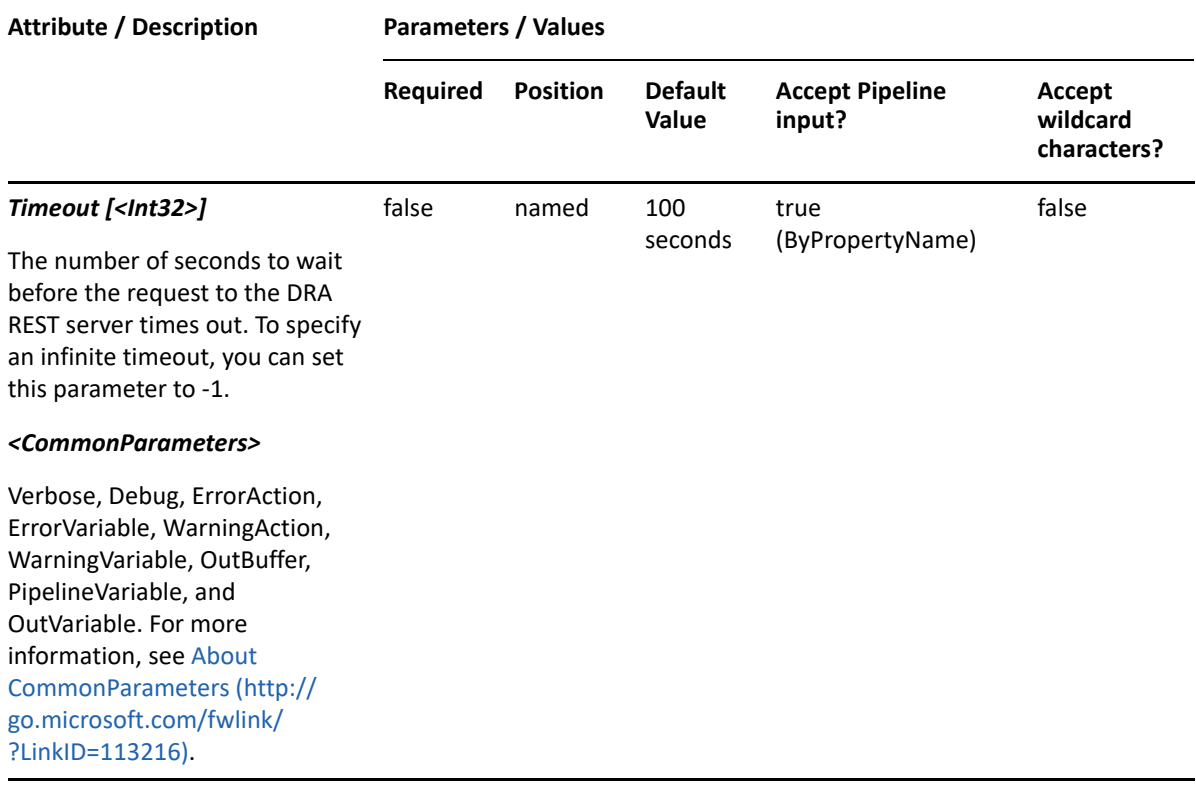

**NOTE:** For more information, type "Get-Help Get-DRAMoveMailboxStatus -detailed". For technical information, type "Get-Help Get-DRAMoveMailboxStatus -full".

#### *Example 29-22 1*

PS C:\>>Get-DRAMoveMailboxStatus -Domain MyDomain.corp -Identifier "CN=USER123,OU=Accounting,DC=MyDomain,DC=corp"

This example gets the move mailbox status for the user named USER123 in MyDomain.corp. The identifier contains the distinguished name for the user.

## **Get-DRAUser**

#### **Synopsis**

Gets information about the Active Directory user account specified by the Identifier parameter.

#### **Syntax**

```
Get-DRAUser -Domain <String> [-Attributes <String[]>] [-
PowersForOperations <String[]>] [-VisiblePropertiesOnly <SwitchParameter>] 
-Identifier <String> [-DRARestServer <String>] [-DRARestPort <Int32>] [-
IgnoreCertificateErrors <SwitchParameter>] [-Force <SwitchParameter>] [-
Timeout <Int32>] [<CommonParameters>]
```
## **Description**

The Get-DRAUser cmdlet returns the properties of the requested user account managed by DRA. The requesting user must have the View All User Properties power. You can view the default list of properties or specify specific properties. The default properties of a user include: Description, DistinguishedName, DisplayName, SAMAccountName, UserPrincipalName, IsDisabled, FriendlyName, FriendlyPath, and WinNTPath.

See the examples for information on how to view specific properties.

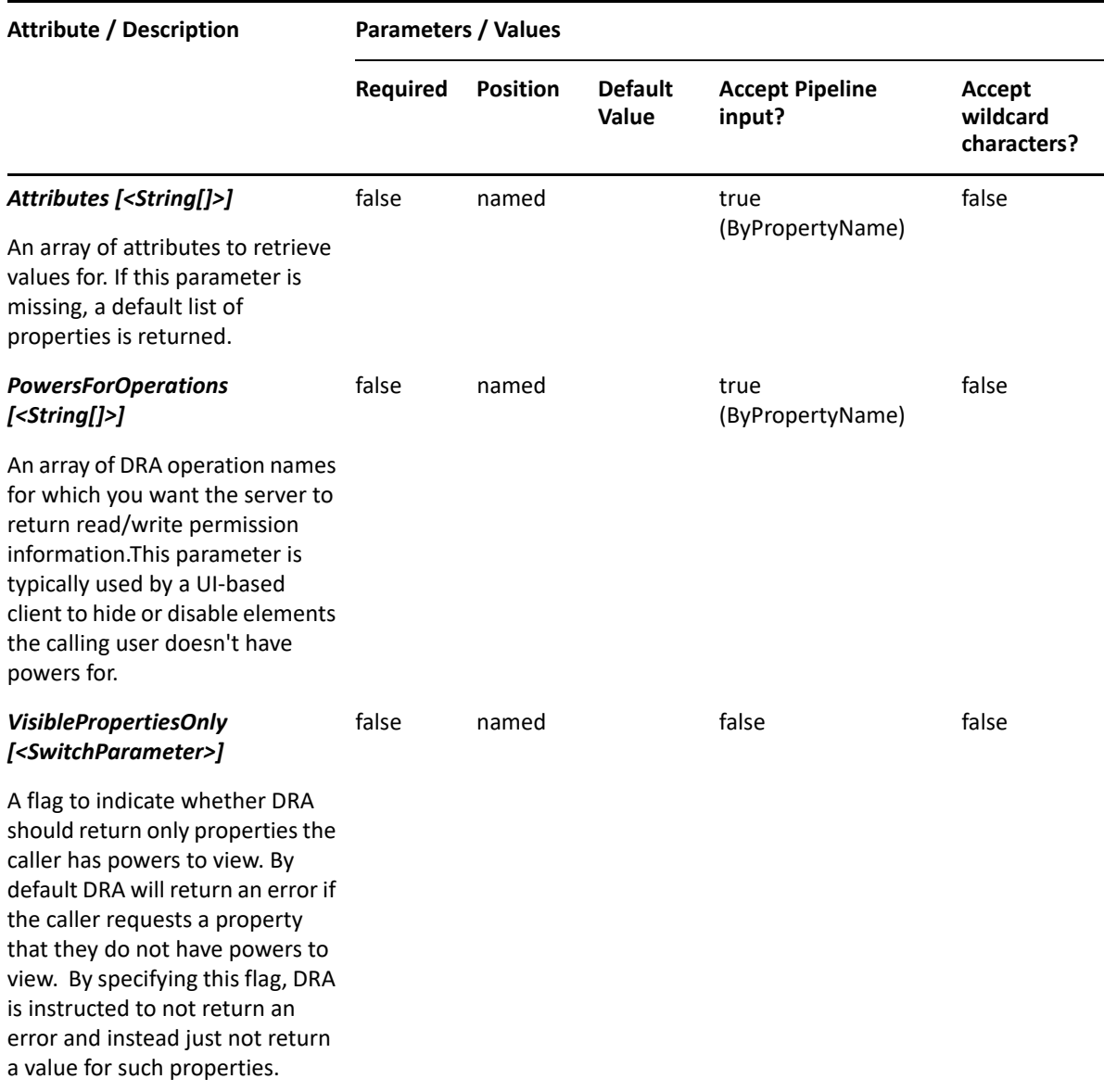

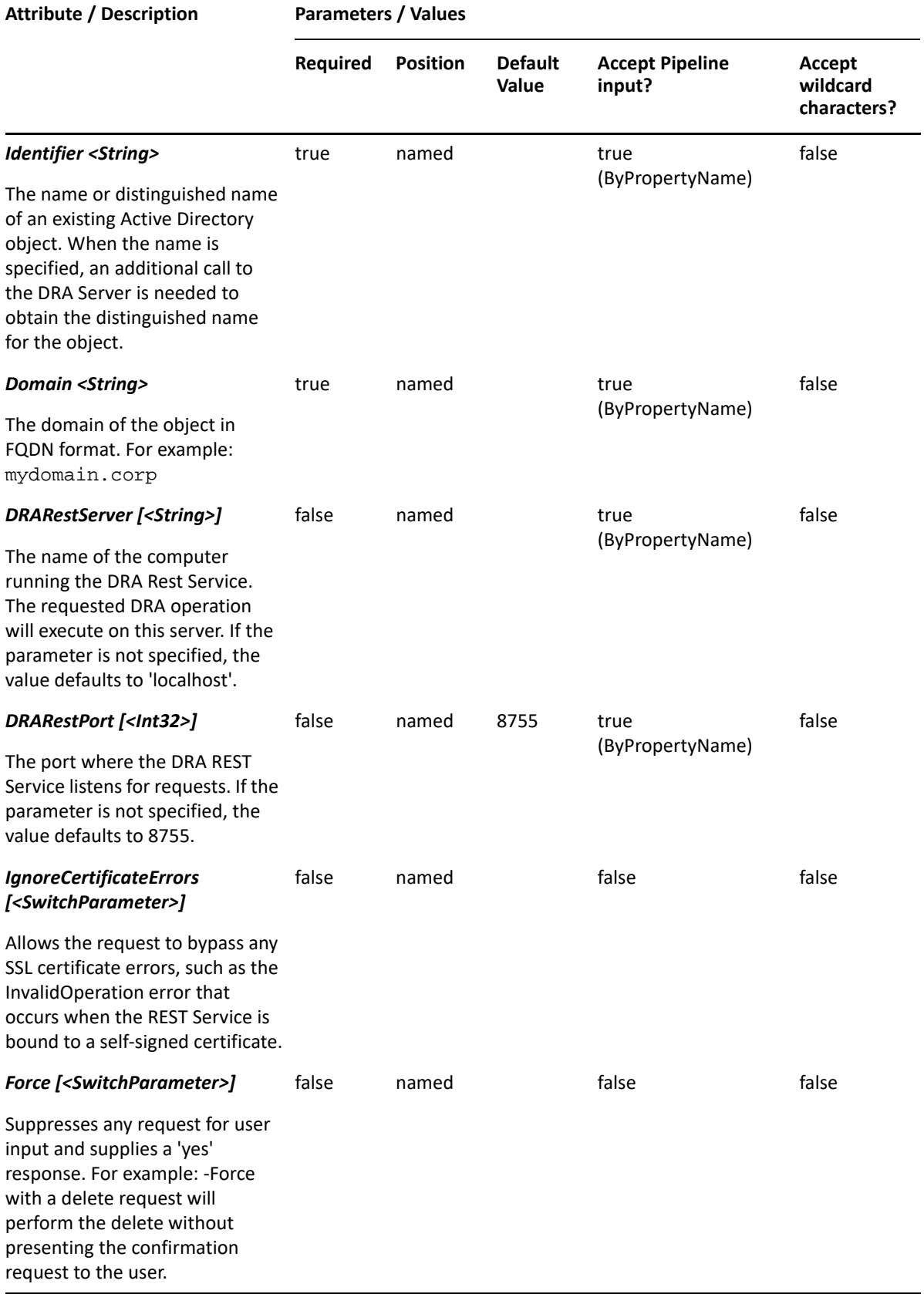

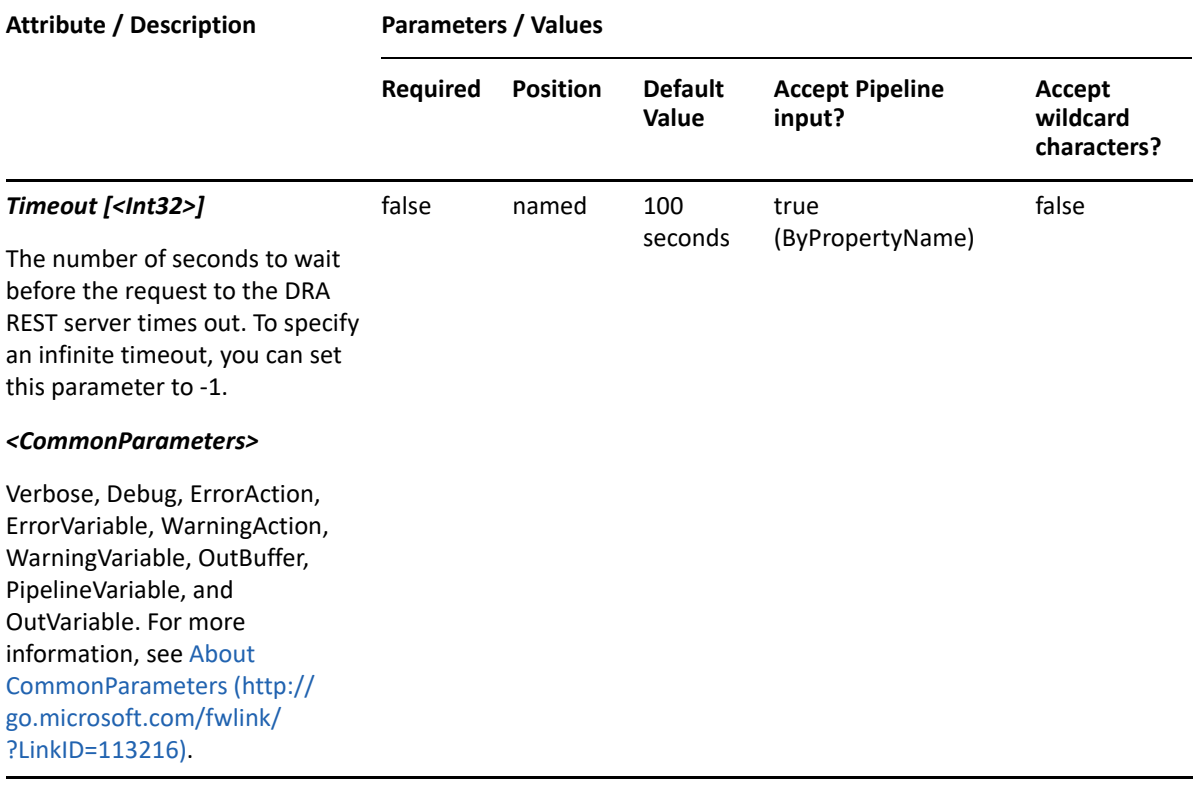

**NOTE:** For more information, type "Get-Help Get-DRAUser -detailed". For technical information, type "Get-Help Get-DRAUser -full".

#### *Example 29-23 1*

```
PS C:\>Get-DRAUser -Domain MyDomain.corp -Identifier "CN=Alfred 
O365,OU=Tax,DC=MYDOM,DC=CORP" -Attributes
"office365DeliverAndForward","office365ForwardingAddress","office365FullAc
cess","office365SendAs"
```
This example requests some of the Office 365 properties for the cloud user named Alfred O365. The Attributes parameter specifies what properties to return. When the Attributes parameter is not present, a default list of properties will be returned.

#### *Example 29-24 2*

PS C:\>Get-DRAUser -Domain MyDomain.corp -Identifier "CN=USER123,OU=Accounting,DC=MyDomain,DC=corp"

This example requests the properties of the user named USER123 in MyDomain.corp. The identifier contains the distinguished name for the user.

#### *Example 29-25 3*

```
PS C:\>Get-DRAUser -Domain MyDomain.corp -Identifier "USER123" -Attributes 
"Description","DisplayName", 
"Mail","MailNickname","DistinguishedName","FriendlyPath","FriendlyParentPa
th","FriendlyName","IsDisabled","SamAccountName","TrustedForDelegation","O
bjectCategory"
```
This example requests the properties of the user named USER123 in MyDomain.corp. The Attributes parameter specifies what properties to return. When the Attributes parameter is not present, a default list of properties will be returned.

#### *Example 29-26 4*

```
PS C:\>Get-DRAUser -Domain MyDomain.corp -Identifier "USER123"
```
This example requests the properties of the user named USER123 in MyDomain.corp. The identifier contains the name for the user. When the name is used, DRA resolves the name to the distinguished name and then requests the properties for the user.

# **Grant-DraCsArchivingPolicy**

## **Synopsis**

Assigns a Skype for Business archiving policy to a user.

## **Syntax**

```
Grant-DraCsArchivingPolicy -Domain <String> -PolicyName <String> -
Identifier <String> [-DRARestServer <String>] [-DRARestPort <Int32>] [-
IgnoreCertificateErrors <SwitchParameter>] [-Force <SwitchParameter>] [-
Timeout <Int32>] [<CommonParameters>]
```
## **Description**

The Grant-DraCsArchivingPolicy cmdlet assigns a Skype for Business archiving policy to the specified user.

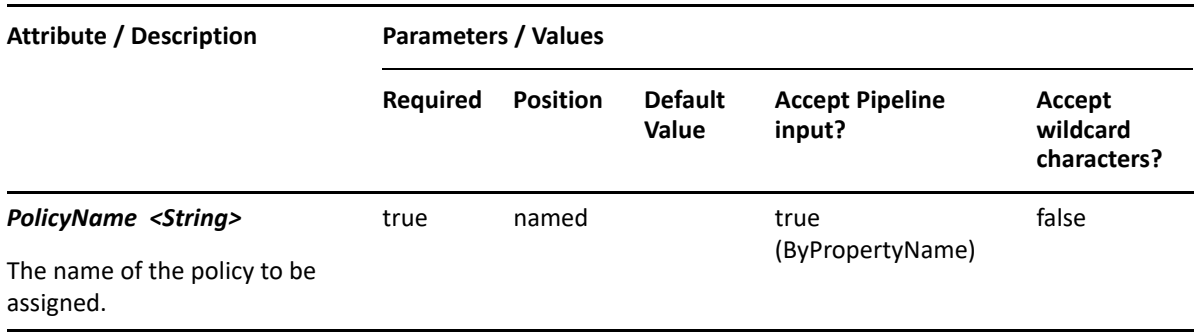

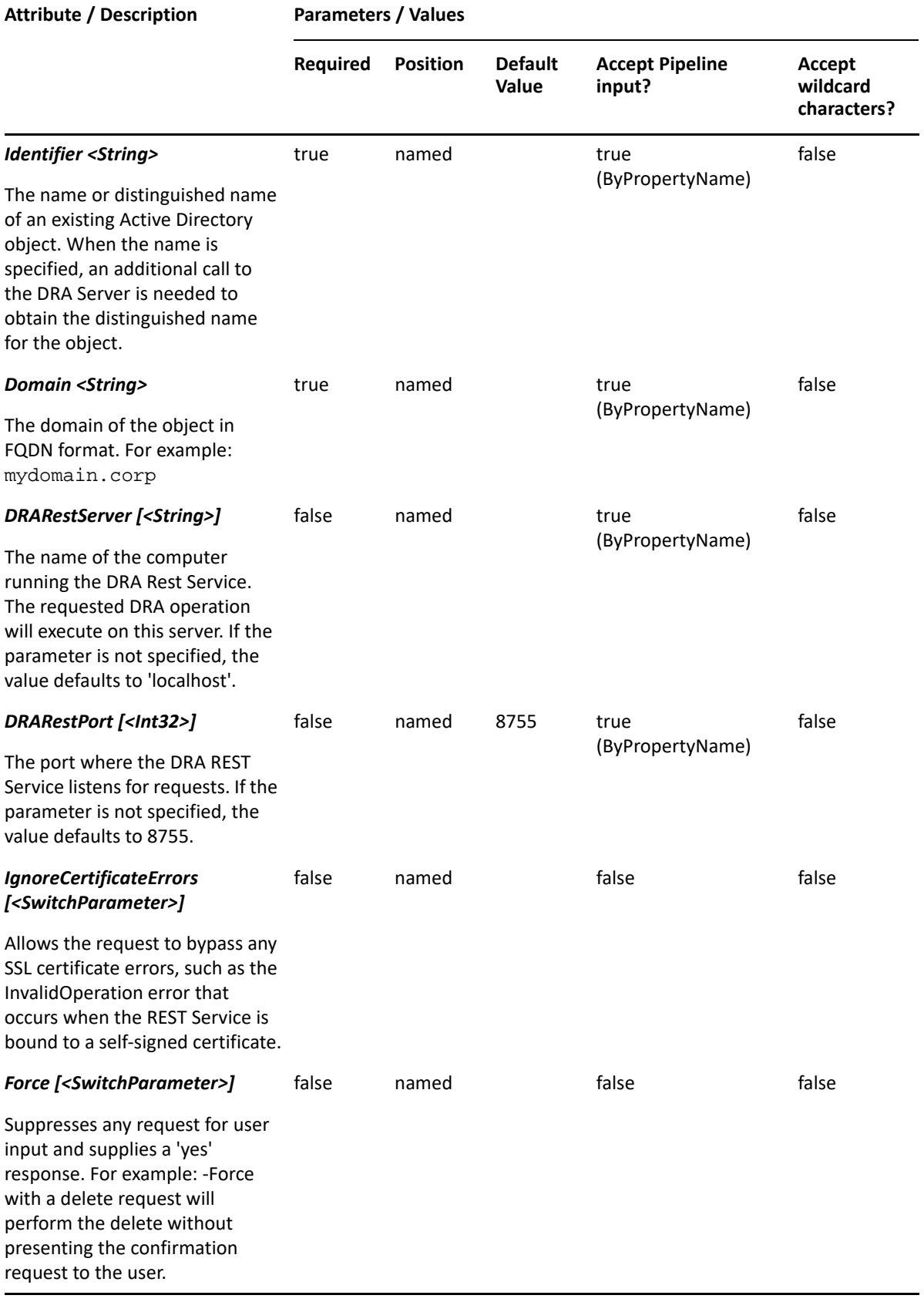

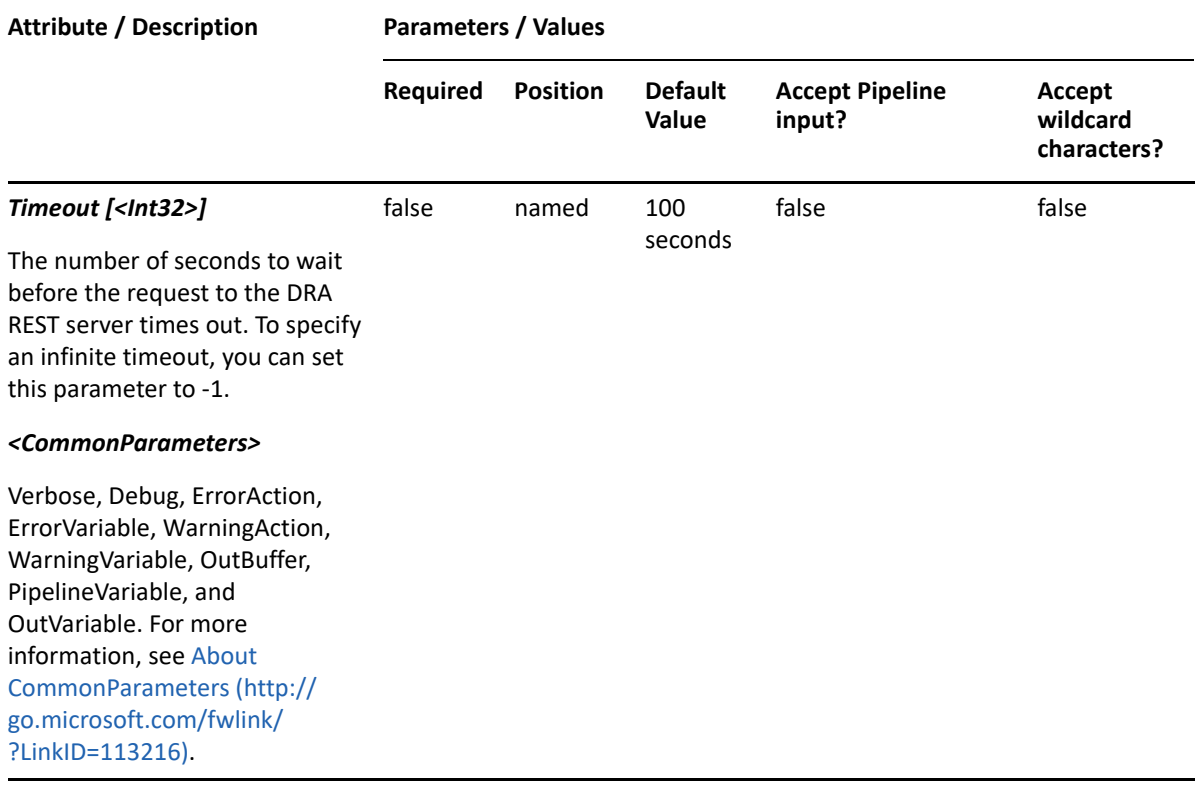

**NOTE:** For more information, type "Get-Help Grant-DraCsArchivingPolicy -detailed". For technical information, type "Get-Help Grant-DraCsArchivingPolicy -full".

#### *Example 29-27 1*

```
PS C:\>Grant-DraCsArchivingPolicy -Domain MyDomain.corp -Identifier 
"CN=Bob Jones,OU=Accounting,DC=MyDomain,DC=corp" -PolicyName 
MyArchivingPolicy
```
This example assigns the MyArchivingPolicy archiving policy to the user Bob Jones.

# **Grant-DraCsClientPolicy**

#### **Synopsis**

Assigns a Skype for Business client policy to a user.

#### **Syntax**

```
Grant-DraCsClientPolicy -Domain <String> -PolicyName <String> -Identifier 
<String> [-DRARestServer <String>]
[-DRARestPort <Int32>] [-IgnoreCertificateErrors <SwitchParameter>] [-
Force <SwitchParameter>] [-Timeout <Int32>] [<CommonParameters>]
```
## **Description**

The Grant-DraCsClientPolicy cmdlet assigns a Skype for Business client policy to the specified user.

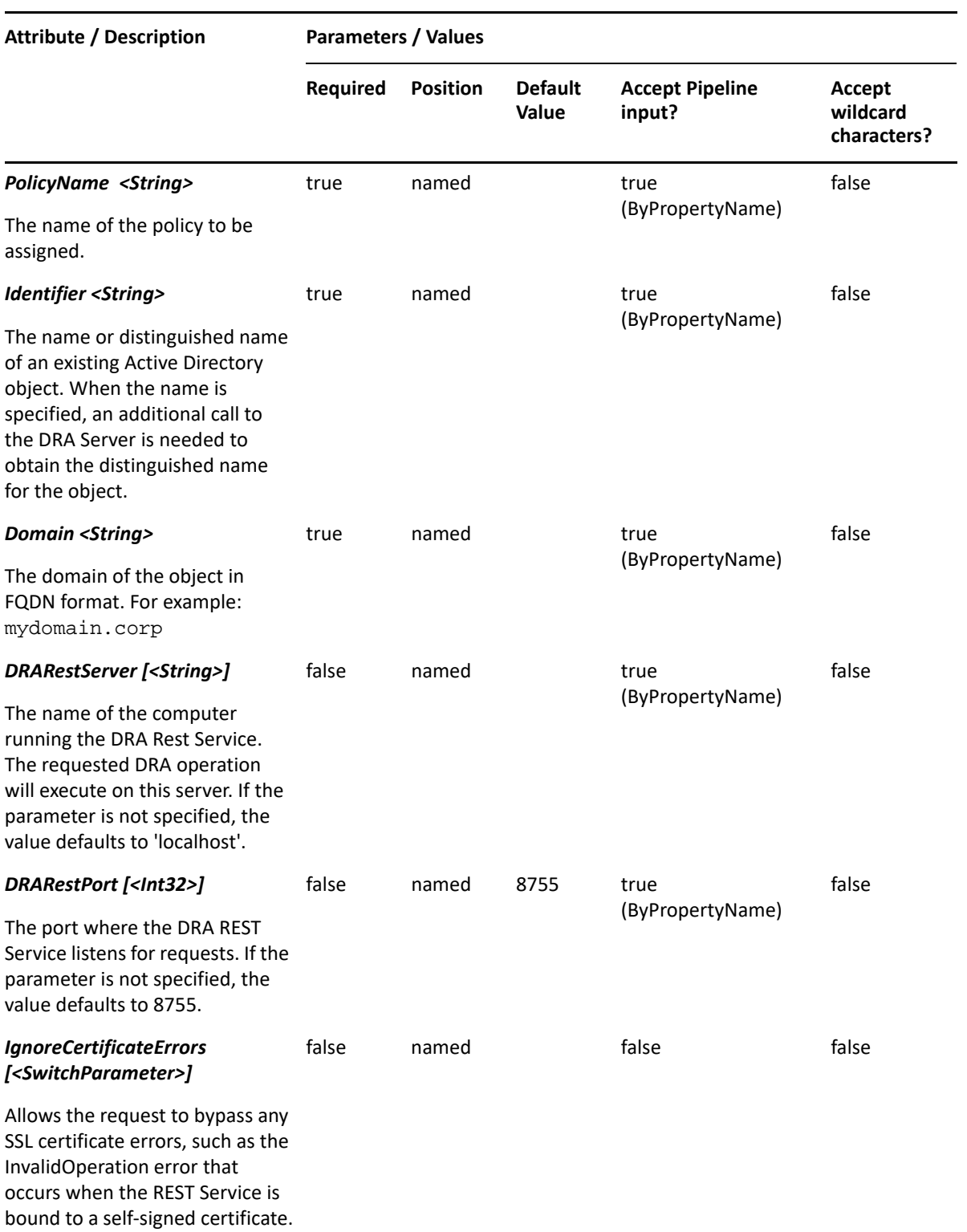

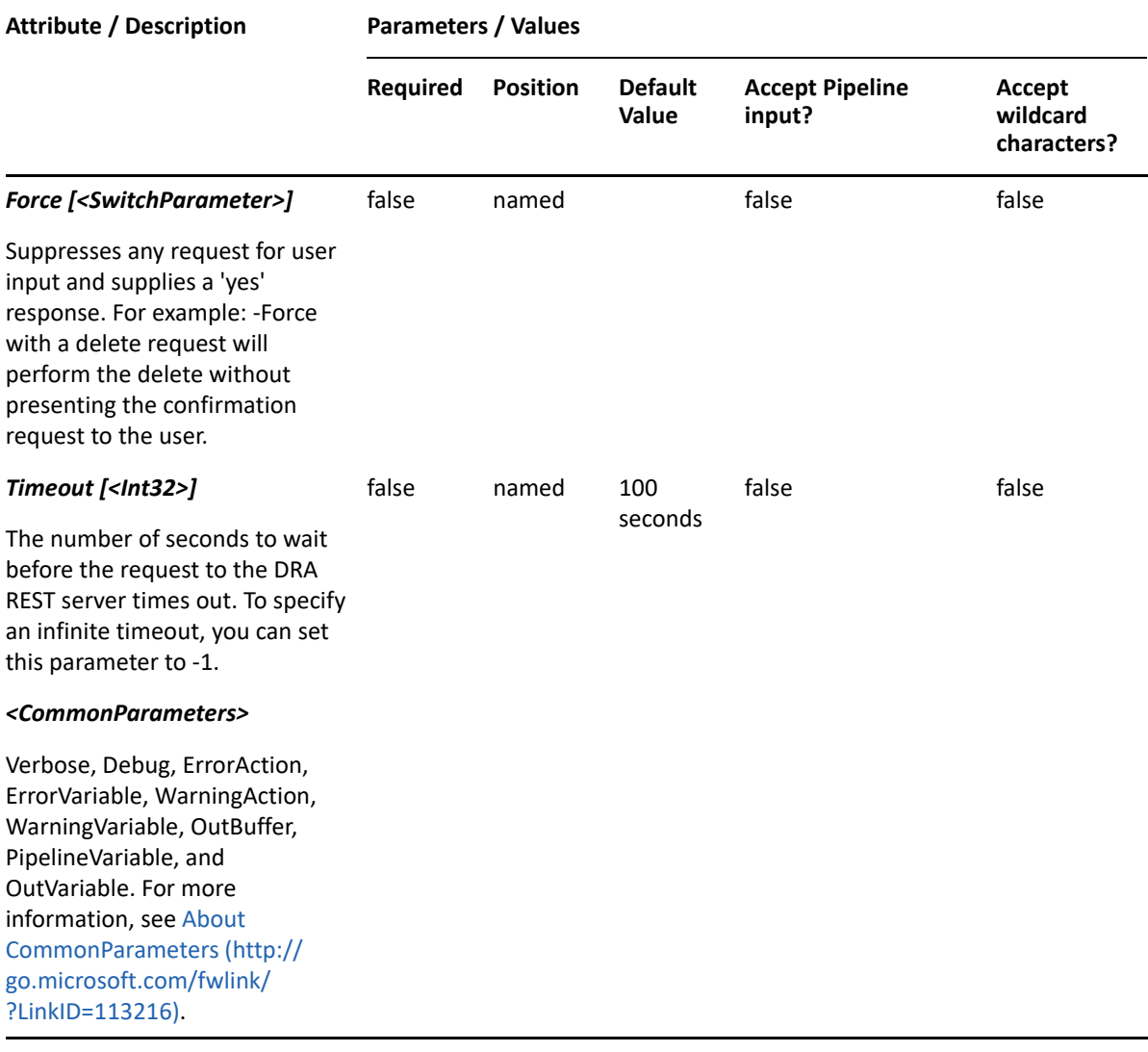

**NOTE:** For more information, type "Get-Help Grant-DraCsClientPolicy -detailed". For technical information, type "Get-Help Grant-DraCsClientPolicy -full".

#### *Example 29-28 1*

PS C:\>Grant-DraCsClientPolicy -Domain MyDomain.corp -Identifier "CN=Bob Jones,OU=Accounting,DC=MyDomain,DC=corp" -PolicyName MyClientPolicy

This example assigns the MyClientPolicy client policy to the user Bob Jones.

# **Grant-DraCsClientVersionPolicy**

## **Synopsis**

Assigns a Skype for Business client version policy to a user.

## **Syntax**

```
Grant-DraCsClientVersionPolicy -Domain <String> -PolicyName <String> -
Identifier <String> [-DRARestServer <String>] [-DRARestPort <Int32>] [-
IgnoreCertificateErrors <SwitchParameter>] [-Force <SwitchParameter> [-
Timeout <Int32>] [<CommonParameters>]
```
## **Description**

The Grant-DraCsClientVersionPolicy cmdlet assigns a Skype for Business client version policy to the specified user.

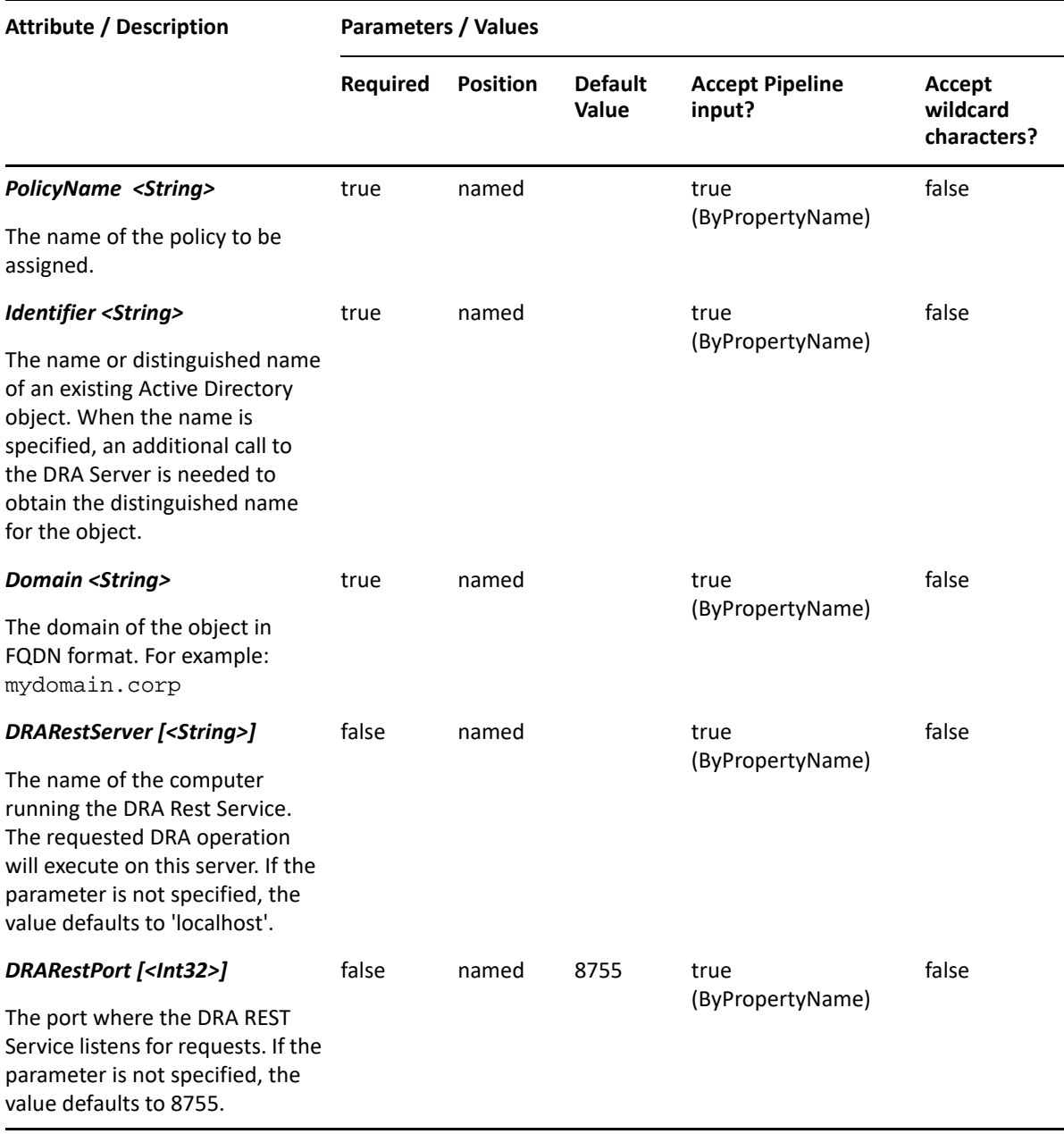

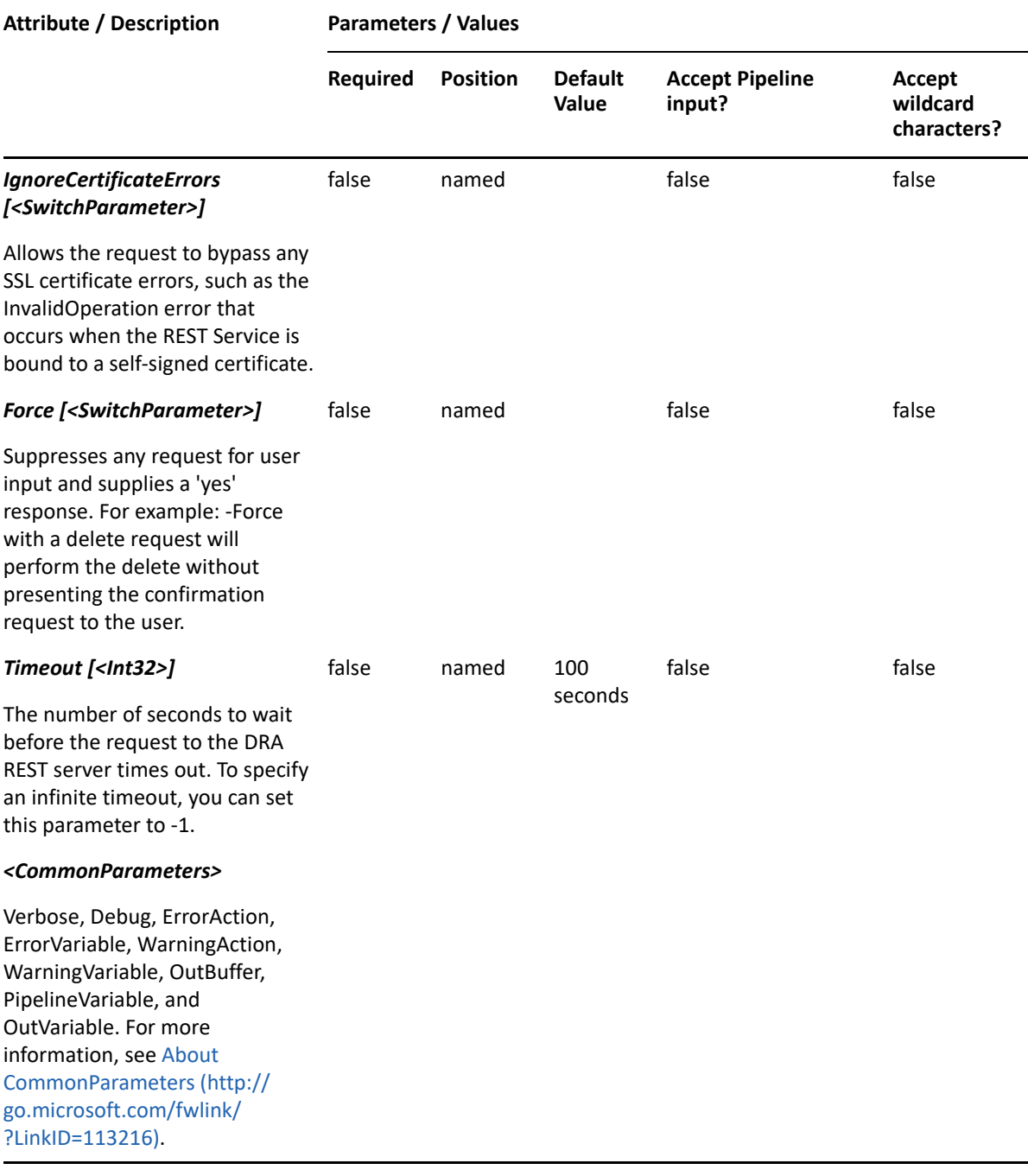

**NOTE:** For more information, type "Get-Help Grant-DraCsClientVersionPolicy detailed". For technical information, type "Get-Help Grant-DraCsClientVersionPolicy -full".

#### *Example 29-29 1*

```
PS C:\>Grant-DraCsClientVersionPolicy -Domain MyDomain.corp -Identifier 
"CN=Bob Jones,OU=Accounting,DC=MyDomain,DC=corp" -PolicyName 
MyClientVersionPolicy
```
This example assigns the MyClientVersionPolicy client version policy to the user Bob Jones.

# **Grant-DraCsLocationPolicy**

## **Synopsis**

Assigns a Skype for Business location policy to a user.

## **Syntax**

```
Grant-DraCsLocationPolicy -Domain <String> -PolicyName <String> -
Identifier <String> [-DRARestServer <String>] [-DRARestPort <Int32>] [-
IgnoreCertificateErrors <SwitchParameter>] [-Force <SwitchParameter>] [-
Timeout <Int32>] [<CommonParameters>]
```
## **Description**

The Grant-DraCsLocationPolicy cmdlet assigns a Skype for Business location policy to the specified user.

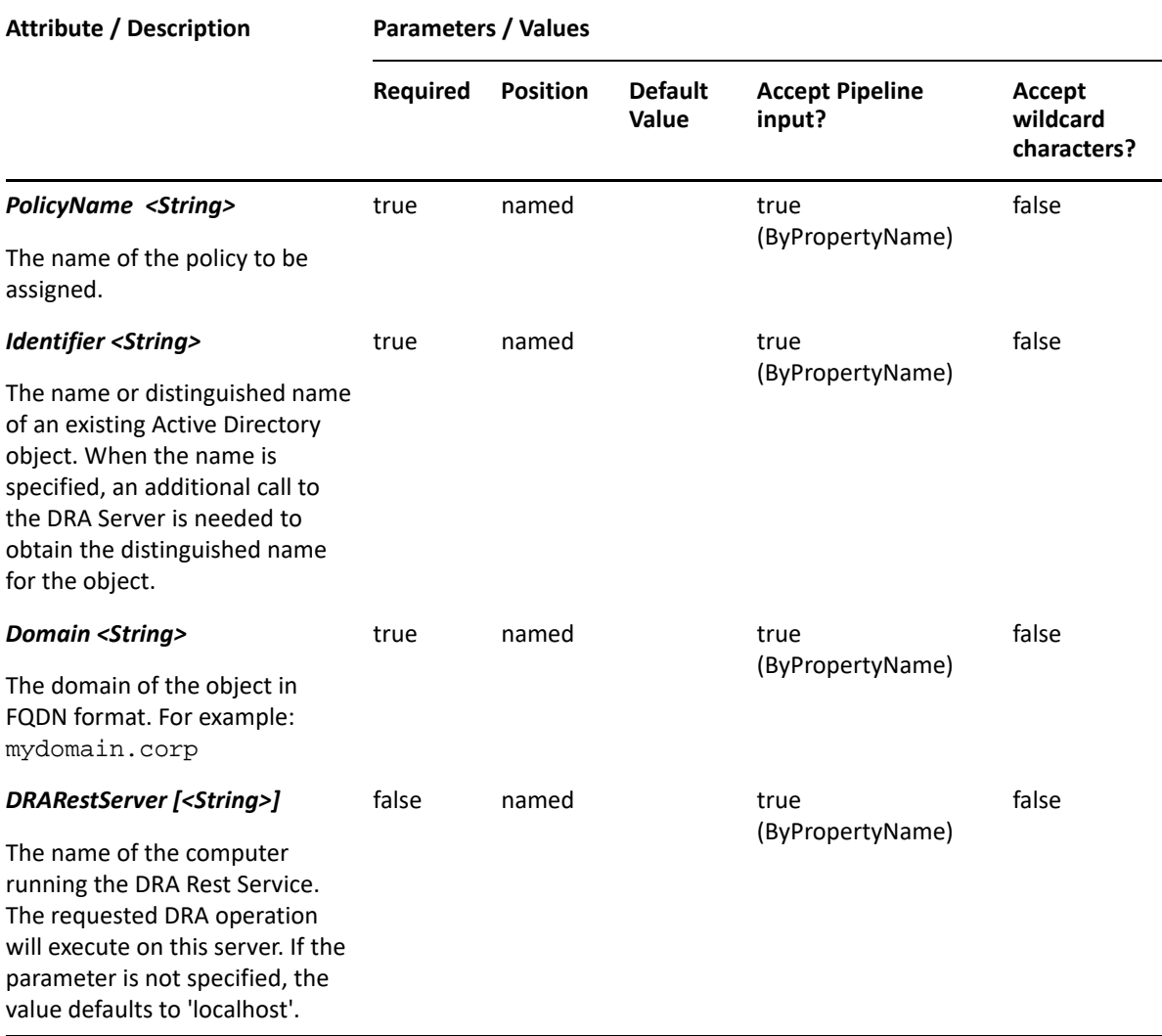

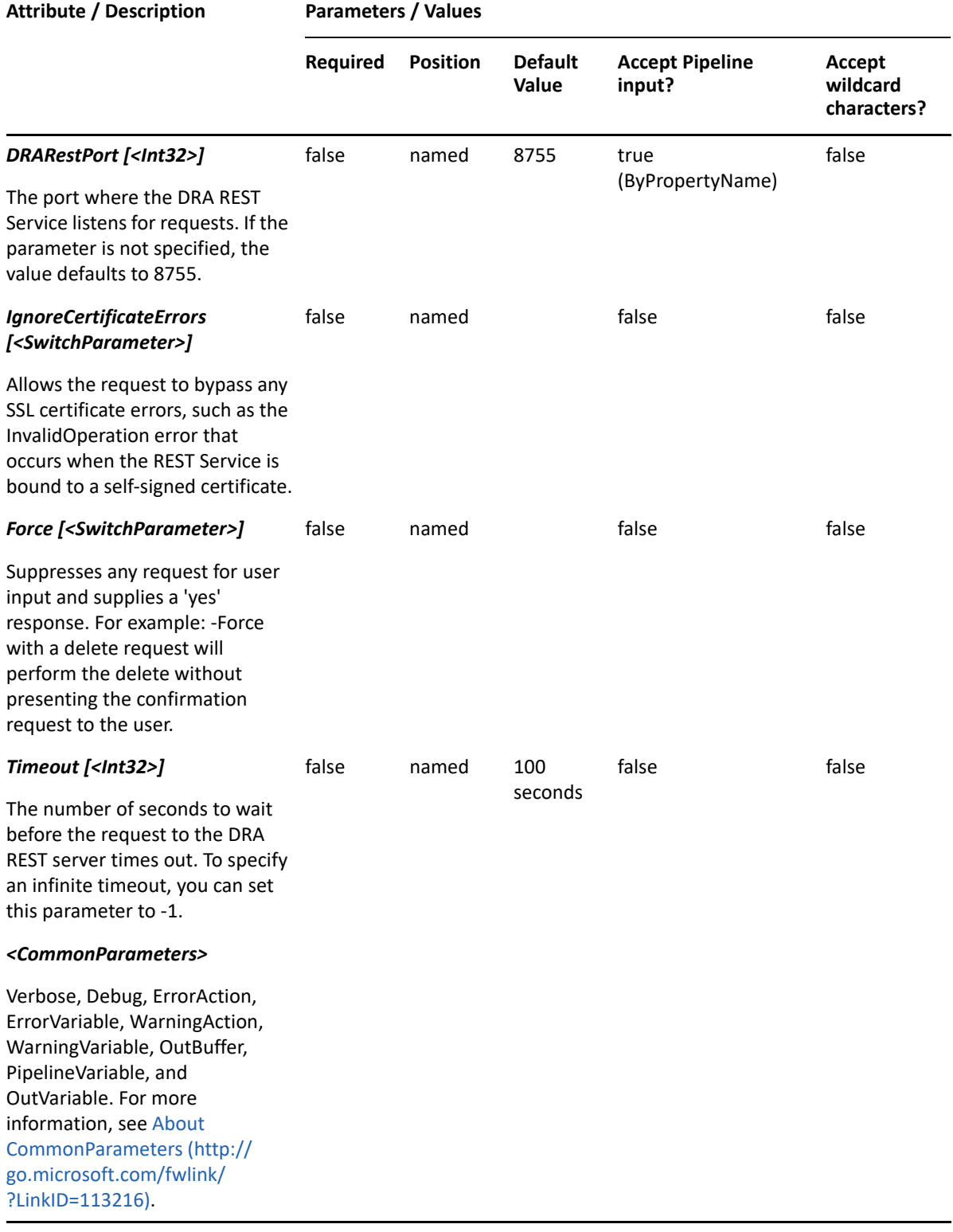

**NOTE:** For more information, type "Get-Help Grant-DraCsLocationPolicy -detailed". For technical information, type "Get-Help Grant-DraCsLocationPolicy -full".

#### *Example 29-30 1*

PS C:\>Grant-DraCsLocationPolicy -Domain MyDomain.corp -Identifier "CN=Bob Jones,OU=Accounting,DC=MyDomain,DC=corp" -PolicyName MyLocationPolicy

This example assigns the MyLocationPolicy location policy to the user Bob Jones.

# **Grant-DraCsMobilityPolicy**

## **Synopsis**

Assigns a Skype for Business mobility policy to a user.

#### **Syntax**

```
Grant-DraCsMobilityPolicy -Domain <String> -PolicyName <String> -
Identifier <String> [-DRARestServer <String>] [-DRARestPort <Int32>] [-
IgnoreCertificateErrors <SwitchParameter>] [-Force <SwitchParameter>] [-
Timeout <Int32>] [<CommonParameters>]
```
#### **Description**

The Grant-DraCsMobilityPolicy cmdlet assigns a Skype for Business mobility policy to the specified user.

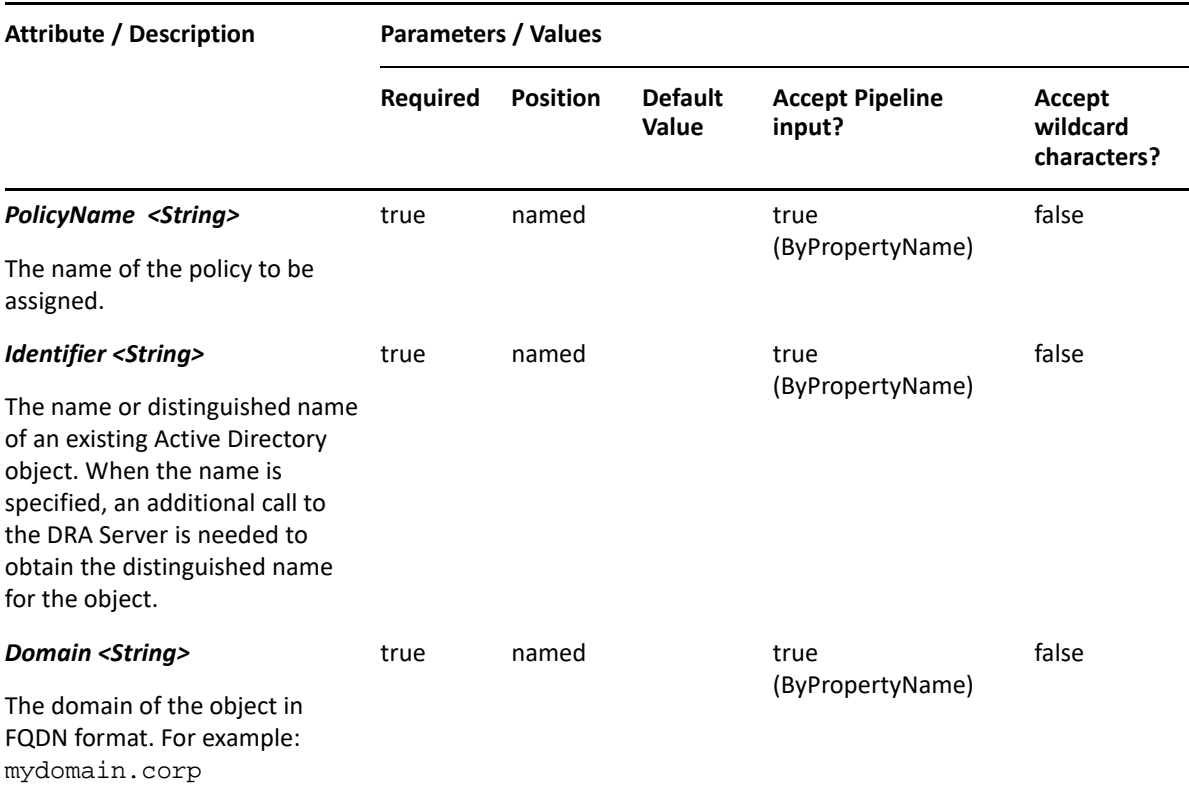

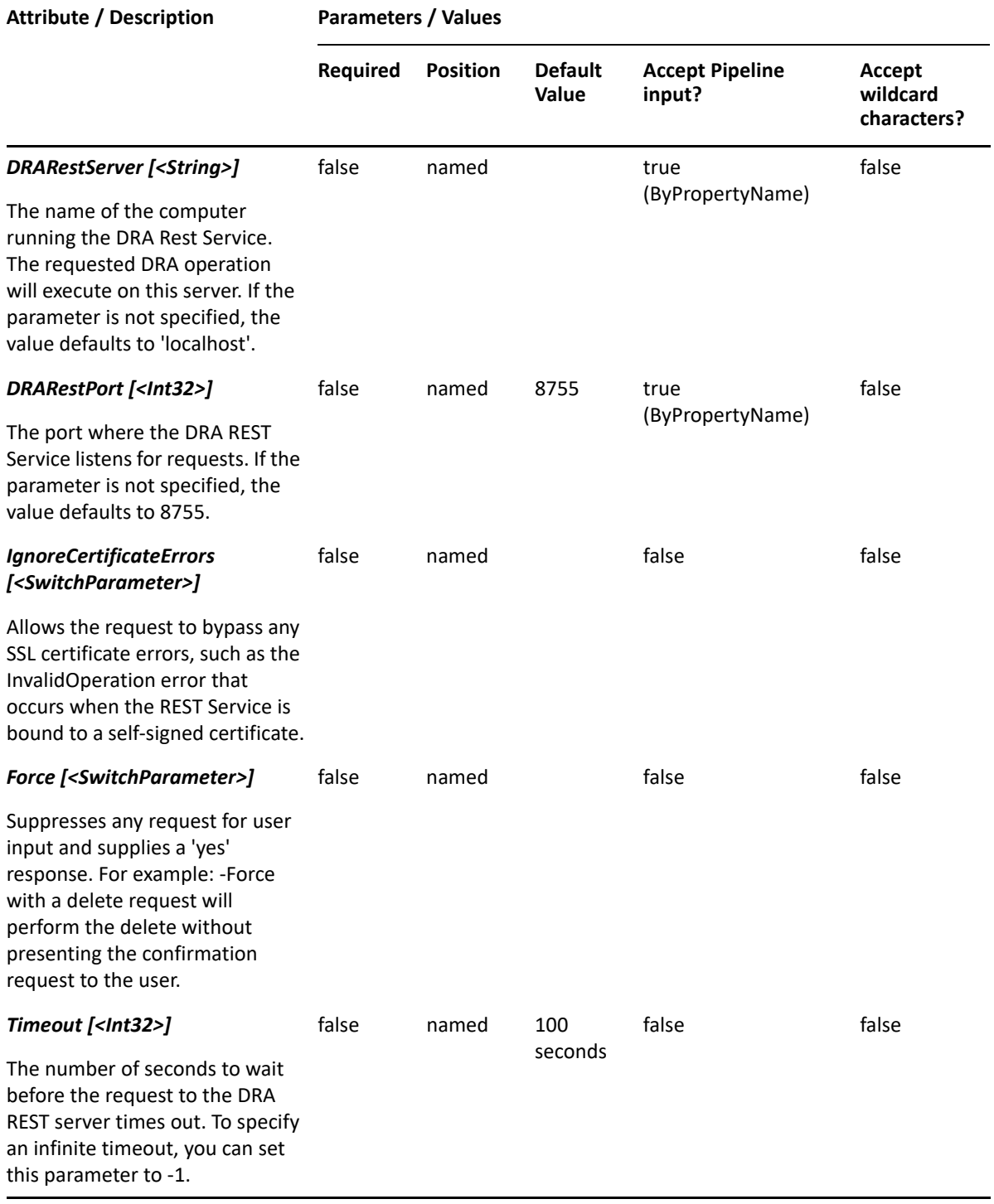
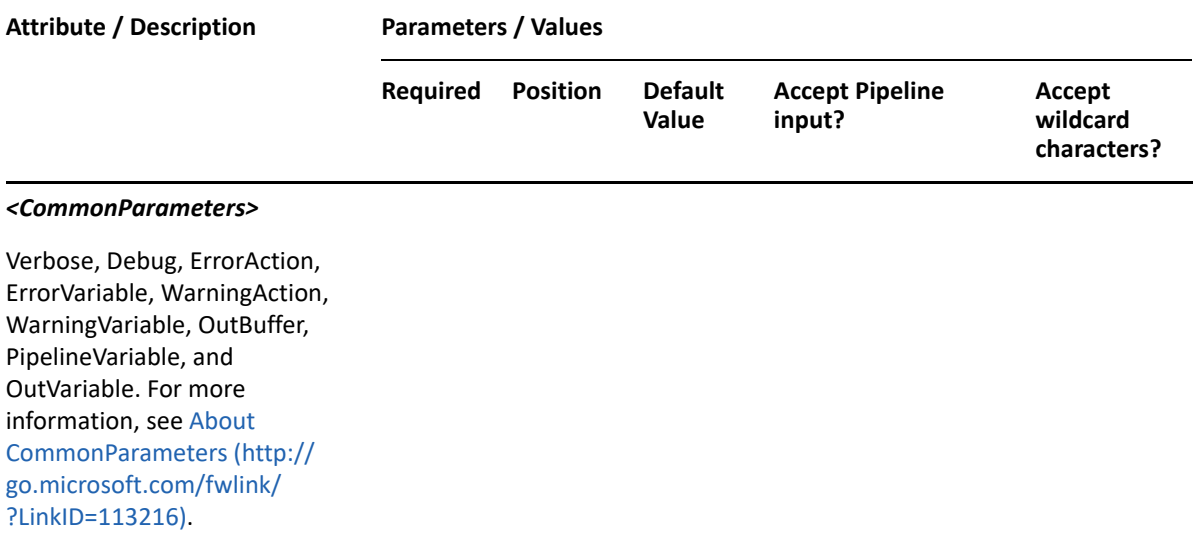

**NOTE:** For more information, type "Get-Help Grant-DraCsMobilityPolicy -detailed". For technical information, type "Get-Help Grant-DraCsMobilityPolicy -full".

### *Example 29-31 1*

PS C:\>Grant-DraCsMobilityPolicy -Domain MyDomain.corp -Identifier "CN=Bob Jones,OU=Accounting,DC=MyDomain,DC=corp" -PolicyName MyMobilityPolicy

This example assigns the MyMobilityPolicy mobility policy to the user Bob Jones.

# **Grant-DraCsPersistentChatPolicy**

## **Synopsis**

Assigns a Skype for Business persistent chat policy to a user.

## **Syntax**

```
Grant-DraCsPersistentChatPolicy -Domain <String> -PolicyName <String> -
Identifier <String> [-DRARestServer <String>] [-DRARestPort <Int32>] [-
IgnoreCertificateErrors <SwitchParameter>] [-Force <SwitchParameter>] [-
Timeout <Int32>] [<CommonParameters>]
```
## **Description**

The Grant-DraCsPersistentChatPolicy cmdlet assigns a Skype for Business persistent chat policy to the specified user.

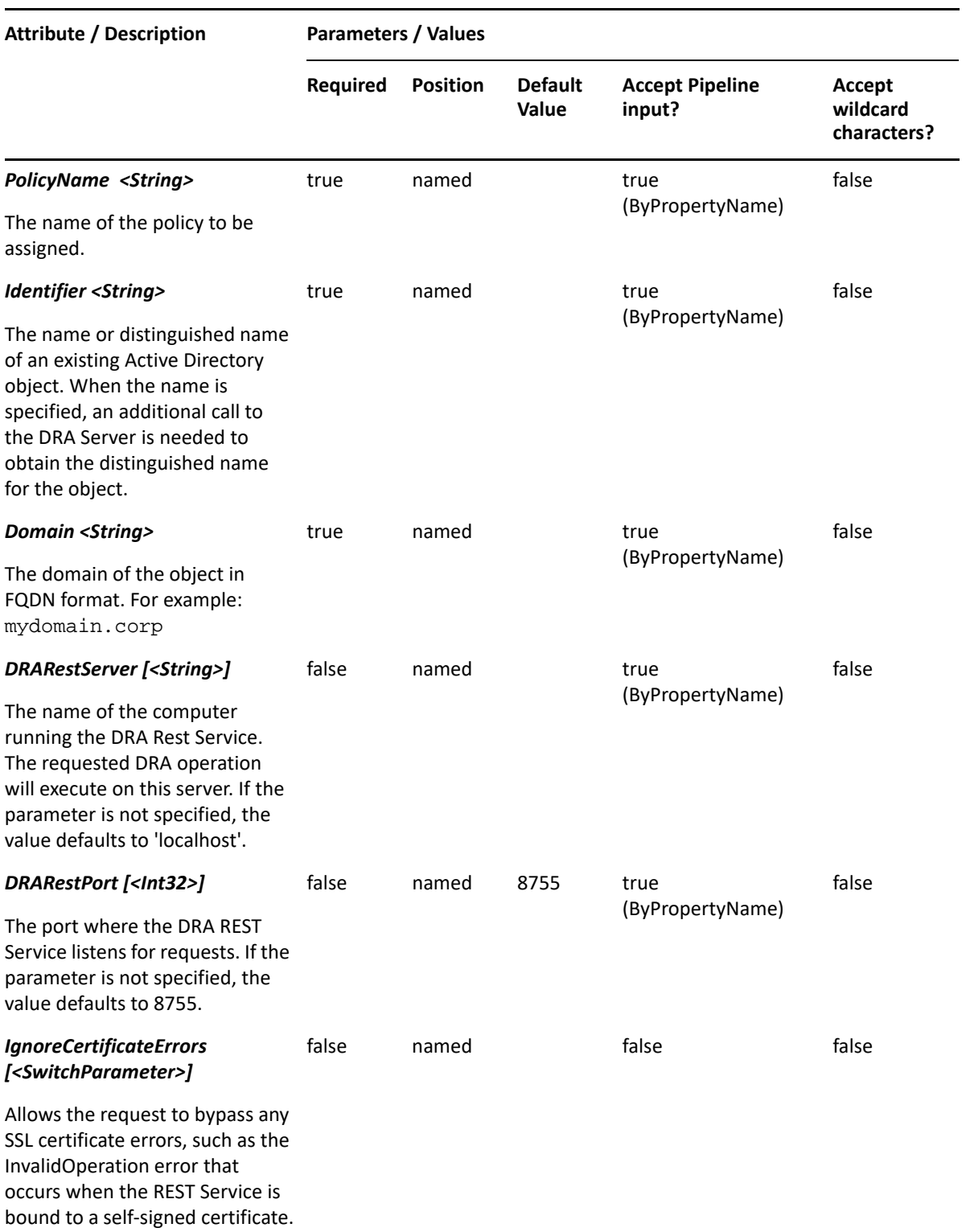

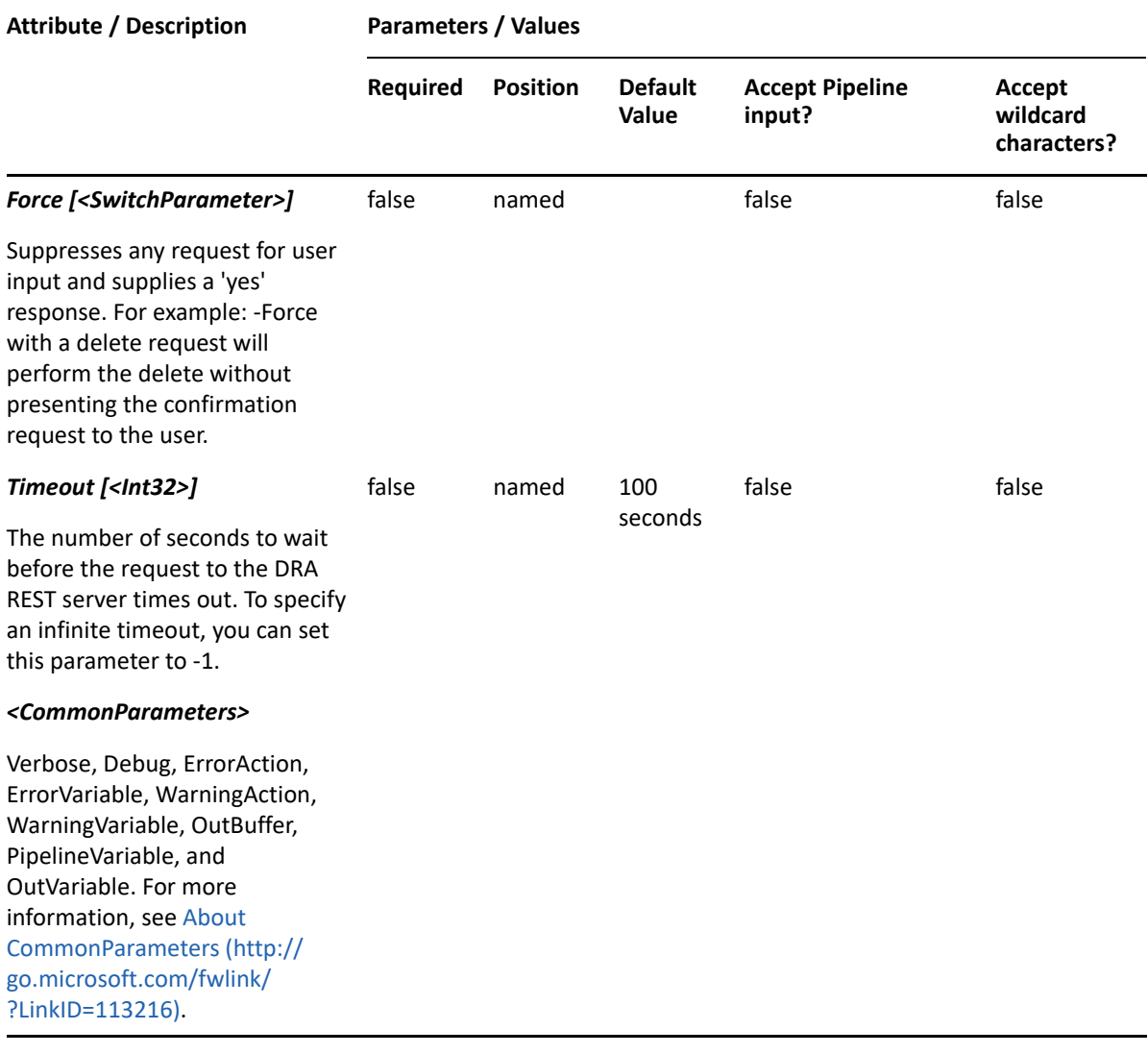

**NOTE:** For more information, type "Get-Help Grant-DraCsPersistentChatPolicy detailed". For technical information, type "Get-Help Grant-DraCsPersistentChatPolicy -full".

#### *Example 29-32 1*

PS C:\>Grant-DraCsPersistentChatPolicy -Domain MyDomain.corp -Identifier "CN=Bob Jones,OU=Accounting,DC=MyDomain,DC=corp" -PolicyName MyPersistentChatPolicy

This example assigns the MyPersistentChatPolicy persistent chat policy to the user Bob Jones.

# **Grant-DraCsPinPolicy**

## **Synopsis**

Assigns a client personal identification number (PIN) policy to a user.

# **Syntax**

```
Grant-DraCsPinPolicy -Domain <String> -PolicyName <String> -Identifier 
<String> [-DRARestServer <String>] [-DRARestPort <Int32>] [-
IgnoreCertificateErrors <SwitchParameter>] [-Force <SwitchParameter>] [-
Timeout <Int32>] [<CommonParameters>]
```
# **Description**

The Grant-DraCsPinPolicy cmdlet assigns a Skype for Business PIN policy to the specified user.

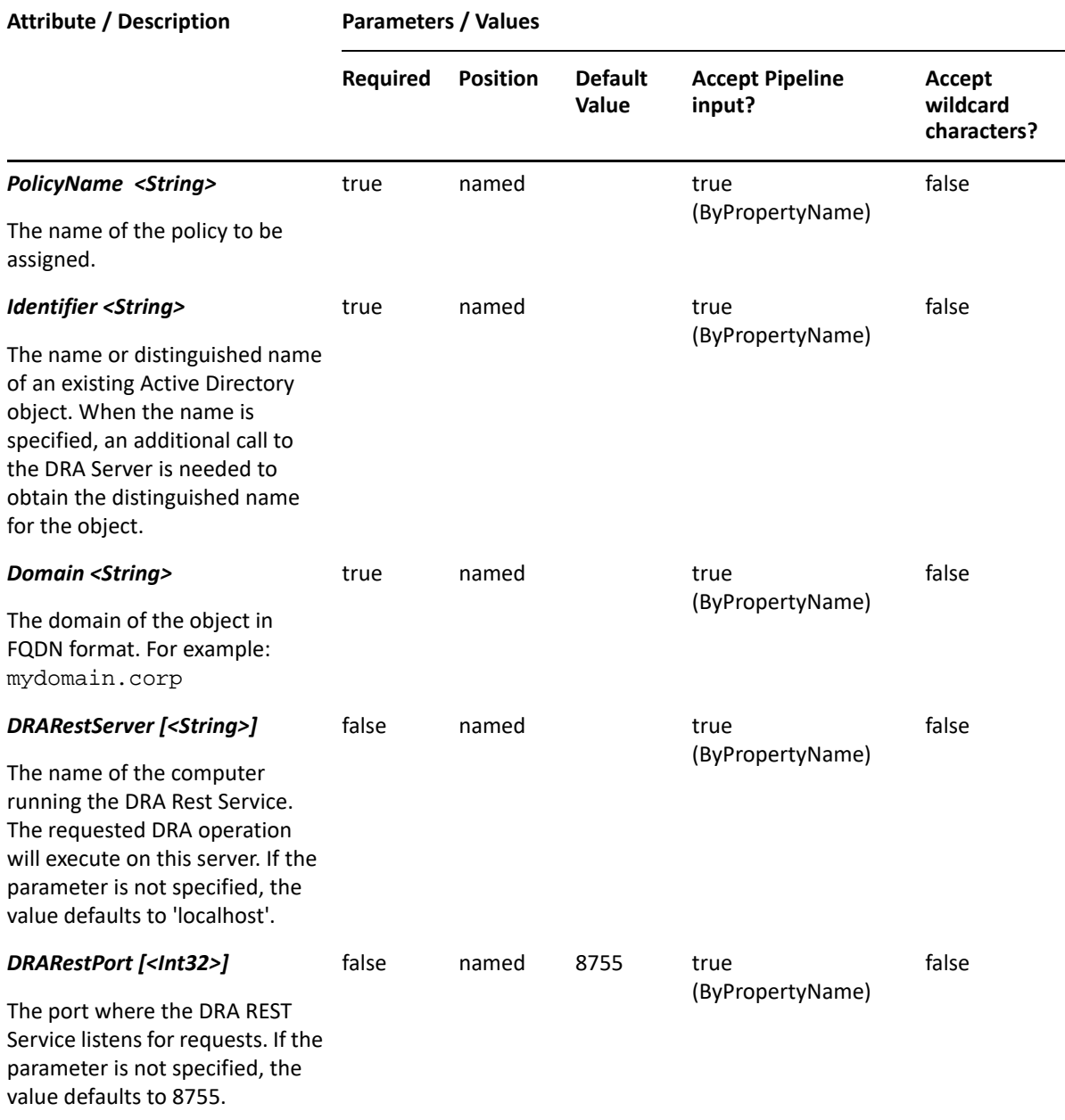

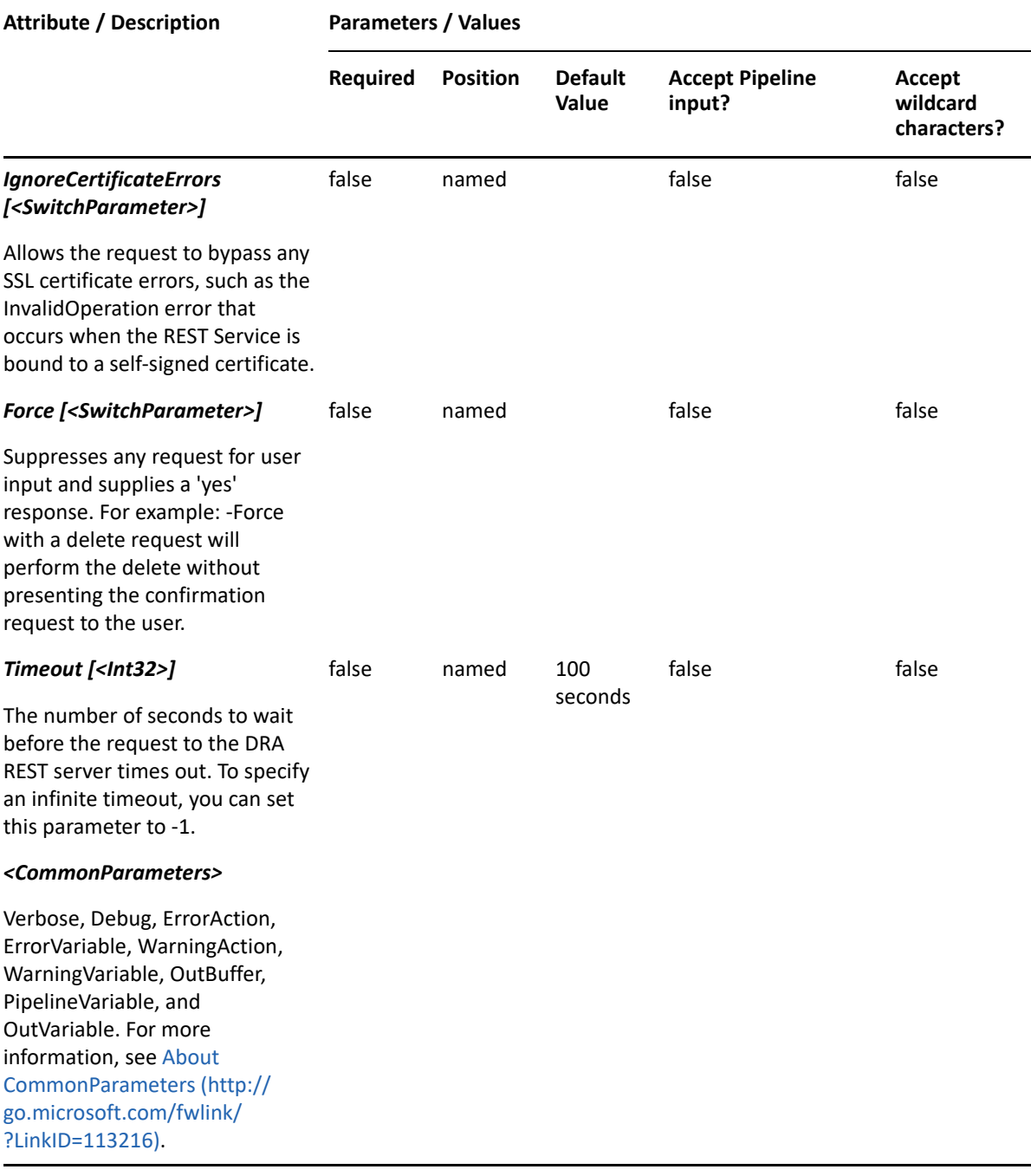

**NOTE:** For more information, type "Get-Help Grant-DraCsPinPolicy -detailed". For technical information, type "Get-Help Grant-DraCsPinPolicy -full".

### *Example 29-33 1*

PS C:\>Grant-DraCsPinPolicy -Domain MyDomain.corp -Identifier "CN=Bob Jones,OU=Accounting,DC=MyDomain,DC=corp" -PolicyName MyPinPolicy

This example assigns the MyPinPolicy PIN policy to the user Bob Jones.

# **Lock-DRACsClientPin**

# **Synopsis**

Locks Skype PIN for the user account specified by the Identifier parameter.

# **Syntax**

```
Lock-DRACsClientPin -Domain <String> -Identifier <String> [-DRARestServer 
<String>] [-DRARestPort <Int32>] [-IgnoreCertificateErrors 
<SwitchParameter>] [-Force <SwitchParameter>] [-Timeout <Int32>] 
[<CommonParameters>]
```
# **Description**

The Lock-DRACsClientPin cmdlet locks Skype PIN for the specified user account. The requesting user must have the Lock Skype Pin powers.

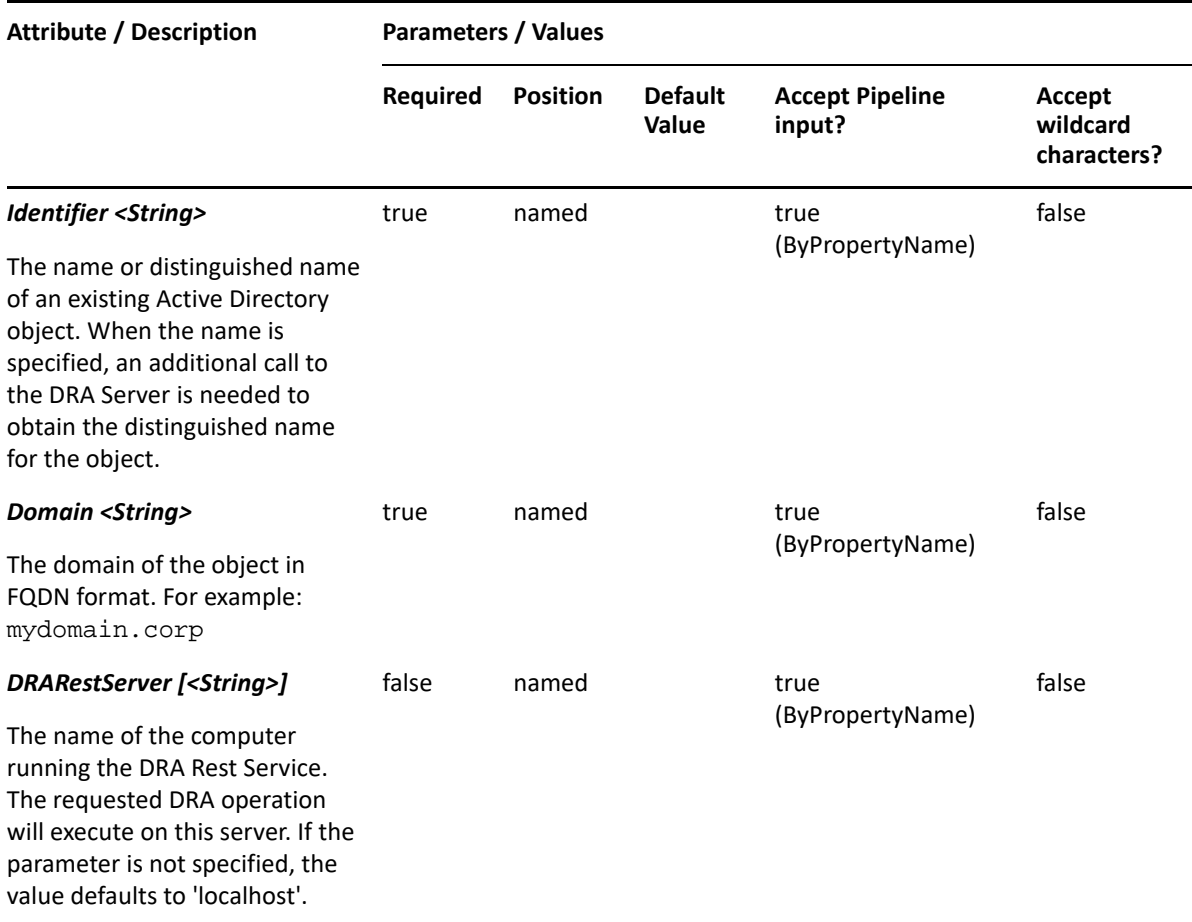

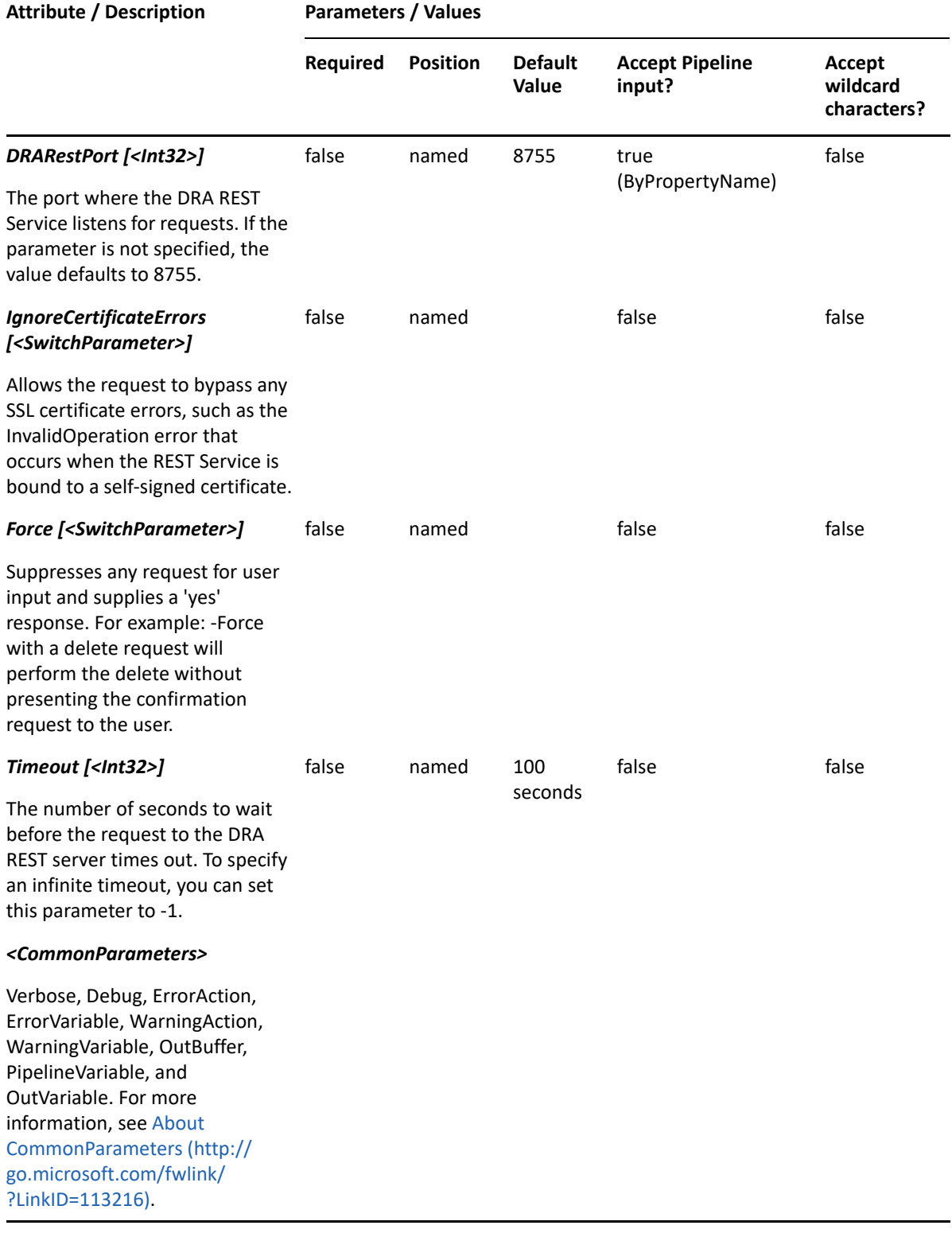

**NOTE:** For more information, type "Get-Help Lock-DRACsClientPin -detailed". For technical information, type "Get-Help Lock-DRACsClientPin -full".

#### *Example 29-34 1*

```
PS C:\>Lock-DRACsClientPin -Domain MyDomain.corp -Identifier 
"CN=USER123,OU=Accounting,DC=MyDomain,DC=corp"
```
This example locks Skype PIN for the user named USER123 in MyDomain.corp. The identifier contains the distinguished name for the user.

# **Move-DraCsUser**

## **Synopsis**

Moves a Skype for Business Server enabled user account to a new Registrar pool.

## **Syntax**

```
Move-DraCsUser -Domain <String> -Target <String> [-Force <SwitchParameter>] 
-Identifier <String> [-DRARestServer <String>] [-DRARestPort <Int32>] [-
IgnoreCertificateErrors <SwitchParameter>] [-Timeout <Int32>] 
[<CommonParameters>]
```
## **Description**

The Move-DraCsUser cmdlet moves the Skype for Business Server enabled user account specified by the Identifier parameter to a new Registrar pool. The requesting user must have the "Move user to new Skype pool" power.

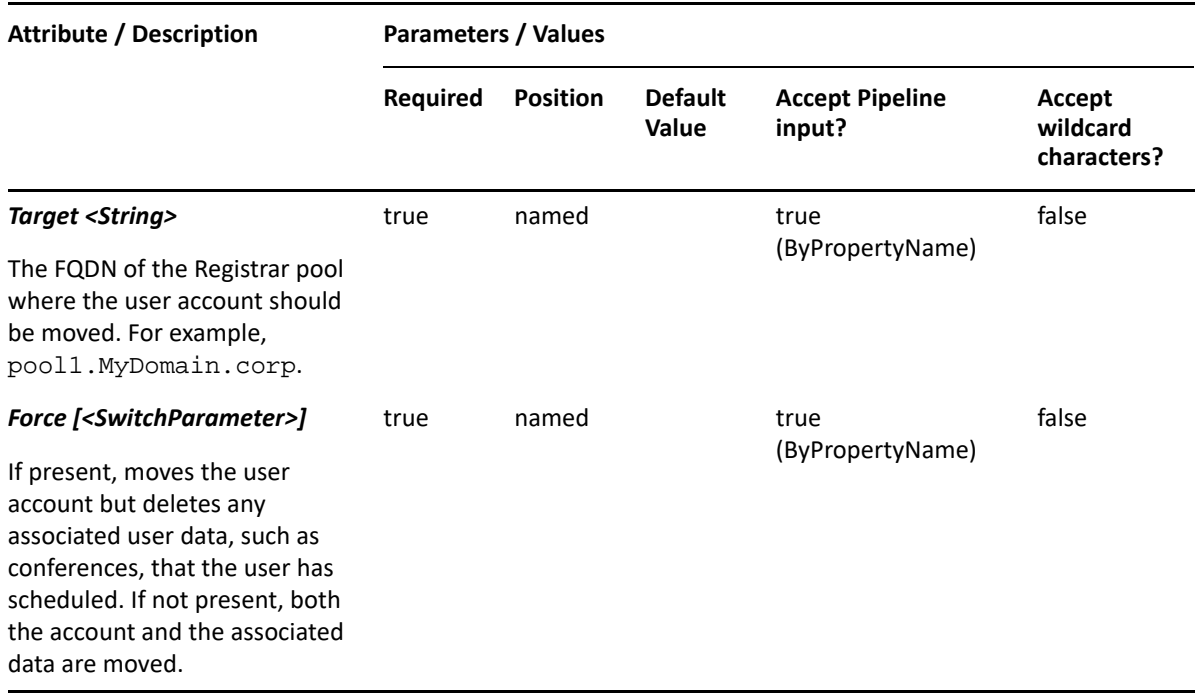

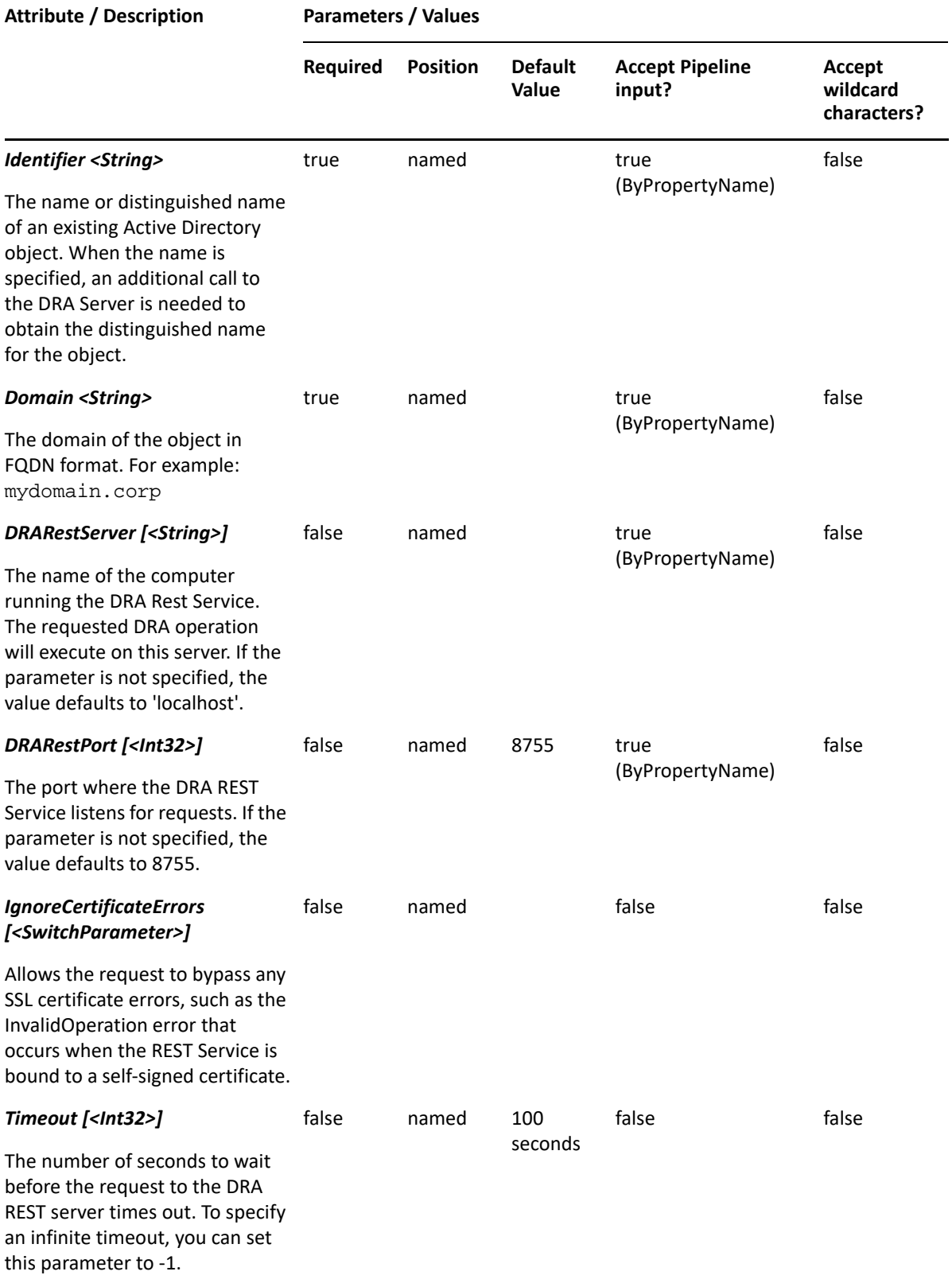

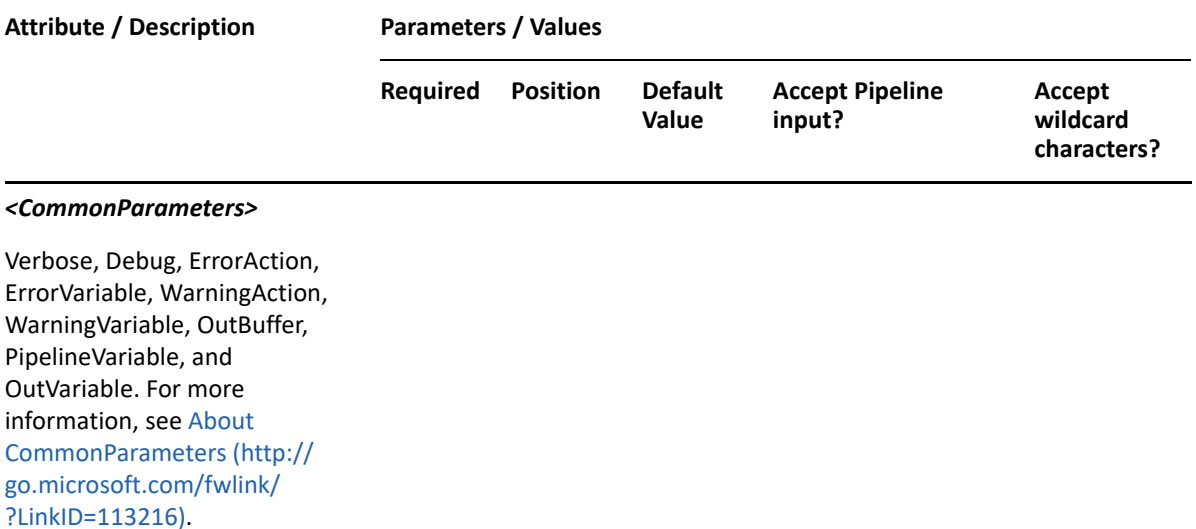

**NOTE:** For more information, type "Get-Help Move-DraCsUser -detailed". For technical information, type "Get-Help Move-DraCsUser -full".

#### *Example 29-35 1*

```
PS C:\>Move-DraCsUser -Identifier 
"CN=USER123,OU=Accounting,DC=MyDomain,DC=corp" -Target 
"pool1.MyDomain.corp"
```
This example moves the user named USER123 in MyDomain.corp to a pool named pool1.MyDomain.corp. Identifier contains the distinguished name of the user and Target contains the FQDN of the Registrar pool to move the user to.

#### *Example 29-36 2*

```
PS C:\>Move-DraCsUser -Identifier 
"CN=USER123,OU=Accounting,DC=MyDomain,DC=corp" -Target 
"pool1.MyDomain.corp" -Force
```
This example moves the user named USER123 in MyDomain.corp to a pool named pool1.MyDomain.corp. Identifier contains the distinguished name of user, Target contains the FQDN of the Registrar pool to move the user to, and Force indicates that the user will be moved but any associated data will be deleted.

# **Move-DRAUser**

### **Synopsis**

Moves a user from one location in Active Directory to another.

# **Syntax**

```
Move-DRAUser -Domain <String> -TargetContainer <String> -Identifier 
<String> [-DRARestServer <String>] [-DRARestPort <Int32>] [-
IgnoreCertificateErrors <SwitchParameter>] [-Force <SwitchParameter>] [-
Timeout <Int32>] [<CommonParameters>]
```
## **Description**

The Move-DRAUser cmdlet moves the user named in Identifier to the OU named in the TargetContainer. The requesting user must have the Move User to OU power on the TargetContainer. Supported formats for Identity are friendly name and distinguished name.

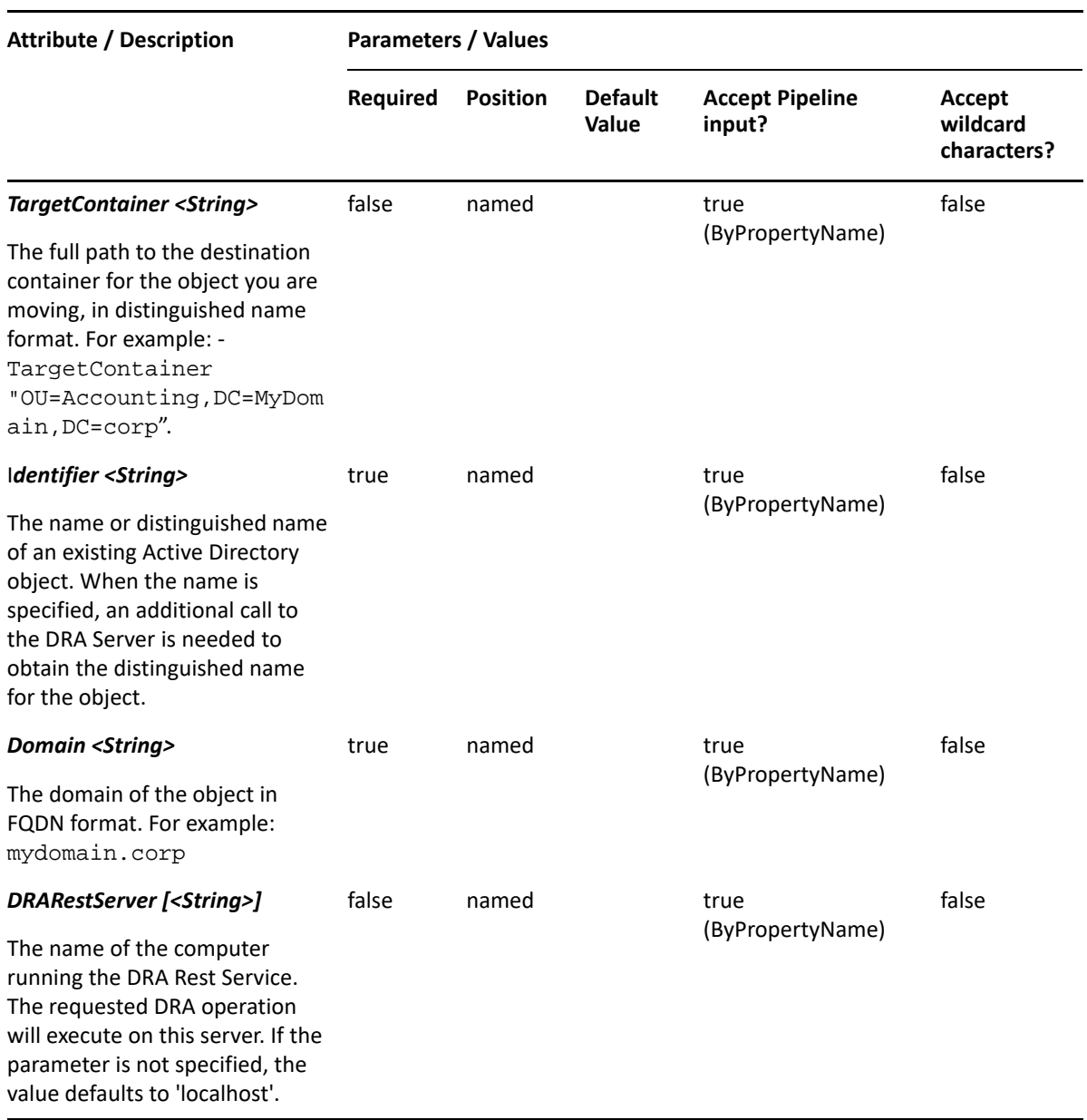

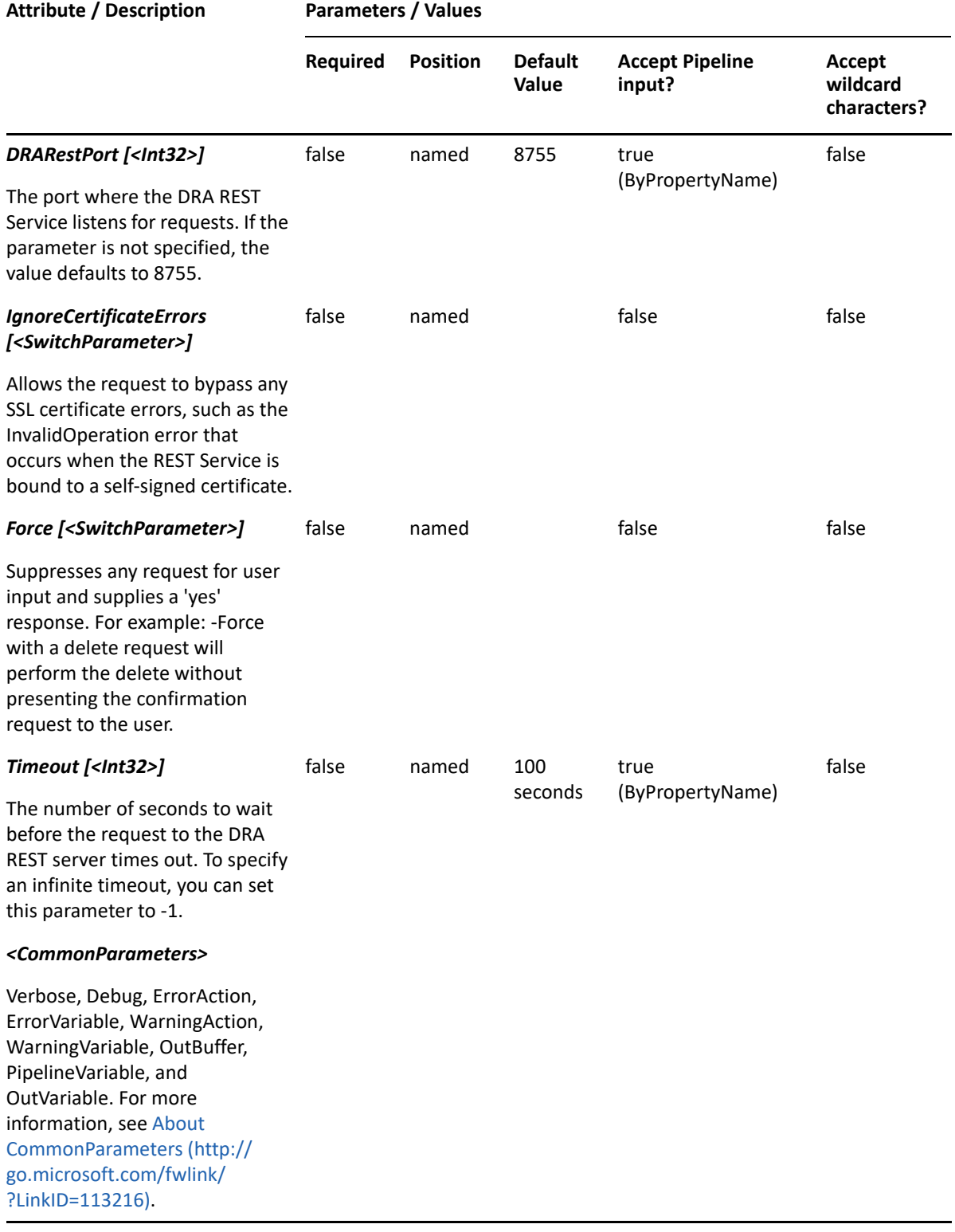

**NOTE:** For more information, type "Get-Help Move-DRAUser -detailed". For technical information, type "Get-Help Move-DRAUser -full".

#### *Example 29-37 1*

```
PS C:\>Move-DRAUser -Domain MyDomain.corp -Identifier 
"CN=Charlie,OU=Accounting,DC=MyDomain,DC=corp" -TargetContainer 
"OU=NewParent,OU=AccountingHomeOffice,DC=MyDomain,DC=corp"
```
This example moves the user named Charlie from the Accounting container to the NewParent container. The identifier contains the distinguished name for the user.

# **Move-DRAUserMailbox**

## **Synopsis**

Moves the user mailbox for the user account specified by the Identifier and MailboxStore parameters.

### **Syntax**

```
Move-DRAUserMailbox -Domain <String> -MailboxStore <String> -Identifier 
<String> [-DRARestServer <String>] [-DRARestPort <Int32>] [-
IgnoreCertificateErrors <SwitchParameter>] [-Force <SwitchParameter>] [-
Timeout <Int32>] [<CommonParameters>]
```
## **Description**

The Move-DRAUserMailbox cmdlet moves the user mailbox on the account specified by the Identifier and MailboxStore parameters. The requesting user must have the Move Exchange Mailbox power.

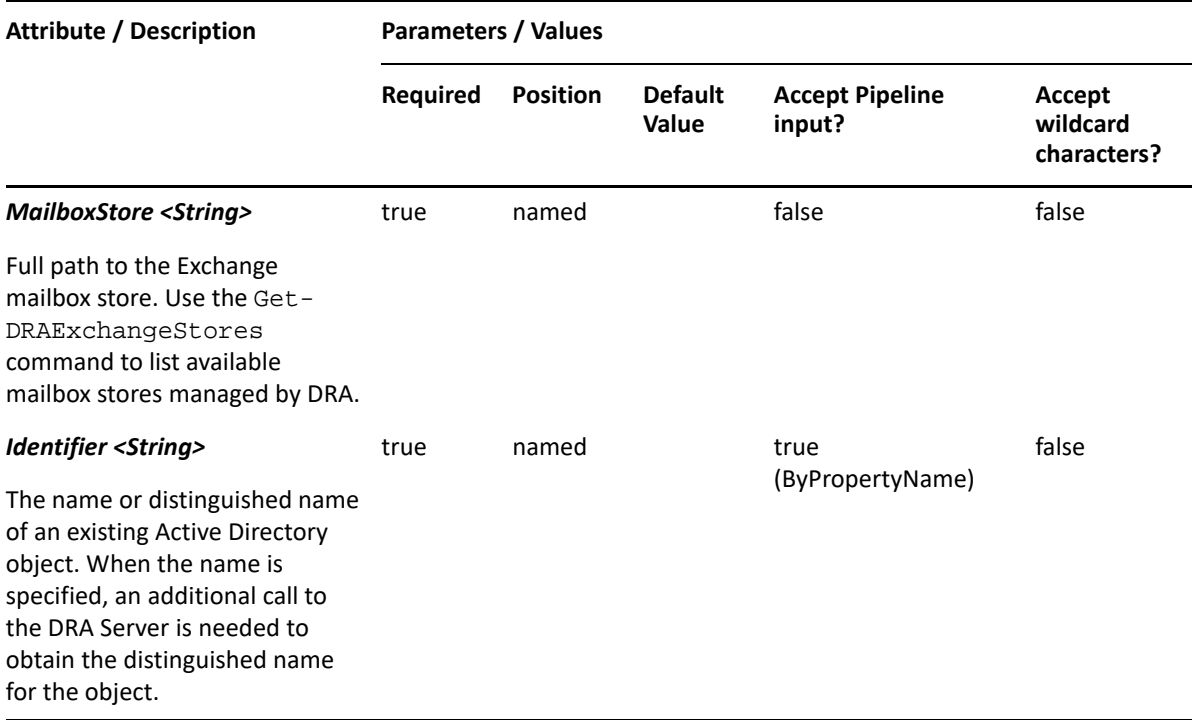

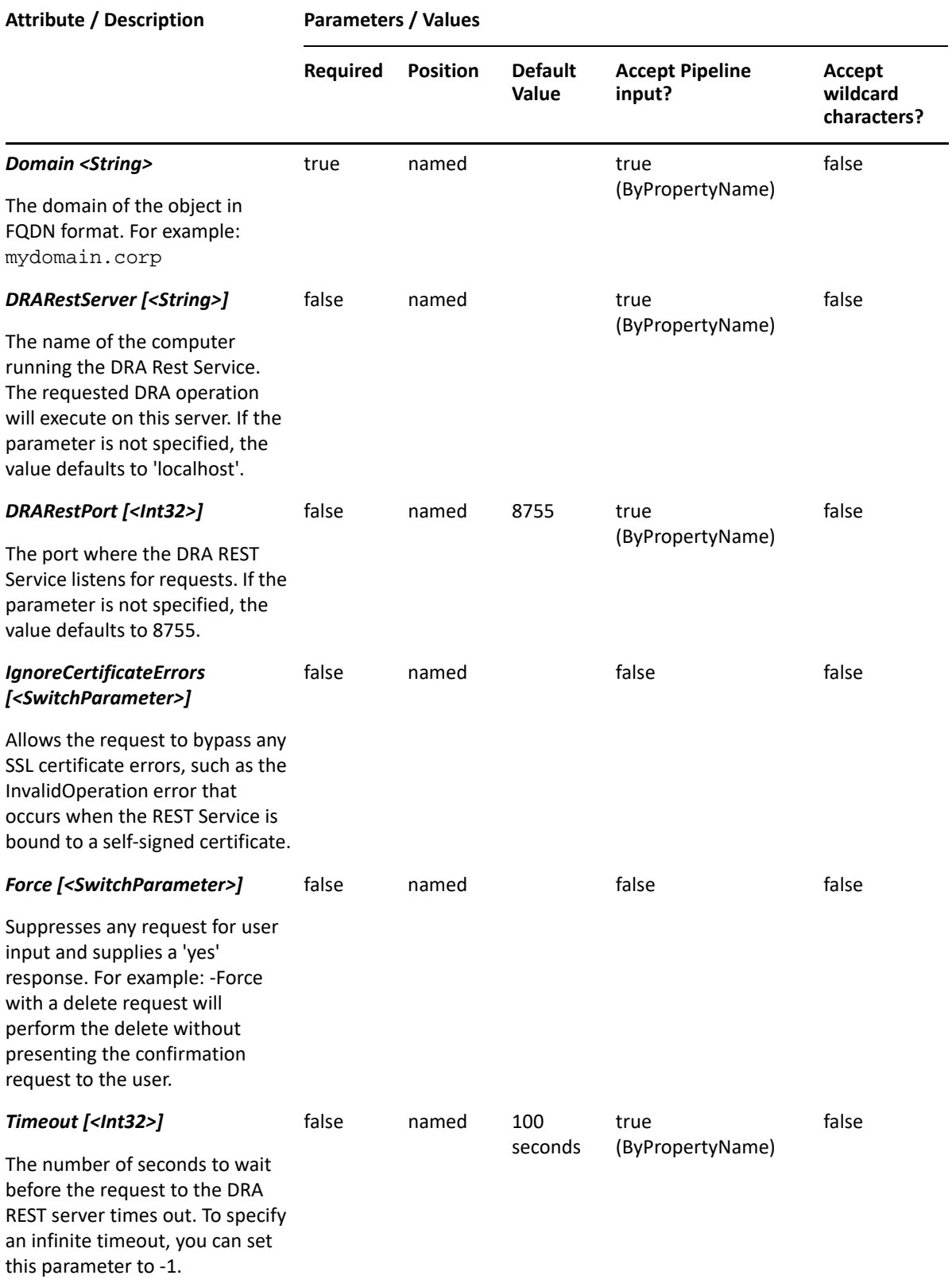

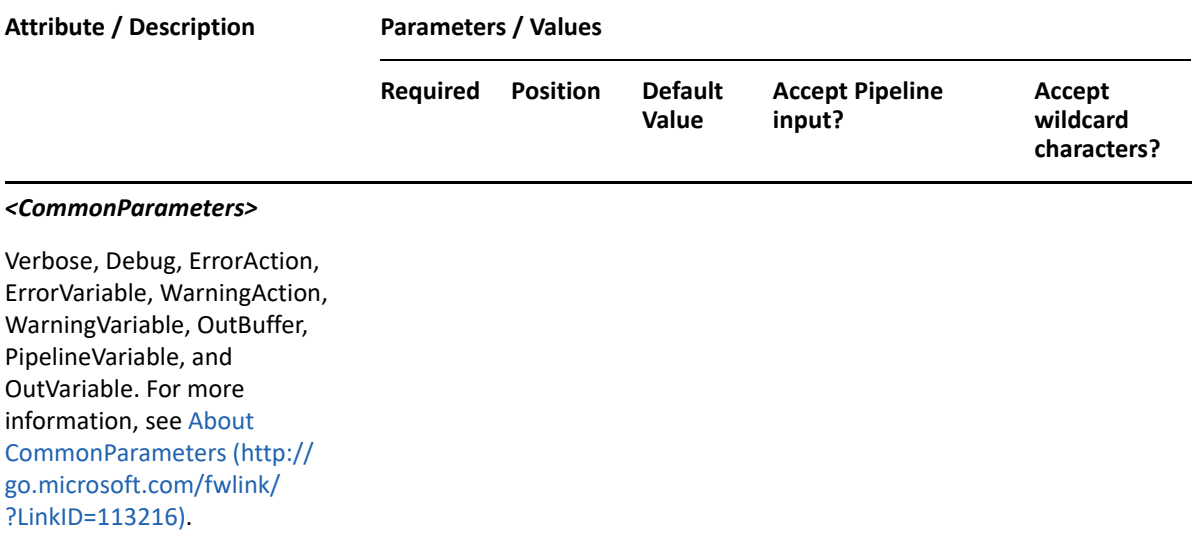

**NOTE:** For more information, type "Get-Help Move-DRAUserMailbox -detailed". For technical information, type "Get-Help Move-DRAUserMailbox -full".

### *Example 29-38 1*

```
PS C:\>Move-DRAUserMailbox -Domain MyDomain.corp -Identifier 
"CN=USER123,OU=Accounting,DC=MyDomain,DC=corp" -MailboxStore "LDAP://
CN=Mailbox Database 0565232367,CN=Databases,CN=Exchange Administrative 
Group (FYDIBOHF23SPDLT),CN=Administrative Groups,CN=First,CN=Microsoft 
Exchange,CN=Services,CN=Configuration, DC=MyDomain,DC=corp"
```
This example moves the mailbox for the user named USER123 in MyDomain.corp to the new mailbox store specified in MailboxStore parameter. The identifier contains the distinguished name for the user and the new mailbox store is specified in the MailboxStore parameter.

# **Remove-DRAUser**

## **Synopsis**

Removes the user account specified by the Identifier parameter.

### **Syntax**

```
Remove-DRAUser -Domain <String> -Identifier <String> [-DRARestServer 
<String>] [-DRARestPort <Int32>] [-IgnoreCertificateErrors 
<SwitchParameter>] [-Force <SwitchParameter>] [-Timeout <Int32>] 
[<CommonParameters>]
```
### **Description**

The Remove-DRAUser cmdlet deletes the requested user account. The requesting user must have one of the Delete User powers. If the Recycle Bin is enabled, the specified account is moved to the Recycle Bin.

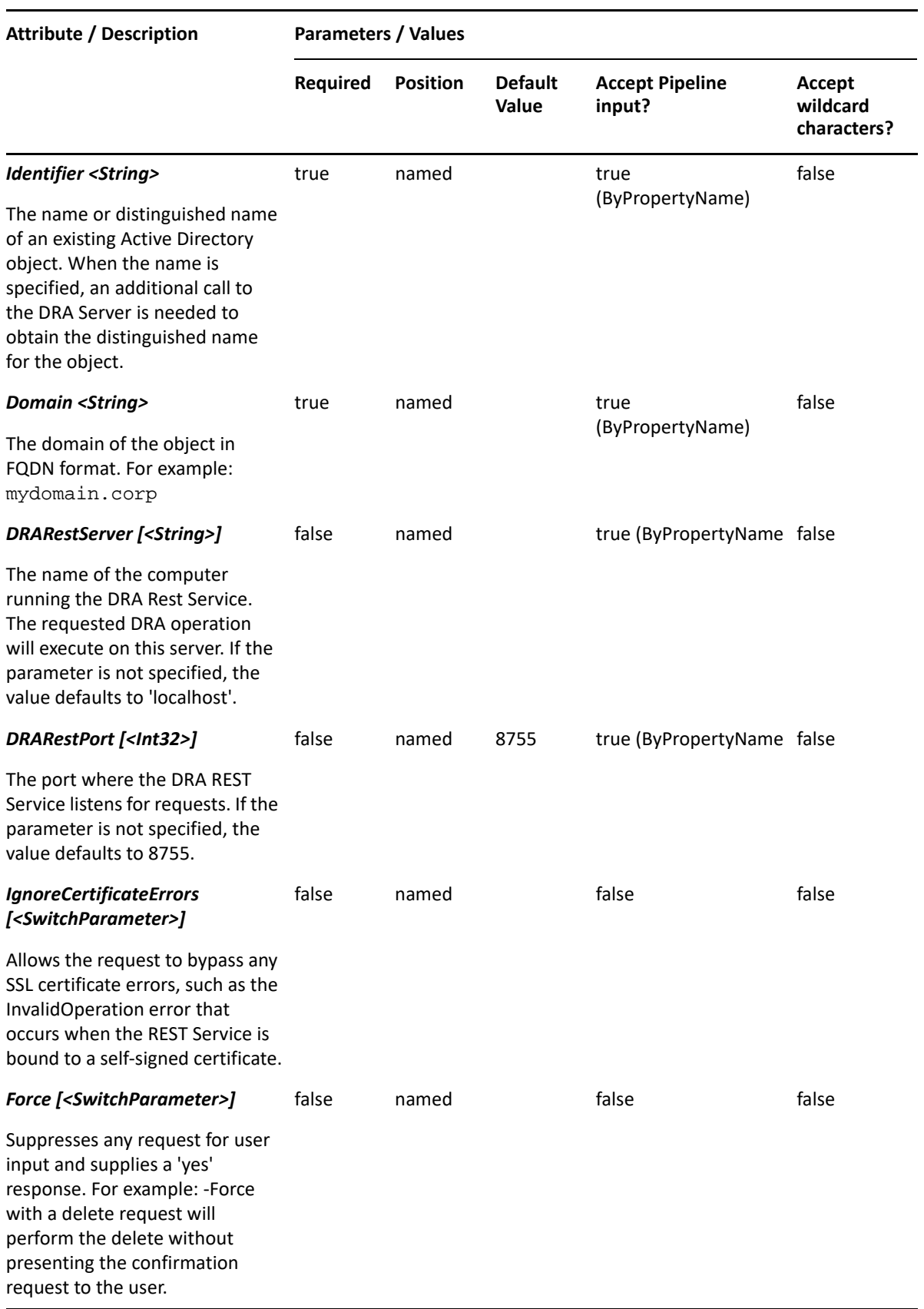

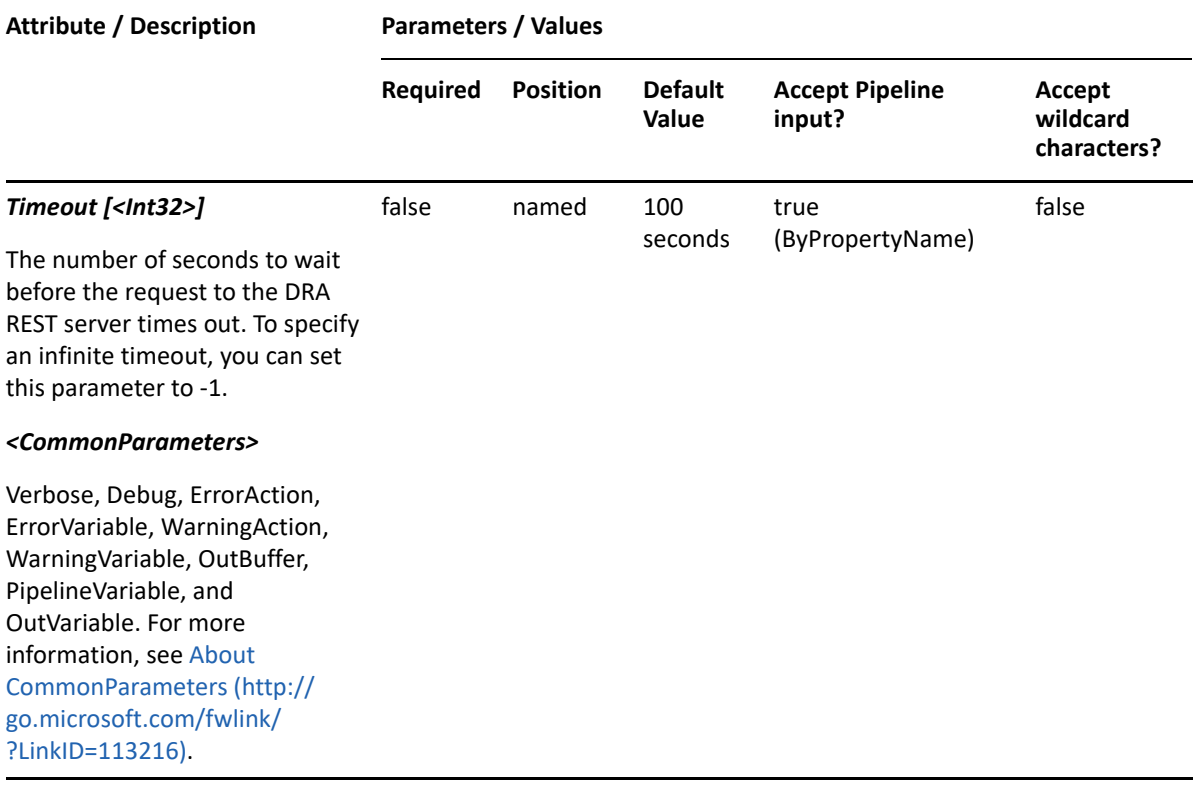

**NOTE:** For more information, type "Get-Help Remove-DRAUser -detailed". For technical information, type "Get-Help Remove-DRAUser -full".

#### *Example 29-39 1*

```
PS C:\>Remove-DRAUser -Domain MyDomain.corp -Identifier 
"CN=USER123,OU=Accounting,DC=MyDomain,DC=corp"
```
This example deletes the user named USER123 from MyDomain.corp. The identifier contains the distinguished name for the user. If the Recycle Bin is enabled, the user is moved to the Recycle Bin. Otherwise, it is removed permanently.

#### *Example 29-40 2*

PS C:\>Remove-DRAUser -Domain MyDomain.corp -Identifier "CN=USER123,OU=NetIQRecycleBin,DC=MyDomain,DC=corp"

This example deletes the user named USER123 from the DRA Recycle Bin, removing it permanently from Active Directory.

# **Remove-DRAUserArchiveMailbox**

### **Synopsis**

Deletes the archive mailbox for the user account specified by the Identifier parameter.

# **Syntax**

```
Remove-DRAUserArchiveMailbox -Domain <String> -Identifier <String> [-
DRARestServer <String>] [-DRARestPort <Int32>] [-IgnoreCertificateErrors 
<SwitchParameter>] [-Force <SwitchParameter>] [-Timeout <Int32>] 
[<CommonParameters>]
```
## **Description**

The Remove-DRAUserArchiveMailbox cmdlet deletes the user archive mailbox for the account specified by the Identifier parameter. The requesting user must have the Delete Archive Mailbox power.

**NOTE:** You can use the Remove-DRAUserArchiveMailbox cmdlet to delete an archive of resource mailbox objects by specifying the identifier of the room or equipment mailbox in the identifier parameter.

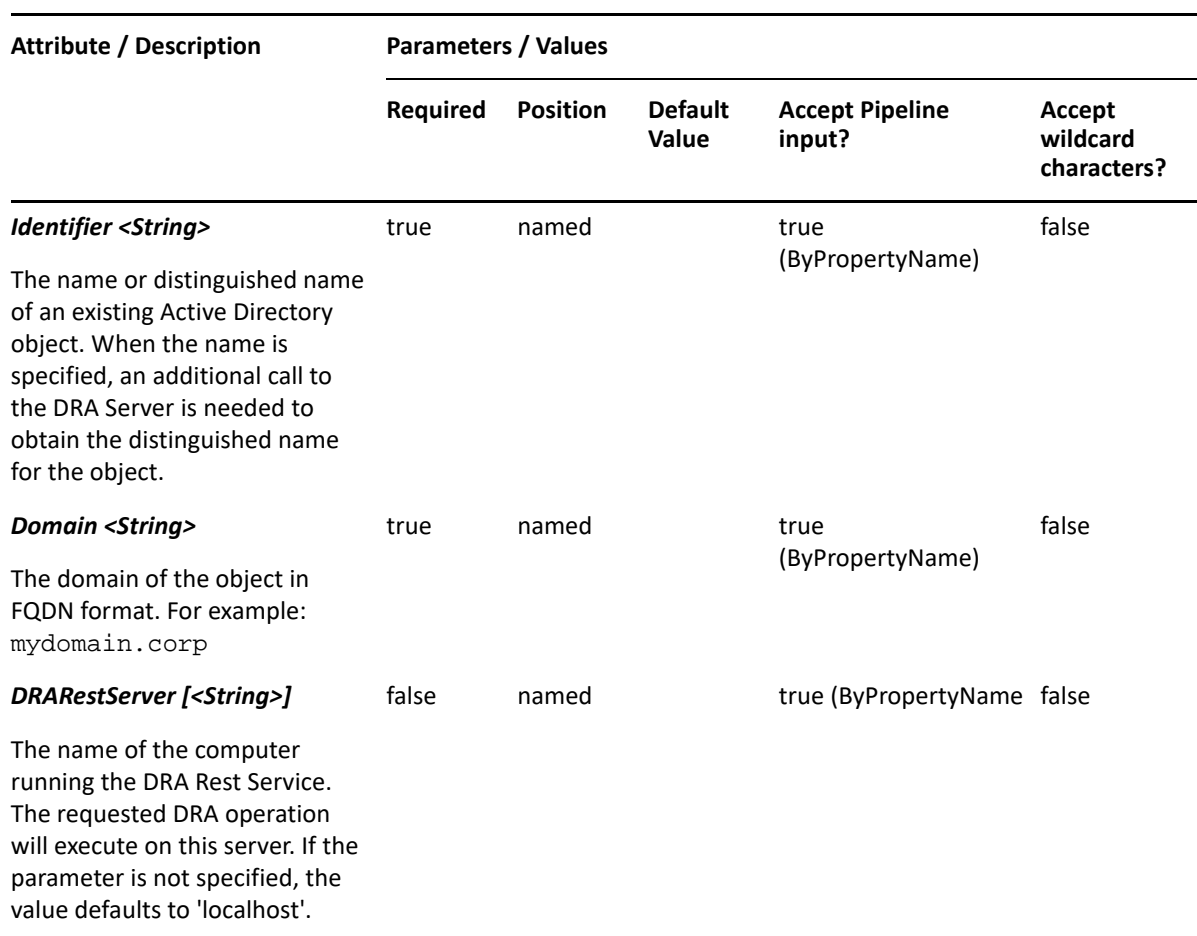

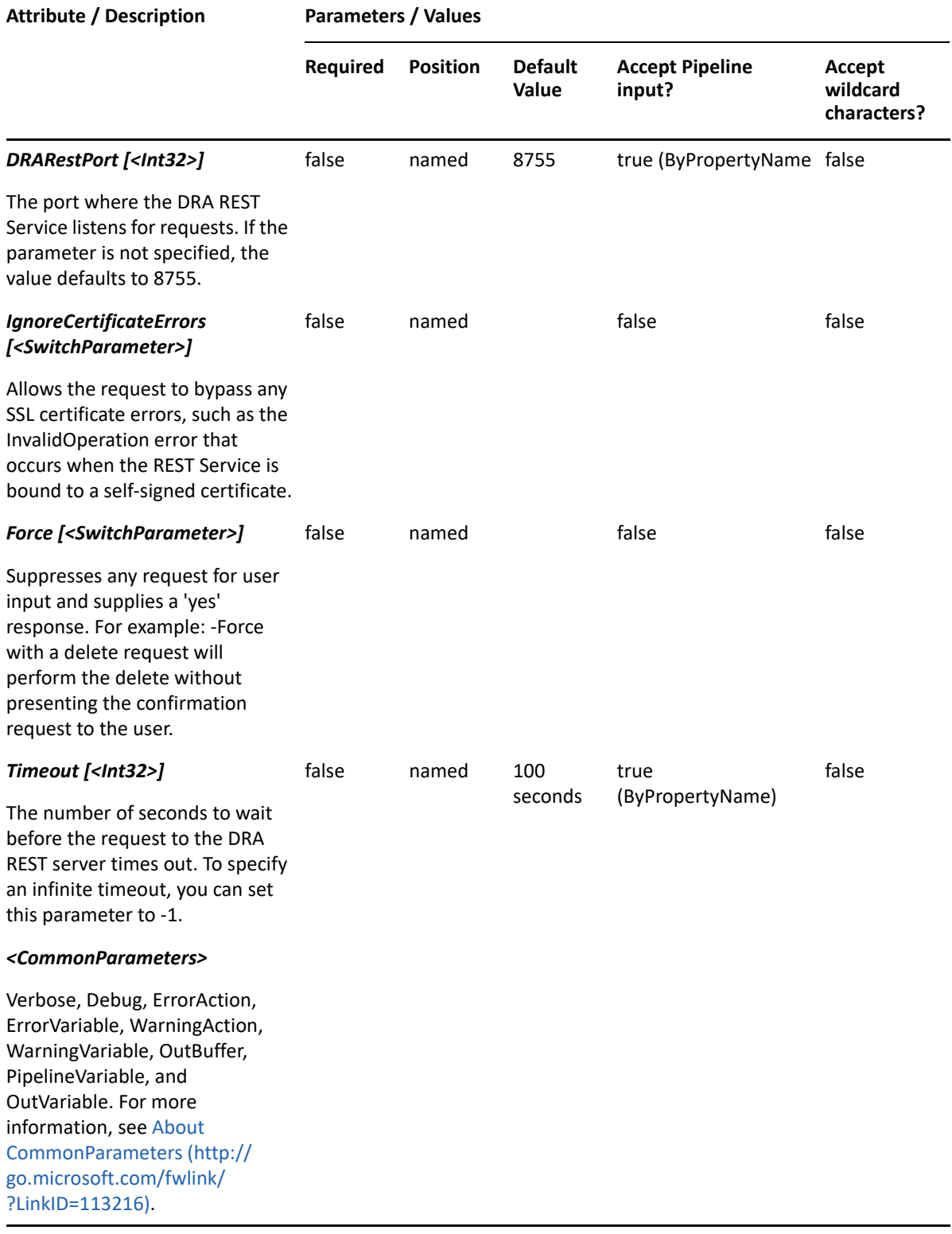

**NOTE:** For more information, type "Get-Help Remove-DRAUserArchiveMailbox -detailed". For technical information, type "Get-Help Remove-DRAUserArchiveMailbox -full".

#### *Example 29-41 1*

```
PS C:\>Remove-DRAUserArchiveMailbox -Domain MyDomain.corp -Identifier 
"CN=USER123,OU=Accounting,DC=MyDomain,DC=corp"
```
This example removes the archive mailbox for the user named USER123 in MyDomain.corp. The identifier contains the distinguished name for the user parameter.

# **Remove-DRAUserMailbox**

## **Synopsis**

Removes an Exchange mailbox from the user account specified by the Identifier parameter.

## **Syntax**

```
Remove-DRAUserMailbox -Domain <String> -Identifier <String> [-
DRARestServer <String>] [-DRARestPort <Int32>] [-IgnoreCertificateErrors 
<SwitchParameter>] [-Force <SwitchParameter>] [-Timeout <Int32>] 
[<CommonParameters>]
```
### **Description**

The Remove-DRAUserMailbox cmdlet removes a mailbox from an existing user object managed by DRA. The requesting user must have the Delete Mailbox power.

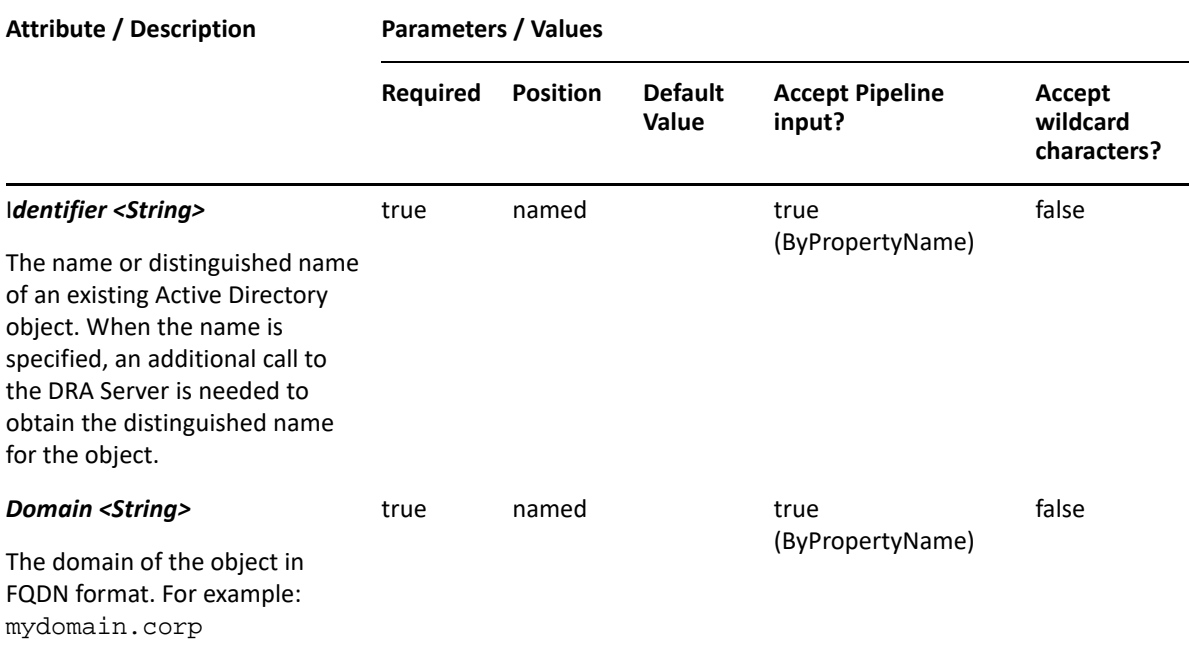

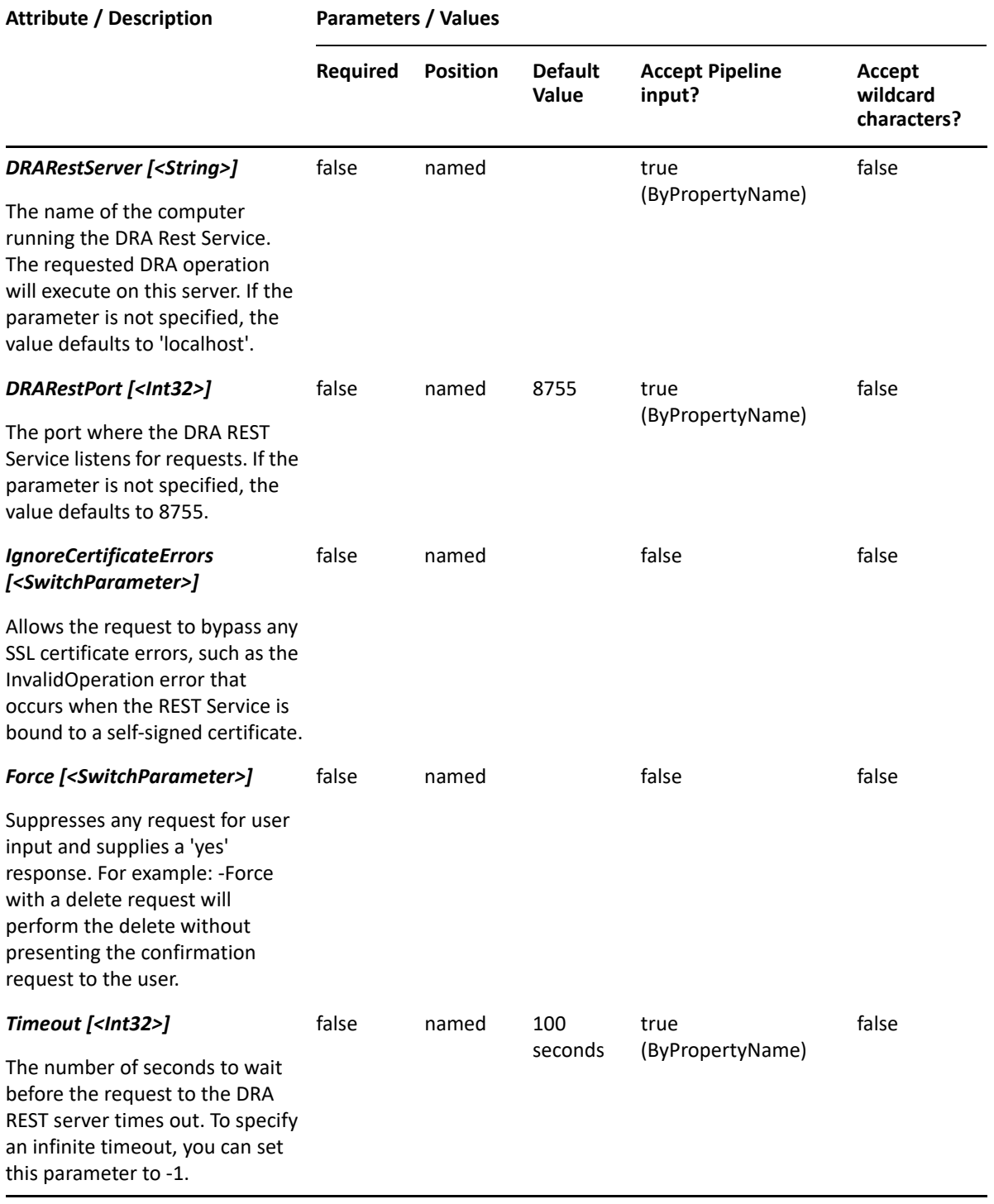

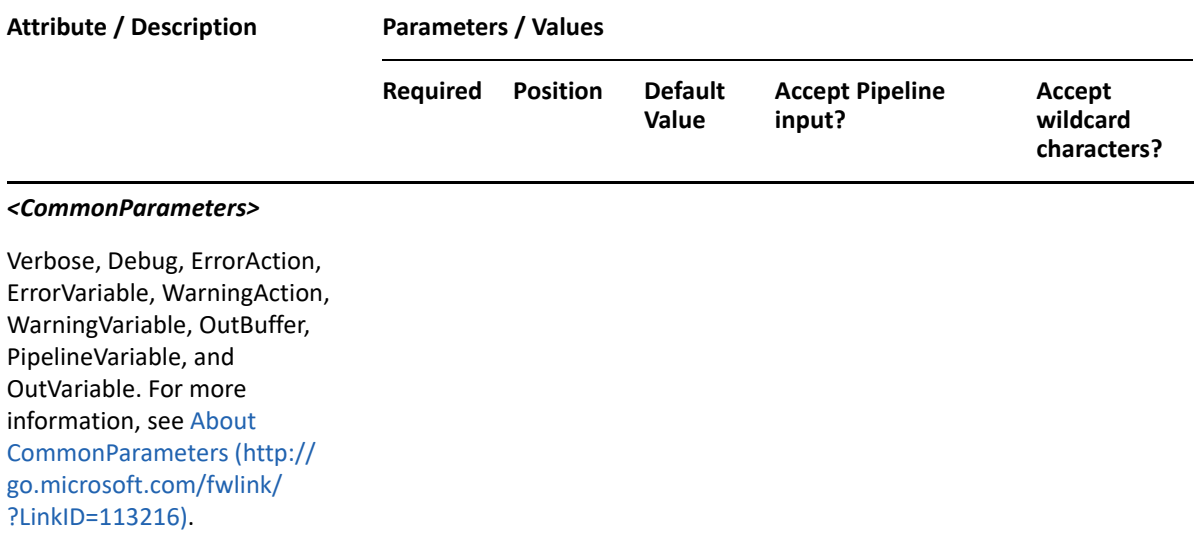

**NOTE:** For more information, type "Get-Help Remove-DRAUserMailbox -detailed". For technical information, type "Get-Help Remove-DRAUserMailbox -full".

#### *Example 29-42 1*

```
PS C:\>Remove-DRAUserMailbox -Domain "MyDomain.corp" -Identifier 
"CN=USER123,OU=Accounting,DC=MyDomain,DC=corp
```
This example removes the Exchange mailbox for the account USER123. The identifier contains the distinguished name for the user.

# **Reset-DRAUserPassword**

### **Synopsis**

Resets the password and unlocks the user account specified by the Identifier parameter.

## **Syntax**

```
Reset-DRAUserPassword -Domain <String> [-UserMustChangePasswordAtNextLogin 
<SwitchParameter>] [-PasswordNeverExpires <SwitchParameter>] [-Password 
<String>] [-DomainController <String>] -Identifier <String> [-
DRARestServer <String>] [-DRARestPort <Int32>] [-IgnoreCertificateErrors 
<SwitchParameter>] [-Force <SwitchParameter>] [-Timeout <Int32>] 
[<CommonParameters>]
```
## **Description**

The Reset-DRAUserPassword cmdlet resets the password on a user account and unlocks it, if needed. The password can be supplied as a parameter or it can be generated by the server. If it is generated by the server, the generated password is returned to the client and the user will be required to change their password the next time they logon.

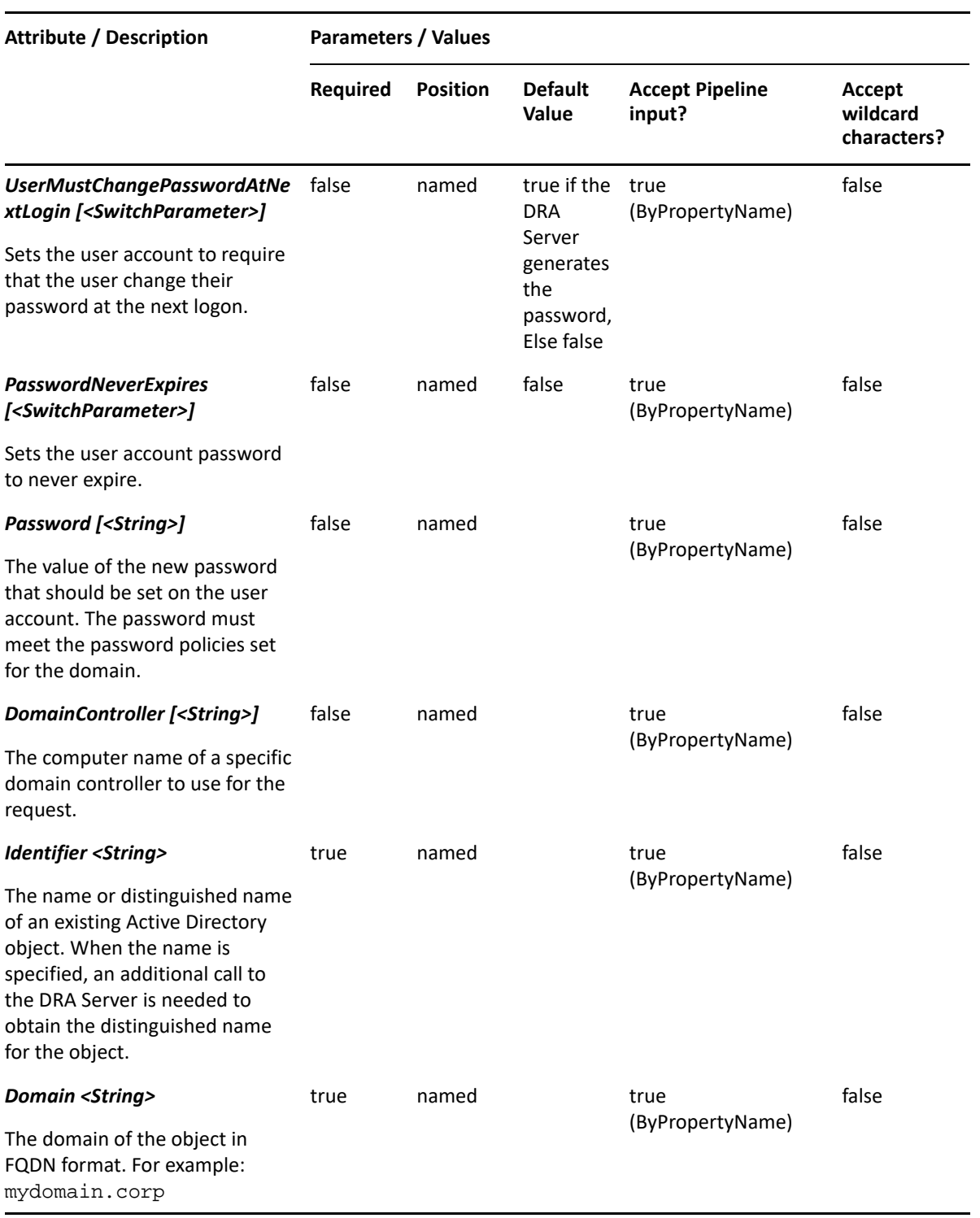

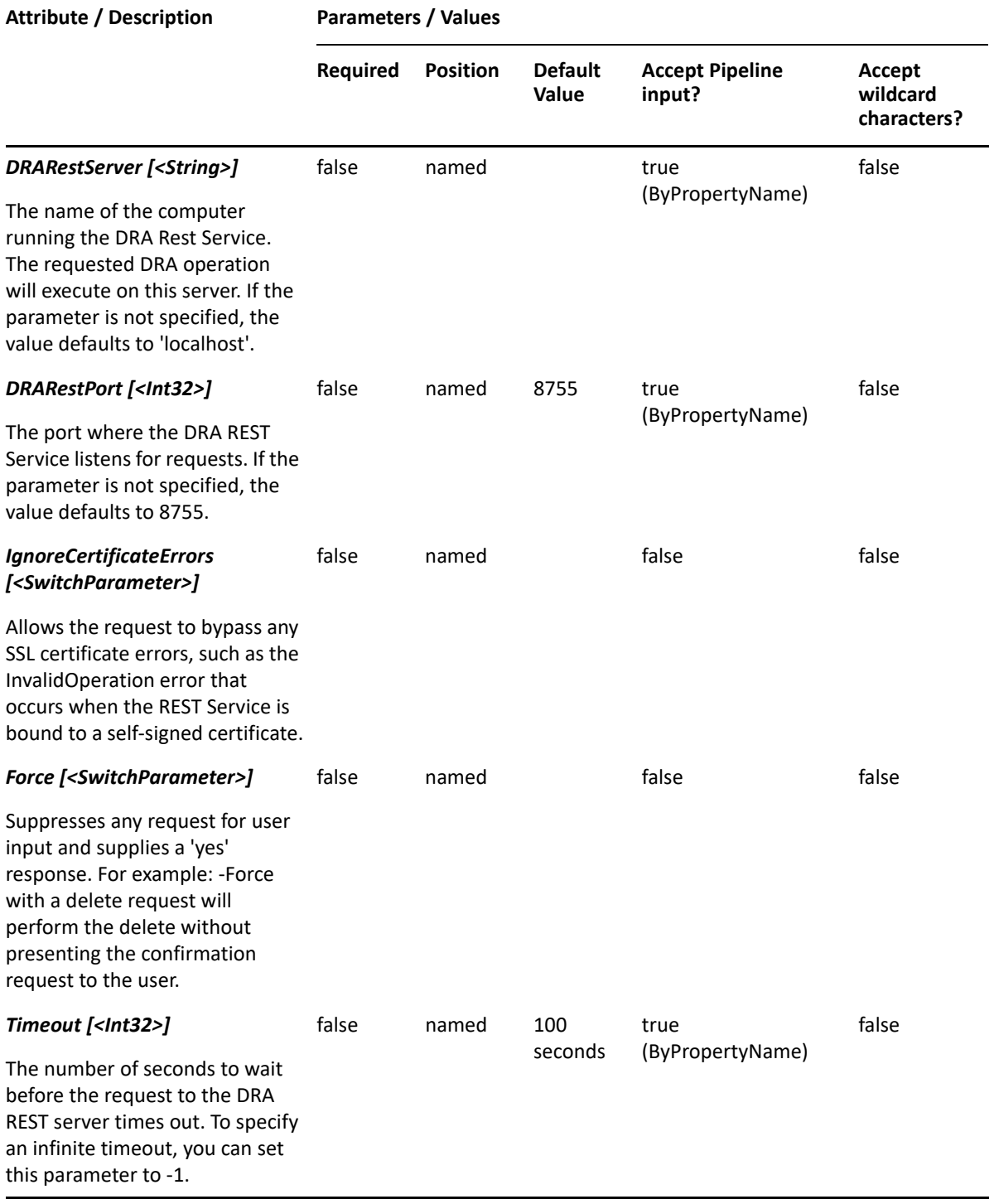

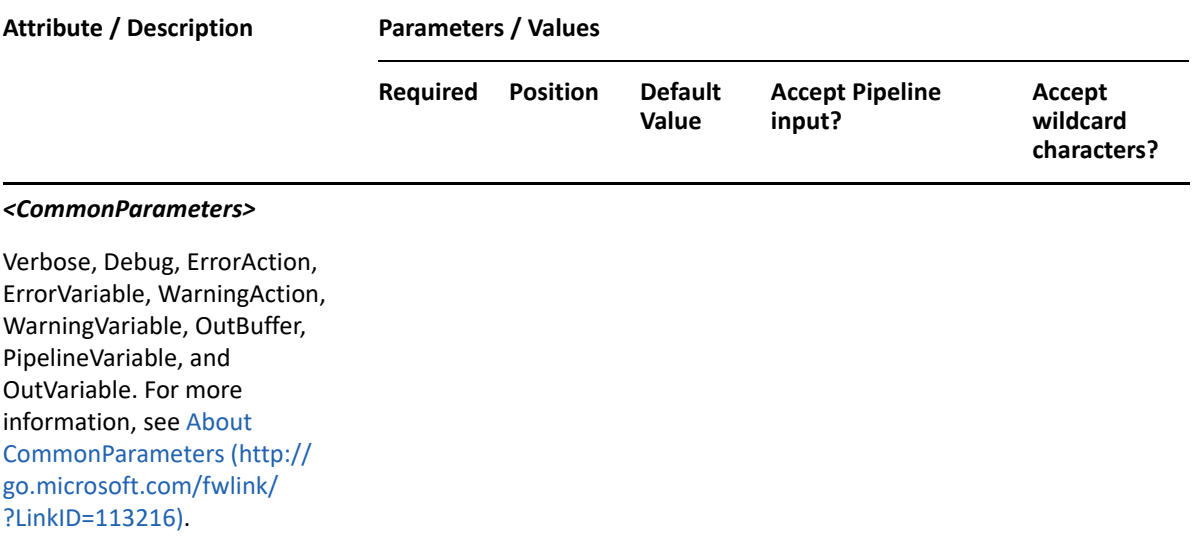

**NOTE:** For more information, type "Get-Help Reset-DRAUserPassword -detailed". For technical information, type "Get-Help Reset-DRAUserPassword -full".

#### *Example 29-43 1*

PS C:\>Reset-DRAUserPassword -Domain "MyDomain.corp" -Identifier "USER123" -DomainControler "MyDC"

This example resets the password and unlocks the user account USER123. The request will be sent to the domain controller called MyDC. The DRA Server will generate a password for the user and return it in the response object. The user account will be flagged to require a password change at the next login.

#### *Example 29-44 2*

```
PS C:\>Reset-DRAUserPassword -Domain "MyDomain.corp" -Identifier "USER123"
```
This example resets the password and unlocks the user account USER123. The identifier is the name. The DRA Server will generate a password for the user and returns it in the response object. The script will first call the DRA Server to resolve the name to the distinguished name, and then reset the password. The user account will be flagged to require a password change at the next login.

#### *Example 29-45 3*

PS C:\>Reset-DRAUserPassword -Domain "MyDomain.corp" -Identifier "CN=USER123,DC=MyDomain,DC=corp" -Password "MyNewPassword!"

This example resets the password and unlocks the user account USER123. The password will be set to 'MyNewPassword!'. The user is identified using the distinguished name. The user will not be required to change their password at the next login.

# **Restore-DRAUser**

# **Synopsis**

Restores the specified user from the Recycle Bin.

# **Syntax**

```
Restore-DRAUser -Domain <String> [-DomainController <String>] [-
RestoreToContainer <String>] -Identifier <String> [-DRARestServer 
<String>] [-DRARestPort <Int32>] [-IgnoreCertificateErrors 
<SwitchParameter>] [-Force <SwitchParameter>] [-Timeout <Int32>] 
[<CommonParameters>]
```
# **Description**

The Restore-DRAUser cmdlet will restore a previously deleted user from the Recycle Bin to its original container or to a new specified container. Supported formats for the identifier are friendly name and distinguished name. If the full path is specified, it must point to the Recycle Bin (NetIQRecycleBin).

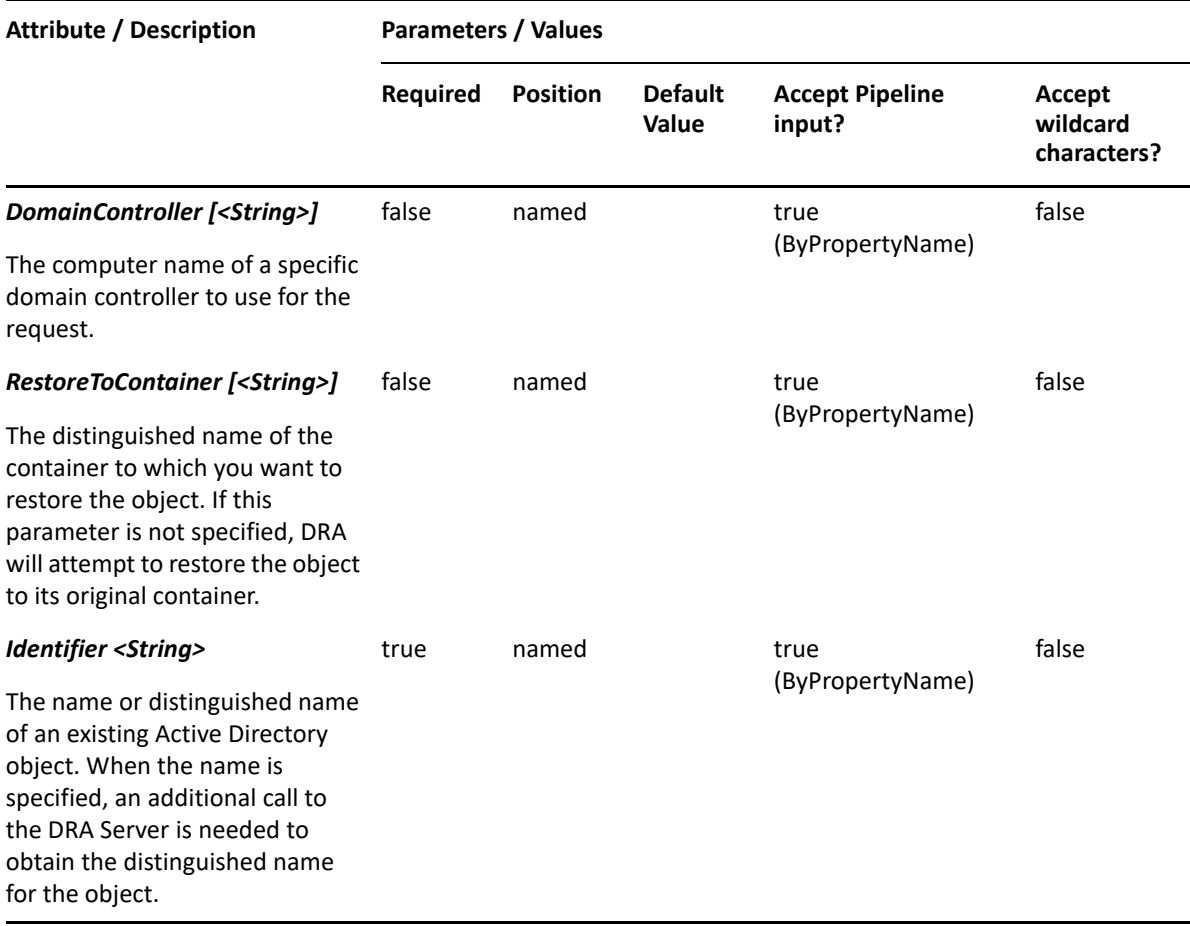

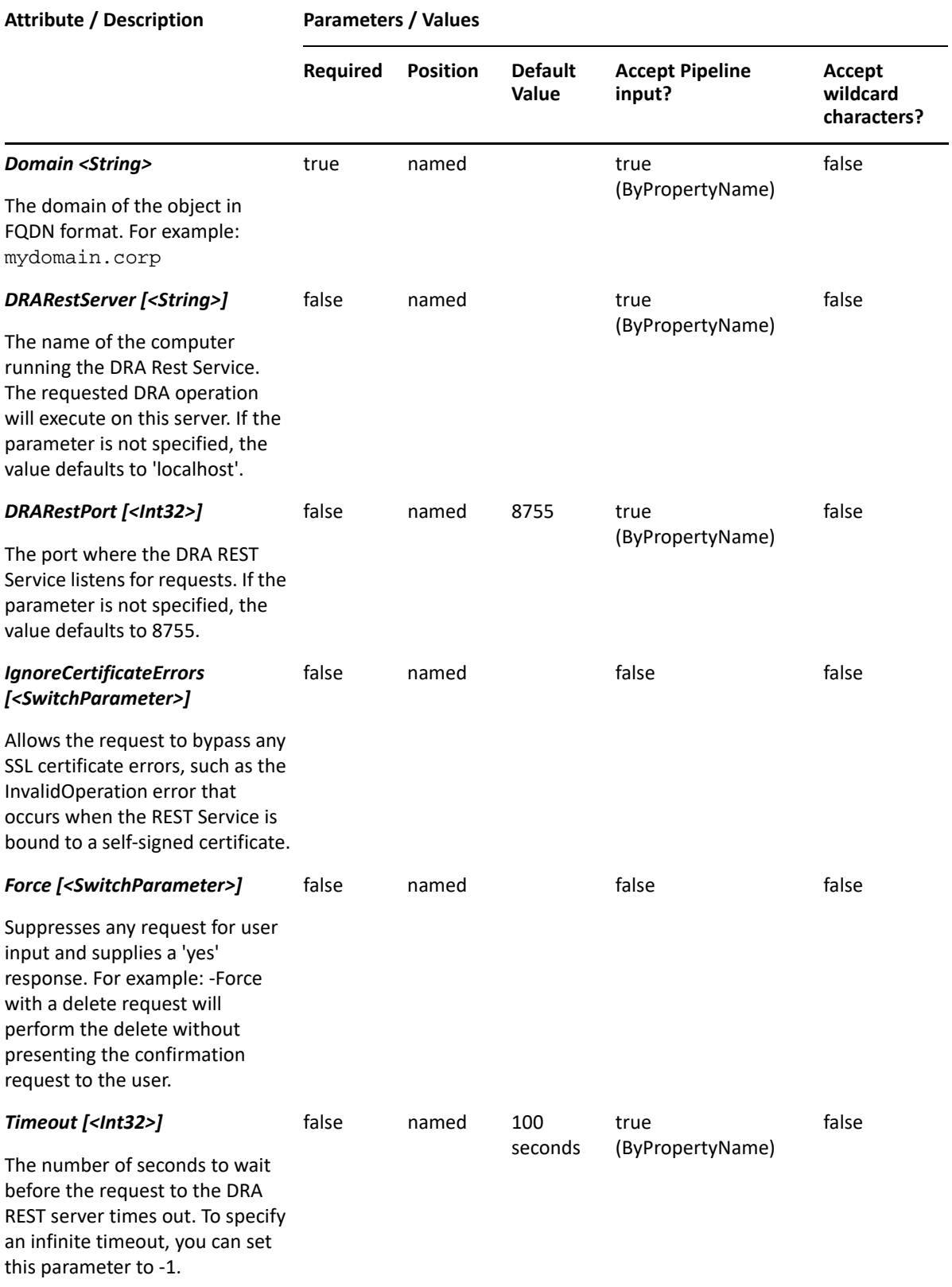

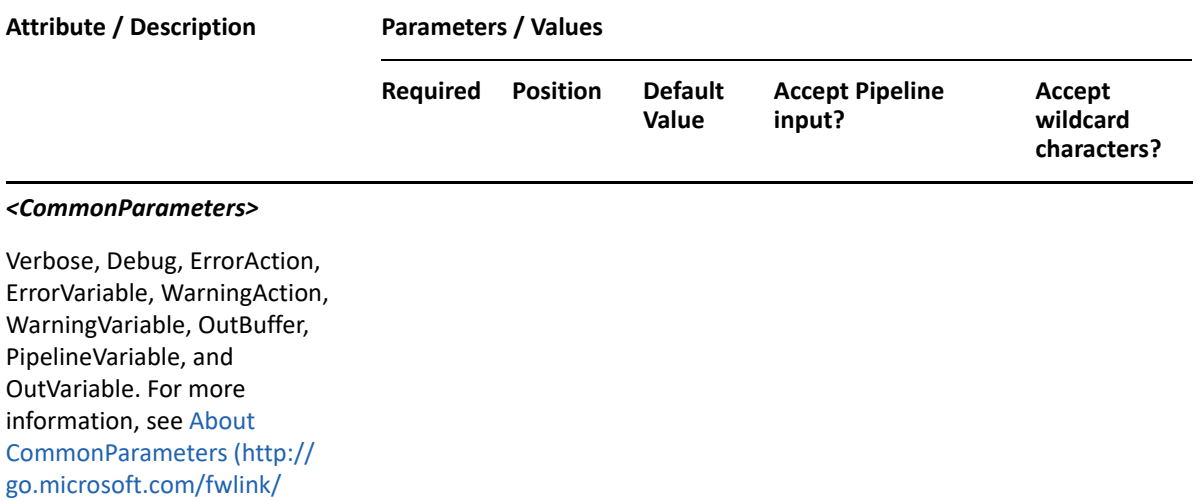

**NOTE:** For more information, type "Get-Help Restore-DRAUser -detailed". For technical information, type "Get-Help Restore-DRAUser -full".

#### *Example 29-46 1*

?LinkID=113216).

```
PS C:\>Restore-DRAUser -Identifier 
"CN=MyUser8,OU=NetIQRecycleBin,DC=MyDomain,DC=corp" -Domain MyDom.corp
```
This example will restore a user named MyUser8 from the NetIQRecycleBin in MyDom.corp. It will be restored to the container from which it was deleted.

#### *Example 29-47 2*

```
PS C:\>Restore-DRAUser -Identifier 
"CN=MyUser8,OU=NetIQRecycleBin,DC=MyDomain,DC=corp" -RestoreToContainer 
"OU=TempCon,DC=MyDomain,DC=CORP" -domain MyDomain.corp
```
This example will restore a user named MyUser8 from the NetIQRecycleBin in MyDomain.corp. It will be restored to the container named TempCon in MyDomain.corp.

# **Revoke-DraCsClientCertificate**

### **Synopsis**

Revokes the client certificates issued to a user in Skype for Business Server.

## **Syntax**

```
Revoke-DraCsClientCertificate -Domain <String> -Identifier <String> [-
DRARestServer <String>] [-DRARestPort <Int32>] [-IgnoreCertificateErrors 
<SwitchParameter>] [-Force <SwitchParameter>] [-Timeout <Int32>] 
[<CommonParameters>]
```
# **Description**

The Revoke-DraCsClientCertificate cmdlet revokes the client certificates for the specified user account. This only deletes the certificates from the server. The requesting user must have the "Remove Skype Certificate for Skype Enabled User" power.

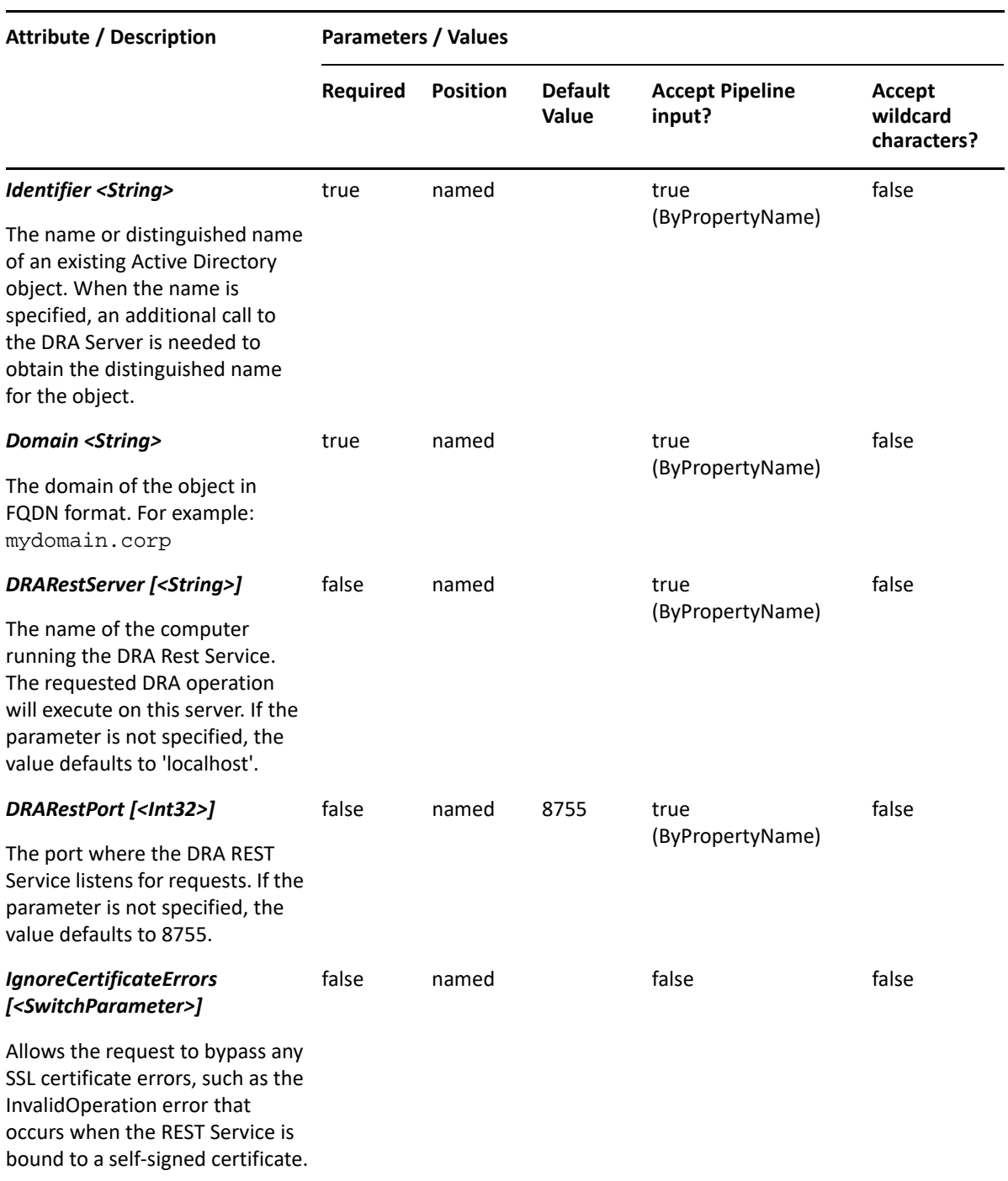

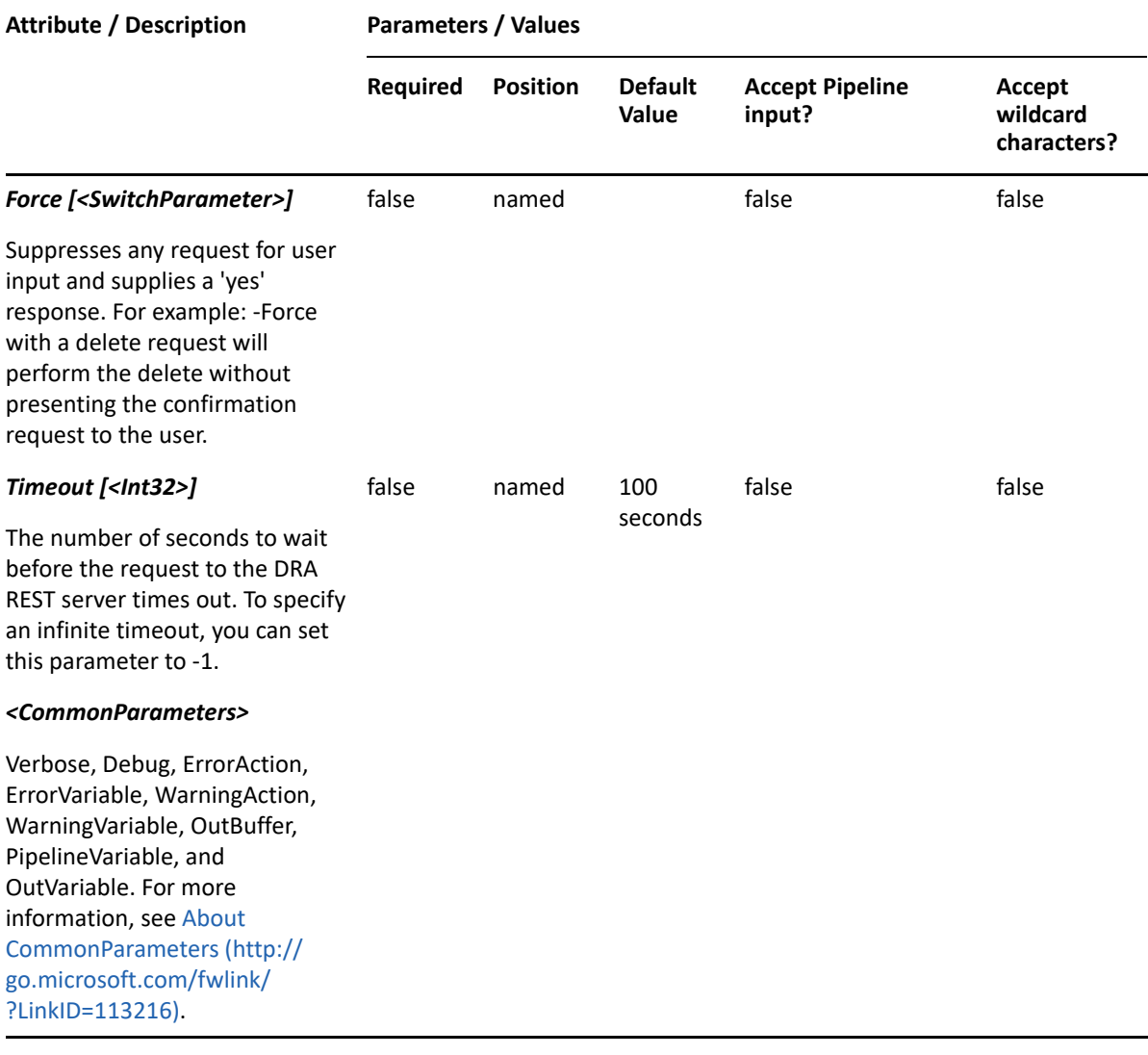

**NOTE:** For more information, type "Get-Help Revoke-DraCsClientCertificate detailed". For technical information, type "Get-Help Revoke-DraCsClientCertificate full".

#### *Example 29-48 1*

PS C:\>Revoke-DraCsClientCertificate -Domain MyDomain.corp -Identifier "CN=USER123,OU=Accounting,DC=MyDomain,DC=corp"

This example revokes all the client certificates currently assigned to the user named USER123 in MyDomain.corp. The identifier contains the distinguished name for the user.

# **Set-DraCsClientPin**

## **Synopsis**

Assigns a new PIN to the specified user.

# **Syntax**

```
Set-DraCsClientPin -Domain <String> [-Pin <String>] -Identifier <String> [-
DRARestServer <String>] [-DRARestPort <Int32>] [-IgnoreCertificateErrors 
<SwitchParameter>] [-Force <SwitchParameter>] [-Timeout <Int32>] 
[<CommonParameters>]
```
## **Description**

The Set-DraCsClientPin cmdlet sets a new Skype for Business Server PIN for the specified user account. The requesting user must have the "Set Skype Pin" power.

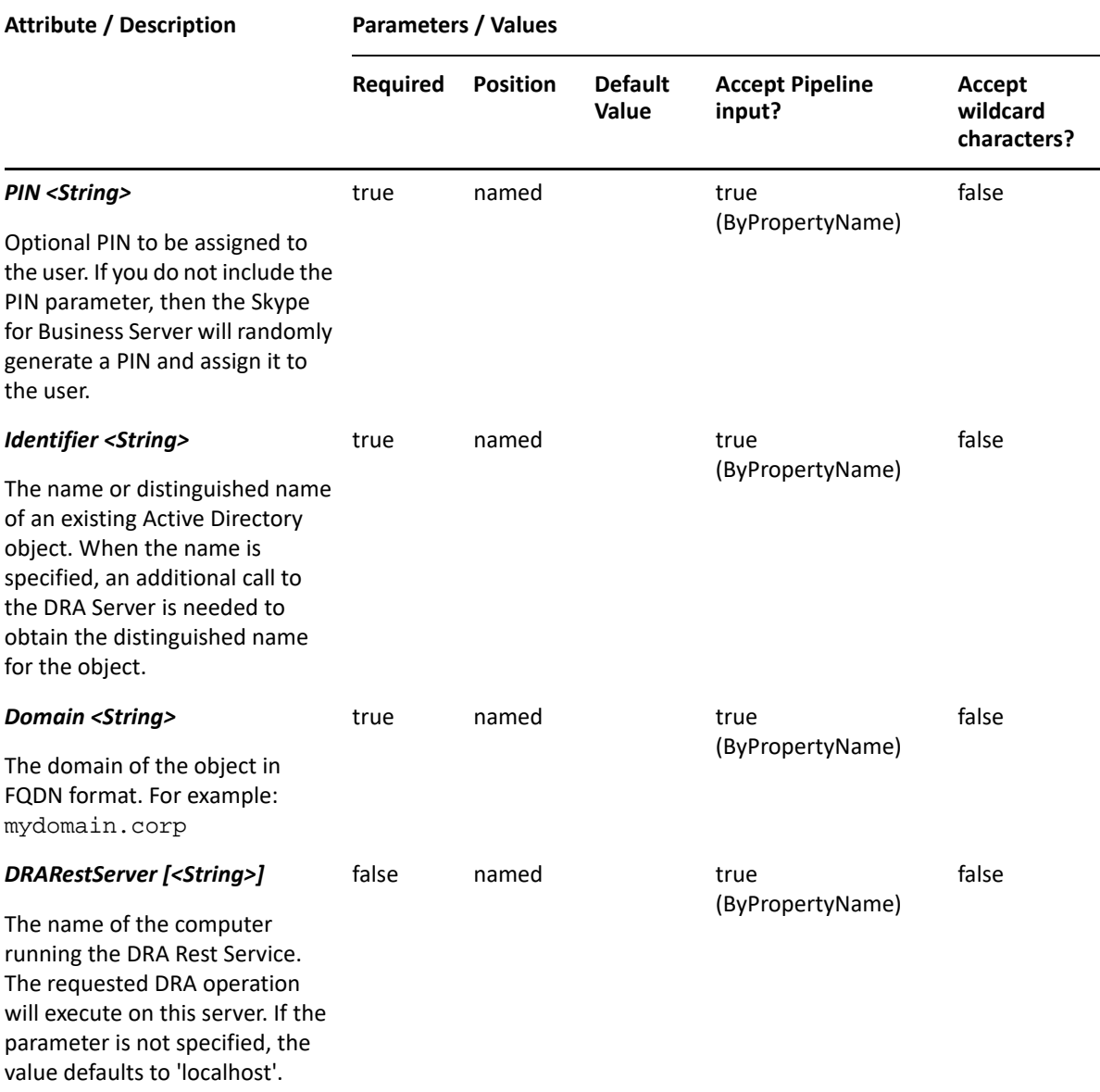

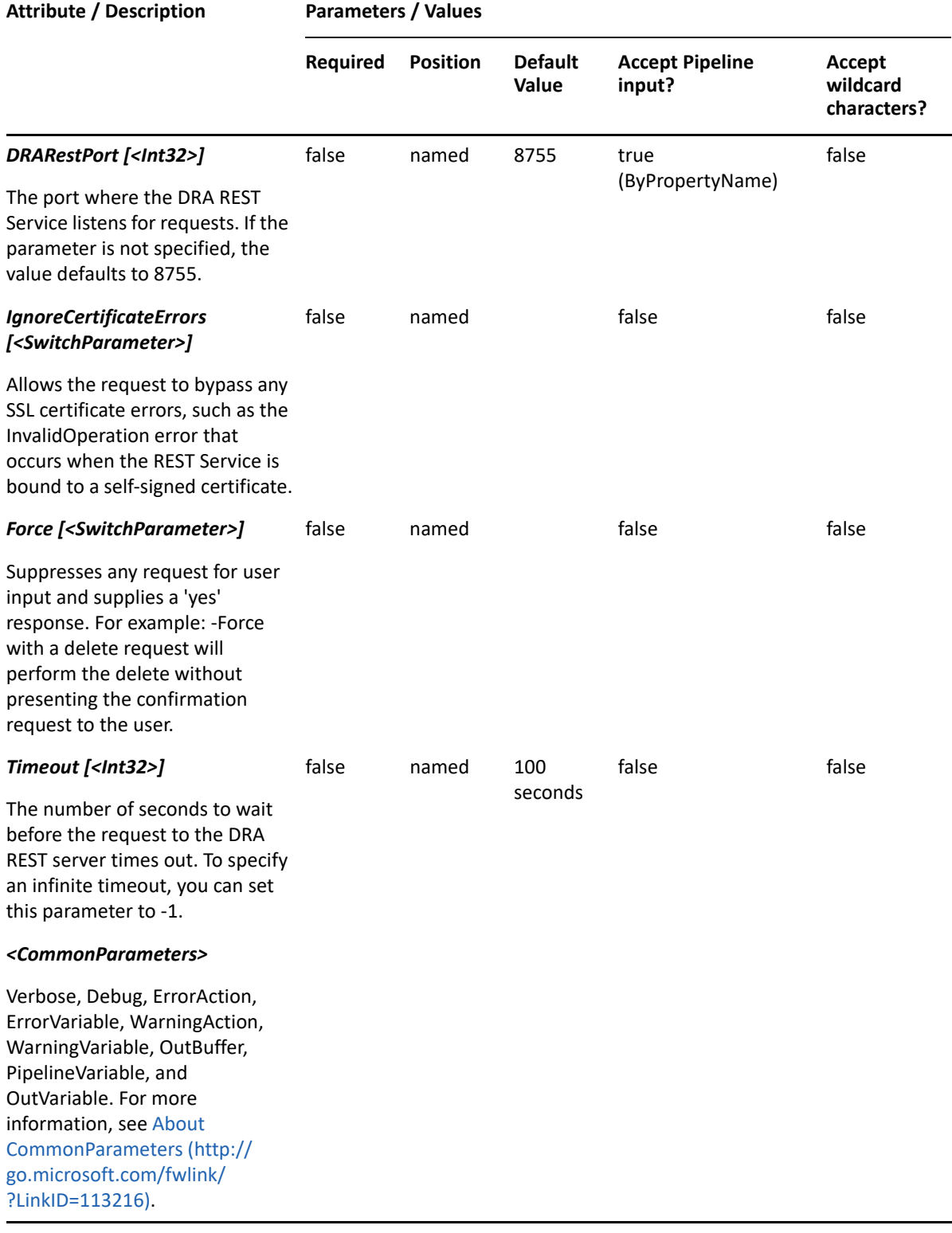

**NOTE:** For more information, type "Get-Help Set-DraCsClientPin -detailed". For technical information, type "Get-Help Set-DraCsClientPin -full".

#### *Example 29-49 1*

PS C:\>Set-DraCsClientPin -Domain MyDomain.corp -Identifier "CN=USER123,OU=Accounting,DC=MyDomain,DC=corp" -Pin 123456789

This example sets Skype PIN 123456789 for the user named USER123 in MyDomain.corp. The identifier contains the distinguished name for the user.

### *Example 29-50 2*

PS C:\>Set-DraCsClientPin -Domain MyDomain.corp -Identifier "CN=USER123,OU=Accounting,DC=MyDomain,DC=corp"

This example auto-generates the Skype PIN for the user named USER123 in MyDomain.corp. The identifier contains the distinguished name for the user.

# **Set-DraCsUser**

## **Synopsis**

Updates the Skype properties of the user account specified by the Identifier parameter.

## **Syntax**

Set-DraCsUser -Domain <String> [-Enabled <Boolean>] [-SipAddress <String>] [-AudioVideoDisabled <Boolean>] [-RemoteCallControlTelephonyEnabled <Boolean>] [-EnterpriseVoiceEnabled <Boolean>] [-LineURI <String>] [- LineServerURI <String>] -Identifier <String> [-DRARestServer <String>] [- DRARestPort <Int32>] [-IgnoreCertificateErrors <SwitchParameter>] [-Force <SwitchParameter>] [-Timeout <Int32>] [<CommonParameters>]

## **Description**

The Set-DraCsUser cmdlet updates the Skype properties of the specified user account. The requesting user must have the 'Re-Enable Skype For Business for User' power to Re-Enable Skype For Business for User.

In the case of telephony the user should pass the parameters to set the correct telephony value. For example, if the user has set 'AudioVideoDisabled' to \$true initially, when changing the telephony parameter to 'EnterpriseVoiceEnabled' you must pass '-AudioVideoDisabled \$false' and '- EnterpriseVoiceEnabled \$true'.

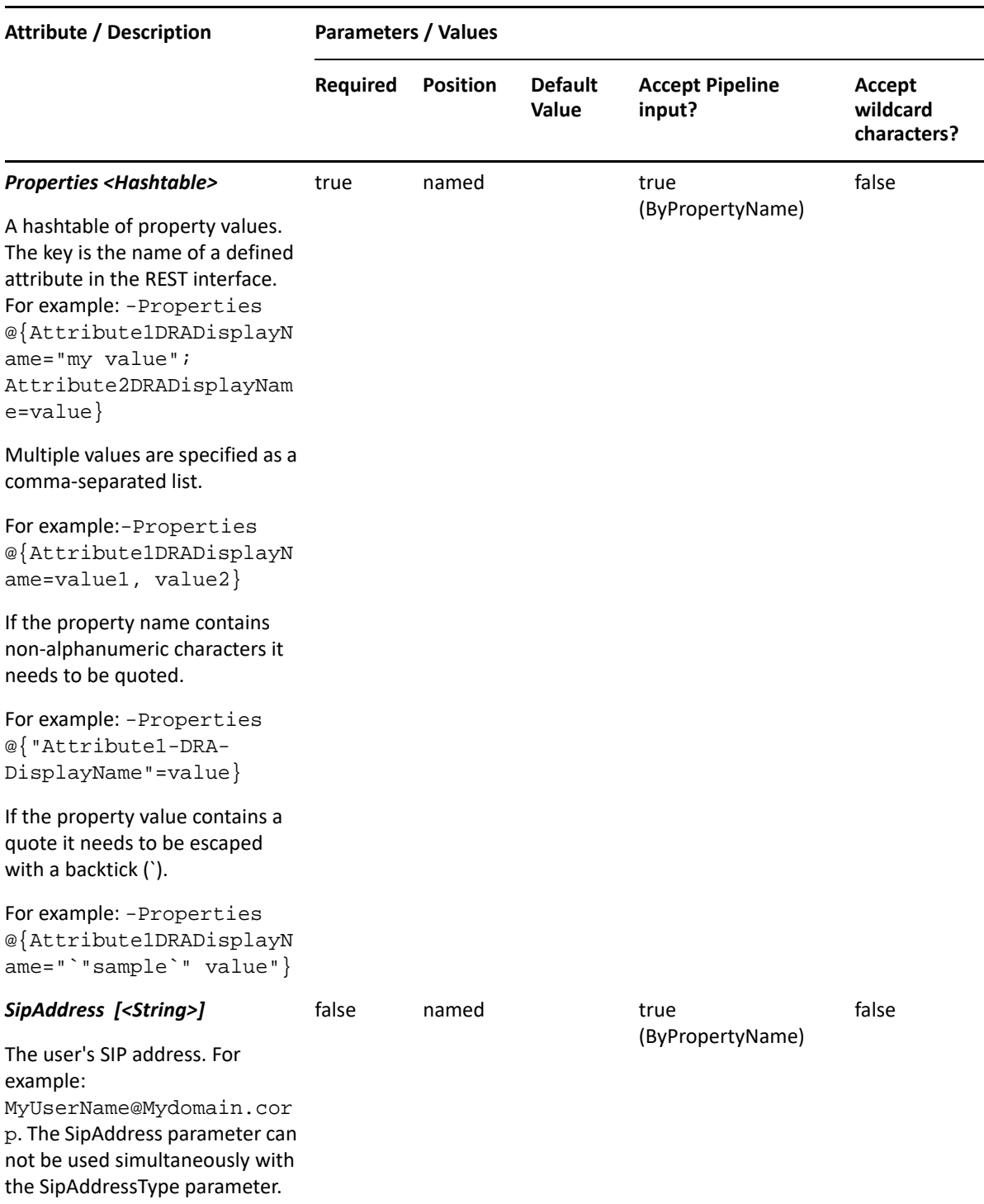

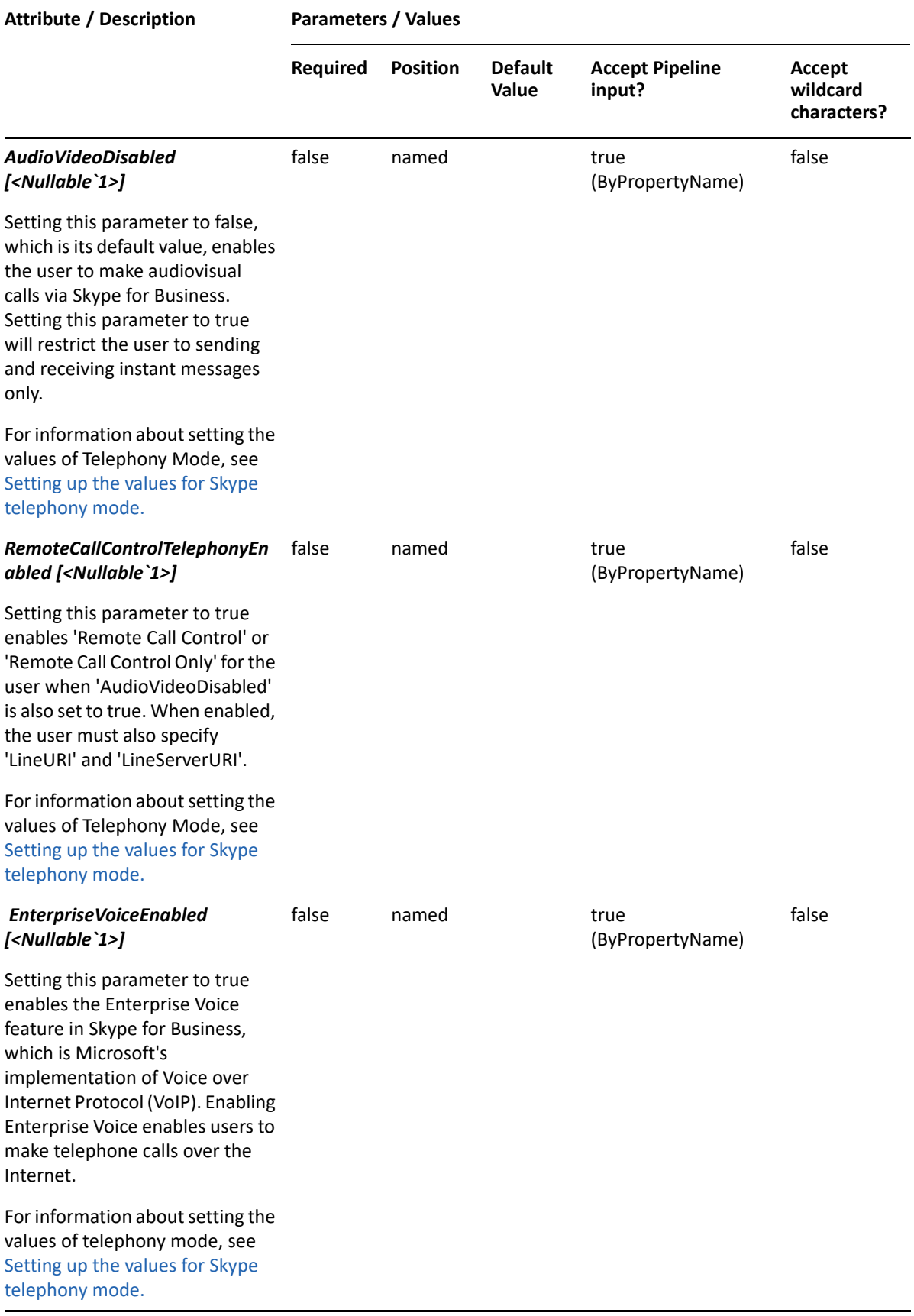

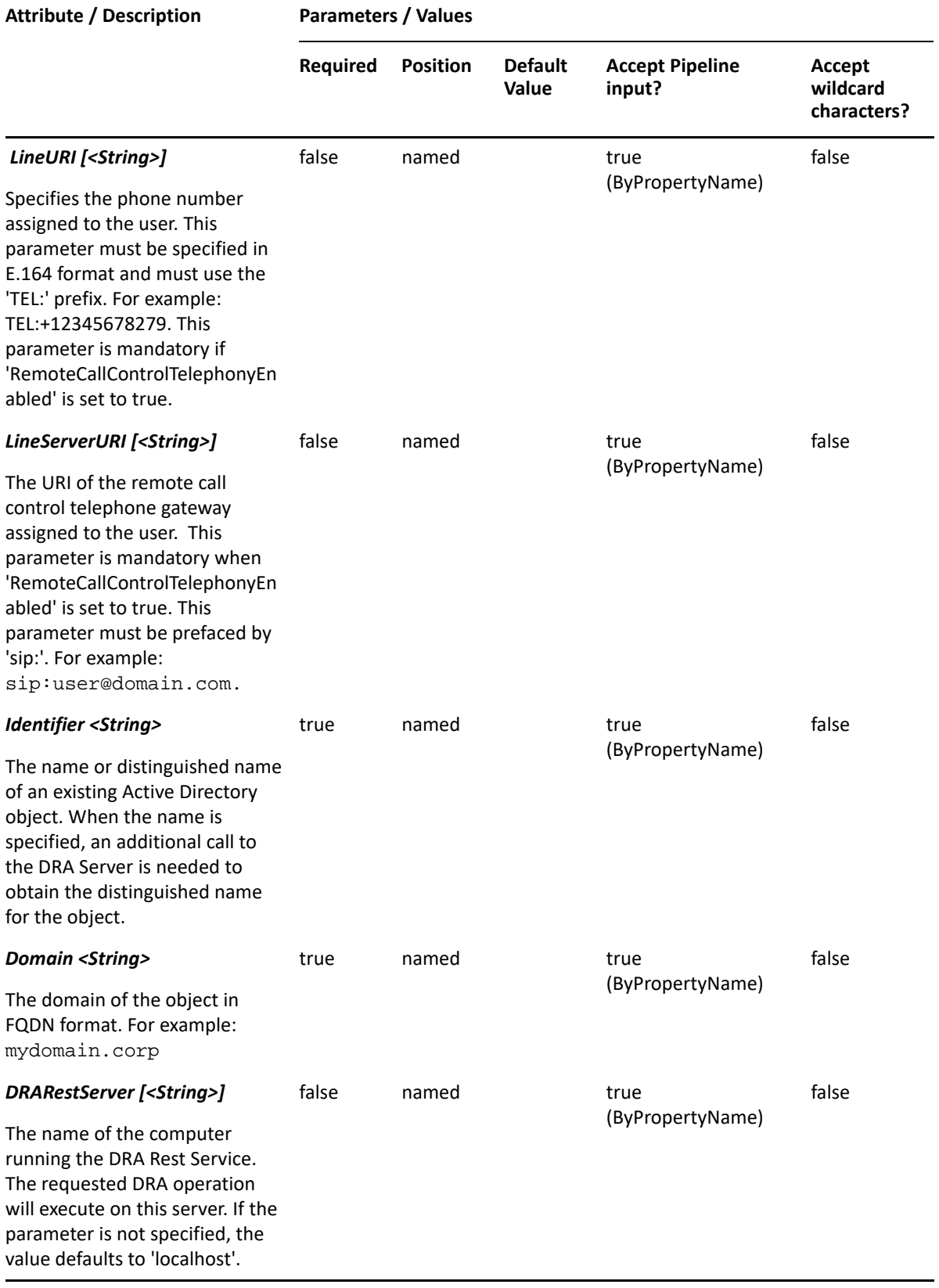
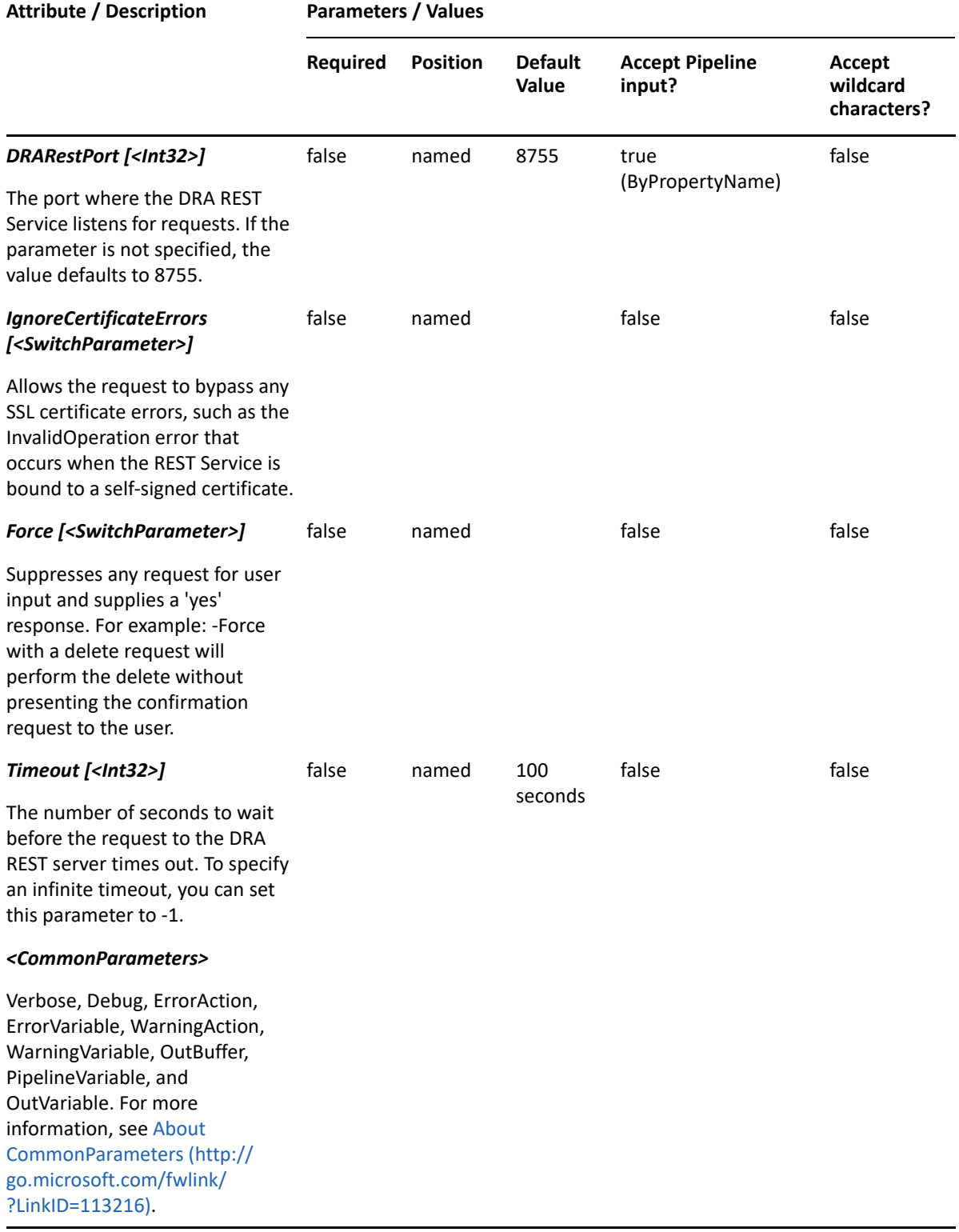

## **Setting up the values for Skype telephony mode**

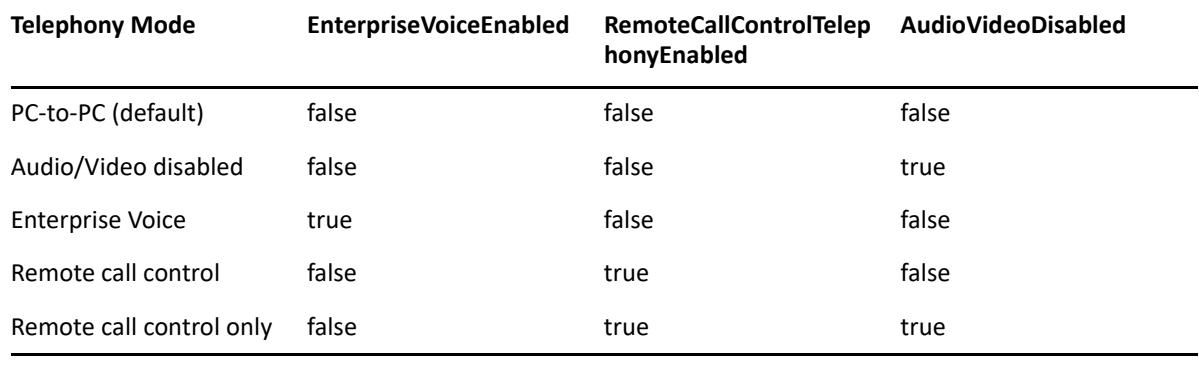

**NOTE:** For more information, type "Get-Help Set-DraCsUser -detailed". For technical information, type "Get-Help Set-DraCsUser -full".

#### *Example 29-51 1*

PS C:\>Set-DraCsUser -Domain MyDomain.corp -Identifier "CN=USER123,OU=Accounting,DC=MyDomain,DC=corp" -Enabled \$true - AudioVideoDisabled \$true

This example enables Skype for a temporarily disabled user named USER123 in MyDomain.corp. The identifier contains the distinguished name of the user. Sets 'AudioVideoDisabled' in Skype telephony.

#### *Example 29-52 2*

```
PS C:\>Set-DraCsUser -Domain MyDomain.corp -Identifier 
"CN=USER123,OU=Accounting,DC=MyDomain,DC=corp" -EnterpriseVoiceEnabled 
$true -LineURI "TEL:+12345678279" -AudioVideoDisabled $false
```
This example modifies Skype telephony for a user named USER123 in MyDomain.corp. The identifier contains the distinguished name of the user. Sets EnterpriseVoiceEnabled and LineURI to 'TEL:+12345678279'. Initially, 'AudioVideoDisabled' is set "True" in Skype telephony, so we set it to false here; otherwise passing this command will generate an error.

#### *Example 29-53 3*

```
PS C:\>Set-DraCsUser -Domain MyDomain.corp -Identifier 
"CN=USER123,OU=Accounting,DC=MyDomain,DC=corp" -Enabled $true -
AudioVideoDisabled $true -RemoteCallControlTelephonyEnabled $true -LineURI 
"TEL:+14255551297" -LineServerURI "sip:USER123@MyDomain.corp"
```
This example enables Skype for a temporarily disabled user named USER123 in MyDomain.corp. The identifier contains the distinguished name for the user. Sets Remote Call Control Only (AudioVideoDisabled \$true and RemoteCallControlTelephonyEnabled \$true) in telephony. And LineURI as TEL:+12345678279, LineServerURI as sip:USER123@MyDomain.corp.

#### *Example 29-54 4*

```
PS C:\>Set-DraCsUser -Domain MyDomain.corp -Identifier 
"CN=USER123,OU=Accounting,DC=MyDomain,DC=corp" -Enabled $false
```
This example temporarily disables Skype for a user named USER123 in MyDomain.corp. The identifier contains the distinguished name for the user.

# **Set-DRAMoveMailboxStatus**

## **Synopsis**

Sets the move mailbox status for the user account specified by the Identifier and Action parameters.

#### **Syntax**

```
Set-DRAMoveMailboxStatus -Domain <String> -Action <Int32> -Identifier 
<String> [-DRARestServer <String>] [-DRARestPort <Int32>] [-
IgnoreCertificateErrors <SwitchParameter>] [-Force <SwitchParameter>] [-
Timeout <Int32>] [<CommonParameters>]
```
## **Description**

The Set-DRAMoveMailboxStatus cmdlet sets the move mailbox status on the account specified by the Identifier and Action parameters. The requesting user must have the Move Exchange Mailbox power. Action = 0 (clear request) 1 (remove request) 2 (resume request)

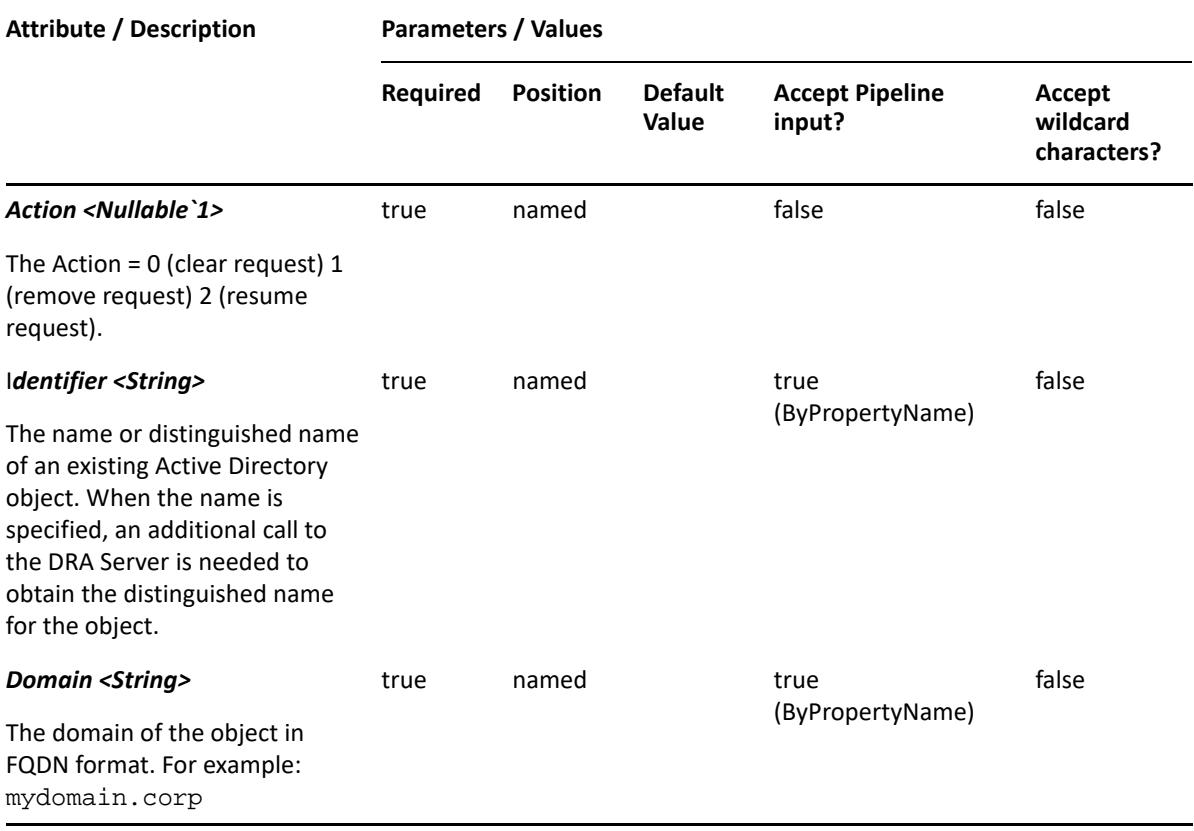

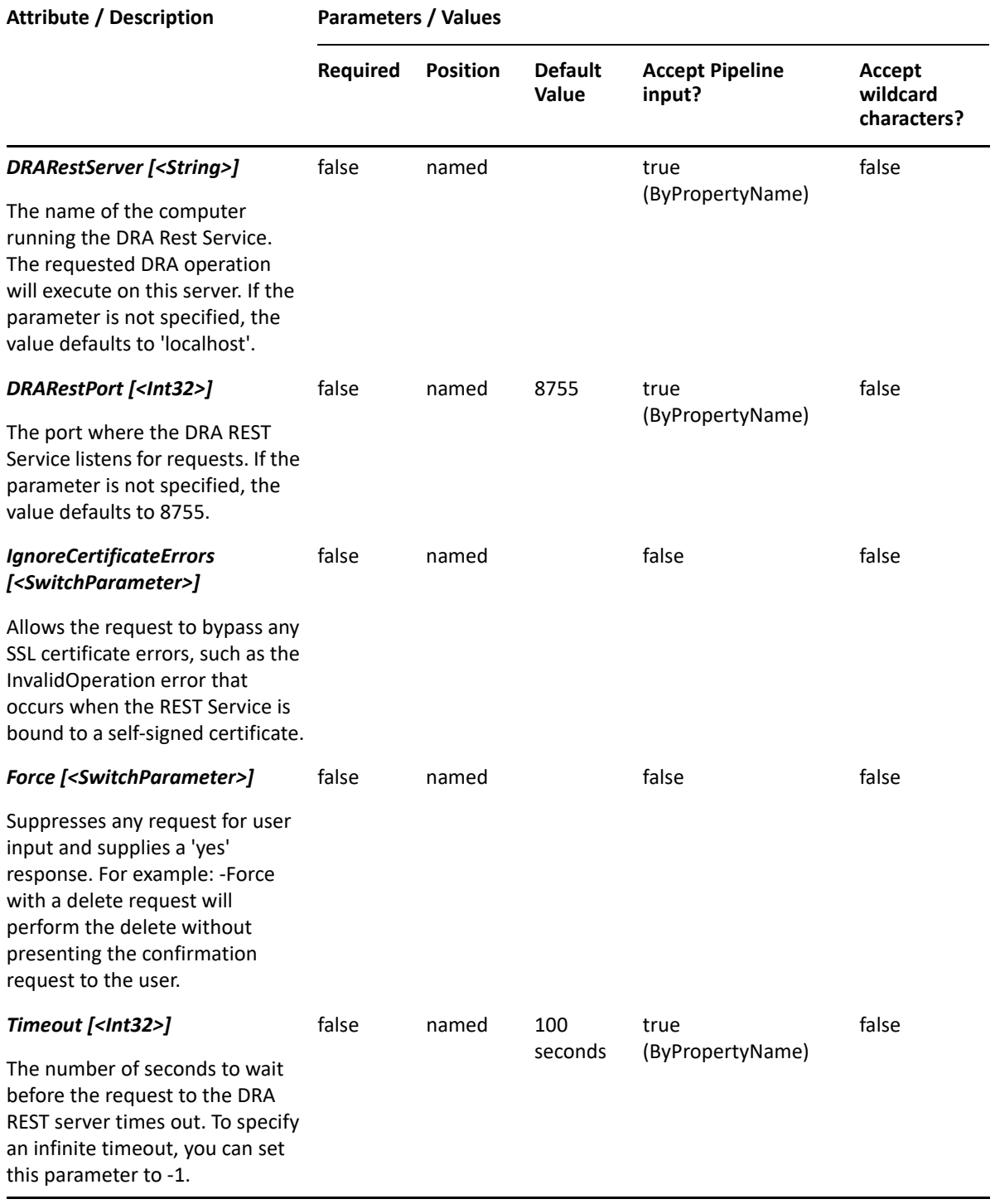

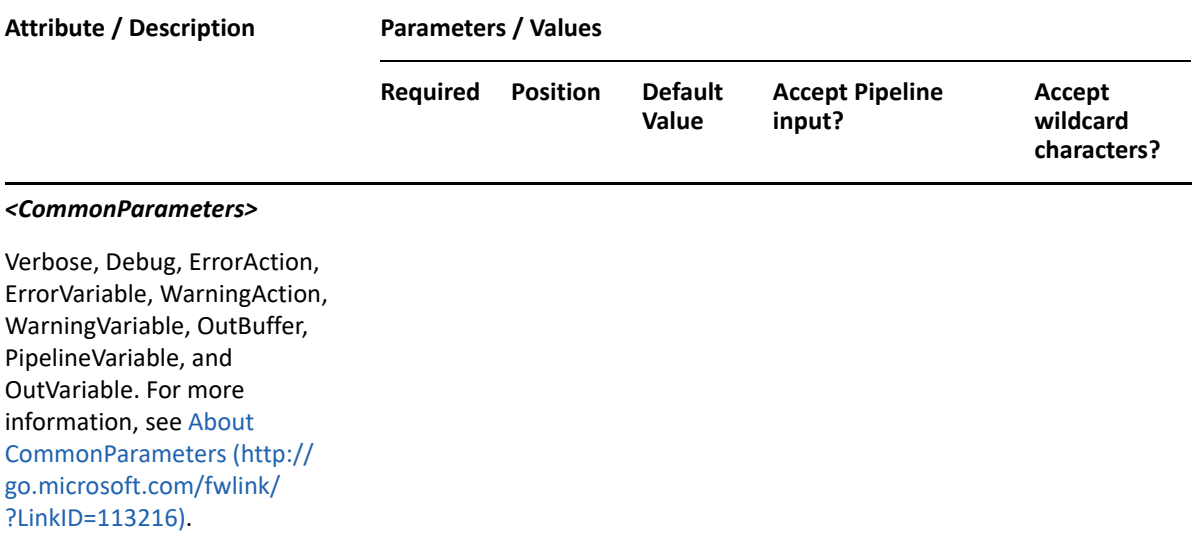

**NOTE:** For more information, type "Get-Help Set-DRAMoveMailboxStatus -detailed". For technical information, type "Get-Help Set-DRAMoveMailboxStatus -full".

#### *Example 29-55 1*

```
PS C:\>Set-DRAMoveMailboxStatus -Domain MyDomain.corp -Identifier 
"CN=USER123,OU=Accounting,DC=MyDomain,DC=corp" -Action 0
```
This example sets the move mailbox status for the user named USER123 in MyDomain.corp. The identifier contains the distinguished name for the user and the action 0 to clear the move mailbox status.

## **Set-DRAUser**

#### **Synopsis**

Updates the properties of the user account specified by the Identifier parameter.

#### **Syntax**

```
Set-DRAUser -Domain <String> [-Properties <Hashtable>] [-Replace 
<Hashtable>] [-Add <Hashtable>] [-Remove <Hashtable>] [-Clear <String[]>] -
Identifier <String> [-DRARestServer <String>] [-DRARestPort <Int32>] [-
IgnoreCertificateErrors <SwitchParameter>] [-Force <SwitchParameter>] [-
Timeout <Int32>] [<CommonParameters>]
```
#### **Description**

The Set-DRAUser cmdlet modifies the requested user account. The requesting user must have Modify User powers for each of the properties sent in the request.

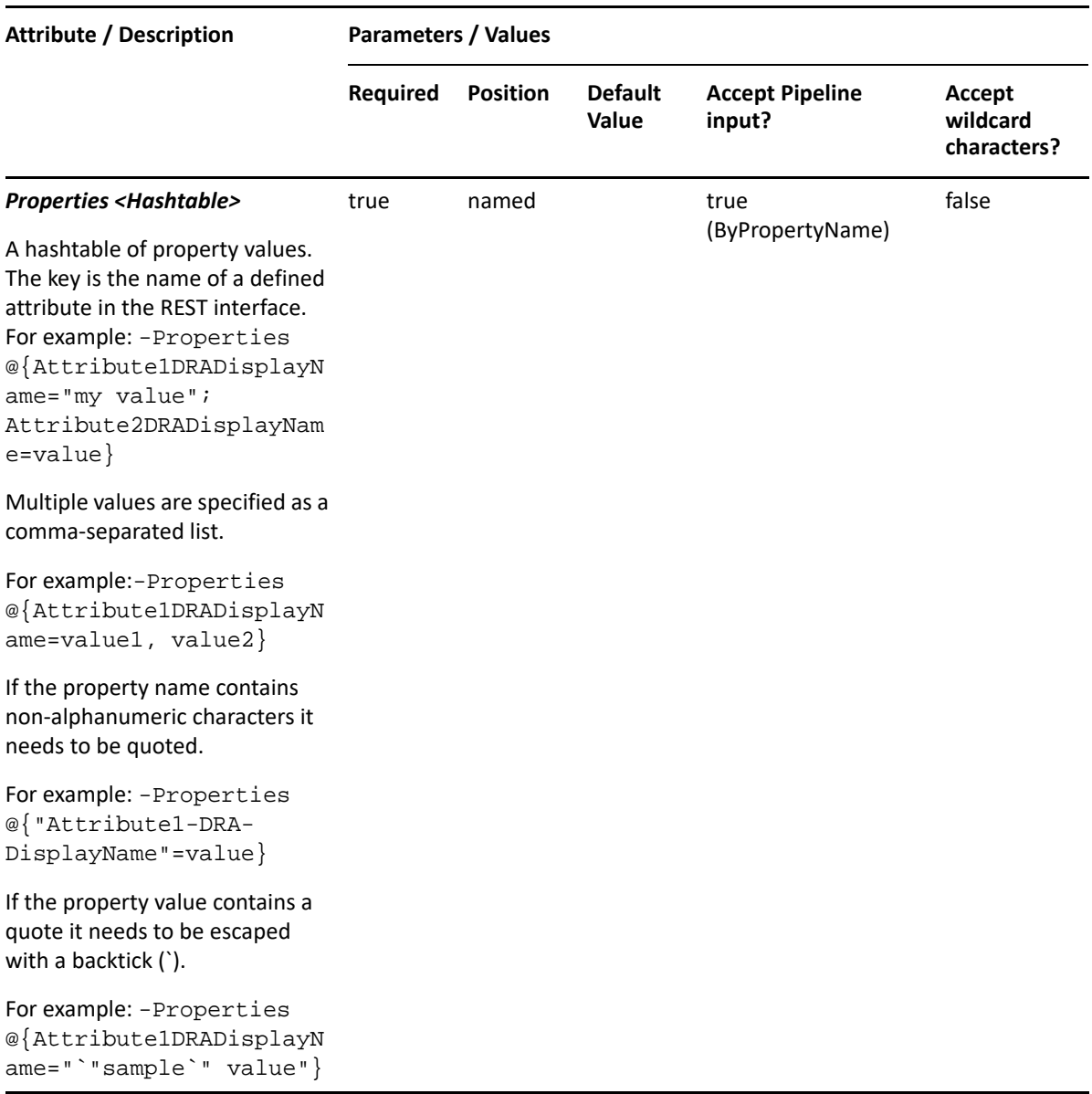

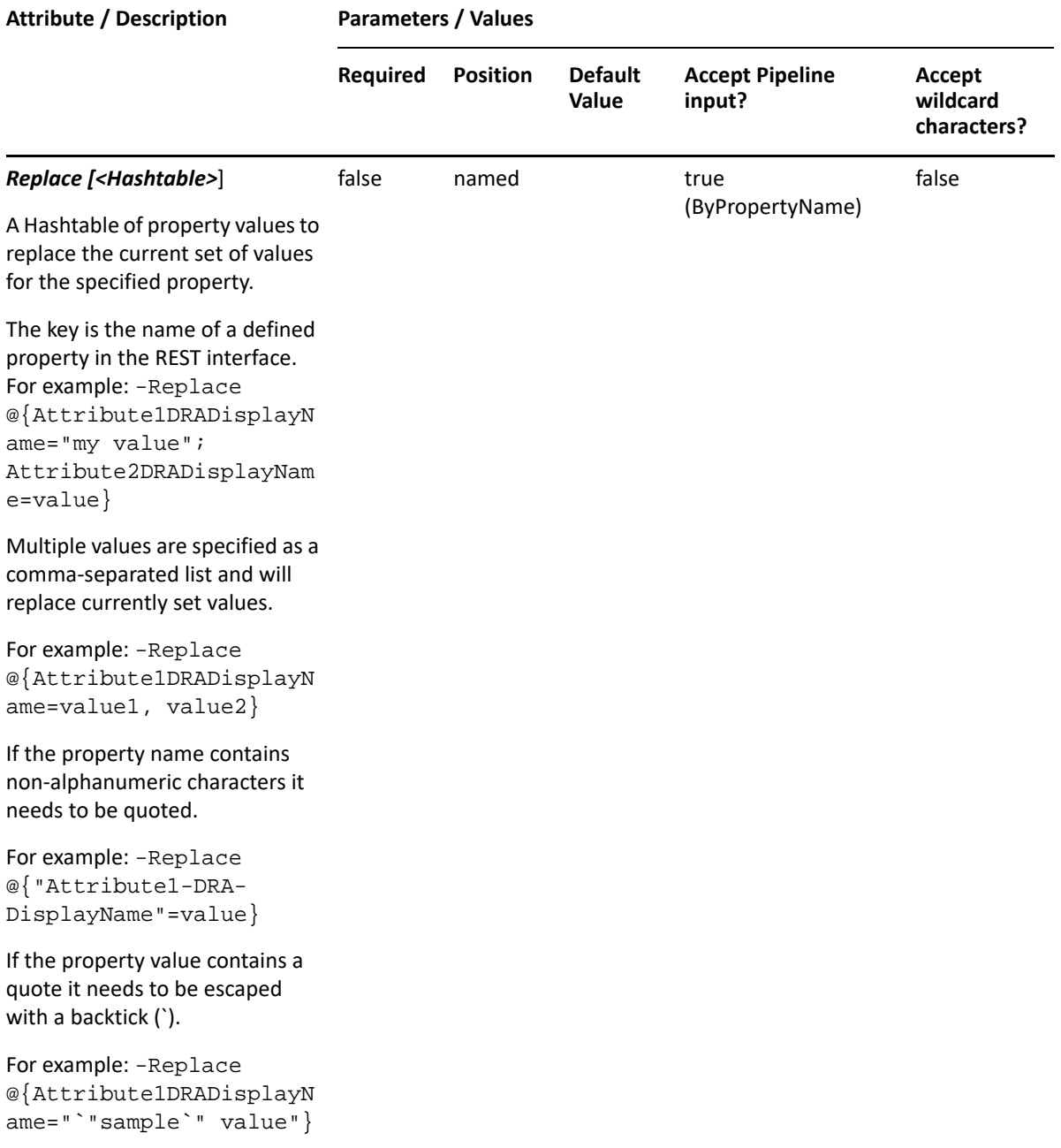

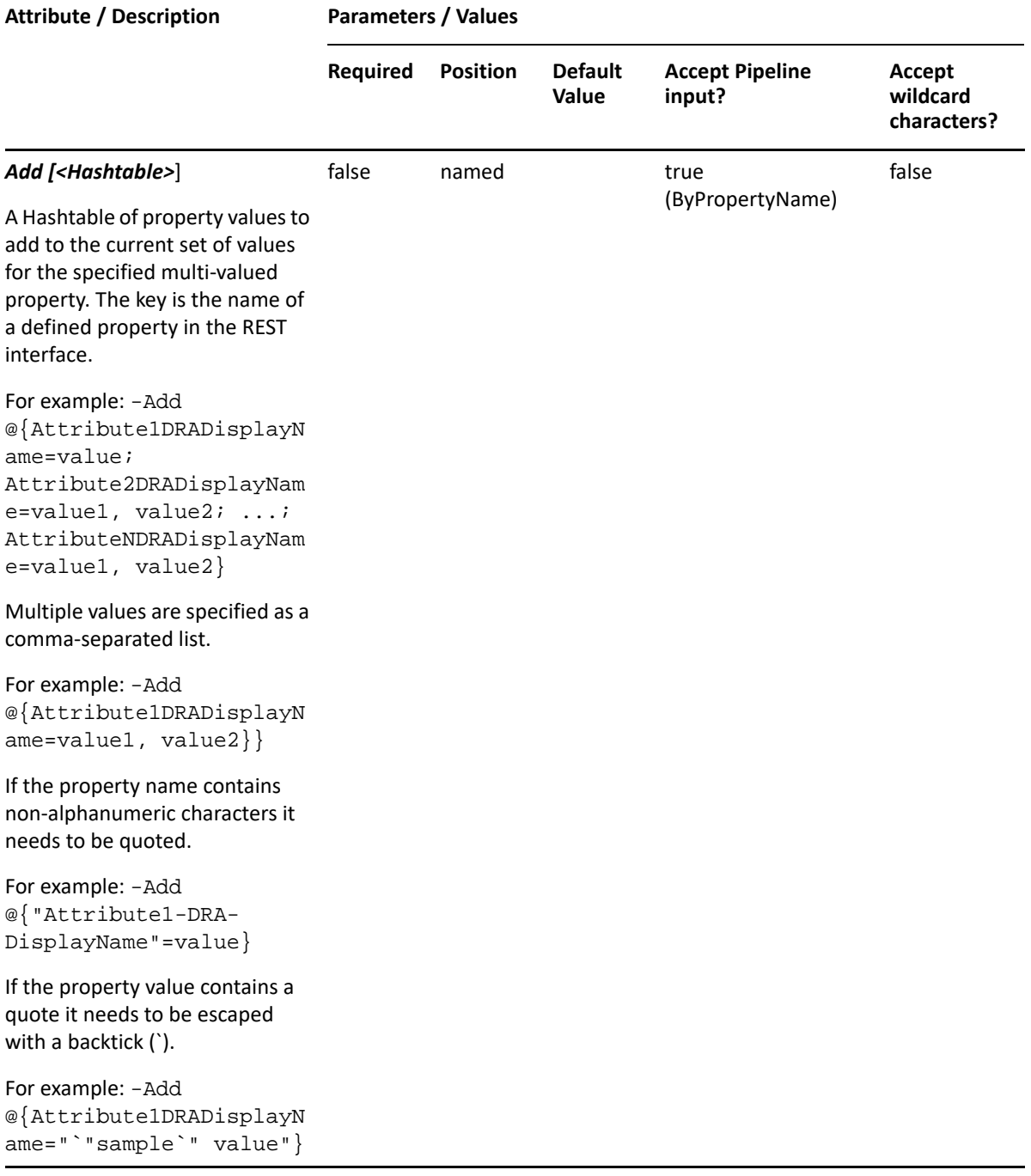

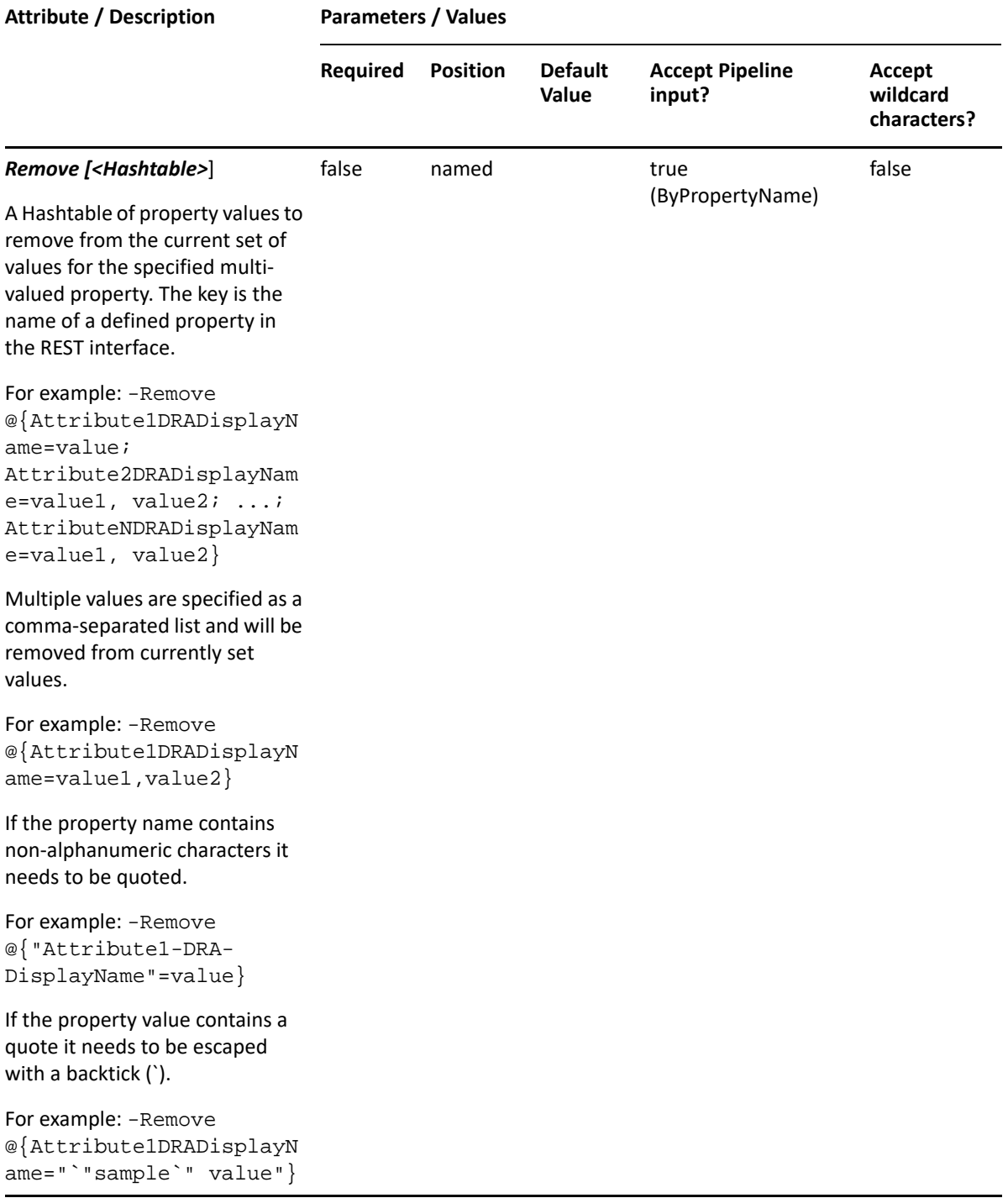

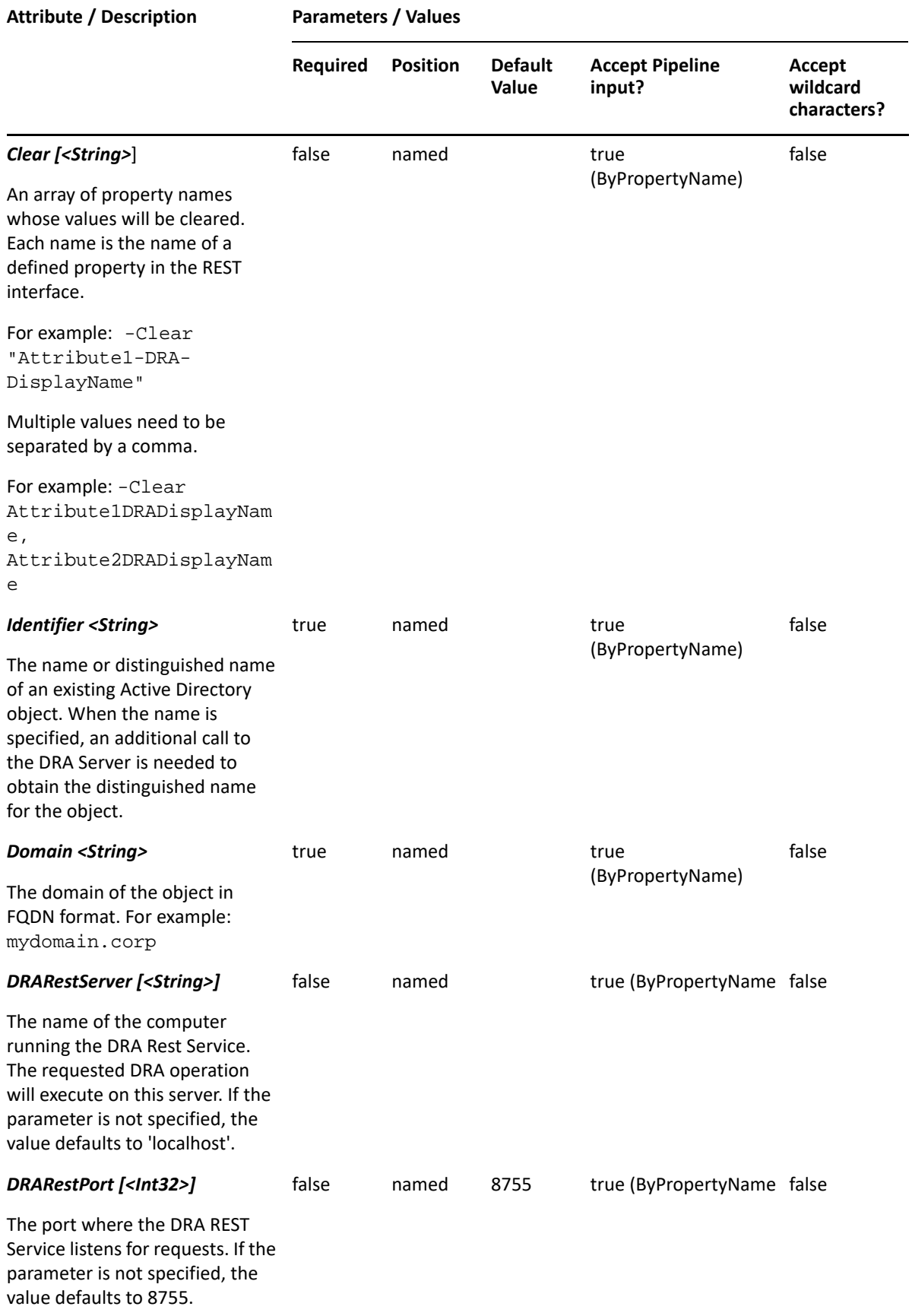

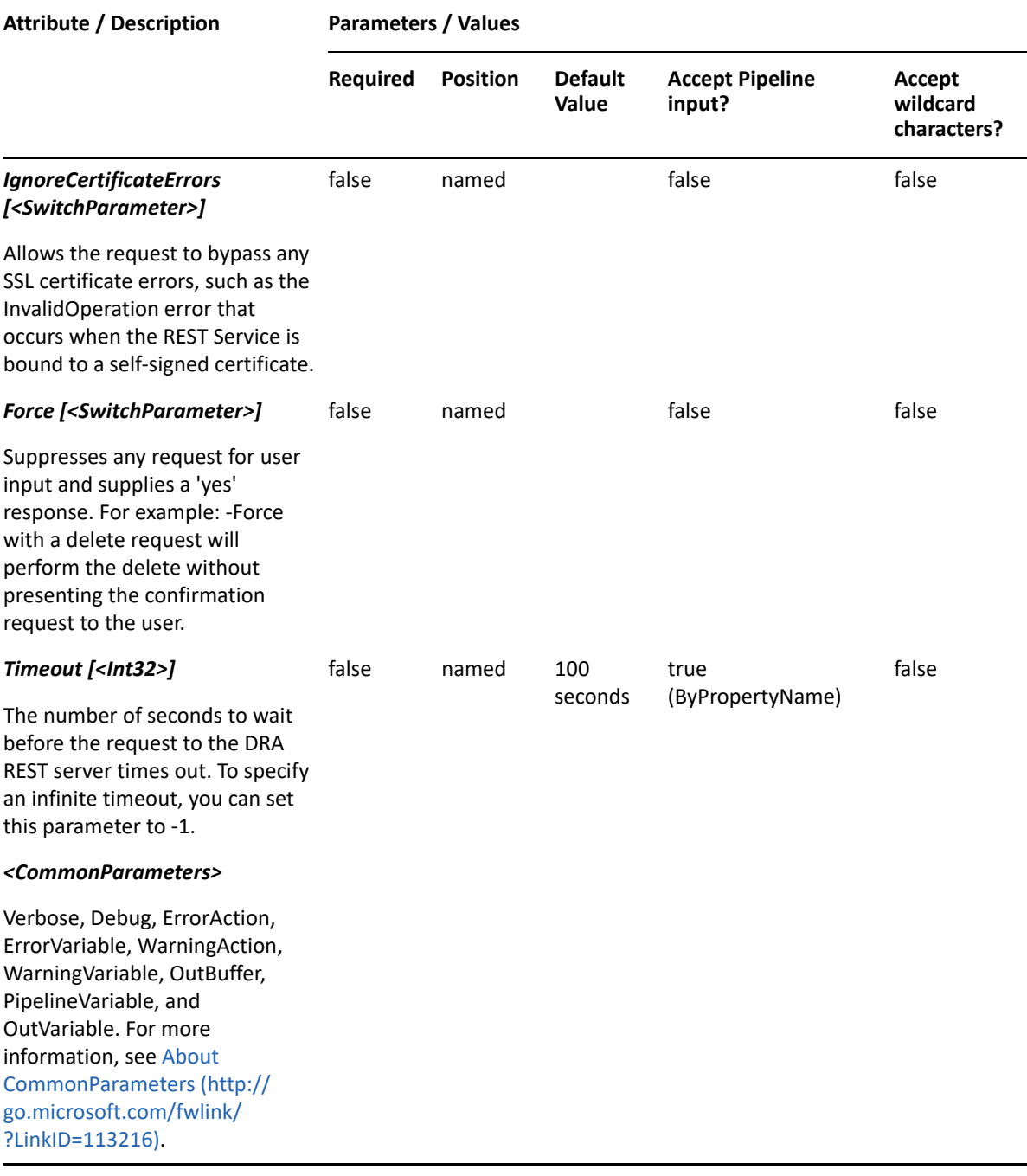

**NOTE:** For more information, type "Get-Help Set-DRAUser -detailed". For technical information, type "Get-Help Set-DRAUser -full".

#### *Example 29-56 1*

PS C:\>Set-DRAUser -Domain MyDomain.corp -Identifier "USER123" -Properties @{Manager=CN=George,CN=Users, DC=MYDOMAIN,DC=corp";Description="updated description";TrustedForDelegation=\$true;location="Houston"}

This example updates some properties on the user USER123 in MyDomain.corp. The Identifier specifies the name of the user. When the identifier format is the name, DRA resolves the name to the full distinguished name.

#### *Example 29-57 2*

```
PS C:\>Set-DRAUser -Domain MyDomain.corp -Identifier "CN=Alfred 
O365,OU=Tax,DC=MYDOM,DC=CORP" -Properties @{office365SendAsRemove="CN=AAA-
Alfred Don1,OU=Tax,DC=MYDOM,DC=CORP","CN=AA TestCase6,OU=Tax,DC=MYDOM, 
DC=CORP";office365SendOnBehalfAdd="CN=Eric 
Jones,OU=Tax,DC=MYDOM,DC=CORP`","CN=Ron
Jackson,OU=Tax,DC=MYDOM,DC=CORP";office365DeliverAndForward=$true;office36
5ForwardingAddress="CN=Aaron Jackson,OU=Tax,DC=MYDOM,DC=CORP"}
```
This example updates some of the Office 365 properties of the user Alfred O365 in MyDom.corp. The request will remove two users from the Send As list and add two different users to the Send On Behalf list. Note that these multi-valued properties must be enclosed in escaped quotation marks and separated by a comma between each value.

#### *Example 29-58 3*

```
PS C:\>Set-DRAUser -Domain MyDomain.corp -Identifier 
"CN=USER123,OU=Accounting,DC=MyDomain,DC=corp" -Properties 
@{Manager="CN=George,CN=Users,DC=MYDOMAIN,DC=corp";TrustedForDelegation=$t
rue;location="Houston"}
```
This example updates some of the properties of the user USER123 in MyDomain.corp. The identifier contains the distinguished name for the user. Three properties are updated: Manager, Location, and TrustedForDelegation. To see the complete list of available properties, perform a Get-Member command on the object returned from any DRAUser command.

## **Unlock-DRACsClientPin**

#### **Synopsis**

Unlocks Skype PIN for the user account specified by the Identifier parameter.

#### **Syntax**

```
Unlock-DRACsClientPin -Domain <String> -Identifier <String> [-
DRARestServer <String>] [-DRARestPort <Int32>] [-IgnoreCertificateErrors 
<SwitchParameter>] [-Force <SwitchParameter>] [-Timeout <Int32>] 
[<CommonParameters>]
```
#### **Description**

The Unlock-DRACsClientPin cmdlet unlocks Skype PIN for the specified user account. The requesting user must have the Unlock Skype Pin power.

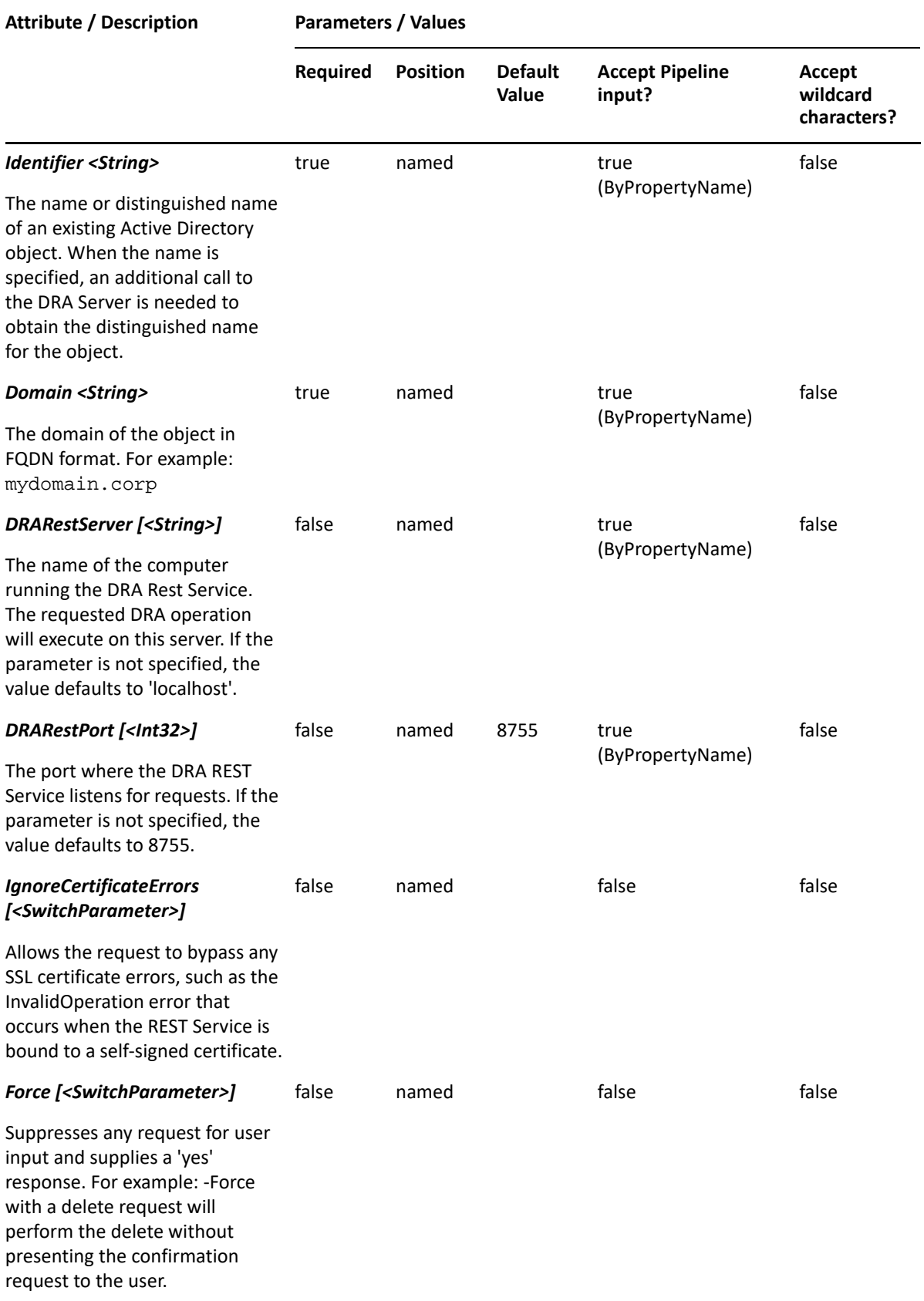

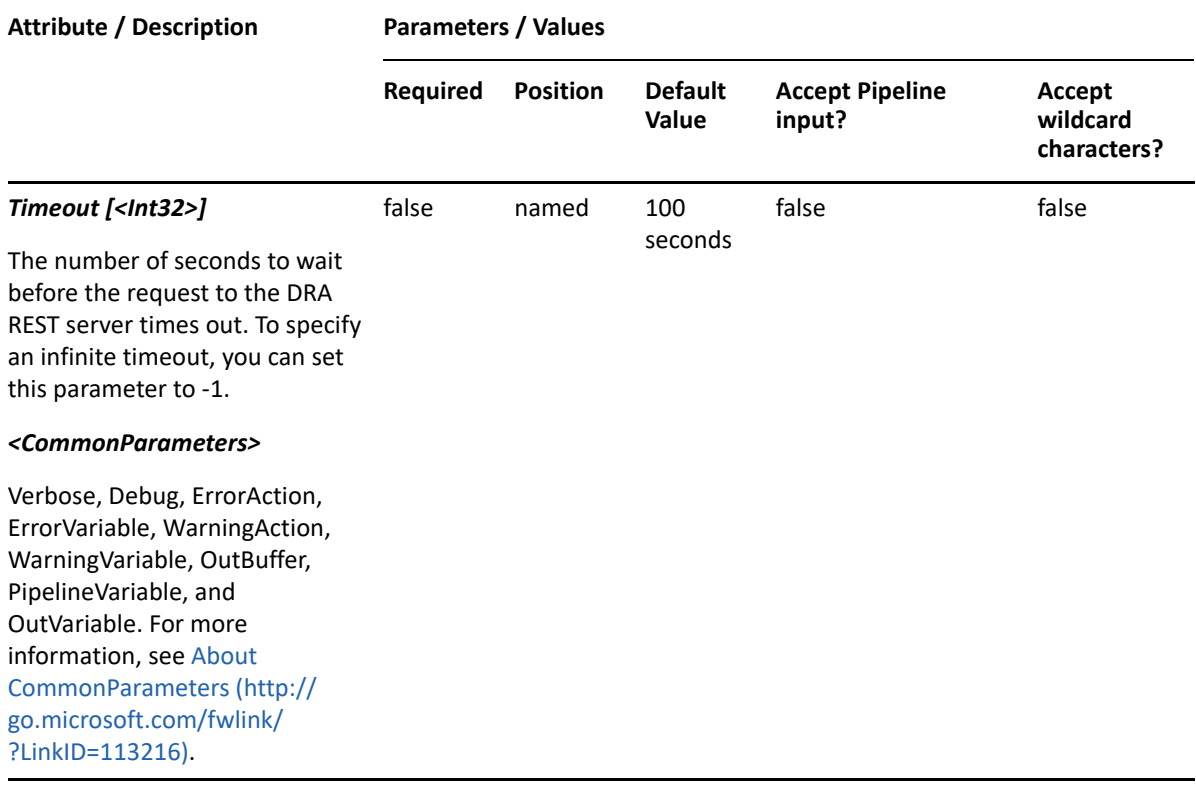

**NOTE:** For more information, type "Get-Help Unlock-DRACsClientPin -detailed". For technical information, type "Get-Help Unlock-DRACsClientPin -full".

#### *Example 29-59 1*

PS C:\>Unlock-DRACsClientPin -Domain MyDomain.corp -Identifier "CN=USER123,OU=Accounting,DC=MyDomain,DC=corp"

This example unlocks Skype PIN for the user named USER123 in MyDomain.corp. The identifier contains the distinguished name for the user.

## **Unlock-DRAUser**

#### **Synopsis**

Unlocks the user account specified by the Identifier parameter.

#### **Syntax**

```
Unlock-DRAUser -Domain <String> [-DomainController <String>] -Identifier 
<String> [-DRARestServer <String>] [-DRARestPort <Int32>] [-
IgnoreCertificateErrors <SwitchParameter>] [-Force <SwitchParameter>] [-
Timeout <Int32>] [<CommonParameters>]
```
## **Description**

The Unlock-DRAUser cmdlet unlocks the specified user account, but does not change the password. The requesting user must have one of the Unlock User powers.

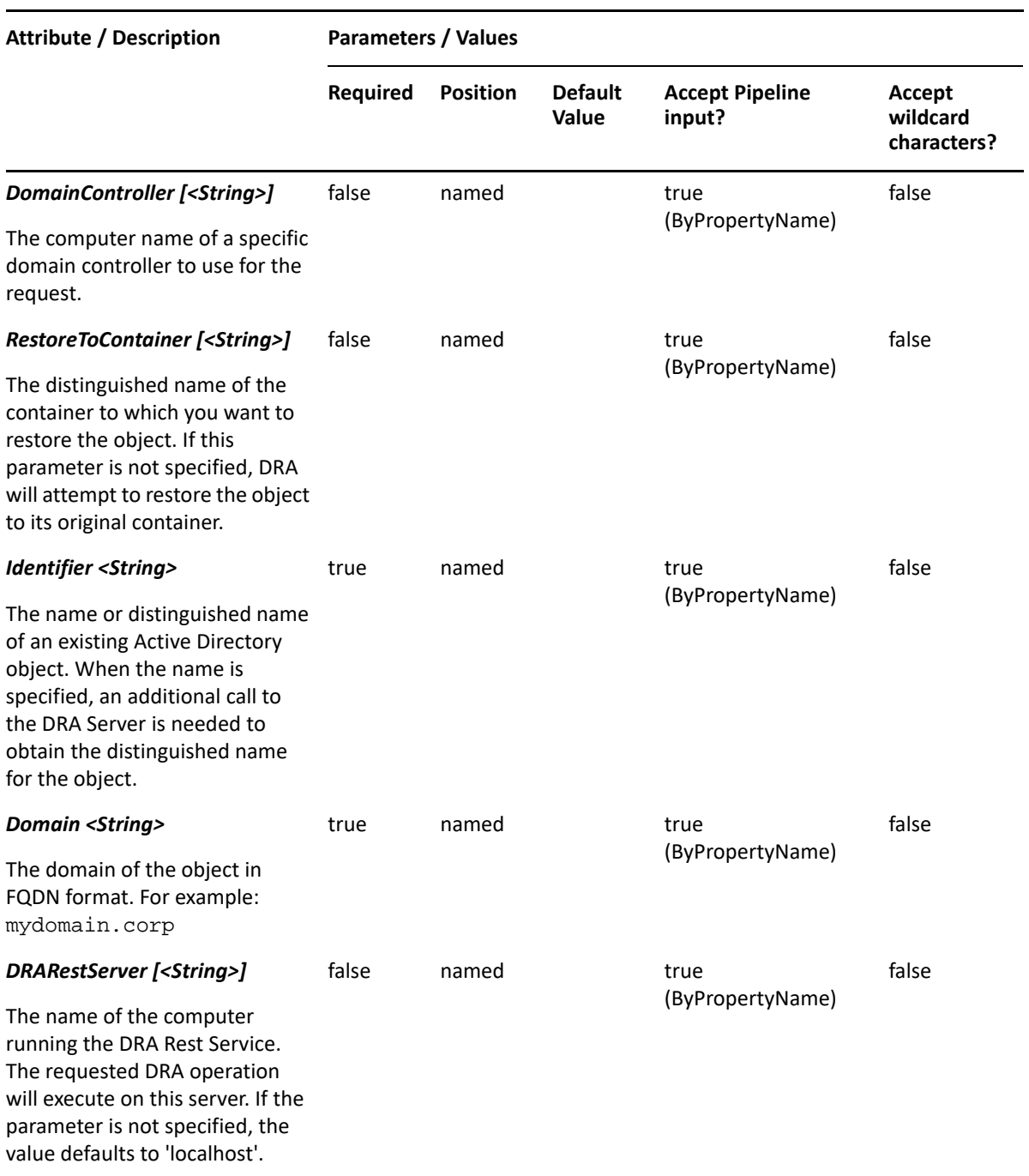

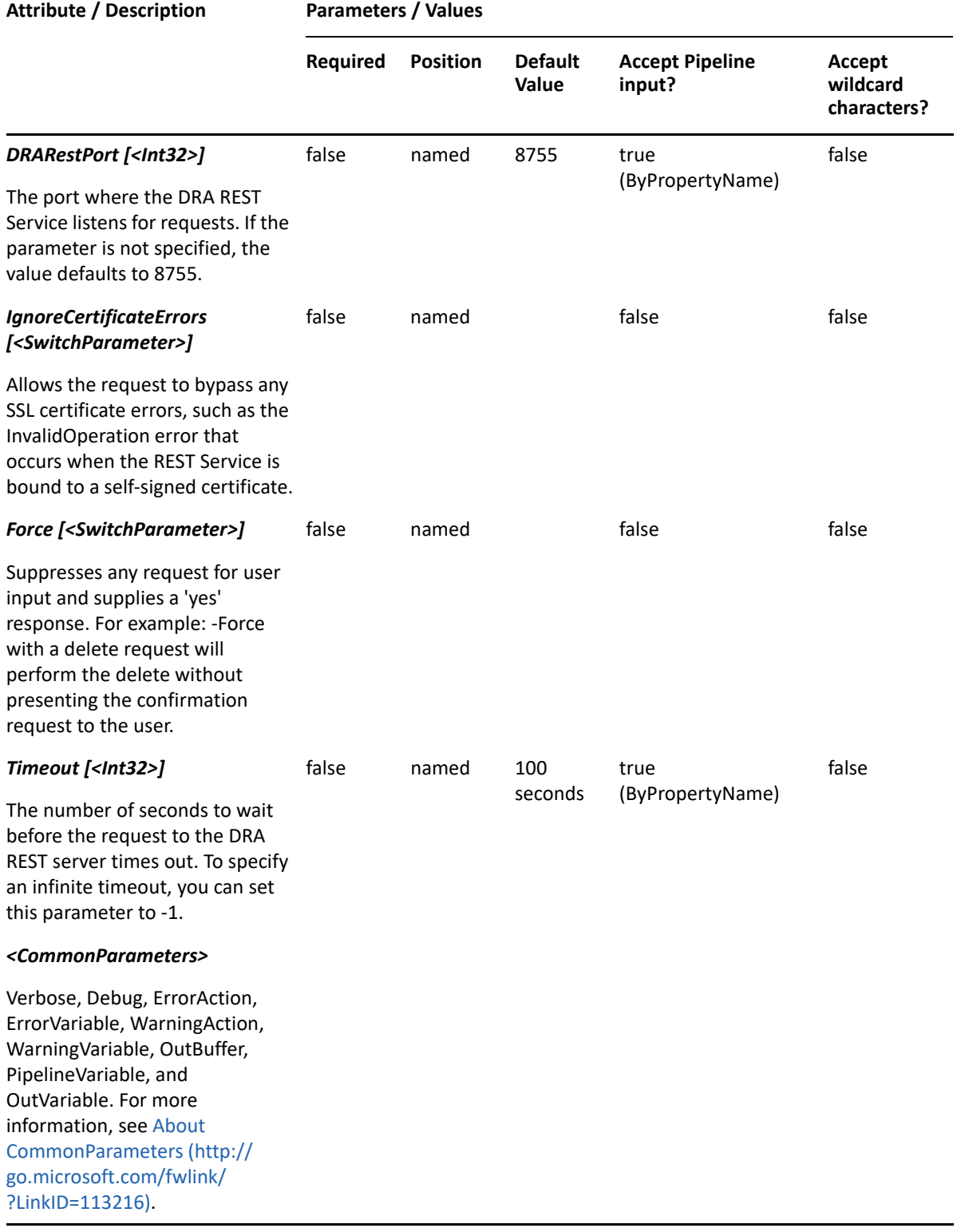

**NOTE:** For more information, type "Get-Help Unlock-DRAUser -detailed". For technical information, type "Get-Help Unlock-DRAUser -full".

#### *Example 29-60 1*

PS C:\>Unlock-DRAUser -Domain MyDomain.corp -Identifier "CN=USER123,OU=Accounting,DC=MyDomain,DC=corp"

This example unlocks the user USER123 in MyDomain.corp. The identifier contains the distinguished name for the user.

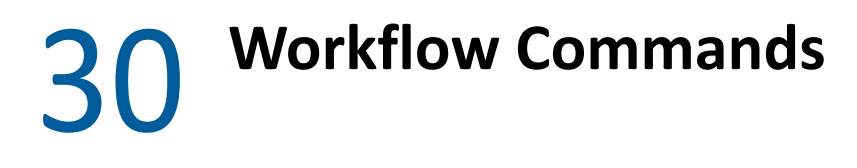

This section contains cmdlets you can execute for Workflow Events.

# **Add-DRAWorkflowEvent**

## **Synopsis**

Creates a generic Workflow Process event.

## **Syntax**

```
Add-DRAWorkflowEvent -EventName <String> [-WorkflowParameters <Hashtable>] 
[-DRARestServer <String>] [-DRARestPort <Int32>] [-IgnoreCertificateErrors 
<SwitchParameter>] [-Force <SwitchParameter>] [-Timeout <Int32>] 
[<CommonParameters>]
```
## **Description**

The Add-DRAWorkflowEvent cmdlet creates a new generic Workflow Process event. Additional information can be included in the event's iqcmiXMLData attribute using the -WorkflowParameters parameter. The format of WorkflowParameters is a Hashtable of name/value pairs. All values will be converted to strings before being sent to DRA.

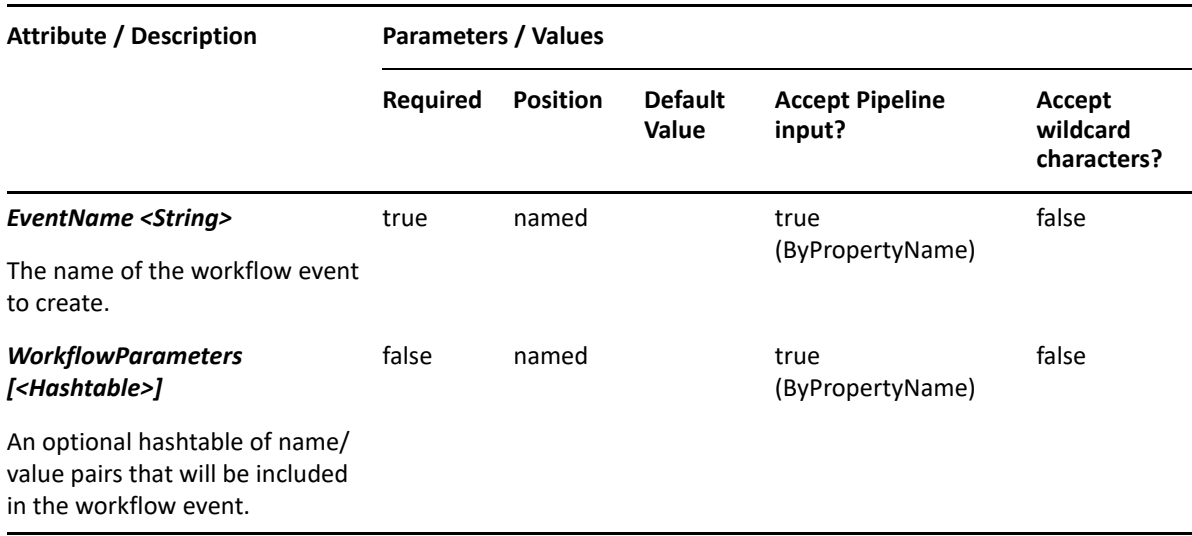

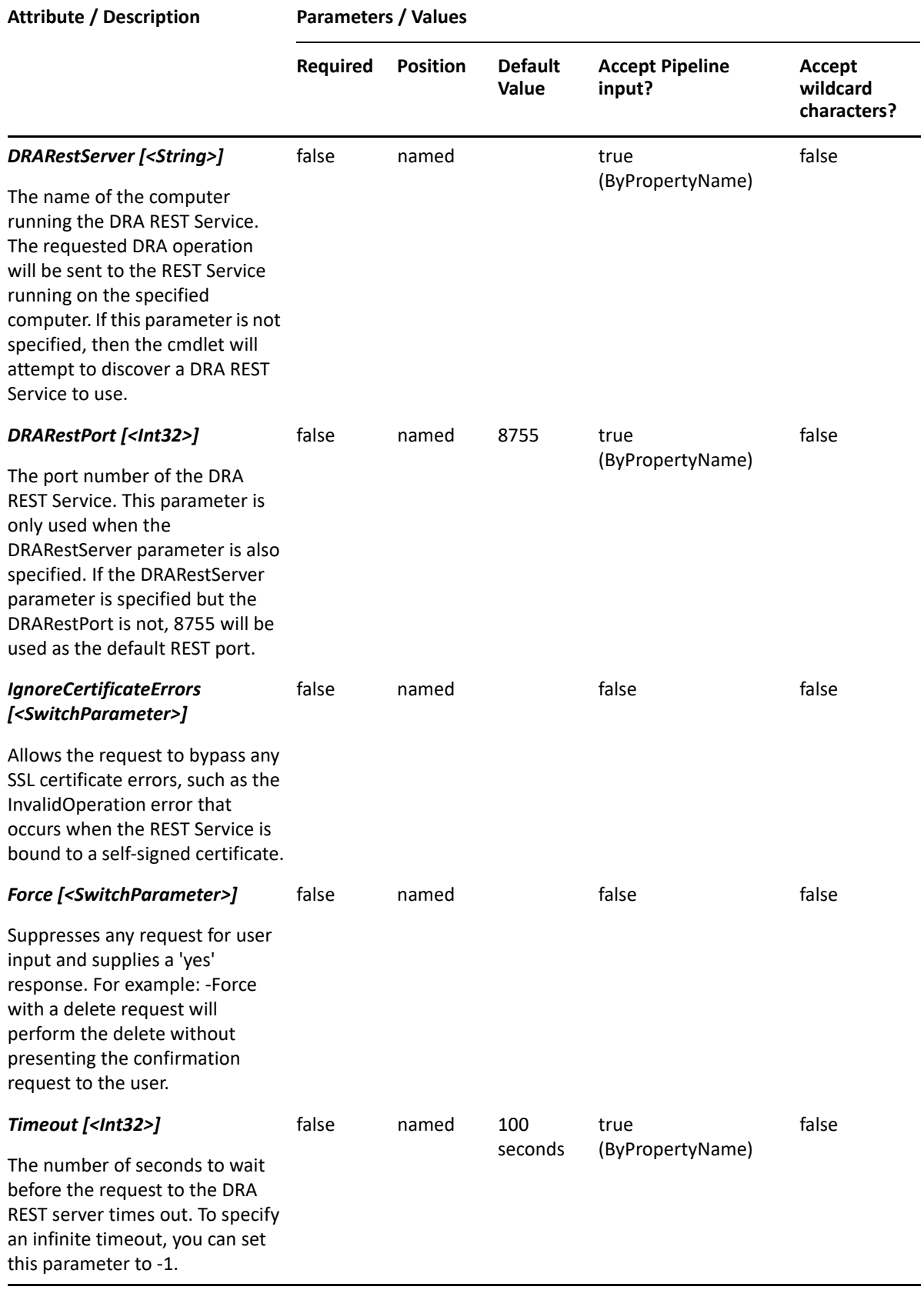

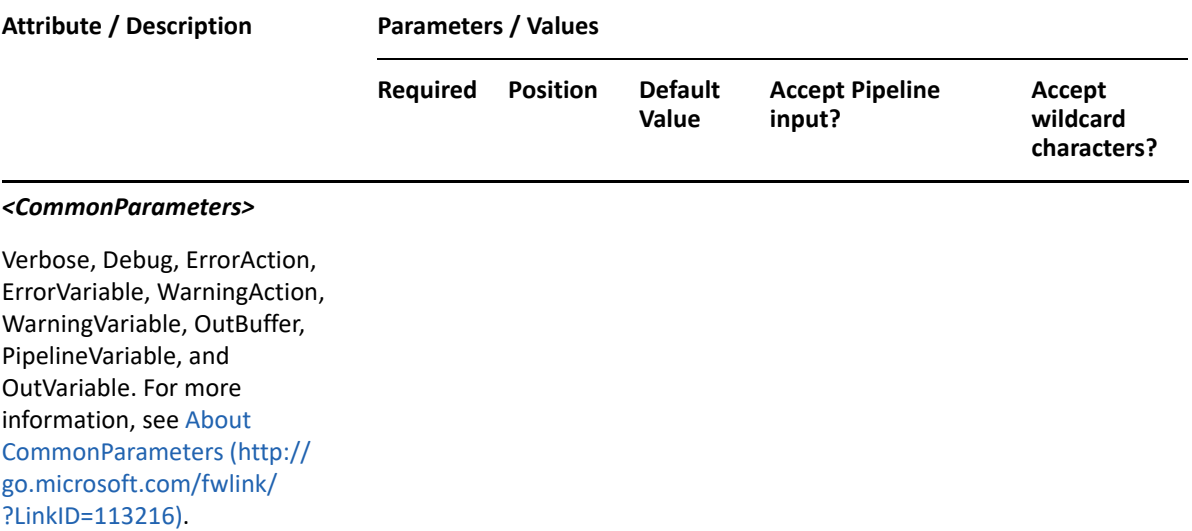

**NOTE:** For more information, type "Get-Help Add-DRAWorkflowEvent -detailed". For technical information, type "Get-Help Add-DRAWorkflowEvent -full".

#### *Example 30-1 1*

```
PS C:\>Add-DRAWorkflowEvent -EventName "DraAddToGroupRequest" -
WorkflowParamters @{ UserName = "myDomain\demouser"; GroupDn = 
"CN=Sales,CN=Users,DC=myDomain,DC=corp"}
```
This example creates a Workflow Process event named DraAddToGroupRequest. The event will also contain a formatted XML representation of the UserName and GroupDn specified in the WorkflowParameters. For example:

```
<?xml version="1.0" encoding="utf-16"?>
```
<parameter-list>

<UserName>myDomain\demouser</UserName>

<GroupDn>CN=Sales,CN=Users,DC=myDomain,DC=corp</GroupDn>

</parameter-list>

The XML is stored in the event's iqcimXMLData attribute.